# **S1 PRO+ WIRELESS PA SYSTEM**

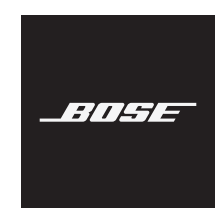

### **Please read and keep all safety, security, and use instructions.**

Bose Corporation hereby declares that this product is in compliance with the essential requirements and other relevant provisions of Directive 2014/53/EU and all other applicable EU directive requirements. The complete declaration of conformity can be found at: [www.Bose.com/compliance](http://www.Bose.com/compliance)

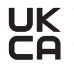

**LIK** This product conforms to all applicable Electromagnetic Compatibility Regulations 2016 and all other **applicable UK regulations.** The complete declaration of conformity can be found at: [www.Bose.com/compliance](http://www.Bose.com/compliance)

Bose Corporation hereby declares that this product is in compliance with the essential requirements per Radio Equipment Regulations 2017 and all other applicable UK regulations. The complete declaration of conformity can be found at: [www.Bose.com/compliance](http://www.Bose.com/compliance)

### **Important Safety Instructions**

Do not use this apparatus near water.

Clean only with a dry cloth.

Do not defeat the safety purpose of the polarized or grounding-type plug. A polarized plug has two blades with one wider than the other. A grounding type plug has two blades and a third grounding prong. The wide blade or the third prong are provided for your safety. If the provided plug does not fit into your outlet, consult an electrician for replacement of the obsolete outlet.

Only use attachments/accessories specified by the manufacturer.

Refer all servicing to qualified personnel. Servicing is required when the apparatus has been damaged in any way, such as power-supply cord or plug is damaged, liquid has been spilled or objects have fallen into the apparatus, the apparatus has been exposed to rain or moisture, does not operate normally, or has been dropped.

### **WARNINGS/CAUTIONS**

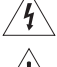

This symbol on the product means there is uninsulated, dangerous voltage within the product enclosure that may present a risk of electrical shock.

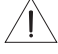

This symbol on the product means there are important operating and maintenance instructions in this guide.

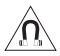

This product contains magnetic material. Consult your physician on whether this might affect your implantable medical device.

- To reduce the risk of fire or electrical shock, do NOT expose this product to rain, dripping, splashing, or moisture and do not place liquid filled objects such as vases, on or near the product.
- Keep the product away from fire and heat sources. Do NOT place naked flame sources, such as lighted candles, on or near the product.
- Do NOT make unauthorized alterations to this product.
- Do NOT use a power inverter with this product.
- Do NOT use in vehicles or boats.
- Provide an earth connection or ensure the socket outlet incorporates a protective earthing connection before connecting the plug to the mains socket outlet.
	- *Denmark*: "Apparatets stikprop skal tilsluttes en stikkontakt med jord, som giver forbindelse til stikproppens jord."
	- *Finland*: "Laite on liitettävä suojamaadoituskoskettimilla varustettuun pistorasiaan"
	- *Norway*: "Apparatet må tilkoples jordet stikkontakt"
	- *Sweden*: "Apparaten skall anslutas till jordat uttag"
- Where the mains plug or an appliance coupler is used as the disconnect device, the disconnect device shall remain readily operable.

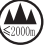

仅适用于 2000m 以下地区安全使用 Use at altitude less than 2000 meters only.

- The battery provided with this product may present a risk of fire, explosion or chemical burn if mishandled, incorrectly replaced or replaced with an incorrect type.
- Do not expose products containing batteries to excessive heat (e.g. from storage in direct sunlight, fire or the like).
- Only use genuine Bose batteries with this product. Contact Bose customer service for replacement batteries.
- Due to ventilation requirements, Bose does not recommend placing the product in a confined space such as in a wall cavity or in an enclosed cabinet.
- Do not place or install near any heat sources, such as fireplaces, radiators, heat registers, stoves or other apparatus (including amplifiers) that produce heat.
- Do not use the Bose S1 Pro+ Wireless PA System with a tripod/stand that is unstable. The speaker is only designed for use on a 35 mm post, and the tripod/stand must be capable of supporting a speaker with a minimum weight of 15 lbs (6.8 kg) and an overall size of 13.1 x 9.4 x 11 inches (332.6 x 240 x 279.8 mm). Using a tripod/stand that is not designed to support the size and mass of the Bose S1 Pro+ Wireless PA System may lead to an unstable and hazardous condition that could result in injury.
- The product label is located on the bottom of the product.

**NOTE:** This equipment has been tested and found to comply with the limits for a Class B digital device, pursuant to Part 15 of the FCC Rules. These limits are designed to provide reasonable protection against harmful interference in a residential installation. This equipment generates, uses, and can radiate radio frequency energy and, if not installed and used in accordance with the instructions, may cause harmful interference to radio communications. However, there is no guarantee that interference will not occur in a particular installation. If this equipment does cause harmful interference to radio or television reception, which can be determined by turning the equipment off and on, the user is encouraged to try to correct the interference by one or more of the following measures:

- Reorient or relocate the receiving product or antenna.
- Increase the separation between the equipment and receiver.
- Connect the equipment into an outlet on a circuit different from that to which the receiver is connected.
- Consult the dealer or an experienced radio/TV technician for help.

Changes or modifications not expressly approved by Bose Corporation could void the user's authority to operate this equipment.

This device complies with part 15 of the FCC Rules and with ISED Canada license-exempt RSS standard(s). Operation is subject to the following two conditions: (1) This device may not cause harmful interference, and (2) this device must accept any interference received, including interference that may cause undesired operation.

This equipment should be installed and operated with a minimum distance of 20 cm between radiator and your body.

#### **For Europe**:

*Bluetooth* Module: Frequency band of operation 2400 to 2483.5 MHz.

Maximum transmit power less than 20 dBm EIRP.

2.4 GHz Module: Frequency band of operation 2402 to 2482 MHz.

Maximum transmit power less than 10 dBm (10mW) EIRP.

Maximum transmit power is below regulatory limits such that SAR testing is not necessary and exempt per applicable regulations.

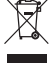

This symbol means the product must not be discarded as household waste, and should be delivered to an appropriate collection facility for recycling. Proper disposal and recycling helps protect natural resources, human health and the environment. For more information on disposal and recycling of this product, contact your local municipality, disposal service, or the shop where you bought this product.

#### **Low-power Radio-frequency Devices Technical Regulations**

Without permission granted by the NCC, any company, enterprise, or user is not allowed to change frequency, enhance transmitting power or alter original characteristic as well as performance to an approved low power radio-frequency devices. The low power radio-frequency devices shall not influence aircraft security and interfere legal communications; If found, the user shall cease operating immediately until no interference is achieved. The said legal communications means radio communications is operated in compliance with the Telecommunications Management Act. The low power radio-frequency devices must be susceptible with the interference from legal communications or ISM radio wave radiated devices.

### **Product Power State Table**

The product, in accordance with the Ecodesign Requirements for Energy Related Products Directive 2009/125/EC and the Ecodesign for Energy-Related Products and Energy Information (Amendment) (EU Exit) Regulations 2020, is in compliance with the following norm(s) or document(s): Regulation (EC) No. 1275/2008, as amended by Regulation (EU) No. 801/2013.

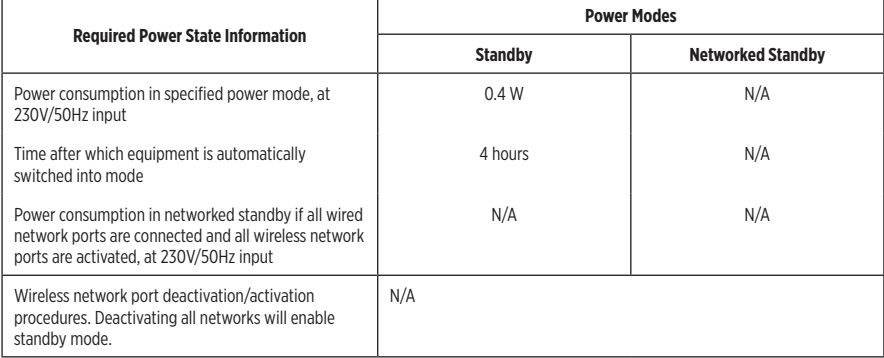

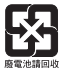

**Please dispose of used batteries properly, following local regulations**. Do not incinerate.

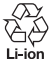

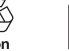

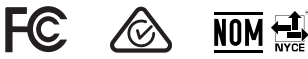

#### **China Restriction of Hazardous Substances Table**

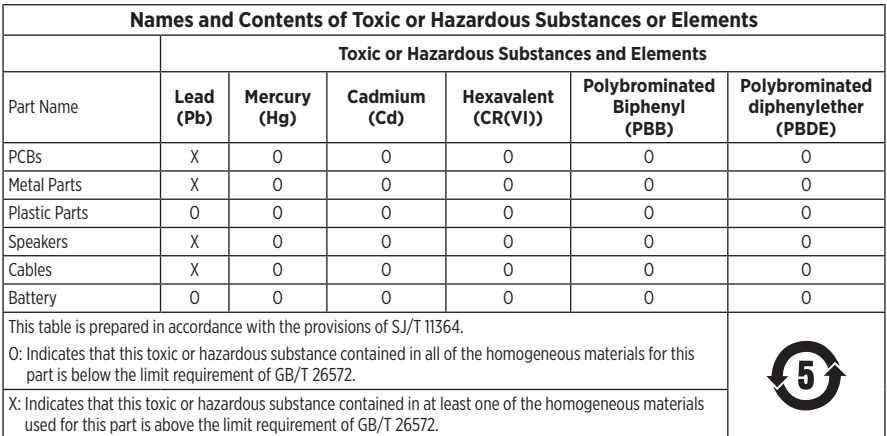

#### **Taiwan Restriction of Hazardous Substances Table**

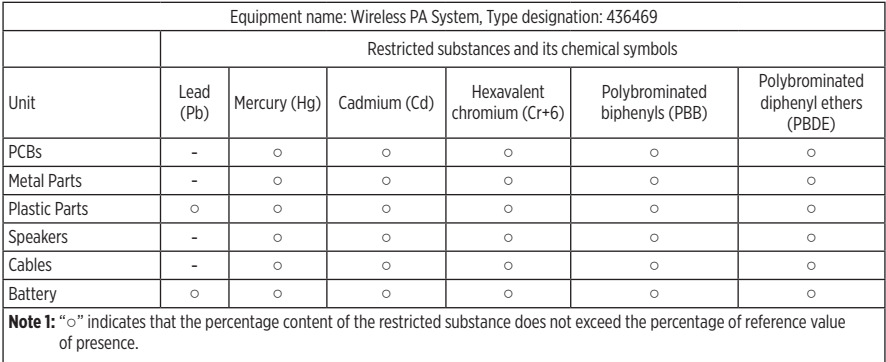

**Note 2:** The "−" indicates that the restricted substance corresponds to the exemption.

**Date of Manufacture**: The eighth digit in the serial number indicates the year of manufacture; "3" is 2013 or 2023.

**China Importer**: Bose Electronics (Shanghai) Company Limited, Level 6, Tower D, No. 2337 Gudai Rd. Minhang District, Shanghai 201100

**EU Importer**: Bose Products B.V., Gorslaan 60, 1441 RG Purmerend, The Netherlands

**Mexico Importer**: Bose de México S. de R.L. de C.V., Avenida Prado Sur #150, Piso 2, Interior 222 y 223, Colonia Lomas de Chapultepec V Sección, Miguel Hidalgo, Ciudad de México, C.P. 11000 Phone Number: +5255 (5202) 3545

**Taiwan Importer**: Bose Limited Taiwan Branch (H.K.), 9F., No.10, Sec. 3, Minsheng E. Road, Zhongshan Dist. Taipei City 10480, Taiwan Phone Number: +886-2-2514 7676

**UK Importer**: Bose Limited, Bose House, Quayside Chatham Maritime, Chatham, Kent, ME4 4QZ, United Kingdom

**Input Rating**:  $100 - 240V$   $\sim$  50/60Hz, 1A

#### **Output Ratings**:

- USB POWER Charging Port:  $5V = 1.5A$
- Wireless Transmitter Charging Ports:  $5V = 0.3A$

**Battery Capacity**: 5500 mAh

**Charging Temperature Range**: 32° F – 113° F (0° C – 45° C)

**Discharging Temperature Range**: -4° F – 120° F (-20° C – 49° C)

**Dimensions** (H × W × D): 13.1 x 9.4 x 11 in (332.6 x 240 x 279.8 mm)

**Net Weight**: 14.4 lb (6.5 kg)

**Initial turn on inrush current**: 12.4A at 120V; 12.8A at 230V

**Inrush current after AC mains interruption of 5 s**: 2.5A at 120V; 3A at 230V

Model: 436469. The CMIIT ID is located on the bottom of the product.

#### **Please complete and retain for your records**

The serial and model numbers are located on the bottom of the product.

Serial number:

Model number: 436469

Please keep your receipt with your owner's guide. Now is a good time to register your Bose product. You can easily do this by going to worldwid[e.Bose.com/ProductRegis](http://worldwide.Bose.com/ProductRegistration)tration

#### **Security Information**

I

This product is capable of receiving security updates from Bose. To check for and install any security updates that Bose makes available, connect the product to a computer using a USB cable and visit [btu.Bose.com](http://btu.Bose.com)

Apple and the Apple logo are trademarks of Apple Inc., registered in the U.S. and other countries. App Store is a service mark of Apple Inc.

The *Bluetooth*® word mark and logos are registered trademarks owned by Bluetooth SIG, Inc. and any use of such marks by Bose Corporation is under license.

Google and Google Play are trademarks of Google LLC.

USB Type-C® and USB-C® are registered trademarks of USB Implementers Forum.

Bose, Bose Music, the Bose Music logo, L1, and ToneMatch are trademarks of Bose Corporation.

Bose Corporation Headquarters: 1-877-230-5639

©2023 Bose Corporation. No part of this work may be reproduced, modified, distributed, or otherwise used without prior written permission.

The following license disclosures apply to certain third-party software packages used as components in the product. Package: FreeRTOS

Copyright © Amazon Web Services, Inc. or its affiliates. All rights reserved.

Package: LVGL - Light and Versatile Graphics Library

Copyright © 2021 LVGL Kft

The above is/are subject to the license terms reprinted below:

#### **MIT License**

Permission is hereby granted, free of charge, to any person obtaining a copy of this software and associated documentation files (the "Software"), to deal in the Software without restriction, including without limitation the rights to use, copy, modify, merge, publish, distribute, sublicense, and/or sell copies of the Software, and to permit persons to whom the Software is furnished to do so, subject to the following conditions:

The above copyright notice and this permission notice shall be included in all copies or substantial portions of the Software.

THE SOFTWARE IS PROVIDED "AS IS", WITHOUT WARRANTY OF ANY KIND, EXPRESS OR IMPLIED, INCLUDING BUT NOT LIMITED TO THE WARRANTIES OF MERCHANTABILITY, FITNESS FOR A PARTICULAR PURPOSE AND NONINFRINGEMENT. IN NO EVENT SHALL THE AUTHORS OR COPYRIGHT HOLDERS BE LIABLE FOR ANY CLAIM, DAMAGES OR OTHER LIABILITY, WHETHER IN AN ACTION OF CONTRACT, TORT OR OTHERWISE, ARISING FROM, OUT OF OR IN CONNECTION WITH THE SOFTWARE OR THE USE OR OTHER DEALINGS IN THE SOFTWARE.

Packages: STM32CubeF4 HAL Driver MCU Component and STM32 LL - STM32 Low Layer API

Copyright 2017 STMicroelectronics. All rights reserved.

The above is/are subject to the license terms reprinted below:

#### **3-Clause BSD License**

(Also called "New BSD License" or "Modified BSD License")

Redistribution and use in source and binary forms, with or without modification, are permitted provided that the following conditions are met:

Redistributions of source code must retain the above copyright notice, this list of conditions and the following disclaimer.

Redistributions in binary form must reproduce the above copyright notice, this list of conditions and the following disclaimer in the documentation and/or other materials provided with the distribution.

Neither the name of the <organization> nor the names of its contributors may be used to endorse or promote products derived from this software without specific prior written permission.

THIS SOFTWARE IS PROVIDED BY THE COPYRIGHT HOLDERS AND CONTRIBUTORS "AS IS" AND ANY EXPRESS OR IMPLIED WARRANTIES, INCLUDING, BUT NOT LIMITED TO, THE IMPLIED WARRANTIES OF MERCHANTABILITY AND FITNESS FOR A PARTICULAR PURPOSE ARE DISCLAIMED. IN NO EVENT SHALL <COPYRIGHT HOLDER> BE LIABLE FOR ANY DIRECT, INDIRECT, INCIDENTAL, SPECIAL, EXEMPLARY, OR CONSEQUENTIAL DAMAGES (INCLUDING, BUT NOT LIMITED TO, PROCUREMENT OF SUBSTITUTE GOODS OR SERVICES; LOSS OF USE, DATA, OR PROFITS; OR BUSINESS INTERRUPTION) HOWEVER CAUSED AND ON ANY THEORY OF LIABILITY, WHETHER IN CONTRACT, STRICT LIABILITY, OR TORT (INCLUDING NEGLIGENCE OR OTHERWISE) ARISING IN ANY WAY OUT OF THE USE OF THIS SOFTWARE, EVEN IF ADVISED OF THE POSSIBILITY OF SUCH DAMAGE.

### **WHAT'S IN THE BOX**

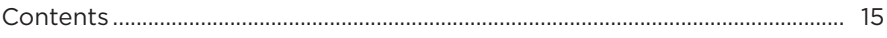

### **BOSE MUSIC APP SETUP**

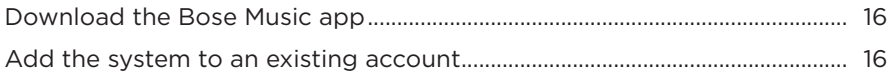

## **CONTROL AND CONNECTION PANEL**

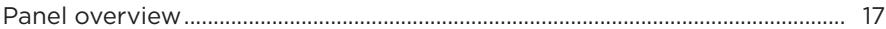

### **POWER**

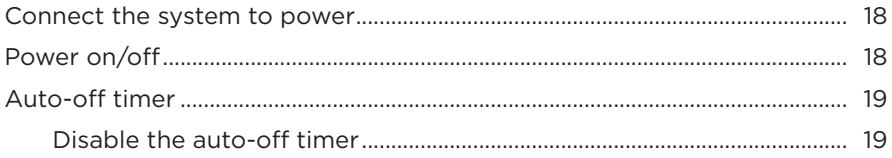

### **CONNECT SOURCES**

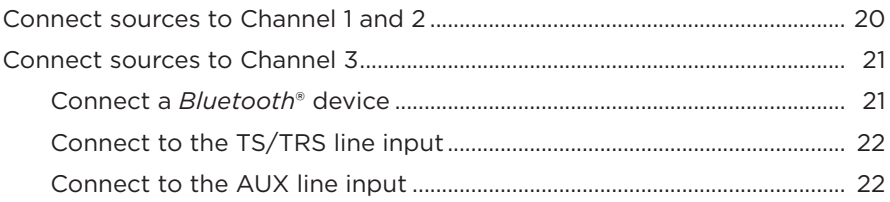

### **ADJUST CHANNEL AUDIO**

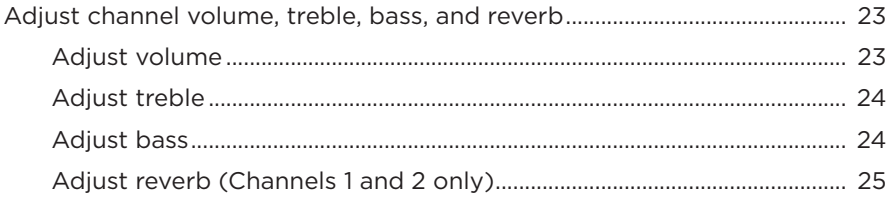

## **CHANNEL AND SYSTEM SETTINGS**

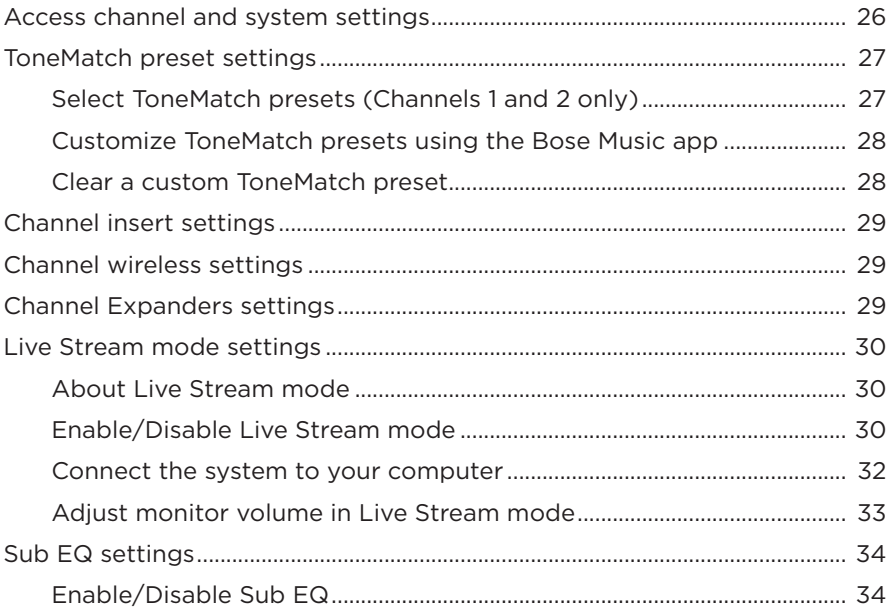

# **BOSE MUSIC APP EXCLUSIVE FEATURES**

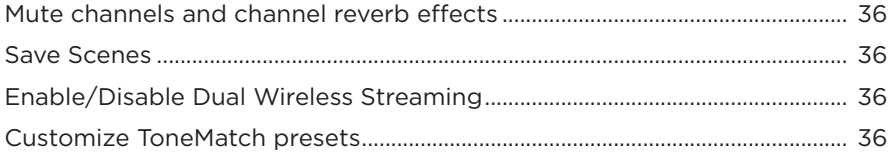

## **[WIRELESS TRANSMITTER CONTROLS](#page-36-0)**

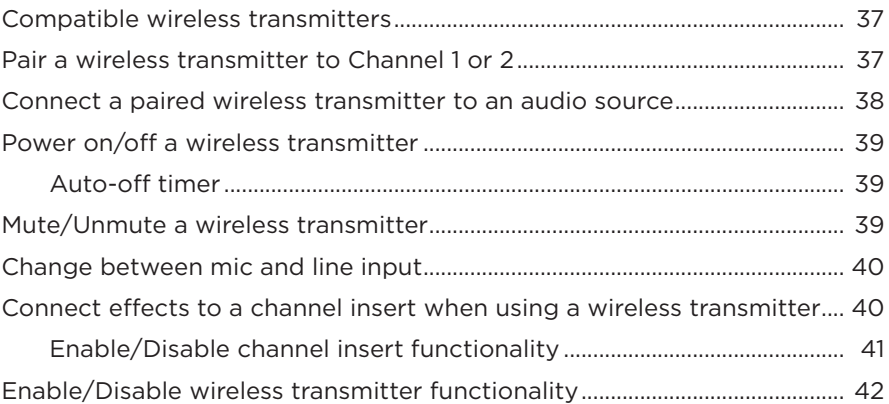

## **[SPEAKER STAND](#page-42-0)**

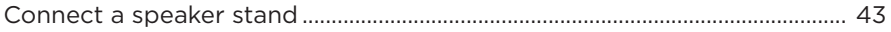

## **SYSTEM SETUP SCENARIOS**

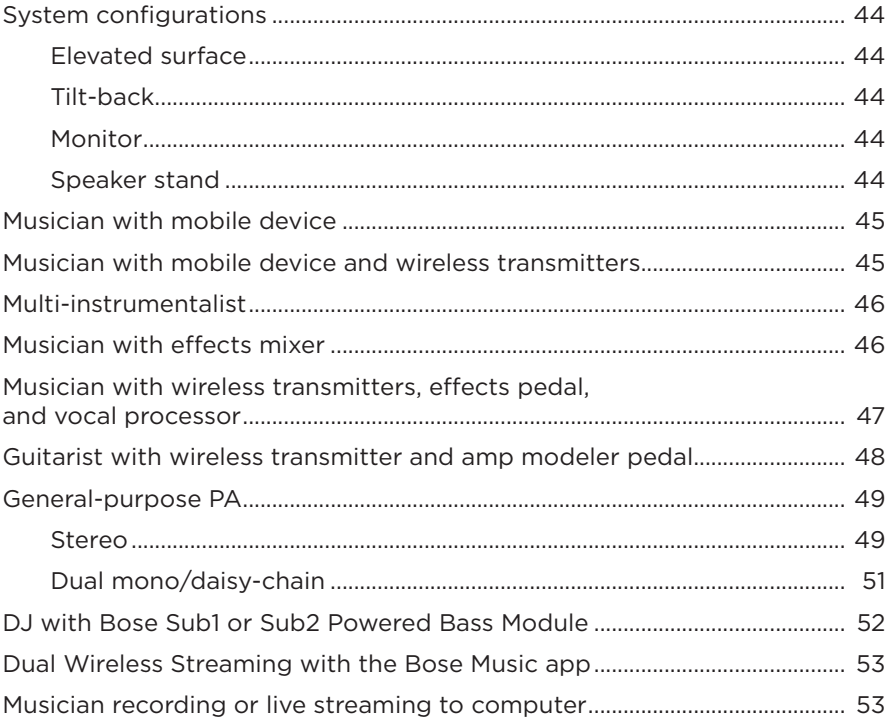

### **BATTERY**

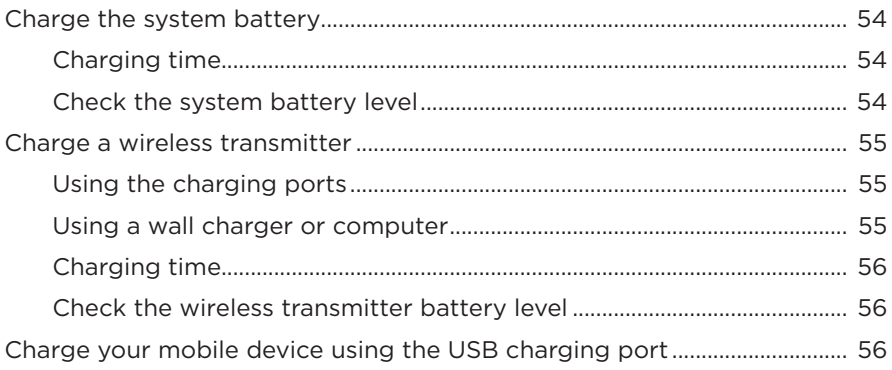

### **SYSTEM STATUS**

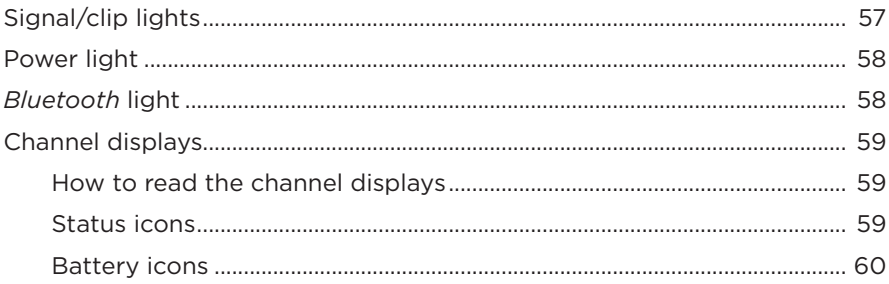

### **WIRELESS TRANSMITTER STATUS**

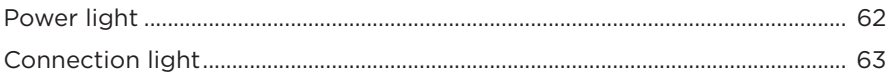

### **BLUETOOTH CONNECTIONS**

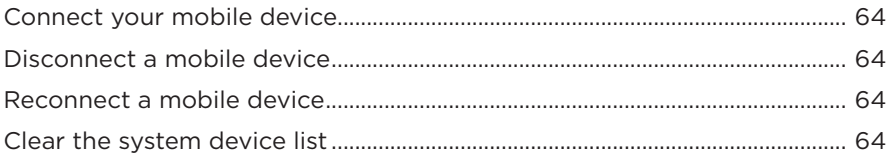

## **CARE AND MAINTENANCE**

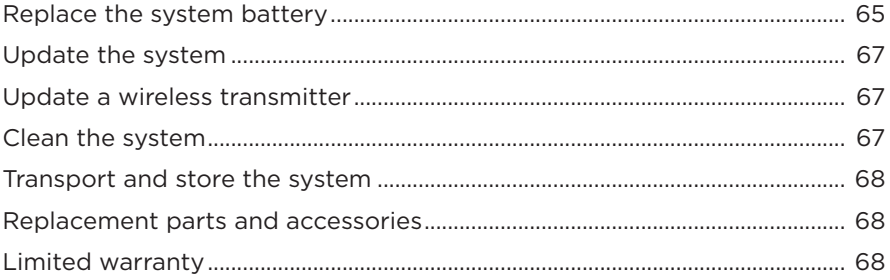

## **TROUBLESHOOTING**

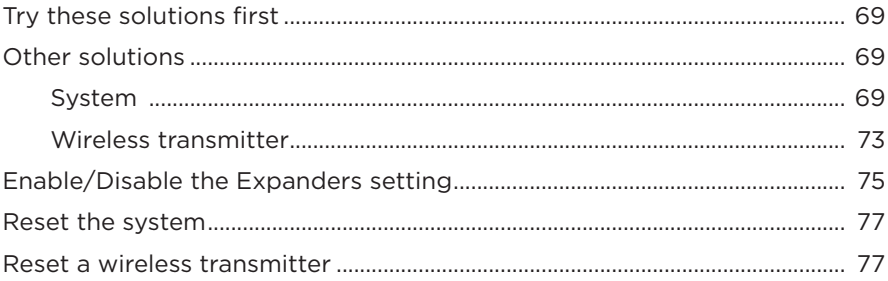

## <span id="page-14-0"></span>**CONTENTS**

Confirm that the following parts are included:

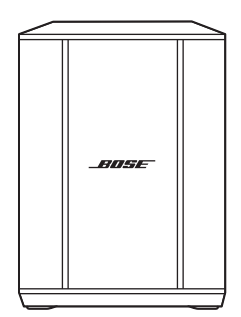

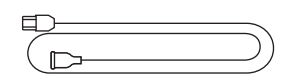

Bose S1 Pro+ Wireless PA System (with battery included)

Power cord

**NOTE:** If any part of the product is damaged, don't use it. Contact your authorized Bose dealer or Bose customer service.

Visit: [support.Bose.com/S1ProPlus](http://support.Bose.com/S1ProPlus)

<span id="page-15-0"></span>The Bose Music app lets you set up and control the system from any mobile device, such as a smartphone or tablet.

Using the app, you can control the system remotely, manage system settings, and access exclusive features like ToneMatch preset customization, channel and reverb mute, saved Scenes, and Dual Wireless Streaming (see [page 36](#page-35-1)).

If you have already created a Bose Music account for another Bose product, see ["Add](#page-15-1)  [the system to an existing account."](#page-15-1)

# **DOWNLOAD THE BOSE MUSIC APP**

1. On your mobile device, download the Bose Music app.

**NOTE:** If you're located in Mainland China, download the Bose音乐 app.

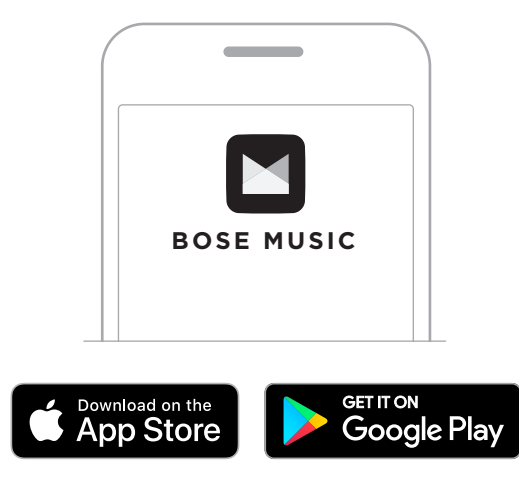

2. Follow the app instructions.

# <span id="page-15-1"></span>**ADD THE SYSTEM TO AN EXISTING ACCOUNT**

To add your Bose S1 Pro+ Wireless PA System, open the Bose Music app and add your system.

## <span id="page-16-0"></span>**PANEL OVERVIEW**

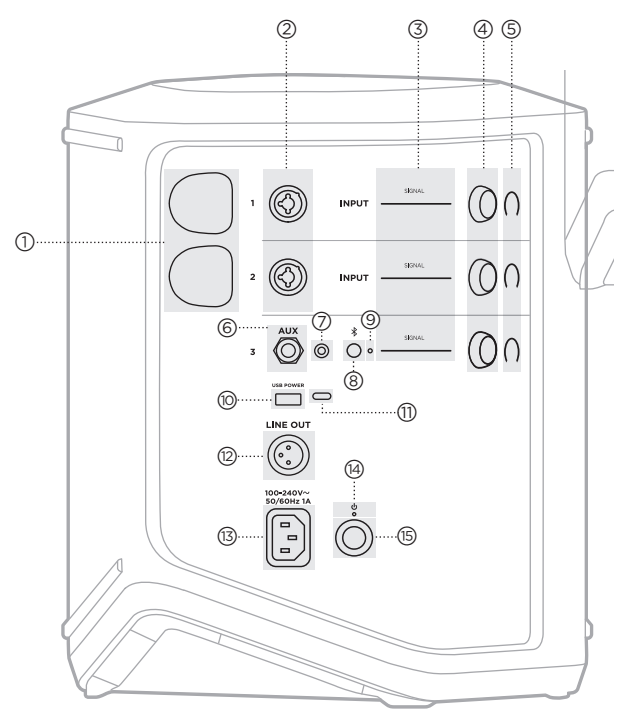

(iii) USB charging port (USB-A). See [page 56](#page-55-1). q **USB Type-C® port**. Use for Live Stream mode (see [page 32](#page-31-1)) and system updates (see [page 67\)](#page-66-1). **(12)** Line out (XLR). Use an XLR cable to connect a post-mix line-level output to another system. This is a variable output that delivers full-spectrum audio. See [page 51](#page-50-1). **(13)** Power port. See [page 18.](#page-17-1) (14) Power light. See [page 58](#page-57-1). **(15)** Power button. See [page 18.](#page-17-2) a **Wireless transmitter charging ports**. See [page 55](#page-54-1). b **Channel inputs** (balanced/unbalanced combined  $\frac{1}{4}$ " or 6.35 mm TS/TRS and XLR). See [page 20](#page-19-1). c **Signal/clip lights**. See [page 57](#page-56-1). (4) Channel controls. See [page 23](#page-22-1). e **Channel displays**. See [page 59](#page-58-1). f **TRS balanced mono line input**  $(1/4"$  or 6.35 mm TS/TRS). See [page 22](#page-21-1). g **AUX stereo line input** ( $\frac{1}{8}$ " or 3.5 mm TRS). See [page 22.](#page-21-2) h *Bluetooth* **button**. See [page 21.](#page-20-1) i *Bluetooth* **light**. See [page 58](#page-57-2).

# <span id="page-17-1"></span><span id="page-17-0"></span>**CONNECT THE SYSTEM TO POWER**

1. Connect the power cord to the power port on the back of the system.

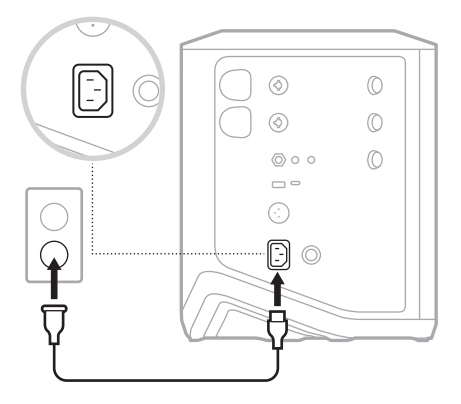

2. Plug the other end of the power cord into an AC (mains) outlet.

# <span id="page-17-2"></span>**POWER ON/OFF**

Press the Power button  $\bigcup$ .

The power light glows solid white.

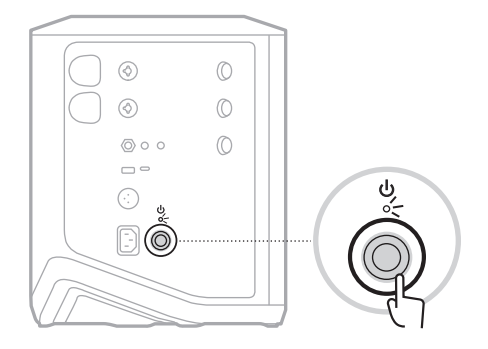

# <span id="page-18-0"></span>**AUTO-OFF TIMER**

The auto-off timer conserves power when the system isn't in use. The system powers off when audio has stopped and you haven't adjusted any controls for 4 hours.

## **Disable the auto-off timer**

1. Press and hold the channel control for Channel 3 until the additional controls menu appears on the channel display.

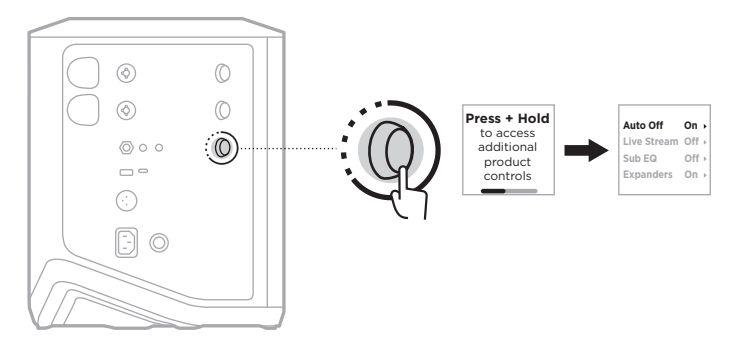

- 2. Press the channel control to select **Auto Off**.
- 3. Rotate the channel control to highlight **Off**, then press to select it.

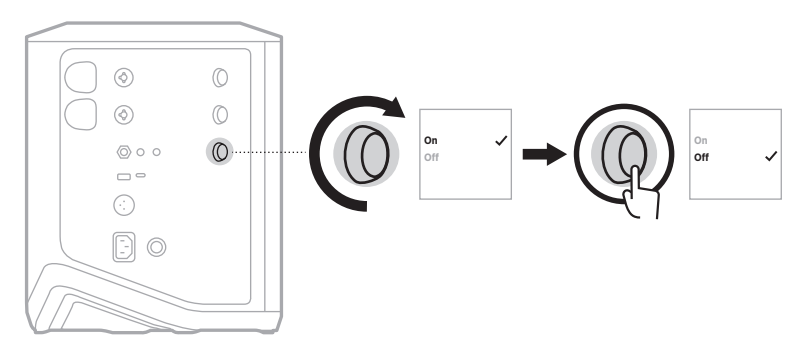

- 4. Press and hold the channel control until the additional controls menu disappears.
- **TIP:** You can also disable the auto-off timer using the Bose Music app. You can access this option from the Settings menu.

# <span id="page-19-1"></span><span id="page-19-0"></span>**CONNECT SOURCES TO CHANNEL 1 AND 2**

Channels 1 and 2 are for instruments and microphones. The channel inputs are suited for a wide range of input types and have the proper gain staging to minimize noise when channel volume is set for your desired output level.

1. Connect your instrument or microphone to the channel input using the appropriate cable.

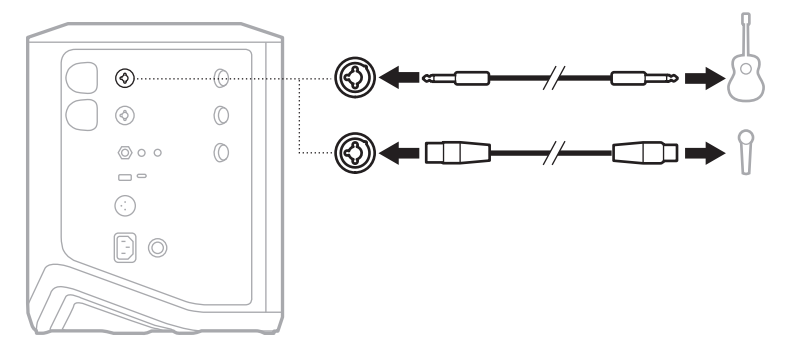

- 2. Adjust channel volume, treble, bass, and reverb to your desired levels (see [page 23](#page-22-2)).
- 3. Optionally, you can also apply a ToneMatch preset to optimize the sound of your instrument or microphone (see [page 27\)](#page-26-1).

# <span id="page-20-0"></span>**CONNECT SOURCES TO CHANNEL 3**

Channel 3 is for *Bluetooth* devices and line-level audio sources.

**NOTE:** You can connect both your mobile device and a line-level audio source to Channel 3 at the same time. If you do, the system mixes the audio from each source, meaning that any adjustments you make to the channel volume, treble, or bass affect both sources. To adjust your mobile device volume independently, use your device controls.

## <span id="page-20-1"></span>**Connect a** *Bluetooth* **device**

You can connect and play audio from one *Bluetooth* device at a time.

1. Press and hold the *Bluetooth* button  $\frac{1}{2}$  on Channel 3 until the *Bluetooth* light blinks blue.

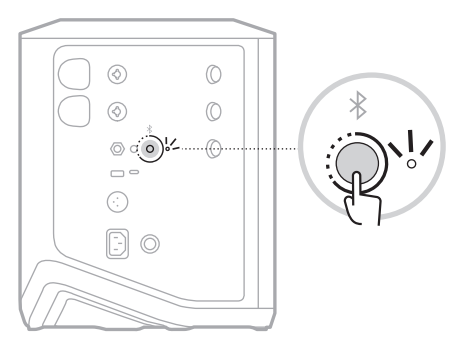

2. On your device, turn on the *Bluetooth* feature.

**NOTE:** The *Bluetooth* menu is usually found in the Settings menu.

- 3. Select your system from the device list.
	- **NOTE:** Look for the name you entered for your system in the Bose Music app. If you didn't name your system, the default name appears.

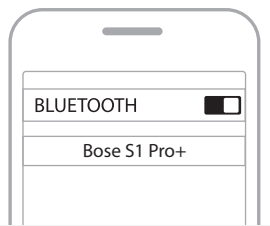

Once connected, the *Bluetooth* light glows solid white. Your system's name appears in the mobile device list.

## <span id="page-21-1"></span><span id="page-21-0"></span>**Connect to the TS/TRS line input**

A mono input. Use a 1/4" (6.35 mm) TRS cable to connect a line-level audio source, such as a mixer or instrument effect.

### <span id="page-21-2"></span>**Connect to the AUX line input**

A stereo input. Use a 1/8" (3.5 mm) TRS cable to connect a line-level audio source, such as a mobile device or laptop.

# <span id="page-22-1"></span><span id="page-22-0"></span>**ADJUST CHANNEL VOLUME, TREBLE, BASS, AND REVERB**

You can make real-time adjustments to channel volume, treble, bass, and reverb (Channel 1 and 2 only) using the channel controls located on the right side of the control panel.

<span id="page-22-2"></span>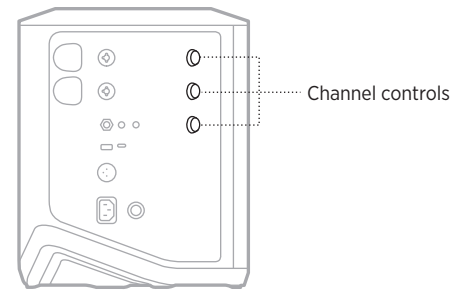

## **Adjust volume**

Rotate the channel control to adjust channel volume.

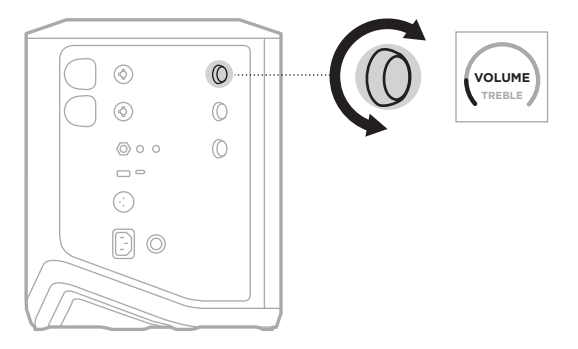

**NOTE:** You can also mute channels using the Bose Music app (see [page 36](#page-35-2)).

## <span id="page-23-0"></span>**Adjust treble**

1. Press and release the channel control until **TREBLE** appears on the channel display.

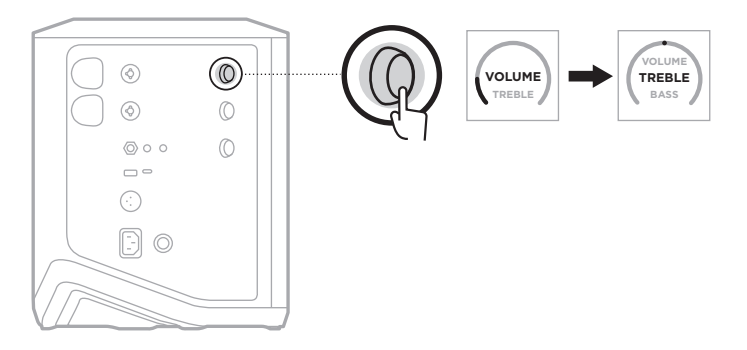

2. Rotate the channel control to either boost or cut the high-frequency balance of the channel.

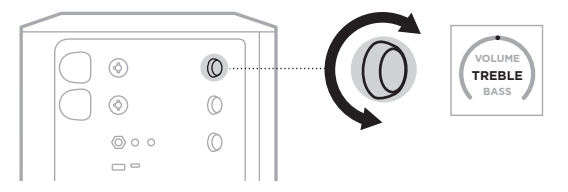

**NOTE:** After 10 seconds of inactivity, the channel display resets to VOLUME.

## **Adjust bass**

1. Press and release the channel control until **BASS** appears on the channel display.

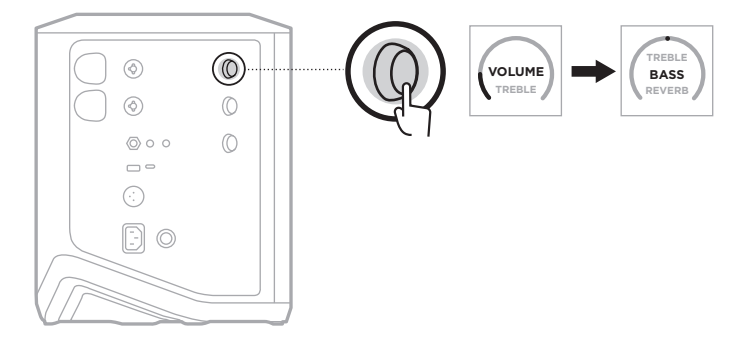

<span id="page-24-0"></span>2. Rotate the channel control to either boost or cut the low-frequency balance of the channel.

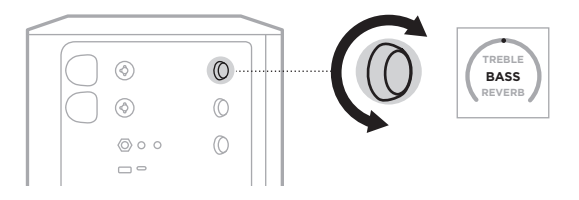

**NOTE:** After 10 seconds of inactivity, the channel display resets to VOLUME.

# <span id="page-24-1"></span>**Adjust reverb (Channels 1 and 2 only)**

1. Press and release the channel control until **REVERB** appears on the channel display.

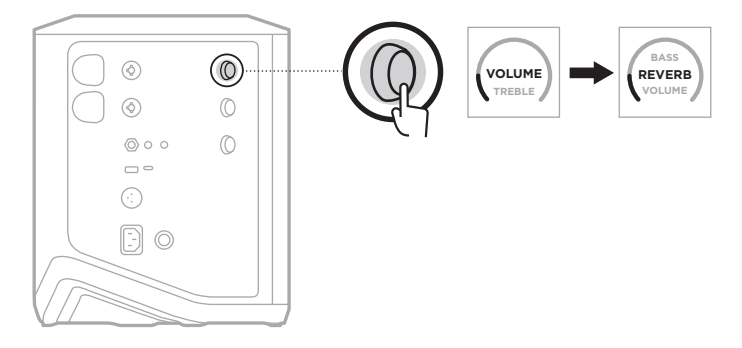

2. Rotate the channel control to adjust the amount of reverb applied to the channel.

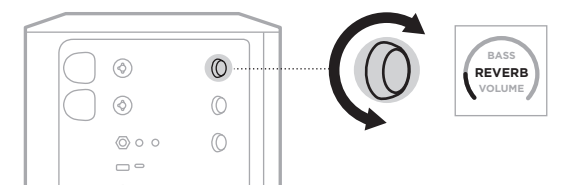

#### **NOTES:**

- After 10 seconds of inactivity, the channel display resets to VOLUME.
- You can also mute reverb effects for a channel using the Bose Music app (see [page 36](#page-35-2)).

# <span id="page-25-0"></span>**ACCESS CHANNEL AND SYSTEM SETTINGS**

You can adjust channel and system settings to best support your setup scenario.

To access channel and system settings, press and hold one of the channel controls until the additional controls menu appears on the channel display.

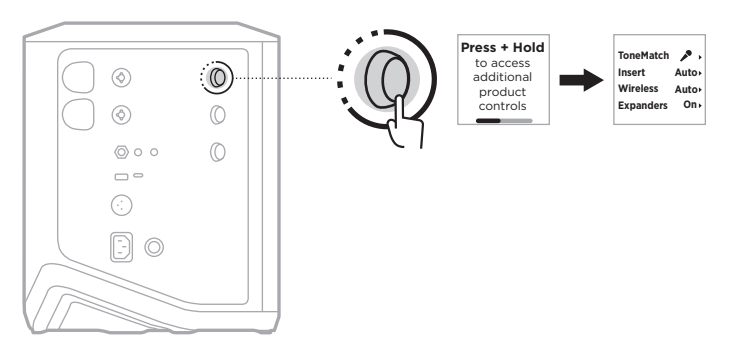

The settings in this menu vary depending on the channel.

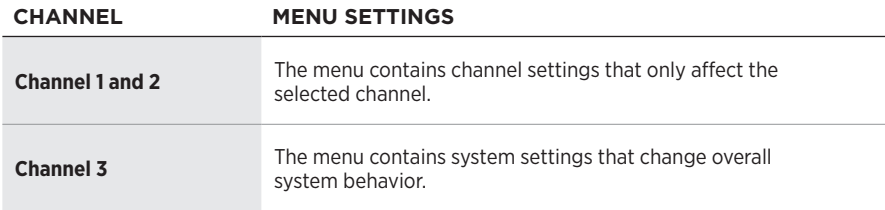

# <span id="page-26-1"></span><span id="page-26-0"></span>**TONEMATCH PRESET SETTINGS**

ToneMatch presets optimize system EQ to preserve the natural sound of your instrument or microphone.

## **Select ToneMatch presets (Channels 1 and 2 only)**

1. Press and hold the channel control for either Channel 1 or 2 until the additional controls menu appears on the channel display.

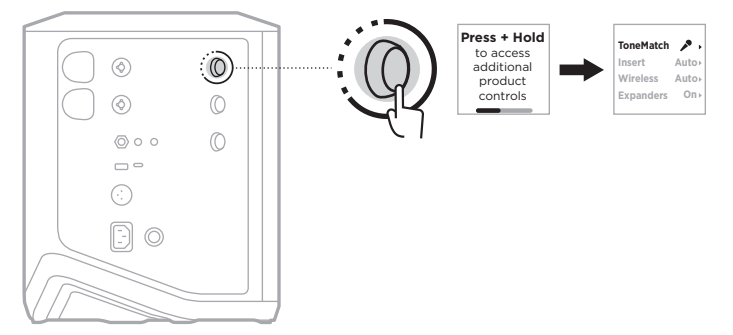

- 2. Press the channel control to select **ToneMatch**.
- 3. Rotate the channel control to highlight the appropriate preset for your source, then press to select it:
	- **Microphone**: By default, this preset adjusts the system EQ for a dynamic handheld microphone.
	- **Instrument**: By default, this preset adjusts the system EQ for a steel string acoustic guitar with piezo pickups.

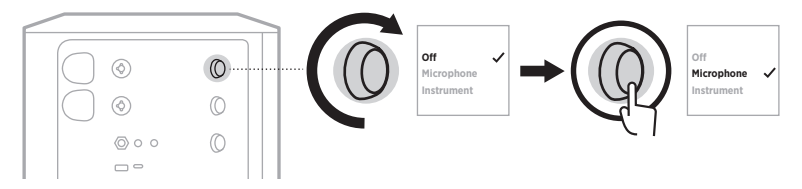

#### **NOTES:**

- To customize these presets to match your specific microphone or instrument model or apply generic EQ filters, use the Bose Music app (see [page 28](#page-27-1)).
- Selecting Off bypasses the ToneMatch preset for that channel.
- 4. Press and hold the channel control until the additional controls menu disappears.

## <span id="page-27-1"></span><span id="page-27-0"></span>**Customize ToneMatch presets using the Bose Music app**

Using the Bose Music app, you can customize the default Microphone or Instrument presets on Channels 1 and 2 to better optimize system EQ for your setup scenario. Select from a library of ToneMatch presets to match your specific microphone or instrument model, apply generic EQ filters, or get the best sound from a guitar amp modeler pedal. You can access this option from the Settings menu.

When you customize a ToneMatch preset on a channel,  $a +$  symbol appears next to the icon on the channel display.

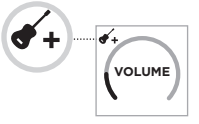

Your custom preset persists until you clear it or factory reset the system.

### **Clear a custom ToneMatch preset**

Clearing a custom ToneMatch preset resets it to either the default Microphone or Instrument setting, depending on which preset you customized.

1. Press and hold the channel control for either Channel 1 or 2 until the additional controls menu appears on the channel display.

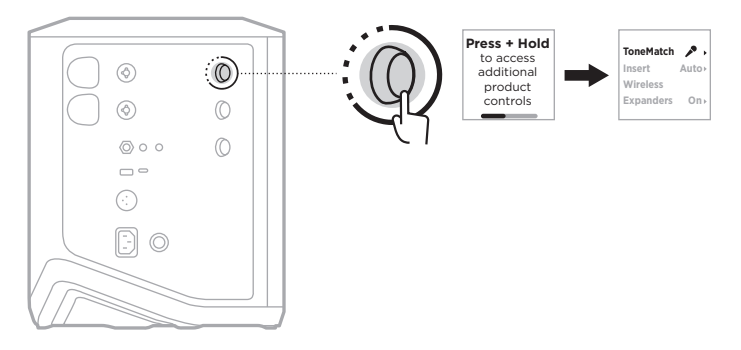

2. With the **ToneMatch** option highlighted, press and hold the channel control until the ToneMatch setting changes to **Off**.

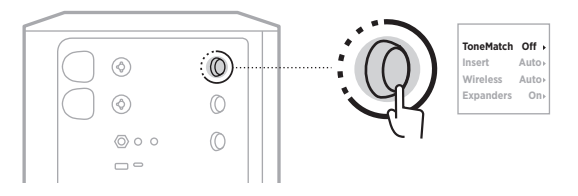

# <span id="page-28-0"></span>**CHANNEL INSERT SETTINGS**

Channel insert settings let you enable or disable the effects loop functionality for a channel. When enabled, you can connect your effects units or pedals to the channel input while using a wireless transmitter for your source.

For more information, see ["Connect effects to a channel insert when using a wireless](#page-39-1)  [transmitter" on page 40](#page-39-1).

# **CHANNEL WIRELESS SETTINGS**

Channel wireless settings let you enable or disable wireless transmitter functionality for a channel.

For more information, see ["Enable/Disable wireless transmitter](#page-41-1)  [functionality" on page 42.](#page-41-1)

# **CHANNEL EXPANDERS SETTINGS**

The Expanders setting determines whether the system reduces the volume of low-level background noise for a channel.

For more information, see ["Enable/Disable the Expanders setting" on page 75.](#page-74-1)

# <span id="page-29-0"></span>**LIVE STREAM MODE SETTINGS**

Live Stream mode allows the system to be recognized as an audio interface when you connect it to your computer using a USB-C® cable. This lets you perform live for an online audience or record audio directly to your computer's digital audio workstation (DAW).

For sample setup scenario images, see [page 53](#page-52-1).

**NOTE:** During Live Stream mode, the system can send audio to your computer, but it can't receive it. USB playback is not supported.

## **About Live Stream mode**

When Live Stream mode is enabled, the system passes a dual mono mix of Channels 1, 2, and 3 to a connected computer.

In this mode, the channel volume controls behave like faders on a mixer. Adjusting channel volume using either the channel controls or the Bose Music app adjusts the level of that channel within the mix being sent to your computer.

A monitor volume control also appears on Channel 3, allowing you to adjust the master volume of the system speakers without affecting the computer mix (see [page 33\)](#page-32-1).

Once you enable Live Stream mode, it stays enabled until you disable it or the system powers off.

## **Enable/Disable Live Stream mode**

1. Press and hold the channel control for Channel 3 until the additional controls menu appears on the channel display.

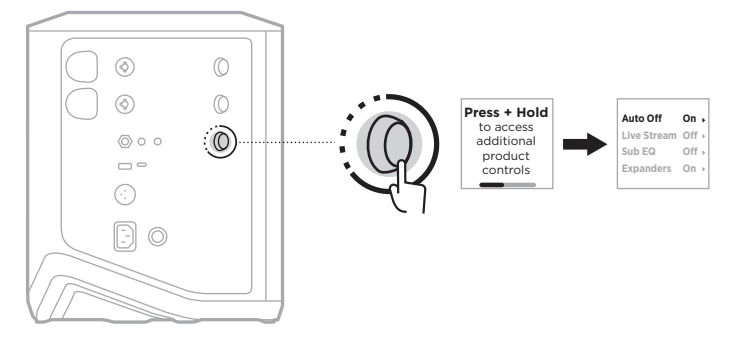

2. Rotate the channel control to highlight **Live Stream**, then press to select it.

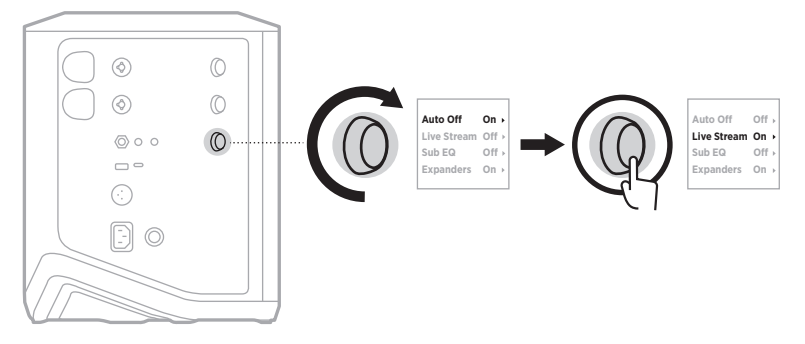

- 3. Rotate the channel control to highlight your preferred setting, then press to select it:
	- **On**: Enables Live Stream mode, allowing the system to be recognized as an audio interface when connected to your computer.
	- **Off** (default): Disables Live Stream mode, preventing the system from being recognized as an audio interface when connected to your computer.

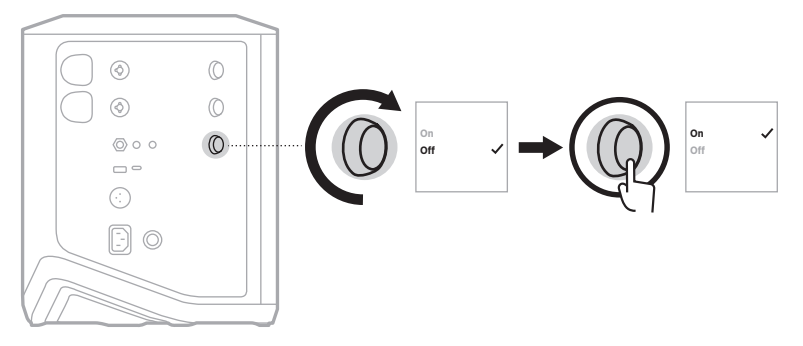

4. Press and hold the channel control until the additional controls menu disappears.

### <span id="page-31-1"></span><span id="page-31-0"></span>**Connect the system to your computer**

- 1. Connect one end of a USB-C cable (not provided) to the USB-C port on the system.
- 2. Connect the other end to your computer.

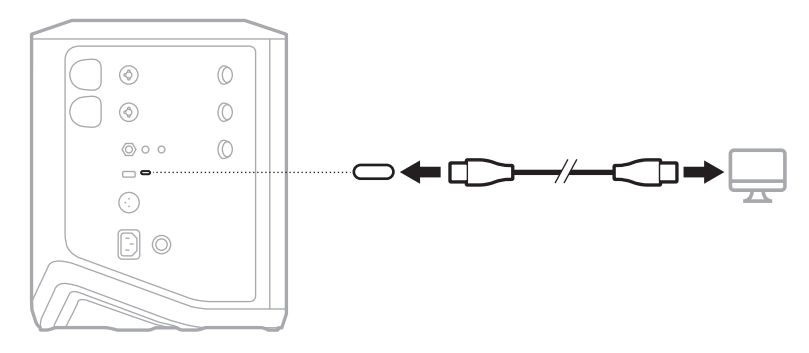

## <span id="page-32-1"></span><span id="page-32-0"></span>**Adjust monitor volume in Live Stream mode**

When Live Stream mode is enabled, you can use the channel control for Channel 3 to adjust the master volume of the system speakers without affecting the mix being sent to your computer.

**NOTE:** The monitor volume control isn't available in the Bose Music app.

1. Press and release the channel control for Channel 3 until **MONITOR VOLUME** appears on the channel display.

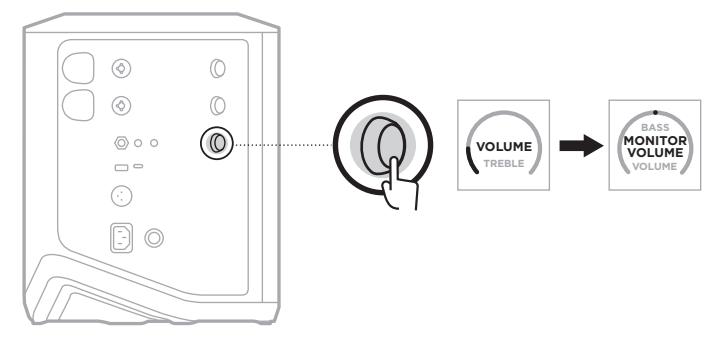

2. Rotate the channel control to adjust the monitor volume.

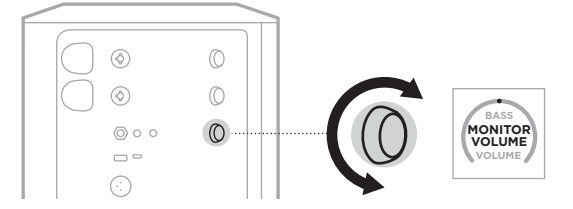

**NOTE:** After 10 seconds of inactivity, the channel display resets to VOLUME.

# <span id="page-33-0"></span>**SUB EQ SETTINGS**

The Sub EQ setting is a crossover that optimizes system EQ for setup scenarios in which a powered subwoofer is connected to the system LINE OUT port.

You can use Sub EQ with any powered subwoofer, but for optimal performance, Bose recommends the Bose Sub1 or Sub2 Powered Bass Module.

Once you enable Sub EQ, it stays enabled until you disable it or the system powers off.

For sample setup scenario images, see [page 52](#page-51-1).

#### **NOTES:**

- For information on how to connect the system to a Bose Sub1 or Sub2 Powered Bass Module, refer to the Bose Sub1/Sub2 Powered Bass Module owner's guide. Visit: [support.Bose.com/Sub1](http://support.Bose.com/Sub1) or [support.Bose.com/Sub2](http://support.Bose.com/Sub2)
- You can also enable/disable Sub EQ using the Bose Music app. You can access this option from the Settings menu.

## **Enable/Disable Sub EQ**

1. Press and hold the channel control for Channel 3 until the additional controls menu appears on the channel display.

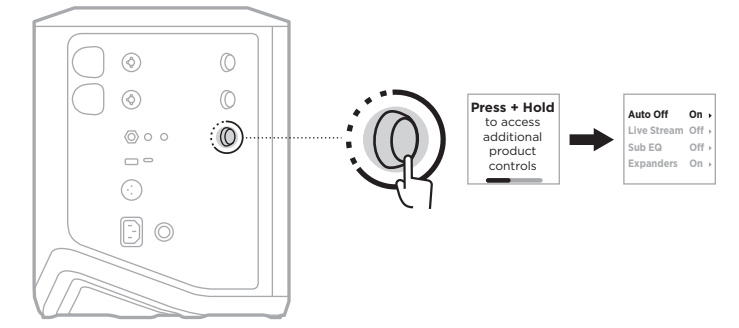

2. Rotate the channel control to highlight **Sub EQ**, then press to select it.

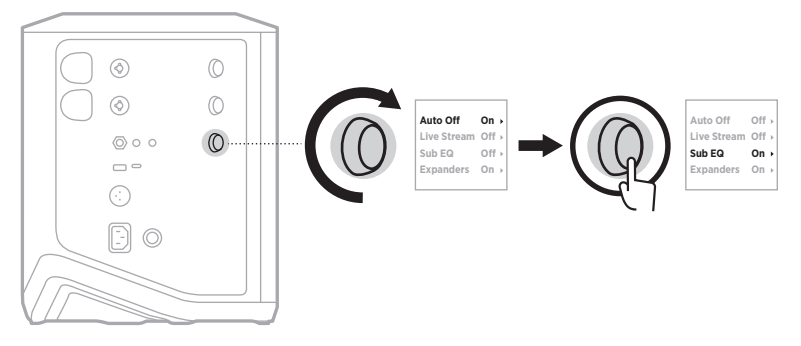

- 3. Rotate the channel control to highlight your preferred setting, then press to select it:
	- **On**: Enables the Sub EQ setting.
	- **Off** (default): Disables the Sub EQ setting.

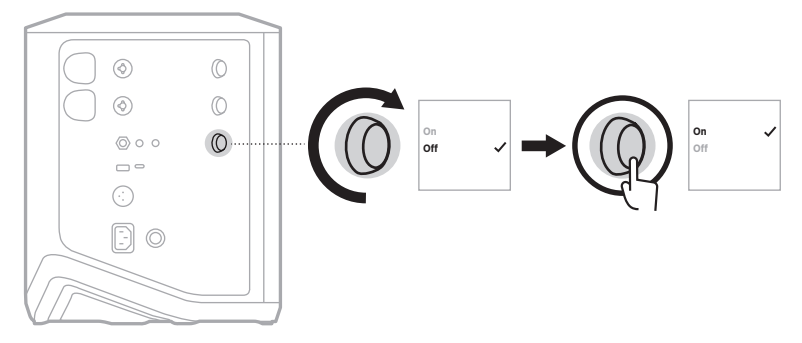

4. Press and hold the channel control until the additional controls menu disappears.

# <span id="page-35-2"></span><span id="page-35-1"></span><span id="page-35-0"></span>**MUTE CHANNELS AND CHANNEL REVERB EFFECTS**

You can mute channels and mute reverb effects for a channel in the Bose Music app. You can access channel mute and reverb mute settings from the main screen.

### **NOTES:**

- To unmute a channel, either use the Bose Music app or rotate the channel control.
- To unmute reverb settings for a channel, either use the Bose Music app or adjust reverb using the channel control (see [page 25\)](#page-24-1).

# **SAVE SCENES**

You can save channel and system settings as Scenes in the Bose Music app, allowing you to easily access them again later. You can access this option from the main screen.

# **ENABLE/DISABLE DUAL WIRELESS STREAMING**

The Dual Wireless Streaming feature in the Bose Music app lets you play *Bluetooth* audio from both the system and another compatible Bose system at the same time in either dual mono or stereo. You can access this option from the Settings menu.

For sample setup scenario images, see [page 53](#page-52-2).

Compatible systems include:

- Bose S1 Pro+ Wireless PA System
- Bose L1 Pro8 & L1 Pro16 Portable Line Array System
- Bose L1 Pro32 Portable Line Array

More systems may be added periodically.

# **CUSTOMIZE TONEMATCH PRESETS**

For information about customizing ToneMatch presets using the Bose Music app, see [page 28.](#page-27-1)
# **COMPATIBLE WIRELESS TRANSMITTERS**

With the optional Bose wireless transmitter accessories, you can wirelessly connect your instrument or microphone to the system through the wireless receivers built in to Channels 1 and 2.

The system is compatible with the following transmitter accessories:

- Bose Wireless Instrument Transmitter
- Bose Wireless Mic/Line Transmitter

To purchase these or other system accessories, visit: [support.Bose.com/S1ProPlus](http://support.Bose.com/S1ProPlus)

# **PAIR A WIRELESS TRANSMITTER TO CHANNEL 1 OR 2**

- 1. If the system battery level is depleted, connect the system to power (see [page 18\)](#page-17-0).
- 2. Remove the cap from the wireless transmitter charging port for either Channel 1 or 2.

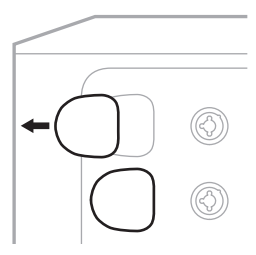

3. Fully insert the transmitter into the charging port until you hear or feel a click, then wait 5 seconds for the transmitter to pair to that channel.

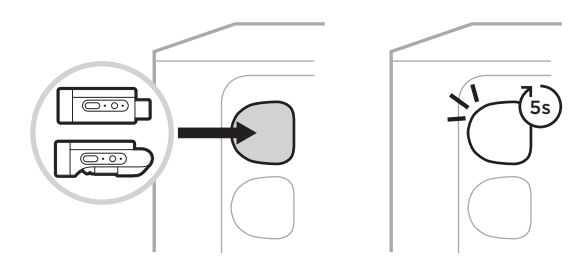

The transmitter begins to charge (see [page 55](#page-54-0)).

**NOTE:** The transmitter can pair to only one channel at a time. To unpair the transmitter from the current channel and pair it to the other channel, insert it into the other channel's charging port.

## **CONNECT A PAIRED WIRELESS TRANSMITTER TO AN AUDIO SOURCE**

- 1. Power on the system (see [page 18\)](#page-17-1).
- 2. Press the back of the wireless transmitter and release so that it slides out of the wireless transmitter charging port. Remove it from the charging port.

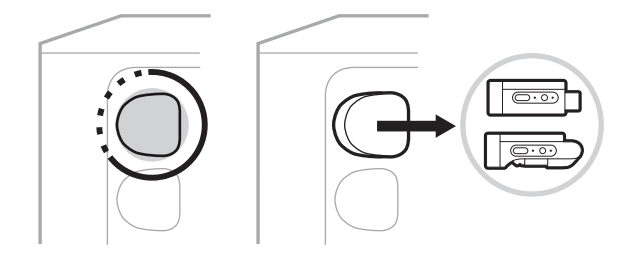

On the channel display, a battery icon briefly appears to indicate the transmitter battery level.

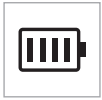

3. Connect the transmitter to your audio source.

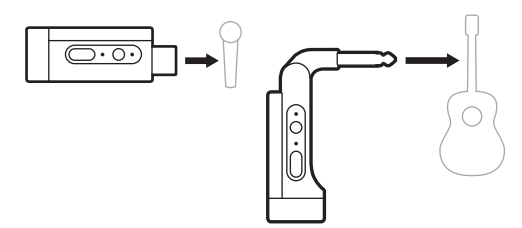

4. Power on the transmitter (see [page 39](#page-38-0)). After a few seconds, a transmitter icon appears on the channel display and the connection light on the transmitter glows solid blue to indicate that the transmitter is connected (see [page 63](#page-62-0)).

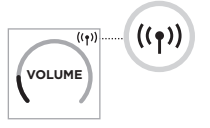

5. If you're using the Bose Wireless Mic/Line Transmitter, change between mic and line input settings if necessary to match the input requirements of your source (see [page 40\)](#page-39-0).

# <span id="page-38-0"></span>**POWER ON/OFF A WIRELESS TRANSMITTER**

Press the Power button  $\bigcup$ .

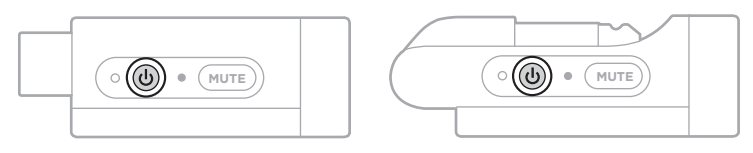

When powered on, the power light glows solid white (see [page 62\)](#page-61-0).

### **Auto-off timer**

The auto-off timer conserves power when the wireless transmitter isn't in use. The transmitter powers off when audio has stopped and you haven't pressed any buttons on the transmitter for 30 minutes.

# **MUTE/UNMUTE A WIRELESS TRANSMITTER**

Press the **MUTE** button to mute/unmute channel audio.

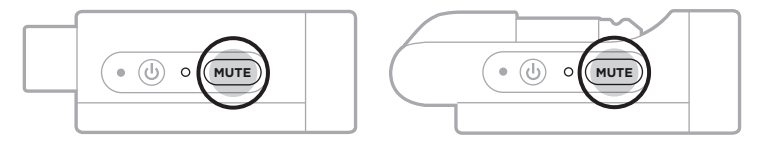

When audio is muted, the connection light blinks blue (see [page 62](#page-61-0)).

# <span id="page-39-0"></span>**CHANGE BETWEEN MIC AND LINE INPUT**

With the Bose Wireless Mic/Line Transmitter, you can change between mic and line input settings to match the input requirements of your source.

To do so, press and hold the Power button  $\circlearrowright$  and **MUTE** button until the transmitter icon on the channel display changes to reflect the new input setting.

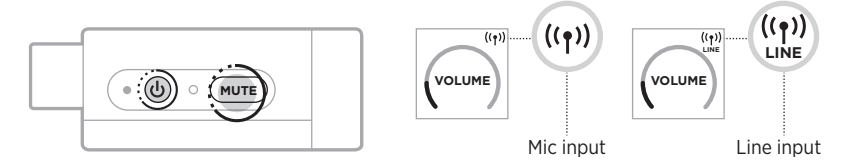

## **CONNECT EFFECTS TO A CHANNEL INSERT WHEN USING A WIRELESS TRANSMITTER**

When you connect a wireless transmitter to a channel which has the Insert setting set to Auto (see [page 41](#page-40-0)), the  $\frac{1}{4}$ " (6.35 mm) TRS channel input becomes a series channel insert (also known as an effects loop). You can connect effects units or pedals to the input using an insert cable, all while using your instrument or mic wirelessly.

For sample setup scenario images, see [page 47.](#page-46-0)

#### **NOTES:**

- An insert cable ( $\frac{1}{4}$ " or 6.35 mm TRS to dual  $\frac{1}{4}$ " or 6.35 mm TS) is required to connect an effects unit to a channel insert. You can purchase an insert cable at your local music retailer.
- Don't connect an instrument or other audio source to the input using a standard  $1/4$ " (6.35 mm) cable when a wireless transmitter is connected to the channel. This prevents audio from playing from both the wired and wireless source.

### <span id="page-40-0"></span>**Enable/Disable channel insert functionality**

1. Press and hold the channel control for either Channel 1 or 2 until the additional controls menu appears on the channel display.

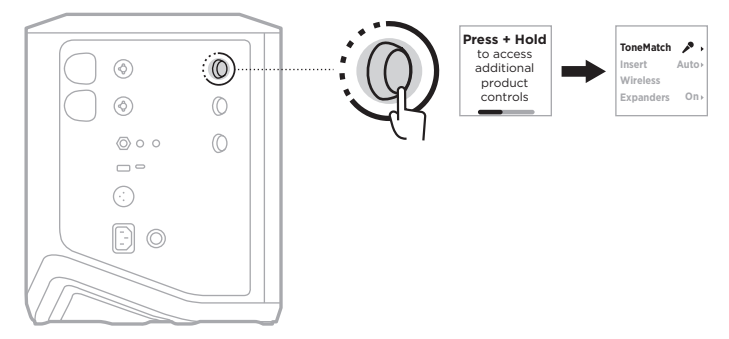

2. Rotate the channel control to highlight **Insert**, then press to select it.

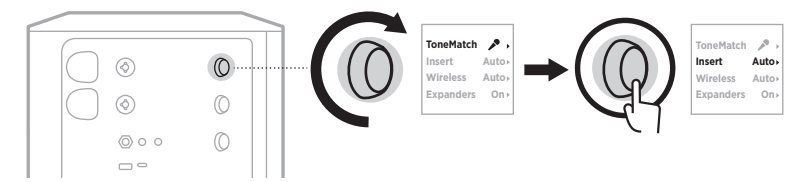

- 3. Rotate the channel control to highlight your preferred setting, then press to select it:
	- **Auto** (default): When a wireless transmitter is powered on and connected to this channel, the  $\frac{1}{4}$ " (6.35 mm) TRS channel input is converted into a series effects loop.
	- **Off**: When a transmitter is powered on and connected to this channel, the system ignores signals from the channel input.

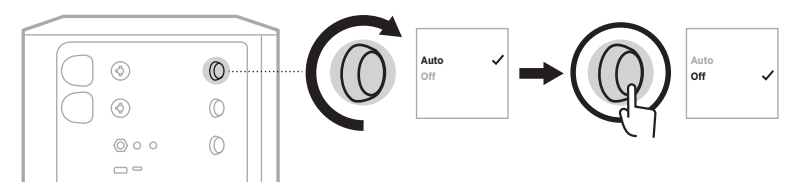

4. Press and hold the channel control until the additional controls menu disappears.

# **ENABLE/DISABLE WIRELESS TRANSMITTER FUNCTIONALITY**

- **NOTE:** Regardless of a channel's wireless setting, the system still charges any wireless transmitter inserted into the wireless transmitter charging ports.
- 1. Press and hold the channel control for either Channel 1 or 2 until the additional controls menu appears on the channel display.

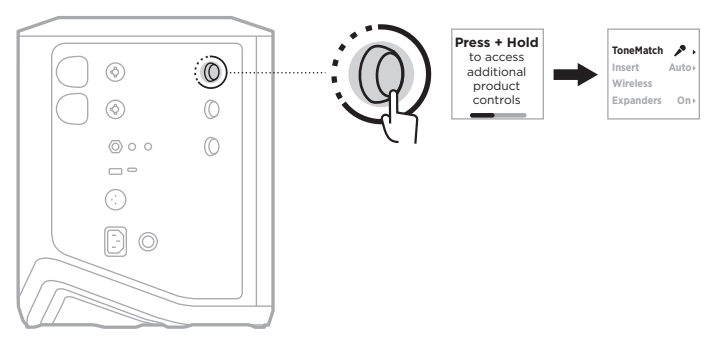

2. Rotate the channel control to highlight **Wireless**, then press to select it.

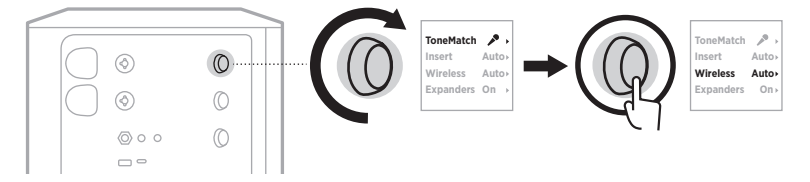

- **On O** 3. Rotate the channel control to highlight your preferred setting, then press to select it:
	- **Auto** (default): Enables channel wireless functions. Previously paired transmitters can connect to the channel, and new transmitters can pair to the channel when inserted into the wireless transmitter charging port.
	- **Off**: Disables channel wireless functions for when you need to avoid wireless interference. Previously paired transmitters can't connect to the channel, and new transmitters can't pair to the channel.

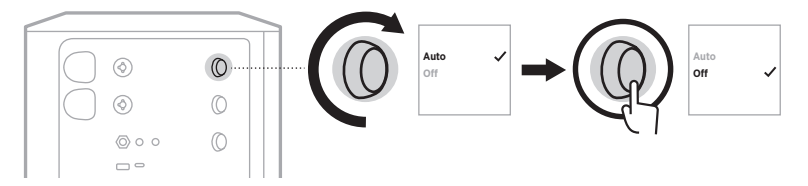

4. Press and hold the channel control until the additional controls menu disappears.

# **CONNECT A SPEAKER STAND**

The bottom of the system includes a pole cup for mounting the system on a speaker stand. The pole cup fits a standard 1.38 in (35 mm) post. When the system is placed on a speaker stand, the EQ automatically updates to maintain optimum tonal balance.

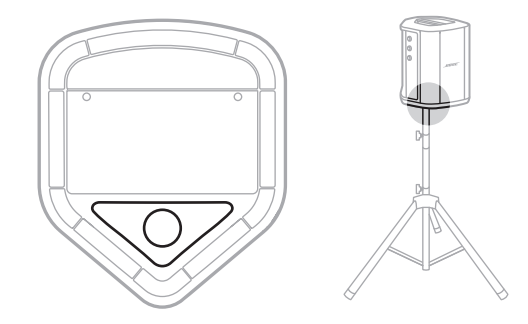

**WARNING:** Do NOT use the Bose S1 Pro+ Wireless PA System with a tripod/stand that is unstable. The loudspeaker is only designed for use on a 1.38 in (35 mm) post, and the tripod/stand must be capable of supporting a speaker with a minimum weight of 15 lbs (6.8 kg) and an overall size of 13.1 x 9.4 x 11 in (332.6 x 240 x 279.8 mm). Using a tripod/stand that is not designed to support the size and mass of the Bose S1 Pro+ Wireless PA System may lead to an unstable and hazardous condition that could result in injury.

# **SYSTEM CONFIGURATIONS**

The Bose S1 Pro+ Wireless PA System can be used in four positions. With Auto EQ, the system EQ automatically updates to maintain optimal tonal balance for each position.

**NOTE:** You can also rotate the Bose logo on the system counterclockwise to match your position.

## **Elevated surface**

Place the system on an elevated surface to project sound clearly and evenly throughout your audience.

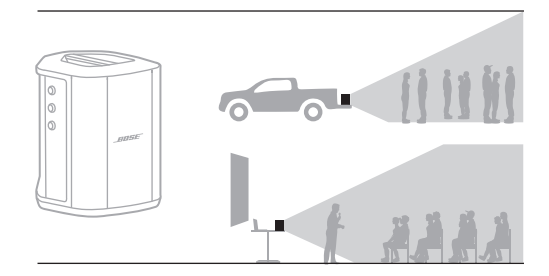

# **Tilt-back**

For performances where your audience is close to you, tilt the system onto its back edge.

For best performance, stand or sit to the side of the system to avoid blocking sound.

# **Monitor**

To use the system as a personal floor monitor, place it horizontally on the ground in front of you and tilt it onto its side edge.

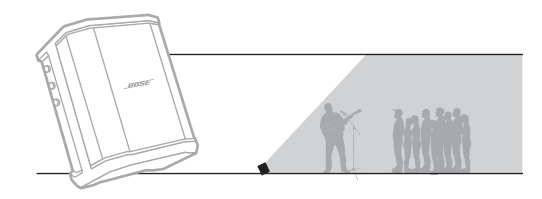

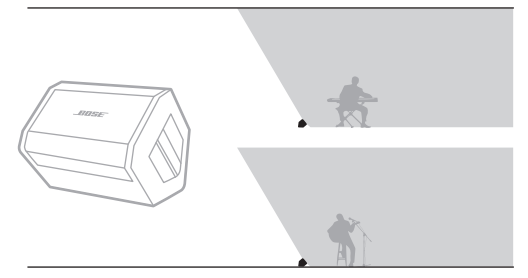

## **Speaker stand**

Place one or more systems on a speaker stand (sold separately) for general sound reinforcement.

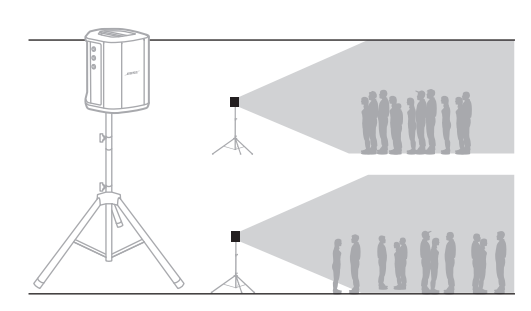

**Auto Auto On**

 $\overrightarrow{r}$ 

**On**

**Auto Auto**

## **MUSICIAN WITH MOBILE DEVICE**

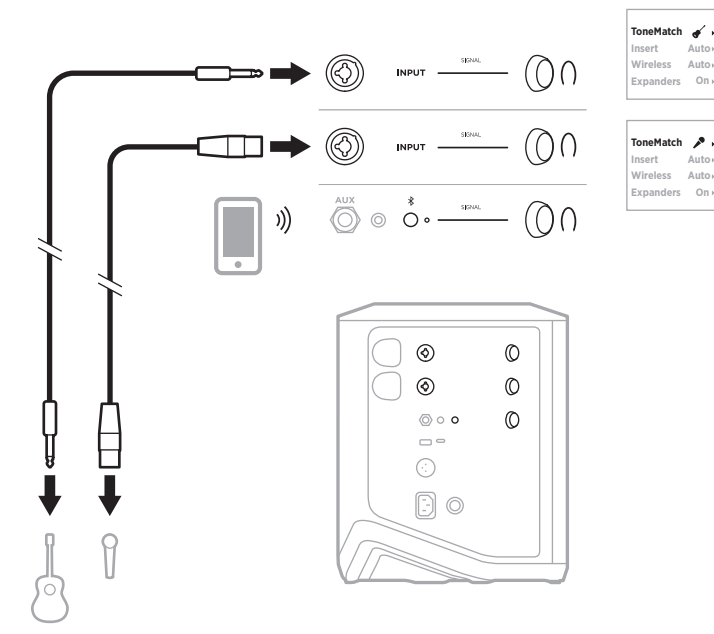

### **MUSICIAN WITH MOBILE DEVICE AND WIRELESS TRANSMITTERS**

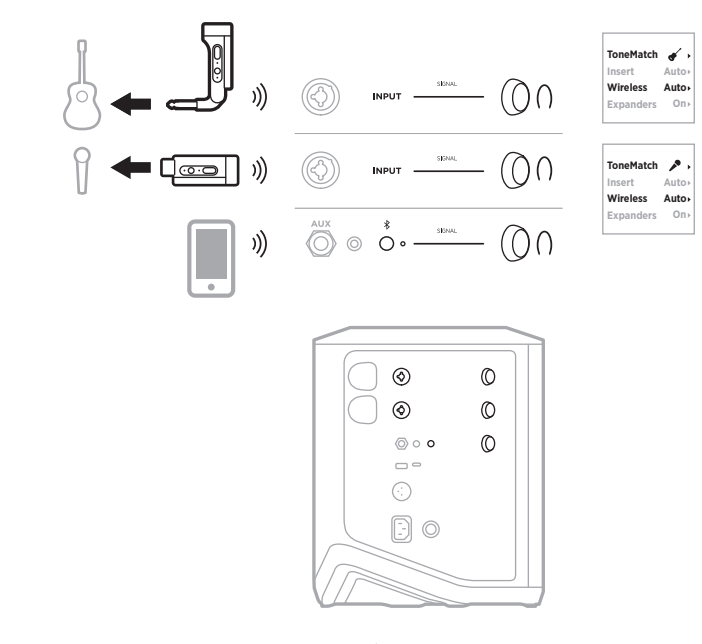

45 | ENG

### **MULTI-INSTRUMENTALIST**

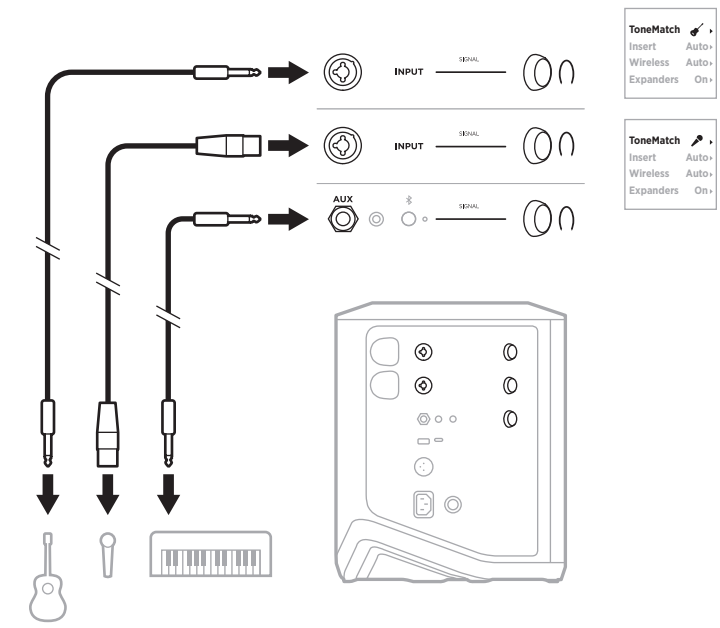

# **MUSICIAN WITH EFFECTS MIXER**

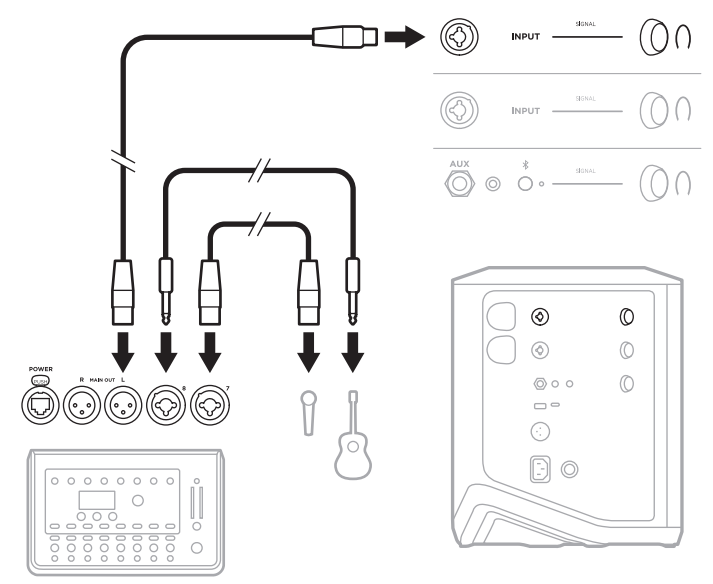

# <span id="page-46-0"></span>**MUSICIAN WITH WIRELESS TRANSMITTERS, EFFECTS PEDAL, AND VOCAL PROCESSOR**

**NOTE:** When using AC (mains)-powered effects units, a hum eliminator may be required. You can purchase a hum eliminator at your local music retailer.

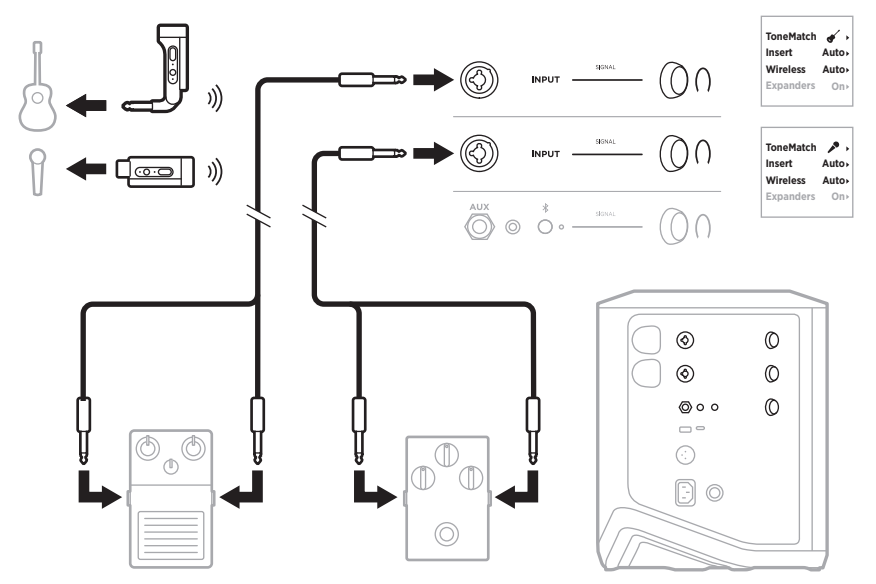

# **GUITARIST WITH WIRELESS TRANSMITTER AND AMP MODELER PEDAL**

When using an amp modeler pedal, for best performance, use the Bose Music app to select the **Full Range Flat Response (FRFR)** ToneMatch preset for that channel.

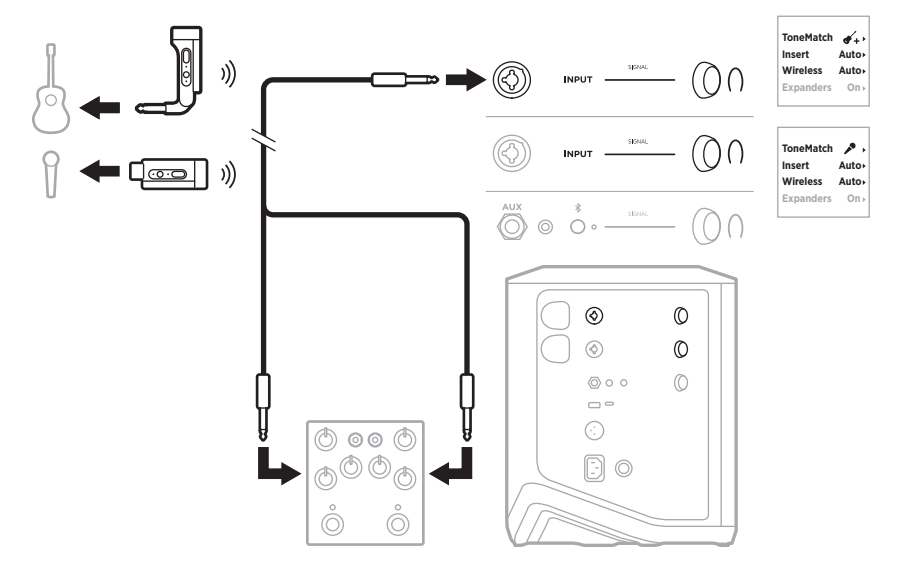

### **GENERAL-PURPOSE PA**

You can connect two systems in either stereo or mono for use as a conventional PA system.

#### **Stereo**

When connecting systems in stereo through a mixer, on both systems, set reverb to the lowest setting and set ToneMatch to **Off** on the channel you're connecting the mixer line out to (see [page 25](#page-24-0) and [page 27\)](#page-26-0).

#### **Stereo wired**

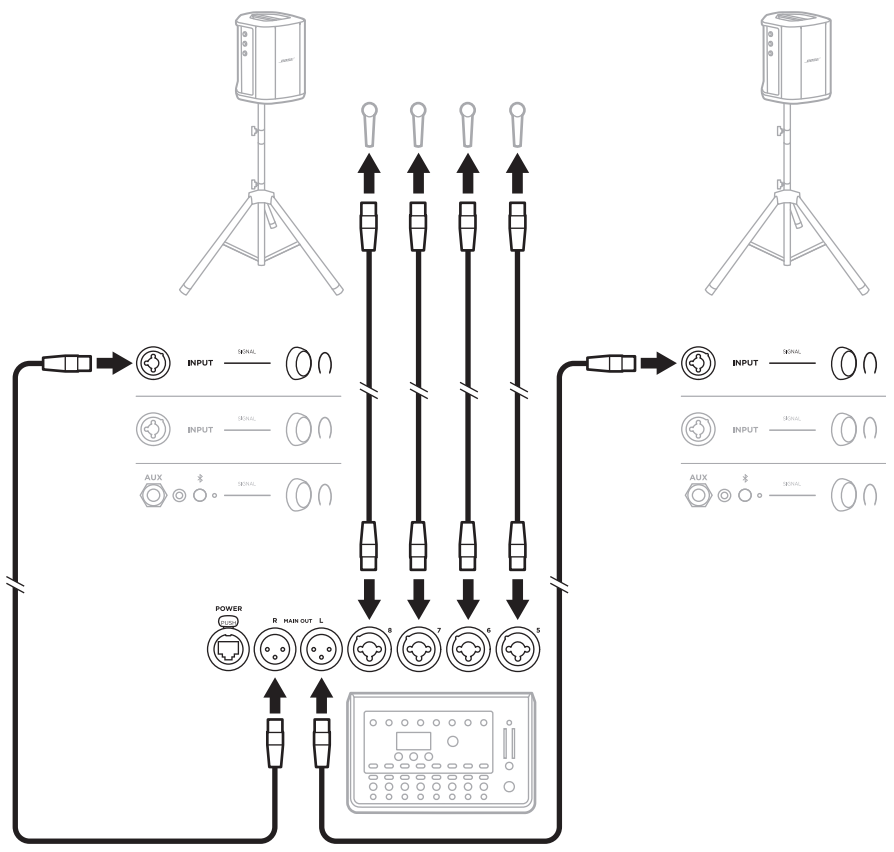

#### **Stereo wireless**

Before connecting Bose Wireless Mic/Line Transmitters to a mixer, make sure to set the transmitter input setting to line input for each transmitter (see [page 40\)](#page-39-0).

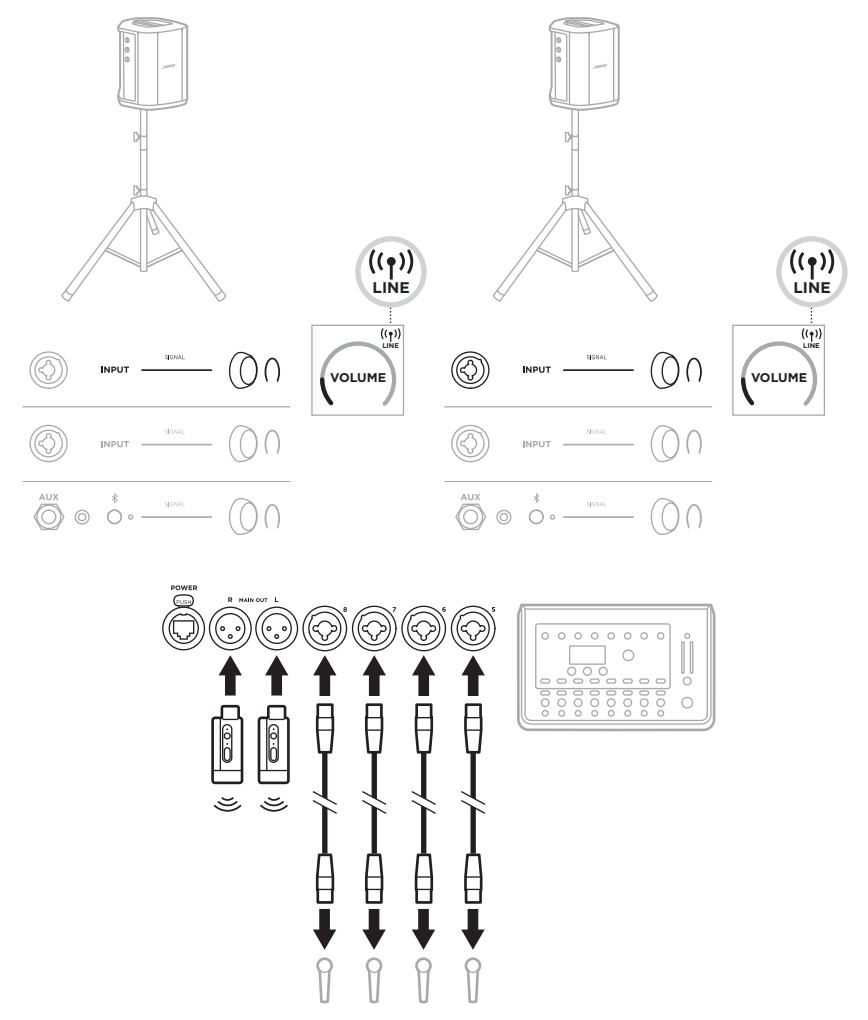

### **Dual mono/daisy-chain**

When connecting systems in dual mono, on the secondary system(s), adjust the following settings on the channel you're connecting the primary system's line out to:

- Set reverb to the lowest setting (see [page 25](#page-24-0)).
- Set ToneMatch to **Off** (see [page 27](#page-26-0)).
- Set bass and treble to the neutral position (see [page 24\)](#page-23-0).

#### **Dual mono wired**

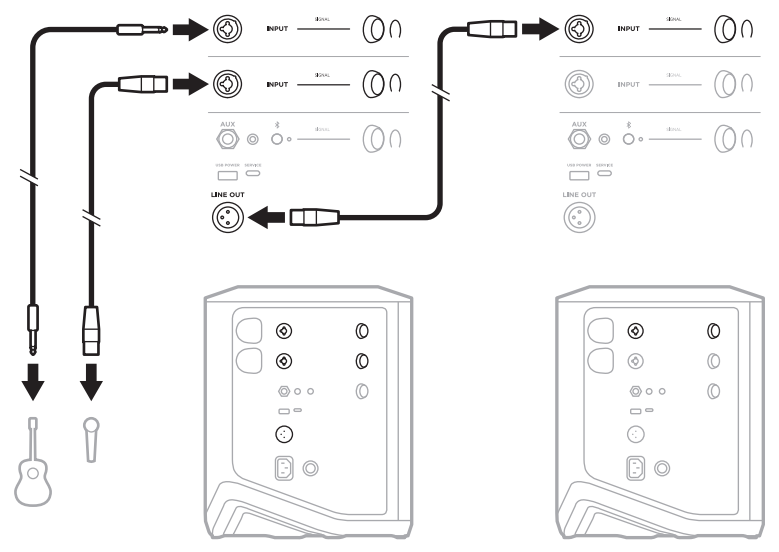

#### **Dual mono wireless**

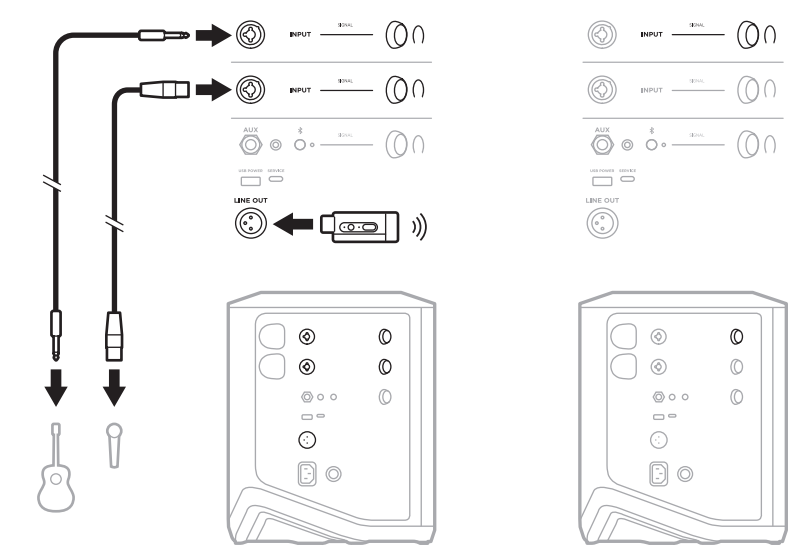

## **DJ WITH BOSE SUB1 OR SUB2 POWERED BASS MODULE**

For detailed connection instructions, refer to the Bose Sub1/Sub2 Powered Bass Module owner's guide.

Visit: [support.Bose.com/Sub1](http:// support.Bose.com/Sub1) [support.Bose.com/Sub2](http://support.Bose.com/Sub2)

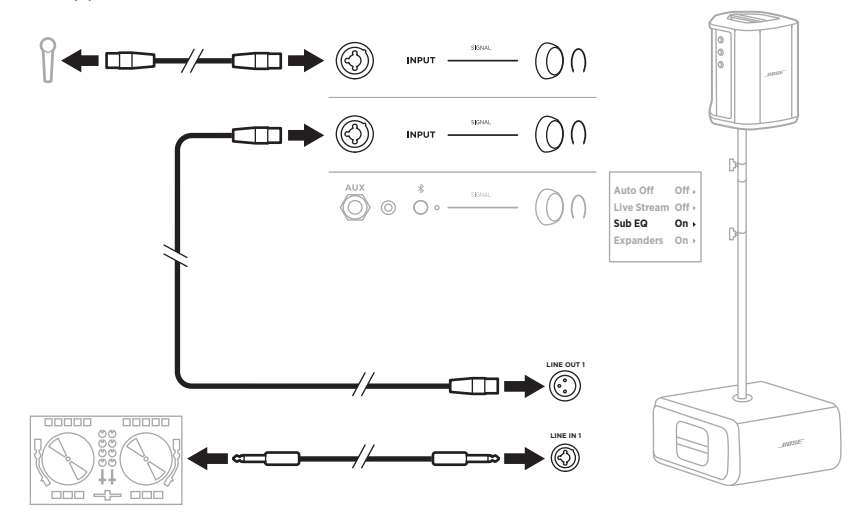

### **DUAL WIRELESS STREAMING WITH THE BOSE MUSIC APP**

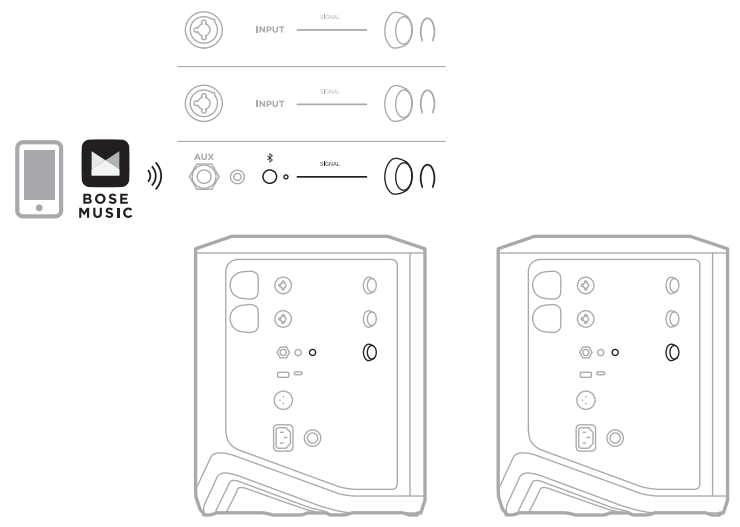

## **MUSICIAN RECORDING OR LIVE STREAMING TO COMPUTER**

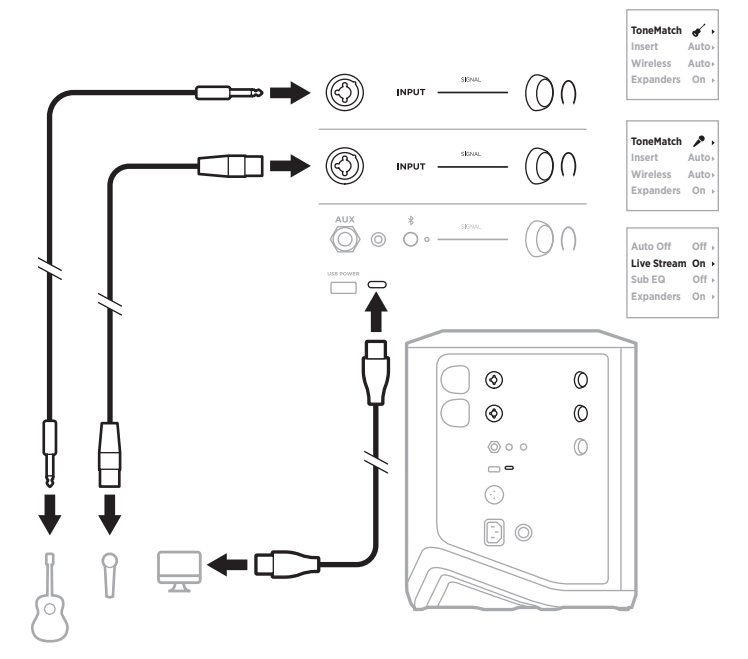

# **CHARGE THE SYSTEM BATTERY**

To charge the system battery, connect the system to power (see [page 18\)](#page-17-0).

If the system is powered off, the power light pulses white to indicate that the system battery is charging. When the battery is fully charged, the power light turns off.

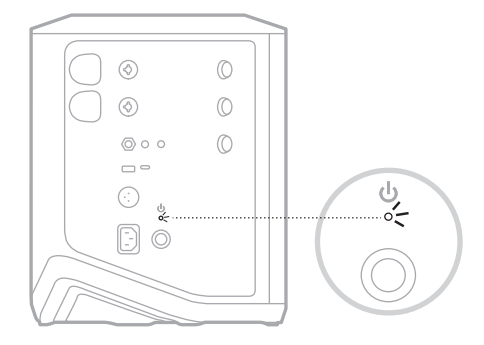

If the system is powered on, on the Channel 3 display, a lightning bolt icon appears next to the battery icon to indicate that the system battery is charging. When the battery is fully charged, the lightning bolt icon disappears (see [page 61](#page-60-0)).

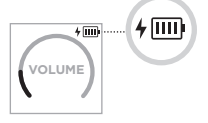

**CAUTION:** Do NOT attempt to charge the system while it is wet. Doing so may cause damage to the system.

### **Charging time**

Allow up to 4 hours to fully charge the system battery.

With typical usage, the battery lasts up to 11 hours. Battery performance and charging time varies with the content played and volume at which it's played.

### **Check the system battery level**

To check the system battery level and charging status, check the battery icon on the Channel 3 display (see [page 61\)](#page-60-0).

# <span id="page-54-0"></span>**CHARGE A WIRELESS TRANSMITTER**

### **Using the charging ports**

Fully insert the wireless transmitter into the wireless transmitter charging port for either Channel 1 or 2 until you hear or feel a click.

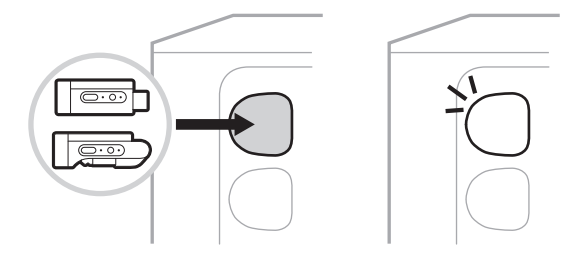

If the system is powered on, on the channel display, a battery icon with a lightning bolt next to it briefly appears to indicate that the transmitter battery is charging. A lightning bolt icon then appears in the upper-right corner of the display. When the transmitter is fully charged, the lightning bolt icon disappears (see [page 60\)](#page-59-0).

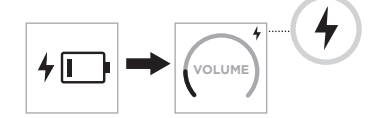

**NOTE:** If the system is connected to power, the AC (mains) power connection charges the transmitter. If the system is operating on battery power, the system battery charges the transmitter.

### **Using a wall charger or computer**

- **NOTE:** Use this product only with an agency-approved LPS power supply that meets local regulatory requirements (e.g., UL, CSA, VDE, CCC).
- 1. Connect one end of a USB-C cable (not provided) to the USB-C port on the top of the wireless transmitter.

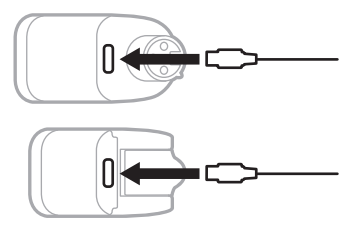

2. Connect the other end to a USB-A wall charger or computer.

The power light glows solid white (see [page 62](#page-61-1)). When the transmitter is fully charged, the power light turns off.

### **Charging time**

Allow up to 2 hours to fully charge the wireless transmitter battery.

With typical usage, the battery lasts up to 5 hours.

### **Check the wireless transmitter battery level**

To check the wireless transmitter battery level, remove the transmitter from the wireless transmitter charging port and check the battery icon on the channel display (see [page 60](#page-59-0)).

If you don't have the system nearby, you can also check the transmitter battery level by powering the transmitter on and checking the state of the power light (see [page 62](#page-61-1)).

# **CHARGE YOUR MOBILE DEVICE USING THE USB CHARGING PORT**

You can charge your mobile device using the system battery or AC (mains) power.

- 1. Connect one end of a USB-A charging cable (not provided) to the **USB POWER** port on the system.
- 2. Connect the other end to your mobile device.

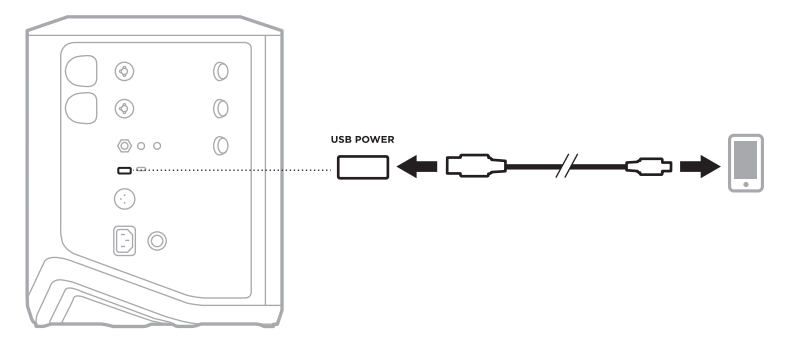

The signal/clip lights, power light, *Bluetooth* light, and channel displays located on the side of the system show the system status.

<span id="page-56-0"></span>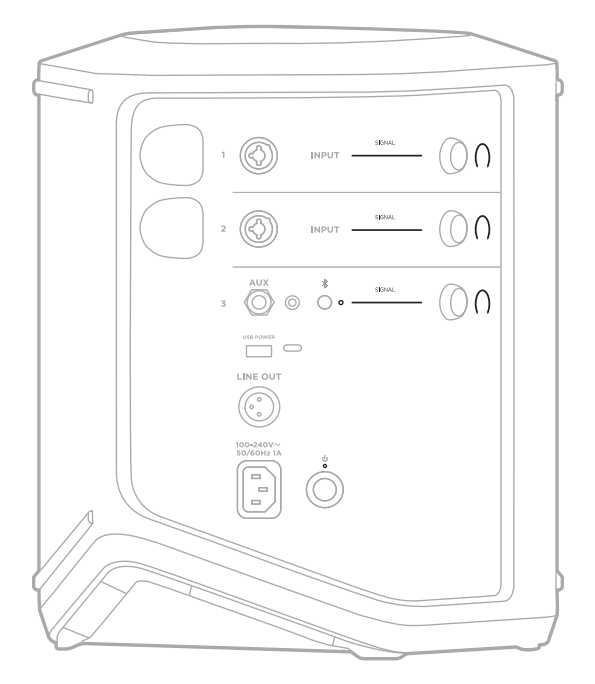

# **SIGNAL/CLIP LIGHTS**

Shows the signal or clip status for Channels 1, 2, and 3.

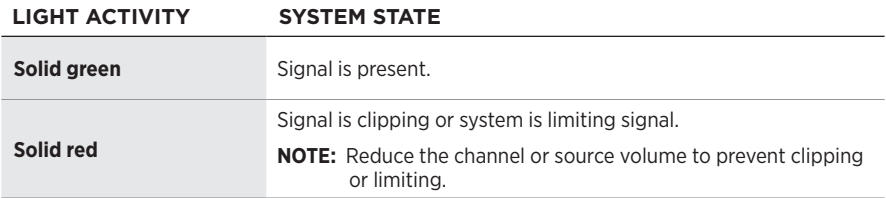

## **POWER LIGHT**

Shows the power and charging status of the system.

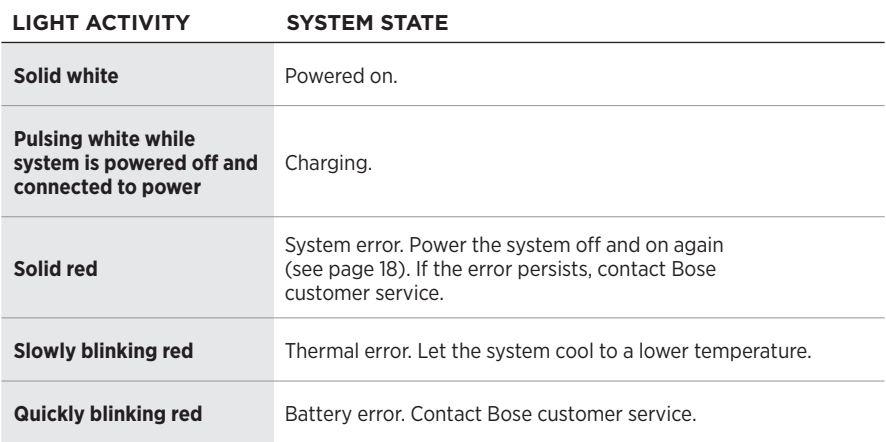

# *BLUETOOTH* **LIGHT**

Shows the *Bluetooth* connection status.

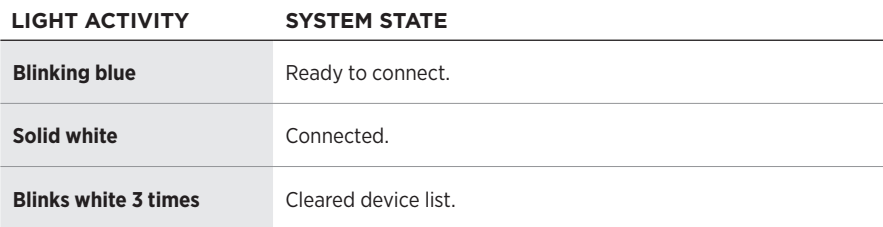

## **CHANNEL DISPLAYS**

Shows the status and settings of each channel, the system, and any connected wireless transmitters.

### **How to read the channel displays**

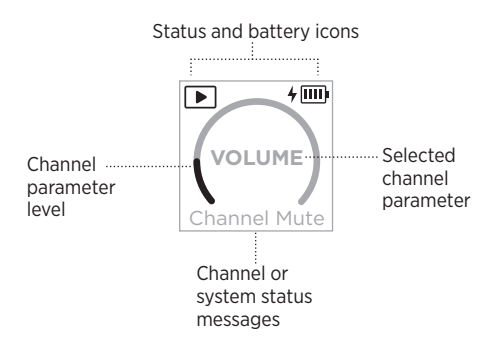

### **Status icons**

The status icons show channel and system settings.

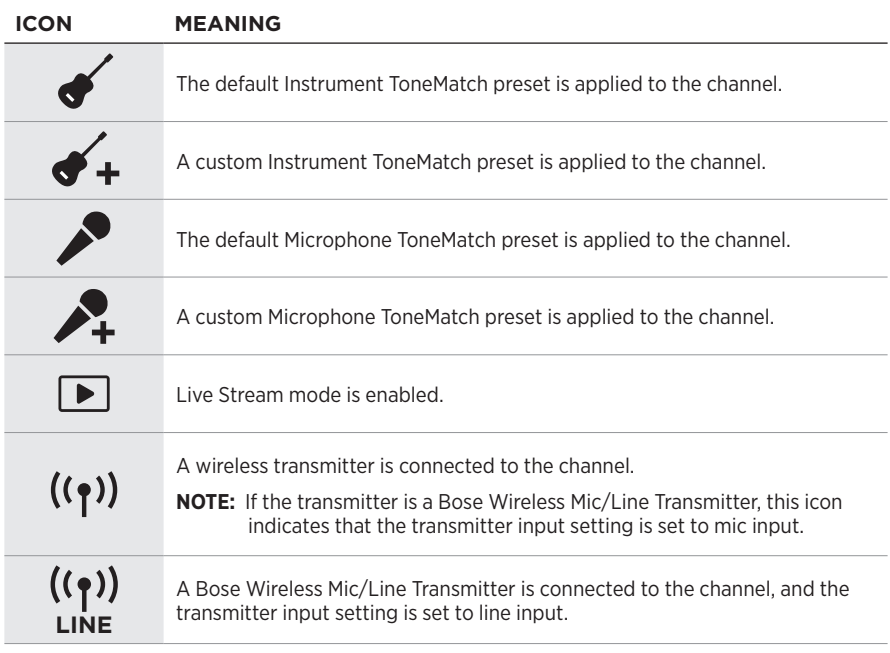

#### **Battery icons**

The battery icons show the battery level and charging status of either the system or a paired wireless transmitter, depending on the channel display.

#### <span id="page-59-0"></span>**Channel 1 or 2 display**

On the Channel 1 or 2 display, battery icons show the battery level and charging status of a paired wireless transmitter. They briefly appear as full-screen overlays, except for the lightning bolt icon, which appears in the upper-right corner of the display.

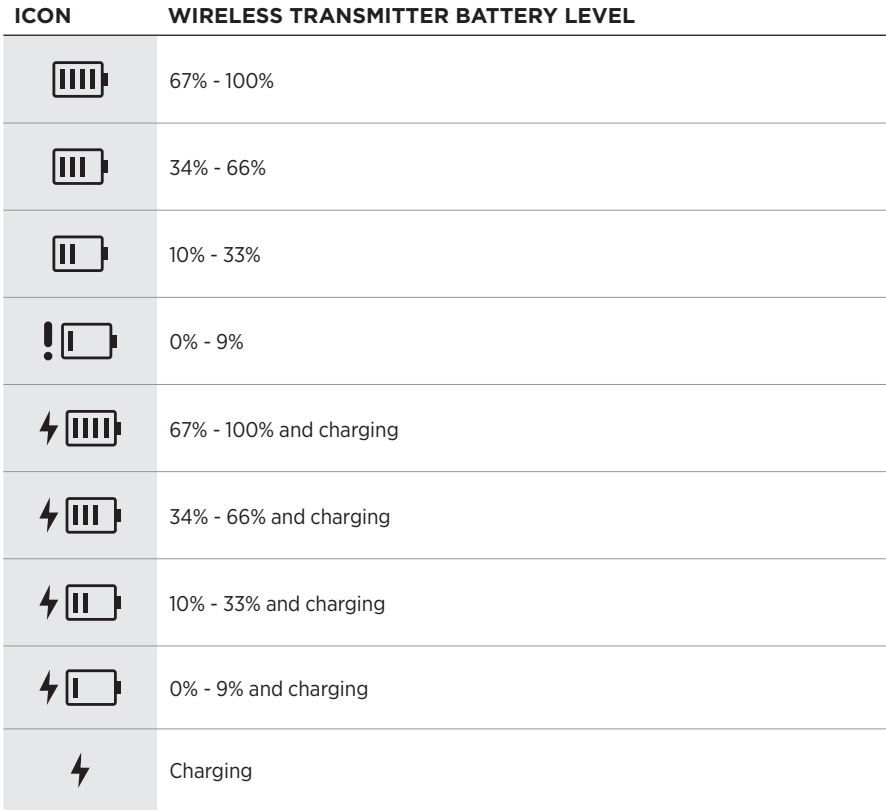

#### <span id="page-60-0"></span>**Channel 3 display**

On the Channel 3 display, battery icons show the system battery level and charging status. They appear in the upper-right corner of the display.

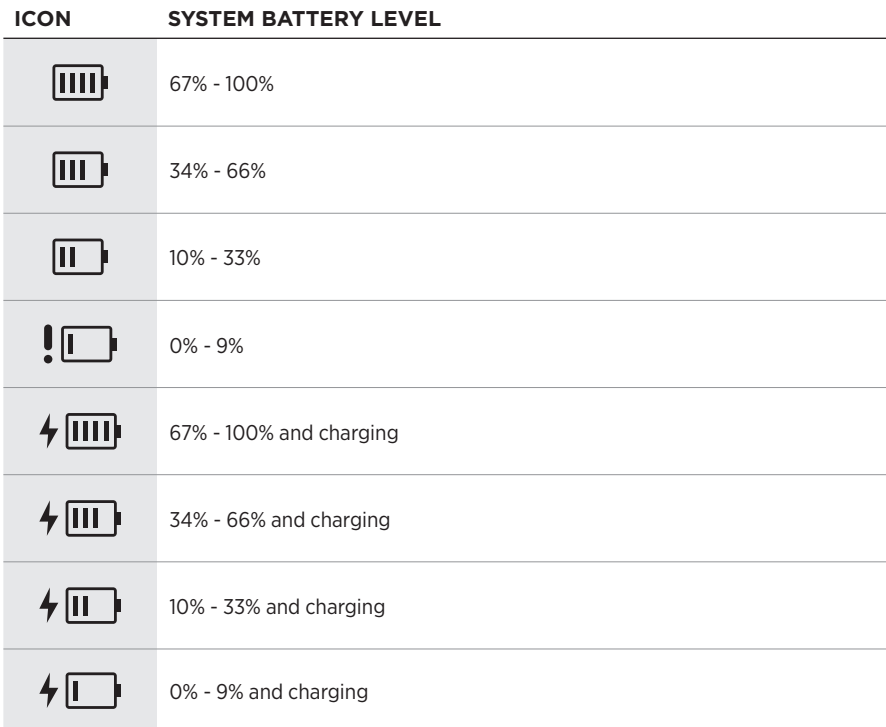

The power light and connection light on the wireless transmitter show the transmitter status.

<span id="page-61-0"></span>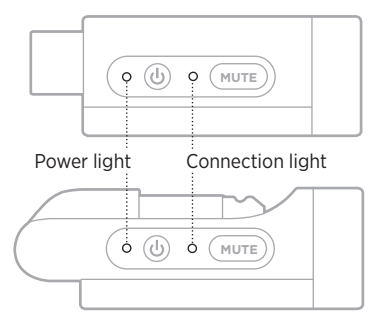

# <span id="page-61-1"></span>**POWER LIGHT**

Shows the power, battery level, charging, and error status of the transmitter.

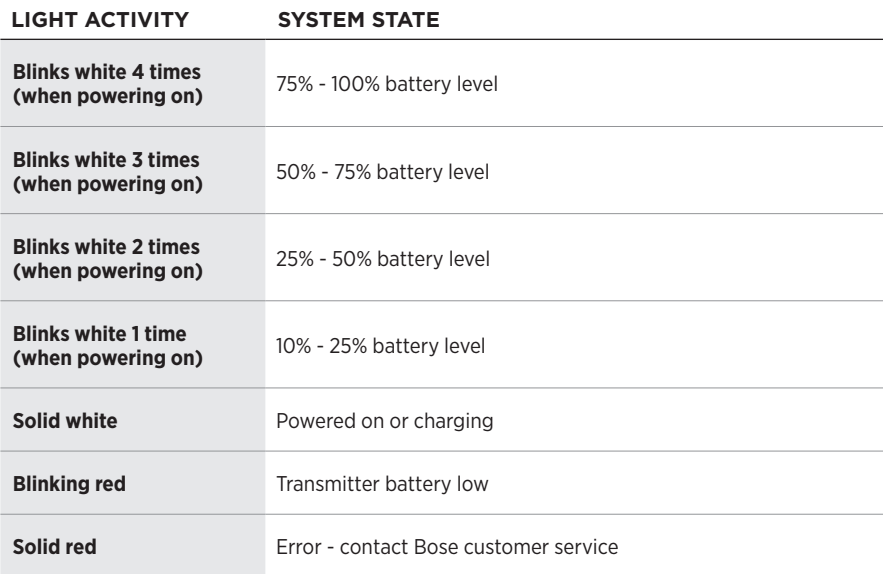

# <span id="page-62-0"></span>**CONNECTION LIGHT**

Shows the connection and mute status of the transmitter.

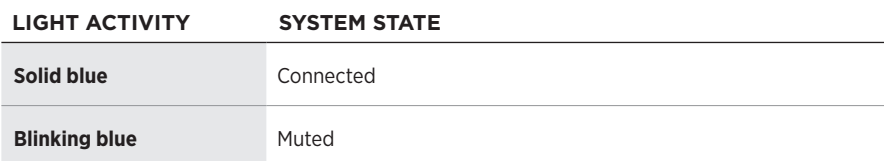

# <span id="page-63-0"></span>**CONNECT YOUR MOBILE DEVICE**

For connection instructions, see [page 21.](#page-20-0)

# **DISCONNECT A MOBILE DEVICE**

Disable the *Bluetooth* feature on your device.

**NOTE:** Disabling the *Bluetooth* feature disconnects all other devices.

# **RECONNECT A MOBILE DEVICE**

When powered on, the system tries to reconnect with the most recently-connected device.

#### **NOTES:**

- The device must be within range (30 ft or 9 m) and powered on.
- Make sure the *Bluetooth* feature is enabled on your mobile device.

# <span id="page-63-1"></span>**CLEAR THE SYSTEM DEVICE LIST**

- 1. Press and hold the *Bluetooth* button  $\frac{1}{2}$  for 10 seconds until the *Bluetooth* light blinks white 3 times.
- 2. Delete the system from the *Bluetooth* list on your mobile device.

All devices are cleared, and the system is ready to connect (see [page 64\)](#page-63-0).

# <span id="page-64-0"></span>**REPLACE THE SYSTEM BATTERY**

1. Press the Power button  $\bigcirc$  to power off the system, then disconnect the system from power.

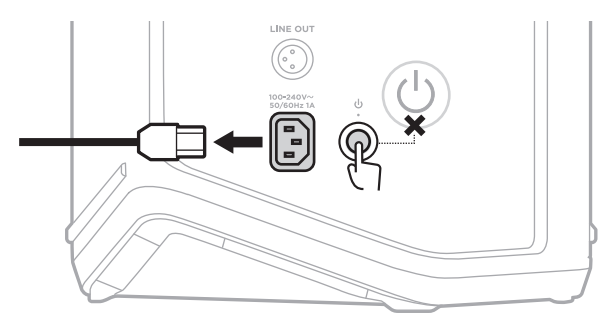

2. Turn the system upside down. Loosen the two screws, then remove the bottom plate.

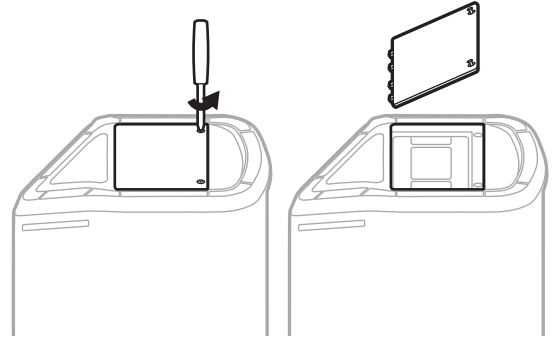

3. Remove the old battery using the pull tabs.

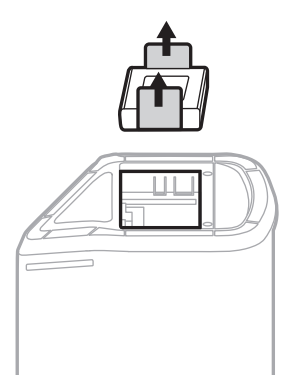

4. Insert the new battery, ensuring the connector pins line up appropriately.

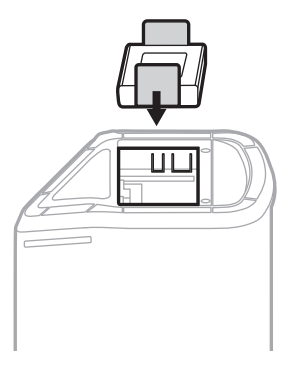

5. Replace the bottom plate, then tighten the two screws until secure.

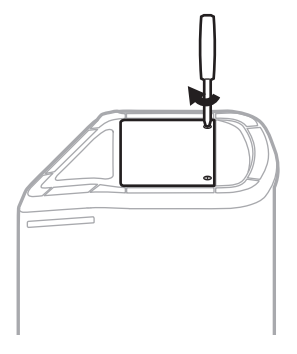

- 6. Connect the system to power.
- 7. Press the Power button  $\bigcup$  to power on the system.

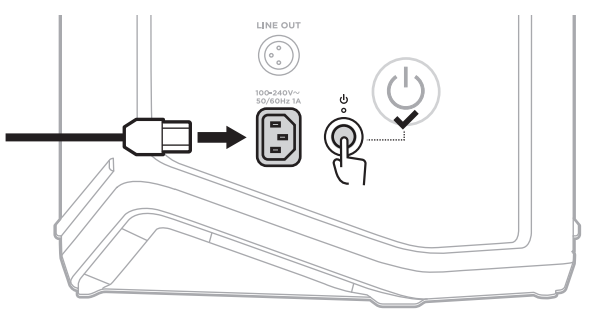

**NOTE:** The replacement battery remains in Sleep mode until the system is connected to AC (mains) power and powered on.

### <span id="page-66-0"></span>**UPDATE THE SYSTEM**

To check for and download system software updates, use your computer to visit the Bose updater website at: [btu.Bose.com](http://btu.Bose.com)

For more detailed instructions, visit: [support.Bose.com/S1ProPlusUpdate](http://support.Bose.com/S1ProPlusUpdate)

**NOTE:** To update the system, you need to connect the system to your computer using a USB-C cable (not provided). For more information, see [page 32.](#page-31-0)

# **UPDATE A WIRELESS TRANSMITTER**

When you insert a wireless transmitter into either of the wireless transmitter charging ports, the system checks whether a software update is available. If it is, follow the instructions on the channel display to install the update.

# **CLEAN THE SYSTEM**

Wipe the outside surface of the system with a soft, dry cloth. If necessary, carefully vacuum the grille of the system.

#### **CAUTIONS:**

- Do NOT use any sprays near the system.
- Do NOT use any solvents, chemicals, or cleaning solutions containing alcohol, ammonia, or abrasives.
- Do NOT allow liquids to spill into any openings.
- Do NOT allow objects to drop into any openings.

### **TRANSPORT AND STORE THE SYSTEM**

When transporting or storing the system, place it in the upright or monitor position, not on its side.

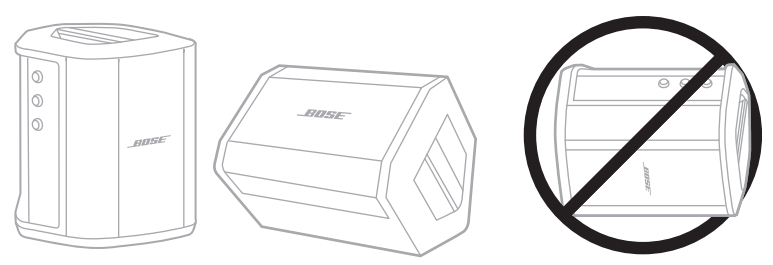

- **CAUTION:** Storing the system on its side may cause damage under certain environmental conditions.
- **NOTE:** Before storing the system for more than a few months, make sure the system battery is fully charged.

# **REPLACEMENT PARTS AND ACCESSORIES**

Replacement parts and accessories can be ordered through Bose customer service.

Visit: [support.Bose.com/S1ProPlus](http://support.Bose.com/S1ProPlus)

# **LIMITED WARRANTY**

The system is covered by a limited warranty. Visit our website at [worldwide.Bose.com/Warranty](http://worldwide.Bose.com/Warranty) for details of the limited warranty.

To register your product, visit [worldwide.Bose.com/ProductRegistration](http://worldwide.Bose.com/ProductRegistration) for instructions. Failure to register will not affect your limited warranty rights.

# **TRY THESE SOLUTIONS FIRST**

If you experience problems with the system:

- Make sure the system is connected to a live AC (mains) outlet (see [page 18](#page-17-0)).
- Power the system off and then on (see [page 18](#page-17-1)).
- Secure all cables.
- Check the state of the status lights (see [page 57](#page-56-0)).
- Check for and download any available software updates (see [page 67](#page-66-0)).

# **OTHER SOLUTIONS**

If you couldn't resolve your issue, see the table below to identify symptoms and solutions to common problems. You can also access troubleshooting articles, videos, and other resources at: [support.Bose.com/S1ProPlus](http://support.Bose.com/S1ProPlus)

If you're unable to resolve your issue, contact Bose customer service.

Visit: [worldwide.Bose.com/contact](http://worldwide.Bose.com/contact)

### **System**

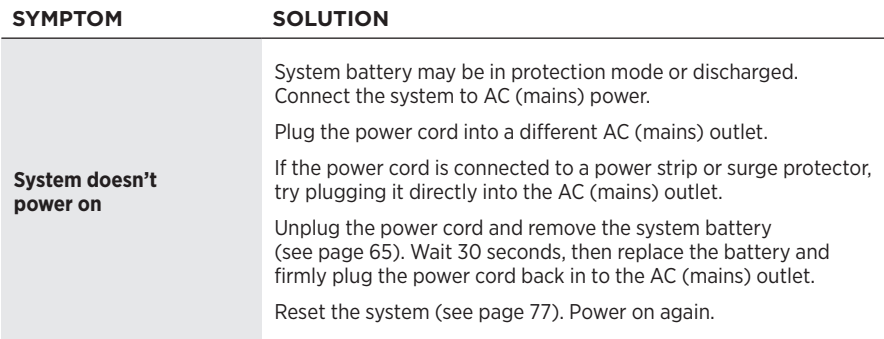

#### **TROUBLESHOOTING**

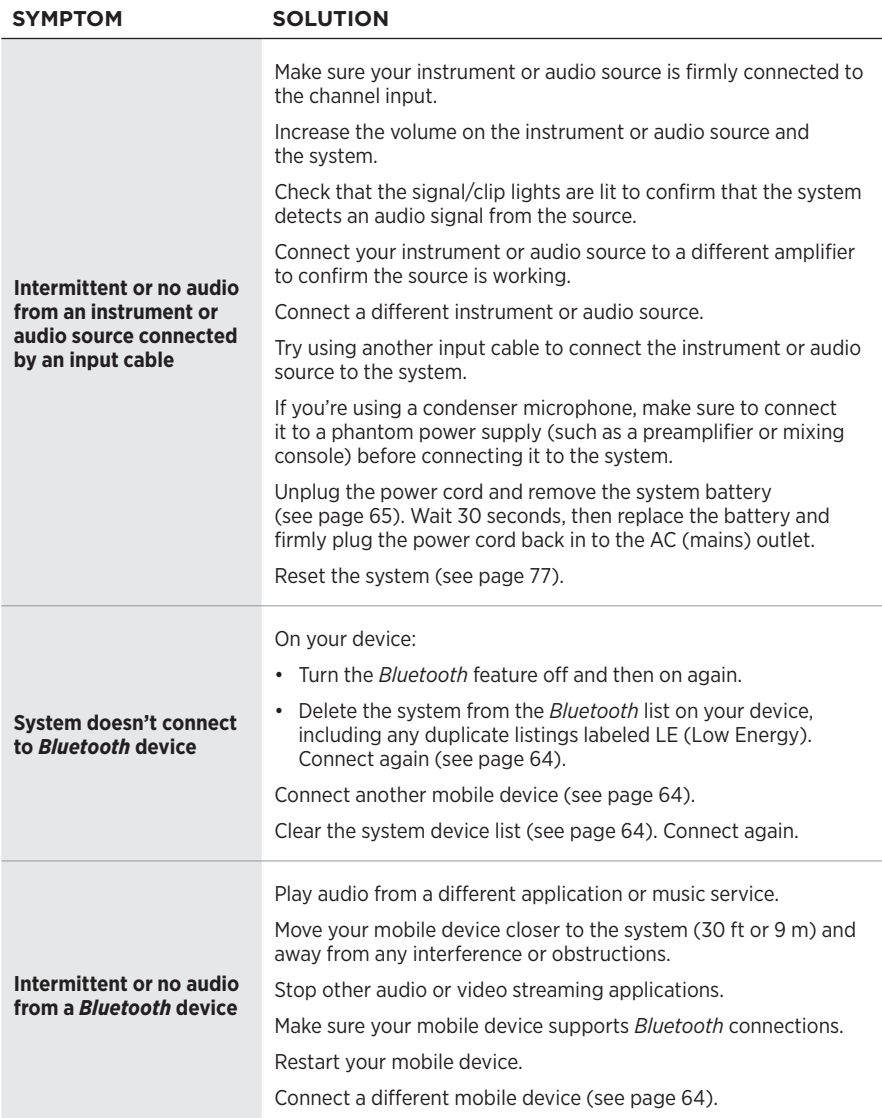

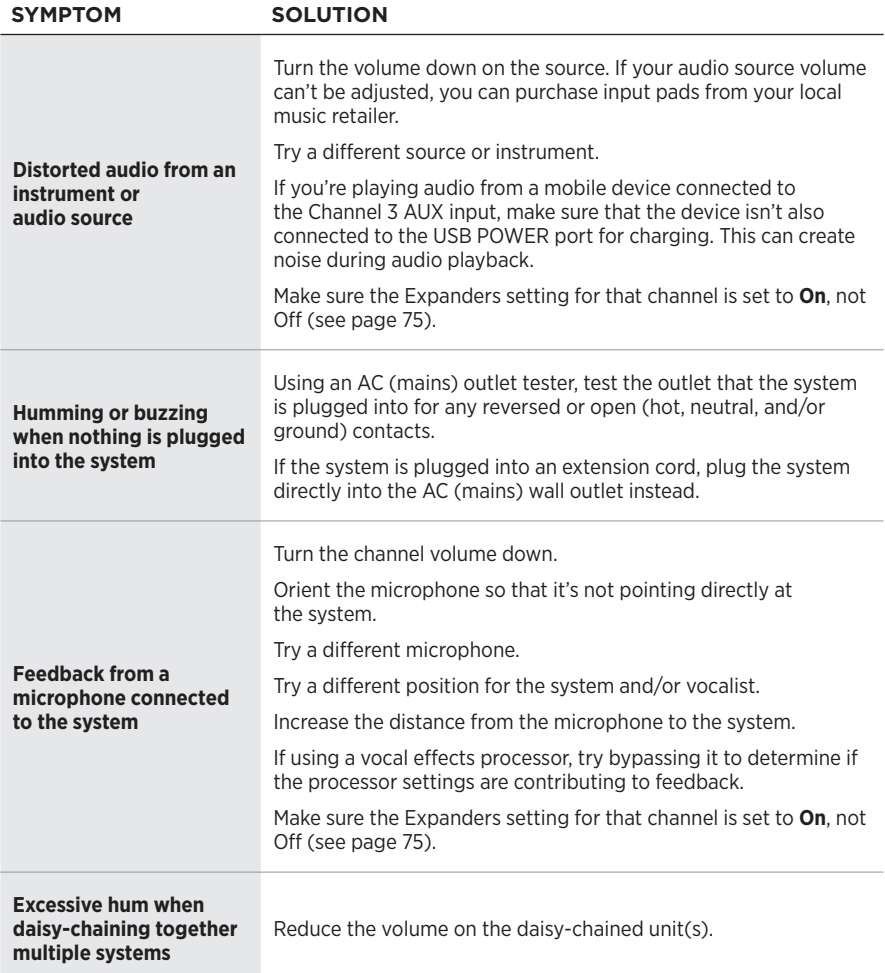

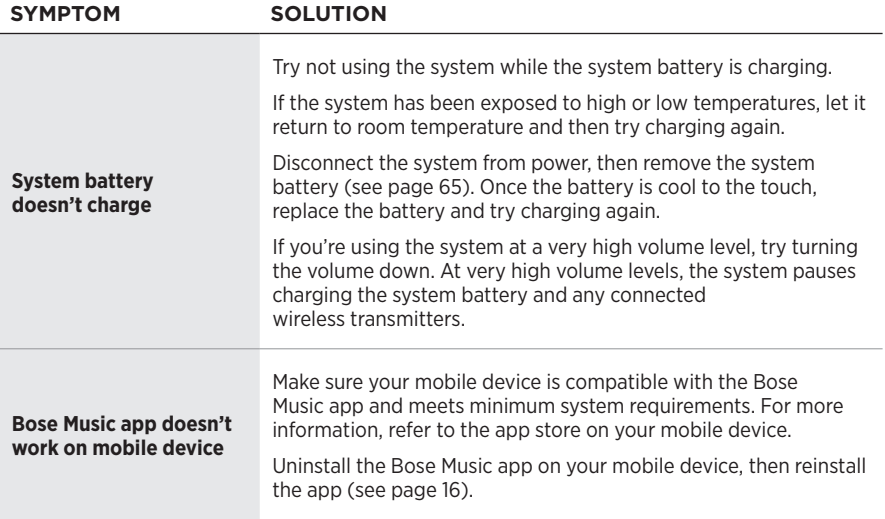
# **Wireless transmitter**

<span id="page-72-0"></span>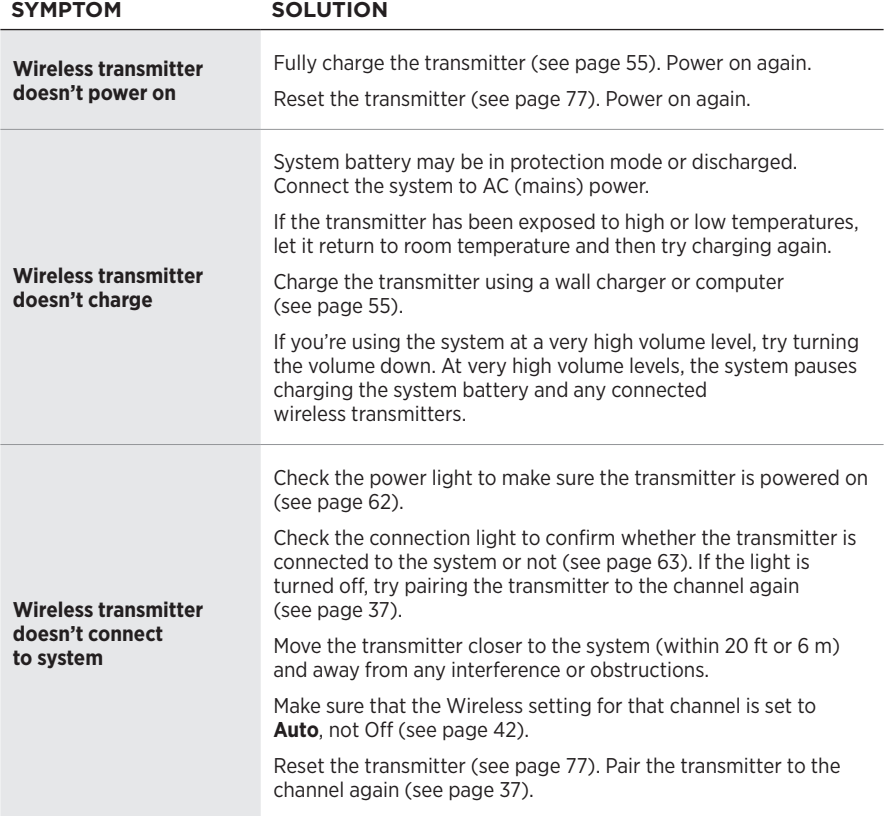

### TROUBLESHOOTING ————————————————————

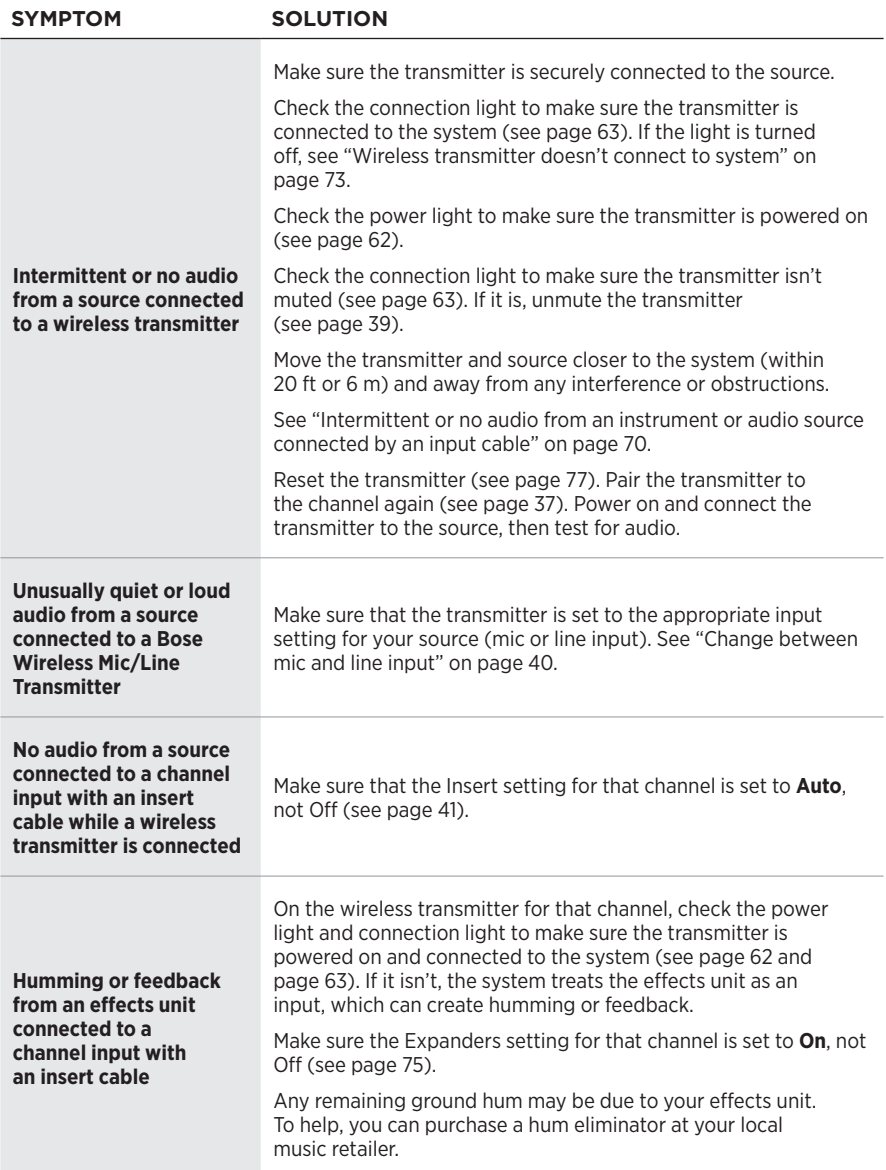

# <span id="page-74-0"></span>**ENABLE/DISABLE THE EXPANDERS SETTING**

The Expanders setting determines whether the system reduces the volume of low-level background noise for a channel, such as noise caused by electrical feedback, radio frequency interference, or your environment. You can disable this feature for one or more channels if necessary for your setup scenario.

1. Press and hold one of the channel controls until the additional controls menu appears on the channel display.

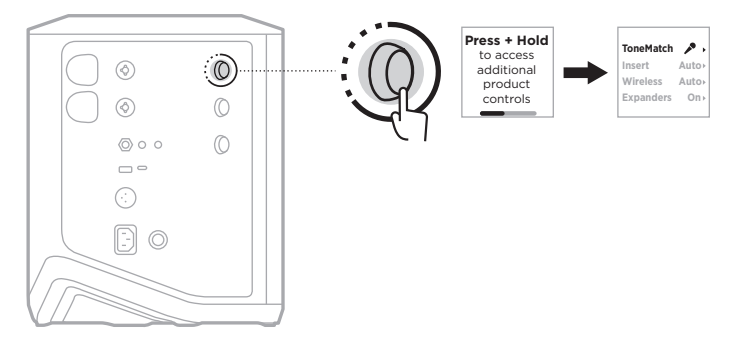

2. Rotate the channel control to highlight **Expanders**, then press to select it.

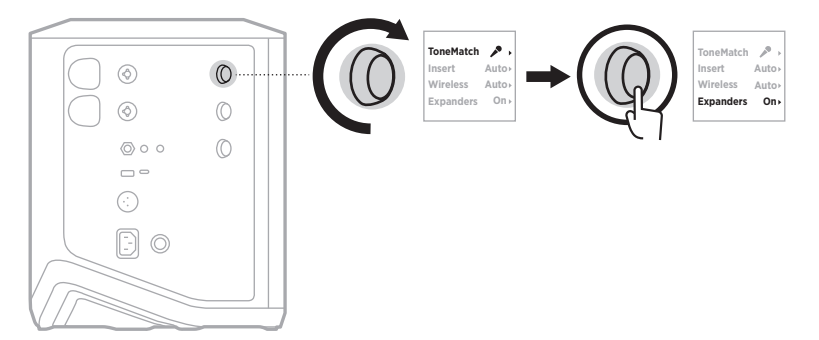

- 3. Rotate the channel control to highlight your preferred setting, then press to select it:
	- **On** (default): Enables the Expanders setting for this channel, causing the system to reduce the volume of low-level noise.
	- **Off**: Disables the Expanders setting for this channel, preventing the system from reducing the volume of low-level noise.

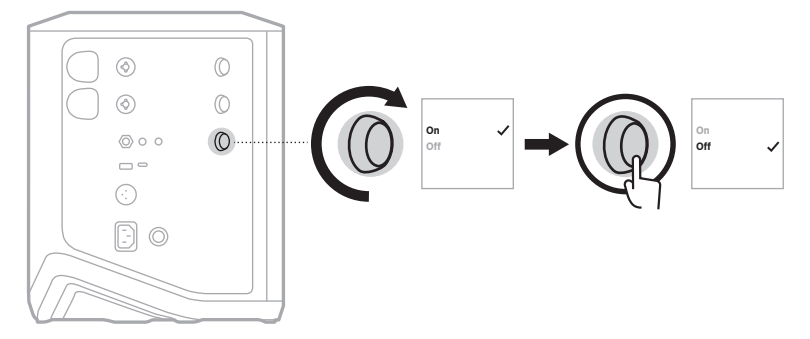

4. Press and hold the channel control until the additional controls menu disappears.

# **RESET THE SYSTEM**

Factory reset clears all channel and system settings, *Bluetooth* connections, and wireless transmitter connections from the system and returns it to original factory settings.

**NOTE:** You can easily restore your channel and system settings after a system reset using the Bose Music app. To do so, before you reset, save your current settings as a Scene in the app (see [page 36\)](#page-35-0). Once the reset is complete, select the Scene in the app to restore all settings except for *Bluetooth* and wireless transmitter connections.

Press and hold the Power button  $\bigcirc$  for 10 seconds until the power light turns off and a message appears on the channel displays.

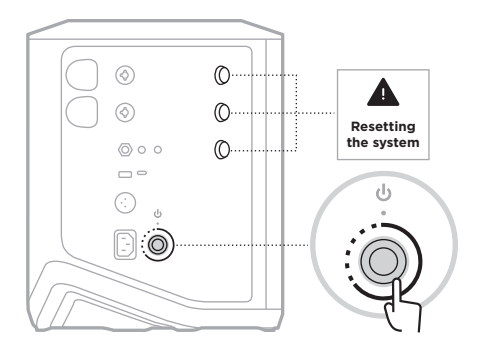

The system reboots. When the reset is complete, the power light glows solid white.

# <span id="page-76-0"></span>**RESET A WIRELESS TRANSMITTER**

Factory resetting a wireless transmitter clears all pairing information and returns it to original factory settings.

Press and hold the Power button  $\bigcup$  for 10 seconds until the power light turns off.

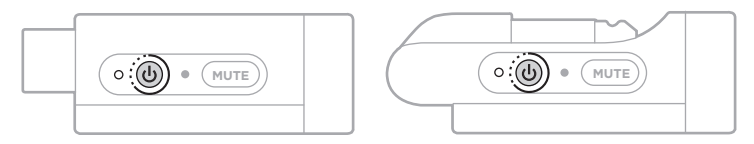

#### **Læs og opbevar alle sikkerheds- og brugsinstruktioner.**

Bose Corporation erklærer hermed, at dette produkt stemmer overens med de væsentlige krav og andre relevante bestemmelser i direktiv 2014/53/EU og alle andre krav i EU-direktiver. Den fulde overensstemmelseserklæring kan findes på: [www.Bose.com/compliance](http://www.Bose.com/compliance)

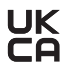

UK Dette produkt efterlever alle relevante regler for elektromagnetisk kompatibilitet pr. 2016 og alle andre relevante UK-regler. Den fulde overensstemmelseserklæring kan findes på: www.Bose.com/compliance

Bose Corporation erklærer hermed, at dette produkt stemmer overens med de væsentlige krav i henhold til reglerne for radioudstyr pr. 2017 og alle andre relevante UK-regler. Den fulde overensstemmelseserklæring kan findes på: [www.Bose.com/compliance](http://www.Bose.com/compliance)

### **Vigtige sikkerhedsinstruktioner**

Anvend ikke dette apparat i nærheden af vand.

Rengør kun med en tør klud.

Du må ikke omgå sikkerhedsformålet med et polariseret stik eller et stik med jordforbindelse. Et polariseret stik har to stikben, hvor det ene er bredere end det andet. Et jordet stik har to stikben og et tredje jordingsstikben. Det bredeste ben, eller det tredje ben, er der af sikkerhedsmæssige årsager. Hvis det medfølgende stik ikke passer i stikkontakten, skal du kontakte en elektriker for at få stikkontakten udskiftet.

Brug kun tilslutningsudstyr/tilbehør, der er angivet af producenten.

Overlad al service til kvalificeret servicepersonale. Et serviceeftersyn er påkrævet, når apparatet på nogen måde er beskadiget, hvis f.eks. netledningen eller stikket er beskadiget, der er blevet spildt væske, eller der er kommet genstande ind i apparatet, hvis apparatet er blevet udsat for regn eller fugt, ikke virker normalt eller er blevet tabt.

#### **ADVARSLER/FORSIGTIGHEDSFORHOLDSREGLER**

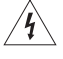

Dette symbol på produktet angiver, at der er uisoleret farlig spænding indeni produktet, som kan være så kraftig, at der er risiko for elektrisk stød.

Dette symbol på produktet betyder, at der findes vigtige oplysninger om drift og vedligeholdelse i denne vejledning.

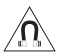

Dette produkt indeholder magnetisk materiale. Kontakt din læge for at finde ud af, om dette kan påvirke din implanterbare medicinske enheds funktion.

- For at reducere risikoen for brand eller elektrisk stød, må du IKKE udsætte dette produkt for regn, dryp, sprøjt eller fugt, og du må ikke placere væskefyldte genstande som f.eks. vaser på eller i nærheden af produktet.
- Hold altid produktet væk fra ild og andre varmekilder. Placer IKKE nogen form for åben ild (f.eks. stearinlys) på eller tæt ved produktet.
- Foretag IKKE nogen uautoriserede ændringer af produktet.
- Brug IKKE en strømomformer med dette produkt.
- Brug IKKE produktet i køretøjer eller på både.
- Etabler en jordforbindelse, eller sørg for, at stikkontakten er forsynet med en beskyttende jordforbindelse, før stikket tilsluttes stikkontakten.
	- *Danmark*: "Apparatets stikprop skal tilsluttes en stikkontakt med jord, som giver forbindelse til stikproppens jord."
	- *Finland*: "Laite on liitettävä suojamaadoituskoskettimilla varustettuun pistorasiaan"
	- *Norge*: "Apparatet må tilkoples jordet stikkontakt"
	- *Sverige*: "Apparaten skall anslutas till jordat uttag"
- Hvis netstikket eller stikdåsen anvendes som afbryder, skal denne afbryder være let at komme til.

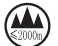

仅适用于 2000m 以下地区安全使用

- Må kun bruges i en højde, der er mindre end 2000 meter.
- Det batteri, der følger med dette produkt, kan udgøre en risiko for brand, eksplosion eller kemisk forbrænding, hvis det håndteres forkert eller udskiftes med en forkert type.
- Udsæt ikke produkter, der indeholder batterier, for voldsom varme (f.eks. ved opbevaring i direkte sollys, åben ild eller lignende).
- Anvend kun originale Bose-batterier med dette produkt. Kontakt Boses kundeservice, hvis du har brug for nye batterier.
- På grund af ventilationskravene anbefaler Bose ikke, at du placerer produktet på et indelukket sted som f.eks. i et hulrum i væggen eller i et lukket skab.
- Må ikke placeres eller installeres i nærheden af varmekilder som f.eks. ildsteder, radiatorer, varmeovne, komfurer eller andre apparater (herunder forstærkere), der producerer varme.
- Brug ikke Bose S1 Pro+ trådløst PA-system sammen med et ustabilt stativ. Højttaleren er kun designet til brug på stativer med en rørdiameter på 35 mm, og stativet skal kunne bære en højttaler med en minimumvægt på 6,8 kg og en samlet størrelse på 332,6 x 240 x 279,8 mm. Ved brug af et stativ, der ikke er designet til at kunne bære størrelsen og vægten af Bose S1 Pro+ trådløst PA-system, kan der opstå ustabile og farlige forhold, som kan medføre personskade.
- Produktmærkaten er placeret i bunden af produktet.

**BEMÆRK:**Dette udstyr er testet og det er blevet konstateret, at det overholder grænseværdierne for en digital enhed i Klasse B i henhold til afsnit 15 i FCC-reglerne. Disse grænser er udviklet til at yde rimelig beskyttelse mod skadelig interferens i en privat installation. Dette udstyr genererer, bruger og kan udstråle radiofrekvensenergi, og kan – hvis det ikke installeres og bruges i overensstemmelse med instruktionerne – forårsage skadelig interferens i forbindelse med radiokommunikation. Dette garanterer dog ikke, at der ikke kan forekomme interferens i en bestemt installation. Hvis dette udstyr forårsager skadelig interferens i forbindelse med radio- og tv-modtagelsen, hvilket kan kontrolleres ved at slukke og tænde for udstyret, opfordres brugere til at forsøge at eliminere interferensen ved hjælp af en eller flere af følgende fremgangsmåder:

- Ret det modtagende produkt eller antennen i en anden retning, eller flyt dem.
- Skab større afstand mellem udstyret og modtageren.
- Tilslut udstyret til en stikkontakt på et andet kredsløb end det, som modtageren er tilsluttet.
- Kontakt forhandleren eller en radio/tv-tekniker for at få hjælp.

Ændringer eller modifikationer, der ikke udtrykkeligt er godkendt af Bose Corporation, kan ophæve brugerens ret til at betjene dette udstyr.

Denne enhed overholder del 15 i FCC-reglerne og ISED Canadas licensfritagede RSS-standard(er). Driften er underlagt følgende to betingelser: (1) Denne enhed må ikke forårsage skadelig interferens, og (2) denne enhed skal acceptere enhver modtaget interferens, herunder interferens, der kan forårsage uønsket drift.

Dette udstyr skal installeres og anvendes med en afstand på mindst 20 cm mellem strålingskilden og din krop.

#### **Europa**:

*Bluetooth*-modul: Frekvensbåndets driftsområde er 2400 til 2483,5 MHz.

Maksimal sendeeffekt mindre end 20 dBm EIRP.

2,4 GHz-modul: Frekvensbåndets driftsområde er 2402 til 2482 MHz.

Maksimal sendeeffekt mindre end 10 dBm (10mW) EIRP.

Den maksimale sendeeffekt er under de grænser, reglerne fastsætter. SAR-test er derfor ikke nødvendigt og er undtaget i henhold til de gældende regler.

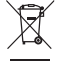

Dette symbol betyder, at produktet ikke må smides ud som husholdningsaffald og bør indleveres til en passende indsamlingsordning med henblik på genanvendelse. Korrekt bortskaffelse og genanvendelse bidrager til at beskytte naturressourcer, menneskets sundhed og miljøet. Hvis du ønsker flere oplysninger om bortskaffelse og genanvendelse af dette produkt, kan du kontakte din kommune, dit renovationsselskab eller den butik, hvor du har købt dette produkt.

#### **Tekniske regler for laveffektradiofrekvensenheder**

Ingen virksomhed, organisation eller bruger må uden tilladelse fra NCC ændre frekvensen, øge transmissionseffekten eller ændre de oprindelige egenskaber eller ydelsen for godkendte laveffektradiofrekvensenheder. Laveffektradiofrekvensenhederne må ikke påvirke flysikkerheden eller forstyrre lovlig kommunikation; hvis dette konstateres, skal brugeren øjeblikkeligt ophøre med at bruge enheden, indtil der opnås en tilstand uden forstyrrelser. Den omtalte lovlige kommunikation vil sige radiokommunikation, der anvendes i overensstemmelse med Telecommunications Management Act. Laveffektradiofrekvensenhederne skal kunne modtage forstyrrelser fra lovlig kommunikation eller enheder, der udsender ISM-radiobølger.

#### **Tabel over produktets strømtilstand**

Produktet overholder i henhold til direktiv 2009/125/EF om rammerne for fastlæggelse af krav til miljøvenligt design af energirelaterede produkter og bestemmelserne for miljøvenligt design af energirelaterede produkter og energioplysninger (tilføjelse) (EU-exit) 2020 følgende standard(er) eller dokument(er): Forordning (EF) nr. 1275/2008 med ændringerne i forordning (EU) nr. 801/2013.

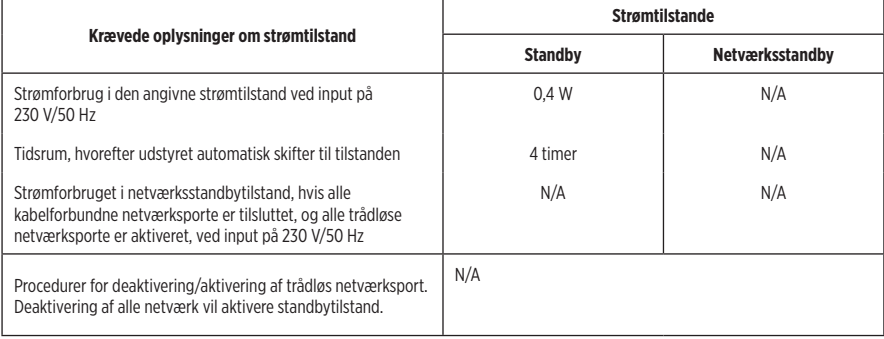

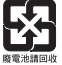

**Bortskaf brugte batterier i henhold til lokale bestemmelser**. Batterier må ikke brændes.

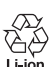

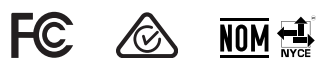

#### **Tabel med begrænsninger for farlige stoffer (Kina)**

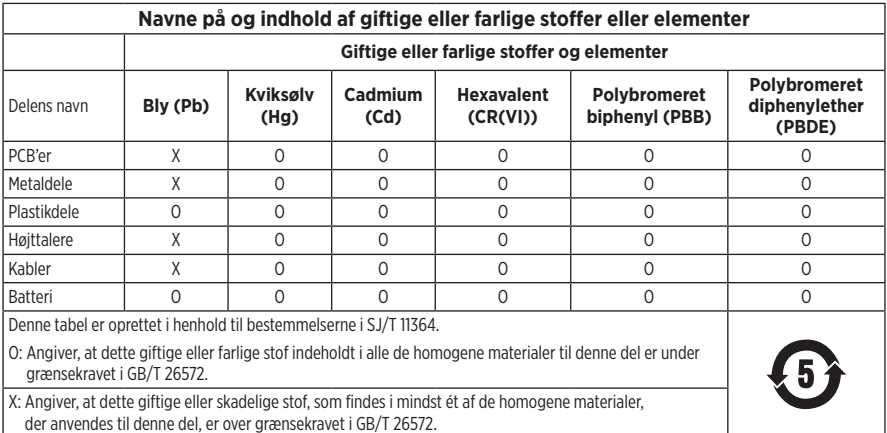

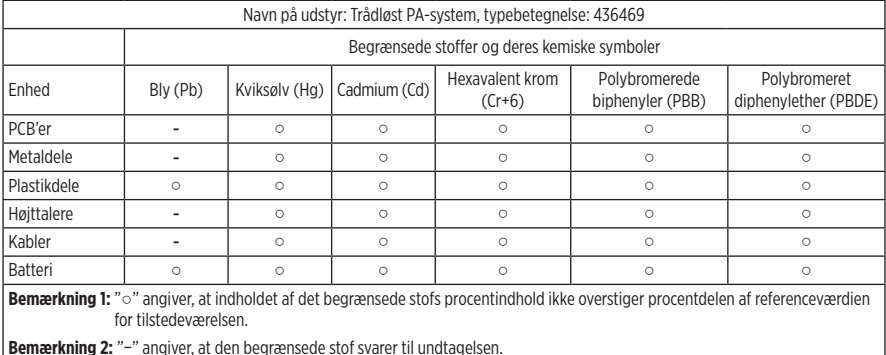

#### **Tabel med begrænsninger for farlige stoffer (Taiwan)**

**Fremstillingsdato**: Det ottende ciffer i serienummeret angiver fremstillingsåret: ''3'' er 2013 eller 2023.

**Importør i Kina**: Bose Electronics (Shanghai) Company Limited, Level 6, Tower D, No. 2337 Gudai Rd. Minhang District, Shanghai 201100

**Importør i EU**: Bose Products B.V., Gorslaan 60, 1441 RG Purmerend, Holland

**Importør i Mexico**: Bose de México S. de R.L. de C.V., Avenida Prado Sur #150, Piso 2, Interior 222 y 223, Colonia Lomas de Chapultepec V Sección, Miguel Hidalgo, Ciudad de México, C.P. 11000 Telefonnummer: +5255 (5202) 3545

**Importør i Taiwan**: Bose Limited Taiwan Branch (H.K.), 9F., No. 10, Sec. 3, Minsheng E. Road, Zhongshan Dist. Taipei City 10480, Taiwan Telefonnummer: +886-2-2514 7676

**Importør i UK**: Bose Limited, Bose House, Quayside Chatham Maritime, Chatham, Kent, ME4 4QZ, Storbritannien

**Inputklassifikation**: 100-240 V  $\sim$  50/60 Hz, 1 A

**Outputdata**:

• USB POWER-opladningsport:  $5 V = 1,5 A$ 

• Opladningsporte til trådløs sender: 5 V = 0,3 A

**Batterikapacitet**: 5500 mAh

**Temperaturområde for opladning**: 0° C – 45° C

**Temperaturområde for afladning**: -20° C – 49° C

**Mål** (H × B × D): 332,6 x 240 x 279,8 mm

**Nettovægt**: 6,5 kg

**Tilført strøm ved start**: 12,4 A ved 120 V; 12,8 A ved 230 V

**Tilført strøm efter strømafbrydelse på 5 s**: 2,5 A ved 120 V; 3 A ved 230 V

Model: 436469. CMIT-id'et er placeret i bunden af produktet.

#### **Bedes udfyldt og opbevaret, så du har det til rådighed**

Serie- og modelnummer er placeret i bunden af produktet.

Serienummer:

Modelnummer: 436469

Opbevar kvitteringen sammen med brugervejledningen. Dette er et godt tidspunkt til at registrere dit Bose-produkt. Du kan nemt gøre det ved at gå til [worldwide.Bose.com/ProductRegistration](http://worldwide.Bose.com/ProductRegistration)

#### **Sikkerhedsoplysninger**

I

Dette produkt er i stand til at modtage sikkerhedsopdateringer fra Bose. Hvis du vil søge efter og installere sikkerhedsopdateringer, som Bose stiller til rådighed, skal du tilslutte produktet til en computer ved hjælp af et USB-kabel og gå til [btu.Bose.com](http://btu.Bose.com)

Apple og Apple-logoet er varemærker tilhørende Apple Inc., som er registreret i USA og i andre lande. App Store er et servicemærke, der tilhører Apple Inc.

*Bluetooth*®-ordmærket og -logoerne er registrerede varemærker, der ejes af Bluetooth SIG, Inc., og enhver brug af sådanne mærker fra Bose Corporations side finder sted under licens.

Google og Google Play er varemærker, der tilhører Google LLC.

USB Type-C® og USB-C® er registrerede varemærker, der tilhører USB Implementers Forum.

Bose, Bose Music, Bose Music-logoet, L1 og ToneMatch er varemærker tilhørende Bose Corporation.

Bose Corporations hovedkvarter: 1-877-230-5639

©2023 Bose Corporation. Gengivelse, ændring, distribution eller anden brug af dette dokument eller dele heraf er forbudt uden forudgående skriftlig tilladelse.

The following license disclosures apply to certain third-party software packages used as components in the product. Package: FreeRTOS

Copyright © Amazon Web Services, Inc. or its affiliates. All rights reserved.

Package: LVGL - Light and Versatile Graphics Library

Copyright © 2021 LVGL Kft

The above is/are subject to the license terms reprinted below:

#### **MIT License**

Permission is hereby granted, free of charge, to any person obtaining a copy of this software and associated documentation files (the "Software"), to deal in the Software without restriction, including without limitation the rights to use, copy, modify, merge, publish, distribute, sublicense, and/or sell copies of the Software, and to permit persons to whom the Software is furnished to do so, subject to the following conditions:

The above copyright notice and this permission notice shall be included in all copies or substantial portions of the Software.

THE SOFTWARE IS PROVIDED "AS IS", WITHOUT WARRANTY OF ANY KIND, EXPRESS OR IMPLIED, INCLUDING BUT NOT LIMITED TO THE WARRANTIES OF MERCHANTABILITY, FITNESS FOR A PARTICULAR PURPOSE AND NONINFRINGEMENT. IN NO EVENT SHALL THE AUTHORS OR COPYRIGHT HOLDERS BE LIABLE FOR ANY CLAIM, DAMAGES OR OTHER LIABILITY, WHETHER IN AN ACTION OF CONTRACT, TORT OR OTHERWISE, ARISING FROM, OUT OF OR IN CONNECTION WITH THE SOFTWARE OR THE USE OR OTHER DEALINGS IN THE SOFTWARE.

Packages: STM32CubeF4 HAL Driver MCU Component and STM32 LL - STM32 Low Layer API

Copyright 2017 STMicroelectronics. All rights reserved.

The above is/are subject to the license terms reprinted below:

#### **3-Clause BSD License**

(Also called "New BSD License" or "Modified BSD License")

Redistribution and use in source and binary forms, with or without modification, are permitted provided that the following conditions are met:

Redistributions of source code must retain the above copyright notice, this list of conditions and the following disclaimer.

Redistributions in binary form must reproduce the above copyright notice, this list of conditions and the following disclaimer in the documentation and/or other materials provided with the distribution.

Neither the name of the <organization> nor the names of its contributors may be used to endorse or promote products derived from this software without specific prior written permission.

THIS SOFTWARE IS PROVIDED BY THE COPYRIGHT HOLDERS AND CONTRIBUTORS "AS IS" AND ANY EXPRESS OR IMPLIED WARRANTIES, INCLUDING, BUT NOT LIMITED TO, THE IMPLIED WARRANTIES OF MERCHANTABILITY AND FITNESS FOR A PARTICULAR PURPOSE ARE DISCLAIMED. IN NO EVENT SHALL <COPYRIGHT HOLDER> BE LIABLE FOR ANY DIRECT, INDIRECT, INCIDENTAL, SPECIAL, EXEMPLARY, OR CONSEQUENTIAL DAMAGES (INCLUDING, BUT NOT LIMITED TO, PROCUREMENT OF SUBSTITUTE GOODS OR SERVICES; LOSS OF USE, DATA, OR PROFITS; OR BUSINESS INTERRUPTION) HOWEVER CAUSED AND ON ANY THEORY OF LIABILITY, WHETHER IN CONTRACT, STRICT LIABILITY, OR TORT (INCLUDING NEGLIGENCE OR OTHERWISE) ARISING IN ANY WAY OUT OF THE USE OF THIS SOFTWARE, EVEN IF ADVISED OF THE POSSIBILITY OF SUCH DAMAGE.

#### **HVAD ER DER I ÆSKEN?**

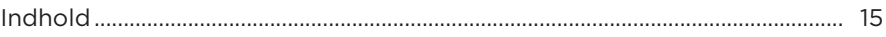

### **OPSÆTNING AF BOSE MUSIC-APPEN**

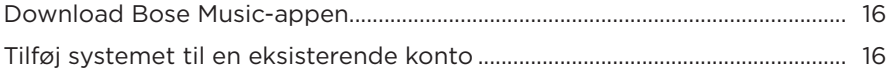

### KONTROL- OG TILSLUTNINGSPANEL

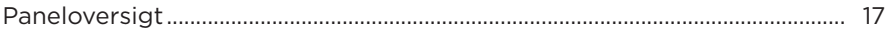

### **TÆND/SLUK**

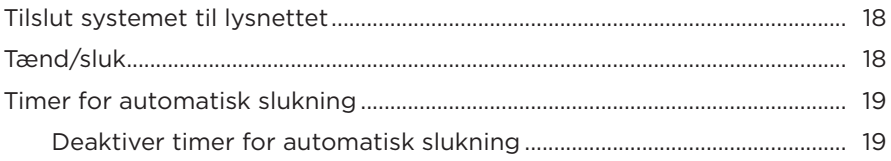

### **TILSLUT KILDER**

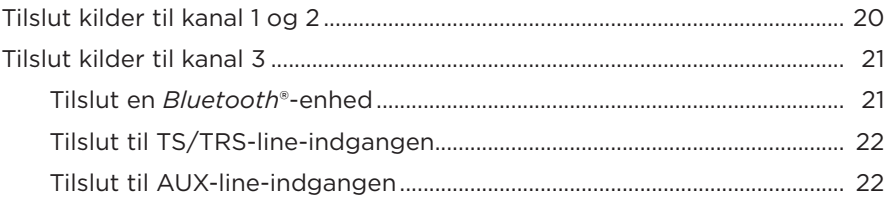

### **JUSTER KANALLYDEN**

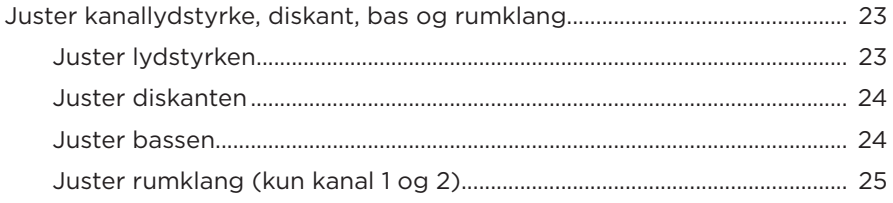

## **[KANAL- OG SYSTEMINDSTILLINGER](#page-101-0)**

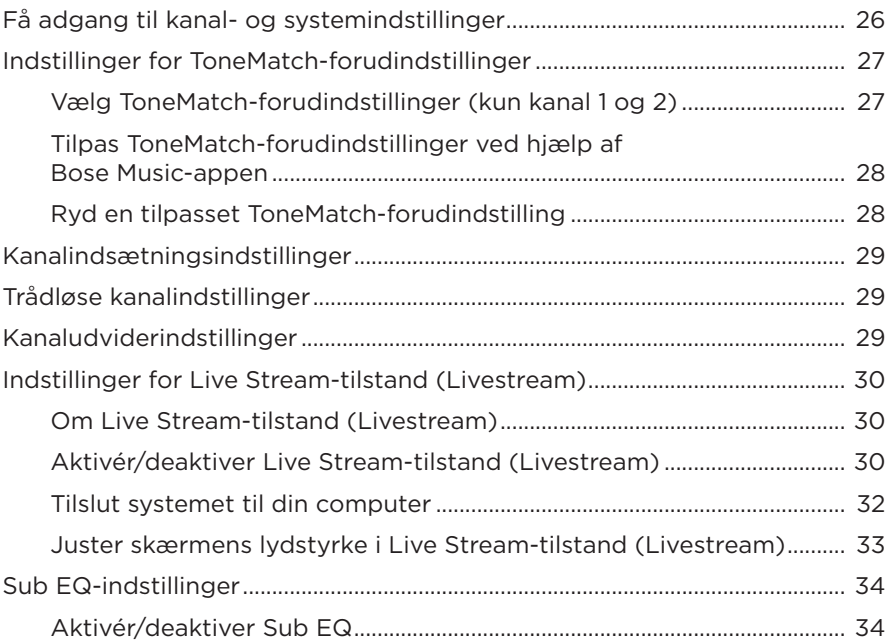

### **[EKSKLUSIVE FUNKTIONER I BOSE MUSIC-APPEN](#page-111-0)**

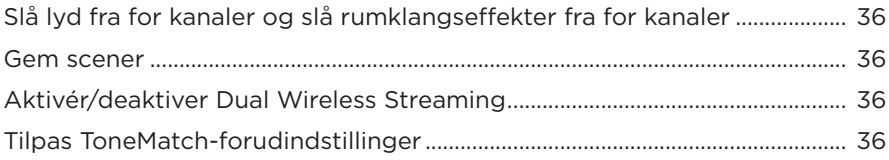

### **[TRÅDLØSE SENDERKNAPPER](#page-112-0)**

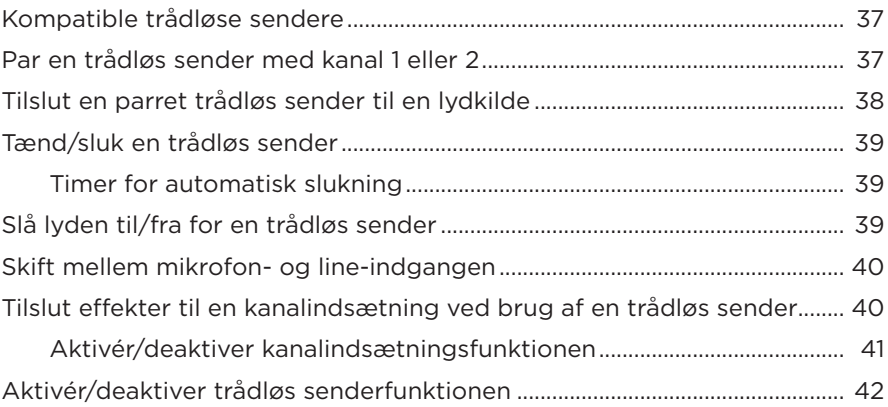

### **[HØJTTALERSTATIV](#page-118-0)**

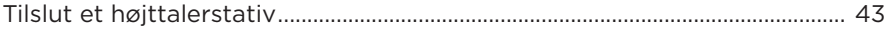

## **SYSTEMOPSÆTNINGSSCENARIER**

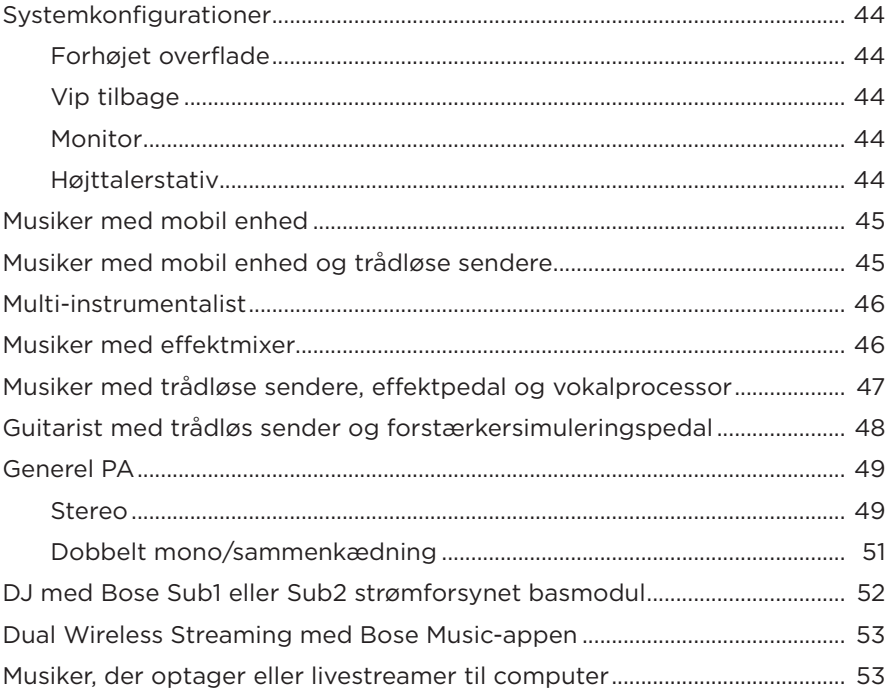

### **BATTERI**

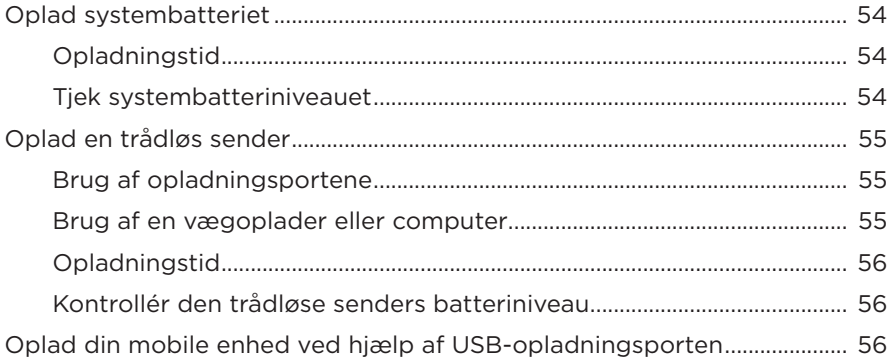

### **SYSTEMSTATUS**

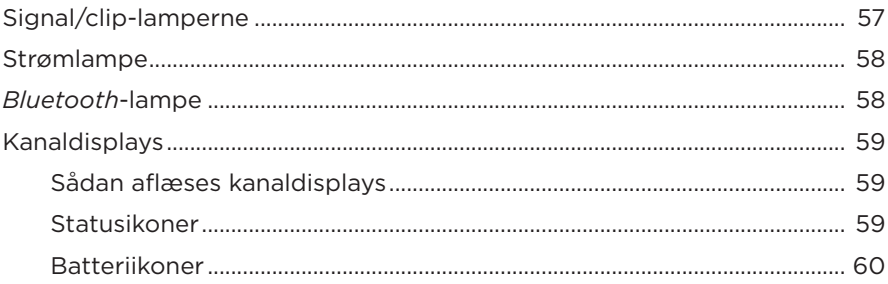

### **STATUS FOR TRÅDLØS SENDER**

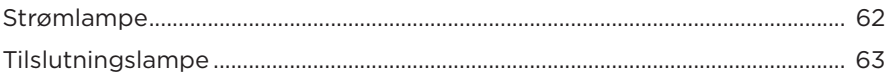

### **BLUETOOTH-FORBINDELSER**

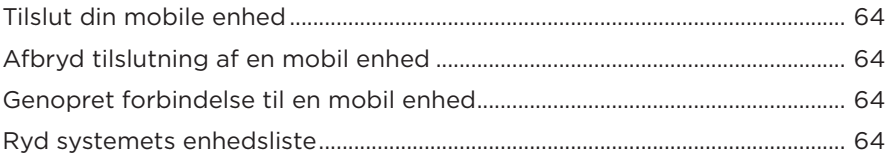

## PLEJE OG VEDLIGEHOLDELSE

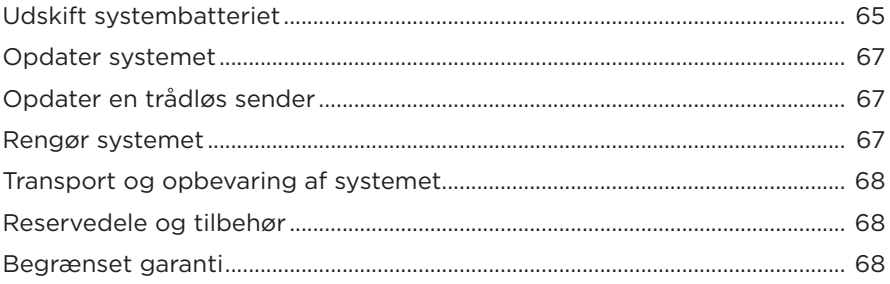

## **FEJLFINDING**

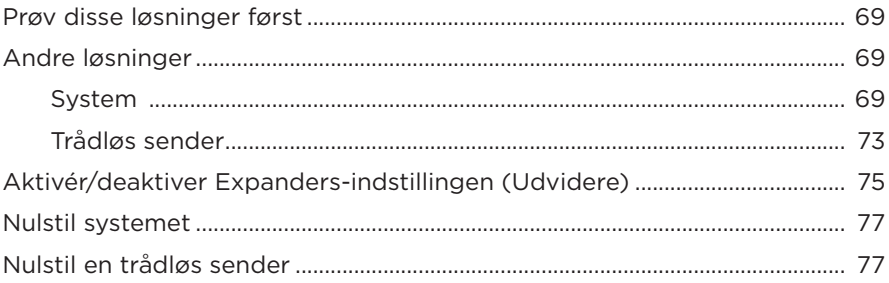

## <span id="page-90-0"></span>**INDHOLD**

Bekræft, at følgende dele er i æsken:

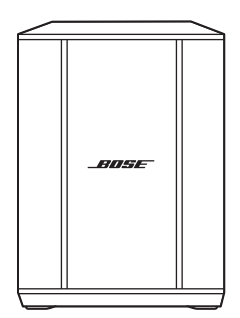

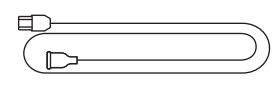

Bose S1 Pro+ trådløst PA-system (med batteri inkluderet)

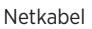

**BEMÆRK:** Hvis en hvilken som helst del af produktet er beskadiget, må du ikke anvende det. Kontakt din autoriserede Bose-forhandler eller Boses kundeservice.

Besøg: [support.Bose.com/S1ProPlus](http://support.Bose.com/S1ProPlus)

<span id="page-91-0"></span>Med Bose Music-appen kan du indstille og betjene systemet fra en hvilken som helst mobil enhed som f.eks. en smartphone eller tablet.

Med appen kan du styre systemet via fjernadgang, administrere systemindstillinger og få adgang til eksklusive funktioner som f.eks. tilpasning af ToneMatchforudindstillinger, at slå kanaler og rumklang fra, gemte scener og Dual Wireless Streaming (se [side 36\)](#page-111-1).

Hvis du allerede har oprettet en Bose Music-konto for et andet Bose-produkt, kan du finde flere oplysninger under ["Tilføj systemet til en eksisterende konto"](#page-91-1).

# **DOWNLOAD BOSE MUSIC-APPEN**

1. Download Bose Music-appen på din mobile enhed.

**BEMÆRK:** Hvis du befinder dig på det kinesiske fastland, skal du hente appen Bose音乐.

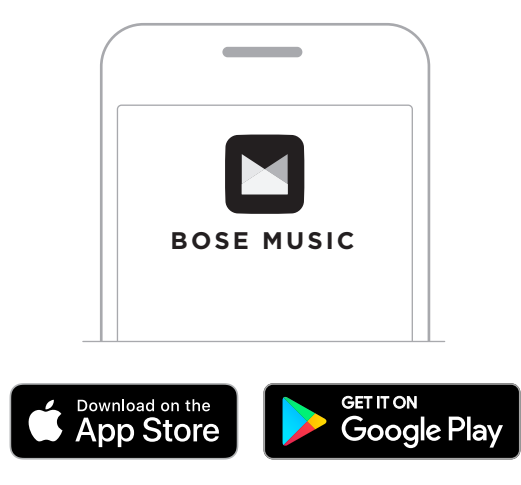

2. Følg appinstruktionerne.

# <span id="page-91-1"></span>**TILFØJ SYSTEMET TIL EN EKSISTERENDE KONTO**

Du kan tilføje dit Bose S1 Pro+ trådløse PA-system ved at åbne Bose Music-appen og tilføje dit system.

### <span id="page-92-0"></span>**PANELOVERSIGT**

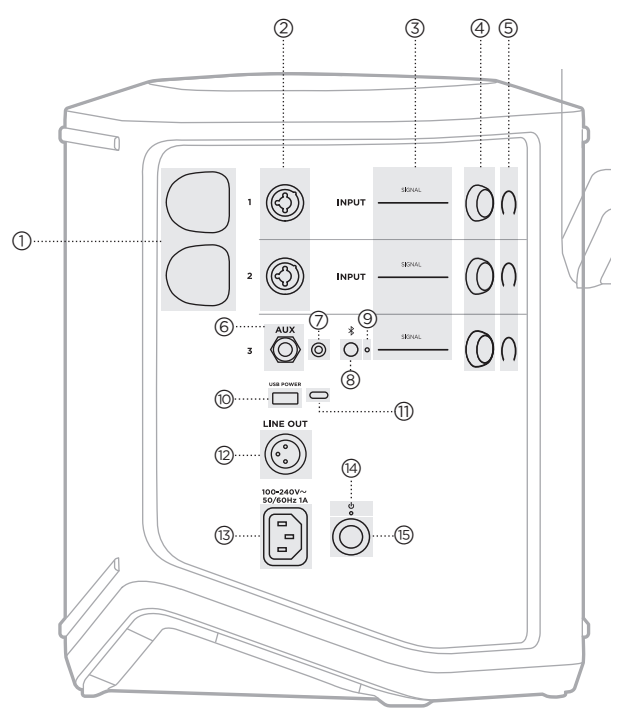

- a **Opladningsporte til trådløs sender** Se [side 55](#page-130-1). b **Kanalindgange** (balanceret/ubalanceret kombineret 1/4" eller 6,35 mm TS/TRS og XLR). Se [side 20](#page-95-1). c **Signal/clip-lamperne**. Se [side 57](#page-132-1). d **Kanalknapper** Se [side 23](#page-98-1). e **Kanaldisplays** Se [side 59](#page-134-1). f **TRS-balanceret mono line-indgang** (1/4" eller 6,35 mm TS/TRS). Se [side 22](#page-97-1). g **AUX stereo line-indgang**  $(\frac{1}{8}$ " eller 3,5 mm TRS). Se [side 22.](#page-97-2) h *Bluetooth***-knap**. Se [side 21.](#page-96-1) i *Bluetooth***-lampe**. Se [side 58](#page-133-2).
- (iii) USB-opladningsport (USB-A). Se [side 56](#page-131-1).
- q **USB Type-C®-port**. Bruges til Live Stream-tilstand (Livestream) (se [side 32](#page-107-1)) og systemopdateringer (se [side 67\)](#page-142-1).
- r **Line out** (XLR). Brug et XLRkabel til at tilslutte en efter-mix line-level-udgang til et andet system. Dette er en variabel udgang, der leverer fuldspektret lyd. Se [side 51.](#page-126-1)
- (13) Strømport. Se [side 18.](#page-93-1)
- (14) Strømlampe Se [side 58](#page-133-1).
- 
- (<sub>15</sub>) Tænd/sluk-knap Se [side 18.](#page-93-2)

# <span id="page-93-1"></span><span id="page-93-0"></span>**TILSLUT SYSTEMET TIL LYSNETTET**

1. Sæt netledningen i strømstikket bag på systemet.

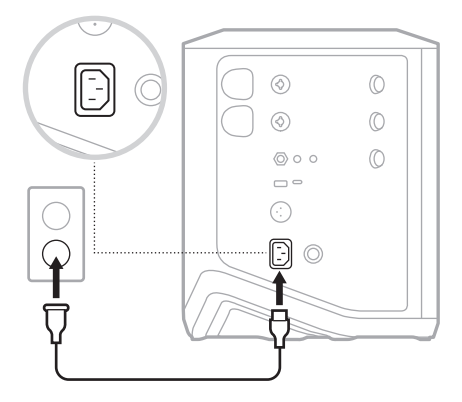

2. Sæt den anden ende af netledningen i en stikkontakt.

# <span id="page-93-2"></span>**TÆND/SLUK**

Tryk på tænd/sluk-knappen  $\bigcup$ .

Strømlampen lyser konstant hvidt.

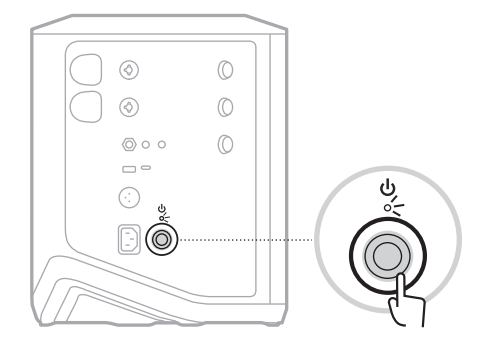

# <span id="page-94-0"></span>**TIMER FOR AUTOMATISK SLUKNING**

Timeren for automatisk slukning sparer strøm, når systemet ikke er i brug. Systemet slukkes, når lyden er stoppet, og du ikke har justeret nogen knapper i 4 timer.

### **Deaktiver timer for automatisk slukning**

1. Tryk på kanalknappen for kanal 3, og hold den nede, indtil menuen med flere knapper vises på kanaldisplayet.

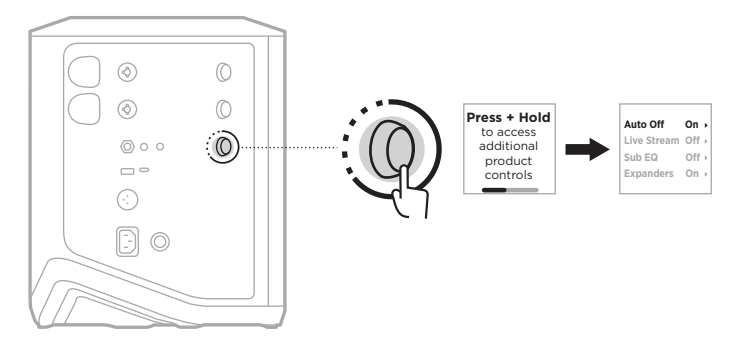

- 2. Tryk på kanalknappen for at vælge **Auto Off** (Automatisk slukning).
- 3. Drej kanalknappen for at fremhæve **Off** (Fra), og tryk derefter for at vælge den.

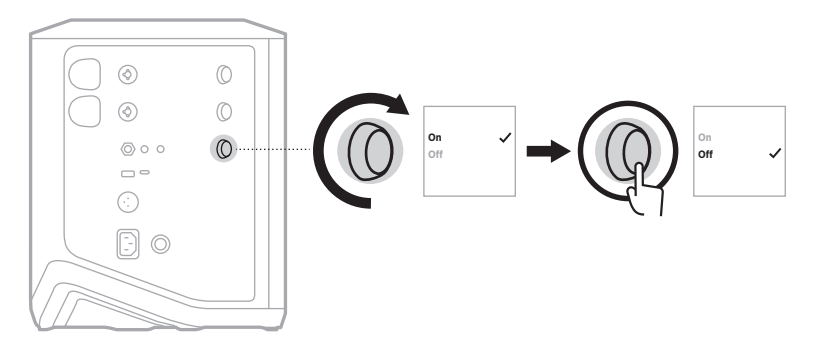

- 4. Tryk på kanalknappen, og hold den nede, indtil menuen med flere knapper forsvinder.
- **TIP:** Du kan også deaktivere timeren for automatisk slukning ved hjælp af Bose Musicappen. Du kan få adgang til denne indstilling i menuen Settings (Indstillinger).

# <span id="page-95-1"></span><span id="page-95-0"></span>**TILSLUT KILDER TIL KANAL 1 OG 2**

Kanal 1 og 2 er til instrumenter og mikrofoner. Kanalindgangene er velegnede til en lang række indgangstyper og har den korrekte forstærkning for at minimere støj, når kanallydstyrken er indstillet til dit ønskede outputniveau.

1. Tilslut dit instrument eller din mikrofon til kanalindgangen ved hjælp af det korrekte kabel.

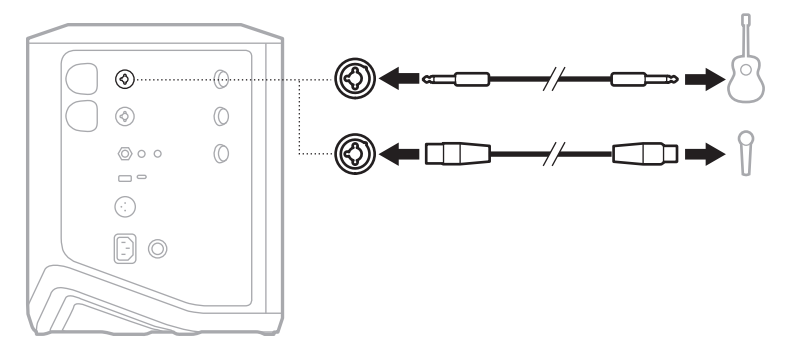

- 2. Juster kanallydstyrke, diskant, bas og rumklang til dine ønskede niveauer (se [side 23\)](#page-98-2).
- 3. Alternativt kan du også anvende en ToneMatch-forudindstilling til at optimere lyden fra dit instrument eller din mikrofon (se [side 27](#page-102-1)).

## <span id="page-96-0"></span>**TILSLUT KILDER TIL KANAL 3**

Kanal 3 er til *Bluetooth*-enheder og line-lydkilder.

**BEMÆRK:** Du kan tilslutte både din mobile enhed og en line-lydkilde til kanal 3 på samme tid. Hvis du gør det, blander systemet lyden fra hver kilde, hvilket betyder, at eventuelle justeringer, du foretager af kanallydstyrken, diskant eller bas, påvirker begge kilder. Hvis du vil justere lydstyrken for din mobile enhed for sig selv, skal du bruge knapperne på din enhed.

### <span id="page-96-1"></span>**Tilslut en** *Bluetooth***-enhed**

Du kan tilslutte og afspille lyd fra én *Bluetooth*-enhed ad gangen.

1. Tryk på *Bluetooth*-knappen  $\frac{1}{2}$  på kanal 3, og hold den nede, indtil *Bluetooth*lampen blinker blåt.

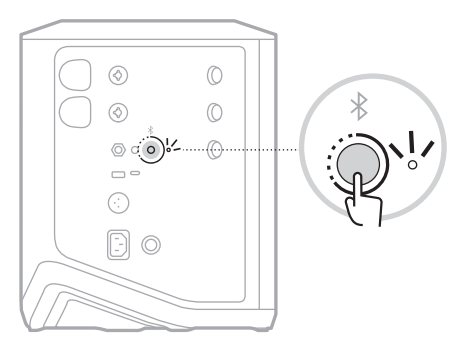

2. På din enhed skal du aktivere *Bluetooth*-funktionen.

**BEMÆRK:** *Bluetooth*-menuen findes normalt i menuen Settings (Indstillinger).

3. Vælg dit system på enhedslisten.

**BEMÆRK:** Led efter det navn, du angav for dit system i Bose Music-appen. Hvis du ikke gav systemet et navn, vises standardnavnet.

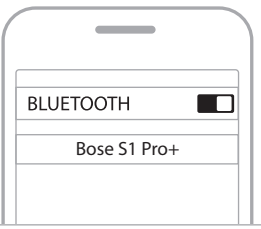

Når det er tilsluttet, lyser *Bluetooth*-lampen hvidt hele tiden. Dit systems navn vises på listen med mobile enheder.

### <span id="page-97-1"></span><span id="page-97-0"></span>**Tilslut til TS/TRS-line-indgangen**

En mono-indgang. Brug et 1/4" (6,35 mm) TRS-kabel til tilslutning af en line-lydkilde, f.eks. en mixer- eller instrumenteffekt.

### <span id="page-97-2"></span>**Tilslut til AUX-line-indgangen**

En stereo-indgang. Brug et 1/8" (3,5 mm) TRS-kabel til tilslutning af en line-lydkilde, f.eks. en mobil enhed eller en laptop.

# <span id="page-98-1"></span><span id="page-98-0"></span>**JUSTER KANALLYDSTYRKE, DISKANT, BAS OG RUMKLANG**

Du kan foretage justeringer i realtid af kanallydstyrke, diskant, bas og rumklang (kun kanal 1 og 2) med de kanalknapper, der findes på højre side af kontrolpanelet.

<span id="page-98-2"></span>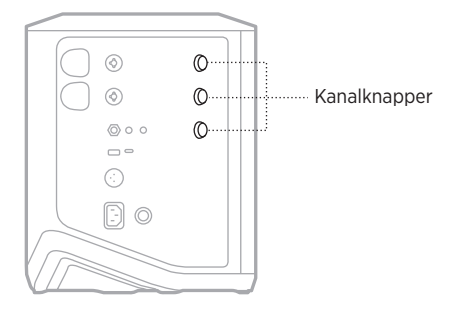

### **Juster lydstyrken**

Drej kanalknappen for at justere kanallydstyrken.

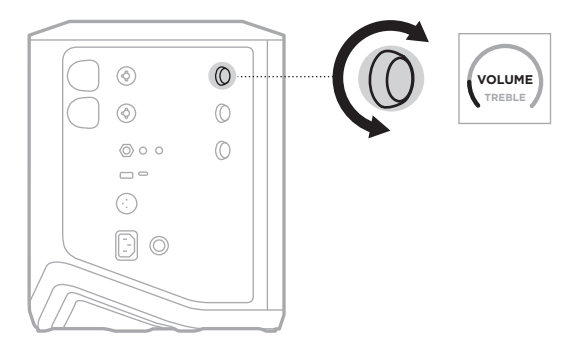

**BEMÆRK:** Du kan også slå lyden fra for kanaler ved hjælp af Bose Music-appen (se [side 36](#page-111-2)).

### <span id="page-99-0"></span>**Juster diskanten**

1. Tryk på kanalknappen, og slip den, når **TREBLE** (Diskant) vises på kanaldisplayet.

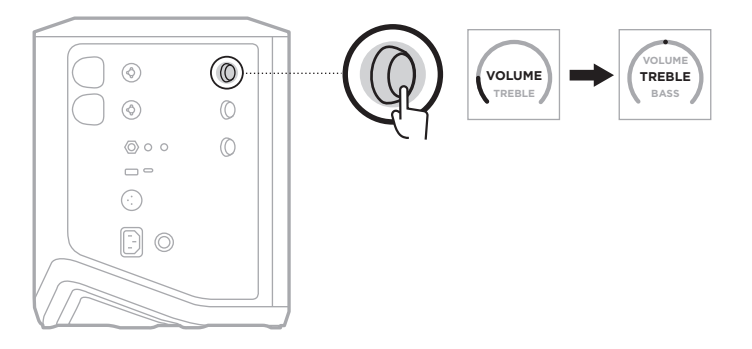

2. Drej kanalknappen for enten at øge eller reducere højfrekvensbalancen for kanalen.

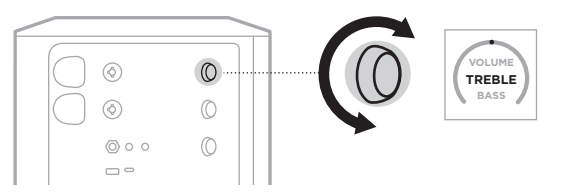

**BEMÆRK:** Efter 10 sekunders inaktivitet nulstilles kanaldisplayet til VOLUME (Lydstyrke).

### **Juster bassen**

1. Tryk på kanalknappen, og slip den, når **BASS** (Bas) vises på kanaldisplayet.

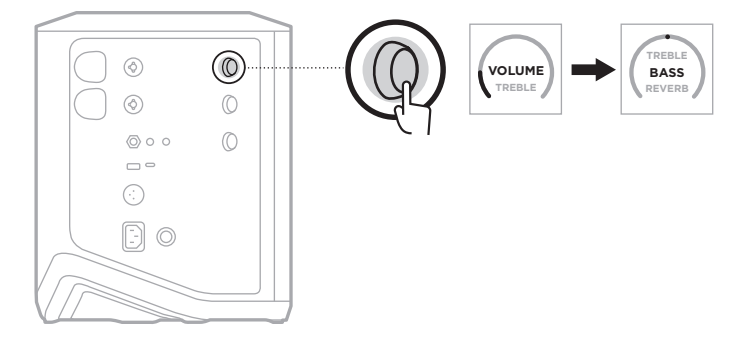

<span id="page-100-0"></span>2. Drej kanalknappen for enten at øge eller reducere lavfrekvensbalancen for kanalen.

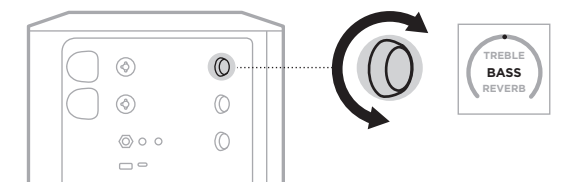

**BEMÆRK:** Efter 10 sekunders inaktivitet nulstilles kanaldisplayet til VOLUME (Lydstyrke).

## **Juster rumklang (kun kanal 1 og 2)**

1. Tryk på kanalknappen, og slip den, når **REVERB** (Rumklang) vises på kanaldisplayet.

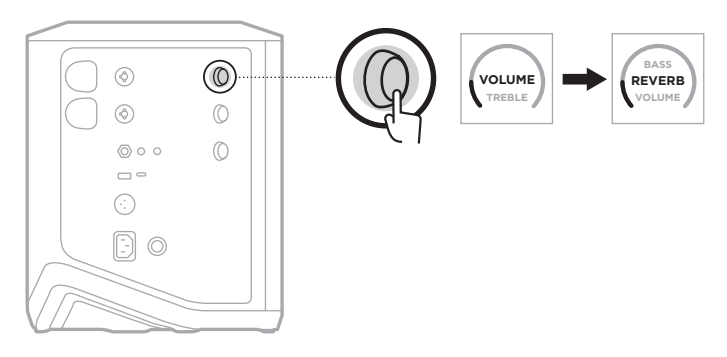

2. Drej kanalknappen for at justere den mængde rumklang, der anvendes for kanalen.

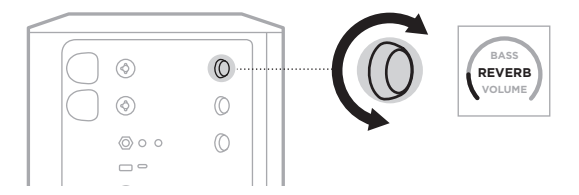

#### **BEMÆRKNINGER:**

- Efter 10 sekunders inaktivitet nulstilles kanaldisplayet til VOLUME (Lydstyrke).
- Du kan også slå rumklangseffekten fra for en kanal ved hjælp af Bose Music-appen (se [side 36\)](#page-111-2).

# <span id="page-101-0"></span>**FÅ ADGANG TIL KANAL- OG SYSTEMINDSTILLINGER**

Du kan justere kanal- og systemindstillinger for bedst muligt at understøtte dit opsætningsscenarie.

For at få adgang til kanal- og systemindstillinger skal du trykke på en af kanalknapperne og holde den nede, indtil menuen med flere knapper vises på kanaldisplayet.

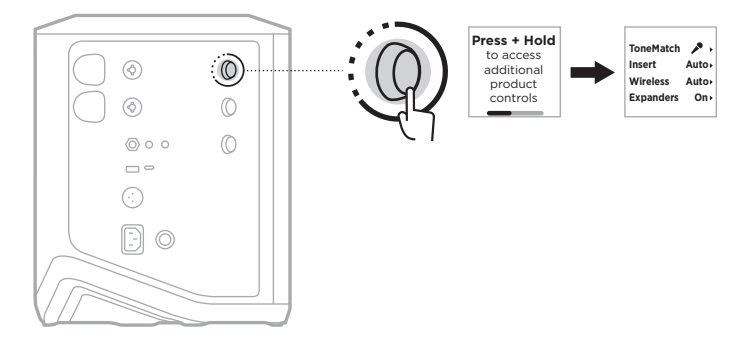

Indstillingerne i denne menu varierer afhængigt af kanalen.

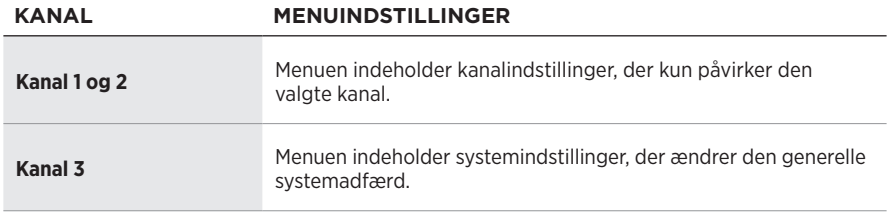

## <span id="page-102-1"></span><span id="page-102-0"></span>**INDSTILLINGER FOR TONEMATCH-FORUDINDSTILLINGER**

ToneMatch-forudindstillinger optimerer systemets EQ for at bevare den naturlige lyd fra dit instrument eller din mikrofon.

## **Vælg ToneMatch-forudindstillinger (kun kanal 1 og 2)**

1. Tryk på kanalknappen for enten kanal 1 eller 2, og hold den nede, indtil menuen med flere knapper vises på kanaldisplayet.

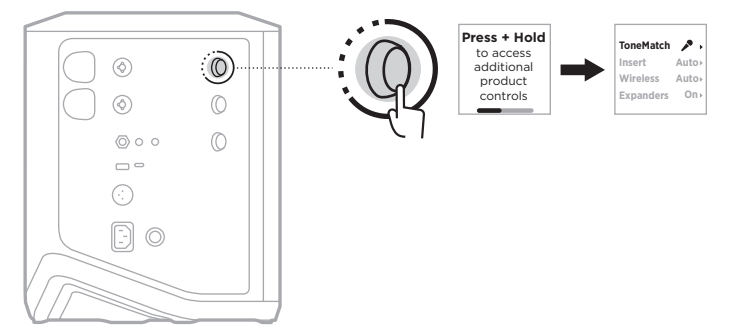

- 2. Tryk på kanalknappen for at vælge **ToneMatch**.
- 3. Drej kanalknappen for at fremhæve den relevante forudindstilling for din kilde, og tryk derefter for at vælge den:
	- **Microphone** (Mikrofon): Som standard justerer denne forudindstilling systemets EQ for en dynamisk håndholdt mikrofon.
	- **Instrument**: Som standard justerer denne forudindstilling systemets EQ for en akustisk guitar med stålstrenge og piezo-pickupper.

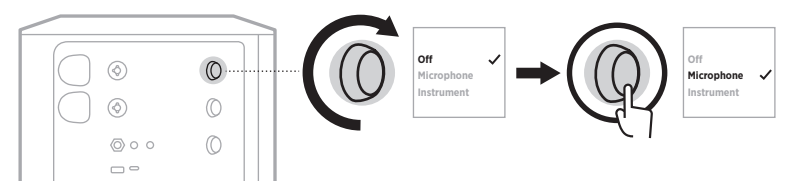

#### **NOTER:**

- For at tilpasse disse forudindstillinger, så de passer til din specifikke mikrofon eller instrumentmodel, eller anvende generiske EQ-filtre skal du bruge Bose Music-appen (se [side 28\)](#page-103-1).
- Valg af Off (Fra) tilsidesætter ToneMatch-forudindstillingen for den pågældende kanal.
- 4. Tryk på kanalknappen, og hold den nede, indtil menuen med flere knapper forsvinder.

### <span id="page-103-1"></span><span id="page-103-0"></span>**Tilpas ToneMatch-forudindstillinger ved hjælp af Bose Musicappen**

Ved hjælp af Bose Music-appen kan du tilpasse standardforudindstillingerne for Microphone (Mikrofon) eller Instrument på kanal 1 og 2 for bedre at kunne optimere system-EQ for dit opsætningsscenarie. Vælg fra et bibliotek med ToneMatch-forudindstillinger dem, der passer til din specifikke mikrofon eller instrumentmodel, anvend generiske EQ-filtre, eller hent den bedste lyd fra en guitarforstærkersimuleringspedal. Du kan få adgang til denne indstilling i menuen Settings (Indstillinger).

Når du tilpasser en ToneMatch-forudindstilling på en kanal, vises et +-symbol ved siden af ikonet på kanaldisplayet.

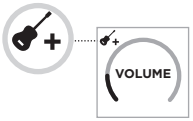

Din tilpassede forudindstilling bevares, indtil du rydder den eller nulstiller systemet til fabriksindstillingerne.

# **Ryd en tilpasset ToneMatch-forudindstilling**

Når en tilpasset ToneMatch-forudindstilling ryddes, nulstilles den enten til Microphone- (Mikrofon) eller Instrument-standardindstillingen afhængigt af den forudindstilling, du har tilpasset.

1. Tryk på kanalknappen for enten kanal 1 eller 2, og hold den nede, indtil menuen med flere knapper vises på kanaldisplayet.

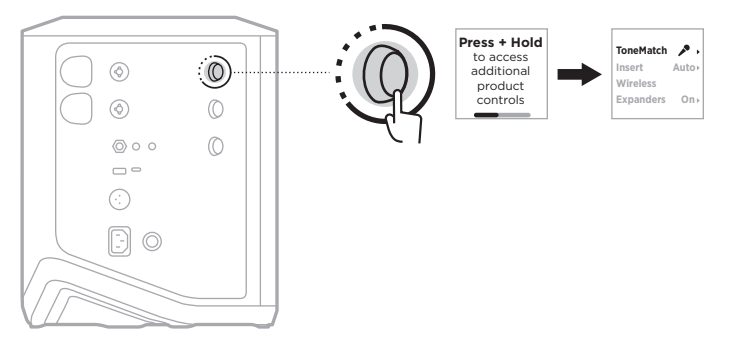

2. Mens indstillingen **ToneMatch** er fremhævet, skal du trykke på kanalknappen og holde den nede, indtil ToneMatch-indstillingen ændres til **Off** (Fra).

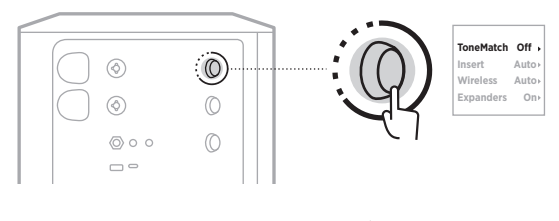

# <span id="page-104-0"></span>**KANALINDSÆTNINGSINDSTILLINGER**

Med kanalindsætningsindstillingerne kan du aktivere eller deaktivere effektloopfunktionen for en kanal. Efter aktivering kan du tilslutte dine effektenheder eller pedaler til kanalindgangen ved hjælp af en trådløs sender for din kilde.

Du finder flere oplysninger under ["Tilslut effekter til en kanalindsætning ved brug af](#page-115-1)  [en trådløs sender" på side 40](#page-115-1).

# **TRÅDLØSE KANALINDSTILLINGER**

Med trådløse kanalindstillinger kan du aktivere eller deaktivere den trådløse senderfunktion for en kanal.

Du finder flere oplysninger under ["Aktivér/deaktiver trådløs senderfunktionen" på](#page-117-1)  [side 42](#page-117-1).

# **KANALUDVIDERINDSTILLINGER**

Indstillingen Expanders (Udvidere) bestemmer, om systemet reducerer lydstyrken for lavniveaubaggrundsstøj for en kanal.

Du finder flere oplysninger under ["Aktivér/deaktiver Expanders-indstillingen](#page-150-1)  [\(Udvidere\)" på side 75.](#page-150-1)

# <span id="page-105-0"></span>**INDSTILLINGER FOR LIVE STREAM-TILSTAND (LIVESTREAM)**

Live Stream-tilstanden (Livestream) gør det muligt for systemet at blive genkendt som en lydgrænseflade, når du tilslutter det til din computer med et USB-C®-kabel. På den måde kan du optræde live for et online publikum eller optage lyd direkte på din computers digitale lydarbejdsstation (DAW).

Billedeksempler på opsætningsscenarier findes på [side 53.](#page-128-1)

**BEMÆRK:** Under Live Stream-tilstand (Livestream) kan systemet sende lyd til din computer, men den kan ikke modtage den. USB-afspilning understøttes ikke.

### **Om Live Stream-tilstand (Livestream)**

Når Live Stream-tilstand (Livestream) er aktiveret, sender systemet et dobbelt monomix af kanal 1, 2 og 3 til en tilsluttet computer.

I denne tilstand opfører kanallydstyrkeknapperne sig som fadere på en mixer. Justering af kanallydstyrken med enten kanalknapperne eller Bose Music-appen justerer niveauet for den pågældende kanal i det mix, der sendes til din computer.

En skærmlydstyrkeknap vises også på kanal 3, så du kan justere masterlydstyrken for systemhøjttalerne uden at påvirke computermixet (se [side 33](#page-108-1)).

Når du aktiverer Live Stream-tilstanden (Livestream), forbliver den aktiveret, indtil du deaktiverer den, eller systemet slukkes.

### **Aktivér/deaktiver Live Stream-tilstand (Livestream)**

1. Tryk på kanalknappen for kanal 3, og hold den nede, indtil menuen med flere knapper vises på kanaldisplayet.

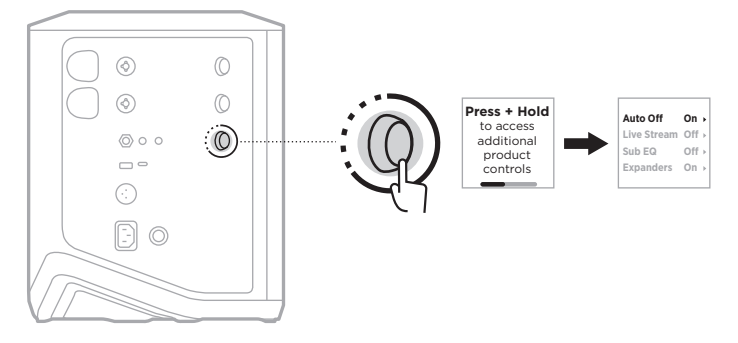

2. Drej kanalknappen for at fremhæve **Live Stream** (Livestream), og tryk derefter for at vælge den indstilling.

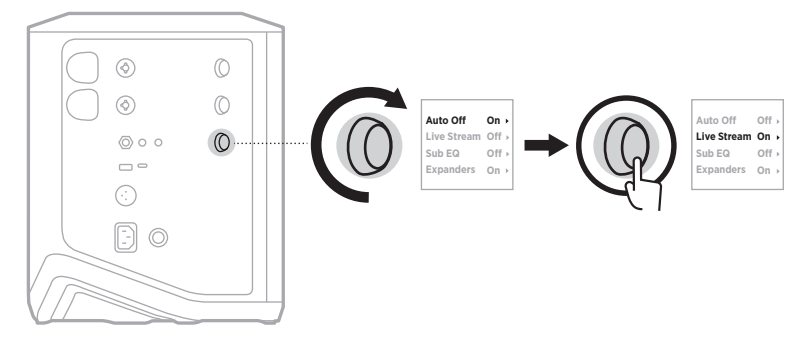

- 3. Drej kanalknappen for at fremhæve din foretrukne indstilling, og tryk derefter for at vælge den:
	- **On** (Til): Aktiverer Live Stream-tilstanden (Livestream), så det bliver muligt for systemet at blive genkendt som en lydgrænseflade, når det er tilsluttet til din computer.
	- **Off** (Fra) (standard): Deaktiverer Live Stream-tilstanden (Livestream), som forhindrer systemet i at blive genkendt som en lydgrænseflade, når det er tilsluttet til din computer.

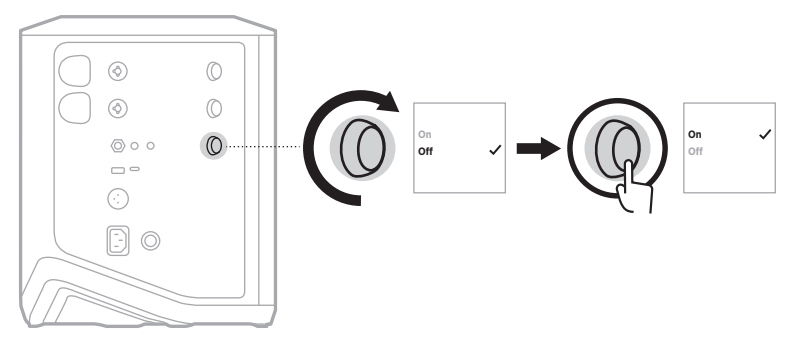

4. Tryk på kanalknappen, og hold den nede, indtil menuen med flere knapper forsvinder.

### <span id="page-107-1"></span><span id="page-107-0"></span>**Tilslut systemet til din computer**

- 1. Sæt den ene ende af et USB-kabel (medfølger ikke) i USB-C-porten på systemet.
- 2. Tilslut den anden ende til din computer.

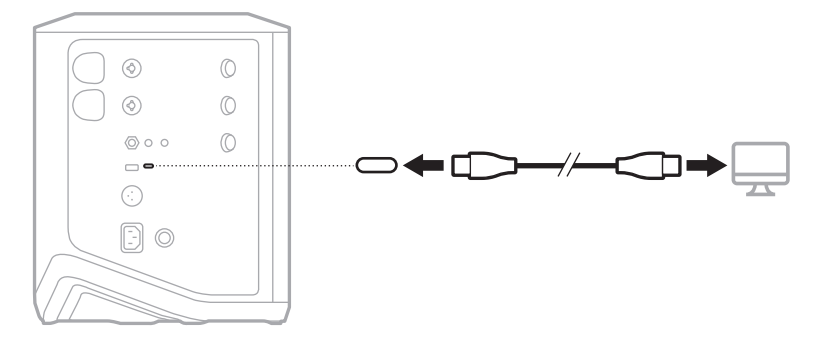
#### **Juster skærmens lydstyrke i Live Stream-tilstand (Livestream)**

Når Live Stream-tilstanden (Livestream) er aktiveret kan du bruge kanalknappen for kanal 3 til at justere masterlydstyrken for systemhøjttalerne uden at påvirke det mix, der sendes til din computer.

**BEMÆRK:** Skærmlydstyrkeknappen er ikke tilgængelig i Bose Music-appen.

1. Tryk på kanalknappen for kanal 3, og slip den, når **MONITOR VOLUME** (Skærmlydstyrke) vises på kanaldisplayet.

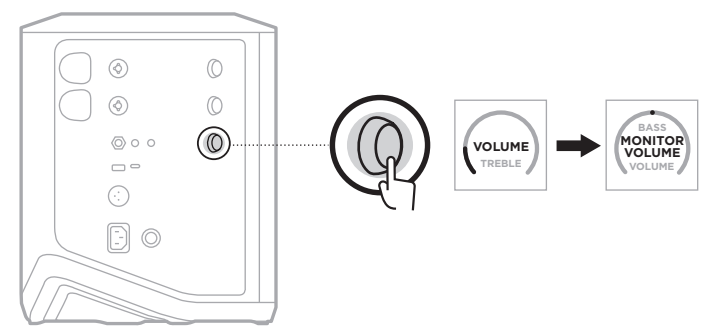

2. Drej kanalknappen for at justere skærmlydstyrken.

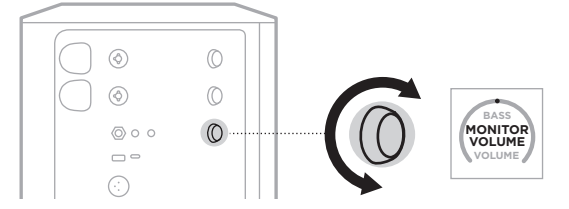

**BEMÆRK:** Efter 10 sekunders inaktivitet nulstilles kanaldisplayet til VOLUME (Lydstyrke).

## **SUB EQ-INDSTILLINGER**

Sub EQ-indstillingen er en overgang, der optimerer systemets EQ for opsætningsscenarier, hvori en strømforsynet subwoofer er tilsluttet til systemets LINE OUT-port.

Du kan bruge Sub EQ med en hvilken som helst strømforsynet subwoofer, men for at opnå optimal ydeevne anbefaler Bose Bose Sub1 eller Sub2 strømforsynet basmodul.

Når du aktiverer Sub EQ, forbliver den aktiveret, indtil du deaktiverer den, eller systemet slukkes.

Billedeksempler på opsætningsscenarier findes på [side 52.](#page-127-0)

#### **BEMÆRKNINGER:**

- Du kan finde oplysninger om, hvordan du tilslutter systemet til Bose Sub1 eller Sub2 strømforsynet basmodul, i brugervejledningen til Bose Sub1/Sub2 strømforsynet basmodul. Besøg: [support.Bose.com/Sub1](http://support.Bose.com/Sub1) eller [support.Bose.com/Sub2](http://support.Bose.com/Sub2)
- Du kan også aktivere/deaktivere Sub EQ ved hjælp af Bose Music-appen. Du kan få adgang til denne indstilling i menuen Settings (Indstillinger).

### **Aktivér/deaktiver Sub EQ**

1. Tryk på kanalknappen for kanal 3, og hold den nede, indtil menuen med flere knapper vises på kanaldisplayet.

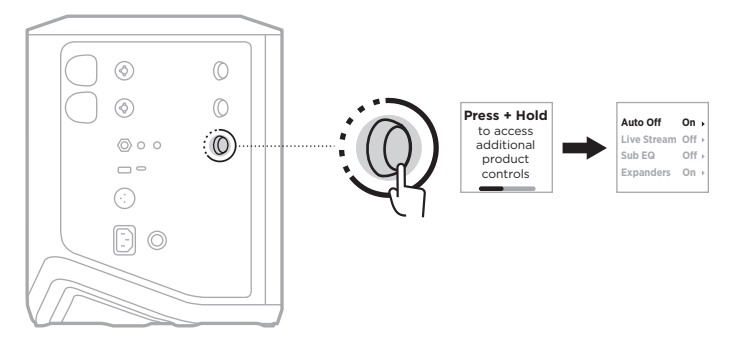

2. Drej kanalknappen for at fremhæve **Sub EQ**, og tryk derefter for at vælge den.

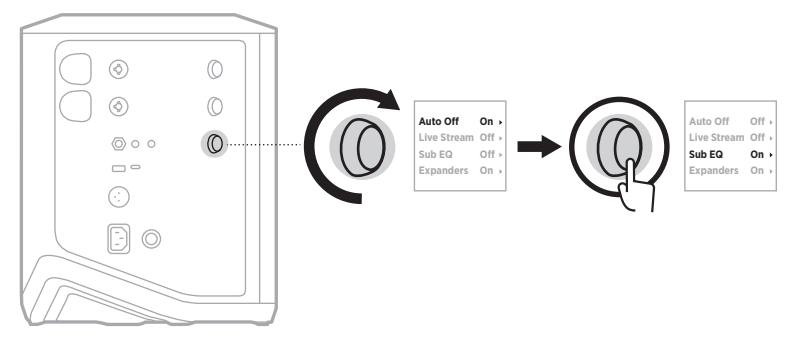

- 3. Drej kanalknappen for at fremhæve din foretrukne indstilling, og tryk derefter for at vælge den:
	- **On** (Til): Aktiverer Sub EQ-indstillingen.
	- **Off** (Fra) (standard): Deaktiverer Sub EQ-indstillingen.

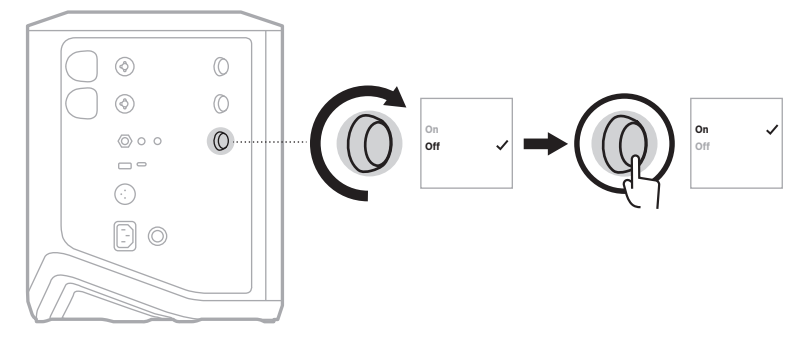

4. Tryk på kanalknappen, og hold den nede, indtil menuen med flere knapper forsvinder.

# **SLÅ LYD FRA FOR KANALER OG SLÅ RUMKLANGSEFFEKTER FRA FOR KANALER**

Du kan slå lyd fra for kanaler og slå rumklangseffekter fra for en kanal i Bose Musicappen. Du kan få adgang til indstillingerne for at slå lyd fra for kanaler og slå rumklang fra fra hovedskærmen.

#### **BEMÆRKNINGER:**

- Hvis du vil slå lyden til igen for en kanal, skal du enten bruge Bose Music-appen eller dreje kanalknappen.
- Hvis du vil slå rumklangsindstillingerne til igen for en kanal, skal du enten bruge Bose Music-appen eller justere rumklangen ved hjælp af kanalknappen (se [side 25](#page-100-0)).

## **GEM SCENER**

Du kan gemme kanal- og systemindstillinger som Scenes (Scener) i Bose Musicappen, så du nemt kan få adgang til dem senere. Du kan få adgang til denne indstilling fra hovedskærmen.

# **AKTIVÉR/DEAKTIVER DUAL WIRELESS STREAMING**

Med Dual Wireless Streaming-funktionen i Bose Music-appen kan du afspille *Bluetooth*-lyd fra både systemet og et andet kompatibelt Bose-system på samme tid i enten dobbelt mono eller stereo. Du kan få adgang til denne indstilling i menuen Settings (Indstillinger).

Billedeksempler på opsætningsscenarier findes på [side 53.](#page-128-0)

Kompatible systemer omfatter:

- Bose S1 Pro+ trådløst PA-system
- Bose L1 Pro8 og L1 Pro16 bærbart line array-system
- Bose L1 Pro32 bærbart line array

Flere systemer kan tilføjes periodisk.

## **TILPAS TONEMATCH-FORUDINDSTILLINGER**

Oplysninger om tilpasning af ToneMatch-forudindstillinger ved hjælp af Bose Musicappen kan findes på [side 28](#page-103-0).

# **KOMPATIBLE TRÅDLØSE SENDERE**

Med Bose trådløst sendertilbehør (ekstraudstyr) kan du trådløst tilslutte dit instrument eller din mikrofon til systemet gennem de trådløse modtagere indbygget i kanal 1 og 2.

Systemet er kompatibelt med følgende sendertilbehør:

- Bose trådløs instrumentsender
- Bose trådløs Mic/Line-sender

Besøg [support.Bose.com/S1ProPlus](http://support.Bose.com/S1ProPlus) for at købe disse eller andet systemtilbehør.

# **PAR EN TRÅDLØS SENDER MED KANAL 1 ELLER 2**

- 1. Hvis systemets batteriniveau er opbrugt, skal systemet tilsluttes til lysnettet (se [side 18](#page-93-0)).
- 2. Fjern hætten fra opladningsporten til den trådløse sender for enten kanal 1 eller 2.

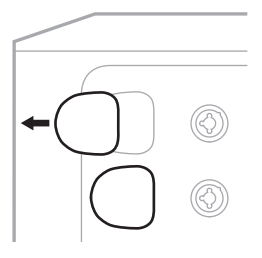

3. Indsæt senderen helt i opladningsporten, indtil du hører eller mærker et klik, og vent derefter 5 sekunder, så senderen kan parres med den pågældende kanal.

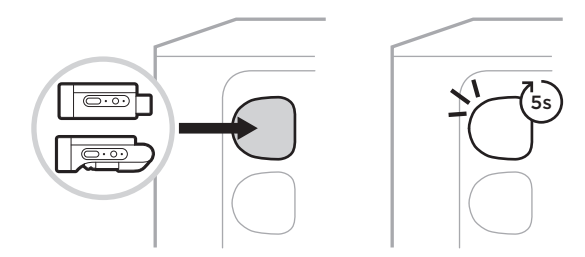

Senderen begynder opladning (se [side 55\)](#page-130-0).

**BEMÆRK:** Senderen kan kun parres med én kanal ad gangen. Hvis du vil ophæve parringen af senderen med den aktuelle kanal og parre den med en anden kanal, skal du sætte den i den anden kanals opladningsport.

# **TILSLUT EN PARRET TRÅDLØS SENDER TIL EN LYDKILDE**

- 1. Tænd systemet (se [side 18\)](#page-93-1).
- 2. Tryk bag på den trådløse sender, og slip den, så den glider ud af opladningsporten til den trådløse sender. Fjern den fra opladningsporten.

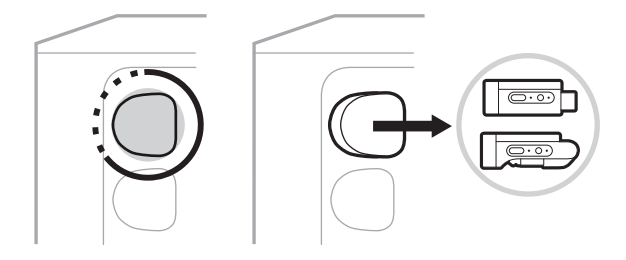

På kanaldisplayet vises et batteriikon kortvarigt for at angive senderens batteriniveau.

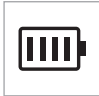

3. Tilslut senderen til din lydkilde.

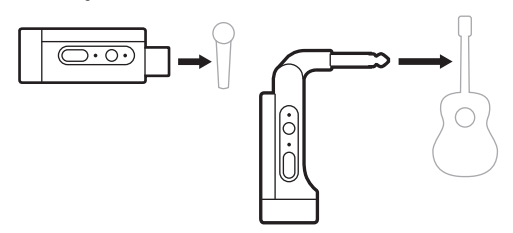

4. Tænd senderen (se [side 39](#page-114-0)). Efter et par sekunder vises et senderikon på kanaldisplayet, og tilslutningslampen på senderen lyser blåt konstant for at angive, at senderen er tilsluttet (se [side 63](#page-138-0)).

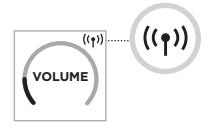

5. Hvis du bruger Bose trådløs Mic/Line-sender, skal du skifte mellem mikrofonog line-indgangsindstillingerne, hvis det er nødvendigt, for at matche indgangskravene for din kilde (se [side 40\)](#page-115-0).

# <span id="page-114-0"></span>**TÆND/SLUK EN TRÅDLØS SENDER**

Tryk på tænd/sluk-knappen  $\bigcup$ .

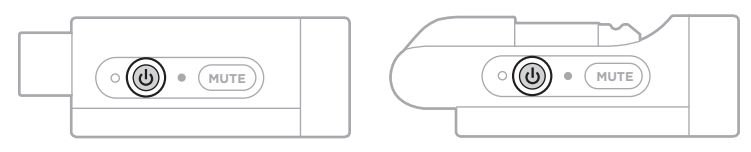

Når den er tændt, lyser strømlampen hvidt konstant (se [side 62\)](#page-137-0).

#### **Timer for automatisk slukning**

Timeren for automatisk slukning sparer strøm, når den trådløse sender ikke er i brug. Senderen slukkes, når lyden er stoppet, og du ikke har trykket på nogen knapper på senderen i 30 minutter.

# **SLÅ LYDEN TIL/FRA FOR EN TRÅDLØS SENDER**

Tryk på knappen **MUTE** (Slå lyd fra) for at slå kanalens lyd til/fra.

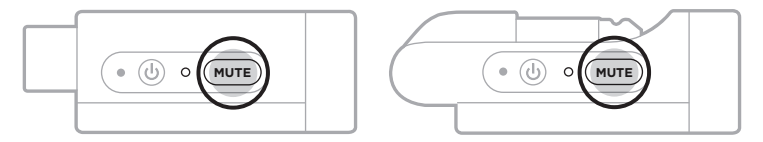

Når lyden er slået fra, blinker tilslutningslampen blåt (se [side 62](#page-137-0)).

## <span id="page-115-0"></span>**SKIFT MELLEM MIKROFON- OG LINE-INDGANGEN**

Med Bose trådløs Mic/Line-sender, kan du skifte mellem mikrofon- og lineindgangsindstillingerne for at matche indgangskravene for din kilde.

Det gør du ved at trykke på tænd/sluk-knappen  $\circlearrowright$  og **MUTE**-knappen (Slå lyd fra) og holde dem nede, indtil senderikonet på kanaldisplayet skifter for at afspejle den nye indgangsindstilling.

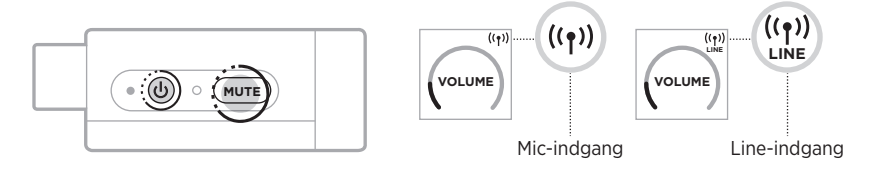

## **TILSLUT EFFEKTER TIL EN KANALINDSÆTNING VED BRUG AF EN TRÅDLØS SENDER**

Når du tilslutter en trådløs sender til en kanal, som har indstillingen Insert (Indsætning) indstillet til Auto (Automatisk) (se [side 41](#page-116-0)), bliver  $\frac{1}{4}$  (6,35 mm) TRS-kanalindgangen en seriekanalindsætning (også kendt som et effektloop). Du kan tilslutte effektenheder eller pedaler til indgangen med et indsætningskabel, mens du bruger dit instrument eller din mikrofon trådløst.

Billedeksempler på opsætningsscenarier findes på [side 47.](#page-122-0)

#### **BEMÆRKNINGER:**

- Et indsætningskabel ( $\frac{1}{4}$ " eller 6,35 mm TRS til dobbelt  $\frac{1}{4}$ " eller 6,35 mm TS) kræves for at tilslutte en effektenhed til en kanalindsætning. Du kan købe et indsætningskabel hos din lokale musikforhandler.
- Tilslut ikke et instrument eller en anden lydkilde til indgangen med et  $\frac{1}{4}$ " (6,35 mm) standardkabel, når en trådløs sender er tilsluttet til kanalen. Dette forhindrer lyd i at blive afspillet fra både den kabelforbundne og den trådløse kilde.

#### <span id="page-116-0"></span>**Aktivér/deaktiver kanalindsætningsfunktionen**

1. Tryk på kanalknappen for enten kanal 1 eller 2, og hold den nede, indtil menuen med flere knapper vises på kanaldisplayet.

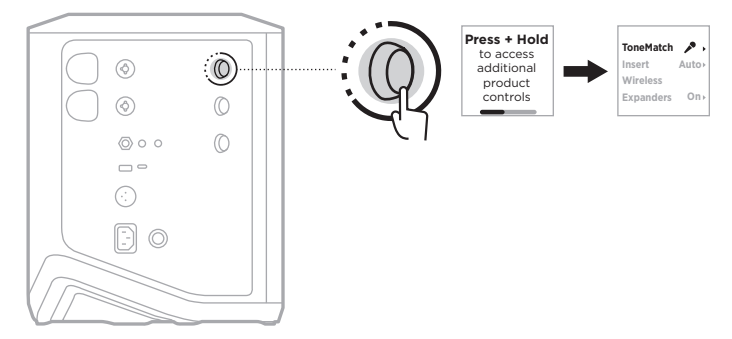

2. Drej kanalknappen for at fremhæve **Insert** (Indsætning), og tryk derefter for at vælge den.

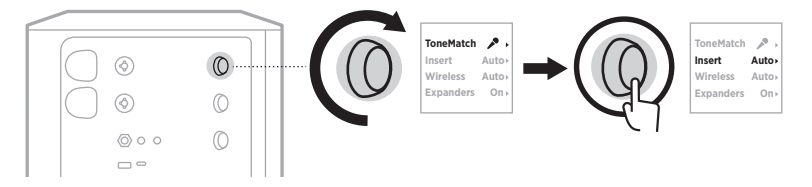

- 3. Drej kanalknappen for at fremhæve din foretrukne indstilling, og tryk derefter for at vælge den:
	- **Auto** (Automatisk) (standard): Når en trådløs sender tændes og tilsluttes til denne kanal, konverteres  $\frac{1}{4}$ " (6,35 mm) TRS-kanalindgangen til et serieeffektloop.
	- **Off** (Fra): Når en sender tændes og tilsluttes til denne kanal, ignorerer systemet signaler fra kanalindgangen.

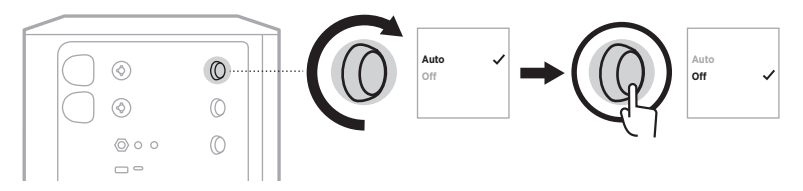

4. Tryk på kanalknappen, og hold den nede, indtil menuen med flere knapper forsvinder.

# **AKTIVÉR/DEAKTIVER TRÅDLØS SENDERFUNKTIONEN**

**BEMÆRK:** Uanset en kanals trådløse indstilling oplader systemet stadig enhver trådløs sender indsat i opladningsportene til den trådløse sender.

1. Tryk på kanalknappen for enten kanal 1 eller 2, og hold den nede, indtil menuen med flere knapper vises på kanaldisplayet.

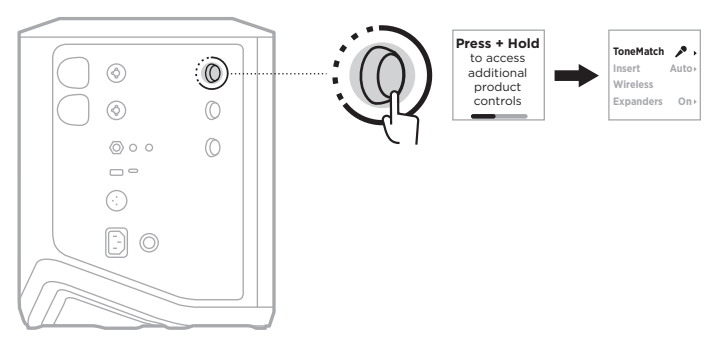

2. Drej kanalknappen for at fremhæve **Wireless** (Trådløs), og tryk derefter for at vælge den.

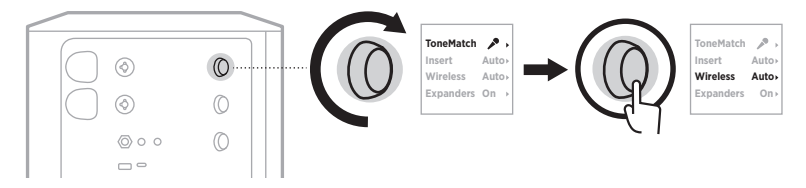

- **On O** 3. Drej kanalknappen for at fremhæve din foretrukne indstilling, og tryk derefter for at vælge den:
	- **Auto** (Automatisk) (standard): Aktiverer trådløse kanalfunktioner. Tidligere parrede sendere kan oprette forbindelse til kanalen, og nye sendere kan parres med kanalen ved indsætning i opladningsporten til den trådløse sender.
	- **Off** (Fra): Deaktiverer trådløse kanalfunktioner, når du har brug for at undgå trådløs interferens. Tidligere parrede sendere kan ikke oprette forbindelse til kanalen, og nye sendere kan ikke parres med kanalen.

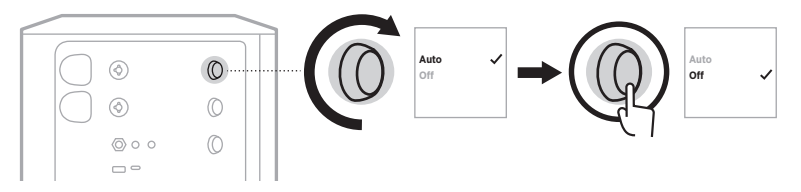

4. Tryk på kanalknappen, og hold den nede, indtil menuen med flere knapper forsvinder.

# **TILSLUT ET HØJTTALERSTATIV**

Systemet har et beslag i bunden til montering af systemet på et højttalerstativ. Beslaget passer til et standardstativ med en rørdiameter på 35 mm. Når systemet er placeret på et højttalerstativ, opdateres EQ automatisk for at bevare den optimale tonebalance.

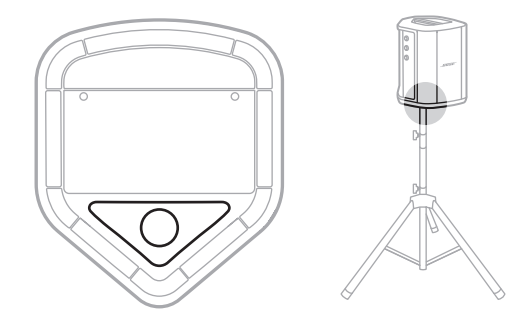

**ADVARSEL:** Brug IKKE Bose S1 Pro+ trådløst PA-system sammen med et ustabilt højttalerstativ. Højttaleren er kun designet til brug på stativer med en rørdiameter på 35 mm, og stativet skal kunne bære en højttaler med en minimumvægt på 6,8 kg og en samlet størrelse på 332,6 x 240 x 279,8 mm. Ved brug af et stativ, der ikke er designet til at kunne bære størrelsen og vægten af Bose S1 Pro+ trådløst PA-system, kan der opstå ustabile og farlige forhold, som kan medføre personskade.

# **SYSTEMKONFIGURATIONER**

Bose S1 Pro+ trådløst PA-system kan anvendes i fire positioner. Med Auto EQ opdaterer systemets EQ automatisk til den optimale tonebalance for hver position.

**BEMÆRK:** Du kan også dreje Bose-logoet på systemet mod uret, så det matcher din position.

# **Forhøjet overflade**

Anbring systemet på en forhøjet overflade for at udsende lyden tydeligt og jævnt gennem hele dit publikum.

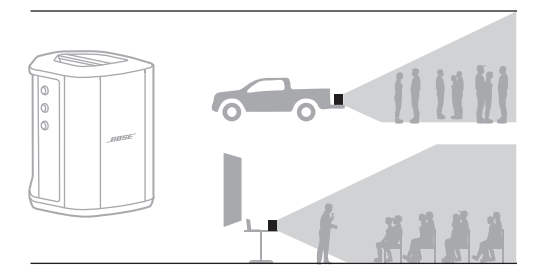

# **Vip tilbage**

Ved en optræden, hvor tilhørerne befinder sig tæt på dig, skal du vippe systemet, så det står på bagkanten.

For at opnå den bedste optræden skal du stå eller sidde ved siden af systemet for at undgå at blokere lyden.

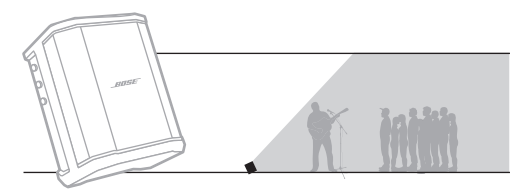

#### **Monitor**

For at bruge systemet som personlig gulvmonitor skal du placere den vandret på jorden foran dig og vippe den, så den står på sidekanten.

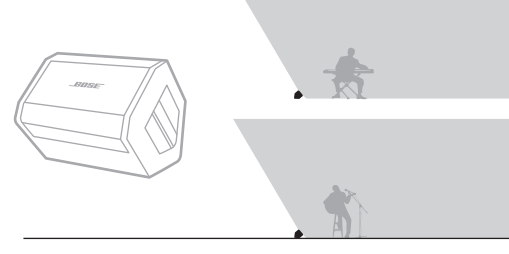

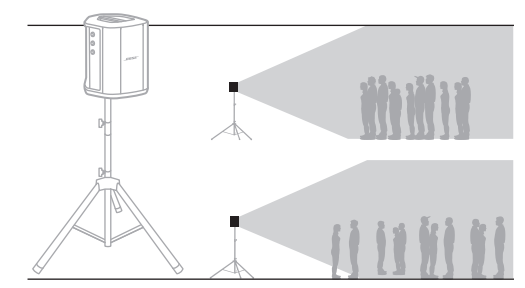

#### **Højttalerstativ**

Anbring et eller flere systemer på et højttalerstativ (sælges separat) for at skabe generel lydforstærkning.

### **MUSIKER MED MOBIL ENHED**

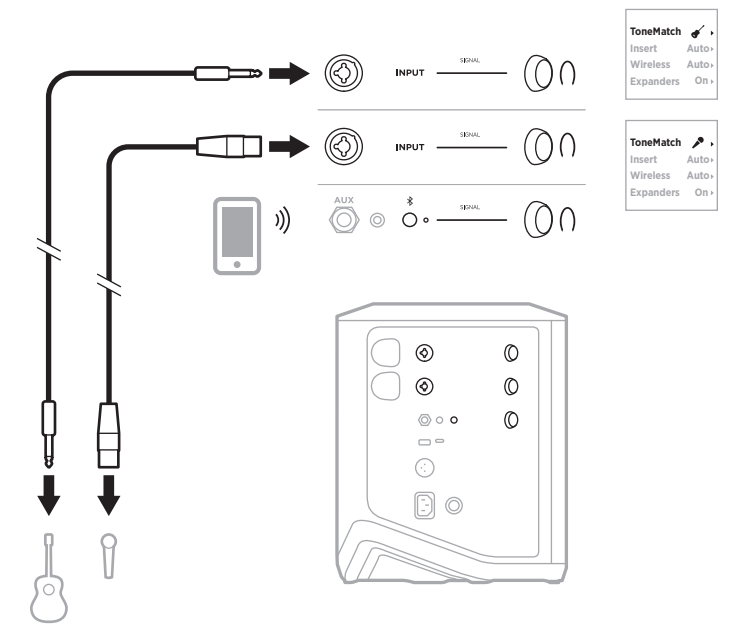

# **MUSIKER MED MOBIL ENHED OG TRÅDLØSE SENDERE**

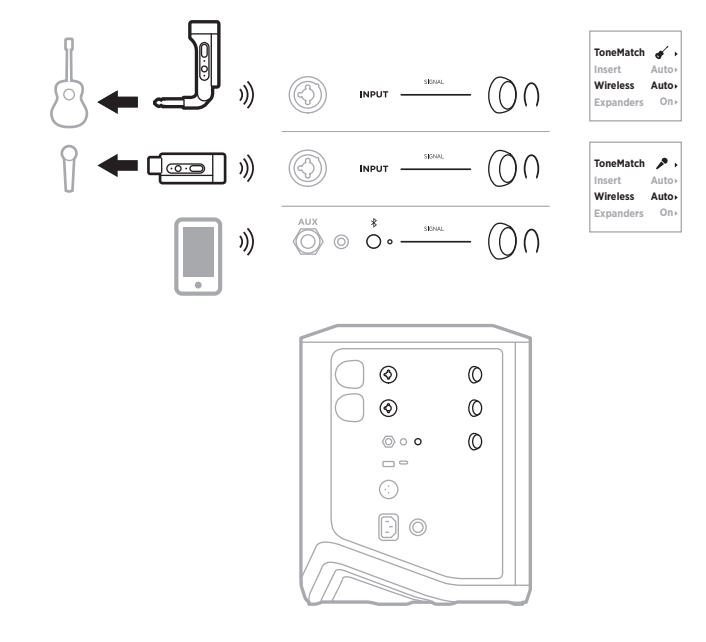

## **MULTI-INSTRUMENTALIST**

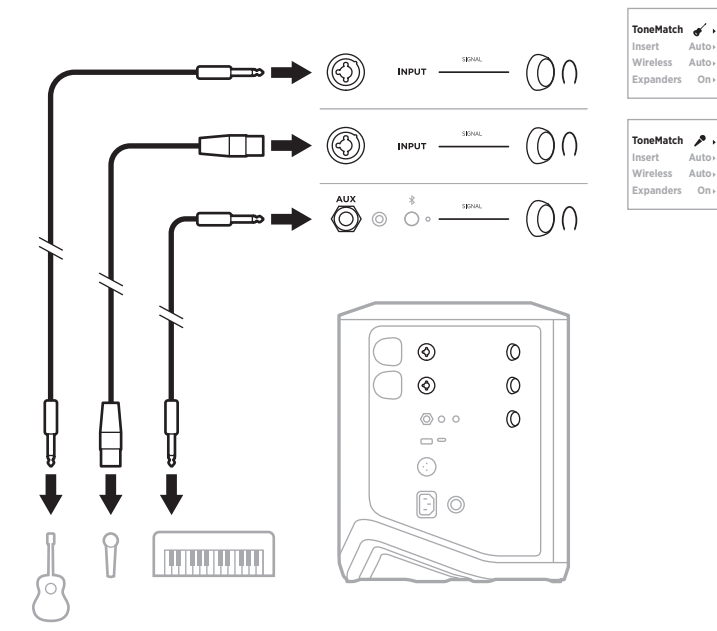

## **MUSIKER MED EFFEKTMIXER**

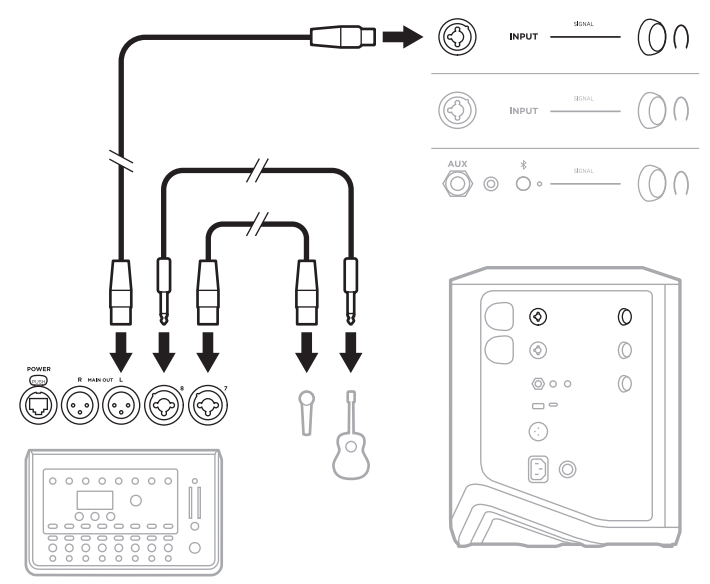

## <span id="page-122-0"></span>**MUSIKER MED TRÅDLØSE SENDERE, EFFEKTPEDAL OG VOKALPROCESSOR**

**BEMÆRK:** Ved brug af effektenheder tilsluttet lysnettet kan det være nødvendigt med en brumeliminator. Du kan købe en brumeliminator hos din lokale musikforhandler.

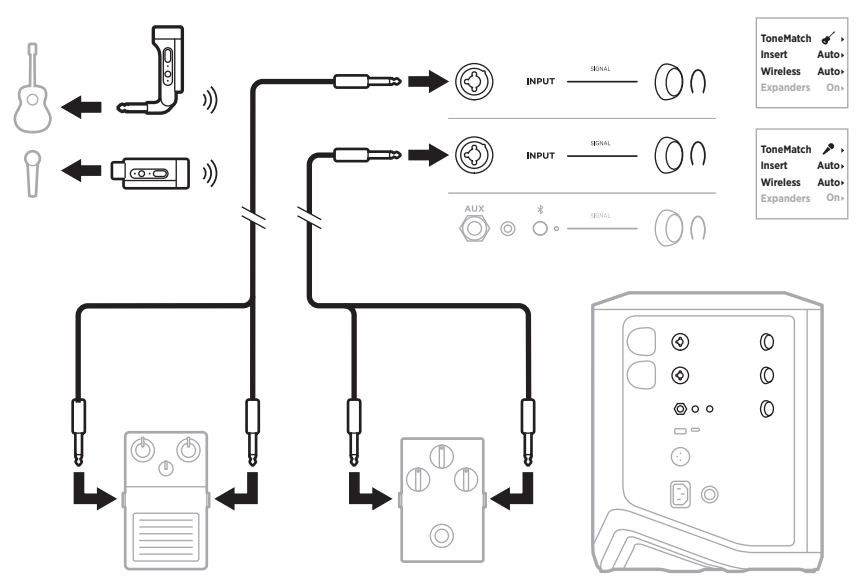

## **GUITARIST MED TRÅDLØS SENDER OG FORSTÆRKERSIMULERINGSPEDAL**

Hvis du bruger en forstærkersimuleringspedal skal du for at få den bedste optræden bruge Bose Music-appen til at vælge **Full Range Flat Response (FRFR)** ToneMatchforudindstillingen for den pågældende kanal.

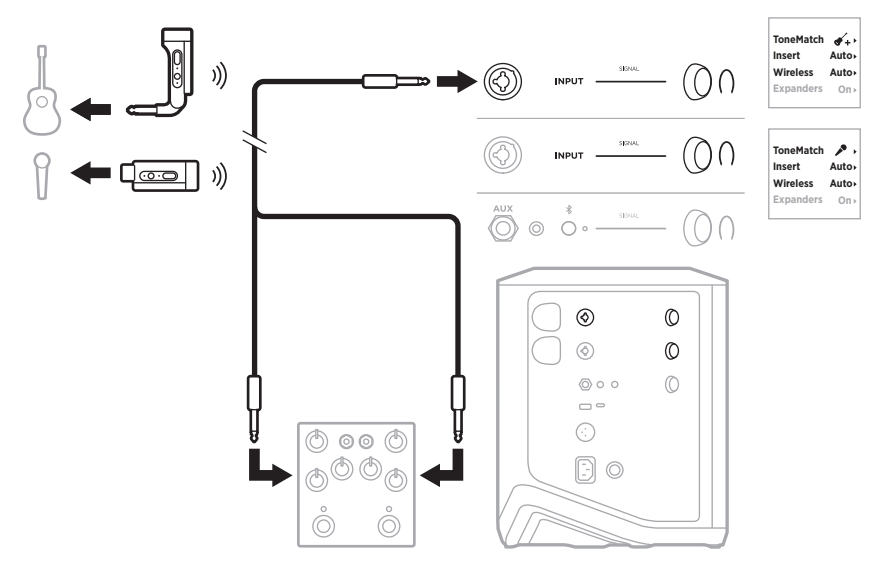

## **GENEREL PA**

Du kan tilslutte to systemer i enten stereo eller mono til brug som et traditionelt PAsystem.

#### **Stereo**

Ved tilslutning af systemer i stereo gennem en mixer skal du på begge systemer indstille rumklang til den laveste indstilling og indstille ToneMatch til **Off** (Fra) på den kanal, du tilslutter mixer line out til (se [side 25](#page-100-0) og [side 27](#page-102-0)).

#### **Stereo kabelforbundet**

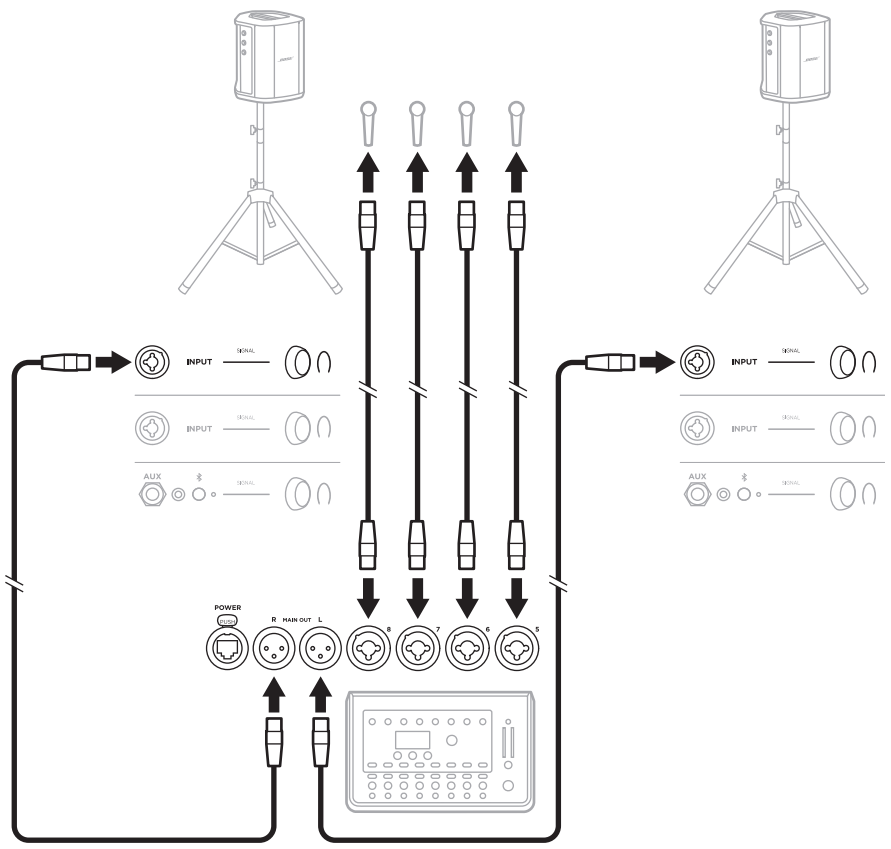

#### **Stereo trådløst**

Inden tilslutning af Bose trådløse Mic/Line-sendere til en mixer skal du sørge for at indstille senderindgangsindstillingen til line-indgang for hver sender (se [side 40\)](#page-115-0).

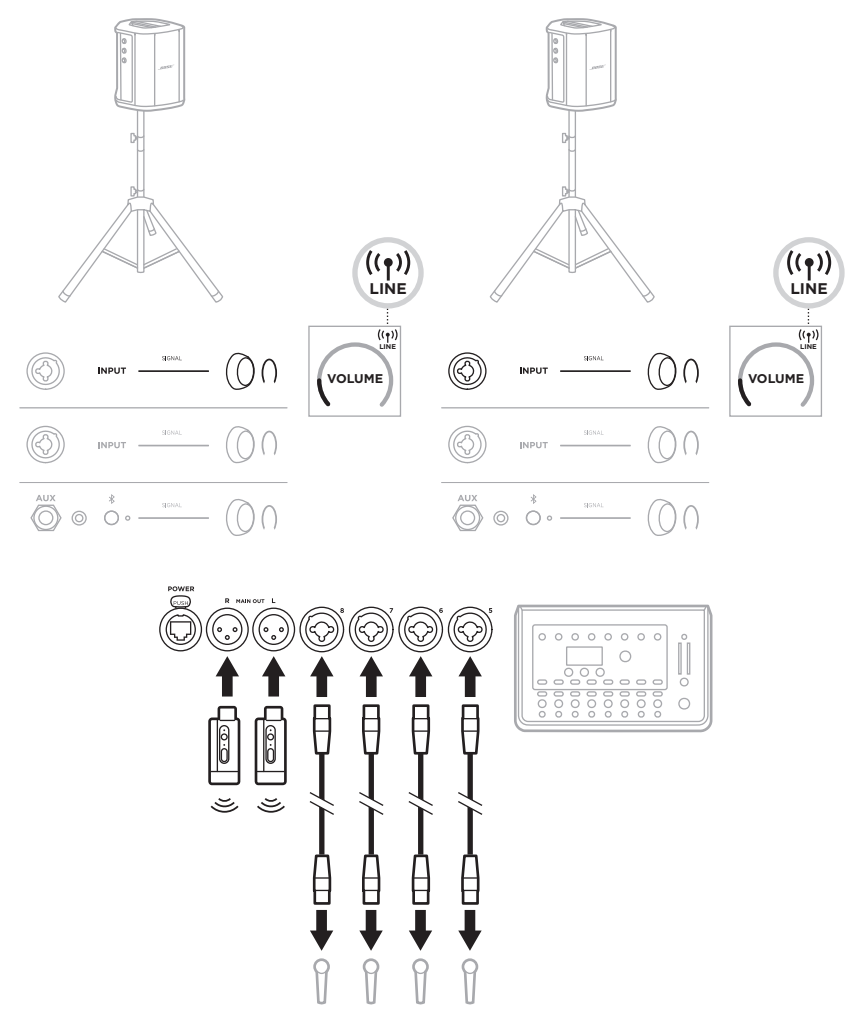

### **Dobbelt mono/sammenkædning**

Når systemer forbindes i dobbelt mono, skal du på de(t) sekundære system(er) justere følgende indstillinger på den kanal, du tilslutter det primære systems line-out til:

- Indstil rumklang til den laveste indstilling (se [side 25\)](#page-100-0).
- Indstil ToneMatch til **Off** (Fra) (se [side 27](#page-102-0)).
- Indstil bas og diskant til den neutrale position (se [side 24](#page-99-0)).

#### **Dobbelt mono kabelforbundet**

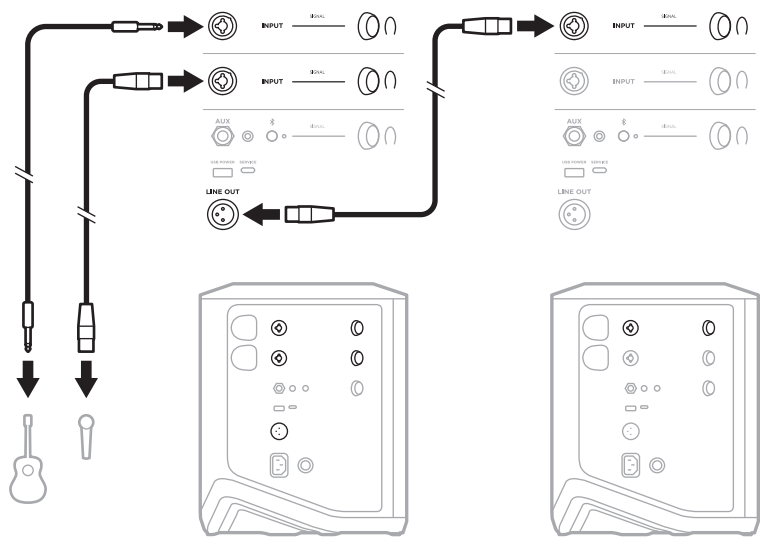

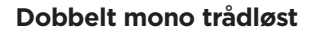

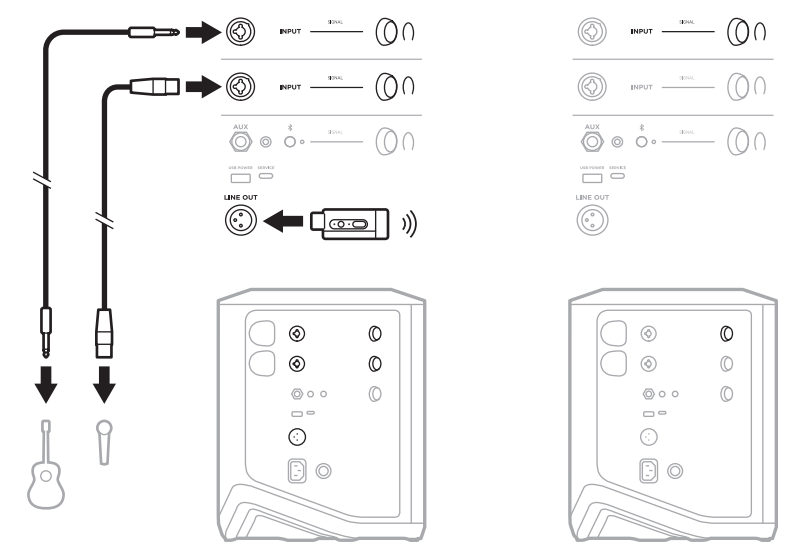

## <span id="page-127-0"></span>**DJ MED BOSE SUB1 ELLER SUB2 STRØMFORSYNET BASMODUL**

Detaljerede tilslutningsanvisninger kan findes i brugervejledningen til Bose Sub1/Sub2 strømforsynet basmodul.

Besøg: [support.Bose.com/Sub1](http://support.Bose.com/Sub1) [support.Bose.com/Sub2](http://support.Bose.com/Sub2)

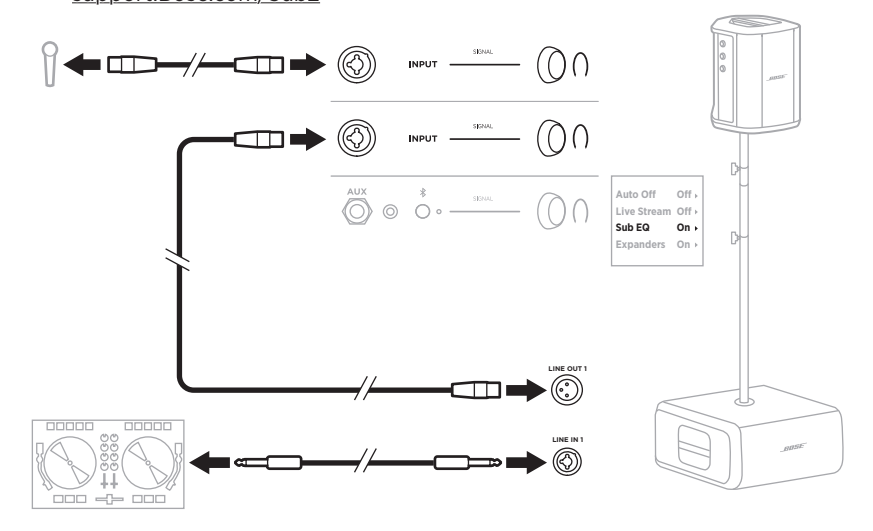

# <span id="page-128-0"></span>**DUAL WIRELESS STREAMING MED BOSE MUSIC-APPEN**

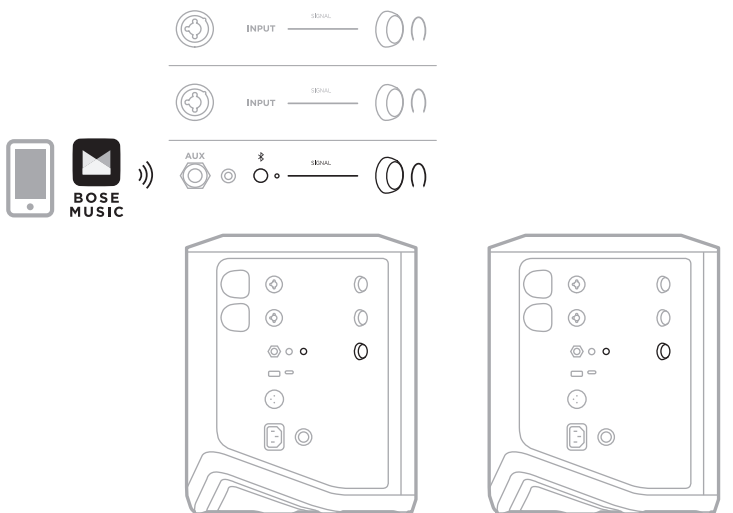

### **MUSIKER, DER OPTAGER ELLER LIVESTREAMER TIL COMPUTER**

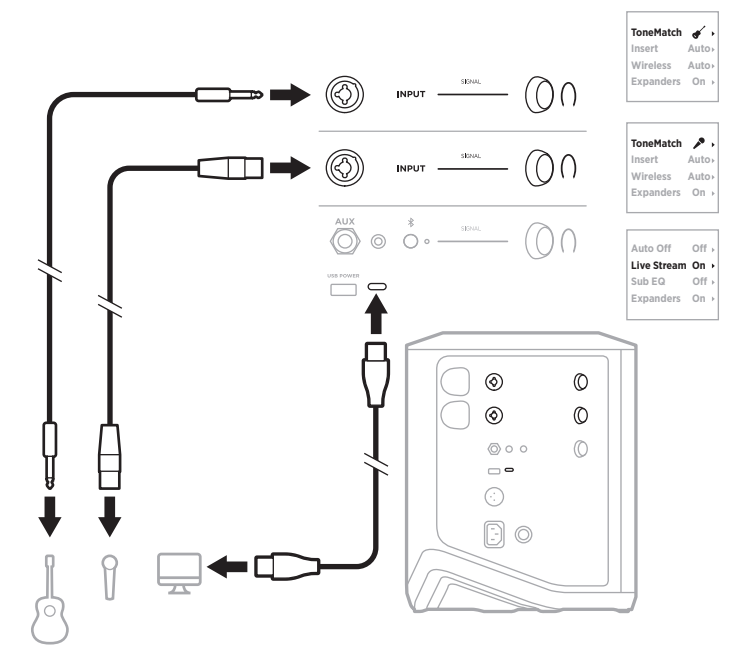

## **OPLAD SYSTEMBATTERIET**

Tilslut systemet til lysnettet for at oplade systembatteriet (se [side 18\)](#page-93-0).

Hvis systemet slukkes, blinker strømlampen hvidt for at angive, at systembatteriet oplades. Når batteriet er fuldt opladet, slukkes strømlampen.

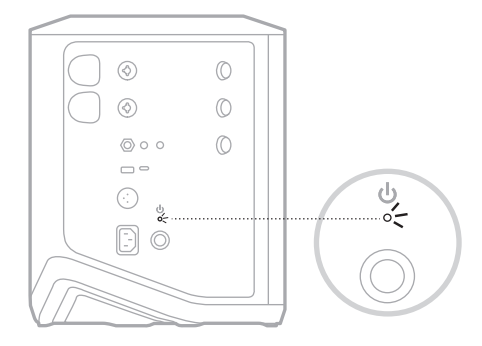

Hvis systemet tændes, vises der på kanal 3-displayet et lynikon ved siden af batteriikonet for at angive, at systembatteriet oplades. Når batteriet er fuldt opladet, forsvinder lynikonet (se [side 61](#page-136-0)).

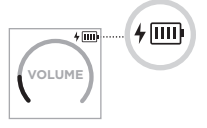

**FORSIGTIG:** Forsøg IKKE at oplade systemet, hvis det er vådt. Hvis du gør dette, kan det forårsage skader på systemet.

#### **Opladningstid**

En fuld opladning af systembatteriet kan tage op til 4 timer.

Ved almindelig brug holder batteriet i op til 11 timer. Batteriets ydelse og opladningstid varierer afhængigt af det indhold, der afspilles, og af lydstyrken.

#### **Tjek systembatteriniveauet**

Du kan tjekke systembatteriniveauet og opladningsstatussen ved at tjekke batteriikonet på kanal 3-displayet (se [side 61\)](#page-136-0).

# <span id="page-130-0"></span>**OPLAD EN TRÅDLØS SENDER**

#### **Brug af opladningsportene**

Sæt den trådløse sender helt ind i opladningsporten til den trådløse sender for enten kanal 1 eller 2, indtil du hører eller mærker et klik.

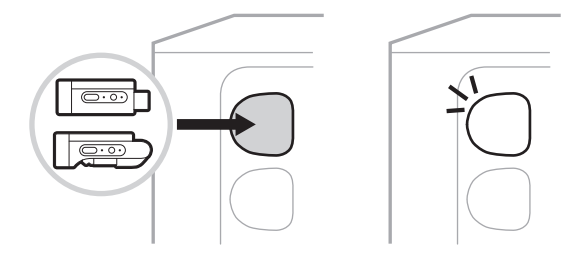

Hvis systemet tændes, vises der på kanaldisplayet kortvarigt et batteriikon med et lynikon ved siden af for at angive, at senderens batteri oplades. Et lynikon vises derefter i displayets øverste højre hjørne. Når senderen er fuldt opladet, forsvinder lynikonet (se [side 60](#page-135-0)).

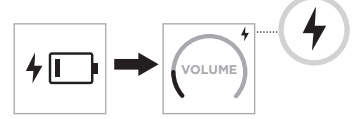

**BEMÆRK:** Hvis systemet er tilsluttet strøm, oplader lysnettilslutningen senderen. Hvis systemet bruger batteristrøm, oplader systembatteriet senderen.

#### **Brug af en vægoplader eller computer**

- **BEMÆRK:** Brug kun dette produkt med en godkendt LPS-strømforsyning, der overholder de lokale love og regler (f.eks. UL, CSA, VDE, CCC).
- 1. Sæt den ene ende af et USB-C-kabel (medfølger ikke) i USB-C-porten oven på den trådløse sender.

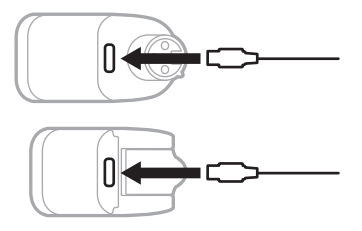

2. Tilslut den anden ende til en USB-A-vægoplader eller en computer.

Strømlampen lyser konstant hvidt (se [side 62](#page-137-1)). Når senderen er fuldt opladet, slukkes strømlampen.

#### **Opladningstid**

En fuld opladning af den trådløse senders batteri kan tage op til 2 timer.

Ved almindelig brug holder batteriet i op til 5 timer.

#### **Kontrollér den trådløse senders batteriniveau**

Du kan tjekke den trådløse senders batteriniveau ved at fjerne senderen fra opladningsporten til den trådløse sender og tjekke batteriikonet på kanaldisplayet (se [side 60\)](#page-135-0).

Hvis du ikke har systemet i nærheden, kan du også tjekke senderens batteriniveau ved at tænde senderen og tjekke status for strømlampen (se [side 62](#page-137-1)).

## **OPLAD DIN MOBILE ENHED VED HJÆLP AF USB-OPLADNINGSPORTEN**

Du kan oplade din mobile enhed ved hjælp af systembatteriet eller lysnettet.

- 1. Sæt den ene ende af et USB-A-opladningskabel (medfølger ikke) i **USB POWER**porten på systemet.
- 2. Tilslut den anden ende til din mobile enhed.

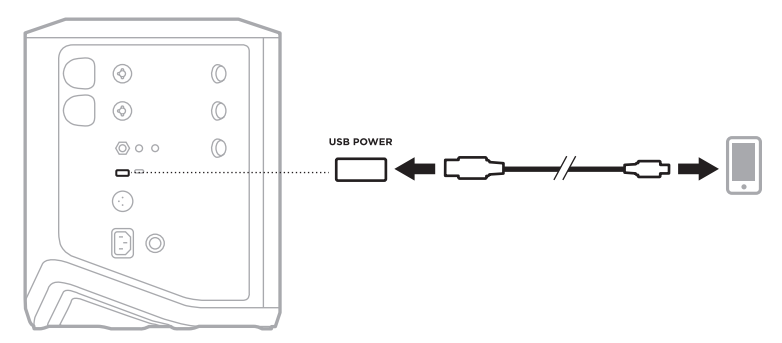

Signal/clip-lamperne, strømlampen, *Bluetooth*-lampen og kanaldisplays placeret på siden af systemet vis systemstatussen.

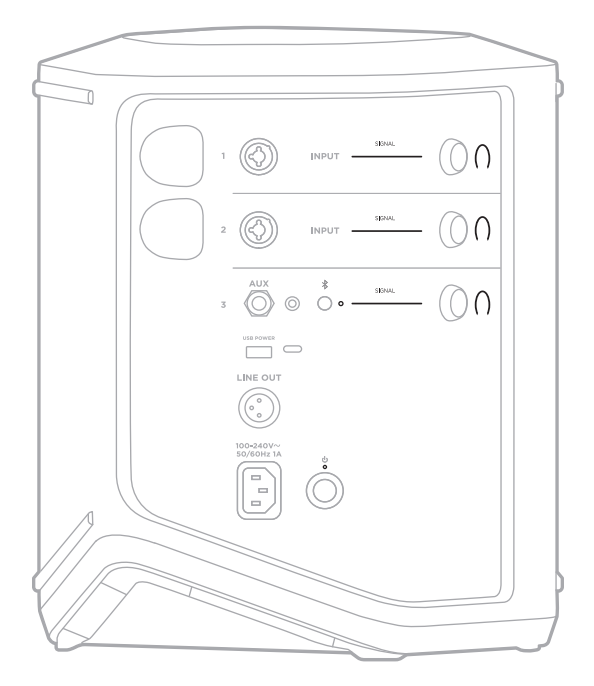

# **SIGNAL/CLIP-LAMPERNE**

Viser signal- eller clip-status for kanalerne 1, 2 og 3.

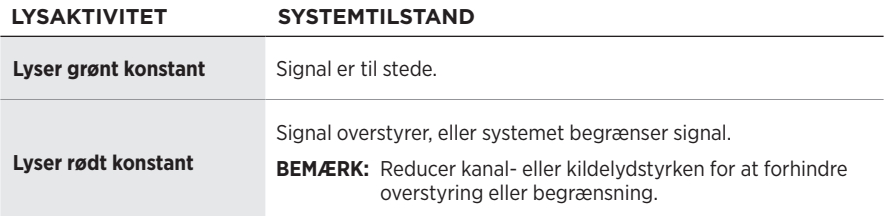

### **STRØMLAMPE**

Viser strøm- og opladningsstatus for systemet.

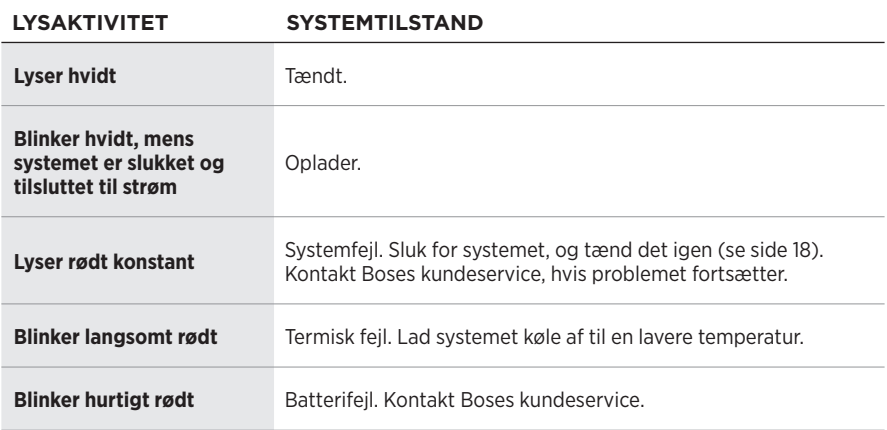

### *BLUETOOTH***-LAMPE**

Viser status for *Bluetooth*-forbindelsen.

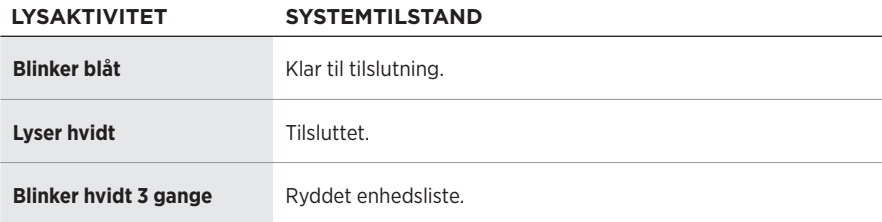

#### **KANALDISPLAYS**

Viser status og indstillinger for hver kanal, systemet og eventuelle tilsluttede trådløse sendere.

#### **Sådan aflæses kanaldisplays**

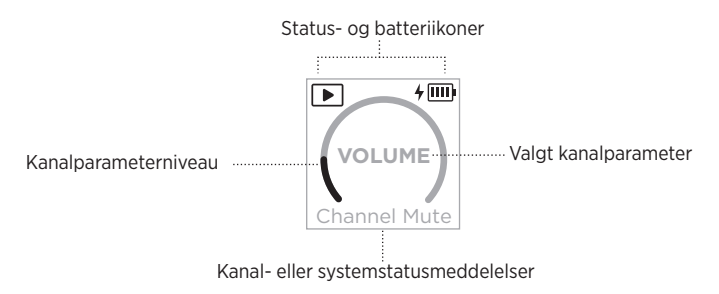

#### **Statusikoner**

Statusikonerne viser kanal- og systemindstillinger.

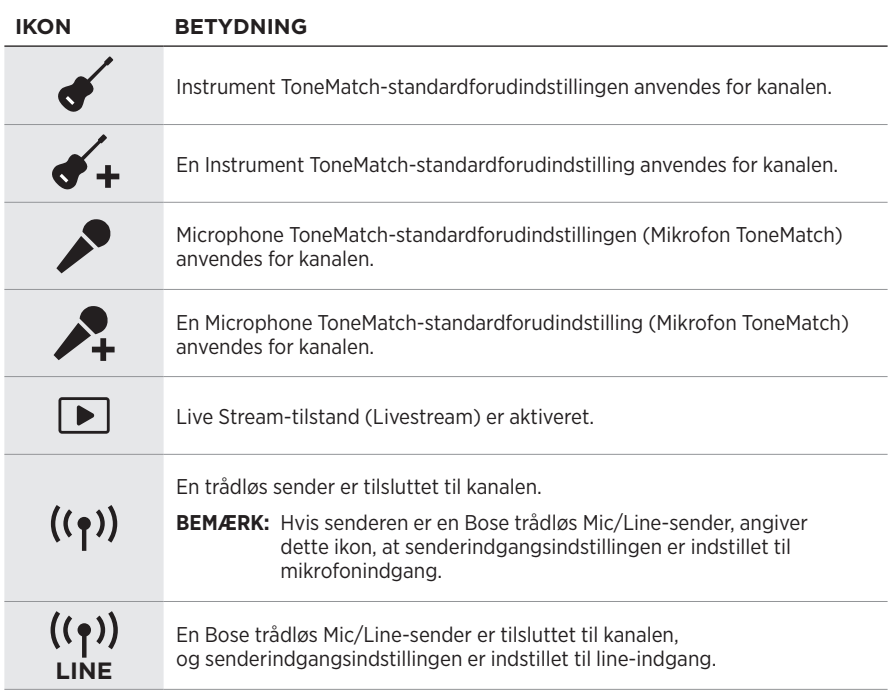

#### **Batteriikoner**

Batteriikonerne viser batteriniveauet og opladningsstatus for enten systemet eller en parret trådløs sender afhængigt af kanaldisplayet.

#### <span id="page-135-0"></span>**Kanal 1- eller 2-display**

På kanal 1- eller 2-displayet viser batteriikoner batteriniveauet og opladningsstatus for en parret trådløs sender. De vises kortvarigt som fuldskærmsoverlejringer, undtagen lynikonet, der vises i displayets øverste højre hjørne.

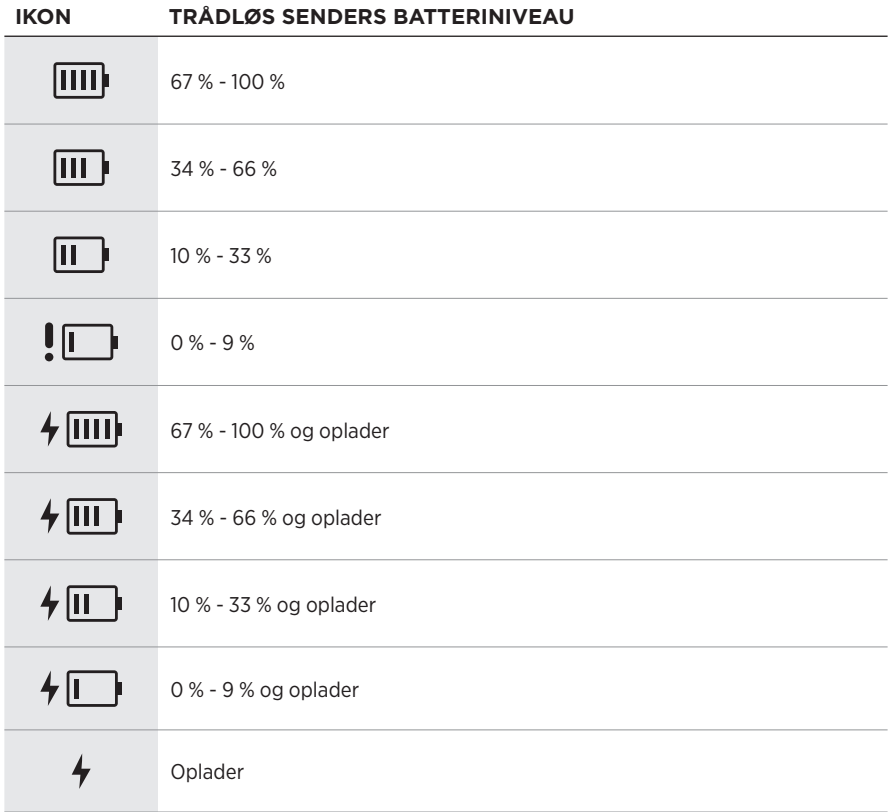

#### <span id="page-136-0"></span>**Kanal 3-display**

På kanal 3-displayet viser batteriikoner systemets batteriniveau og opladningsstatus. De vises i displayets øverste højre hjørne.

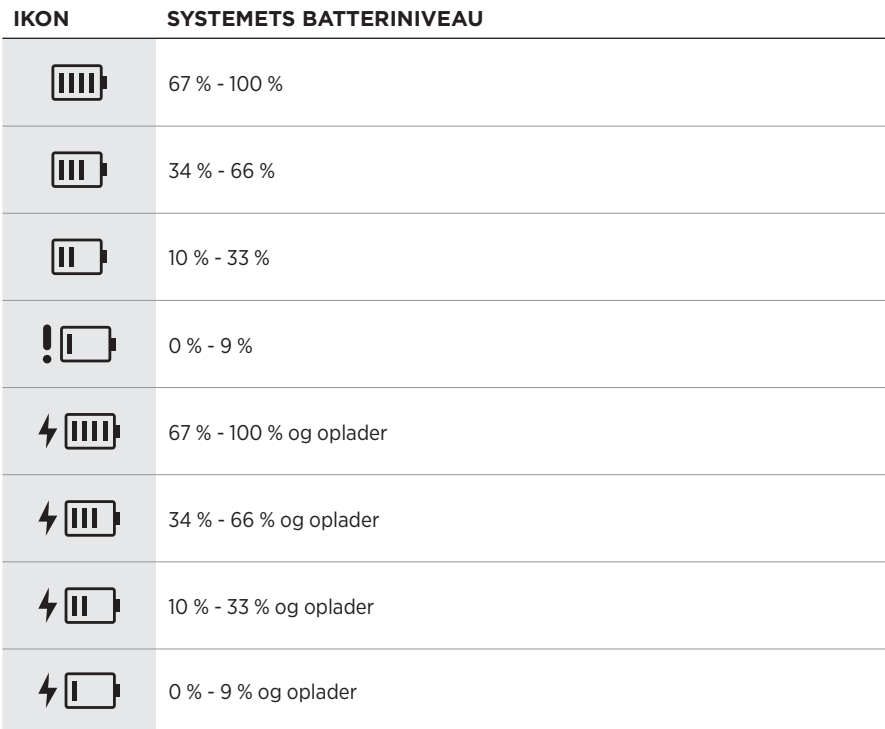

Strømlampen og tilslutningslampen på den trådløse sender viser senderens status.

<span id="page-137-0"></span>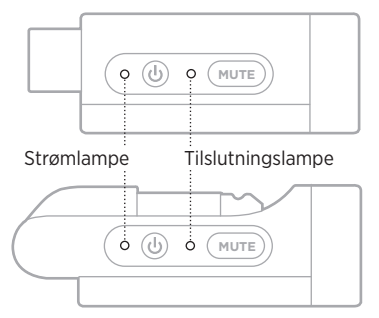

#### <span id="page-137-1"></span>**STRØMLAMPE**

Viser status for strøm, batteriniveau, opladning og fejl for senderen.

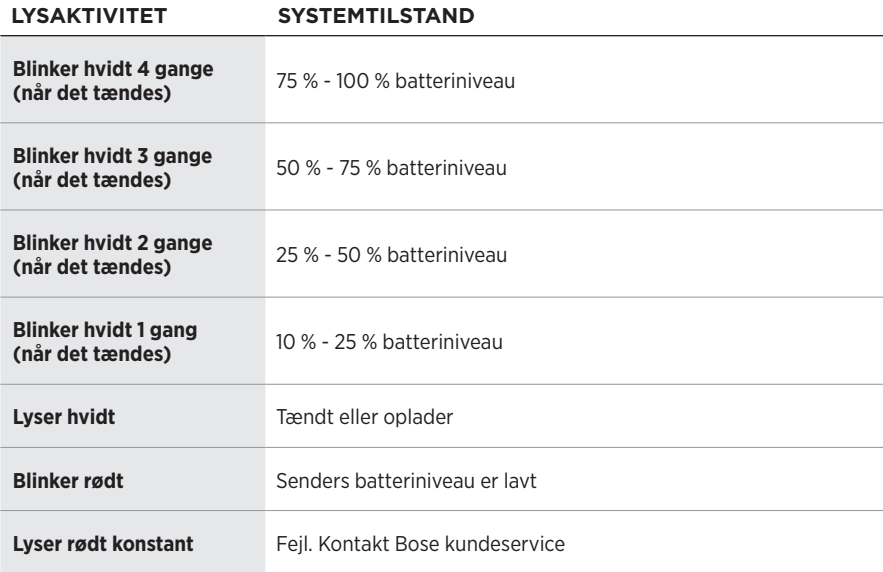

## <span id="page-138-0"></span>**TILSLUTNINGSLAMPE**

Viser tilslutningsstatus og status for lyd til/fra for senderen.

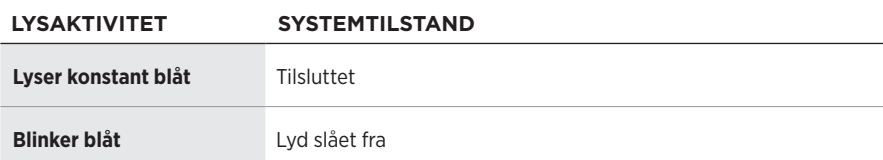

# <span id="page-139-0"></span>**TILSLUT DIN MOBILE ENHED**

På [side 21](#page-96-0) findes oplysninger om tilslutning.

# **AFBRYD TILSLUTNING AF EN MOBIL ENHED**

Deaktiver *Bluetooth*-funktionen på din enhed.

**BEMÆRK:** Hvis du deaktiverer *Bluetooth*-funktionen, frakobles alle andre enheder.

# **GENOPRET FORBINDELSE TIL EN MOBIL ENHED**

Når systemet er tændt, forsøger det at genoprette forbindelse til den senest forbundne enhed.

#### **BEMÆRKNINGER:**

- Enheden skal være inden for rækkevidde (9 meter) og tændt.
- Sørg for, at *Bluetooth*-funktionen er aktiveret på din mobile enhed.

# **RYD SYSTEMETS ENHEDSLISTE**

- 1. Tryk på *Bluetooth*-knappen  $\hat{x}$ , og hold den nede i 10 sekunder, indtil *Bluetooth*lampen blinker hvidt 3 gange.
- 2. Slet systemet fra *Bluetooth*-listen på din mobile enhed.

Alle enheder ryddes, og systemet er klar til at blive tilsluttet (se [side 64](#page-139-0)).

# **UDSKIFT SYSTEMBATTERIET**

1. Tryk på tænd/sluk-knappen  $\circlearrowright$  for at slukke systemet, og frakobl derefter systemet fra lysnettet.

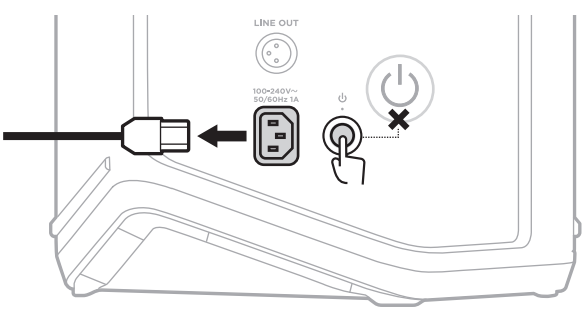

2. Vend systemet med bunden opad. Løsn de to skruer, og fjern derefter bundpladen.

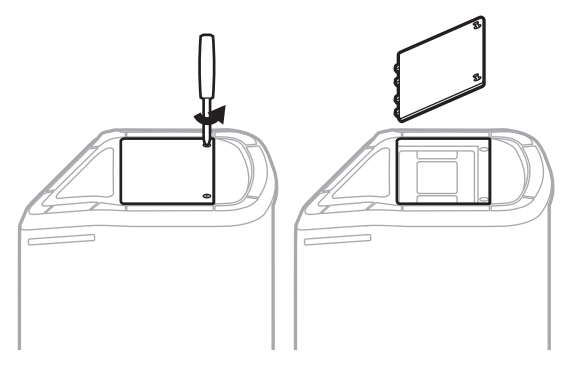

3. Fjern det gamle batteri ved hjælp af trækfligene.

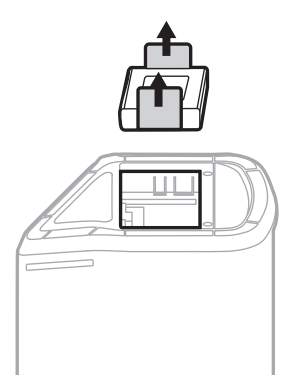

4. Sæt det nye batteri i, så stikbenene flugter korrekt.

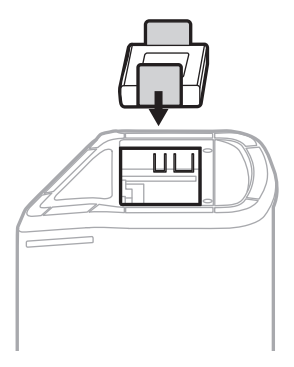

5. Sæt bundpladen på igen, og stram derefter de to skruer, til de er skruet helt i.

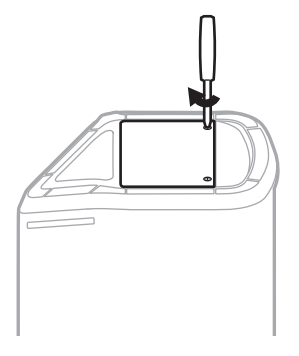

- 6. Tilslut systemet til lysnettet.
- 7. Tryk på tænd/sluk-knappen  $\circlearrowright$  for at tænde systemet.

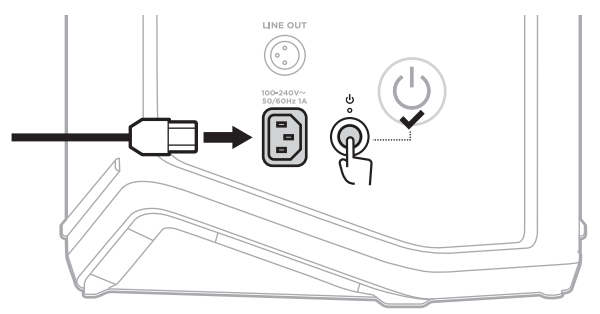

**BEMÆRK:** Det nye batteri forbliver i dvaletilstand, indtil systemet er tilsluttet lysnettet og er tændt.

#### **OPDATER SYSTEMET**

Hvis du vil søge efter og downloade systemsoftwareopdateringer, skal du bruge din computer til at besøge Boses opdateringswebsted på: [btu.Bose.com](http://btu.Bose.com)

Mere detaljerede anvisninger kan findes på: [support.Bose.com/S1ProPlusUpdate](http://support.Bose.com/S1ProPlusUpdate)

**BEMÆRK:** Hvis du vil opdatere systemet, skal du tilslutte systemet til din computer ved hjælp af et USB-C-kabel (medfølger ikke). Du finder flere oplysninger under [side 32.](#page-107-0)

### **OPDATER EN TRÅDLØS SENDER**

Når du indsætter en trådløs sender i en af den trådløse senders opladningsporte, undersøger systemet, om der findes en tilgængelig softwareopdatering. Hvis der er en, skal du følge anvisningerne på kanaldisplayet for at installere opdateringen.

### **RENGØR SYSTEMET**

Tør systemets ydre overflade af med en blød, tør klud. Du kan, om nødvendigt, forsigtigt støvsuge gitteret på dit system.

#### **FORSIGTIG:**

- Brug IKKE spray i nærheden af systemet.
- Brug IKKE opløsningsmidler, kemikalier eller rengøringsmidler, der indeholder sprit, ammoniak eller slibemiddel.
- Undgå at spilde væske i åbningerne.
- Lad IKKE nogen genstande falde ned i åbningerne.

## **TRANSPORT OG OPBEVARING AF SYSTEMET**

Når systemet transporteres eller opbevares, skal det anbringes i opretstående position eller i monitorposition, ikke på siden.

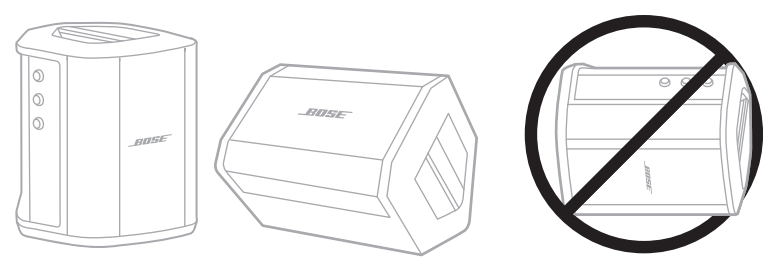

- **FORSIGTIG:** Opbevaring af systemet på siden kan forårsage skader under visse miljømæssige forhold.
- **BEMÆRK:** Inden du opbevarer systemet i mere end et par måneder, skal du sørge for, at systemets batteri er fuldt opladet.

## **RESERVEDELE OG TILBEHØR**

Reservedele og tilbehør kan bestilles via Boses kundeservice.

Besøg: [support.Bose.com/S1ProPlus](http://support.Bose.com/S1ProPlus)

# **BEGRÆNSET GARANTI**

Systemet er dækket af en begrænset garanti. Se vores websted på [worldwide.Bose.com/Warranty](http://worldwide.Bose.com/Warranty) for at få flere oplysninger om den begrænsede garanti.

Hvis du vil registrere dit produkt, kan du finde instruktioner på [worldwide.Bose.com/ProductRegistration.](http://worldwide.Bose.com/ProductRegistration) Hvis du undlader at registrere produktet, har det ingen betydning for den begrænsede garanti.
# **PRØV DISSE LØSNINGER FØRST**

Hvis du oplever problemer med systemet:

- Sørg for, at systemet er sat i en tændt stikkontakt (se [side 18\)](#page-93-0).
- Sluk for systemet, og tænd det igen (se [side 18\)](#page-93-1).
- Fastgør alle kabler.
- Tjek tilstand for statuslamperne (se [side 57\)](#page-132-0).
- Søg efter og download alle tilgængelige softwareopdateringer (se [side 67\)](#page-142-0).

# **ANDRE LØSNINGER**

Hvis dette ikke løser problemet, kan du i nedenstående tabel identificere symptomer og løsninger på almindelige problemer. Du kan også få adgang til artikler om fejlfinding, videoer og andre ressourcer på: [support.Bose.com/S1ProPlus](http://support.Bose.com/S1ProPlus)

Kontakt Bose kundeservice, hvis du ikke kan løse dit problem.

Besøg: [worldwide.Bose.com/contact](http://worldwide.Bose.com/contact)

## **System**

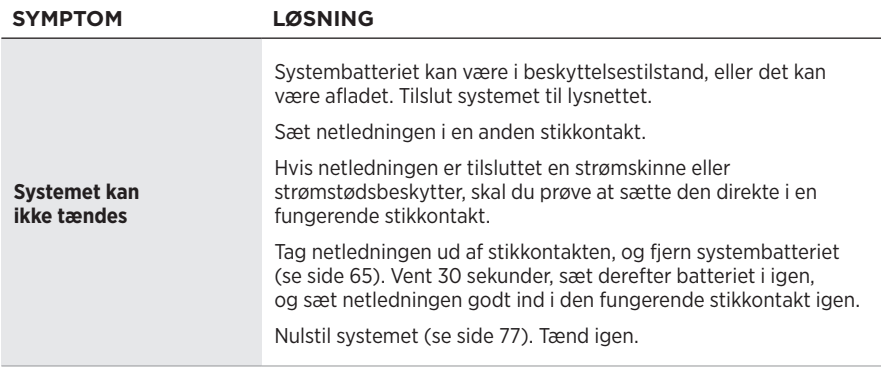

### **FEJLFINDING**

<span id="page-145-0"></span>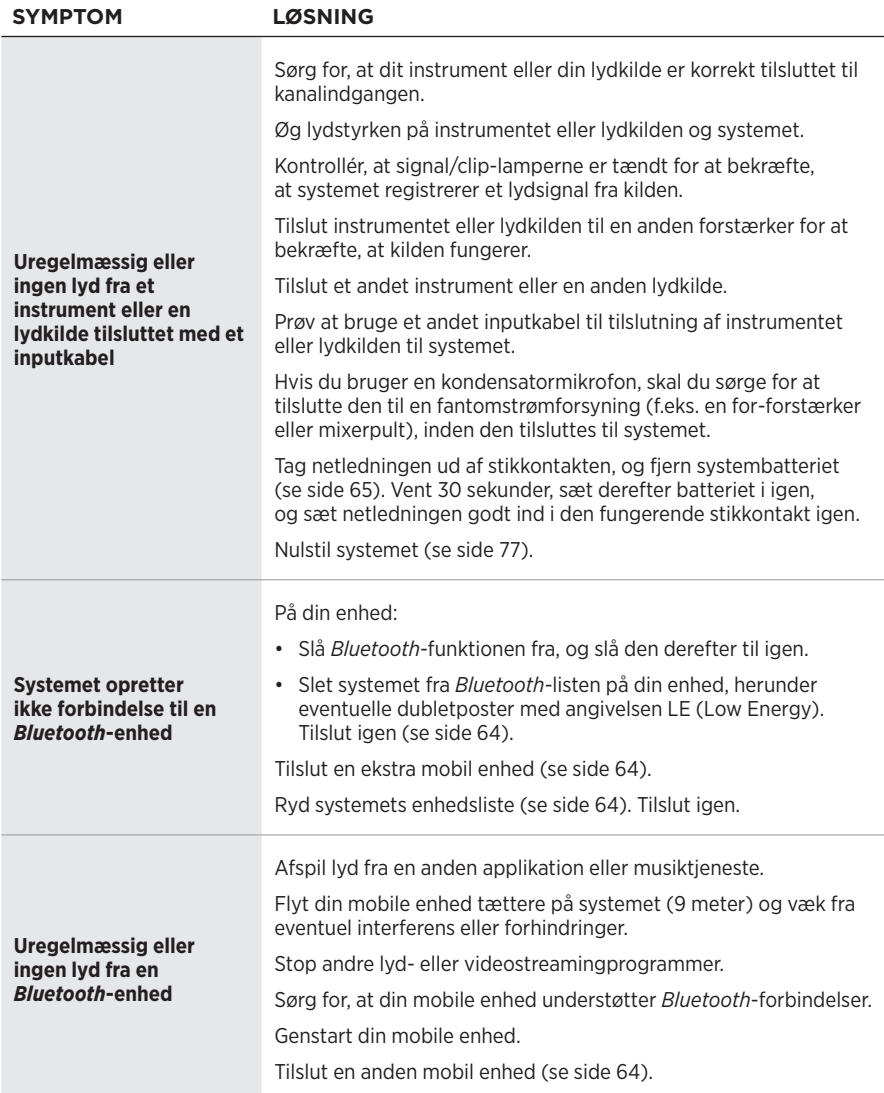

## Fejlfinding

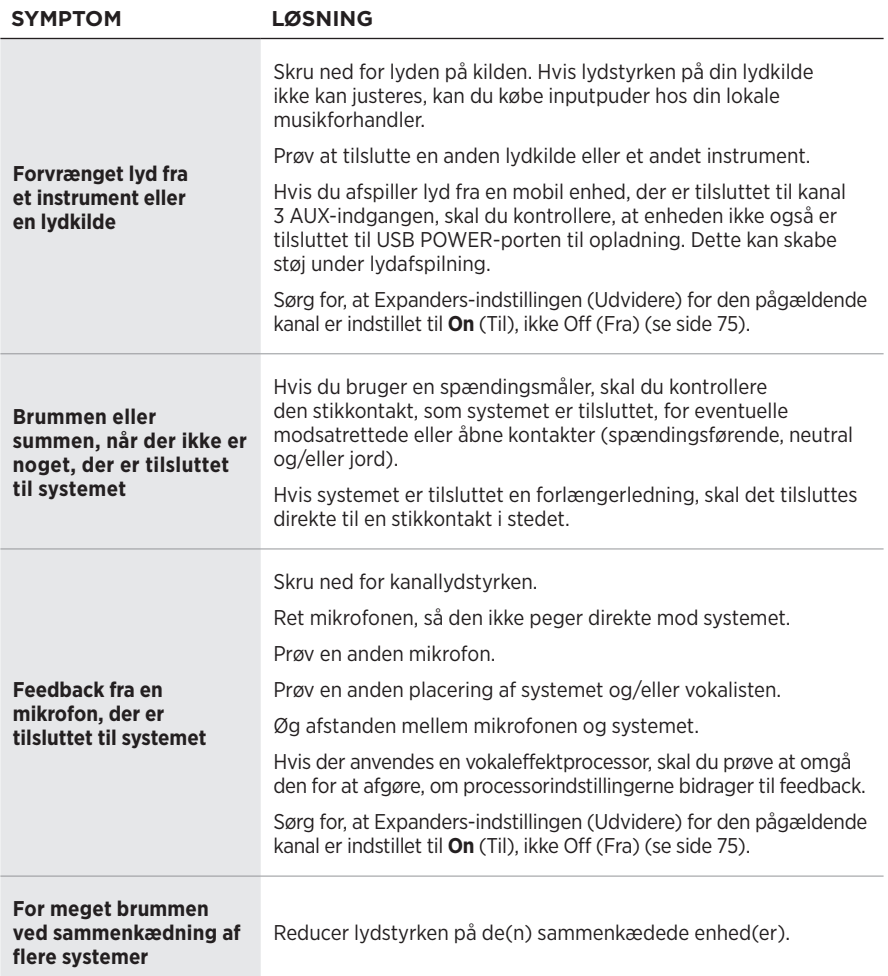

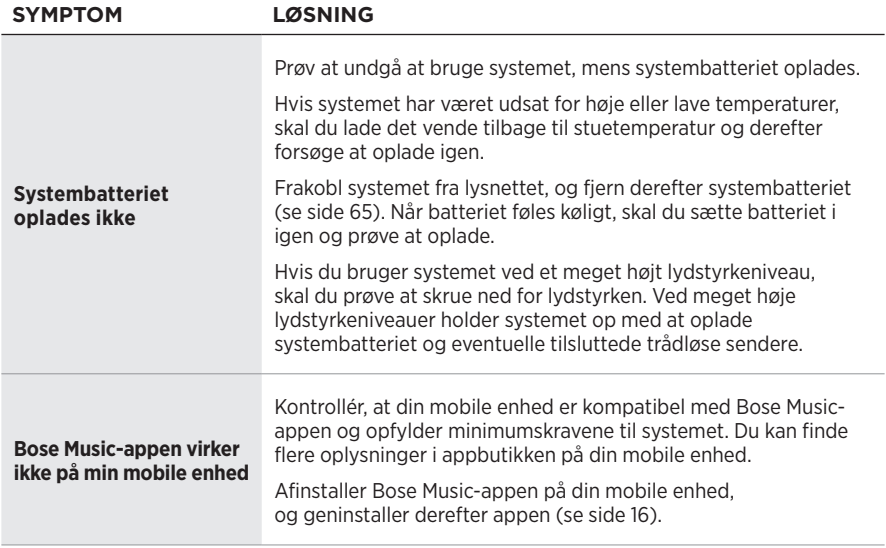

# **Trådløs sender**

<span id="page-148-0"></span>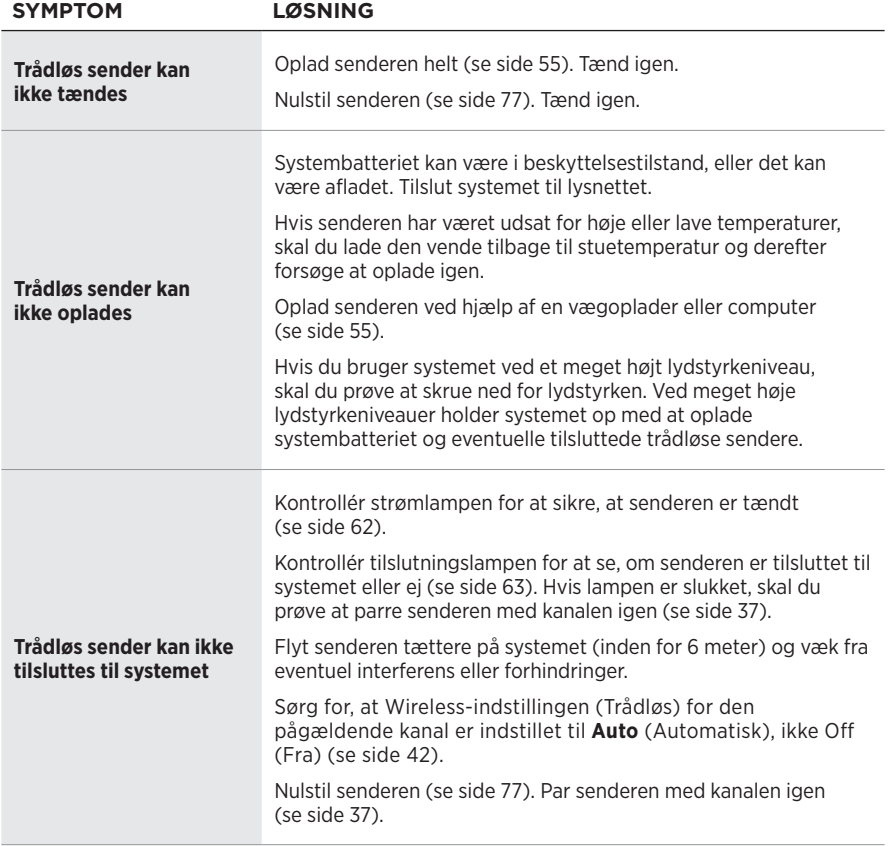

# **FEJLFINDING**

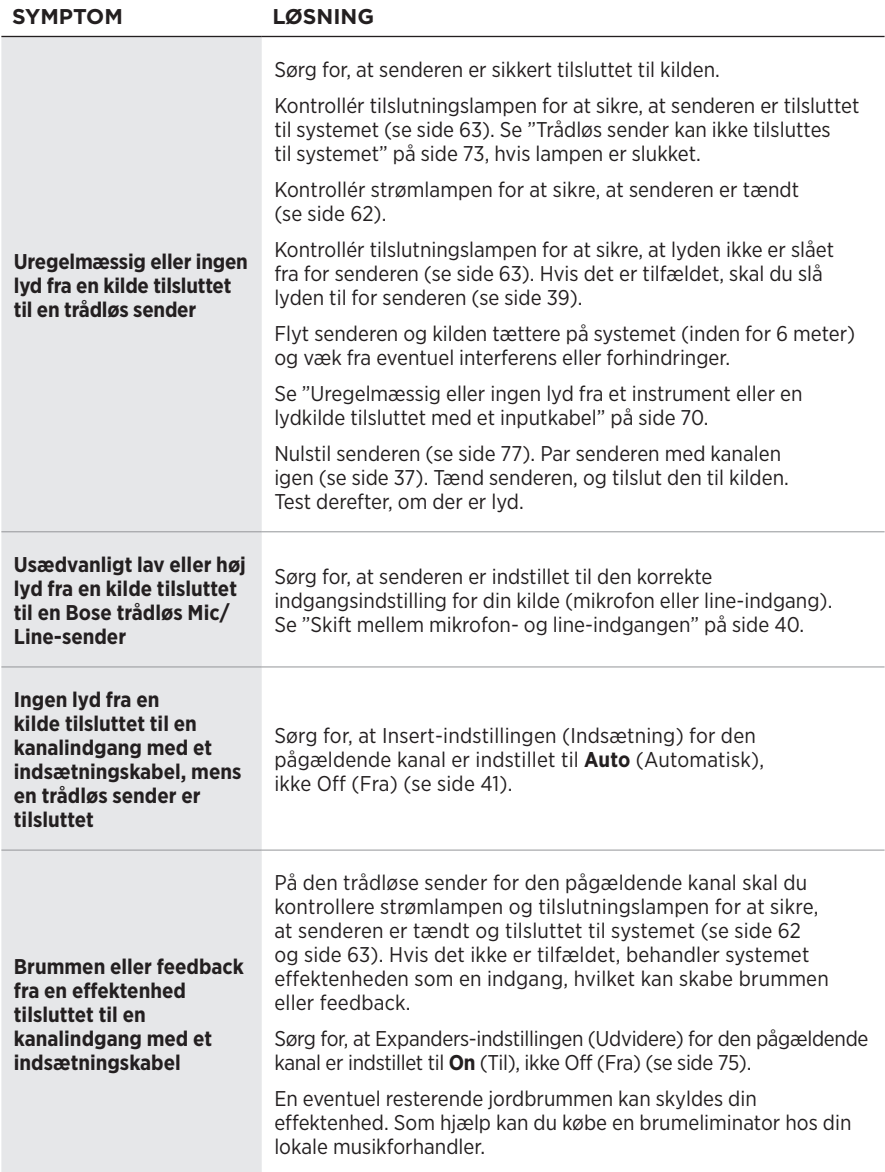

# <span id="page-150-0"></span>**AKTIVÉR/DEAKTIVER EXPANDERS-INDSTILLINGEN (UDVIDERE)**

Indstillingen Expanders (Udvidere) bestemmer, om systemet reducerer lydstyrken for lavniveaubaggrundsstøj for en kanal, f.eks. støj, der skyldes elektrisk feedback, radiofrekvensinterferens eller dit miljø. Du kan deaktivere denne funktion for en eller flere kanaler, hvis det er nødvendigt for dit opsætningsscenarie.

1. Tryk på en af kanalknapperne, og hold den nede, indtil menuen med flere knapper vises på kanaldisplayet.

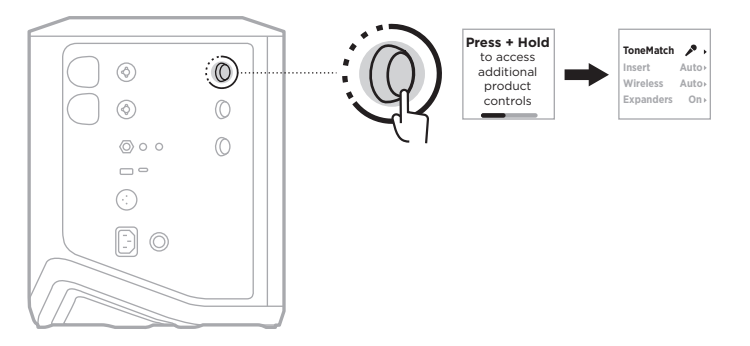

2. Drej kanalknappen for at fremhæve **Expanders** (Udvidere), og tryk derefter for at vælge den.

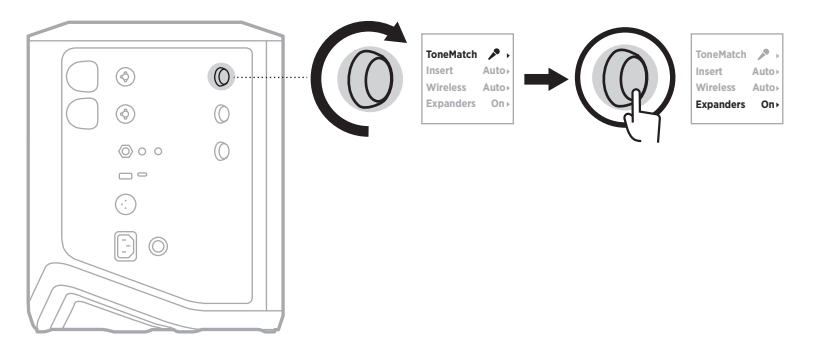

- 3. Drej kanalknappen for at fremhæve din foretrukne indstilling, og tryk derefter for at vælge den:
	- **On** (Til) (standard): Aktiverer indstillingen Expanders (Udvidere) for denne kanal, hvilket får systemet til at reducere lydstyrken for lavniveaustøj.
	- **Off** (Fra): Deaktiverer indstillingen Expanders (Udvidere) for denne kanal, hvilket forhindrer systemet i at reducere lydstyrken for lavniveaustøj.

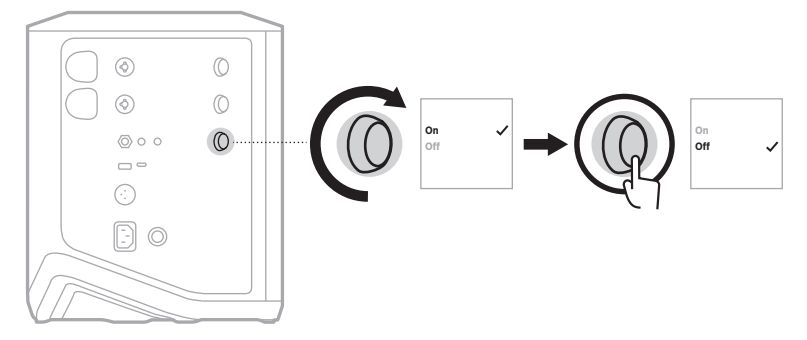

4. Tryk på kanalknappen, og hold den nede, indtil menuen med flere knapper forsvinder.

# <span id="page-152-0"></span>**NULSTIL SYSTEMET**

Fabriksnulstilling rydder alle kanal- og systemindstillinger, *Bluetooth*-forbindelser og trådløse sendertilslutninger fra systemet, så de oprindelige fabriksindstillinger igen er gældende.

**BEMÆRK:** Du kan nemt gendanne dine kanal- og systemindstillinger efter en systemnulstilling ved hjælp af Bose Music-appen. Det gør du ved at gemme dine aktuelle indstillinger som en Scene i appen (se [side 36\)](#page-111-0), inden du nulstiller. Når nulstillingen er fuldført, skal du vælge scenen i appen for at gendanne alle indstillinger undtagen *Bluetooth*- og trådløse senderforbindelser.

Tryk på tænd/sluk-knappen (<sup>1</sup>), og hold den nede i 10 sekunder, indtil strømlampen slukkes, og en meddelelse vises på kanaldisplayene.

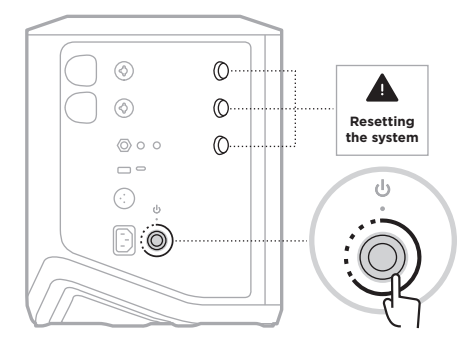

Systemet genstarter. Når nulstillingen er fuldført, lyser strømlampen hvidt konstant.

# <span id="page-152-1"></span>**NULSTIL EN TRÅDLØS SENDER**

Fabriksnulstilling af en trådløs sender rydder alle parringsoplysninger, så de oprindelige fabriksindstillinger igen er gældende.

Tryk på tænd/sluk-knappen  $\bigcirc$ , og hold den nede i 10 sekunder, indtil strømlampen slukkes.

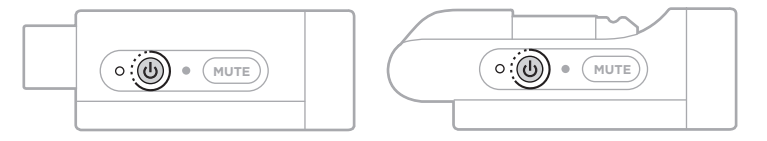

#### **Bitte lesen Sie alle Sicherheitshinweise und Gebrauchsanleitungen durch und bewahren Sie sie auf.**

Die Bose Corporation erklärt hiermit, dass dieses Produkt die wesentlichen Anforderungen und andere relevante Bestimmungen der Richtlinie 2014/53/EU und weitere geltende EU-Richtlinien erfüllt. Die vollständige Konformitätserklärung ist einsehbar unter: [www.Bose.com/compliance](http://www.Bose.com/compliance)

Dieses Produkt erfüllt alle geltenden Vorschriften zur elektromagnetischen Verträglichkeit 2016 und alle anderen zutreffenden UK-Richtlinien. Die vollständige Konformitätserklärung ist einsehbar unter www.Bose.com/compliance

Die Bose Corporation erklärt hiermit, dass dieses Produkt die wesentlichen Anforderungen gemäß Funkgeräterichtlinie 2017 und alle anderen zutreffenden UK-Richtlinien erfüllt. Die vollständige Konformitätserklärung ist einsehbar unter [www.Bose.com/compliance](http://www.Bose.com/compliance)

### **Wichtige Sicherheitshinweise**

Verwenden Sie dieses Gerät nicht in der Nähe von Wasser.

Reinigen Sie das Gerät nur mit einem sauberen, trockenen Tuch.

Beeinträchtigen Sie in keiner Weise die Schutzfunktion des Schutzkontaktsteckers. Ein gepolter Stecker hat zwei Stromkontakte, von denen einer breiter als der andere ist. Ein Schutzkontaktstecker hat zwei Stromkontakte und einen dritten Erdungskontakt. Der dritte Kontakt dient der Sicherheit. Falls der mitgelieferte Stecker nicht in Ihre Steckdose passt, wenden Sie sich an einen qualifizierten Elektriker, um die Steckdose auszutauschen.

Verwenden Sie nur Zubehör-/Anbauteile, die vom Hersteller zugelassen sind.

Wenden Sie sich bei allen Reparatur- und Wartungsarbeiten nur an qualifiziertes Personal. Wartungsarbeiten sind in folgenden Fällen nötig: bei jeglichen Beschädigungen wie z. B. des Netzkabels oder Netzsteckers, wenn Flüssigkeiten oder Gegenstände in das Gehäuse gelangt sind, das Gerät Regen oder Feuchtigkeit ausgesetzt wurde, fallen gelassen wurde oder nicht ordnungsgemäß funktioniert.

#### **WARNUNGEN/VORSICHTSMASSNAHMEN**

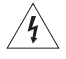

Dieses Symbol auf dem Produkt bedeutet, dass nicht isolierte, gefährliche elektrische Spannung innerhalb des Systemgehäuses vorhanden ist. Es besteht die Gefahr von Stromschlägen!

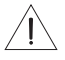

Dieses Symbol auf dem Produkt macht auf wichtige Bedienungs- und Wartungsanweisungen in diesem Handbuch aufmerksam.

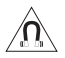

Dieses Produkt enthält magnetische Materialien. Wenden Sie sich an Ihren Arzt, wenn Sie wissen möchten, ob dies den Betrieb Ihres implantierten medizinischen Geräts beeinflussen kann.

- Um die Gefahr eines Brands oder Stromschlags zu verringern, sollten Sie das Produkt nicht Regen, Tropfen, Spritzern oder Feuchtigkeit aussetzen und keine mit Flüssigkeit gefüllten Gefäße wie Vasen auf oder in der Nähe des Produkts stellen.
- Halten Sie das Produkt von Feuer und Wärmequellen fern. Stellen Sie keine brennenden Kerzen oder ähnliches auf das Gerät oder in die Nähe des Geräts.
- Nehmen Sie KEINE nicht genehmigten Änderungen an diesem Produkt vor.
- Verwenden Sie KEINEN Wechselrichter mit diesem Produkt.
- Verwenden Sie das Produkt NICHT in Fahrzeugen oder Booten.
- Nutzen Sie einen Erdungsanschluss oder stellen Sie sicher, dass an der Steckdose ein Erdungsschutz vorliegt, bevor Sie den Netzstecker an die Steckdose anschließen.
	- *Dänemark*: "Apparatets stikprop skal tilsluttes en stikkontakt med jord, som giver forbindelse til stikproppens jord."
	- *Finnland*: "Laite on liitettävä suojamaadoituskoskettimilla varustettuun pistorasiaan"
	- *Norwegen*: "Apparatet må tilkoples jordet stikkontakt"
	- *Schweden*: "Apparaten skall anslutas till jordat uttag"
- Falls Sie den Netzstecker oder eine Mehrfachsteckdose verwenden, um das Gerät von der Stromversorgung zu trennen, sollten Sie sicherstellen, dass Sie jederzeit auf den Stecker zugreifen können.

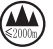

仅适用于 2.000 m 以下地区安全使用 Nur auf Höhen unter 2.000 m über N.N. verwenden.

- Die mit diesem Produkt mitgelieferte Batterie kann bei unsachgemäßer Handhabung Feuer, Explosion oder Verätzungen verursachen, wenn sie falsch behandelt, nicht richtig ausgetauscht oder durch einen falschen Typ ersetzt wird.
- Setzen Sie Produkte mit Batterien keiner großen Hitze aus (z. B. durch Aufbewahrung im direkten Sonnenlicht, Feuer oder ähnliches).
- Verwenden Sie nur Original-Bose-Batterien mit diesem Produkt. Wenden Sie sich an den Bose-Kundendienst, um Ersatzbatterien zu erhalten.
- Aufgrund der Belüftungsanforderungen sollten Sie das Produkt nicht in einem geschlossenen Raum, zum Beispiel in einer Wandnische oder in einem geschlossenen Schrank, aufstellen.
- Stellen Sie das Gerät nicht in der Nähe von Wärmequellen auf, wie Heizkörpern, Wärmespeichern, Öfen oder anderen Geräten (auch Verstärkern), die Wärme erzeugen.
- Verwenden Sie das Bose S1 Pro+ Drahtlose PA-System nicht mit einem instabilen Stativ. Der Lautsprecher ist ausschließlich für die Montage auf einem 35 mm-Sockel vorgesehen und das Stativ muss mindestens einen Lautsprecher mit einem Gewicht von 6,8 kg und einer Gesamtgröße von 332,6 x 240 x 279,8 mm tragen können. Bei Verwendung eines Stativs, das nicht auf die Größe und Maße des Bose S1 Pro+ Drahtlosen PA-Systems ausgelegt ist, kann es zu Instabilität und gefährlichen Situationen kommen, die zu Verletzungen führen können.
- Das Etikett mit der Produktbezeichnung befindet sich auf der Unterseite des Geräts.

**HINWEIS:**Dieses Gerät wurde getestet und erfüllt die Grenzwerte für digitale Geräte der Klasse B gemäß Abschnitt 15 der FCC-Vorschriften. Diese Grenzwerte wurden festgelegt, um einen angemessenen Schutz gegen elektromagnetische Störungen bei einer Installation in Wohngebieten zu gewährleisten. Dieses Gerät erzeugt und verwendet Hochfrequenzstrahlung und kann sie auch aussenden. Daher verursacht das Gerät bei nicht ordnungsgemäßer Installation und Benutzung möglicherweise Störungen des Funkverkehrs. Es wird jedoch keine Garantie dafür gegeben, dass bei einer bestimmten Installation keine Störstrahlungen auftreten. Sollte dieses Gerät den Radio- oder Fernsehempfang stören (Sie können dies überprüfen, indem Sie das Gerät aus- und wiedereinschalten), so ist der Benutzer dazu angehalten, die Störungen durch eine der folgenden Maßnahmen zu beheben:

- Richten Sie das Empfangsprodukt oder die Antenne neu aus.
- Vergrößern Sie den Abstand zwischen dem Gerät und einem Radio- oder Fernsehempfänger.
- Schließen Sie das Gerät an eine Steckdose in einem anderen Stromkreis als den Empfänger an.
- Wenden Sie sich an einen Händler oder einen erfahrenen Radio-/Fernsehtechniker.

Veränderungen am Gerät, die nicht durch die Bose Corporation autorisiert wurden, können zur Folge haben, dass die Betriebserlaubnis für das Gerät erlischt.

Dieses Gerät erfüllt die Bestimmungen in Teil 15 der FCC-Vorschriften und die lizenzfreien RSS-Standards von ISED Canada. Der Betrieb unterliegt den beiden folgenden Bedingungen: (1) dieses Gerät darf keine Störungen verursachen und (2) dieses Gerät muss jegliche Störungen dulden, einschließlich Störungen, die zu einem unerwünschten Betrieb führen.

Dieses Gerät sollte mit einem Mindestabstand von 20 cm zwischen dem Radiator und Ihrem Körper aufgestellt und betrieben werden.

#### **Für Europa**:

*Bluetooth*-Modul: Frequenzband des Betriebs 2.400 bis 2.483,5 MHz.

Maximale Sendeleistung weniger als 20 dBm EIRP.

2,4-GHz-Modul: Frequenzband des Betriebs 2402 bis 2482 MHz.

Maximale Sendeleistung weniger als 10 dBm (10mW) EIRP.

Maximale Sendeleistung liegt unter den vorgeschriebenen Grenzwerten, sodass keine SAR-Tests nötig sind und gemäß den geltenden Vorschriften eine Befreiung gilt.

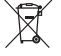

Dieses Symbol bedeutet, dass das Produkt nicht mit dem Hausmüll entsorgt werden darf, sondern bei einer geeigneten Sammelstelle für das Recycling abgegeben werden muss. Die ordnungsgemäße Entsorgung und das Recycling tragen dazu bei, die natürlichen Ressourcen, die Gesundheit und die Umwelt zu schützen. Weitere Informationen zur Entsorgung und zum Recycling dieses Produkts erhalten Sie von Ihrer zuständigen Kommune, Ihrem Entsorgungsdienst oder dem Geschäft, in dem Sie dieses Produkt gekauft haben.

#### **Technische Vorschriften für energiearme Funkfrequenzgeräte**

Ohne Erlaubnis durch die NCC dürfen Firmen, Unternehmen oder Benutzer Folgendes nicht: die Frequenz ändern, die Übertragungsleistung verbessern oder die ursprünglichen Eigenschaften sowie die Leistung für ein zugelassenes energiearmes Funkfrequenzgerät ändern. Energiearme Funkfrequenzgeräte dürfen die Flugsicherheit nicht beeinträchtigen oder gesetzlich zulässige Kommunikation stören. Andernfalls muss der Benutzer den Betrieb sofort einstellen, bis keine Störung mehr auftritt. Besagte gesetzlich zulässige Kommunikation bedeutet Funkkommunikation, die in Übereinstimmung mit dem Telecommunications Management Act erfolgt. Energiearme Funkfrequenzgeräte müssen für Störung durch gesetzlich zulässige Kommunikation oder Geräte mit ISM-Funkwellenstrahlung empfänglich sein.

#### **Tabelle der Produktenergiezustände**

Dieses Produkt, gemäß Anforderungen an die umweltgerechte Gestaltung energieverbrauchsrelevanter Produkte, Richtlinie 2009/125/EG, und den Vorschriften für die umweltgerechte Gestaltung energieverbrauchsrelevanter Produkte und Energieinformationen (Änderung) (EU Exit) 2020, entspricht den folgenden Normen oder Dokumenten: Verordnung (EG) Nr. 1275/2008, in der durch Verordnung (EU) Nr. 801/2013 geänderten Fassung.

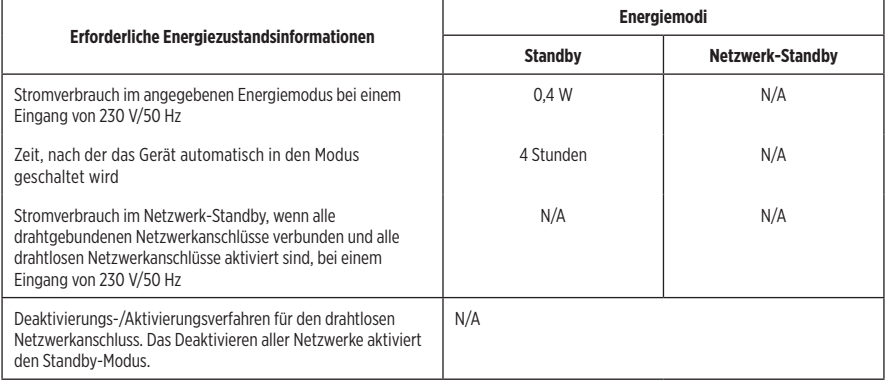

**Leere Batterien müssen getrennt entsorgt werden und gehören nicht in den Hausmüll**. Nicht verbrennen.

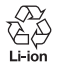

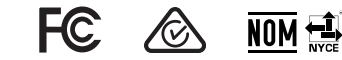

#### **Tabelle zur Einschränkung gefährlicher Stoffe für China**

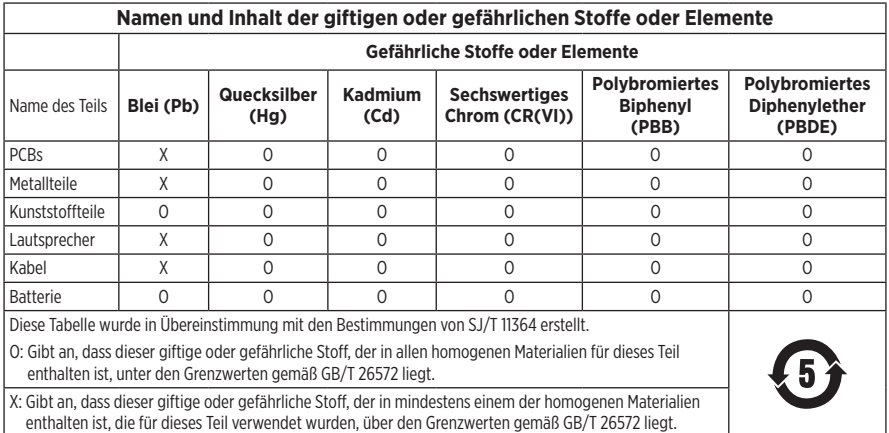

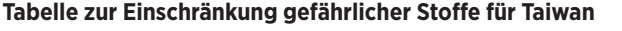

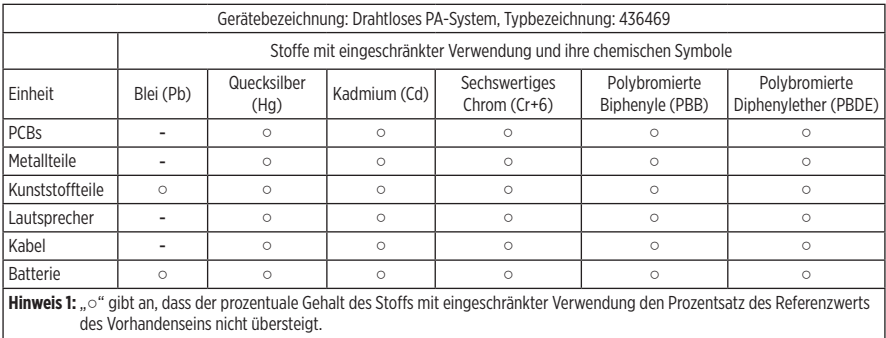

**Hinweis 2:** "-" gibt an, dass der Stoff mit eingeschränkter Verwendung der Ausnahme entspricht.

**Herstellungsdatum**: Die achte Ziffer in der Seriennummer gibt das Herstellungsjahr an: "3" ist 2013 oder 2023.

**China-Import**: Bose Electronics (Shanghai) Company Limited, Level 6, Tower D, No. 2337 Gudai Rd. Minhang District, Shanghai 201100

**EU-Import**: Bose Products B.V., Gorslaan 60, 1441 RG Purmerend, Niederlande

**Mexiko-Import**: Bose de México S. de R.L. de C.V., Avenida Prado Sur #150, Piso 2, Interior 222 y 223, Colonia Lomas de Chapultepec V Sección, Miguel Hidalgo, Ciudad de México, C.P. 11000 Telefonnummer: +5255 (5202) 3545

**Taiwan-Import**: Bose Limited Taiwan Branch (H.K.), 9F., No. 10, Sec. 3, Minsheng E. Road, Zhongshan Dist. Taipei City 10480, Taiwan Telefonnummer: +886-2-2514 7676

**UK-Import**: Bose Limited, Bose House, Quayside Chatham Maritime, Chatham, Kent, ME4 4QZ, Vereinigtes Königreich

**Eingangsnennleistung**: 100 – 240 V  $\sim$  50/60 Hz, 1 A

#### **Nennleistungen**:

- USB POWER-Ladeanschluss:  $5 \text{ V} = 15 \text{A}$
- Drahtlossender-Ladeanschlüsse:  $5 \text{ V} = 0.3 \text{ A}$

**Batteriekapazität**: 5500 mAh

**Ladetemperaturbereich**: 0 °C – 45 °C

**Entladetemperaturbereich**: -20 °C bis 49 °C

**Maße** (H × B × T): 332,6 x 240 x 279,8 mm

**Nettogewicht**: 6,5 kg

**Einschaltstrom bei erstem Einschalten**: 12,4 A bei 120 V; 12,8 A bei 230 V

**Einschaltstrom nach Unterbrechung des Netzstrombetriebs von 5 s**: 2,5 A bei 120 V; 3 A bei 230 V

Modell: 436469. Die CMITT-ID befindet sich auf der Unterseite des Produkts.

#### **Bitte füllen Sie Folgendes aus und bewahren Sie es für Ihre Unterlagen auf:**

Die Serien- und Modellnummern befinden sich unten am Produkt.

Seriennummer:

Modellnummer: 436469

Bewahren Sie die Kaufquittung zusammen mit der Bedienungsanleitung auf. Jetzt ist ein guter Zeitpunkt, um Ihr Bose-Produkt zu registrieren. Sie können dies ganz einfach auf [worldwide.Bose.com/ProductRegistration](http://worldwide.Bose.com/ProductRegistration)

#### **Sicherheitshinweise**

Dieses Produkt kann Sicherheitsupdates von Bose empfangen. Um zu sehen, welche Sicherheitsupdates Bose zur Verfügung stellt, und diese zu installieren, schließen Sie das Produkt mit einem USB-Kabel an den Computer an und besuchen Sie [btu.Bose.com](http://btu.Bose.com)

Apple und das Apple-Logo sind Marken von Apple Inc., die in den USA und weiteren Ländern eingetragen sind. App Store ist eine Dienstleistungsmarke von Apple Inc.

Die *Bluetooth*® Wortmarke und Logos sind eingetragene Marken der Bluetooth SIG, Inc. Jegliche Nutzung dieser Marken durch die Bose Corporation erfolgt unter Lizenz.

Google und Google Play sind Marken von Google, LLC.

USB Type-C® und USB-C® sind eingetragene Marken des USB Implementers Forum.

Bose, Bose Music, das Bose Music-Logo, L1 und ToneMatch sind Marken der Bose Corporation.

Bose Corporation Unternehmenszentrale: 1-877-230-5639

©2023 Bose Corporation. Dieses Dokument darf ohne vorherige schriftliche Genehmigung weder ganz noch teilweise reproduziert, verändert, vertrieben oder auf andere Weise verwendet werden.

The following license disclosures apply to certain third-party software packages used as components in the product. Package: FreeRTOS

Copyright © Amazon Web Services, Inc. or its affiliates. All rights reserved.

Package: LVGL - Light and Versatile Graphics Library

Copyright © 2021 LVGL Kft

The above is/are subject to the license terms reprinted below:

#### **MIT License**

Permission is hereby granted, free of charge, to any person obtaining a copy of this software and associated documentation files (the "Software"), to deal in the Software without restriction, including without limitation the rights to use, copy, modify, merge, publish, distribute, sublicense, and/or sell copies of the Software, and to permit persons to whom the Software is furnished to do so, subject to the following conditions:

The above copyright notice and this permission notice shall be included in all copies or substantial portions of the Software.

THE SOFTWARE IS PROVIDED "AS IS", WITHOUT WARRANTY OF ANY KIND, EXPRESS OR IMPLIED, INCLUDING BUT NOT LIMITED TO THE WARRANTIES OF MERCHANTABILITY, FITNESS FOR A PARTICULAR PURPOSE AND NONINFRINGEMENT. IN NO EVENT SHALL THE AUTHORS OR COPYRIGHT HOLDERS BE LIABLE FOR ANY CLAIM, DAMAGES OR OTHER LIABILITY, WHETHER IN AN ACTION OF CONTRACT, TORT OR OTHERWISE, ARISING FROM, OUT OF OR IN CONNECTION WITH THE SOFTWARE OR THE USE OR OTHER DEALINGS IN THE SOFTWARE.

Packages: STM32CubeF4 HAL Driver MCU Component and STM32 LL - STM32 Low Layer API

Copyright 2017 STMicroelectronics. All rights reserved.

The above is/are subject to the license terms reprinted below:

#### **3-Clause BSD License**

(Also called "New BSD License" or "Modified BSD License")

Redistribution and use in source and binary forms, with or without modification, are permitted provided that the following conditions are met:

Redistributions of source code must retain the above copyright notice, this list of conditions and the following disclaimer.

Redistributions in binary form must reproduce the above copyright notice, this list of conditions and the following disclaimer in the documentation and/or other materials provided with the distribution.

Neither the name of the <organization> nor the names of its contributors may be used to endorse or promote products derived from this software without specific prior written permission.

THIS SOFTWARE IS PROVIDED BY THE COPYRIGHT HOLDERS AND CONTRIBUTORS "AS IS" AND ANY EXPRESS OR IMPLIED WARRANTIES, INCLUDING, BUT NOT LIMITED TO, THE IMPLIED WARRANTIES OF MERCHANTABILITY AND FITNESS FOR A PARTICULAR PURPOSE ARE DISCLAIMED. IN NO EVENT SHALL <COPYRIGHT HOLDER> BE LIABLE FOR ANY DIRECT, INDIRECT, INCIDENTAL, SPECIAL, EXEMPLARY, OR CONSEQUENTIAL DAMAGES (INCLUDING, BUT NOT LIMITED TO, PROCUREMENT OF SUBSTITUTE GOODS OR SERVICES; LOSS OF USE, DATA, OR PROFITS; OR BUSINESS INTERRUPTION) HOWEVER CAUSED AND ON ANY THEORY OF LIABILITY, WHETHER IN CONTRACT, STRICT LIABILITY, OR TORT (INCLUDING NEGLIGENCE OR OTHERWISE) ARISING IN ANY WAY OUT OF THE USE OF THIS SOFTWARE, EVEN IF ADVISED OF THE POSSIBILITY OF SUCH DAMAGE.

### **[LIEFERUMFANG](#page-166-0)**

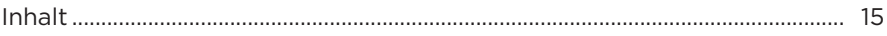

### **[EINRICHTUNG DER BOSE MUSIC APP](#page-167-0)**

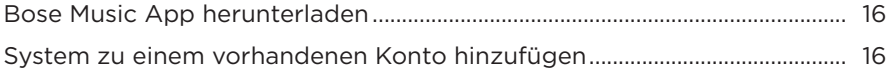

### **[BEDIENELEMENTE UND ANSCHLUSSLEISTE](#page-168-0)**

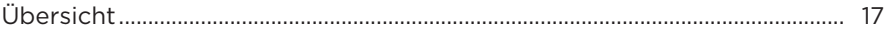

### **[STROM](#page-169-0)**

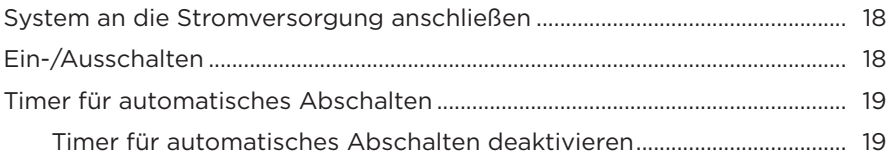

### **[QUELLEN VERBINDEN](#page-171-0)**

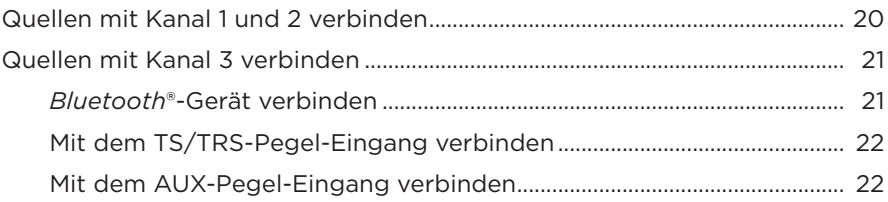

### **[KANALTON ANPASSEN](#page-174-0)**

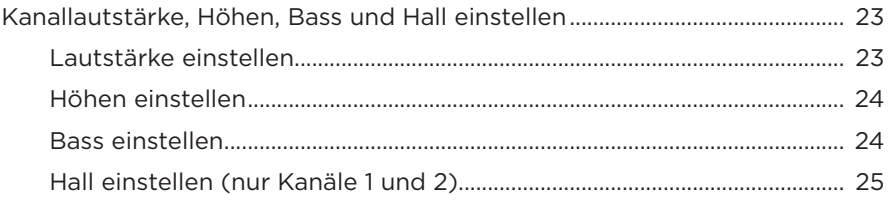

## **[KANAL- UND SYSTEMEINSTELLUNGEN](#page-177-0)**

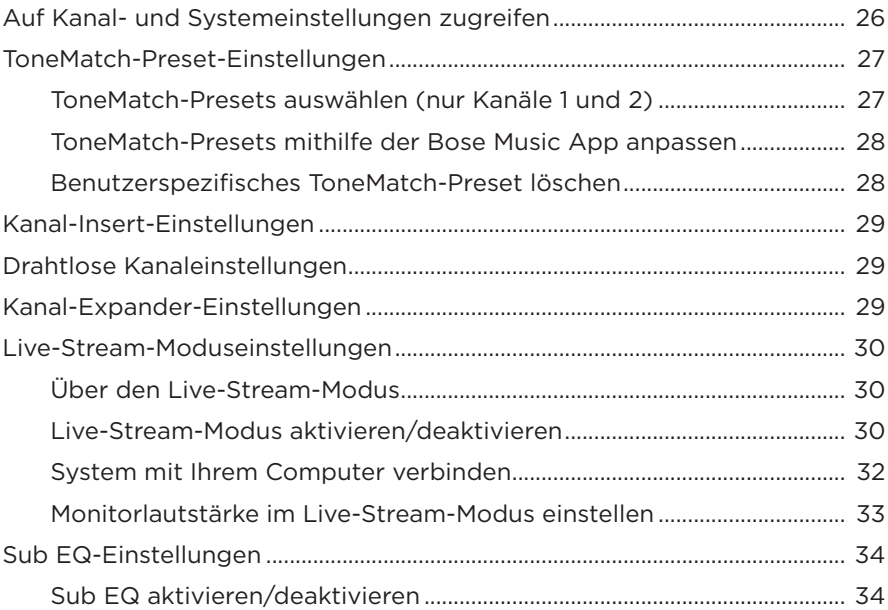

# **[EXKLUSIVE FUNKTIONEN DER BOSE MUSIC APP](#page-187-0)**

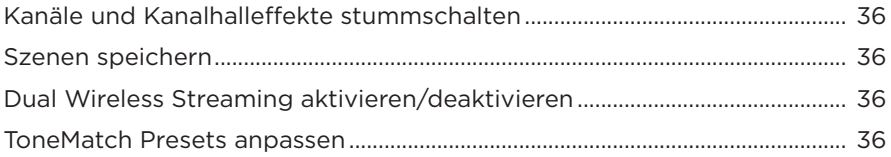

### **[BEDIENELEMENTE DES DRAHTLOSEN SENDERS](#page-188-0)**

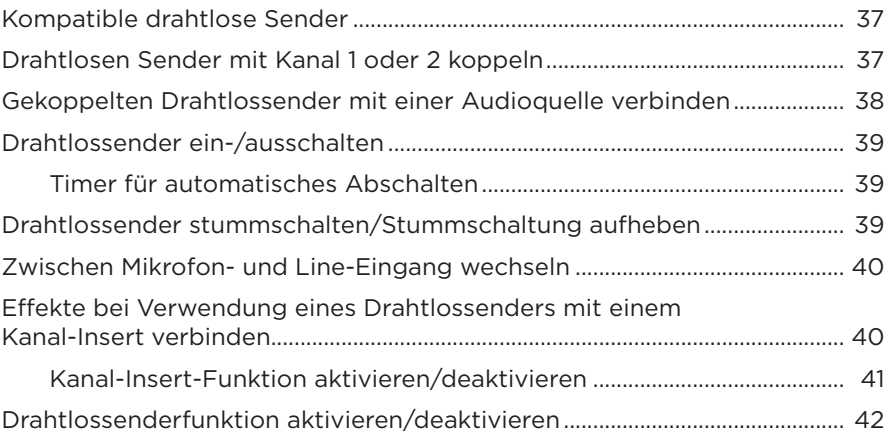

## **[LAUTSPRECHERSTATIV](#page-194-0)**

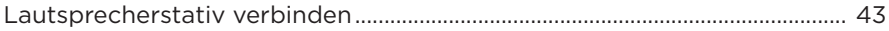

## **SYSTEMKONFIGURATIONEN**

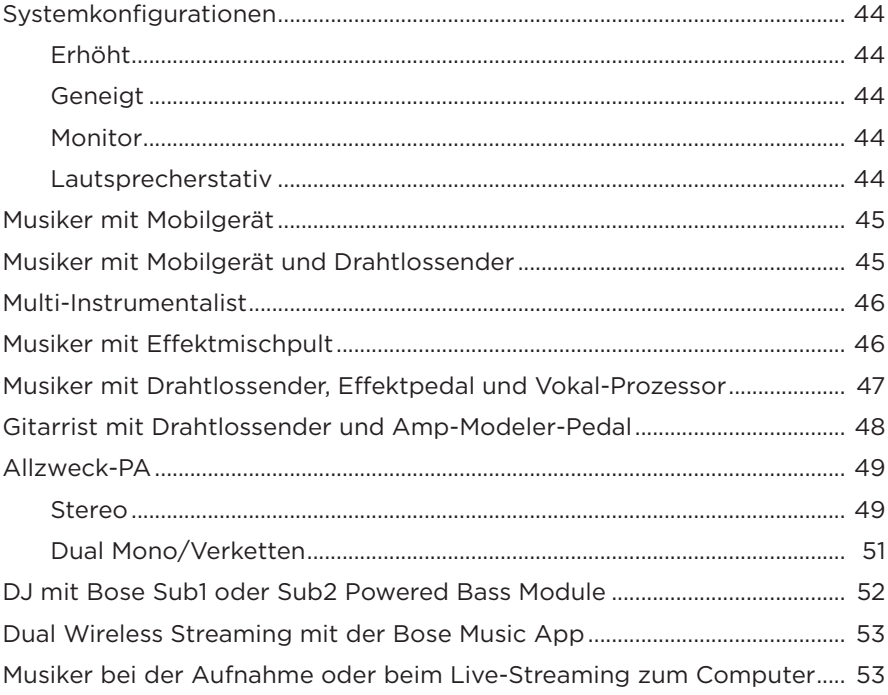

### **BATTERIE**

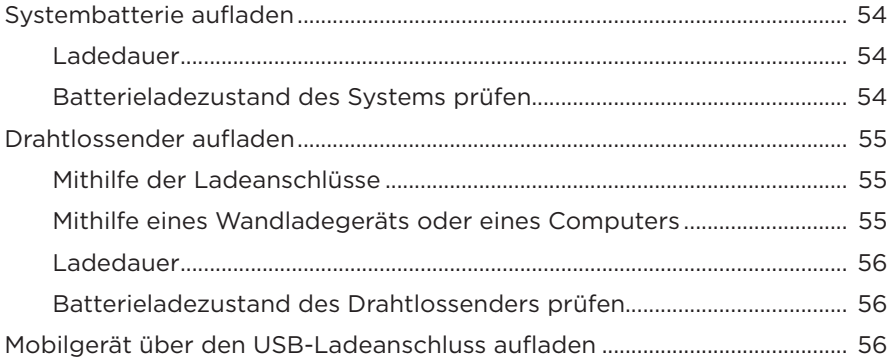

#### **SYSTEMSTATUS**

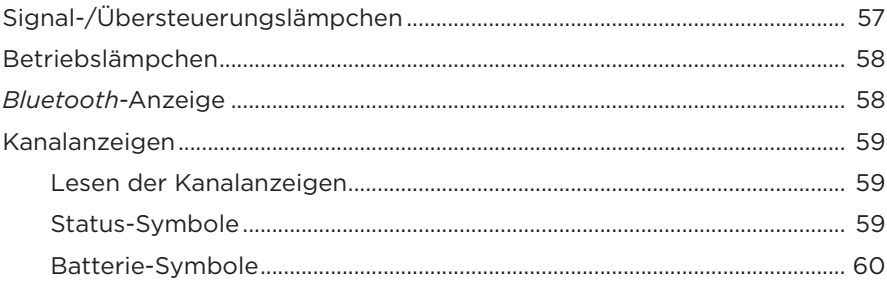

### **STATUS DES DRAHTLOSSENDERS**

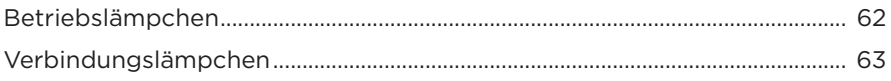

### **BLUETOOTH-VERBINDUNGEN**

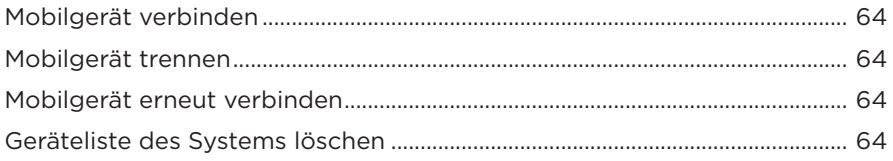

### **PFLEGE UND WARTUNG**

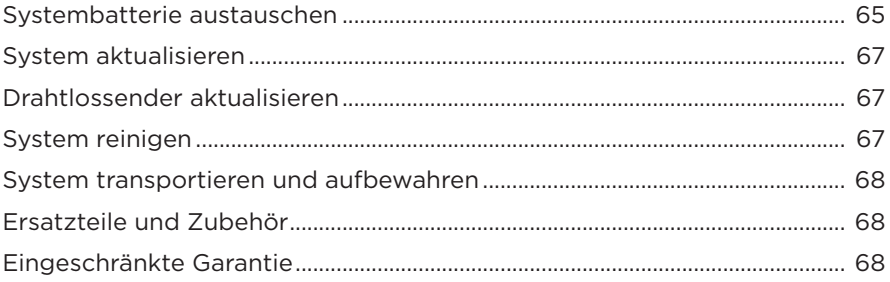

## **FEHLERBEHEBUNG**

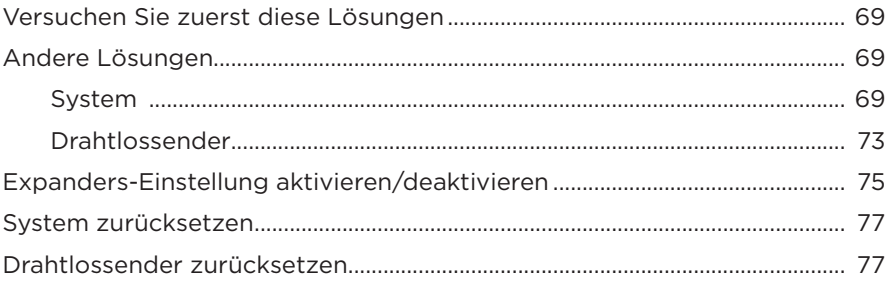

## <span id="page-166-0"></span>**INHALT**

Überprüfen Sie, ob die folgenden Teile enthalten sind:

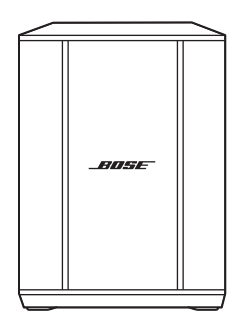

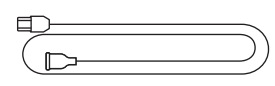

Bose S1 Pro+ Drahtloses PA-System (Batterie enthalten)

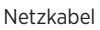

**HINWEIS:** Sollten Teile des Produkts beschädigt sein, verwenden Sie sie nicht. Wenden Sie sich an den Bose-Fachhandel oder den Bose-Kundendienst.

Besuchen Sie: [support.Bose.com/S1ProPlus](http://support.Bose.com/S1ProPlus)

<span id="page-167-0"></span>Mit der Bose Music App können Sie das System von jedem Mobilgerät, z. B. einem Smartphone oder Tablet, aus steuern.

Mithilfe der App können Sie das System aus der Ferne steuern, Systemeinstellungen verwalten und auf exklusive Funktionen wie ToneMatch-Preset-Anpassung, Kanal- und Hallstummschaltung, gespeicherte Szenen und Dual Wireless Streaming zugreifen (siehe [Seite 36\)](#page-187-1).

Wenn Sie bereits ein Bose Music-Konto für ein anderes Bose-Produkt erstellt haben, sehen Sie unter ["System zu einem vorhandenen Konto hinzufügen"](#page-167-1) nach.

# **BOSE MUSIC APP HERUNTERLADEN**

1. Laden Sie auf Ihrem Mobilgerät die Bose Music App herunter.

**HINWEIS:** Wenn Sie sich in Festlandchina befinden, laden Sie die Bose音乐 App herunter.

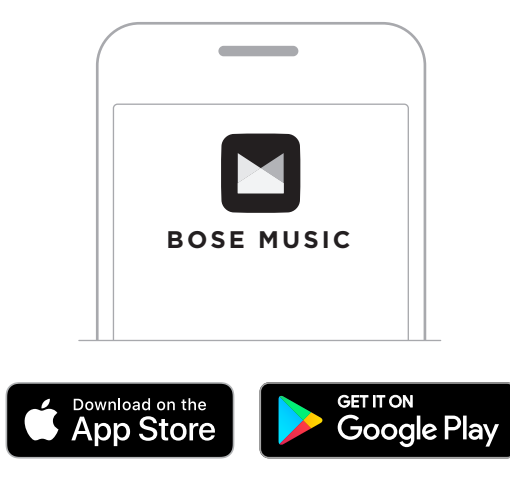

2. Befolgen Sie die Anweisungen in der App.

# <span id="page-167-1"></span>**SYSTEM ZU EINEM VORHANDENEN KONTO HINZUFÜGEN**

Um Ihr Bose S1 Pro+ Drahtloses PA-System hinzuzufügen, öffnen Sie die Bose Music App und fügen Sie das System hinzu.

# <span id="page-168-0"></span>**ÜBERSICHT**

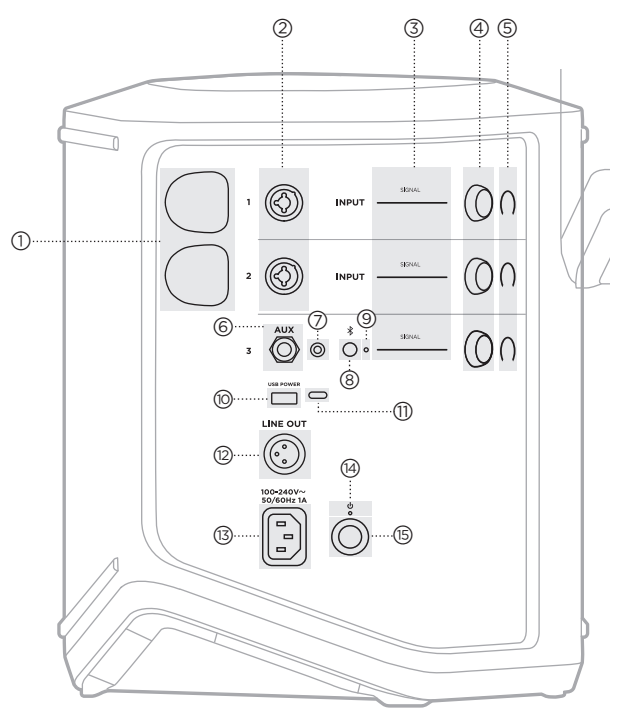

- a **Drahtlossender-Ladeanschlüsse**. Siehe [Seite 55.](#page-206-1) b **Kanaleingänge** (geregelt/ungeregelt kombiniert  $\frac{1}{4}$  oder 6,35 mm TS/TRS und XLR). Siehe [Seite 20.](#page-171-1) c **Signal-/Übersteuerungslämpchen**. Siehe [Seite 57.](#page-208-1) d **Kanalbedienelemente**. Siehe [Seite 23.](#page-174-1) e **Kanalanzeigen**. Siehe [Seite 59](#page-210-1). f **Geregelter TRS Mono-Line-Eingang** (1/4" oder 6,35 mm TS/TRS). Siehe [Seite 22.](#page-173-1) g **AUX Stereo-Line-Eingang** (1/8" oder 3.5 mm TRS). Siehe [Seite 22](#page-173-2).
- $\circledS$  *Bluetooth*-Taste. Siehe [Seite 21](#page-172-1).
- i *Bluetooth***-Lämpchen**. Siehe [Seite 58.](#page-209-2)
- j **USB-Ladeanschluss** (USB-A). Siehe [Seite 56.](#page-207-1)
- q **USB Type-C®-Anschluss**. Wird für Live-Stream-Modus (siehe [Seite 32](#page-183-1)) und Systemaktualisierungen (siehe [Seite 67\)](#page-218-1) verwendet.
- **(12) Line-Ausgang** (XLR). Wird zum Anschließen eines XLR-Kabels zum Verbinden eines Post-Mix-Line-Pegelausgangs mit einem anderen System verwendet. Dies ist ein variabler Ausgang, der Vollspektrumton liefert. Siehe [Seite 51](#page-202-1).
- (13) Stromanschluss. Siehe [Seite 18](#page-169-1).
- (14) Betriebslämpchen. Siehe [Seite 58.](#page-209-1)
- (<sub>15</sub>) Ein/Aus-Taste. Siehe [Seite 18](#page-169-2).

# <span id="page-169-1"></span><span id="page-169-0"></span>**SYSTEM AN DIE STROMVERSORGUNG ANSCHLIESSEN**

1. Schließen Sie das Netzkabel an den Stromanschluss an der Rückseite des Systems an.

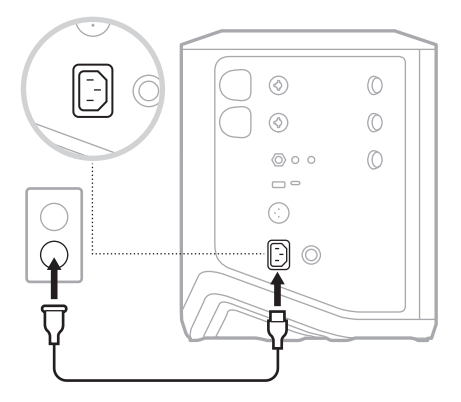

2. Stecken Sie den anderen Stecker des Netzkabels in eine Netzsteckdose.

# <span id="page-169-2"></span>**EIN-/AUSSCHALTEN**

Drücken Sie die Ein/Aus-Taste (b.

Das Betriebslämpchen leuchtet weiß.

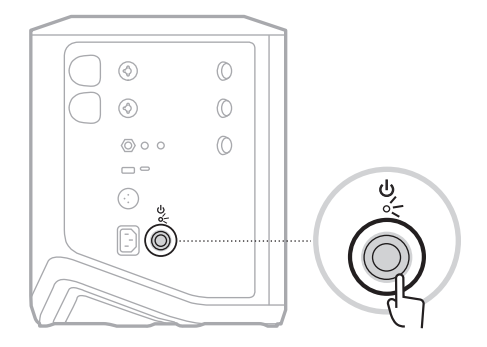

# <span id="page-170-0"></span>**TIMER FÜR AUTOMATISCHES ABSCHALTEN**

Der Timer für automatisches Abschalten spart Strom, wenn das System nicht verwendet wird. Das System schaltet sich aus, wenn der Ton angehalten wurde und Sie 4 Stunden lang keine Bedienelemente betätigt haben.

## **Timer für automatisches Abschalten deaktivieren**

1. Halten Sie die Kanalsteuerung für Kanal 3 gedrückt, bis das Menü mit den zusätzlichen Bedienelementen auf der Kanalanzeige erscheint.

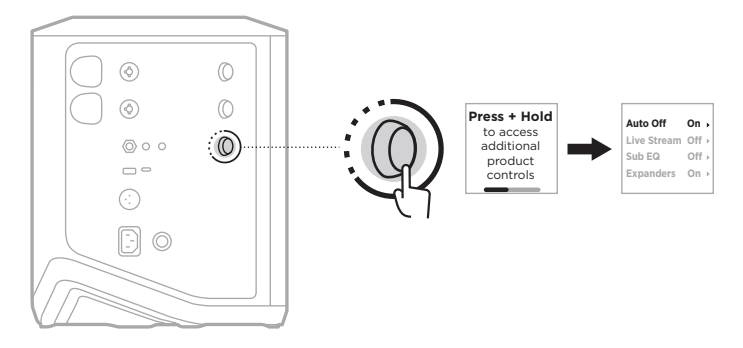

- 2. Drücken Sie das Kanalbedienelement, um **Auto Off** (Automatische Abschaltung) auszuwählen.
- 3. Drehen Sie das Kanalbedienelement, um **Off** (Aus) zu markieren und drücken Sie es dann zum Auswählen.

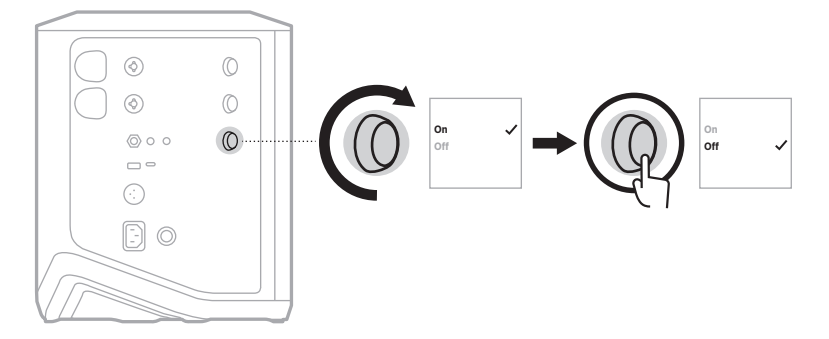

- 4. Halten Sie das Kanalbedienelement gedrückt, bis das Menü mit den zusätzlichen Bedienelementen verschwindet.
- **TIPP:** Sie können den Timer für automatisches Abschalten auch mithilfe der Bose Music App deaktivieren. Auf diese Option können Sie vom Einstellungen-Menü aus zugreifen.

# <span id="page-171-1"></span><span id="page-171-0"></span>**QUELLEN MIT KANAL 1 UND 2 VERBINDEN**

Kanäle 1 und 2 sind für Instrumente und Mikrofone. Die Kanaleingänge sind für eine Vielzahl von Eingangssignalen geeignet und werden zur Minimierung der Geräuschentwicklung mit der korrekten Verstärkungsstufe versehen, wenn die Kanallautstärke auf den gewünschten Ausgangspegel eingestellt wird.

1. Schließen Sie Ihr Instrument oder Mikrofon mithilfe des entsprechenden Kabels an den Kanaleingang an.

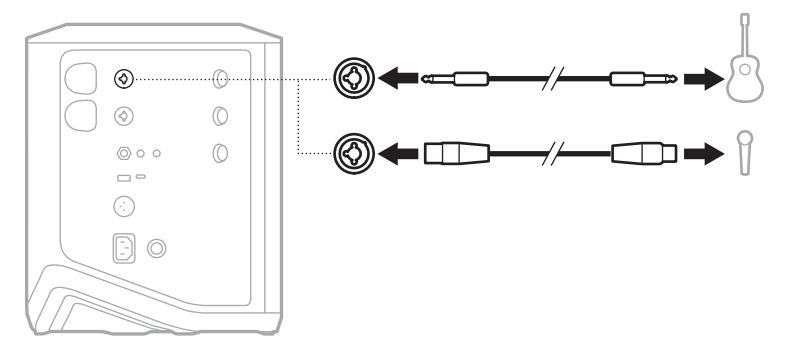

- 2. Passen Sie Kanallautstärke, Höhen, Bass und Hall wie gewünscht an (siehe [Seite 23\)](#page-174-2).
- 3. Optional können Sie auch ein ToneMatch-Preset anwenden, um den Klang Ihres Instruments oder Mikrofons zu optimieren (siehe [Seite 27\)](#page-178-1).

## <span id="page-172-0"></span>**QUELLEN MIT KANAL 3 VERBINDEN**

Kanal 3 ist für *Bluetooth*-Geräte und Line-Pegel-Audioquellen.

**HINWEIS:** Sie können sowohl Ihr Mobilgerät als auch eine Line-Pegel-Audioquelle gleichzeitig an Kanal 3 anschließen. In diesem Fall mischt das System den Ton von den einzelnen Quellen, das heißt, Einstellungen, die Sie an der Kanallautstärke, an Höhen oder Bass vornehmen, beeinflussen beide Quellen. Um die Lautstärke Ihres Mobilgeräts unabhängig einzustellen, verwenden Sie die Bedienelemente Ihres Geräts.

### <span id="page-172-1"></span>*Bluetooth***-Gerät verbinden**

Sie können jeweils ein *Bluetooth*-Gerät verbinden und Ton von ihm wiedergeben.

1. Halten Sie die *Bluetooth*-Taste  $\frac{1}{2}$  an Kanal 3 gedrückt, bis das *Bluetooth*-Lämpchen blau blinkt.

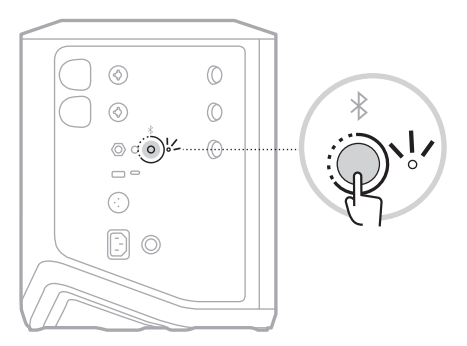

2. Schalten Sie auf Ihrem Gerät die *Bluetooth*-Funktion ein.

**HINWEIS:** Das *Bluetooth*-Menü finden Sie normalerweise im Einstellungen-Menü.

- 3. Wählen Sie Ihr System aus der Liste der verfügbaren Geräte aus.
	- **HINWEIS:** Suchen Sie nach dem Namen, den Sie in der Bose Music App für das System eingegeben haben. Wenn Sie Ihrem System keinen Namen gegeben haben, wird der voreingestellte Name angezeigt.

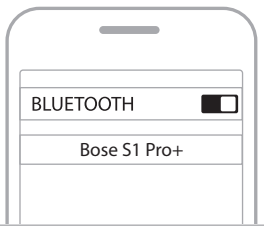

Sobald sie verbunden ist, leuchtet das *Bluetooth*-Lämpchen weiß. Der Name Ihres Systems wird in der Mobilgeräteliste angezeigt.

### <span id="page-173-1"></span><span id="page-173-0"></span>**Mit dem TS/TRS-Pegel-Eingang verbinden**

Ein Mono-Eingang. Verwenden Sie ein TRS-Kabel 1/4" (6,35 mm), um eine Line-Pegel-Audioquelle, wie z. B. einen Mischpult oder einen Instrumenteneffekt, anzuschließen.

#### <span id="page-173-2"></span>**Mit dem AUX-Pegel-Eingang verbinden**

Ein Stereo-Eingang. Verwenden Sie ein TRS-Kabel 1/8" (3,5 mm), um eine Line-Pegel-Audioquelle, wie z. B. ein Mobilgerät oder einen Laptop, anzuschließen.

# <span id="page-174-1"></span><span id="page-174-0"></span>**KANALLAUTSTÄRKE, HÖHEN, BASS UND HALL EINSTELLEN**

Sie können die Kanallautstärke, Höhen, Bass und Hall (nur Kanal 1 und 2) mithilfe der Kanalbedienelemente an der rechten Seite des Bedienfelds in Echtzeit anpassen.

<span id="page-174-2"></span>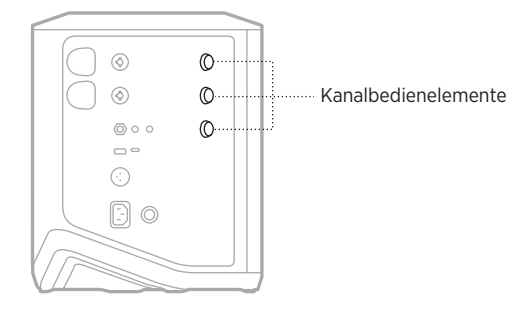

### **Lautstärke einstellen**

Drehen Sie das Kanalbedienelement, um die Kanallautstärke einzustellen.

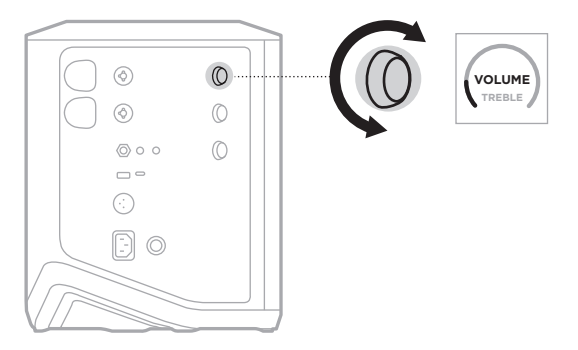

**HINWEIS:** Sie können Kanäle auch mithilfe der Bose Music App stummschalten (siehe [Seite 36\)](#page-187-2).

### <span id="page-175-0"></span>**Höhen einstellen**

1. Halten Sie das Kanalbedienelement gedrückt, bis **TREBLE** (HÖHEN) auf der Kanalanzeige erscheint.

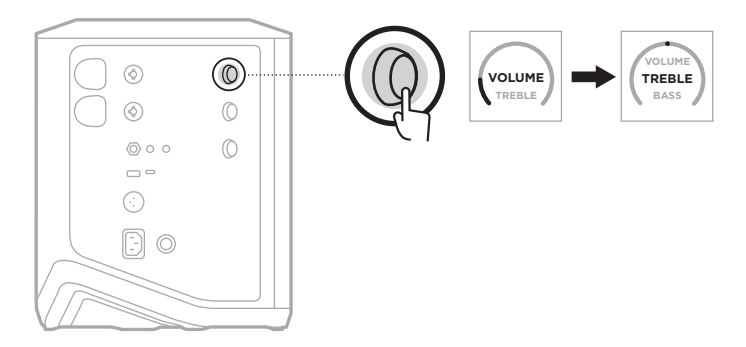

2. Drehen Sie das Kanalbedienelement, um die Hochfrequenz-Balance des Kanals zu erhöhen oder zu verringern.

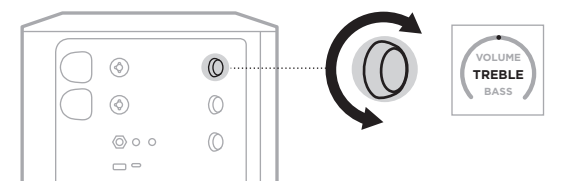

**HINWEIS:** Nach 10 Sekunden Inaktivität wird die Kanalanzeige auf VOLUME (LAUTSTÄRKE) zurückgesetzt.

### **Bass einstellen**

1. Halten Sie das Kanalbedienelement gedrückt, bis **BASS** (HÖHEN) auf der Kanalanzeige erscheint.

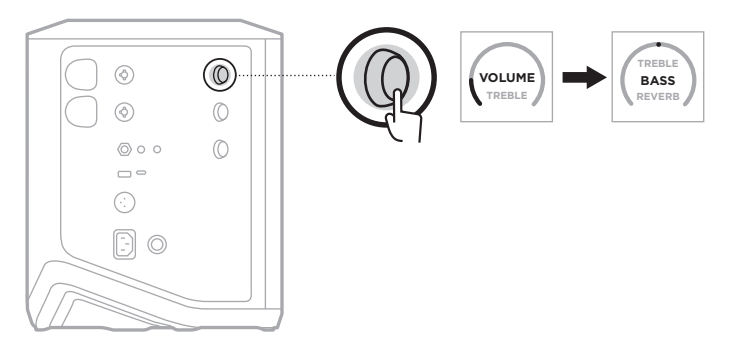

<span id="page-176-0"></span>2. Drehen Sie das Kanalbedienelement, um die Niederfrequenz-Balance des Kanals zu erhöhen oder zu verringern.

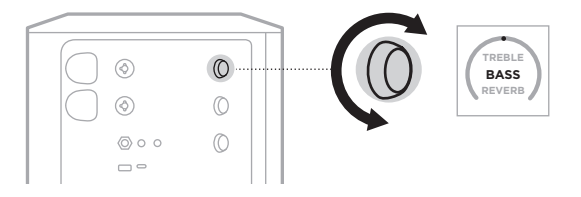

**HINWEIS:** Nach 10 Sekunden Inaktivität wird die Kanalanzeige auf VOLUME (LAUTSTÄRKE) zurückgesetzt.

### **Hall einstellen (nur Kanäle 1 und 2)**

1. Halten Sie das Kanalbedienelement gedrückt, bis **REVERB** (HÖHEN) auf der Kanalanzeige erscheint.

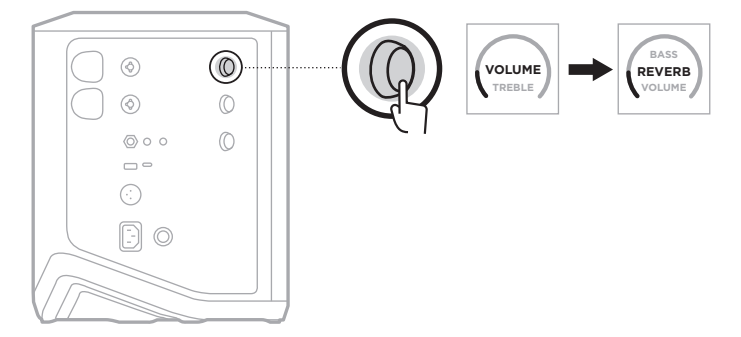

2. Drehen Sie das Kanalbedienelement, um den Umfang des Halls, der auf den Kanal angewandt wird, einzustellen.

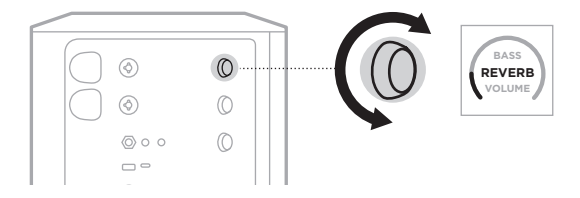

#### **HINWEISE:**

- Nach 10 Sekunden Inaktivität wird die Kanalanzeige auf VOLUME (LAUTSTÄRKE) zurückgesetzt.
- Sie können Halleffekte für einen Kanal auch mithilfe der Bose Music App stummschalten (siehe [Seite 36\)](#page-187-2).

# <span id="page-177-0"></span>**AUF KANAL- UND SYSTEMEINSTELLUNGEN ZUGREIFEN**

Sie können Kanal- und Systemeinstellungen so einstellen, dass Ihre Konfiguration optimal unterstützt wird.

Um auf Kanal- und Systemeinstellungen zuzugreifen, halten Sie eines der Kanalbedienelemente gedrückt, bis das Menü mit den zusätzlichen Bedienelementen auf der Kanalanzeige erscheint.

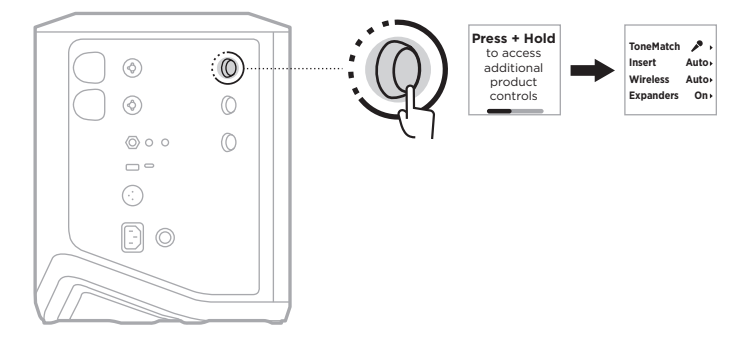

Die Einstellungen in diesem Menü unterscheiden sich je nach Kanal.

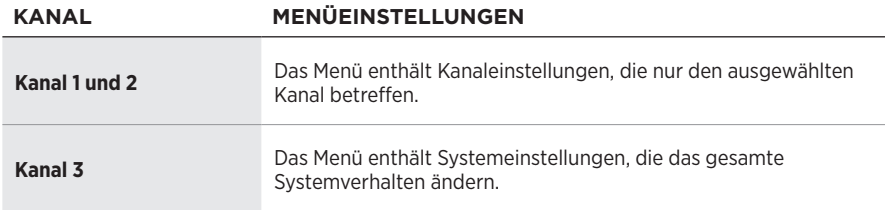

# <span id="page-178-1"></span><span id="page-178-0"></span>**TONEMATCH-PRESET-EINSTELLUNGEN**

ToneMatch-Presets optimieren das System EQ, um den natürlichen Klang Ihres Instruments oder Mikrofons zu erhalten.

## **ToneMatch-Presets auswählen (nur Kanäle 1 und 2)**

1. Halten Sie die Kanalsteuerung für Kanal 1 oder 2 gedrückt, bis das Menü mit den zusätzlichen Bedienelementen auf der Kanalanzeige erscheint.

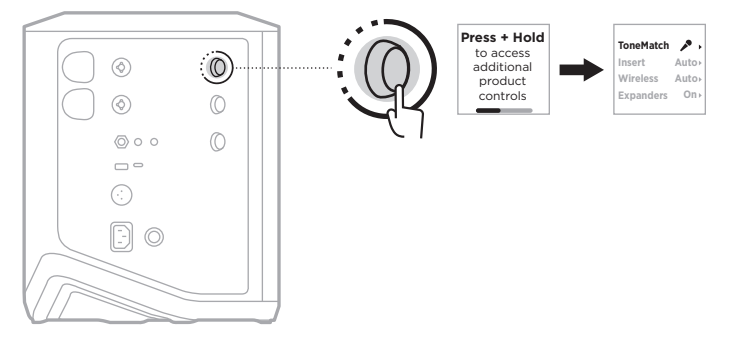

- 2. Drücken Sie das Kanalbedienelement, um **ToneMatch** auszuwählen.
- 3. Drehen Sie das Kanalbedienelement, um das entsprechende Preset für Ihre Quelle zu markieren, und drücken Sie es dann zum Auswählen.
	- **Microphone** (Mikrofon): Standardmäßig stellt dieses Preset den System EQ für ein dynamisches Handmikrofon ein.
	- **Instrument**: Standardmäßig stellt dieses Preset den System EQ für eine akustische Gitarre mit Stahlsaiten und Piezo-Tonabnehmer ein.

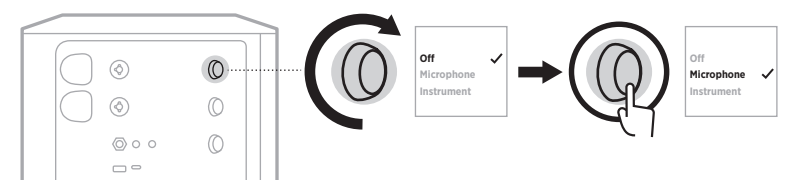

#### **HINWEISE:**

- Um diese Presets passend für Ihr spezifisches Mikrofon- oder Instrumentenmodell anzupassen oder generische EQ-Filter anzuwenden, verwenden Sie die Bose Music App (siehe [Seite 28](#page-179-1)).
- Durch Auswählen von "Off" (Aus) wird das ToneMatch-Preset für diesen Kanal umgangen.
- 4. Halten Sie das Kanalbedienelement gedrückt, bis das Menü mit den zusätzlichen Bedienelementen verschwindet.

## <span id="page-179-1"></span><span id="page-179-0"></span>**ToneMatch-Presets mithilfe der Bose Music App anpassen**

Mithilfe der Bose Music App können Sie die Standard-Mikrofon- oder -Instrumenten-Presets auf Kanal 1 und 2 anpassen, um den System EQ für Ihre Konfiguration weiter zu optimieren. Wählen Sie aus einer Bibliothek mit ToneMatch-Presets etwas Passendes für Ihr spezifisches Mikrofon- oder Instrumentenmodell aus, wenden Sie generische EQ-Filter an oder sorgen Sie dafür, dass Sie den besten Klang von einem Gitarren-Amp-Modeler-Pedal erhalten. Auf diese Option können Sie vom Einstellungen-Menü aus zugreifen.

Wenn Sie ein ToneMatch-Preset auf einem Kanal anpassen, erscheint ein  $+$  neben dem Symbol auf der Kanalanzeige.

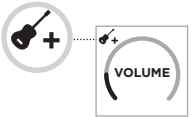

Ihr benutzerspezifisches Preset bleibt bestehen, bis Sie es löschen oder das System auf die werkseitigen Einstellungen zurücksetzen.

### **Benutzerspezifisches ToneMatch-Preset löschen**

Durch Löschen eines benutzerspezifischen ToneMatch-Presets wird die Standardeinstellung für das Mikrofon oder Instrument wiederhergestellt, je nachdem, welches Preset Sie angepasst haben.

1. Halten Sie die Kanalsteuerung für Kanal 1 oder 2 gedrückt, bis das Menü mit den zusätzlichen Bedienelementen auf der Kanalanzeige erscheint.

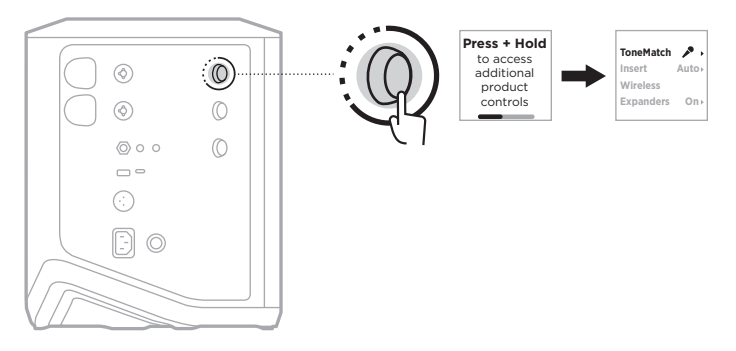

2. Halten Sie bei markierter Option **ToneMatch** das Kanalbedienelement gedrückt, bis sich die ToneMatch-Einstellung zu **Off** (Aus) ändert.

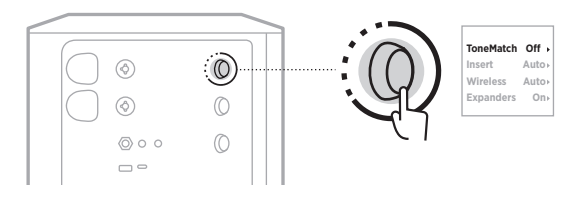
### **KANAL-INSERT-EINSTELLUNGEN**

Mit Kanal-Insert-Einstellungen können Sie die Effektschleifenfunktion für einen Kanal aktivieren oder deaktivieren. Wenn dies aktiviert ist, können Sie Ihre Effektgeräte oder Pedale mithilfe eines drahtlosen Senders für Ihre Quelle mit dem Kanaleingang verbinden.

Weitere Informationen finden Sie in "Effekte bei Verwendung eines Drahtlossenders [mit einem Kanal-Insert verbinden" auf Seite 40](#page-191-0).

### **DRAHTLOSE KANALEINSTELLUNGEN**

Mit drahtlosen Kanaleinstellungen können Sie die Drahtlossenderfunktion für einen Kanal aktivieren oder deaktivieren.

Weitere Informationen finden Sie in "Drahtlossenderfunktion aktivieren/deaktivieren" [auf Seite 42.](#page-193-0)

### **KANAL-EXPANDER-EINSTELLUNGEN**

Die Kanal-Expander-Einstellung bestimmt, ob das System die Lautstärke von Niedrigpegel-Hintergrundgeräuschen für einen Kanal verringert.

Weitere Informationen finden Sie in "Expanders-Einstellung aktivieren/deaktivieren" [auf Seite 75](#page-226-0).

### **LIVE-STREAM-MODUSEINSTELLUNGEN**

Mit dem Live-Stream-Modus kann das System als Audioschnittstelle erkannt werden, wenn Sie es mithilfe eines USB-C®-Kabels an Ihren Computer anschließen. So können Sie live für ein Online-Publikum spielen oder Ton direkt auf der Digital Audio Workstation (DAW) Ihres Computers aufzeichnen.

Bespiel-Konfigurationsbilder siehe [Seite 53](#page-204-0).

**HINWEIS:** Im Live-Stream-Modus kann das System Ton zu Ihrem Computer senden, aber keinen empfangen. USB-Wiedergabe wird nicht unterstützt.

### **Über den Live-Stream-Modus**

Wenn der Live-Stream-Modus aktiviert ist, gibt das System einen Dual-Mono-Mix der Kanäle 1, 2 und 3 an einen angeschlossenen Computer weiter.

In diesem Modus verhalten sich die Kanallautstärkeregler wie Fader an einem Mischpult. Durch Einstellen der Kanallautstärke entweder mithilfe der Kanalbedienelemente oder der Bose Music App wird der Pegel dieses Kanals in dem an Ihren Computer gesendeten Mix angepasst.

Ein Monitorlautstärkeregler, der Ihnen das Anpassen der Hauptlautstärke der Systemlautsprecher ohne Beeinflussung des Computer-Mix erlaubt, erscheint außerdem auf Kanal 3 (siehe [Seite 33](#page-184-0)).

Wenn Sie den Live-Stream-Modus aktiviert haben, bleibt er aktiviert, bis Sie ihn deaktivieren oder das System ausgeschaltet wird.

#### **Live-Stream-Modus aktivieren/deaktivieren**

1. Halten Sie die Kanalsteuerung für Kanal 3 gedrückt, bis das Menü mit den zusätzlichen Bedienelementen auf der Kanalanzeige erscheint.

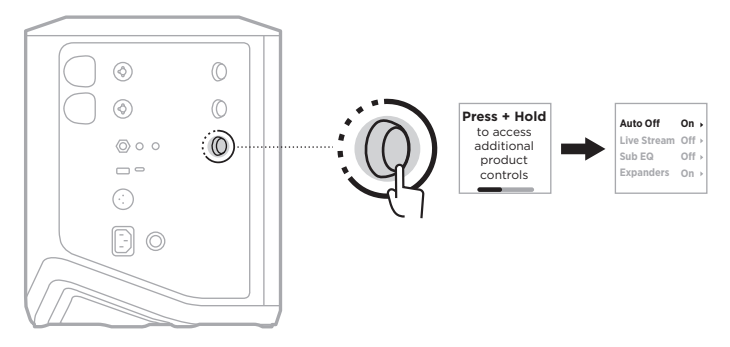

2. Drehen Sie das Kanalbedienelement, um **Live Stream** (Live-Stream) zu markieren, und drücken Sie es dann zum Auswählen.

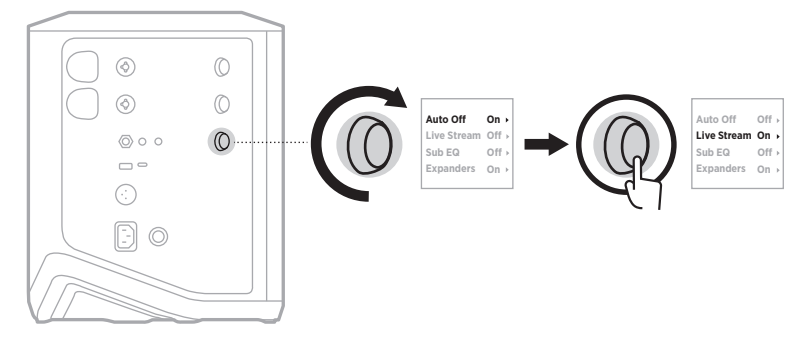

- 3. Drehen Sie das Kanalbedienelement, um Ihre gewünschte Einstellung zu markieren, und drücken Sie es dann zum Auswählen:
	- **On** (Ein): Aktiviert den Live-Stream-Modus, sodass das System als Audioschnittstelle erkannt werden kann, wenn es an Ihren Computer angeschlossen ist.
	- **Off** (Aus) (Voreinstellung): Deaktiviert den Live-Stream-Modus, was verhindert, dass das System als Audioschnittstelle erkannt wird, wenn es an Ihren Computer angeschlossen ist.

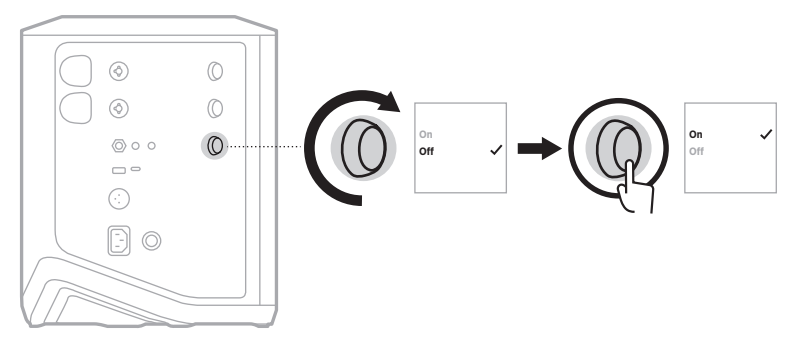

4. Halten Sie das Kanalbedienelement gedrückt, bis das Menü mit den zusätzlichen Bedienelementen verschwindet.

### **System mit Ihrem Computer verbinden**

- 1. Schließen Sie ein Ende eines USB-C-Kabels (nicht mitgeliefert) an den USB-C-Anschluss am System an.
- 2. Schließen Sie das andere Ende an Ihren Computer an.

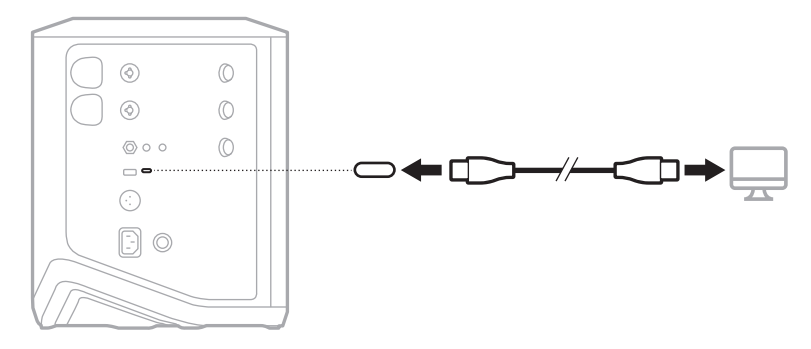

### <span id="page-184-0"></span>**Monitorlautstärke im Live-Stream-Modus einstellen**

Wenn der Live-Stream-Modus aktiviert ist, können Sie die Kanalbedienelemente für Kanal 3 verwenden, um die Hauptlautstärke der Systemlautsprecher einzustellen, ohne den an Ihren Computer gesendeten Mix zu beeinflussen.

**HINWEIS:** Der Monitorlautstärkeregler ist in der Bose Music App nicht verfügbar.

1. Halten Sie das Kanalbedienelement für Kanal 3 gedrückt, bis **MONITOR VOLUME** (MONITORLAUTSTÄRKE) auf der Kanalanzeige erscheint.

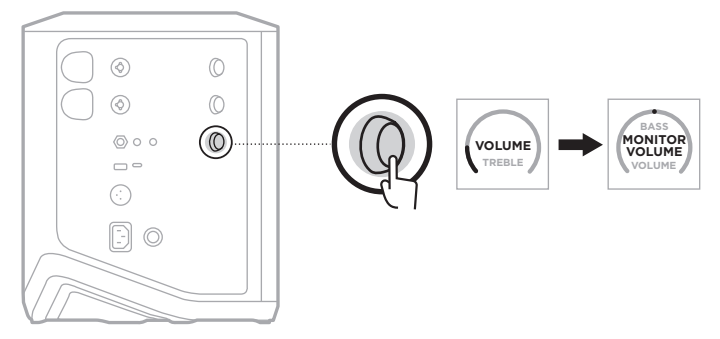

2. Drehen Sie das Kanalbedienelement, um die Monitorlautstärke einzustellen.

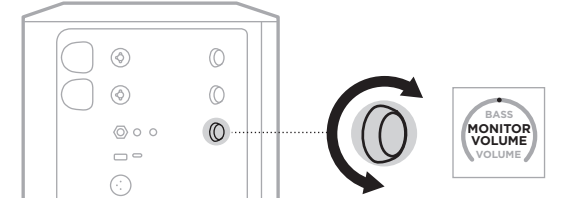

**HINWEIS:** Nach 10 Sekunden Inaktivität wird die Kanalanzeige auf VOLUME (LAUTSTÄRKE) zurückgesetzt.

### **SUB EQ-EINSTELLUNGEN**

Die Sub EQ-Einstellung ist eine Frequenzweiche, die den System EQ für Konfigurationen optimiert, in denen ein aktiver Subwoofer an den LINE OUT-Anschluss des Systems angeschlossen ist.

Sie können Sub EQ mit jedem aktiven Subwoofer verwenden, für optimale Leistung empfiehlt Bose aber das Bose Sub1 oder Sub2 Powered Bass Module.

Wenn Sie Sub EQ aktiviert haben, bleibt es aktiviert, bis Sie es deaktivieren oder das System ausgeschaltet wird.

Bespiel-Konfigurationsbilder siehe [Seite 52](#page-203-0).

#### **HINWEISE:**

- Informationen zum Anschließen des Systems an ein Bose Sub1 oder Sub2 Powered Bass Module finden Sie in der Bedienungsanleitung des Bose Sub1/Sub2 Powered Bass Module. Besuchen Sie: [support.Bose.com/Sub1](http://support.Bose.com/Sub1) oder [support.Bose.com/Sub2](http://support.Bose.com/Sub2)
- Sie können Sub EQ außerdem mithilfe der Bose Music App aktivieren/deaktivieren. Auf diese Option können Sie vom Einstellungen-Menü aus zugreifen.

### **Sub EQ aktivieren/deaktivieren**

1. Halten Sie die Kanalsteuerung für Kanal 3 gedrückt, bis das Menü mit den zusätzlichen Bedienelementen auf der Kanalanzeige erscheint.

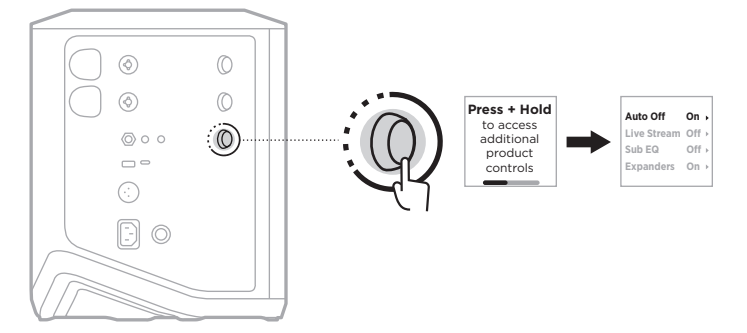

2. Drehen Sie das Kanalbedienelement, um **Sub EQ** zu markieren und drücken Sie es dann zum Auswählen.

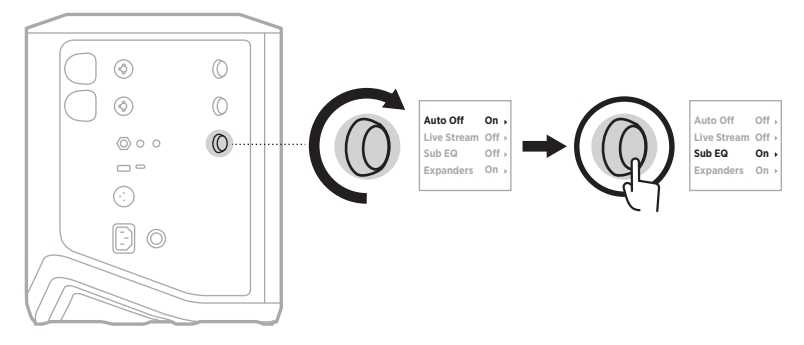

- 3. Drehen Sie das Kanalbedienelement, um Ihre gewünschte Einstellung zu markieren, und drücken Sie es dann zum Auswählen:
	- **On** (Ein): Aktiviert die Sub EQ-Einstellung.
	- **Off** (Aus) (Voreinstellung): Deaktiviert die Sub EQ-Einstellung.

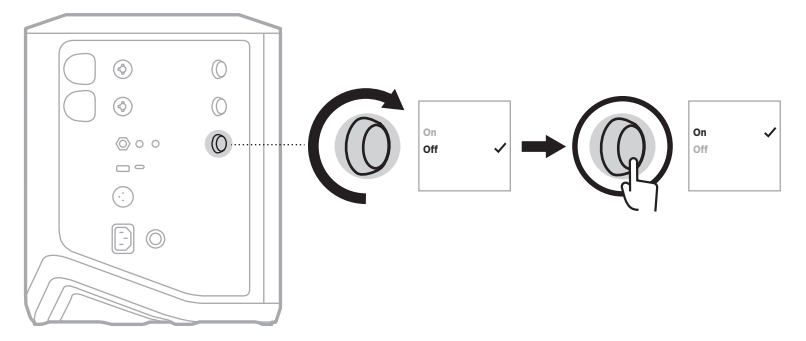

4. Halten Sie das Kanalbedienelement gedrückt, bis das Menü mit den zusätzlichen Bedienelementen verschwindet.

### **KANÄLE UND KANALHALLEFFEKTE STUMMSCHALTEN**

Sie können Kanäle und Halleffekte für einen Kanal in der Bose Music App stummschalten. Sie können auf die Einstellungen für das Stummschalten von Kanälen und Halleffekten vom Hauptbildschirm aus zugreifen.

#### **HINWEISE:**

- Um die Stummschaltung eines Kanals aufzuheben, verwenden Sie entweder die Bose Music App oder drehen Sie das Kanalbedienelement.
- Um die Stummschaltung von Halleinstellungen für einen Kanal aufzuheben, verwenden Sie entweder die Bose Music App oder stellen Sie den Hall mithilfe des Kanalbedienelements ein (siehe [Seite 25](#page-176-0)).

### **SZENEN SPEICHERN**

Sie können Kanal- und Systemeinstellungen als Szenen in der Bose Music App speichern, sodass Sie später ganz einfach darauf zugreifen können. Auf diese Option können Sie vom Hauptbildschirm aus zugreifen.

### **DUAL WIRELESS STREAMING AKTIVIEREN/ DEAKTIVIEREN**

Mit der "Dual Wireless Streaming"-Funktion in der Bose Music App können Sie *Bluetooth*-Ton sowohl vom System als auch einem anderen, kompatiblen Bose-System gleichzeitig in Dual Mono oder Stereo wiedergeben. Auf diese Option können Sie vom Einstellungen-Menü aus zugreifen.

Bespiel-Konfigurationsbilder siehe [Seite 53](#page-204-1).

Kompatible Systeme:

- Bose S1 Pro+ Drahtloses PA-System
- Bose L1 Pro8 & L1 Pro16 Portable Line Array System
- Bose L1 Pro32 Portable Line Array

Weitere Systeme können später hinzugefügt werden.

### **TONEMATCH PRESETS ANPASSEN**

Informationen zum Anpassen von ToneMatch-Presets mithilfe der Bose Music App anpassen finden Sie in [Seite 28.](#page-179-0)

### **KOMPATIBLE DRAHTLOSE SENDER**

Mit den optionalen drahtlosen Sendern von Bose können Sie Ihr Instrument oder Mikrofon drahtlos über die in Kanäle 1 und 2 integrierten drahtlosen Empfänger verbinden.

Das System ist mit den folgenden Sendern kompatibel:

- Bose Instrument-Drahtlossender
- Bose Mic/Line-Drahtlossender

Wenn Sie dieses oder anderes Systemzubehör kaufen möchten, besuchen Sie: [support.Bose.com/S1ProPlus](http://support.Bose.com/S1ProPlus)

### **DRAHTLOSEN SENDER MIT KANAL 1 ODER 2 KOPPELN**

- 1. Wenn die Batterie des Systems leer ist, schließen Sie das System an den Strom an (siehe [Seite 18](#page-169-0)).
- 2. Nehmen Sie die Kappe vom Drahtlossender-Ladeanschluss für Kanal 1 oder 2.

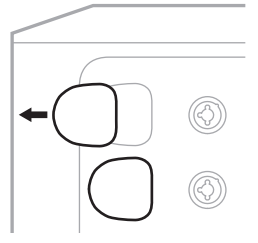

3. Stecken Sie den Sender in den Ladeanschluss, bis Sie ein Klicken hören oder spüren und warten Sie dann 5 Sekunden lang, bis sich der Sender mit diesem Kanal koppelt.

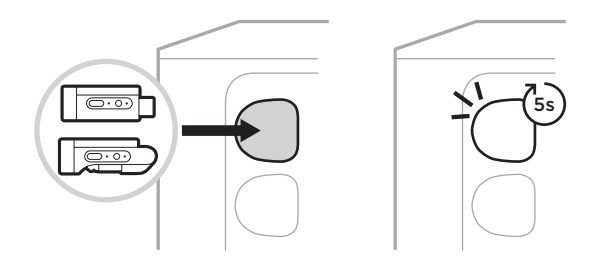

Der Sender beginnt mit dem Aufladen (siehe [Seite 55](#page-206-0)).

**HINWEIS:** Der Sender kann nur mit einem Kanal gleichzeitig gekoppelt sein. Um den Sender vom aktuellen Kanal zu entkoppeln und ihn mit dem anderen Kanal zu koppeln, stecken Sie ihn in den Ladeanschluss des anderen Kanals.

### **GEKOPPELTEN DRAHTLOSSENDER MIT EINER AUDIOQUELLE VERBINDEN**

- 1. Schalten Sie das System ein (siehe [Seite 18\)](#page-169-1).
- 2. Drücken Sie kurz auf die Rückseite des Drahtlossenders, sodass dieser vom Drahtlossender-Ladeanschluss freigegeben wird. Entfernen Sie ihn vom Ladeanschluss.

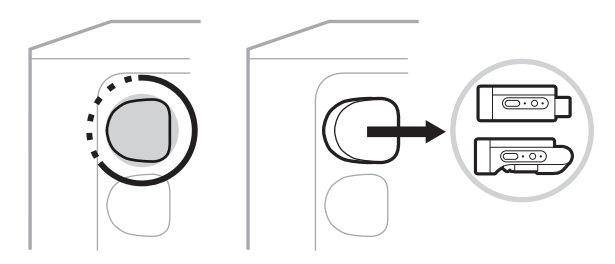

Auf der Kanalanzeige erscheint kurz ein Batteriesymbol, um den Batterieladezustand des Senders anzugeben.

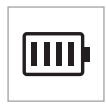

3. Schließen Sie den Sender an Ihre Audioquelle an.

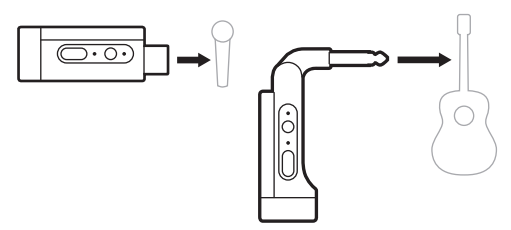

4. Schalten Sie den Sender ein (siehe [Seite 39](#page-190-0)). Nach ein paar Sekunden erscheint ein Sender-Symbol auf der Kanalanzeige und das Verbindungslämpchen am Sender leuchtet blau, um anzugeben, dass der Sender verbunden ist (siehe [Seite 63](#page-214-0)).

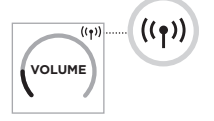

5. Wenn Sie den Bose Mic/Line-Drahtlossender verwenden, wechseln Sie zwischen den Mikrofon- und Line-Eingangseinstellungen, falls nötig, um die Eingangsanforderungen Ihrer Quelle abzugleichen (siehe [Seite 40](#page-191-1)).

## <span id="page-190-0"></span>**DRAHTLOSSENDER EIN-/AUSSCHALTEN**

Drücken Sie die Ein/Aus-Taste  $\bigcup$ .

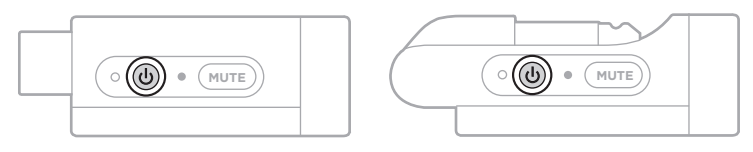

Wenn er eingeschaltet ist, leuchtet das Betriebslämpchen weiß (siehe [Seite 62\)](#page-213-0).

### **Timer für automatisches Abschalten**

Der Timer für automatisches Abschalten spart Strom, wenn der Drahtlossender nicht verwendet wird. Der Sender schaltet sich aus, wenn der Ton angehalten wurde und Sie 30 Minuten lang keine Tasten am Sender betätigt haben.

### **DRAHTLOSSENDER STUMMSCHALTEN/ STUMMSCHALTUNG AUFHEBEN**

Drücken Sie die **MUTE**-Taste, um Kanalton stummzuschalten/die Stummschaltung aufzuheben.

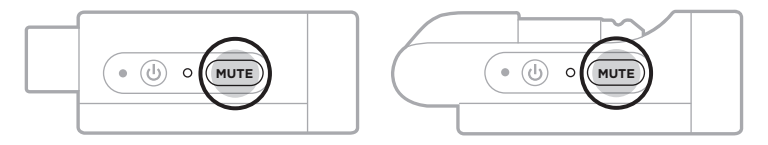

Wenn der Ton stummgeschaltet ist, leuchtet das Verbindungslämpchen blau (siehe [Seite 62](#page-213-0)).

### <span id="page-191-1"></span>**ZWISCHEN MIKROFON- UND LINE-EINGANG WECHSELN**

Mit dem Bose Mic/Line-Drahtlossender können Sie zwischen den Mikrofon- und Line-Eingangseinstellungen wechseln, um die Eingangsanforderungen Ihrer Quelle abzugleichen.

Halten Sie dafür die Ein/Aus-Taste  $\bigcup$  und die **MUTE**-Taste gedrückt, bis das Sender-Symbol auf der Kanalanzeige sich ändert, um die neue Eingangseinstellung widerzuspiegeln.

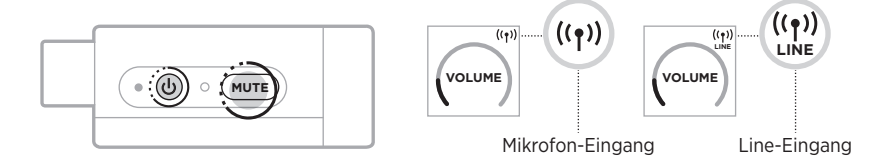

### <span id="page-191-0"></span>**EFFEKTE BEI VERWENDUNG EINES DRAHTLOSSENDERS MIT EINEM KANAL-INSERT VERBINDEN**

Wenn Sie einen Drahtlossender mit einem Kanal verbinden, bei dem die Insert-Einstellung auf "Auto" eingestellt ist (siehe [Seite 41](#page-192-0)), wird der TRS-Kanaleingang 1/4" (6.35 mm) zu einem Serien-Kanal-Insert (auch Effektschleife genannt). Sie können Effektgeräte oder Pedale mithilfe eines Insert-Kabels an den Eingang anschließen und Ihr Instrument oder Mikrofon drahtlos verwenden.

Bespiel-Konfigurationsbilder siehe [Seite 47.](#page-198-0)

#### **HINWEISE:**

- Ein Insert-Kabel ( $1/4$ " oder 6,35 mm TRS-zu-Dual  $1/4$ " oder 6,35 mm TS) ist nötig, um ein Effektgerät an einen Kanal-Insert anzuschließen. Ein Insert-Kabel erhalten Sie bei Ihrem Musikfachhändler vor Ort.
- Schließen Sie kein Instrument oder eine andere Audioquelle mithilfe eines  $1/4$ "-Standardkabels (6,35 mm) an den Eingang an, wenn ein Drahtlossender an den Kanal angeschlossen ist. Dies verhindert, dass Ton sowohl von der drahtgebundenen als auch von der drahtlosen Quelle wiedergegeben wird.

### <span id="page-192-0"></span>**Kanal-Insert-Funktion aktivieren/deaktivieren**

1. Halten Sie die Kanalsteuerung für Kanal 1 oder 2 gedrückt, bis das Menü mit den zusätzlichen Bedienelementen auf der Kanalanzeige erscheint.

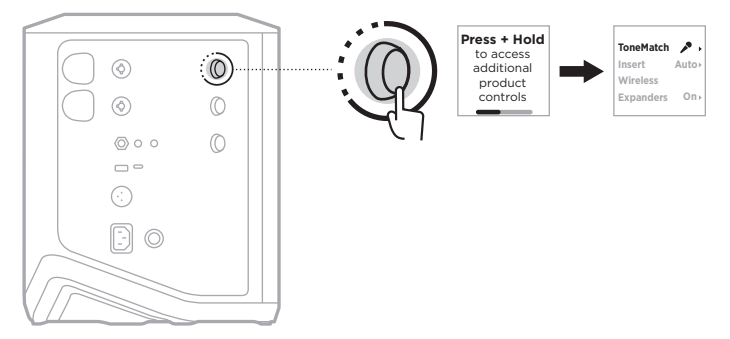

2. Drehen Sie das Kanalbedienelement, um **Insert** zu markieren, und drücken Sie es dann zum Auswählen.

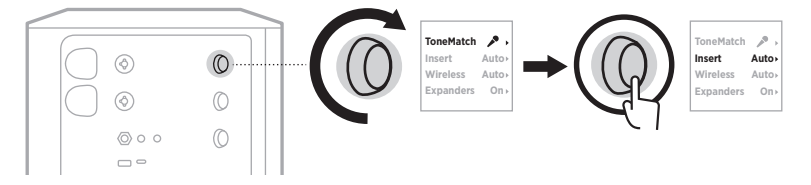

- 3. Drehen Sie das Kanalbedienelement, um Ihre gewünschte Einstellung zu markieren, und drücken Sie es dann zum Auswählen:
	- **Auto** (Voreinstellung): Wenn ein Drahtlossender eingeschaltet und mit diesem Kanal verbunden ist, wird der TRS-Kanaleingang 1/4" (6,35 mm) in eine Serien-Effektschleife umgewandelt.
	- **Off** (Aus): Wenn ein Drahtlossender eingeschaltet und mit diesem Kanal verbunden ist, ignoriert das System Signale vom Kanaleingang.

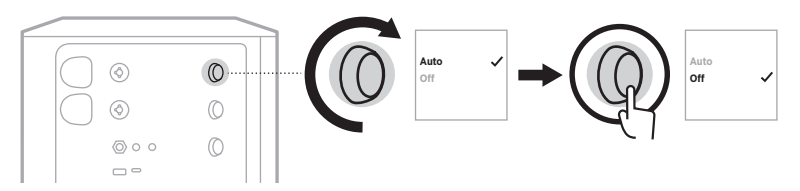

4. Halten Sie das Kanalbedienelement gedrückt, bis das Menü mit den zusätzlichen Bedienelementen verschwindet.

### <span id="page-193-0"></span>**DRAHTLOSSENDERFUNKTION AKTIVIEREN/ DEAKTIVIEREN**

- **HINWEIS:** Unabhängig von den Drahtloseinstellungen eines Kanals lädt das System jegliche Drahtlossender, die in die Drahtlossender-Ladeanschlüsse eingesteckt sind.
- 1. Halten Sie die Kanalsteuerung für Kanal 1 oder 2 gedrückt, bis das Menü mit den zusätzlichen Bedienelementen auf der Kanalanzeige erscheint.

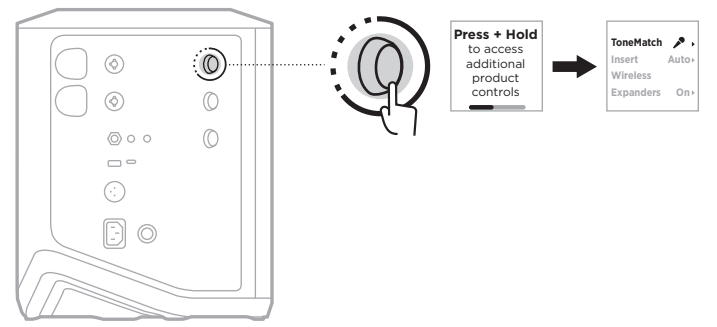

2. Drehen Sie das Kanalbedienelement, um **Wireless** (Drahtlos) zu markieren, und drücken Sie es dann zum Auswählen.

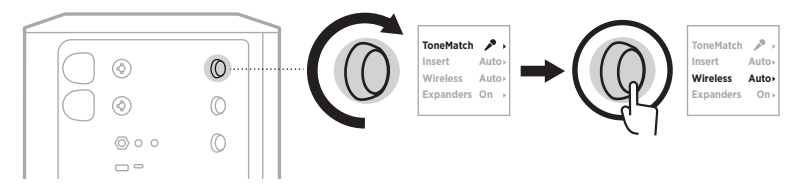

- **On O** zu markieren, und drücken Sie es dann zum Auswählen: 3. Drehen Sie das Kanalbedienelement, um Ihre gewünschte Einstellung
	- **Auto** (Voreinstellung): Aktiviert Drahtlosfunktionen des Kanals. Bereits gekoppelte Sender können sich mit dem Kanal verbinden und neue Sender können mit dem Kanal gekoppelt werden, wenn sie in den Drahtlossender-Ladeanschluss eingesteckt werden.
	- **Off** (Aus): Deaktiviert Drahtlosfunktionen des Kanals, außer wenn diese nötig sind, um Funkstörungen zu vermeiden. Bereits gekoppelte Sender können sich nicht mit dem Kanal verbinden und neue Sender können nicht mit dem Kanal gekoppelt werden.

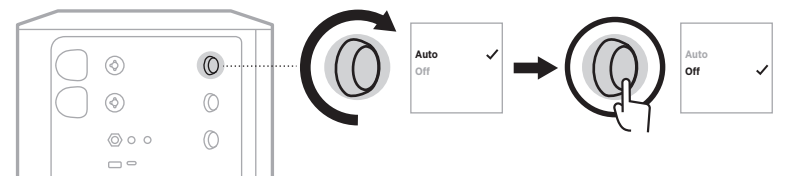

4. Halten Sie das Kanalbedienelement gedrückt, bis das Menü mit den zusätzlichen Bedienelementen verschwindet.

### **LAUTSPRECHERSTATIV VERBINDEN**

An der Unterseite des Systems befindet sich ein Halter zur Montage des Systems auf einem Lautsprecherstativ. Dieser Halter passt zu einem standardmäßigen 35-mm-Sockel. Wird das System auf einem Lautsprecherstativ montiert, werden die EQ-Einstellungen automatisch auf die optimale tonale Ausgewogenheit eingestellt.

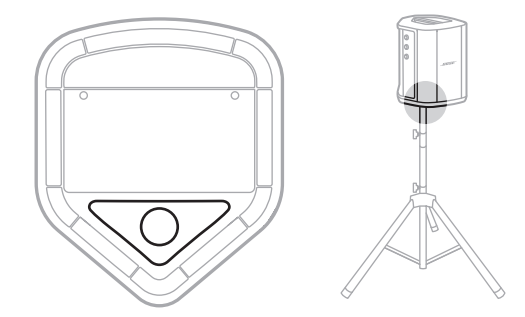

**WARNUNG:** Verwenden Sie das Bose S1 Pro+ Drahtlose PA-System NICHT mit einem instabilen Stativ. Der Lautsprecher ist ausschließlich für die Montage auf einem 35 mm-Sockel vorgesehen und das Stativ muss mindestens einen Lautsprecher mit einem Gewicht von 6,8 kg und einer Gesamtgröße von 332,6 x 240 x 279,8 mm tragen können. Bei Verwendung eines Stativs, das nicht auf die Größe und Maße des Bose S1 Pro+ Drahtlosen PA-Systems ausgelegt ist, kann es zu Instabilität und gefährlichen Situationen kommen, die zu Verletzungen führen können.

## **SYSTEMKONFIGURATIONEN**

Das Bose S1 Pro+ Drahtloses PA-System kann in vier Positionen verwendet werden. Dank der automatischen EQ-Einstellung wird der System EQ automatisch richtig angepasst, sodass die optimale tonale Ausgewogenheit in jeder Position gewährleistet ist.

**HINWEIS:** Sie können außerdem das Bose-Logo am System passend zu Ihrer Position gegen den Uhrzeigersinn drehen.

### **Erhöht**

Stellen Sie das System auf eine erhöhte Fläche, um Ihrem Publikum den Klang klar und gleichmäßig zu vermitteln.

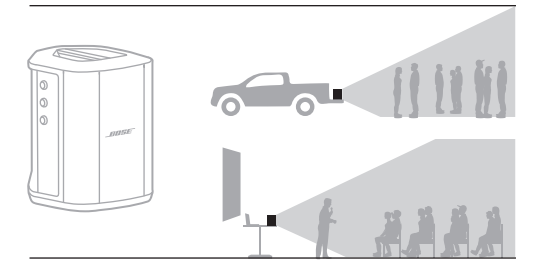

## **Geneigt**

Wenn das Publikum bei Auftritten relativ nah ist, empfiehlt es sich, das System auf die abgeschrägte Rückseite zu legen.

Für optimale Leistung sollten Sie an der Seite des Systems stehen oder sitzen, um ein Blockieren des Klangs zu vermeiden.

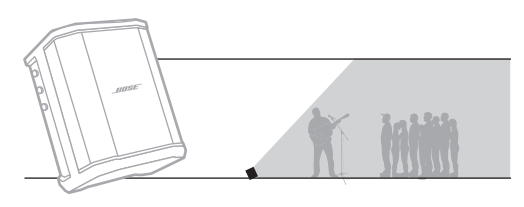

### **Monitor**

Zum Einsatz als persönlicher Bühnenmonitor stellen Sie das System horizontal vor sich auf den Boden und kippen Sie es auf seine Seitenkante.

## **Lautsprecherstativ**

Stellen Sie zur allgemeinen Klangverstärkung eines oder mehrere Systeme auf ein Lautsprecherstativ (getrennt erhältlich).

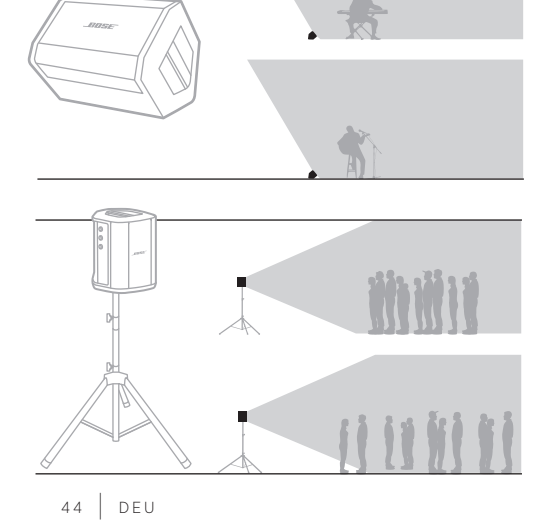

## **MUSIKER MIT MOBILGERÄT**

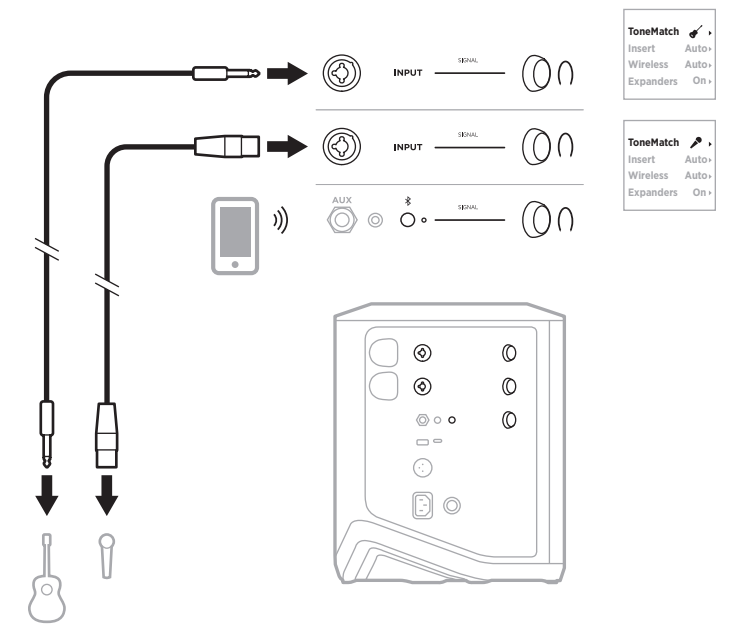

# **MUSIKER MIT MOBILGERÄT UND DRAHTLOSSENDER**

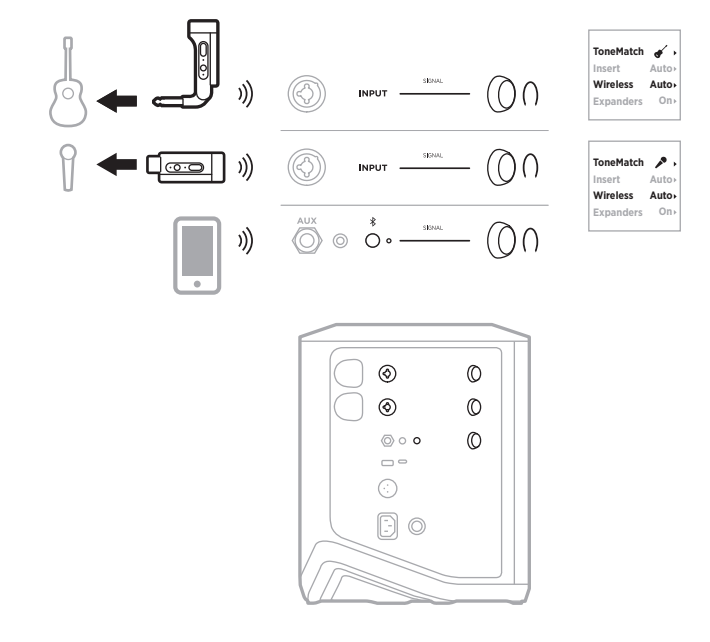

### **MULTI-INSTRUMENTALIST**

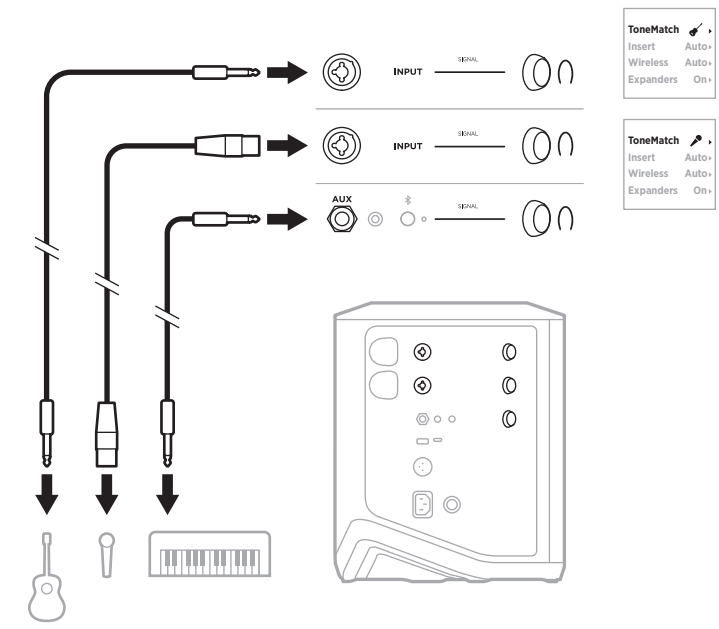

## **MUSIKER MIT EFFEKTMISCHPULT**

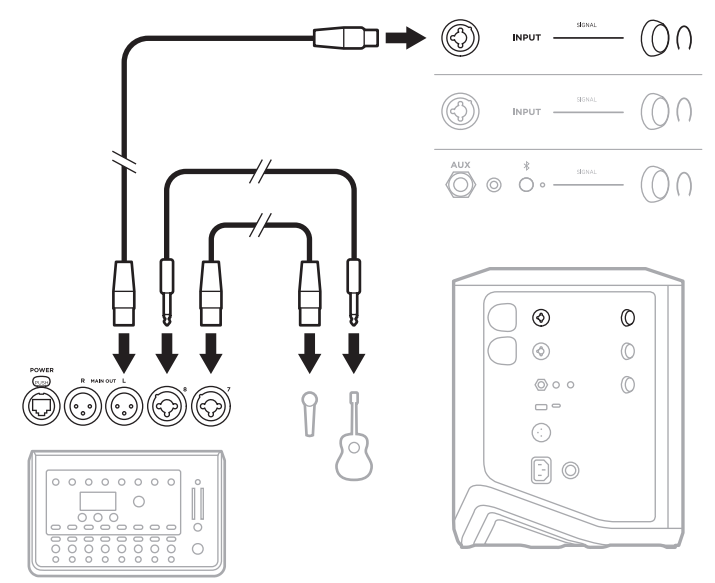

### <span id="page-198-0"></span>**MUSIKER MIT DRAHTLOSSENDER, EFFEKTPEDAL UND VOKAL-PROZESSOR**

**HINWEIS:** Bei Verwendung von mit Netzstrom betriebenen Effektgeräten kann ein Entbrummer nötig sein. Einen Entbrummer erhalten Sie bei Ihrem Musikfachhändler vor Ort.

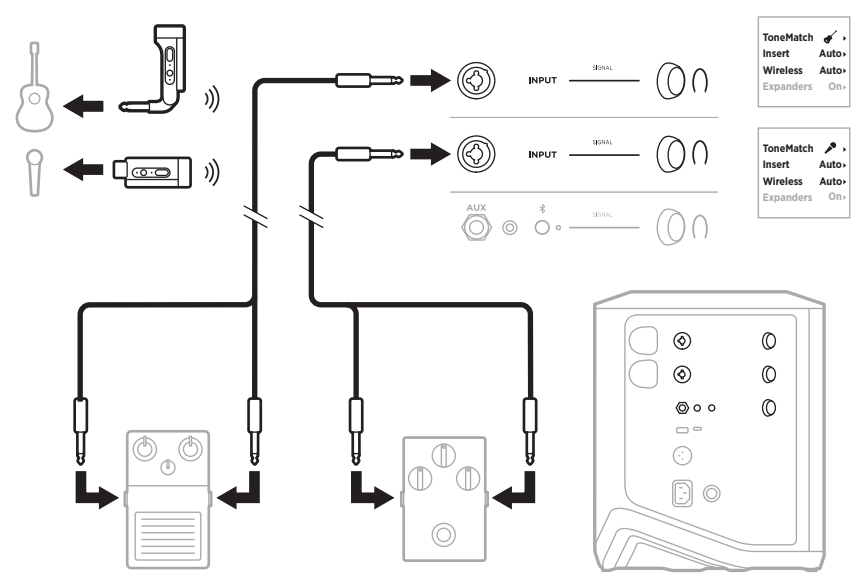

### **GITARRIST MIT DRAHTLOSSENDER UND AMP-MODELER-PEDAL**

Bei Verwendung eines Amp-Modeler-Pedals sollten Sie für optimale Leistung die Bose Music App verwenden, um das ToneMatch-Preset **Full Range Flat Response (FRFR)** für diesen Kanal auszuwählen.

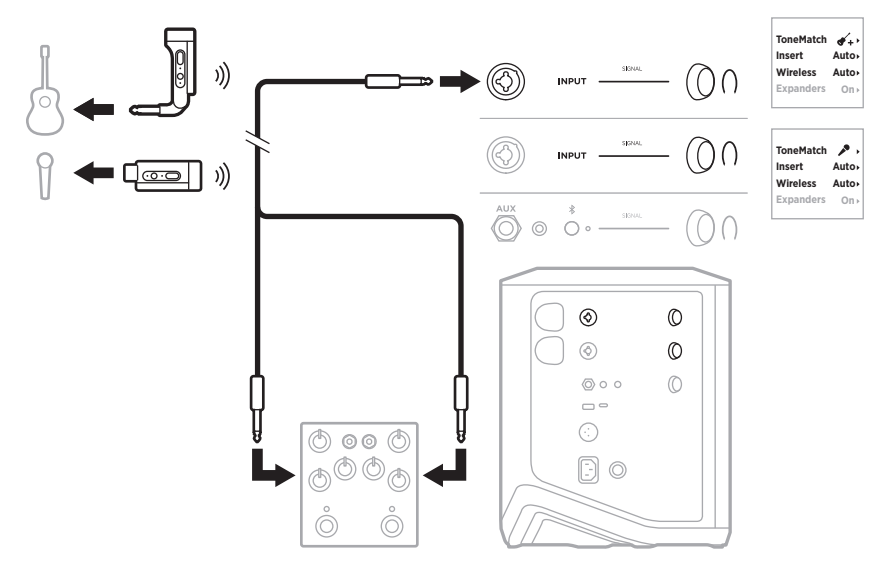

## **ALLZWECK-PA**

Sie können zwei Systeme in Stereo oder Mono für die Verwendung als herkömmliches PA-System verbinden.

#### **Stereo**

Beim Verbinden von Systemen in Stereo über ein Mischpult stellen Sie den Hall auf beiden Systemen auf die niedrigste Einstellung und ToneMatch auf dem Kanal, den Sie mit dem Line-Ausgang des Mischpults verbinden, auf **Off** (Aus) ein (siehe [Seite 25](#page-176-0) und [Seite 27\)](#page-178-0).

#### **Stereo drahtgebunden**

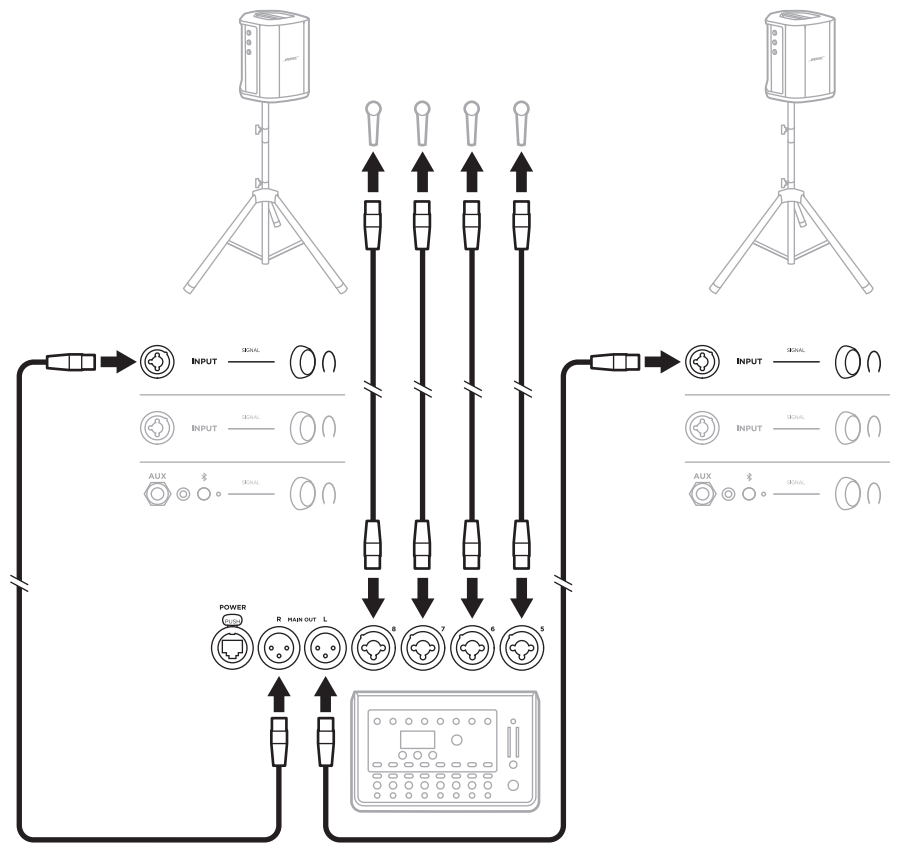

#### **Stereo drahtlos**

Bevor Sie Bose Mic/Line-Drahtlossender an ein Mischpult anschließen, sollten Sie die Eingangseinstellung des Senders für jeden Sender auf Line-Eingang einstellen (siehe [Seite 40](#page-191-1)).

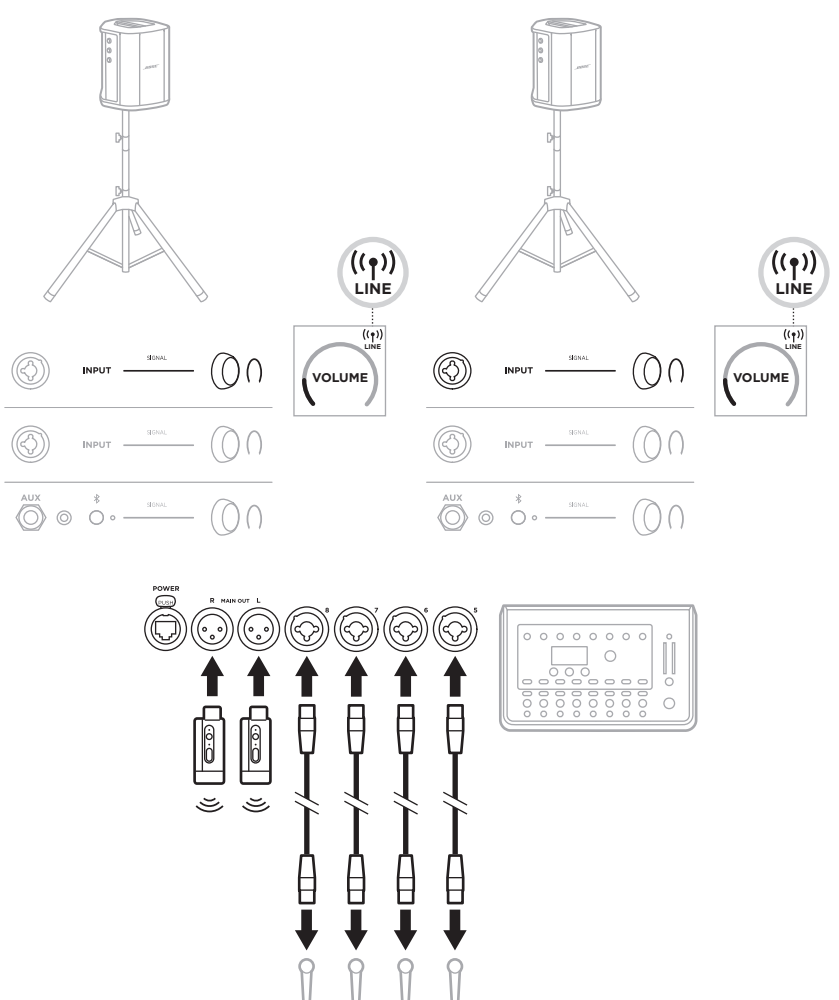

### **Dual Mono/Verketten**

Beim Verbinden von Systemen in Dual Mono passen Sie die folgenden Einstellungen an dem/den sekundären System(en) auf dem Kanal, den Sie mit dem Line-Ausgang des primären Systems verbinden, wie folgt an:

- Stellen Sie Hall auf die niedrigste Einstellung (siehe [Seite 25\)](#page-176-0).
- Stellen Sie ToneMatch auf **Off** (Aus) (siehe [Seite 27\)](#page-178-0).
- Stellen Sie Bass und Höhen auf die neutrale Position (siehe [Seite 24](#page-175-0)).

#### **Dual Mono drahtgebunden**

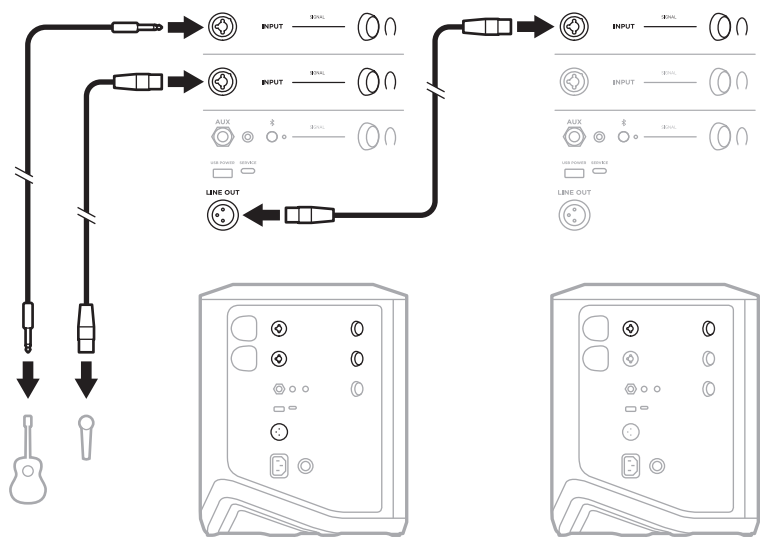

#### $\begin{picture}(20,5) \put(0,0){\vector(1,0){100}} \put(15,0){\vector(1,0){100}} \put(15,0){\vector(1,0){100}} \put(15,0){\vector(1,0){100}} \put(15,0){\vector(1,0){100}} \put(15,0){\vector(1,0){100}} \put(15,0){\vector(1,0){100}} \put(15,0){\vector(1,0){100}} \put(15,0){\vector(1,0){100}} \put(15,0){\vector(1,0){100}} \put(15,0){\vector(1,0){100}} \put$  $\begin{picture}(20,5) \put(0,0){\vector(1,0){100}} \put(15,0){\vector(1,0){100}} \put(15,0){\vector(1,0){100}} \put(15,0){\vector(1,0){100}} \put(15,0){\vector(1,0){100}} \put(15,0){\vector(1,0){100}} \put(15,0){\vector(1,0){100}} \put(15,0){\vector(1,0){100}} \put(15,0){\vector(1,0){100}} \put(15,0){\vector(1,0){100}} \put(15,0){\vector(1,0){100}} \put$ ⊚ </u>  $\blacksquare$  $\Box \blacktriangleright \textcircled{\scriptsize{0}}$  $\begin{picture}(20,5) \put(0,0){\vector(1,0){100}} \put(15,0){\vector(1,0){100}} \put(15,0){\vector(1,0){100}} \put(15,0){\vector(1,0){100}} \put(15,0){\vector(1,0){100}} \put(15,0){\vector(1,0){100}} \put(15,0){\vector(1,0){100}} \put(15,0){\vector(1,0){100}} \put(15,0){\vector(1,0){100}} \put(15,0){\vector(1,0){100}} \put(15,0){\vector(1,0){100}} \put$ ⊙)  $\begin{picture}(20,20) \put(0,0){\dashbox{0.5}(10,0){ }} \put(15,0){\circle{10}} \put(15,0){\circle{10}} \put(15,0){\circle{10}} \put(15,0){\circle{10}} \put(15,0){\circle{10}} \put(15,0){\circle{10}} \put(15,0){\circle{10}} \put(15,0){\circle{10}} \put(15,0){\circle{10}} \put(15,0){\circle{10}} \put(15,0){\circle{10}} \put(15,0){\circle{10}} \put(15,0){\circle{10}} \put(15,$  $(00)$  $\overset{\textnormal{aux}}{\bigodot}\circ\overset{*}{\circ}\circ\overset{...}{\xrightarrow{\hspace*{1cm}}}(\bigcirc\cap$  $\bigodot^{\text{AUX}}$   $\bigcirc$   $\bigcirc^*$   $\bigcirc^{\text{AUX}}$  $(0)$  $\begin{array}{c} \begin{array}{c} \text{where} \end{array} \end{array}$  $\begin{tabular}{|c|c|c|c|} \hline \quad \quad & \quad \quad & \quad \quad & \quad \quad & \quad \quad \\ \hline \quad \quad & \quad \quad & \quad \quad & \quad \quad \\ \hline \quad \quad & \quad \quad & \quad \quad & \quad \quad \\ \hline \quad \quad & \quad \quad & \quad \quad & \quad \quad \\ \hline \quad \quad & \quad \quad & \quad \quad & \quad \quad \\ \hline \quad \quad & \quad \quad & \quad \quad & \quad \quad \\ \hline \end{tabular}$  $\circledS$  $\odot$ ■ Q<del>@</del>@∏ ))  $^{\circ}$  $\circledcirc$  $\circledcirc$  $\circledcirc$  $\circledcirc$  $\circ$  $\circledcirc$  $\circledcirc$  $\circ \circ$  $\circledcirc$  $\circ \circ$  $\circledcirc$  $\Box$  $\Box$  $\odot$ ⊙  $\textcolor{blue}{\textcolor{blue}{\textbf{5}}}\textcolor{blue}{\textcolor{blue}{\textbf{0}}}$  $\textcircled{\scriptsize{}}\circ$

#### **Dual Mono drahtlos**

### <span id="page-203-0"></span>**DJ MIT BOSE SUB1 ODER SUB2 POWERED BASS MODULE**

Eine genaue Verbindungsanleitung finden Sie in der Bedienungsanleitung des Bose Sub1/Sub2 Powered Bass Module.

Besuchen Sie: [support.Bose.com/Sub1](http://support.Bose.com/Sub1) [support.Bose.com/Sub2](http://support.Bose.com/Sub2)

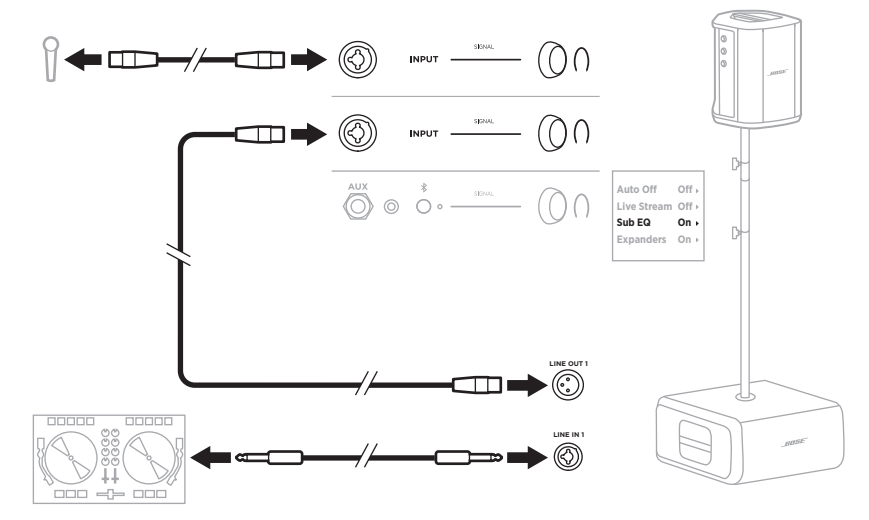

### <span id="page-204-1"></span>**DUAL WIRELESS STREAMING MIT DER BOSE MUSIC APP**

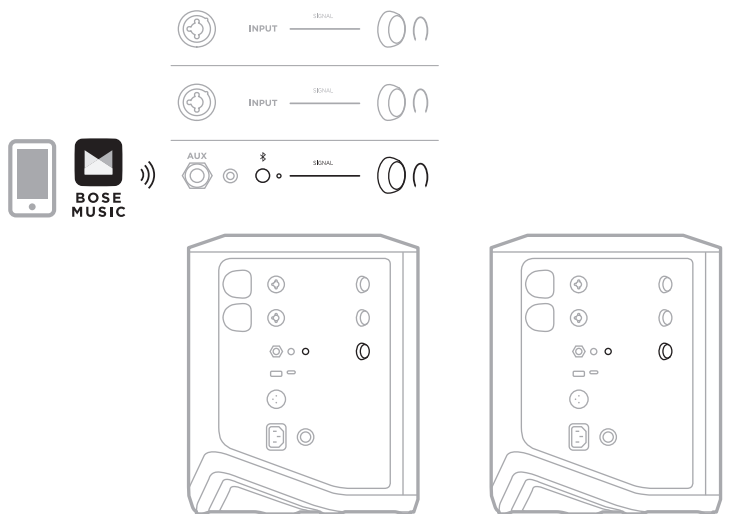

### <span id="page-204-0"></span>**MUSIKER BEI DER AUFNAHME ODER BEIM LIVE-STREAMING ZUM COMPUTER**

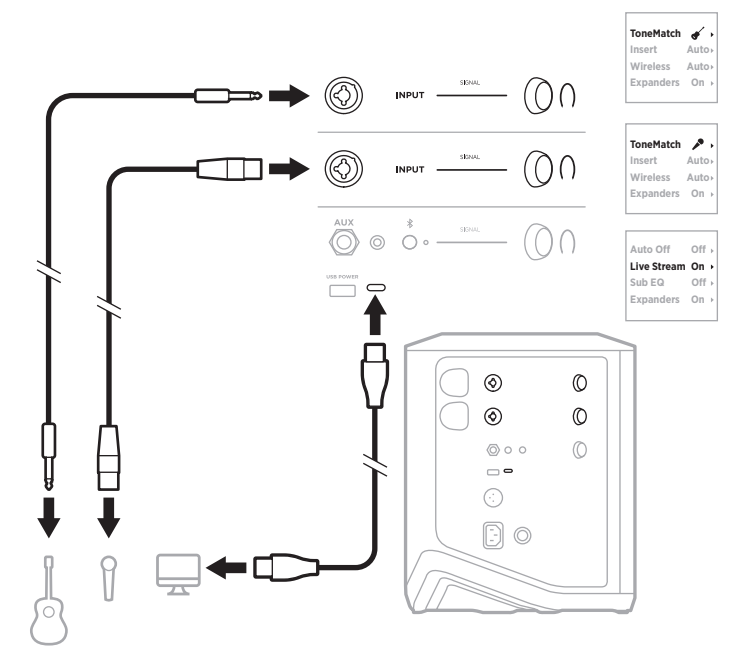

### **SYSTEMBATTERIE AUFLADEN**

Um die Systembatterie aufzuladen, schließen Sie das System an den Strom an (siehe [Seite 18\)](#page-169-0).

Wenn das System ausgeschaltet ist, blinkt das Betriebslämpchen, um anzugeben, dass die Batterie des Systems aufgeladen wird. Wenn die Batterie vollständig geladen ist, schaltet sich das Betriebslämpchen aus.

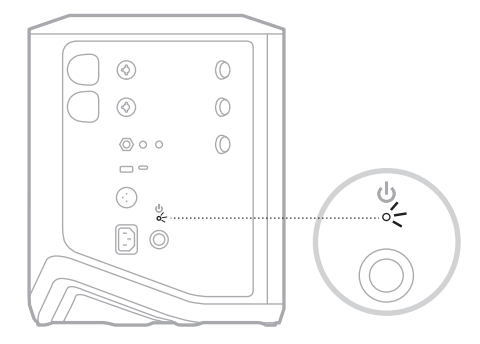

Wenn das System eingeschaltet wird, erscheint auf der Kanal 3-Anzeige ein Blitz-Symbol neben dem Batterie-Symbol, um anzugeben, dass die Batterie des Systems aufgeladen wird. Wenn die Batterie vollständig geladen ist, verschwindet das Blitz-Symbol (siehe [Seite 61](#page-212-0)).

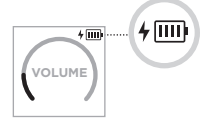

**ACHTUNG:** Versuchen Sie NICHT, das System im feuchten Zustand aufzuladen. Andernfalls besteht die Gefahr, dass das System beschädigt wird.

### **Ladedauer**

Das vollständige Aufladen der Batterie des Systems kann bis zu 4 Stunden dauern.

Bei normalem Gebrauch hält die Batterie bis zu 11 Stunden. Die Batterieleistung und die Ladedauer unterscheiden sich je nach wiedergegebenen Inhalten und Lautstärke der Wiedergabe.

### **Batterieladezustand des Systems prüfen**

Um den Batterieladezustand des Systems und den Ladestatus zu prüfen, kontrollieren Sie das Batterie-Symbol auf der Kanal 3-Anzeige (siehe [Seite 61\)](#page-212-0).

## <span id="page-206-0"></span>**DRAHTLOSSENDER AUFLADEN**

### **Mithilfe der Ladeanschlüsse**

Stecken Sie den Drahtlossender in den Drahtlossender-Ladeanschluss für Kanal 1 oder 2, bis Sie ein Klicken hören oder spüren.

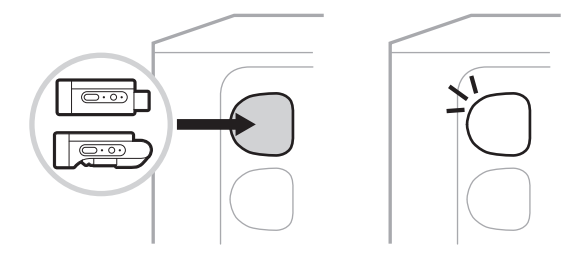

Wenn das System eingeschaltet wird, erscheint auf der Kanalanzeige kurz ein Batterie-Symbol mit Blitz daneben, um anzugeben, dass die Senderbatterie geladen wird. Anschließend erscheint ein Blitz-Symbol oben rechts auf der Anzeige. Wenn der Sender vollständig geladen ist, verschwindet das Blitz-Symbol (siehe [Seite 60](#page-211-0)).

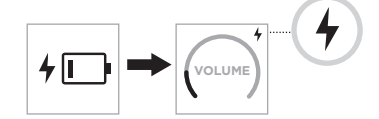

**HINWEIS:** Wenn das System an den Strom angeschlossen ist, wird der Sender über den Netzstromanschluss aufgeladen. Wenn das System mit Batteriestrom betrieben wird, wird der Sender über die Batterie des Systems aufgeladen.

### **Mithilfe eines Wandladegeräts oder eines Computers**

- **HINWEIS:** Verwenden Sie dieses Produkt nur mit einem zugelassenen LPS-Netzteil, das die lokalen gesetzlichen Anforderungen erfüllt (z. B UL, CSA, VDE, CCC).
- 1. Schließen Sie ein Ende eines USB-C-Kabels (nicht mitgeliefert) an den USB-C-Anschluss oben am Drahtlossender an.

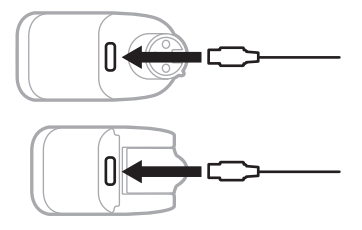

2. Schließen Sie das andere Ende an ein USB-A-Wandladegerät oder einen Computer an.

Das Betriebslämpchen leuchtet weiß (siehe [Seite 62\)](#page-213-1). Wenn der Sender vollständig geladen ist, schaltet sich das Betriebslämpchen aus.

### **Ladedauer**

Das vollständige Aufladen der Batterie des Drahtlossenders kann bis zu 2 Stunden dauern.

Bei normalem Gebrauch hält die Batterie bis zu 5 Stunden.

#### **Batterieladezustand des Drahtlossenders prüfen**

Um den Batterieladezustand des Drahtlossenders zu prüfen, entfernen Sie den Sender vom Drahtlossender-Ladeanschluss und kontrollieren Sie das Batterie-Symbol auf der Kanalanzeige (siehe [Seite 60](#page-211-0)).

Wenn sich das System nicht in der Nähe befindet, können Sie den Batterieladezustand des Senders auch durch Einschalten des Senders und Kontrollieren des Zustands des Betriebslämpchens prüfen (siehe [Seite 62](#page-213-1)).

## **MOBILGERÄT ÜBER DEN USB-LADEANSCHLUSS AUFLADEN**

Sie können Ihr Mobilgerät mithilfe der Systembatterie oder mit Netzstrom aufladen.

- 1. Schließen Sie ein Ende eines USB-A-Kabels (nicht mitgeliefert) an den **USB POWER**-Anschluss am System an.
- 2. Schließen Sie das andere Ende an Ihr Mobilgerät an.

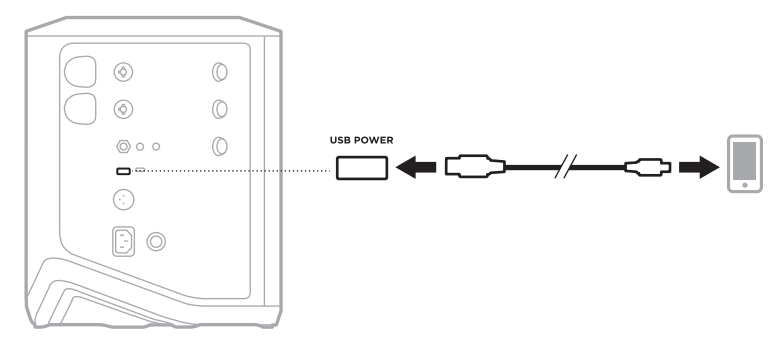

Die Signal-/Übersteuerungslämpchen, das Betriebslämpchen, das *Bluetooth*-Lämpchen und die Kanalanzeigen an der Seite des Systems zeigen den Systemstatus.

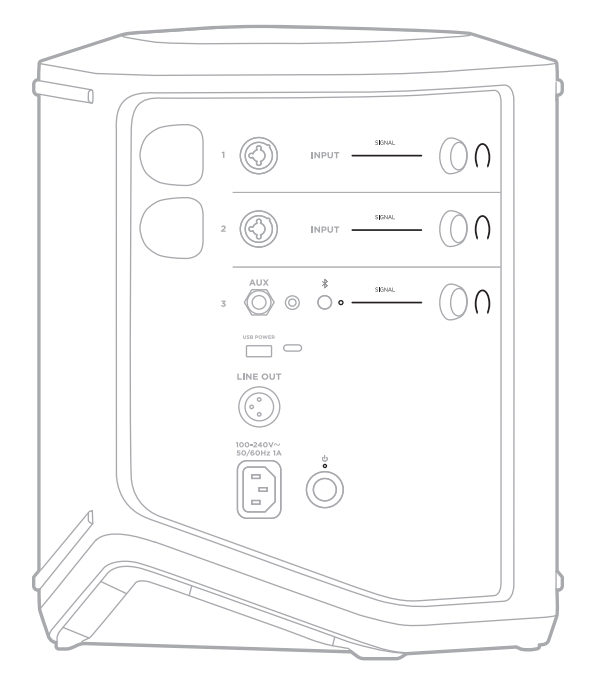

## **SIGNAL-/ÜBERSTEUERUNGSLÄMPCHEN**

Zeigt den Signal- oder Übersteuerungsstatus für Kanäle 1, 2 und 3.

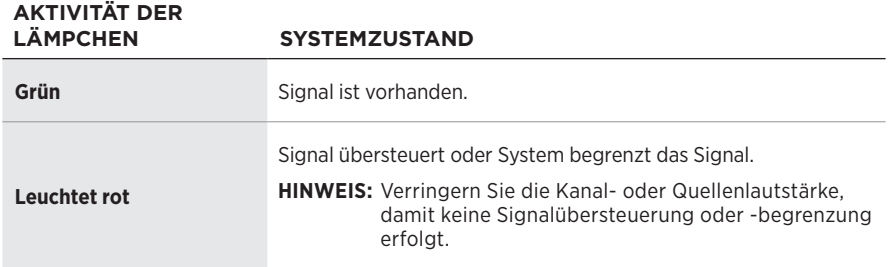

## **BETRIEBSLÄMPCHEN**

Zeigt den Betriebs- und Ladestatus des Systems.

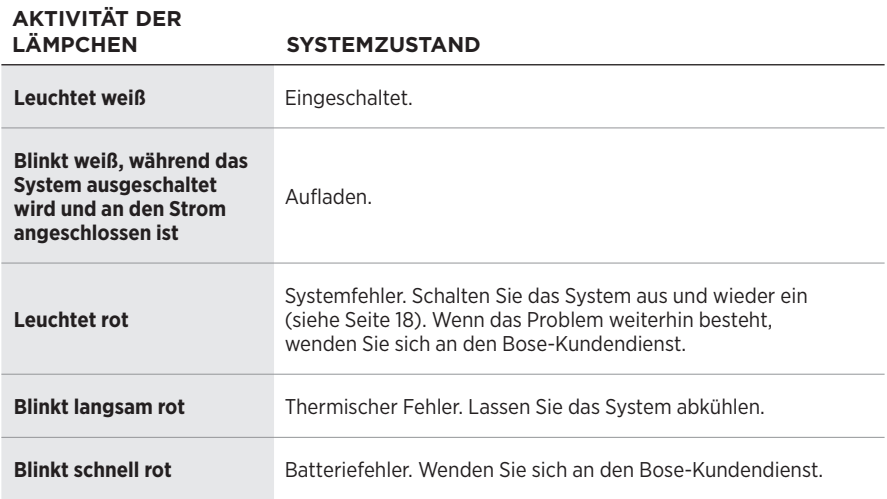

## *BLUETOOTH***-ANZEIGE**

Zeigt den *Bluetooth* Verbindungsstatus an.

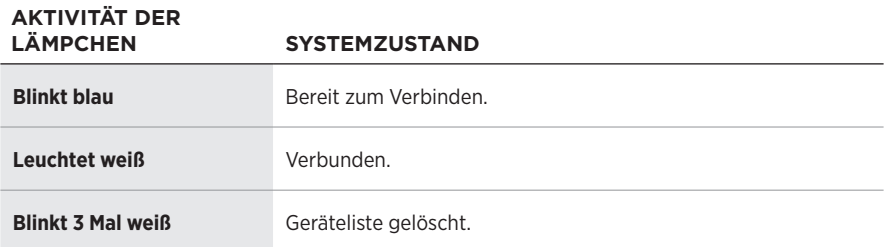

### **KANALANZEIGEN**

Zeigt den Status und die Einstellungen des jeweiligen Kanals, des Systems und aller verbundenen Drahtlossender.

### **Lesen der Kanalanzeigen**

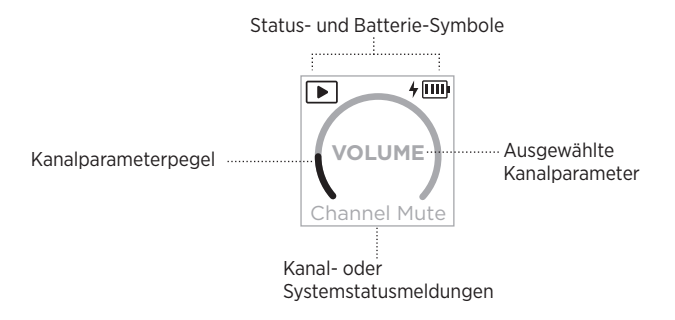

#### **Status-Symbole**

Die Status-Symbole zeigen Kanal- und Systemeinstellungen.

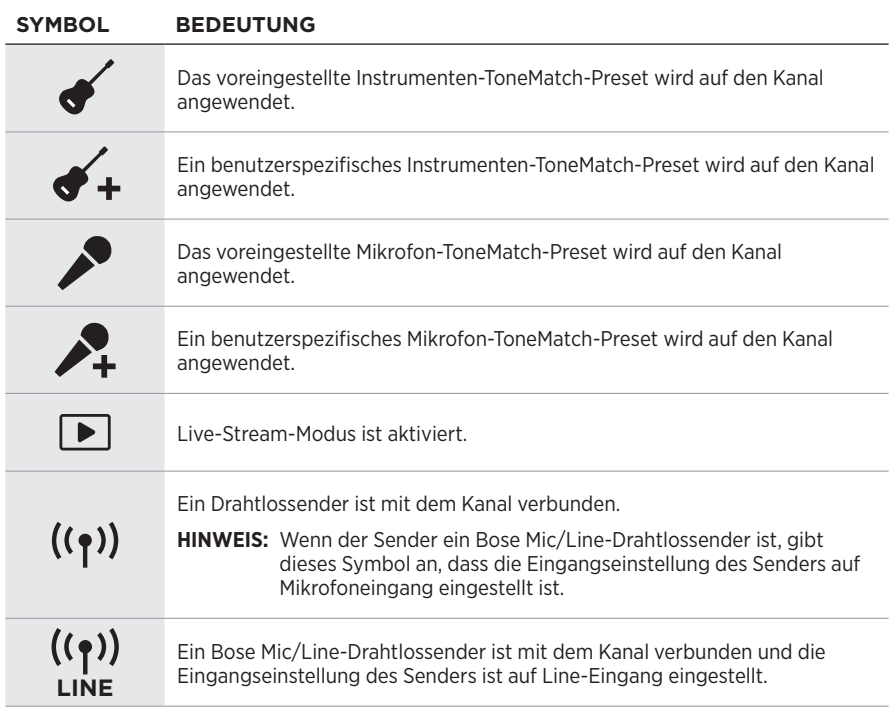

### **Batterie-Symbole**

Die Batterie-Symbole zeigen den Batterieladezustand und den Ladezustand des Systems oder eines gekoppelten Drahtlossenders, abhängig von der Kanalanzeige.

#### <span id="page-211-0"></span>**Kanal 1- oder 2-Anzeige**

Auf der Kanal 1- oder 2-Anzeige zeigen Batterie-Symbole den Batterieladezustand und den Ladestatus eines gekoppelten Drahtlossenders. Sie erscheinen kurz als Vollbildüberlagerungen, mit Ausnahme des Blitz-Symbols, das oben rechts auf der Anzeige erscheint.

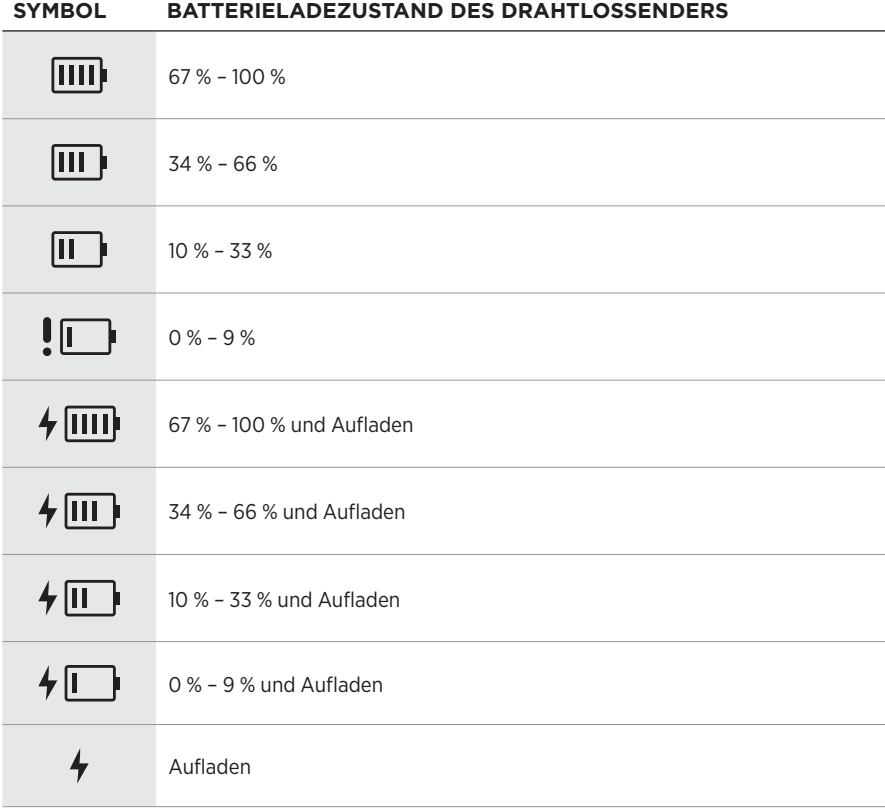

#### <span id="page-212-0"></span>**Kanal 3-Anzeige**

Auf der Kanal 3-Anzeige zeigen Batterie-Symbole den Batterieladezustand und den Ladestatus. Sie erscheinen oben rechts auf der Anzeige.

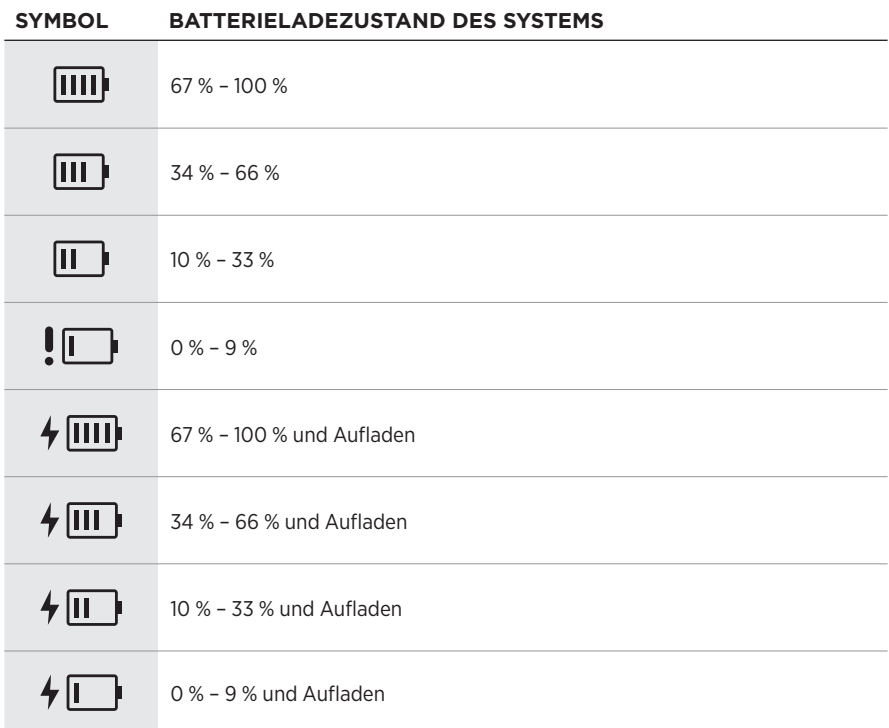

Das Betriebslämpchen und das Verbindungslämpchen am Drahtlossender zeigen den Status des Senders.

<span id="page-213-0"></span>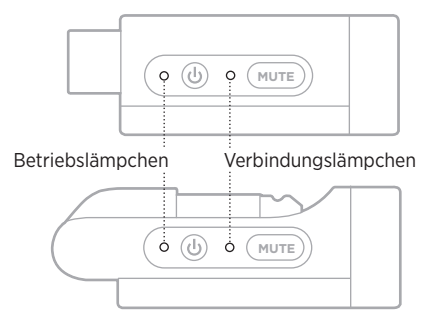

## <span id="page-213-1"></span>**BETRIEBSLÄMPCHEN**

Zeigt Betriebszustand, Batterieladezustand, Aufladen und Fehlerstatus des Senders.

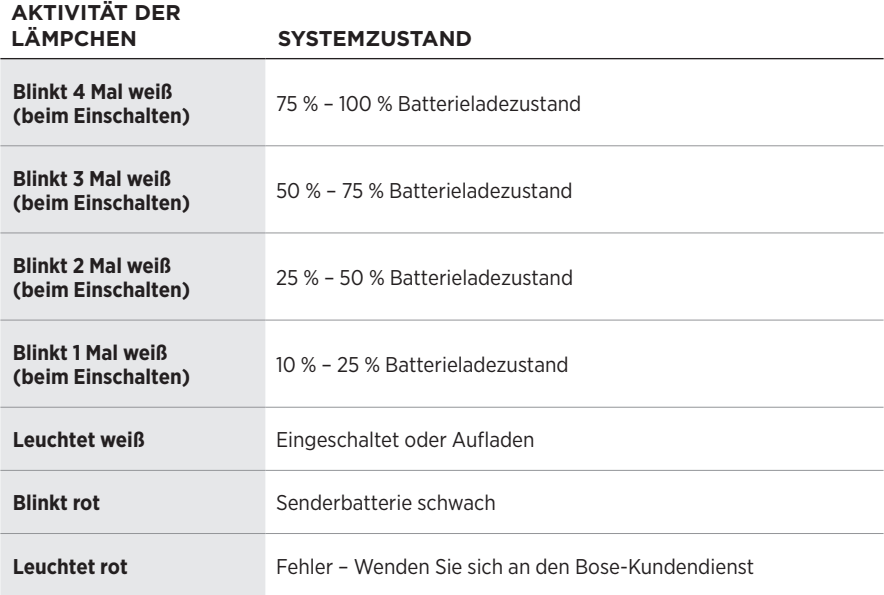

## <span id="page-214-0"></span>**VERBINDUNGSLÄMPCHEN**

Zeigt den Verbindungs- und Stummschaltungsstatus des Senders.

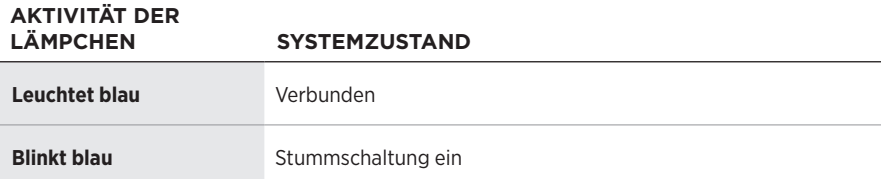

## <span id="page-215-0"></span>**MOBILGERÄT VERBINDEN**

Eine Verbindungsanleitung finden Sie in [Seite 21](#page-172-0)

## **MOBILGERÄT TRENNEN**

Deaktivieren Sie die *Bluetooth*-Funktion auf Ihrem Gerät.

**HINWEIS:** Durch Deaktivieren der *Bluetooth*-Funktion werden alle anderen Geräte getrennt.

## **MOBILGERÄT ERNEUT VERBINDEN**

Wenn das System eingeschaltet ist, versucht es, sich mit dem zuletzt verbundenen Gerät erneut zu verbinden.

#### **HINWEISE:**

- Das Gerät muss sich innerhalb der Reichweite (9 m) befinden und eingeschaltet sein.
- Stellen Sie sicher, dass die *Bluetooth*-Funktion an Ihrem Mobilgerät aktiviert ist.

## **GERÄTELISTE DES SYSTEMS LÖSCHEN**

- 1. Halten Sie die *Bluetooth*-Taste  $\frac{1}{2}$  10 Sekunden lang gedrückt, bis das *Bluetooth*-Lämpchen 3 Mal weiß blinkt.
- 2. Löschen Sie das System aus der *Bluetooth*-Liste auf Ihrem Mobilgerät.

Alle Geräte werden gelöscht und das System ist für das Verbinden bereit (siehe [Seite 64\)](#page-215-0).
## <span id="page-216-0"></span>**SYSTEMBATTERIE AUSTAUSCHEN**

1. Drücken Sie die Ein/Aus-Taste  $\bigcirc$ , um das System auszuschalten, und trennen Sie das System dann vom Strom.

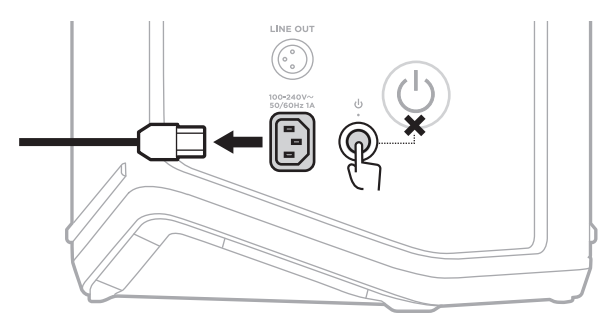

2. Drehen Sie das System herum. Lösen Sie die beiden Schrauben und nehmen Sie die dann Bodenplatte ab.

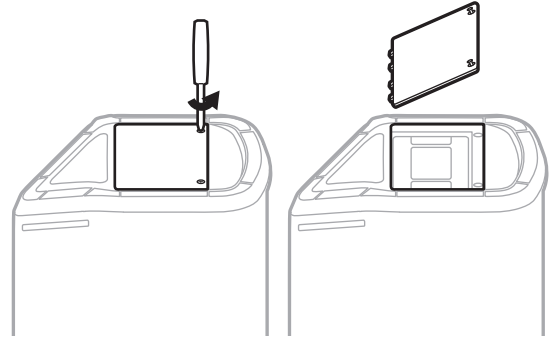

3. Nehmen Sie die alte Batterie mithilfe der Zuglaschen heraus.

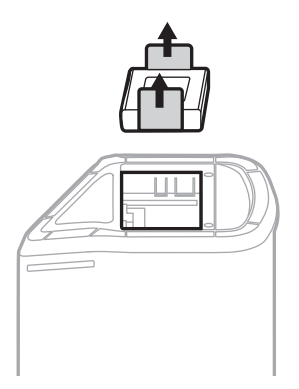

4. Setzen Sie die neue Batterie ein und stellen Sie dabei sicher, dass die Anschlussstifte in der richtigen Position sind.

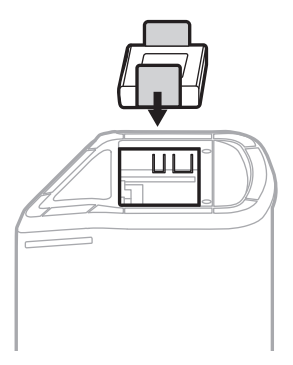

5. Bringen Sie die Bodenplatte wieder an und ziehen Sie dann die beiden Schrauben fest.

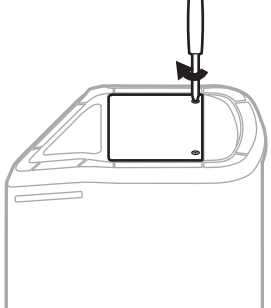

- 6. Schließen Sie das System an den Strom an.
- 7. Drücken Sie die Ein/Aus-Taste (b), um das System einzuschalten.

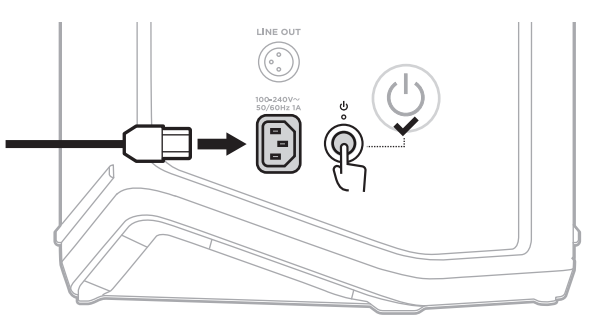

**HINWEIS:** Die Ersatzbatterie bleibt im Ruhemodus, bis das System an den Netzstrom angeschlossen und eingeschaltet wird.

# <span id="page-218-0"></span>**SYSTEM AKTUALISIEREN**

Um Systemsoftwareupdates zu suchen und herunterzuladen, besuchen Sie auf Ihrem Computer die Bose Updater-Website unter: [btu.Bose.com](http://btu.Bose.com)

Nähere Anweisungen finden Sie auf: [support.Bose.com/S1ProPlusUpdate](http://support.Bose.com/S1ProPlusUpdate)

**HINWEIS:** Um Ihr System zu aktualisieren, müssen Sie es mit einem USB-C-Kabel (nicht mitgeliefert) an Ihren Computer anschließen. Weitere Informationen finden Sie in [Seite 32](#page-183-0).

# **DRAHTLOSSENDER AKTUALISIEREN**

Wenn Sie einen Drahtlossender in einen der Drahtlossender-Ladeanschlüsse stecken, prüft das System, ob ein Softwareupdate verfügbar ist. Befolgen Sie die Anweisungen auf der Kanalanzeige, um das Update zu installieren.

# **SYSTEM REINIGEN**

Wischen Sie die Außenfläche des Systems mit einem weichen, trockenen Tuch ab. Saugen Sie bei Bedarf das Gitter des Systems vorsichtig ab.

#### **ACHTUNG:**

- Verwenden Sie KEINE Sprühdosen in der Nähe des Systems.
- Verwenden Sie KEINE Lösungsmittel, Chemikalien und Reinigungsmittel, die Alkohol, Ammoniak oder Scheuermittel enthalten.
- Auf KEINEN Fall darf Feuchtigkeit ins Innere gelangen.
- Lassen Sie KEINE Gegenstände in Öffnungen fallen.

## **SYSTEM TRANSPORTIEREN UND AUFBEWAHREN**

Stellen Sie das System beim Transportieren oder Aufbewahren in die aufrechte oder Monitorposition und nicht auf die Seite.

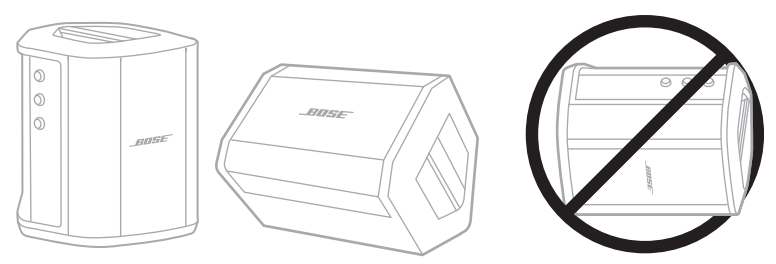

- **ACHTUNG:** Eine Aufbewahrung des Systems auf der Seite kann bei bestimmten Umgebungsbedingungen Schäden verursachen.
- **HINWEIS:** Wenn Sie das System länger als einige Monate aufbewahren, sollten Sie darauf achten, dass die Systembatterie vollständig geladen ist.

# **ERSATZTEILE UND ZUBEHÖR**

Ersatzteile und Zubehör können über den Bose-Kundendienst bestellt werden.

Besuchen Sie: [support.Bose.com/S1ProPlus](http://support.Bose.com/S1ProPlus)

# **EINGESCHRÄNKTE GARANTIE**

Für das System gilt eine eingeschränkte Garantie. Nähere Informationen zur eingeschränkten Garantie finden Sie auf unserer Website unter [worldwide.Bose.com/Warranty](http://worldwide.Bose.com/Warranty).

Eine Anleitung zum Registrieren Ihres Produkts finden Sie unter [worldwide.Bose.com/ProductRegistration.](http://worldwide.Bose.com/ProductRegistration) Ihre eingeschränkte Garantie ist jedoch unabhängig von der Registrierung gültig.

# **VERSUCHEN SIE ZUERST DIESE LÖSUNGEN**

Bei Problemen mit dem System:

- Vergewissern Sie sich, dass das System an eine stromführende Netzsteckdose angeschlossen ist (siehe [Seite 18](#page-169-0)).
- Schalten Sie das System aus und wieder ein (siehe [Seite 18](#page-169-1)).
- Schließen Sie alle Kabel fest an.
- Prüfen Sie den Zustand der Statuslämpchen (siehe [Seite 57](#page-208-0)).
- Suchen Sie nach eventuell verfügbaren Softwareupdates und laden Sie sie herunter (siehe [Seite 67\)](#page-218-0).

# **ANDERE LÖSUNGEN**

Wenn Sie das Problem nicht beheben konnten, sehen Sie in der folgenden Tabelle nach, in der Sie Symptome und Lösungen für gängige Probleme finden. Fehlerbehebungsartikel, Videos und andere Ressourcen finden Sie auch auf: [support.Bose.com/S1ProPlus](http://support.Bose.com/S1ProPlus)

Wenn Sie Ihr Problem nicht beheben können, wenden Sie sich an den Bose-Kundendienst.

Besuchen Sie: [worldwide.Bose.com/contact](http://worldwide.Bose.com/contact)

### **System**

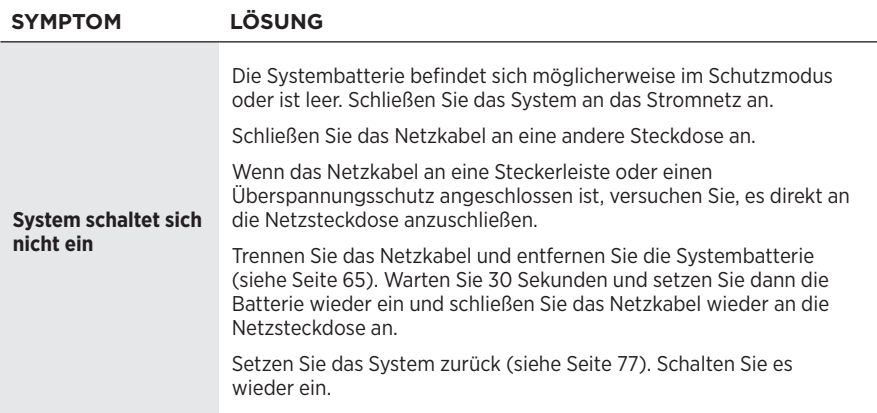

### **FEHLERBEHEBUNG**

<span id="page-221-0"></span>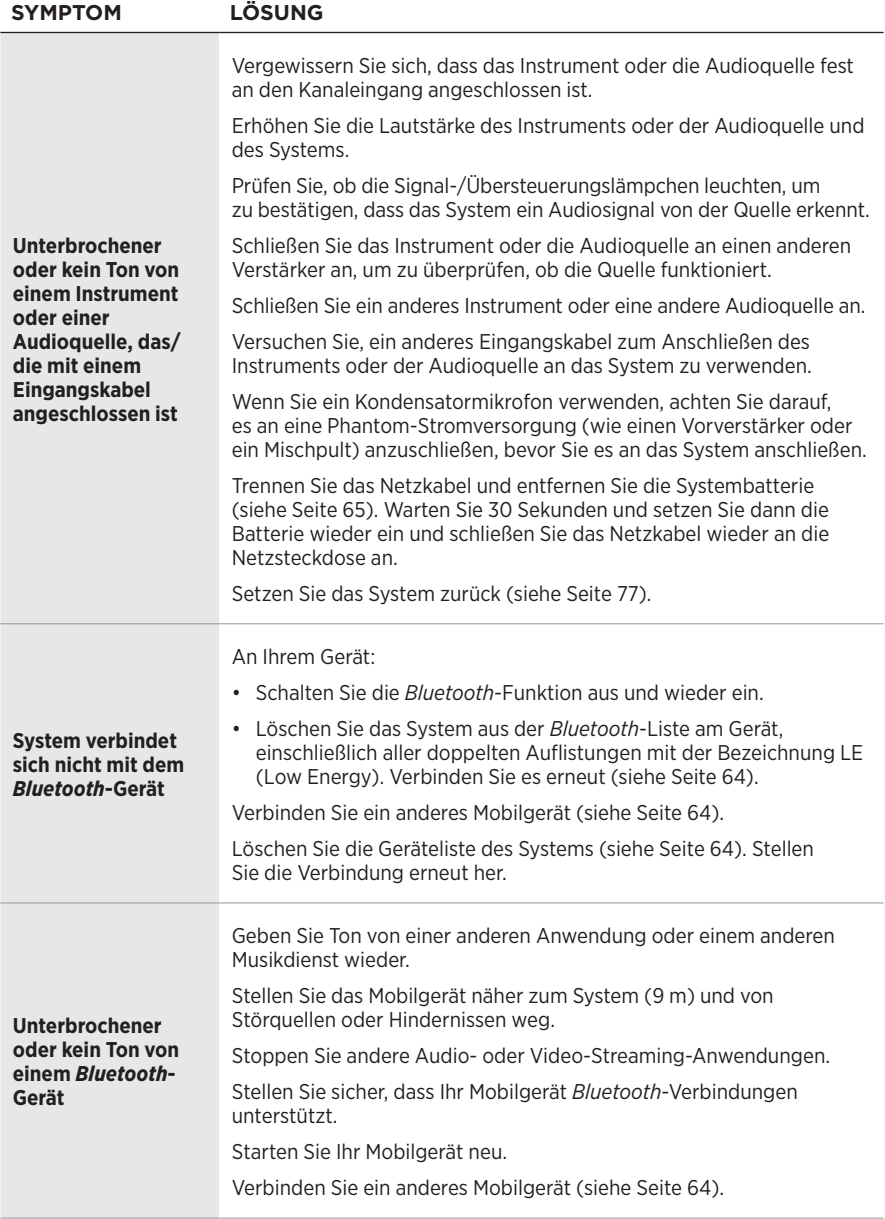

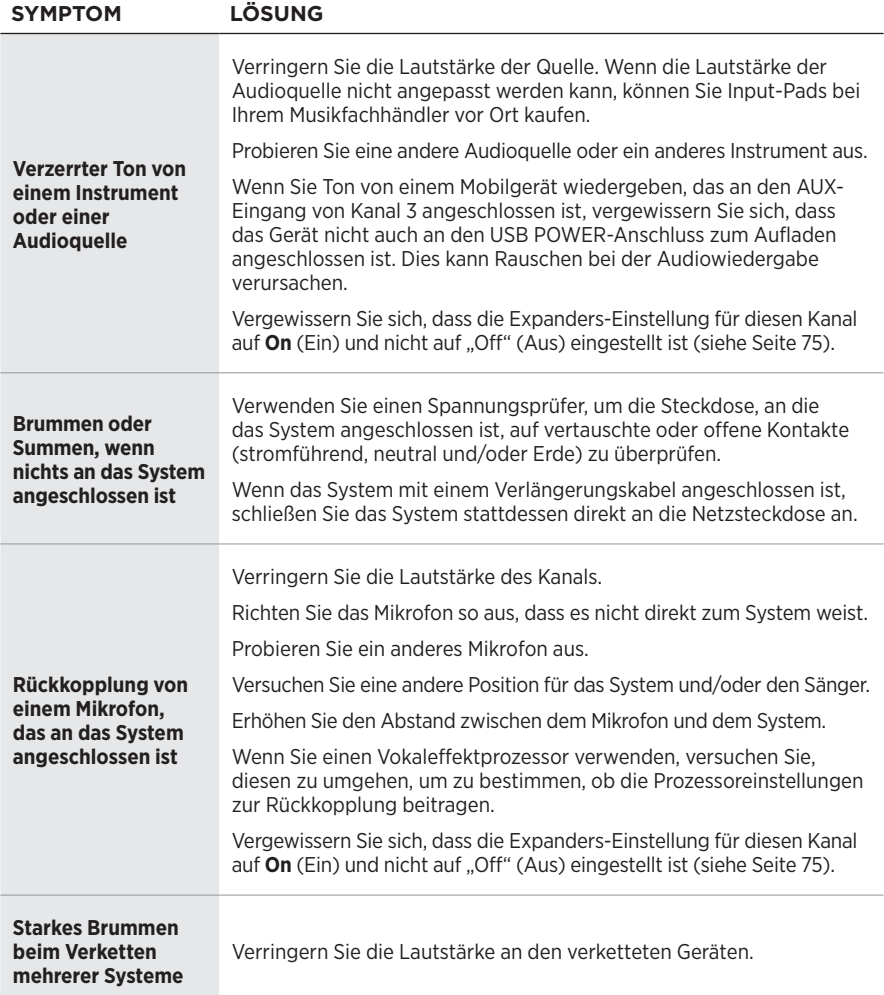

## **FEHLERBEHEBUNG**

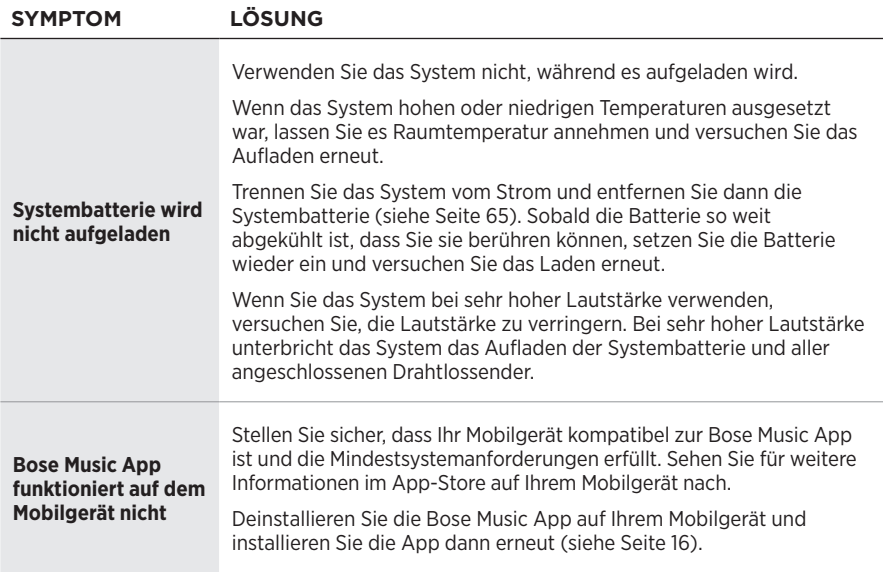

## **Drahtlossender**

<span id="page-224-0"></span>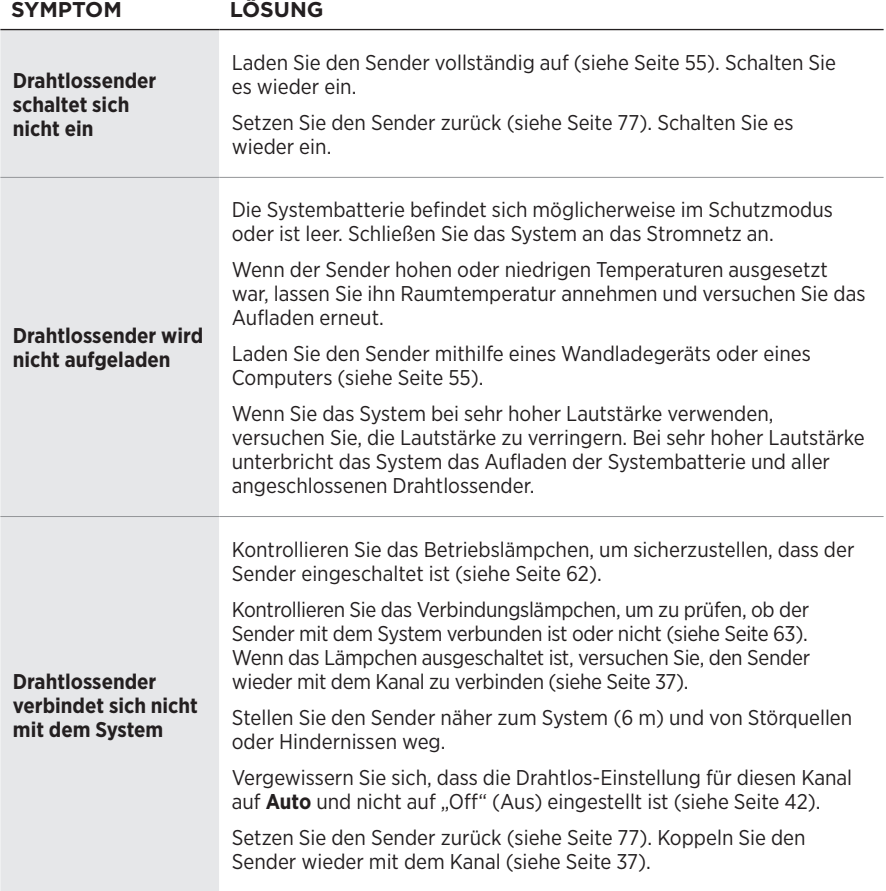

### **FEHLERBEHEBUNG**

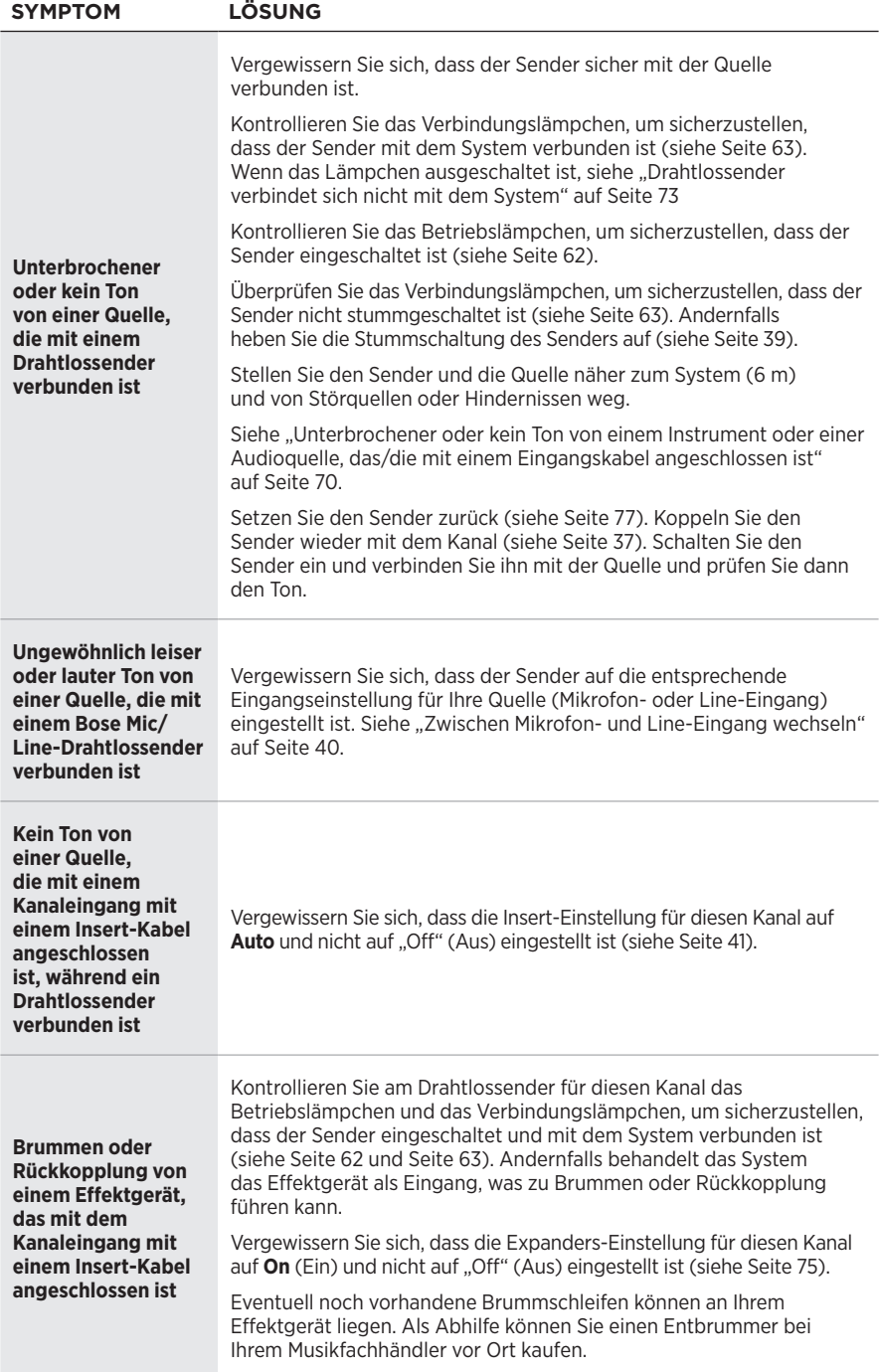

# <span id="page-226-0"></span>**EXPANDERS-EINSTELLUNG AKTIVIEREN/DEAKTIVIEREN**

Die Expander-Einstellung bestimmt, ob das System die Lautstärke von Niedrigpegel-Hintergrundgeräuschen für einen Kanal verringert, wie z. B. Geräusche, die durch elektrische Rückkopplung, Funkfrequenzstörung oder Ihre Umgebung verursacht werden. Sie können diese Funktion für einen oder mehrere Kanäle deaktivieren, wenn dies für Ihre Konfiguration nötig sein sollte.

1. Halten Sie eines der Kanalbedienelemente gedrückt, bis das Menü mit den zusätzlichen Bedienelementen auf der Kanalanzeige erscheint.

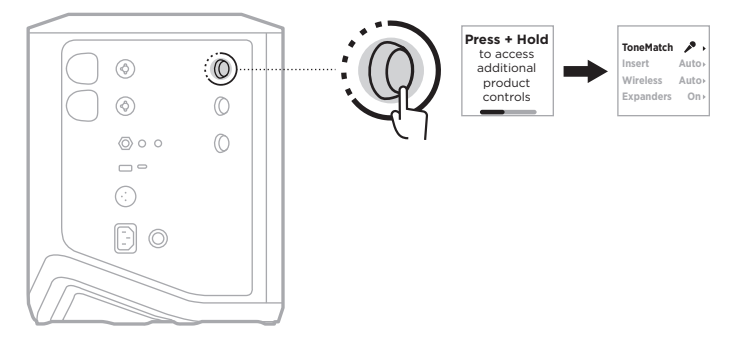

2. Drehen Sie das Kanalbedienelement, um **Expanders** zu markieren und drücken Sie es dann zum Auswählen.

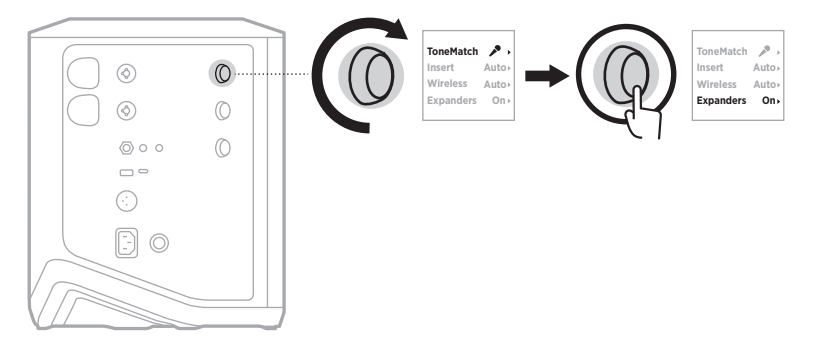

- 3. Drehen Sie das Kanalbedienelement, um Ihre gewünschte Einstellung zu markieren, und drücken Sie es dann zum Auswählen:
	- **On** (Ein) (Voreinstellung): Aktiviert die Expanders-Einstellung für diesen Kanal, wodurch das System die Lautstärke von Niedrigpegel-Geräuschen verringert.
	- **Off** (Aus): Deaktiviert die Expanders-Einstellung für diesen Kanal, was verhindert, dass das System die Lautstärke von Niedrigpegel-Geräuschen verringert.

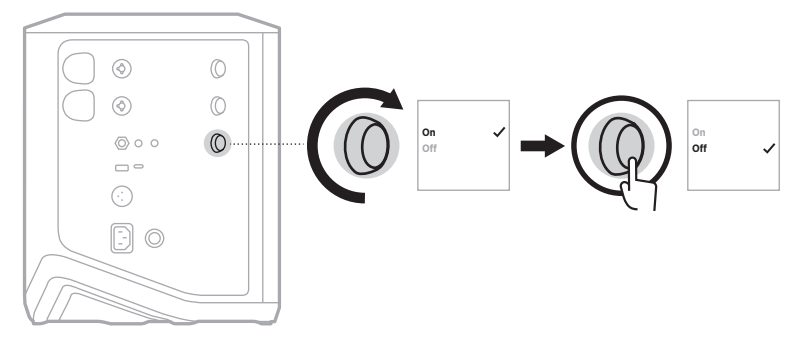

4. Halten Sie das Kanalbedienelement gedrückt, bis das Menü mit den zusätzlichen Bedienelementen verschwindet.

# <span id="page-228-0"></span>**SYSTEM ZURÜCKSETZEN**

Ein Zurücksetzen auf werkseitige Einstellungen löscht alle Kanal- und Systemeinstellungen, *Bluetooth*-Verbindungen und Drahtlossender-Verbindungen vom System und setzt dieses auf die ursprünglichen Werkseinstellungen zurück.

**HINWEIS:** Nach einem Zurücksetzen des Systems können Sie die Kanal- und Systemeinstellungen ganz einfach mithilfe der Bose Music App wiederherstellen. Speichern Sie dazu vor dem Zurücksetzen Ihre aktuellen Einstellungen als Szene in der App (siehe [Seite 36\)](#page-187-0). Sobald das Zurücksetzen abgeschlossen ist, wählen Sie die Szene in der App aus, um alle Einstellungen mit Ausnahme der *Bluetooth*- und Drahtlossender-Verbindungen wiederherzustellen.

Halten Sie die Ein/Aus-Taste (<sup>I</sup>) 10 Sekunden lang gedrückt, bis das Betriebslämpchen sich ausschaltet und eine Meldung auf der Kanalanzeige erscheint.

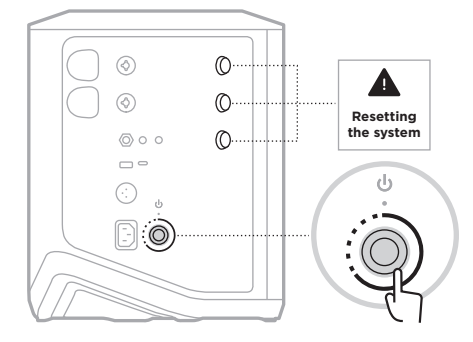

Das System wird neu gestartet. Wenn das Zurücksetzen abgeschlossen ist, leuchtet das Betriebslämpchen weiß.

# <span id="page-228-1"></span>**DRAHTLOSSENDER ZURÜCKSETZEN**

Das Zurücksetzen eines Drahtlossenders auf die werkseitigen Einstellungen löscht alle Kopplungsinformationen und setzt diesen auf die ursprünglichen Werkseinstellungen zurück.

Halten Sie die Ein/Aus-Taste  $\bigcup$  10 Sekunden lang gedrückt, bis sich das Betriebslämpchen ausschaltet.

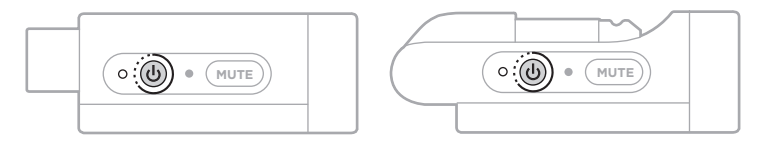

#### **Lees alle veiligheids- en beveiligingsinstructies en de gebruiksaanwijzing door en bewaar deze.**

Bose Corporation verklaart hierbij dat dit product voldoet aan de essentiële vereisten en andere relevante bepalingen van richtlijn 2014/53/EU en alle andere vereisten van de toepasselijke EU-richtlijnen. De volledige conformiteitsverklaring kunt u vinden op: [www.Bose.com/compliance](http://www.Bose.com/compliance)

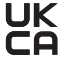

UK Dit product voldoet aan alle toepasselijke voorschriften in de Electromagnetic Compatibility Regulations 2016 en aan alle overige toepasselijke wet- en regelgeving van het Verenigd Koninkrijk. De volledige conformiteitsverklaring kunt u vinden op: [www.Bose.com/compliance](http://www.Bose.com/compliance)

Bose Corporation verklaart hierbij dat dit product voldoet aan de essentiële vereisten zoals vastgelegd in de Radio Equipment Regulations 2017 en alle overige toepasselijke wet- en regelgeving van het Verenigd Koninkrijk. De volledige conformiteitsverklaring kunt u vinden op: [www.Bose.com/compliance](http://www.Bose.com/compliance)

### **Belangrijke veiligheidsinstructies**

Gebruik dit apparaat niet in de buurt van water.

Alleen met een droge doek schoonmaken.

Schakel de veiligheidsfunctie van de gepolariseerde of geaarde stekker niet uit. Een gepolariseerde stekker heeft twee pinnen waarvan er een breder is dan de ander. Een geaarde stekker heeft drie pinnen waarvan er één een aardingspin is. De brede pin of de aardingspin is aangebracht voor uw veiligheid. Als de bijgeleverde stekker niet in uw stopcontact past, raadpleeg dan een elektricien om het verouderde stopcontact te vervangen.

Gebruik uitsluitend aansluitstukken/accessoires die door de fabrikant worden gespecificeerd.

Laat alle onderhoud over aan bevoegde medewerkers. Onderhoud is vereist als het apparaat is beschadigd, als bijvoorbeeld een elektriciteitssnoer of stekker is beschadigd, als er vloeistof in het apparaat is gemorst of voorwerpen in het apparaat zijn gevallen, als het apparaat is blootgesteld aan regen of vocht, of als het niet normaal werkt of is gevallen.

#### **WAARSCHUWINGEN**

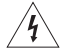

Dit symbool op het product betekent dat er een niet-geïsoleerde, gevaarlijke spanning aanwezig is binnen de behuizing van het product die kan leiden tot een risico op elektrische schokken.

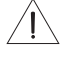

Dit symbool op het product betekent dat deze handleiding belangrijke bedienings- en onderhoudsinstructies bevat.

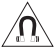

Dit product bevat magnetisch materiaal. Raadpleeg uw arts om te vragen of dit invloed kan hebben op uw implanteerbare medische hulpmiddel.

- Om het risico op brand of elektrische schokken te beperken, mag dit product NIET worden blootgesteld aan regen, vocht of druipende of spattende vloeistoffen en mogen er geen met vloeistof gevulde voorwerpen, zoals vazen, op of bij het product worden geplaatst.
- Houd het product uit de buurt van vuur en warmtebronnen. Plaats GEEN open vlammen, zoals brandende kaarsen, op of bij het product.
- Er mogen GEEN wijzigingen aan dit product worden aangebracht door onbevoegden.
- Gebruik GEEN stroomomvormer met dit product.
- NIET in voertuigen of boten gebruiken.
- Zorg voor aarding of controleer of het stopcontact geaard is voordat u de stekker in het stopcontact steekt. – *Denemarken*: "Apparatets stikprop skal tilsluttes en stikkontakt med jord, som giver forbindelse til stikproppens jord."
	- *Finland*: "Laite on liitettävä suojamaadoituskoskettimilla varustettuun pistorasiaan"
	- *Noorwegen*: "Apparatet må tilkoples jordet stikkontakt"
	- *Zweden*: "Apparaten skall anslutas till jordat uttag"
- Wanneer de netstekker of aansluiting van een apparaat als stroomonderbreker wordt gebruikt, dient deze stroomonderbreker steeds goed bereikbaar te zijn.

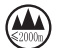

仅适用于 2000 m 以下地区安全使用

Uitsluitend gebruiken op een hoogte van minder dan 2000 meter.

- De bij dit product meegeleverde accu of batterij kan bij onjuiste behandeling, incorrecte terugplaatsing of vervanging door een verkeerd type leiden tot een risico op brand, ontploffing of chemische brandwonden.
- Producten die accu's of batterijen bevatten niet blootstellen aan overmatige warmte (zoals direct zonlicht, vuur en dergelijke).
- Gebruik voor dit product uitsluitend originele accu's of batterijen van Bose. Neem contact op met de Boseklantenservice voor vervangende accu's of batterijen.
- Omwille van de ventilatievereisten raadt Bose af om het product in een besloten ruimte te plaatsen, zoals in een nis in de muur of een dichte kast.
- Niet plaatsen of installeren in de buurt van warmtebronnen zoals haarden, radiatoren, verwarmingsroosters, fornuizen of andere apparaten (waaronder versterkers) die warmte produceren.
- Gebruik het Bose S1 Pro+ draadloze PA-systeem NIET in combinatie met een instabiel statief. De luidspreker is uitsluitend ontworpen voor gebruik met een statief van 35 mm. Het statief moet een luidspreker met een minimaal gewicht van 6,8 kg en een afmeting van 332,6 x 240 x 279,8 mm kunnen dragen. Als u een statief gebruikt dat niet is ontworpen voor het gewicht en de afmetingen van het Bose S1 Pro+ draadloze PA-systeem, kan dit leiden tot gevaarlijke situaties met mogelijk letsel tot gevolg.
- Het productlabel bevindt zich op de onderkant van het product.

**OPMERKING:**Dit apparaat is getest en voldoet aan de normen voor een digitaal apparaat van klasse B, volgens deel 15 van de FCC-voorschriften. Deze normen zijn bedoeld om redelijke bescherming te bieden tegen schadelijke storing bij installatie in een woonomgeving. Dit apparaat genereert en gebruikt radiofrequente energie en kan deze uitstralen en het kan, als het niet wordt geïnstalleerd en gebruikt volgens de instructies, schadelijke storing veroorzaken aan radiocommunicatie. Er is echter geen garantie dat er geen storing zal optreden bij een bepaalde installatie. Als dit apparaat schadelijke storing veroorzaakt aan de ontvangst van radio of tv, hetgeen kan worden bepaald door het apparaat aan en uit te zetten, wordt geadviseerd te trachten de storing te verhelpen door een of meer van de volgende maatregelen:

- Draai of verplaats het ontvangende product of de ontvangstantenne.
- Vergroot de afstand tussen de apparatuur en de ontvanger.
- Sluit de apparatuur aan op een stopcontact van een andere groep dan de groep waarop de ontvanger is aangesloten.
- Voor hulp neemt u contact op met de dealer of een ervaren radio- of tv-technicus.

Veranderingen of aanpassingen die niet uitdrukkelijk zijn goedgekeurd door Bose Corporation kunnen leiden tot het vervallen van de bevoegdheid van de gebruiker om dit apparaat te gebruiken.

Dit apparaat voldoet aan deel 15 van de FCC-voorschriften en aan de RSS-norm(en) van ISED Canada voor vergunningsvrije apparaten. Op het gebruik zijn de volgende twee voorwaarden van toepassing: (1) Dit apparaat mag geen schadelijke storing veroorzaken, en (2) dit apparaat moet bestand zijn tegen alle externe storing, waaronder storing die een ongewenste werking tot gevolg kan hebben.

Dit apparaat moet worden geïnstalleerd en gebruikt met een minimale afstand van 20 cm tussen de zender en uw lichaam.

#### **Voor Europa**:

*Bluetooth*-module: Frequentieband 2400 tot 2483,5 MHz.

Maximaal zendvermogen minder dan 20 dBm EIRP.

2,4GHz-module: Frequentieband 2402 tot 2482 MHz.

Maximaal zendvermogen minder dan 10 dBm (10 mW) EIRP.

Het maximaal zendvermogen blijft dusdanig onder de wettelijk vastgestelde limieten dat het product volgens de toepasselijke regelgeving geen SAR-toetsing behoeft en hiervan is vrijgesteld.

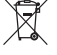

Dit symbool betekent dat het product niet mag worden weggegooid als huishoudelijk afval en naar een geschikt inzamelpunt voor recycling moet worden gebracht. Het op de juiste wijze afvoeren en recyclen helpt natuurlijke hulpbronnen, de menselijke gezondheid en het milieu te beschermen. Voor meer informatie over het afvoeren en recyclen van dit product neemt u contact op met de gemeente waar u woont, de afvalverwerkingsinstantie of de winkel waar u dit product hebt gekocht.

#### **Technische voorschriften m.b.t. radiofrequente apparaten met laag vermogen**

Zonder toestemming van de NCC mogen bedrijven, ondernemingen of gebruikers de oorspronkelijke eigenschappen en werking van goedgekeurde radiofrequente apparaten met laag vermogen niet wijzigen en evenmin de frequentie daarvan wijzigen of het zendvermogen verhogen. Radiofrequente apparaten met laag vermogen mogen de veiligheid van vliegtuigen niet beïnvloeden en wettelijke communicaties niet verstoren. Als een dergelijke storing wordt vastgesteld, moet de gebruiker onmiddellijk stoppen met het gebruik van het apparaat tot dit niet langer storing veroorzaakt. Onder de genoemde wettelijke communicaties wordt verstaan dat radiocommunicatie wordt gebruikt in overeenstemming met de Telecommunications Management Act (wet op telecommunicatiebeheer). Radiofrequente apparaten met laag vermogen moeten bestand zijn tegen storing van wettelijke communicaties of apparaten die ISM-radiogolven uitstralen.

#### **Tabel m.b.t. de stroomopname van het product**

Het product voldoet aan de hieronder vermelde normen of documenten, in overeenstemming met de Richtlijn 2009/125/EG betreffende de eisen inzake ecologisch ontwerp voor energiegerelateerde producten en de 'Ecodesign for Energy-Related Products and Energy Information (Amendment) (EU Exit) Regulations 2020': Verordening (EG) nr. 1275/2008, als gewijzigd door Verordening (EU) nr. 801/2013.

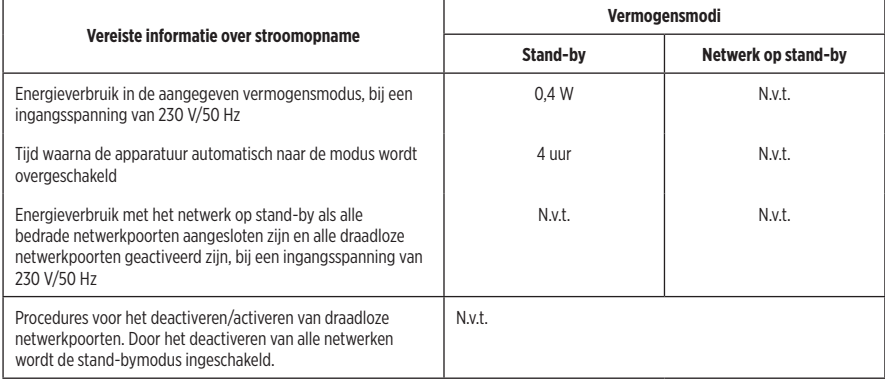

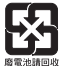

**Gooi gebruikte accu's en batterijen op de juiste wijze weg, volgens de plaatselijke voorschriften**. Niet verbranden.

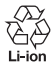

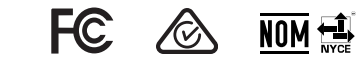

#### **Tabel m.b.t. de beperking van gevaarlijke stoffen in China**

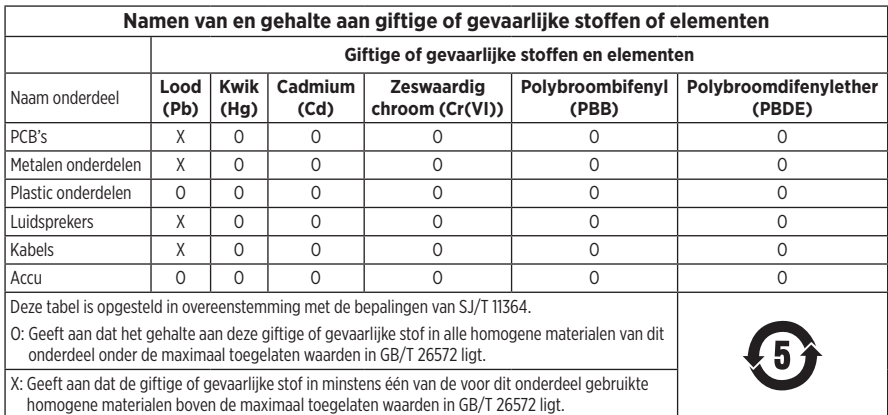

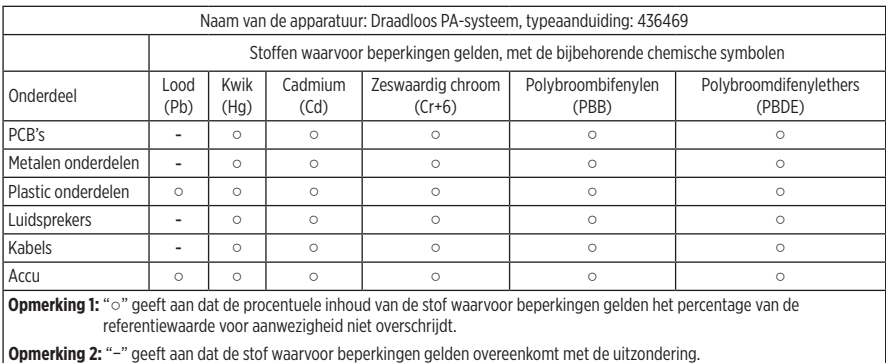

#### **Tabel m.b.t. de beperking van gevaarlijke stoffen in Taiwan**

**Fabricagedatum**: Het achtste cijfer in het serienummer geeft het fabricagejaar aan. "3" is 2013 of 2023.

**Importeur in China**: Bose Electronics (Shanghai) Company Limited, Level 6, Tower D, No. 2337 Gudai Rd. Minhang District, Shanghai 201100

**Importeur in de EU**: Bose Products B.V., Gorslaan 60, 1441 RG Purmerend, Nederland

**Importeur in Mexico**: Bose de México S. de R.L. de C.V., Avenida Prado Sur #150, Piso 2, Interior 222 y 223, Colonia Lomas de Chapultepec V Sección, Miguel Hidalgo, Ciudad de México, C.P. 11000 Telefoonnummer: +5255 (5202) 3545

**Importeur in Taiwan**: Bose Limited Taiwan Branch (H.K.), 9F., No. 10, Sec. 3, Minsheng E. Road, Zhongshan Dist. Taipei City 10480, Taiwan Telefoonnummer: +886-2-2514 7676

**Importeur in het VK**: Bose Limited, Bose House, Quayside Chatham Maritime, Chatham, Kent, ME4 4QZ, United Kingdom

**Ingangsspecificaties**:  $100 - 240$  V  $\sim$  50/60 Hz, 1 A

#### **Uitgangsvermogen**:

- Oplaadpoort USB POWER:  $5 \text{ V} = 1,5 \text{ A}$
- Oplaadpoorten draadloze zender:  $5 \text{ V} = 0.3 \text{ A}$

**Accucapaciteit**: 5500 mAh

**Oplaadtemperatuur**: 0 °C – 45 °C

**Ontlaadtemperatuur**: -20 °C – 49 °C

**Afmetingen** (h × b × d): 332,6 x 240 x 279,8 mm

**Nettogewicht**: 6,5 kg

**Initiële inschakelstroom**: 12,4 A bij 120 V; 12,8 A bij 230 V

**Inschakelstroom na een netspanningsonderbreking van 5 sec.**: 2,5 A bij 120 V; 3 A bij 230 V

Model: 436469. De CMIIT-ID bevindt zich op de onderkant van het product.

#### **Vul het volgende in en bewaar deze informatie voor uw administratie**

Het serienummer en modelnummer vindt u aan de onderkant van het product.

Serienummer:

Modelnummer: 436469

Bewaar uw betalingsbewijs samen met de gebruikershandleiding. Dit is een goed moment om uw Bose-product te registreren. Dit kan eenvoudig door naar [worldwide.Bose.com/ProductRegistration](http://worldwide.Bose.com/ProductRegistration) te gaan.

#### **Beveiligingsinformatie**

I

Dit product kan beveiligingsupdates van Bose ontvangen. Als u wilt controleren of Bose beveiligingsupdates ter beschikking heeft gesteld en deze wilt installeren, sluit u het product met een USB-kabel aan op een computer en gaat u naar [btu.Bose.com](http://btu.Bose.com)

Apple en het Apple-logo zijn handelsmerken van Apple Inc., gedeponeerd in de VS en andere landen. App Store is een servicemerk van Apple Inc.

Het *Bluetooth*®-woordmerk en de bijbehorende logo's zijn gedeponeerde handelsmerken die het eigendom zijn van Bluetooth SIG, Inc. en het gebruik van dergelijke merken door Bose Corporation gebeurt onder licentie.

Google en Google Play zijn handelsmerken van Google LLC.

USB Type-C® and USB-C® zijn gedeponeerde handelsmerken van USB Implementers Forum.

Bose, Bose Music, het Bose Music-logo, L1 en ToneMatch zijn handelsmerken van Bose Corporation.

Hoofdkantoor Bose Corporation: 1-877-230-5639

©2023 Bose Corporation. Niets in deze uitgave mag worden gereproduceerd, gewijzigd, gedistribueerd of op andere wijze gebruikt zonder voorafgaande schriftelijke toestemming.

The following license disclosures apply to certain third-party software packages used as components in the product. Package: FreeRTOS

Copyright © Amazon Web Services, Inc. or its affiliates. All rights reserved.

Package: LVGL - Light and Versatile Graphics Library

Copyright © 2021 LVGL Kft

The above is/are subject to the license terms reprinted below:

#### **MIT License**

Permission is hereby granted, free of charge, to any person obtaining a copy of this software and associated documentation files (the "Software"), to deal in the Software without restriction, including without limitation the rights to use, copy, modify, merge, publish, distribute, sublicense, and/or sell copies of the Software, and to permit persons to whom the Software is furnished to do so, subject to the following conditions:

The above copyright notice and this permission notice shall be included in all copies or substantial portions of the Software.

THE SOFTWARE IS PROVIDED "AS IS", WITHOUT WARRANTY OF ANY KIND, EXPRESS OR IMPLIED, INCLUDING BUT NOT LIMITED TO THE WARRANTIES OF MERCHANTABILITY, FITNESS FOR A PARTICULAR PURPOSE AND NONINFRINGEMENT. IN NO EVENT SHALL THE AUTHORS OR COPYRIGHT HOLDERS BE LIABLE FOR ANY CLAIM, DAMAGES OR OTHER LIABILITY, WHETHER IN AN ACTION OF CONTRACT, TORT OR OTHERWISE, ARISING FROM, OUT OF OR IN CONNECTION WITH THE SOFTWARE OR THE USE OR OTHER DEALINGS IN THE SOFTWARE.

Packages: STM32CubeF4 HAL Driver MCU Component and STM32 LL - STM32 Low Layer API

Copyright 2017 STMicroelectronics. All rights reserved.

The above is/are subject to the license terms reprinted below:

#### **3-Clause BSD License**

(Also called "New BSD License" or "Modified BSD License")

Redistribution and use in source and binary forms, with or without modification, are permitted provided that the following conditions are met:

Redistributions of source code must retain the above copyright notice, this list of conditions and the following disclaimer.

Redistributions in binary form must reproduce the above copyright notice, this list of conditions and the following disclaimer in the documentation and/or other materials provided with the distribution.

Neither the name of the <organization> nor the names of its contributors may be used to endorse or promote products derived from this software without specific prior written permission.

THIS SOFTWARE IS PROVIDED BY THE COPYRIGHT HOLDERS AND CONTRIBUTORS "AS IS" AND ANY EXPRESS OR IMPLIED WARRANTIES, INCLUDING, BUT NOT LIMITED TO, THE IMPLIED WARRANTIES OF MERCHANTABILITY AND FITNESS FOR A PARTICULAR PURPOSE ARE DISCLAIMED. IN NO EVENT SHALL <COPYRIGHT HOLDER> BE LIABLE FOR ANY DIRECT, INDIRECT, INCIDENTAL, SPECIAL, EXEMPLARY, OR CONSEQUENTIAL DAMAGES (INCLUDING, BUT NOT LIMITED TO, PROCUREMENT OF SUBSTITUTE GOODS OR SERVICES; LOSS OF USE, DATA, OR PROFITS; OR BUSINESS INTERRUPTION) HOWEVER CAUSED AND ON ANY THEORY OF LIABILITY, WHETHER IN CONTRACT, STRICT LIABILITY, OR TORT (INCLUDING NEGLIGENCE OR OTHERWISE) ARISING IN ANY WAY OUT OF THE USE OF THIS SOFTWARE, EVEN IF ADVISED OF THE POSSIBILITY OF SUCH DAMAGE.

#### **[WAT ZIT ER IN DE DOOS](#page-242-0)**

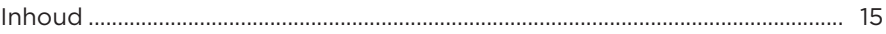

#### **[INSTALLEREN MET DE BOSE MUSIC-APP](#page-243-0)**

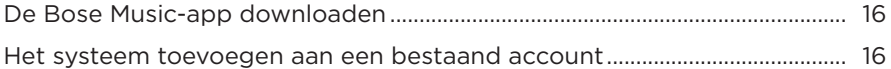

### **[BEDIENINGS- EN AANSLUITPANEEL](#page-244-0)**

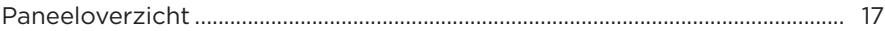

### **[IN- EN UITSCHAKELEN](#page-245-0)**

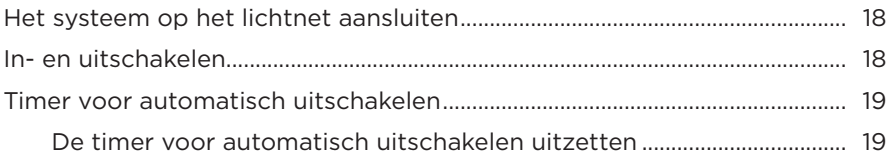

#### **[BRONNEN AANSLUITEN](#page-247-0)**

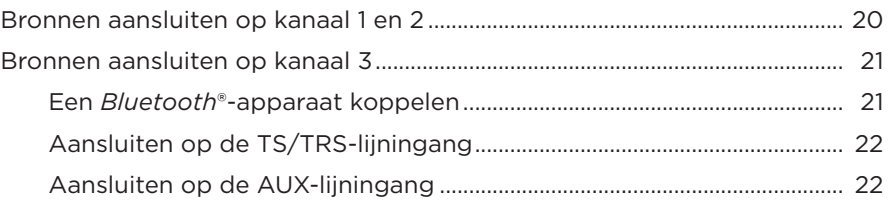

### **[KANAALAUDIO AANPASSEN](#page-250-0)**

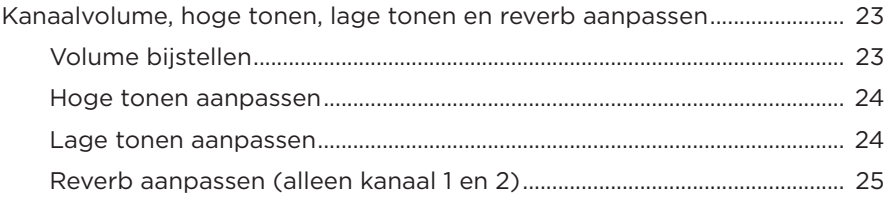

### KANAAL- EN SYSTEEMINSTELLINGEN

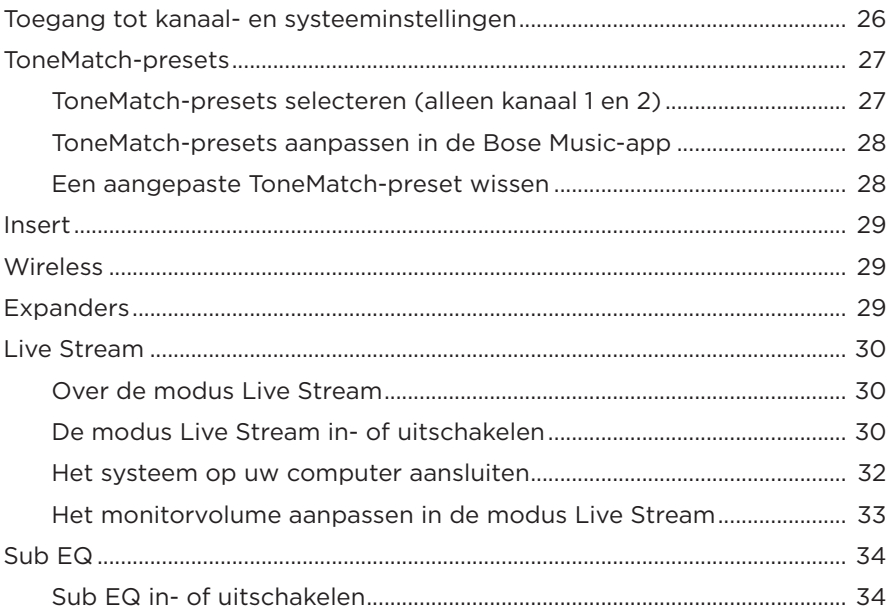

### ALLEEN IN DE BOSE MUSIC-APP BESCHIKBARE FUNCTIES

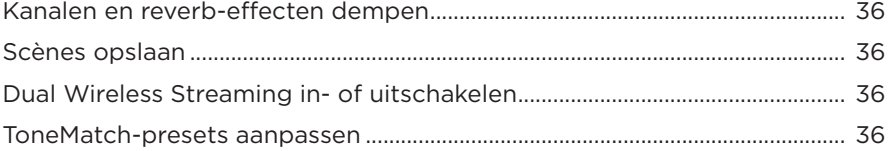

### **[BEDIENING VAN DRAADLOZE ZENDERS](#page-264-0)**

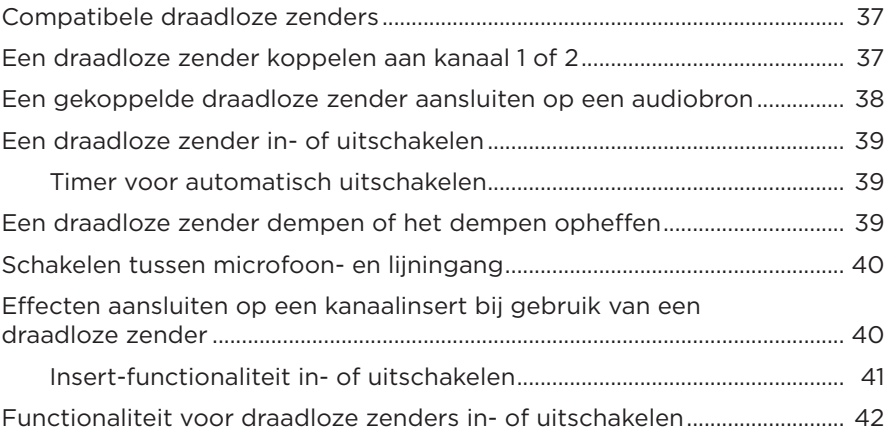

### **[LUIDSPREKERSTATIEF](#page-270-0)**

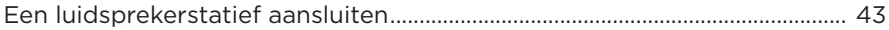

### **OPSTELLINGSSCENARIO'S**

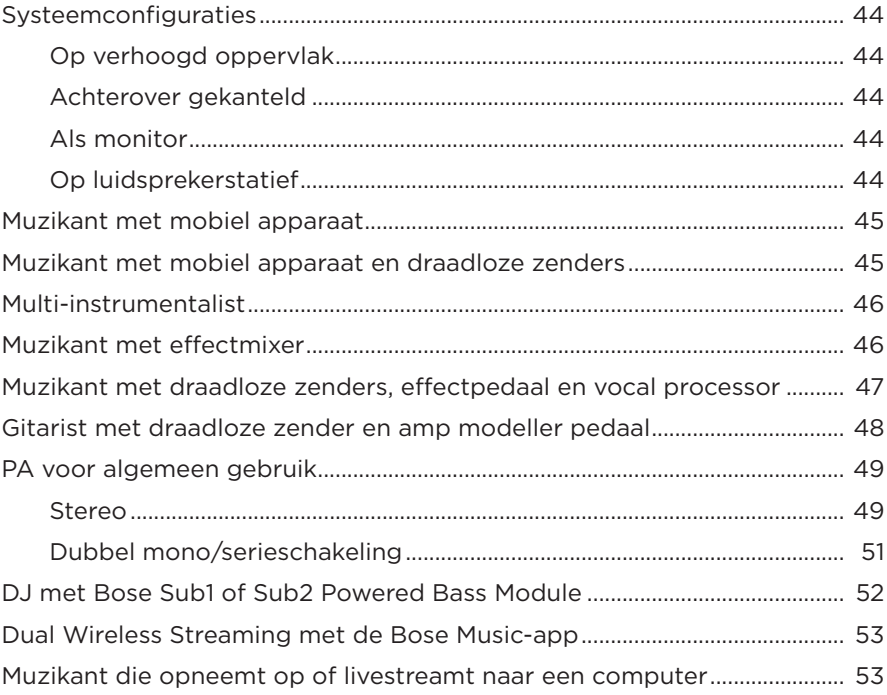

## **ACCU**

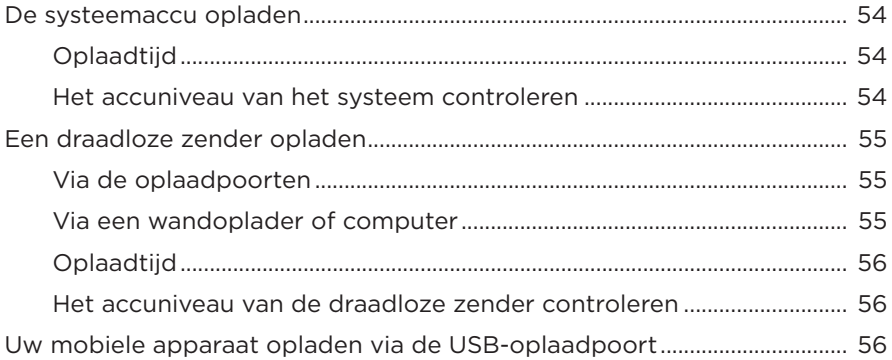

### **SYSTEEMSTATUS**

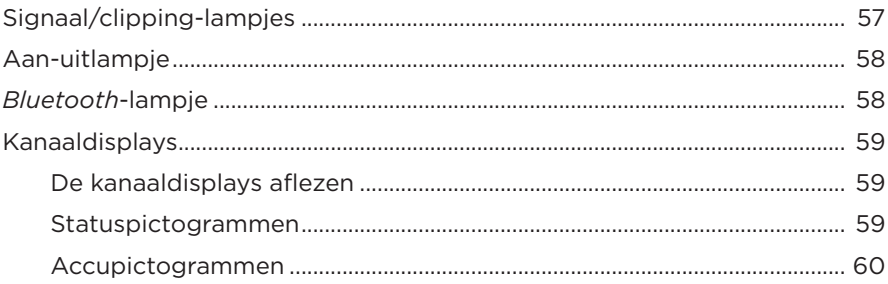

### **STATUS VAN DRAADLOZE ZENDER**

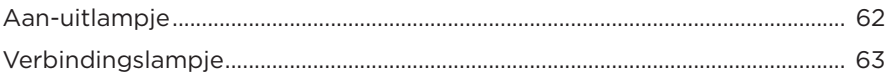

### **BLUETOOTH-VERBINDINGEN**

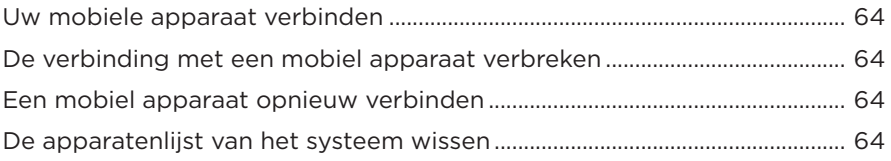

### **VERZORGING EN ONDERHOUD**

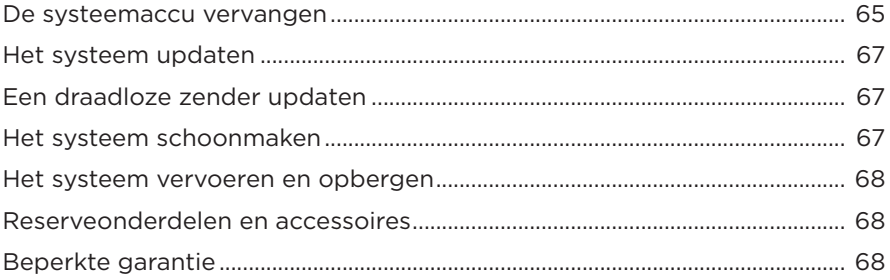

### **PROBLEMEN OPLOSSEN**

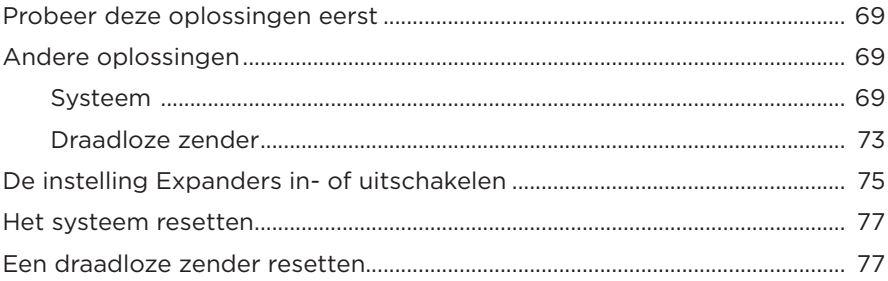

### <span id="page-242-0"></span>**INHOUD**

Controleer of de volgende onderdelen aanwezig zijn:

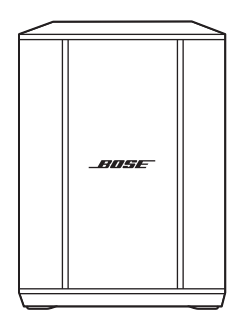

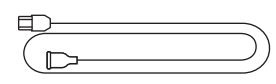

Bose S1 Pro+ draadloos PA-systeem (inclusief accu)

Netsnoer

**OPMERKING:** Als een deel van het product beschadigd is, mag u het product niet gebruiken. Neem contact op met een erkende Bose-dealer of de Bose-klantenservice.

Ga naar: [support.Bose.com/S1ProPlus](http://support.Bose.com/S1ProPlus)

<span id="page-243-0"></span>Met de Bose Music-app kunt u het systeem installeren en bedienen via een mobiel apparaat, zoals een smartphone of tablet.

Met behulp van de app kunt u het systeem op afstand bedienen, systeeminstellingen beheren en toegang krijgen tot exclusieve functies zoals het aanpassen van ToneMatch-presets, kanaal- en reverb-demping, opgeslagen scènes en Dual Wireless Streaming (zie [pagina 36\)](#page-263-1).

Als u voor een ander Bose-product al een Bose Music-account hebt aangemaakt, zie dan ["Het systeem toevoegen aan een bestaand account".](#page-243-1)

# **DE BOSE MUSIC-APP DOWNLOADEN**

1. Download de Bose Music-app op uw mobiele apparaat.

**OPMERKING:** Als u zich op het Chinese vasteland bevindt, downloadt u de app Bose音乐.

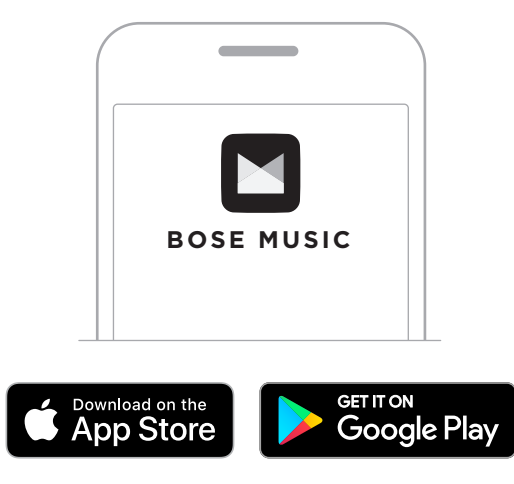

2. Volg de instructies van de app.

## <span id="page-243-1"></span>**HET SYSTEEM TOEVOEGEN AAN EEN BESTAAND ACCOUNT**

Om uw Bose S1 Pro+ draadloze PA-systeem toe te voegen, opent u de Bose Music-app en voegt u uw systeem toe.

### <span id="page-244-0"></span>**PANEELOVERZICHT**

Zie [pagina 58](#page-285-2).

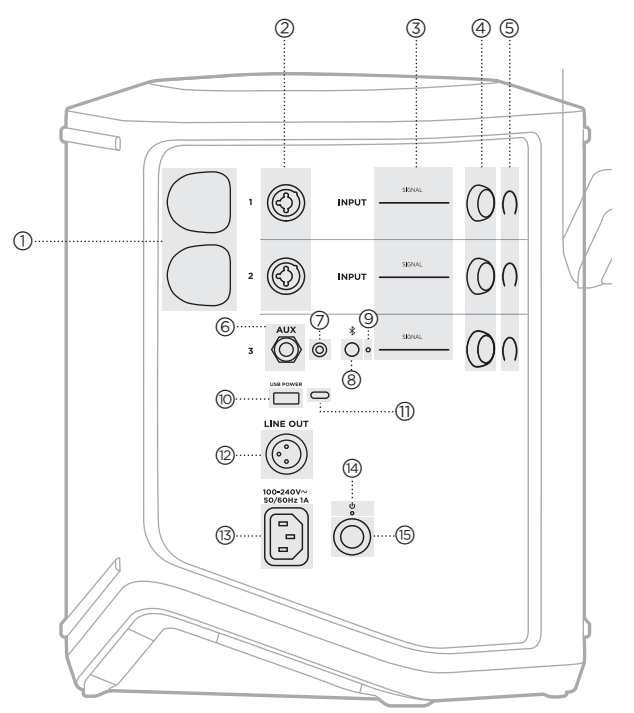

(iii) USB-oplaadpoort (USB-A). Zie [pagina 56](#page-283-1). q **USB Type-C®-poort**. Te gebruiken voor de modus Live Stream (zie [pagina 32](#page-259-1)) en systeemupdates (zie [pagina 67\)](#page-294-1). r **Line out** (XLR). Gebruik een XLR-kabel om een post-mix lijnuitgang aan te sluiten op een ander systeem. Dit is een variabele uitgang die audio over het volledige spectrum levert. Zie [pagina 51](#page-278-1). (13) Voedingspoort. Zie [pagina 18.](#page-245-1) (14) Aan-uitlampje. Zie [pagina 58](#page-285-1). u **Aan-uitknop**. Zie [pagina 18.](#page-245-2) a **Oplaadpoorten voor draadloze zenders**. Zie [pagina 55](#page-282-1). b **Kanaalingangen** (gebalanceerde/ ongebalanceerde gecombineerde 6,35 mm TS/TRS en XLR). Zie [pagina 20.](#page-247-1) c **Signaal/clipping-lampjes**. Zie [pagina 57](#page-284-1). (4) Kanaalknoppen. Zie [pagina 23.](#page-250-1) e **Kanaaldisplays**. Zie [pagina 59](#page-286-1). f **Gebalanceerde mono TRS-lijningang** (6,35 mm TS/TRS). Zie [pagina 22.](#page-249-1) g **Stereo AUX-lijningang** (3,5 mm TRS). Zie [pagina 22](#page-249-2). h *Bluetooth***-knop**. Zie [pagina 21](#page-248-1). i *Bluetooth***-lampje**.

# <span id="page-245-1"></span><span id="page-245-0"></span>**HET SYSTEEM OP HET LICHTNET AANSLUITEN**

1. Sluit het netsnoer aan op de voedingspoort aan de achterkant van het systeem.

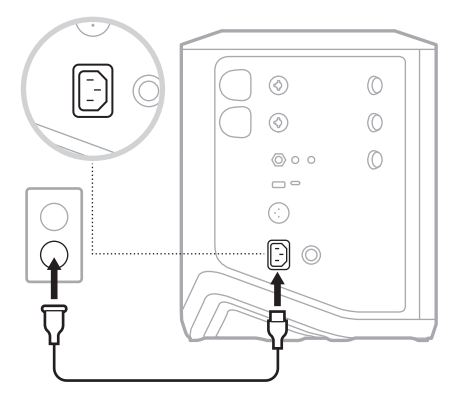

2. Sluit het andere uiteinde van het netsnoer aan op een stopcontact.

# <span id="page-245-2"></span>**IN- EN UITSCHAKELEN**

Druk op de aan-uitknop  $\bigcup$ .

Het aan-uitlampje brandt continu wit.

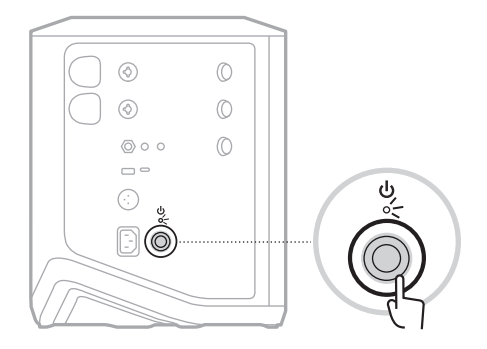

## <span id="page-246-0"></span>**TIMER VOOR AUTOMATISCH UITSCHAKELEN**

De timer voor automatisch uitschakelen spaart stroom wanneer het systeem niet in gebruik is. Het systeem wordt uitgeschakeld als de geluidsweergave is gestopt en u gedurende 4 uur geen instellingen hebt aangepast.

### **De timer voor automatisch uitschakelen uitzetten**

1. Houd de kanaalknop voor kanaal 3 ingedrukt totdat het menu met extra functies op de kanaaldisplay verschijnt.

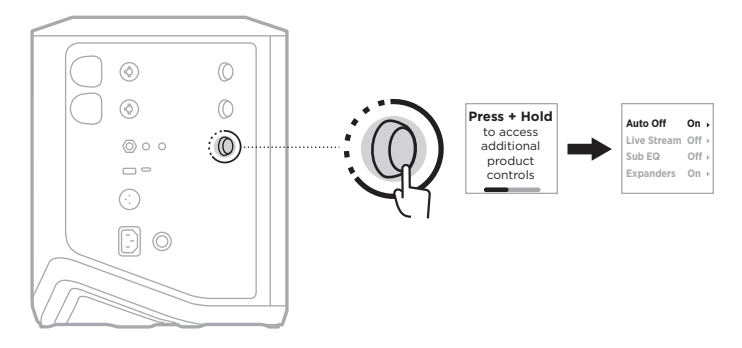

- 2. Druk op de kanaalknop om **Auto Off** te selecteren.
- 3. Draai aan de kanaalknop totdat **Off** is gemarkeerd en druk er dan op om dit te selecteren.

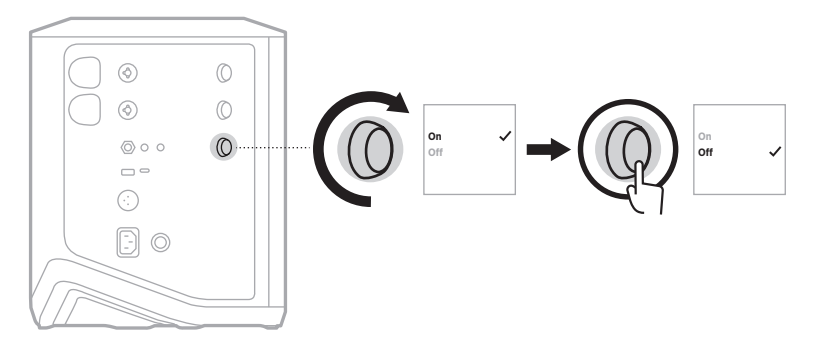

- 4. Houd de kanaalknop ingedrukt totdat het menu met de extra functies verdwijnt.
- **TIP:** U kunt de timer voor automatisch uitschakelen ook uitzetten in de Bose Musicapp. Deze optie bevindt zich in het menu Instellingen.

# <span id="page-247-1"></span><span id="page-247-0"></span>**BRONNEN AANSLUITEN OP KANAAL 1 EN 2**

Kanalen 1 en 2 zijn bestemd voor instrumenten en microfoons. De kanaalingangen zijn geschikt voor uiteenlopende kabels en beschikken over de juiste versterkingsstaging om bijgeluiden te minimaliseren wanneer het kanaalvolume is ingesteld op het gewenste niveau.

1. Sluit uw instrument of microfoon met de juiste kabel aan op de kanaalingang.

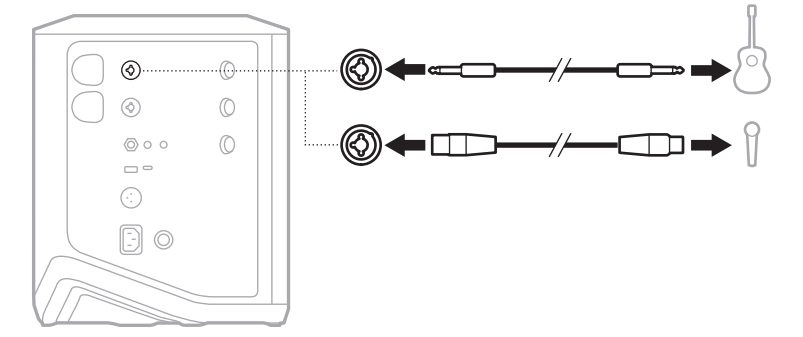

- 2. Stel het kanaalvolume, de hoge tonen, de lage tonen en de reverb in op de gewenste niveaus (zie [pagina 23](#page-250-2)).
- 3. Desgewenst kunt u ook een ToneMatch-preset toepassen om het geluid van uw instrument of microfoon te optimaliseren (zie [pagina 27\)](#page-254-1).

# <span id="page-248-0"></span>**BRONNEN AANSLUITEN OP KANAAL 3**

Kanaal 3 is bestemd voor *Bluetooth*-apparaten en lijnaudiobronnen.

**OPMERKING:** U kunt tegelijkertijd uw mobiele apparaat en een lijnaudiobron aansluiten op kanaal 3. Als u dit doet, mengt het systeem de audio van elke bron, wat betekent dat aanpassingen aan het kanaalvolume, de hoge tonen of de lage tonen op beide bronnen van invloed zijn. Gebruik de bedieningsfuncties van uw mobiele apparaat om alleen het volume van dat apparaat aan te passen.

### <span id="page-248-1"></span>**Een** *Bluetooth***-apparaat koppelen**

U kunt één *Bluetooth*-apparaat tegelijk koppelen en daar audio van afspelen.

1. Houd de *Bluetooth*-knop  $\frac{1}{2}$  op kanaal 3 ingedrukt totdat het *Bluetooth*-lampje blauw knippert.

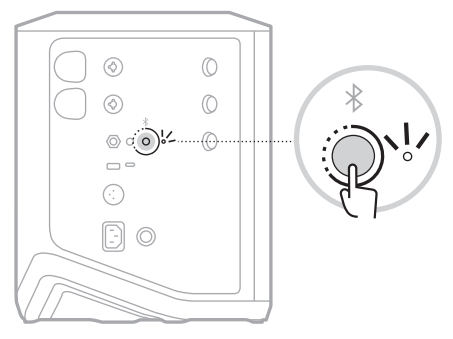

2. Zet op het apparaat de *Bluetooth*-functie aan.

**OPMERKING:** Het *Bluetooth*-menu bevindt zich gewoonlijk in het menu Instellingen.

- 3. Selecteer uw systeem in de apparatenlijst.
	- **OPMERKING:** Zoek de naam die u in de Bose Music-app voor uw systeem hebt ingevoerd. Als u uw systeem geen naam hebt gegeven, verschijnt de standaardnaam.

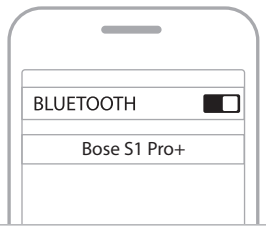

Wanneer de apparaten zijn gekoppeld, brandt het *Bluetooth*-lampje continu wit. De naam van uw systeem verschijnt in de apparatenlijst.

### <span id="page-249-1"></span><span id="page-249-0"></span>**Aansluiten op de TS/TRS-lijningang**

Dit is een mono-ingang. Gebruik een 6,35 mm TRS-kabel voor de aansluiting op een lijnaudiobron, bijvoorbeeld een mixer of instrumenteffect.

#### <span id="page-249-2"></span>**Aansluiten op de AUX-lijningang**

Dit is een stereo-ingang. Gebruik een 3,5 mm TRS-kabel voor de aansluiting op een lijnaudiobron, bijvoorbeeld een mobiel apparaat of laptop.

## <span id="page-250-1"></span><span id="page-250-0"></span>**KANAALVOLUME, HOGE TONEN, LAGE TONEN EN REVERB AANPASSEN**

U kunt het kanaalvolume, de hoge tonen, de lage tonen en de reverb (alleen kanaal 1 en 2) in realtime aanpassen met behulp van de kanaalknoppen aan de rechterkant van het bedieningspaneel.

<span id="page-250-2"></span>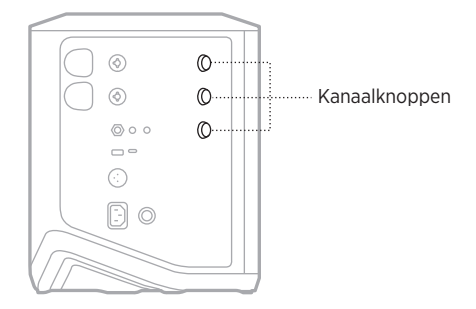

### **Volume bijstellen**

Draai aan de kanaalknop om het kanaalvolume aan te passen.

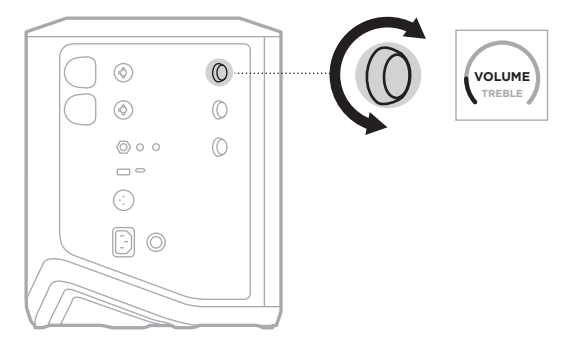

**OPMERKING:** In de Bose Music-app kunt u kanalen ook dempen (zie [pagina 36\)](#page-263-2).

### <span id="page-251-0"></span>**Hoge tonen aanpassen**

1. Druk kort op de kanaalknop totdat **TREBLE** op de kanaaldisplay verschijnt.

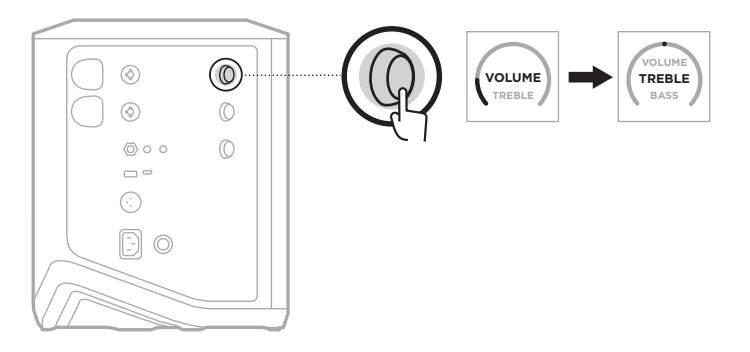

2. Draai aan de kanaalknop om de hoogfrequentiebalans van het kanaal te boosten of te temperen.

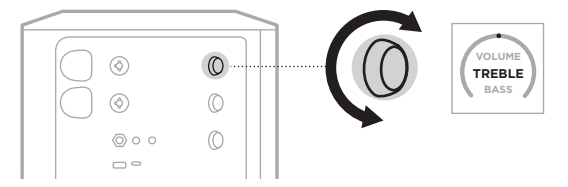

**OPMERKING:** Na 10 seconden inactiviteit wordt de kanaaldisplay weer op VOLUME gezet.

### **Lage tonen aanpassen**

1. Druk kort op de kanaalknop totdat **BASS** op de kanaaldisplay verschijnt.

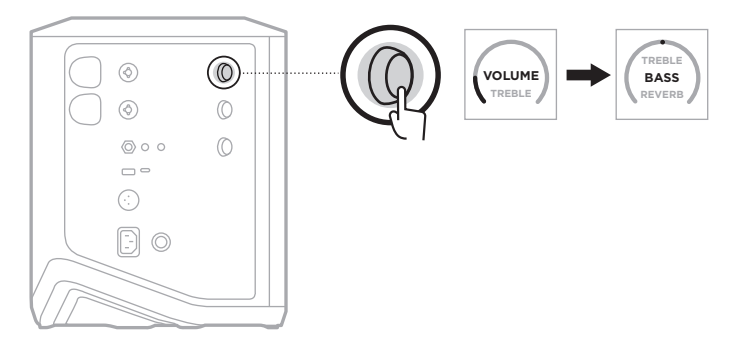
2. Draai aan de kanaalknop om de laagfrequentiebalans van het kanaal te boosten of te temperen.

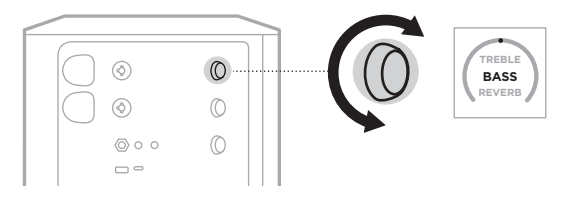

**OPMERKING:** Na 10 seconden inactiviteit wordt de kanaaldisplay weer op VOLUME gezet.

#### <span id="page-252-0"></span>**Reverb aanpassen (alleen kanaal 1 en 2)**

1. Druk kort op de kanaalknop totdat **REVERB** op de kanaaldisplay verschijnt.

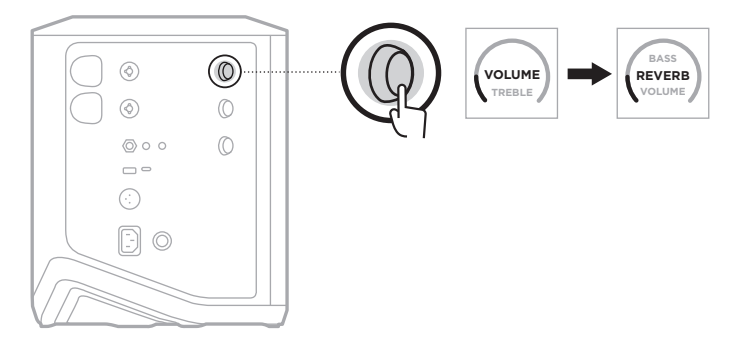

2. Draai aan de kanaalknop om de mate van reverb aan te passen die op het kanaal wordt toegepast.

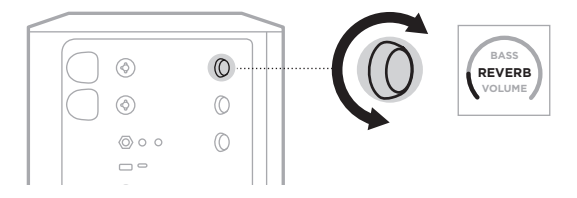

#### **OPMERKINGEN:**

- Na 10 seconden inactiviteit wordt de kanaaldisplay weer op VOLUME gezet.
- In de Bose Music-app kunt u de reverb-effecten voor een kanaal ook dempen (zie [pagina 36\)](#page-263-0).

# **TOEGANG TOT KANAAL- EN SYSTEEMINSTELLINGEN**

U kunt de kanaal- en systeeminstellingen aanpassen om uw opstellingsscenario zo goed mogelijk te ondersteunen.

Voor toegang tot de kanaal- en systeeminstellingen houdt u een van de kanaalknoppen ingedrukt totdat het menu met extra functies op de kanaaldisplay verschijnt.

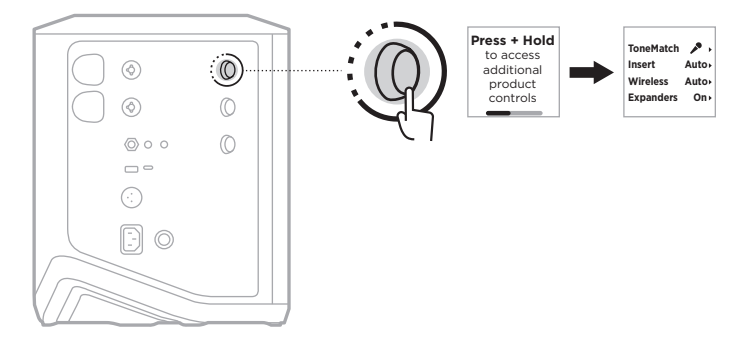

De instellingen in dit menu zijn afhankelijk van het kanaal.

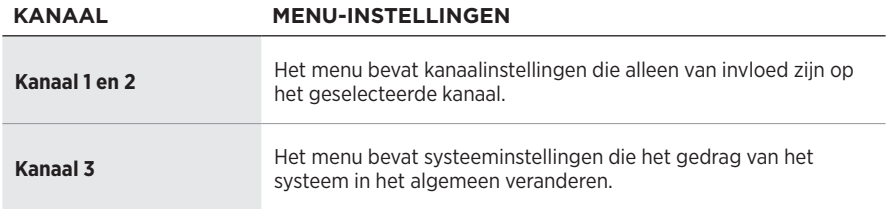

# <span id="page-254-0"></span>**TONEMATCH-PRESETS**

ToneMatch-presets optimaliseren de systeem-EQ, zodat het natuurlijke geluid van uw instrument of microfoon behouden blijft.

### **ToneMatch-presets selecteren (alleen kanaal 1 en 2)**

1. Houd de kanaalknop voor kanaal 1 of 2 ingedrukt totdat het menu met extra functies op de kanaaldisplay verschijnt.

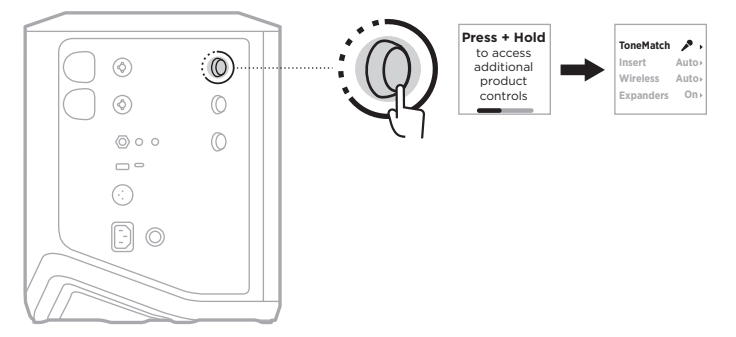

- 2. Druk op de kanaalknop om **ToneMatch** te selecteren.
- 3. Draai aan de kanaalknop totdat de juiste preset voor uw bron is gemarkeerd en druk er dan op om deze te selecteren:
	- **Microphone**: Met deze preset wordt de systeem-EQ standaard ingesteld op een dynamische handmicrofoon.
	- **Instrument**: Met deze preset wordt de systeem-EQ standaard ingesteld op een staalsnarige akoestische gitaar met piezo pickups.

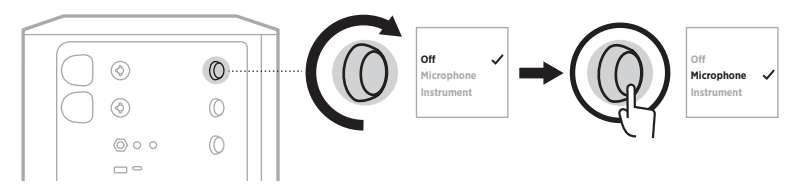

#### **OPMERKINGEN:**

- Gebruik de Bose Music-app om een preset te kiezen die past bij het specifieke model van uw microfoon of instrument of om algemene EQ-filters toe te passen (zie [pagina 28](#page-255-0)).
- Als u Off selecteert, wordt de ToneMatch-preset voor dat kanaal genegeerd.
- 4. Houd de kanaalknop ingedrukt totdat het menu met de extra functies verdwijnt.

### <span id="page-255-0"></span>**ToneMatch-presets aanpassen in de Bose Music-app**

In de Bose Music-app kunt u de standaardpresets Microphone of Instrument op kanaal 1 en 2 aanpassen om de systeem-EQ beter af te stemmen op uw opstellingsscenario. Kies uit een bibliotheek met ToneMatch-presets een preset die precies past bij het specifieke model van uw microfoon of instrument, pas algemene EQ-filters toe of haal het beste geluid uit een amp modeller gitaarpedaal. Deze optie bevindt zich in het menu Instellingen.

Wanneer u een ToneMatch-preset op een kanaal aanpast, verschijnt er een  $+$  naast het pictogram op de kanaaldisplay.

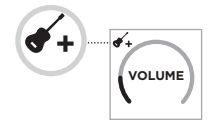

Uw aangepaste preset blijft actief totdat u deze wist of de fabrieksinstellingen herstelt.

#### **Een aangepaste ToneMatch-preset wissen**

Als u een aangepaste ToneMatch-preset wist, wordt de standaard Microphone- of Instrument-instelling weer actief, afhankelijk van welke preset u hebt aangepast.

1. Houd de kanaalknop voor kanaal 1 of 2 ingedrukt totdat het menu met extra functies op de kanaaldisplay verschijnt.

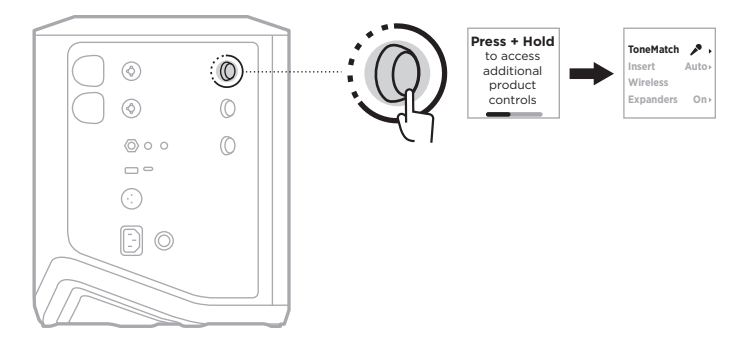

2. Terwijl de optie **ToneMatch** is gemarkeerd, houdt u de kanaalknop ingedrukt totdat de ToneMatch-instelling ToneMatch verandert in **Off**.

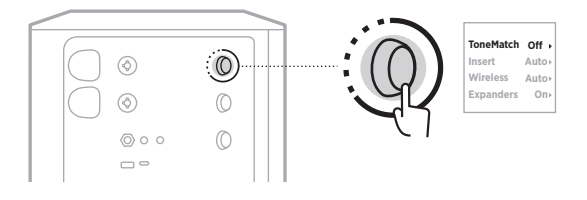

## **INSERT**

Met deze kanaalinstellingen kunt u de functionaliteit voor effect-loops voor een kanaal in- of uitschakelen. Als deze functionaliteit is ingeschakeld, kunt u uw effectunits of -pedalen op de kanaalingang aansluiten terwijl u voor uw bron een draadloze zender gebruikt.

Voor meer informatie, zie ["Effecten aansluiten op een kanaalinsert bij gebruik van een](#page-267-0)  [draadloze zender" op pagina 40](#page-267-0).

### **WIRELESS**

Met deze kanaalinstellingen kun u de functionaliteit voor draadloze zenders voor een kanaal in- of uitschakelen.

Voor meer informatie, zie ["Functionaliteit voor draadloze zenders in- of uitschakelen"](#page-269-0)  [op pagina 42.](#page-269-0)

### **EXPANDERS**

De instelling Expanders bepaalt of het systeem het volume van lichte achtergrondruis voor een kanaal vermindert.

Voor meer informatie, zie ["De instelling Expanders in- of uitschakelen" op pagina 75.](#page-302-0)

## **LIVE STREAM**

In de modus Live Stream wordt het systeem herkend als audio-interface wanneer u dit via een USB-C®-kabel op uw computer aansluit. Hierdoor kunt u live optreden voor een online publiek of rechtstreeks audio opnemen op het digitale audiowerkstation (DAW) van uw computer.

Voor afbeeldingen van mogelijke opstellingsscenario's, zie [pagina 53](#page-280-0).

**OPMERKING:** In de modus Live Stream kan het systeem audio naar uw computer sturen, maar geen audio ontvangen. USB-weergave wordt niet ondersteund.

#### **Over de modus Live Stream**

Wanneer de modus Live Stream is ingeschakeld, geeft het systeem een dubbelmonomix van kanalen 1, 2 en 3 door aan een aangesloten computer.

In deze modus gedragen de kanaalvolumeregelaars zich als faders op een mixer. Door met behulp van de kanaalknoppen of de Bose Music-app het volume van een kanaal aan te passen past u het niveau van dat kanaal aan binnen de mix die naar uw computer wordt verzonden.

Er verschijnt ook een regelaar voor het monitorvolume op kanaal 3, zodat u het hoofdvolume van de systeemluidsprekers kunt aanpassen zonder de computermix te beïnvloeden (zie [pagina 33](#page-260-0)).

Als u de Live Stream-modus inschakelt, blijft deze actief totdat u deze weer uitschakelt of het systeem uitzet.

#### **De modus Live Stream in- of uitschakelen**

1. Houd de kanaalknop voor kanaal 3 ingedrukt totdat het menu met extra functies op de kanaaldisplay verschijnt.

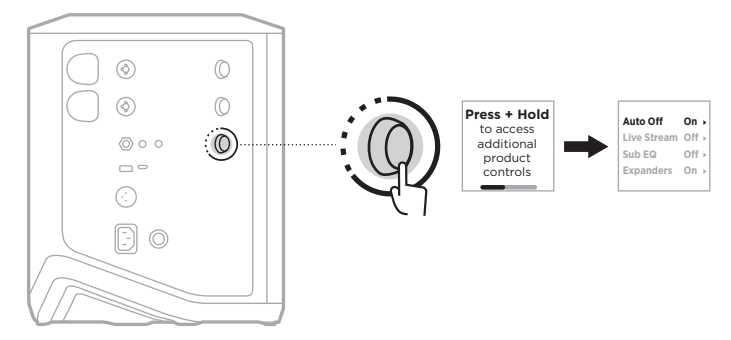

2. Draai aan de kanaalknop totdat **Live Stream** is gemarkeerd en druk er dan op om dit te selecteren.

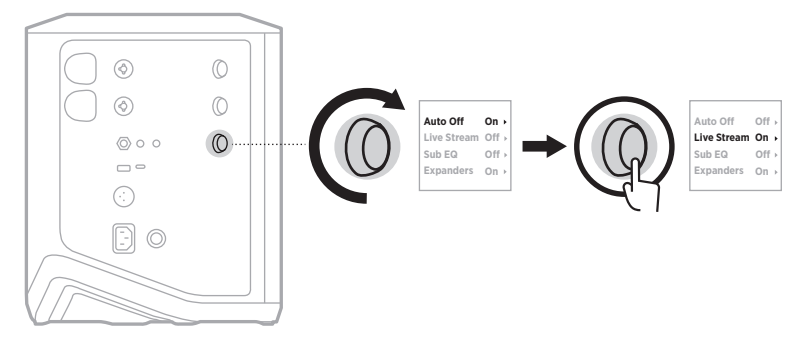

- 3. Draai aan de kanaalknop totdat de gewenste instelling is gemarkeerd en druk er dan op om deze te selecteren:
	- **On**: Schakelt de modus Live Stream in, zodat het systeem kan worden herkend als een audio-interface wanneer het is aangesloten op uw computer.
	- **Off** (standaard): Schakelt de modus Live Stream uit, zodat het systeem niet wordt herkend als een audio-interface wanneer het is aangesloten op uw computer.

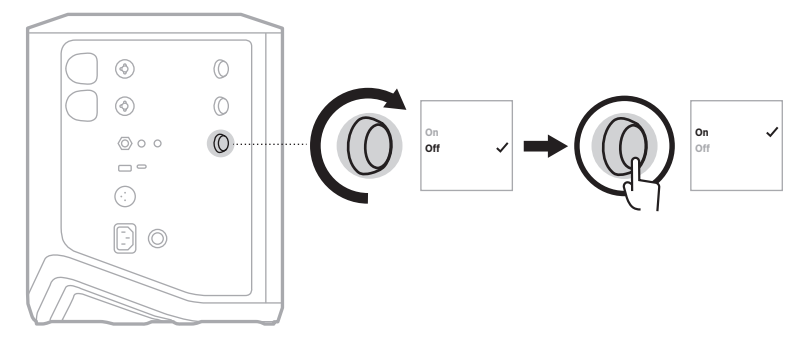

4. Houd de kanaalknop ingedrukt totdat het menu met de extra functies verdwijnt.

#### **Het systeem op uw computer aansluiten**

- 1. Sluit het ene uiteinde van de USB-C-kabel (niet meegeleverd) aan op de USB-Cpoort op het systeem.
- 2. Sluit het andere uiteinde aan op uw computer.

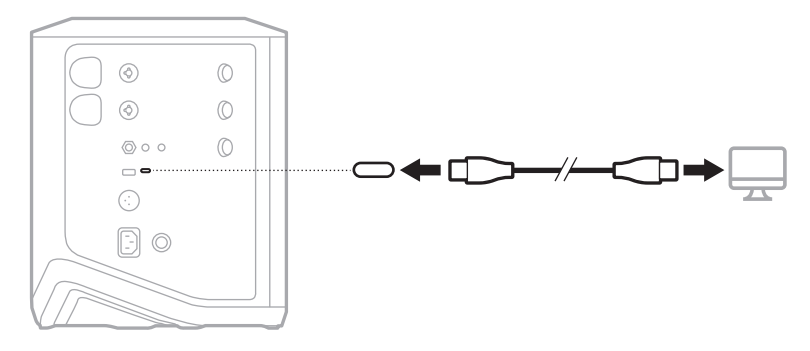

### <span id="page-260-0"></span>**Het monitorvolume aanpassen in de modus Live Stream**

Als de modus Live Stream actief is, kunt u de kanaalknop voor kanaal 3 gebruiken om het hoofdvolume van de systeemluidsprekers aan te passen zonder dat dit invloed heeft op de mix die naar uw computer wordt verzonden.

**OPMERKING:** Het is niet mogelijk om het monitorvolume aan te passen in de Bose Music-app.

1. Druk kort op de kanaalknop voor kanaal 3 totdat **MONITOR VOLUME** op de kanaaldisplay verschijnt.

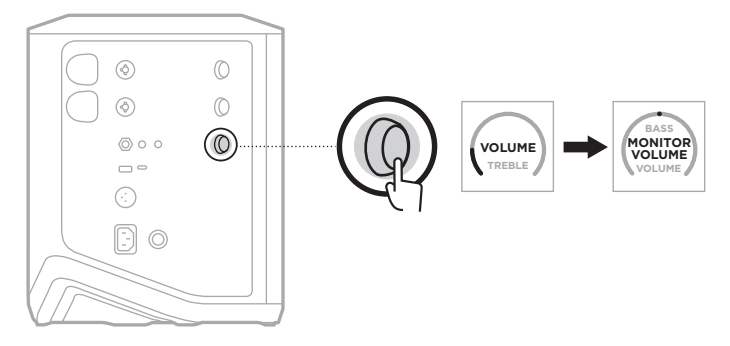

2. Draai aan de kanaalknop om het monitorvolume aan te passen.

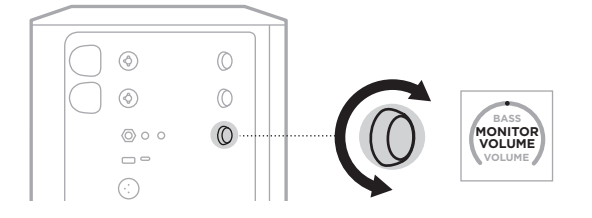

**OPMERKING:** Na 10 seconden inactiviteit wordt de kanaaldisplay weer op VOLUME gezet.

### **SUB EQ**

De instelling Sub EQ is een crossover die de systeem-EQ optimaliseert voor opstellingen waarin een actieve subwoofer is aangesloten op de LINE OUT-poort van het systeem.

U kunt Sub EQ met elke actieve subwoofer gebruiken, maar voor het beste resultaat raadt Bose de Bose Sub1 of Sub2 Powered Bass Module aan.

Als u Sub EQ inschakelt, blijft dit actief totdat u dit weer uitschakelt of het systeem uitzet.

Voor afbeeldingen van voorbeeldopstellingen, zie [pagina 52.](#page-279-0)

#### **OPMERKINGEN:**

- Voor informatie over hoe u het systeem op een Bose Sub1 of Sub2 Powered Bass Module aansluit, raadpleegt u de gebruikershandleiding bij de Bose Sub1/Sub2 Powered Bass Module. Ga naar: [support.Bose.com/Sub1](http://support.Bose.com/Sub1) of [support.Bose.com/Sub2](http://support.Bose.com/Sub2)
- U kunt Sub EQ ook in- of uitschakelen in de Bose Music-app. Deze optie bevindt zich in het menu Instellingen.

#### **Sub EQ in- of uitschakelen**

1. Houd de kanaalknop voor kanaal 3 ingedrukt totdat het menu met extra functies op de kanaaldisplay verschijnt.

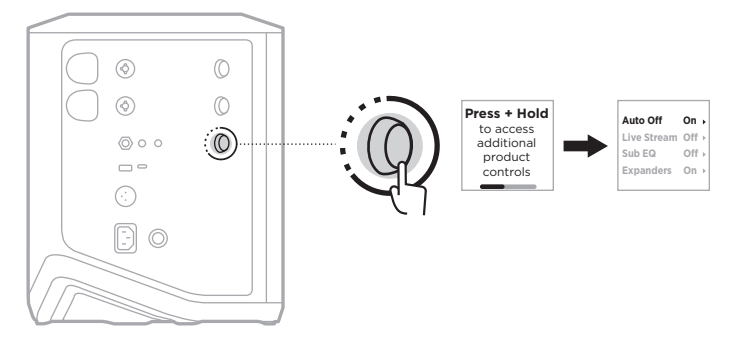

2. Draai aan de kanaalknop totdat **Sub EQ** is gemarkeerd en druk er dan op om dit te selecteren.

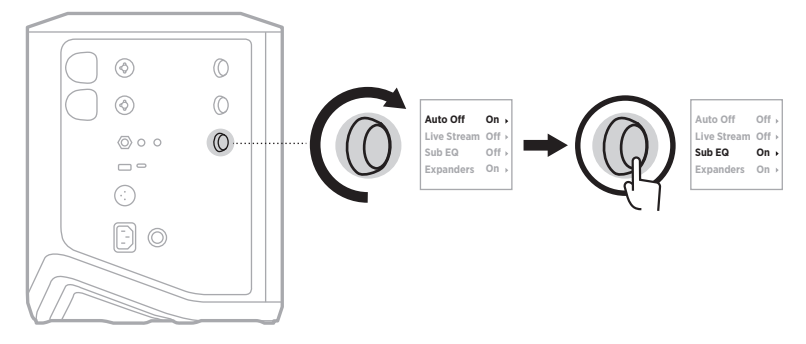

- 3. Draai aan de kanaalknop totdat de gewenste instelling is gemarkeerd en druk er dan op om deze te selecteren:
	- **On**: Schakelt Sub EQ in.
	- **Off** (standaard): Schakelt Sub EQ uit.

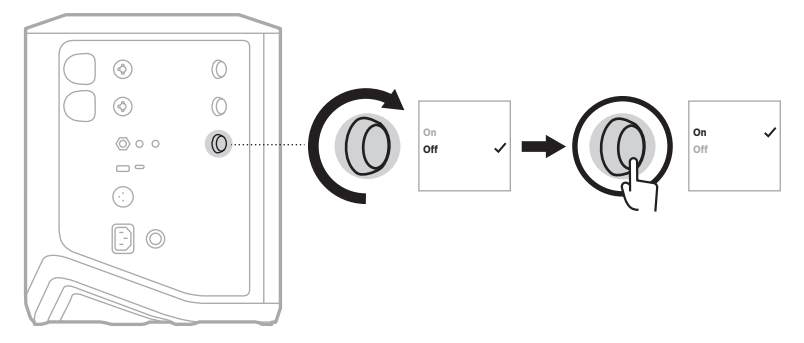

4. Houd de kanaalknop ingedrukt totdat het menu met de extra functies verdwijnt.

## <span id="page-263-0"></span>**KANALEN EN REVERB-EFFECTEN DEMPEN**

In de Bose Music-app kunt u zowel kanalen als de reverb-effecten voor een kanaal dempen. U krijgt toegang tot deze instellingen via het hoofdscherm.

#### **OPMERKINGEN:**

- Als u het dempen van een kanaal weer wilt opheffen, gebruikt u de Bose Music-app of draait u aan de kanaalknop.
- Als u het dempen van de reverb-instellingen voor een kanaal weer wilt opheffen, gebruikt u de Bose Music-app of past u de reverb aan met de kanaalknop. (zie [pagina 25\)](#page-252-0).

## **SCÈNES OPSLAAN**

In de Bose Music-app kunt u kanaal- en systeeminstellingen opslaan als scènes, zodat u deze later gemakkelijk opnieuw kunt gebruiken. Deze optie bevindt zich op het hoofdscherm.

## **DUAL WIRELESS STREAMING IN- OF UITSCHAKELEN**

Met de functie voor Dual Wireless Streaming in de Bose Music-app kunt u tegelijkertijd *Bluetooth*-audio van zowel het systeem als van een ander compatibel Bose-systeem afspelen in dubbel mono of stereo. Deze optie bevindt zich in het menu Instellingen.

Voor afbeeldingen van voorbeeldopstellingen, zie [pagina 53.](#page-280-1)

Compatibele systemen zijn onder meer:

- Bose S1 Pro+ draadloos PA-systeem
- Bose L1 Pro8 & L1 Pro16 Portable Line Array System
- Bose L1 Pro32 Portable Line Array

Van tijd tot tijd kunnen er meer systemen worden toegevoegd.

### **TONEMATCH-PRESETS AANPASSEN**

Voor informatie over het aanpassen van ToneMatch-presets via de Bose Music-app, zie [pagina 28](#page-255-0).

# **COMPATIBELE DRAADLOZE ZENDERS**

Met de optionele draadloze zenders van Bose kunt u uw instrument of microfoon draadloos op het systeem aansluiten via de draadloze ontvangers die zijn ingebouwd in kanaal 1 en 2.

Het systeem is compatibel met de volgende zenders:

- Bose Draadloze instrumentzender
- Bose Draadloze mic/line-zender

Als u deze of andere systeemaccessoires wilt aanschaffen, gaat u naar: [support.Bose.com/S1ProPlus](http://support.Bose.com/S1ProPlus)

## **EEN DRAADLOZE ZENDER KOPPELEN AAN KANAAL 1 OF 2**

- 1. Als de accu van het systeem bijna leeg is, sluit u het systeem aan op het lichtnet (zie [pagina 18](#page-245-0)).
- 2. Verwijder het kapje van de oplaadpoort voor draadloze zenders van kanaal 1 of 2.

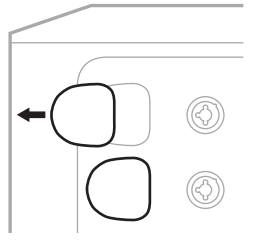

3. Steek de zender volledig in de oplaadpoort totdat u een klikje hoort of voelt en wacht dan 5 seconden totdat de zender aan dat kanaal is gekoppeld.

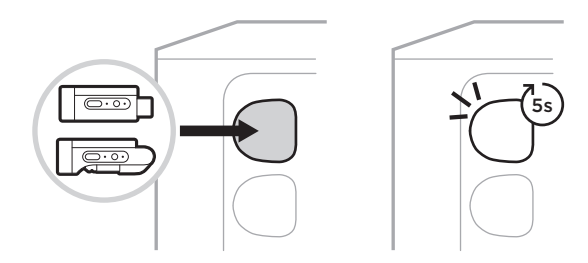

De zender begint op te laden (zie [pagina 55\)](#page-282-0).

**OPMERKING:** De zender kan slechts aan één kanaal tegelijk worden gekoppeld. Als u de zender van het huidige kanaal wilt loskoppelen en aan het andere kanaal wilt koppelen, steekt u deze in de oplaadpoort van het andere kanaal.

## **EEN GEKOPPELDE DRAADLOZE ZENDER AANSLUITEN OP EEN AUDIOBRON**

- 1. Schakel het systeem in (zie [pagina 18\)](#page-245-1).
- 2. Druk kort op de achterkant van de draadloze zender, zodat deze uit de oplaadpoort schuift. Verwijder hem uit de oplaadpoort.

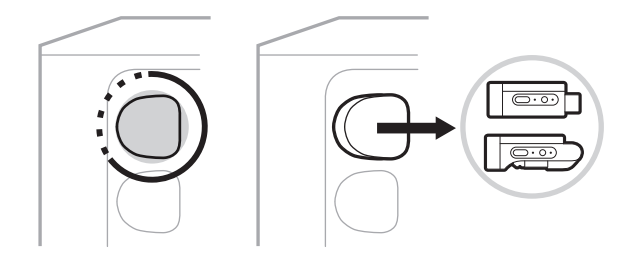

Op de kanaaldisplay verschijnt kort een accupictogram die het accuniveau van de zender aangeeft.

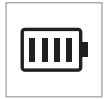

3. Sluit de zender aan op uw audiobron.

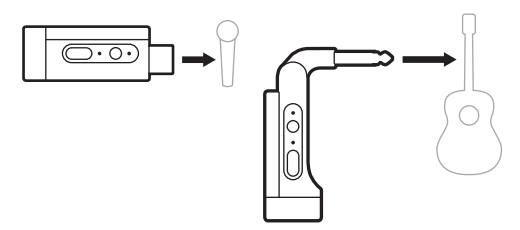

4. Schakel de zender in (zie [pagina 39](#page-266-0)). Na een paar seconden verschijnt er een zenderpictogram op de kanaaldisplay en brandt het verbindingslampje op de zender continu blauw om aan te geven dat de zender is aangesloten (zie [pagina 63\)](#page-290-0).

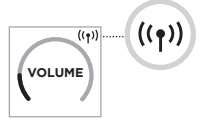

5. Als u de Bose Draadloze mic/line-zender gebruikt, schakelt u zo nodig tussen de microfoon- en lijningangen om tegemoet te komen aan de ingangsvereisten van uw bron (zie [pagina 40](#page-267-1)).

## <span id="page-266-0"></span>**EEN DRAADLOZE ZENDER IN- OF UITSCHAKELEN**

Druk op de aan-uitknop  $\bigcup$ .

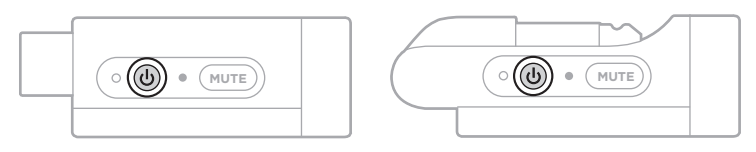

Wanneer de zender is ingeschakeld, brandt het aan-uitlampje continu wit (zie [pagina 62\)](#page-289-0).

#### **Timer voor automatisch uitschakelen**

De timer voor automatisch uitschakelen spaart stroom wanneer de draadloze zender niet in gebruik is. De zender wordt uitgeschakeld als de geluidsweergave is gestopt en u gedurende 30 minuten geen knoppen op de zender hebt ingedrukt.

## **EEN DRAADLOZE ZENDER DEMPEN OF HET DEMPEN OPHEFFEN**

Druk op de knop **MUTE** om de kanaalaudio te dempen of het dempen weer op te heffen.

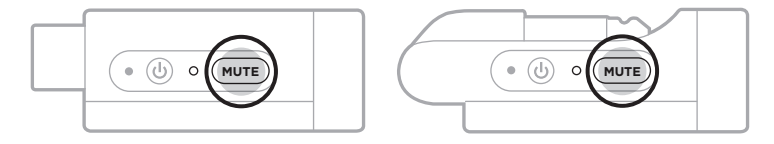

Wanneer de audio is gedempt, knippert het verbindingslampje blauw (zie [pagina 62\)](#page-289-0).

## <span id="page-267-1"></span>**SCHAKELEN TUSSEN MICROFOON- EN LIJNINGANG**

Als u de Bose Draadloze mic/lijn-zender gebruikt, kunt u schakelen tussen de microfoon- en lijningang om tegemoet te komen aan de ingangsvereisten van uw bron.

Houd hiervoor de aan/uit-knop  $\bigcirc$  en de knop **MUTE** ingedrukt totdat het zenderpictogram op de kanaaldisplay de nieuwe ingangsinstelling weergeeft.

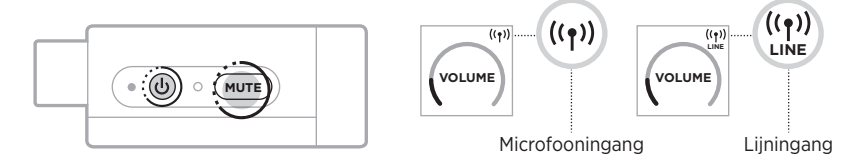

## <span id="page-267-0"></span>**EFFECTEN AANSLUITEN OP EEN KANAALINSERT BIJ GEBRUIK VAN EEN DRAADLOZE ZENDER**

Wanneer u een draadloze zender aansluit op een kanaal waarvan de Insert-instelling is ingesteld op Auto (zie [pagina 41\)](#page-268-0), verandert de 6,35 mm TRS-kanaalingang in een seriële kanaalinsert (ook wel een effect-loop genoemd). Het is mogelijk om effect-units of -pedalen met een insertkabel op de ingang aan te sluiten, terwijl u uw instrument of microfoon draadloos gebruikt.

Voor afbeeldingen van voorbeeldopstellingen, zie [pagina 47.](#page-274-0)

#### **OPMERKINGEN:**

- Voor de aansluiting van een effect-unit op een kanaalinsert is een insertkabel (6,35 mm TRS naar 6,35 mm TS) nodig. Insertkabels zijn verkrijgbaar bij uw plaatselijke muziekhandel.
- Sluit een instrument of andere audiobron niet op de ingang aan met een standaard 6,35 mm-kabel wanneer er een draadloze zender op het kanaal is aangesloten. Zo voorkomt u dat er audio wordt afgespeeld vanaf zowel de bedrade als de draadloze bron.

### <span id="page-268-0"></span>**Insert-functionaliteit in- of uitschakelen**

1. Houd de kanaalknop voor kanaal 1 of 2 ingedrukt totdat het menu met extra functies op de kanaaldisplay verschijnt.

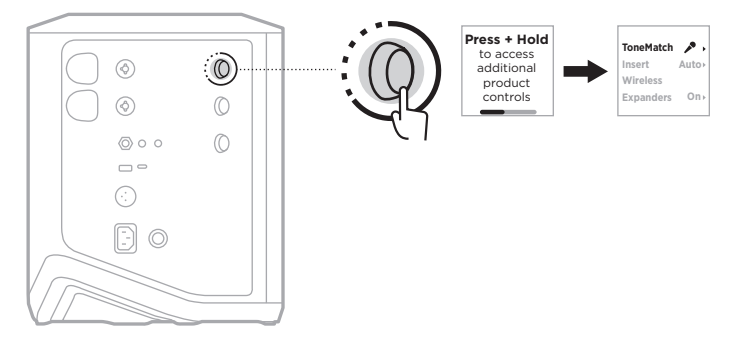

2. Draai aan de kanaalknop totdat **Insert** is gemarkeerd en druk er dan op om dit te selecteren.

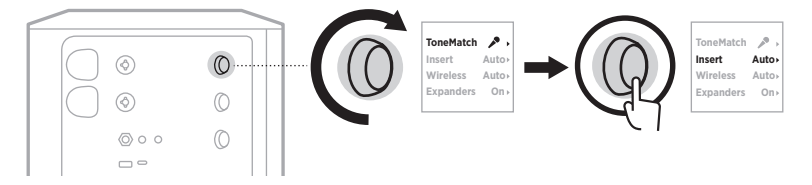

- 3. Draai aan de kanaalknop totdat de gewenste instelling is gemarkeerd en druk er dan op om deze te selecteren:
	- **Auto** (standaard): Wanneer een draadloze zender wordt ingeschakeld en op dit kanaal wordt aangesloten, wordt de 6,35 mm TRS-kanaalingang omgezet in een seriële effect-loop.
	- **Off**: Wanneer een zender wordt ingeschakeld en op dit kanaal wordt aangesloten, negeert het systeem signalen van de kanaalingang.

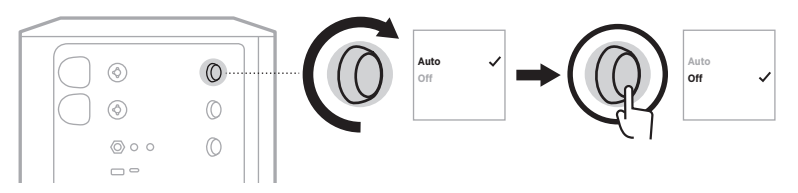

4. Houd de kanaalknop ingedrukt totdat het menu met de extra functies verdwijnt.

## <span id="page-269-0"></span>**FUNCTIONALITEIT VOOR DRAADLOZE ZENDERS IN- OF UITSCHAKELEN**

- **OPMERKING:** Ongeacht de draadloze instelling van een kanaal wordt een draadloze zender die op een oplaadpoort voor draadloze zenders wordt aangesloten hoe dan ook opgeladen.
- 1. Houd de kanaalknop voor kanaal 1 of 2 ingedrukt totdat het menu met extra functies op de kanaaldisplay verschijnt.

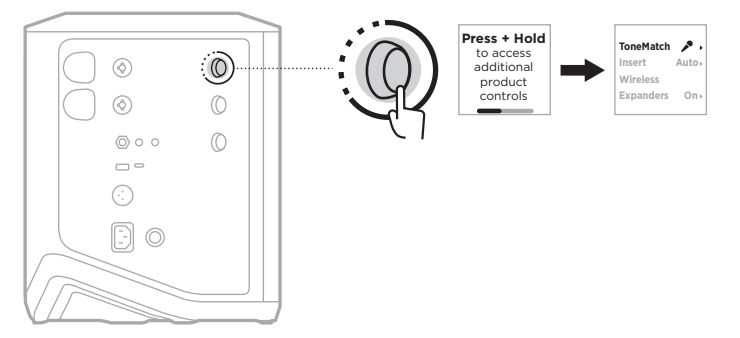

2. Draai aan de kanaalknop totdat **Wireless** is gemarkeerd en druk er dan op om dit te selecteren.

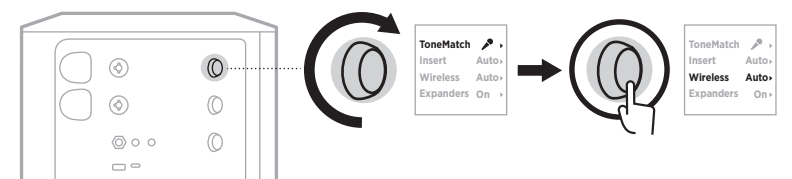

- **On** 3. Draai aan de kanaalknop totdat de gewenste instelling is gemarkeerd en druk er dan op om deze te selecteren:
	- **Auto** (standaard): Schakelt draadloze kanaalfuncties in. Eerder gekoppelde zenders kunnen verbinding met het kanaal maken en nieuwe zenders kunnen aan het kanaal worden gekoppeld wanneer deze op de oplaadpoort voor draadloze zenders worden aangesloten.
	- **Off**: Schakelt draadloze kanaalfuncties uit voor wanneer u draadloze interferentie moet vermijden. Eerder gekoppelde zenders kunnen geen verbinding met het kanaal maken en er kunnen geen nieuwe zenders aan het kanaal worden gekoppeld.

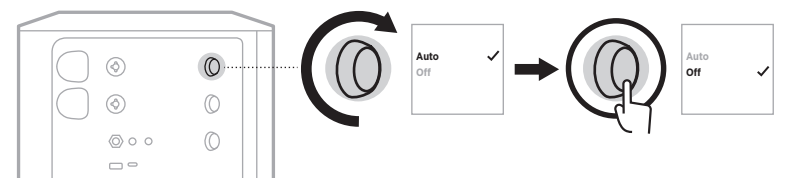

4. Houd de kanaalknop ingedrukt totdat het menu met de extra functies verdwijnt.

## **EEN LUIDSPREKERSTATIEF AANSLUITEN**

De onderkant van het systeem is voorzien van een uitsparing om het systeem op een luidsprekerstatief te monteren. In de uitsparing past een standaardbevestiging van 35 mm. Wanneer u het systeem op een luidsprekerstatief plaatst, wordt de EQ automatisch afgestemd op een optimale toonbalans.

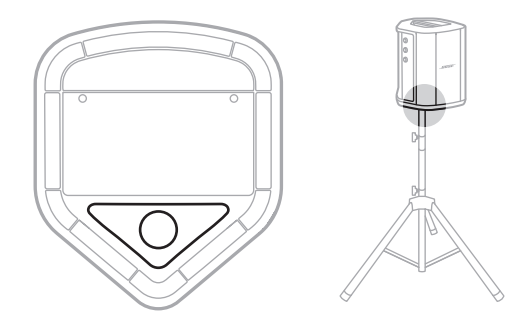

**WAARSCHUWING:** Gebruik het Bose S1 Pro+ draadloze PA-systeem NIET in combinatie met een instabiel statief. De luidspreker is uitsluitend ontworpen voor gebruik met een statief van 35 mm. Het statief moet een luidspreker met een minimaal gewicht van 6,8 kg en een afmeting van 332,6 x 240 x 279,8 mm kunnen dragen. Als u een statief gebruikt dat niet is ontworpen voor het gewicht en de afmetingen van het Bose S1 Pro+ draadloze PA-systeem, kan dit leiden tot gevaarlijke situaties met mogelijk letsel tot gevolg.

# **SYSTEEMCONFIGURATIES**

Het Bose S1 Pro+ draadloze PA-systeem kan op vier manieren worden gebruikt. Met Auto EQ wordt de systeem-EQ automatisch aangepast om voor elke positie tot de optimale toonbalans te komen.

**OPMERKING:** U kunt ook het Bose-logo op het systeem tegen de klok in draaien totdat het overeenkomt met uw positie.

## **Op verhoogd oppervlak**

Plaats het systeem op een verhoogd oppervlak om het geluid duidelijk en gelijkmatig over uw publiek te projecteren.

### **Achterover gekanteld**

Wanneer het publiek dichtbij is, kantelt u het systeem op de achterrand.

Het beste resultaat wordt verkregen door naast het systeem te gaan staan of zitten om te voorkomen dat het geluid wordt geblokkeerd.

## **Als monitor**

Wanneer u het systeem wilt gebruiken als persoonlijke vloermonitor, plaatst u het horizontaal voor u op de vloer en kantelt u het op de zijrand.

# **Op luidsprekerstatief**

Plaats een of twee systemen op een luidsprekerstatief (apart verkrijgbaar) voor algemene geluidsversterking.

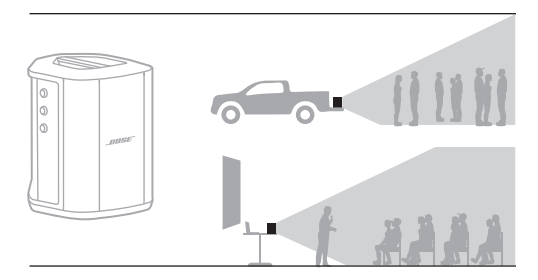

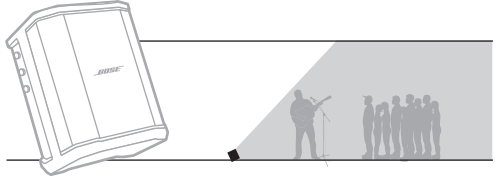

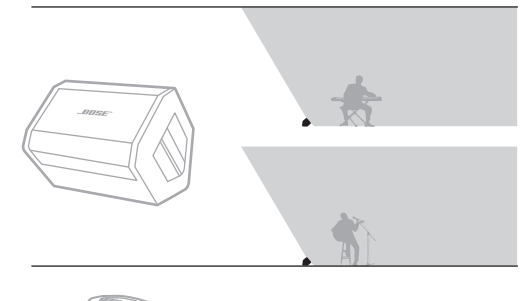

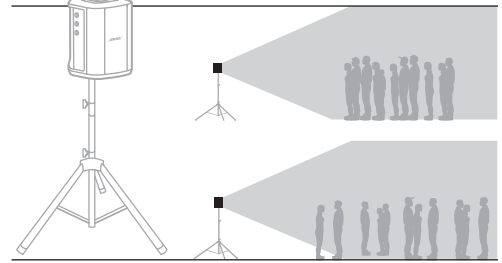

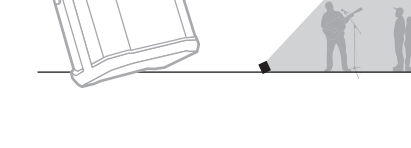

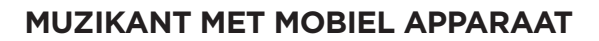

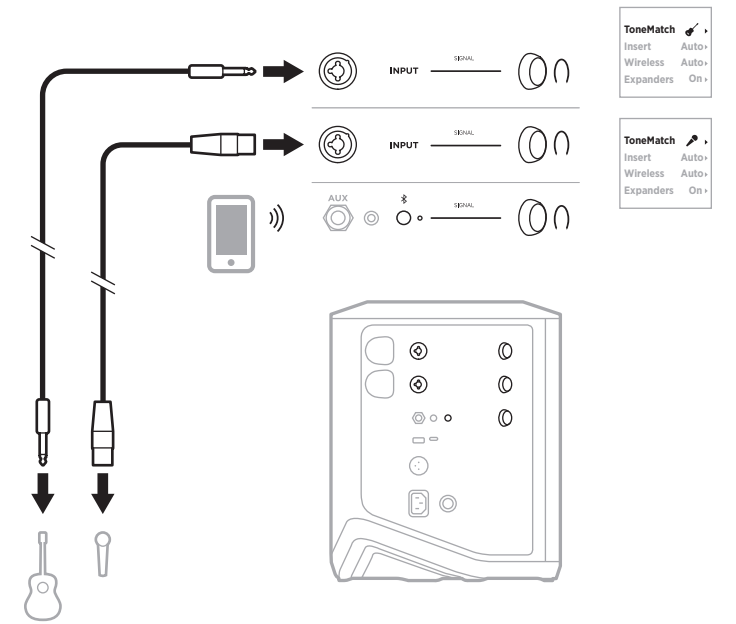

### **MUZIKANT MET MOBIEL APPARAAT EN DRAADLOZE ZENDERS**

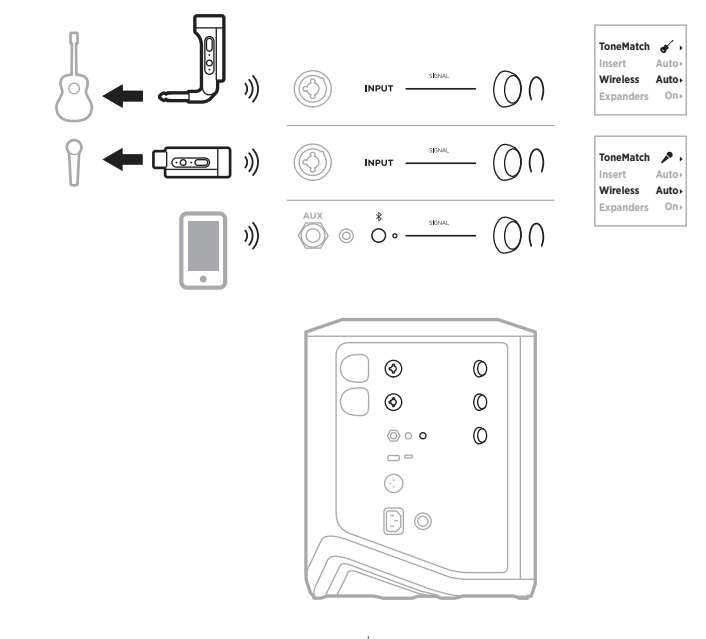

45 | DUT

### **MULTI-INSTRUMENTALIST**

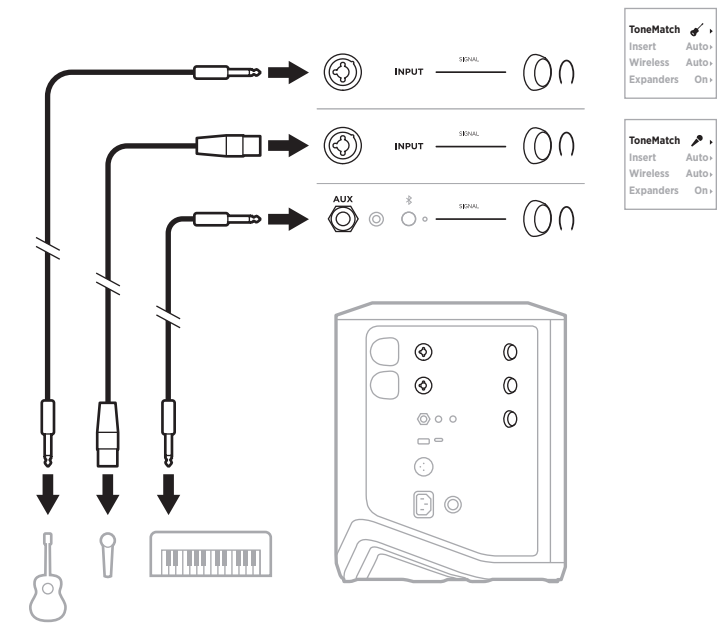

# **MUZIKANT MET EFFECTMIXER**

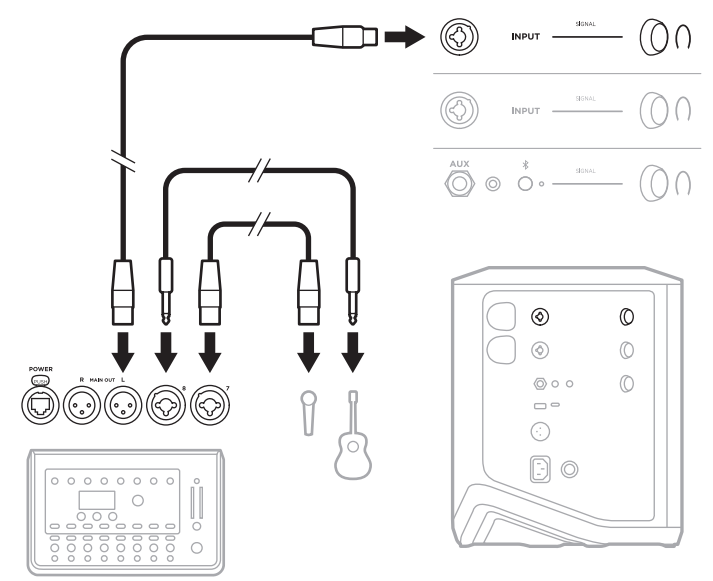

## <span id="page-274-0"></span>**MUZIKANT MET DRAADLOZE ZENDERS, EFFECTPEDAAL EN VOCAL PROCESSOR**

**OPMERKING:** Bij gebruik van op het lichtnet aangesloten effect-units kan een hum eliminator nodig zijn. Hum eliminators zijn verkrijgbaar bij uw plaatselijke muziekhandel.

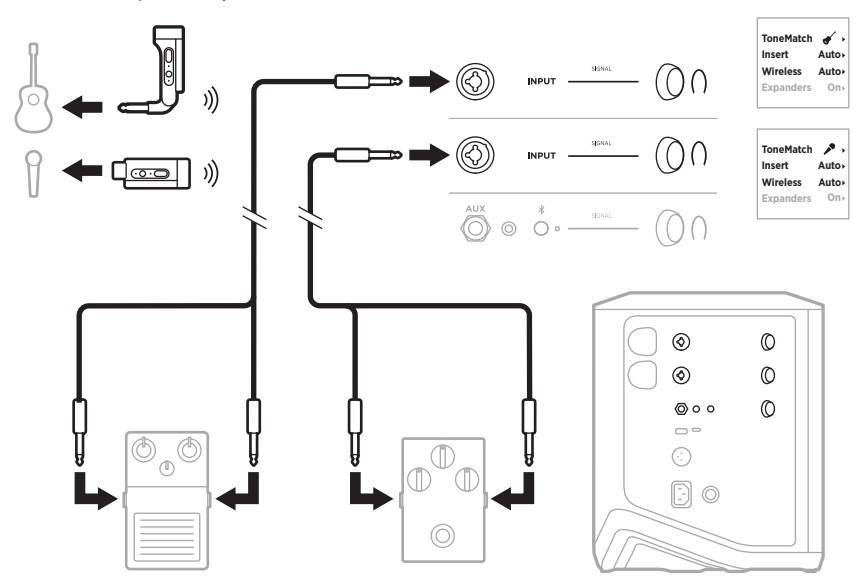

## **GITARIST MET DRAADLOZE ZENDER EN AMP MODELLER PEDAAL**

Als u een amp modeller pedaal gebruikt, verkrijgt u het beste resultaat als u in de Bose Music-app de ToneMatch-preset **Full Range Flat Response (FRFR)** voor dat kanaal selecteert.

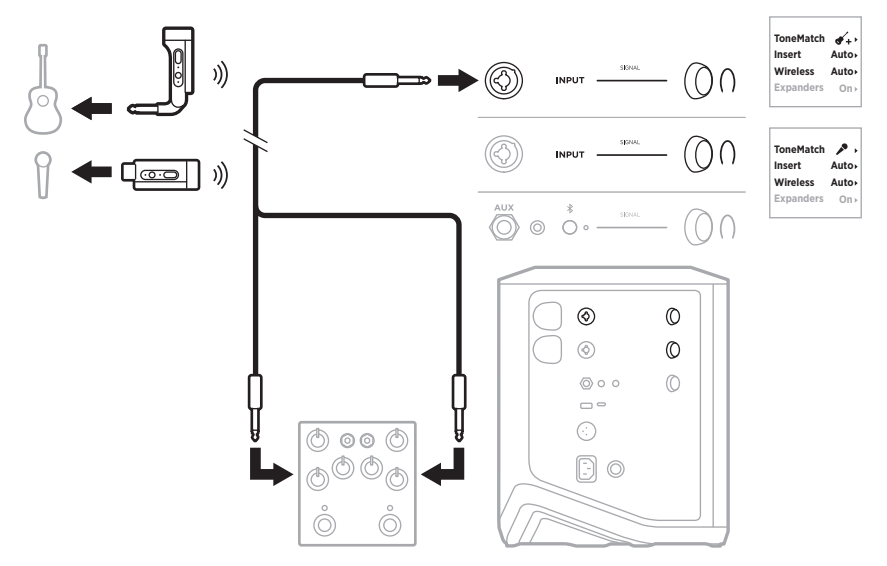

# **PA VOOR ALGEMEEN GEBRUIK**

U kunt twee systemen in stereo of mono op elkaar aansluiten voor gebruik als conventioneel PA-systeem.

#### **Stereo**

Wanneer u via een mixer systemen in stereo op elkaar aansluit, stelt u de reverb op beide systemen in op de laagste stand en stelt u ToneMatch op het kanaal waarop u de mixer aansluit in op **Off** (zie [pagina 25](#page-252-0) en [pagina 27](#page-254-0)).

#### **Stereo bedraad**

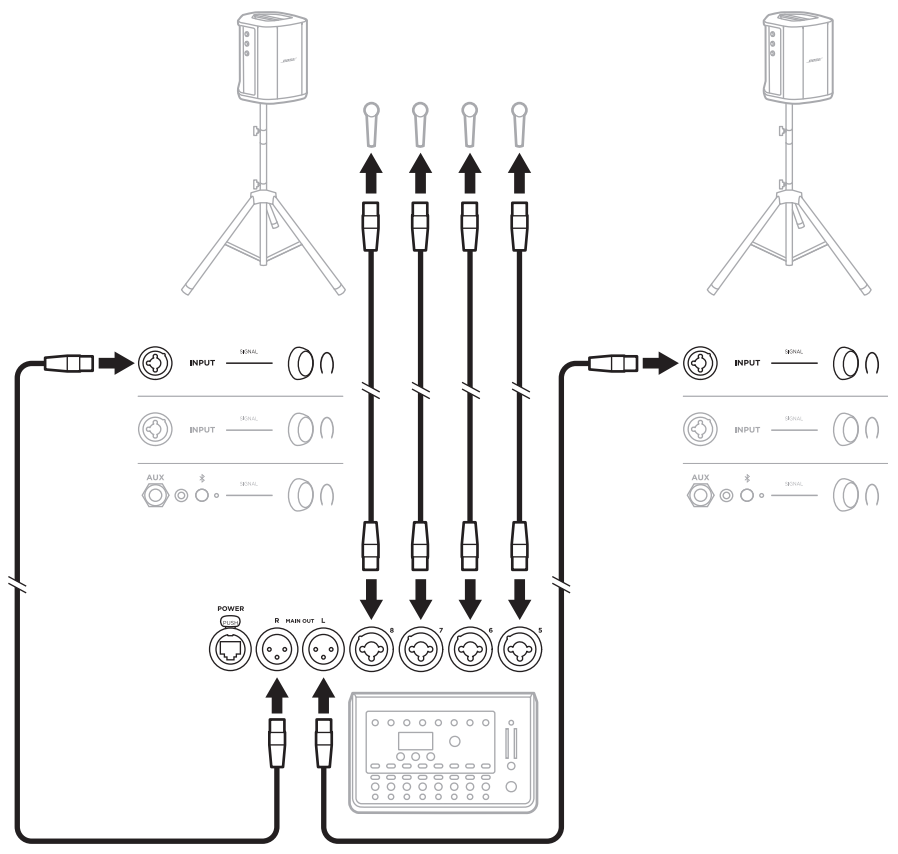

#### **Stereo draadloos**

Voordat u Bose Draadloze mic/lijn-zenders op een mixer aansluit, moet u voor elke zender de ingangsinstelling op lijningang zetten (zie [pagina 40\)](#page-267-1).

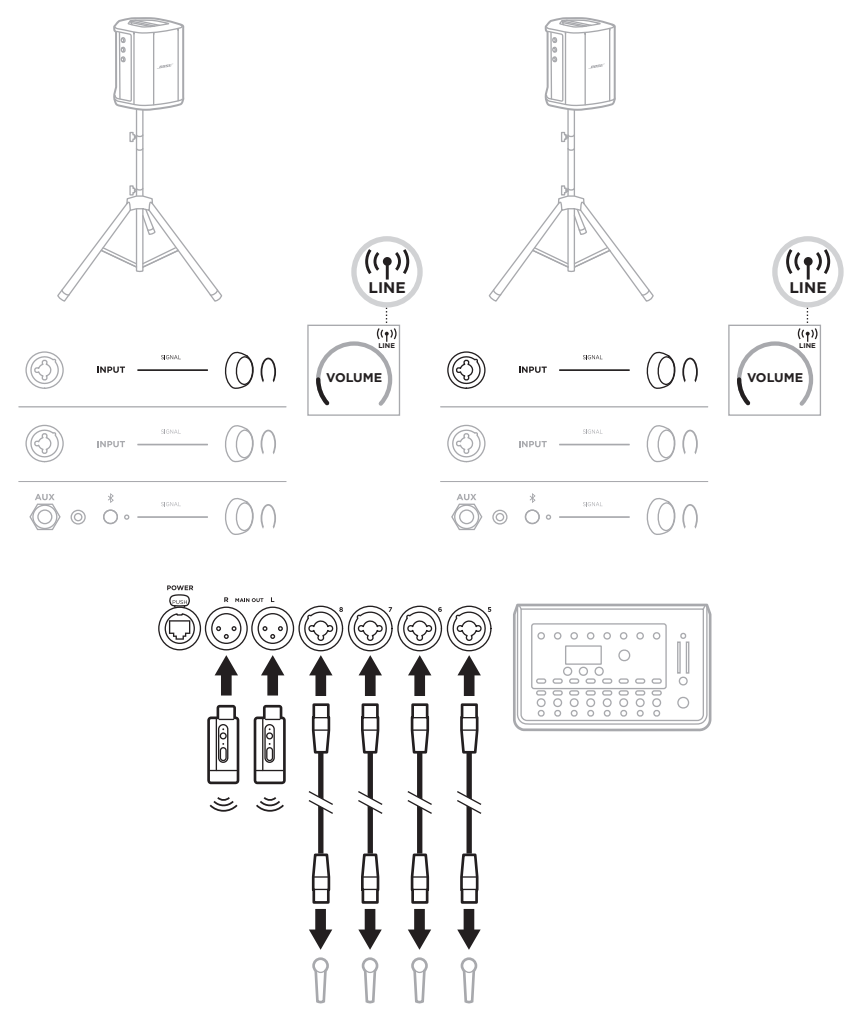

## **Dubbel mono/serieschakeling**

Wanneer u systemen in dubbel mono op elkaar aansluit, past u op secundaire systemen de volgende instellingen aan voor het kanaal waarop u de lijnuitgang van het primaire systeem aansluit:

- Stel de reverb in op de laagste stand (zie [pagina 25](#page-252-0)).
- Stel ToneMatch in op **Off** (zie [pagina 27\)](#page-254-0).
- Stel de lage en hoge tonen in op de neutrale stand (zie [pagina 24\)](#page-251-0).

#### **Dubbel mono bedraad**

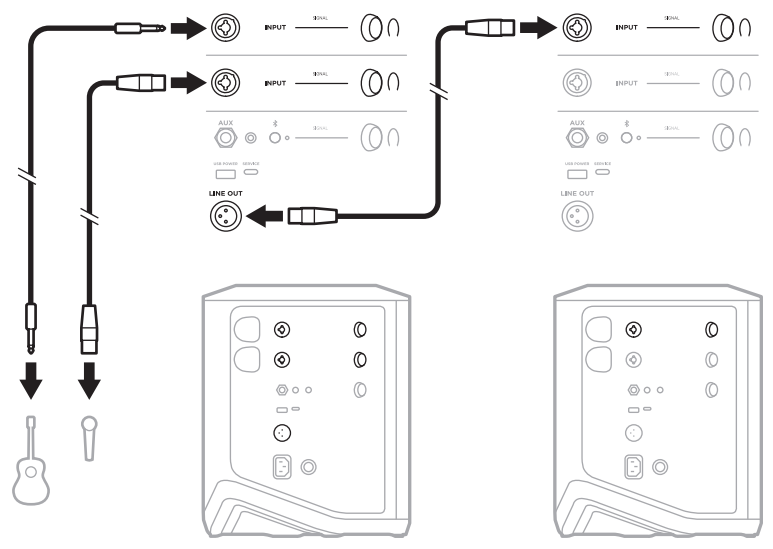

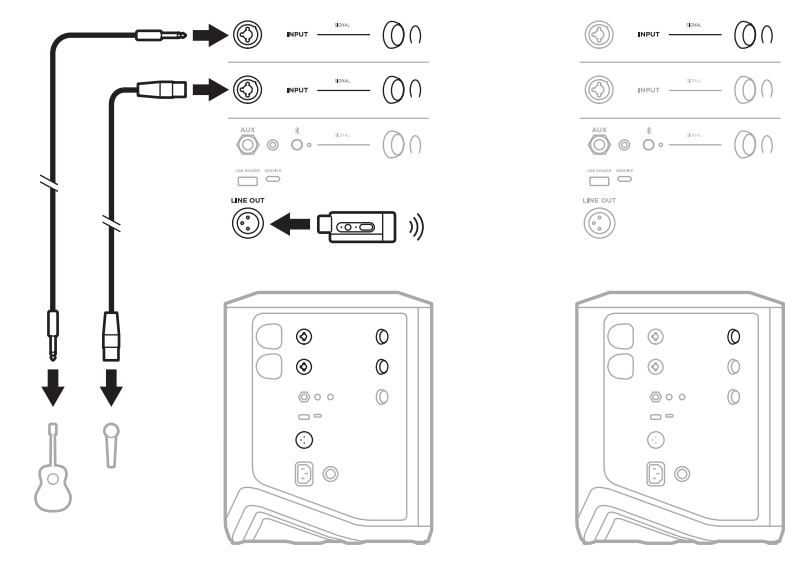

#### **Dubbel mono draadloos**

# <span id="page-279-0"></span>**DJ MET BOSE SUB1 OF SUB2 POWERED BASS MODULE**

Raadpleeg de gebruikershandleiding van de Bose Sub1/Sub2 Powered Bass Module voor uitgebreide aansluitinstructies.

Ga naar: [support.Bose.com/Sub1](http://support.Bose.com/Sub1) [support.Bose.com/Sub2](http://support.Bose.com/Sub2)

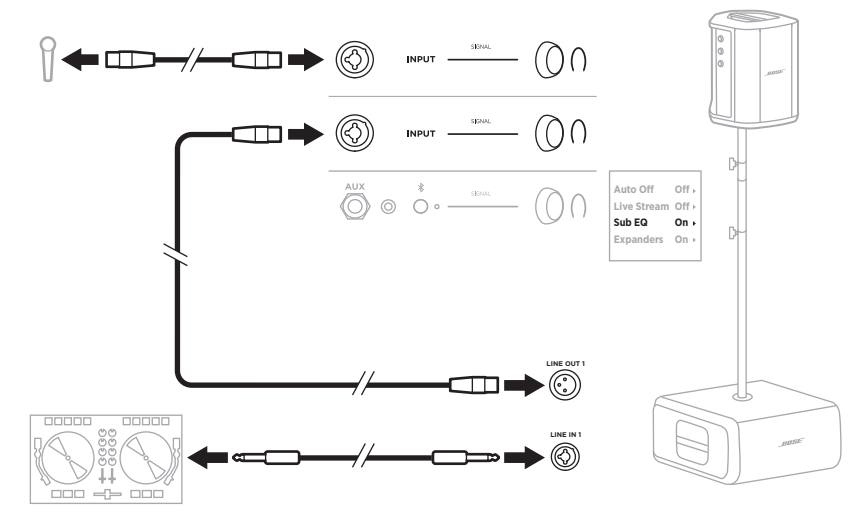

## <span id="page-280-1"></span>**DUAL WIRELESS STREAMING MET DE BOSE MUSIC-APP**

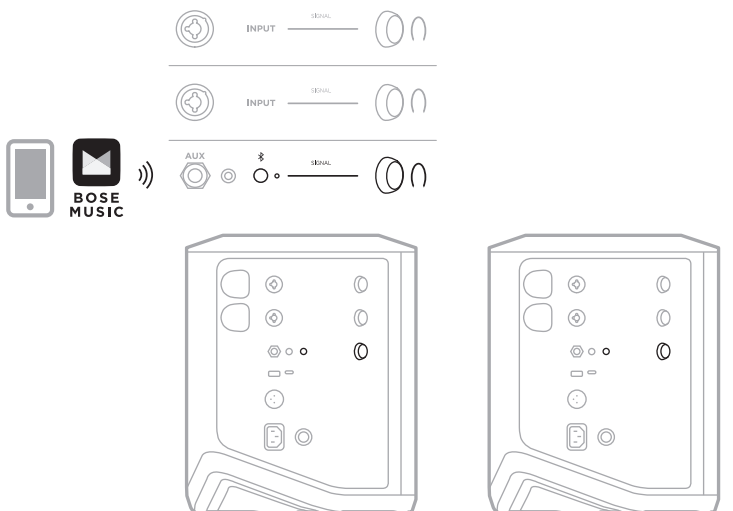

## <span id="page-280-0"></span>**MUZIKANT DIE OPNEEMT OP OF LIVESTREAMT NAAR EEN COMPUTER**

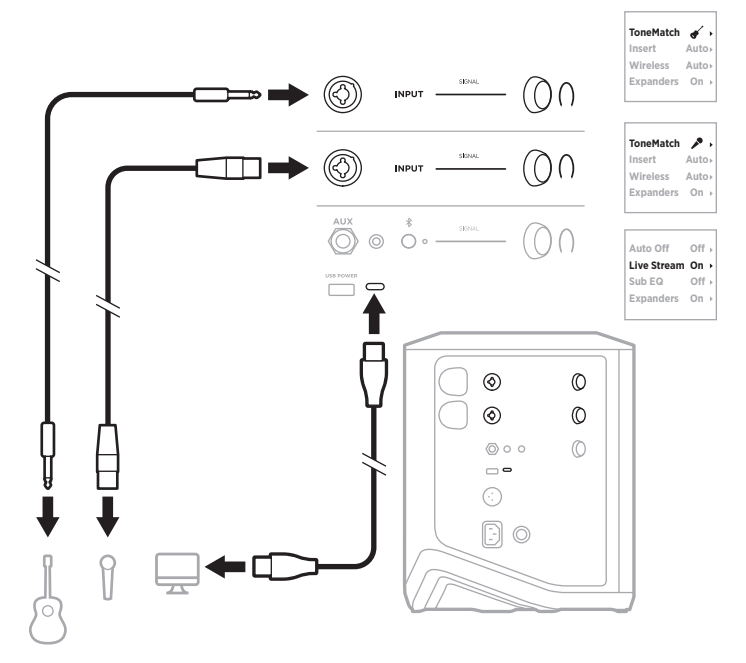

# **DE SYSTEEMACCU OPLADEN**

Wanneer u de systeemaccu wilt opladen, sluit u het systeem aan op het lichtnet (zie [pagina 18\)](#page-245-0).

Als het systeem is uitgeschakeld, pulseert het aan/uit-lampje wit om aan te geven dat de systeemaccu wordt opgeladen. Zodra de accu volledig is opgeladen, gaat het aan-uitlampje uit.

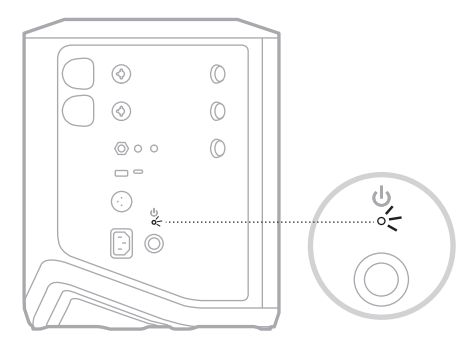

Als het systeem is ingeschakeld, verschijnt op het display van kanaal 3 een bliksempje naast het accupictogram om aan te geven dat de systeemaccu wordt opgeladen. Zodra de accu volledig is opgeladen, verdwijnt het bliksempje (zie [pagina 61\)](#page-288-0).

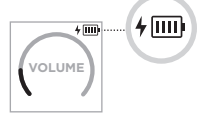

**LET OP:** Probeer NIET om het systeem op te laden als dit nat is. Dit kan leiden tot schade aan het systeem.

### **Oplaadtijd**

Het duurt tot 4 uur om de accu volledig op te laden.

Bij normaal gebruik gaat de accu tot 11 uur mee. De werkingsduur van de accu varieert afhankelijk van de afgespeelde content en het volume waarop u deze afspeelt.

#### **Het accuniveau van het systeem controleren**

Wanneer u het accuniveau en de oplaadstatus van het systeem wilt controleren, kijkt u naar het accupictogram op de display van kanaal 3 (zie [pagina 61](#page-288-0)).

# <span id="page-282-0"></span>**EEN DRAADLOZE ZENDER OPLADEN**

### **Via de oplaadpoorten**

Steek de draadloze zender volledig in de oplaadpoort voor draadloze zenders van kanaal 1 of 2 totdat u een klikje hoort of voelt.

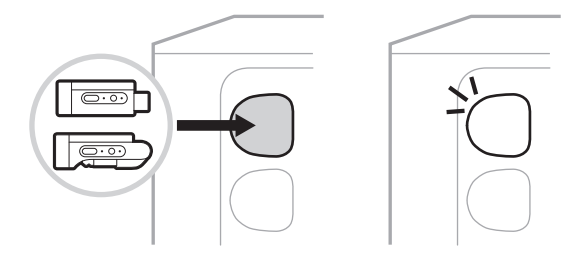

Als het systeem is ingeschakeld, verschijnt op de kanaaldisplay kort een accupictogram met een bliksempje ernaast om aan te geven dat de accu van de zender wordt opgeladen. Daarna verschijnt er een bliksempje in de rechterbovenhoek van de display. Zodra de zender volledig is opgeladen, verdwijnt het bliksempje (zie [pagina 60](#page-287-0)).

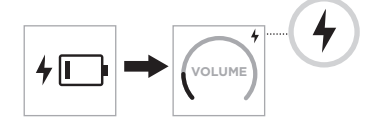

**OPMERKING:** Als het systeem is aangesloten op het lichtnet, wordt de zender opgeladen door netstroom. Als het systeem gevoed wordt door de accu, wordt de zender opgeladen door de systeemaccu.

### **Via een wandoplader of computer**

- **OPMERKING:** Dit product mag alleen worden gebruikt met een officieel goedgekeurde LPS-voeding (Limited Power Supply) die voldoet aan de plaatselijke voorschriften (bv. UL, CSA, VDE, CCC).
- 1. Sluit het ene uiteinde van een USB-C-kabel (niet meegeleverd) aan op de USB-Cpoort aan de bovenkant van de draadloze zender.

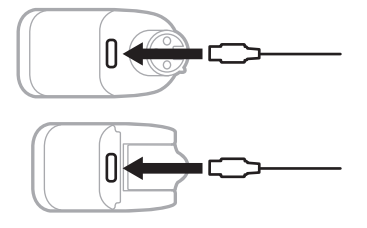

2. Sluit het andere uiteinde aan op een USB-A-wandoplader of computer.

Het aan-uitlampje brandt continu wit (zie [pagina 62](#page-289-1)). Zodra de zender volledig is opgeladen, gaat het aan-uitlampje uit.

## **Oplaadtijd**

Het duurt tot 2 uur om de accu van de draadloze zender volledig op te laden.

Bij normaal gebruik gaat de accu tot 5 uur mee.

#### **Het accuniveau van de draadloze zender controleren**

Wanneer u het accuniveau van de draadloze zender wilt controleren, verwijdert u de zender uit de oplaadpoort en kijkt u naar het accupictogram op de kanaaldisplay (zie [pagina 60\)](#page-287-0).

Als u niet in de buurt van het systeem bent, kunt u het accuniveau van de zender ook controleren door de zender in te schakelen en naar de status van het aan-uitlampje te kijken (zie [pagina 62](#page-289-1)).

## **UW MOBIELE APPARAAT OPLADEN VIA DE USB-OPLAADPOORT**

U kunt uw mobiele apparaat opladen via de systeemaccu of via het lichtnet.

- 1. Sluit het ene uiteinde van een USB-A-oplaadkabel (niet meegeleverd) aan op de poort **USB POWER** op het systeem.
- 2. Sluit het andere uiteinde aan op uw mobiele apparaat.

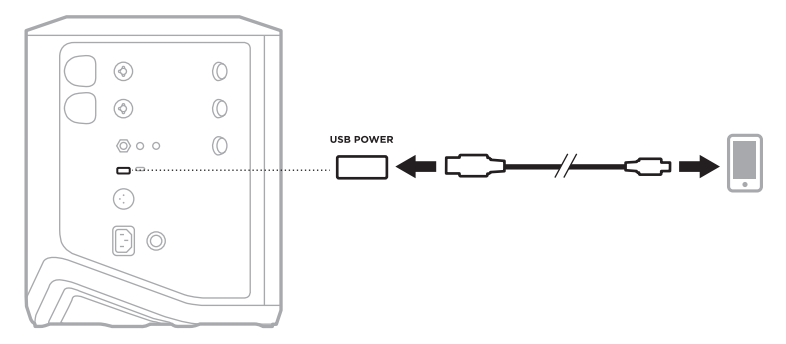

De signaal/clipping-lampjes, het aan-uitlampje, het *Bluetooth*-lampje en de kanaaldisplays aan de zijkant van het systeem geven de systeemstatus aan.

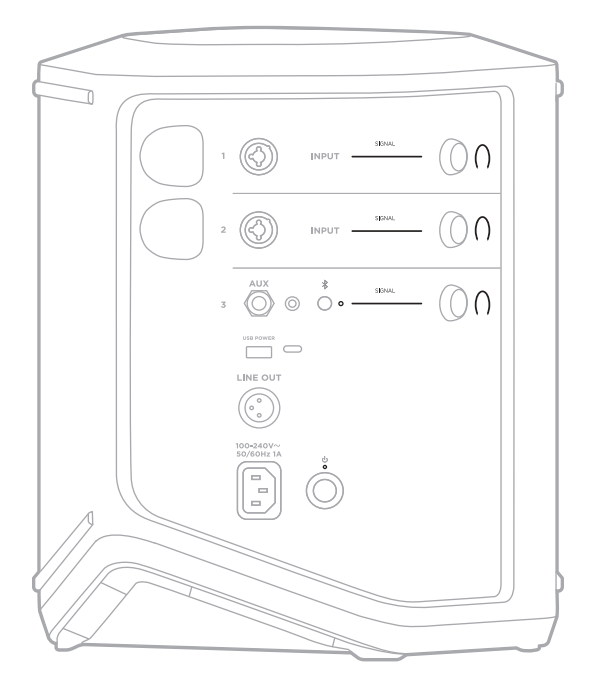

# **SIGNAAL/CLIPPING-LAMPJES**

Tonen de signaal- of clippingstatus voor kanalen 1, 2 en 3.

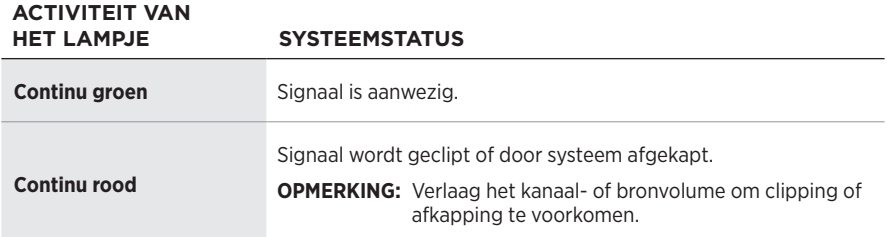

## **AAN-UITLAMPJE**

Toont de stroom- en oplaadstatus van het systeem.

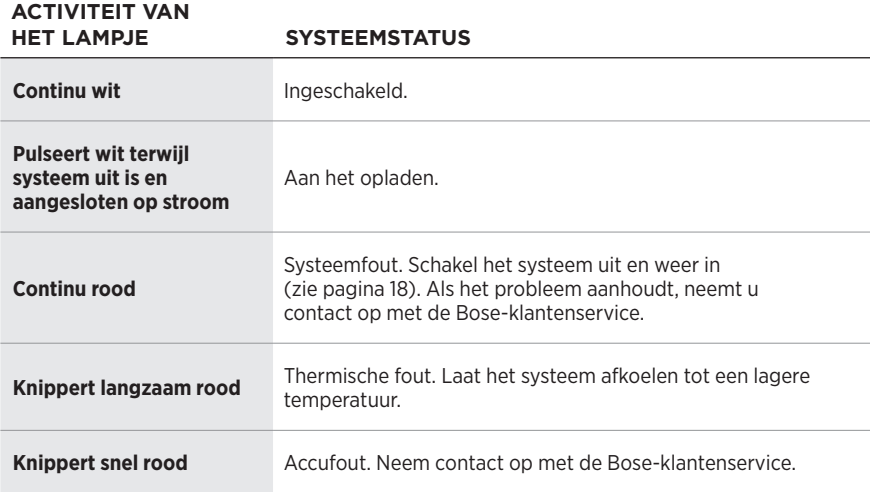

# *BLUETOOTH***-LAMPJE**

Toont de *Bluetooth*-verbindingsstatus.

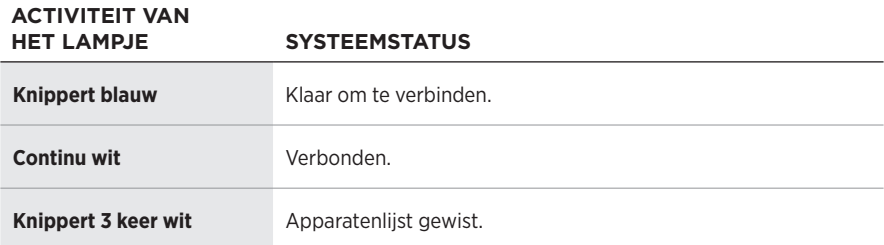

## **KANAALDISPLAYS**

Toont de status en instellingen van elk kanaal, het systeem en eventuele aangesloten draadloze zenders.

### **De kanaaldisplays aflezen**

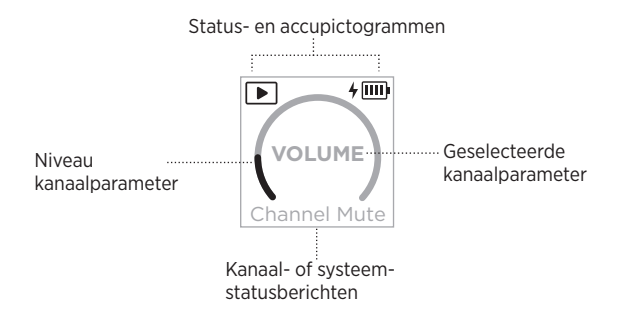

#### **Statuspictogrammen**

De statuspictogrammen geven kanaal- en systeeminstellingen weer.

#### **PICTOGRAM BETEKENIS**

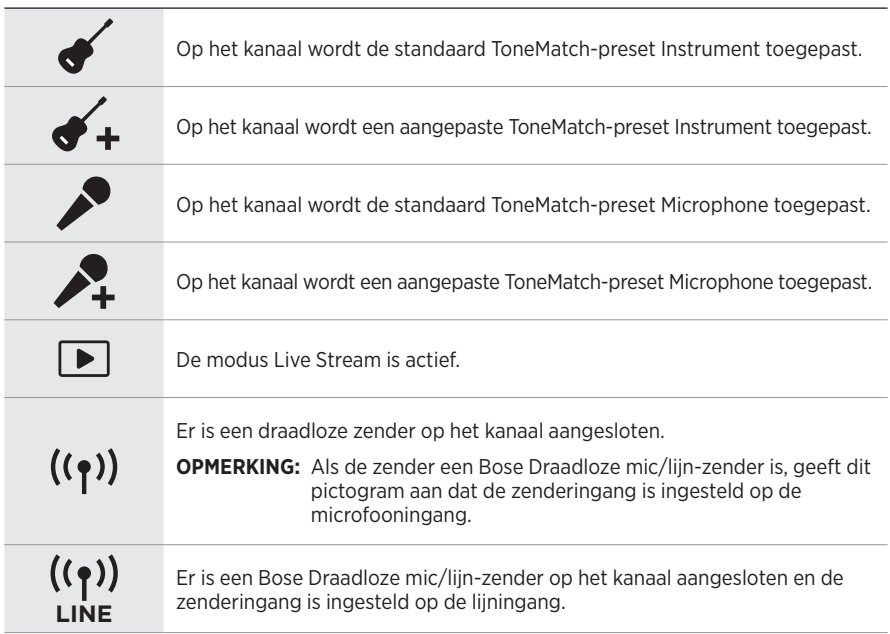

#### **Accupictogrammen**

De accupictogrammen geven het accuniveau en de oplaadstatus van het systeem of van een gekoppelde draadloze zender weer, afhankelijk van de kanaaldisplay.

#### <span id="page-287-0"></span>**Display kanaal 1 of 2**

Op de display van kanaal 1 of 2 geven de accupictogrammen het accuniveau en de oplaadstatus van een gekoppelde draadloze zender weer. Ze verschijnen kortstondig als schermvullende overlays, met uitzondering van het bliksempje, dat in de rechterbovenhoek van de display wordt weergegeven.

|IIII|| 67% - 100% |III || 34% - 66% lu k 10% - 33% <u>in h</u> 0% - 9%  $4 \overline{\text{III}}$ 67% - 100% en aan het opladen  $+$   $\overline{III}$ 34% - 66% en aan het opladen  $4\text{H}$ 10% - 33% en aan het opladen  $+$ || 0% - 9% en aan het opladen 4 Aan het opladen

**PICTOGRAM ACCUNIVEAU DRAADLOZE ZENDER**
### **Display kanaal 3**

Op de display van kanaal 3 geven de accupictogrammen het accuniveau en de oplaadstatus van het systeem weer. Ze verschijnen in de rechterbovenhoek van de display.

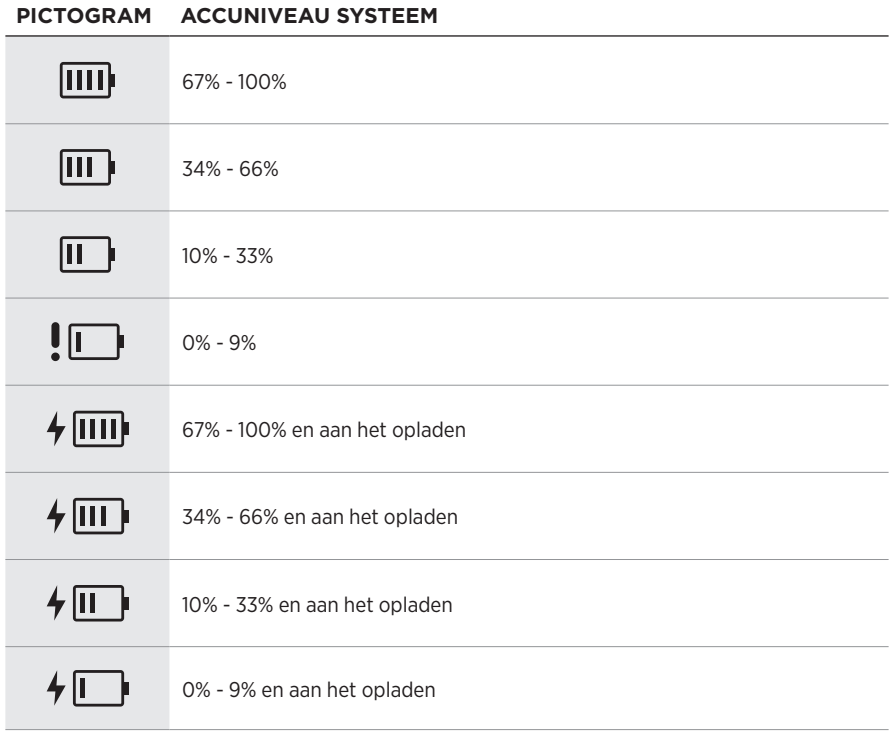

Het aan-uitlampje en het verbindingslampje op de draadloze zender tonen de zenderstatus.

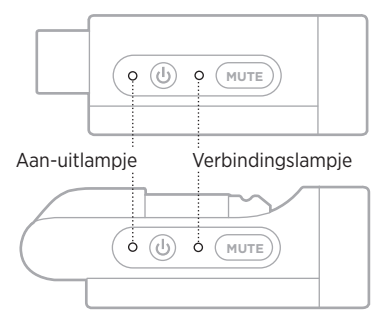

# <span id="page-289-0"></span>**AAN-UITLAMPJE**

Toont het accuniveau en de stroom-, oplaad- en foutstatus van de zender.

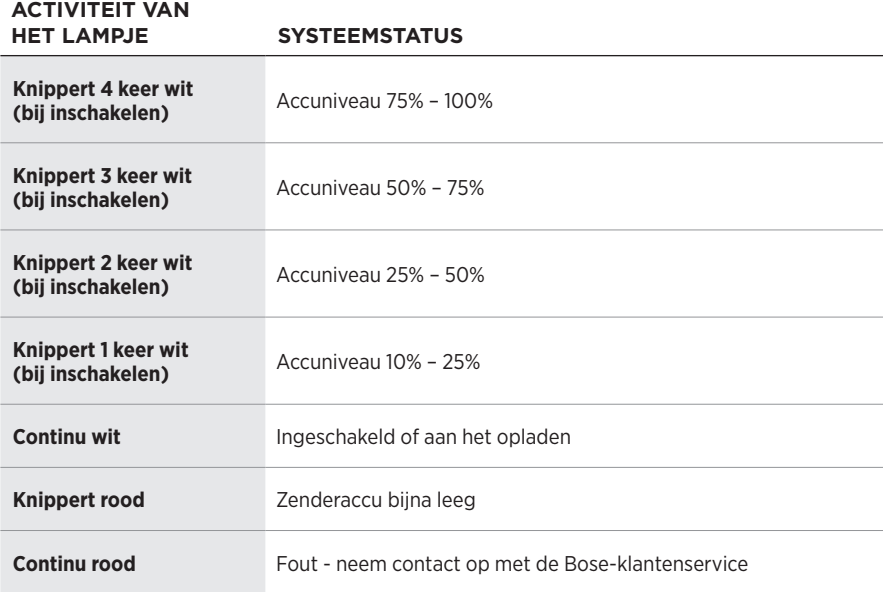

# <span id="page-290-0"></span>**VERBINDINGSLAMPJE**

Toont de verbindings- en dempingsstatus van de zender.

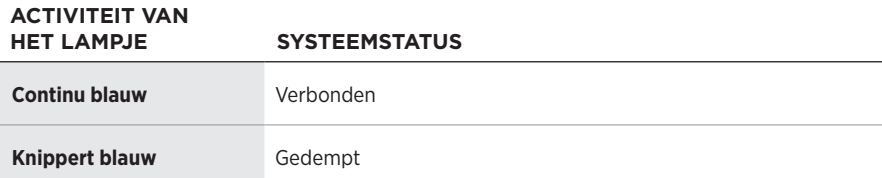

# <span id="page-291-0"></span>**UW MOBIELE APPARAAT VERBINDEN**

Voor instructies voor het tot stand brengen van een verbinding, zie [pagina 21.](#page-248-0)

# **DE VERBINDING MET EEN MOBIEL APPARAAT VERBREKEN**

Schakel de *Bluetooth*-functie op uw apparaat uit.

**OPMERKING:** Als u de *Bluetooth*-functie uitschakelt, worden ook alle verbindingen met andere apparaten verbroken.

# **EEN MOBIEL APPARAAT OPNIEUW VERBINDEN**

Als het systeem is ingeschakeld, wordt geprobeerd opnieuw verbinding te maken met het laatst verbonden mobiele apparaat.

### **OPMERKINGEN:**

- Het apparaat moet zich binnen het bereik bevinden (9 m) en ingeschakeld zijn.
- Zorg dat de *Bluetooth*-functie op uw mobiele apparaat is ingeschakeld.

# <span id="page-291-1"></span>**DE APPARATENLIJST VAN HET SYSTEEM WISSEN**

- 1. Houd de *Bluetooth*-knop  $\frac{1}{2}$  10 seconden ingedrukt totdat het *Bluetooth*-lampje 3 keer wit knippert.
- 2. Verwijder het systeem uit de *Bluetooth*-lijst op uw mobiele apparaat.

Alle apparaten worden gewist en het systeem is klaar om te verbinden (zie [pagina 64](#page-291-0)).

# <span id="page-292-0"></span>**DE SYSTEEMACCU VERVANGEN**

1. Druk op de aan-uitknop  $\bigcirc$  om het systeem uit te schakelen en koppel het systeem los van het lichtnet.

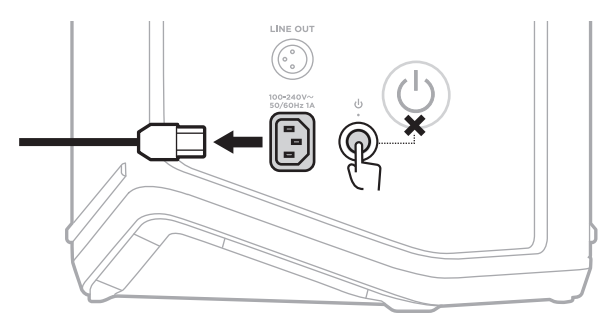

2. Leg het systeem met de onderkant naar boven. Draai de twee schroeven los en verwijder de bodemplaat.

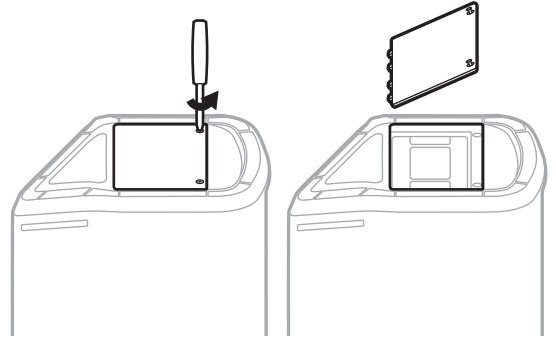

3. Verwijder de oude accu met behulp van de lipjes.

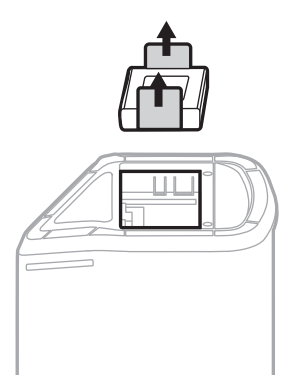

4. Plaats de nieuwe accu en zorg er daarbij voor dat de connectorpinnen zich op de juiste plaats bevinden.

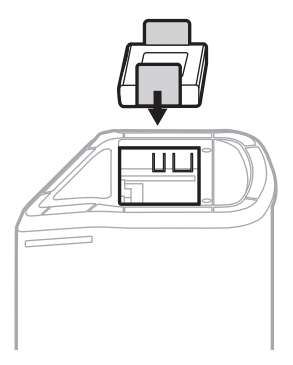

5. Plaats de bodemplaat terug en draai de schroeven stevig vast.

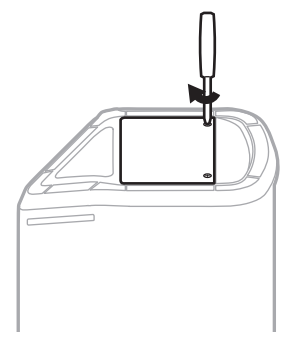

- 6. Sluit het systeem aan op het lichtnet.
- 7. Druk op de aan-uitknop  $\bigcirc$  om het systeem in te schakelen.

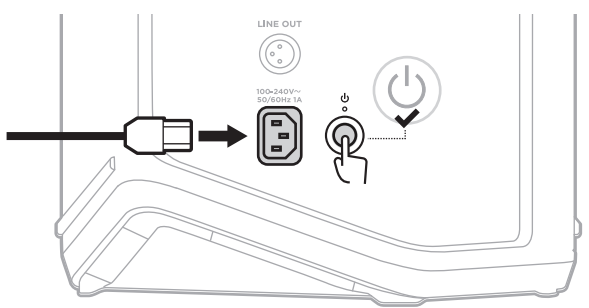

**OPMERKING:** De nieuwe accu blijft in de slaapmodus totdat het systeem op het lichtnet wordt aangesloten en wordt ingeschakeld.

# <span id="page-294-0"></span>**HET SYSTEEM UPDATEN**

Als u wilt controleren of er software-updates voor het systeem zijn en deze wilt downloaden, gaat u op uw computer naar de Bose Updater op: [btu.Bose.com](http://btu.Bose.com)

Voor uitgebreidere instructies gaat u naar: [support.Bose.com/S1ProPlusUpdate](http://support.Bose.com/S1ProPlusUpdate)

**OPMERKING:** U moet het systeem met een USB-C-kabel (niet meegeleverd) op uw computer aansluiten om de update te kunnen uitvoeren. Voor meer informatie, zie [pagina 32](#page-259-0).

# **EEN DRAADLOZE ZENDER UPDATEN**

Wanneer u een draadloze zender in een van de twee oplaadpoorten voor draadloze zenders steekt, controleert het systeem of er een software-update beschikbaar is. Als dit het geval is, volgt u de instructies op de kanaaldisplay om de update te installeren.

# **HET SYSTEEM SCHOONMAKEN**

Neem de buitenkant van het systeem af met een zachte, droge doek. Zo nodig kunt u de grille van het systeem voorzichtig stofzuigen.

### **LET OP:**

- Gebruik GEEN spuitbussen in de buurt van het systeem.
- Gebruik GEEN oplosmiddelen, chemicaliën of schoonmaakproducten die alcohol, ammoniak of schuurmiddelen bevatten.
- Zorg dat er GEEN vloeistof in openingen wordt gemorst.
- Zorg dat er GEEN voorwerpen in openingen vallen.

# **HET SYSTEEM VERVOEREN EN OPBERGEN**

Wanneer u het systeem vervoert of opbergt, moet u het rechtop of in de monitorstand plaatsen, niet op zijn kant.

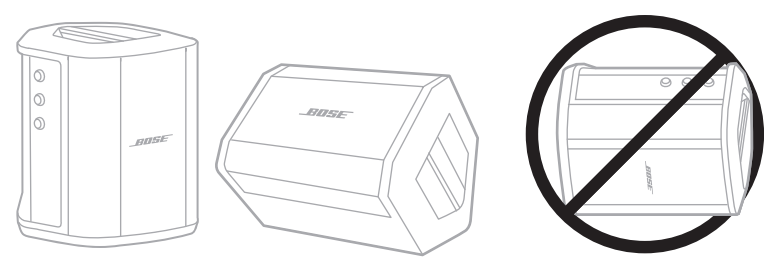

- **LET OP:** Als u het systeem op zijn kant opbergt, kan het onder bepaalde omgevingsomstandigheden beschadigd raken.
- **OPMERKING:** Zorg dat het systeem volledig is opgeladen als u het systeem langer dan een paar maanden opbergt.

# **RESERVEONDERDELEN EN ACCESSOIRES**

Reserveonderdelen en accessoires kunt u bestellen via de Bose-klantenservice.

Ga naar: [support.Bose.com/S1ProPlus](http://support.Bose.com/S1ProPlus)

# **BEPERKTE GARANTIE**

Voor het systeem geldt een beperkte garantie. Ga naar onze website op [worldwide.Bose.com/Warranty](http://worldwide.Bose.com/Warranty) voor informatie over de beperkte garantie.

Om het product te registreren, gaat u naar [worldwide.Bose.com/ProductRegistration](http://worldwide.Bose.com/ProductRegistration) voor instructies. Als u het product niet registreert, is dit niet van invloed op uw rechten onder de beperkte garantie.

# **PROBEER DEZE OPLOSSINGEN EERST**

Als u problemen hebt met het systeem:

- Controleer of het systeem op een werkend stopcontact is aangesloten (zie [pagina 18\)](#page-245-0).
- Schakel het systeem uit en dan weer in (zie [pagina 18](#page-245-1)).
- Zorg dat alle kabels goed zijn aangesloten.
- Controleer de status van de statuslampjes (zie [pagina 57](#page-284-0)).
- Controleer of er productupdates beschikbaar zijn en download deze (zie [pagina 67\)](#page-294-0).

# **ANDERE OPLOSSINGEN**

Als het probleem nog niet is verholpen, zie dan de onderstaande tabel voor symptomen van en oplossingen voor veelvoorkomende problemen. Daarnaast kunt u artikelen, filmpjes en andere informatie over het oplossen van problemen raadplegen op: [support.Bose.com/S1ProPlus](http://support.Bose.com/S1ProPlus)

Als u het probleem niet kunt oplossen, neemt u contact op met de Boseklantenservice.

Ga naar: [worldwide.Bose.com/contact](http://worldwide.Bose.com/contact)

## **Systeem**

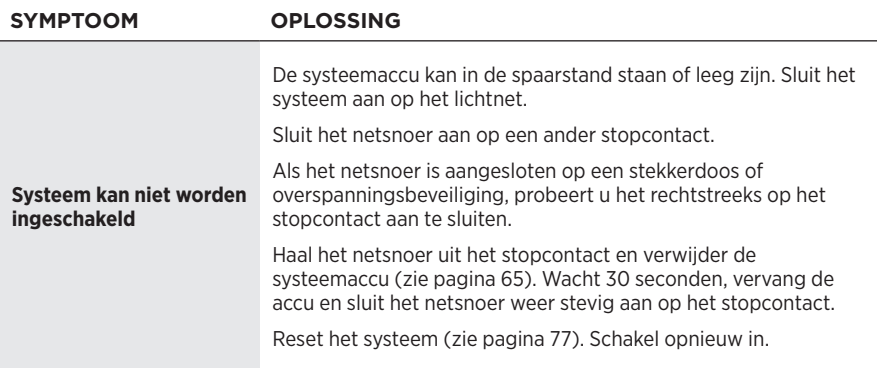

<span id="page-297-0"></span>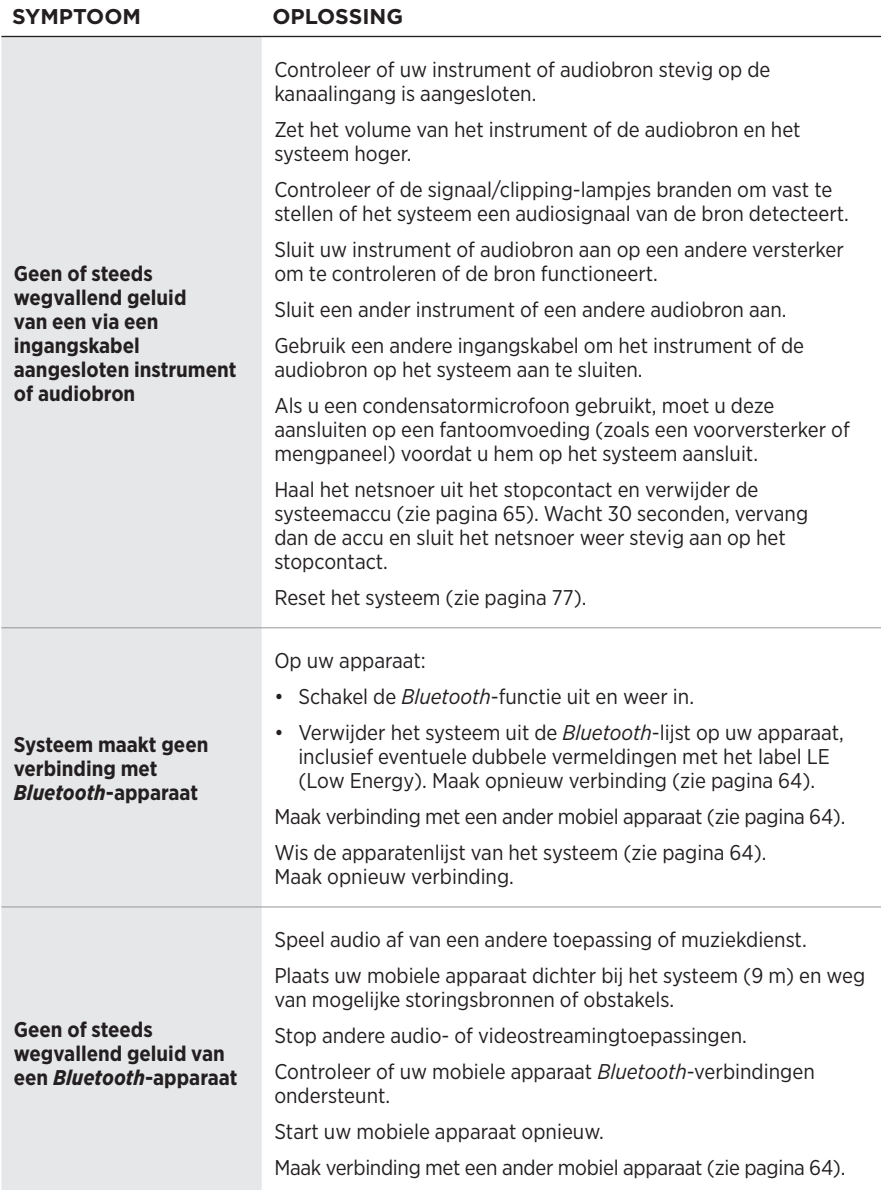

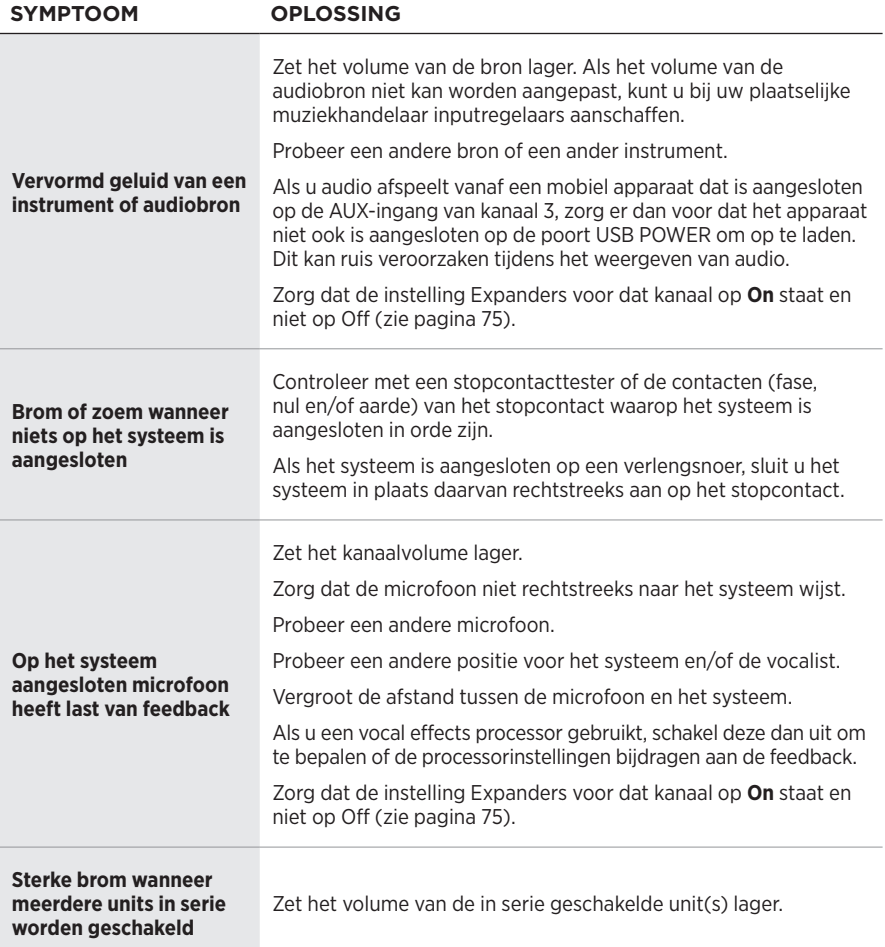

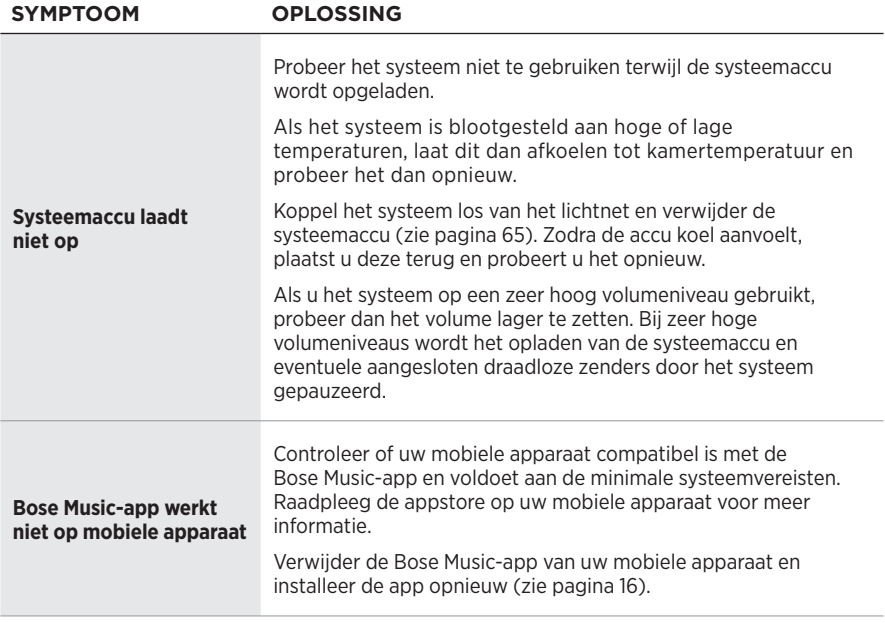

# **Draadloze zender**

<span id="page-300-0"></span>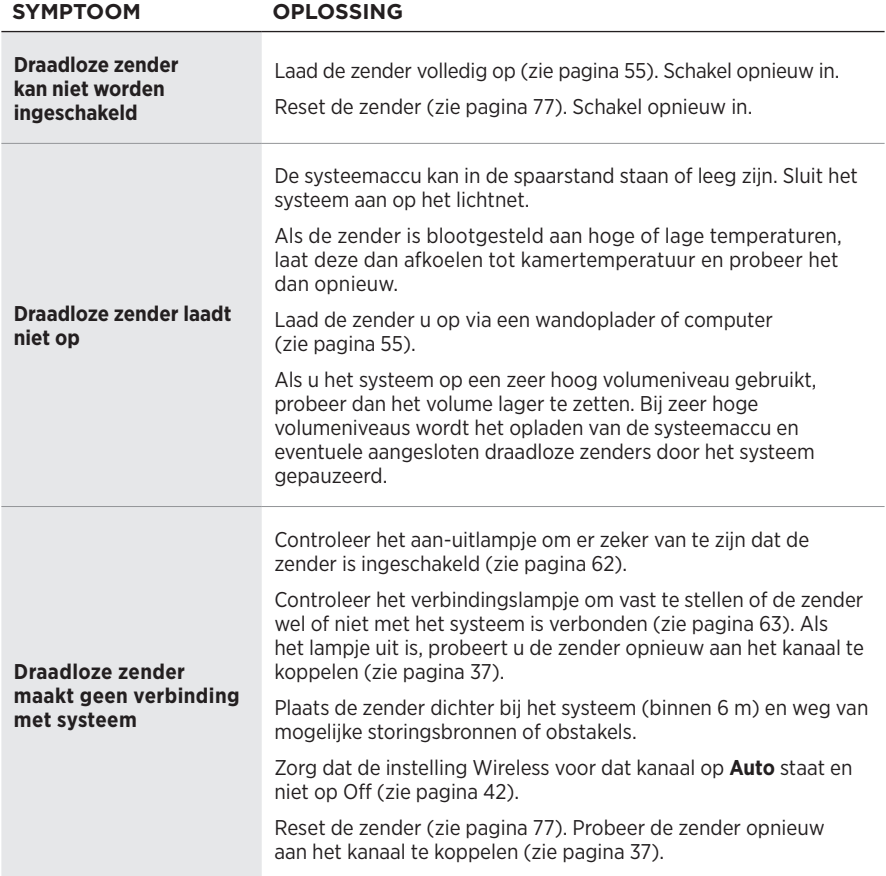

### PROBLEMEN OPLOSSEN

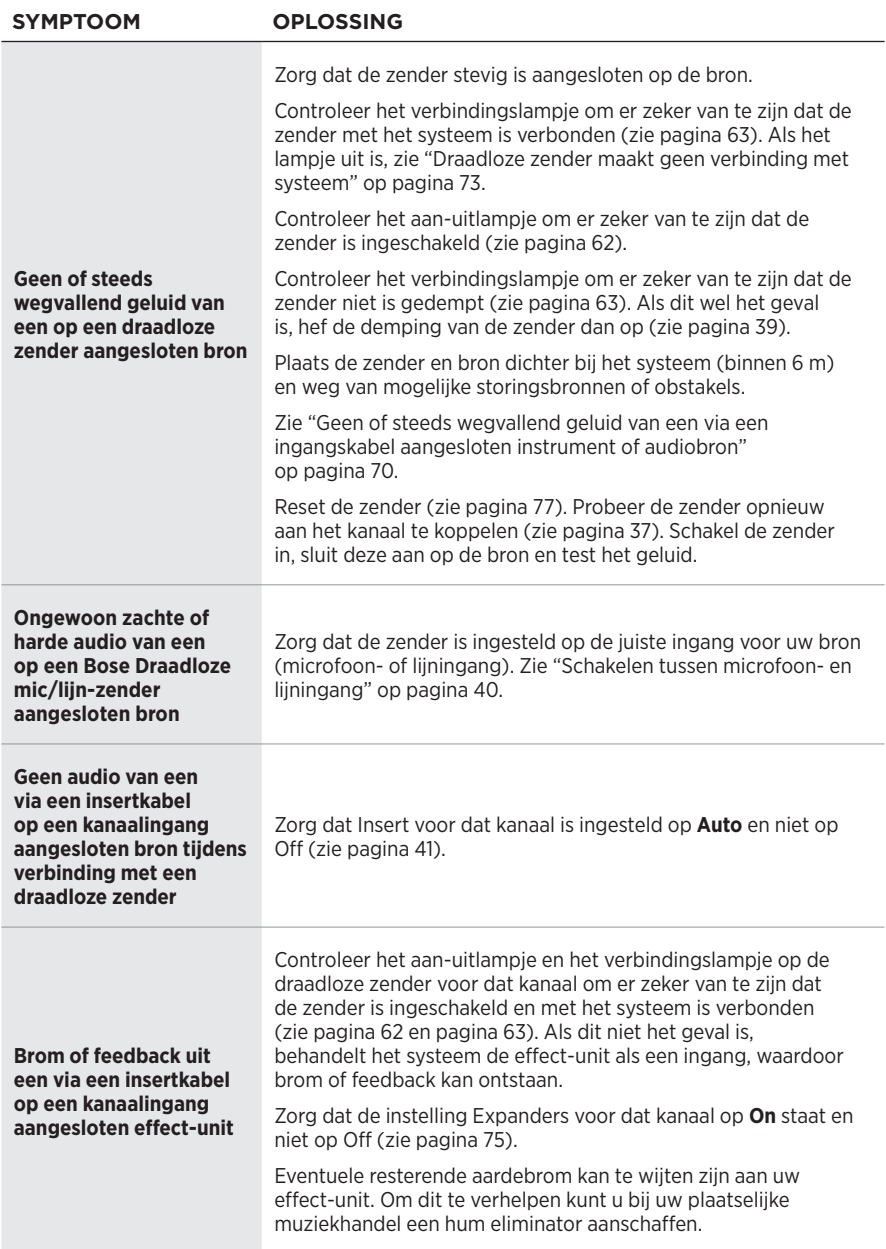

# <span id="page-302-0"></span>**DE INSTELLING EXPANDERS IN- OF UITSCHAKELEN**

De instelling Expanders bepaalt of het systeem het volume van lichte achtergrondruis voor een kanaal vermindert, zoals ruis door elektrische feedback, radiostoring of uw omgeving. U kunt deze functie voor een of meer kanalen uitschakelen als uw opstellingsscenario daarom vraagt.

1. Houd een van de kanaalknoppen ingedrukt totdat het menu met extra functies op de kanaaldisplay verschijnt.

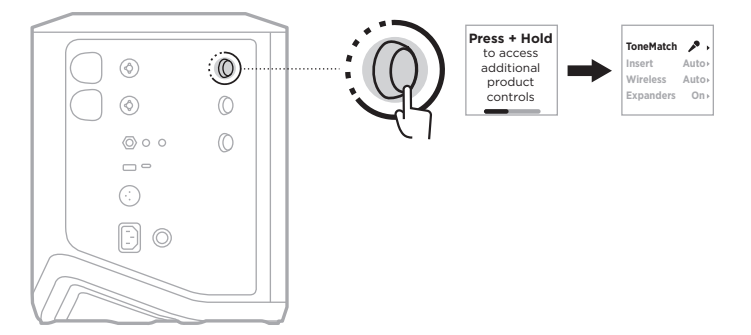

2. Draai aan de kanaalknop totdat **Expanders** is gemarkeerd en druk er dan op om dit te selecteren.

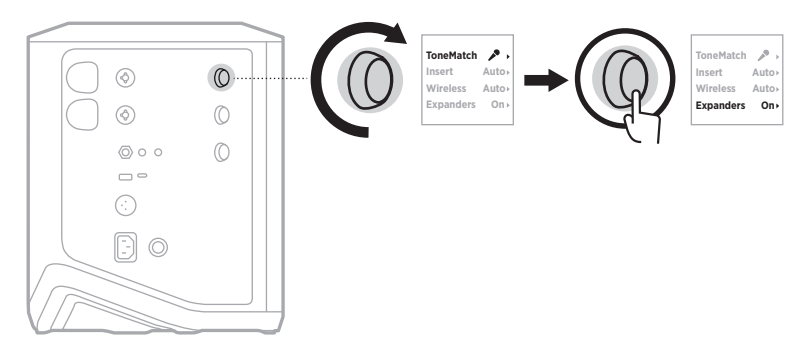

- 3. Draai aan de kanaalknop totdat de gewenste instelling is gemarkeerd en druk er dan op om deze te selecteren:
	- **On** (standaard): Schakelt de instelling Expanders voor dit kanaal in, waardoor het systeem het volume van lichte ruis vermindert.
	- **Off**: Schakelt de instelling Expanders voor dit kanaal uit, waardoor het systeem het volume van lichte ruis niet vermindert.

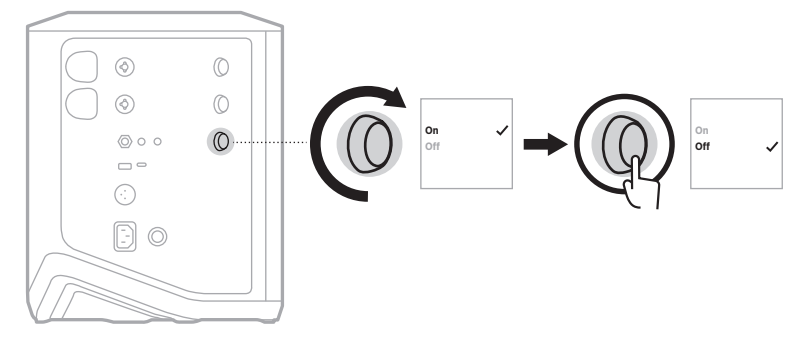

4. Houd de kanaalknop ingedrukt totdat het menu met de extra functies verdwijnt.

# <span id="page-304-0"></span>**HET SYSTEEM RESETTEN**

Als u het systeem reset, worden alle kanaal- en systeeminstellingen, *Bluetooth*verbindingen en verbindingen met draadloze zenders uit het systeem gewist en de oorspronkelijke fabrieksinstellingen hersteld.

**OPMERKING:** Na een systeemreset kunt u uw kanaal- en systeeminstellingen eenvoudig herstellen via de Bose Music-app. U moet dan voordat u het systeem reset, in de app uw huidige instellingen opslaan als scène. (zie [pagina 36](#page-263-0)). Na de reset selecteert u de scène in de app om alle instellingen te herstellen, met uitzondering van *Bluetooth*-verbindingen en verbindingen met draadloze zenders.

Houd de aan-uitknop (<sup>I</sup>) 10 seconden ingedrukt totdat het aan-uitlampje uitgaat en er een bericht op de kanaaldisplays verschijnt.

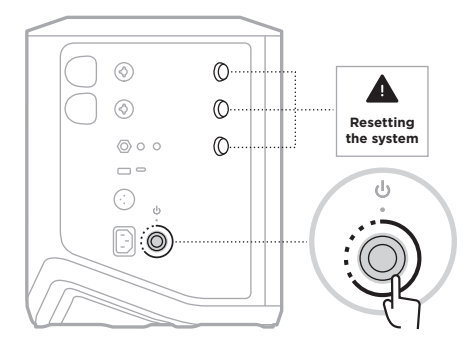

Het systeem wordt opnieuw opgestart. Zodra de fabrieksinstellingen zijn hersteld, brandt het aan-uitlampje continu wit.

# <span id="page-304-1"></span>**EEN DRAADLOZE ZENDER RESETTEN**

Als u een draadloze zender reset, worden alle koppelingsgegevens gewist en de oorspronkelijke fabrieksinstellingen hersteld.

Houd de aan-uitknop  $\bigcirc$  10 seconden ingedrukt totdat het aan-uitlampje uitgaat.

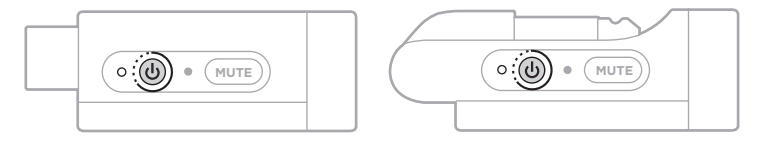

### **Lea y conserve todas las instrucciones de uso, protección y seguridad.**

Por la presente, Bose Corporation declara que este producto cumple con los requisitos esenciales y con otras cláusulas relevantes de la Directiva 2014/53/EU y con todos los demás requisitos de directivas correspondientes de la UE. La declaración de conformidad completa se puede encontrar en: [www.Bose.com/compliance](http://www.Bose.com/compliance)

**LIK** Este producto cumple con todas las regulaciones aplicables de compatibilidad electromagnética de 2016 y todas las demás regulaciones aplicables del Reino Unido. La declaración de conformidad completa se puede encontrar en: www.Bose.com/compliance

Por la presente, Bose Corporation declara que este producto cumple con los requisitos esenciales de las Regulaciones de equipos de radio de 2017 y todas las demás regulaciones aplicables del Reino Unido. La declaración de conformidad completa se puede encontrar en: [www.Bose.com/compliance](http://www.Bose.com/compliance)

### **Instrucciones importantes de seguridad**

No use este aparato cerca del agua.

Límpielo solamente con un paño seco.

No anule el mecanismo de seguridad del enchufe con descarga a tierra o polarizado. Un enchufe polarizado tiene dos álabes, una más ancho que el otro. Un enchufe con descarga a tierra tiene dos álabes y una tercera clavija de conexión a tierra. El álabe ancho o la tercera clavija se suministran por razones de seguridad. Si el enchufe no entra en la salida eléctrica, consulte con un electricista para cambiar la salida eléctrica obsoleta.

Use solamente los accesorios especificados por el fabricante.

Derive todas las tareas de servicio al personal calificado. Se requieren tareas de servicio si el aparato se daña de alguna manera, por ejemplo, si se dañó el enchufe o cable de alimentación, si se derramó líquido o cayeron objetos dentro del aparato, si el aparato estuvo expuesto a la lluvia o la humedad, si no funciona normalmente, o si se cayó.

#### **ADVERTENCIAS/PRECAUCIONES**

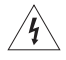

Este símbolo en el producto significa que existe tensión peligrosa, sin aislamiento dentro de la carcasa del producto que puede presentar un riesgo de descarga eléctrica.

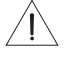

Este símbolo en el producto significa que existen instrucciones de funcionamiento y mantenimiento importantes en esta guía.

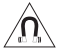

Este producto contiene material magnético. Consulte con su médico si esto podría afectar a un dispositivo médico implantable.

- Para reducir el riesgo de incendio o descarga eléctrica, NO exponga este producto a la lluvia, goteo, salpicaduras o humedad y no coloque objetos llenos de líquido, como jarrones, sobre o cerca del producto.
- Mantenga el producto lejos del fuego y de fuentes de calor. NO coloque sobre el producto, o en su proximidad, fuentes de llamas al descubierto, como velas encendidas.
- NO realice alteraciones no autorizadas a este producto.
- NO use un convertidor de corriente con este producto.
- NO lo use en vehículos o embarcaciones.
- Proporcione una conexión a tierra o asegúrese de que la toma de corriente incorpore una conexión a tierra protegida antes de conectar el enchufe a la toma de corriente de la red eléctrica.
	- *Dinamarca*: "Apparatets stikprop skal tilsluttes en stikkontakt med jord, som giver forbindelse til stikproppens jord."
	- *Finlandia*: "Laite on liitettävä suojamaadoituskoskettimilla varustettuun pistorasiaan"
	- *Noruega*: "Apparatet må tilkoples jordet stikkontakt"
	- *Suecia*: "Apparaten skall anslutas till jordat uttag"
- Si se utiliza la clavija de conexión de red o el acoplador del artefacto como el dispositivo de desconexión, el dispositivo de desconexión deberá permanecer listo para funcionar.

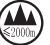

仅适用于 2000 m 以下地区安全使用

Use este producto solamente a una altura inferior a 2000 metros.

- La batería suministrada con este producto puede presentar un riesgo de incendio, explosión o quemadura química si no se manipula correctamente, se reemplaza incorrectamente o se reemplaza con un tipo incorrecto de batería.
- No exponga productos con batería al calor excesivo, por ejemplo, almacenar a la luz directa del sol, cerca del fuego o similar.
- Solo use baterías originales Bose con este producto. Póngase en contacto con el servicio de atención al cliente de Bose para obtener baterías de reemplazo.
- Debido a los requisitos de ventilación, Bose no recomienda colocar el producto en un espacio reducido como una cavidad en la pared o un gabinete cerrado.
- No coloque ni instale cerca de ninguna fuente de calor, como radiadores, rejillas de calefacción, estufas u otros aparatos (incluidos amplificadores) que produzcan calor.
- No use el Sistema de megafonía inalámbrico Bose S1 Pro+ con un trípode/soporte inestable. El altavoz está diseñado solo para su uso en un poste de 35 mm y el trípode o soporte debe ser capaz de soportar un altavoz con un peso mínimo de 6,8 kg y un tamaño total de 332,6 x 240 x 279,8 mm. El uso de un trípode/soporte que no esté diseñado para soportar el tamaño y el peso del sistema Sistema de megafonía inalámbrico Bose S1 Pro+ puede resultar en una condición inestable y peligrosa que podría provocar lesiones.
- La etiqueta del producto se encuentra en la parte inferior del producto.

**NOTA:** Este equipo ha sido sometido a prueba y se ha comprobado que cumple con los límites de un dispositivo digital Clase B, conforme a la Parte 15 de las reglas de la FCC. Estos límites están diseñados para ofrecer una protección razonable contra interferencias perjudiciales en una instalación domiciliaria. Este equipo genera, usa y puede irradiar energía de radiofrecuencia y, si no se instala y se usa conforme a las instrucciones, puede causar interferencia perjudicial a las comunicaciones de radio. Sin embargo, no se garantiza que la interferencia no se produzca en una instalación en particular. Si este equipo causa interferencias perjudiciales en la recepción de radio o televisión, que se puede determinar al apagar y encender el equipo, se aconseja al usuario intentar corregir la interferencia mediante una o más de las siguientes medidas:

- Reoriente o reubique el producto receptor o la antena.
- Aumente la separación entre el equipo y el receptor.
- Conecte el equipo a una salida eléctrica en un circuito diferente al que está conectado el receptor.
- Consulte con el distribuidor o con un técnico en radio o televisión experimentado para obtener ayuda.

Los cambios o las modificaciones no aprobadas expresamente por Bose Corporation podrían invalidar la autoridad del usuario para operar el equipo.

Este dispositivo cumple con la parte 15 de las reglas de la FCC y con las normas RSS sin licencia de ISED Canada. El funcionamiento está sujeto a las siguientes dos condiciones: (1) Este dispositivo no debe provocar interferencias dañinas y (2) Este dispositivo debe aceptar cualquier interferencia recibida, incluida la interferencia que puede causar un funcionamiento no deseado.

Este equipo debe instalarse y operarse a una distancia mínima de 20 cm entre el radiador y su cuerpo.

#### **Para Europa**:

Módulo *Bluetooth*: Banda de frecuencia de funcionamiento 2400 a 2483,5 MHz.

Potencia de transmisión máxima menor que 20 dBm EIRP.

Módulo de 2,4 GHz: Banda de frecuencias de funcionamiento 2402 a 2482 MHz.

Potencia de transmisión máxima menor que 10 dBm (10mW) EIRP.

Potencia de transmisión máxima está por debajo de los límites regulatorios y la prueba SAR no es necesaria y está exenta según las regulaciones aplicables.

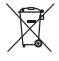

Este símbolo significa que el producto no debe desecharse como residuo doméstico y que debe depositarse en un centro de recolección apropiado para reciclaje. La eliminación y el reciclado adecuados ayudan a proteger los recursos naturales, la salud de las personas y el medio ambiente. Para obtener más información sobre la eliminación y el reciclado de este producto, póngase en contacto con su municipio, el servicio de gestión de residuos o el comercio donde haya comprado este producto.

#### **Regulaciones técnicas de dispositivos de radiofrecuencia de baja potencia**

Sin el permiso concedido por la NCC, ninguna empresa, compañía o usuario puede cambiar la frecuencia, mejorar la potencia de transmisión ni alterar las características originales, así como el desempeño de los dispositivos de radiofrecuencia de baja potencia. Los dispositivos de radiofrecuencia de baja potencia no deberían afectar la seguridad del avión ni interferir con las comunicaciones legales; si se determinara una interferencia, el usuario deberá dejar de usar de inmediato hasta que no se perciba interferencia. Dichas comunicaciones legales implican que las comunicaciones de radio se operan conforme con la Ley de administración de telecomunicaciones. Los dispositivos de radiofrecuencia de bajo consumo deben ser susceptibles a la interferencia de las comunicaciones legales o de los dispositivos de ondas de radio ISM.

#### **Tabla del estado de corriente del producto**

El producto, de acuerdo con la directiva europea de Diseño ecológico de productos relacionados con la energía 2009/125/EC y el reglamento de Diseño ecológico para productos relacionados con la energía e información energética (enmienda) (salida de la UE) de 2020, cumple con las siguientes normas o documentos: Regulación (EC) No. 1275/2008, modificada por la Regulación (EU) No. 801/2013.

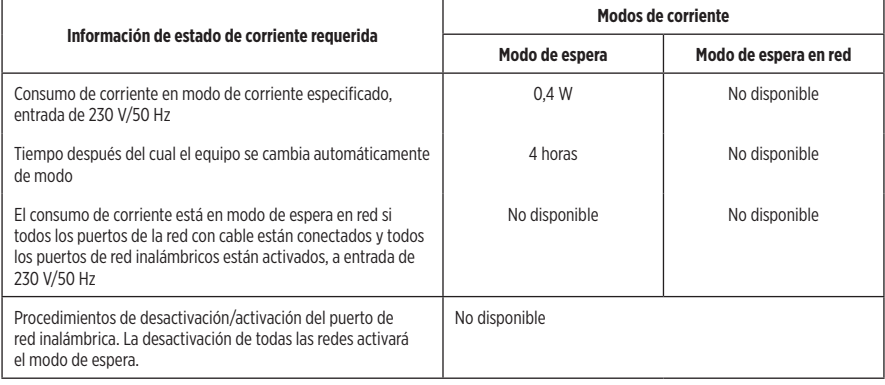

**Deseche correctamente las baterías usadas, cumpliendo con las reglamentaciones locales**. No incinere.

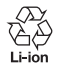

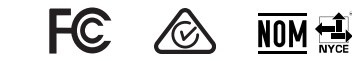

#### **Tabla de sustancias peligrosas restringidas en China**

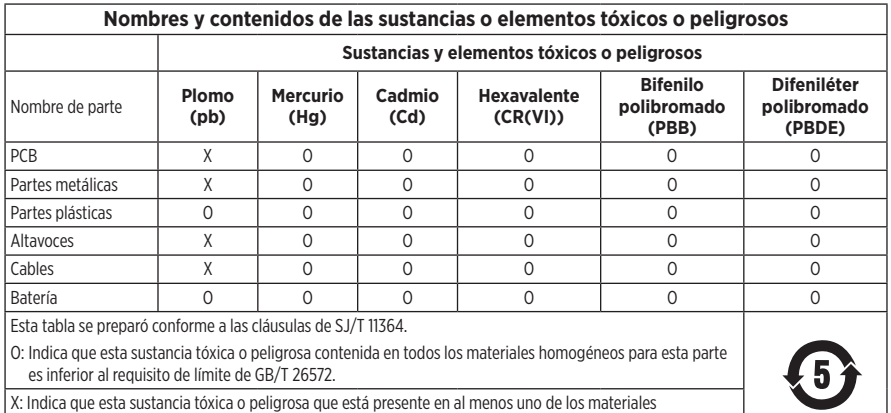

homogéneos utilizados para esta parte se encuentra por encima del requisito de límite de GB/T 26572.

#### **Tabla de sustancias peligrosas restringidas en Taiwán**

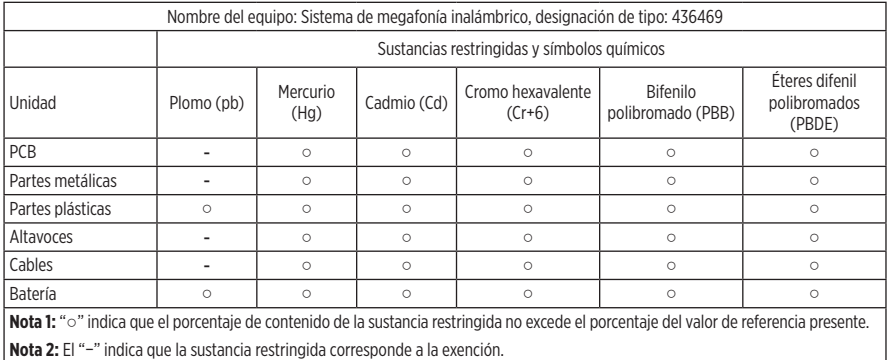

**Fecha de fabricación**: El octavo dígito del número de serie indica el año de fabricación; "3" es 2013 o 2023.

**Importador en China**: Bose Electronics (Shanghai) Company Limited, Level 6, Tower D, No. 2337 Gudai Rd. Minhang District, Shanghai 201100, China

**Importador en UE**: Bose Products B.V., Gorslaan 60, 1441 RG Purmerend, Países Bajos

**Importador en México**: Bose de México S. de R.L. de C.V., Avenida Prado Sur #150, Piso 2, Interior 222 y 223, Colonia Lomas de Chapultepec V Sección, Miguel Hidalgo, Ciudad de México, C.P. 11000 - Número de teléfono: +5255 (5202) 3545

**Importador en Taiwán**: Bose Limited Taiwan Branch (H.K.), 9F., No. 10, Sec. 3, Minsheng E. Road, Zhongshan Dist. Taipei City 10480, Taiwán - Número de teléfono: +886-2-2514 7676

**Importador en el Reino Unido**: Bose Limited, Bose House, Quayside Chatham Maritime, Chatham, Kent, ME4 4QZ, Reino Unido

**Potencia de entrada**: 100 – 240 V  $\sim$  50/60 Hz, 1 A

#### **Clasificación de salida**:

- Puerto de carga USB POWER:  $5 \text{ V} = 1.5 \text{ A}$
- Puertos de carga del transmisor inalámbrico: 5 V  $= 0.3$  A

**Capacidad de la batería**: 5500mAh

**Rango de temperaturas de carga**: 0° C – 45° C

**Rango de temperaturas de descarga**: -20° C – 49° C

**Dimensiones** (A x L x P): 332,6 x 240 x 279,8 mm (13,1 x 9,4 x 11 pulgadas)

**Peso neto**: 6,5 kg (14,4 lb)

**Corriente de entrada de arranque inicial**: 12,4 A a 120 V; 12,8 A a 230 V

**Corriente de entrada tras una interrupción de la red eléctrica de CA de 5 s**: 2,5 A a 120 V; 3 A a 230 V

Modelo: 436469. La ID de CMIIT se encuentra en la parte inferior del producto.

#### **Complete y conserve para referencia futura**

Los números de serie y de modelo se encuentran en la parte inferior del producto.

Número de serie:

Número de modelo: 436469

Guarde el recibo con la guía del usuario. Ahora es un buen momento para registrar su producto Bose. Puede hacerlo fácilmente visitando [worldwide.Bose.com/ProductRegistration](http://worldwide.Bose.com/ProductRegistration)

#### **Información de seguridad**

I

Este producto puede recibir actualizaciones automáticas de seguridad de Bose. Para comprobar e instalar cualquier actualización de seguridad que Bose ponga a disposición, conecte el producto a una computadora mediante un cable USB y visite [btu.Bose.com](http://btu.Bose.com)

Apple y el logotipo de Apple son marcas comerciales de Apple Inc., registradas en los Estados Unidos y en otros países. App Store es una marca de servicio de Apple Inc.

La marca y los logotipos de *Bluetooth*® son marcas comerciales registradas propiedad de Bluetooth SIG Inc. y cualquier uso de dichas marcas por parte de Bose Corporation se encuentra bajo licencia.

Google y Google Play son marcas comerciales de Google LLC.

USB Type-C® y USB-C® son marcas comerciales registradas de USB Implementers Forum.

Bose, Bose Music, the Bose Music logo, L1 y ToneMatch son marcas comerciales de Bose Corporation.

Sede central de Bose Corporation: 1-877-230-5639

©2023 Bose Corporation. No se puede reproducir, modificar, distribuir, o usar de otra manera ninguna parte de este trabajo sin previo consentimiento por escrito.

The following license disclosures apply to certain third-party software packages used as components in the product. Package: FreeRTOS

Copyright © Amazon Web Services, Inc. or its affiliates. All rights reserved.

Package: LVGL - Light and Versatile Graphics Library

Copyright © 2021 LVGL Kft

The above is/are subject to the license terms reprinted below:

#### **MIT License**

Permission is hereby granted, free of charge, to any person obtaining a copy of this software and associated documentation files (the "Software"), to deal in the Software without restriction, including without limitation the rights to use, copy, modify, merge, publish, distribute, sublicense, and/or sell copies of the Software, and to permit persons to whom the Software is furnished to do so, subject to the following conditions:

The above copyright notice and this permission notice shall be included in all copies or substantial portions of the Software.

THE SOFTWARE IS PROVIDED "AS IS", WITHOUT WARRANTY OF ANY KIND, EXPRESS OR IMPLIED, INCLUDING BUT NOT LIMITED TO THE WARRANTIES OF MERCHANTABILITY, FITNESS FOR A PARTICULAR PURPOSE AND NONINFRINGEMENT. IN NO EVENT SHALL THE AUTHORS OR COPYRIGHT HOLDERS BE LIABLE FOR ANY CLAIM, DAMAGES OR OTHER LIABILITY, WHETHER IN AN ACTION OF CONTRACT, TORT OR OTHERWISE, ARISING FROM, OUT OF OR IN CONNECTION WITH THE SOFTWARE OR THE USE OR OTHER DEALINGS IN THE SOFTWARE.

Packages: STM32CubeF4 HAL Driver MCU Component and STM32 LL - STM32 Low Layer API

Copyright 2017 STMicroelectronics. All rights reserved.

The above is/are subject to the license terms reprinted below:

#### **3-Clause BSD License**

(Also called "New BSD License" or "Modified BSD License")

Redistribution and use in source and binary forms, with or without modification, are permitted provided that the following conditions are met:

Redistributions of source code must retain the above copyright notice, this list of conditions and the following disclaimer.

Redistributions in binary form must reproduce the above copyright notice, this list of conditions and the following disclaimer in the documentation and/or other materials provided with the distribution.

Neither the name of the <organization> nor the names of its contributors may be used to endorse or promote products derived from this software without specific prior written permission.

THIS SOFTWARE IS PROVIDED BY THE COPYRIGHT HOLDERS AND CONTRIBUTORS "AS IS" AND ANY EXPRESS OR IMPLIED WARRANTIES, INCLUDING, BUT NOT LIMITED TO, THE IMPLIED WARRANTIES OF MERCHANTABILITY AND FITNESS FOR A PARTICULAR PURPOSE ARE DISCLAIMED. IN NO EVENT SHALL <COPYRIGHT HOLDER> BE LIABLE FOR ANY DIRECT, INDIRECT, INCIDENTAL, SPECIAL, EXEMPLARY, OR CONSEQUENTIAL DAMAGES (INCLUDING, BUT NOT LIMITED TO, PROCUREMENT OF SUBSTITUTE GOODS OR SERVICES; LOSS OF USE, DATA, OR PROFITS; OR BUSINESS INTERRUPTION) HOWEVER CAUSED AND ON ANY THEORY OF LIABILITY, WHETHER IN CONTRACT, STRICT LIABILITY, OR TORT (INCLUDING NEGLIGENCE OR OTHERWISE) ARISING IN ANY WAY OUT OF THE USE OF THIS SOFTWARE, EVEN IF ADVISED OF THE POSSIBILITY OF SUCH DAMAGE.

### **[CONTENIDO DE LA CAJA](#page-318-0)**

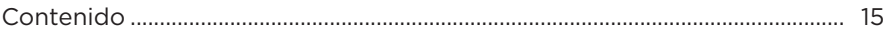

### **[CONFIGURAR LA APLICACIÓN BOSE MUSIC](#page-319-0)**

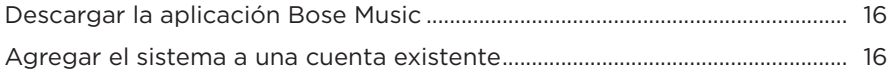

## **[PANEL DE CONTROL Y CONEXIÓN](#page-320-0)**

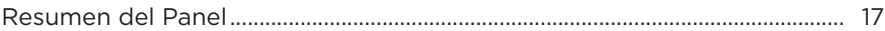

## **[ALIMENTACIÓN](#page-321-0)**

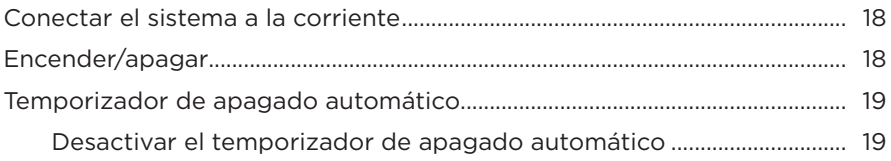

### **[CONECTAR FUENTES](#page-323-0)**

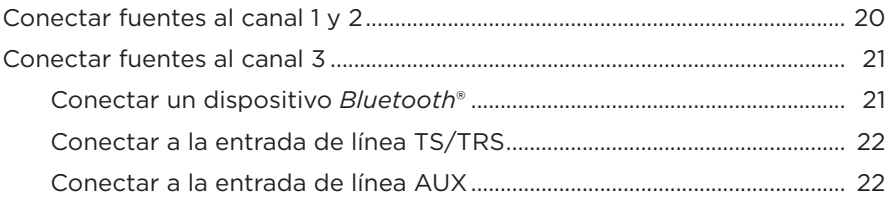

### **[AJUSTAR EL AUDIO DEL CANAL](#page-326-0)**

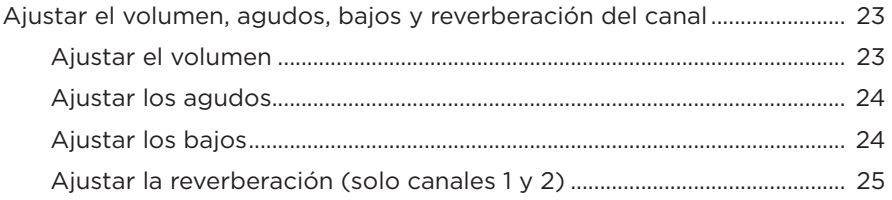

# **[CONFIGURACIÓN DEL SISTEMA Y DE CANALES](#page-329-0)**

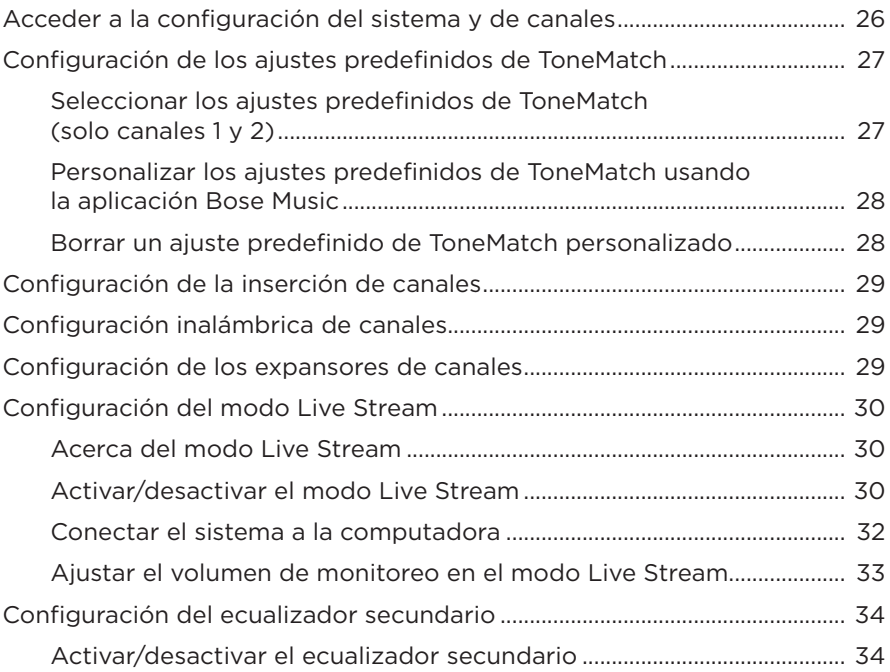

## **[FUNCIONES EXCLUSIVAS DE LA APLICACIÓN BOSE MUSIC](#page-339-0)**

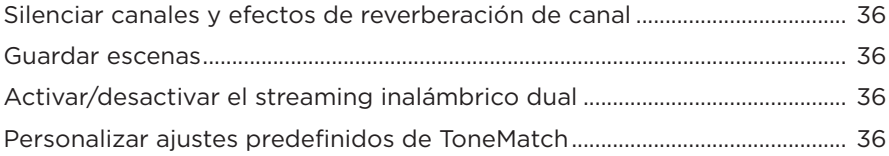

### **[CONTROLES DEL TRANSMISOR INALÁMBRICO](#page-340-0)**

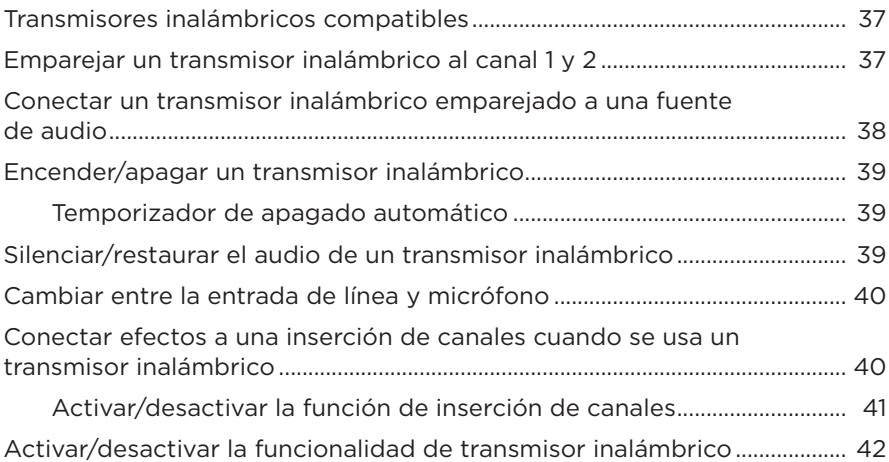

### **[SOPORTE DEL ALTAVOZ](#page-346-0)**

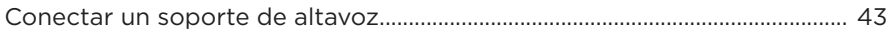

# **[ESCENARIOS DE CONFIGURACIÓN DEL SISTEMA](#page-347-0)**

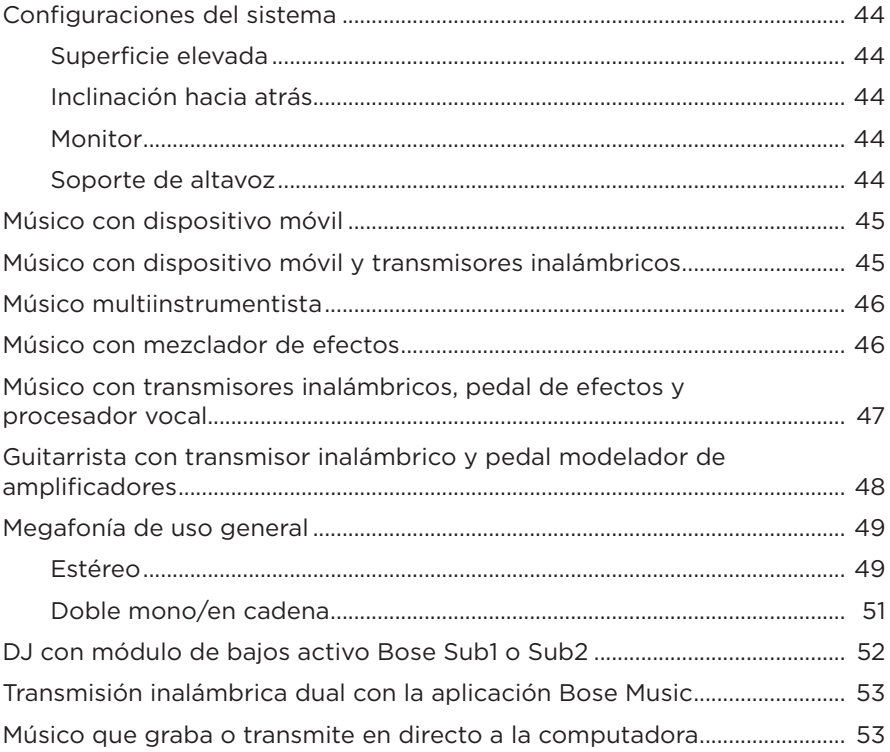

# **[BATERÍA](#page-357-0)**

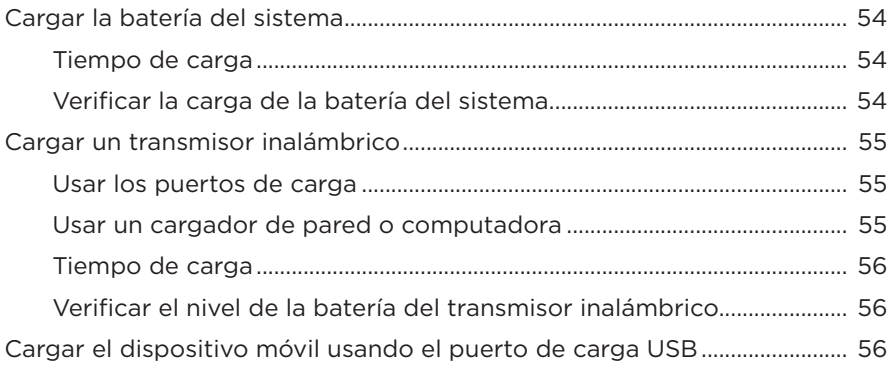

### **ESTADO DEL SISTEMA**

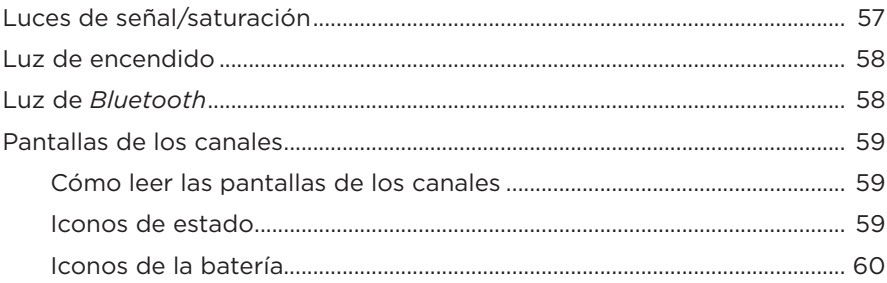

### **ESTADO DEL RECEPTOR INALÁMBRICO**

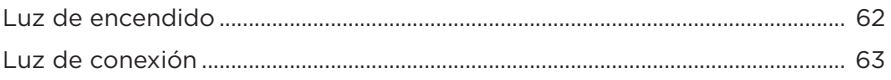

### **CONEXIONES BLUETOOTH**

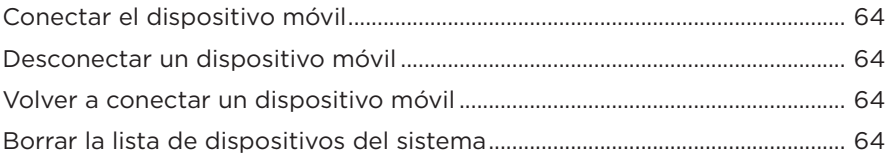

### **CUIDADO Y MANTENIMIENTO**

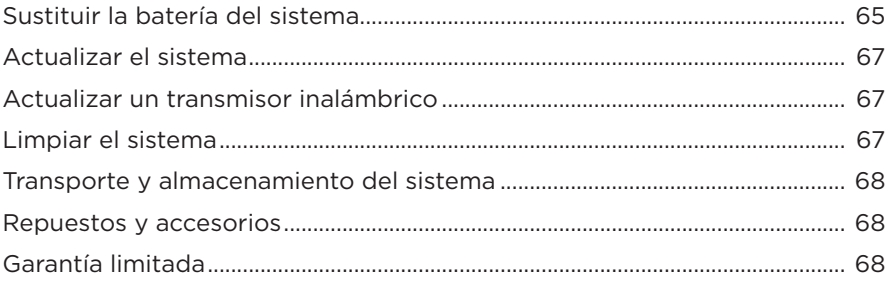

# SOLUCIÓN DE PROBLEMAS

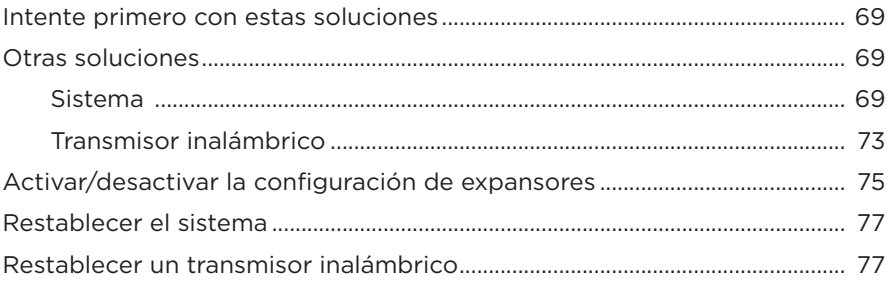

## <span id="page-318-0"></span>**CONTENIDO**

Confirme que estén incluidas las siguientes partes:

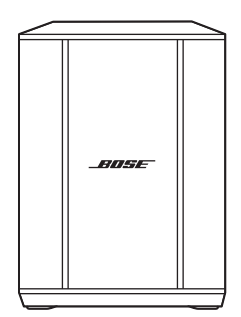

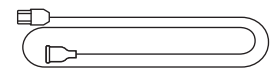

Sistema de megafonía inalámbrico Bose S1 Pro+ (con batería incluida)

Cable de alimentación

**NOTA:** Si cualquier parte del producto está dañada, no lo use. Comuníquese con un representante autorizado de Bose o al Servicio al cliente de Bose.

Visite: [support.Bose.com/S1ProPlus](http://support.Bose.com/S1ProPlus)

<span id="page-319-0"></span>La aplicación Bose Music permite configurar y controlar el sistema desde cualquier dispositivo móvil, como un teléfono inteligente o tableta.

Con la aplicación, pude controlar el sistema de forma remota, administrar la configuración del sistema y acceder a funciones exclusivas como personalizar el ajuste predefinido ToneMatch, silenciar la reverberación y canal, escenas guardadas y streaming inalámbrico dual (vea la [página 36\)](#page-339-1).

Si ya creó una cuenta Bose Music para otro producto Bose, vea ["Agregar el sistema a](#page-319-1)  [una cuenta existente"](#page-319-1).

# **DESCARGAR LA APLICACIÓN BOSE MUSIC**

1. En el dispositivo móvil, descargue la aplicación Bose Music.

**NOTA:** Si se encuentra en China continental, descargue la aplicación Bose音乐.

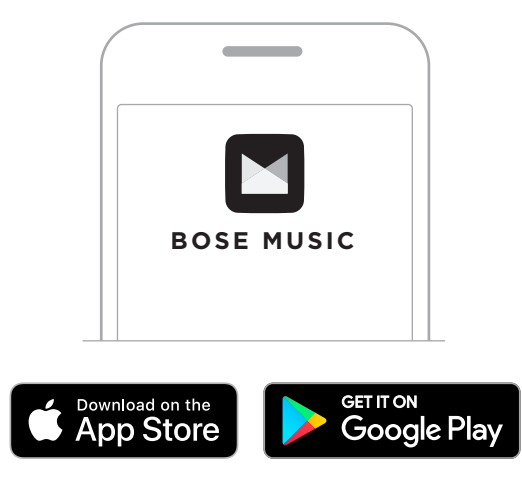

2. Siga las instrucciones de la aplicación.

# <span id="page-319-1"></span>**AGREGAR EL SISTEMA A UNA CUENTA EXISTENTE**

Para agregar el Sistema de megafonía inalámbrico Bose S1 Pro+, abra la aplicación Bose Music y agregue el sistema.

### <span id="page-320-0"></span>**RESUMEN DEL PANEL**

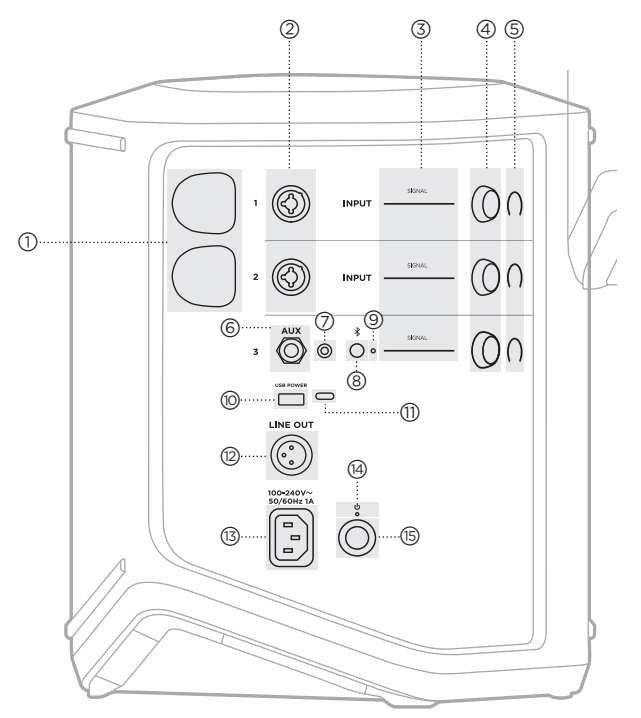

- a **Puertos de carga del transmisor inalámbrico**. Vea la [página 55](#page-358-1). b **Entradas de canal** (balanceadas/no balanceadas combinadas 1/4" o 6,35 mm TS/TRS y XLR). Vea la [página 20.](#page-323-1) c **Luces de señal/saturación**. Vea la [página 57](#page-360-1). d **Controles de canal**. Vea la [página 23](#page-326-1). e **Pantallas de los canales**. Vea la [página 59.](#page-362-1) f **Entrada de línea mono balanceada TRS**  $(V4"$  o 6,35 mm TS/TRS). Vea la [página 22](#page-325-1). g **Entrada de línea estéreo AUX**  $(\frac{1}{8}$ " o 3,5 mm TS/TRS). Vea la [página 22](#page-325-2). h **Botón** *Bluetooth*. Vea la [página 21.](#page-324-1) i **Luz** de *Bluetooth*. Vea la [página 58.](#page-361-2)
- **(iii)** Puerto de carga USB (USB-A). Vea la [página 56.](#page-359-1)
- q **Puerto USB Type-C®**. Use el modo Live Stream (vea la [página 32](#page-335-1)) y las actualizaciones del sistema (vea la [página 67](#page-370-1)).
- **(2) Salida de línea** (XLR). Use un cable XLR para conectar una salida de nivel de línea de postmezcla a otro sistema. Se trata de una salida variable que ofrece audio de espectro completo. Vea la [página 51](#page-354-1).
- s **Puerto de alimentación**. Vea la [página 18.](#page-321-1)
- t **Luz de encendido**. Vea la [página 58](#page-361-1).
- **(6)** Botón de encendido. Vea la [página 18.](#page-321-2)

# <span id="page-321-1"></span><span id="page-321-0"></span>**CONECTAR EL SISTEMA A LA CORRIENTE**

1. Conecte el cable de corriente al puerto de alimentación en la parte posterior del sistema.

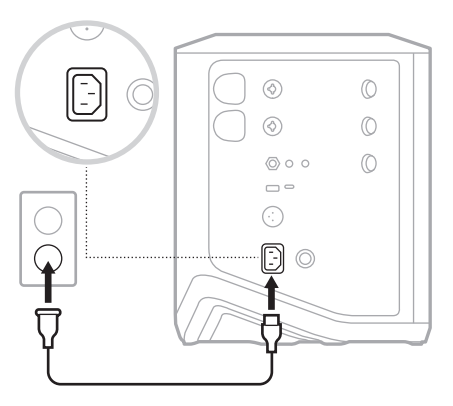

2. Enchufe el otro extremo del cable de corriente a una salida de CA (red eléctrica).

# <span id="page-321-2"></span>**ENCENDER/APAGAR**

Presione el botón de encendido (<sup>I</sup>).

La luz de encendido se ilumina permanentemente de color blanco.

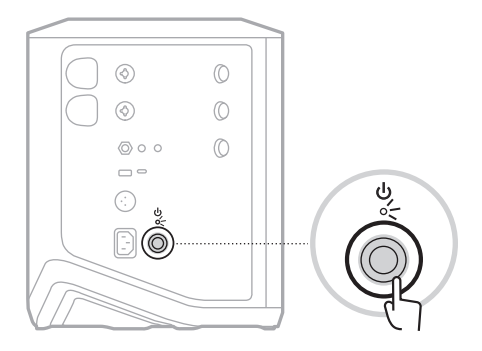

# <span id="page-322-0"></span>**TEMPORIZADOR DE APAGADO AUTOMÁTICO**

El temporizador de apagado automático conserva la carga cuando el sistema no está en uso. El sistema se apaga cuando se ha detenido el audio y no ha ajustado ningún control por 4 horas.

### **Desactivar el temporizador de apagado automático**

1. Mantenga presionado el control de canal para el canal 3 hasta que aparezca el menú de controles adicionales en la pantalla del canal.

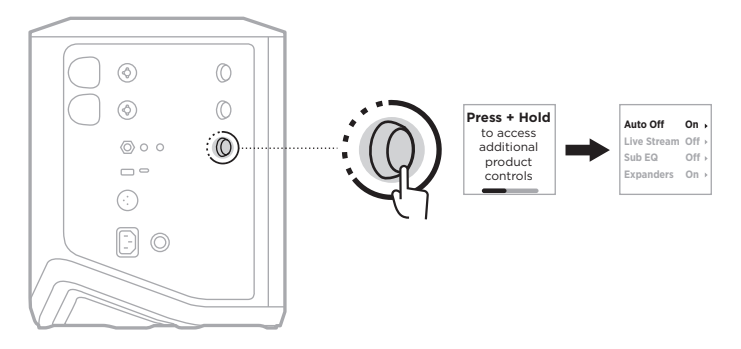

- 2. Presione el control de canal y seleccione **Auto Off** (apagado automático).
- 3. Gire el control de canal para resaltar **Off**, y presione para seleccionar.

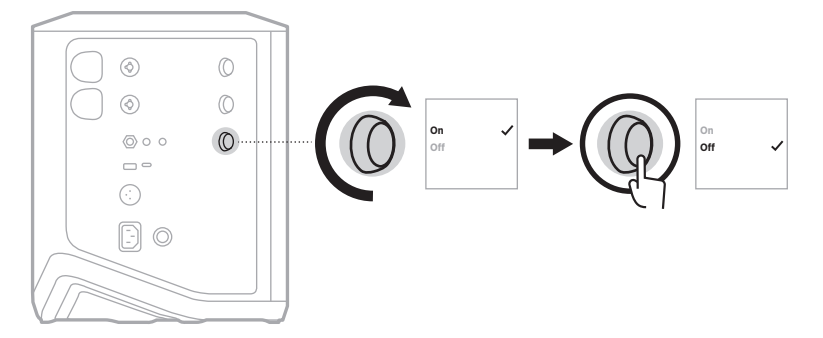

- 4. Mantenga presionado el control de canal hasta que desaparezca el menú de controles adicionales.
- **SUGERENCIA:** También puede desactivar el temporizador de apagado automático mediante la aplicación Bose Music. Puede acceder a esta opción en el menú de configuración.

# <span id="page-323-1"></span><span id="page-323-0"></span>**CONECTAR FUENTES AL CANAL 1 Y 2**

El canal 1 y 2 son para instrumentos y micrófonos. Las entradas de canal son adecuadas para una amplia variedad de tipos de entrada y tendrán el escalonamiento de ganancia adecuado para minimizar el ruido cuando el volumen del canal se ajuste para el nivel de salida deseado.

1. Conecte el Instrumento o micrófono a la entrada de canal con el cable adecuado.

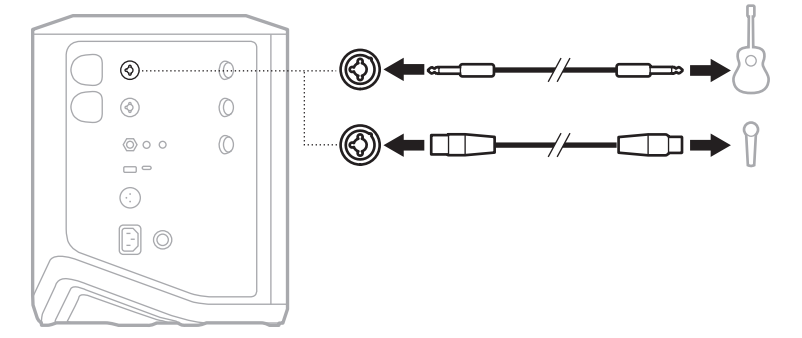

- 2. Ajuste el volumen, agudos, bajos y reverberación del canal a los niveles deseados (vea la [página 23](#page-326-2)).
- 3. Opcionalmente, también puede aplicar un ajuste predefinido ToneMatch para optimizar el sonido del instrumento o micrófono (vea la [página 27](#page-330-1)).
# **CONECTAR FUENTES AL CANAL 3**

El canal 3 es para el uso de dispositivos con *Bluetooth* y fuentes de audio de nivel de línea.

**NOTA:** Puede conectar el dispositivo móvil y una fuente de audio de nivel de línea al canal 3 al mismo tiempo. Si lo hace, el sistema mezcla el audio de cada fuente, lo que significa que cualquier ajuste que haga en el volumen de los canales, los agudos o los bajos afecta a ambas fuentes. Para ajustar el volumen de su dispositivo móvil de forma independiente, use los controles del dispositivo.

### **Conectar un dispositivo** *Bluetooth*

Puede conectar y reproducir audio desde un dispositivo *Bluetooth* a la vez.

1. Mantenga presionado el botón *Bluetooth*  $\frac{1}{2}$  en el canal 3 hasta que la luz de *Bluetooth* parpadee de color azul.

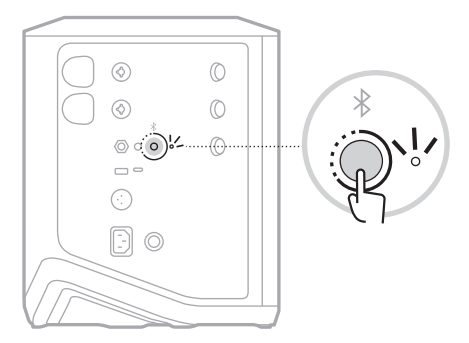

2. En el dispositivo, active la función *Bluetooth*.

**NOTA:** El menú *Bluetooth* se encuentra normalmente en el menú de configuración.

- 3. Seleccione el sistema de la lista de dispositivos.
	- **NOTA:** Busque el nombre que le asignó al sistema en la aplicación Bose Music. Si no le asignó un nombre al sistema, aparece el nombre predefinido.

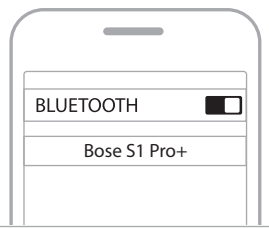

Una vez que esté conectado, la luz de *Bluetooth* se ilumina de color blanco. El nombre del sistema aparece en la lista de dispositivos móviles.

### **Conectar a la entrada de línea TS/TRS**

Una entrada mono. Use un cable TRS 1/4" (6,35 mm) para conectar una fuente de audio de nivel de línea, como un mezclador o efecto de instrumento.

#### **Conectar a la entrada de línea AUX**

Una entrada estéreo. Use un cable TRS 1/8" (3,5 mm) para conectar una fuente de audio de nivel de línea, como un dispositivo móvil o portátil.

# **AJUSTAR EL VOLUMEN, AGUDOS, BAJOS Y REVERBERACIÓN DEL CANAL**

Puede ajustar en tiempo real el volumen, los agudos, los bajos y la reverberación de los canales (sólo en los canales 1 y 2) mediante los controles de canal situados en la parte derecha del panel de control.

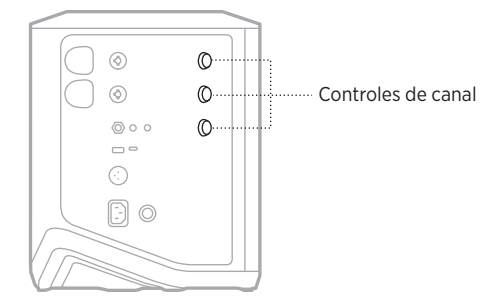

### **Ajustar el volumen**

Gire el control de canal para ajustar el volumen del canal.

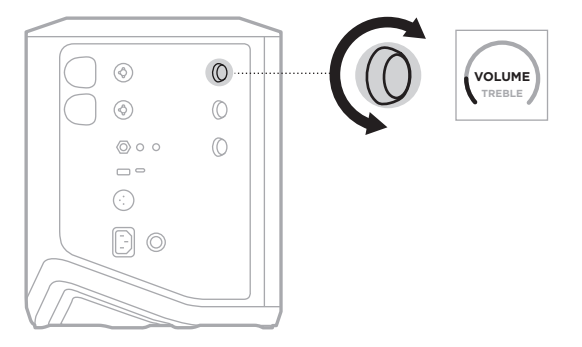

**NOTA:** También puede silenciar los canales usando la aplicación Bose Music (vea la [página 36](#page-339-0)).

### **Ajustar los agudos**

1. Presione y suelte el control de canal hasta que aparezca **TREBLE** en la pantalla del canal.

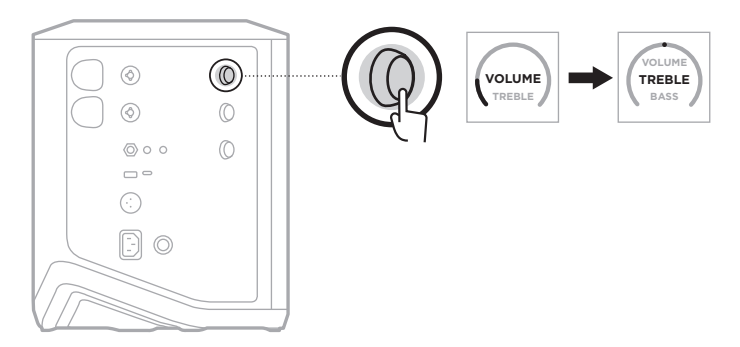

2. Gire el control del canal para aumentar o reducir el balance de alta frecuencia del canal.

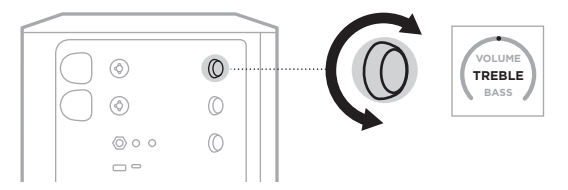

**NOTA:** Después de 10 segundos de inactividad, la pantalla del canal se restablece a VOLUME.

## <span id="page-327-0"></span>**Ajustar los bajos**

1. Presione y suelte el control de canal hasta que aparezca **BASS** en la pantalla del canal.

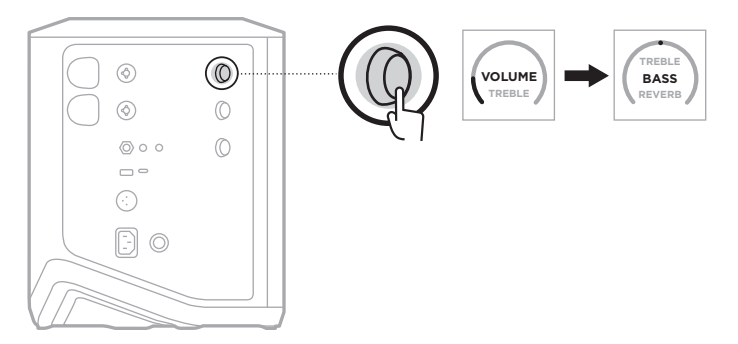

2. Gire el control del canal para aumentar o reducir el balance de frecuencias bajas del canal.

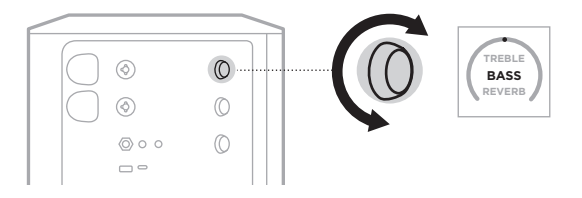

**NOTA:** Después de 10 segundos de inactividad, la pantalla del canal se restablece a VOLUME.

#### <span id="page-328-0"></span>**Ajustar la reverberación (solo canales 1 y 2)**

1. Presione y suelte el control de canal hasta que aparezca **REVERB** en la pantalla del canal.

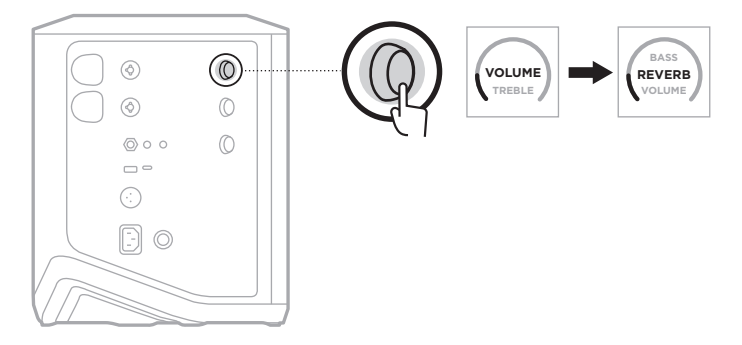

2. Gire el control del canal para ajustar la cantidad de reverberación aplicada al canal.

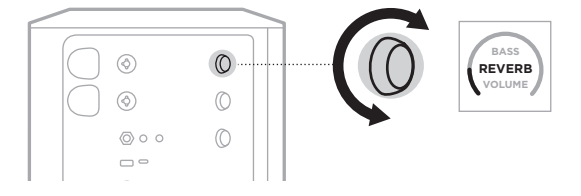

#### **NOTAS:**

- Después de 10 segundos de inactividad, la pantalla del canal se restablece a VOLUME.
- También puede silenciar los efectos de la reverberación usando la aplicación Bose Music (vea la [página 36](#page-339-0)).

# **ACCEDER A LA CONFIGURACIÓN DEL SISTEMA Y DE CANALES**

Puede ajustar la configuración de los canales y del sistema para que se adapte mejor a sus necesidades de configuración.

Para acceder a los ajustes del canal y del sistema, mantenga presionado uno de los controles del canal hasta que aparezca el menú de controles adicionales en la pantalla del canal.

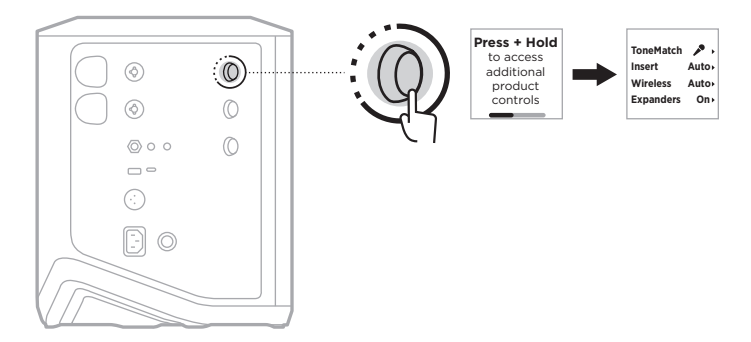

Los ajustes de este menú varían en función del canal.

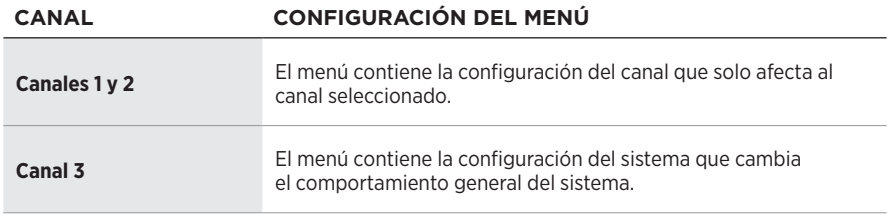

# <span id="page-330-0"></span>**CONFIGURACIÓN DE LOS AJUSTES PREDEFINIDOS DE TONEMATCH**

Los ajustes predefinidos de ToneMatch optimizan la ecualización del sistema para conservar el sonido natural del instrumento o micrófono.

### **Seleccionar los ajustes predefinidos de ToneMatch (solo canales 1 y 2)**

1. Mantenga presionado el control de canal para el canal 1 o 2 hasta que aparezca el menú de controles adicionales en la pantalla del canal.

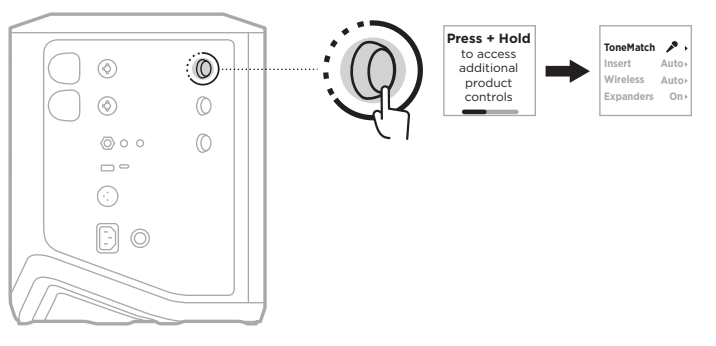

- 2. Presione el control de canal y seleccione **ToneMatch**.
- 3. Gire el control de canal para resaltar el ajuste predefinido adecuado para la fuente, y presione para seleccionarlo:
	- **Microphone**: De forma predeterminada, este ajuste predefinido ajusta la ecualización del sistema para un micrófono de mano dinámico.
	- **Instrument**: De forma predeterminada, este ajuste predefinido ajusta la ecualización del sistema para una guitarra acústica de cuerdas de acero con piezo pickups.

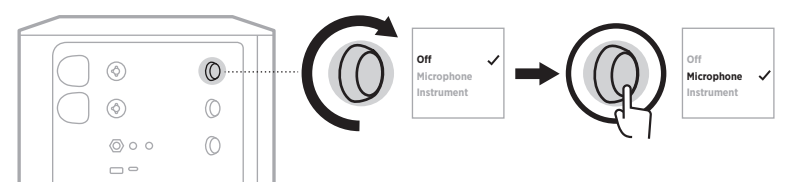

#### **NOTAS:**

- Para personalizar estos ajustes predefinidos para que coincidan con su modelo de micrófono o instrumento específico o para aplicar filtros de ecualización genéricos, use la aplicación Bose Music (vea la [página 28](#page-331-0)).
- Si selecciona Off anula el ajuste predefinido de ToneMatch para ese canal.
- 4. Mantenga presionado el control de canal hasta que desaparezca el menú de controles adicionales.

### <span id="page-331-0"></span>**Personalizar los ajustes predefinidos de ToneMatch usando la aplicación Bose Music**

Con la aplicación Bose Music, puede personalizar los ajustes predefinidos predeterminados de micrófono o instrumento en los canales 1 y 2 para optimizar mejor la ecualización del sistema para sus necesidades de configuración. Seleccione de una biblioteca de ajustes predefinidos de ToneMatch para que coincidan con su modelo específico de micrófono o instrumento, aplicar filtros de ecualización genéricos u obtener el mejor sonido de un pedal modelador de amplificadores de guitarra. Puede acceder a esta opción en el menú de configuración.

Cuando personaliza un ajuste predefinido de ToneMatch en un canal, aparece un  $s$ ímbolo  $+$  junto al icono en la pantalla del canal.

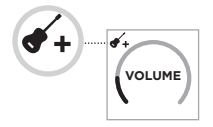

El ajuste predefinido personalizado permanece hasta que lo borre o restablece el sistema a la configuración de fábrica.

### **Borrar un ajuste predefinido de ToneMatch personalizado**

Al borrar un ajuste predefinido de ToneMatch personalizado se restablece la configuración de Microphone o Instrument, dependiendo del ajuste predefinido que haya personalizado.

1. Mantenga presionado el control de canal para el canal 1 o 2 hasta que aparezca el menú de controles adicionales en la pantalla del canal.

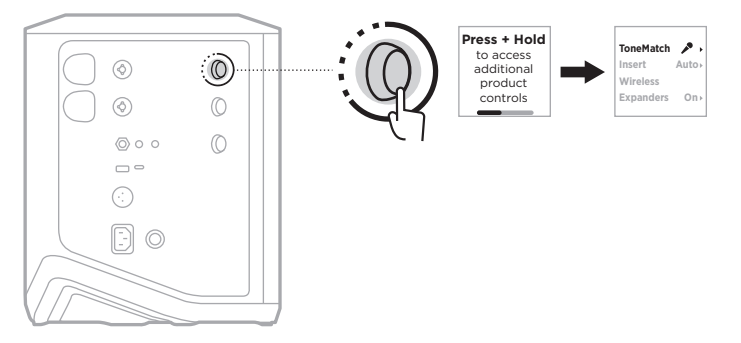

2. Con la opción **ToneMatch** resaltada, mantenga presionado el control de canal hasta que la configuración de ToneMatch cambia a **Off**.

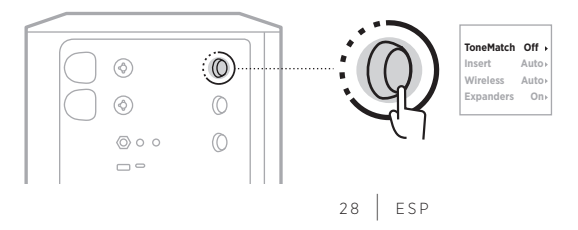

# **CONFIGURACIÓN DE LA INSERCIÓN DE CANALES**

La configuración de inserción de canal permite activar o desactivar la funcionalidad de bucle de efectos para un canal. Cuando está activada, puede conectar las unidades de efectos o pedales a la entrada del canal mientras usa un transmisor inalámbrico para la fuente.

Para obtener más información, vea ["Conectar efectos a una inserción de canales](#page-343-0)  [cuando se usa un transmisor inalámbrico" en la página 40.](#page-343-0)

# **CONFIGURACIÓN INALÁMBRICA DE CANALES**

La configuración Wireless (inalámbrica) de canales permite activar o desactivar la funcionalidad de transmisor inalámbrico para un canal.

Para obtener más información, vea ["Activar/desactivar la funcionalidad de transmisor](#page-345-0)  [inalámbrico" en la página 42.](#page-345-0)

# **CONFIGURACIÓN DE LOS EXPANSORES DE CANALES**

La configuración de Expanders (expansores) determina si el sistema reduce el volumen del ruido de fondo de bajo nivel para un canal.

Para obtener más información, vea ["Activar/desactivar la configuración de](#page-378-0)  [expansores" en la página 75.](#page-378-0)

# **CONFIGURACIÓN DEL MODO LIVE STREAM**

El modo Live Stream permite que el sistema sea reconocido como una interfaz de audio cuando lo conecta a la computadora mediante un cable USB-C®. Esto permite actuar en directo para una audiencia online o grabar audio directamente en la estación de trabajo de audio digital (DAW) de su computadora.

Para ver imágenes de escenarios de configuración de ejemplo, vea la [página 53](#page-356-0).

**NOTA:** Durante el modo Live Stream, el sistema puede enviar audio a la computadora, pero no puede recibirlo. La reproducción por USB no es compatible.

#### **Acerca del modo Live Stream**

Cuando el modo Live Stream está activado, el sistema pasa una mezcla dual mono de los canales 1, 2 y 3 a una computadora conectada.

En este modo, los controles de volumen de los canales se comportan como reguladores en un mezclador. Al ajustar el volumen del canal mediante los controles del canal o la aplicación Bose Music, se ajusta el nivel de ese canal dentro de la combinación que se envía a la computadora.

También aparece un control de volumen de monitoreo en el canal 3, que permite ajustar el volumen principal de los altavoces del sistema sin afectar a la mezcla de la computadora (vea la [página 33\)](#page-336-0).

Una vez que active el modo Live Stream, permanecerá activado hasta que lo desactive o el sistema se apague.

### **Activar/desactivar el modo Live Stream**

1. Mantenga presionado el control de canal para el canal 3 hasta que aparezca el menú de controles adicionales en la pantalla del canal.

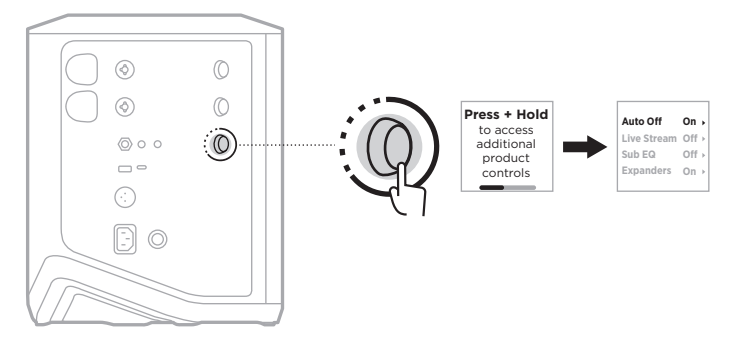

2. Gire el control de canal para resaltar **Live Stream** y presione para seleccionarlo.

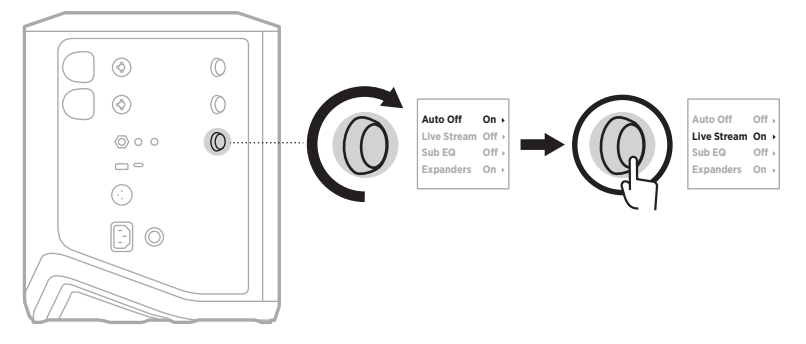

- 3. Gire el control de canal para resaltar la configuración preferida y presione para seleccionarla:
	- **On**: Activa el modo Live Stream, que permite que el sistema sea reconocido como una interfaz de audio cuando se conecta a la computadora.
	- **Off** (predeterminado): Desactiva el modo Live Stream, que impide que el sistema sea reconocido como una interfaz de audio cuando se conecta a la computadora.

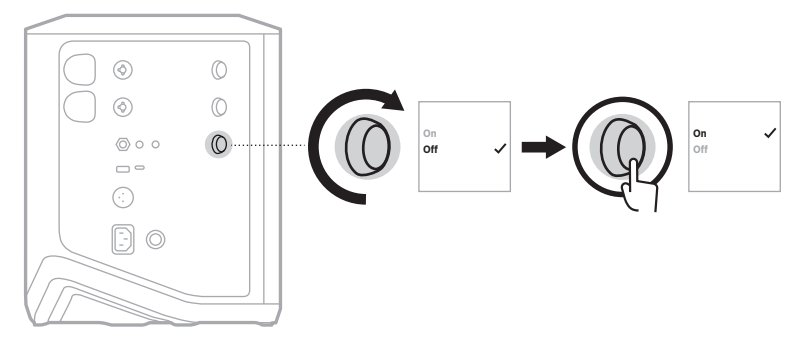

4. Mantenga presionado el control de canal hasta que desaparezca el menú de controles adicionales.

#### **Conectar el sistema a la computadora**

- 1. Conecte un extremo de un cable USB (no suministrado) al puerto USB-C del sistema.
- 2. Conecte el otro extremo a la computadora.

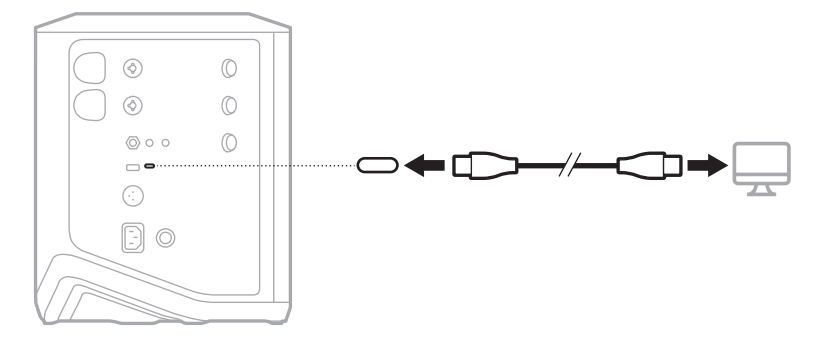

#### <span id="page-336-0"></span>**Ajustar el volumen de monitoreo en el modo Live Stream**

Cuando el modo Live Stream está activado, puede usar el control de canal para el canal 3 para ajustar el volumen principal de los altavoces del sistema sin afectar a la mezcla que se envía a la computadora.

- **NOTA:** El control de volumen de monitoreo no está disponible en la aplicación Bose Music.
- 1. Presione y suelte el control de canal del canal 3 hasta que aparezca **MONITOR VOLUME** en la pantalla del canal.

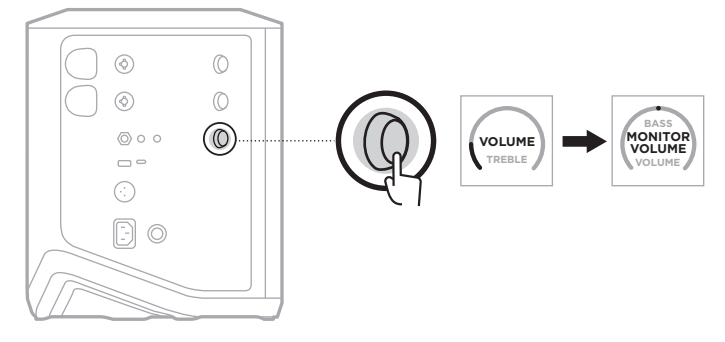

2. Gire el control de canal para ajustar el volumen de monitoreo.

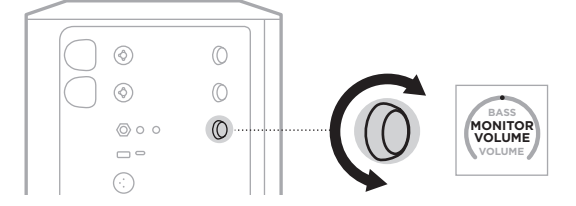

**NOTA:** Después de 10 segundos de inactividad, la pantalla del canal se restablece a VOLUME.

## **CONFIGURACIÓN DEL ECUALIZADOR SECUNDARIO**

La configuración del ecualizador secundario es un crossover que optimiza el ecualizador del sistema para escenarios de configuración en los que se conecta un subwoofer activo al puerto LINE OUT del sistema.

Puede usar el ecualizador secundario con cualquier subwoofer activo, pero para un rendimiento óptimo, Bose recomienda el módulo de bajos activo Bose Sub1 o Sub2.

Una vez que active el ecualizador secundario, permanecerá activado hasta que lo desactive o el sistema se apague.

Para ver imágenes de escenarios de configuración de ejemplo, vea la [página 52](#page-355-0).

#### **NOTAS:**

- Para obtener más información sobre cómo conectar el sistema a un módulo de bajos activo Bose Sub1 o Sub2 Powered Bass Module, consulte la guía del usuario Bose Sub1/Sub2 Powered Bass Module. Visite: [support.Bose.com/Sub1](http://support.Bose.com/Sub1) o [support.Bose.com/Sub2](http://support.Bose.com/Sub2)
- También puede activar/desactivar el ecualizador secundario usando la aplicación Bose Music. Puede acceder a esta opción en el menú de configuración.

#### **Activar/desactivar el ecualizador secundario**

1. Mantenga presionado el control de canal para el canal 3 hasta que aparezca el menú de controles adicionales en la pantalla del canal.

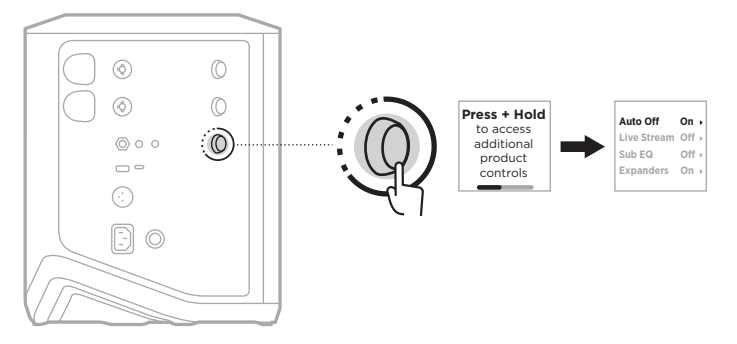

2. Gire el control de canal para resaltar **Sub EQ** y presione para seleccionarlo.

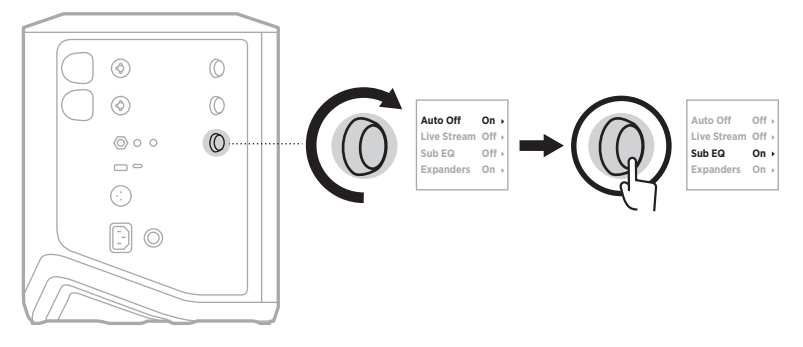

- 3. Gire el control de canal para resaltar la configuración preferida y presione para seleccionarla:
	- **On**: Activa/desactiva la configuración del ecualizador secundario.
	- **Off** (predeterminado): Desactiva la configuración del ecualizador secundario.

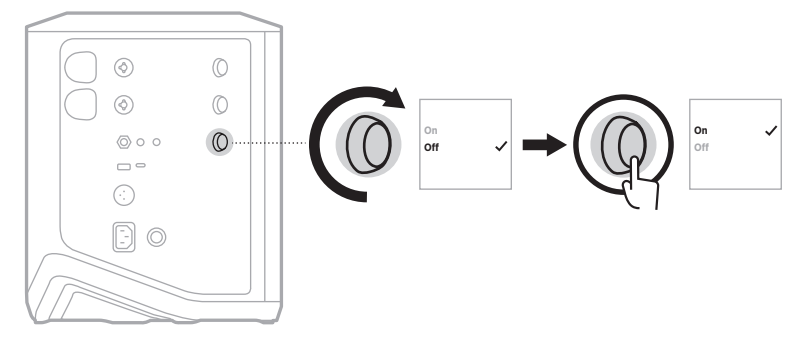

4. Mantenga presionado el control de canal hasta que desaparezca el menú de controles adicionales.

### <span id="page-339-0"></span>**SILENCIAR CANALES Y EFECTOS DE REVERBERACIÓN DE CANAL**

Puede silenciar canales y silenciar los efectos de reverberación para un canal en la aplicación Bose Music. Puede acceder a la configuración para silenciar canales y silenciar la reverberación desde la pantalla principal.

#### **NOTAS:**

- Para restaurar el audio de un canal, use la aplicación Bose Music o gire el control de canal.
- Para restaurar la reverberación de un canal, use la aplicación Bose Music o ajuste la reverberación con el control de canal (vea la [página 25](#page-328-0)).

### **GUARDAR ESCENAS**

Puede guardar la configuración del canal y del sistema como Escenas en la aplicación Bose Music, que permite acceder fácilmente a ellos más adelante. Puede acceder a esta opción desde la pantalla principal.

## **ACTIVAR/DESACTIVAR EL STREAMING INALÁMBRICO DUAL**

La función de streaming inalámbrico dual de la aplicación Bose Music permite reproducir audio *Bluetooth* del sistema y de otro sistema Bose compatible al mismo tiempo en mono o estéreo dual. Puede acceder a esta opción en el menú de configuración.

Para ver imágenes de escenarios de configuración de ejemplo, vea la [página 53](#page-356-1).

Los sistemas compatibles incluyen:

- Bose S1 Pro+ Wireless PA System
- Bose L1 Pro8 & L1 Pro16 Portable Line Array System
- Bose L1 Pro32 Portable Line Array

Es posible que se agreguen más sistemas periódicamente.

### **PERSONALIZAR AJUSTES PREDEFINIDOS DE TONEMATCH**

Para obtener más información sobre cómo personalizar los ajustes predefinidos de ToneMatch usando la aplicación Bose Music, vea la [página 28.](#page-331-0)

# **TRANSMISORES INALÁMBRICOS COMPATIBLES**

Con los accesorios de transmisor inalámbrico Bose opcionales, puede conectar de forma inalámbrica su instrumento o micrófono al sistema a través de los receptores inalámbricos incorporados a los canales 1 y 2.

El sistema es compatible con los siguientes accesorios de transmisor:

- Transmisor inalámbrico de instrumentos Bose
- Transmisor inalámbrico de micrófono/línea Bose

Para comprar estos u otros accesorios del sistema, visite: [support.Bose.com/S1ProPlus](http://support.Bose.com/S1ProPlus)

# **EMPAREJAR UN TRANSMISOR INALÁMBRICO AL CANAL 1 Y 2**

- 1. Si el nivel de la batería del sistema está agotado, conecte el sistema a la corriente (vea la [página 18\)](#page-321-0).
- 2. Retire la tapa del puerto de carga del transmisor inalámbrico para el canal 1 o 2.

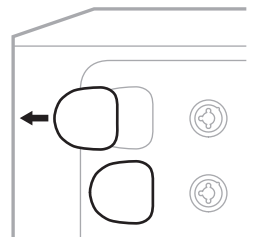

3. Inserte completamente el transmisor en el puerto de carga hasta que oiga o sienta un clic, espere 5 segundos para que el transmisor se empareje a ese canal.

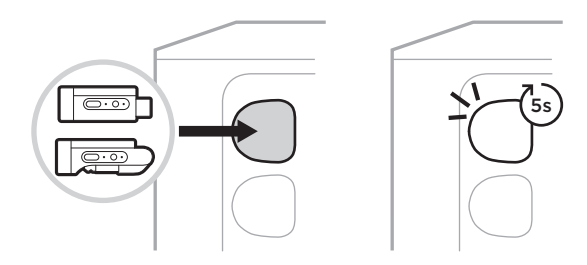

El transmisor comienza a cargarse (vea la [página 55\)](#page-358-0).

**NOTA:** El transmisor sólo puede emparejarse con un canal a la vez. Para desemparejar el transmisor del canal actual y emparejarlo con el otro canal, insértelo en el puerto de carga del otro canal.

# **CONECTAR UN TRANSMISOR INALÁMBRICO EMPAREJADO A UNA FUENTE DE AUDIO**

- 1. Encienda el sistema (vea la [página 18](#page-321-1)).
- 2. Presione la parte posterior del transmisor inalámbrico y suéltelo para que se deslice fuera del puerto de carga del transmisor inalámbrico. Retírelo del puerto de carga.

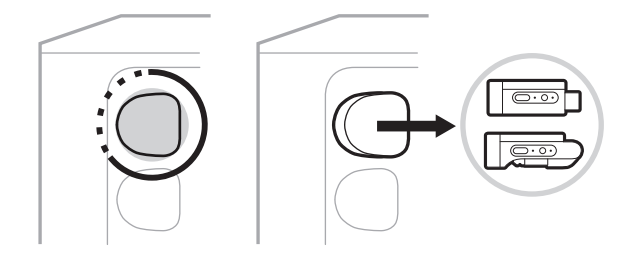

En la pantalla del canal aparece brevemente un icono de batería para indicar el nivel de batería del transmisor.

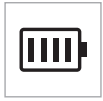

3. Conecte el transmisor a la fuente de audio.

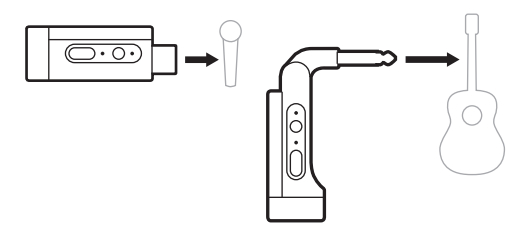

4. Encienda el transmisor (vea la [página 39\)](#page-342-0). Después de unos segundos, aparece un icono de transmisor en la pantalla del canal y la luz de conexión del transmisor se ilumina de color azul para indicar que el transmisor está conectado (vea la [página 63\)](#page-366-0).

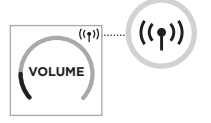

5. Si usa el Transmisor inalámbrico de micrófono/línea Bose, cambie entre la configuración de entrada de micrófono y de línea si es necesario para coincidir con los requisitos de entrada de la fuente (vea la [página 40](#page-343-1)).

# <span id="page-342-0"></span>**ENCENDER/APAGAR UN TRANSMISOR INALÁMBRICO**

Presione el botón de encendido  $\bigcup$ .

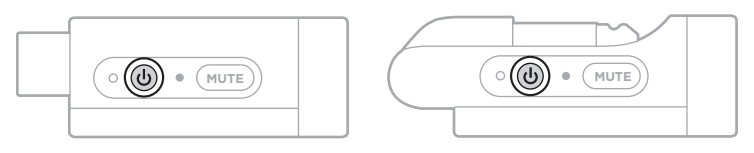

Cuando está encendido, la luz de encendido se ilumina permanentemente de color blanco. (vea la [página 62\)](#page-365-0).

### **Temporizador de apagado automático**

El temporizador de apagado automático conserva la carga cuando el transmisor inalámbrico no está en uso. El transmisor se apaga cuando se ha detenido el audio y no ha presionado ningún botón por 30 minutos.

### **SILENCIAR/RESTAURAR EL AUDIO DE UN TRANSMISOR INALÁMBRICO**

Presione el botón **MUTE** para silenciar/restaurar el audio del canal.

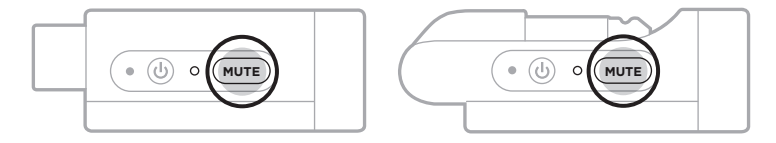

Cuando se silencia el audio, la luz de conexión parpadea de color azul (vea la [página 62\)](#page-365-0).

# <span id="page-343-1"></span>**CAMBIAR ENTRE LA ENTRADA DE LÍNEA Y MICRÓFONO**

Con el Transmisor inalámbrico de micrófono/línea Bose, puede cambiar entre la configuración de entrada de micrófono y de línea para coincidir con los requisitos de entrada de la fuente.

Para hacerlo, mantenga presionado el botón de encendido  $\bigcup$  y el botón **MUTE** hasta que el icono del transmisor en la pantalla del canal cambie para reflejar la nueva configuración de entrada.

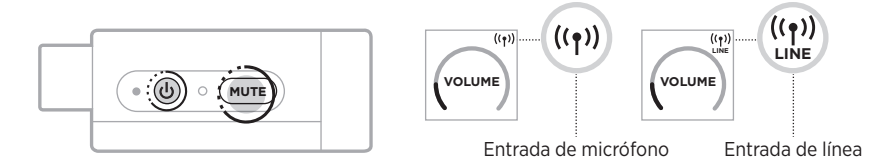

# <span id="page-343-0"></span>**CONECTAR EFECTOS A UNA INSERCIÓN DE CANALES CUANDO SE USA UN TRANSMISOR INALÁMBRICO**

Cuando conecta un transmisor inalámbrico a un canal que tiene la configuración de inserción de canales definido a Auto (vea la [página 41](#page-344-0)), la entrada de canal TRS  $1/4$ " (6,35 mm) se convierte en una inserción de canal en serie (también llamado bucle de efectos). Puede conectar unidades de efectos o pedales a la entrada mediante un cable de inserción, mientras usa el instrumento o micrófono de forma inalámbrica.

Para ver imágenes de escenarios de configuración de ejemplo, vea la [página 47.](#page-350-0)

#### **NOTAS:**

- Se requiere un cable de inserción (TSR  $\frac{1}{4}$ " o 6,35 mm a dual  $\frac{1}{4}$ " o TS 6,35 mm) para conectar una unidad de efectos a una inserción de canales. Puede adquirir un cable de inserción en su tienda local de música.
- No conecte un instrumento u otra fuente de audio a la entrada usando un cable estándar 1/4" (6,35 mm) cuando un transmisor inalámbrico está conectado al canal. Esto evita que se reproduzca el audio tanto de la fuente con cable como de la inalámbrica.

### <span id="page-344-0"></span>**Activar/desactivar la función de inserción de canales**

1. Mantenga presionado el control de canal para el canal 1 o 2 hasta que aparezca el menú de controles adicionales en la pantalla del canal.

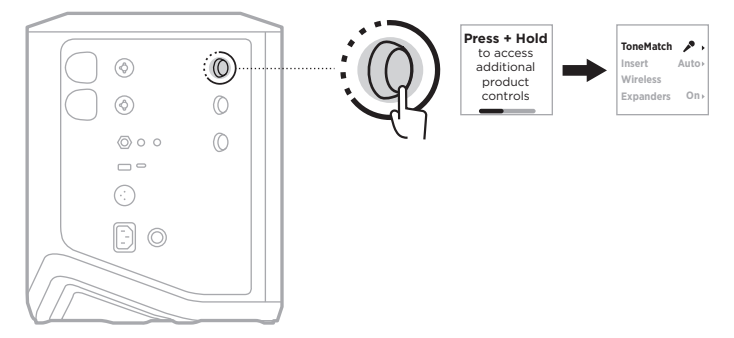

2. Gire el control de canal para resaltar **Insert** y presione para seleccionarlo.

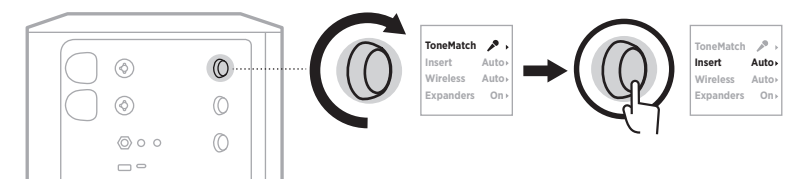

- 3. Gire el control de canal para resaltar la configuración preferida y presione para seleccionarla:
	- **Auto** (predeterminado): Cuando se enciende y se conecta un transmisor inalámbrico a este, la entrada de canal TRS 1/4" (6,35 mm) se convierte en un bucle de efectos en serie.
	- **Off**: Cuando un transmisor está encendido y conectado a este canal, el sistema ignora las señales de la entrada del canal.

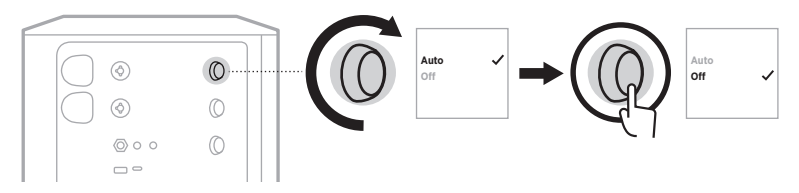

4. Mantenga presionado el control de canal hasta que desaparezca el menú de controles adicionales.

## <span id="page-345-0"></span>**ACTIVAR/DESACTIVAR LA FUNCIONALIDAD DE TRANSMISOR INALÁMBRICO**

- **NOTA:** Independientemente de la configuración inalámbrica de un canal, el sistema sigue cargando cualquier transmisor inalámbrico insertado en los puertos de carga de transmisores inalámbricos.
- 1. Mantenga presionado el control de canal para el canal 1 o 2 hasta que aparezca el menú de controles adicionales en la pantalla del canal.

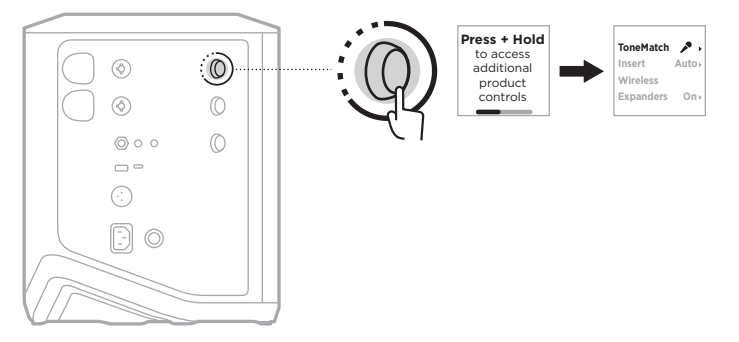

2. Gire el control de canal para resaltar **Wireless** y presione para seleccionarlo.

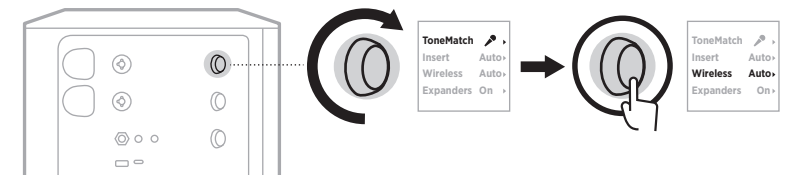

- **On** 3. Gire el control de canal para resaltar la configuración preferida y presione para seleccionarla:
	- **Auto** (predeterminado): Activa las funciones inalámbricas de canales. Los transmisores previamente emparejados pueden conectarse al canal, y los nuevos transmisores pueden emparejarse al canal cuando se insertan en el puerto de carga del transmisor inalámbrico.
	- **Off**: Desactiva las funciones inalámbricas del canal para cuando necesite evitar interferencias inalámbricas. Los transmisores previamente emparejados no pueden conectarse al canal, y los nuevos transmisores no pueden emparejarse al canal.

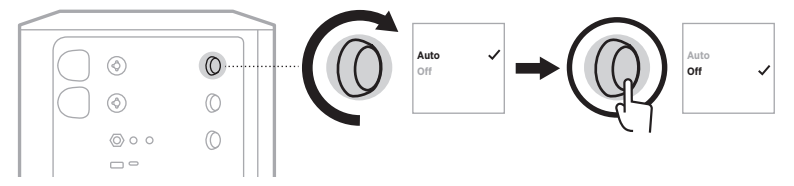

4. Mantenga presionado el control de canal hasta que desaparezca el menú de controles adicionales.

### **CONECTAR UN SOPORTE DE ALTAVOZ**

La parte inferior del sistema incluye un poste para montar el sistema en un soporte de altavoz. El soporte se ajusta a un poste estándar de 35 mm. Cuando el sistema se coloca en un soporte de altavoz, el ecualizador se actualiza automáticamente para mantener un balance tonal óptimo.

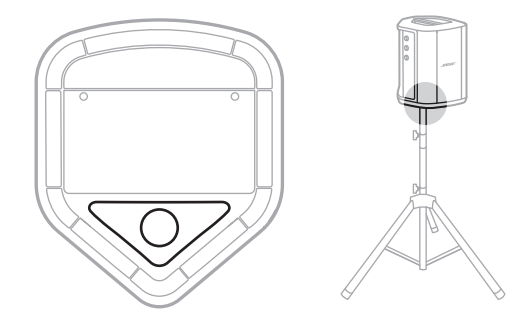

**ADVERTENCIA:** NO utilice el Sistema de megafonía inalámbrico Bose S1 Pro+ con un trípode/soporte inestable. El altavoz está diseñado solo para usar en un poste de 35 mm y el trípode o soporte debe ser capaz de soportar un altavoz con un peso mínimo de 6,8 kg y un tamaño total de 332,6 x 240 x 279,8 mm. El uso de un trípode/soporte que no esté diseñado para soportar el tamaño y el peso del Sistema de megafonía inalámbrico Bose S1 Pro+ puede resultar en una condición inestable y peligrosa que podría provocar lesiones.

# **CONFIGURACIONES DEL SISTEMA**

El Sistema de megafonía inalámbrico Bose S1 Pro+ se puede usar en cuatro posiciones. Mediante la ecualización automática, la ecualización del sistema se actualiza automáticamente para mantener un balance tonal óptimo para cada posición.

**NOTA:** También puede girar el logotipo de Bose en el sistema en sentido contrario a las agujas del reloj para que coincida con su posición.

> l٥ ln.

### **Superficie elevada**

Coloque el sistema en una superficie elevada para proyectar el sonido de forma clara y uniforme a toda la audiencia.

### **Inclinación hacia atrás**

En el caso de las presentaciones en las que no hay mucha distancia entre usted y el público, incline el sistema sistema hacia atrás.

Para obtener el mejor rendimiento, debe estar sentado o de pie a un costado del altavoz para evitar bloquear el sonido.

**Monitor**

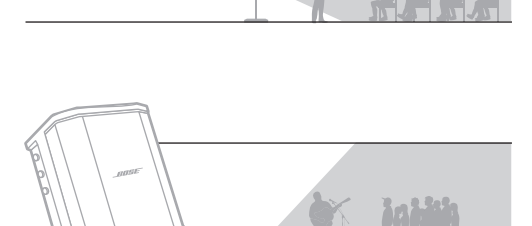

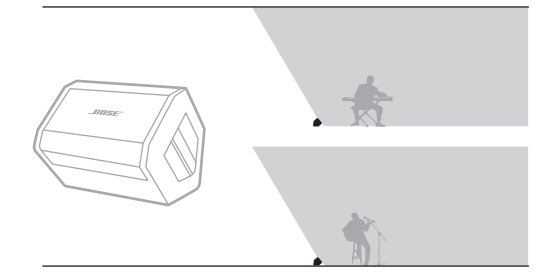

### **Soporte de altavoz**

Para usar el sistema como monitor de piso personal, colóquelo horizontalmente en el piso delante de usted e inclínelo sobre su borde lateral.

Coloque uno o más sistemas en un soporte de altavoz (se venden por separado) para refuerzo de sonido de uso general.

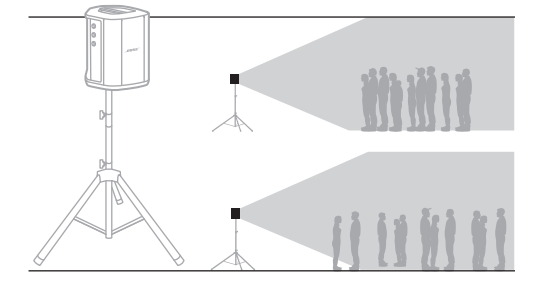

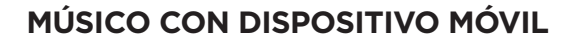

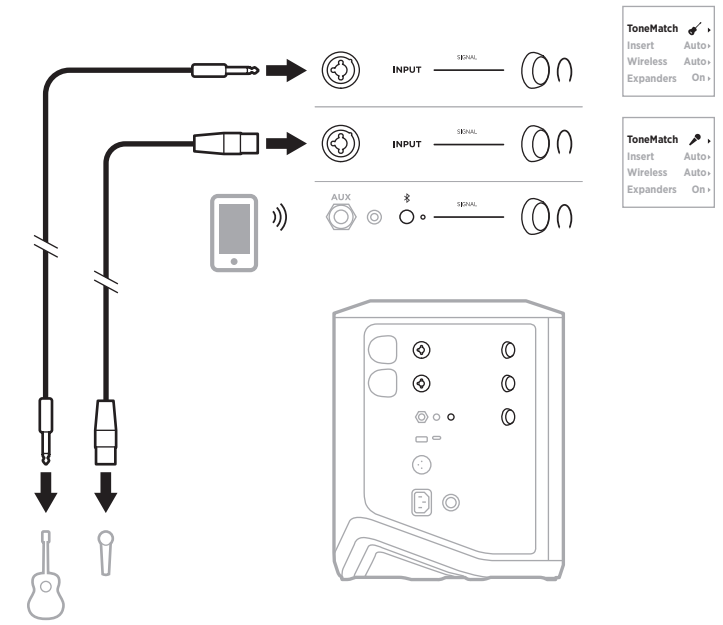

# **MÚSICO CON DISPOSITIVO MÓVIL Y TRANSMISORES INALÁMBRICOS**

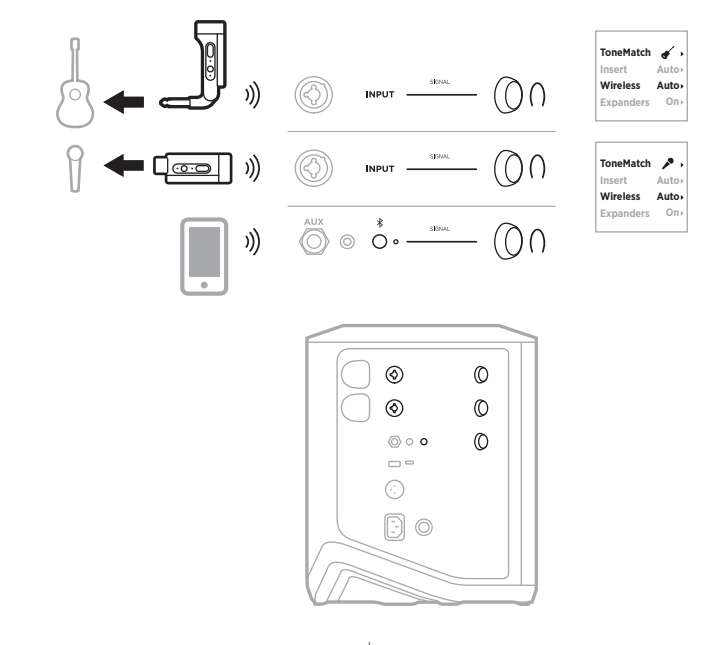

4 5 | ESP

**Auto Auto On**

 $\mathbf{r}$ 

**Auto Auto On**

# **MÚSICO MULTIINSTRUMENTISTA**

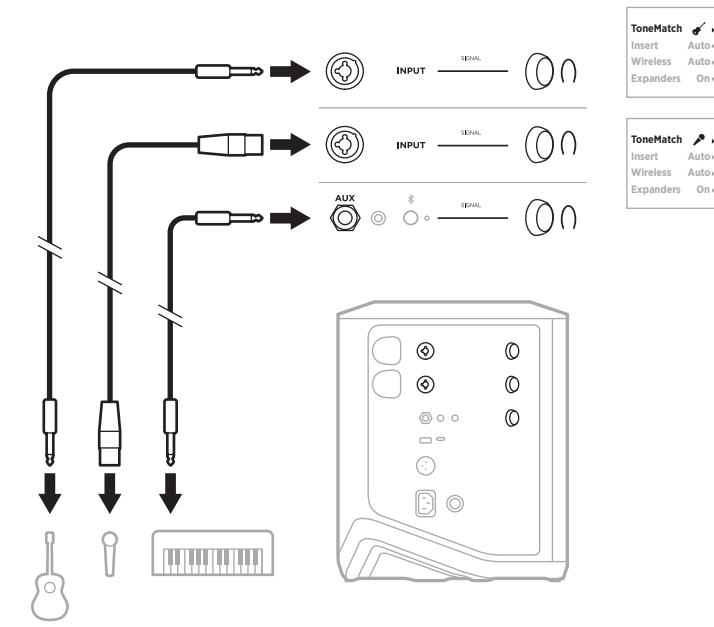

**MÚSICO CON MEZCLADOR DE EFECTOS**

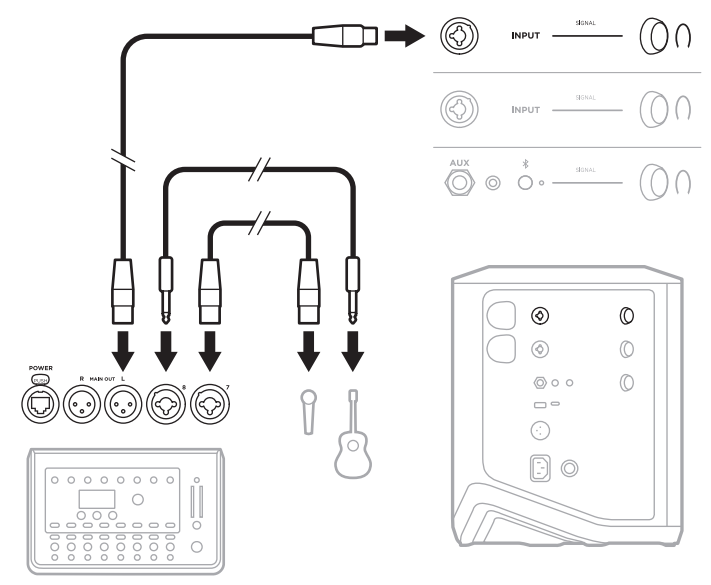

## <span id="page-350-0"></span>**MÚSICO CON TRANSMISORES INALÁMBRICOS, PEDAL DE EFECTOS Y PROCESADOR VOCAL**

**NOTA:** Si usa unidades de efectos alimentadas por CA (red eléctrica), es posible que necesite un eliminador de zumbidos. Puede adquirir un eliminador de zumbidos en su tienda de música local.

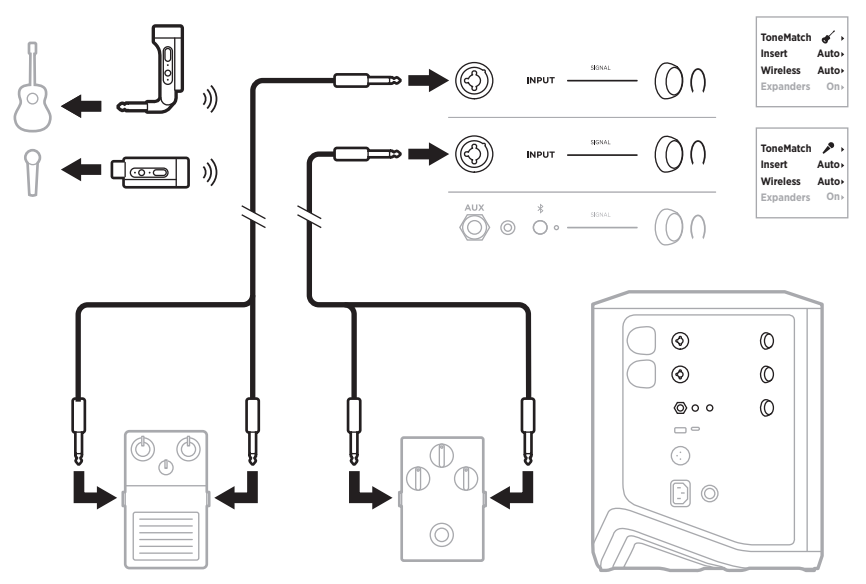

# **GUITARRISTA CON TRANSMISOR INALÁMBRICO Y PEDAL MODELADOR DE AMPLIFICADORES**

Cuando use un pedal modelador de amplificador, para obtener el mejor rendimiento, use la aplicación Bose Music para seleccionar el ajuste predefinido de ToneMatch **Full Range Flat Response (FRFR)** para ese canal.

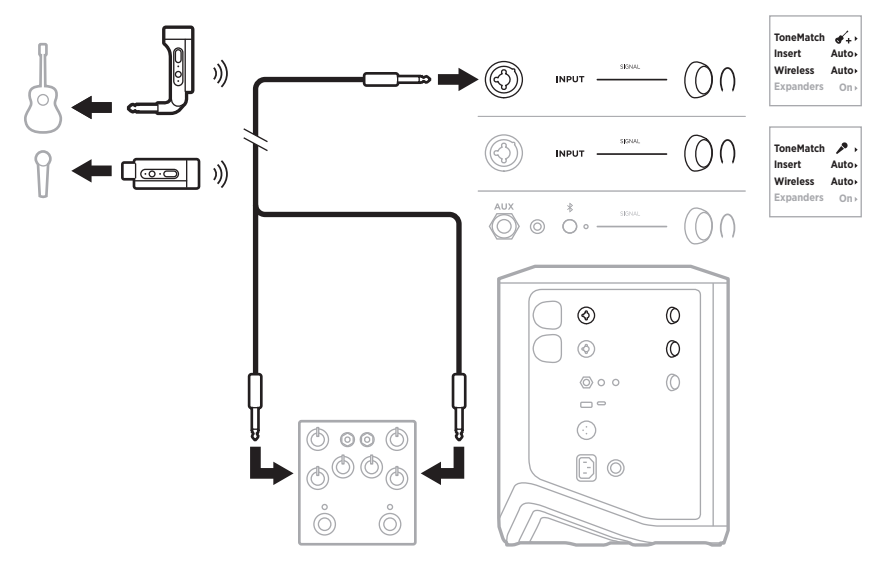

# **MEGAFONÍA DE USO GENERAL**

Puede conectar dos sistemas en estéreo o mono para usarlos como un sistema de megafonía convencional.

### **Estéreo**

Cuando se conecten sistemas en estéreo a través de un mezclador, en ambos sistemas, ponga la reverberación en el ajuste más bajo y ponga ToneMatch en **Off** en el canal al que está conectando la salida de línea del mezclador (vea la [página 25](#page-328-0) y la [página 27\)](#page-330-0).

#### **Estéreo con cable**

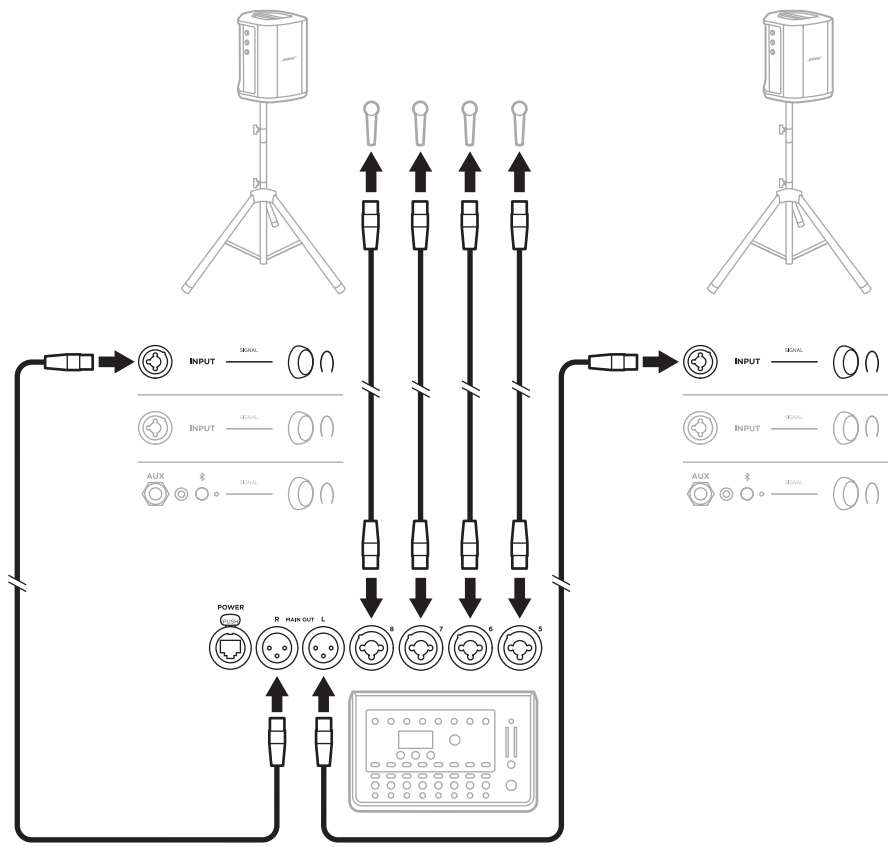

#### **Estéreo inalámbrico**

Antes de conectar los transmisores inalámbricos de micrófono/línea Bose a un mezclador, asegúrese de configurar la entrada del transmisor como entrada de línea para cada transmisor (vea la [página 40\)](#page-343-1).

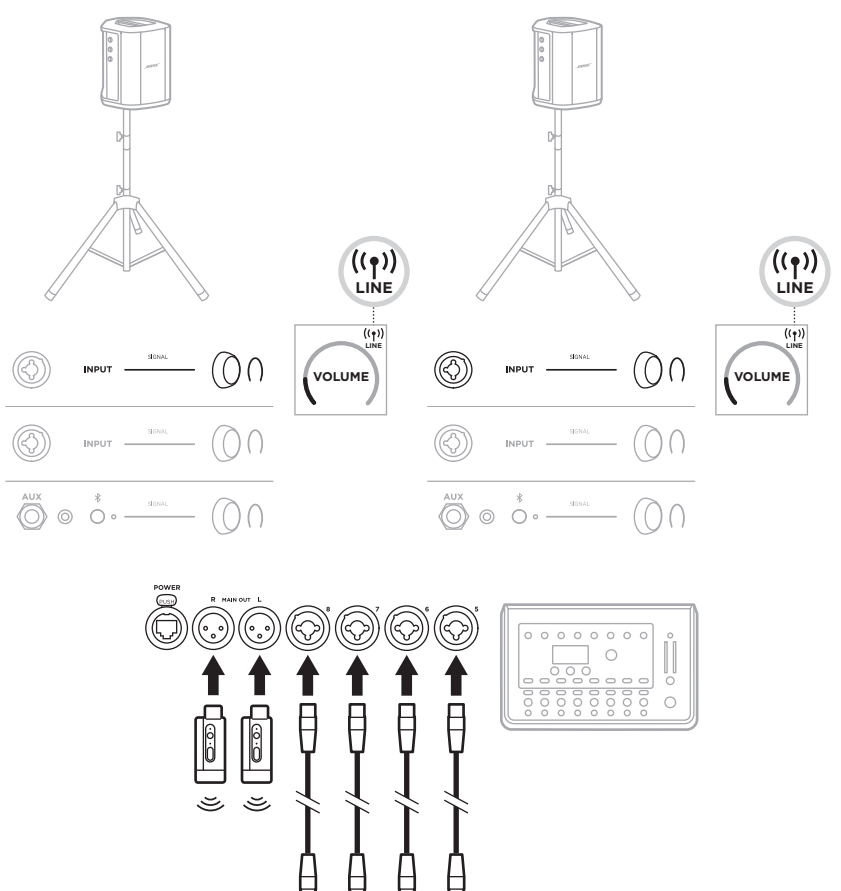

1

### **Doble mono/en cadena**

Cuando conecte sistemas en mono dual, en sistemas secundarios, ajuste los siguientes parámetros en el canal al que conecta la salida de línea del sistema primario:

- Defina la reverberación al ajuste más bajo (vea la [página 25](#page-328-0)).
- Configure ToneMatch a **Off** (vea la [página 27\)](#page-330-0).
- Configure los bajos y agudos a la posición neutra (vea la [página 24\)](#page-327-0).

#### **Doble mono con cable**

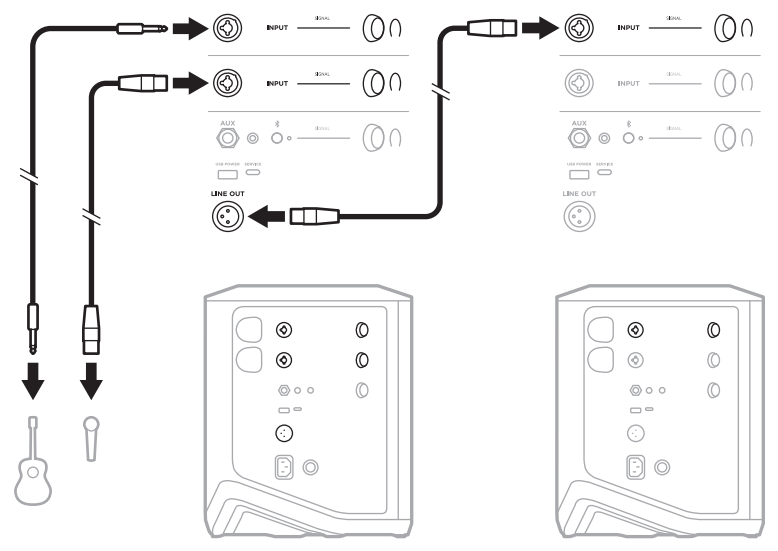

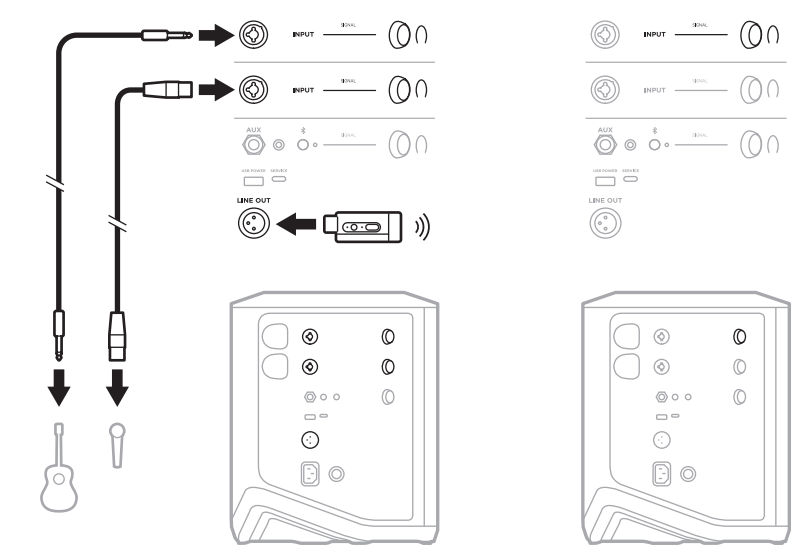

#### **Doble mono inalámbrico**

# <span id="page-355-0"></span>**DJ CON MÓDULO DE BAJOS ACTIVO BOSE SUB1 O SUB2**

Para obtener la instrucciones de conexión, consulte la guía del usuario Bose Sub1/ Sub2 Powered Bass Module.

Visite: [support.Bose.com/Sub1](http://support.Bose.com/Sub1) [support.Bose.com/Sub2](http://support.Bose.com/Sub2)

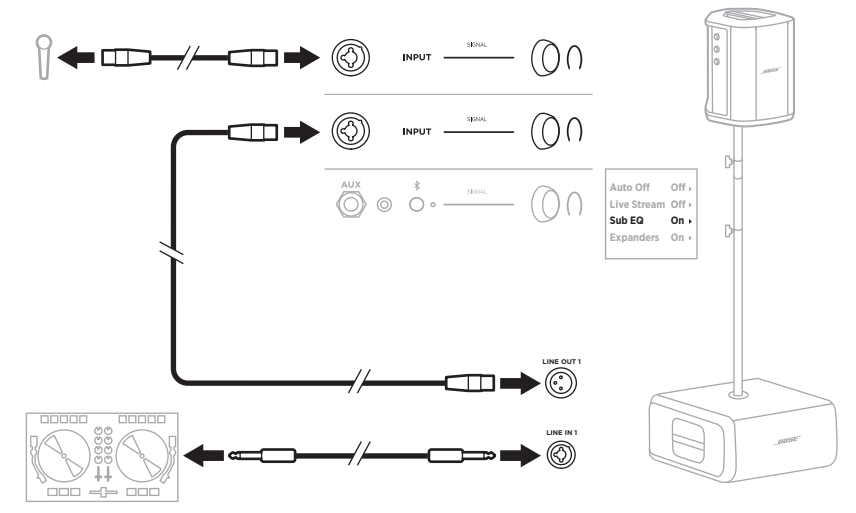

# <span id="page-356-1"></span>**TRANSMISIÓN INALÁMBRICA DUAL CON LA APLICACIÓN BOSE MUSIC**

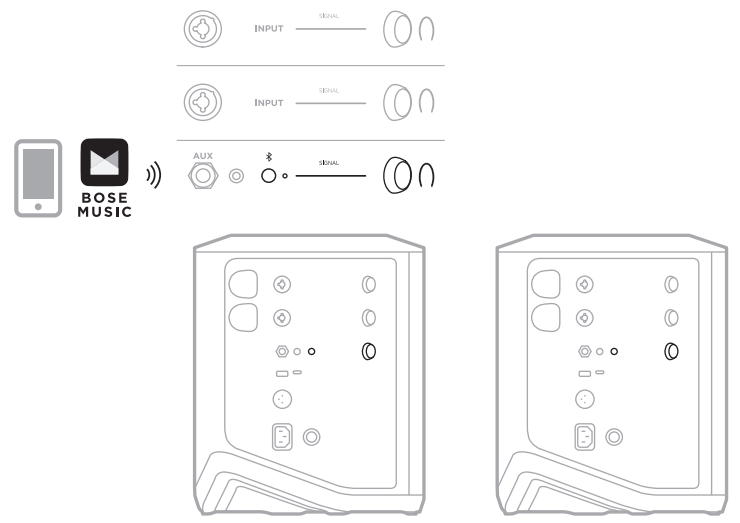

# <span id="page-356-0"></span>**MÚSICO QUE GRABA O TRANSMITE EN DIRECTO A LA COMPUTADORA**

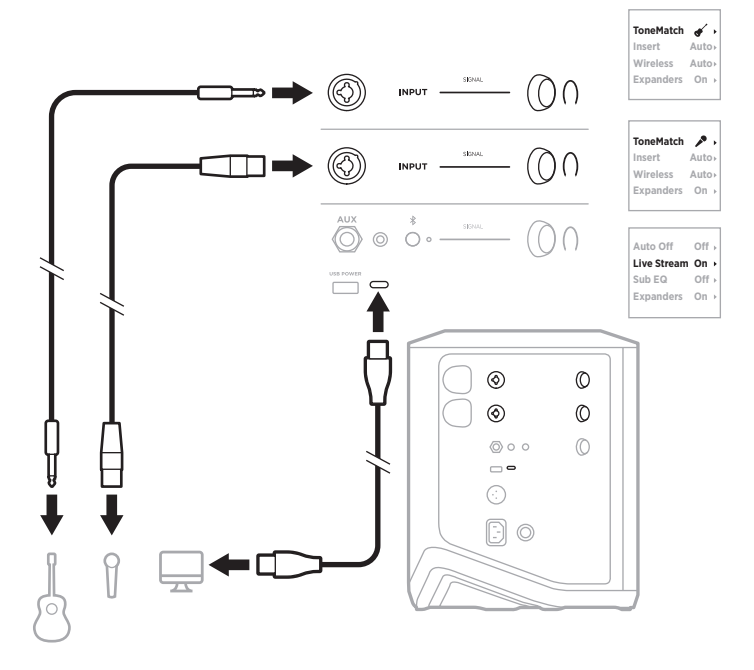

# **CARGAR LA BATERÍA DEL SISTEMA**

Para cargar la batería del sistema, conecte el sistema a la corriente (vea la [página 18\)](#page-321-0).

Si el sistema está apagado, la luz de encendido parpadea en blanco para indicar que la batería del sistema se está cargando. Cuando la batería está totalmente cargada, la luz de encendido se apaga.

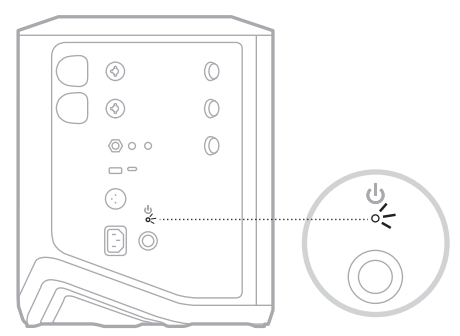

Si el sistema está encendido, en la pantalla del canal 3 aparece un icono de un rayo junto al icono de la batería para indicar que la batería del sistema se está cargando. Cuando la batería está completamente cargada, el icono del rayo desaparece (vea la [página 61\)](#page-364-0).

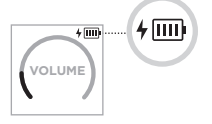

**PRECAUCIÓN:** NO intente cargar el sistema cuando está mojado. Si lo hace, puede dañar el sistema.

### **Tiempo de carga**

Espere hasta 4 horas para cargar completamente la batería del sistema.

Con un uso normal, la batería dura hasta 11 horas. El rendimiento de la batería y el tiempo de carga varía con el contenido reproducido y el volumen al que se reproduce.

## **Verificar la carga de la batería del sistema**

Para comprobar el nivel de la batería del sistema y el estado de carga, compruebe el icono de la batería en la pantalla del canal 3 (vea la [página 61](#page-364-0)).

# <span id="page-358-0"></span>**CARGAR UN TRANSMISOR INALÁMBRICO**

### **Usar los puertos de carga**

Inserte completamente el transmisor inalámbrico en el puerto de carga del transmisor inalámbrico para el canal 1 o 2 hasta que oiga o sienta un clic.

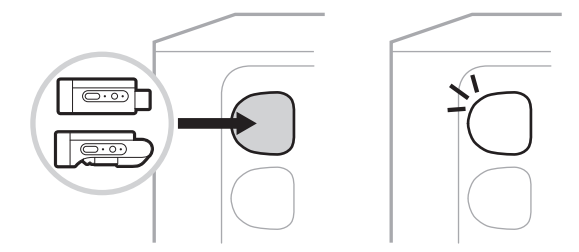

Si el sistema está encendido, en la pantalla del canal aparece brevemente un icono de batería con un rayo al lado para indicar que la batería del transmisor se está cargando. A continuación, aparece un icono de un rayo en la esquina superior derecha de la pantalla. Cuando el transmisor está completamente cargado, el icono del rayo desaparece (vea la [página 60](#page-363-0)).

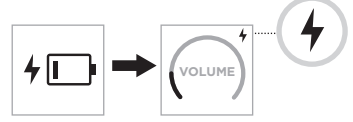

**NOTA:** Si el sistema está conectado a la red eléctrica, la conexión de CA (red eléctrica) carga el transmisor. Si el sistema funciona con batería, la batería del sistema carga el transmisor.

### **Usar un cargador de pared o computadora**

- **NOTA:** Use este producto solamente con una fuente de alimentación LPS aprobada por una agencia que cumpla con los requisitos regulatorios locales (por ejemplo, UL, CSA, VDE, CCC).
- 1. Conecte un extremo de un cable USB-C (no suministrado) al puerto USB-C de la parte superior del transmisor inalámbrico.

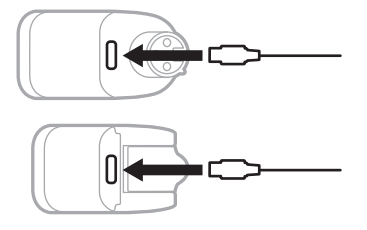

2. Conecte el otro extremo a un cargador de pared tipo USB-A o a una computadora.

La luz de encendido se ilumina permanentemente de color blanco (vea la [página 62](#page-365-1)). Cuando el transmisor está totalmente cargado, la luz de encendido se apaga.

### **Tiempo de carga**

Espere hasta 2 horas para cargar completamente la batería del transmisor inalámbrico.

Con un uso normal, la batería dura hasta 5 horas.

### **Verificar el nivel de la batería del transmisor inalámbrico**

Para comprobar el nivel de batería del transmisor inalámbrico, quite el transmisor del puerto de carga del transmisor inalámbrico y compruebe el icono de la batería en la pantalla del canal (vea la [página 60](#page-363-0)).

Si no tiene el sistema cerca, también puede comprobar el nivel de la batería del transmisor encendiéndolo y comprobando el estado de la luz de encendido (vea la [página 62](#page-365-1)).

## **CARGAR EL DISPOSITIVO MÓVIL USANDO EL PUERTO DE CARGA USB**

Puede cargar el dispositivo móvil usando la batería del sistema o la alimentación de CA (red eléctrica).

- 1. Conecte un extremo de un cable USB-A (no suministrado) al puerto **USB-POWER** del sistema.
- 2. Conecte el otro extremo al dispositivo móvil.

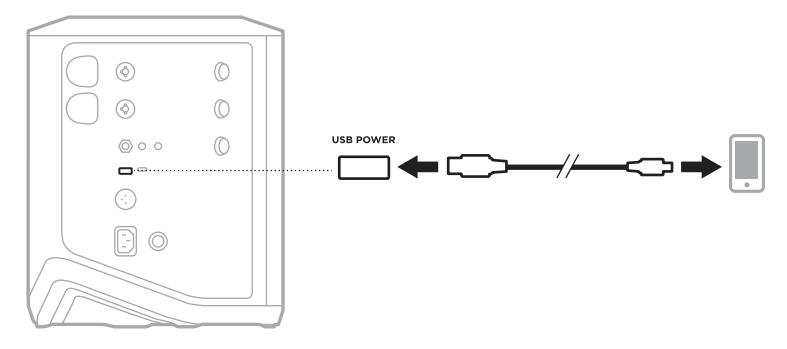
Las luces de señal/saturación, la luz de encendido, la luz de *Bluetooth* y los indicadores de canal situados en el lateral del sistema muestran el estado del sistema.

<span id="page-360-0"></span>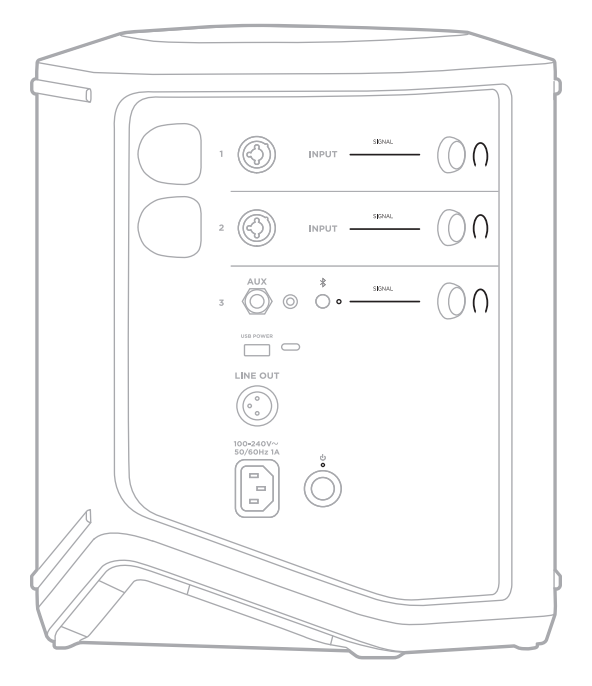

# **LUCES DE SEÑAL/SATURACIÓN**

Muestra el estado de la señal o de saturación para los canales 1, 2 y 3.

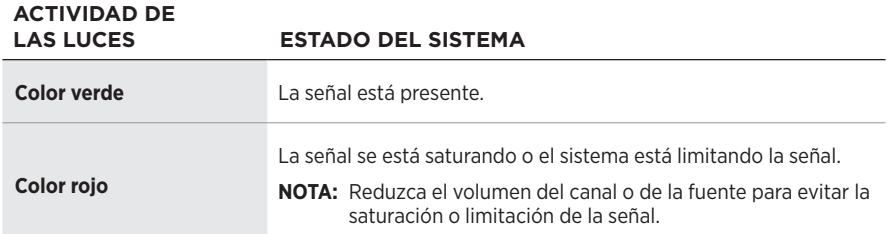

## **LUZ DE ENCENDIDO**

Muestra el estado de la alimentación y de carga del sistema.

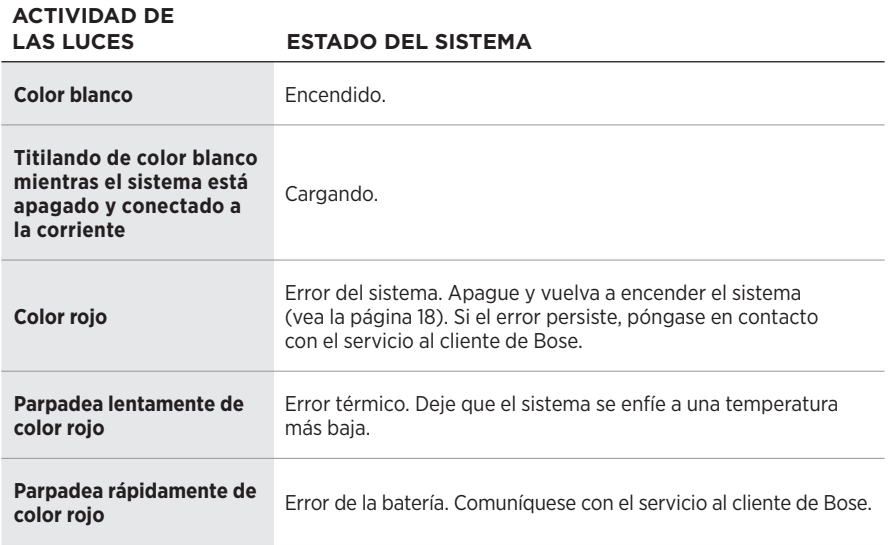

## **LUZ DE** *BLUETOOTH*

Muestra el estado de la conexión *Bluetooth*.

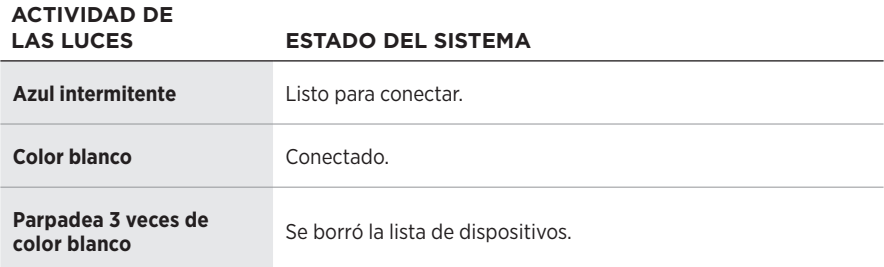

## **PANTALLAS DE LOS CANALES**

Muestra el estado y la configuración de cada canal, del sistema y de los transmisores inalámbricos conectados.

### **Cómo leer las pantallas de los canales**

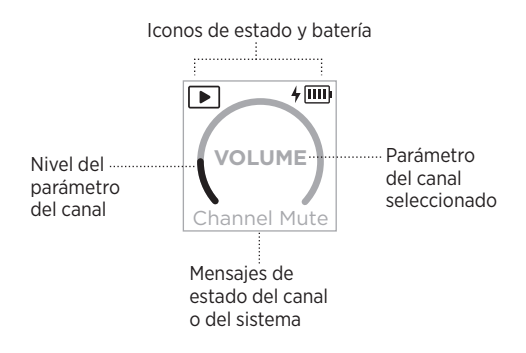

### **Iconos de estado**

Los iconos de estado muestran la configuración del sistema y de canales.

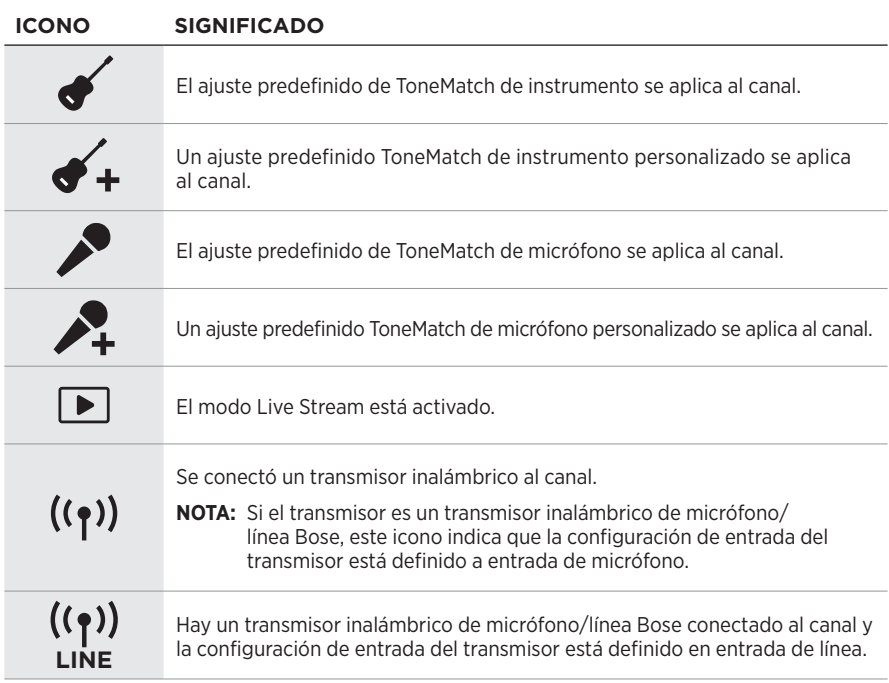

### **Iconos de la batería**

Los iconos de la batería muestran el nivel de batería y el estado de carga del sistema o de un transmisor inalámbrico emparejado, según la pantalla del canal.

#### **Pantalla del canal 1 o 2**

En la pantalla del canal 1 o 2, los iconos de la batería muestran el nivel de batería y el estado de carga de un transmisor inalámbrico emparejado. Aparecen brevemente como superposiciones en pantalla completa, excepto el icono del rayo, que aparece en la esquina superior derecha de la pantalla.

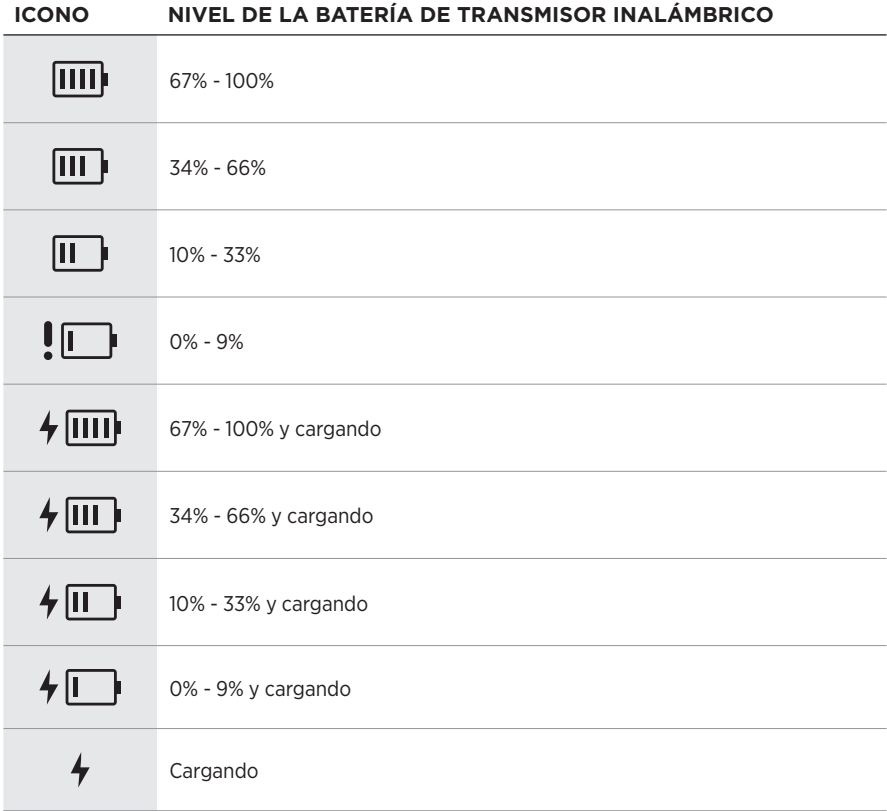

#### **Pantalla del canal 3**

En la pantalla del canal 3, los iconos de la batería muestran el nivel de batería del sistema y el estado de carga. Aparecen en la esquina superior derecha de la pantalla.

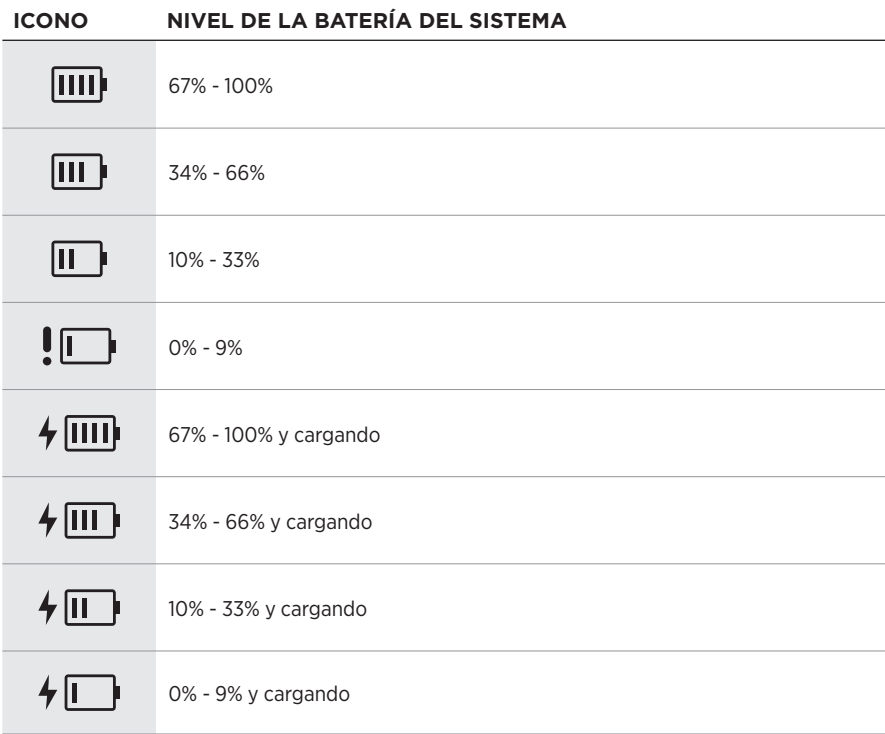

La luz de encendido y la luz de conexión del transmisor inalámbrico muestran el estado del transmisor.

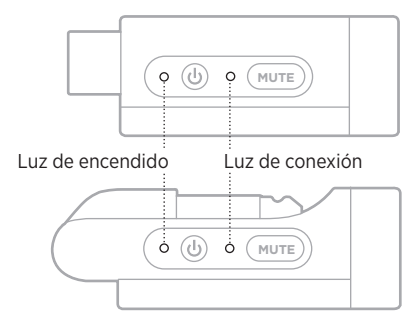

## <span id="page-365-0"></span>**LUZ DE ENCENDIDO**

Muestra el nivel de energía, carga de la batería y el estado de carga y de error del transmisor.

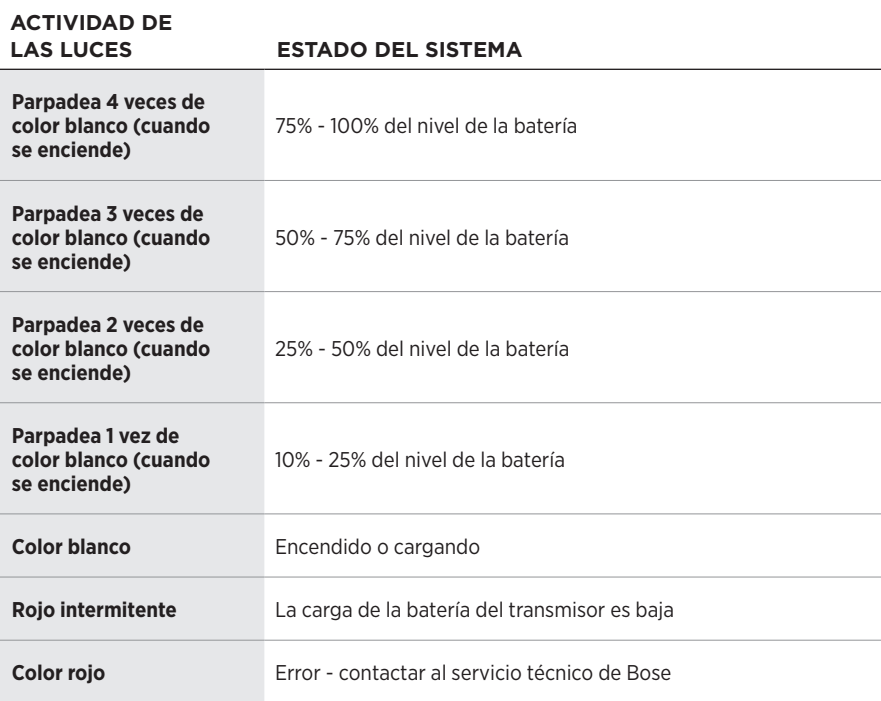

# <span id="page-366-0"></span>**LUZ DE CONEXIÓN**

Muestra el estado de conexión y de silenciar del transmisor.

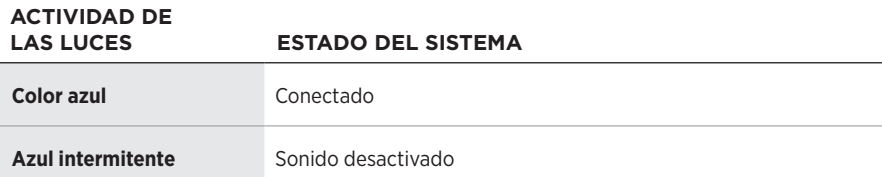

## <span id="page-367-0"></span>**CONECTAR EL DISPOSITIVO MÓVIL**

Para obtener más instrucciones sobre la conexión, vea la [página 21](#page-324-0).

# **DESCONECTAR UN DISPOSITIVO MÓVIL**

Desactive la función *Bluetooth* en el dispositivo.

**NOTA:** Al desactivar la función *Bluetooth* se desconectan todos los demás dispositivos.

# **VOLVER A CONECTAR UN DISPOSITIVO MÓVIL**

Cuando se enciende, el sistema intenta reconectarse al dispositivo conectado más recientemente.

### **NOTAS:**

- El dispositivo debe estar dentro del rango de alcance (9 m) y encendido.
- Asegúrese de que la función *Bluetooth* está activada en el dispositivo móvil.

# <span id="page-367-1"></span>**BORRAR LA LISTA DE DISPOSITIVOS DEL SISTEMA**

- 1. Mantenga presionado el botón *Bluetooth*  $\frac{1}{2}$  por 10 segundos hasta que la luz de *Bluetooth* parpadee de color blanco 3 veces.
- 2. Elimine el sistema de la lista *Bluetooth* del dispositivo móvil.

Se borran todos los dispositivos y el sistema está listo para conectar (vea la [página 64\)](#page-367-0).

# <span id="page-368-0"></span>**SUSTITUIR LA BATERÍA DEL SISTEMA**

1. Presione el botón de encendido  $\bigcirc$  para apagar el sistema, luego desconecte el sistema de la corriente.

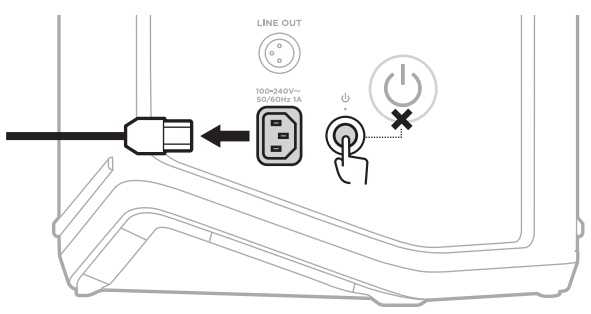

2. Coloque el sistema boca abajo. Afloje los dos tornillos y quite la placa inferior.

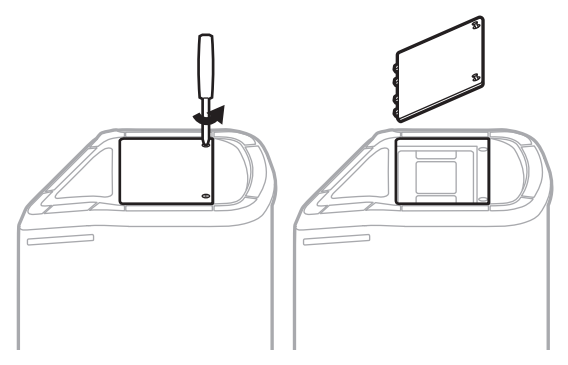

3. Quite la batería usada tirando de las lengüetas.

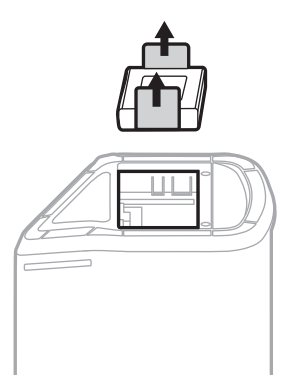

4. Inserte la batería nueva, asegurándose de que los pines conectores estén correctamente alineados.

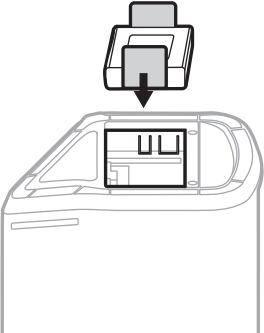

5. Vuelva a colocar la placa inferior y ajuste los dos tornillos hasta que estén bien sujetos.

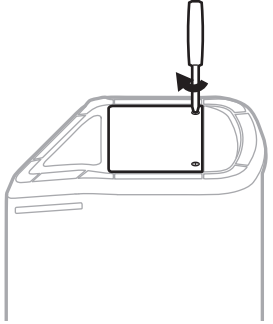

- 6. Conecte el sistema a la fuente de alimentación.
- 7. Presione el botón de encendido  $\bigcup$  para encender el sistema.

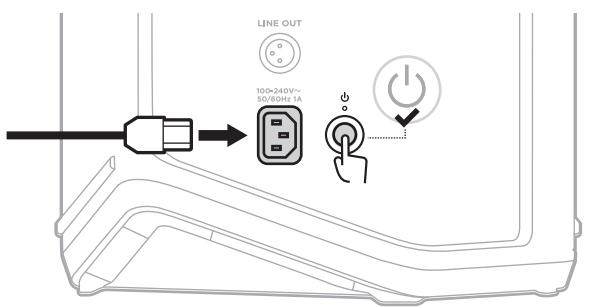

**NOTA:** La batería de repuesto permanece en modo de reposo hasta que el sistema se conecta a la red eléctrica y se enciende.

## <span id="page-370-0"></span>**ACTUALIZAR EL SISTEMA**

Para comprobar y descargar las actualizaciones del software del sistema, use la computadora para ir al sitio web de Bose Updater en: [btu.Bose.com](http://btu.Bose.com)

Para más información, visite: [support.Bose.com/S1ProPlusUpdate](http://support.Bose.com/S1ProPlusUpdate)

**NOTA:** Para actualizar el sistema, es necesario conectarlo a la computadora mediante un cable USB-C (no suministrado). Para obtener más información, vea [página 32](#page-335-0).

# **ACTUALIZAR UN TRANSMISOR INALÁMBRICO**

Al insertar un transmisor inalámbrico en cualquiera de los puertos de carga de transmisores inalámbricos, el sistema comprueba si hay una actualización de software disponible. Si hay una, siga las instrucciones de la pantalla del canal para instalar la actualización.

## **LIMPIAR EL SISTEMA**

Limpie la superficie externa del sistema con un paño suave y seco. Si es necesario, aspire con cuidado la rejilla del sistema.

#### **PRECAUCIONES:**

- NO utilice aerosoles cerca del sistema.
- NO use disolventes, productos químicos ni soluciones de limpieza que contengan alcohol, amoníaco o abrasivos.
- NO permita que se derramen líquidos en las aberturas.
- NO permita que caigan objetos en las aberturas.

## **TRANSPORTE Y ALMACENAMIENTO DEL SISTEMA**

Cuando transporte o almacene el sistema, colóquelo en posición vertical o de monitor, no de lado.

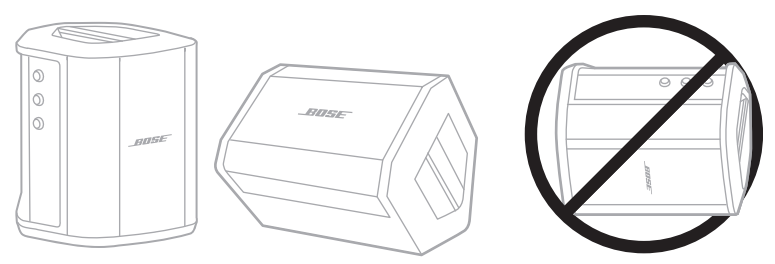

**PRECAUCIÓN:** Almacenar el sistema de lado puede causar daños bajo ciertas condiciones ambientales.

**NOTA:** Antes de guardar el sistema por más de unos meses, verifique que la batería del sistema esté completamente cargada.

# **REPUESTOS Y ACCESORIOS**

Los repuestos y accesorios se pueden pedir al Servicio de atención al cliente de Bose.

Visite: [support.Bose.com/S1ProPlus](http://support.Bose.com/S1ProPlus)

# **GARANTÍA LIMITADA**

El sistema está cubierto con una garantía limitada. Visite nuestro sitio Web en [worldwide.Bose.com/Warranty](http://worldwide.Bose.com/Warranty) para obtener más detalles sobre la garantía limitada.

Para registrar el producto, visite [worldwide.Bose.com/ProductRegistration](http://worldwide.Bose.com/ProductRegistration) para obtener instrucciones. Si no lo registra, no afectará sus derechos de garantía limitada.

## **INTENTE PRIMERO CON ESTAS SOLUCIONES**

Si tiene problemas con el sistema:

- Asegúrese de que el sistema esté conectado a una salida de CA (red eléctrica) activa (vea la [página 18](#page-321-1)).
- Apague y vuelva a encender el sistema (vea la [página 18](#page-321-0)).
- Asegure todos los cables.
- Compruebe el estado de las luces de estado (vea la [página 57](#page-360-0)).
- Compruebe e instale todas las actualizaciones de software disponibles (vea la [página 67](#page-370-0)).

## **OTRAS SOLUCIONES**

Si no pudo resolver el problema, consulte la siguiente tabla para identificar síntomas y soluciones a problemas frecuentes. También puede acceder a artículos de solución de problemas, videos y otros recursos en: [support.Bose.com/S1ProPlus](http://support.Bose.com/S1ProPlus)

Si no puede solucionar el problema, póngase en contacto con el servicio de atención al cliente de Bose.

Visite: [worldwide.Bose.com/contact](http://worldwide.Bose.com/contact)

### **Sistema**

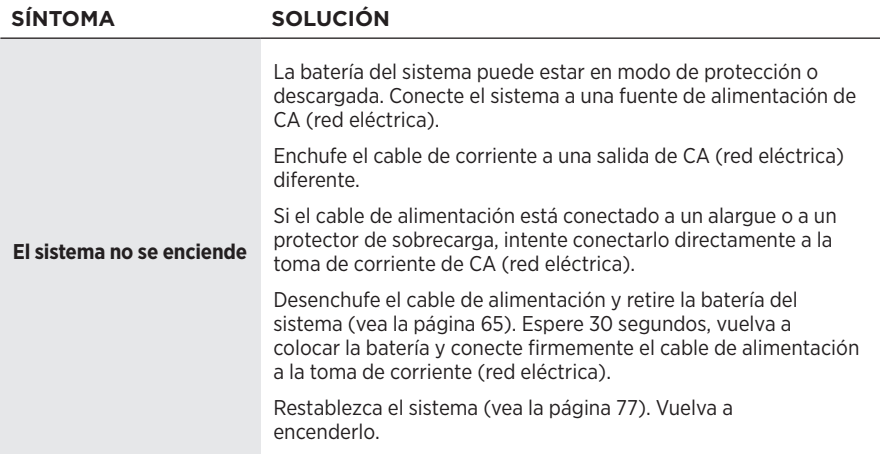

<span id="page-373-0"></span>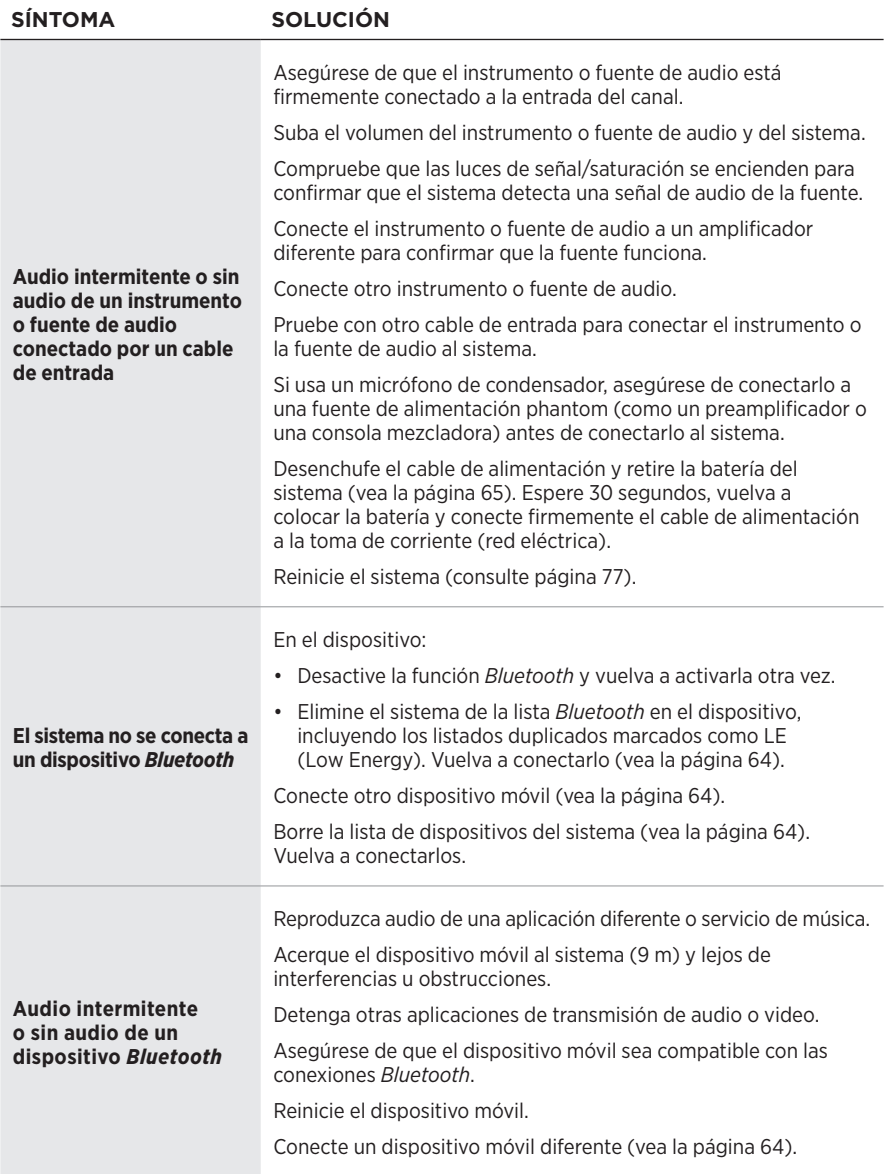

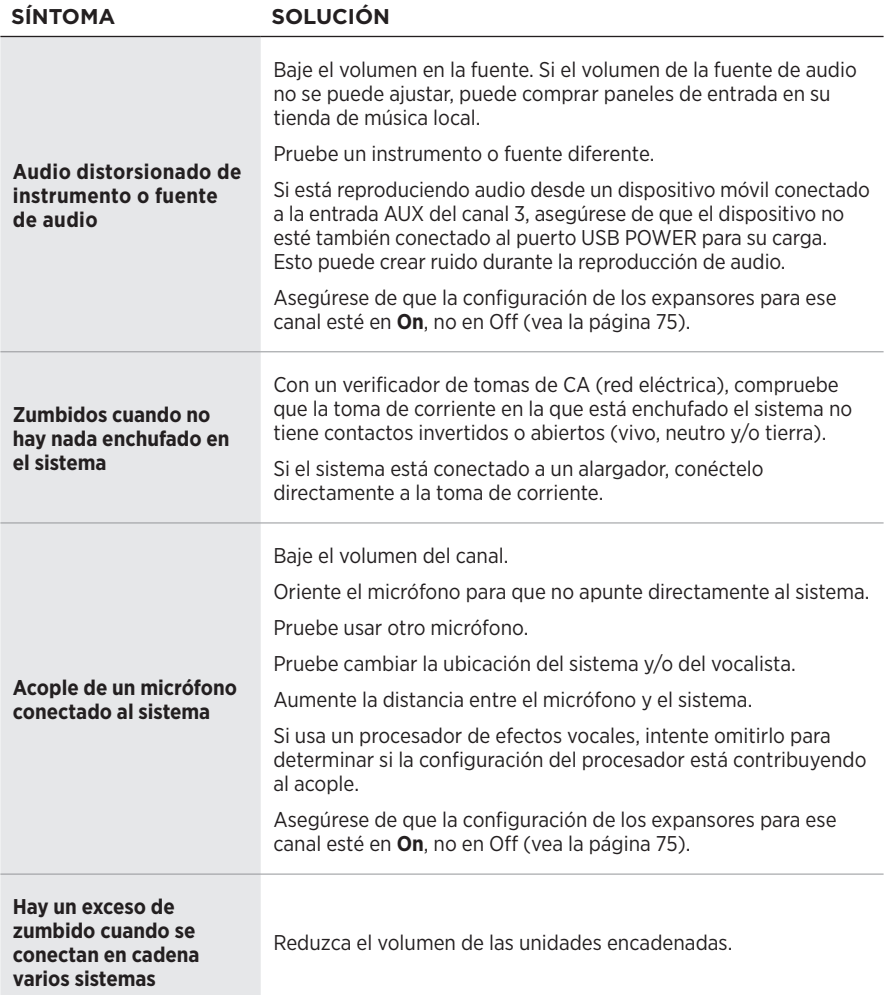

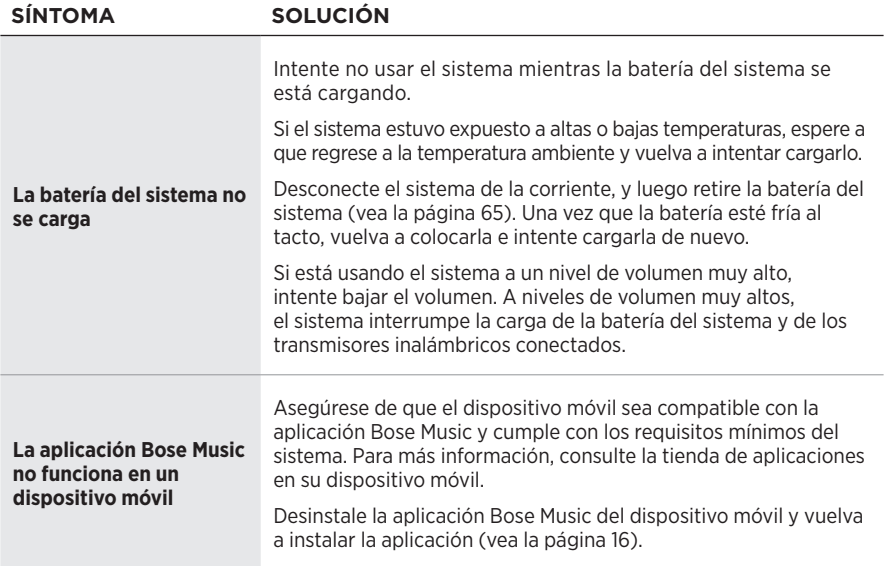

## **Transmisor inalámbrico**

<span id="page-376-0"></span>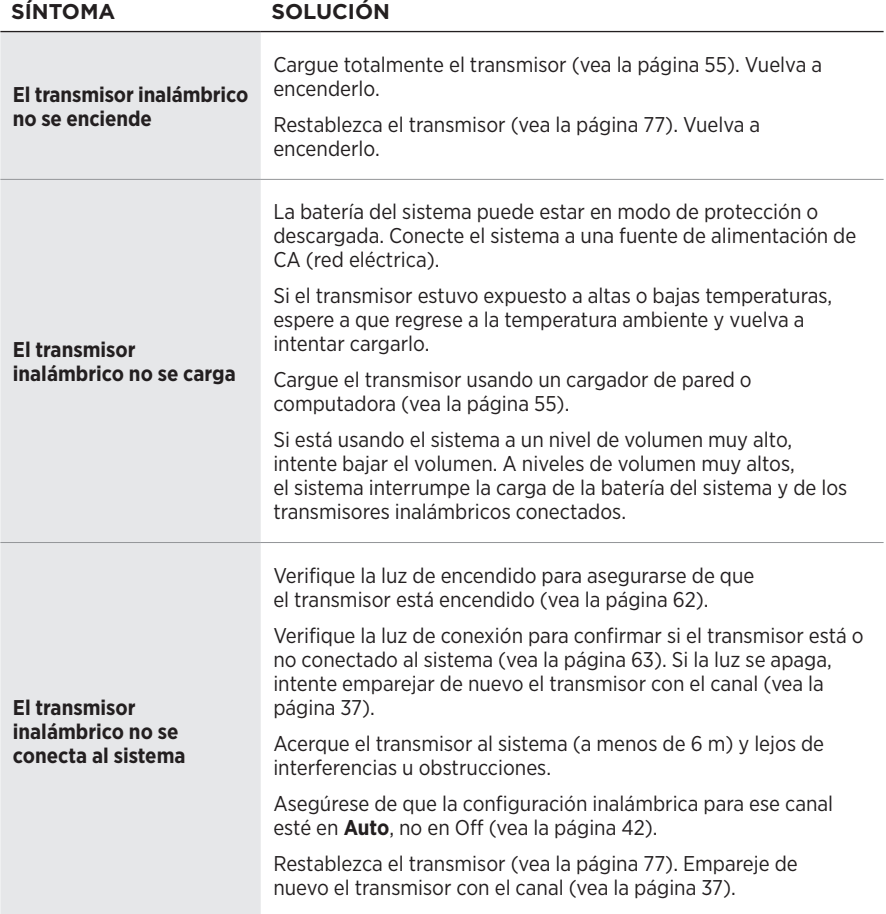

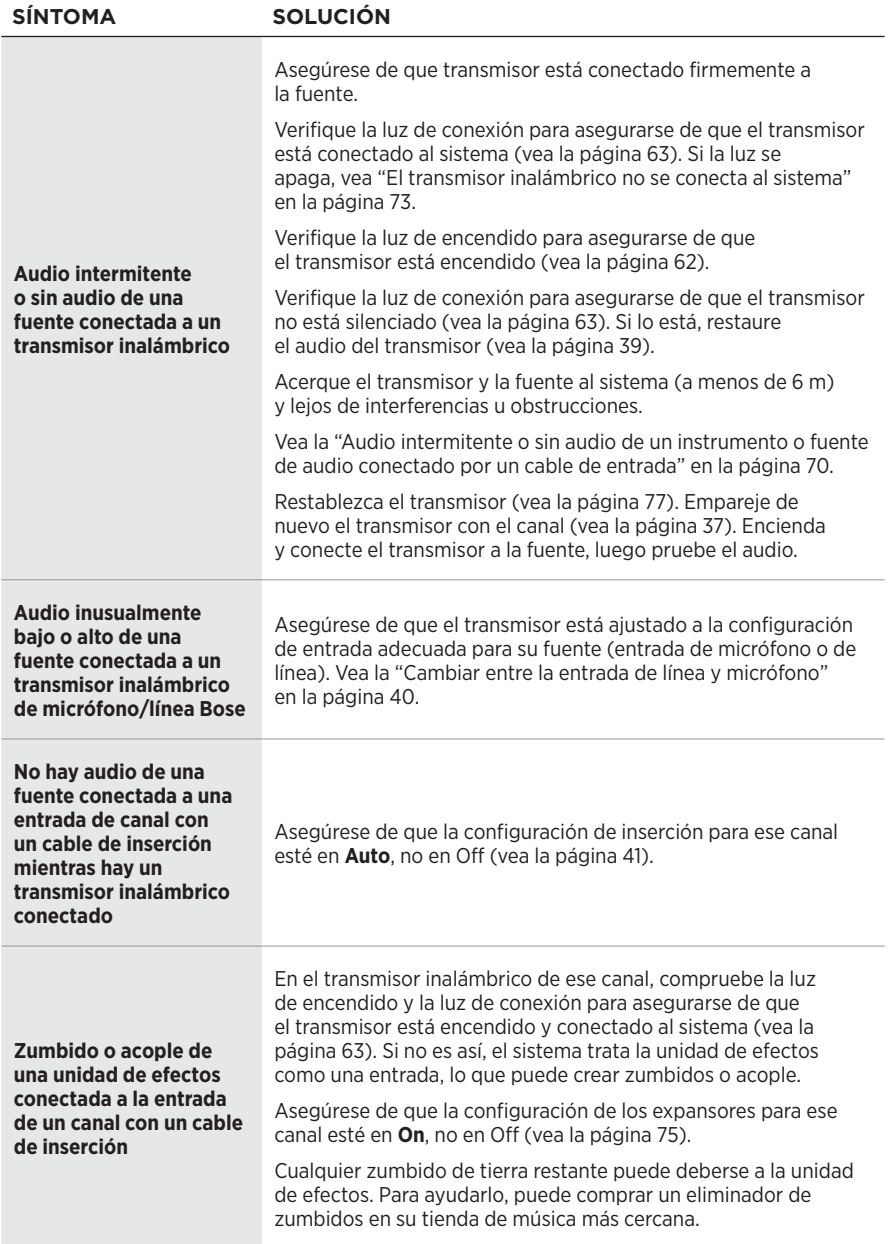

## <span id="page-378-0"></span>**ACTIVAR/DESACTIVAR LA CONFIGURACIÓN DE EXPANSORES**

La configuración de los expansores determina si el sistema reduce el volumen del ruido de fondo de bajo nivel para un canal, como el ruido causado por el acople eléctrico, la interferencia de radiofrecuencia o su entorno. Puede desactivar esta función para uno o más canales si es necesario para su escenario de configuración.

1. Mantenga presionado uno de los controles de canal hasta que aparezca el menú de controles adicionales en la pantalla del canal.

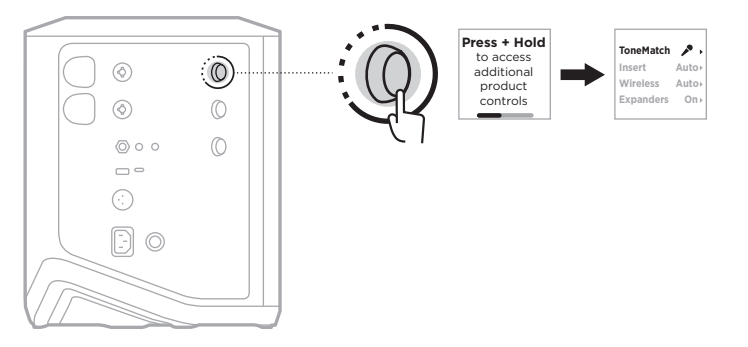

2. Gire el control de canal para resaltar **Expanders** y presione para seleccionarlo.

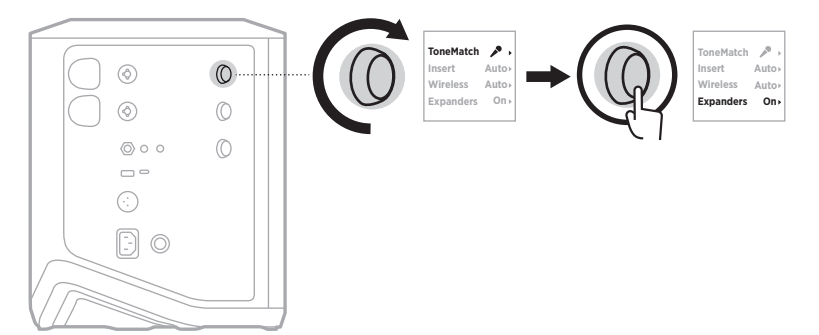

- 3. Gire el control de canal para resaltar la configuración preferida y presione para seleccionarla:
	- **On** (predeterminado): Activa la configuración de los expansores para este canal, haciendo que el sistema reduzca el volumen del ruido de bajo nivel.
	- **Off**: Desactiva la configuración de los expansores para este canal, evitando que el sistema reduzca el volumen de los ruidos de bajo nivel.

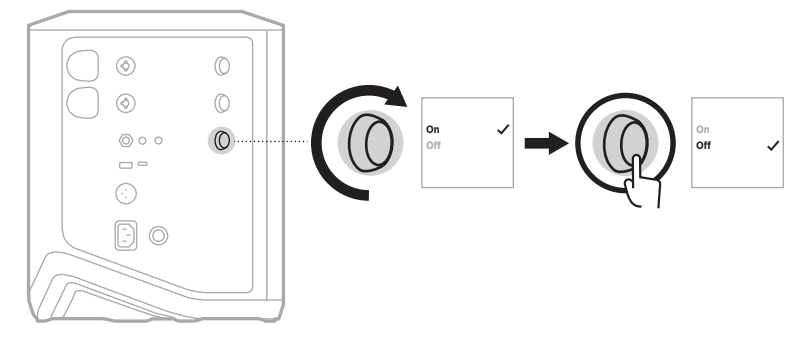

4. Mantenga presionado el control de canal hasta que desaparezca el menú de controles adicionales.

## <span id="page-380-0"></span>**RESTABLECER EL SISTEMA**

Restablecer a la configuración de fábrica elimina todas las configuraciones de canal y conexiones *Bluetooth* y las conexiones del transmisor inalámbrico del sistema y restablece la configuración original de fábrica.

**NOTA:** Puede restablecer fácilmente la configuración de canal y de sistema después de un restablecimiento del sistema usando la aplicación Bose Music. Para ello, antes de restablecer, guarde la configuración actual como Escena en la aplicación (vea la [página 36](#page-339-0)). Una vez completado el restablecimiento, seleccione la Escena en la aplicación para restablecer todos los parámetros, excepto las conexiones de *Bluetooth* y del transmisor inalámbrico.

Mantenga presionado el botón de encendido (<sup>I</sup>) por 10 segundos hasta que la luz de encendido se apague y aparezca un mensaje en las pantallas de los canales.

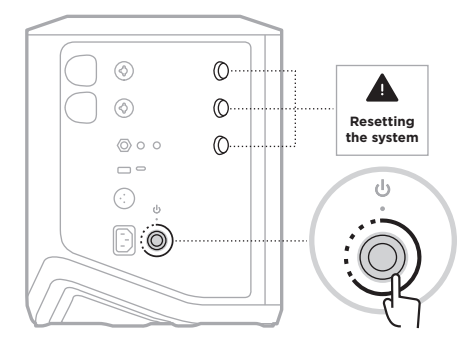

El sistema se reinicia. Cuando se completa el restablecimiento, la luz de encendido se ilumina permanentemente de color blanco.

## <span id="page-380-1"></span>**RESTABLECER UN TRANSMISOR INALÁMBRICO**

Restablecer a fábrica un transmisor inalámbrico borra toda la información de emparejamiento y vuelve a la configuración original de fábrica.

Mantenga presionado el botón de encendido  $\bigcup$  por 10 segundos hasta que se apague la luz de encendido.

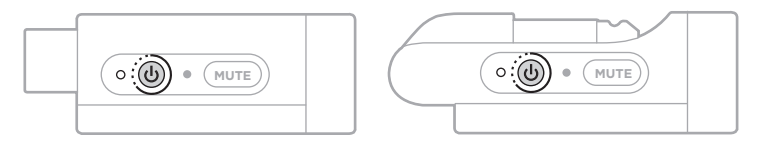

### **Lue ja säilytä kaikki turvallisuus- ja käyttöohjeet.**

Bose Corporation vakuuttaa täten, että tämä tuote täyttää direktiivin 2014/53/EU sekä muiden sovellettavien EU-direktiivien vaatimukset. Täydellinen vaatimustenmukaisuusvakuutus on osoitteessa [www.Bose.com/compliance](http://www.Bose.com/compliance).

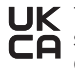

UK Tämä tuote täyttää kaikki vuoden 2016 sähkömagneettista yhteensopivuutta koskevat vaatimukset ja muut sovellettavat Yhdistyneen kuningaskunnan vaatimukset. Täydellinen vaatimustenmukaisuusvakuutus on osoitteessa www.Bose.com/compliance.

Bose Corporation vakuuttaa täten, että tämä tuote noudattaa vuoden 2017 radiolaitesäännösten olennaisia vaatimuksia ja muita sovellettavia Yhdistyneen kuningaskunnan määräyksiä. Täydellinen vaatimustenmukaisuusvakuutus on osoitteessa [www.Bose.com/compliance](http://www.Bose.com/compliance).

### **Tärkeitä turvallisuusohjeita**

Älä käytä laitetta veden lähettyvillä.

Puhdista ainoastaan kuivalla liinalla.

Älä poista polarisoidun tai maadoitetun pistokkeen turvaominaisuutta. Polarisoidussa pistokkeessa on kaksi tappia, joista toinen on leveämpi. Maadoitetussa pistokkeessa on kaksi tappia ja maadoituspiikki. Leveä tappi tai maadoituspiikki lisää turvallisuutta. Jos toimitettu pistoke ei sovi pistorasiaan, pyydä sähköasentajaa vaihtamaan vanhentunut pistorasia.

Käytä ainoastaan valmistajan määrittämiä lisävarusteita.

Vain koulutettu huoltohenkilöstö saa tehdä huoltotyöt. Laite on huollettava, jos se vaurioituu millään tavalla. Huoltotarpeen aiheuttavia asioita ovat mm. seuraavat: virtajohto tai -pistoke on vaurioitunut, laitteen päälle on läikkynyt nestettä tai pudonnut esine, laite on kastunut tai kostunut, laite ei toimi normaalisti tai laite on pudonnut.

#### **VAROITUKSET JA HUOMAUTUKSET**

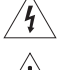

Tämä symboli tuotteessa merkitsee, että laitteen sisällä on eristämätön, vaarallinen jännite, joka voi aiheuttaa sähköiskuvaaran.

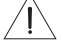

Tämä symboli tuotteessa merkitsee, että tässä ohjeessa on tärkeitä käyttö- ja huolto-ohjeita.

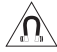

Tuote sisältää magneettista materiaalia. Kysy lääkäriltä, voiko se vaikuttaa lääketieteellisen implanttisi toimintaan.

- ÄLÄ sijoita vuotavia, roiskuvia tai nesteitä sisältäviä esineitä, kuten maljakoita, laitteen päälle tai lähelle tulipalo- tai sähköiskuvaaran välttämiseksi.
- Pidä tuote etäällä avotulesta ja lämmönlähteistä. ÄLÄ laita laitteen päälle tai lähelle avotulta, esimerkiksi palavaa kynttilää.
- ÄLÄ tee tuotteeseen muutoksia ilman lupaa.
- ÄLÄ käytä tuotteen kanssa vaihtosuuntaajaa.
- ÄLÄ käytä ajoneuvoissa tai veneissä.
- Maadoita laite tai varmista, että pistorasiassa on maadoitusliitäntä, ennen kuin yhdistät virtajohdon pistorasiaan. – *Tanska*: "Apparatets stikprop skal tilsluttes en stikkontakt med jord, som giver forbindelse til stikproppens jord."
	- *Suomi*: "Laite on liitettävä suojamaadoituskoskettimilla varustettuun pistorasiaan"
	- *Norja*: "Apparatet må tilkoples jordet stikkontakt"
	- *Ruotsi*: "Apparaten skall anslutas till jordat uttag"
- Jos laitteesta katkaistaan virta pistorasian virtakytkimellä, tähän kytkimeen on päästävä helposti käsiksi.

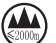

仅适用于 2000m 以下地区安全使用

Saa käyttää vain alueilla, joiden korkeus merenpinnasta on alle 2 000 m.

- Tuotteen mukana toimitettava akku tai paristo voi aiheuttaa tulipalon, räjähdyksen tai kemiallisen palovamman vaaran, jos sitä käsitellään väärin tai jos se vaihdetaan virheellisesti tai väärän tyyppiseen akkuun tai paristoon.
- Älä altista akkua tai paristoja sisältäviä tuotteita liialliselle lämmölle (esim. suorasta auringonvalosta, avotulesta tms. aiheutuvalle lämmölle).
- Käytä tuotteen yhteydessä vain Bosen alkuperäisiä akkuja. Tilaa vara-akut Bosen asiakaspalvelusta.
- Bose ei suosittele tuotteen sijoittamista suljettuun tilaan, kuten seinän syvennyksen tai kaappiin, sillä ilma ei kierrä niissä riittävästi.
- Älä sijoita tai asenna laitetta minkään lämmönlähteen, kuten takan, lämpöpatterin, lämpövaraajan, uunin tai muun lämpöä tuottavan laitteen (vahvistimet mukaan lukien) lähelle.
- Älä aseta langatonta Bose S1 Pro+ -PA-järjestelmää epävakaalle jalustalle/telineelle. Kaiutin on suunniteltu käytettäväksi vain 35 mm:n kiinnityksellä, ja jalustan/telineen on kyettävä tukemaan kaiutinta, jonka vähimmäispaino on 6,8 kg ja mitat 332,6 x 240 x 279,8 mm. Jos käytettävä teline/jalusta ei ole suunniteltu tukemaan langattoman Bose S1 Pro+ -PA-järjestelmän kokoa ja painoa, käyttö voi olla epävakaata ja vaarallista ja voi johtaa loukkaantumiseen.
- Laitteen tarra on sen pohjassa.

**HUOMAUTUS:**Laite on testattu ja todettu luokan B digitaalilaitetta koskevien FCC:n sääntöjen osan 15 rajoitusten mukaiseksi. Nämä rajoitukset on tarkoitettu antamaan kohtuullinen suoja haitallisia häiriöitä vastaan kotioloissa. Laite tuottaa, käyttää ja voi säteillä energiaa radiotaajuudella, ja jos sitä ei ole asennettu tai käytetä ohjeiden mukaan, se voi aiheuttaa haitallista häiriötä radioliikenteelle. Kuitenkaan ei voida taata, ettei missään yksittäisessä asennuksessa aiheutuisi häiriöitä. Jos laite aiheuttaa radio- tai televisiovastaanotossa häiriöitä, jotka ovat helposti todettavissa kytkemällä laitteeseen virta ja sammuttamalla se, käyttäjän tulisi yrittää poistaa häiriöt seuraavilla toimenpiteillä:

- Suuntaa vastaanottava tuote tai antenni toisin tai siirrä se toiseen paikkaan.
- Siirrä laite ja vastaanotin kauemmas toisistaan.
- Kytke laite ja vastaanotin eri virtapiireissä oleviin pistorasioihin.
- Kysy neuvoa jälleenmyyjältä tai kokeneelta radio- tai tv-asentajalta.

Laitteeseen tehtävät Bose Corporationin hyväksymättömät muutokset voivat mitätöidä käyttäjälle annetun luvan käyttää tätä laitetta.

Laite täyttää FCC:n sääntöjen kohdan 15 ja ISED Canadan luvanvaraisuutta koskevat RSS-standardit. Käytön edellytyksenä on kaksi ehtoa: (1) Tämä laite ei saa aiheuttaa haitallisia häiriöitä. (2) Tämän laitteen täytyy ottaa vastaan kaikki häiriöt, mukaan lukien häiriöt, jotka saattavat aiheuttaa ei-toivottua toimintaa.

Laite on asennettava ja sitä on käytettävä siten, että säteilevän osan ja kehon väliin jää vähintään 20 cm.

#### **Eurooppa**:

*Bluetooth*-moduuli: Käytön taajuusalue 2400–2483,5 MHz.

Enimmäislähetysteho alle 20 dBm EIRP.

2,4 GHz:n moduuli: Käytön taajuusalue 2 402–2 482 MHz.

Enimmäislähetysteho alle 10 dBm (10 mW) EIRP.

Enimmäislähetysteho on säännönmukaisia rajoja alhaisempi, joten SAR-testaus ei ole tarpeen ja siitä on vapautus sovellettavien säännösten mukaisesti.

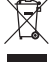

Tämä symboli merkitsee, että tuotetta ei saa hävittää kotitalousjätteen mukana, vaan se on toimitettava kierrätykseen. Kierrättäminen auttaa estämään vahingollisia seurauksia ympäristölle, luonnolle ja ihmisten terveydelle. Saat lisätietoja kierrättämisestä paikallisilta viranomaisilta, kotitalousjätteen kierrätyspalvelusta tai liikkeestä, josta tuote ostettiin.

#### **Pientehoisten radiotaajuuslaitteiden tekniset säännökset**

Mikään yritys, yhtiö tai henkilö ei saa ilman NCC:n myöntämää lupaa muuttaa hyväksyttyjen pientehoisten radiotaajuuslaitteiden taajuutta, parantaa niiden lähetystehoa tai muuttaa niiden alkuperäisiä ominaisuuksia tai suorituskykyä. Pientehoiset radiotaajuuslaitteet eivät saa vaikuttaa lentokoneiden turvallisuuteen eivätkä häiritä lakisääteistä viestiliikennettä. Jos tällaista todetaan, käyttäjän on lopetettava käyttö välittömästi, kunnes häiriötä ei enää ilmene. Mainitulla lakisääteisellä viestiliikenteellä tarkoitetaan televiestinnän hallinta-asetuksen mukaista radioviestiliikennettä. Pientehoisten radiotaajuuslaitteiden on otettava vastaan lakisääteisen viestiliikenteen tai ISMradioaaltoja säteilevien laitteiden aiheuttamia häiriöitä.

#### **Tuotteen virtatilataulukko**

Energiaan liittyvien tuotteiden ekologiselle suunnittelulle asetettavia vaatimuksia koskevan direktiivin 2009/125/EY sekä vuoden 2020 Ecodesign for Energy-Related Products and Energy Information (Amendment) (EU Exit) -säännösten mukaisesti tuote vastaa seuraavia standardeja tai asiakirjoja: Asetus (EY) nro 1275/2008, muutettu asetuksella (EU) nro 801/2013.

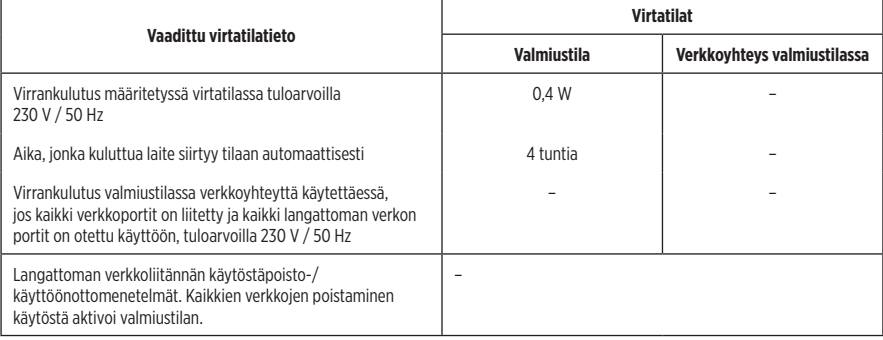

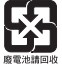

**Hävitä käytetyt akut ja paristot paikallisten viranomaisten ohjeiden mukaisesti**. Ei saa polttaa.

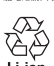

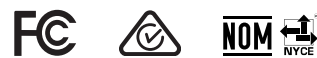

#### **Kiina, vaarallisten aineiden rajoitustaulukko**

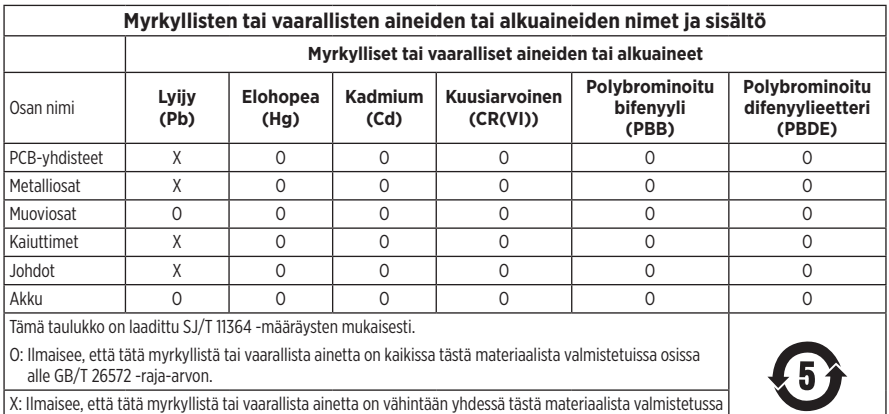

osassa yli GB/T 26572 -raja-arvon.

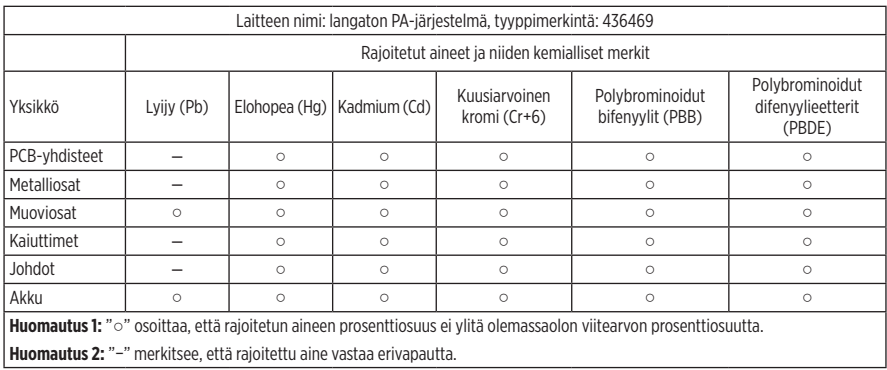

#### **Taiwan, vaarallisten aineiden rajoitustaulukko**

**Valmistuspäivä**: Sarjanumeron kahdeksas numero ilmoittaa valmistusvuoden; 3 tarkoittaa vuotta 2013 tai 2023.

**Maahantuoja Kiinassa**: Bose Electronics (Shanghai) Company Limited, Level 6, Tower D, No. 2337 Gudai Rd. Minhang District, Shanghai 201100

**Maahantuoja EU:ssa**: Bose Products B.V., Gorslaan 60, 1441 RG Purmerend, The Netherlands

**Maahantuoja Meksikossa**: Bose de México S. de R.L. de C.V., Avenida Prado Sur #150, Piso 2, Interior 222 y 223, Colonia Lomas de Chapultepec V Sección, Miguel Hidalgo, Ciudad de México, C.P. 11000 Puhelinnumero: +5255 (5202) 3545

**Maahantuoja Taiwanissa**: Bose Limited Taiwan Branch (H.K.), 9F., No. 10, Sec. 3, Minsheng E. Road, Zhongshan Dist. Taipei City 10480, Taiwan Puhelinnumero: +886-2-2514 7676

**Maahantuoja Yhdistyneessä kuningaskunnassa**: Bose Limited, Bose House, Quayside Chatham Maritime, Chatham, Kent, ME4 4QZ, United Kingdom

**Tuloarvot**: 100−240 V  $\sim$  50/60 Hz, 1 A

#### **Lähtöarvot**:

• USB POWER -latausliitäntä: 5 V  $=$  1.5 A

• Langattomien lähettimien latausliitännät:  $5$  V  $= 0.3$  A

**Akun kapasiteetti**: 5500 mAh

**Latauslämpötila-alue**: 0 °C – 45 °C

**Purkauslämpötila-alue**: -20 °C – 49 °C

**Mitat** (K × L × S): 332,6 × 240 × 279,8 mm

**Nettopaino**: 6,5 kg

**Kytkentävirta**: 12,4 A / 120 V; 12,8 A / 230 V

**Kytkentävirta 5 sekuntia kestäneen verkkohäiriön jälkeen**: 2,5 A / 120 V; 3 A / 230 V

Malli: 436469. CMIIT-tunnus on laitteen pohjassa.

#### **Säilytä tiedot**

Sarja- ja mallinumerot ovat tuotteen pohjassa.

Sarjanumero: \_\_\_\_\_\_\_\_\_\_\_\_\_\_\_\_\_\_\_\_\_\_\_\_\_\_\_\_\_\_\_\_\_\_\_\_\_\_\_\_\_\_\_\_\_\_\_\_\_\_\_\_\_\_\_\_\_\_\_\_\_\_\_\_\_\_\_\_\_

Mallinumero: 436469

Säilytä ostokuitti tämän käyttöoppaan välissä. Nyt on oikea aika rekisteröidä Bose-tuotteesi. Voit tehdä sen helposti osoitteessa [worldwide.Bose.com/ProductRegistration.](http://worldwide.Bose.com/ProductRegistration)

#### **Turvallisuustiedot**

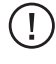

Tämä tuote voi vastaanottaa Boselta turvallisuuspäivityksiä. Kun haluat tarkistaa ja asentaa Bosen tarjoamia turvallisuuspäivityksiä, yhdistä tuote tietokoneeseen USB-johdolla ja siirry osoitteeseen [btu.Bose.com.](http://btu.Bose.com)

Apple ja Apple-logo ovat Apple Inc:n rekisteröityjä tavaramerkkejä Yhdysvalloissa ja muissa maissa. App Store on Apple Inc:n palvelumerkki.

*Bluetooth*®-sanamerkki ja -logot ovat Bluetooth SIG, Inc:n omistamia rekisteröityjä tavaramerkkejä, ja Bose Corporation käyttää niitä lisenssin nojalla.

Google ja Google Play ovat Google LLC:n tavaramerkkejä.

USB Type-C® ja USB-C® ovat USB Implementers Forumin rekisteröityjä tavaramerkkejä.

Bose, Bose Music, Bose Music -logo, L1 ja ToneMatch ovat Bose Corporationin tavaramerkkejä.

Bose Corporationin pääkonttori: 1-877-230-5639

©2023 Bose Corporation. Mitään osaa tästä julkaisusta ei saa kopioida, muokata, jaella tai käyttää ilman julkaisijan etukäteen antamaa kirjallista lupaa.

The following license disclosures apply to certain third-party software packages used as components in the product. Package: FreeRTOS

Copyright © Amazon Web Services, Inc. or its affiliates. All rights reserved.

Package: LVGL - Light and Versatile Graphics Library

Copyright © 2021 LVGL Kft

The above is/are subject to the license terms reprinted below:

#### **MIT License**

Permission is hereby granted, free of charge, to any person obtaining a copy of this software and associated documentation files (the "Software"), to deal in the Software without restriction, including without limitation the rights to use, copy, modify, merge, publish, distribute, sublicense, and/or sell copies of the Software, and to permit persons to whom the Software is furnished to do so, subject to the following conditions:

The above copyright notice and this permission notice shall be included in all copies or substantial portions of the Software.

THE SOFTWARE IS PROVIDED "AS IS", WITHOUT WARRANTY OF ANY KIND, EXPRESS OR IMPLIED, INCLUDING BUT NOT LIMITED TO THE WARRANTIES OF MERCHANTABILITY, FITNESS FOR A PARTICULAR PURPOSE AND NONINFRINGEMENT. IN NO EVENT SHALL THE AUTHORS OR COPYRIGHT HOLDERS BE LIABLE FOR ANY CLAIM, DAMAGES OR OTHER LIABILITY, WHETHER IN AN ACTION OF CONTRACT, TORT OR OTHERWISE, ARISING FROM, OUT OF OR IN CONNECTION WITH THE SOFTWARE OR THE USE OR OTHER DEALINGS IN THE SOFTWARE.

Packages: STM32CubeF4 HAL Driver MCU Component and STM32 LL - STM32 Low Layer API

Copyright 2017 STMicroelectronics. All rights reserved.

The above is/are subject to the license terms reprinted below:

#### **3-Clause BSD License**

(Also called "New BSD License" or "Modified BSD License")

Redistribution and use in source and binary forms, with or without modification, are permitted provided that the following conditions are met:

Redistributions of source code must retain the above copyright notice, this list of conditions and the following disclaimer.

Redistributions in binary form must reproduce the above copyright notice, this list of conditions and the following disclaimer in the documentation and/or other materials provided with the distribution.

Neither the name of the <organization> nor the names of its contributors may be used to endorse or promote products derived from this software without specific prior written permission.

THIS SOFTWARE IS PROVIDED BY THE COPYRIGHT HOLDERS AND CONTRIBUTORS "AS IS" AND ANY EXPRESS OR IMPLIED WARRANTIES, INCLUDING, BUT NOT LIMITED TO, THE IMPLIED WARRANTIES OF MERCHANTABILITY AND FITNESS FOR A PARTICULAR PURPOSE ARE DISCLAIMED. IN NO EVENT SHALL <COPYRIGHT HOLDER> BE LIABLE FOR ANY DIRECT, INDIRECT, INCIDENTAL, SPECIAL, EXEMPLARY, OR CONSEQUENTIAL DAMAGES (INCLUDING, BUT NOT LIMITED TO, PROCUREMENT OF SUBSTITUTE GOODS OR SERVICES; LOSS OF USE, DATA, OR PROFITS; OR BUSINESS INTERRUPTION) HOWEVER CAUSED AND ON ANY THEORY OF LIABILITY, WHETHER IN CONTRACT, STRICT LIABILITY, OR TORT (INCLUDING NEGLIGENCE OR OTHERWISE) ARISING IN ANY WAY OUT OF THE USE OF THIS SOFTWARE, EVEN IF ADVISED OF THE POSSIBILITY OF SUCH DAMAGE.

### **[PAKKAUKSEN SISÄLTÖ](#page-394-0)**

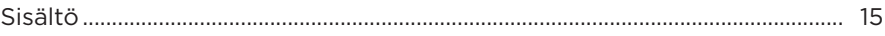

### **[BOSE MUSIC -SOVELLUKSEN ASETUKSET](#page-395-0)**

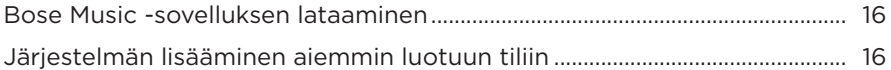

# **[OHJAUS- JA LIITÄNTÄPANEELI](#page-396-0)**

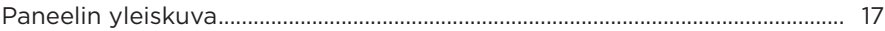

### **[VIRTA](#page-397-0)**

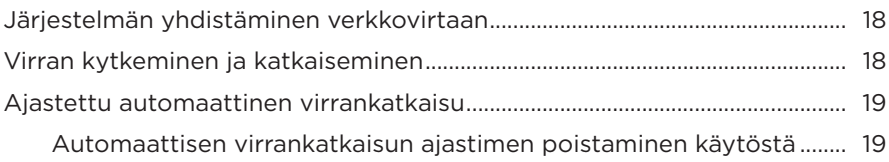

# **[LÄHTEIDEN YHDISTÄMINEN](#page-399-0)**

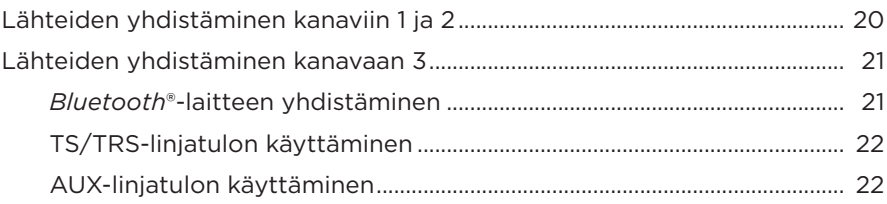

## **[KANAVAN ÄÄNEN SÄÄTÄMINEN](#page-402-0)**

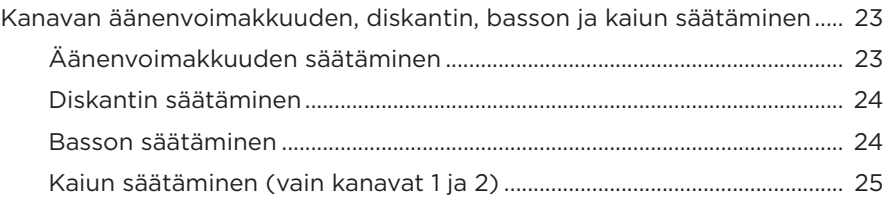

# **[KANAVA- JA JÄRJESTELMÄASETUKSET](#page-405-0)**

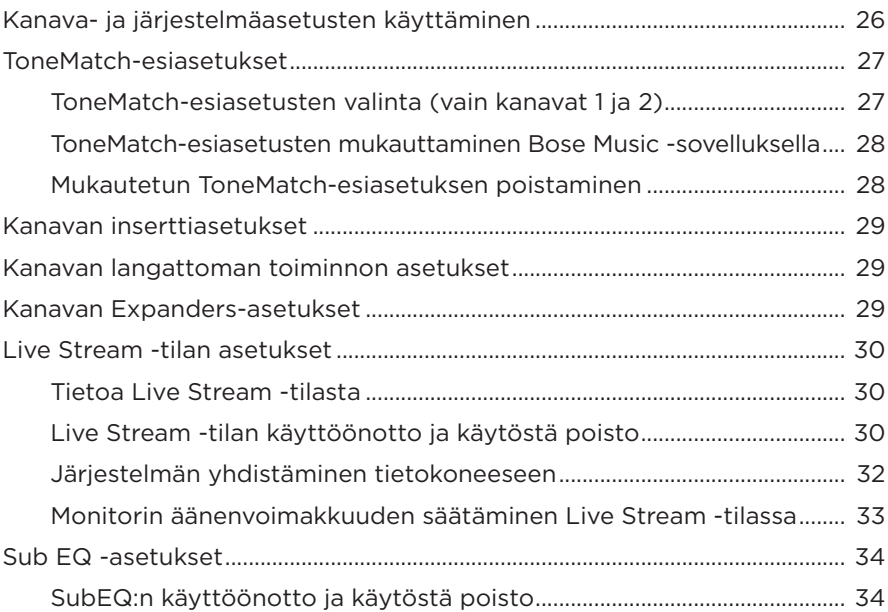

### **[BOSE MUSIC -SOVELLUKSEN ERIKOISOMINAISUUDET](#page-415-0)**

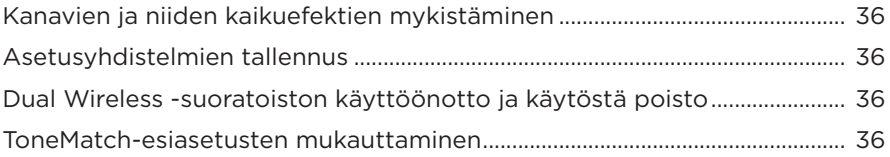

## **[LANGATTOMIEN LÄHETTIMIEN SÄÄTIMET](#page-416-0)**

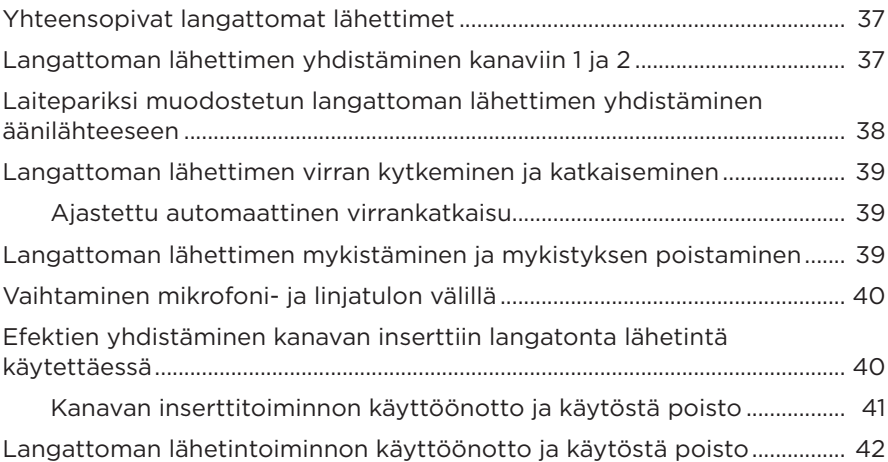

### **[KAIUTINTELINE](#page-422-0)**

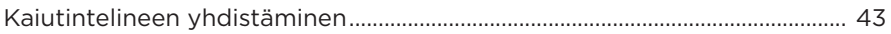

## **[JÄRJESTELMÄN ASENNUSMAHDOLLISUUDET](#page-423-0)**

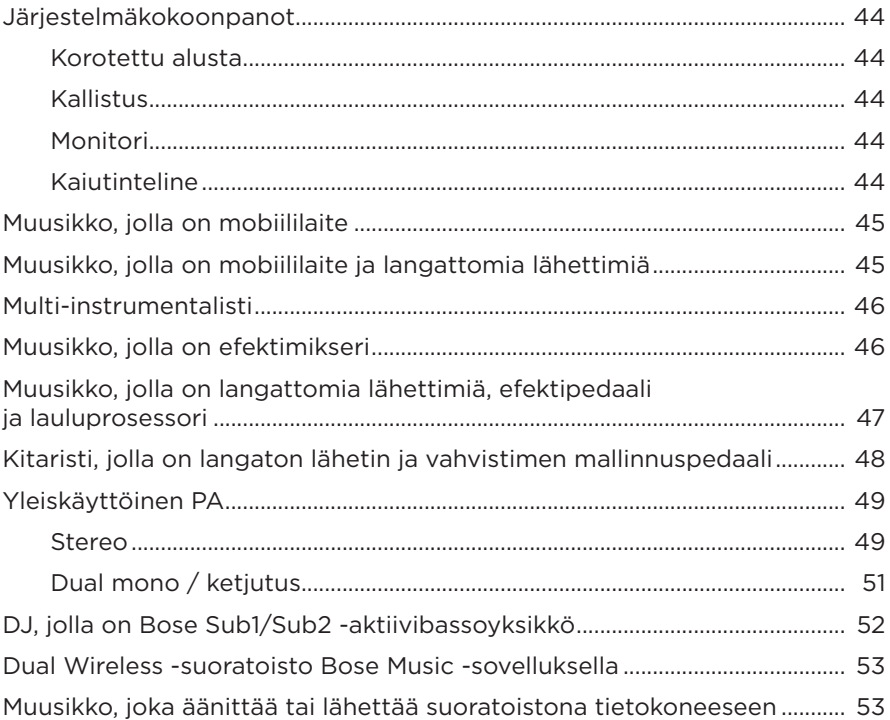

### **[AKKU](#page-433-0)**

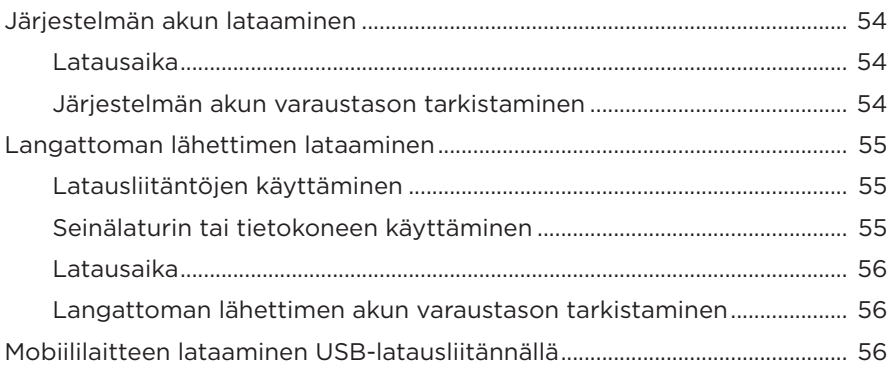

# **JÄRJESTELMÄN TILA**

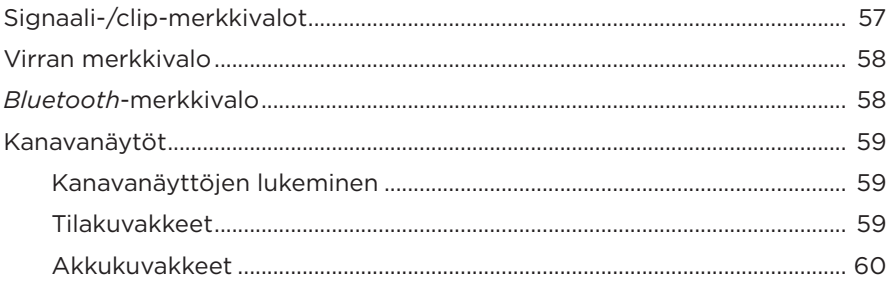

### LANGATTOMAN LÄHETTIMEN TILA

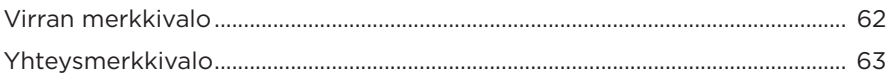

### **BLUETOOTH-YHTEYDET**

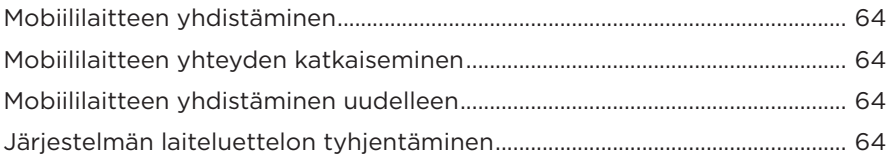

### **HOITO JA KUNNOSSAPITO**

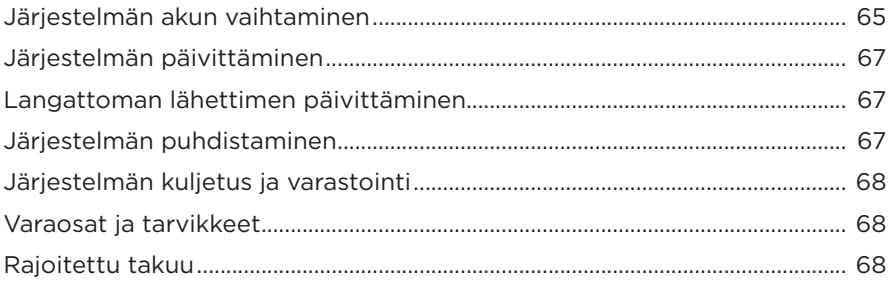

# **VIANMÄÄRITYS**

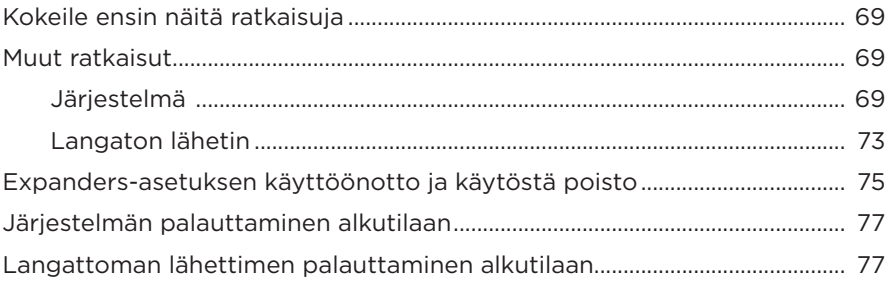

# <span id="page-394-0"></span>**SISÄLTÖ**

Tarkista, että pakkaus sisältää seuraavat osat:

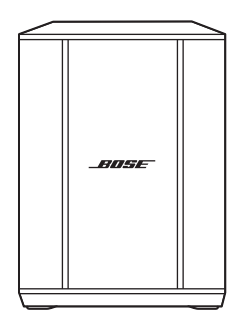

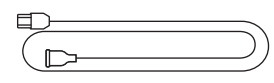

Langaton Bose S1 Pro+ -PA-järjestelmä (sis. akun)

Virtajohto

**HUOMAUTUS:** Jos jokin tuotteen osa on vaurioitunut, älä käytä sitä. Ota yhteyttä valtuutettuun Bose-jälleenmyyjään tai Bosen asiakaspalveluun.

Käy osoitteessa [support.Bose.com/S1ProPlus](http://support.Bose.com/S1ProPlus).

<span id="page-395-0"></span>Bose Music -sovelluksen avulla voit määrittää järjestelmän asetukset ja ohjata sitä mobiililaitteella, kuten älypuhelimella tai taulutietokoneella.

Sovelluksella voit kauko-ohjata järjestelmää, hallita sen asetuksia ja käyttää erikoisominaisuuksia, kuten ToneMatch-esiasetusten muokkausta, kanavan ja kaiun mykistystä, tallennettuja asetusyhdistelmiä ja Dual Wireless -suoratoistoa (ks. [sivu 36](#page-415-1)).

Jos olet jo luonut Bose Music -tilin toista Bose-tuotetta varten, katso ["Järjestelmän](#page-395-1)  [lisääminen aiemmin luotuun tiliin"](#page-395-1).

## **BOSE MUSIC -SOVELLUKSEN LATAAMINEN**

1. Lataa Bose Music -sovellus mobiililaitteellesi.

**HUOMAUTUS:** Jos olet Manner-Kiinassa, lataa Bose音乐-sovellus.

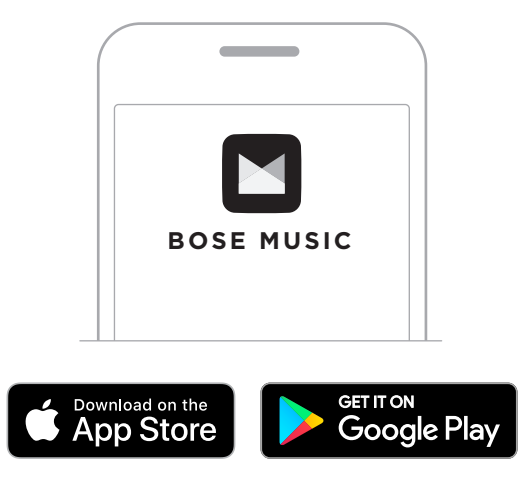

2. Noudata sovelluksen ohjeita.

## <span id="page-395-1"></span>**JÄRJESTELMÄN LISÄÄMINEN AIEMMIN LUOTUUN TILIIN**

Lisää langaton Bose S1 Pro+ -PA-järjestelmä Bose Music -sovelluksessa.
#### **PANEELIN YLEISKUVA**

i *Bluetooth***-merkkivalo**. Katso [sivu 58](#page-437-1).

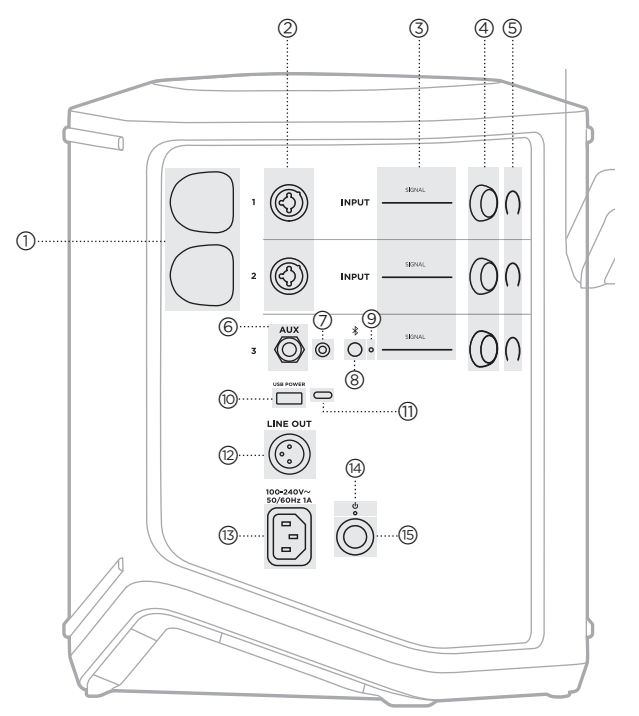

j **USB-latausliitäntä** (USB-A). Katso [sivu 56](#page-435-0). q **USB Type-C® -liitäntä**. Käytetään Live Stream -tilassa (ks. [sivu 32](#page-411-0)) ja järjestelmän päivittämisessä (ks. [sivu 67\)](#page-446-0). r **Line out** (XLR). Liitä linjatason post-mix-lähtö toiseen järjestelmään XLR-kaapelilla. Tämä on muuttuva lähtö, joka tuottaa koko äänispektrin. Katso [sivu 51.](#page-430-0) s **Virtaliitäntä**. Katso [sivu 18.](#page-397-0) t **Virran merkkivalo**. Katso [sivu 58](#page-437-0). (<sub>15</sub>) Virtapainike. Katso [sivu 18.](#page-397-1) a **Langattomien lähettimien latausliitännät**. Katso [sivu 55](#page-434-0). b **Kanavatulot** (tasapainotettu/ tasapainottamaton yhdistetty 1/4" tai 6,35 mm:n TS/TRS ja XLR). Katso [sivu 20.](#page-399-0) c **Signaali-/clip-merkkivalot**. Katso [sivu 57](#page-436-0). d **Kanavasäätimet**. Katso [sivu 23](#page-402-0). e **Kanavanäytöt**. Katso [sivu 59](#page-438-0). f **Tasapainotettu TRS-monolinjatulo** (1/4" tai 6,35 mm:n TS/TRS). Katso [sivu 22](#page-401-0). g **AUX-stereolinjatulo**  $(\frac{1}{8}$ " tai 3,5 mm:n TRS). Katso [sivu 22.](#page-401-1) h *Bluetooth***-painike**. Katso [sivu 21.](#page-400-0)

# <span id="page-397-0"></span>**JÄRJESTELMÄN YHDISTÄMINEN VERKKOVIRTAAN**

1. Yhdistä virtajohto järjestelmän takana olevaan virtaliitäntään.

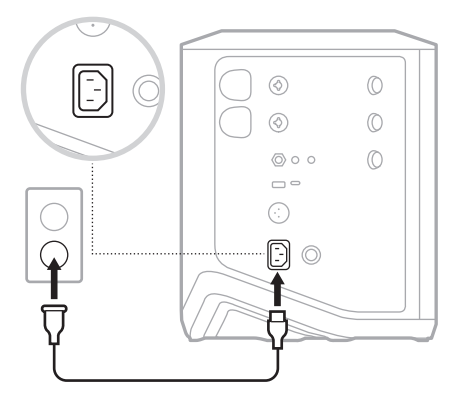

2. Työnnä virtapistoke pistorasiaan.

# <span id="page-397-1"></span>**VIRRAN KYTKEMINEN JA KATKAISEMINEN**

Paina virtapainiketta  $\bigcup$ .

Virran merkkivalo palaa valkoisena.

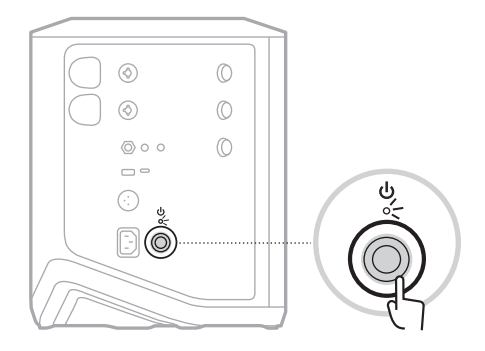

# **AJASTETTU AUTOMAATTINEN VIRRANKATKAISU**

Ajastettu automaattinen virrankatkaisu säästää akkua silloin kun järjestelmä ei ole käytössä. Järjestelmän virta katkeaa, kun ääni on pysäytetty eikä säätimiä ole käytetty 4 tuntiin.

## **Automaattisen virrankatkaisun ajastimen poistaminen käytöstä**

1. Pidä kanavan 3 säädintä painettuna, kunnes kanavanäyttöön tulee lisäsäätövalikko.

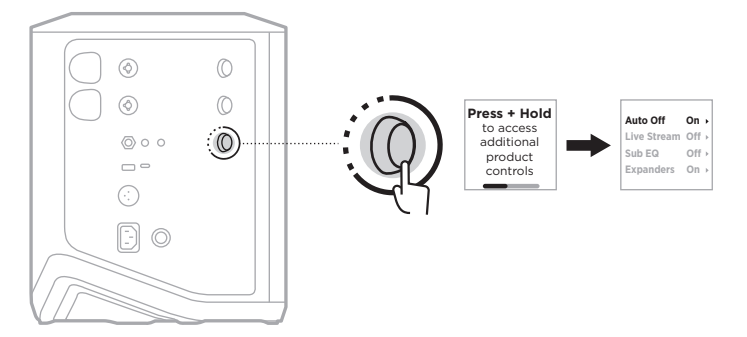

- 2. Valitse **Auto Off** painamalla kanavasäädintä.
- 3. Korosta **Off** kääntämällä kanavasäädintä ja vahvista painamalla.

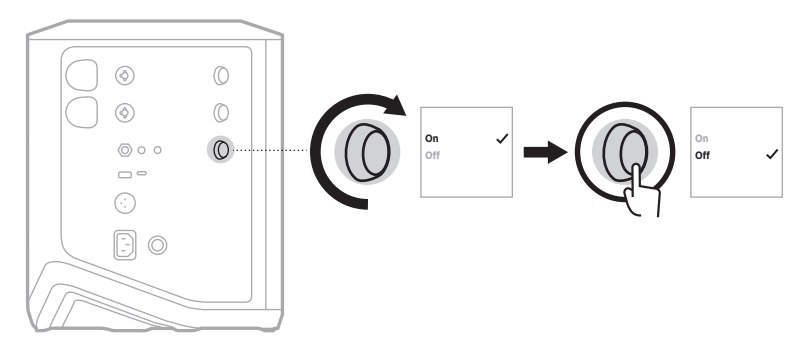

- 4. Pidä kanavasäädintä painettuna, kunnes lisäsäätövalikko poistuu näkyvistä.
- **VIHJE:** Voit poistaa automaattisen virrankatkaisun ajastimen käytöstä myös Bose Music -sovelluksella. Tämä toiminto on Asetukset-valikossa.

# <span id="page-399-0"></span>**LÄHTEIDEN YHDISTÄMINEN KANAVIIN 1 JA 2**

Kanavat 1 ja 2 on tarkoitettu soittimille ja mikrofoneille. Kanavatulot soveltuvat monille eri tulotyypeille, ja niissä on sisääntulosignaalin voimakkuuden säätö, joka vähentää kohinaa, kun kanavan äänenvoimakkuus on asetettu halutulle lähtötasolle.

1. Kytke soitin tai mikrofoni kanavatuloon sopivalla johdolla.

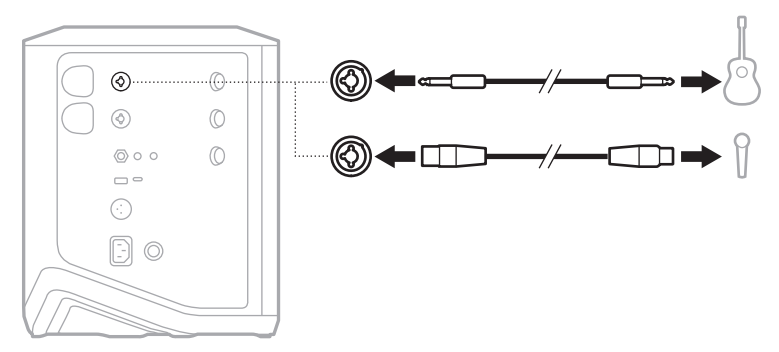

- 2. Säädä kanavan äänenvoimakkuus, diskantti, basso ja kaiku haluamallesi tasolle (ks. [sivu 23](#page-402-1)).
- 3. Vaihtoehtoisesti voit myös optimoida äänen soittimelle tai mikrofonille käyttämällä ToneMatch-esiasetusta (ks. [sivu 27\)](#page-406-0).

# **LÄHTEIDEN YHDISTÄMINEN KANAVAAN 3**

Kanava 3 on tarkoitettu *Bluetooth*-laitteille ja linjatason äänilähteille.

**HUOMAUTUS:** Kanavaan 3 voidaan yhdistää samanaikaisesti sekä mobiililaite että linjatason äänilähde. Jos teet näin, järjestelmä miksaa kummankin lähteen äänen, eli kaikki kanavan äänenvoimakkuus-, diskanttija bassosäädöt vaikuttavat kumpaankin lähteeseen. Jos haluat säätää mobiililaitteen äänenvoimakkuutta erikseen, käytä laitteen säätimiä.

## <span id="page-400-0"></span>*Bluetooth***-laitteen yhdistäminen**

Ääntä voidaan toistaa vain yhdestä *Bluetooth*-laitteesta kerrallaan.

1. Pidä *Bluetooth*-painiketta  $\frac{1}{2}$  painettuna kanavalla 3, kunnes *Bluetooth*-merkkivalo alkaa vilkkua sinisenä.

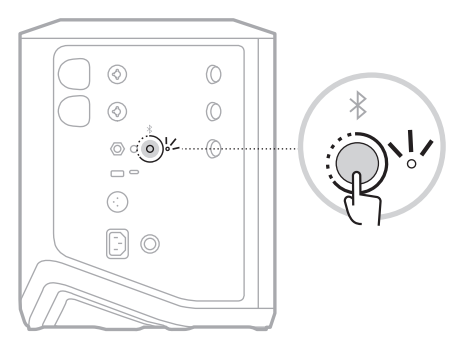

2. Ota *Bluetooth*-toiminto käyttöön laitteessa.

**HUOMAUTUS:** *Bluetooth*-valikko sijaitsee yleensä Asetukset-valikossa.

3. Valitse järjestelmä laiteluettelosta.

**HUOMAUTUS:** Etsi järjestelmälle antamasi nimi Bose Music -sovelluksesta. Jos et ole nimennyt järjestelmää, näkyviin tulee oletusnimi.

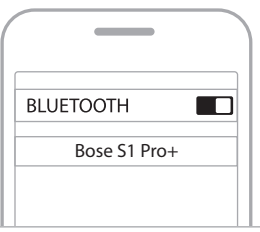

Kun yhteys on muodostettu, *Bluetooth*-merkkivalo palaa valkoisena. Järjestelmän nimi näkyy mobiililaitteen luettelossa.

## <span id="page-401-0"></span>**TS/TRS-linjatulon käyttäminen**

Monotulo. 1/4" (6,35 mm) TRS-kaapelilla voit kytkeä linjatason äänilähteen, kuten mikserin tai soitinefektin.

#### <span id="page-401-1"></span>**AUX-linjatulon käyttäminen**

Stereotulo. 1/8" (3,5 mm) TRS-kaapelilla voit kytkeä linjatason äänilähteen, kuten mobiililaitteen tai kannettavan tietokoneen.

# <span id="page-402-0"></span>**KANAVAN ÄÄNENVOIMAKKUUDEN, DISKANTIN, BASSON JA KAIUN SÄÄTÄMINEN**

Ohjauspaneelin oikealla puolella olevilla kanavasäätimillä voit säätää kanavan äänenvoimakkuutta, diskanttia, bassoa ja kaikua (vain kanavat 1 ja 2) reaaliaikaisesti.

<span id="page-402-1"></span>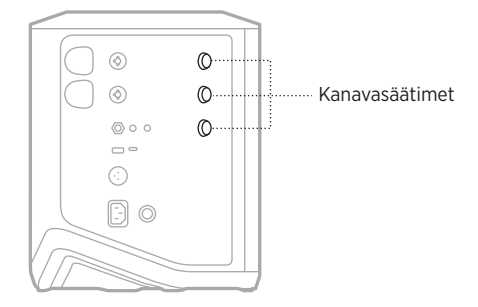

#### **Äänenvoimakkuuden säätäminen**

Säädä kanavan äänenvoimakkuutta kääntämällä kanavasäädintä.

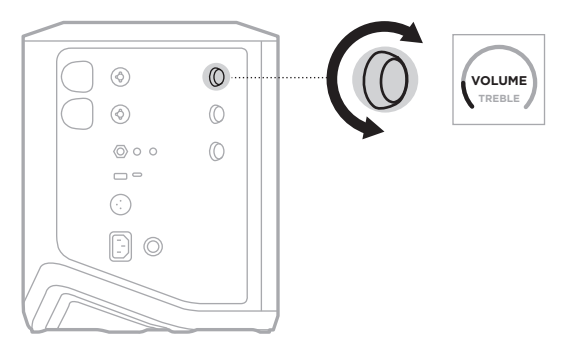

**HUOMAUTUS:** Voit myös mykistää kanavia Bose Music -sovelluksella (ks. [sivu 36](#page-415-0)).

#### **Diskantin säätäminen**

1. Paina kanavasäädintä toistuvasti, kunnes kanavanäyttöön tulee **TREBLE**.

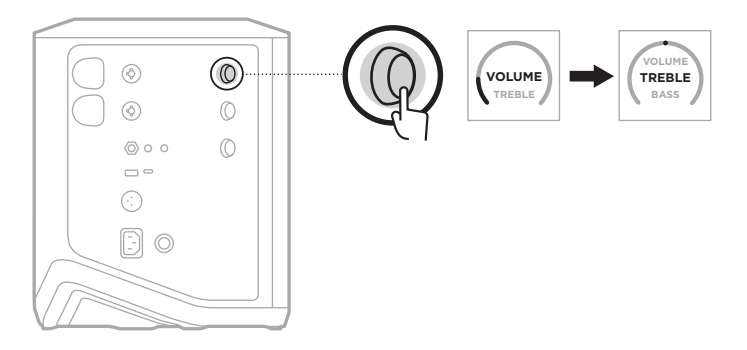

2. Lisää tai vähennä kanavan korkeataajuisten äänten tehostusta kääntämällä kanavasäädintä.

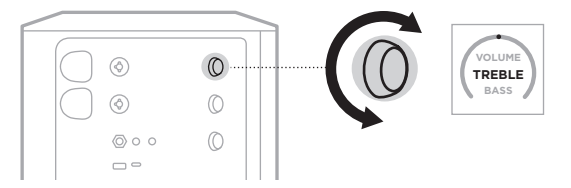

**HUOMAUTUS:** 10 sekunnin toimettomuuden kuluttua kanavanäyttöön tulee taas VOLUME.

#### <span id="page-403-0"></span>**Basson säätäminen**

1. Paina kanavasäädintä toistuvasti, kunnes kanavanäyttöön tulee **BASS**.

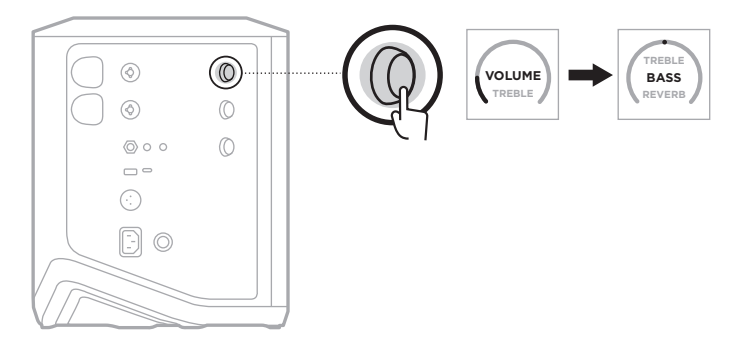

2. Lisää tai vähennä kanavan matalataajuisten äänten tehostusta kääntämällä kanavasäädintä.

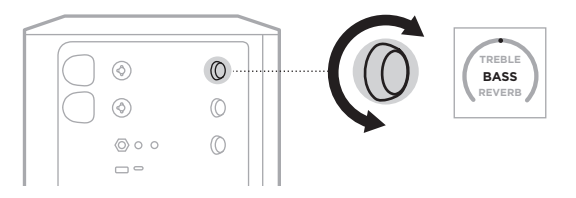

**HUOMAUTUS:** 10 sekunnin toimettomuuden kuluttua kanavanäyttöön tulee taas VOLUME.

#### <span id="page-404-0"></span>**Kaiun säätäminen (vain kanavat 1 ja 2)**

1. Paina kanavasäädintä toistuvasti, kunnes kanavanäyttöön tulee **REVERB**.

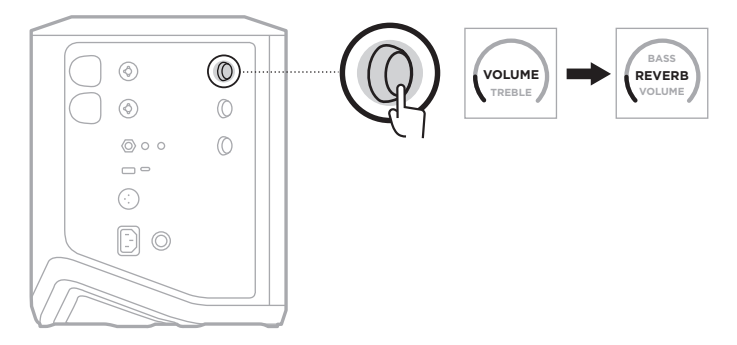

2. Lisää tai vähennä kanavan kaikuefektiä kääntämällä kanavasäädintä.

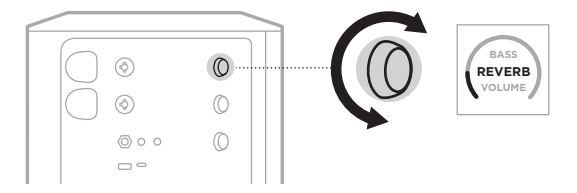

#### **HUOMAUTUKSIA:**

- 10 sekunnin toimettomuuden kuluttua kanavanäyttöön tulee taas VOLUME.
- Voit myös mykistää kanavan kaikuefektejä Bose Music -sovelluksella (ks. [sivu 36](#page-415-0)).

# **KANAVA- JA JÄRJESTELMÄASETUSTEN KÄYTTÄMINEN**

Kanavan ja järjestelmän asetukset voi määrittää kokoonpanoon sopivaksi.

Avaa kanava- ja järjestelmäasetukset pitämällä jotakin kanavasäädintä painettuna, kunnes kanavanäyttöön tulee lisäsäätövalikko.

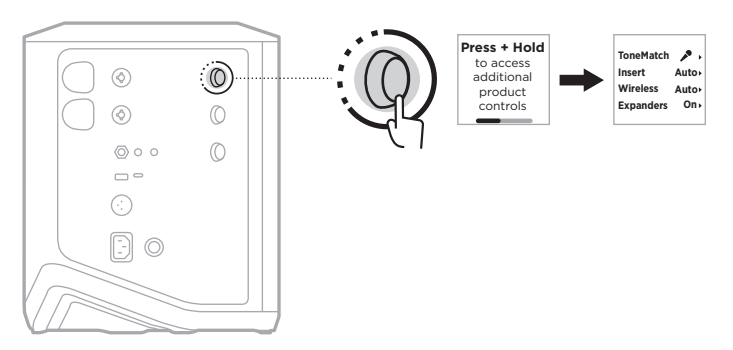

Valikon asetukset vaihtelevat kanavan mukaan.

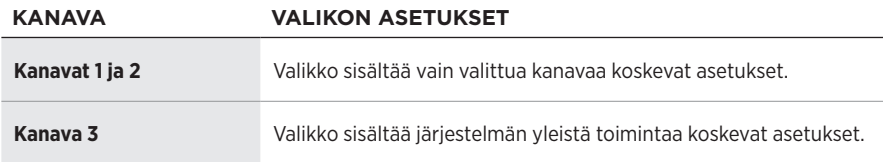

# <span id="page-406-0"></span>**TONEMATCH-ESIASETUKSET**

ToneMatch-esiasetuksilla järjestelmän taajuuskorjain optimoidaan säilyttämään soittimen tai mikrofonin luontainen ääni.

#### **ToneMatch-esiasetusten valinta (vain kanavat 1 ja 2)**

1. Pidä kanavan 1 tai 2 säädintä painettuna, kunnes kanavanäyttöön tulee lisäsäätövalikko.

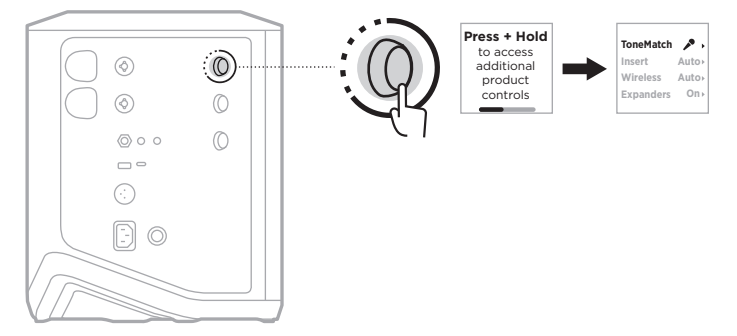

- 2. Valitse **ToneMatch** painamalla kanavasäädintä.
- 3. Korosta lähteelle haluamasi esiasetus kääntämällä kanavasäädintä ja vahvista painamalla.
	- **Microphone**: Oletusarvoisesti tämä esiasetus säätää järjestelmän taajuuskorjaimen dynaamista käsimikrofonia varten.
	- **Instrument**: Oletusarvoisesti tämä esiasetus säätää järjestelmän taajuuskorjaimen akustista kitaraa ja pietsomikrofoneja varten.

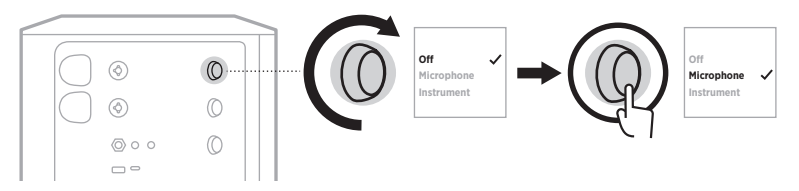

#### **HUOMAUTUKSIA:**

- Bose Music -sovelluksella voit mukauttaa esiasetukset käyttämäsi mikrofonitai soitinmallin mukaisiksi tai käyttää yleisluontoisia taajuuskorjainsuodattimia (ks. [sivu 28\)](#page-407-0).
- Off-valinta ohittaa kanavan ToneMatch-esiasetukset.
- 4. Pidä kanavasäädintä painettuna, kunnes lisäsäätövalikko poistuu näkyvistä.

#### <span id="page-407-0"></span>**ToneMatch-esiasetusten mukauttaminen Bose Music -sovelluksella**

Bose Music -sovelluksella voit mukauttaa mikrofonin tai soittimen oletusesiasetuksia kanavilla 1 ja 2 sovittaaksesi järjestelmän taajuuskorjauksen paremmin kokoonpanoon. Voit valita ToneMatch-valikoimasta käyttämäsi mikrofoni- tai soitinmallin mukaisen esiasetuksen, käyttää yleisluontoisia taajuuskorjaussuodattimia tai varmistaa parhaan äänen kitaravahvistimen mallinnuspedaalista. Tämä toiminto on Asetukset-valikossa.

Kun mukautat kanavan ToneMatch-esiasetusta, kanavanäytön kuvakkeen viereen  $ilmestyy + -symbol$ 

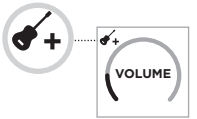

Mukautettu esiasetus pysyy voimassa, kunnes poistat sen tai palautat järjestelmän tehdasasetukset.

#### **Mukautetun ToneMatch-esiasetuksen poistaminen**

Mukautetun ToneMatch-esiasetuksen poistaminen palauttaa mikrofonin tai soittimen oletusesiasetuksen sen mukaan, kumpaa mukautit.

1. Pidä kanavan 1 tai 2 säädintä painettuna, kunnes kanavanäyttöön tulee lisäsäätövalikko.

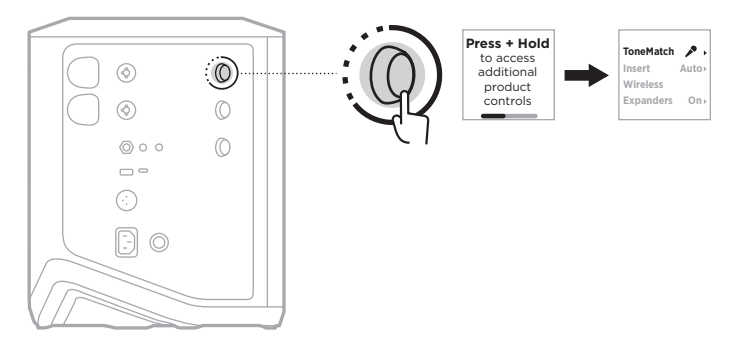

2. Kun **ToneMatch** on korostettuna, pidä kanavasäädintä painettuna, kunnes ToneMatch-asetukseksi tulee **Off**.

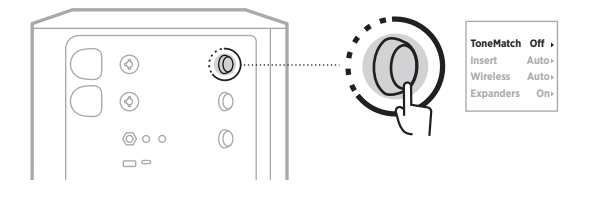

# **KANAVAN INSERTTIASETUKSET**

Kanavan inserttiasetuksilla voit ottaa käyttöön tai poistaa käytöstä kanavan efektisilmukkatoiminnon. Kun toiminto on käytössä, voit yhdistää efektiyksiköitä tai pedaaleja kanavatuloon ja käyttää lähdettä langattomalla lähettimellä.

Lisätietoja, ks. ["Efektien yhdistäminen kanavan inserttiin langatonta lähetintä](#page-419-0)  [käytettäessä" sivulla 40](#page-419-0).

# **KANAVAN LANGATTOMAN TOIMINNON ASETUKSET**

Kanavan langattoman toiminnon asetuksilla voit ottaa käyttöön tai poistaa käytöstä kanavan langattoman lähetintoiminnon.

Lisätietoja, ks. ["Langattoman lähetintoiminnon käyttöönotto ja käytöstä poisto"](#page-421-0)  [sivulla 42](#page-421-0).

# **KANAVAN EXPANDERS-ASETUKSET**

Expanders-asetuksella määritetään, vähentääkö järjestelmä kanavan heikon taustakohinan äänenvoimakkuutta.

Lisätietoja, ks. ["Expanders-asetuksen käyttöönotto ja käytöstä poisto" sivulla 75](#page-454-0).

# **LIVE STREAM -TILAN ASETUKSET**

Live Stream -tilassa järjestelmä voidaan tunnistaa äänirajapinnaksi, kun se yhdistetään tietokoneeseen USB-C®-johdolla. Tämä mahdollistaa live-esiintymisen verkkoyleisön edessä tai äänittämisen suoraan tietokoneen digitaaliselle äänityöasemalle.

Kuvia esimerkkikokoonpanoista, ks. [sivu 53](#page-432-0).

**HUOMAUTUS:** Live Stream -tilassa järjestelmä voi lähettää ääntä tietokoneeseen muttei vastaanottaa sitä. USB-toistoa ei tueta.

#### **Tietoa Live Stream -tilasta**

Kun Live Stream -tila on käytössä, järjestelmä välittää kanavien 1, 2 ja 3 dual mono -miksauksen yhdistettyyn tietokoneeseen.

Tässä tilassa kanavan äänenvoimakkuuden säätimet toimivat mikserin liukusäätimien tavoin. Kanavan äänenvoimakkuuden säätäminen joko kanavasäätimillä tai Bose Music -sovelluksella säätää kyseisen kanavan tasoa tietokoneeseen lähetettävässä miksauksessa.

Monitorin äänenvoimakkuuden säädin näkyy myös kanavalla 3, ja sillä voi säätää järjestelmäkaiuttimien pää-äänenvoimakkuutta tietokonemiksaukseen vaikuttamatta (ks. [sivu 33](#page-412-0)).

Live Stream -tila pysyy käytössä, kunnes se poistetaan käytöstä tai järjestelmän virta katkaistaan.

## **Live Stream -tilan käyttöönotto ja käytöstä poisto**

1. Pidä kanavan 3 säädintä painettuna, kunnes kanavanäyttöön tulee lisäsäätövalikko.

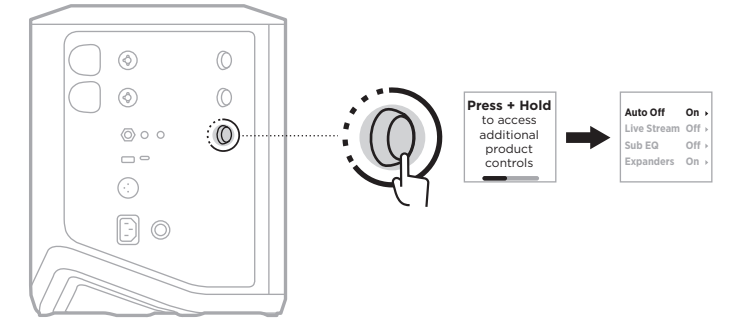

2. Korosta **Live Stream** kääntämällä kanavasäädintä ja vahvista painamalla.

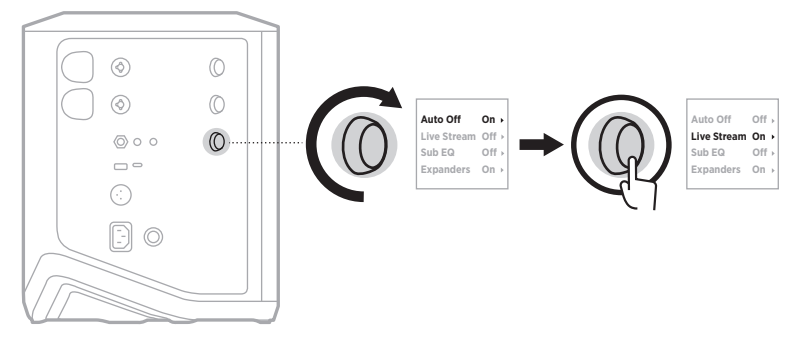

- 3. Korosta haluamasi vaihtoehto kääntämällä kanavasäädintä ja vahvista painamalla:
	- **On**: Ottaa Live Stream -tilan käyttöön. Järjestelmä voidaan tunnistaa äänirajapinnaksi, kun se yhdistetään tietokoneeseen.
	- **Off** (oletus): Poistaa Live Stream -tilan käytöstä. Järjestelmää ei tunnisteta äänirajapinnaksi, kun se yhdistetään tietokoneeseen.

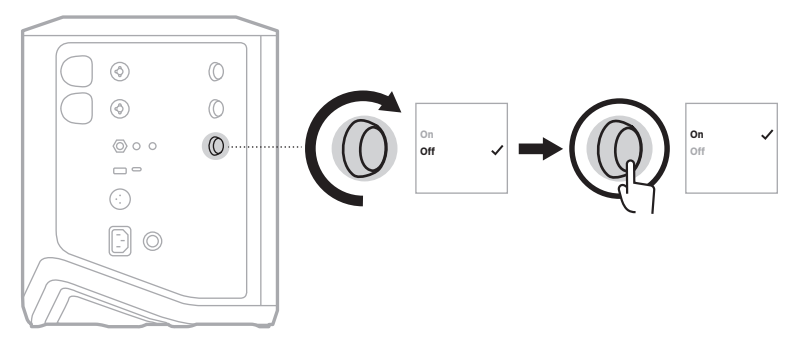

4. Pidä kanavasäädintä painettuna, kunnes lisäsäätövalikko poistuu näkyvistä.

#### <span id="page-411-0"></span>**Järjestelmän yhdistäminen tietokoneeseen**

- 1. Liitä USB-C-johdon (ei sis. toimitukseen) toinen pää järjestelmän USB-C-liitäntään.
- 2. Liitä toinen pää tietokoneeseen.

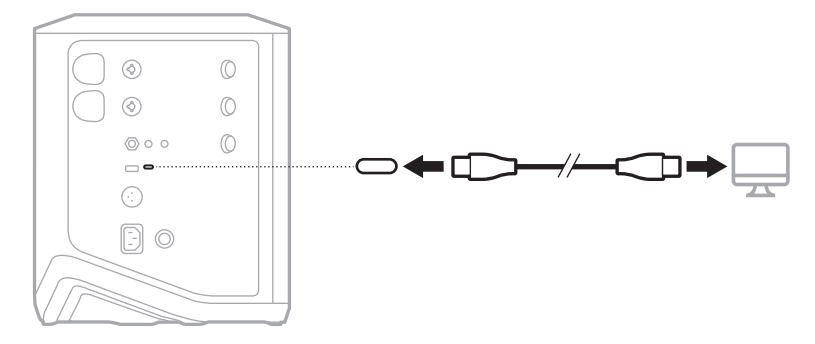

#### <span id="page-412-0"></span>**Monitorin äänenvoimakkuuden säätäminen Live Stream -tilassa**

Kun Live Stream -tila on käytössä, kanavan 3 säätimellä voi säätää järjestelmäkaiuttimien pää-äänenvoimakkuutta tietokoneeseen lähetettävään miksaukseen vaikuttamatta.

**HUOMAUTUS:** Monitorin äänenvoimakkuutta ei voi säätää Bose Music -sovelluksella.

1. Paina kanavan 3 säädintä toistuvasti, kunnes kanavanäyttöön tulee **MONITOR VOLUME**.

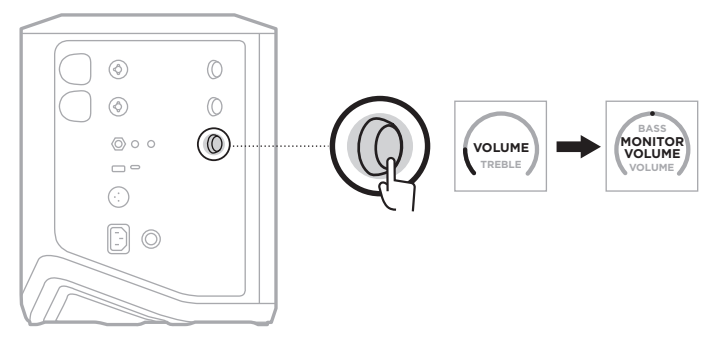

2. Säädä monitorin äänenvoimakkuutta kääntämällä kanavasäädintä.

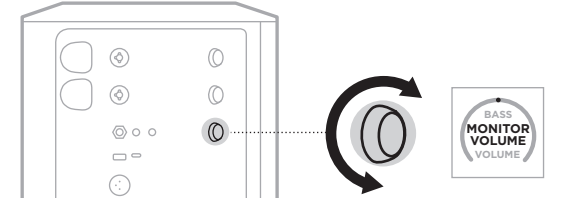

**HUOMAUTUS:** 10 sekunnin toimettomuuden kuluttua kanavanäyttöön tulee taas VOLUME.

## **SUB EQ -ASETUKSET**

Sub EQ -asetus on optimoi järjestelmän taajuuskorjaimen kokoonpanossa, joissa aktiivinen bassokaiutin on yhdistetty järjestelmän LINE OUT -porttiin.

Sub EQ:ta voi käyttää minkä tahansa aktiivisen bassokaiuttimen kanssa, mutta parhaan suorituskyvyn varmistamiseksi Bose suosittelee Bose Sub1- tai Sub2 -aktiivibassoyksikköä.

Sub EQ pysyy käytössä, kunnes se poistetaan käytöstä tai järjestelmän virta katkaistaan.

Kuvia esimerkkikokoonpanoista, ks. [sivu 52](#page-431-0).

#### **HUOMAUTUKSIA:**

- Lisätietoja järjestelmän yhdistämisestä Bose Sub1/Sub2 -aktiivibassoyksikköön on Bose Sub1/Sub2 -aktiivibassoyksikön käyttöohjeessa. Käy osoitteessa [support.Bose.com/Sub1](http://support.Bose.com/Sub1) tai [support.Bose.com/Sub2.](http://support.Bose.com/Sub2)
- Sub EQ:n voi ottaa käyttöön / poistaa käytöstä myös Bose Music -sovelluksella. Tämä toiminto on Asetukset-valikossa.

## **SubEQ:n käyttöönotto ja käytöstä poisto**

1. Pidä kanavan 3 säädintä painettuna, kunnes kanavanäyttöön tulee lisäsäätövalikko.

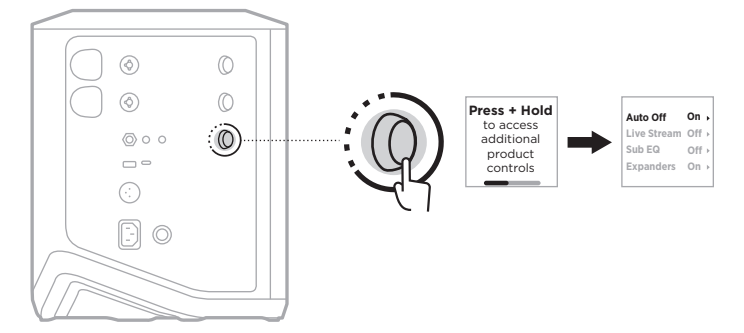

2. Korosta **Sub EQ** kääntämällä kanavasäädintä ja vahvista painamalla.

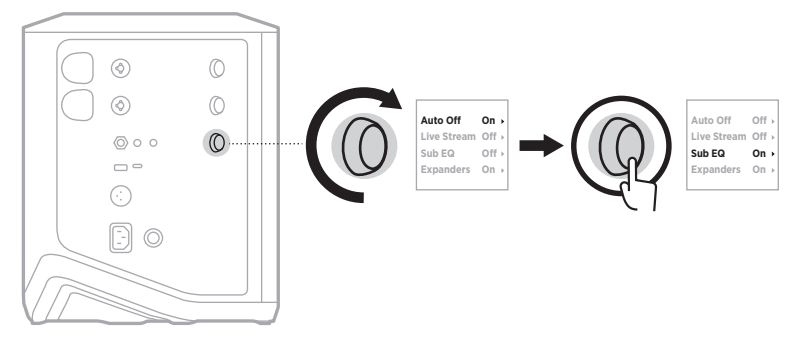

- 3. Korosta haluamasi vaihtoehto kääntämällä kanavasäädintä ja vahvista painamalla:
	- **On**: ottaa Sub EQ -asetuksen käyttöön.
	- **Off** (oletus): poistaa Sub EQ -asetuksen käytöstä.

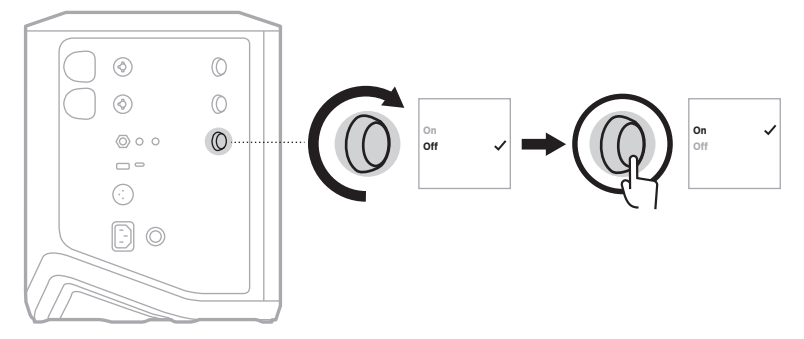

4. Pidä kanavasäädintä painettuna, kunnes lisäsäätövalikko poistuu näkyvistä.

# <span id="page-415-0"></span>**KANAVIEN JA NIIDEN KAIKUEFEKTIEN MYKISTÄMINEN**

Kanavia ja niiden kaikuefektejä voi mykistää Bose Music -sovelluksella. Kanavan ja kaiun mykistysasetukset ovat päänäytössä.

#### **HUOMAUTUKSIA:**

- Kanavan mykistyksen voi poistaa joko Bose Music -sovelluksella tai kääntämällä kanavasäädintä.
- Kanavan kaikuefektin mykistyksen voi poistaa joko Bose Music -sovelluksella tai säätämällä kaikuefektiä kanavasäätimellä (ks. [sivu 25\)](#page-404-0).

# **ASETUSYHDISTELMIEN TALLENNUS**

Kanavan ja järjestelmän asetukset voi tallentaa asetusyhdistelmäksi Bose Music -sovelluksessa, jotta ne saa helposti käyttöön myöhemmin. Tämä toiminto on päänäytössä.

# **DUAL WIRELESS -SUORATOISTON KÄYTTÖÖNOTTO JA KÄYTÖSTÄ POISTO**

Bose Music -sovelluksen Dual Wireless -suoratoistotoiminnolla voit toistaa *Bluetooth*ääntä sekä järjestelmällä että toisella yhteensopivalla Bose-järjestelmällä yhtä aikaa joko dual mono- tai stereotilassa. Tämä toiminto on Asetukset-valikossa.

Kuvia esimerkkikokoonpanoista, ks. [sivu 53](#page-432-1).

Yhteensopivia järjestelmiä:

- Langaton Bose S1 Pro+ -PA-järjestelmä
- Kannettava Bose L1 Pro8 & L1 Pro16 -linjasäteilijäjärjestelmä
- Kannettava Bose L1 Pro32 -linjasäteilijäjärjestelmä

Uusia järjestelmiä saatetaan lisätä ajoittain.

# **TONEMATCH-ESIASETUSTEN MUKAUTTAMINEN**

Lisätietoja ToneMatch-esiasetusten mukauttamisesta Bose Music -sovelluksella, ks. [sivu 28.](#page-407-0)

# **YHTEENSOPIVAT LANGATTOMAT LÄHETTIMET**

Lisävarusteena hankittavilla Bosen langattomilla lähettimillä voit yhdistää soittimen tai mikrofonin järjestelmään kanavien 1 ja 2 yhdysrakenteisten langattomien vastaanottimien kautta.

Järjestelmä on yhteensopiva seuraavien lisävarustelähettimien kanssa:

- Bosen langaton soitinlähetin
- Bosen langaton mikrofoni-/linjalähetin

Näitä ja muita järjestelmän lisävarusteita voi ostaa osoitteesta [support.Bose.com/S1ProPlus.](http://support.Bose.com/S1ProPlus)

# **LANGATTOMAN LÄHETTIMEN YHDISTÄMINEN KANAVIIN 1 JA 2**

- 1. Jos järjestelmän akku on tyhjä, yhdistä järjestelmä verkkovirtaan (ks. [sivu 18](#page-397-0)).
- 2. Irrota kanavan 1 tai 2 langattoman lähettimen latausliitännän suojus.

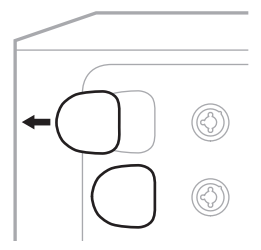

3. Työnnä lähetin kokonaan latausliitäntään, kunnes kuuluu tai tuntuu naksahdus. Odota sitten 5 sekuntia, kun lähettimestä muodostetaan laitepari kyseisen kanavan kanssa.

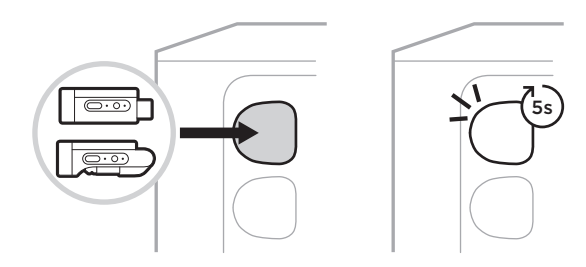

Lähetin alkaa latautua (ks. [sivu 55](#page-434-0)).

**HUOMAUTUS:** Lähetin voi olla laitepari vain yhden kanavan kanssa kerrallaan. Jos haluat poistaa lähettimen laiteparimäärityksen nykyisestä kanavasta ja muodostaa laiteparin toisen kanavan kanssa, työnnä lähetin toisen kanavan latausliitäntään.

# **LAITEPARIKSI MUODOSTETUN LANGATTOMAN LÄHETTIMEN YHDISTÄMINEN ÄÄNILÄHTEESEEN**

- 1. Kytke järjestelmään virta (ks. [sivu 18\)](#page-397-1).
- 2. Paina langattoman lähettimen takaosaa ja vapauta se, jotta se liukuu ulos latausliitännästä. Irrota lähetin latausliitännästä.

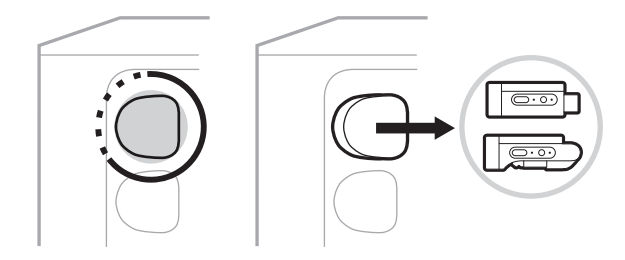

Kanavanäyttöön ilmestyy hetkeksi akkukuvake, joka osoittaa lähettimen akun varaustason.

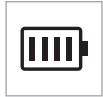

3. Yhdistä lähetin äänilähteeseen.

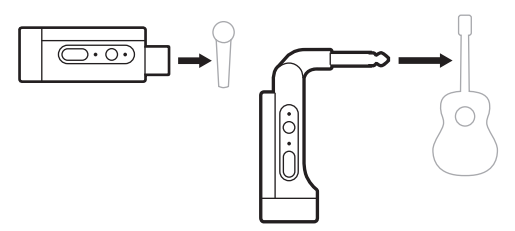

4. Kytke lähettimeen virta (ks. [sivu 39](#page-418-0)). Muutaman sekunnin kuluttua kanavan näyttöön ilmestyy lähetinkuvake ja lähettimen yhteysmerkkivalo palaa sinisenä merkiksi yhdistämisestä (ks. [sivu 63\)](#page-442-0).

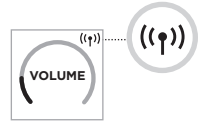

5. Jos käytät Bosen langatonta mikrofoni-/linjalähetintä, vaihda tarvittaessa mikrofoni-/linjatuloasetuksia lähteen tulovaatimusten mukaan (ks. [sivu 40\)](#page-419-1).

# <span id="page-418-0"></span>**LANGATTOMAN LÄHETTIMEN VIRRAN KYTKEMINEN JA KATKAISEMINEN**

Paina virtapainiketta  $\bigcirc$ .

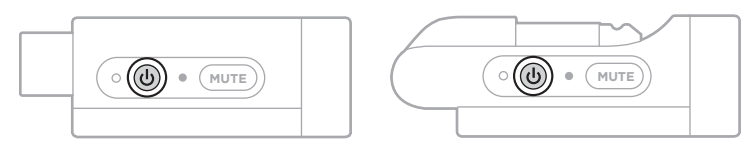

Kun virta on kytketty, virran merkkivalo palaa valkoisena (ks. [sivu 62\)](#page-441-0).

#### **Ajastettu automaattinen virrankatkaisu**

Ajastettu automaattinen virrankatkaisu säästää akkua silloin kun langaton lähetin ei ole käytössä. Lähettimen virta katkeaa, kun ääni on pysäytetty eikä painikkeita ole painettu 30 minuuttiin.

# **LANGATTOMAN LÄHETTIMEN MYKISTÄMINEN JA MYKISTYKSEN POISTAMINEN**

Poista kanavan äänen mykistys painamalla painiketta **MUTE**.

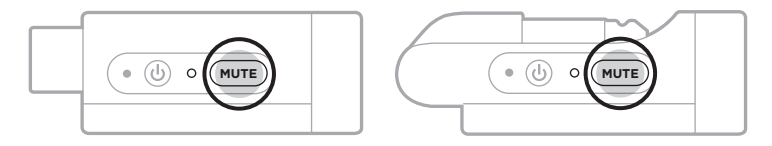

Kun ääni on mykistetty, yhteysmerkkivalo vilkkuu sinisenä (ks. [sivu 62](#page-441-0)).

# <span id="page-419-1"></span>**VAIHTAMINEN MIKROFONI- JA LINJATULON VÄLILLÄ**

Kun käytät Bosen langatonta mikrofoni-/linjalähetintä, voit vaihtaa mikrofoni-/ linjatuloasetuksia lähteen tulovaatimusten mukaan.

Pidä virtapainiketta  $\circlearrowright$  ja **MUTE**-painiketta painettuina, kunnes kanavanäytön lähetinkuvake muuttuu uuden tuloasetuksen mukaiseksi.

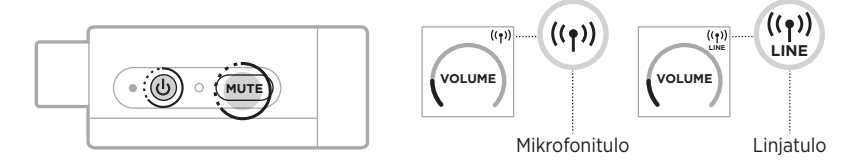

# <span id="page-419-0"></span>**EFEKTIEN YHDISTÄMINEN KANAVAN INSERTTIIN LANGATONTA LÄHETINTÄ KÄYTETTÄESSÄ**

Kun langaton lähetin yhdistetään kanavaan, jonka Insert-asetuksena on Auto (ks. [sivu 41\)](#page-420-0),  $1/4$ " (6.35 mm) TRS-kanavan tulosta tulee sarjakanavainsertti (efektisilmukka). Voit yhdistää efektiyksiköitä tai pedaaleja inserttikaapelilla ja käyttää samalla soitinta tai mikrofonia langattomasti.

Kuvia esimerkkikokoonpanoista, ks. [sivu 47.](#page-426-0)

#### **HUOMAUTUKSIA:**

- Efektiyksikön yhdistäminen kanavan inserttiin edellyttää inserttikaapelia ( $1/4$ " tai 6,35 mm:n TRS - dual  $1/4$ " tai 6,35 mm:n TS). Inserttikaapelin voi ostaa mistä tahansa musiikkiliikkeestä.
- Älä yhdistä soitinta tai muuta äänilähdettä tuloon tavallisella  $1/4$ " (6.35 mm) kaapelilla, kun kanavaan on yhdistetty langaton lähetin. Se estää äänen toistamisen sekä johdollisesta että langattomasta lähteestä.

## <span id="page-420-0"></span>**Kanavan inserttitoiminnon käyttöönotto ja käytöstä poisto**

1. Pidä kanavan 1 tai 2 säädintä painettuna, kunnes kanavanäyttöön tulee lisäsäätövalikko.

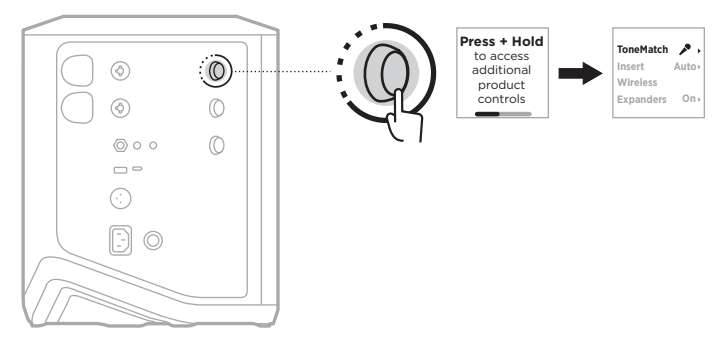

2. Korosta **Insert** kääntämällä kanavasäädintä ja vahvista painamalla.

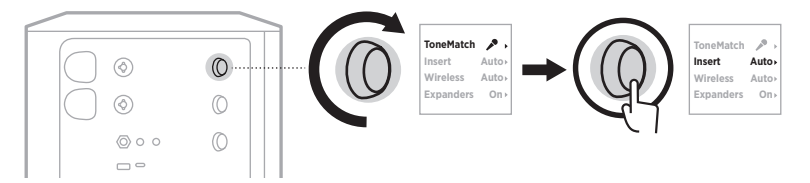

- 3. Korosta haluamasi vaihtoehto kääntämällä kanavasäädintä ja vahvista painamalla:
	- **Auto** (oletus): Kun langaton lähettimen virta on kytketty ja lähetin on yhdistetty tähän kanavaan, 1/4" (6,35 mm) TRS-kanavatulosta tulee sarjaefektisilmukka.
	- **Off**: Kun langaton lähettimen virta on kytketty ja lähetin on yhdistetty tähän kanavaan, järjestelmä ohittaa kanavatulon signaalit.

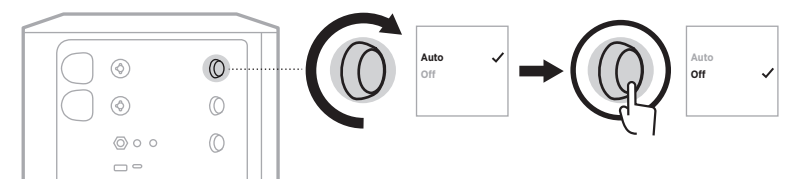

4. Pidä kanavasäädintä painettuna, kunnes lisäsäätövalikko poistuu näkyvistä.

# <span id="page-421-0"></span>**LANGATTOMAN LÄHETINTOIMINNON KÄYTTÖÖNOTTO JA KÄYTÖSTÄ POISTO**

**HUOMAUTUS:** Kanavan langattoman toiminnan asetuksesta riippumatta järjestelmä lataa langattomien lähettimien liitäntöihin liitettyjä lähettimiä.

1. Pidä kanavan 1 tai 2 säädintä painettuna, kunnes kanavanäyttöön tulee lisäsäätövalikko.

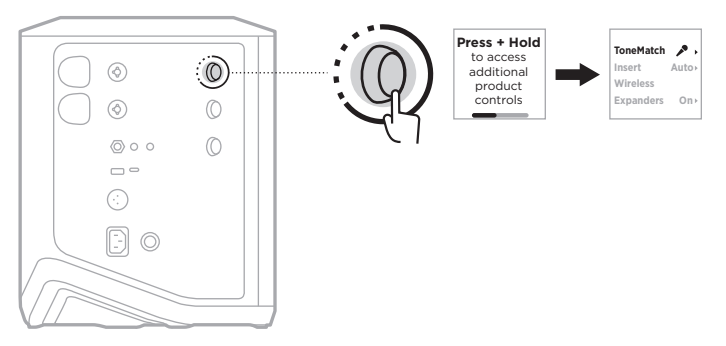

2. Korosta **Wireless** kääntämällä kanavasäädintä ja vahvista painamalla.

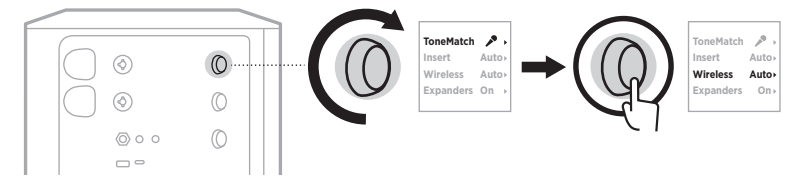

- **On O** 3. Korosta haluamasi vaihtoehto kääntämällä kanavasäädintä ja vahvista painamalla:
	- **Auto** (oletus): Ottaa kanavan langattomat toiminnot käyttöön. Kanavaan voidaan yhdistää aiemmin laitepariksi muodostettuja lähettimiä, ja uudesta lähettimestä voidaan muodostaa laitepari kanavan kanssa, kun se liitetään langattoman lähettimen latausliitäntään.
	- **Off**: Poistaa kanavan langattomat toiminnot käytöstä häiriöiden välttämiseksi. Aiemmin laitepariksi muodostettuja lähettimiä ei voi yhdistää kanavaan, eikä sen kanssa voida muodostaa uusia laitepareja.

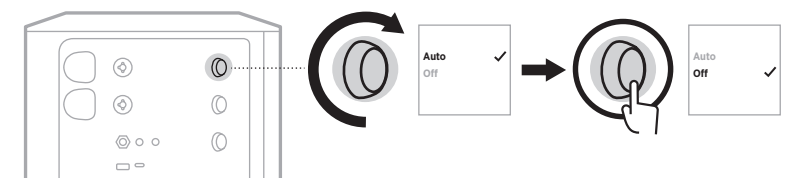

4. Pidä kanavasäädintä painettuna, kunnes lisäsäätövalikko poistuu näkyvistä.

# **KAIUTINTELINEEN YHDISTÄMINEN**

Järjestelmän pohjassa on kiinnityskohta, josta järjestelmä voidaan kiinnittää kaiutintelineeseen. Kiinnityskohdan voi kiinnittää tavalliseen 35 mm:n putkeen. Kun järjestelmä on kiinnitetty kaiutintelineeseen, taajuuskorjain muuttaa äänitasapainon optimaaliseksi automaattisesti.

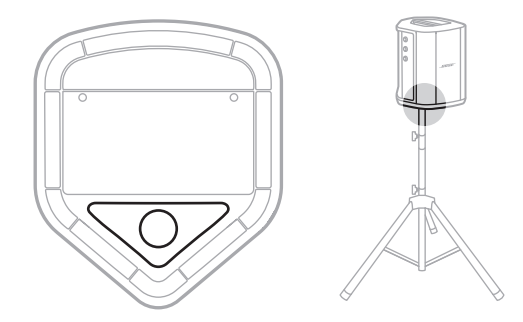

**VAROITUS:** ÄLÄ aseta langatonta Bose S1 Pro+ -PA-järjestelmää epävakaalle jalustalle/telineelle. Kaiutin on suunniteltu käytettäväksi vain 35 mm:n kiinnityksellä. Jalustan/telineen on kyettävä tukemaan kaiutinta, jonka vähimmäispaino on 6,8 kg ja mitat 332,6 x 240 x 279,8 mm. Jos käytettävä teline/jalusta ei ole suunniteltu tukemaan langattoman Bose S1 Pro+ -PA-järjestelmän kokoa ja painoa, käyttö voi olla epävakaata ja vaarallista ja voi johtaa loukkaantumiseen.

# **JÄRJESTELMÄKOKOONPANOT**

Langatonta Bose S1 Pro+ -PA-järjestelmää voi käyttää neljässä eri asennossa. Auto EQ -toiminto säätää järjestelmän taajuuskorjausta automaattisesti siten, että äänitasapaino on optimaalinen kaikissa asennoissa.

**HUOMAUTUS:** Järjestelmän Bose-logoa voi kääntää vastapäivään vastaamaan käyttöasentoa.

# **Korotettu alusta**

Aseta järjestelmä korotetulle alustalle, jotta ääni kuuluu selvästi ja tasaisesti kaikkialle yleisöön.

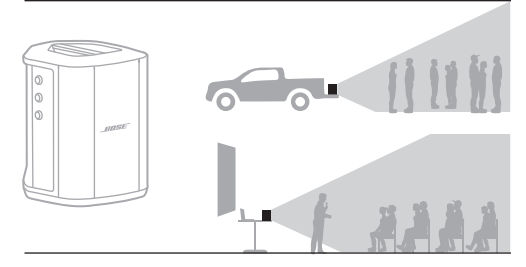

# **Kallistus**

Kallista järjestelmä takareunalleen esityksissä, joissa yleisö on lähellä sinua.

Saat parhaan äänenlaadun seisomalla tai istumalla järjestelmän jommallakummalla sivulla, jolloin et ole äänen tiellä.

# **Monitori**

Jos haluat käyttää järjestelmää henkilökohtaisena lattiamonitorina, aseta se lattialle eteesi vaakatasoon ja kallista sitä sivulle.

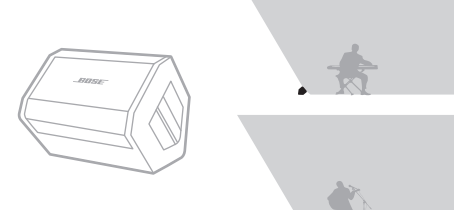

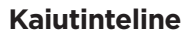

Kun haluat vahvistaa ääntä yleisesti, aseta yksi tai useampi järjestelmä kaiutintelineeseen (myydään erikseen).

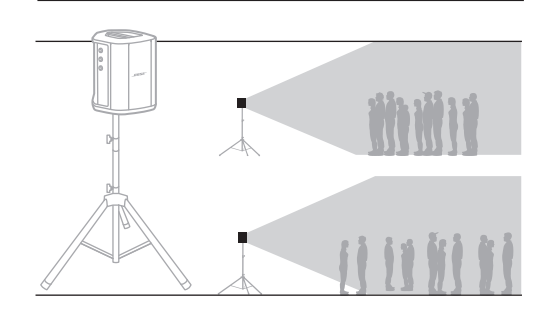

# **MUUSIKKO, JOLLA ON MOBIILILAITE**

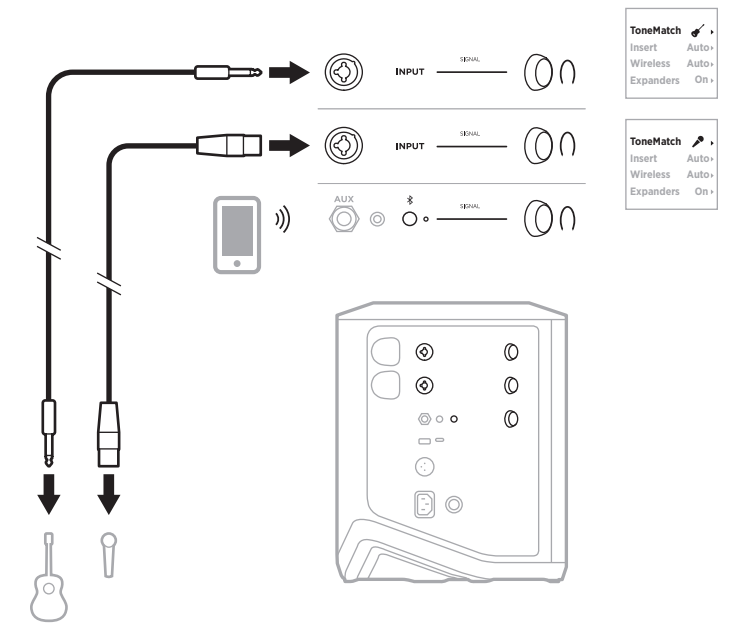

## **MUUSIKKO, JOLLA ON MOBIILILAITE JA LANGATTOMIA LÄHETTIMIÄ**

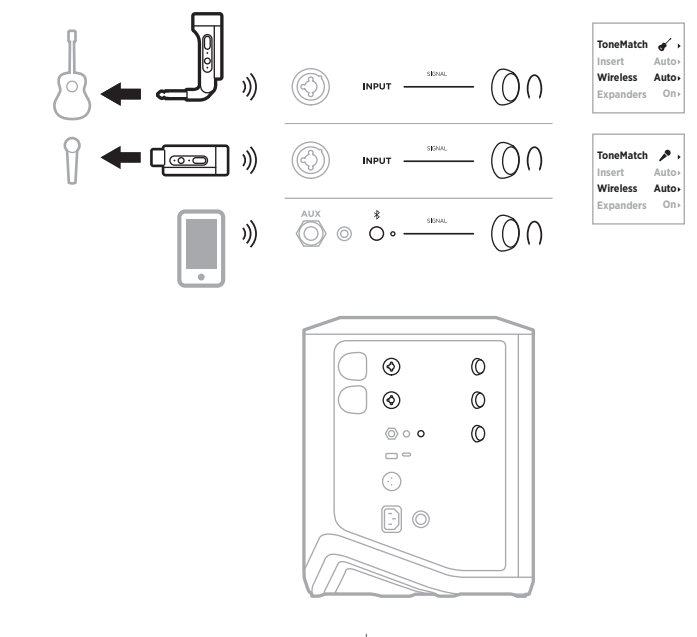

4 5 | FIN

**Auto Auto On**

 $\mathbf{r}$ 

**Auto Auto On**

# **MULTI-INSTRUMENTALISTI**

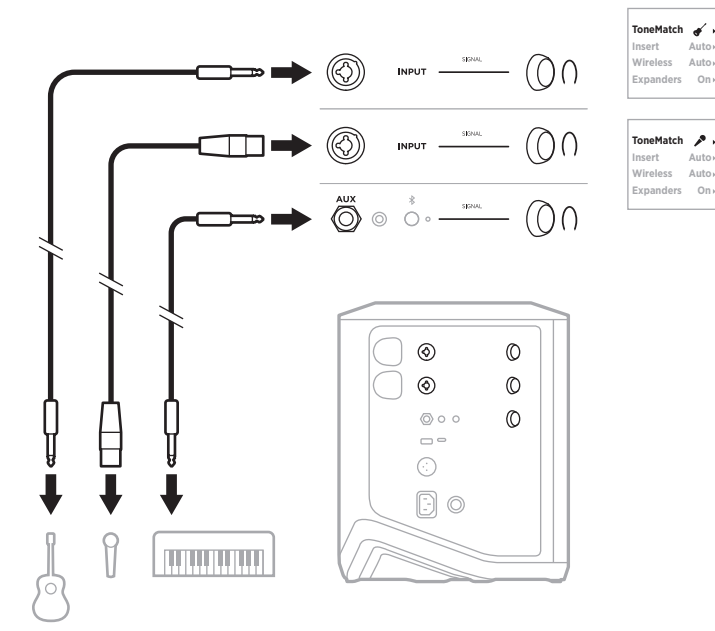

**MUUSIKKO, JOLLA ON EFEKTIMIKSERI**

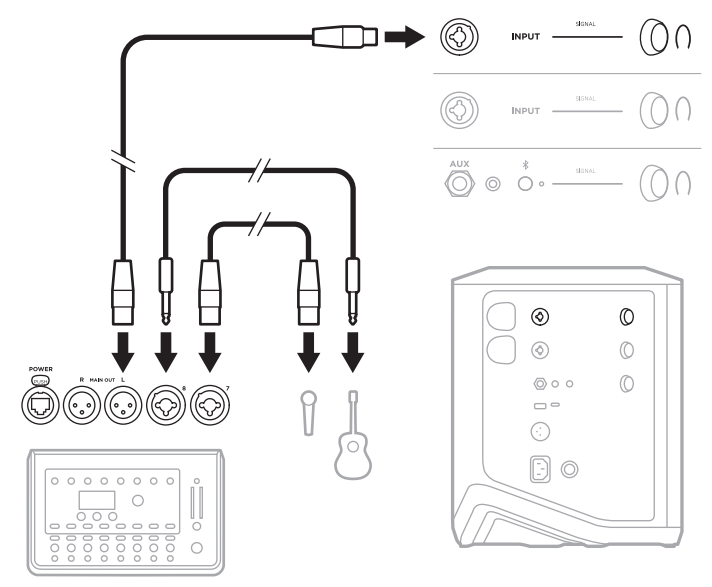

# <span id="page-426-0"></span>**MUUSIKKO, JOLLA ON LANGATTOMIA LÄHETTIMIÄ, EFEKTIPEDAALI JA LAULUPROSESSORI**

**HUOMAUTUS:** Verkkovirralla toimivien efektiyksiköiden käyttö saattaa edellyttää huminanpoistajaa. Huminanpoistajan voi ostaa mistä tahansa musiikkiliikkeestä.

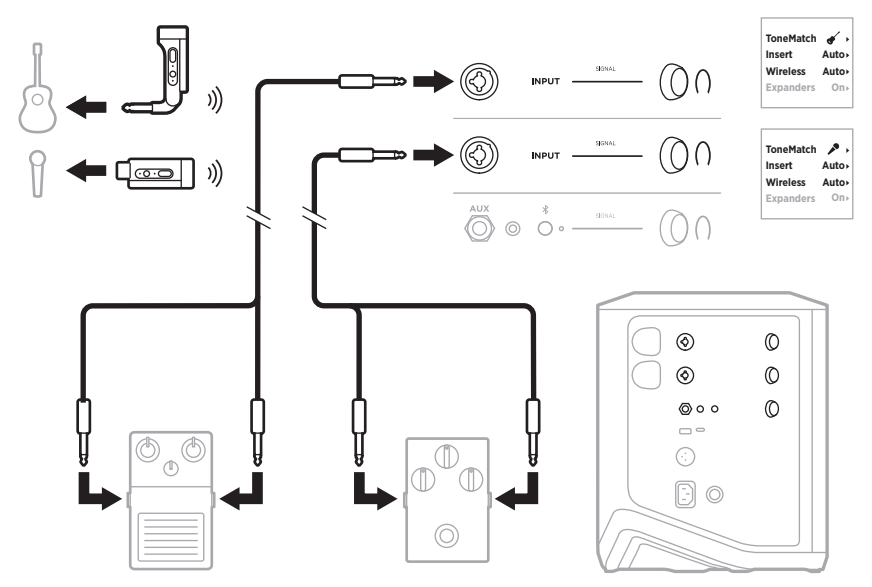

# **KITARISTI, JOLLA ON LANGATON LÄHETIN JA VAHVISTIMEN MALLINNUSPEDAALI**

Parhaan suorituskyvyn varmistamiseksi vahvistimen mallinnuspedaalia käytettäessä valitse Bose Music -sovelluksella kyseisen kanavan ToneMatch-esiasetukseksi **Full Range Flat Response (FRFR)**.

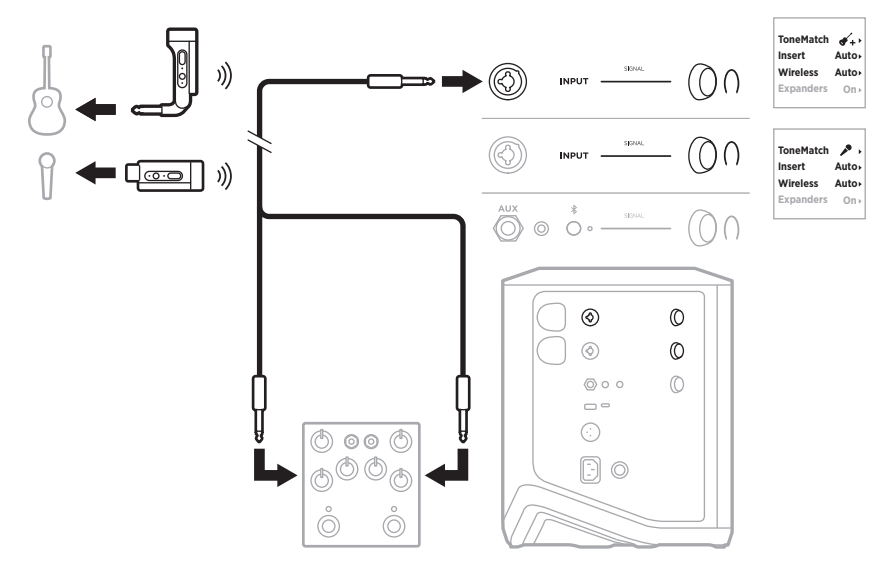

# **YLEISKÄYTTÖINEN PA**

Kaksi järjestelmää voidaan yhdistää stereo- tai monotilassa tavallisena PAjärjestelmänä käyttöä varten.

#### **Stereo**

Kun järjestelmät yhdistetään stereotilassa mikserin kautta, aseta kaikuefekti alhaisimpaan asetukseen ja aseta ToneMatch-asetukseksi **Off** sillä kanavalla, johon yhdistät mikserin linjalähdön (ks. [sivu 25](#page-404-0) ja [sivu 27](#page-406-0)).

#### **Johdollinen stereo**

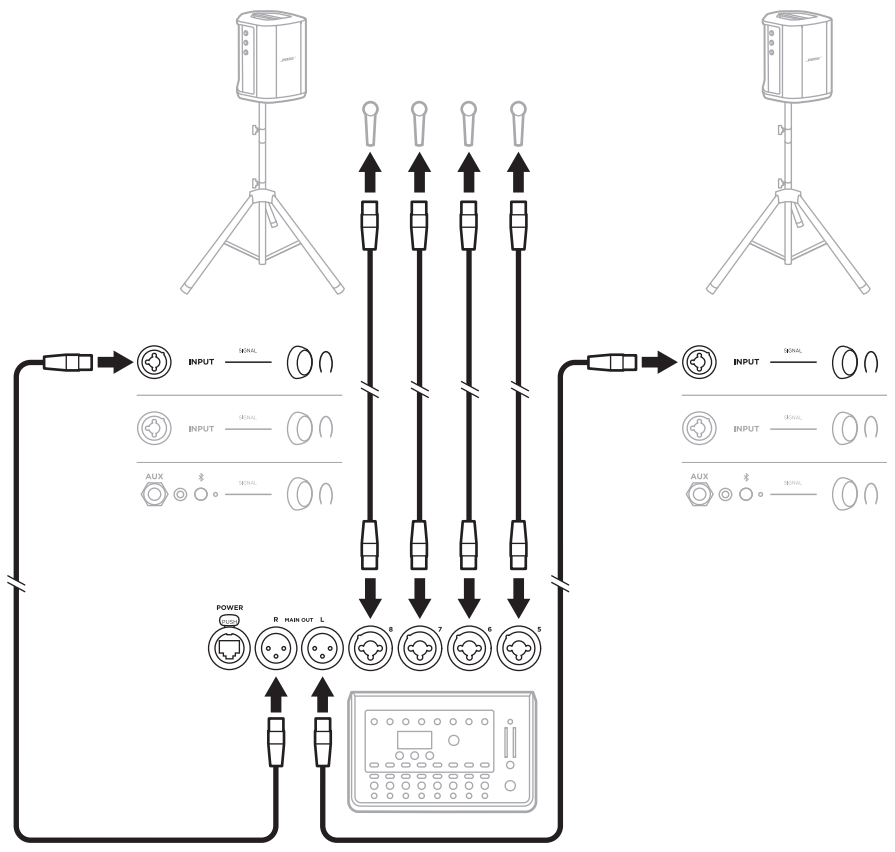

#### **Langaton stereo**

Ennen kuin yhdistät Bosen langattoman mikrofoni-/linjalähettimen mikseriin, muista vaihtaa kunkin lähettimen tuloasetukseksi linjatulo (ks. [sivu 40](#page-419-1)).

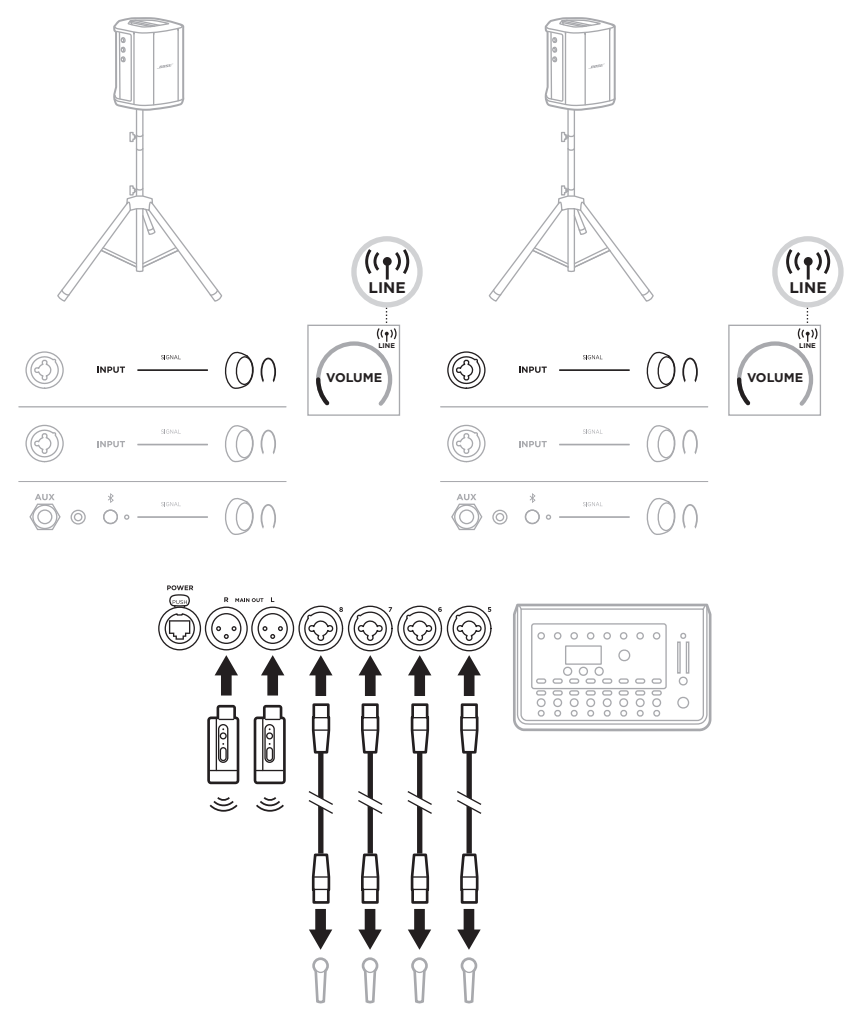

# <span id="page-430-0"></span>**Dual mono / ketjutus**

Kun järjestelmät yhdistetään dual mono -tilassa, säädä toissijaisissa järjestelmissä seuraavia asetuksia sillä kanavalla, johon yhdistät pääjärjestelmän linjalähdön:

- Aseta kaikuefekti alhaisimpaan asetukseen (ks. [sivu 25](#page-404-0)).
- Valitse ToneMatch-asetukseksi **Off** (ks. [sivu 27](#page-406-0)).
- Aseta bassoyksikkö ja diskantti neutraaliin asentoon (ks. [sivu 24\)](#page-403-0).

#### **Johdollinen dual mono**

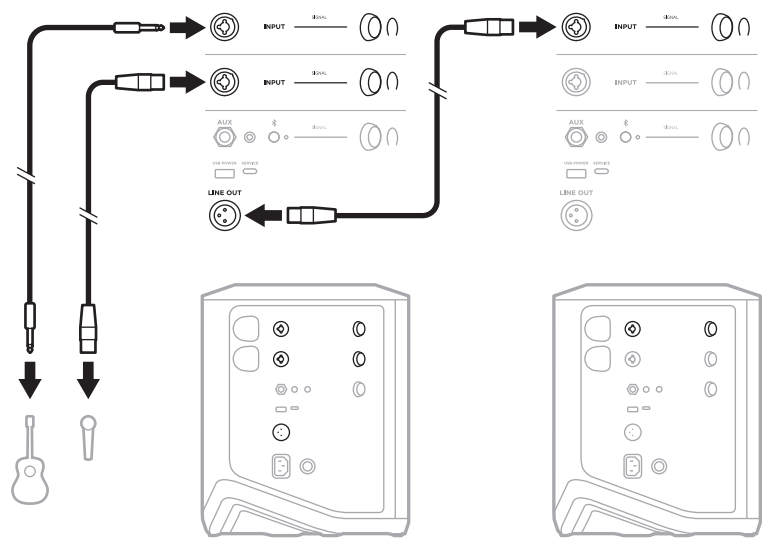

#### **Langaton dual mono**

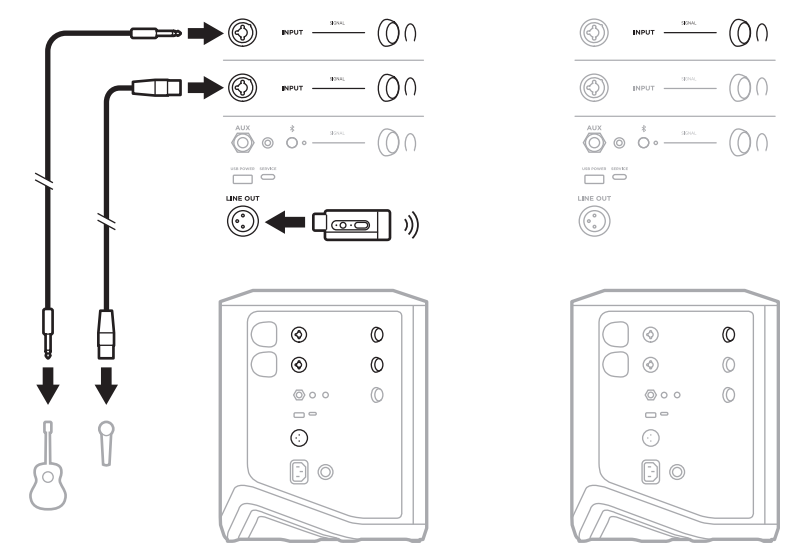

# <span id="page-431-0"></span>**DJ, JOLLA ON BOSE SUB1/SUB2 -AKTIIVIBASSOYKSIKKÖ**

Tarkemmat yhdistämisohjeet ovat Bose Sub1/Sub2 -aktiivibassoyksikön käyttöohjeessa.

Käy osoitteessa [support.Bose.com/Sub1](http://support.Bose.com/Sub1) [support.Bose.com/Sub2.](http://support.Bose.com/Sub2)

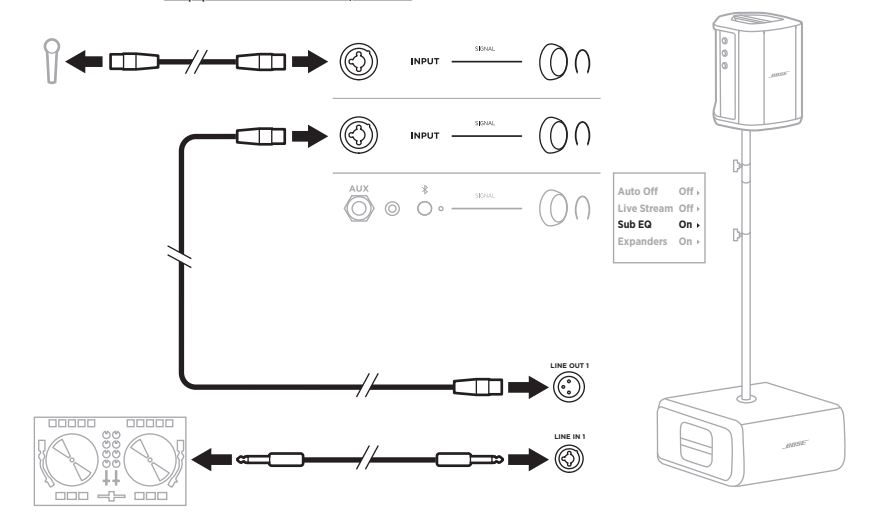
# **DUAL WIRELESS -SUORATOISTO BOSE MUSIC -SOVELLUKSELLA**

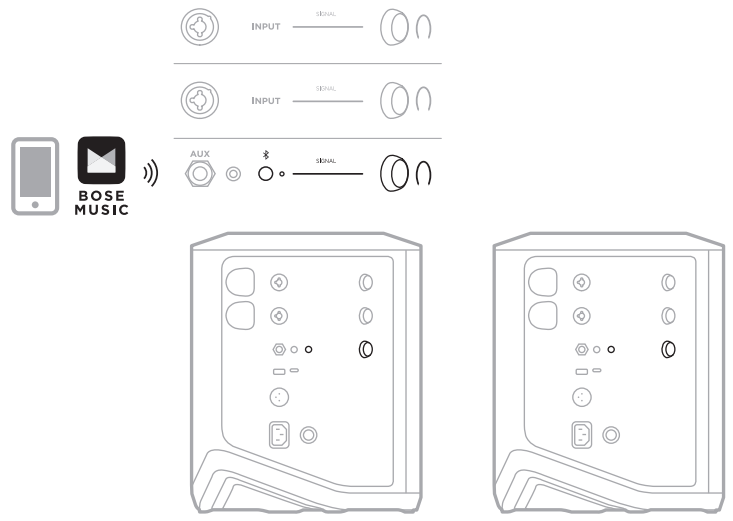

# **MUUSIKKO, JOKA ÄÄNITTÄÄ TAI LÄHETTÄÄ SUORATOISTONA TIETOKONEESEEN**

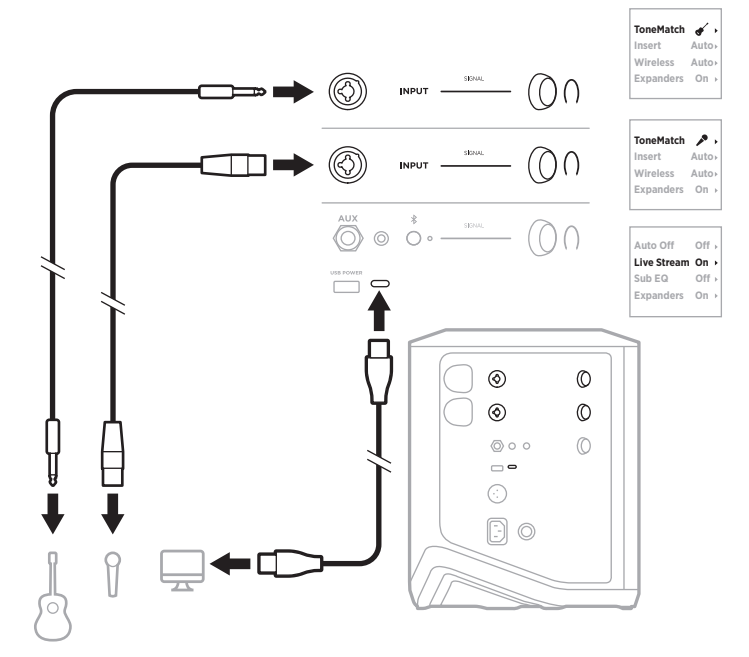

# **JÄRJESTELMÄN AKUN LATAAMINEN**

Lataa järjestelmän akku yhdistämällä järjestelmä verkkovirtaan (ks. [sivu 18](#page-397-0)).

Jos järjestelmän virta on katkaistu, virran merkkivalo vilkkuu hitaasti valkoisena merkiksi siitä, että järjestelmän akku latautuu. Kun akku on ladattu täyteen, virran merkkivalo sammuu.

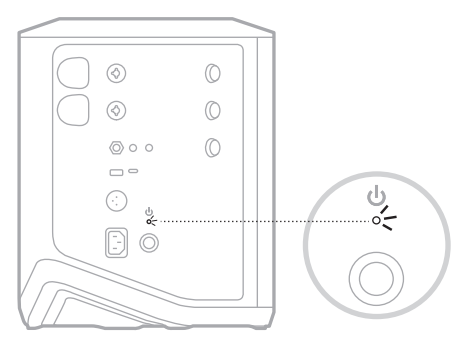

Jos järjestelmän virta on kytketty, kanavan 3 näytössä näkyy salamakuvake akkukuvakkeen vieressä merkiksi siitä, että järjestelmän akku latautuu. Kun akku on ladattu täyteen, salamakuvake poistuu näkyvistä (ks. [sivu 61](#page-440-0)).

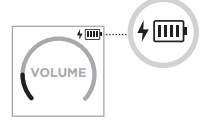

**HUOMIO:** ÄLÄ yritä ladata järjestelmää, kun se on märkä. Muutoin järjestelmä voi vaurioitua.

## **Latausaika**

Anna järjestelmän akun latautua täyteen neljän tunnin ajan.

Tyypillisessä käytössä akku kestää enintään 11 tuntia. Akun suorituskyky ja latausaika vaihtelevat toistettavan sisällön ja äänenvoimakkuuden mukaan.

### **Järjestelmän akun varaustason tarkistaminen**

Järjestelmän akun varaustason ja lataustilan voi tarkistaa kanavan 3 näytössä näkyvästä akkukuvakkeesta (ks. [sivu 61\)](#page-440-0).

# <span id="page-434-0"></span>**LANGATTOMAN LÄHETTIMEN LATAAMINEN**

## **Latausliitäntöjen käyttäminen**

Työnnä langaton lähetin kokonaan kanavan 1 tai 2 langattoman lähettimen latausliitäntään, kunnes kuuluu tai tuntuu naksahdus.

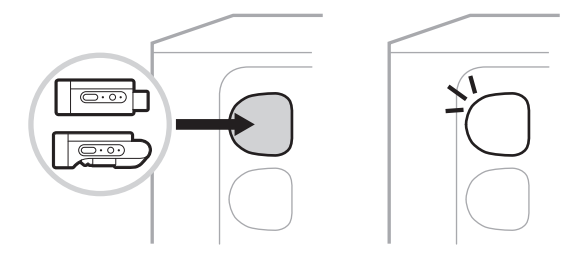

Jos järjestelmän virta on kytketty, kanavanäyttöön ilmestyy hetkeksi akkukuvake ja salama merkiksi siitä, että järjestelmän akku latautuu. Oikeaan yläkulmaan ilmestyy sitten salamakuvake. Kun lähettimen akku on ladattu täyteen, salamakuvake poistuu näkyvistä (ks. [sivu 60\)](#page-439-0).

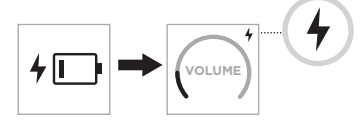

**HUOMAUTUS:** Jos järjestelmä on kytketty pistorasiaan, lähetin ladataan verkkovirralla. Jos järjestelmä toimii akkuvirralla, lähetin ladataan järjestelmän akulla.

## <span id="page-434-1"></span>**Seinälaturin tai tietokoneen käyttäminen**

**HUOMAUTUS:** Käytä tuotetta vain hyväksytyllä LPS-virtalähteellä, joka vastaa paikallisia määräyksiä (esim. UL, CSA, VDE, CCC).

1. Liitä USB-C-johdon (ei sis. toimitukseen) toinen pää langattoman lähettimen päällä olevaan USB-C-liitäntään.

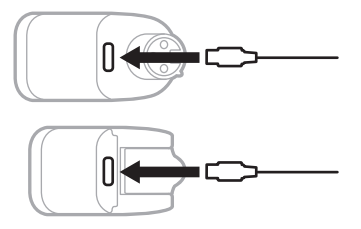

2. Yhdistä toinen pää USB-A-seinälaturiin tai tietokoneeseen.

Virran merkkivalo palaa valkoisena (ks. [sivu 62\)](#page-441-0). Kun lähettimen akku on ladattu täyteen, virran merkkivalo sammuu.

### **Latausaika**

Anna langattoman lähettimen akun latautua täyteen kahden tunnin ajan.

Tyypillisessä käytössä akku kestää enintään 5 tuntia.

### **Langattoman lähettimen akun varaustason tarkistaminen**

Langattoman lähettimen akun varaustason voi tarkistaa kanavanäytön akkukuvakkeesta irrottamalla lähettimen latausliitännästä (ks. [sivu 60\)](#page-439-0).

Jos järjestelmä ei ole lähettyvillä, lähettimen akun varaustason voi tarkistaa myös kytkemällä sen virran ja tarkistamalla virran merkkivalon (ks. [sivu 62](#page-441-0)).

# **MOBIILILAITTEEN LATAAMINEN USB-LATAUSLIITÄNNÄLLÄ**

Mobiililaitteen voi ladata järjestelmän akulla tai verkkovirralla.

- 1. Liitä USB-A-latausjohdon (ei sis. toimitukseen) toinen pää järjestelmän **USB POWER** -liitäntään.
- 2. Liitä toinen pää mobiililaitteeseen.

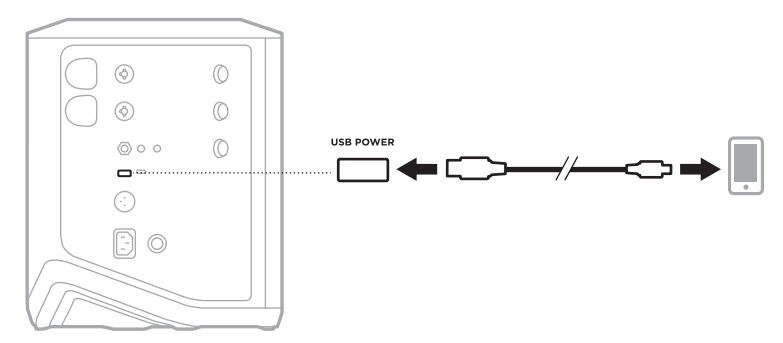

Järjestelmän kyljessä olevat signaali-/clip-merkkivalot, virran merkkivalo, *Bluetooth*merkkivalo ja kanavanäytöt osoittavat järjestelmän tilan.

<span id="page-436-0"></span>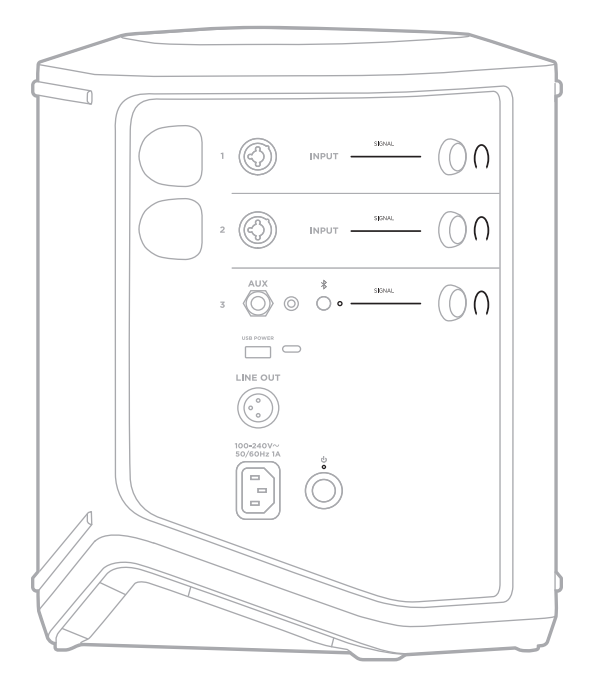

# **SIGNAALI-/CLIP-MERKKIVALOT**

Osoittavat kanavien 1, 2 ja 3 signaalin tilan tai leikkautumistilan.

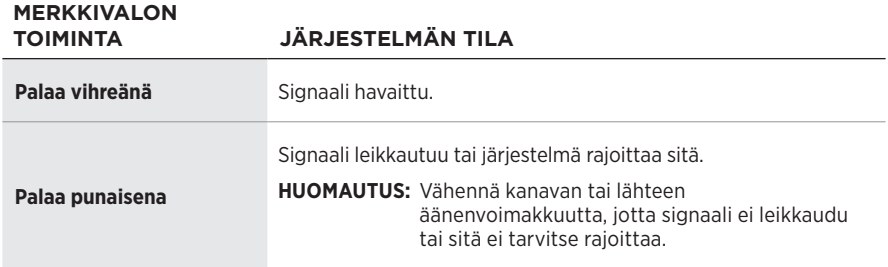

## **VIRRAN MERKKIVALO**

Osoittaa järjestelmän virta- ja lataustilan.

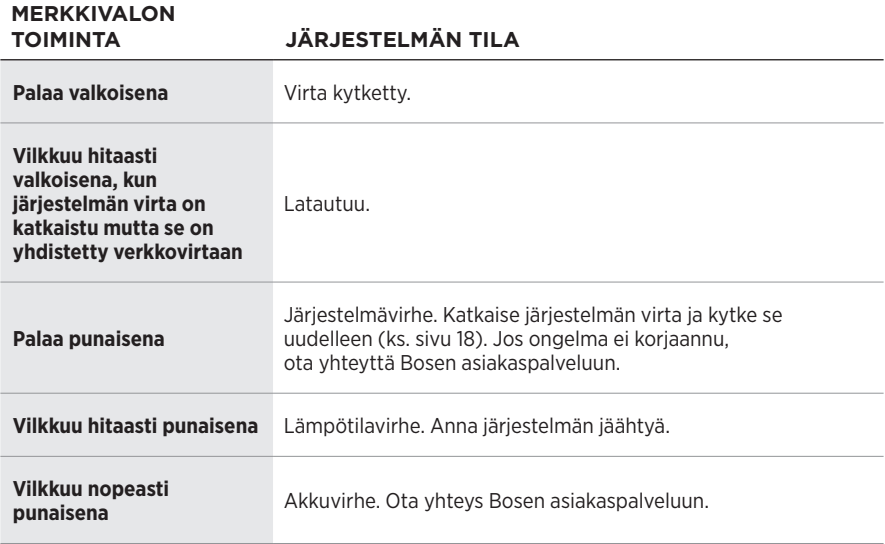

## *BLUETOOTH***-MERKKIVALO**

Osoittaa *Bluetooth*-yhteyden tilan.

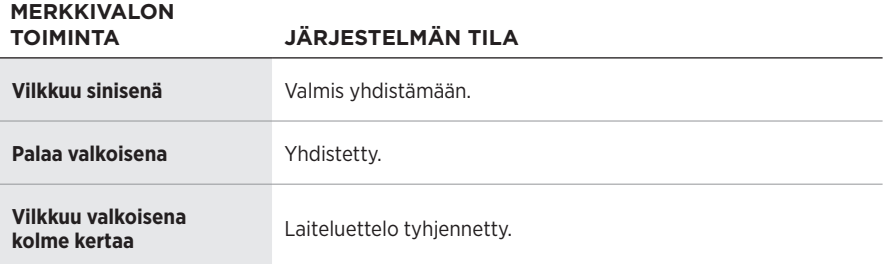

# **KANAVANÄYTÖT**

Osoittavat kunkin kanavan, järjestelmän ja liitettyjen langattomien lähettimien tilan ja asetukset.

## **Kanavanäyttöjen lukeminen**

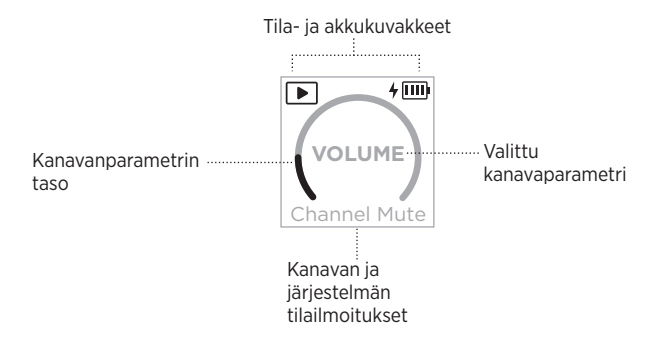

### **Tilakuvakkeet**

Tilakuvakkeet ilmaisevat kanavan ja järjestelmän asetuksia.

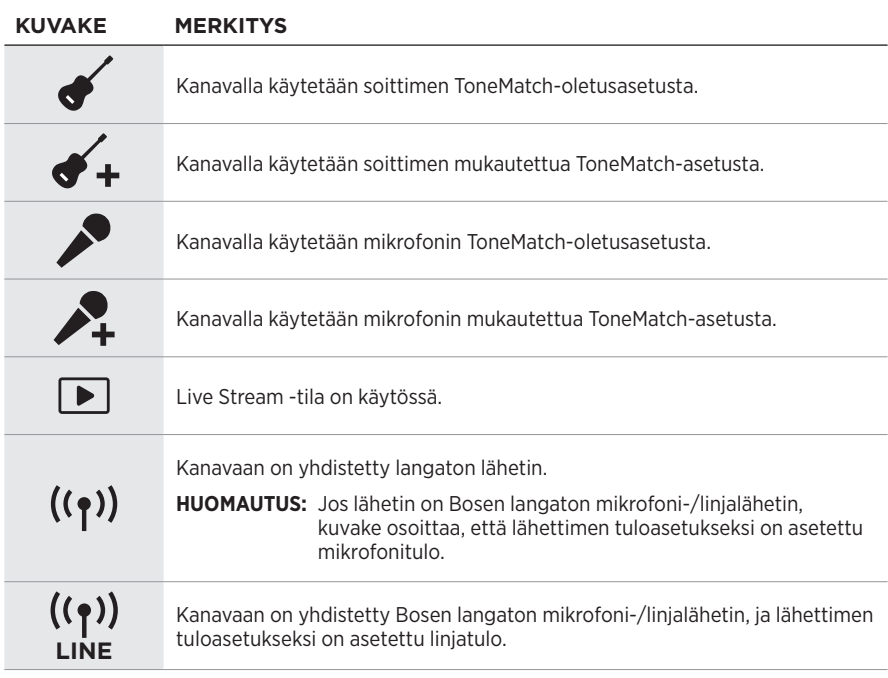

### **Akkukuvakkeet**

Akkukuvake osoittaa kanavanäytöstä riippuen joko järjestelmän tai laitepariksi muodostetun langattoman lähettimen akun varaustason ja lataustilan.

#### <span id="page-439-0"></span>**Kanavan 1 tai 2 näyttö**

Kanavan 1 ja 2 näytön akkukuvakkeet osoittavat laitepariksi muodostetun langattoman lähettimen akun varaustason ja lataustilan. Ne ilmestyvät hetkeksi koko näyttöön lukuun ottamatta salamakuvaketta, joka näkyy näytön oikeassa yläkulmassa.

# **KUVAKE LANGATTOMAN LÄHETTIMEN AKUN VARAUSTASO** 皿 67–100 % 而下 34–66 % lu k 10–33 %  $\mathbf{I} \Box$ 0–9 %  $4 \overline{III}$ 67–100 % ja latautuu  $\frac{1}{2}$   $\overline{III}$ 34–66 % ja latautuu  $4 \Box$ 10–33 % ja latautuu  $5\sqrt{1}$ 0–9 % ja latautuu  $\frac{1}{\sqrt{2}}$ Latautuu

### <span id="page-440-0"></span>**Kanavan 3 näyttö**

Kanavan 3 näytön akkukuvakkeet osoittavat järjestelmän akun varaustason ja lataustilan. Ne näkyvät näytön oikeassa yläkulmassa.

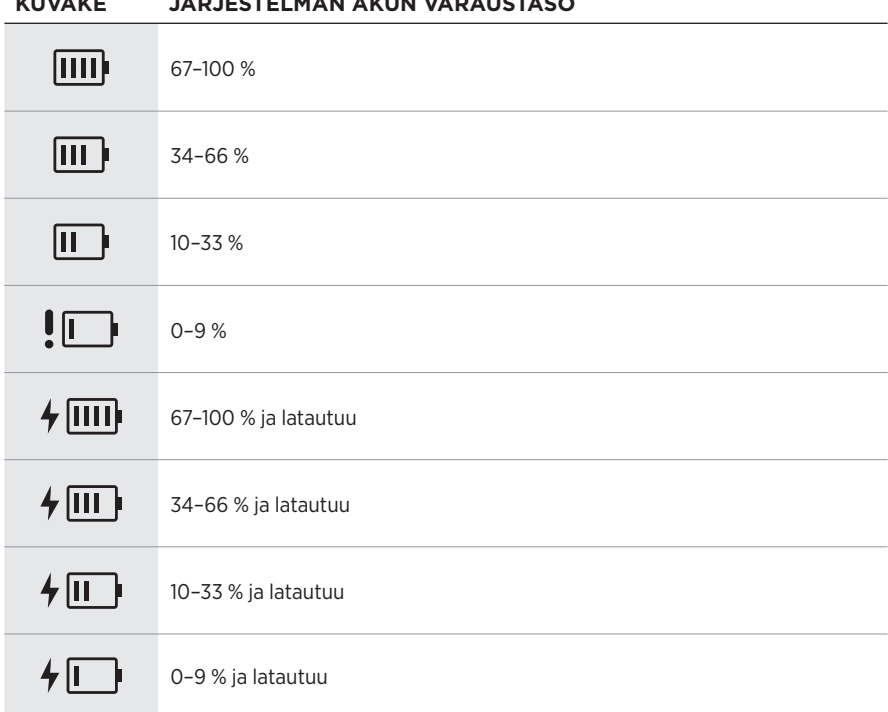

Langattoman lähettimen virran merkkivalo ja yhteysmerkkivalo osoittavat lähettimen tilan.

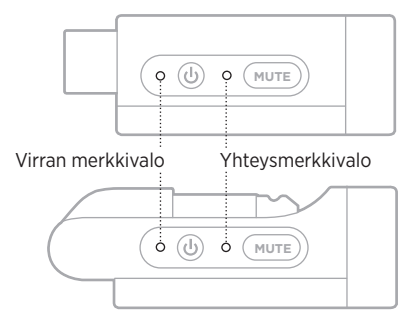

## <span id="page-441-0"></span>**VIRRAN MERKKIVALO**

Osoittaa lähettimen virta-, lataus- ja virhetilan sekä akun varaustason.

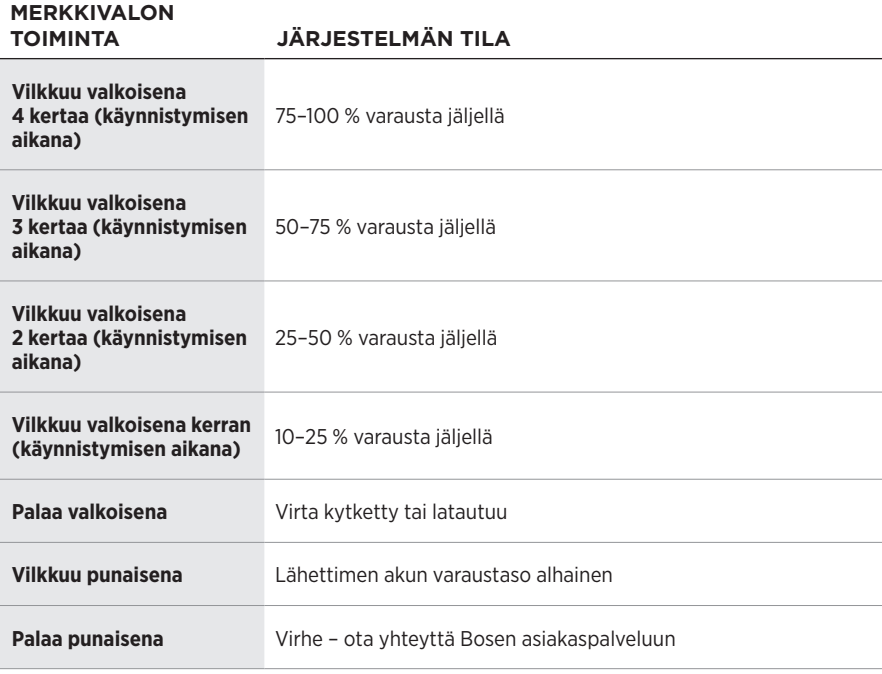

## <span id="page-442-0"></span>**YHTEYSMERKKIVALO**

Osoittaa lähettimen yhteys- ja mykistystilan.

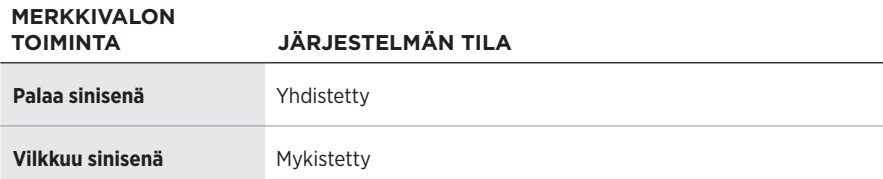

# <span id="page-443-0"></span>**MOBIILILAITTEEN YHDISTÄMINEN**

Yhdistämisohjeet, ks. [sivu 21](#page-400-0).

# **MOBIILILAITTEEN YHTEYDEN KATKAISEMINEN**

Poista laitteen *Bluetooth*-ominaisuus käytöstä.

**HUOMAUTUS:** Kun poistat *Bluetooth*-ominaisuuden käytöstä, yhteys kaikkiin muihin laitteisiin katkaistaan.

# **MOBIILILAITTEEN YHDISTÄMINEN UUDELLEEN**

Kun järjestelmään kytketään virta, se yrittää muodostaa yhteyden viimeksi yhdistettynä olleeseen laitteeseen.

#### **HUOMAUTUKSIA:**

- Laitteiden on oltava enintään 9 metrin etäisyydellä toisistaan, ja niiden virran tulee olla kytketty.
- Varmista, että *Bluetooth*-ominaisuus on otettu käyttöön mobiililaitteessa.

# <span id="page-443-1"></span>**JÄRJESTELMÄN LAITELUETTELON TYHJENTÄMINEN**

- 1. Pidä *Bluetooth*-painiketta  $\hat{x}$  painettuna 10 sekunnin ajan, kunnes *Bluetooth*merkkivalo vilkkuu valkoisena kolme kertaa.
- 2. Poista järjestelmä mobiililaitteen *Bluetooth*-luettelosta.

Kaikkien laitteiden tiedot poistetaan, ja järjestelmä voidaan taas yhdistää (ks. [sivu 64](#page-443-0)).

# <span id="page-444-0"></span>**JÄRJESTELMÄN AKUN VAIHTAMINEN**

1. Katkaise järjestelmän virta painamalla virtapainiketta  $\bigcirc$  ja irrota virtajohto pistorasiasta.

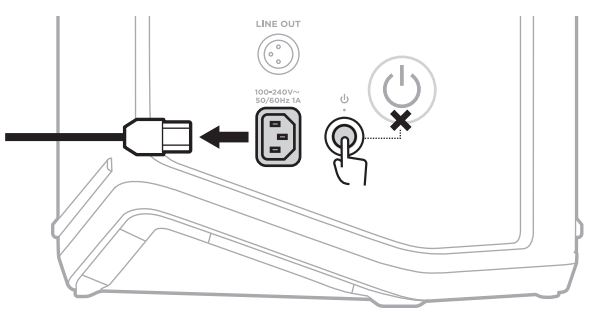

2. Käännä järjestelmä ylösalaisin. Löysää kahta ruuvia ja irrota pohjalevy.

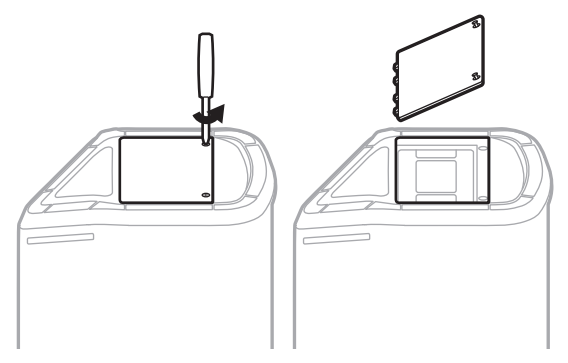

3. Poista vanha akku vetämällä kielekkeistä.

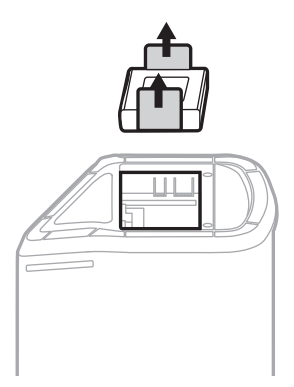

4. Aseta uusi akku paikalleen ja varmista, että liitinnastat ovat oikeassa kohdassa.

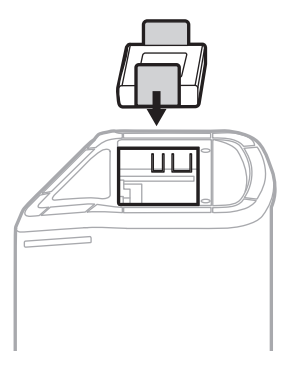

5. Aseta pohjalevy takaisin paikalleen ja kiristä ruuvit.

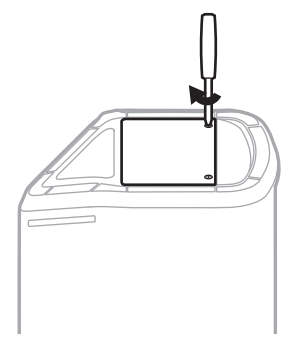

- 6. Yhdistä järjestelmä verkkovirtaan.
- 7. Käynnistä järjestelmä painamalla virtapainiketta  $\bigcup$ .

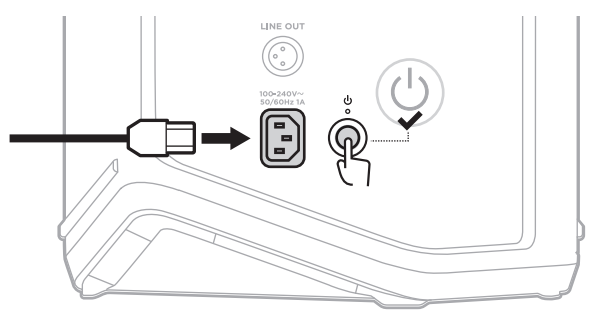

**HUOMAUTUS:** Vaihtoakku pysyy lepotilassa, kunnes järjestelmä yhdistetään verkkovirtaan ja käynnistetään.

# <span id="page-446-0"></span>**JÄRJESTELMÄN PÄIVITTÄMINEN**

Voit tarkistaa ja ladata järjestelmän ohjelmistopäivitykset menemällä tietokoneella Bosen päivityssivustolle osoitteessa [btu.Bose.com](http://btu.Bose.com).

Lisäohjeita on osoitteessa [support.Bose.com/S1ProPlusUpdate.](http://support.Bose.com/S1ProPlusUpdate)

**HUOMAUTUS:** Järjestelmän päivittämiseksi se on yhdistettävä tietokoneeseen USB-C-johdolla (ei sis. toimitukseen). Lisätietoja, ks. [sivu 32](#page-411-0).

# **LANGATTOMAN LÄHETTIMEN PÄIVITTÄMINEN**

Kun langaton lähetin työnnetään jompaankumpaan latausliitäntään, järjestelmä tarkistaa, onko saatavilla ohjelmistopäivitys. Jos on, asenna päivitys noudattamalla kanavanäyttöön tulevia ohjeita.

# **JÄRJESTELMÄN PUHDISTAMINEN**

Pyyhi järjestelmän ulkopinta pehmeällä, kuivalla liinalla. Järjestelmän säleikön voi tarvittaessa imuroida varovasti.

#### **HUOMIO:**

- ÄLÄ käytä järjestelmän lähellä mitään sumutettavia aineita.
- ÄLÄ käytä liuottimia, kemikaaleja tai puhdistusaineita, joissa on alkoholia, ammoniakkia tai hankausaineita.
- ÄLÄ päästä aukkoihin nesteitä.
- VARO, ettei aukkoihin putoa esineitä.

# **JÄRJESTELMÄN KULJETUS JA VARASTOINTI**

Aseta järjestelmä kuljetuksen tai varastoinnin ajaksi pystyyn tai monitoriasentoon, ei kyljelleen.

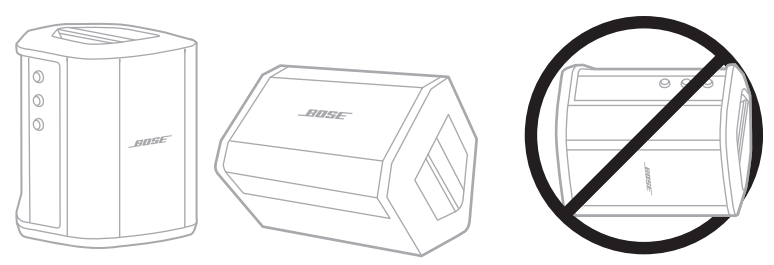

**HUOMIO:** Järjestelmän varastointi kyljellään voi vaurioittaa sitä tietyissä ympäristöolosuhteissa.

**HUOMAUTUS:** Jos järjestelmä asetetaan säilytykseen muutamaa kuukautta pidemmäksi ajaksi, varmista, että sen akku on ladattu täyteen.

# **VARAOSAT JA TARVIKKEET**

Varaosia ja tarvikkeita voidaan tilata Bose-asiakaspalvelusta.

Käy osoitteessa [support.Bose.com/S1ProPlus.](http://support.Bose.com/S1ProPlus)

# **RAJOITETTU TAKUU**

Järjestelmällä on rajoitettu takuu. Rajoitetusta takuusta on lisätietoja osoitteessa [worldwide.Bose.com/Warranty](http://worldwide.Bose.com/Warranty).

Tuotteen rekisteröimisohjeet ovat osoitteessa [worldwide.Bose.com/ProductRegistration.](http://worldwide.Bose.com/ProductRegistration) Rekisteröinnin laiminlyöminen ei vaikuta rajoitettuun takuuseen.

# **KOKEILE ENSIN NÄITÄ RATKAISUJA**

Jos järjestelmän kanssa ilmenee ongelmia:

- Varmista, että järjestelmä on kytketty toimivaan pistorasiaan (ks. [sivu 18](#page-397-0)).
- Katkaise järjestelmän virta ja kytke se uudelleen (ks. [sivu 18\)](#page-397-1).
- Kytke kaapelit kunnolla.
- Tarkasta tilamerkkivalot (ks. [sivu 57](#page-436-0)).
- Tarkista ja lataa saatavilla olevat ohjelmistopäivitykset (ks. [sivu 67](#page-446-0)).

# **MUUT RATKAISUT**

Jos ongelma ei ratkea, katso alla olevasta taulukosta tavallisimpien ongelmien oireet ja ratkaisut. Vianmääritysohjeita, videoita ja muita resursseja on saatavilla osoitteessa [support.Bose.com/S1ProPlus.](http://support.Bose.com/S1ProPlus)

Jos et löydä ratkaisua ongelmaan, ota yhteyttä Bosen asiakaspalveluun.

Käy osoitteessa [worldwide.Bose.com/contact.](http://worldwide.Bose.com/contact)

## **Järjestelmä**

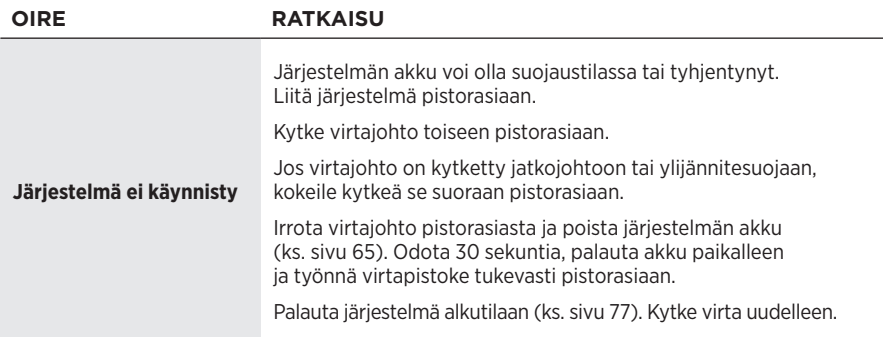

<span id="page-449-0"></span>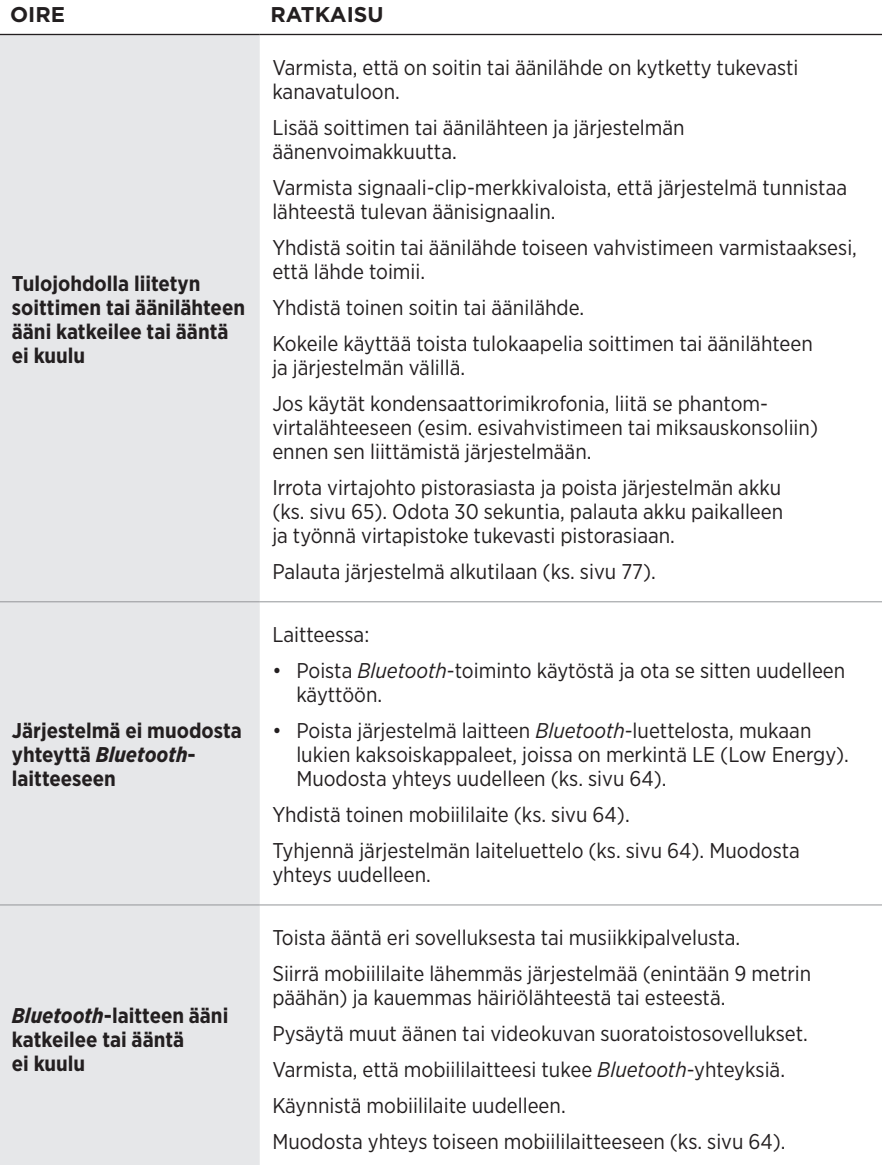

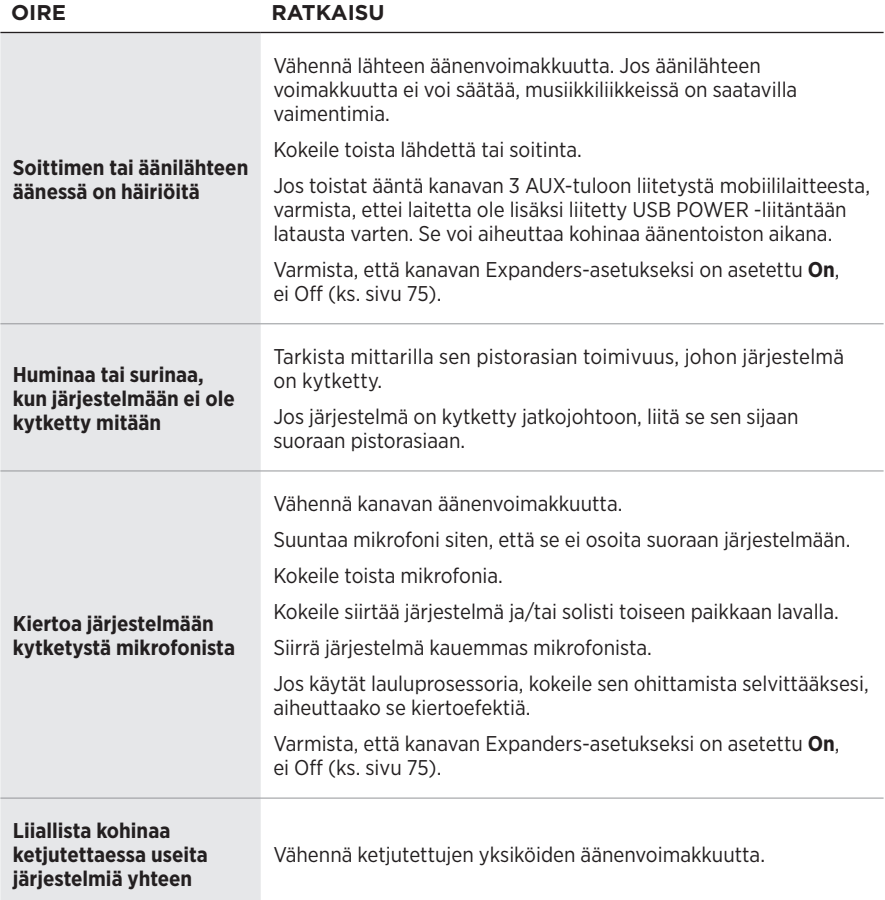

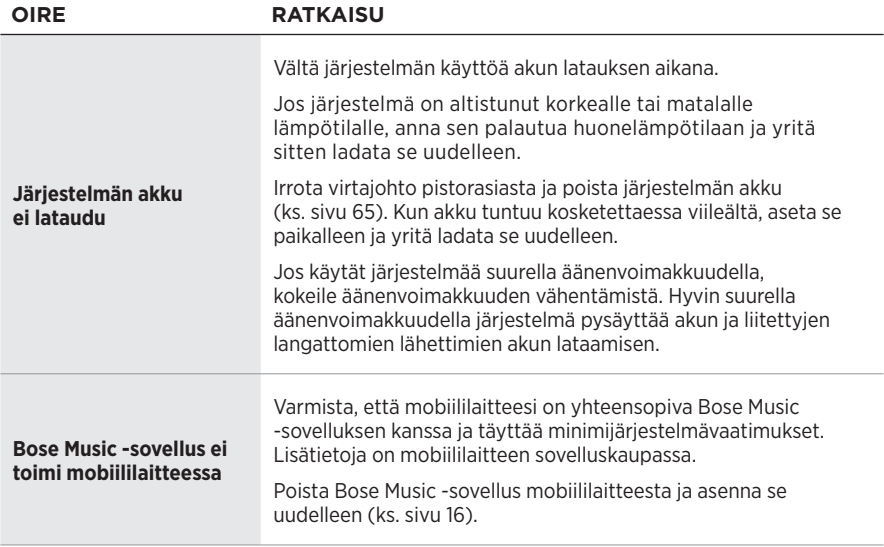

## **Langaton lähetin**

<span id="page-452-0"></span>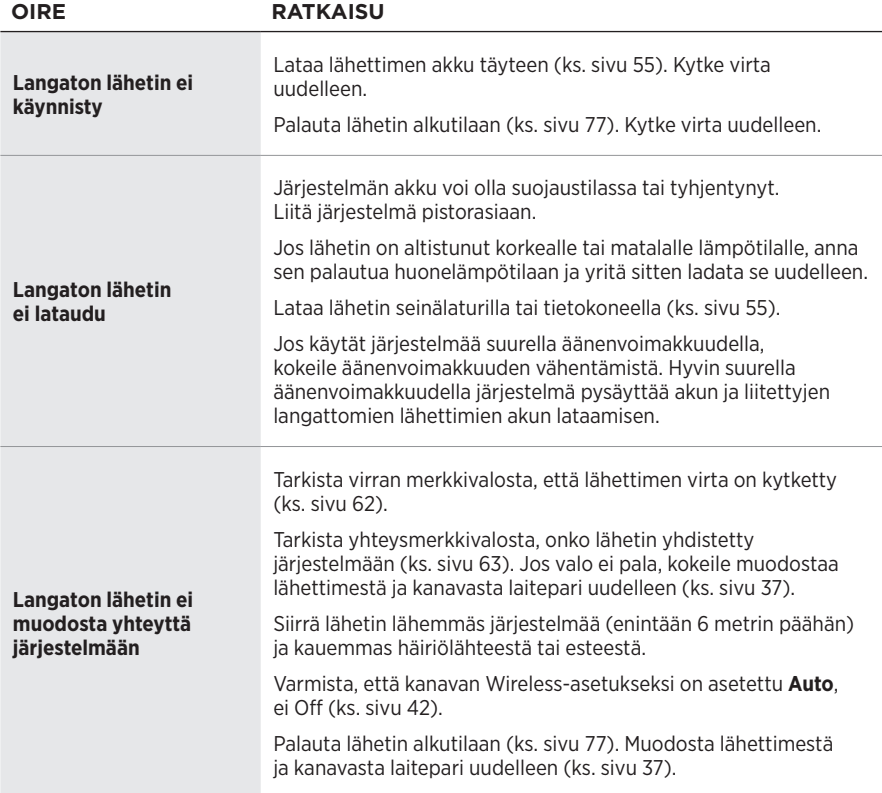

#### Vianmääritys

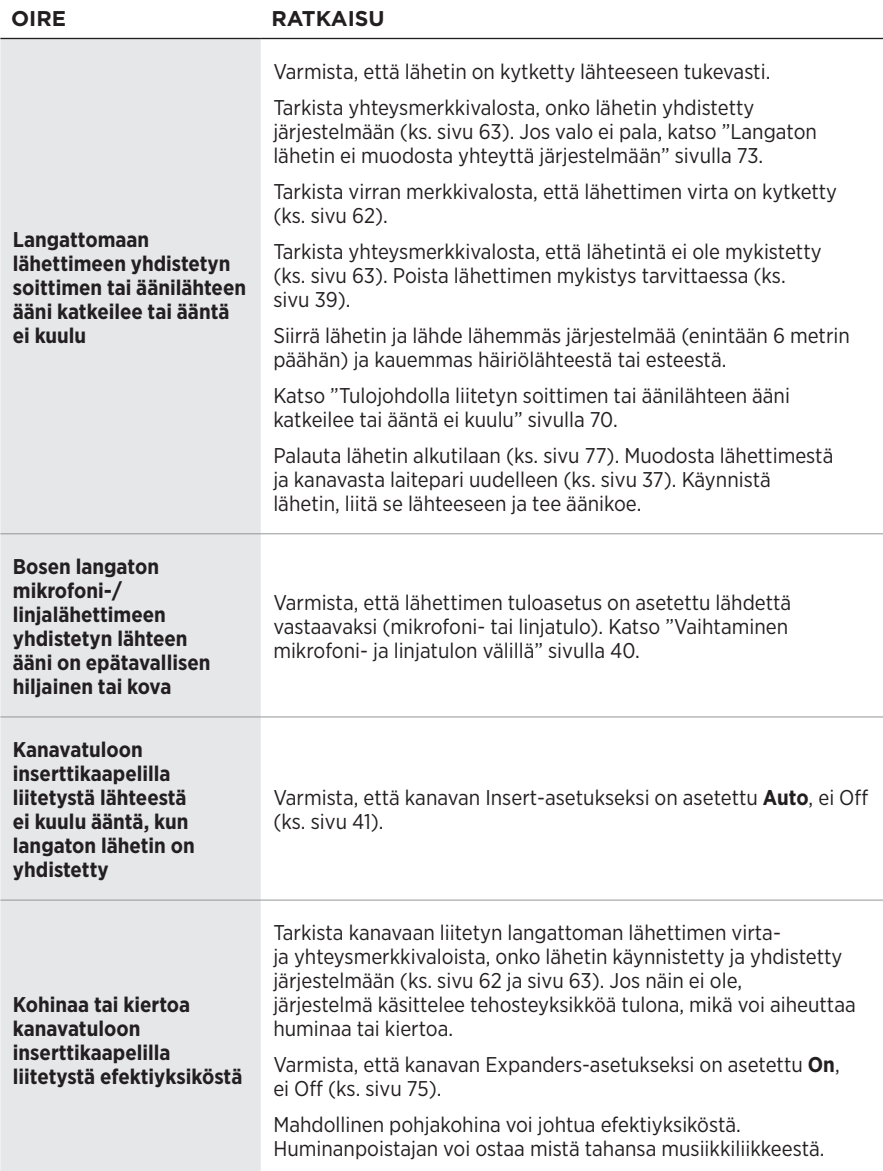

# <span id="page-454-0"></span>**EXPANDERS-ASETUKSEN KÄYTTÖÖNOTTO JA KÄYTÖSTÄ POISTO**

Expanders-asetuksella määritetään, vähentääkö järjestelmä kanavan heikon taustakohinan, esimerkiksi sähköisen takaisinkytkennän, radiotaajuushäiriöiden tai ympäristön aiheuttaman kohinan, äänenvoimakkuutta. Tämän ominaisuuden voi tarvittaessa poistaa käytöstä halutuilla kanavilla.

1. Pidä kanavasäädintä painettuna, kunnes kanavanäyttöön tulee lisäsäätövalikko.

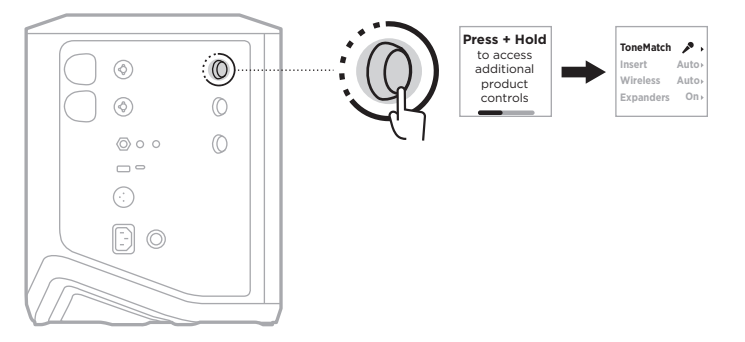

2. Korosta **Expanders** kääntämällä kanavasäädintä ja vahvista painamalla.

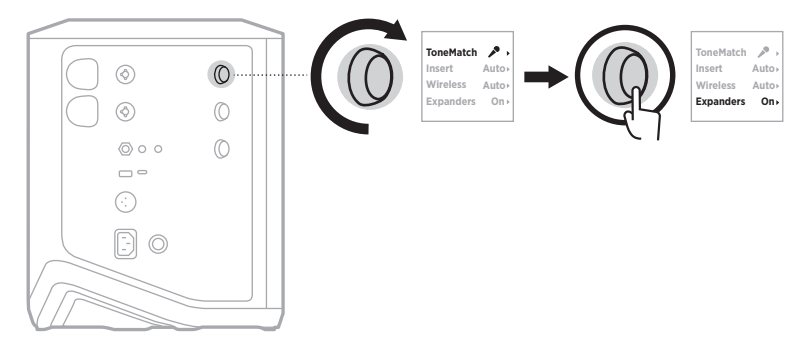

- 3. Korosta haluamasi vaihtoehto kääntämällä kanavasäädintä ja vahvista painamalla:
	- **On** (oletus): Ottaa käyttöön Expanders-asetuksen tällä kanavalla. Järjestelmä vähentää kanavan heikon taustakohinan äänenvoimakkuutta.
	- **Off**: Poistaa käytöstä Expanders-asetuksen tällä kanavalla. Järjestelmä ei vähennä kanavan heikon taustakohinan äänenvoimakkuutta.

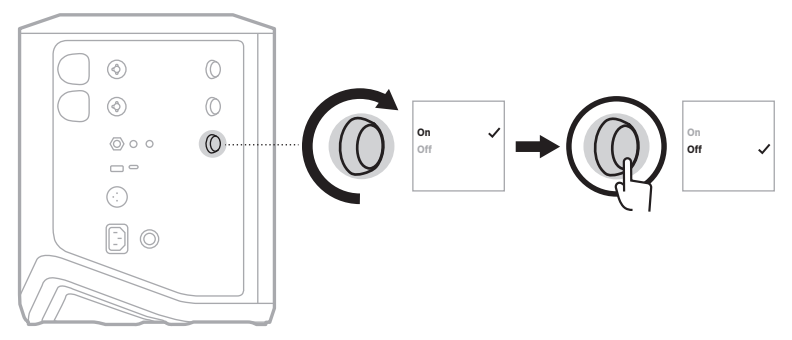

4. Pidä kanavasäädintä painettuna, kunnes lisäsäätövalikko poistuu näkyvistä.

# <span id="page-456-0"></span>**JÄRJESTELMÄN PALAUTTAMINEN ALKUTILAAN**

Kun järjestelmään palautetaan tehdasasetukset, kaikki kanava- ja järjestelmäasetukset, *Bluetooth*-yhteydet ja langattomien lähettimien yhteydet poistetaan järjestelmästä.

**HUOMAUTUS:** Kanava- ja järjestelmäasetukset voi järjestelmän palautuksen jälkeen helposti Bose Music -sovelluksella. Tätä varten nykyiset asetukset pitää tallentaa asetusyhdistelmäksi sovelluksessa ennen järjestelmän palauittamista alkutilaan (ks. [sivu 36\)](#page-415-0). Kun palautus on valmis, valitse asetusyhdistelmä sovelluksessa, niin kaikki asetukset palautetaan lukuun ottamatta *Bluetooth*-yhteyksiä ja langattomien lähettimien yhteyksiä.

Pidä virtapainiketta (<sup>1</sup>) painettuna 10 sekunnin ajan, kunnes virran merkkivalo sammuu ja kanavanäyttöön tulee ilmoitus.

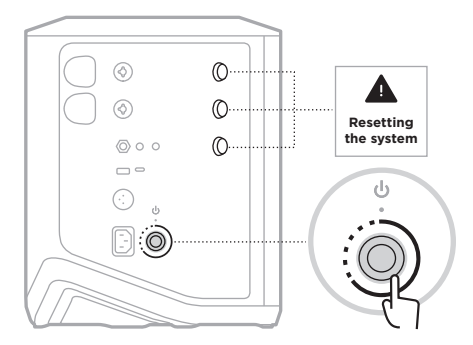

Järjestelmä käynnistyy uudelleen. Kun palautus on valmis, virran merkkivalo palaa valkoisena.

## <span id="page-456-1"></span>**LANGATTOMAN LÄHETTIMEN PALAUTTAMINEN ALKUTILAAN**

Kun langattomaan lähettimeen palautetaan tehdasasetukset, kaikki laiteparitiedot poistetaan.

Pidä virtapainiketta  $\circledcirc$  painettuna 10 sekunnin ajan, kunnes virran merkkivalo sammuu.

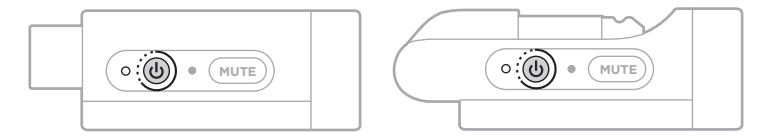

#### **Lisez et conservez à portée de main toutes les consignes de sécurité et le mode d'emploi.**

Bose Corporation déclare que ce produit est conforme aux critères essentiels et autres dispositions de la<br>directive 2014/EZ/LE : Little de la directive 2014/53/UE et des autres directives européennes applicables. L'attestation complète de conformité est disponible à l'adresse [www.Bose.com/compliance](http://www.Bose.com/compliance)

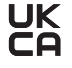

UK Ce produit est conforme à toutes les réglementations de 2016 en matière de compatibilité électromagnétique et à toutes les autres réglementations britanniques applicables. L'attestation complète de conformité est disponible à l'adresse [www.Bose.com/compliance](http://www.Bose.com/compliance)

Bose Corporation déclare que ce produit est conforme aux critères essentiels et autres dispositions des réglementations de 2017 sur les équipements radio et des autres réglementations britanniques applicables. L'attestation complète de conformité est disponible à l'adresse [www.Bose.com/compliance](http://www.Bose.com/compliance)

#### **Instructions importantes relatives à la sécurité**

N'utilisez pas cet appareil à proximité de l'eau ou d'une source d'humidité.

Utilisez uniquement un chiffon sec pour le nettoyage.

Ne retirez en aucun cas le dispositif de sécurité de la fiche polarisée ou de la fiche de terre. Les fiches polarisées sont équipées de deux bornes de largeurs différentes. Les prises de terre sont équipées de deux fiches mâles et d'une broche de mise à la terre. Cette broche (fiche femelle) est destinée à assurer votre sécurité. Si la fiche fournie ne s'adapte pas à votre prise de courant, consultez un électricien pour qu'il remplace cette prise obsolète.

Utilisez uniquement les accessoires spécifiés par le fabricant.

Confiez toute réparation à du personnel qualifié. Une réparation est nécessaire lorsque l'appareil a été endommagé de quelque façon que ce soit (endommagement du câble d'alimentation ou de la fiche électrique, renversement d'un liquide ou de tout objet sur l'appareil, exposition de l'appareil à la pluie ou à l'humidité, dysfonctionnement, chute de l'appareil, etc.).

#### **AVERTISSEMENTS/PRÉCAUTIONS**

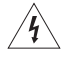

Ce symbole signale la présence d'une tension dangereuse non isolée à l'intérieur de l'appareil susceptible de constituer un risque d'électrocution.

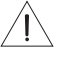

Ce symbole indique que cette notice contient d'importantes instructions d'utilisation et de maintenance.

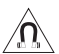

Ce produit contient des composants magnétiques. Consultez votre médecin afin de savoir si ces composants peuvent avoir une incidence sur un dispositif médical implantable.

- Pour réduire le risque d'incendie ou de secousse électrique, veillez à ne PAS exposer ce produit à la pluie, au ruissellement, aux éclaboussures ou à l'humidité, et à ne jamais placer d'objets contenant des liquides, notamment des vases, sur l'appareil ou à proximité.
- Tenez le produit à l'écart du feu et des sources de chaleur. Veillez à NE PAS placer d'objets enflammés, tels que des bougies allumées, sur l'appareil ou à proximité.
- Veillez à NE PAS effectuer de modifications non autorisées sur ce produit.
- Veillez à NE PAS utiliser un convertisseur CC-CA avec ce produit.
- Veillez à NE PAS utiliser cet appareil dans des véhicules ou des bateaux.
- Avant de brancher l'appareil à une prise de courant, vérifiez que celle-ci est bien raccordée à la terre ou qu'elle est dotée d'une protection par mise à la terre.
	- *Danemark* : « Apparatets stikprop skal tilsluttes en stikkontakt med jord, som giver forbindelse til stikproppens jord. »
	- *Finlande* : « Laite on liitettävä suojamaadoituskoskettimilla varustettuun pistorasiaan »
	- *Norvège* : « Apparatet må tilkoples jordet stikkontakt »
	- *Suède* : « Apparaten skall anslutas till jordat uttag »
- Si la fiche d'alimentation ou la prise multiple est utilisée comme dispositif de débranchement de l'appareil, elle doit rester facilement accessible.

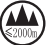

仅适用于 2000m 以下地区安全使用

Utilisez ce produit uniquement à une altitude inférieure à 2 000 mètres.

- La batterie/pile fournie avec ce produit peut provoquer un incendie, une explosion ou une brûlure chimique si elle n'est pas correctement manipulée ou remplacée, ou si elle est remplacée par un type de batterie/pile non adapté.
- N'exposez pas les produits contenant des piles ou des batteries à une chaleur excessive (ne les placez pas à la lumière directe du soleil, près d'un feu ou de toute autre source de chaleur).
- Utilisez uniquement des batteries de marque Bose avec ce produit. Contactez le service client de Bose pour obtenir des batteries de rechange.
- Pour assurer une ventilation correcte, Bose déconseille de placer ce produit dans un espace confiné, notamment une cavité murale ou un placard fermé.
- Veillez à ne pas placer ou installer cet appareil à proximité d'une quelconque source de chaleur, telle qu'une cheminée, un radiateur, une arrivée d'air chaud, un four ou tout autre appareil (notamment des amplificateurs) produisant de la chaleur.
- Veillez à ne pas utiliser le système de sonorisation sans fil Bose S1 Pro+ avec un trépied ou un socle instable. Seul un tube de 35 mm peut être utilisé pour fixer cette enceinte. Par ailleurs, le trépied/socle doit pouvoir supporter une enceinte d'un poids minimum de 6,8 kg et aux dimensions suivantes : 332,6 x 240 x 279,8 mm. L'utilisation d'un trépied/socle non conçu pour supporter le poids d'un d'un système de sonorisation sans fil Bose S1 Pro+ aux dimensions précitées est dangereuse en raison de son instabilité.
- L'étiquette d'identification du produit est située sous l'appareil.

REMARQUE : cet appareil a fait l'objet de tests prouvant sa conformité aux limites imposées aux appareils numériques de classe B, conformément à la partie 15 de la réglementation de la FCC. Ces limites sont conçues pour offrir une protection raisonnable contre les interférences nuisibles dans une installation résidentielle. Cet appareil génère, utilise et est susceptible d'émettre de l'énergie radioélectrique. À ce titre, s'il n'est pas installé ou utilisé conformément aux instructions, il est susceptible de perturber les communications radio. Cependant, il n'est nullement garanti que de telles perturbations ne se produisent pas dans une installation donnée. Si cet appareil perturbe effectivement la réception de la radio ou de la télévision (ce qui peut être vérifié en allumant et en éteignant l'appareil), vous êtes invité à tenter de remédier au problème en prenant une ou plusieurs des mesures suivantes :

- Réorientez ou déplacez le produit récepteur ou l'antenne.
- Augmentez la distance séparant le matériel du récepteur.
- Connectez l'appareil à une prise reliée à un circuit différent de celui auquel est branché l'amplificateur.
- Consultez votre revendeur ou un technicien radio/TV expérimenté pour obtenir de l'aide.

Toute modification non autorisée expressément par Bose Corporation est susceptible d'annuler le droit de l'utilisateur d'utiliser cet appareil.

Cet appareil est conforme à la partie 15 de la réglementation de la FCC et à ou aux standards RSS exemptés de licence du ministère de l'Innovation, des Sciences et du Développement économique (ISDE) du Canada. L'utilisation de cet appareil est soumise aux conditions suivantes : (1) cet appareil ne doit pas provoquer d'interférences et (2) il doit tolérer les interférences externes, y compris celles susceptibles de provoquer un dysfonctionnement.

Cet appareil doit être installé et utilisé en préservant une distance minimale de 20 cm entre le corps rayonnant et votre corps.

#### **Pour l'Europe** :

Module *Bluetooth* : bande de fréquences comprise entre 2 400 et 2 483,5 MHz.

Puissance de transmission maximale inférieure à 20 dBm P.I.R.E.

Module 2,4 GHz : bande de fréquences lors du fonctionnement comprise entre 2 402 et 2 482 MHz.

Puissance de transmission maximale inférieure à 10 dBm (10 mW) P.I.R.E.

La puissance de transmission maximale est inférieure aux limites réglementaires. Par conséquent, le test du DAS n'est pas nécessaire conformément aux réglementations en vigueur.

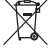

Ce symbole signifie que le produit ne doit pas être jeté avec les déchets ménagers, mais déposé dans un centre de collecte approprié pour recyclage. Une mise au rebut et un recyclage adéquats permettent de protéger les ressources naturelles, la santé humaine et l'environnement. Pour plus d'informations sur la mise au rebut et le recyclage de ce produit, contactez votre mairie, votre service de ramassage des ordures ou le magasin où vous l'avez acheté.

#### **Règles techniques relatives aux appareils à radiofréquences de faible puissance**

En l'absence d'autorisation de la NCC, les organisations, entreprises ou utilisateurs ne sont pas autorisés à modifier la fréquence, à améliorer la puissance de transmission ou à altérer les caractéristiques d'origine et les performances d'un appareil à radiofréquences de faible puissance approuvé. Les appareils à radiofréquences de faible puissance ne doivent avoir aucune incidence sur la sécurité des avions ni provoquer d'interférences avec les communications légales ; dans le cas contraire, l'utilisateur devra immédiatement cesser d'utiliser l'appareil jusqu'à l'absence complète d'interférences. Par communications légales, nous entendons les communications radio établies conformément au Telecommunications Management Act. Les appareils à radiofréquences de faible puissance peuvent être sensibles aux interférences des communications légales ou aux appareils émettant des ondes radio ISM.

#### **Tableau des états d'alimentation du produit**

En vertu des exigences en matière d'écoconception de la directive européenne 2009/125/CE relative aux produits liés à l'énergie, et en vertu de la norme britannique SI 2020/1528 intitulée The Ecodesign for Energy-Related Products and Energy Information (Amendment) (EU Exit) Regulations 2020, ce produit est conforme aux normes ou documents suivants : Règlement (CE) nº 1275/2008, tel que modifié par le Règlement (UE) nº 801/2013.

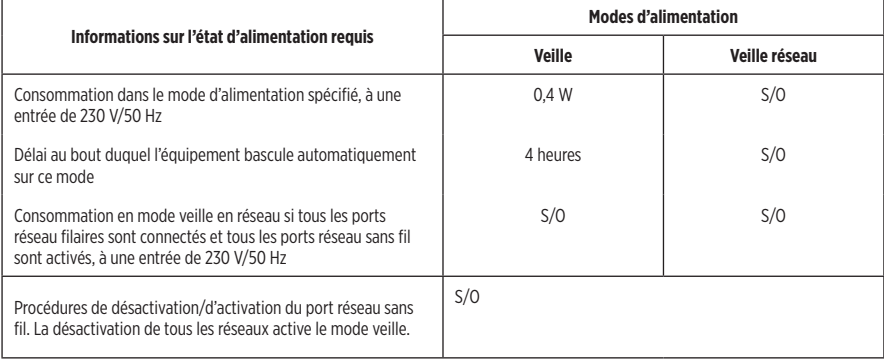

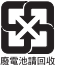

**Mettez au rebut les piles/batteries usagées conformément aux réglementations locales**. Ne les incinérez pas.

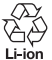

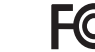

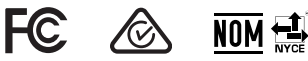

#### **Tableau des restrictions concernant les substances dangereuses en Chine**

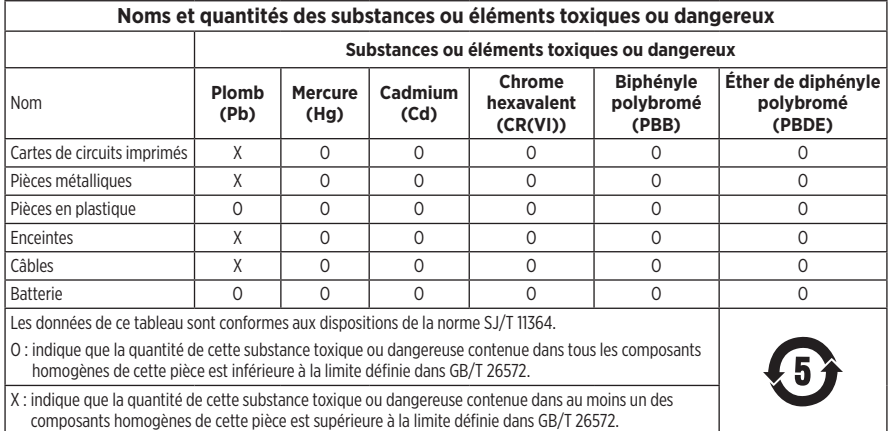

#### **Tableau des restrictions concernant les substances dangereuses à Taïwan**

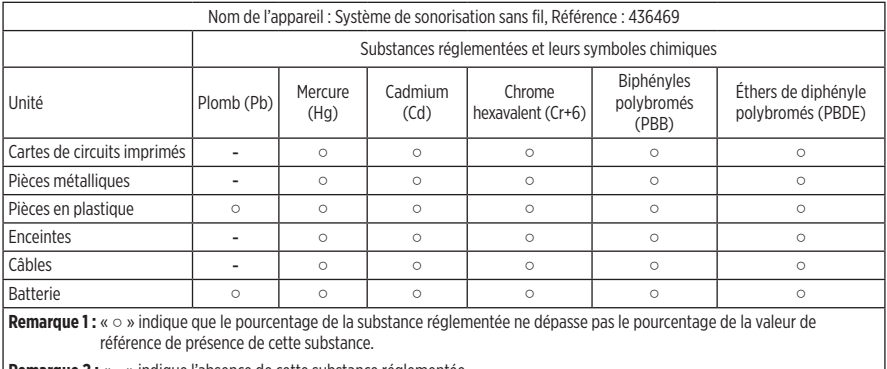

**Remarque 2 :** « − » indique l'absence de cette substance réglementée.

**Date de fabrication** : le huitième chiffre du numéro de série indique l'année de fabrication ; par exemple, « 3 » correspond à 2013 ou à 2023.

**Importateur pour la Chine** : Bose Electronics (Shanghai) Company Limited, Level 6, Tower D, No. 2337 Gudai Rd. Minhang District, Shanghai 201100

**Importateur pour l'UE** : Bose Products B.V., Gorslaan 60, 1441 RG Purmerend, Pays-Bas

**Importateur pour le Mexique** : Bose de México S. de R.L. de C.V., Avenida Prado Sur #150, Piso 2, Interior 222 y 223, Colonia Lomas de Chapultepec V Sección, Miguel Hidalgo, Ciudad de México, C.P. 11000 Numéro de téléphone : +5255 (5202) 3545

**Importateur pour Taïwan** : Bose Limited Taiwan Branch (H.K.), 9F., No. 10, Sec. 3, Minsheng E. Road, Zhongshan Dist. Taipei City 10480, Taïwan Numéro de téléphone : +886-2-2514 7676

**Importateur pour le Royaume-Uni** : Bose Limited, Bose House, Quayside Chatham Maritime, Chatham, Kent, ME4 4QZ, Royaume-Uni

**Puissance en entrée** : 100 – 240 V  $\sim$  50/60 Hz, 1 A

#### **Puissance de sortie** :

- Connecteur de charge de l'ALIMENTATION PAR USB : 5 V  $=$  1.5A
- Connecteurs de charge de l'émetteur-récepteur sans fil : 5 V  $= 0.3$ A

**Capacité de la batterie** : 5 500 mAh

**Plage de températures lors de la charge** : 0° C à 45° C

**Plage de températures lors de la décharge** : -20° C à 49° C

**Dimensions** (H × L × P) : 332,6 x 240 x 279,8 mm

**Poids net** : 6,5 kg

**Appel de courant au démarrage** : 12,4 A à 120 V ; 12,8 A à 230 V

**Appel de courant après une coupure d'électricité de 5 s** : 2,5 A à 120 V ; 3 A à 230 V

Modèle : 436469. L'ID CMIIT est situé sous le produit.

#### **Renseignements à noter et conserver**

Le numéro de série et le modèle sont indiqués à la base du produit.

Numéro de série :

Numéro de modèle : 436469

Conservez votre facture avec la notice d'utilisation. Enregistrez dès maintenant votre produit Bose. Pour ce faire, rendez-vous sur [worldwide.Bose.com/ProductRegistration](http://worldwide.Bose.com/ProductRegistration)

#### **Informations relatives à la sécurité**

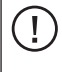

Ce produit peut recevoir des mises à jour de sécurité de Bose. Pour rechercher et installer les mises à jour de sécurité que Bose met à votre disposition, connectez le produit à un ordinateur à l'aide d'un câble USB et consultez le site [btu.Bose.com](http://btu.Bose.com)

Apple et le logo Apple sont des marques de commerce d'Apple Inc., déposées aux États-Unis et dans d'autres pays. App Store est une marque de service d'Apple Inc.

L'appellation et les logos *Bluetooth*® sont des marques déposées de Bluetooth SIG, Inc., utilisées sous licence par Bose Corporation.

Google et Google Play sont des marques de commerce de Google LLC.

USB Type-C® et USB-C® sont des marques déposées de USB Implementers Forum.

Bose, Bose Music, le logo de Bose Music, L1 et ToneMatch sont des marques de commerce de Bose Corporation.

Siège de Bose Corporation : 1-877-230-5639

©2023 Bose Corporation. Toute reproduction, modification, distribution ou autre utilisation, même partielle, de ce document est interdite sans autorisation écrite préalable.

The following license disclosures apply to certain third-party software packages used as components in the product. Package: FreeRTOS

Copyright © Amazon Web Services, Inc. or its affiliates. All rights reserved.

Package: LVGL - Light and Versatile Graphics Library

Copyright © 2021 LVGL Kft

The above is/are subject to the license terms reprinted below:

#### **MIT License**

Permission is hereby granted, free of charge, to any person obtaining a copy of this software and associated documentation files (the "Software"), to deal in the Software without restriction, including without limitation the rights to use, copy, modify, merge, publish, distribute, sublicense, and/or sell copies of the Software, and to permit persons to whom the Software is furnished to do so, subject to the following conditions:

The above copyright notice and this permission notice shall be included in all copies or substantial portions of the Software.

THE SOFTWARE IS PROVIDED "AS IS", WITHOUT WARRANTY OF ANY KIND, EXPRESS OR IMPLIED, INCLUDING BUT NOT LIMITED TO THE WARRANTIES OF MERCHANTABILITY, FITNESS FOR A PARTICULAR PURPOSE AND NONINFRINGEMENT. IN NO EVENT SHALL THE AUTHORS OR COPYRIGHT HOLDERS BE LIABLE FOR ANY CLAIM, DAMAGES OR OTHER LIABILITY, WHETHER IN AN ACTION OF CONTRACT, TORT OR OTHERWISE, ARISING FROM, OUT OF OR IN CONNECTION WITH THE SOFTWARE OR THE USE OR OTHER DEALINGS IN THE SOFTWARE.

Packages: STM32CubeF4 HAL Driver MCU Component and STM32 LL - STM32 Low Layer API

Copyright 2017 STMicroelectronics. All rights reserved.

The above is/are subject to the license terms reprinted below:

#### **3-Clause BSD License**

(Also called "New BSD License" or "Modified BSD License")

Redistribution and use in source and binary forms, with or without modification, are permitted provided that the following conditions are met:

Redistributions of source code must retain the above copyright notice, this list of conditions and the following disclaimer.

Redistributions in binary form must reproduce the above copyright notice, this list of conditions and the following disclaimer in the documentation and/or other materials provided with the distribution.

Neither the name of the <organization> nor the names of its contributors may be used to endorse or promote products derived from this software without specific prior written permission.

THIS SOFTWARE IS PROVIDED BY THE COPYRIGHT HOLDERS AND CONTRIBUTORS "AS IS" AND ANY EXPRESS OR IMPLIED WARRANTIES, INCLUDING, BUT NOT LIMITED TO, THE IMPLIED WARRANTIES OF MERCHANTABILITY AND FITNESS FOR A PARTICULAR PURPOSE ARE DISCLAIMED. IN NO EVENT SHALL <COPYRIGHT HOLDER> BE LIABLE FOR ANY DIRECT, INDIRECT, INCIDENTAL, SPECIAL, EXEMPLARY, OR CONSEQUENTIAL DAMAGES (INCLUDING, BUT NOT LIMITED TO, PROCUREMENT OF SUBSTITUTE GOODS OR SERVICES; LOSS OF USE, DATA, OR PROFITS; OR BUSINESS INTERRUPTION) HOWEVER CAUSED AND ON ANY THEORY OF LIABILITY, WHETHER IN CONTRACT, STRICT LIABILITY, OR TORT (INCLUDING NEGLIGENCE OR OTHERWISE) ARISING IN ANY WAY OUT OF THE USE OF THIS SOFTWARE, EVEN IF ADVISED OF THE POSSIBILITY OF SUCH DAMAGE.

### **[CONTENU DE L'EMBALLAGE](#page-470-0)**

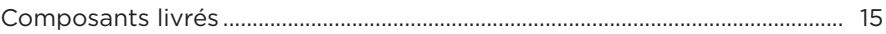

### **[CONFIGURATION DE L'APPLICATION BOSE MUSIC](#page-471-0)**

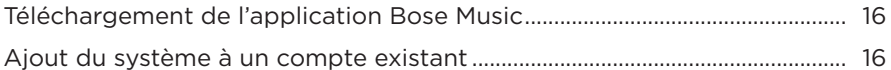

### **[PANNEAU DE COMMANDES ET DE CONNEXIONS](#page-472-0)**

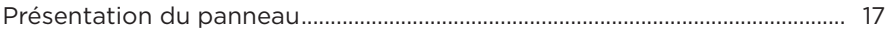

#### **[ALIMENTATION](#page-473-0)**

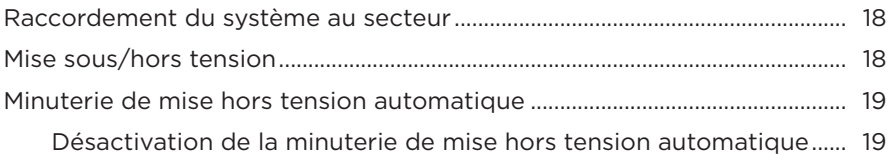

#### **[RACCORDEMENT DE SOURCES](#page-475-0)**

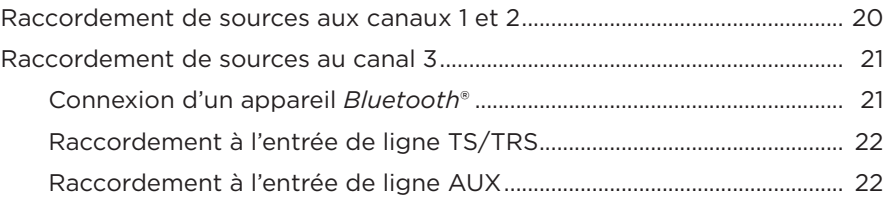

### **[RÉGLAGE DU SON DU CANAL](#page-478-0)**

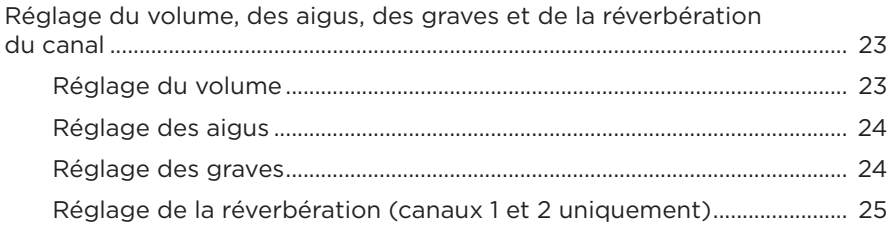

## **[PARAMÈTRES DES CANAUX ET DU SYSTÈME](#page-481-0)**

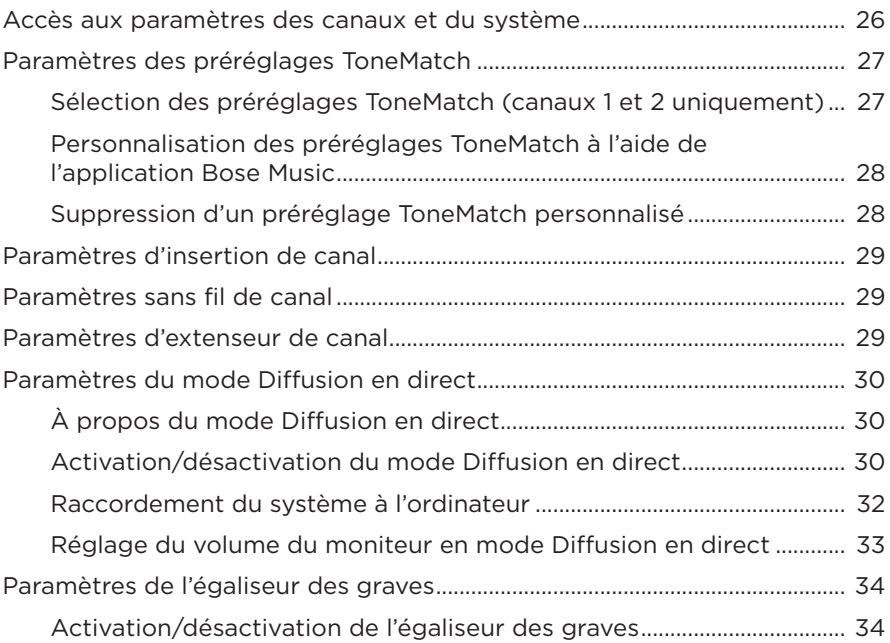

## **[FONCTIONNALITÉS EXCLUSIVES DE L'APPLICATION BOSE MUSIC](#page-491-0)**

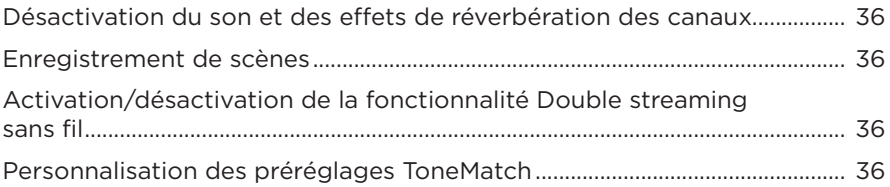

# **[COMMANDES DE L'ÉMETTEUR-RÉCEPTEUR SANS FIL](#page-492-0)**

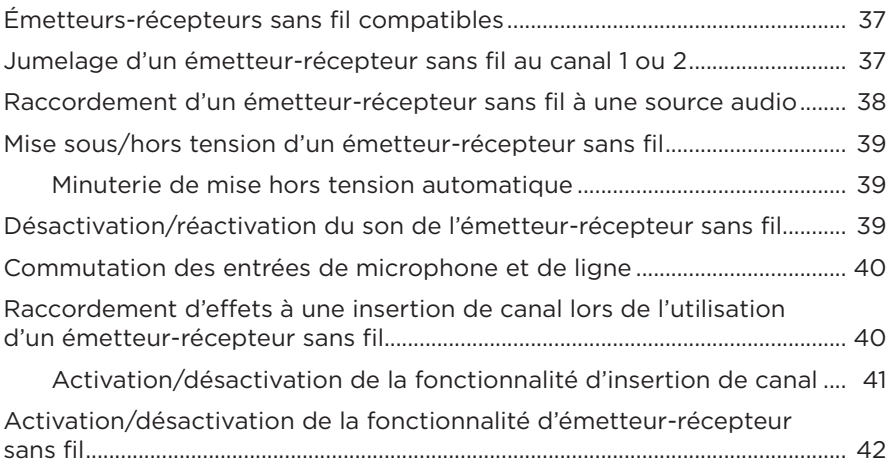

### **[PIED D'ENCEINTE](#page-498-0)**

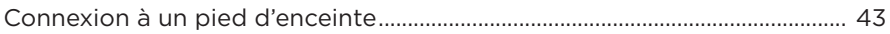

## **[EXEMPLES D'INSTALLATION DU SYSTÈME](#page-499-0)**

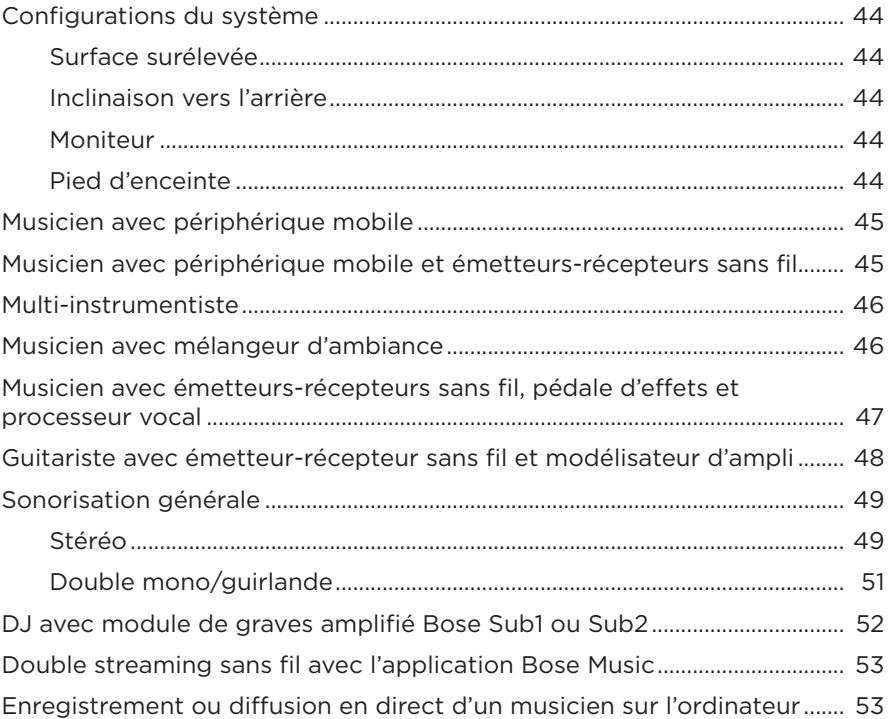

#### **[BATTERIE](#page-509-0)**

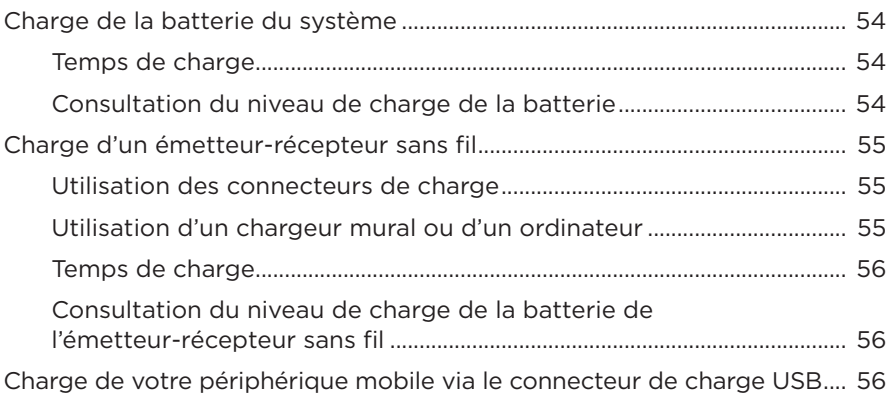
### **ÉTAT DU SYSTÈME**

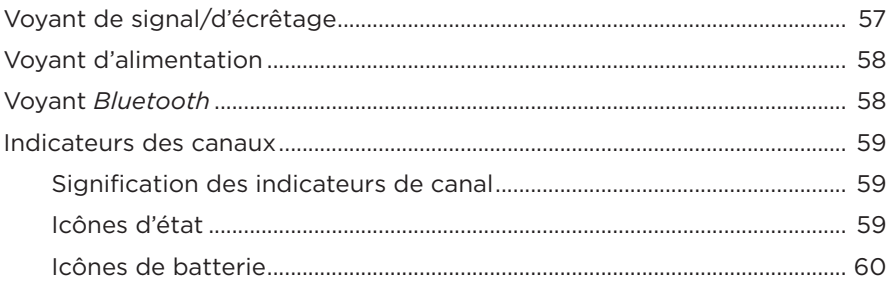

### ÉTAT DE L'ÉMETTEUR-RÉCEPTEUR SANS FIL

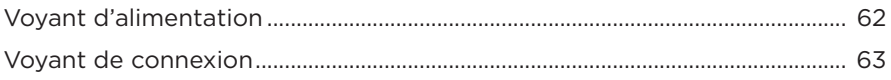

#### **CONNEXIONS BLUETOOTH**

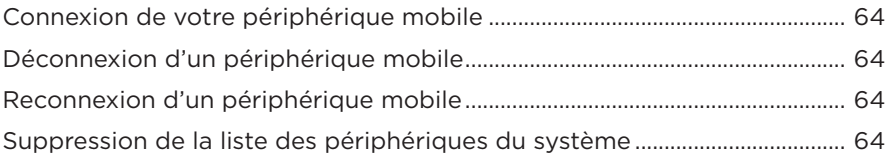

#### **ENTRETIEN ET MAINTENANCE**

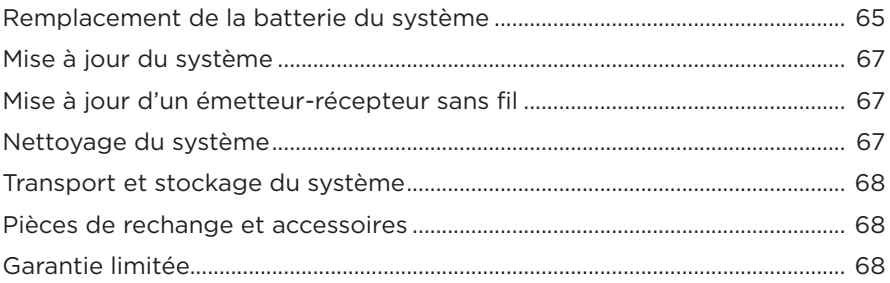

### **RÉSOLUTION DES PROBLÈMES**

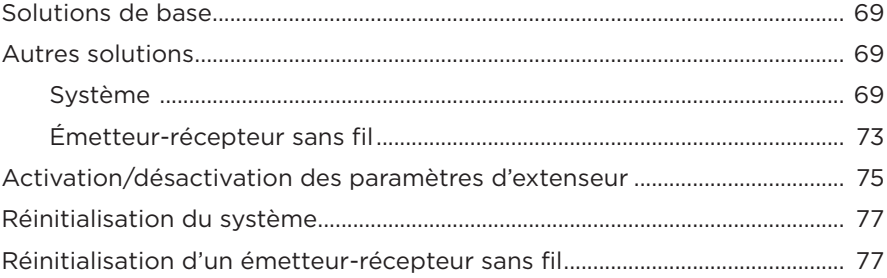

### **COMPOSANTS LIVRÉS**

Vérifiez la présence des composants suivants :

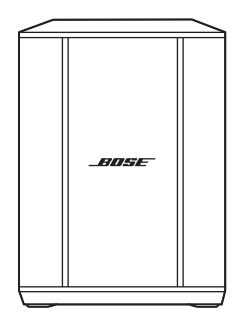

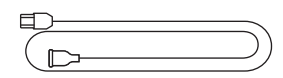

Système de sonorisation sans fil Bose S1 Pro+ (batterie fournie)

Câble d'alimentation

**REMARQUE :** si l'un des composants est endommagé, évitez de l'utiliser. Contactez immédiatement votre revendeur Bose agréé ou le service client de Bose.

Rendez-vous sur [support.Bose.com/S1ProPlus](http://support.Bose.com/S1ProPlus)

L'application Bose Music permet de configurer et de contrôler le système à partir de votre périphérique mobile, notamment votre smartphone ou tablette.

Grâce à cette application, vous pouvez contrôler votre système à distance, gérer les paramètres du système, et accéder à des fonctionnalités exclusives telles que la personnalisation des préréglages ToneMatch, la désactivation du son des canaux et de la réverbération, la mémorisation de scènes et le double streaming sans fil (reportez-vous à la [page 36](#page-491-0)).

Si vous avez déjà créé un compte Bose Music pour un autre produit Bose, consultez la section [« Ajout du système à un compte existant ».](#page-471-0)

# **TÉLÉCHARGEMENT DE L'APPLICATION BOSE MUSIC**

1. Téléchargez l'application Bose Music sur votre périphérique mobile. **REMARQUE :** si vous vous trouvez en Chine continentale, téléchargez

l'application Bose音乐.

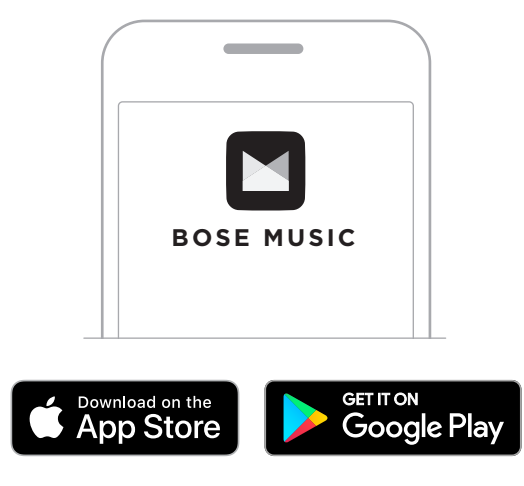

2. Suivez les instructions de l'application.

# <span id="page-471-0"></span>**AJOUT DU SYSTÈME À UN COMPTE EXISTANT**

Pour ajouter votre système de sonorisation sans fil Bose S1 Pro+, ouvrez l'application Bose Music et ajoutez votre système.

### **PRÉSENTATION DU PANNEAU**

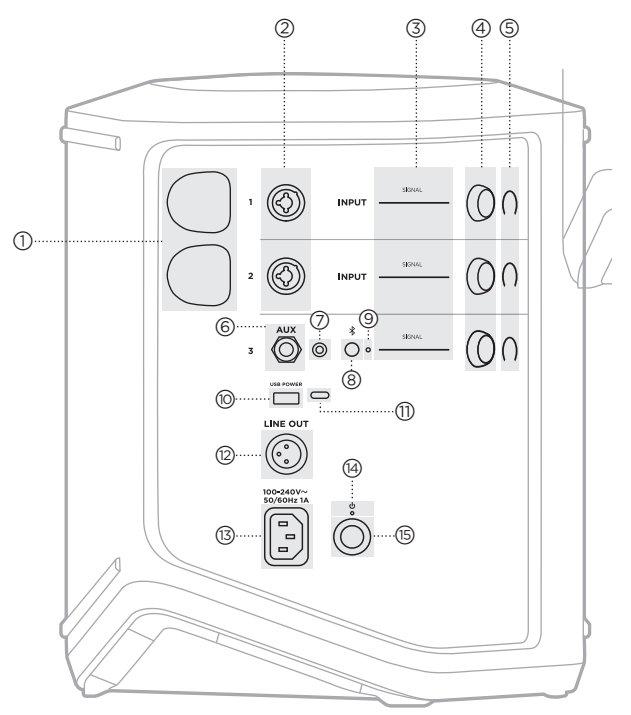

- a **Connecteurs de charge de l'émetteurrécepteur sans fil**. Reportez-vous à la [page 55](#page-510-0). b **Entrées de canal** (combinaison équilibrées/ non équilibrées 1/4" ou TS/TRS 6,35 mm et XLR). Reportez-vous à la [page 20](#page-475-0). c **Voyant de signal/écrêtage**. Reportez-vous à la [page 57](#page-512-1). (4) Commandes de canal. Reportez-vous à la [page 23](#page-478-0). e **Écrans de canal**. Reportez-vous à la [page 59](#page-514-1). f **Entrée de ligne mono équilibrée TRS** (1/4" ou TS/TRS 6,35 mm). Reportez-vous à la [page 22](#page-477-0). g **Entrée de ligne stéréo AUX** (1/8" ou TRS 3,5 mm). Reportez-vous à la [page 22](#page-477-1).
	- h **Touche** *Bluetooth*. Reportez-vous à la [page 21.](#page-476-0)
	- i **Voyant** *Bluetooth*. Reportez-vous à la [page 58](#page-513-2).
- (io) **Connecteur de charge USB** (USB-A). Reportez-vous à la [page 56](#page-511-0).
- q **Connecteur USB Type-C®**. À utiliser pour le mode Diffusion en direct (reportez-vous à la [page 32](#page-487-0)) et les mises à jour du système (reportez-vous à la [page 67](#page-522-1)).
- **(12)** Line out (XLR). Utilisez un câble XLR pour connecter la sortie de niveau de ligne postérieure au mixage à un autre système. Il s'agit d'une sortie variable qui diffuse la gamme audio complète. Reportez-vous à la [page 51.](#page-506-0)
- **(13)** Connecteur d'alimentation. Reportez-vous à la [page 18.](#page-473-0)
- t **Voyant d'alimentation**. Reportez-vous à la [page 58](#page-513-1).
- **(15)** Touche d'alimentation. Reportez-vous à la [page 18.](#page-473-1)

# <span id="page-473-0"></span>**RACCORDEMENT DU SYSTÈME AU SECTEUR**

1. Branchez le câble d'alimentation au connecteur d'alimentation à l'arrière du système.

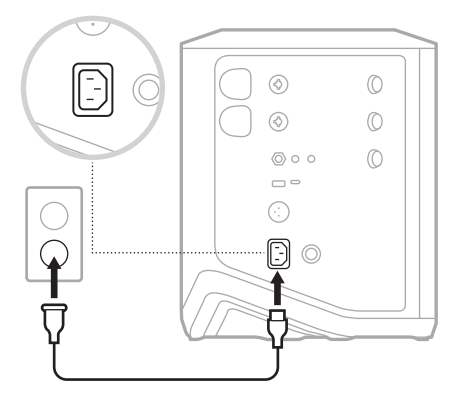

2. Branchez l'autre extrémité du câble d'alimentation à une prise secteur.

# <span id="page-473-1"></span>**MISE SOUS/HORS TENSION**

Appuyez sur la touche d'alimentation  $\bigcup$ .

Le voyant d'alimentation s'allume en blanc.

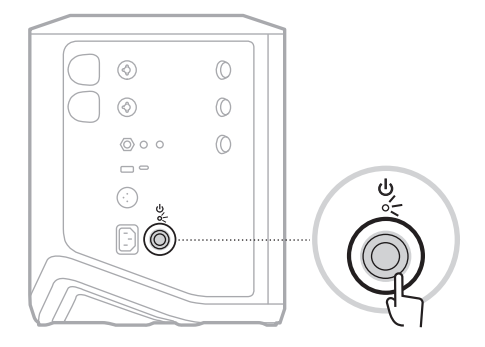

### **MINUTERIE DE MISE HORS TENSION AUTOMATIQUE**

La minuterie de mise hors tension automatique permet de mettre en veille le système lorsque vous ne l'utilisez pas. Le système se met hors tension lorsque le son s'arrête et que vous n'activez aucune commande pendant 4 heures.

#### **Désactivation de la minuterie de mise hors tension automatique**

1. Appuyez sur la commande de canal correspondant au canal 3 jusqu'à ce que le menu des commandes supplémentaires s'affiche sur l'afficheur de canal.

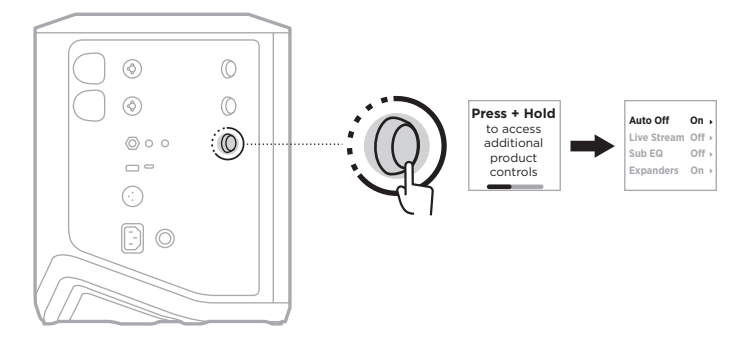

- 2. Appuyez sur la commande de canal pour sélectionner **Auto Off** (Mise hors tension automatique).
- 3. Tournez la commande de canal pour mettre en surbrillance l'option **Off** (Désactiver), puis appuyez pour la sélectionner.

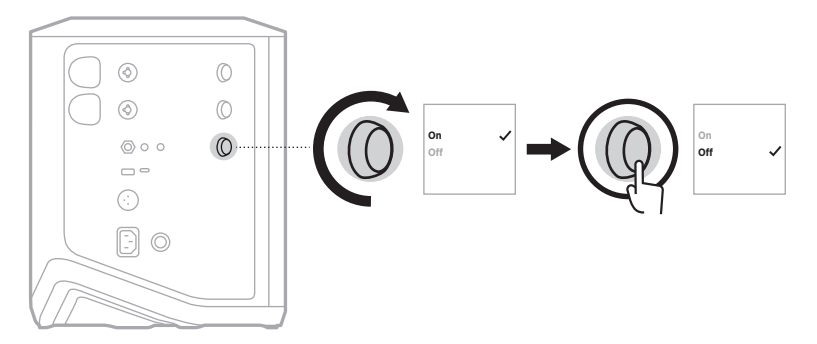

- 4. Appuyez sur la commande de canal jusqu'à ce que le menu des commandes supplémentaires s'affiche.
- **CONSEIL :** vous pouvez également désactiver la minuterie de mise hors tension automatique avec l'application Bose Music. Vous pouvez accéder à cette option dans le menu Réglages.

### <span id="page-475-0"></span>**RACCORDEMENT DE SOURCES AUX CANAUX 1 ET 2**

Les canaux 1 et 2 sont réservés aux instruments et aux microphones. Les entrées de canal sont adaptées à de nombreux types d'entrées et disposent du niveau de gain approprié pour minimiser le bruit lorsque le volume du canal est réglé sur le niveau de sortie souhaité.

1. Connectez votre instrument ou microphone à l'entrée de canal à l'aide du câble approprié.

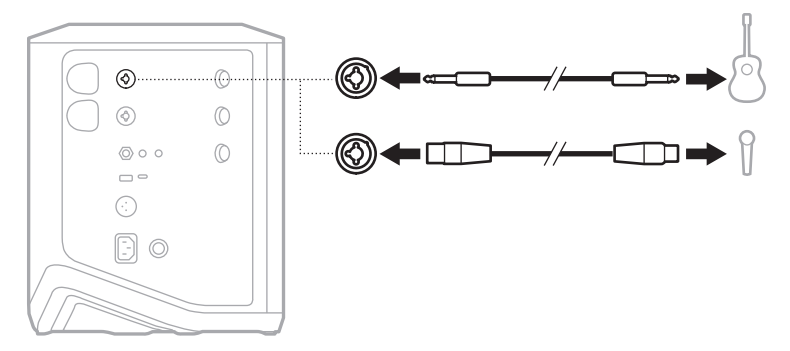

- 2. Réglez le volume, les aigus, les graves et la réverbération du canal sur le niveau souhaité (reportez-vous à la [page 23](#page-478-1)).
- 3. Vous pouvez éventuellement appliquer un préréglage ToneMatch en vue d'optimiser le son de votre instrument ou de votre microphone (reportez-vous à la [page 27\)](#page-482-0).

## **RACCORDEMENT DE SOURCES AU CANAL 3**

Le canal 3 est dédié aux appareils *Bluetooth* et aux sources audio de niveau de ligne.

**REMARQUE :** vous pouvez connecter au canal 3 votre appareil mobile et une source audio de niveau de ligne en même temps. Dans ce cas, dans la mesure où le système mixe le son de chaque source, les réglages du volume, des aigus ou des graves sont appliqués aux deux sources. Pour régler indépendamment le volume de votre appareil mobile, utilisez les commandes de votre appareil.

#### <span id="page-476-0"></span>**Connexion d'un appareil** *Bluetooth*

Vous pouvez vous connecter et écouter de la musique sur un seul appareil *Bluetooth* à la fois.

1. Appuyez sur la touche *Bluetooth*  $\bigcirc$  jusqu'à ce que le voyant *Bluetooth* clignote en bleu.

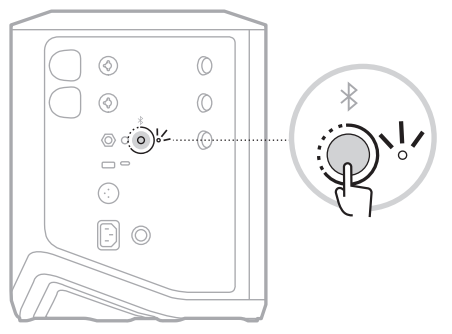

2. Sur votre appareil, activez la fonction *Bluetooth*.

**REMARQUE :** la fonction *Bluetooth* se trouve généralement dans le menu Réglages.

- 3. Sélectionnez votre système dans la liste des périphériques.
	- **REMARQUE :** recherchez le nom que vous avez indiqué pour votre système dans l'application Bose Music. Si vous n'avez pas donné de nom à votre système, le nom par défaut apparaît.

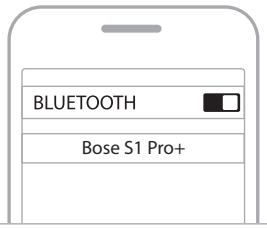

Une fois le système connecté, le voyant *Bluetooth* s'allume en blanc. Le nom de votre système figure désormais dans la liste des périphériques mobiles.

#### <span id="page-477-0"></span>**Raccordement à l'entrée de ligne TS/TRS**

Entrée mono. Utilisez un câble TRS de 6,35 mm  $(V4'')$  pour connecter une source audio de niveau de ligne, par exemple un mélangeur ou un effet d'instrument.

#### <span id="page-477-1"></span>**Raccordement à l'entrée de ligne AUX**

Entrée stéréo. Utilisez un câble TRS de 3,5 mm (1/8") pour connecter une source audio de niveau de ligne, par exemple un appareil mobile ou un ordinateur portable.

### <span id="page-478-0"></span>**RÉGLAGE DU VOLUME, DES AIGUS, DES GRAVES ET DE LA RÉVERBÉRATION DU CANAL**

Vous pouvez régler en temps réel le volume, les aigus, les graves et la réverbération des canaux (canaux 1 et 2 uniquement) à l'aide des commandes de canal situées sur le côté droit du panneau de commande.

<span id="page-478-1"></span>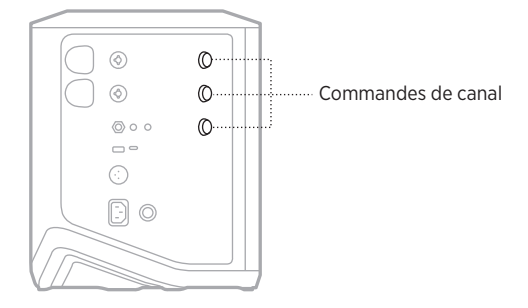

#### **Réglage du volume**

Tournez la commande de canal pour régler le volume du canal.

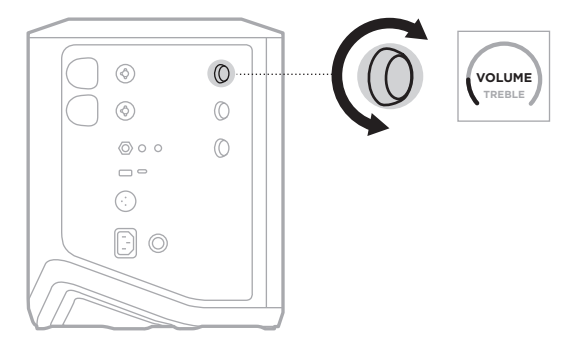

**REMARQUE :** vous pouvez également utiliser l'application Bose Music (reportez-vous à la [page 36](#page-491-1)).

### **Réglage des aigus**

1. Appuyez sur la commande de canal jusqu'à ce que l'indication **TREBLE** (Aigus) s'affiche sur l'afficheur de canal.

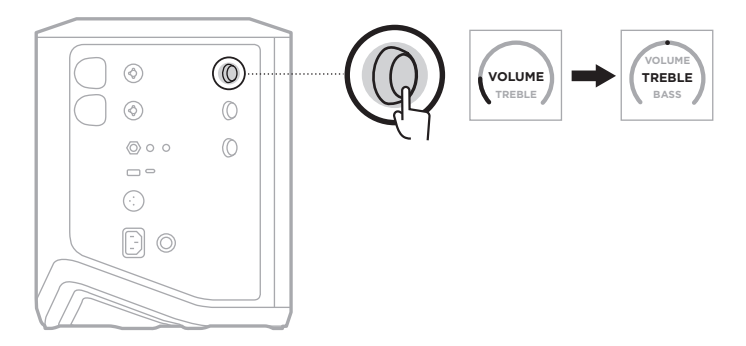

2. Tournez la commande de canal pour augmenter ou réduire la balance des hautes fréquences du canal.

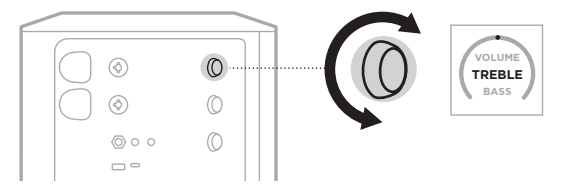

**REMARQUE :** au bout de 10 secondes d'inactivité, l'indication VOLUME est rétablie sur l'afficheur de canal.

### **Réglage des graves**

1. Appuyez sur la commande de canal jusqu'à ce que l'indication **BASS** (Graves) s'affiche sur l'afficheur de canal.

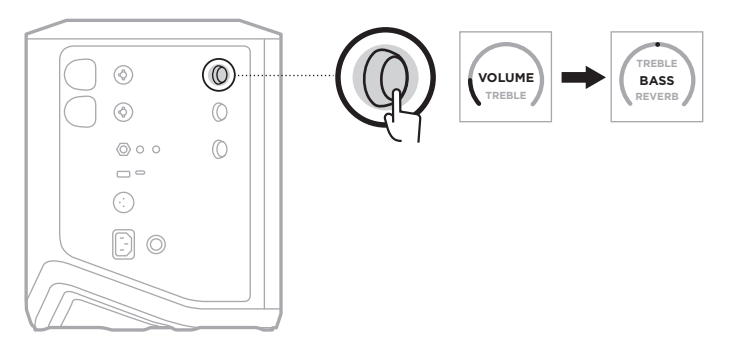

2. Tournez la commande de canal pour augmenter ou réduire la balance des basses fréquences du canal.

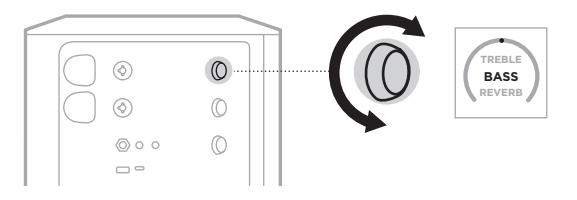

**REMARQUE :** au bout de 10 secondes d'inactivité, l'indication VOLUME est rétablie sur l'afficheur de canal.

#### <span id="page-480-0"></span>**Réglage de la réverbération (canaux 1 et 2 uniquement)**

1. Appuyez sur la commande de canal jusqu'à ce que l'indication **REVERB** (Réverbération) s'affiche sur l'afficheur de canal.

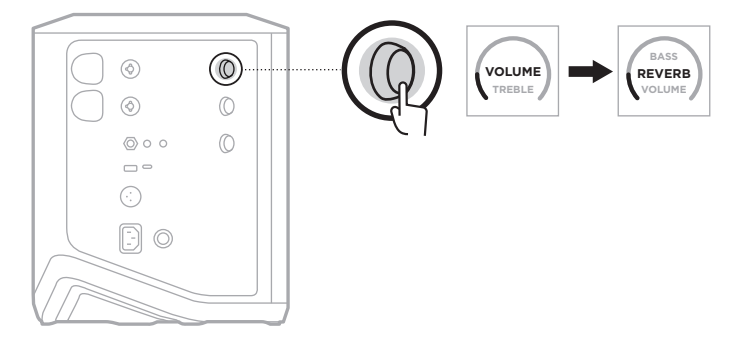

2. Tournez la commande ce canal pour régler la quantité de réverbération appliquée au canal.

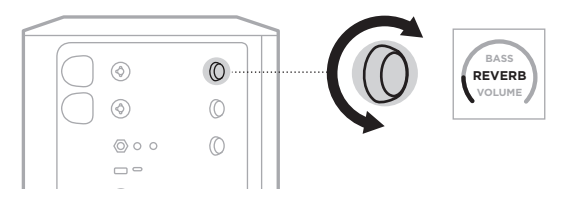

#### **REMARQUES :**

- Au bout de 10 secondes d'inactivité, l'indication VOLUME est rétablie sur l'afficheur de canal.
- Vous pouvez également désactiver les effets de réverbération d'un canal avec l'application Bose Music (reportez-vous à la [page 36](#page-491-1)).

# **ACCÈS AUX PARAMÈTRES DES CANAUX ET DU SYSTÈME**

Vous pouvez définir les paramètres des canaux et du système en fonction de votre configuration.

Pour accéder aux paramètres des canaux et du système, appuyez sur l'une des commandes de canal du canal jusqu'à ce que le menu des commandes supplémentaires s'affiche sur l'afficheur de canal.

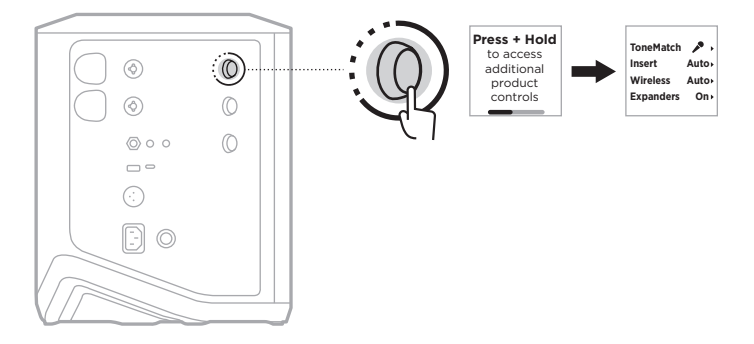

Les paramètres de ce menu peuvent varier selon le canal.

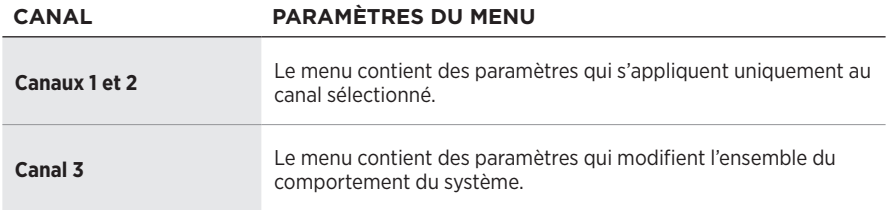

# <span id="page-482-0"></span>**PARAMÈTRES DES PRÉRÉGLAGES TONEMATCH**

Les préréglages ToneMatch optimisent l'égalisation du système afin de préserver le son naturel propre à votre instrument ou microphone.

#### **Sélection des préréglages ToneMatch (canaux 1 et 2 uniquement)**

1. Appuyez sur la commande de canal du canal 1 ou 2 jusqu'à ce que le menu des commandes supplémentaires s'affiche sur l'afficheur de canal.

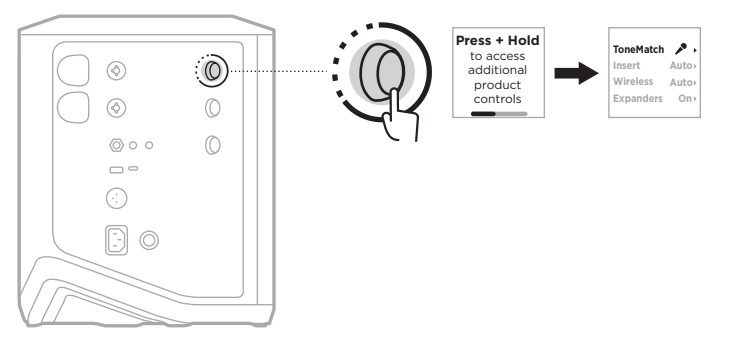

- 2. Appuyez sur la commande de canal pour sélectionner **ToneMatch**.
- 3. Tournez la commande de canal pour mettre en surbrillance le préréglage de votre source, puis appuyez pour le sélectionner :
	- **Microphone** : par défaut, ce préréglage ajuste l'égalisation du système pour un microphone portable dynamique.
	- **Instrument** : par défaut, ce préréglage ajuste l'égalisation du système pour une guitare sèche avec des cordes en acier.

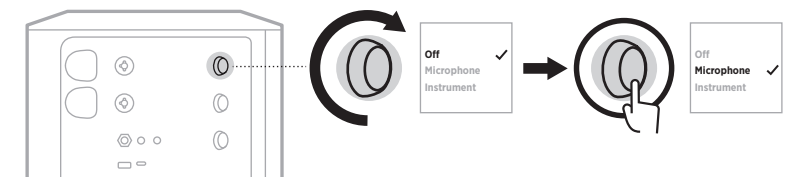

#### **REMARQUES :**

- Pour personnaliser ces préréglages en fonction de votre modèle de microphone ou d'instrument, ou pour appliquer des filtres d'égalisation génériques, utilisez l'application Bose Music (reportez-vous à la [page 28\)](#page-483-0).
- Si vous désactivez ce paramètre, le préréglage ToneMatch est ignoré pour ce canal.
- 4. Appuyez sur la commande de canal jusqu'à ce que le menu des commandes supplémentaires s'affiche.

#### <span id="page-483-0"></span>**Personnalisation des préréglages ToneMatch à l'aide de l'application Bose Music**

À l'aide de l'application Bose Music, vous pouvez personnaliser les préréglages par défaut du microphone ou de l'instrument sur les canaux 1 et 2 afin d'optimiser l'égalisation du système en fonction de votre installation. Effectuez votre sélection parmi une bibliothèque de préréglages ToneMatch en fonction de votre modèle de microphone ou d'instrument, appliquez des filtres d'égalisation génériques ou optimisez le son d'un modélisateur d'ampli pour guitare. Vous pouvez accéder à cette option dans le menu Réglages.

Lorsque vous personnalisez un préréglage ToneMatch sur un canal, un symbole  $+$ s'affiche en regard de l'icône sur l'afficheur de canal.

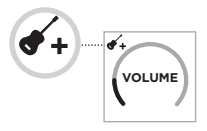

Votre préréglage personnalisé reste affiché jusqu'à ce que vous le supprimiez ou réinitialisiez le système.

### **Suppression d'un préréglage ToneMatch personnalisé**

La suppression d'un préréglage ToneMatch personnalisé rétablit le réglage par défaut du microphone ou de l'instrument, selon le préréglage que vous avez personnalisé.

1. Appuyez sur la commande de canal du canal 1 ou 2 jusqu'à ce que le menu des commandes supplémentaires s'affiche sur l'afficheur de canal.

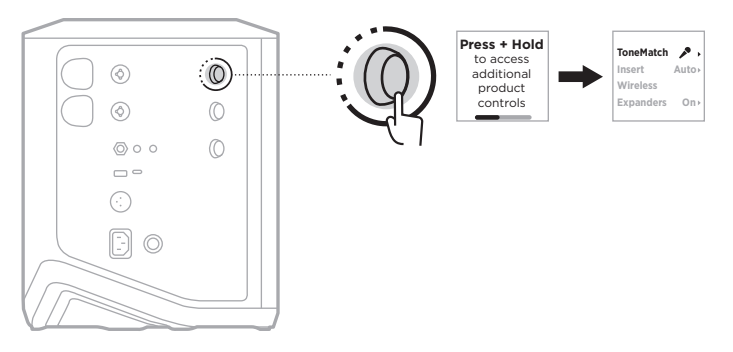

2. Après avoir mis l'option **ToneMatch** en surbrillance, appuyez sur l'une des commandes de canal jusqu'à ce que le réglage ToneMatch soit défini sur Off (Désactiver).

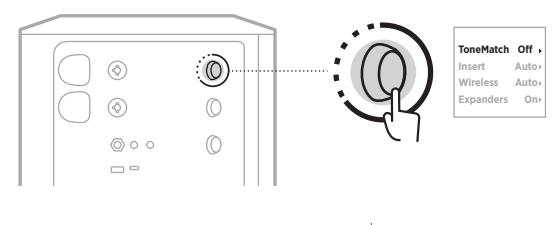

## **PARAMÈTRES D'INSERTION DE CANAL**

Les paramètres d'insertion de canal vous permettent d'activer ou de désactiver la fonctionnalité de boucle d'effets pour un canal. Lorsque ces paramètres sont activés, vous pouvez connecter vos unités d'effets ou vos pédales à l'entrée de canal lors de l'utilisation d'un émetteur-récepteur sans fil avec votre source.

Pour plus d'informations, reportez-vous à la section [« Raccordement d'effets à une](#page-495-0)  [insertion de canal lors de l'utilisation d'un émetteur-récepteur sans fil » à la page 40](#page-495-0).

# **PARAMÈTRES SANS FIL DE CANAL**

Les paramètres sans fil de canal vous permettent d'activer ou de désactiver la fonctionnalité de l'émetteur-récepteur sans fil pour un canal.

Pour plus d'informations, reportez-vous à la section [« Activation/désactivation de la](#page-497-0)  [fonctionnalité d'émetteur-récepteur sans fil » à la page 42.](#page-497-0)

## **PARAMÈTRES D'EXTENSEUR DE CANAL**

Les paramètres d'extenseur déterminent si le système réduit le volume du bruit de fond de faible niveau d'un canal.

Pour plus d'informations, reportez-vous à la section [« Activation/désactivation des](#page-530-1)  [paramètres d'extenseur » à la page 75.](#page-530-1)

### **PARAMÈTRES DU MODE DIFFUSION EN DIRECT**

Le mode Diffusion en direct permet de détecter le système en tant qu'interface audio lorsque vous le connectez à votre ordinateur à l'aide d'un câble USB-C®. Il vous permet ainsi de vous produire en direct pour un public en ligne ou d'enregistrer des données audio directement sur le poste de travail audio numérique (DAW) de votre ordinateur.

Pour obtenir des images d'exemple d'installation, reportez-vous à la [page 53](#page-508-0).

**REMARQUE :** en mode Diffusion en direct, le système peut envoyer des signaux audio à votre ordinateur, mais ne peut pas en recevoir. La lecture USB n'est pas prise en charge.

#### **À propos du mode Diffusion en direct**

Lorsque le mode Diffusion en direct est activé, le système transmet un double mixage mono des canaux 1, 2 et 3 à un ordinateur connecté.

Dans ce mode, les commandes de volume du canal font office d'atténuateur sur une table de mixage. Le réglage du volume du canal à l'aide des commandes de canal ou de l'application Bose Music permet de régler le niveau de ce canal dans le mixage envoyé à votre ordinateur.

Une commande de volume de moniteur apparaît également sur le canal 3, ce qui vous permet de régler le volume principal des haut-parleurs du système sans affecter le mixage de l'ordinateur (reportez-vous à la [page 33](#page-488-0)).

Après avoir activé le mode Diffusion en direct, celui-ci reste activé jusqu'à ce que vous le désactiviez ou que le système se mette hors tension.

#### **Activation/désactivation du mode Diffusion en direct**

1. Appuyez sur la commande de canal correspondant au canal 3 jusqu'à ce que le menu des commandes supplémentaires s'affiche sur l'afficheur de canal.

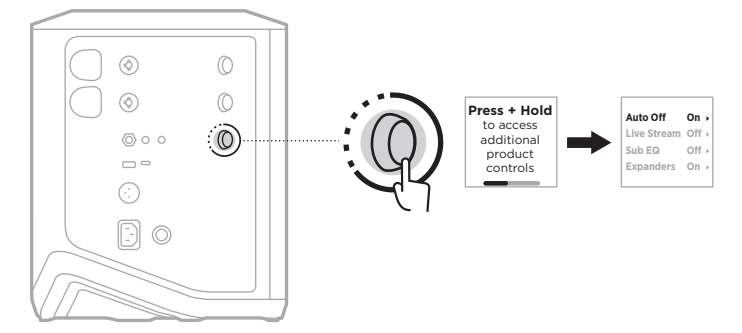

2. Tournez la commande de canal pour mettre en surbrillance l'option **Live Stream** (Diffusion en direct), puis appuyez pour la sélectionner.

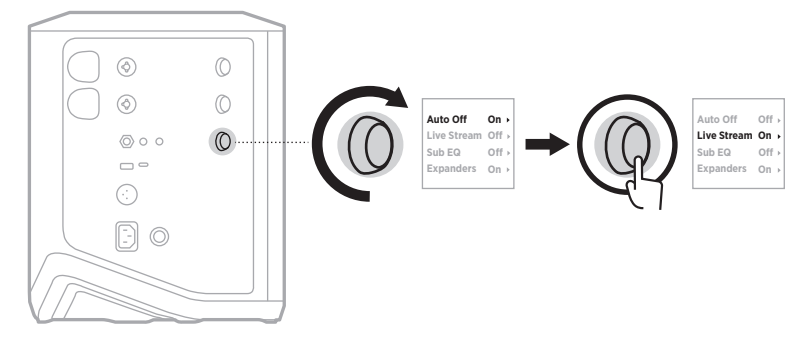

- 3. Tournez la commande de canal pour mettre en surbrillance le paramètre de votre choix, puis appuyez pour le sélectionner :
	- **On** (Activer) : ce paramètre active le mode Diffusion en direct, permettant ainsi de détecter le système en tant qu'interface audio lorsque vous le connectez à votre ordinateur.
	- **Off** (Désactiver) (paramètre par défaut) : ce paramètre désactive le mode Diffusion en direct pour ne pas détecter le système en tant qu'interface audio lorsque vous le connectez à votre ordinateur.

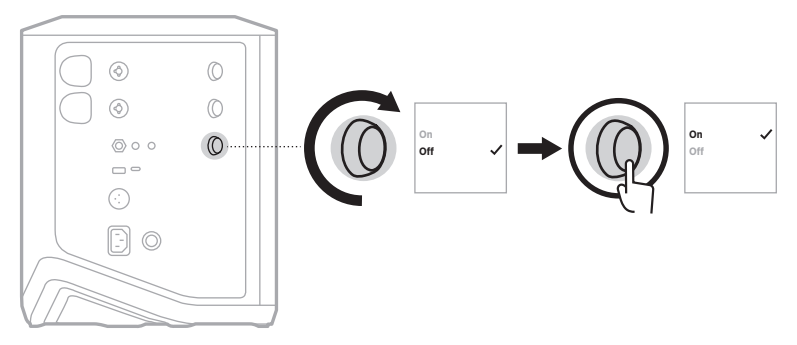

4. Appuyez sur la commande de canal jusqu'à ce que le menu des commandes supplémentaires s'affiche.

#### <span id="page-487-0"></span>**Raccordement du système à l'ordinateur**

- 1. Raccordez une extrémité d'un câble USB-C (non fourni) au connecteur USB-C du système.
- 2. Raccordez l'autre extrémité à votre ordinateur.

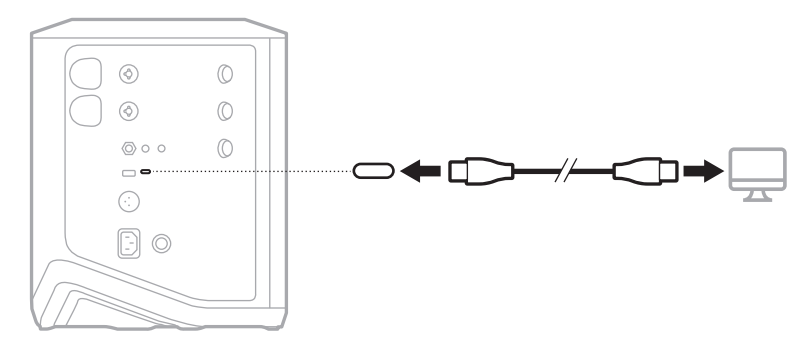

#### <span id="page-488-0"></span>**Réglage du volume du moniteur en mode Diffusion en direct**

Lorsque le mode Diffusion en direct est activé, vous pouvez utiliser la commande de canal correspondant au canal 3 pour régler le volume principal des haut-parleurs du système sans affecter le mixage de l'ordinateur.

**REMARQUE :** la commande de volume du moniteur n'est pas disponible dans l'application Bose Music.

1. Appuyez sur la commande de canal correspondant au canal 3 jusqu'à ce que l'indication **MONITOR VOLUME** (Volume du moniteur) s'affiche sur l'afficheur de canal.

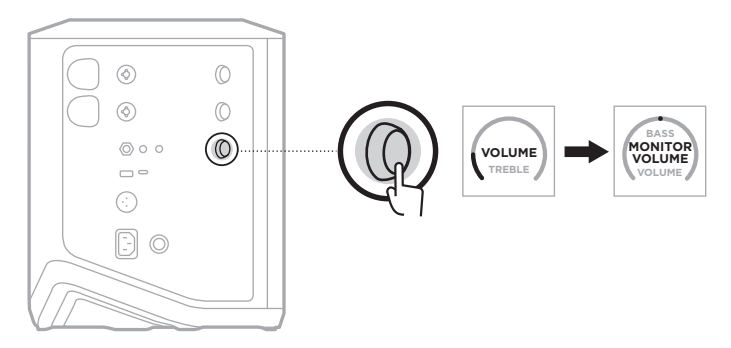

2. Tournez la commande de canal pour régler le volume du moniteur.

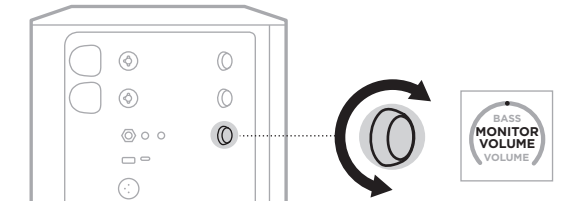

**REMARQUE :** au bout de 10 secondes d'inactivité, l'indication VOLUME est rétablie sur l'afficheur de canal.

## **PARAMÈTRES DE L'ÉGALISEUR DES GRAVES**

Le réglage de l'égaliseur des graves est un répartiteur qui optimise l'égalisation du système pour les installations dans lesquelles un caisson de graves amplifié est raccordé au connecteur LINE OUT du système.

Vous pouvez utiliser l'égaliseur des graves avec n'importe quel caisson de graves amplifié mais, pour optimiser les performances, Bose recommande le module de graves amplifié Bose Sub1 ou Sub2.

Une fois l'égaliseur des graves activé, celui-ci reste activé jusqu'à ce que vous le désactiviez ou que le système se mette hors tension.

Pour obtenir des images d'exemple d'installation, reportez-vous à la [page 52.](#page-507-0)

#### **REMARQUES :**

- Pour savoir comment connecter le système à un module de graves amplifié Bose Sub1 ou Sub2, consultez le mode d'emploi du module de graves amplifié Bose Sub1/Sub2. Consultez la page [support.Bose.com/Sub1](http://support.Bose.com/Sub1) ou [support.Bose.com/Sub2](http://support.Bose.com/Sub2)
- Vous pouvez également activer/désactiver l'égaliseur des graves à l'aide de l'application Bose Music. Vous pouvez accéder à cette option dans le menu Réglages.

#### **Activation/désactivation de l'égaliseur des graves**

1. Appuyez sur la commande de canal correspondant au canal 3 jusqu'à ce que le menu des commandes supplémentaires s'affiche sur l'afficheur de canal.

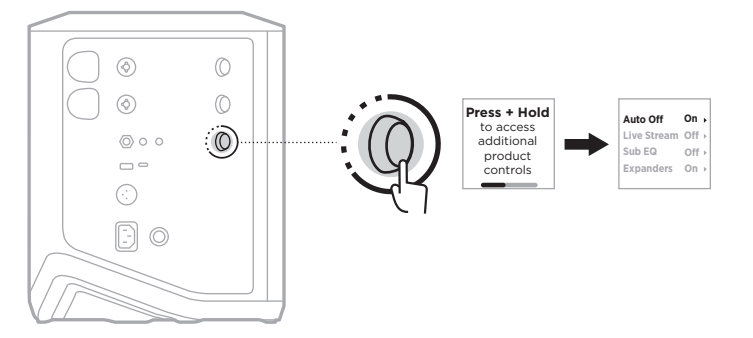

2. Tournez la commande de canal pour mettre en surbrillance l'option **Sub EQ** (Égaliseur des graves), puis appuyez pour la sélectionner.

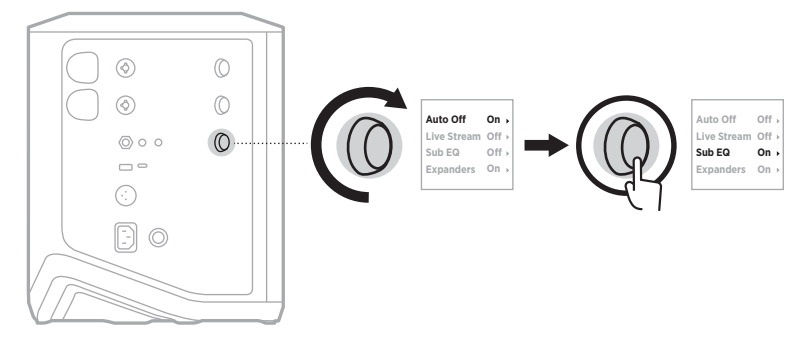

- 3. Tournez la commande de canal pour mettre en surbrillance le paramètre de votre choix, puis appuyez pour le sélectionner :
	- **On** (Activer) : le réglage de l'égaliseur des graves est activé.
	- **Off** (Désactiver) (paramètre par défaut) : le réglage de l'égaliseur des graves est désactivé.

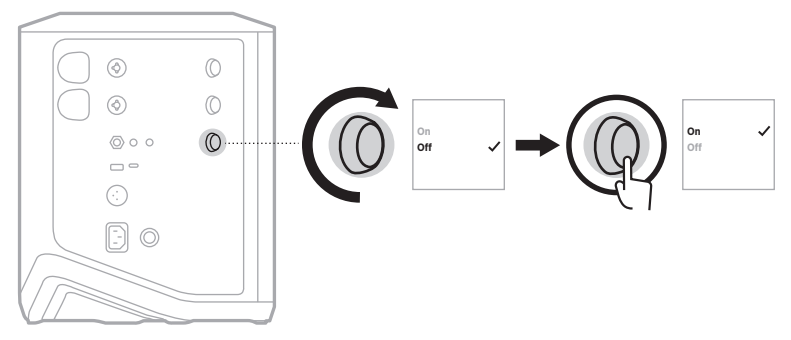

4. Appuyez sur la commande de canal jusqu'à ce que le menu des commandes supplémentaires s'affiche.

### <span id="page-491-1"></span><span id="page-491-0"></span>**DÉSACTIVATION DU SON ET DES EFFETS DE RÉVERBÉRATION DES CANAUX**

Vous pouvez désactiver le son et les effets de réverbération des canaux avec l'application Bose Music. Vous pouvez accéder aux paramètres de désactivation du son et des effets de réverbération des canaux dans l'écran principal.

#### **REMARQUES :**

- Pour couper le son d'un canal, utilisez l'application Bose Music ou tournez la commande de canal.
- Pour réactiver le son des effets de réverbération d'un canal, utilisez l'application Bose Music ou ajustez la réverbération avec la commande de canal (reportez-vous à la [page 25](#page-480-0)).

### **ENREGISTREMENT DE SCÈNES**

Vous pouvez enregistrer les paramètres des canaux et du système en tant que scènes dans l'application Bose Music, ce qui vous permet d'y accéder facilement ultérieurement. Vous pouvez accéder à cette option sur l'écran principal.

### **ACTIVATION/DÉSACTIVATION DE LA FONCTIONNALITÉ DOUBLE STREAMING SANS FIL**

La fonctionnalité Double streaming sans fil de l'application Bose Music vous permet de lire simultanément les fichiers audio *Bluetooth* du système et d'un autre système Bose compatible, en double mono ou stéréo. Vous pouvez accéder à cette option dans le menu Réglages.

Pour obtenir des images d'exemple d'installation, reportez-vous à la [page 53](#page-508-1).

Les systèmes compatibles sont les suivants :

- Système de sonorisation sans fil Bose S1 Pro+
- Système Line Array portable Bose L1 Pro8 et L1 Pro16
- Système Line Array portable Bose L1 Pro32

D'autres systèmes peuvent être ajoutés périodiquement.

### **PERSONNALISATION DES PRÉRÉGLAGES TONEMATCH**

Pour plus d'informations sur la personnalisation des préréglages ToneMatch à l'aide de l'application Bose Music, reportez-vous à la [page 28.](#page-483-0)

# **ÉMETTEURS-RÉCEPTEURS SANS FIL COMPATIBLES**

Avec les accessoires en option de l'émetteur-récepteur sans fil Bose, vous pouvez connecter sans fil votre instrument ou votre microphone au système grâce aux récepteurs sans fil intégrés aux canaux 1 et 2.

Le système est compatible avec les émetteurs-récepteurs suivants :

- Émetteur-récepteur sans fil pour instrument de musique Bose
- Émetteur-récepteur sans fil pour microphone/entrée de ligne Bose

Pour acquérir ces émetteurs-récepteurs ou d'autres accessoires, consultez la page [support.Bose.com/S1ProPlus](http://support.Bose.com/S1ProPlus)

# **JUMELAGE D'UN ÉMETTEUR-RÉCEPTEUR SANS FIL AU CANAL 1 OU 2**

- 1. Si le niveau de batterie du système est faible, raccordez le système à la prise secteur (reportez-vous à la [page 18](#page-473-0)).
- 2. Retirez le capuchon du connecteur de charge de l'émetteur-récepteur sans fil du canal 1 ou 2.

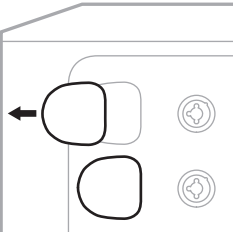

3. Insérez complètement l'émetteur-récepteur dans le connecteur de charge jusqu'à ce que vous ressentiez ou entendiez un déclic, puis patientez 5 secondes afin que l'émetteur-récepteur commence le jumelage à ce canal.

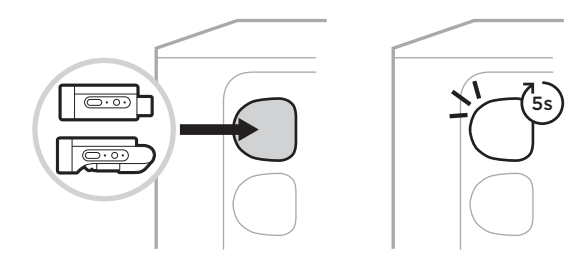

L'émetteur-récepteur se charge (reportez-vous à la [page 55\)](#page-510-0).

**REMARQUE :** il est uniquement possible de jumeler l'émetteur-récepteur à un seul canal à la fois. Pour annuler le jumelage de l'émetteur-récepteur au canal actuel et le jumeler à l'autre canal, insérez l'émetteur-récepteur dans le connecteur de charge de l'autre canal.

### **RACCORDEMENT D'UN ÉMETTEUR-RÉCEPTEUR SANS FIL À UNE SOURCE AUDIO**

- 1. Mettez le système sous tension (reportez-vous à la [page 18\)](#page-473-1).
- 2. Appuyez sur la partie arrière de l'émetteur-récepteur sans fil et relâchez-la de façon à pouvoir retirer l'émetteur-récepteur du connecteur de charge. Débranchez-le du connecteur de charge.

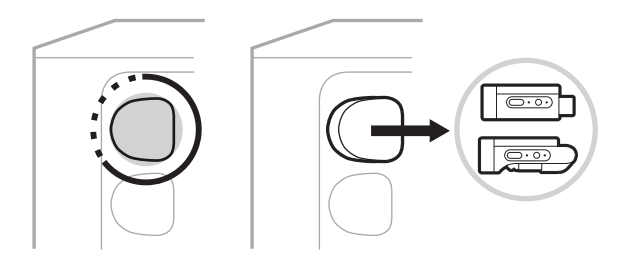

Sur l'afficheur de canal, une icône de batterie apparaît brièvement pour indiquer le niveau de batterie de l'émetteur-récepteur.

$$
\boxed{\text{III}}
$$

3. Raccordez l'émetteur-récepteur à votre source audio.

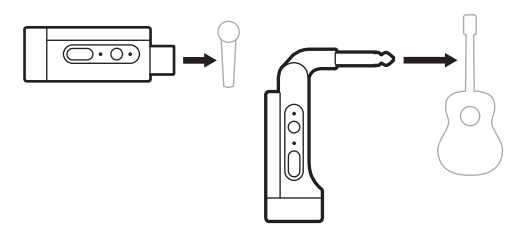

4. Mettez l'**émetteur-récepteur** sous tension (reportez-vous à la [page 39\)](#page-494-0). Au bout de quelques secondes, l'icône de l'émetteur-récepteur apparaît sur l'afficheur de canal, et le voyant de connexion de l'émetteur-récepteur s'allume en bleu pour indiquer que ce dernier est correctement connecté (reportez-vous à la [page 63\)](#page-518-1).

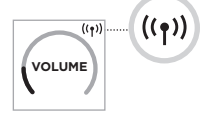

5. Si vous utilisez l'émetteur-récepteur sans fil pour microphone/entrée de ligne Bose, modifiez les paramètres d'entrée de microphone et de ligne si nécessaire, afin de répondre aux exigences d'entrée de votre source (reportez-vous à la [page 40](#page-495-1)).

### <span id="page-494-0"></span>**MISE SOUS/HORS TENSION D'UN ÉMETTEUR-RÉCEPTEUR SANS FIL**

Appuyez sur la touche d'alimentation  $\bigcup$ .

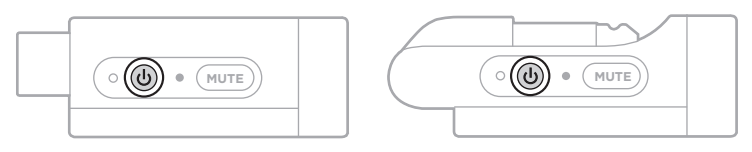

Une fois sous tension, le voyant d'alimentation s'allume en blanc (reportez-vous à la [page 62](#page-517-1)).

#### **Minuterie de mise hors tension automatique**

La minuterie de mise hors tension automatique permet d'économiser de l'énergie lorsque vous n'utilisez pas l'émetteur-récepteur sans fil. L'émetteur-récepteur se met hors tension lorsque le son s'arrête et que vous n'appuyez sur aucune touche de l'émetteur-récepteur pendant 30 minutes.

### **DÉSACTIVATION/RÉACTIVATION DU SON DE L'ÉMETTEUR-RÉCEPTEUR SANS FIL**

Appuyez sur la touche **MUTE** (Désactiver le son) pour désactiver/réactiver le son du canal.

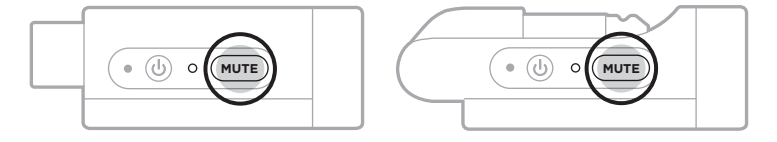

Lorsque vous coupez le son, le voyant de connexion clignote en bleu (reportez-vous à la [page 62](#page-517-1)).

### <span id="page-495-1"></span>**COMMUTATION DES ENTRÉES DE MICROPHONE ET DE LIGNE**

L'émetteur-récepteur sans fil pour microphone/entrée de ligne Bose vous permet de modifier les paramètres d'entrée de microphone et de ligne, afin de répondre aux exigences d'entrée de votre source.

Pour cela, appuyez sur la touche d'alimentation (<sup>I</sup>) et sur la touche **MUTE** jusqu'à ce que l'icône de l'émetteur-récepteur sur l'écran du canal change et indique le nouveau réglage d'entrée.

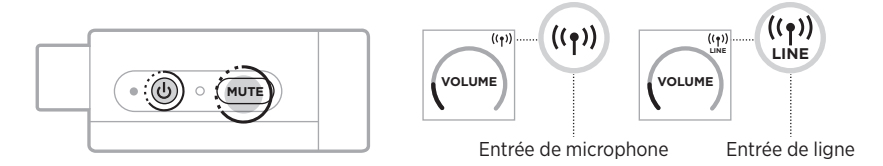

### <span id="page-495-0"></span>**RACCORDEMENT D'EFFETS À UNE INSERTION DE CANAL LORS DE L'UTILISATION D'UN ÉMETTEUR-RÉCEPTEUR SANS FIL**

Lorsque vous connectez un émetteur-récepteur sans fil à un canal dont le paramètre d'insertion est défini sur Auto (reportez-vous à la [page 41\)](#page-496-0), l'entrée de canal TRS  $1/4$ " (6.35 mm) est convertie en insertion de canal série (également appelée boucle d'effets). Vous pouvez connecter des unités d'effets ou des pédales à cette entrée à l'aide d'un câble d'insertion, tout en utilisant votre instrument ou votre microphone sans fil.

Pour obtenir des images d'exemple d'installation, reportez-vous à la [page 47](#page-502-0).

#### **REMARQUES :**

- Un câble d'insertion (TRS  $1/4$ " ou 6,35 mm vers double TS  $1/4$ " ou 6,35 mm) est nécessaire pour raccorder une unité d'effets à une insertion de canal. Vous pouvez acheter un câble d'insertion dans un magasin d'électronique grand public.
- Ne raccordez pas un instrument ou une autre source audio à cette entrée à l'aide d'un câble 6,35 mm (1/4") standard si un émetteur-récepteur sans fil est connecté au canal, car le son de la source filaire et de la source sans fil ne sera pas généré.

#### <span id="page-496-0"></span>**Activation/désactivation de la fonctionnalité d'insertion de canal**

1. Appuyez sur la commande de canal du canal 1 ou 2 jusqu'à ce que le menu des commandes supplémentaires s'affiche sur l'afficheur de canal.

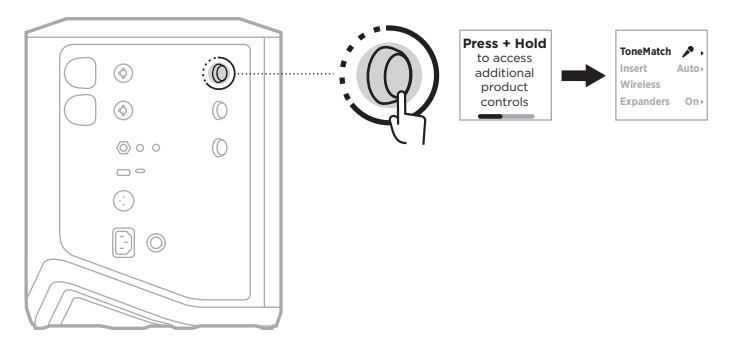

2. Tournez la commande de canal pour mettre en surbrillance l'option **Insert** (Insertion), puis appuyez pour la sélectionner.

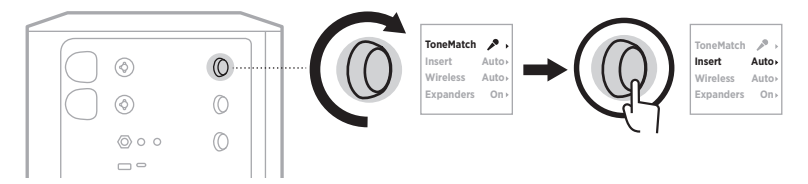

- 3. Tournez la commande de canal pour mettre en surbrillance le paramètre de votre choix, puis appuyez pour le sélectionner :
	- **Auto** (par défaut) : lorsque vous mettez sous tension un émetteur-récepteur sans fil et le raccordez à ce canal, l'entrée de canal TRS 6,35 mm (1/4") est convertie en boucle d'effets en série.
	- **Off** (Désactiver) : lorsque vous mettez sous tension un émetteur-récepteur et le raccordez à ce canal, le système ignore les signaux provenant de l'entrée de canal.

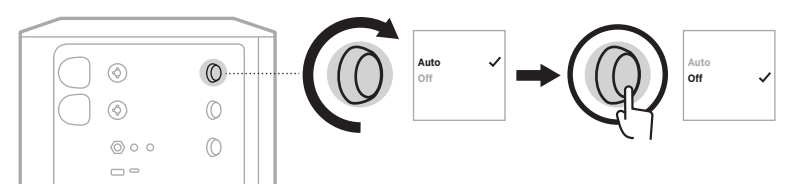

4. Appuyez sur la commande de canal jusqu'à ce que le menu des commandes supplémentaires s'affiche.

### <span id="page-497-0"></span>**ACTIVATION/DÉSACTIVATION DE LA FONCTIONNALITÉ D'ÉMETTEUR-RÉCEPTEUR SANS FIL**

- **REMARQUE :** quel que soit le paramètre sans fil du canal, le système continue de charger tout émetteur-récepteur sans fil inséré dans les connecteurs de charge de l'émetteur-récepteur sans fil.
- 1. Appuyez sur la commande de canal du canal 1 ou 2 jusqu'à ce que le menu des commandes supplémentaires s'affiche sur l'afficheur de canal.

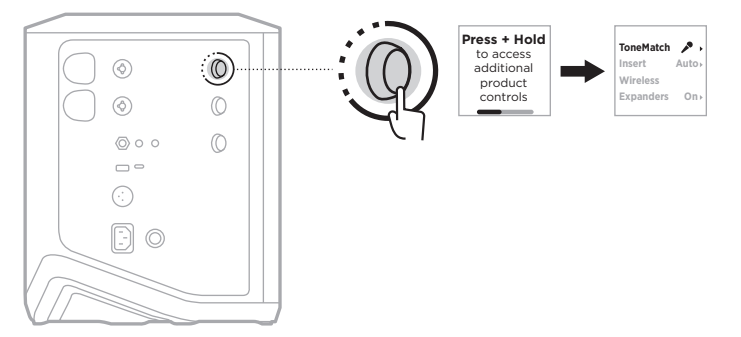

2. Tournez la commande de canal pour mettre en surbrillance l'option **Wireless** (Sans fil), puis appuyez pour la sélectionner.

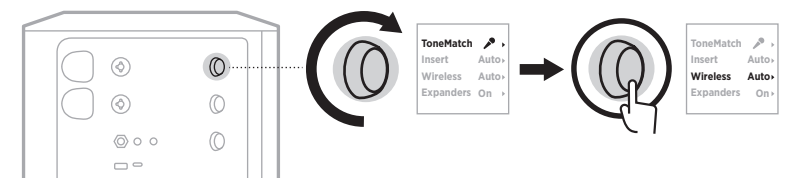

- **On** 3. Tournez la commande de canal pour mettre en surbrillance le paramètre de votre **O** choix, puis appuyez pour le sélectionner :
	- **Auto** (par défaut) : les fonctions sans fil du canal sont activées. Les émetteursrécepteurs précédemment jumelés peuvent se connecter au canal, et les nouveaux émetteurs-récepteurs peuvent être jumelés au canal lorsque vous les insérez dans le connecteur de charge prévu à cet effet.
	- **Off** (Désactiver) : les fonctions sans fil du canal sont désactivées afin d'éviter toute interférence sans fil. Il est impossible de connecter les émetteurs-récepteurs précédemment jumelés, et il est impossible de jumeler les nouveaux émetteursrécepteurs au canal.

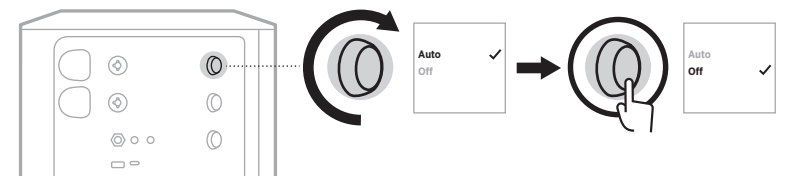

4. Appuyez sur la commande de canal jusqu'à ce que le menu des commandes supplémentaires s'affiche.

### **CONNEXION À UN PIED D'ENCEINTE**

La partie inférieure du système est dotée d'un connecteur permettant de monter le système sur un pied d'enceinte. Ce connecteur s'adapte à un montant standard de 35 mm. Lorsque le système est placé sur un pied d'enceinte, l'égaliseur se met automatiquement à jour pour maintenir un équilibre tonal optimal.

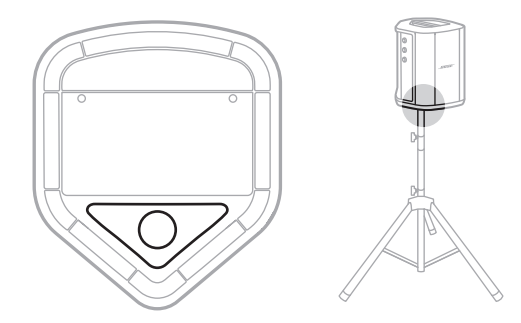

**AVERTISSEMENT :** veillez à NE PAS utiliser le système de sonorisation sans fil Bose S1 Pro+ avec un trépied ou un socle instable. Seul un montant de 35 mm peut être utilisé pour fixer ce haut-parleur. Par ailleurs, le trépied/pied doit pouvoir supporter une enceinte d'un poids minimum de 6,8 kg et aux dimensions suivantes : 332,6 x 240 x 279,8 mm. L'utilisation d'un trépied/socle non conçu pour supporter le poids d'un système de sonorisation sans fil Bose S1 Pro+ aux dimensions précitées peut s'avérer dangereuse en raison de son instabilité.

# **CONFIGURATIONS DU SYSTÈME**

Le système de sonorisation sans fil Bose S1 Pro+ peut être utilisé dans quatre positions. Grâce à la fonction Auto EQ (Égalisation automatique), le système modifie automatiquement l'égaliseur afin de maintenir une balance tonale optimale pour chaque position.

**REMARQUE :** vous pouvez aussi faire pivoter le logo Bose dans le sens inverse des aiguilles d'une montre pour trouver la bonne position.

> ۱o ۱o lo.

### **Surface surélevée**

Placez le système sur une surface surélevée pour projeter le son de manière claire et uniforme face à votre public.

#### **Inclinaison vers l'arrière**

Si le public se trouve près de vous lorsque vous jouez, inclinez le système en le posant sur son panneau arrière.

Afin d'obtenir les meilleures performances, restez debout ou placez-vous sur le côté du système afin de ne pas bloquer le son.

### **Moniteur**

Pour utiliser le système comme un moniteur de sol personnel, placez-le horizontalement sur le sol devant vous et inclinez-le sur son bord latéral.

### **Pied d'enceinte**

Pour une sonorisation de façade globale, fixez un ou deux systèmes sur des pieds d'enceinte (vendus séparément).

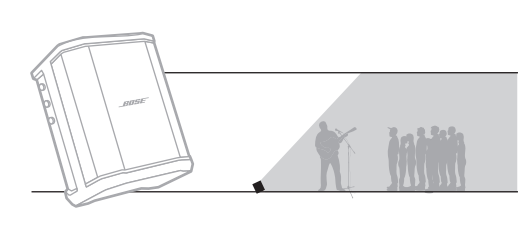

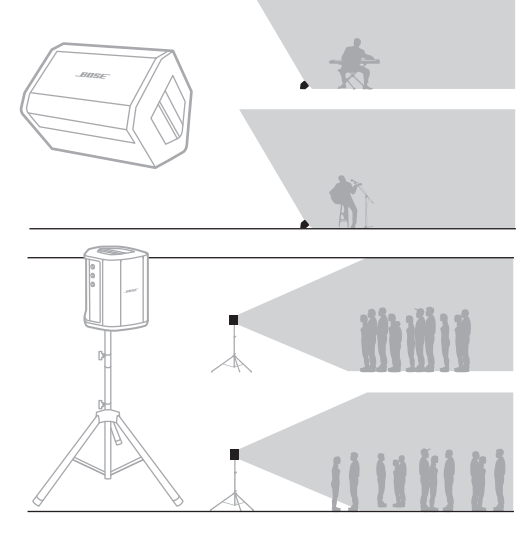

**Auto Auto On**

 $\mathbf{r}$ 

**On**

**Auto Auto**

 $\mathcal{L}$ 

# **MUSICIEN AVEC PÉRIPHÉRIQUE MOBILE**

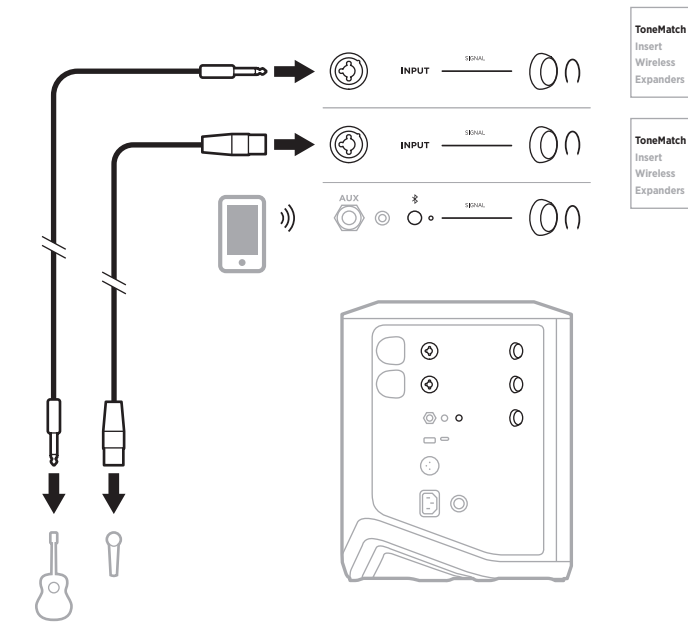

### **MUSICIEN AVEC PÉRIPHÉRIQUE MOBILE ET ÉMETTEURS-RÉCEPTEURS SANS FIL**

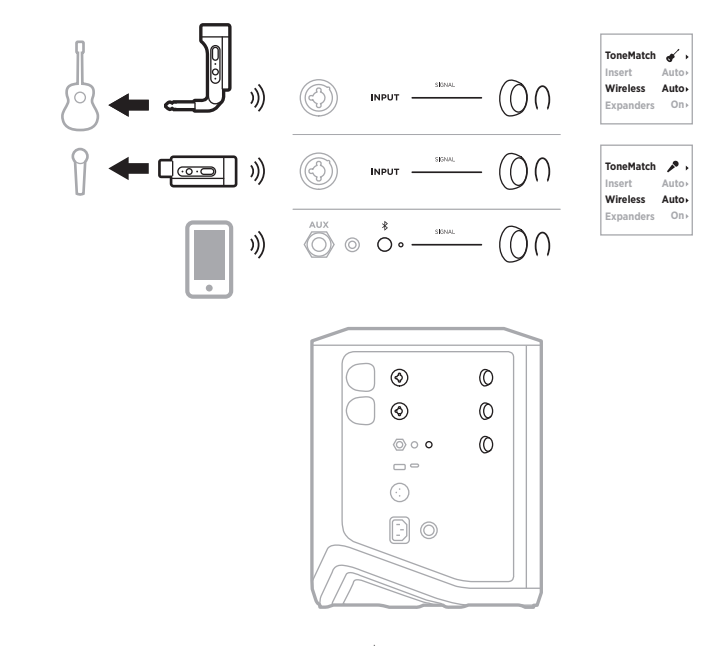

#### **MULTI-INSTRUMENTISTE**

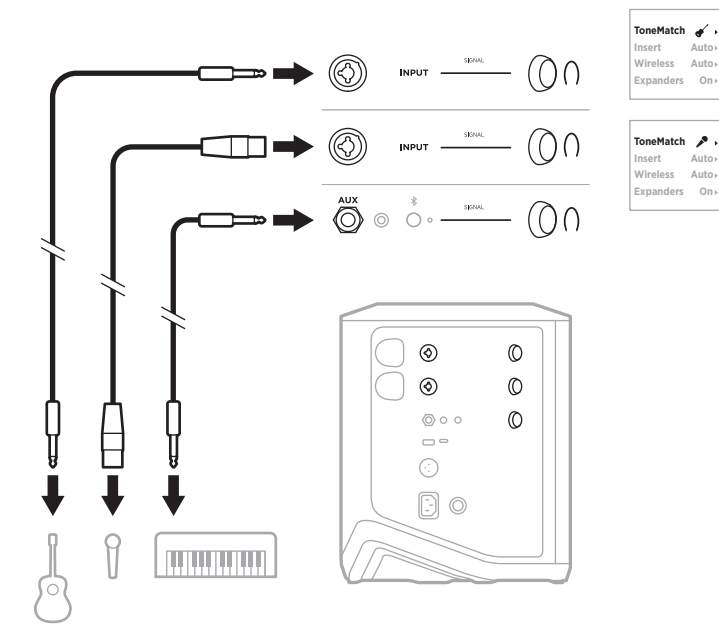

# **MUSICIEN AVEC MÉLANGEUR D'AMBIANCE**

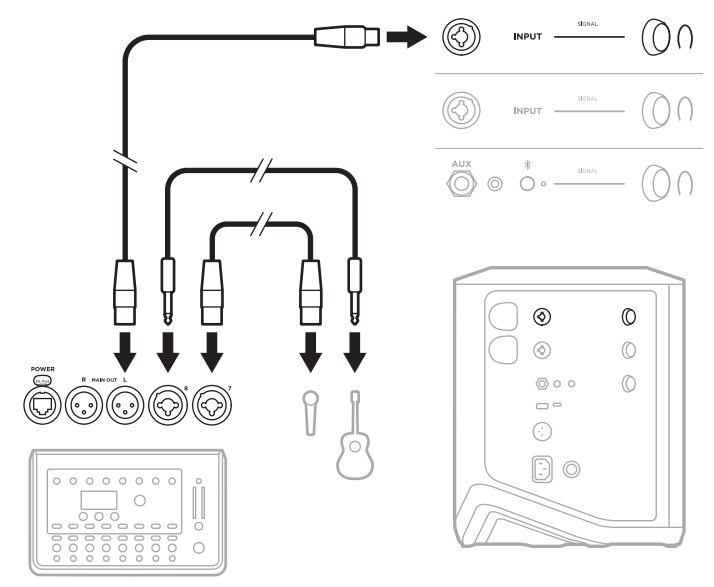

### <span id="page-502-0"></span>**MUSICIEN AVEC ÉMETTEURS-RÉCEPTEURS SANS FIL, PÉDALE D'EFFETS ET PROCESSEUR VOCAL**

**REMARQUE :** lorsque vous utilisez des unités d'effets amplifiées en CA (secteur), un suppresseur de bruit peut être nécessaire. Vous pouvez acheter un suppresseur de bruit dans un magasin d'électronique grand public.

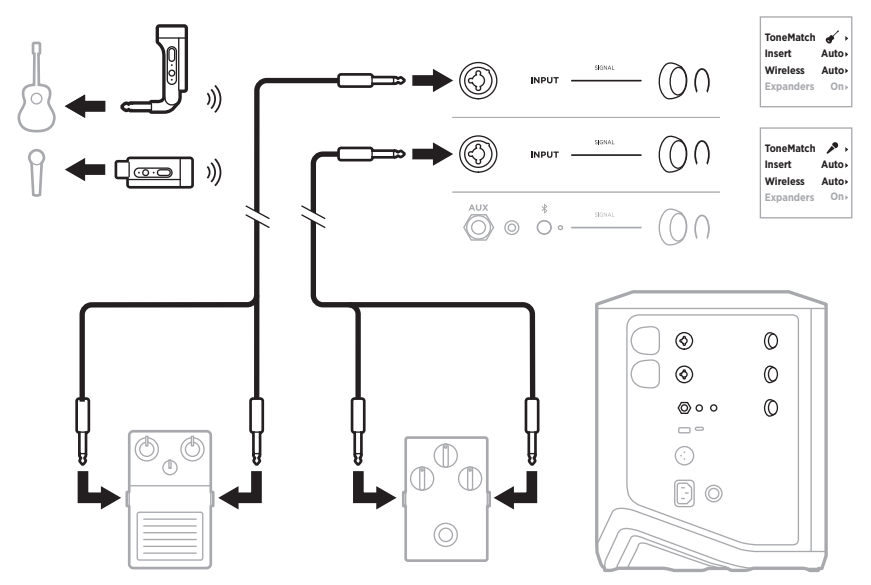

### **GUITARISTE AVEC ÉMETTEUR-RÉCEPTEUR SANS FIL ET MODÉLISATEUR D'AMPLI**

Lorsque vous utilisez un modélisateur d'ampli, pour optimiser les performances, utilisez l'application Bose Music pour sélectionner le préréglage ToneMatch **Full Range Flat Response (FRFR)** pour ce canal.

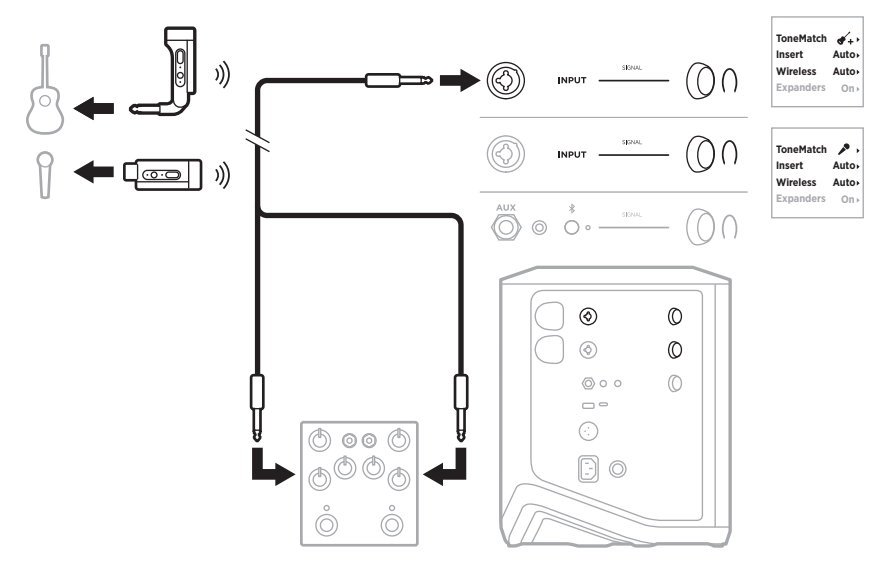
# **SONORISATION GÉNÉRALE**

Vous pouvez raccorder deux systèmes en mode stéréo ou mono en vue de les utiliser dans un système de sonorisation conventionnel.

## **Stéréo**

Lorsque vous connectez des systèmes en stéréo via une table de mixage, sur les deux systèmes, réglez la réverbération au niveau le plus bas et réglez ToneMatch sur **Off** (Désactiver) sur le canal auquel vous raccordez le connecteur Line Out de la table de mixage (reportez-vous à la [page 25](#page-480-0) et à la [page 27](#page-482-0)).

### **Stéréo filaire**

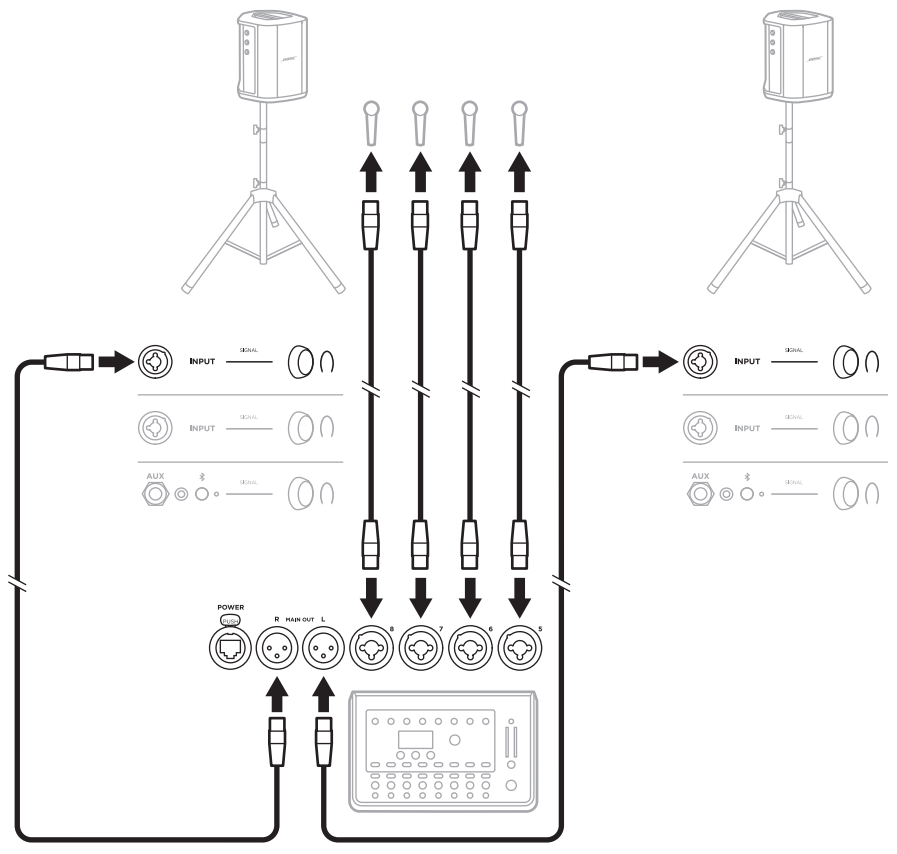

### **Stéréo sans fil**

Avant de raccorder des émetteurs-récepteurs sans fil pour microphone/entrée de ligne Bose, veillez à définir le réglage d'entrée sur l'entrée de ligne pour chaque émetteur-récepteur (reportez-vous à la [page 40](#page-495-0)).

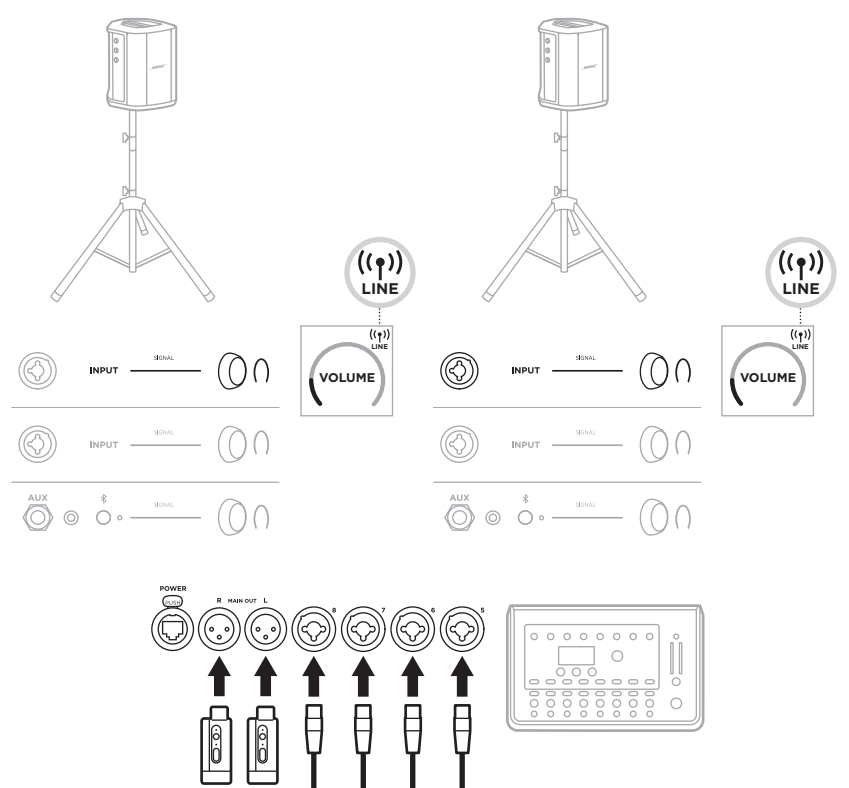

Š  $\breve{ }$ 

1

## **Double mono/guirlande**

Lorsque vous connectez des systèmes en double mono, sur le ou les systèmes secondaires, réglez les paramètres suivants sur le canal auquel vous raccordez le connecteur Line Out du système principal :

- Définissez la réverbération sur le réglage le plus bas (reportez-vous à la [page 25](#page-480-0)).
- Définissez ToneMatch sur **Off** (Désactiver) (reportez-vous à la [page 27\)](#page-482-0).
- Définissez les aigus et les graves sur une position neutre (reportez-vous à la [page 24](#page-479-0)).

### **Double mono filaire**

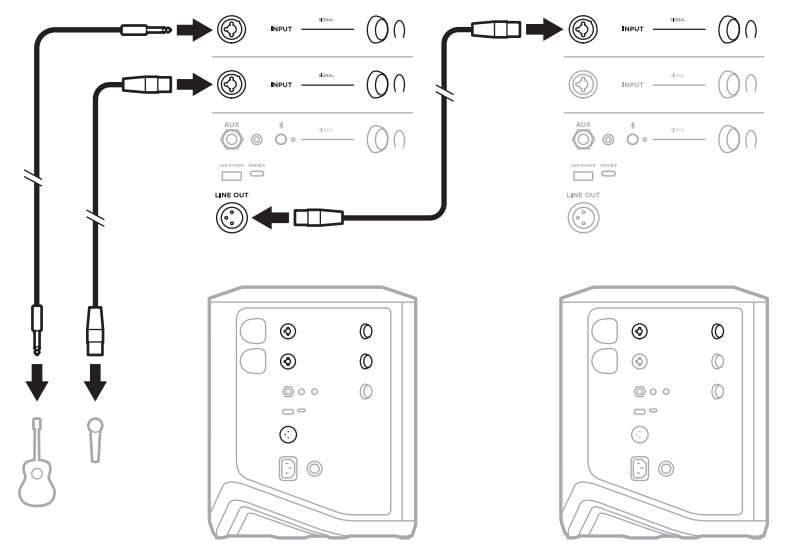

#### **Double mono sans fil**

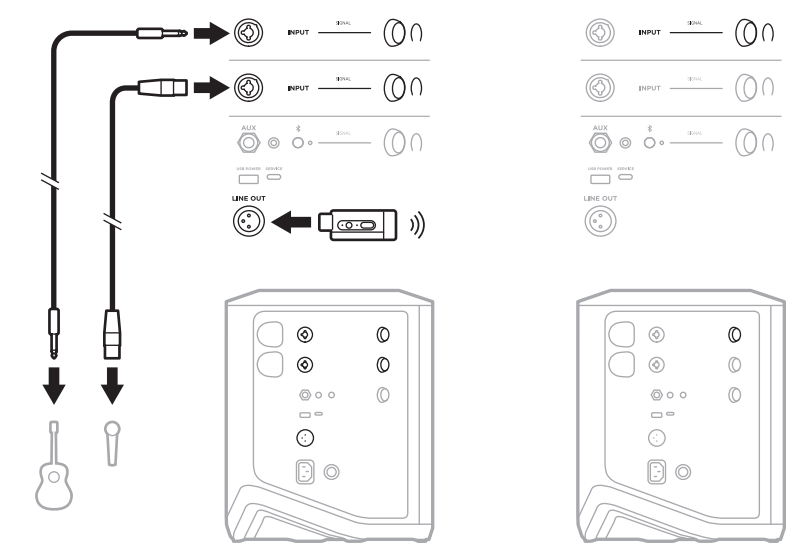

## **DJ AVEC MODULE DE GRAVES AMPLIFIÉ BOSE SUB1 OU SUB2**

Pour obtenir des informations de connexion détaillées, consultez le mode d'emploi du module de graves amplifié Bose Sub1/Sub2.

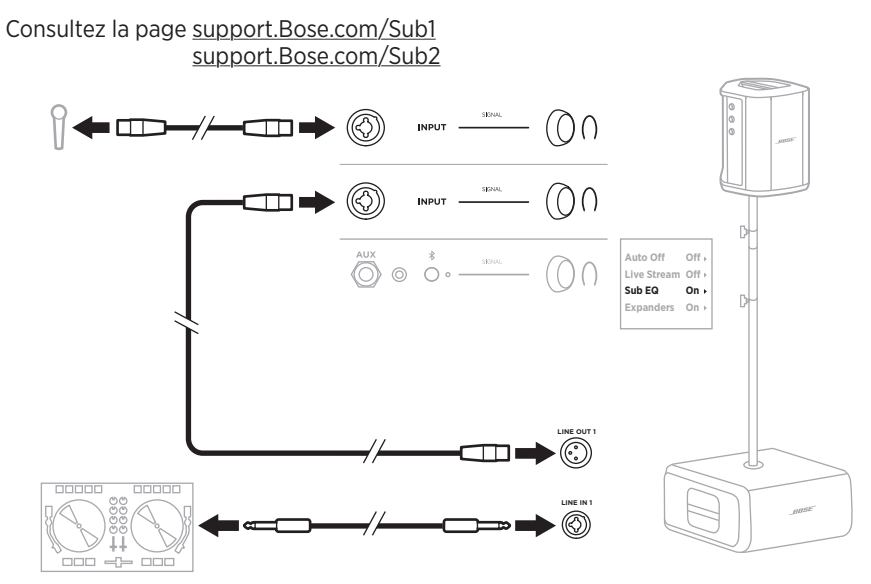

## **DOUBLE STREAMING SANS FIL AVEC L'APPLICATION BOSE MUSIC**

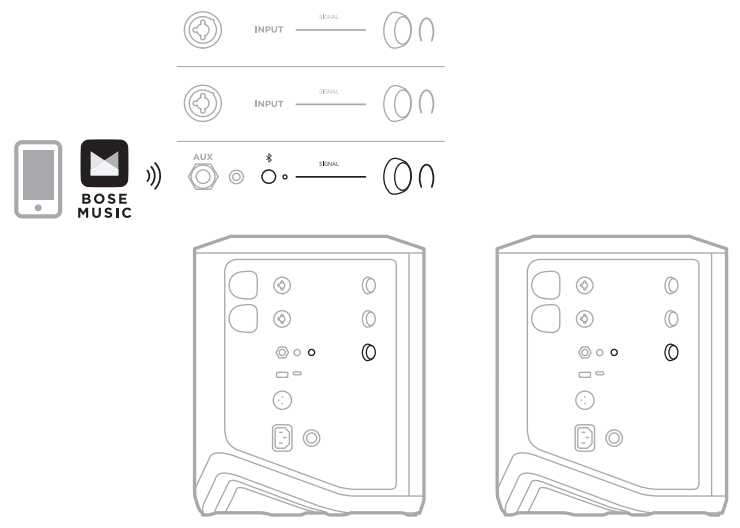

## **ENREGISTREMENT OU DIFFUSION EN DIRECT D'UN MUSICIEN SUR L'ORDINATEUR**

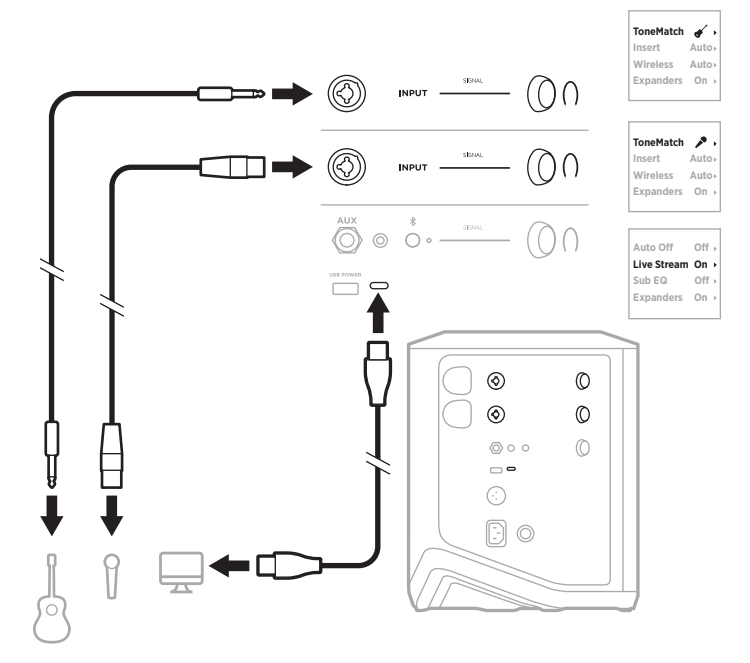

# **CHARGE DE LA BATTERIE DU SYSTÈME**

Pour charger la batterie du système, raccordez le système à la prise secteur (reportez-vous à la [page 18](#page-473-0)).

Si le système est hors tension, le voyant d'alimentation scintille en blanc pour indiquer que la batterie du système est en cours de charge. Une fois la batterie complètement chargée, le voyant d'alimentation s'éteint.

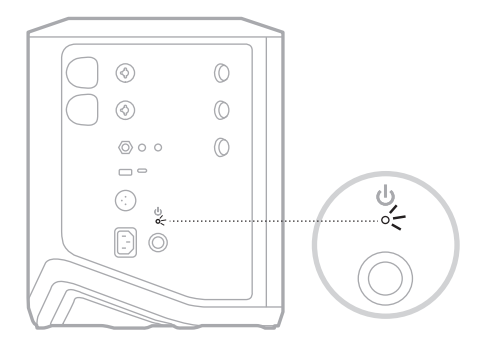

Si le système est sous tension, sur l'afficheur de canal 3, l'icône d'un éclair s'affiche en regard de l'icône de la batterie pour indiquer que la batterie du système est en cours de charge. Une fois la batterie complètement chargée, l'icône de l'éclair disparaît (reportez-vous à la [page 61](#page-516-0)).

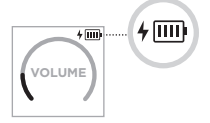

**ATTENTION :** n'essayez PAS de charger le système lorsqu'il est mouillé. Vous risqueriez d'endommager le système.

### **Temps de charge**

Une charge complète de la batterie du système peut prendre 4 heures.

En utilisation normale, la batterie offre jusqu'à 11 heures d'autonomie. L'autonomie et les performances de la batterie varient selon le type de musique et le volume de lecture.

## **Consultation du niveau de charge de la batterie**

Pour consulter le niveau de la batterie du système et l'état de charge, observez l'icône de la batterie sur l'afficheur de canal 3 (consultez la [page 61](#page-516-0)).

# <span id="page-510-0"></span>**CHARGE D'UN ÉMETTEUR-RÉCEPTEUR SANS FIL**

## **Utilisation des connecteurs de charge**

Insérez complètement l'émetteur-récepteur sans fil dans le connecteur de charge prévu à cet effet correspondant au canal 1 ou 2 jusqu'à ce que vous ressentiez ou entendiez un déclic.

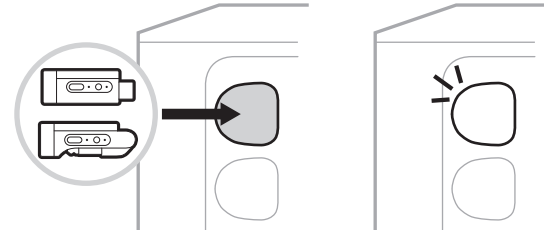

Si le système est sous tension, sur l'afficheur de canal, l'icône d'une batterie avec un éclair s'affiche brièvement pour indiquer que la batterie de l'émetteur-récepteur est en cours de charge. L'icône d'un éclair s'affiche alors dans le coin supérieur droit de l'écran. Une fois l'émetteur-récepteur complètement chargé, l'icône de l'éclair disparaît (reportez-vous à la [page 60](#page-515-0)).

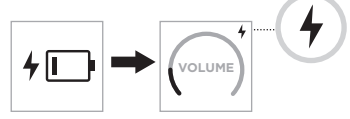

**REMARQUE :** si le système est connecté au secteur, l'émetteur-récepteur se charge via cette source d'alimentation. Si le système fonctionne sous batterie, la batterie du système charge l'émetteur-récepteur.

## <span id="page-510-1"></span>**Utilisation d'un chargeur mural ou d'un ordinateur**

- **REMARQUE :** utilisez ce produit uniquement avec un adaptateur secteur LPS certifié conforme aux réglementations en vigueur (p. ex., UL, CSA, VDE, CCC).
- 1. Raccordez une extrémité d'un câble USB-C (non fourni) au connecteur USB-C sur l'émetteur-récepteur sans fil.

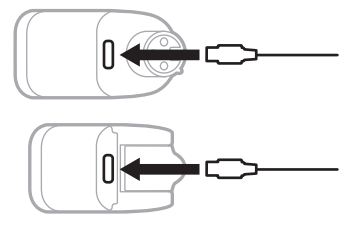

2. Raccordez l'autre extrémité à un chargeur mural USB-A ou à un ordinateur.

Le voyant d'alimentation s'allume en blanc (reportez-vous à la [page 62](#page-517-0)). Une fois l'émetteur-récepteur complètement chargé, le voyant d'alimentation s'éteint.

### **Temps de charge**

Une charge complète de la batterie de l'émetteur-récepteur sans fil peut prendre 2 heures.

En utilisation normale, la batterie offre jusqu'à 5 heures d'autonomie.

### **Consultation du niveau de charge de la batterie de l'émetteurrécepteur sans fil**

Pour consulter le niveau de la batterie de l'émetteur-récepteur sans fil, débranchez l'émetteur-récepteur du connecteur charge prévu à cet effet et observez l'icône de la batterie sur l'afficheur de canal (consultez la [page 60\)](#page-515-0).

Si vous n'avez pas le système à proximité, vous pouvez également consulter le niveau de la batterie en mettant l'émetteur-récepteur sous tension et en observant l'état du voyant d'alimentation (consultez la [page 62\)](#page-517-0).

# **CHARGE DE VOTRE PÉRIPHÉRIQUE MOBILE VIA LE CONNECTEUR DE CHARGE USB**

Vous pouvez charger votre périphérique mobile avec la batterie du système ou via une prise secteur.

- 1. Raccordez une extrémité d'un câble de charge USB-A (non fourni) au connecteur **USB POWER** du système.
- 2. Raccordez l'autre extrémité à votre périphérique mobile.

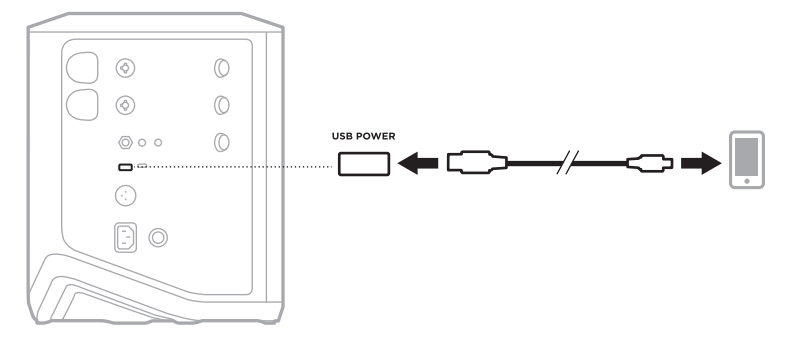

Les voyants de signal/d'écrêtage, le voyant d'alimentation, le voyant *Bluetooth* et les afficheurs de canal situés sur le côté du système indiquent l'état du système.

<span id="page-512-0"></span>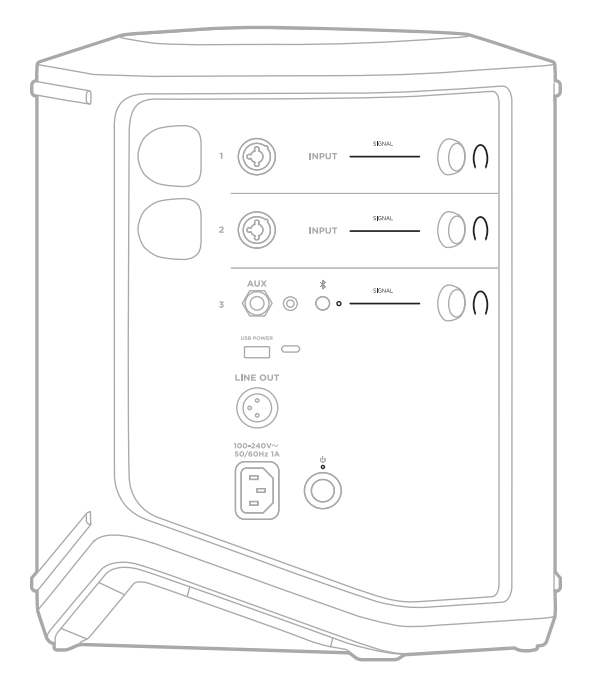

# **VOYANT DE SIGNAL/D'ÉCRÊTAGE**

Ce voyant indique l'état du signal ou d'écrêtage des canaux 1, 2 et 3.

#### **ACTIVITÉ DU VOYANT ÉTAT DU SYSTÈME**

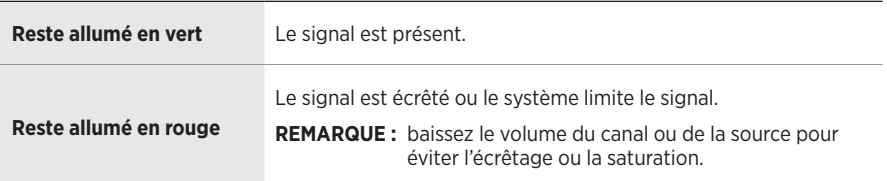

## **VOYANT D'ALIMENTATION**

Ce voyant indique l'état de l'alimentation et de charge du système.

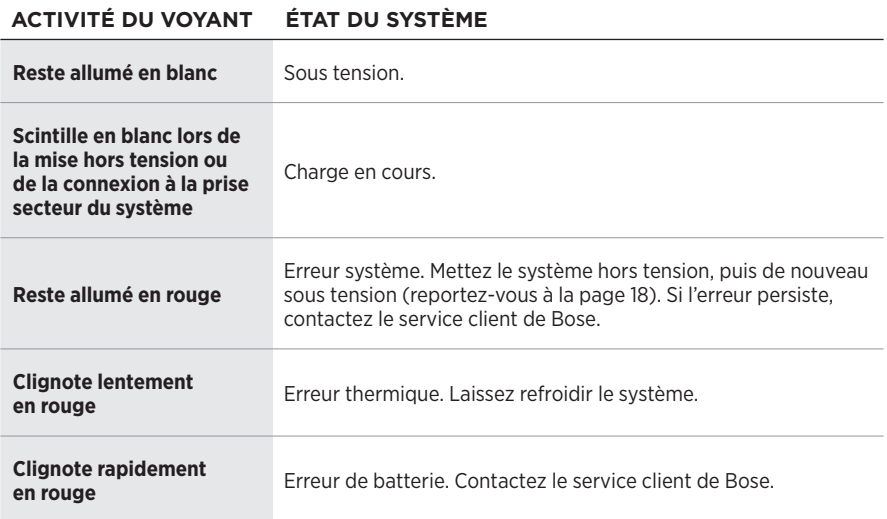

# **VOYANT** *BLUETOOTH*

Indique l'état de la connexion *Bluetooth*.

#### **ACTIVITÉ DU VOYANT ÉTAT DU SYSTÈME**

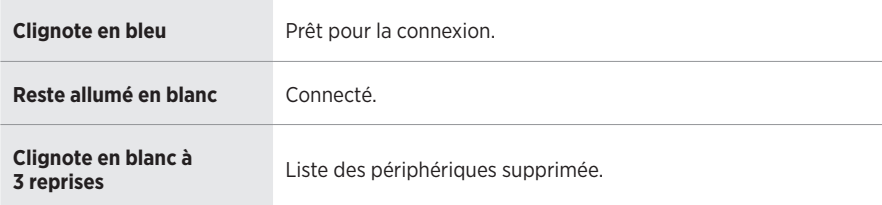

## **INDICATEURS DES CANAUX**

Ils indiquent l'état et les paramètres de chaque canal, du système et des émetteursrécepteurs sans fil connectés.

### **Signification des indicateurs de canal**

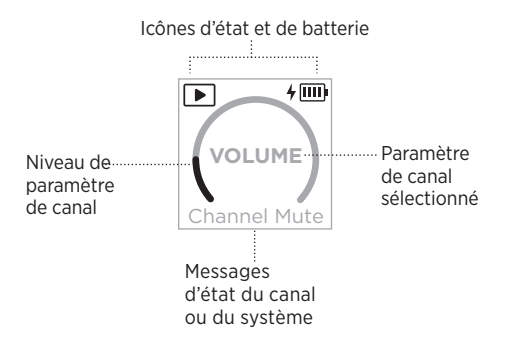

### **Icônes d'état**

Les icônes d'état indiquent les paramètres des canaux et du système.

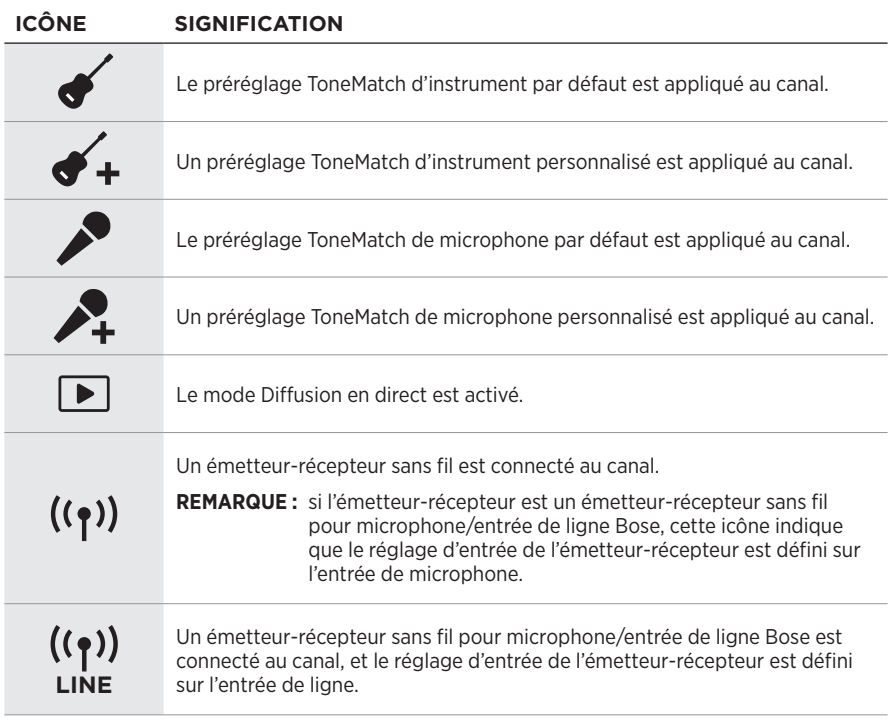

### **Icônes de batterie**

Les icônes de batterie indiquent le niveau de la batterie et l'état de charge du système ou d'un émetteur-récepteur sans fil jumelé, selon l'afficheur de canal.

### <span id="page-515-0"></span>**Écran du canal 1 ou 2**

Sur l'écran du canal 1 ou 2, les icônes de batterie indiquent le niveau de la batterie et l'état de charge d'un émetteur-récepteur sans fil jumelé. Elles s'affichent brièvement sous forme de superpositions en mode plein écran, à l'exception de l'icône de l'éclair, qui s'affiche dans le coin supérieur droit de l'écran.

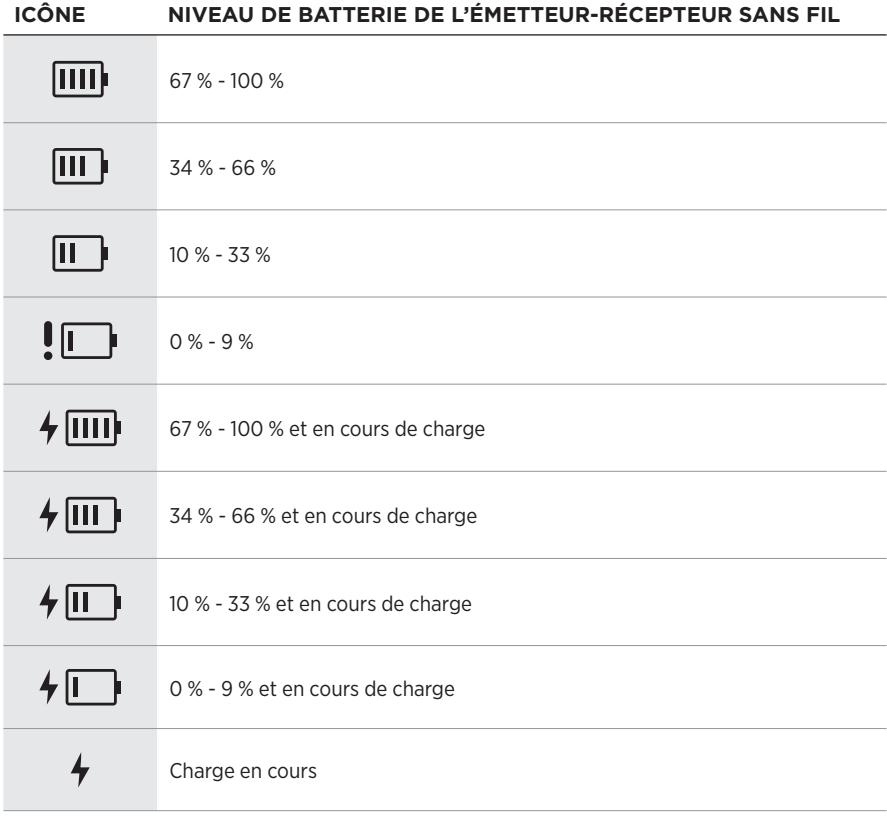

## <span id="page-516-0"></span>**Écran du canal 3**

Sur l'écran du canal 3, les icônes de batterie indiquent le niveau de la batterie et l'état de charge du système. Elles s'affichent dans le coin supérieur droit de l'écran.

**ICÔNE NIVEAU DE BATTERIE DU SYSTÈME**

| [IIII]                       | 67 % - 100 %                       |
|------------------------------|------------------------------------|
| 皿)                           | 34 % - 66 %                        |
| II                           | 10 % - 33 %                        |
| $! \square$                  | $0 \% - 9 \%$                      |
| $\frac{1}{2}$ $\overline{u}$ | 67 % - 100 % et en cours de charge |
| $\sqrt{m}$                   | 34 % - 66 % et en cours de charge  |
| ≁ II ⊧                       | 10 % - 33 % et en cours de charge  |
|                              | 0 % - 9 % et en cours de charge    |

Le voyant d'alimentation et le voyant de connexion sur l'émetteur-récepteur sans fil indiquent l'état de l'émetteur-récepteur.

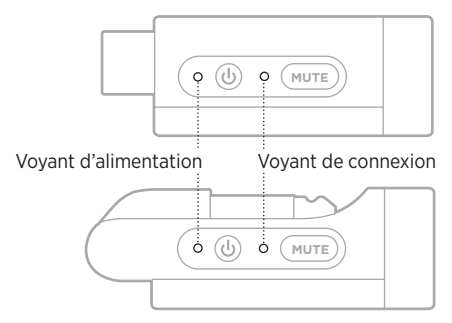

## <span id="page-517-0"></span>**VOYANT D'ALIMENTATION**

Ce voyant indique le niveau d'alimentation, le niveau de batterie, le niveau de charge et l'état d'erreur de l'émetteur-récepteur.

### **ACTIVITÉ DU VOYANT ÉTAT DU SYSTÈME**

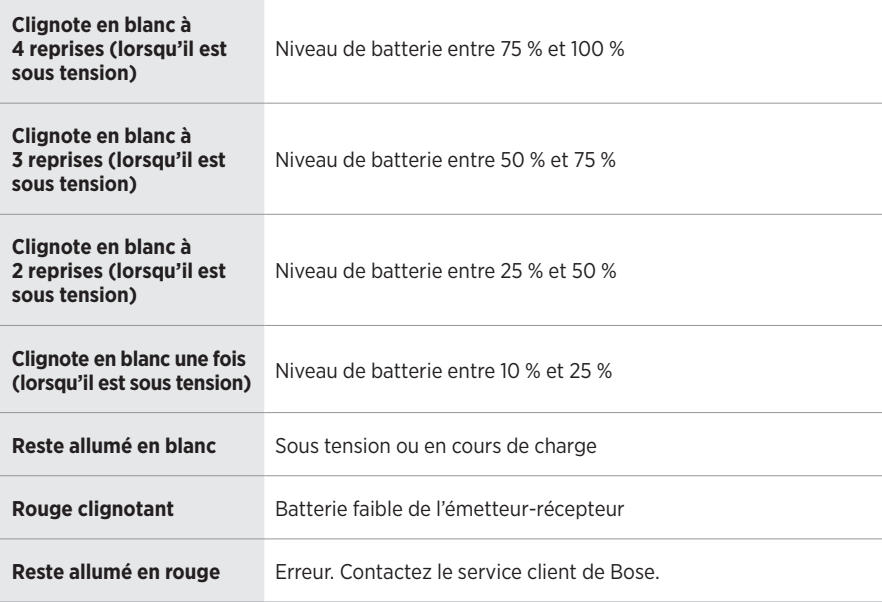

## <span id="page-518-0"></span>**VOYANT DE CONNEXION**

Ce voyant indique l'état de connexion et de désactivation du son de l'émetteur-récepteur.

## **ACTIVITÉ DU VOYANT ÉTAT DU SYSTÈME**

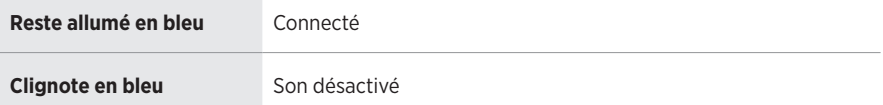

# <span id="page-519-0"></span>**CONNEXION DE VOTRE PÉRIPHÉRIQUE MOBILE**

Pour obtenir des instructions de connexion, reportez-vous à la [page 21](#page-476-0).

# **DÉCONNEXION D'UN PÉRIPHÉRIQUE MOBILE**

Désactivez la fonction *Bluetooth* sur votre périphérique.

**REMARQUE :** la désactivation de la fonction *Bluetooth* déconnecte tous les autres périphériques.

# **RECONNEXION D'UN PÉRIPHÉRIQUE MOBILE**

Une fois sous tension, le système tente de se reconnecter à l'appareil le plus récemment connecté.

#### **REMARQUES :**

- Le périphérique doit se trouver dans le champ de portée (9 m) et être activé.
- Assurez-vous que la fonction *Bluetooth* est activée sur votre périphérique mobile.

## <span id="page-519-1"></span>**SUPPRESSION DE LA LISTE DES PÉRIPHÉRIQUES DU SYSTÈME**

- 1. Appuyez sur la touche *Bluetooth*  $\bigcirc$  pendant 10 secondes jusqu'à ce que le voyant *Bluetooth* clignote en blanc à 3 reprises.
- 2. Supprimez le système de la liste *Bluetooth* de votre périphérique.

Tous les périphériques sont effacés de la liste et le système est prêt pour une nouvelle connexion (reportez-vous à la [page 64\)](#page-519-0).

# <span id="page-520-0"></span>**REMPLACEMENT DE LA BATTERIE DU SYSTÈME**

1. Appuyez sur la touche d'alimentation  $\bigcirc$  pour mettre le système hors tension, puis débranchez le système du secteur.

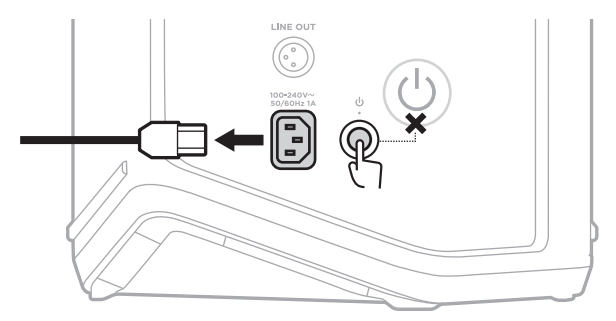

2. Retournez le système. Desserrez les deux vis, puis retirez le cache inférieur.

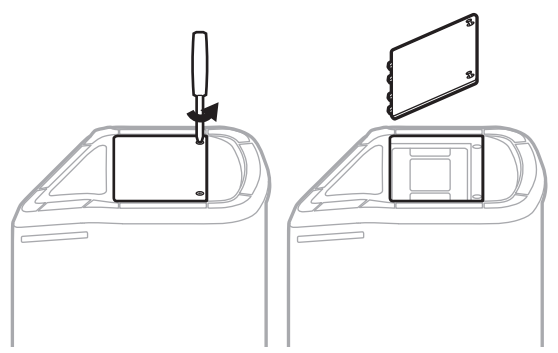

3. Retirez l'ancienne batterie en tirant sur les languettes.

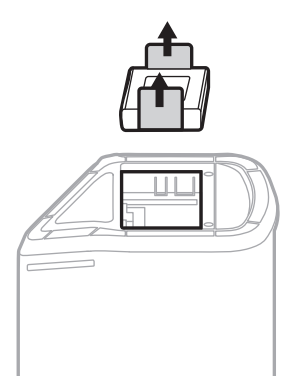

4. Insérez la nouvelle batterie de manière à aligner correctement les broches du connecteur.

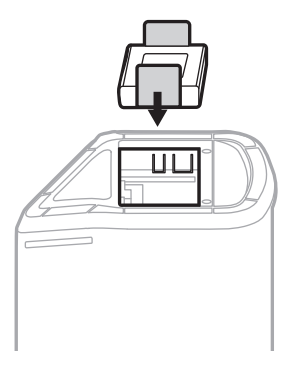

5. Remettez en place le cache inférieur, puis serrez les deux vis.

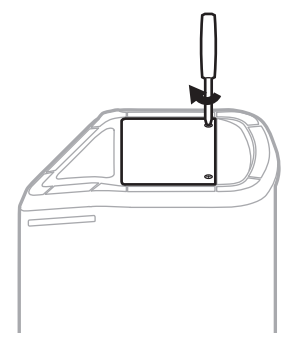

- 6. Raccordez le système au secteur.
- 7. Appuyez sur la touche d'alimentation  $\bigcirc$  pour mettre le système sous tension.

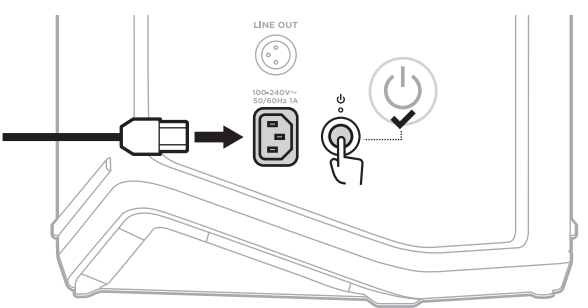

**REMARQUE :** la batterie de substitution reste en mode veille jusqu'à ce que vous connectiez le système au secteur et le mettiez sous tension.

# <span id="page-522-0"></span>**MISE À JOUR DU SYSTÈME**

Pour rechercher et télécharger les mises à jour logicielles du système, utilisez votre ordinateur pour accéder au site Web de mise à jour de Bose [btu.Bose.com](http://btu.Bose.com)

Pour obtenir des instructions détaillées, consultez la page [support.Bose.com/S1ProPlusUpdate](http://support.Bose.com/S1ProPlusUpdate)

**REMARQUE :** pour mettre à jour le système, vous devez connecter le système à votre ordinateur à l'aide d'un câble USB-C (non fourni). Pour plus d'informations, reportez-vous à la [page 32.](#page-487-0)

# **MISE À JOUR D'UN ÉMETTEUR-RÉCEPTEUR SANS FIL**

Lorsque vous insérez un émetteur-récepteur sans fil dans l'un des connecteurs de charge prévus à cet effet, le système recherche les mises à jour disponibles. Si une mise à jour est disponible, suivez les instructions sur l'afficheur de canal pour l'installer.

# **NETTOYAGE DU SYSTÈME**

Essuyez la surface extérieure du système avec un chiffon doux et sec. Si nécessaire, utilisez un aspirateur pour dépoussiérer la grille du système.

### **ATTENTION :**

- Veillez à NE PAS utiliser d'aérosols à proximité du système.
- Veillez à NE PAS utiliser de solvants, de produits chimiques ni de liquides de nettoyage contenant de l'alcool, de l'ammoniac ou des substances abrasives.
- Veillez à ce qu'aucun liquide ne pénètre dans les ouvertures.
- Veillez à ce qu'aucun objet ne pénètre dans les ouvertures.

## **TRANSPORT ET STOCKAGE DU SYSTÈME**

Lorsque vous transportez ou stockez le système, placez-le en position verticale ou sur le moniteur, et non sur le côté.

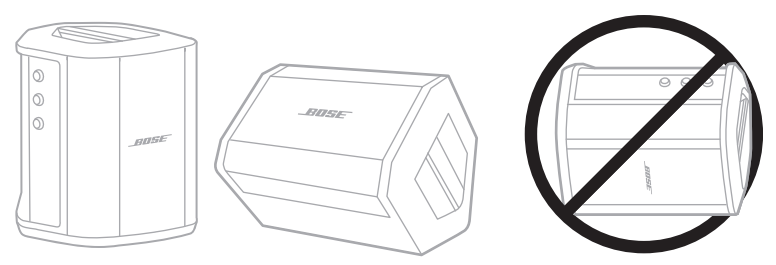

- **ATTENTION :** si vous placez le système sur le côté, vous risquez de l'endommager selon les conditions environnementales.
- **REMARQUE :** avant de ranger le système pour plusieurs mois, vérifiez que la batterie est complètement chargée.

# **PIÈCES DE RECHANGE ET ACCESSOIRES**

Vous pouvez commander des accessoires ou des pièces de rechange en vous adressant au service client de Bose.

Rendez-vous sur [support.Bose.com/S1ProPlus](http://support.Bose.com/S1ProPlus)

# **GARANTIE LIMITÉE**

Le système est couvert par une garantie limitée. Consultez notre site Web à l'adresse [worldwide.Bose.com/Warranty](http://worldwide.Bose.com/Warranty) pour en savoir plus sur la garantie limitée.

Pour enregistrer votre produit, accédez à la page [worldwide.Bose.com/ProductRegistration.](http://worldwide.Bose.com/ProductRegistration) En cas d'oubli, les droits que vous confère cette garantie limitée ne s'en trouveront pas affectés.

## **SOLUTIONS DE BASE**

En cas de problèmes avec le système :

- Vérifiez que la prise secteur à laquelle est raccordé le système est alimentée, (reportez-vous à la [page 18](#page-473-0)).
- Mettez le système hors tension, puis de nouveau sous tension (reportez-vous à la [page 18\)](#page-473-1).
- Vérifiez que tous les câbles sont correctement raccordés.
- Vérifiez les voyants d'état (reportez-vous à la [page 57](#page-512-0)).
- Recherchez et installez les mises à jour disponibles (reportez-vous à la [page 67\)](#page-522-0).

## **AUTRES SOLUTIONS**

Si vous ne parvenez pas à résoudre votre problème, consultez le tableau ci-dessous pour identifier les symptômes et trouver des solutions aux problèmes courants. Vous pouvez également accéder à des articles, des vidéos et d'autres ressources de dépannage sur la page : [support.Bose.com/S1ProPlus](http://support.Bose.com/S1ProPlus)

Si vous ne parvenez toujours pas à résoudre le problème, contactez le service client de Bose.

Rendez-vous sur [worldwide.Bose.com/contact](http://worldwide.Bose.com/contact)

### **Système**

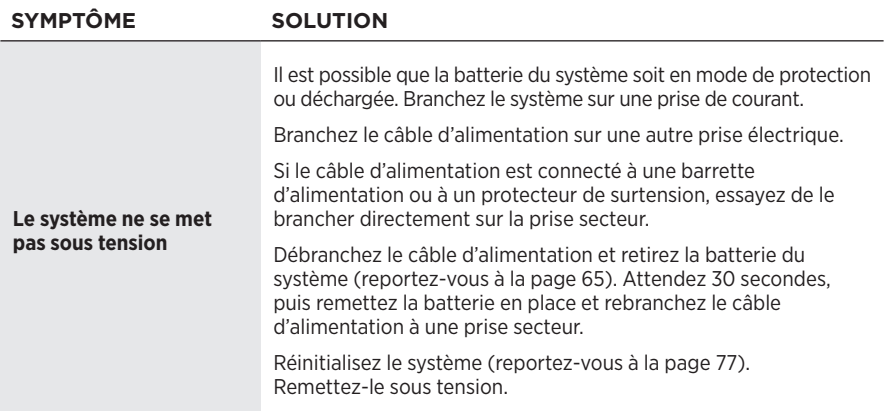

<span id="page-525-0"></span>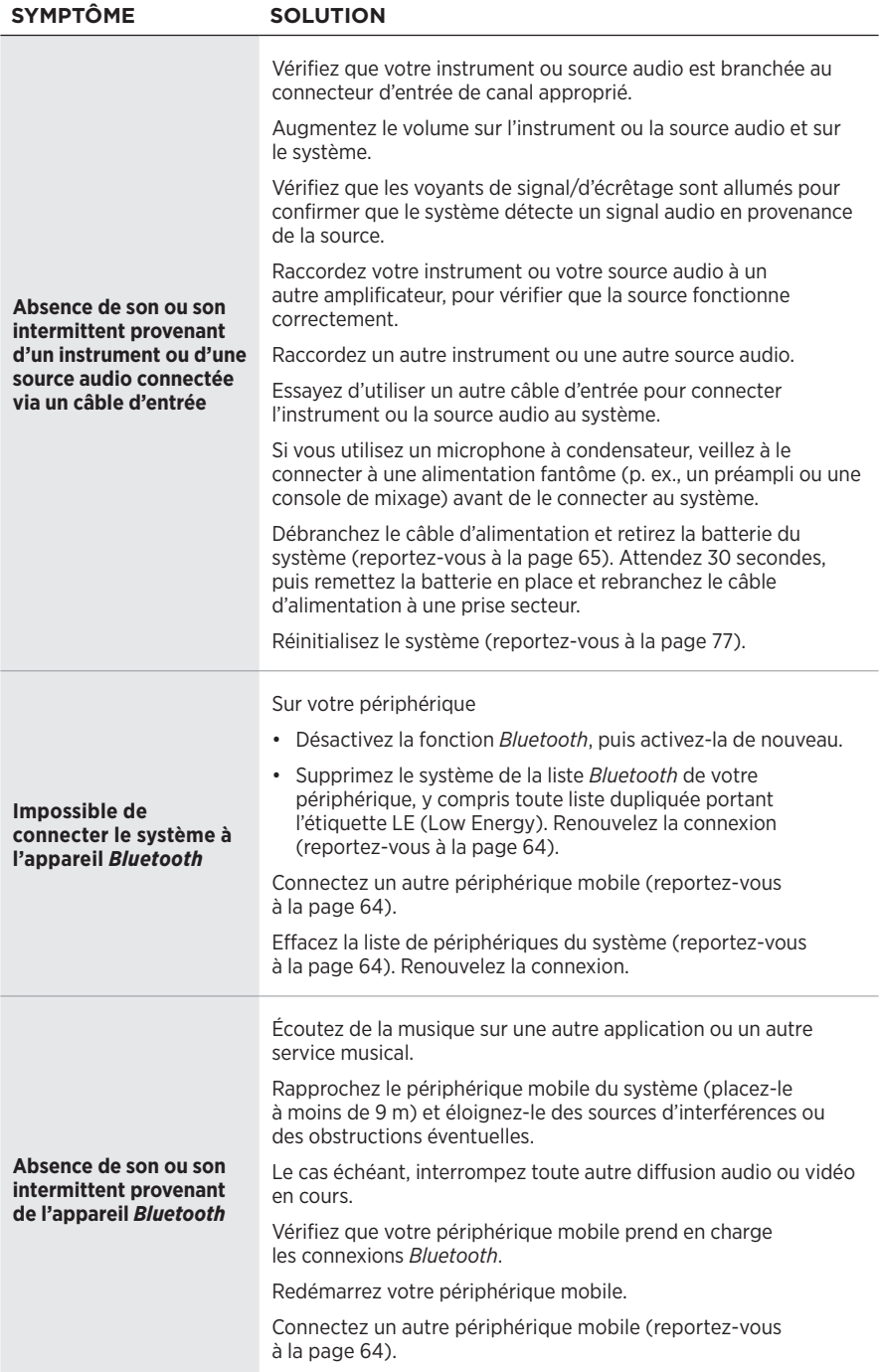

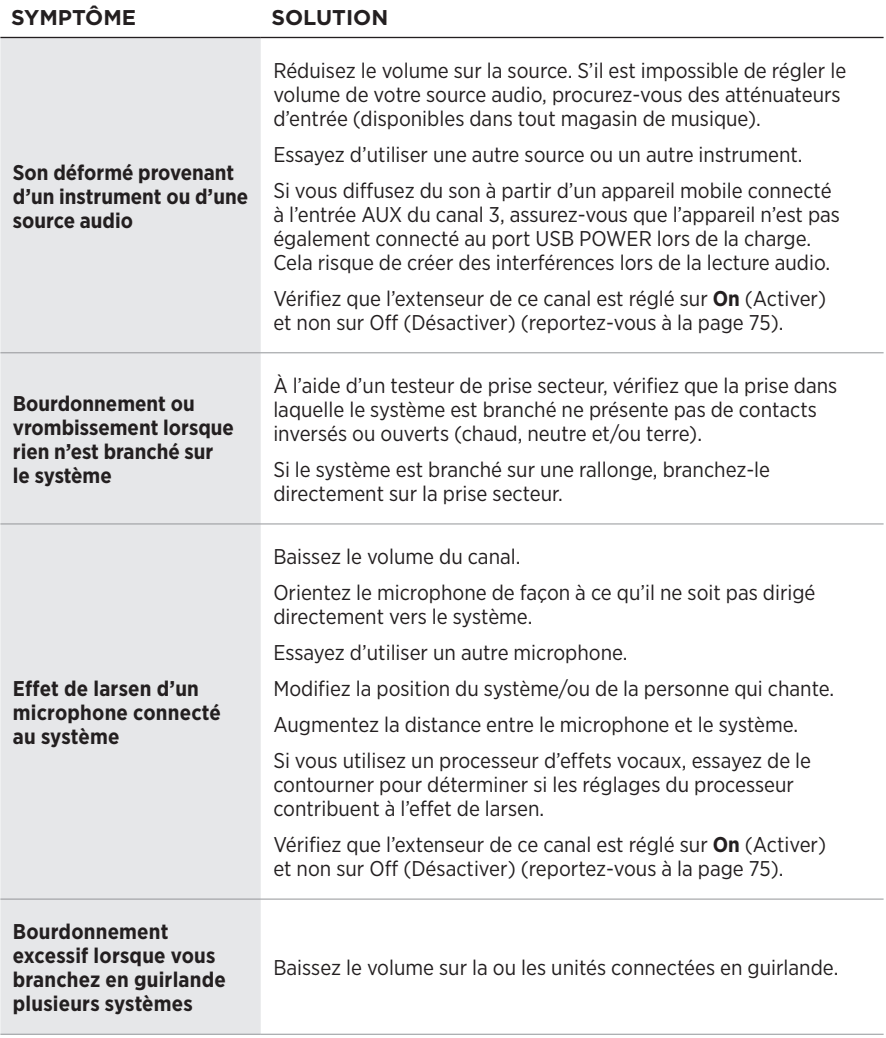

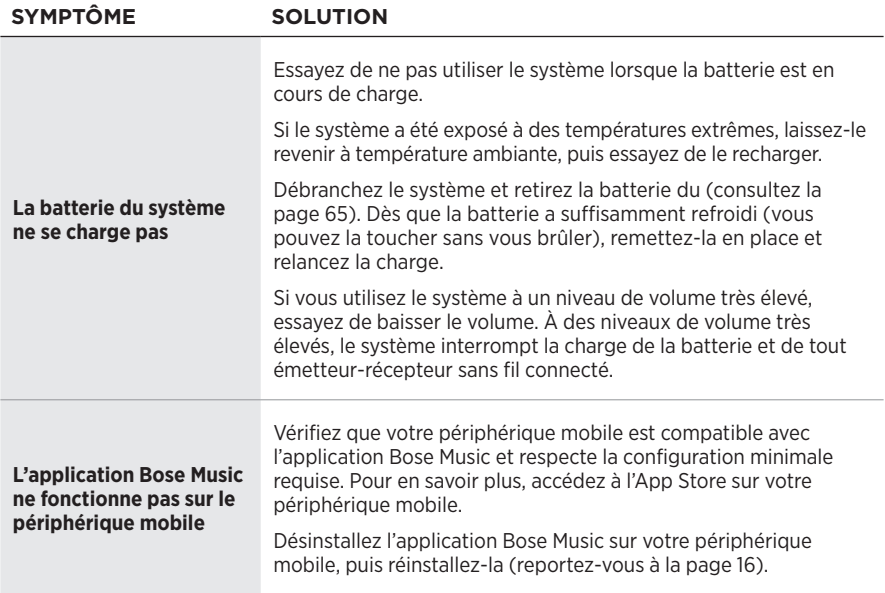

# **Émetteur-récepteur sans fil**

<span id="page-528-0"></span>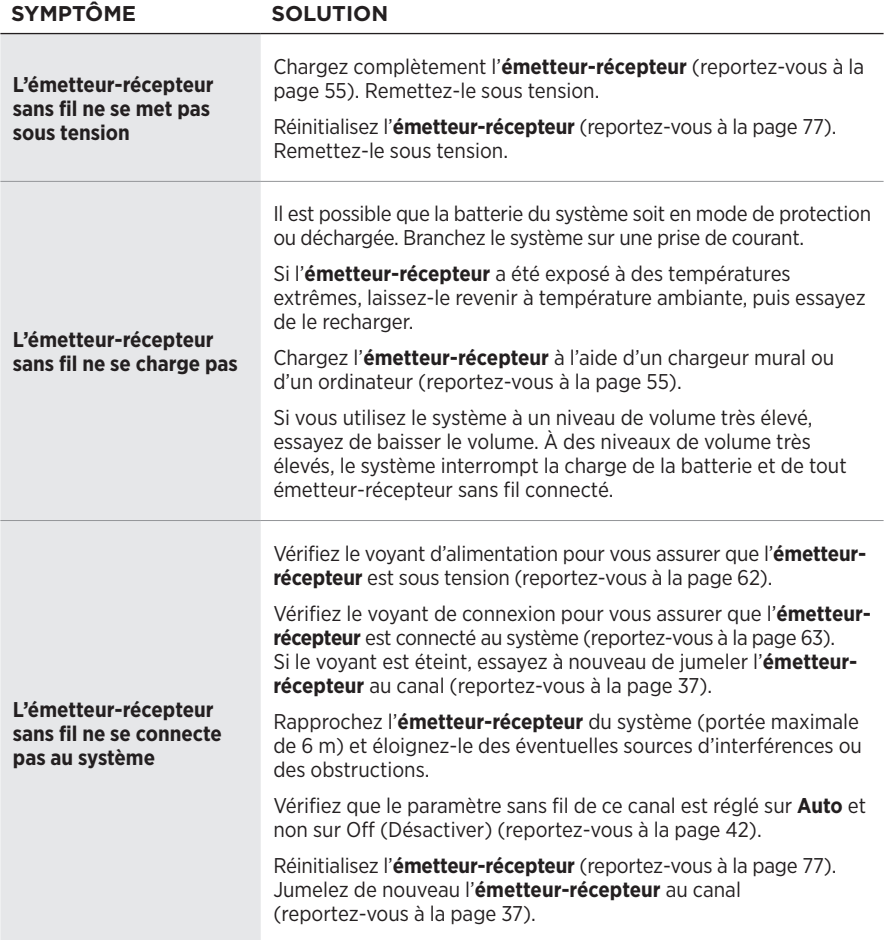

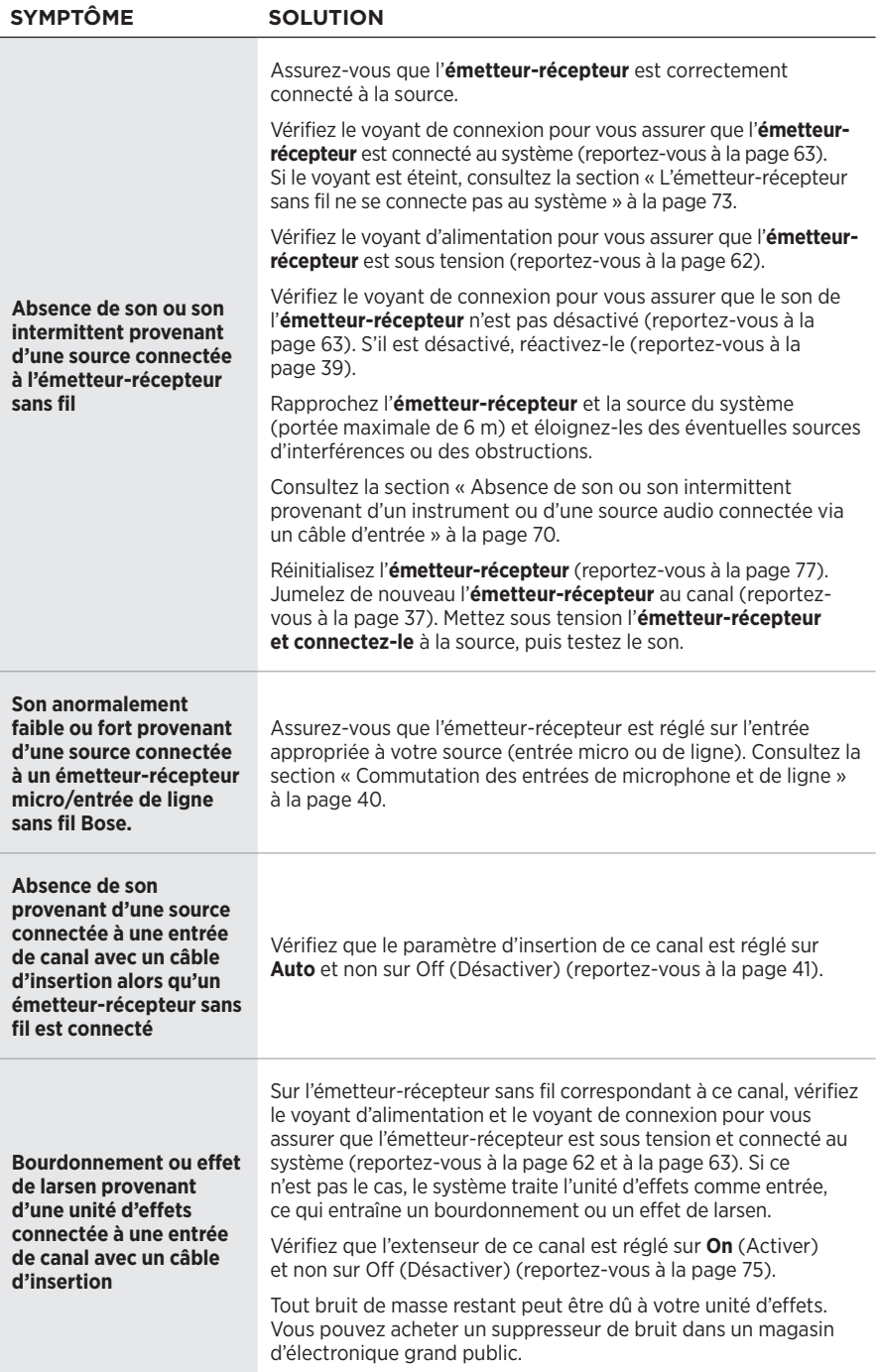

## <span id="page-530-0"></span>**ACTIVATION/DÉSACTIVATION DES PARAMÈTRES D'EXTENSEUR**

Les paramètres d'extenseur déterminent si le système réduit le volume du bruit de fond de faible niveau d'un canal, par exemple le bruit causé par les effets de larsen électrique, l'interférence de fréquence radio ou votre environnement. Vous pouvez désactiver cette fonctionnalité sur un ou plusieurs canaux en fonction de votre configuration.

1. Appuyez sur l'une des commandes de canal jusqu'à ce que le menu des commandes supplémentaires s'affiche sur l'afficheur de canal.

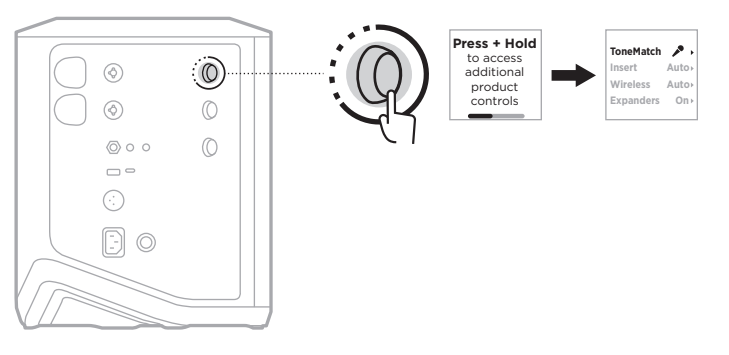

2. Tournez la commande de canal pour mettre en surbrillance l'option **Expanders** (Extenseurs), puis appuyez pour la sélectionner.

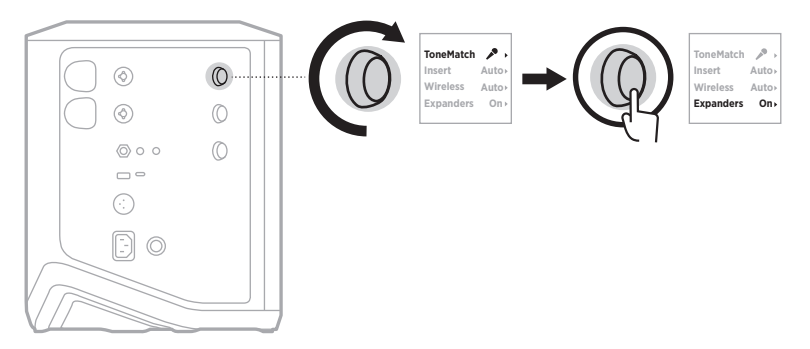

- 3. Tournez la commande de canal pour mettre en surbrillance le paramètre de votre choix, puis appuyez pour le sélectionner :
	- **On** (Activer) (par défaut) : les paramètres d'extenseur de ce canal sont activés, afin que le système réduise le volume du bruit de faible niveau.
	- **Off** (Désactiver) : les paramètres d'extenseur de ce canal sont désactivés, de sorte que le système ne puisse pas réduire le volume du bruit de faible niveau.

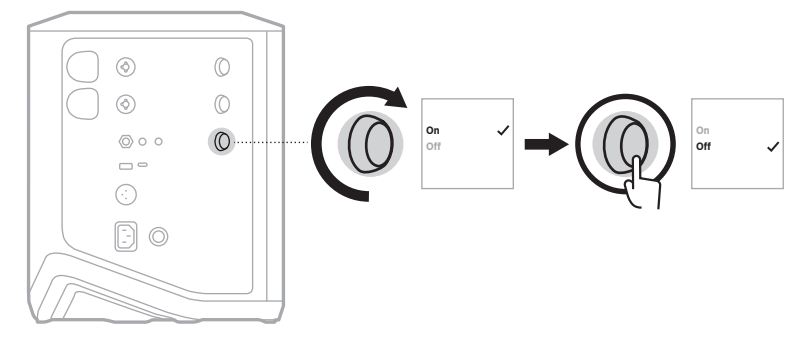

4. Appuyez sur la commande de canal jusqu'à ce que le menu des commandes supplémentaires s'affiche.

# <span id="page-532-0"></span>**RÉINITIALISATION DU SYSTÈME**

Une réinitialisation efface tous les réglages de canal et du système, les connexions *Bluetooth* et les connexions de l'émetteur-récepteur sans fil du système, qui retrouve alors sa configuration d'origine.

**REMARQUE :** vous pouvez facilement rétablir les réglages par défaut des canaux et du système à l'aide de l'application Bose Music. Pour ce faire, avant de réinitialiser le système, enregistrez vos réglages actuels en tant que scène dans l'application (reportez-vous à la [page 36](#page-491-0)). Une fois la réinitialisation terminée, sélectionnez la scène dans l'application pour restaurer tous les réglages, à l'exception des connexions *Bluetooth* et de l'émetteur-récepteur sans fil.

Appuyez sur la touche d'alimentation (<sup>1</sup>) pendant 10 secondes jusqu'à ce que le voyant d'alimentation s'éteigne et qu'un message s'affiche sur les afficheurs de canal.

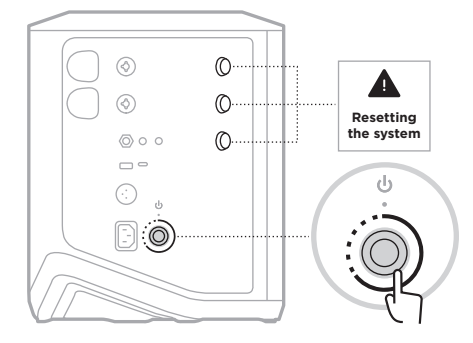

Le système redémarre. Une fois la réinitialisation terminée, le voyant d'alimentation s'allume en blanc.

# <span id="page-532-1"></span>**RÉINITIALISATION D'UN ÉMETTEUR-RÉCEPTEUR SANS FIL**

La réinitialisation d'un émetteur-récepteur sans fil efface toutes les informations de jumelage et rétablit les paramètres d'usine d'origine.

Appuyez sur la touche d'alimentation (<sup>1</sup>) pendant 10 secondes jusqu'à ce que le voyant d'alimentation s'éteigne.

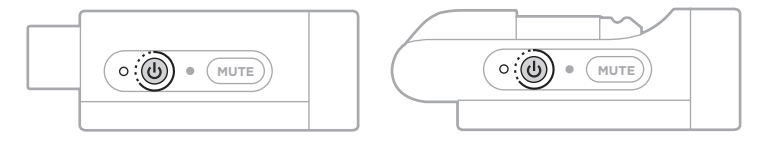

### **Leggere e conservare tutte le istruzioni per la sicurezza, la tutela delle persone e l'uso del prodotto.**

Bose Corporation dichiara che il presente prodotto è conforme ai requisiti essenziali e ad altre disposizioni applicabili della Direttiva 2014/53/UE e di tutte le altre direttive UE applicabili. La dichiarazione di conformità completa è disponibile all'indirizzo: [www.Bose.com/compliance](http://www.Bose.com/compliance)

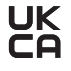

Il presente prodotto è conforme a tutte le normative sulla compatibilità elettromagnetica del 2016 e a tutte le altre normative del Regno Unito applicabili. La dichiarazione di conformità completa è disponibile all'indirizzo: www.Bose.com/compliance

Bose Corporation dichiara che il presente prodotto è conforme ai requisiti essenziali delle normative sulle apparecchiature radio del 2017 e a tutte le altre normative del Regno Unito applicabili. La dichiarazione di conformità completa è disponibile all'indirizzo: [www.Bose.com/compliance](http://www.Bose.com/compliance)

### **Importanti istruzioni di sicurezza**

Non utilizzare l'apparecchio in prossimità di acqua.

Utilizzare solo un panno asciutto per la pulizia.

Non escludere l'obiettivo di sicurezza della spina polarizzata o con messa a terra. Una spina polarizzata è dotata di due poli, uno più largo dell'altro. Una spina con messa a terra è dotata di due poli e di un terzo terminale di massa. Il polo più largo o il terzo terminale sono presenti per sicurezza. Se la spina in dotazione non è adatta alla presa, rivolgersi a un elettricista per la sostituzione della presa obsoleta.

Utilizzare solo attacchi/accessori specificati dal produttore.

Affidarsi a personale qualificato per tutti gli interventi di assistenza. Gli interventi di assistenza si rendono necessari quando l'apparato ha subito danni di qualsiasi tipo, ad esempio se il cavo di alimentazione o lo spinotto sono danneggiati, se è stato versato del liquido o sono caduti oggetti sull'apparato, se l'apparato è stato esposto a pioggia o umidità, se non funziona normalmente o è caduto.

#### **AVVISI/AVVERTENZE**

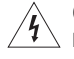

Questo simbolo sul prodotto indica la presenza di tensioni pericolose non isolate all'interno dell'involucro del prodotto e del conseguente rischio di scosse elettriche.

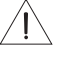

Questo simbolo sul prodotto indica importanti istruzioni di uso e manutenzione contenute in questo manuale.

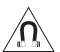

Questo prodotto contiene materiale magnetico. Rivolgersi al proprio medico per eventuali domande sui possibili effetti del prodotto sui dispositivi medici impiantati nel corpo umano.

- Per ridurre il rischio di incendi o scosse elettriche, NON esporre il prodotto a pioggia, gocce, schizzi o umidità, e non porre oggetti colmi di liquidi, ad esempio vasi, sopra o accanto al prodotto.
- Tenere il prodotto lontano dal fuoco e da fonti di calore. NON collocare sorgenti di fiamme libere (ad esempio candele accese) sul prodotto o nelle sue vicinanze.
- NON apportare alterazioni non autorizzate al prodotto.
- NON utilizzare un invertitore di corrente con questo prodotto.
- NON utilizzare all'interno di veicoli o imbarcazioni.
- Dotare la presa di messa a terra oppure accertarsi che la stessa sia dotata di messa a terra di protezione prima di collegare la spina di alimentazione.
	- *Danimarca*: "Apparatets stikprop skal tilsluttes en stikkontakt med jord, som giver forbindelse til stikproppens jord."
	- *Finlandia*: "Laite on liitettävä suojamaadoituskoskettimilla varustettuun pistorasiaan"
	- *Norvegia*: "Apparatet må tilkoples jordet stikkontakt"
	- *Svezia*: "Apparaten skall anslutas till jordat uttag"
- La spina dell'alimentazione o dell'accoppiatore deve essere raggiungibile facilmente e rapidamente se è utilizzata come dispositivo di spegnimento.

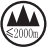

仅适用于 2000m 以下地区安全使用 Utilizzare solo a quote inferiori ai 2000 metri.

- La batteria in dotazione con questo prodotto può determinare il rischio di incendio, di esplosione o di ustioni chimiche se non maneggiata correttamente, sostituita in modo improprio o sostituita con un tipo non corretto.
- Non esporre prodotti contenenti batterie a un calore eccessivo (ad esempio luce diretta del sole, fuoco o simili).
- Utilizzare esclusivamente batterie Bose originali con questo prodotto. Contattare il servizio clienti Bose per le batterie sostitutive.
- A causa dei requisiti di ventilazione, Bose sconsiglia di posizionare il prodotto in spazi chiusi o angusti, ad esempio una nicchia a parete o un armadietto.
- Non collocare o installare i diffusori in prossimità di fonti di calore quali caminetti, termosifoni, radiatori, stufe o altre apparecchiature (compresi gli amplificatori) che generano calore.
- Non utilizzare il sistema PA wireless Bose S1 Pro+ su un treppiede o una base instabile. Il diffusore è progettato per essere utilizzato esclusivamente su un'asta da 35 mm, e il treppiede/la base deve essere in grado di sostenere un diffusore di peso pari ad almeno 6,8 kg e dimensioni d'ingombro pari a 332,6 x 240 x 279,8 mm. L'uso di un treppiede o di una base non progettati per sostenere le dimensioni e la massa del sistema PA wireless Bose S1 Pro+ può determinare condizioni di instabilità e pericolo e causare infortuni.
- L'etichetta identificativa è situata sul fondo del prodotto.

**NOTA:**questa apparecchiatura è stata sottoposta a collaudo ed è risultata conforme ai limiti relativi ai dispositivi digitali di Classe B previsti dalla Parte 15 delle norme FCC. Tali limiti sono stati fissati allo scopo di assicurare un'adeguata protezione dalle interferenze dannose nell'ambito di un'installazione residenziale. Questa apparecchiatura genera, utilizza e può irradiare energia a radiofrequenza e, se non viene installata e utilizzata in conformità alle istruzioni fornite, può interferire negativamente con le comunicazioni radiofoniche. Non esiste tuttavia alcuna garanzia che in una particolare installazione non si verificherà alcuna interferenza. Se questo dispositivo dovesse provocare interferenze con la ricezione radiotelevisiva (determinabili spegnendo e riaccendendo l'apparecchio), si dovrà provare a eliminare tali interferenze effettuando una o più delle seguenti operazioni:

- Riorientare o riposizionare il prodotto o l'antenna ricevente.
- Aumentare la distanza tra il dispositivo che provoca interferenza e il ricevitore.
- Connettere l'apparecchiatura a una presa appartenente a un circuito diverso rispetto a quella a cui è connesso il ricevitore.
- Rivolgersi al distributore o a un tecnico radiotelevisivo specializzato per ottenere assistenza.

Eventuali modifiche o alterazioni non espressamente approvate da Bose Corporation possono rendere nulla l'autorizzazione dell'utente all'utilizzo dell'apparecchiatura stessa.

Questo dispositivo è conforme alla parte 15 delle Norme FCC e agli standard ISED (Innovation, Science and Economic Development) Canada RSS esenti da licenza. Il funzionamento è soggetto alle due seguenti condizioni: (1) il dispositivo non può causare interferenze dannose e (2) deve accettare le interferenze ricevute, incluse quelle che potrebbero causare un funzionamento indesiderato del dispositivo.

L'apparecchiatura deve essere installata e utilizzata a una distanza minima di 20 cm tra il radiatore e il corpo dell'utente.

#### **Per l'Europa**:

Modulo *Bluetooth*: banda di frequenza di funzionamento: 2400-2483,5 MHz.

Potenza in uscita massima inferiore a 20 dBm EIRP.

Modulo 2,4 GHz: banda di frequenza di funzionamento: 2402-2482 MHz.

Potenza in uscita massima inferiore a 10 dBm (10mW) EIRP.

Poiché la potenza di trasmissione massima è inferiore ai limiti previsti dalle normative, i test SAR non sono necessari in base ai regolamenti applicabili.

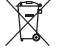

Questo simbolo indica che il prodotto non deve essere smaltito con i rifiuti domestici, ma deve essere consegnato a una struttura di raccolta appropriata per il riciclaggio. Uno smaltimento e un riciclaggio corretti aiutano a preservare le risorse naturali, la salute e l'ambiente. Per ulteriori informazioni sullo smaltimento e sul riciclaggio di questo prodotto, rivolgersi alle autorità locali, al servizio di smaltimento dei rifiuti o al negozio presso il quale è stato acquistato.

#### **Regolamenti tecnici per i dispositivi a radiofrequenza a bassa potenza**

Senza autorizzazione concessa dalla NCC, non si autorizza nessuna società, impresa o utente a cambiare frequenza, incrementare la potenza di trasmissione o alterare le caratteristiche originali nonché le prestazioni di un dispositivo a radiofrequenza a bassa potenza. I dispositivi a radiofrequenza a bassa potenza non devono interferire in alcun modo con la sicurezza aerea o le comunicazioni legali; qualora si riscontrasse una situazione di questo genere, l'utente dovrà interrompere immediatamente l'utilizzo fino a quando non sarà stata eliminata qualsiasi interferenza. Per "comunicazioni legali" si intendono le comunicazioni radio operate in conformità con il Telecommunications Management Act (Legge sulla gestione delle telecomunicazioni degli Stati Uniti). I dispositivi a radiofrequenza a bassa potenza devono essere suscettibili di interferenze provenienti da comunicazioni legali o dispositivi irradianti onde radio ISM.

#### **Tabella degli stati energetici del prodotto**

Il prodotto, ai sensi della Direttiva 2009/125/CE in merito ai requisiti di progettazione ecocompatibile per i prodotti connessi all'energia e delle normative 2020 relative alla progettazione ecocompatibile per i prodotti connessi all'energia e alle relative informazioni (emendate) (fuori dall'UE), è conforme a uno o più dei seguenti regolamenti o documenti: Regolamento (CE) n. 1275/2008, emendato dal Regolamento (UE) n. 801/2013.

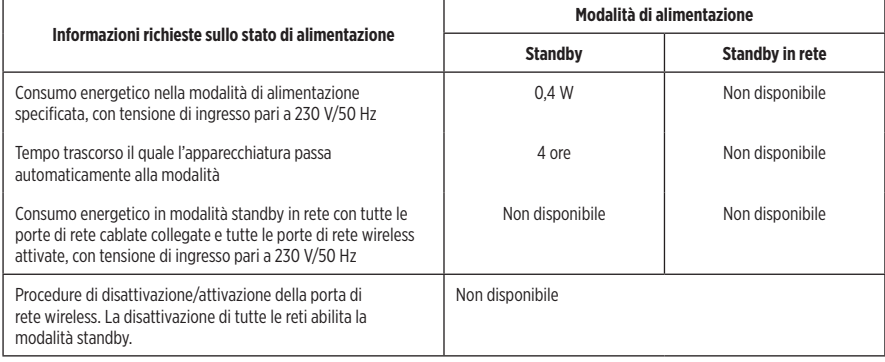

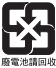

**Le batterie usate devono essere smaltite correttamente, attenendosi alle normative locali**. Non bruciarle.

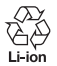

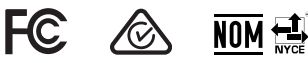

#### **Tabella delle limitazioni delle sostanze pericolose (Cina)**

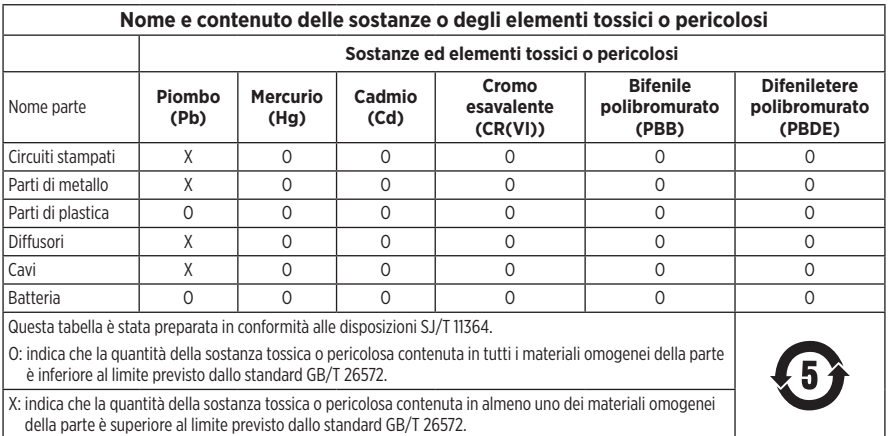

#### **Tabella delle limitazioni delle sostanze pericolose (Taiwan)**

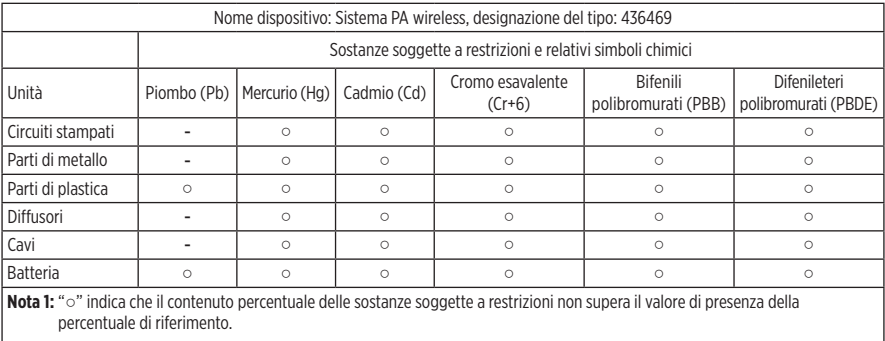

**Nota 2:** il trattino "−" indica che la sostanza soggetta a restrizioni corrisponde all'esenzione.

**Data di produzione**: l'ottava cifra del numero di serie corrisponde all'anno di produzione; ad esempio, "3" indica 2013 o 2023.

**Importatore per la Cina**: Bose Electronics (Shanghai) Company Limited, Level 6, Tower D, No. 2337 Gudai Rd. Minhang District, Shanghai 201100

**Importatore per l'UE**: Bose Products B.V., Gorslaan 60, 1441 RG Purmerend, Paesi Bassi

**Importatore per il Messico**: Bose de México S. de R.L. de C.V., Avenida Prado Sur #150, Piso 2, Interior 222 y 223, Colonia Lomas de Chapultepec V Sección, Miguel Hidalgo, Ciudad de México, C.P. 11000 Numero di telefono: +5255 (5202) 3545

**Importatore per Taiwan**: Bose Limited Taiwan Branch (H.K.), 9F., No. 10, Sec. 3, Minsheng E. Road, Zhongshan Dist. Taipei City 10480, Taiwan Numero di telefono: +886-2-2514 7676

**Importatore per il Regno Unito**: Bose Limited, Bose House, Quayside Chatham Maritime, Chatham, Kent, ME4 4QZ, Regno Unito

**Assorbimento in entrata:**  $100-240$  **V**  $\sim$  **50/60 Hz, 1 A** 

#### **Potenza in uscita**:

- Porta di carica per alimentazione USB:  $5 \text{ V} = 1,5 \text{ A}$
- Porte di carica per trasmettitore wireless:  $5 V = 0.3 A$

**Capacità batteria**: 5500 mAh

**Intervallo di temperatura di carica**: 0 °C – 45 °C

**Intervallo di temperatura di scaricamento**: -20 °C – 49 °C

**Dimensioni** (A × L × P): 332.6 x 240 x 279.8 mm

**Peso netto**: 6,5 kg

**Corrente di spunto all'accensione iniziale**: 12,4 A a 120 V; 12,8 A a 230 V

**Corrente di spunto dopo un'interruzione della corrente CA pari a 5 secondi**: 2,5 A a 120 V; 3 A a 230 V

Modello: 436469. L'ID CMIIT 1 è situato sul fondo del prodotto.

#### **Compilare e conservare le seguenti informazioni**

Questi numeri sono riportati sul fondo del prodotto.

Numero di serie:

Numero di modello: 436469

È consigliabile conservare lo scontrino fiscale insieme al manuale di istruzioni. Prima di procedere, è consigliabile registrare il prodotto Bose. La registrazione può essere eseguita facilmente alla pagina [worldwide.Bose.com/ProductRegistration](http://worldwide.Bose.com/ProductRegistration)

#### **Informazioni sulla sicurezza**

Questo prodotto è in grado di ricevere aggiornamenti della sicurezza da Bose. Per verificare se sono disponibili aggiornamenti della sicurezza rilasciati da Bose e installarli, collegare il prodotto a un computer mediante un cavo USB e visitare [btu.Bose.com](http://btu.Bose.com)

Apple e il logo Apple sono marchi di Apple Inc., registrati negli Stati Uniti e in altri Paesi. App Store è un marchio di servizio di Apple Inc.

Il marchio in lettere e i loghi *Bluetooth*® sono marchi registrati di proprietà di Bluetooth SIG, Inc. e qualsiasi uso da parte di Bose Corporation è soggetto a licenza.

Google e Google Play sono marchi commerciali di Google LLC.

USB Type-C® e USB-C® sono marchi registrati di USB Implementers Forum.

Bose, Bose Music, il logo Bose Music, L1 e ToneMatch sono marchi commerciali di Bose Corporation.

Sede principale di Bose Corporation: 1-877-230-5639

©2023 Bose Corporation. Nessuna parte di questo documento può essere riprodotta, modificata, distribuita o usata in altro modo senza previa autorizzazione scritta.

The following license disclosures apply to certain third-party software packages used as components in the product. Package: FreeRTOS

Copyright © Amazon Web Services, Inc. or its affiliates. All rights reserved.

Package: LVGL - Light and Versatile Graphics Library

Copyright © 2021 LVGL Kft

The above is/are subject to the license terms reprinted below:

#### **MIT License**

Permission is hereby granted, free of charge, to any person obtaining a copy of this software and associated documentation files (the "Software"), to deal in the Software without restriction, including without limitation the rights to use, copy, modify, merge, publish, distribute, sublicense, and/or sell copies of the Software, and to permit persons to whom the Software is furnished to do so, subject to the following conditions:

The above copyright notice and this permission notice shall be included in all copies or substantial portions of the Software.

THE SOFTWARE IS PROVIDED "AS IS", WITHOUT WARRANTY OF ANY KIND, EXPRESS OR IMPLIED, INCLUDING BUT NOT LIMITED TO THE WARRANTIES OF MERCHANTABILITY, FITNESS FOR A PARTICULAR PURPOSE AND NONINFRINGEMENT. IN NO EVENT SHALL THE AUTHORS OR COPYRIGHT HOLDERS BE LIABLE FOR ANY CLAIM, DAMAGES OR OTHER LIABILITY, WHETHER IN AN ACTION OF CONTRACT, TORT OR OTHERWISE, ARISING FROM, OUT OF OR IN CONNECTION WITH THE SOFTWARE OR THE USE OR OTHER DEALINGS IN THE SOFTWARE.

Packages: STM32CubeF4 HAL Driver MCU Component and STM32 LL - STM32 Low Layer API

Copyright 2017 STMicroelectronics. All rights reserved.

The above is/are subject to the license terms reprinted below:

#### **3-Clause BSD License**

(Also called "New BSD License" or "Modified BSD License")

Redistribution and use in source and binary forms, with or without modification, are permitted provided that the following conditions are met:

Redistributions of source code must retain the above copyright notice, this list of conditions and the following disclaimer.

Redistributions in binary form must reproduce the above copyright notice, this list of conditions and the following disclaimer in the documentation and/or other materials provided with the distribution.

Neither the name of the <organization> nor the names of its contributors may be used to endorse or promote products derived from this software without specific prior written permission.

THIS SOFTWARE IS PROVIDED BY THE COPYRIGHT HOLDERS AND CONTRIBUTORS "AS IS" AND ANY EXPRESS OR IMPLIED WARRANTIES, INCLUDING, BUT NOT LIMITED TO, THE IMPLIED WARRANTIES OF MERCHANTABILITY AND FITNESS FOR A PARTICULAR PURPOSE ARE DISCLAIMED. IN NO EVENT SHALL <COPYRIGHT HOLDER> BE LIABLE FOR ANY DIRECT, INDIRECT, INCIDENTAL, SPECIAL, EXEMPLARY, OR CONSEQUENTIAL DAMAGES (INCLUDING, BUT NOT LIMITED TO, PROCUREMENT OF SUBSTITUTE GOODS OR SERVICES; LOSS OF USE, DATA, OR PROFITS; OR BUSINESS INTERRUPTION) HOWEVER CAUSED AND ON ANY THEORY OF LIABILITY, WHETHER IN CONTRACT, STRICT LIABILITY, OR TORT (INCLUDING NEGLIGENCE OR OTHERWISE) ARISING IN ANY WAY OUT OF THE USE OF THIS SOFTWARE, EVEN IF ADVISED OF THE POSSIBILITY OF SUCH DAMAGE.
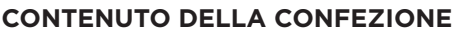

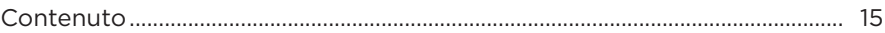

#### **[CONFIGURAZIONE DELL'APP BOSE MUSIC](#page-547-0)**

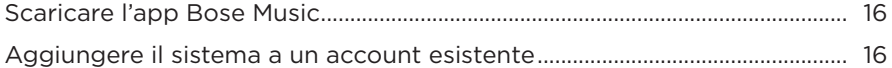

# **[PANNELLO DI CONTROLLO E DI COLLEGAMENTO](#page-548-0)**

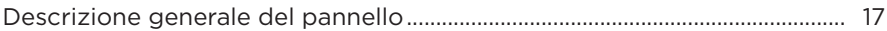

#### **[ALIMENTAZIONE](#page-549-0)**

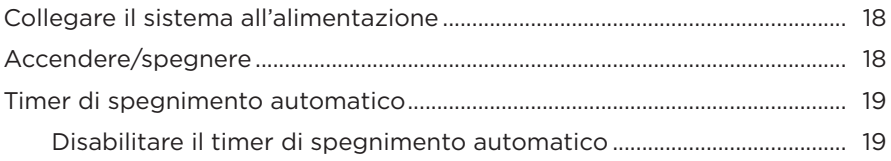

## **[CONNETTERE LE SORGENTI](#page-551-0)**

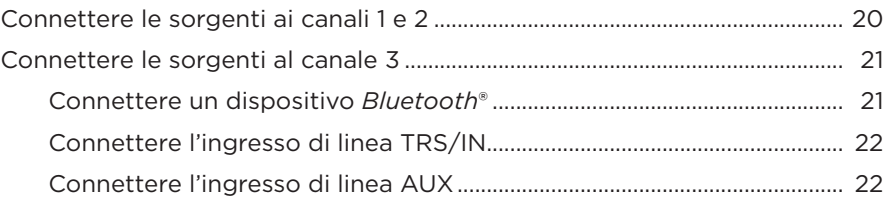

## **[REGOLARE L'AUDIO DI UN CANALE](#page-554-0)**

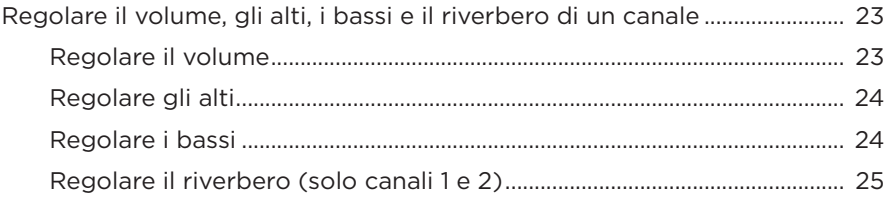

## **[IMPOSTAZIONI DEI CANALI E DEL SISTEMA](#page-557-0)**

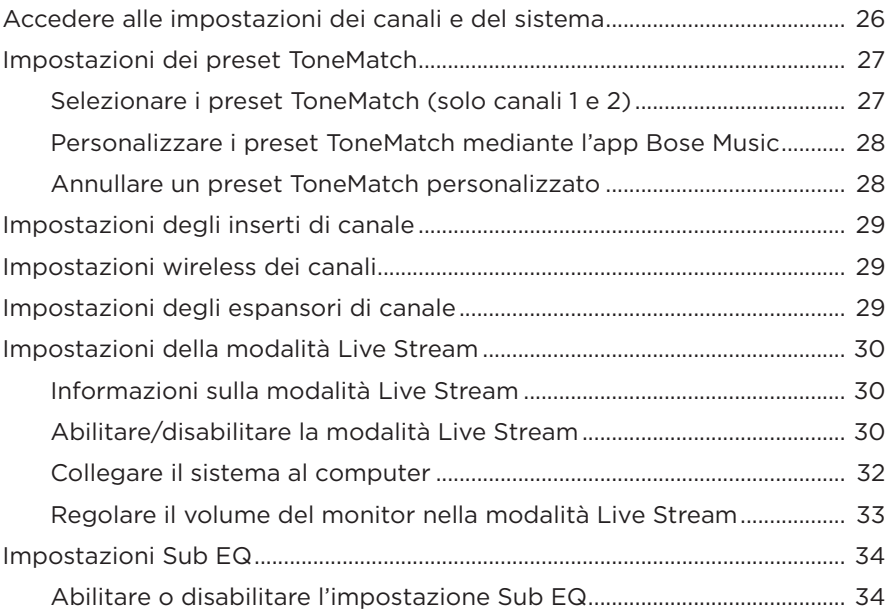

## **[FUNZIONI ESCLUSIVE DELL'APP BOSE MUSIC](#page-567-0)**

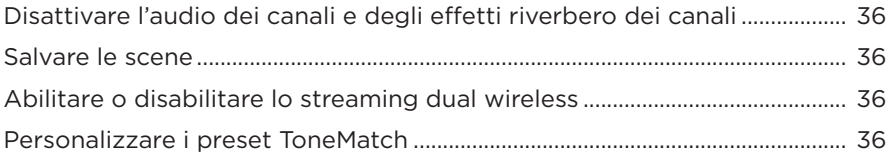

## **[CONTROLLI PER TRASMETTITORI WIRELESS](#page-568-0)**

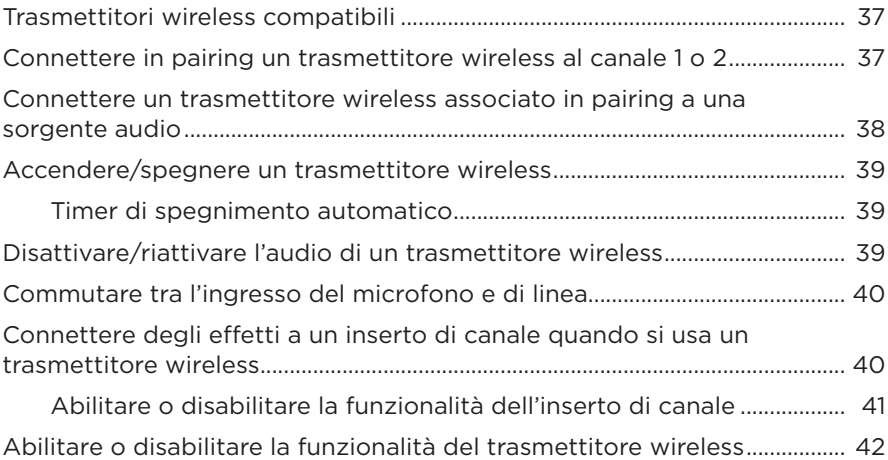

#### **[STATIVO PER DIFFUSORE](#page-574-0)**

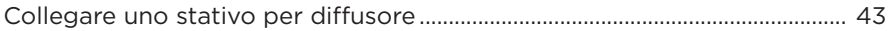

## **[SCENARI DI CONFIGURAZIONE DEL SISTEMA](#page-575-0)**

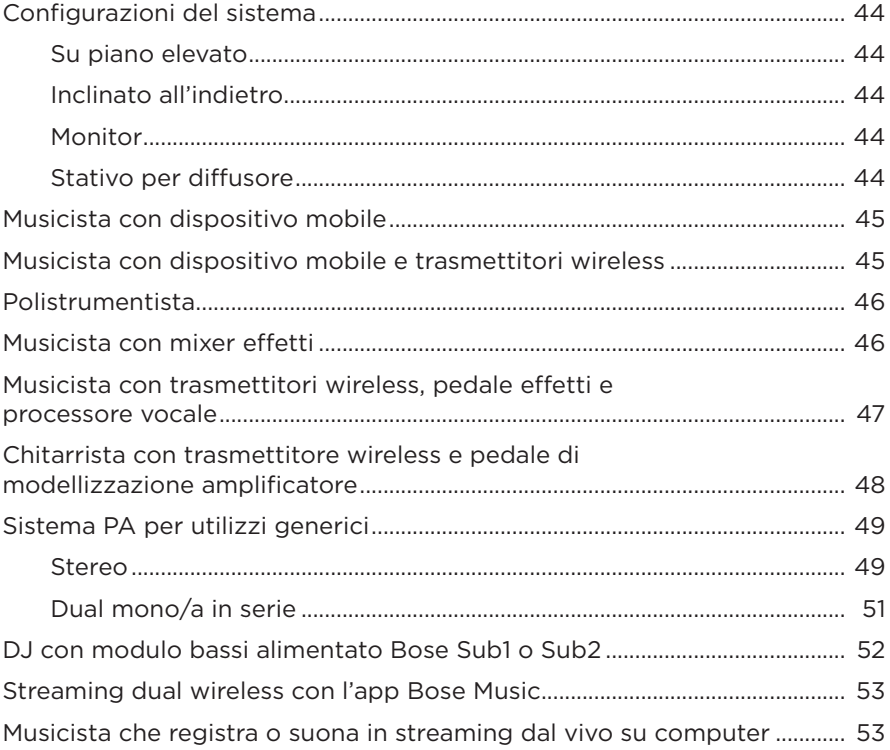

# **[BATTERIA](#page-585-0)**

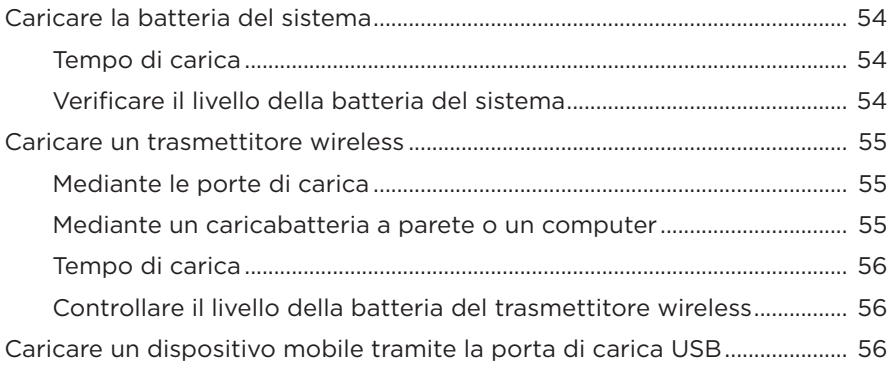

## **STATO DEL SISTEMA**

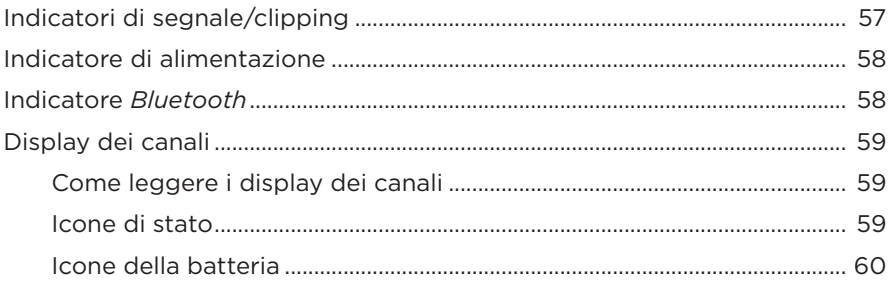

## **STATO DEL TRASMETTITORE WIRELESS**

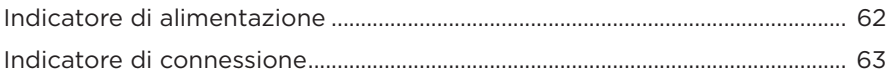

#### **CONNESSIONI BLUETOOTH**

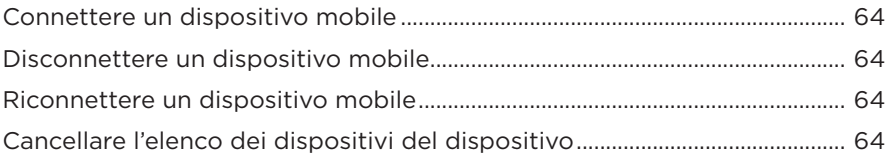

#### **CURA E MANUTENZIONE**

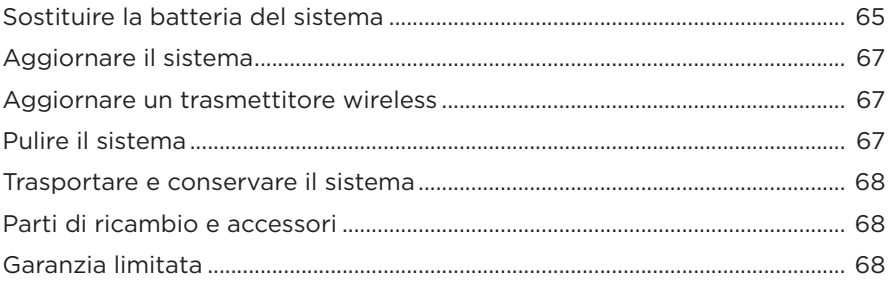

## **RISOLUZIONE DEI PROBLEMI**

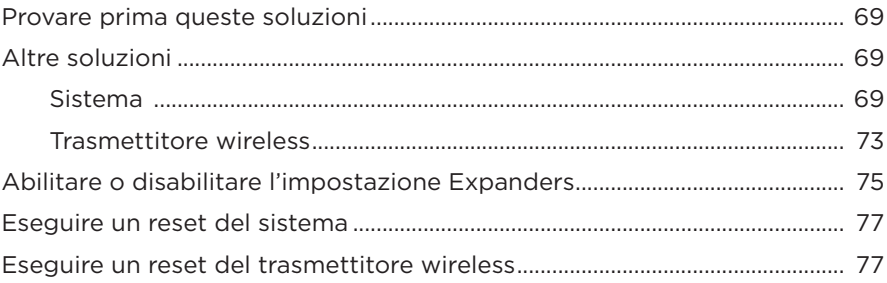

## <span id="page-546-0"></span>**CONTENUTO**

Verificare che i seguenti componenti siano inclusi:

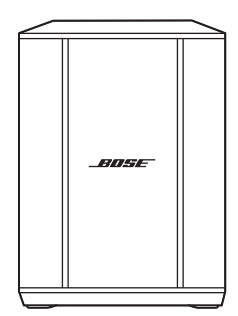

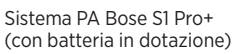

Cavo di alimentazione

**NOTA:** se il prodotto presenta parti danneggiate, non utilizzarlo. Contattare il rivenditore autorizzato Bose locale o il centro di assistenza tecnica Bose.

Visitare: [support.Bose.com/S1ProPlus](http://support.Bose.com/S1ProPlus)

<span id="page-547-0"></span>L'app Bose Music consente di configurare e controllare il sistema da qualsiasi dispositivo mobile, ad esempio uno smartphone o un tablet.

Mediante l'app è possibile controllare il sistema a distanza, gestirne le impostazioni e accedere a funzioni esclusive come la personalizzazione dei preset ToneMatch, la disattivazione dell'audio dei canali e del riverbero, le scene salvate e lo streaming dual wireless (vedere [pagina 36\)](#page-567-1).

Se è stato già creato un account Bose Music per un altro prodotto Bose, vedere ["Aggiungere il sistema a un account esistente".](#page-547-1)

# **SCARICARE L'APP BOSE MUSIC**

1. Scaricare l'app Bose Music sul dispositivo mobile in uso.

**NOTA:** se ci si trova nella Cina continentale, scaricare l'app Bose音乐.

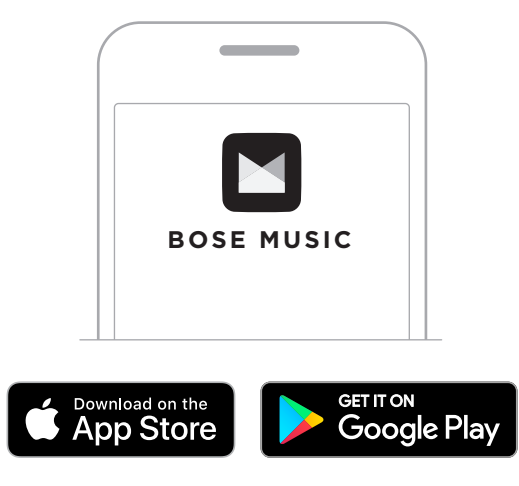

2. Seguire le istruzioni dell'app.

# <span id="page-547-1"></span>**AGGIUNGERE IL SISTEMA A UN ACCOUNT ESISTENTE**

Per aggiungere il sistema PA wireless Bose S1 Pro+, aprire l'app Bose Music e aggiungerlo.

## <span id="page-548-0"></span>**DESCRIZIONE GENERALE DEL PANNELLO**

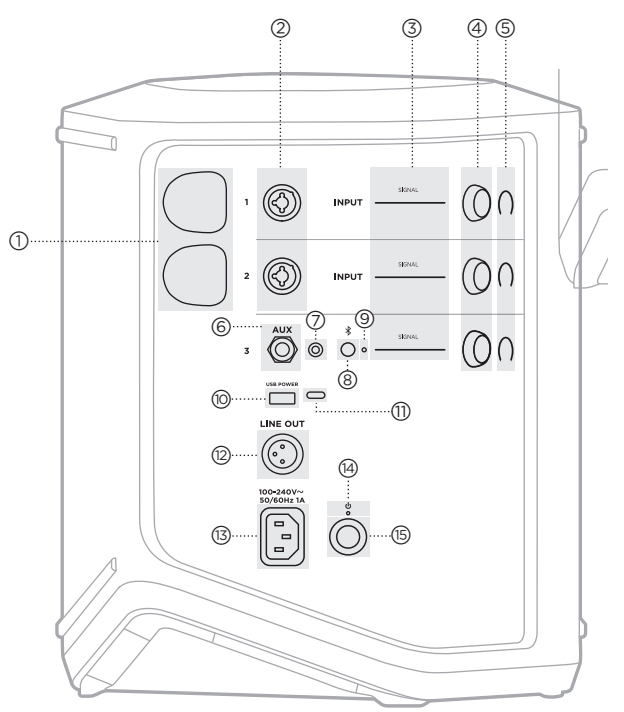

- a **Porte di carica del trasmettitore wireless**. Vedere [pagina 55.](#page-586-1) b **Ingressi di canale** (TS/TRS e XLR da l/6,35 mm combinati con o senza bilanciamento). Vedere [pagina 20.](#page-551-1) c **Indicatori di segnale/clipping**. Vedere [pagina 57.](#page-588-1) d **Controlli canale**. Vedere [pagina 23.](#page-554-1) e **Display dei canali**. Vedere [pagina 59.](#page-590-1) f **Ingresso di linea mono bilanciato TRS** (TS/TRS da 1/4"/6,35 mm). Vedere [pagina 22](#page-553-1).
- g **Ingresso di linea stereo AUX** (TRS da 1/8"/3,5 mm). Vedere [pagina 22](#page-553-2).
- h **Pulsante** *Bluetooth*. Vedere [pagina 21](#page-552-1).
- i **Indicatore** *Bluetooth*. Vedere [pagina 58.](#page-589-2)
- **(iii)** Porta di carica USB (USB-A). Vedere [pagina 56.](#page-587-1)
- q **Porta USB Type-C®**. Utilizzare per la modalità Live Stream (vedere [pagina 32](#page-563-1)) e per gli aggiornamenti del sistema (vedere [pagina 67\)](#page-598-1).
- r **Uscita linea** (XLR). Utilizzare un cavo XLR per collegare l'uscita di linea a valle del mixer a un altro sistema. Questa è un'uscita variabile che trasmette un audio a tutto spettro. Vedere [pagina 51](#page-582-1).
- s **Porta di alimentazione**. Vedere [pagina 18](#page-549-1).
- t **Indicatore di alimentazione**. Vedere [pagina 58.](#page-589-1)
- **(**B) Pulsante di accensione. Vedere [pagina 18](#page-549-2).

# <span id="page-549-1"></span><span id="page-549-0"></span>**COLLEGARE IL SISTEMA ALL'ALIMENTAZIONE**

1. Collegare il cavo di alimentazione alla porta dell'alimentazione sul retro del sistema.

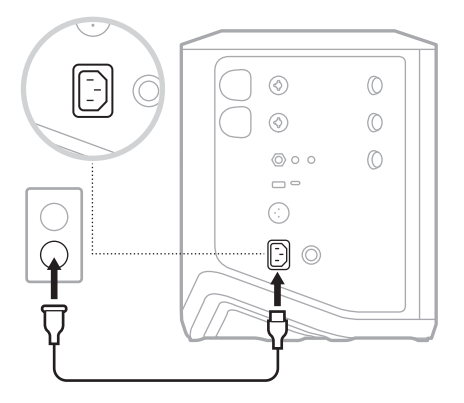

2. Inserire l'estremità opposta del cavo di alimentazione nella presa di corrente CA.

# <span id="page-549-2"></span>**ACCENDERE/SPEGNERE**

Premere il pulsante di accensione (<sup>1</sup>).

L'indicatore di alimentazione si accende con luce bianca fissa.

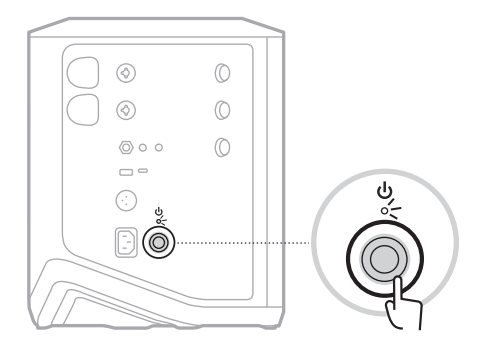

# <span id="page-550-0"></span>**TIMER DI SPEGNIMENTO AUTOMATICO**

Il timer di spegnimento automatico consente di risparmiare la carica quando il sistema non è in uso. Il sistema si spegne quando la riproduzione audio è ferma e non è stato modificato nessun controllo per 4 ore.

## **Disabilitare il timer di spegnimento automatico**

1. Premere e tenere premuto il controllo canale del canale 3 finché sul display del canale non appaiono i controlli supplementari.

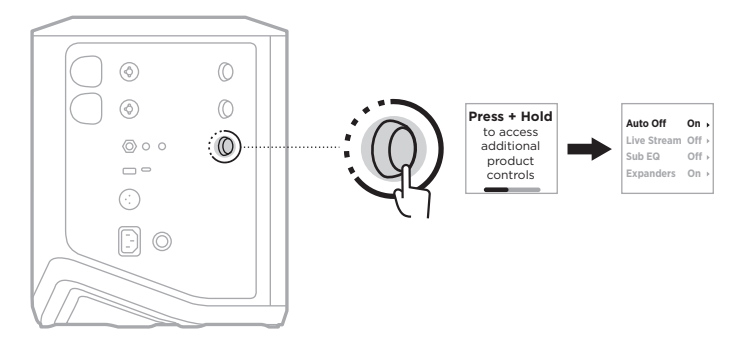

- 2. Premere il controllo canale per selezionare **Auto Off** (Spegnimento automatico).
- 3. Ruotare il controllo canale per evidenziare la voce **Off** (Disattivato), quindi premere per selezionarla.

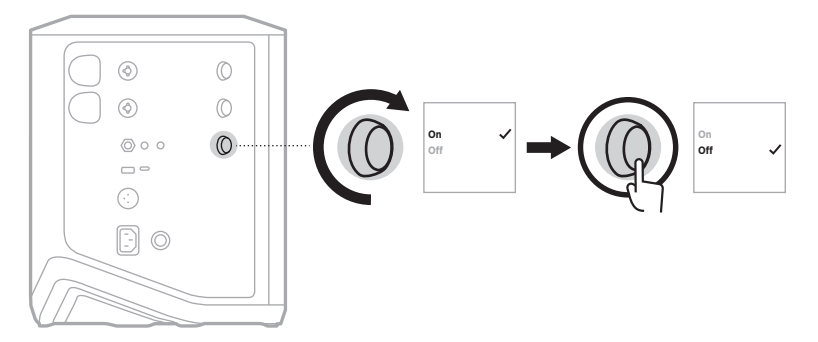

- 4. Premere e tenere premuto il controllo canale finché i controlli supplementari non scompaiono.
- **SUGGERIMENTO:** è possibile disattivare il timer di spegnimento automatico anche utilizzando l'app Bose Music. Questa opzione è accessibile dal menu Impostazioni.

# <span id="page-551-1"></span><span id="page-551-0"></span>**CONNETTERE LE SORGENTI AI CANALI 1 E 2**

I canali 1 e 2 sono destinati a strumenti e microfoni. Gli ingressi dei canali sono adatti a un'ampia gamma di tipi di ingresso e, quando il volume del canale è impostato sul livello di uscita desiderato, avranno il corretto livello di guadagno, in modo da ridurre al minimo il rumore.

1. Collegare lo strumento o il microfono all'ingresso del canale con il cavo appropriato.

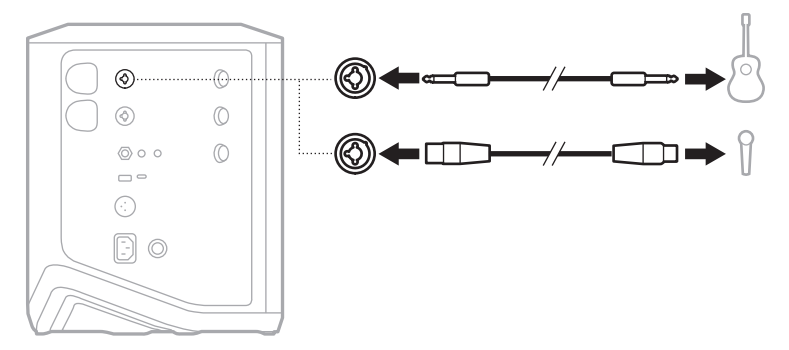

- 2. Regolare il volume del canale, gli alti, i bassi e il riverbero sui livelli desiderati (vedere [pagina 23](#page-554-2)).
- 3. Facoltativamente, si può anche applicare un preset ToneMatch per ottimizzare il suono dello strumento o del microfono (vedere [pagina 27](#page-558-1)).

# <span id="page-552-0"></span>**CONNETTERE LE SORGENTI AL CANALE 3**

Il canale 3 è destinato ai dispositivi *Bluetooth* e alle sorgenti audio di linea.

**NOTA:** è possibile collegare contemporaneamente un dispositivo mobile e una sorgente audio al canale 3. In tal caso, il sistema esegue il mixaggio dell'audio proveniente da ciascuna sorgente, ovvero applica a entrambe le sorgenti tutte le regolazioni del volume, degli alti o dei bassi. Per regolare separatamente il volume del dispositivo mobile, utilizzare i controlli del dispositivo stesso.

## <span id="page-552-1"></span>**Connettere un dispositivo** *Bluetooth*

Si può connettere un solo dispositivo *Bluetooth* per volta dal quale riprodurre l'audio.

1. Premere e tenere premuto il pulsante *Bluetooth*  $\frac{1}{2}$  sul canale 3 fino a quando l'indicatore *Bluetooth* non lampeggia in blu.

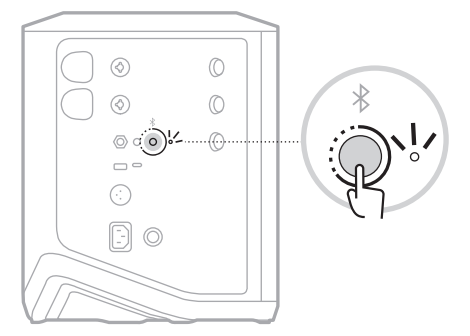

2. Sul dispositivo, attivare la funzionalità *Bluetooth*.

**NOTA:** il menu *Bluetooth* si trova in genere nel menu Impostazioni.

3. Selezionare il sistema dall'elenco dei dispositivi.

**NOTA:** nell'app Bose Music, individuare il nome assegnato al sistema. Se non è stato assegnato un nome al sistema, viene visualizzato quello predefinito.

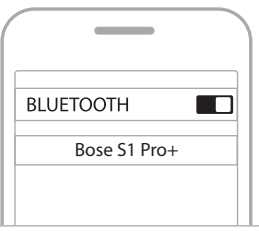

Una volta eseguita la connessione, l'indicatore *Bluetooth* diventa bianco fisso. Il nome del sistema viene visualizzato nell'elenco dei dispositivi mobili.

## <span id="page-553-1"></span><span id="page-553-0"></span>**Connettere l'ingresso di linea TRS/IN**

Questo è un ingresso monofonico. Utilizzare un cavo TRS da 1/4" (6,35 mm) per collegare una sorgente audio di linea, ad esempio un mixer o uno strumento.

## <span id="page-553-2"></span>**Connettere l'ingresso di linea AUX**

Questo è un ingresso stereofonico. Utilizzare un cavo TRS da 1/8" (3,5 mm) per collegare una sorgente audio di linea, ad esempio un dispositivo mobile o un laptop.

# <span id="page-554-1"></span><span id="page-554-0"></span>**REGOLARE IL VOLUME, GLI ALTI, I BASSI E IL RIVERBERO DI UN CANALE**

È possibile regolare in tempo reale il volume, gli alti, i bassi e il riverbero di un canale (solo per i canali 1 e 2) utilizzando i controlli canale situati sul lato destro del pannello di controllo.

<span id="page-554-2"></span>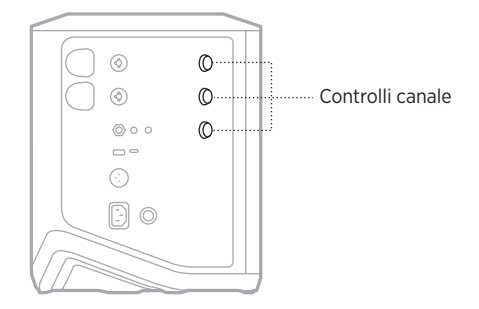

#### **Regolare il volume**

Per regolare il volume del canale, ruotare il controllo canale.

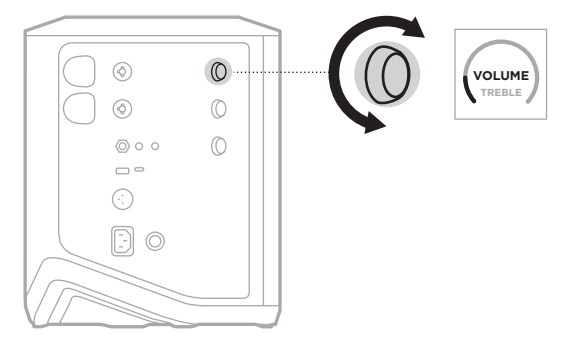

**NOTA:** si può anche utilizzare l'app Bose Music per disattivare l'audio dei canali (vedere [pagina 36\)](#page-567-2).

## <span id="page-555-0"></span>**Regolare gli alti**

1. Premere e rilasciare il controllo canale finché sul display del canale non viene visualizzato **TREBLE** (Alti).

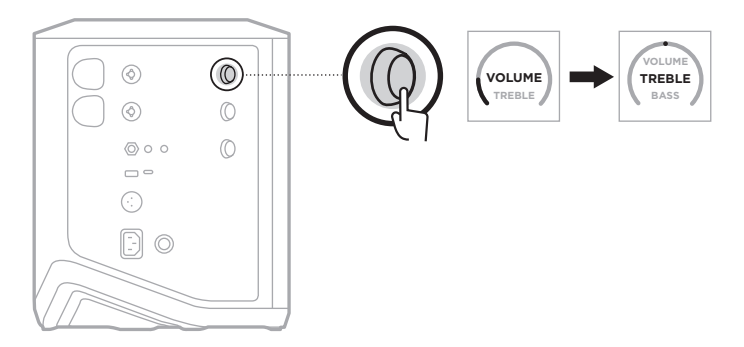

2. Ruotare il controllo canale per potenziare o ridurre il bilanciamento in alta frequenza del canale.

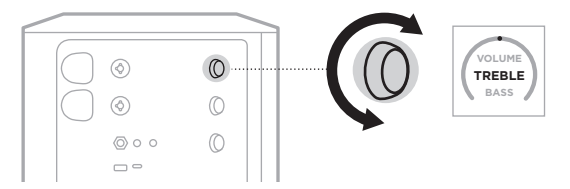

**NOTA:** dopo 10 secondi di inattività, il display del canale torna all'indicazione VOLUME.

## **Regolare i bassi**

1. Premere e rilasciare il controllo canale finché sul display del canale non viene visualizzato **BASS** (Bassi).

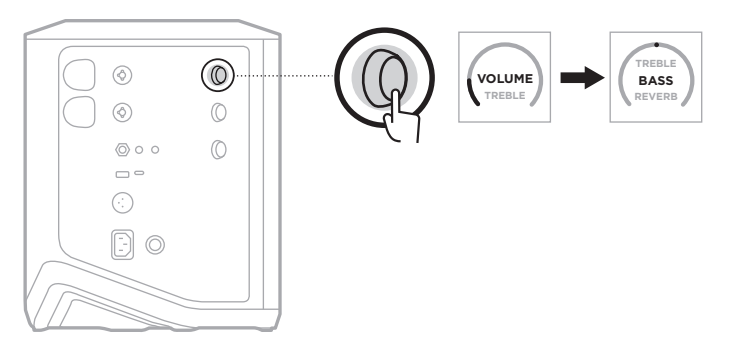

<span id="page-556-0"></span>2. Ruotare il controllo canale per potenziare o ridurre il bilanciamento in bassa frequenza del canale.

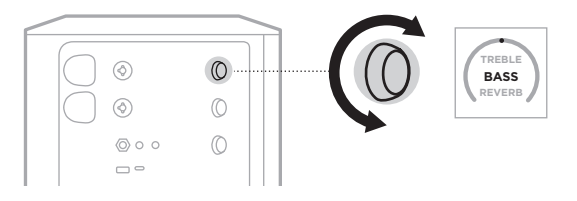

**NOTA:** dopo 10 secondi di inattività, il display del canale torna all'indicazione VOLUME.

# <span id="page-556-1"></span>**Regolare il riverbero (solo canali 1 e 2)**

1. Premere e rilasciare il controllo canale finché sul display del canale non viene visualizzato **REVERB** (Riverbero).

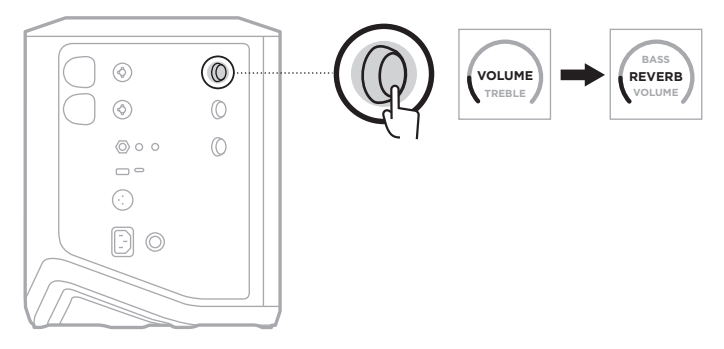

2. Ruotare il controllo canale per regolare il livello di riverbero applicato al canale.

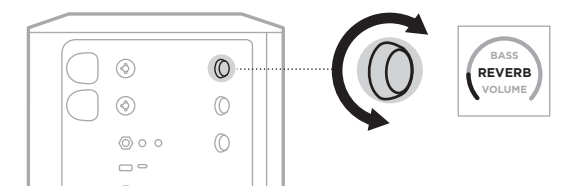

#### **NOTE:**

- Dopo 10 secondi di inattività, il display del canale torna all'indicazione VOLUME.
- Si può anche utilizzare l'app Bose Music per disattivare gli effetti di riverbero per un canale (vedere [pagina 36](#page-567-2)).

# <span id="page-557-0"></span>**ACCEDERE ALLE IMPOSTAZIONI DEI CANALI E DEL SISTEMA**

È possibile regolare le impostazioni dei canali e del sistema per adattarli in modo ottimale al proprio scenario di utilizzo.

Per accedere alle impostazioni dei canali e del sistema, premere e tenere premuto uno dei controlli canale finché sul display del canale non compaiono i controlli supplementari.

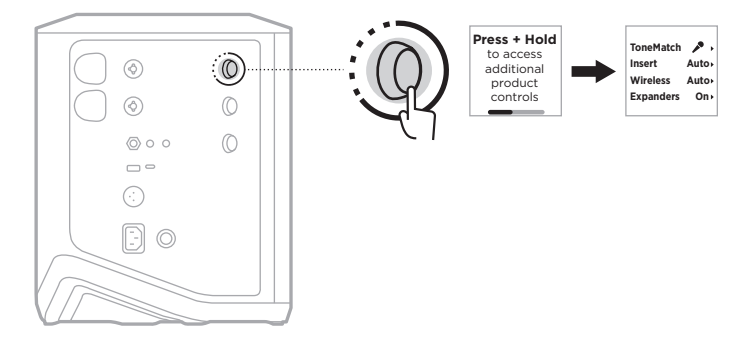

Le impostazioni disponibili in questo menu sono diverse a seconda del canale specifico.

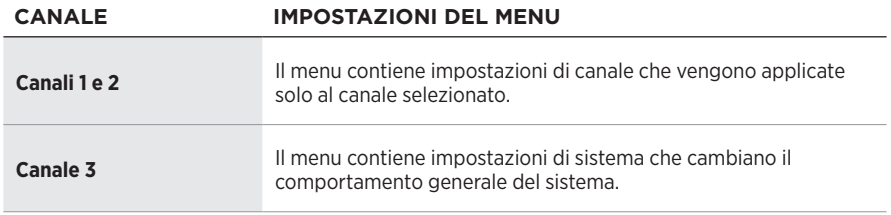

# <span id="page-558-1"></span><span id="page-558-0"></span>**IMPOSTAZIONI DEI PRESET TONEMATCH**

I preset ToneMatch consentono di ottimizzare l'equalizzazione del sistema per preservare il suono naturale dello strumento o del microfono utilizzato.

## **Selezionare i preset ToneMatch (solo canali 1 e 2)**

1. Premere e tenere premuto il controllo canale del canale 1 o 2 finché sul display di canale non appaiono i controlli supplementari.

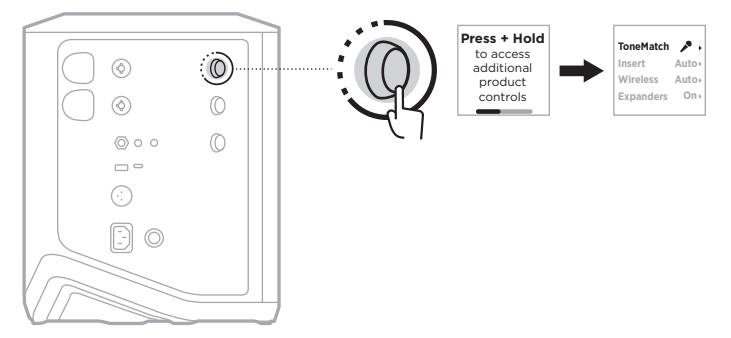

- 2. Premere il controllo canale per selezionare **ToneMatch**.
- 3. Ruotare il controllo canale per evidenziare il preset appropriato per la sorgente, quindi premere per selezionarlo.
	- **Microfono**: per impostazione predefinita, questo preset consente di regolare l'equalizzatore di sistema per un microfono dinamico portatile.
	- **Strumento**: per impostazione predefinita, questo preset consente di regolare l'equalizzatore di sistema per una chitarra acustica con corde in acciaio e pickup piezoelettrici.

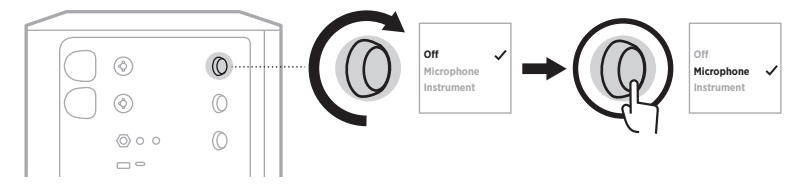

#### **NOTE:**

- Per personalizzare questi preset in base al modello specifico di microfono o di strumento, oppure per applicare filtri di equalizzazione generici, utilizzare l'app Bose Music (vedere [pagina 28\)](#page-559-1).
- Selezionare Off (Disattivato) per escludere il preset ToneMatch per il canale specifico.
- 4. Premere e tenere premuto il controllo canale finché i controlli supplementari non scompaiono.

## <span id="page-559-1"></span><span id="page-559-0"></span>**Personalizzare i preset ToneMatch mediante l'app Bose Music**

Utilizzando l'app Bose Music è possibile personalizzare i preset predefiniti del microfono o dello strumento sui canali 1 e 2 allo scopo di ottimizzare ulteriormente l'equalizzatore di sistema per il proprio scenario di riproduzione. Selezionare dalla libreria ToneMatch i preset più appropriati per il modello specifico di microfono o di strumento in uso, oppure per applicare filtri di equalizzazione generici o per ottenere un suono ottimale da un pedale di modellizzazione amplificatore per chitarra. Questa opzione è accessibile dal menu Impostazioni.

Quando si personalizza un preset ToneMatch su un canale, sul display del canale appare il simbolo  $+$  accanto all'icona.

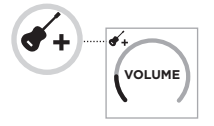

Il preset personalizzato rimane attivo finché non viene annullato o si esegue un ripristino delle impostazioni di fabbrica del sistema.

#### **Annullare un preset ToneMatch personalizzato**

Quando si annulla un preset ToneMatch personalizzato, viene ripristinata l'impostazione predefinita del microfono o dello strumento, a seconda di quale preset era stato personalizzato.

1. Premere e tenere premuto il controllo canale del canale 1 o 2 finché sul display di canale non appaiono i controlli supplementari.

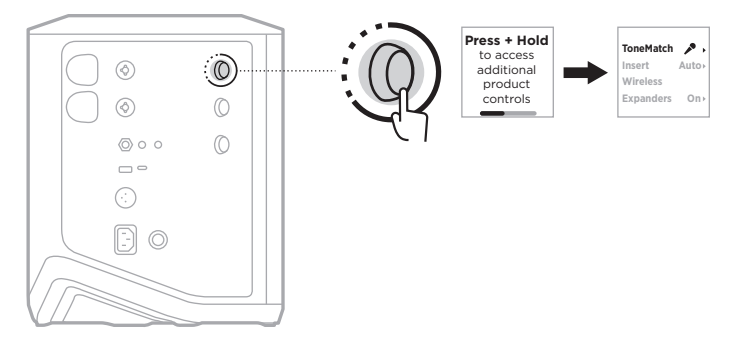

2. Con l'opzione **ToneMatch** evidenziata, premere e tenere premuto il controllo canale finché l'impostazione ToneMatch non diventa **Off** (Disattivato).

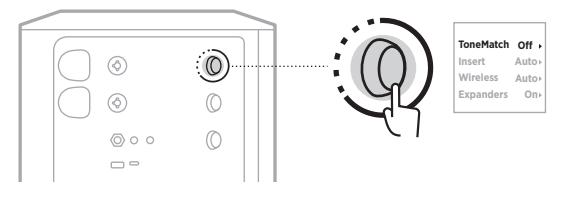

# <span id="page-560-0"></span>**IMPOSTAZIONI DEGLI INSERTI DI CANALE**

Le impostazioni degli inserti di canale consentono di abilitare o disabilitare la funzionalità di loop degli effetti per un canale. Quando il loop effetti è abilitato, è possibile collegare le unità effetti o i pedali all'ingresso del canale mentre si utilizza un trasmettitore wireless per la sorgente.

Per ulteriori informazioni, vedere ["Connettere degli effetti a un inserto di canale](#page-571-1)  [quando si usa un trasmettitore wireless" a pagina 40.](#page-571-1)

# **IMPOSTAZIONI WIRELESS DEI CANALI**

Le impostazioni wireless dei canali consentono di abilitare o disabilitare la funzionalità del trasmettitore wireless per un canale.

Per ulteriori informazioni, vedere ["Abilitare o disabilitare la funzionalità del](#page-573-1)  [trasmettitore wireless" a pagina 42](#page-573-1).

# **IMPOSTAZIONI DEGLI ESPANSORI DI CANALE**

L'impostazione Expanders (Espansori) determina se il sistema riduce il volume del rumore di fondo di basso livello per un canale.

Per ulteriori informazioni, vedere ["Abilitare o disabilitare l'impostazione Expanders"](#page-606-1)  [a pagina 75.](#page-606-1)

# <span id="page-561-0"></span>**IMPOSTAZIONI DELLA MODALITÀ LIVE STREAM**

La modalità Live Stream (Streaming dal vivo) permette al sistema di essere riconosciuto come interfaccia audio quando viene collegato a un computer mediante un cavo USB-C®, ad esempio per esibirsi dal vivo davanti a un pubblico o per registrare l'audio direttamente nel software DAW (Digital Audio Workstation) del computer.

A [pagina 53](#page-584-1) sono riportate delle immagini che illustrano esempi di configurazioni di questo tipo.

**NOTA:** quando è attiva la modalità Live Stream, il sistema può inviare l'audio al computer ma non può riceverlo. La riproduzione via USB non è supportata.

## **Informazioni sulla modalità Live Stream**

Quando la modalità Live Stream è abilitata, il sistema passa un doppio mixaggio monofonico dei canali 1, 2 e 3 al computer collegato.

In questa modalità, i controlli del volume dei canali si comportano come i fader di un mixer. Se si regola il volume di un canale utilizzando i controlli canale o l'app Bose Music, il sistema regola il livello di quel canale all'interno del mixaggio inviato al computer.

Sul canale 3 è anche disponibile un controllo del volume del monitor, che consente di regolare il volume principale dei diffusori del sistema senza alterare il mixaggio inviato al computer (vedere [pagina 33](#page-564-1)).

Una volta abilitata, la modalità Live Stream rimane attiva finché non viene disabilitata oppure si spegne il sistema.

## **Abilitare/disabilitare la modalità Live Stream**

1. Premere e tenere premuto il controllo canale del canale 3 finché sul display del canale non appaiono i controlli supplementari.

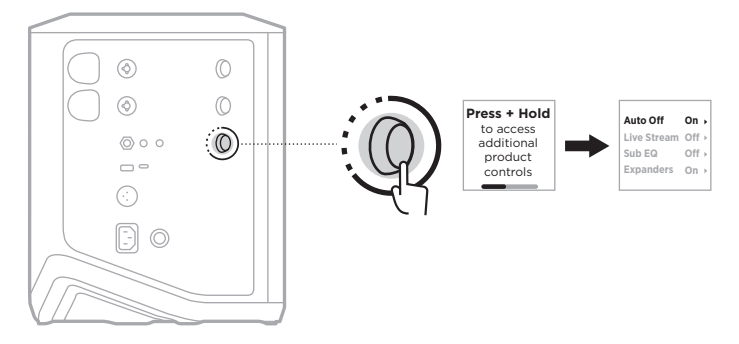

2. Ruotare il controllo canale per evidenziare la voce **Live Stream** (Streaming dal vivo), quindi premere per selezionarla.

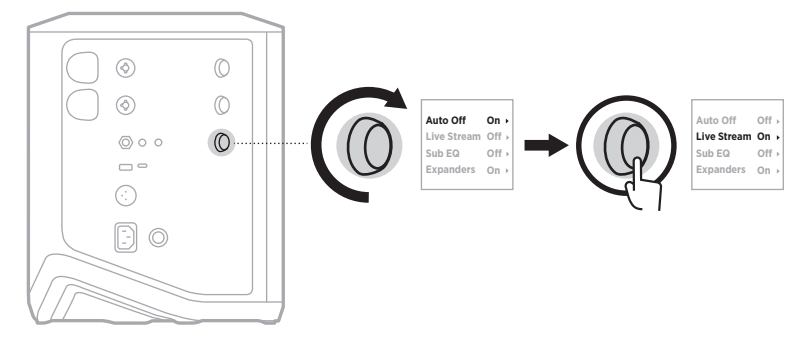

- 3. Ruotare il controllo canale per evidenziare l'impostazione desiderata, quindi premere per selezionarla:
	- **On** (Attivato): abilita la modalità Live Stream, permettendo al sistema di essere riconosciuto come interfaccia audio quando viene collegato al computer.
	- **Off** (Disattivato, impostazione predefinita): disabilita la modalità Live Stream, impedendo al sistema di essere riconosciuto come interfaccia audio quando viene collegato al computer.

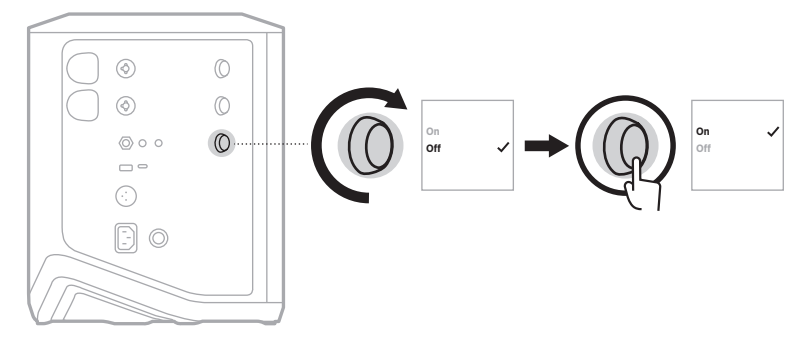

4. Premere e tenere premuto il controllo canale finché i controlli supplementari non scompaiono.

## <span id="page-563-1"></span><span id="page-563-0"></span>**Collegare il sistema al computer**

- 1. Collegare un'estremità di un cavo USB-C (non fornito) alla porta USB-C del sistema.
- 2. Collegare l'altra estremità al computer.

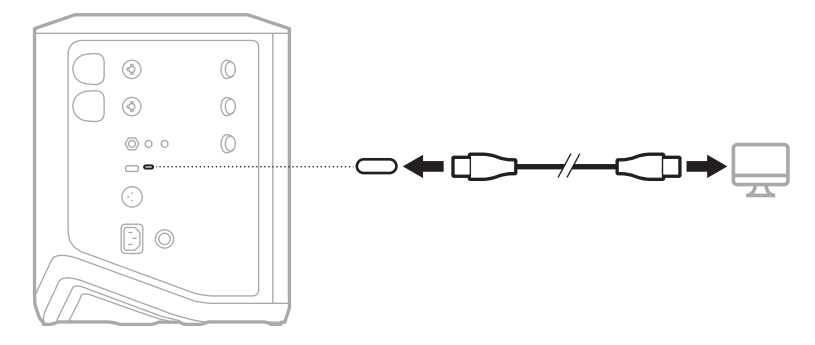

## <span id="page-564-1"></span><span id="page-564-0"></span>**Regolare il volume del monitor nella modalità Live Stream**

Quando la modalità Live Stream è attiva, è possibile utilizzare il controllo del volume del canale 3 per regolare il volume principale dei diffusori del sistema senza alterare il mixaggio inviato al computer.

**NOTA:** il controllo del volume del monitor non è disponibile nell'app Bose Music.

1. Premere e rilasciare il controllo canale del canale 3 finché sul display del canale non viene visualizzato **MONITOR VOLUME** (VOLUME MONITOR).

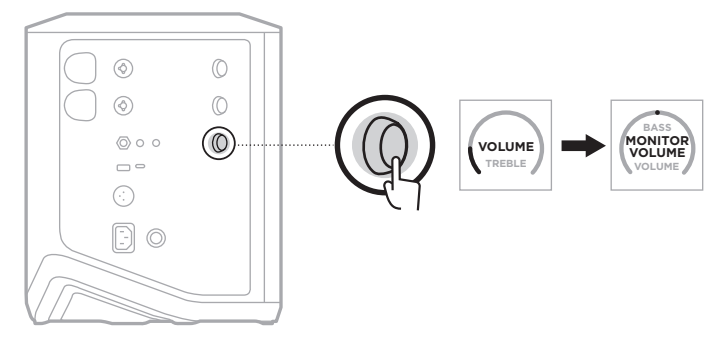

2. Ruotare il controllo canale per regolare il volume del monitor.

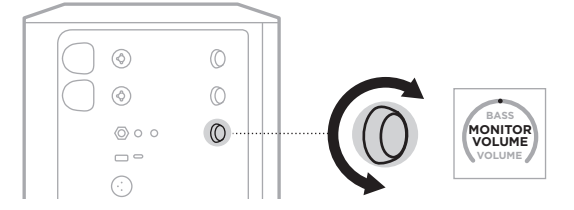

**NOTA:** dopo 10 secondi di inattività, il display del canale torna all'indicazione VOLUME.

# <span id="page-565-0"></span>**IMPOSTAZIONI SUB EQ**

L'impostazione Sub EQ è una funzionalità di cross-over che ottimizza l'equalizzatore del sistema per scenari di configurazione in cui un subwoofer alimentato è collegato alla porta LINE OUT del sistema.

È possibile utilizzare l'impostazione Sub EQ con qualsiasi subwoofer alimentato, ma per ottenere prestazioni ottimali Bose consiglia di usare il modulo bassi alimentato Bose Sub1 o Sub2.

Una volta abilitata, l'impostazione Sub EQ rimane attiva finché non viene disabilitata oppure si spegne il sistema.

A [pagina 52](#page-583-1) sono riportate delle immagini che illustrano esempi di configurazioni di questo tipo.

#### **NOTE:**

- Per informazioni su come collegare il sistema a un modulo bassi alimentato Bose Sub1 o Sub2, consultare il manuale di istruzioni del modulo. Visitare: [support.Bose.com/Sub1](http://support.Bose.com/Sub1) o [support.Bose.com/Sub2](http://support.Bose.com/Sub2)
- È possibile abilitare o disabilitare l'impostazione Sub EQ anche dall'app Bose Music. Questa opzione è accessibile dal menu Impostazioni.

## **Abilitare o disabilitare l'impostazione Sub EQ**

1. Premere e tenere premuto il controllo canale del canale 3 finché sul display del canale non appaiono i controlli supplementari.

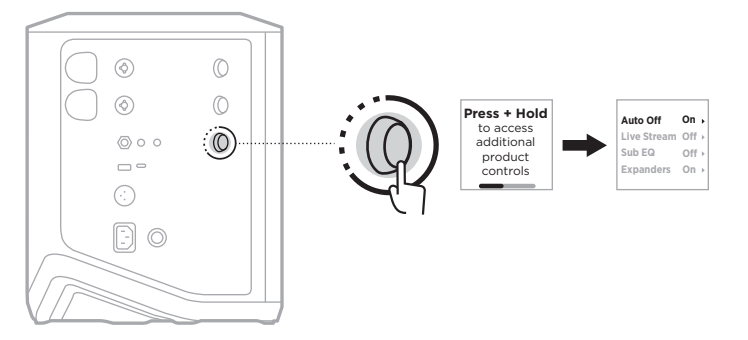

2. Ruotare il controllo canale per evidenziare la voce **Sub EQ**, quindi premere per selezionarla.

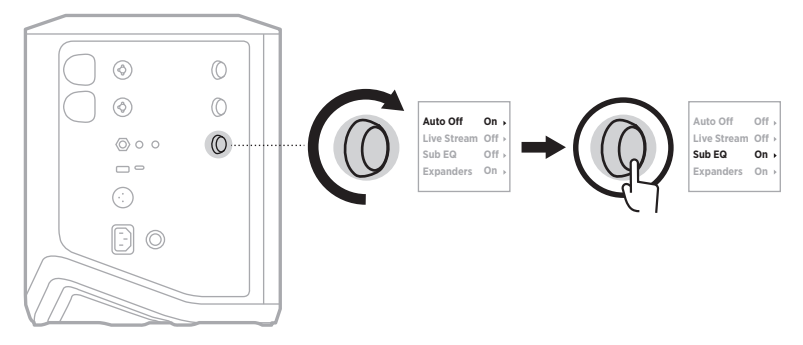

- 3. Ruotare il controllo canale per evidenziare l'impostazione desiderata, quindi premere per selezionarla:
	- **On** (Attivato): abilita l'impostazione Sub EQ.
	- **Off** (Disattivato, impostazione predefinita): disabilita l'impostazione Sub EQ.

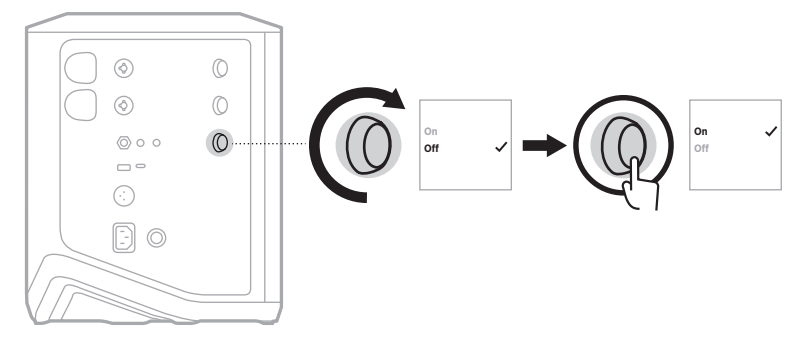

4. Premere e tenere premuto il controllo canale finché i controlli supplementari non scompaiono.

# <span id="page-567-2"></span><span id="page-567-1"></span><span id="page-567-0"></span>**DISATTIVARE L'AUDIO DEI CANALI E DEGLI EFFETTI RIVERBERO DEI CANALI**

È possibile utilizzare l'app Bose Music per disattivare l'audio dei canali e degli effetti di riverbero per un canale. Le impostazioni per disattivare l'audio dei canali e del riverbero sono accessibili dalla schermata principale.

#### **NOTE:**

- Per riattivare l'audio di un canale, usare l'app Bose Music o ruotare il controllo del canale.
- Per riattivare l'audio delle impostazioni di riverbero di un canale, usare l'app Bose Music o regolare il riverbero mediante il controllo del canale (vedere [pagina 25\)](#page-556-1).

# **SALVARE LE SCENE**

È possibile salvare le impostazioni dei canali e del sistema come scene nell'app Bose Music, per recuperarle facilmente in qualsiasi momento. Si accede a questa opzione dalla schermata principale.

# **ABILITARE O DISABILITARE LO STREAMING DUAL WIRELESS**

La funzione Streaming dual wireless dell'app Bose Music consente di riprodurre contemporaneamente un audio *Bluetooth* sia sul sistema che su un altro sistema Bose compatibile, in modalità doppio mono o stereo. Questa opzione è accessibile dal menu Impostazioni.

A [pagina 53](#page-584-2) sono riportate delle immagini che illustrano esempi di configurazioni di questo tipo.

I sistemi compatibili sono:

- Sistema PA wireless Bose S1 Pro+
- Sistemi line array portatili Bose L1 Pro8 e L1 Pro16
- Sistema line array portatile Bose L1 Pro32

Altri sistemi potrebbero essere aggiunti periodicamente.

# **PERSONALIZZARE I PRESET TONEMATCH**

Per informazioni sulla personalizzazione dei preset ToneMatch con l'app Bose Music, vedere [pagina 28.](#page-559-1)

# <span id="page-568-0"></span>**TRASMETTITORI WIRELESS COMPATIBILI**

Con i trasmettitori wireless accessori opzionali di Bose, è possibile connettere al sistema uno strumento o un microfono in modalità wireless tramite i ricevitori integrati nei canali 1 e 2.

Il sistema è compatibile con i seguenti trasmettitori accessori:

- Trasmettitore wireless strumento Bose
- Trasmettitore wireless microfono/linea Bose

Per acquistare questi o altri accessori del sistema, visitare: [support.Bose.com/S1ProPlus](http://support.Bose.com/S1ProPlus)

# **CONNETTERE IN PAIRING UN TRASMETTITORE WIRELESS AL CANALE 1 O 2**

- 1. Se il livello della batteria del sistema è basso, collegare il sistema all'alimentazione (vedere [pagina 18\)](#page-549-1).
- 2. Rimuovere il cappuccio dalla porta di carica del trasmettitore per il canale 1 o 2.

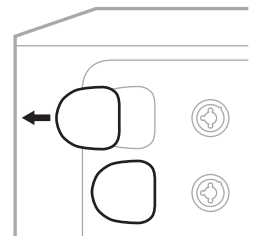

3. Inserire fino in fondo il trasmettitore nella porta di carica (finché non si sente uno scatto), quindi attendere 5 secondi per il pairing del trasmettitore con quel canale.

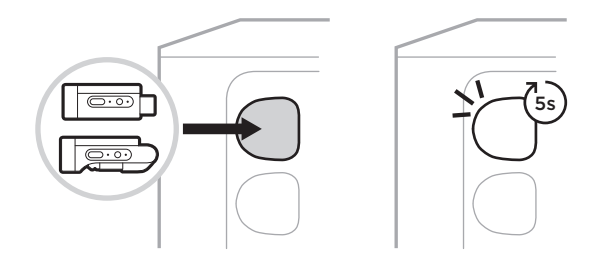

Il trasmettitore inizia a caricarsi (vedere [pagina 55](#page-586-1)).

**NOTA:** il trasmettitore può eseguire il pairing con un solo canale alla volta. Per disconnettere il trasmettitore dal canale corrente ed eseguire il pairing con l'altro canale, è sufficiente inserirlo nella porta di carica di quel canale.

# <span id="page-569-0"></span>**CONNETTERE UN TRASMETTITORE WIRELESS ASSOCIATO IN PAIRING A UNA SORGENTE AUDIO**

- 1. Accendere il sistema (vedere [pagina 18\)](#page-549-2).
- 2. Premere sul retro del trasmettitore wireless e rilasciare, in modo da farlo fuoriuscire dalla porta di carica. Estrarre il trasmettitore dalla porta di carica.

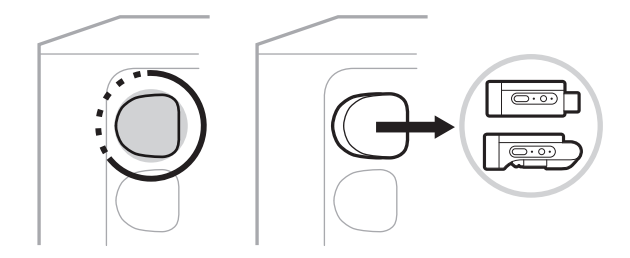

Sul display del canale appare per qualche istante l'icona della batteria per indicare il livello della batteria del trasmettitore.

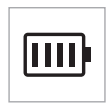

3. Connettere il trasmettitore alla sorgente audio.

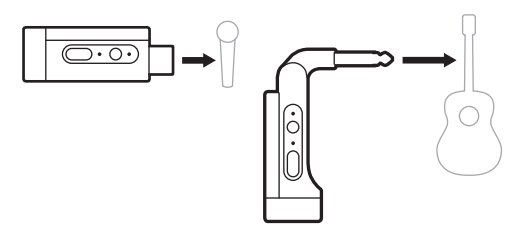

4. Accendere il trasmettitore (vedere [pagina 39\)](#page-570-1). Dopo alcuni secondi, sul display del canale appare l'icona del trasmettitore e l'indicatore di connessione sul trasmettitore si accende con luce blu fissa per indicare l'avvenuta connessione (vedere [pagina 63\)](#page-594-1).

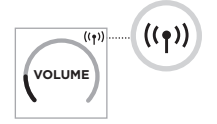

5. Se si usa il trasmettitore wireless microfono/linea Bose, commutare tra le impostazioni dell'ingresso microfono o linea, se necessario, per farle corrispondere ai requisiti di ingresso della sorgente (vedere [pagina 40\)](#page-571-2).

# <span id="page-570-1"></span><span id="page-570-0"></span>**ACCENDERE/SPEGNERE UN TRASMETTITORE WIRELESS**

Premere il pulsante di accensione  $\bigcup$ .

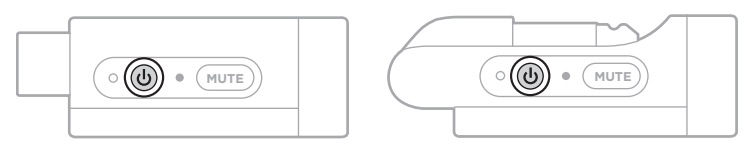

Quando il dispositivo è acceso, l'indicatore di alimentazione è illuminato con luce bianca fissa (vedere [pagina 62\)](#page-593-1).

## **Timer di spegnimento automatico**

Il timer di spegnimento automatico consente di risparmiare la carica quando il trasmettitore wireless non è in uso. Il trasmettitore si spegne quando la riproduzione audio è ferma e non è stato premuto nessun pulsante del trasmettitore per 30 minuti.

# **DISATTIVARE/RIATTIVARE L'AUDIO DI UN TRASMETTITORE WIRELESS**

Premere il pulsante **MUTE** (Disattivazione audio) per disattivare o riattivare l'audio del canale.

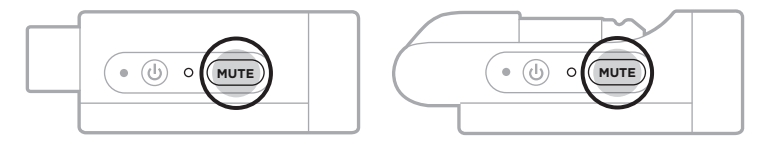

Quando l'audio è disattivato, l'indicatore di connessione è blu lampeggiante (vedere [pagina 62](#page-593-1)).

# <span id="page-571-2"></span><span id="page-571-0"></span>**COMMUTARE TRA L'INGRESSO DEL MICROFONO E DI LINEA**

Con il trasmettitore wireless microfono/linea Bose, è possibile commutare tra le impostazioni dell'ingresso microfono o linea per farle corrispondere ai requisiti di ingresso della sorgente.

A questo scopo, premere e tenere premuti contemporaneamente il pulsante di accensione  $\cup$  e il pulsante **MUTE** fino a quando l'icona del trasmettitore sul display del canale non cambia per indicare la nuova impostazione di ingresso.

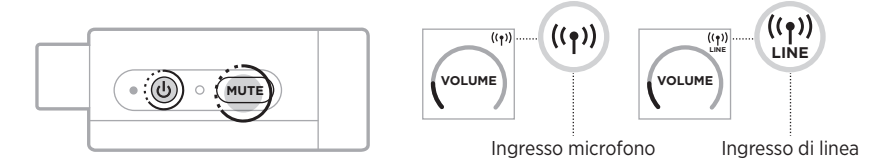

# <span id="page-571-1"></span>**CONNETTERE DEGLI EFFETTI A UN INSERTO DI CANALE QUANDO SI USA UN TRASMETTITORE WIRELESS**

Quando si collega un trasmettitore wireless a un canale la cui impostazione Insert (Inserto) è configurata su Auto (vedere [pagina 41](#page-572-1)), l'ingresso del canale TRS da  $1/4$ " (6,35 mm) diventa un inserto di canale seriale (chiamato anche loop effetti). È possibile collegare un'unità effetti o un pedale all'ingresso utilizzando un cavo per inserto, continuando a usare lo strumento o il microfono in modalità wireless.

A [pagina 47](#page-578-1) sono riportate delle immagini che illustrano esempi di configurazioni di questo tipo.

#### **NOTE:**

- Per collegare un'unità effetti a un inserto di canale è necessario un cavo per inserto (da TRS l/6,35 mm a doppio TS l/6,35 mm TS), acquistabile presso un negozio di articoli musicali.
- Non collegare uno strumento o un'altra sorgente audio all'ingresso utilizzando un cavo standard da 1/4" (6.35 mm) quando al canale è collegato un trasmettitore wireless, altrimenti verrebbe bloccato l'audio sia dalla sorgente cablata che da quella wireless.

## <span id="page-572-1"></span><span id="page-572-0"></span>**Abilitare o disabilitare la funzionalità dell'inserto di canale**

1. Premere e tenere premuto il controllo canale del canale 1 o 2 finché sul display di canale non appaiono i controlli supplementari.

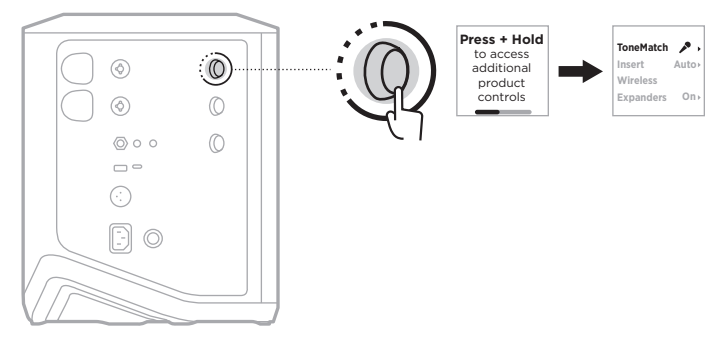

2. Ruotare il controllo canale per evidenziare la voce **Insert** (Inserto), quindi premere per selezionarla.

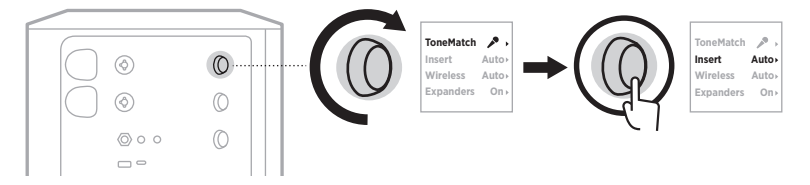

- 3. Ruotare il controllo canale per evidenziare l'impostazione desiderata, quindi premere per selezionarla:
	- **Auto** (impostazione predefinita): quando si collega un trasmettitore wireless a questo canale e lo si accende, l'ingresso del canale TRS da 1/4" (6,35 mm) viene convertito in loop effetti seriale.
	- **Off** (Disattivato): quando si collega un trasmettitore wireless a questo canale e lo si accende, il sistema ignora i segnali provenienti dall'ingresso del canale.

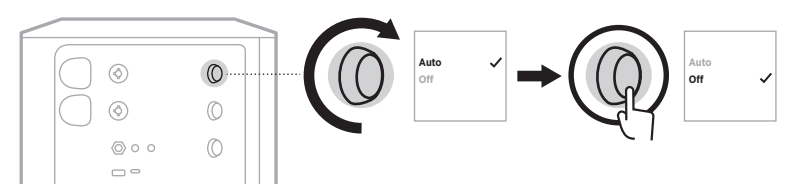

4. Premere e tenere premuto il controllo canale finché i controlli supplementari non scompaiono.

# <span id="page-573-1"></span><span id="page-573-0"></span>**ABILITARE O DISABILITARE LA FUNZIONALITÀ DEL TRASMETTITORE WIRELESS**

- **NOTA:** a prescindere dall'impostazione wireless di un determinato canale, il sistema continua a caricare un trasmettitore wireless inserito in una delle apposite porte di carica.
- 1. Premere e tenere premuto il controllo canale del canale 1 o 2 finché sul display di canale non appaiono i controlli supplementari.

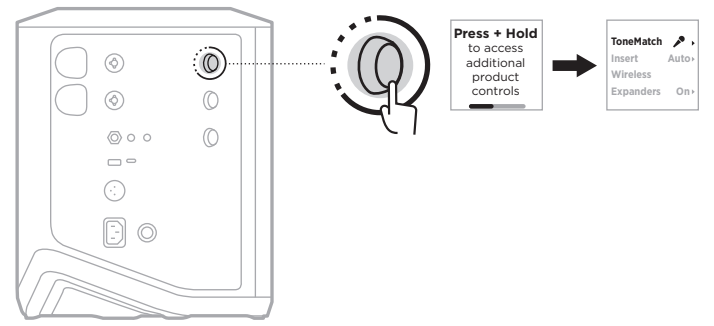

2. Ruotare il controllo canale per evidenziare la voce **Wireless**, quindi premere per selezionarla.

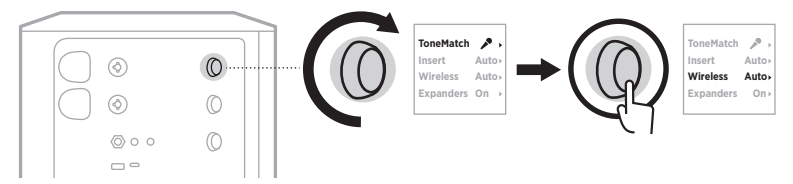

- **On** 3. Ruotare il controllo canale per evidenziare l'impostazione desiderata, quindi premere per selezionarla:
	- **Auto** (impostazione predefinita): abilita le funzioni wireless del canale. I trasmettitori associati in precedenza tramite pairing possono connettersi al canale, mentre quelli nuovi possono eseguire il pairing con il canale quando vengono inseriti nella porta di carica per trasmettitore wireless.
	- **Off** (Disattivato): disabilita le funzioni wireless del canale per evitare interferenze wireless. I trasmettitori associati in precedenza tramite pairing possono connettersi al canale, mentre quelli nuovi non possono eseguire il pairing con il canale.

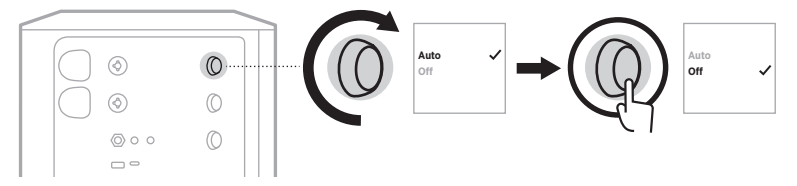

4. Premere e tenere premuto il controllo canale finché i controlli supplementari non scompaiono.

# <span id="page-574-0"></span>**COLLEGARE UNO STATIVO PER DIFFUSORE**

La parte inferiore del sistema include un attacco per il montaggio del sistema su uno stativo per diffusore. L'attacco è compatibile con un'asta standard da 35 mm (1,38"). Quando si monta il sistema su uno stativo per diffusore, l'equalizzatore viene automaticamente aggiornato per mantenere un bilanciamento tonale ottimale.

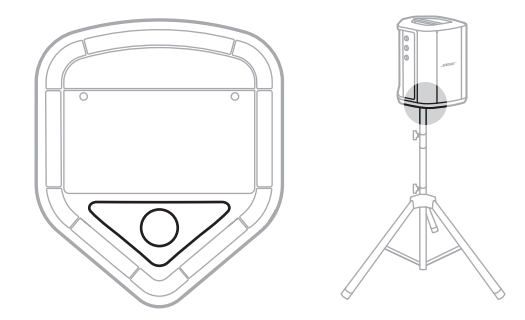

**AVVISO:** NON utilizzare il sistema PA wireless Bose S1 Pro+ su un treppiede o una base instabile. L'altoparlante è progettato per essere utilizzato esclusivamente su un'asta da 35 mm (1,38"), e il treppiede/la base deve essere in grado di sostenere un diffusore di peso pari ad almeno 6,8 kg e dimensioni d'ingombro complessive pari a 332,6 x 240 x 279,8 mm. L'uso di un treppiede o di una base non progettati per sostenere le dimensioni e la massa del sistema PA wireless Bose S1 Pro+ può determinare condizioni di instabilità e pericolo e causare infortuni.

# <span id="page-575-0"></span>**CONFIGURAZIONI DEL SISTEMA**

Il sistema PA Bose S1 Pro+ può essere utilizzato in quattro posizioni. Con la funzione Auto EQ (Equalizzatore automatico), l'equalizzatore del sistema si aggiorna automaticamente per mantenere un bilanciamento tonale ottimale per ciascuna posizione.

**NOTA:** si può anche ruotare il logo Bose del sistema in senso antiorario per farlo corrispondere alla posizione prescelta.

## **Su piano elevato**

Collocare il sistema su una superficie elevata per proiettare il suono in modo chiaro e uniforme verso il pubblico.

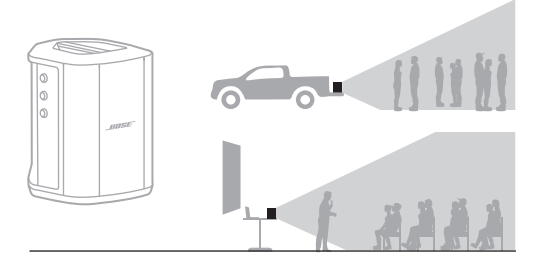

## **Inclinato all'indietro**

Per esibizioni di fronte a un pubblico disposto a breve distanza, inclinare il sistema sul bordo posteriore.

Per risultati ottimali, stare in piedi o seduti lateralmente rispetto al sistema in modo da non ostacolare il suono diretto al pubblico.

## **Monitor**

Per utilizzare il sistema come monitor personale a pavimento, collocarlo orizzontalmente a terra davanti a sé e inclinarlo sul bordo laterale.

# **Stativo per diffusore**

Posizionare uno o più sistemi su stativi per diffusore (venduti separatamente) per potenziare il suono complessivo.

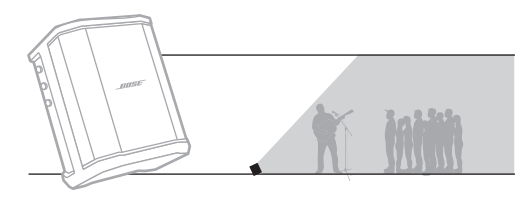

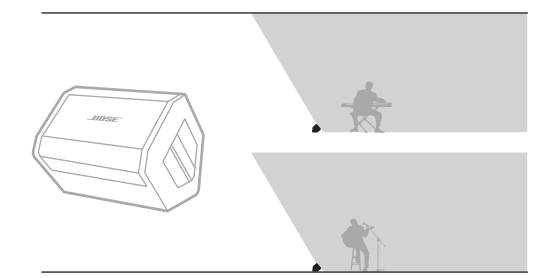

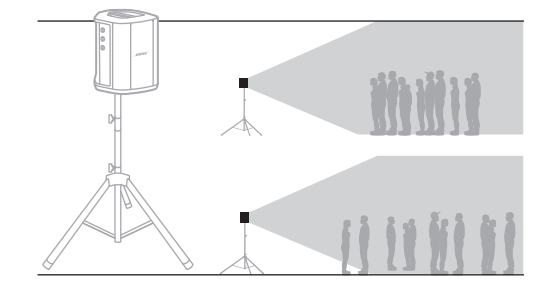
**Auto Auto On**

 $\overrightarrow{r}$ 

**On**

**Auto Auto**

 $\mathcal{P}$  :

# **MUSICISTA CON DISPOSITIVO MOBILE**

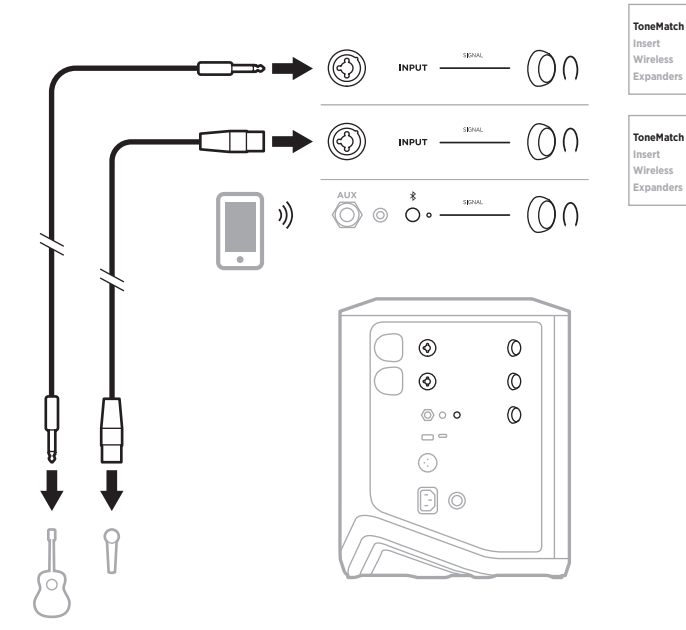

## **MUSICISTA CON DISPOSITIVO MOBILE E TRASMETTITORI WIRELESS**

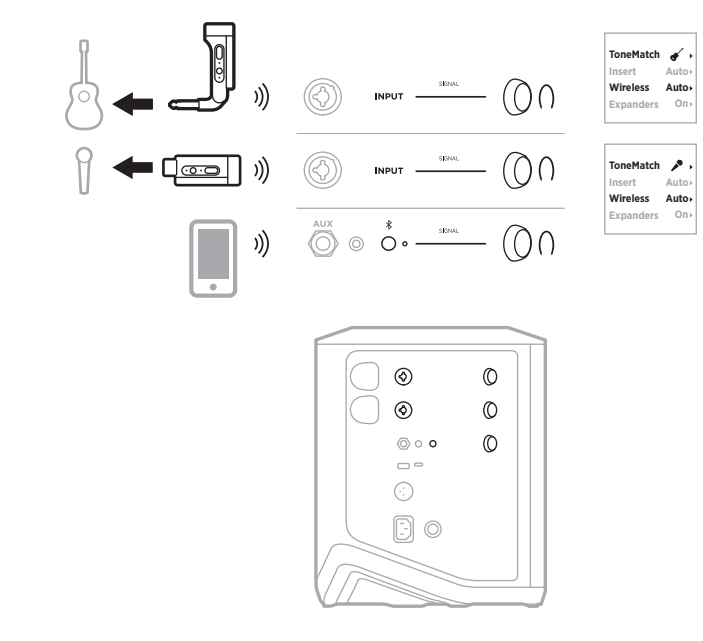

45 | ITA

# **POLISTRUMENTISTA**

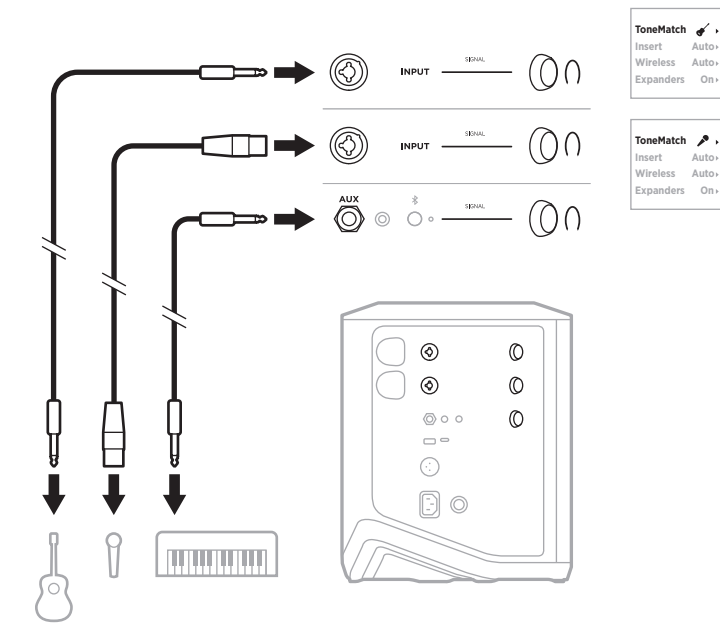

# **MUSICISTA CON MIXER EFFETTI**

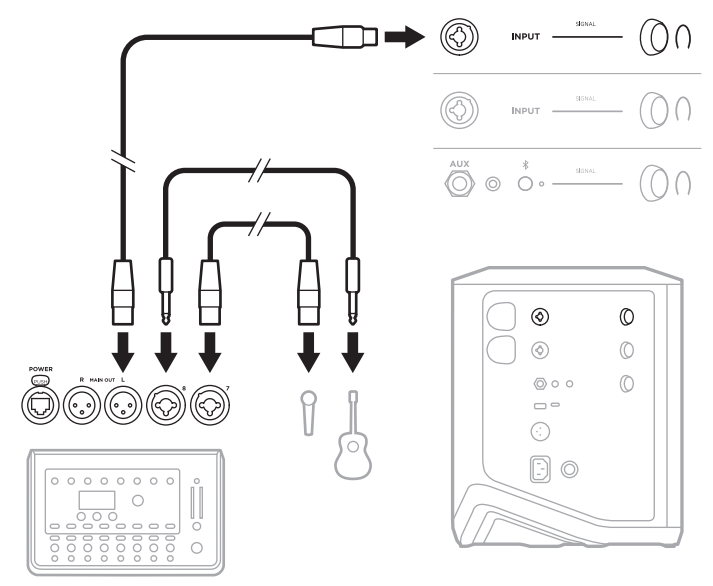

## **MUSICISTA CON TRASMETTITORI WIRELESS, PEDALE EFFETTI E PROCESSORE VOCALE**

**NOTA:** quando si usa un'unità effetti alimentata da una presa di corrente, potrebbe essere necessario un eliminatore di ronzio, acquistabile presso un negozio di articoli musicali.

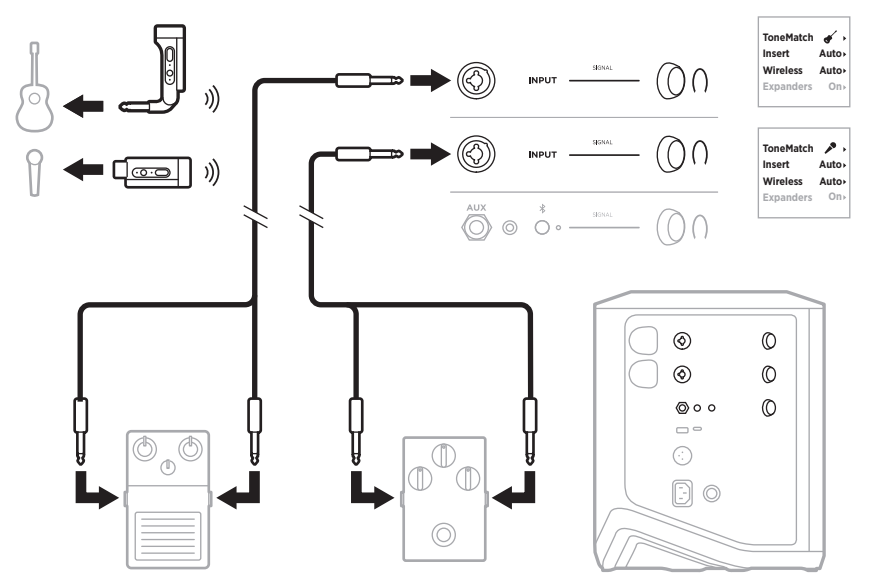

# **CHITARRISTA CON TRASMETTITORE WIRELESS E PEDALE DI MODELLIZZAZIONE AMPLIFICATORE**

Se si usa un pedale di modellizzazione amplificatore, per ottenere risultati ottimali è necessario selezionare il preset ToneMatch **Full Range Flat Response (FRFR)** nell'app Bose Music per il canale in uso.

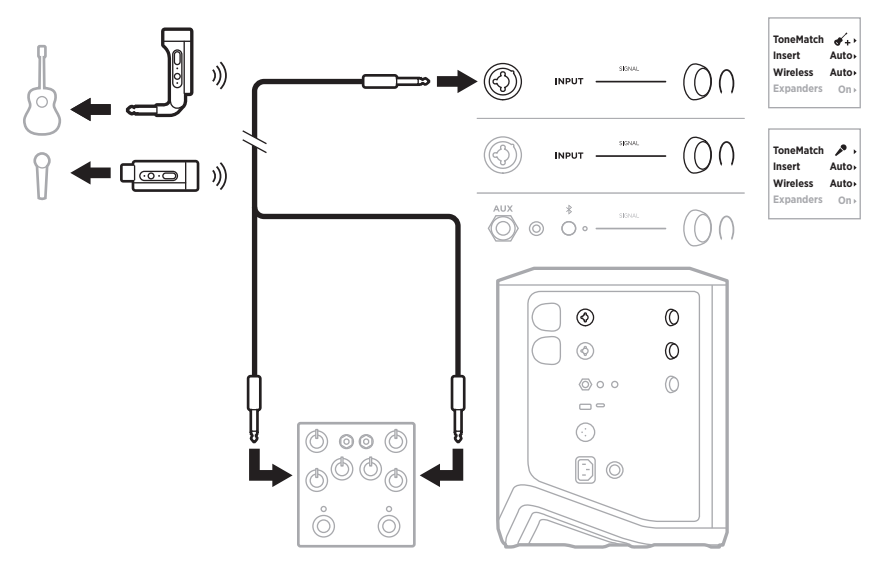

# **SISTEMA PA PER UTILIZZI GENERICI**

È possibile collegare due sistemi in modalità stereo o mono per utilizzarli come sistema PA convenzionale.

### **Stereo**

Quando si collegano i sistemi in stereo tramite un mixer, su entrambi i sistemi impostare il riverbero sul livello più basso e impostare ToneMatch su **Off** (Disattivato) sul canale che si collega all'uscita linea del mixer (vedere [pagina 25](#page-556-0) e [pagina 27](#page-558-0)).

#### **Stereo cablato**

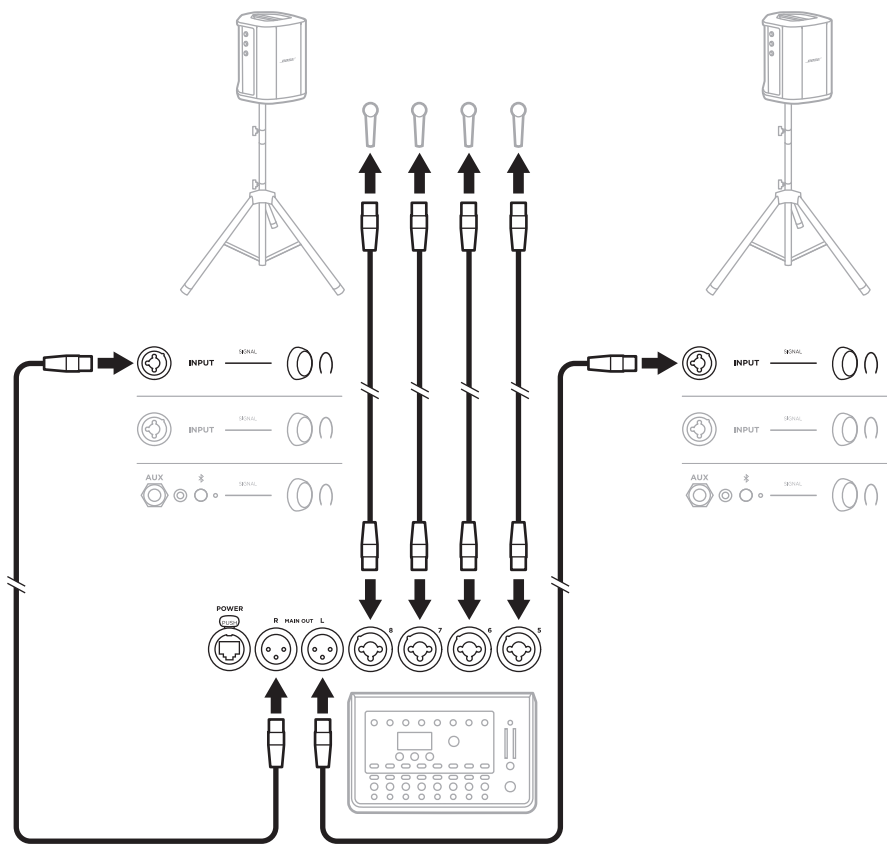

#### **Stereo wireless**

Prima di collegare dei trasmettitori wireless microfono/linea Bose a un mixer, commutare l'ingresso di ciascun trasmettitore sull'impostazione linea (vedere [pagina 40](#page-571-0)).

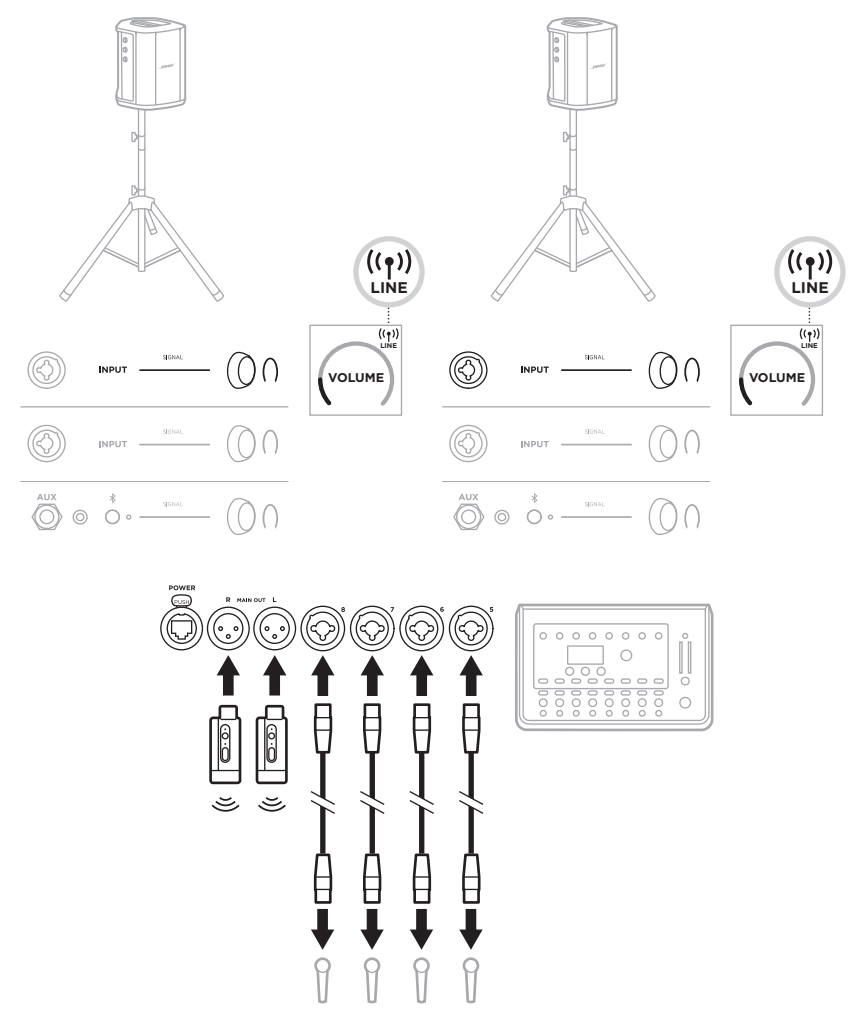

## **Dual mono/a in serie**

Quando si collegano i sistemi in modalità dual mono, sul sistema o i sistemi secondari è necessario regolare le seguenti impostazioni sul canale al quale si collega l'uscita linea del sistema principale:

- Impostare il riverbero sul livello più basso (vedere [pagina 25](#page-556-0)).
- Impostare ToneMatch su **Off** (vedere [pagina 27](#page-558-0)).
- Impostare bassi e alti sulla posizione neutra (vedere [pagina 24\)](#page-555-0).

### **Dual mono cablato**

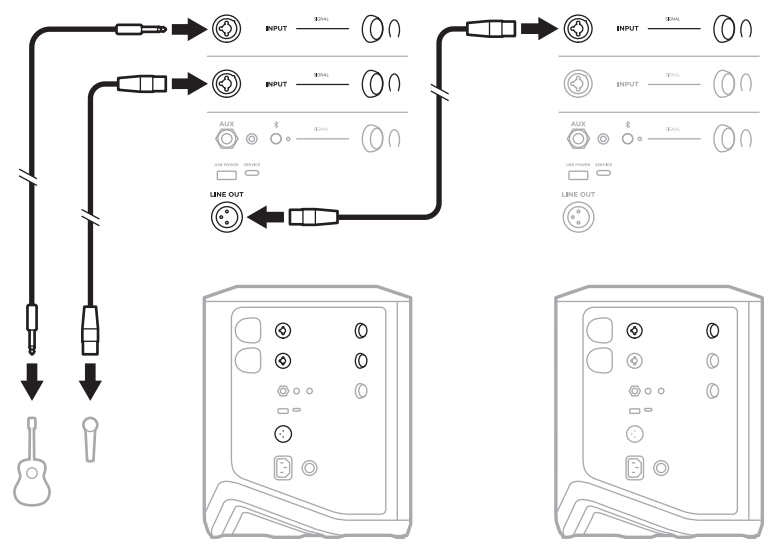

#### **Dual mono wireless**

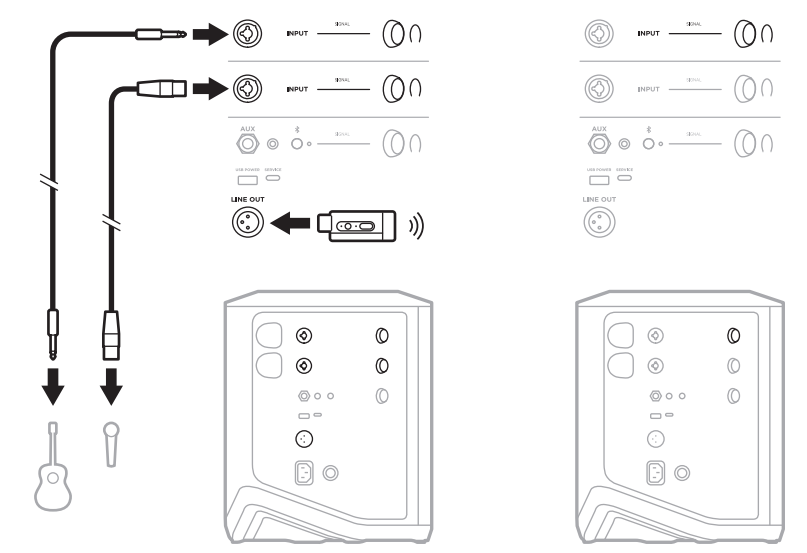

# **DJ CON MODULO BASSI ALIMENTATO BOSE SUB1 O SUB2**

Per informazioni dettagliate, consultare il manuale di istruzioni del modulo bassi alimentato Bose Sub1 o Sub2.

Visitare [support.Bose.com/Sub1](http://support.Bose.com/Sub1) [support.Bose.com/Sub2](http://support.Bose.com/Sub2)

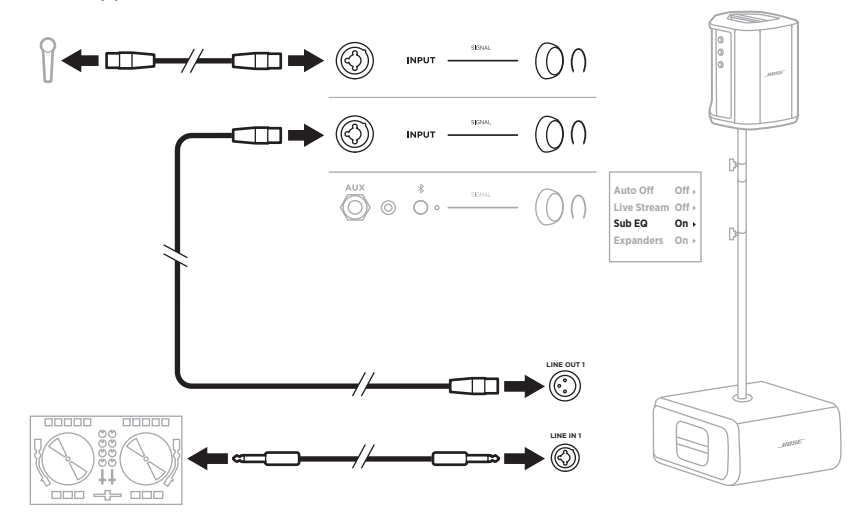

# **STREAMING DUAL WIRELESS CON L'APP BOSE MUSIC**

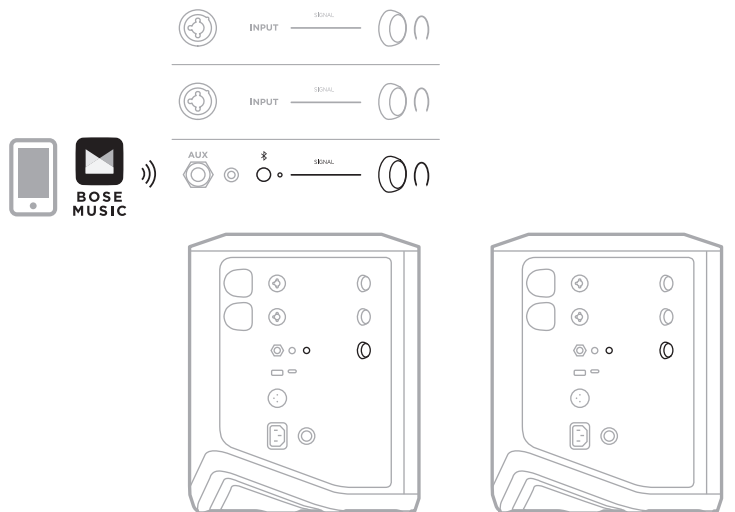

## **MUSICISTA CHE REGISTRA O SUONA IN STREAMING DAL VIVO SU COMPUTER**

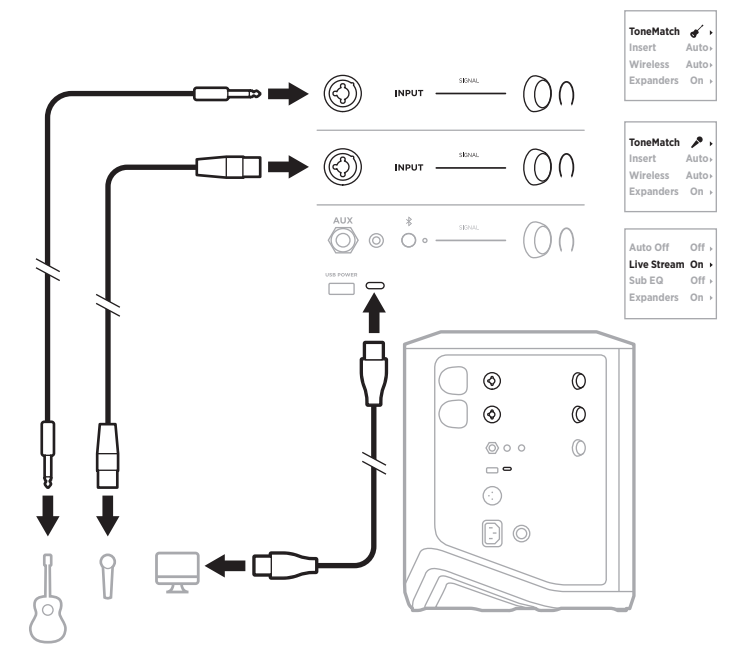

# **CARICARE LA BATTERIA DEL SISTEMA**

Per caricare la batteria del sistema, collegare il sistema all'alimentazione (vedere [pagina 18\)](#page-549-0).

Se il sistema è spento, l'indicatore di alimentazione lampeggia con luce bianca per segnalare che la batteria è sotto carica. Quando la batteria è completamente carica, l'indicatore si spegne.

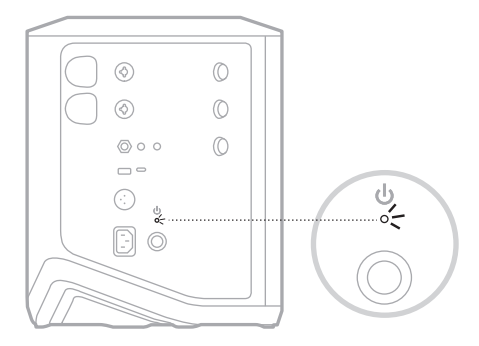

Se il sistema è acceso, sul display del canale 3 appare un'icona a forma di lampo accanto all'icona della batteria per segnalare che la batteria è sotto carica. Quando la batteria è completamente carica, l'icona del lampo scompare (vedere [pagina 61\)](#page-592-0).

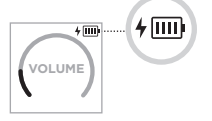

**ATTENZIONE:** NON tentare mai di caricare il sistema se è bagnato. Questa operazione può infatti provocare danni al sistema.

### **Tempo di carica**

Per caricare completamente la batteria del sistema sono necessarie fino a 4 ore.

Con un utilizzo tipico, la batteria dura fino a 11 ore. Le prestazioni della batteria e il tempo di carica variano in base al tipo di contenuti riprodotti e al volume di riproduzione.

## **Verificare il livello della batteria del sistema**

Per verificare il livello della batteria del sistema e lo stato della carica, controllare l'icona della batteria sul display del canale 3 (vedere [pagina 61\)](#page-592-0).

# <span id="page-586-0"></span>**CARICARE UN TRASMETTITORE WIRELESS**

### **Mediante le porte di carica**

Inserire completamente il trasmettitore wireless nella relativa porta di carica del canale 1 o 2, finché non si sente uno scatto.

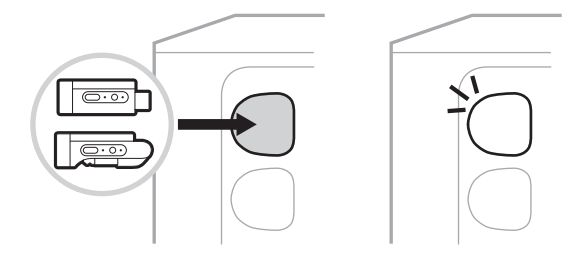

Se il sistema è acceso, sul display del canale appare per qualche istante un'icona della batteria con accanto un lampo per segnalare che la batteria del trasmettitore è sotto carica. Successivamente viene visualizzata un'icona a forma di lampo nell'angolo superiore destro del display. Quando il trasmettitore è completamente carico, l'icona del lampo scompare (vedere [pagina 60](#page-591-0)).

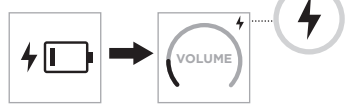

**NOTA:** se il sistema è collegato all'alimentatore, il trasmettitore viene caricato dalla corrente CA di rete. se il sistema è alimentato dalla batteria, quest'ultima provvede a caricare il trasmettitore.

### <span id="page-586-1"></span>**Mediante un caricabatteria a parete o un computer**

- **NOTA:** utilizzare questo prodotto esclusivamente con un alimentatore LPS approvato da un ente per la sicurezza che rispetta i requisiti normativi locali (ad esempio, UL, CSA, VDE, CCC).
- 1. Collegare un'estremità di un cavo USB-C (non fornito) alla porta USB-C nella parte superiore del trasmettitore wireless.

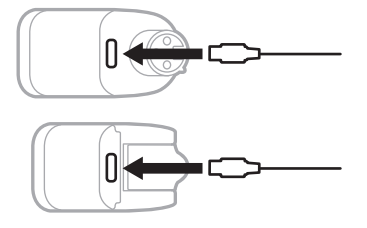

2. Collegare l'altra estremità a un caricatore da parete USB-A o a un computer.

L'indicatore di alimentazione si accende con luce bianca fissa (vedere [pagina 62\)](#page-593-0). Quando il trasmettitore è completamente carico, l'indicatore si spegne.

## **Tempo di carica**

Per caricare completamente la batteria del trasmettitore wireless sono necessarie fino a 2 ore.

Con un utilizzo tipico, la batteria dura fino a 5 ore.

### **Controllare il livello della batteria del trasmettitore wireless**

Per verificare il livello della batteria del trasmettitore wireless, estrarre il trasmettitore dalla porta di carica e controllare l'icona della batteria sul display del canale (vedere [pagina 60](#page-591-0)).

Se non si è vicini al sistema, è possibile controllare il livello della batteria del trasmettitore anche accendendo il trasmettitore e verificando lo stato dell'indicatore di alimentazione (vedere [pagina 62\)](#page-593-0).

## **CARICARE UN DISPOSITIVO MOBILE TRAMITE LA PORTA DI CARICA USB**

È possibile caricare un dispositivo mobile utilizzando la batteria o l'alimentazione CA del sistema.

- 1. Collegare un'estremità di un cavo di carica USB-A (non fornito) alla porta **USB POWER** del sistema.
- 2. Collegare l'altra estremità al dispositivo mobile.

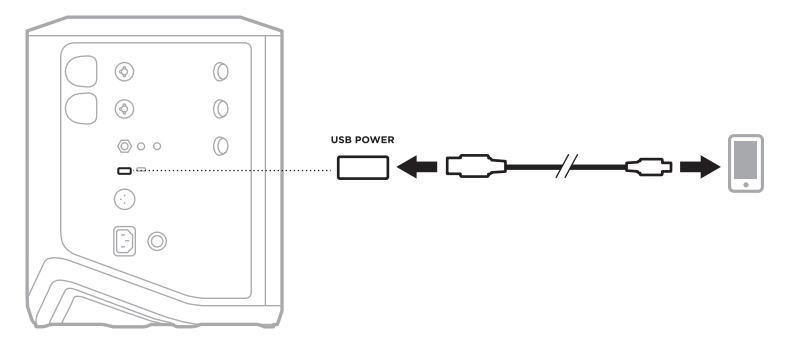

Gli indicatori di segnale/clipping, l'indicatore di alimentazione, l'indicatore *Bluetooth* e i display di canale situati sul lato del sistema segnalano lo stato del sistema.

<span id="page-588-0"></span>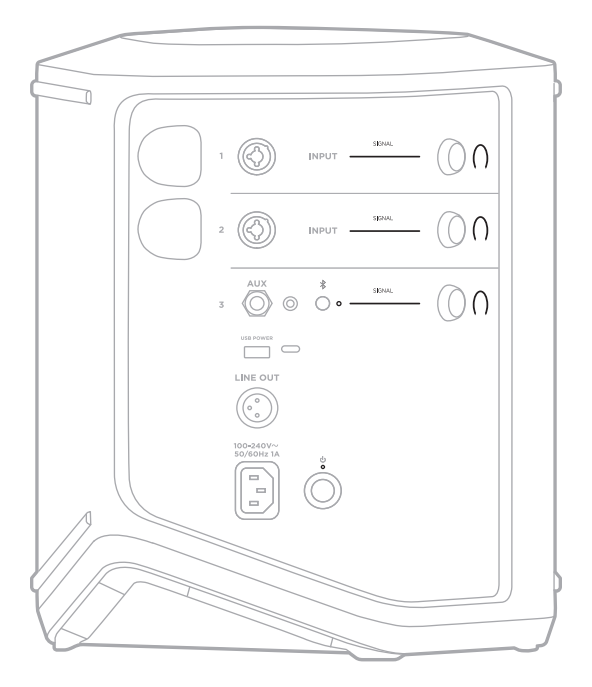

# **INDICATORI DI SEGNALE/CLIPPING**

Indicano lo stato del segnale o del clipping per i canali 1, 2 e 3.

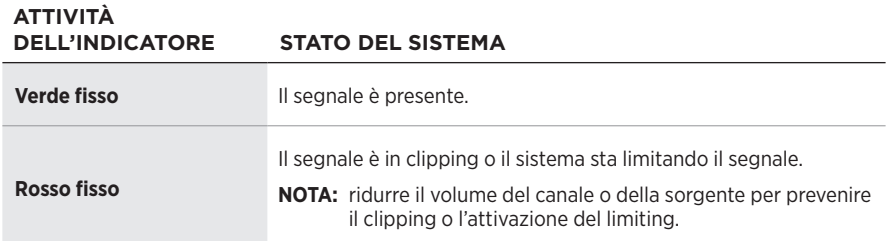

# **INDICATORE DI ALIMENTAZIONE**

Mostra lo stato di alimentazione e carica del sistema.

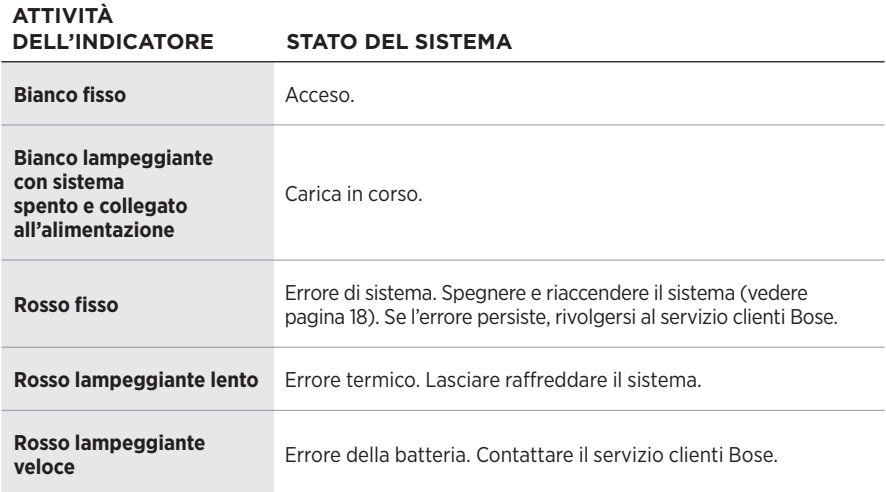

# **INDICATORE** *BLUETOOTH*

Mostra lo stato della connessione *Bluetooth*.

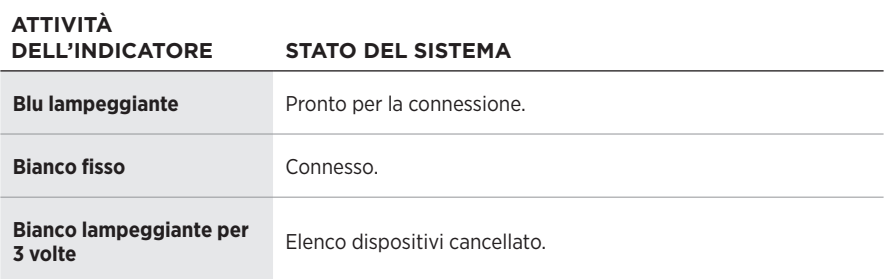

# **DISPLAY DEI CANALI**

Mostrano lo stato e le impostazioni di ciascun canale, del sistema e degli eventuali trasmettitori wireless collegati.

## **Come leggere i display dei canali**

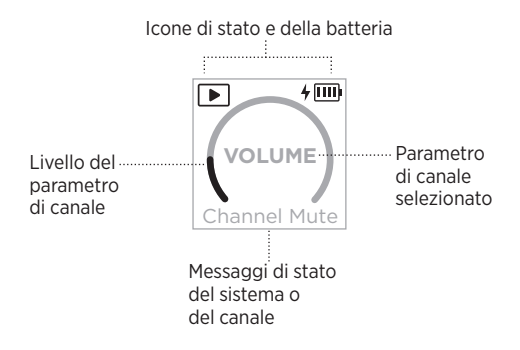

### **Icone di stato**

Le icone di stato mostrano le impostazioni dei canali e del sistema.

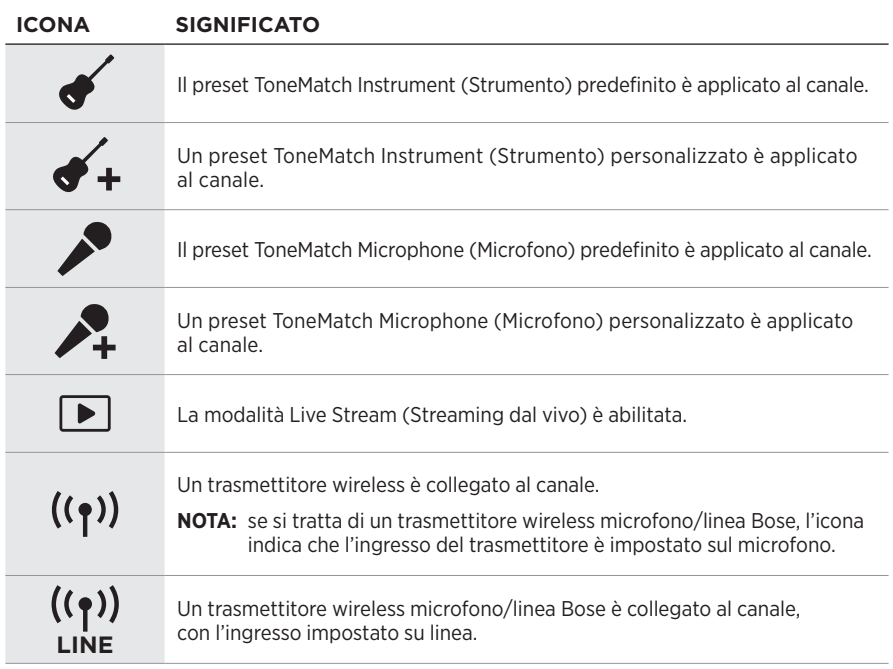

### **Icone della batteria**

Le icone della batteria mostrano il livello e lo stato di carica della batteria del sistema o di un trasmettitore wireless associato in pairing, a seconda del display di canale.

#### <span id="page-591-0"></span>**Display del canale 1 o 2**

Sul display del canale 1 o 2, le icone della batteria indicano il livello e lo stato di carica della batteria di un trasmettitore wireless associato in pairing. Appaiono per qualche istante a tutto schermo, ad eccezione dell'icona a forma di lampo che viene visualizzata nell'angolo superiore destro del display.

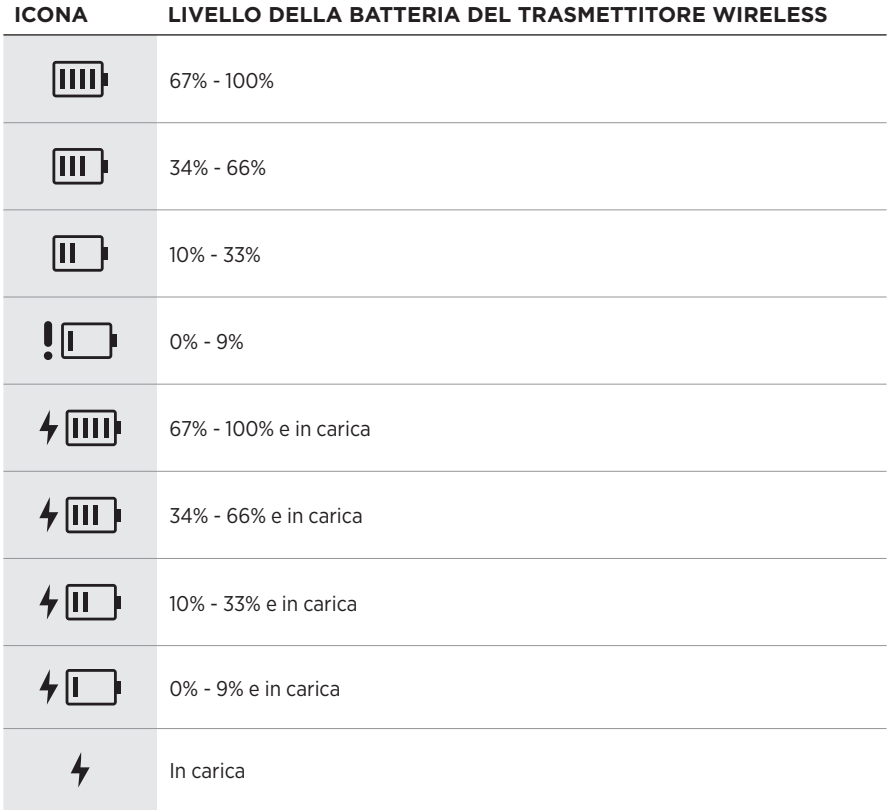

### <span id="page-592-0"></span>**Display del canale 3**

Sul display del canale 3, le icone della batteria indicano il livello e lo stato di carica della batteria del sistema. Vengono visualizzate nell'angolo superiore destro del display.

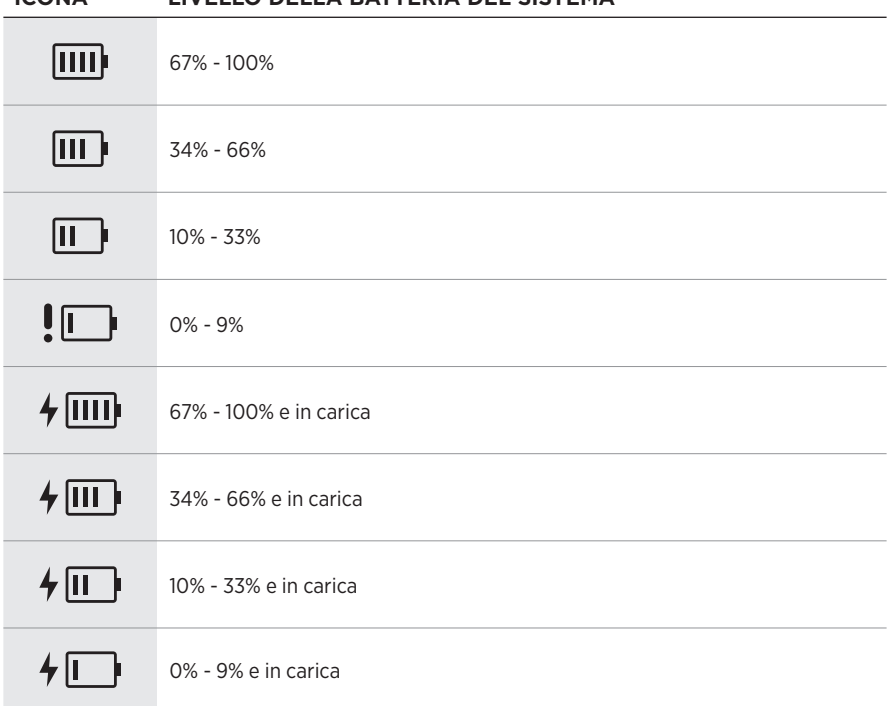

#### **ICONA LIVELLO DELLA BATTERIA DEL SISTEMA**

L'indicatore di alimentazione e l'indicatore di connessione sul trasmettitore wireless segnalano lo stato del trasmettitore.

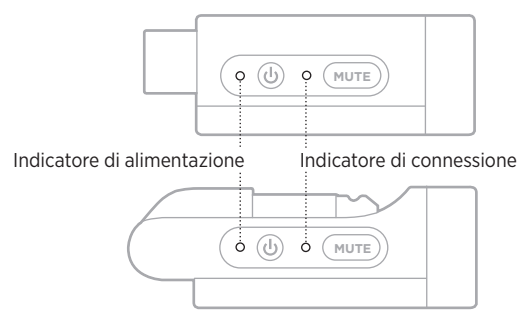

## <span id="page-593-0"></span>**INDICATORE DI ALIMENTAZIONE**

Mostra lo stato di alimentazione, il livello della batteria, lo stato di carica e la condizione di errore del trasmettitore.

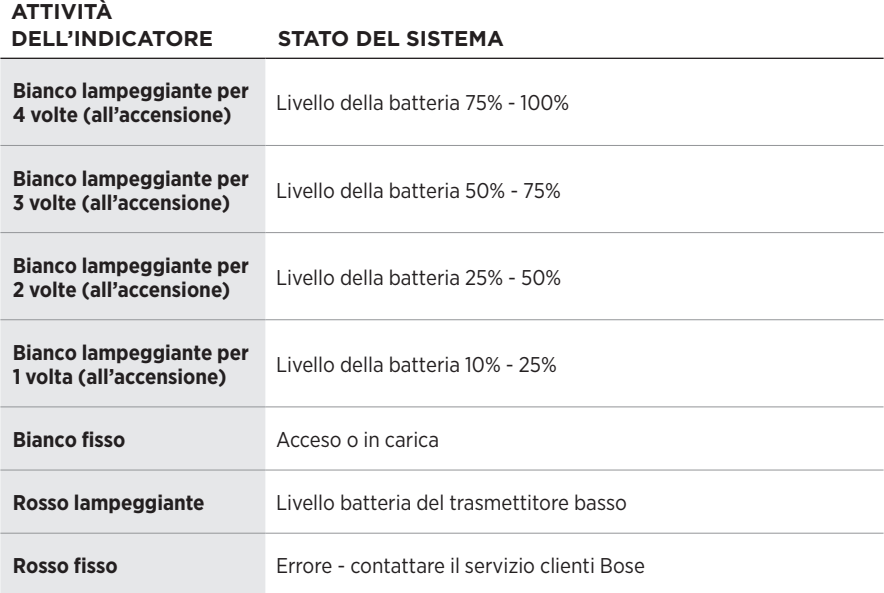

## <span id="page-594-0"></span>**INDICATORE DI CONNESSIONE**

Mostra lo stato di alimentazione e di attivazione/disattivazione dell'audio del trasmettitore wireless.

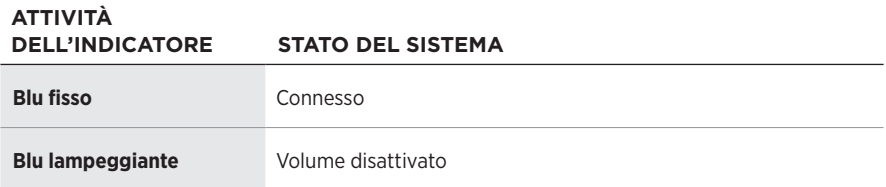

# <span id="page-595-0"></span>**CONNETTERE UN DISPOSITIVO MOBILE**

Per istruzioni sulla connessione, vedere [pagina 21](#page-552-0).

# **DISCONNETTERE UN DISPOSITIVO MOBILE**

Disattivare la funzione *Bluetooth* sul dispositivo.

**NOTA:** se si disattiva la funzione *Bluetooth*, vengono disconnessi anche tutti gli altri dispositivi.

# **RICONNETTERE UN DISPOSITIVO MOBILE**

All'accensione, il sistema tenta di riconnettersi al dispositivo connesso più di recente.

### **NOTE:**

- Il dispositivo deve trovarsi nel raggio di portata del segnale (9 m) ed essere acceso.
- Verificare che sul dispositivo mobile sia stata attivata la funzione *Bluetooth*.

# <span id="page-595-1"></span>**CANCELLARE L'ELENCO DEI DISPOSITIVI DEL DISPOSITIVO**

- 1. Premere e tenere premuto il pulsante *Bluetooth* \ per 10 secondi, fino a quando l'indicatore *Bluetooth* non lampeggia in bianco per 3 volte.
- 2. Cancellare il sistema dall'elenco dei dispositivi *Bluetooth* del dispositivo mobile.

Tutti i dispositivi vengono cancellati e il sistema è pronto per la connessione (vedere [pagina 64](#page-595-0)).

# <span id="page-596-0"></span>**SOSTITUIRE LA BATTERIA DEL SISTEMA**

1. Premere il pulsante di accensione  $\circlearrowright$  per spegnere il sistema, quindi scollegarlo dall'alimentazione.

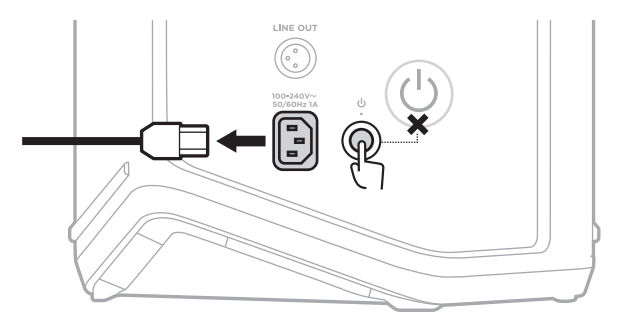

2. Rovesciare il sistema. Allentare le due viti e rimuovere la piastra inferiore.

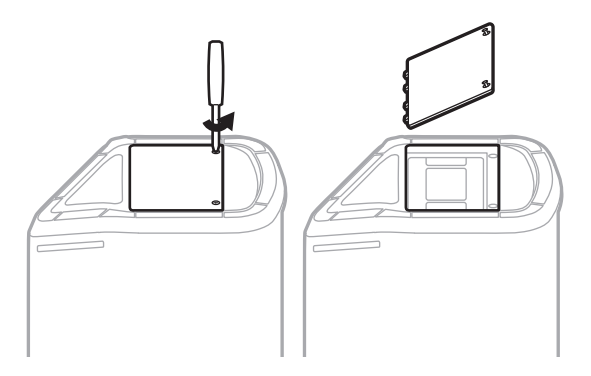

3. Rimuovere la vecchia batteria utilizzando le linguette.

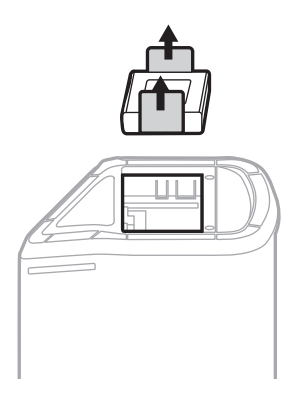

4. Inserire la nuova batteria, verificando che i piedini di contatto siano allineati correttamente.

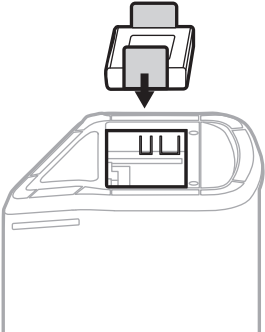

5. Sostituire la piastra inferiore, quindi stringere bene le due viti.

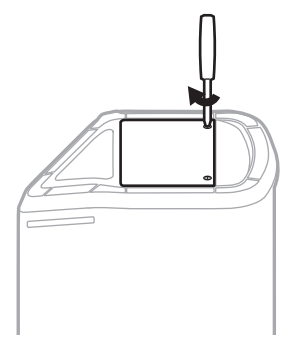

- 6. Collegare il sistema all'alimentazione.
- 7. Premere il pulsante di accensione  $\circlearrowright$  per accendere il sistema.

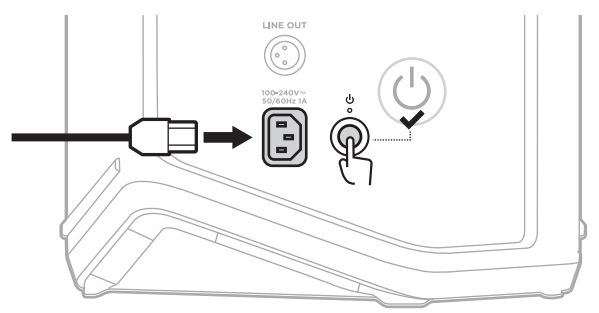

**NOTA:** la batteria sostitutiva rimane in modalità Sleep (Risparmio energetico) finché il sistema non viene collegato alla rete elettrica e acceso.

# <span id="page-598-0"></span>**AGGIORNARE IL SISTEMA**

Per verificare la disponibilità di aggiornamenti del software di sistema e scaricarli, visitare dal computer il sito web Bose Updater all'indirizzo [btu.Bose.com](http://btu.Bose.com)

Per istruzioni più dettagliate, visitare [support.Bose.com/S1ProPlusUpdate](http://support.Bose.com/S1ProPlusUpdate)

**NOTA:** per aggiornare il sistema, è necessario collegarlo al computer mediante un cavo USB-C (non fornito). Per ulteriori informazioni, vedere [pagina 32.](#page-563-0)

# **AGGIORNARE UN TRASMETTITORE WIRELESS**

Quando si inserisce un trasmettitore wireless in una delle apposite porte di carica, il sistema verifica se è disponibile un aggiornamento del software. In caso affermativo, seguire le istruzioni visualizzate sul display del canale per installare l'aggiornamento.

# **PULIRE IL SISTEMA**

Sfregare la superficie esterna del sistema con un panno morbido e asciutto. Se necessario, pulire con cura la griglia del sistema con un aspirapolvere.

#### **AVVERTENZE:**

- NON utilizzare prodotti spray vicino al sistema.
- NON utilizzare solventi, prodotti chimici o soluzioni detergenti contenenti alcol, ammoniaca o abrasivi.
- NON fare entrare liquidi nelle aperture.
- NON far cadere oggetti nelle aperture.

# **TRASPORTARE E CONSERVARE IL SISTEMA**

Quando si trasporta o si conserva il sistema, collocarlo in posizione verticale o in posizione monitor, non sul lato.

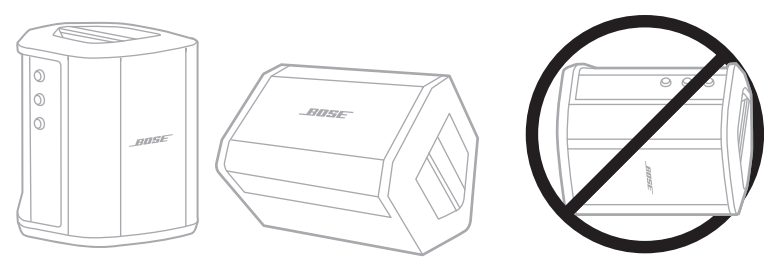

**ATTENZIONE:** se si custodisce il sistema appoggiato su un lato, potrebbe subire dei danni in determinate condizioni ambientali.

**NOTA:** prima di riporre il sistema, se si prevede di non utilizzarlo per vari mesi, assicurarsi che la batteria sia completamente carica.

# **PARTI DI RICAMBIO E ACCESSORI**

Per ordinare parti di ricambio e accessori, rivolgersi al servizio clienti Bose.

Visitare: [support.Bose.com/S1ProPlus](http://support.Bose.com/S1ProPlus)

# **GARANZIA LIMITATA**

Il sistema è coperto da una garanzia limitata. Per i dettagli della garanzia limitata, consultare il nostro sito web all'indirizzo [worldwide.Bose.com/Warranty.](http://worldwide.Bose.com/Warranty)

Per effettuare la registrazione del prodotto, seguire le istruzioni riportate alla pagina [worldwide.Bose.com/ProductRegistration.](http://worldwide.Bose.com/ProductRegistration) La mancata registrazione non inciderà in alcun modo sui diritti previsti dalla garanzia limitata.

# **PROVARE PRIMA QUESTE SOLUZIONI**

Se si dovessero riscontrare dei problemi nell'uso del sistema:

- Assicurarsi che il sistema sia collegato a una presa elettrica funzionante (vedere [pagina 18](#page-549-0)).
- Spegnere e riaccendere il sistema (vedere [pagina 18\)](#page-549-1).
- Fissare bene tutti i cavi.
- Controllare lo stato degli indicatori (vedere [pagina 57\)](#page-588-0).
- Verificare la disponibilità di aggiornamenti del software e scaricarli (vedere [pagina 67\)](#page-598-0).

# **ALTRE SOLUZIONI**

Se non si riesce a risolvere il problema, consultare la tabella seguente per individuare i sintomi e le possibili soluzioni dei problemi più comuni. È anche possibile consultare gli articoli, i video e altri materiali sulla risoluzione dei problemi al seguente indirizzo web: [support.Bose.com/S1ProPlus](http://support.Bose.com/S1ProPlus)

Se non si è in grado di risolvere il problema, contattare il servizio clienti Bose.

Visitare: [worldwide.Bose.com/contact](http://worldwide.Bose.com/contact)

### **Sistema**

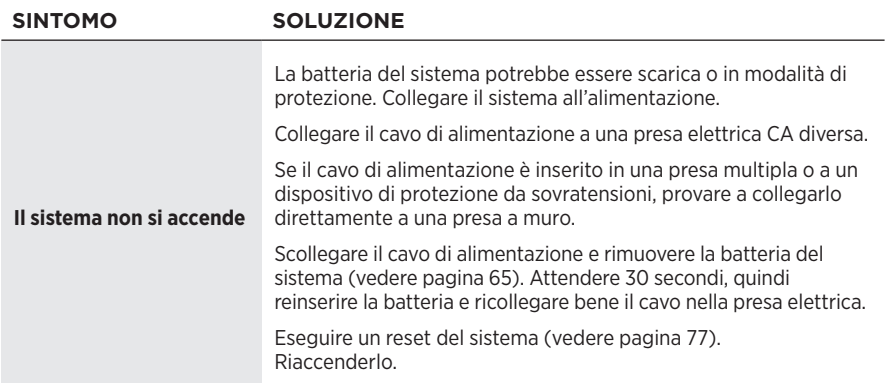

#### Risoluzione dei problemi

<span id="page-601-0"></span>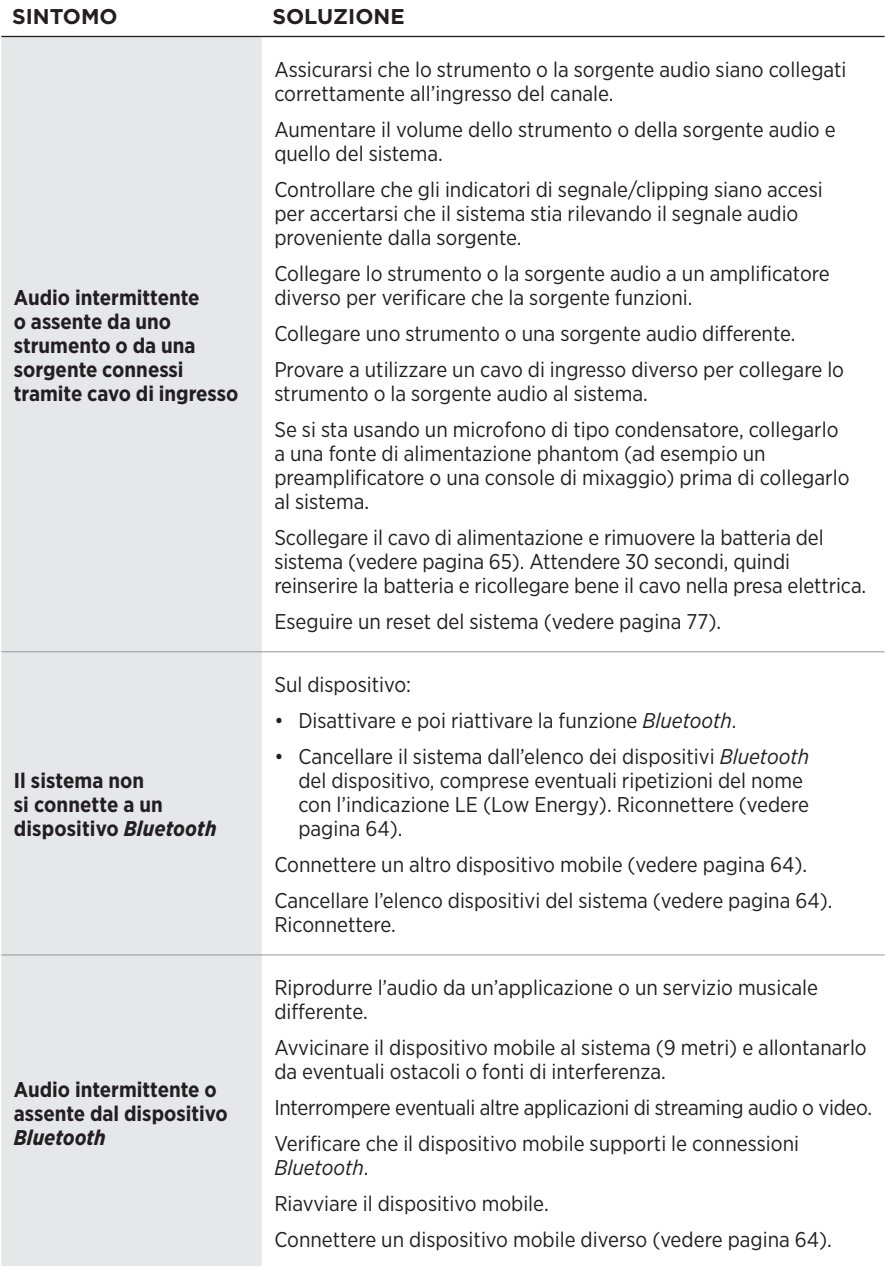

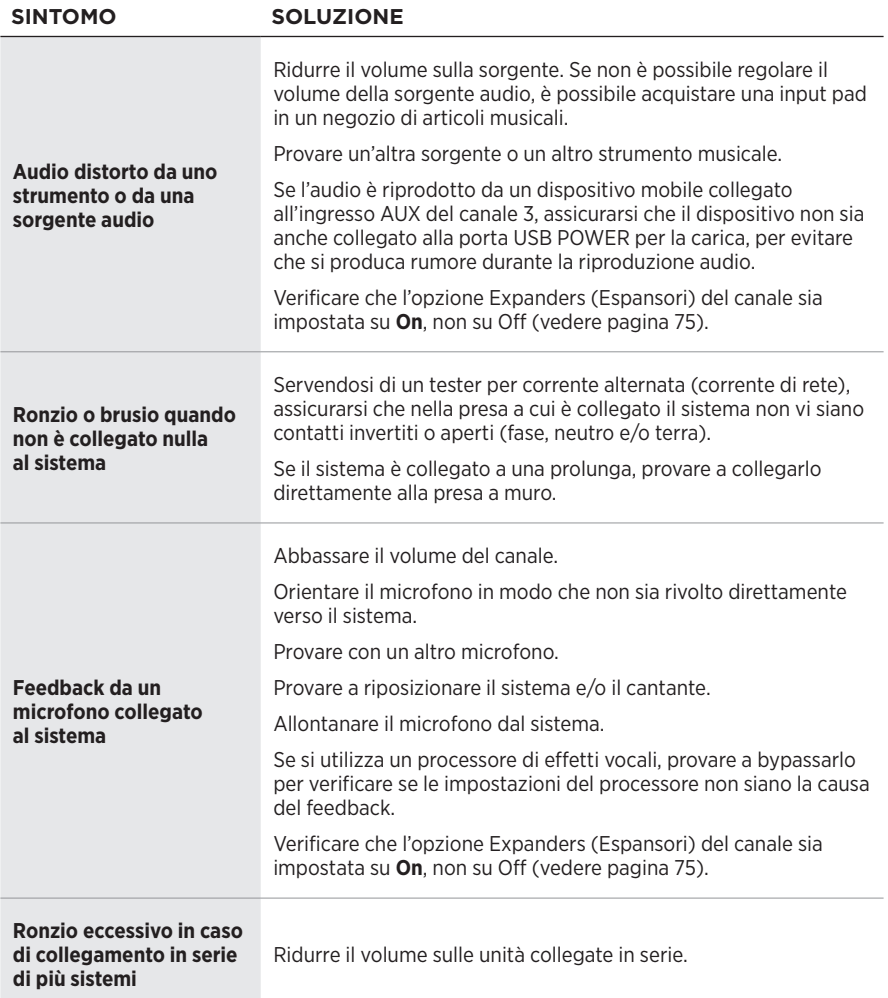

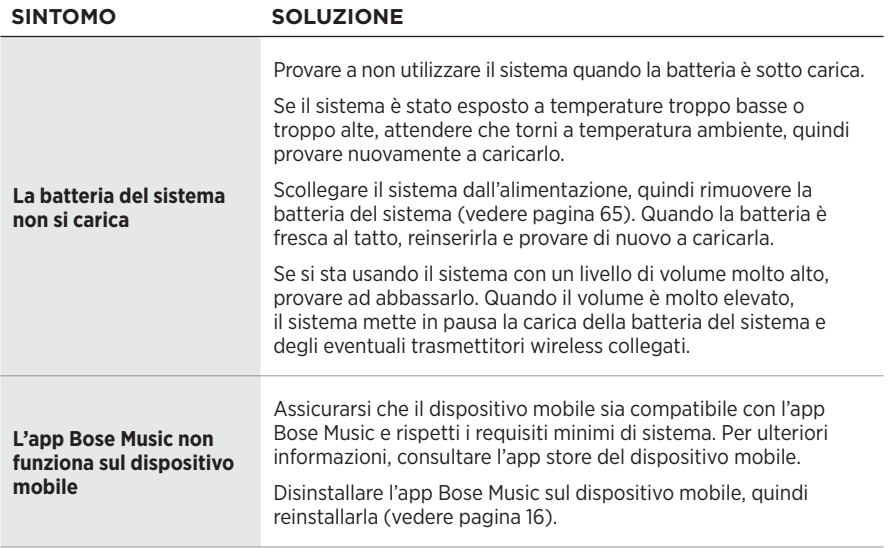

# **Trasmettitore wireless**

<span id="page-604-0"></span>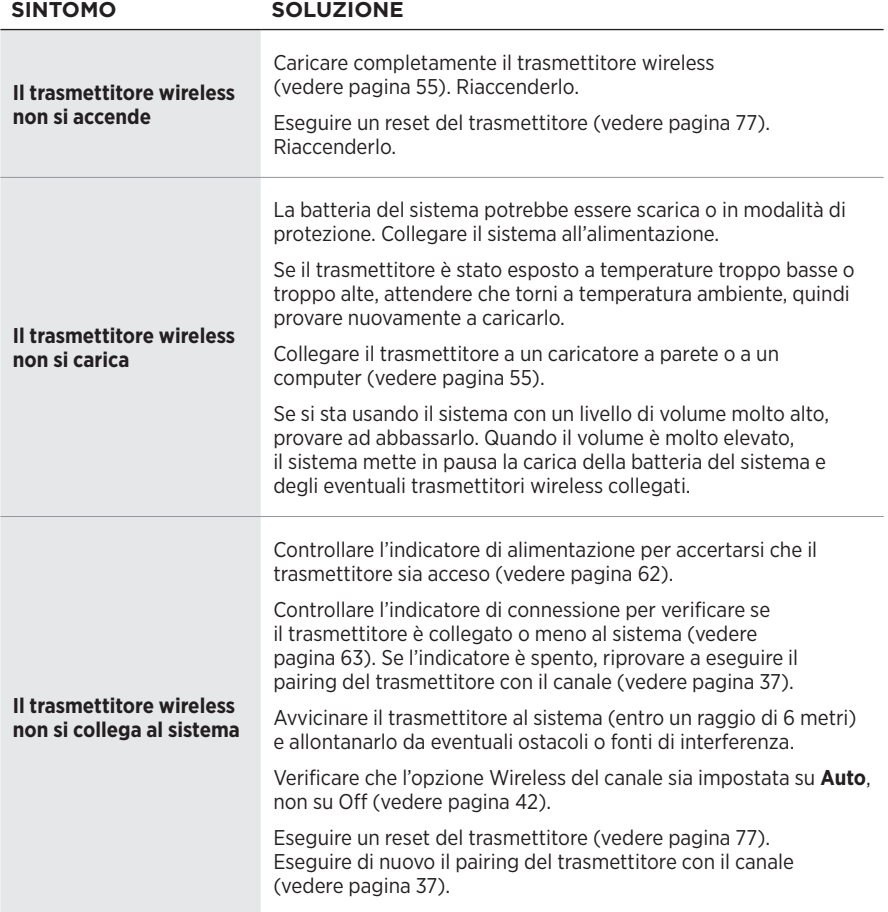

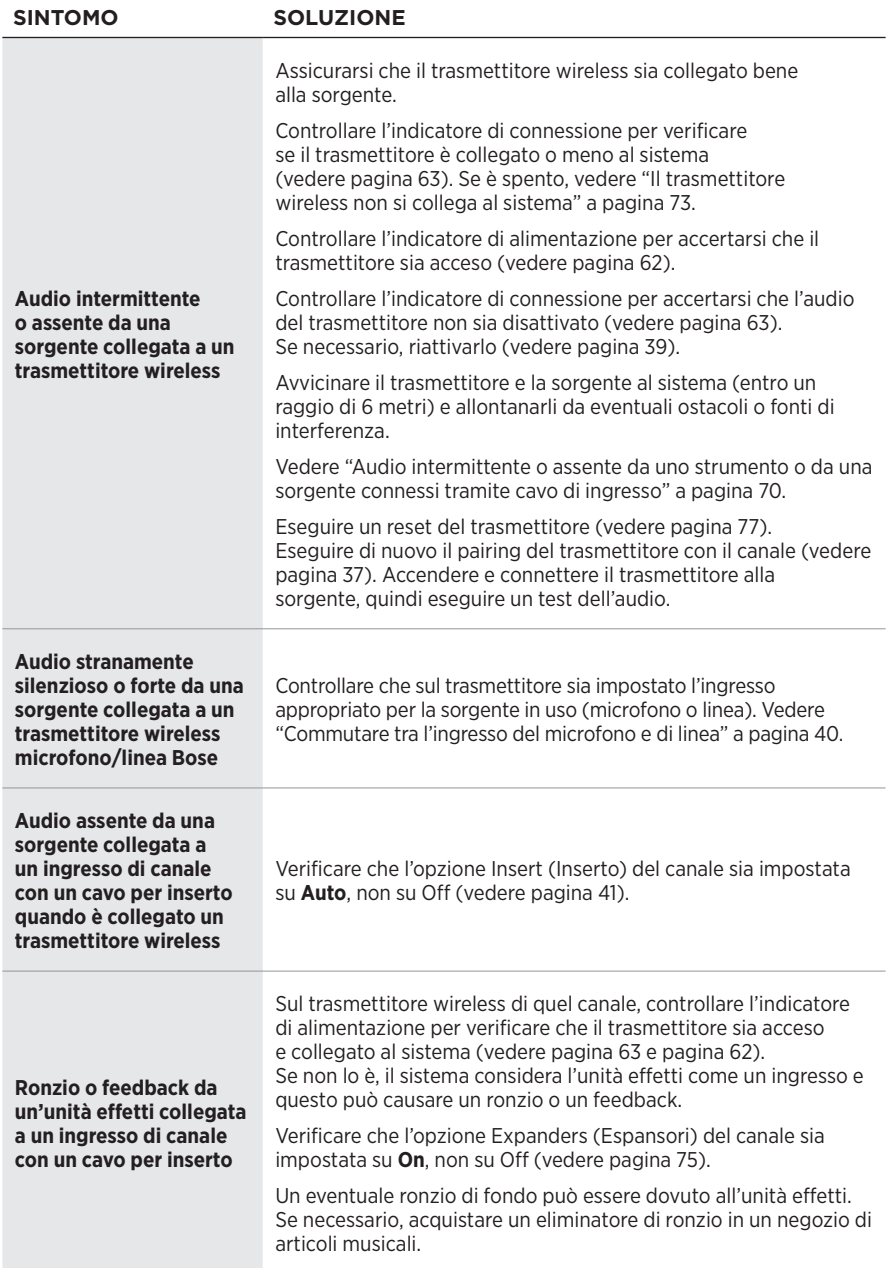

## <span id="page-606-0"></span>**ABILITARE O DISABILITARE L'IMPOSTAZIONE EXPANDERS**

L'impostazione Expanders (Espansori) determina se il sistema riduce il volume del rumore di fondo di basso livello per un canale, ad esempio il rumore causato da feedback elettrico, da un'interferenza di radiofrequenza o dall'ambiente circostante. È possibile disattivare questa funzione per uno o più canali, se necessario per il proprio scenario di configurazione.

1. Premere e tenere premuto uno dei controlli di canale finché sul display di canale non appaiono i controlli supplementari.

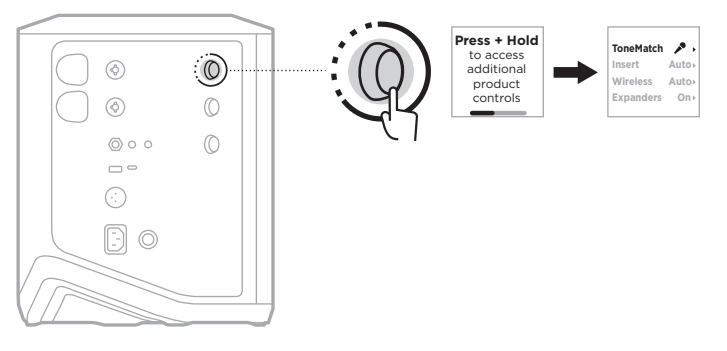

2. Ruotare il controllo canale per evidenziare la voce **Expanders** (Espansori), quindi premere per selezionarla.

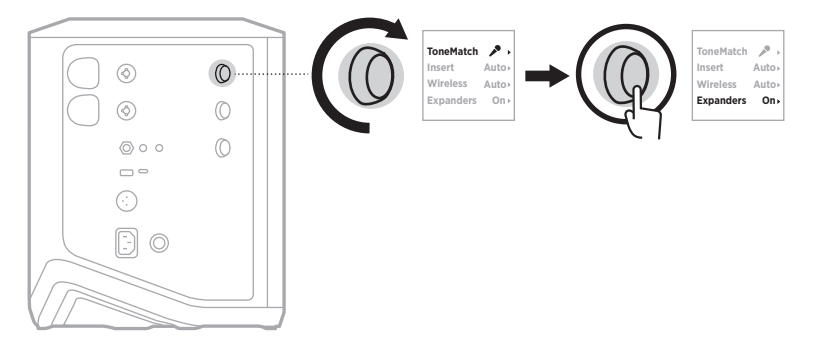

- 3. Ruotare il controllo canale per evidenziare l'impostazione desiderata, quindi premere per selezionarla:
	- **On** (Attivato, impostazione predefinita): attiva l'impostazione Expanders (Espansori) per il canale, consentendo al sistema di ridurre il volume del rumore di fondo di basso livello.
	- **Off** (Disattivato): disattiva l'impostazione Expanders (Espansori) per il canale, impedendo al sistema di ridurre il volume del rumore di fondo di basso livello.

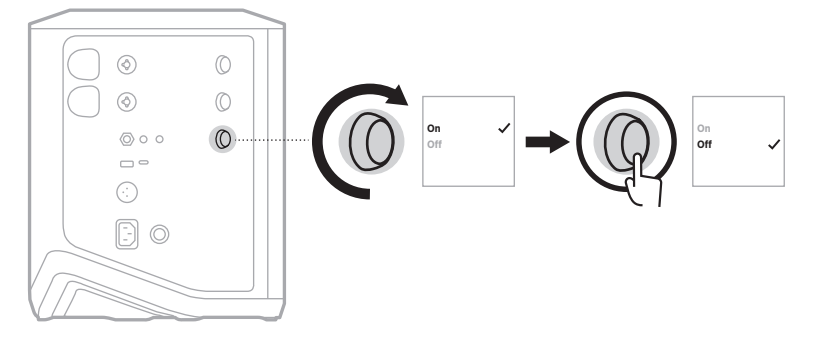

4. Premere e tenere premuto il controllo canale finché i controlli supplementari non scompaiono.

## <span id="page-608-0"></span>**ESEGUIRE UN RESET DEL SISTEMA**

Il ripristino delle impostazioni originali cancella tutte le impostazioni dei canali e del sistema, le connessioni *Bluetooth* e le connessioni dei trasmettitori wireless, ripristinando le impostazioni di fabbrica originali.

**NOTA:** è facile ripristinare le impostazioni dei canali e del sistema dopo un reset del sistema utilizzando l'app Bose Music. A questo scopo, prima del reset, salvare le impostazioni correnti come scena nell'app (vedere [pagina 36\)](#page-567-0). Al termine del reset, selezionare la scena nell'app per ripristinare tutte le impostazioni, ad eccezione delle connessioni *Bluetooth* e dei trasmettitori wireless.

Premere e tenere premuto il pulsante di accensione  $(1)$  per 10 secondi, fino a quando l'indicatore di alimentazione non si spegne e sui display dei canali viene visualizzato un messaggio.

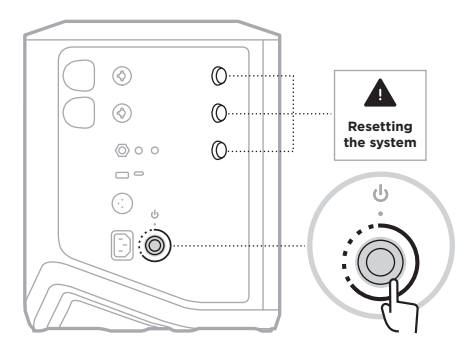

Il sistema esegue un riavvio. Al termine del reset, l'indicatore di alimentazione si accende con luce bianca fissa.

## <span id="page-608-1"></span>**ESEGUIRE UN RESET DEL TRASMETTITORE WIRELESS**

Il ripristino delle impostazioni originali di un trasmettitore wireless determina la cancellazione di tutte le informazioni di pairing e il ripristino delle impostazioni di fabbrica originali.

Premere e tenere premuto il pulsante di accensione  $\bigcirc$  per 10 secondi, finché l'indicatore di alimentazione non si spegne.

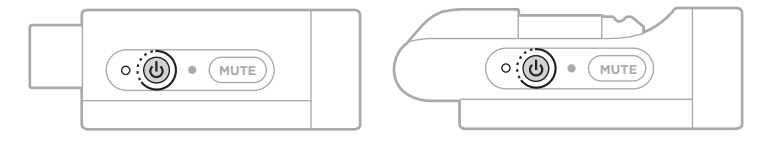

### **Kérjük, olvassa el, és tartsa be a biztonsági és használati utasításokat.**

A Bose Corporation ezennel kijelenti, hogy a jelen termék megfelel a rádióberendezésekre és távközlési végberendezésekre vonatkozó 2014/53/EK irányelv és minden más idevonatkozó EU-irányelv alapvető követelményeinek és egyéb rendelkezéseinek. A teljes megfelelőségi nyilatkozat a következő címen található: [www.Bose.com/compliance](http://www.Bose.com/compliance).

A jelen termék megfelel az elektromágneses kompatibilitásról szóló 2016-os szabályozás összes vonatkozó irányelvének és az összes vonatkozó egyesült királyságbeli törvény előírásának. A teljes megfelelőségi nyilatkozat a következő címen található: www.Bose.com/compliance.

A Bose Corporation ezennel kijelenti, hogy a jelen termék megfelel a rádióberendezésekre vonatkozó 2017. évi irányelv és minden más idevonatkozó egyesült királyságbeli irányelv alapvető követelményeinek. A teljes megfelelőségi nyilatkozat a következő címen található: [www.Bose.com/compliance](http://www.Bose.com/compliance).

### **Fontos biztonsági utasítások**

Ne használja a készüléket víz közelében.

Csak száraz ronggyal tisztítsa.

Ne akadályozza a polarizált vagy földelt típusú csatlakozó biztonsági elemeinek működését. A polarizált csatlakozó egy vastag és egy vékony érintkezővel rendelkezik. A földelő típusú csatlakozó a két érintkező mellett egy földelőérintkezővel rendelkezik. A széles, illetve a harmadik érintkezőnek biztonsági funkciója van. Ha a készülék csatlakozódugója nem illik az aljzatba, hívjon villanyszerelőt, és cseréltesse ki az elavult aljzatot.

Kizárólag a gyártó által meghatározott kiegészítőket/tartozékokat használja.

A javítási munkákat bízza szakemberre. Szervizelésre akkor van szükség, ha a készülék valamilyen módon meghibásodott, például megsérült a hálózati csatlakozózsinórja vagy a csatlakozódugója, folyadék ömlött vagy nehéz tárgy esett rá, eső vagy nedvesség érte, működésében rendellenesség tapasztalható, vagy leesett.

### **VIGYÁZAT / FIGYELMEZTETÉS**

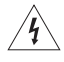

Ez a szimbólum azt jelzi a terméken, hogy a termék dobozában olyan szigetelés nélküli, veszélyes feszültség van jelen, amely áramütést okozhat.

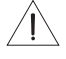

A terméken található ezen szimbólum azt jelzi, hogy az útmutatóban fontos kezelési és karbantartási utasítások szerepelnek.

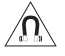

A termék mágneses anyagot tartalmaz. Tájékozódjon kezelőorvosánál, hogy ez hatással lehet-e az Ön által használt beültethető orvostechnikai eszközre.

- A tűz és az áramütés kockázatának csökkentése érdekében NE tegye ki a terméket esőnek, és ne hagyja, hogy a termékre víz csöpögjön vagy fröccsenjen, illetve hogy nedvesség érje, és ne helyezzen vázát vagy más, folyadékkal töltött edényt a termékre vagy annak közelébe.
- Tartsa a terméket távol tűztől és más hőforrásoktól. A termékre és annak közelébe TILOS gyertyát vagy egyéb nyílt lánggal működő eszközt helyezni.
- NE végezzen a terméken engedély nélküli módosítást.
- Ezzel a termékkel NE használjon áramátalakítót.
- NE használja járművekben és hajókon.
- Létesítsen földelő csatlakozást, vagy győződjön meg arról, hogy a csatlakozóaljzat rendelkezik védőföldelő csatlakozással, mielőtt a dugaszt a csatlakozóaljzatba dugja.
	- *Dánia*: "Apparatets stikprop skal tilsluttes en stikkontakt med jord, som giver forbindelse til stikproppens jord."
	- *Finnország*: "Laite on liitettävä suojamaadoituskoskettimilla varustettuun pistorasiaan"
	- *Norvégia*: "Apparatet må tilkoples jordet stikkontakt"
	- *Svédország*: "Apparaten skall anslutas till jordat uttag"
- Ha leválasztó egységként a hálózati csatlakozódugaszt vagy a készülékcsatlakozót használja, az ilyen leválasztó egységnek mindig működőképes állapotban kell lennie.

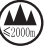

仅适用于 2000m 以下地区安全使用

Kizárólag 2000 méternél alacsonyabb tengerszint feletti magasságban használja.

- A termékhez mellékelt elem/akkumulátor tűz- és robbanásveszélyt jelent, és kémiai égést okozhat, ha nem megfelelően kezelik, illetve helytelenül vagy rossz típusúra cserélik ki.
- Óvja az akkumulátort tartalmazó termékeket a túlzott hőhatástól, például a közvetlen napsütéstől, a tűztől és hasonló hatásoktól.
- Kizárólag eredeti Bose elemeket/akkumulátorokat használjon ehhez a termékhez. A csereakkumulátorokkal kapcsolatban forduljon a Bose ügyfélszolgálatához.
- A szellőzésre vonatkozó követelmények miatt a Bose nem tanácsolja a terméket körülhatárolt térbe, például falmélyedésbe vagy zárt szekrénybe helyezni.
- Ne helyezze és ne telepítse a készüléket hőforrások, például kandallók, fűtőtestek, tűzhely vagy egyéb hőtermelő berendezés közelébe (ideértve az erősítőket is).
- Ne használja a Bose S1 Pro+ vezeték nélküli hangosítórendszert instabil háromlábbal vagy állvánnyal együtt. A hangszóró csak 35 mm-es átmérőjű oszlopra szerelve használható, és az állványnak egy legalább 6,8 kg súlyú és 332,6 x 240 x 279,8 mm teljes méretű hangszóró alátámasztására alkalmasnak kell lennie. A Bose S1 Pro+ vezeték nélküli hangosítórendszer méretének és súlyának alátámasztására alkalmatlan háromláb/állvány használata instabil és veszélyes állapotot teremthet, ami sérüléshez vezethet.
- A termékcímke a termék alján található.

**MEGJEGYZÉS:**A berendezést az FCC-szabályzat 15. cikke szerint tesztelték. Ez alapján a berendezés megfelel a "B" osztályú digitális eszközök előírásainak. Ezen határértékek megfelelő védelmet nyújtanak a káros sugárzások ellen lakóépületen belül. A berendezés rádiófrekvenciás energiát termel, használ és sugározhat, és amennyiben nem az utasításoknak megfelelően helyezik üzembe és használják, a rádiókommunikációra nézve káros interferenciát okozhat. Arra azonban nincs garancia, hogy adott körülmények között nem lép fel interferencia. Ha a berendezés nem kívánt interferenciával zavarja a rádió- vagy a televízióadást (ezt a berendezés ki- és bekapcsolásával lehet ellenőrizni), javasoljuk, hogy az interferencia kiküszöbölése érdekében próbálkozzon az alábbiak egyikével:

- Fordítsa el vagy helyezze át a terméket vagy az antennát.
- Növelje a berendezés és a vevőkészülék közötti távolságot.
- A berendezést a vevőkészülék áramellátását biztosító áramkörtől eltérő áramkör aljzatához csatlakoztassa.
- Forduljon a forgalmazóhoz vagy tapasztalt rádió-/televíziószerelőhöz.

A Bose Corporation által kifejezetten jóvá nem hagyott módosítások vagy változtatások esetén érvénytelenné válhat a berendezés működtetésére adott felhasználói engedély.

Ez a készülék megfelel az FCC-szabályzat 15. részének és az ISED Canada nem engedélyköteles RSS-szabványainak. A működés során a következő két feltételnek kell eleget tenni: (1) ez a készülék nem bocsáthat ki káros interferenciát, és (2) ennek a készüléknek el kell viselnie bármilyen interferenciát, az esetlegesen rendellenes működést okozó interferenciát is beleértve.

A berendezés telepítése és működtetése során a sugárzó egység és az emberi test között legalább 20 cm-es távolságot kell tartani.

#### **Európában**:

*Bluetooth*-modul: Működési frekvenciatartomány: 2400–2483,5 MHz.

A maximális átviteli teljesítmény kevesebb mint 20 dBm EIRP.

2,4 GHz-es modul: Működési frekvenciatartomány: 2402–2482 MHz.

A maximális átviteli teljesítmény kevesebb mint 10 dBm (10 mW) EIRP.

A maximális átviteli teljesítmény a törvényben meghatározott korlátok alatt van, ezért az SAR-tesztelésre nincs szükség, és a vonatkozó előírások értelmében az alól kivételt képez.

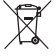

Ez a szimbólum azt jelenti, hogy a terméket nem szabad a háztartási hulladékkal együtt kidobni, hanem egy megfelelő hulladékkezelő létesítményben kell leadni, ahol gondoskodnak a termék újrahasznosításáról. A megfelelő hulladékkezelés és újrahasznosítás hozzájárul a természeti erőforrások, az emberi egészség és a környezet védelméhez. A feleslegessé vált termék kezelésével és újrahasznosításával kapcsolatos további információkért forduljon a helyi önkormányzat hulladékkezeléssel megbízott szolgáltatójához, vagy ahhoz az üzlethez, ahol ezt a terméket vásárolta.

#### **A kisfogyasztású rádiófrekvenciás eszközök műszaki előírásai**

A vállalatok, a szervezetek és a felhasználók az NCC külön engedélye nélkül nem változtathatják meg a jóváhagyott kisfogyasztású rádiófrekvenciás eszközök frekvenciáját, nem fokozhatják annak jeladási teljesítményét, és nem módosíthatják annak eredeti jellemzőit és teljesítményét. A kisfogyasztású rádiófrekvenciás eszközök nem befolyásolhatják a repülőgépek biztonságát, illetve nem okozhatnak interferenciát a jogszerűen engedélyezett kommunikációban. Ha ez mégis megtörténik, a felhasználónak azonnal abba kell hagynia a készülék használatát, amíg az interferencia meg nem szűnik. Az említett jogi kommunikáció a távközlési felügyeleti törvénynek ("Telecommunications Management Act") megfelelő rádiókommunikációra vonatkozik. A kisfogyasztású rádiófrekvenciás eszközöknek el kell viselniük a jogilag engedélyezett kommunikációból származó vagy a rádióhullámokat kibocsátó ISM-készülékekről érkező interferenciát.
#### **A termék energiaállapotainak táblázata**

A jelen termék megfelel az energiával kapcsolatos termékek környezetbarát tervezésére vonatkozó követelményeket meghatározó 2009/125/EC direktíva előírásainak, valamint az energiával kapcsolatos termékek környezetbarát tervezésével és energiainformációival (kiegészítés) (EU, kilépés) foglalkozó 2020-as szabályozás előírásainak, és ennek megfelelően eleget tesz a következő normáknak és dokumentumoknak: 1275/2008 (EK) rendelet a 801/2013 (EK) rendelettel kiegészítve.

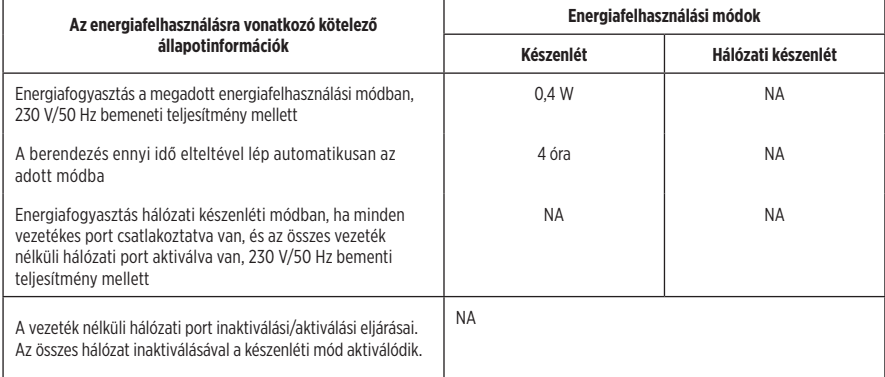

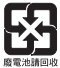

**A használt akkumulátort helyesen, a helyi előírásoknak megfelelően kezelje hulladékként**.

Az akkumulátort tilos elégetni.

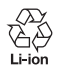

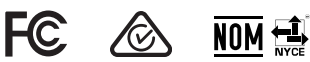

#### **A veszélyes anyagokra vonatkozó kínai korlátozások táblázata**

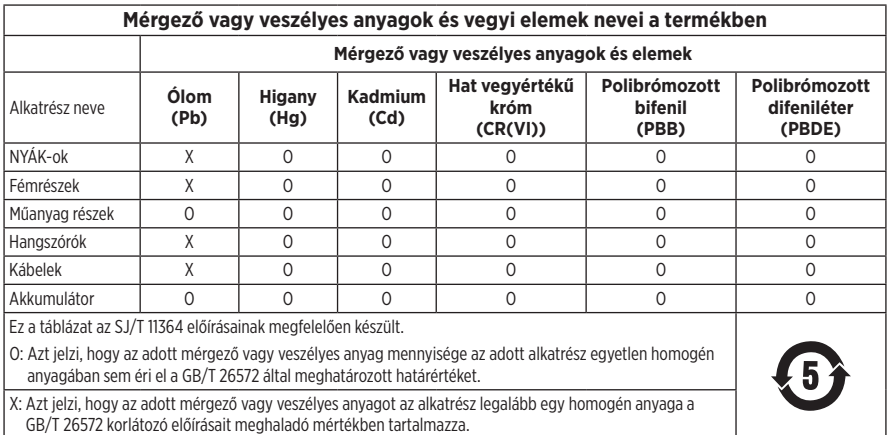

#### **A veszélyes anyagokra vonatkozó tajvani korlátozások táblázata**

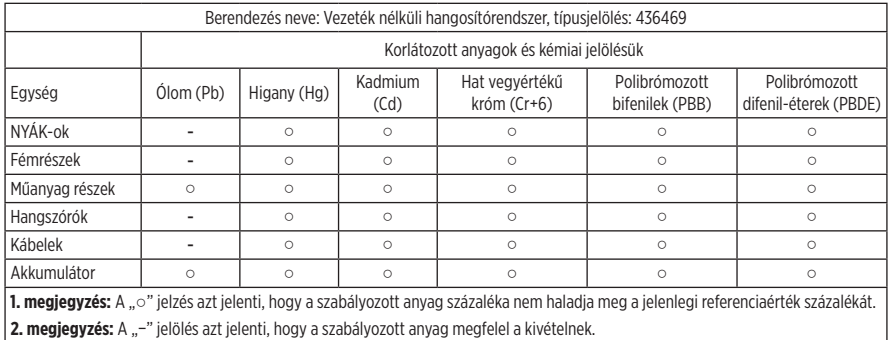

Gyártás dátuma: A gyári szám nyolcadik számjegye a gyártási évet jelzi: például a "3" 2013-at vagy 2023-at jelöl.

**Kínai importőr**: Bose Electronics (Shanghai) Company Limited, Level 6, Tower D, No. 2337 Gudai Rd. Minhang District, Shanghai 201100

**EU-importőr**: Bose Products B.V., Gorslaan 60, 1441 RG Purmerend, Hollandia

**Mexikói importőr**: Bose de México S. de R.L. de C.V., Avenida Prado Sur #150, Piso 2, Interior 222 y 223, Colonia Lomas de Chapultepec V Sección, Miguel Hidalgo, Ciudad de México, C.P. 11000, telefonszám: +5255 (5202) 3545

**Tajvani importőr**: Bose Limited Taiwan Branch (H.K.), 9F., No. 10, Sec. 3, Minsheng E. Road, Zhongshan Dist. Taipei City 10480, tajvani telefonszám: +886-2-2514 7676

**Egyesült királyságbeli importőr**: Bose Limited, Bose House, Quayside Chatham Maritime, Chatham, Kent, ME4 4QZ, United Kingdom

**Névleges bemeneti értékek**: 100 − 240 V  $\sim$  50/60 Hz, 1 A

#### **Kimeneti teljesítmények**

- USB POWER-töltőport: 5 V  $= 1.5$  A
- Vezeték nélküli adó töltőportiai: 5 V  $= 0.3$  A

**Akkumulátorkapacitás**: 5500 mAh

**Töltési hőmérséklet-tartomány**: 0 °C – 45 °C

**Töltésleadási hőmérséklet-tartomány**: -20 °C – 49 °C

**Méretek** (ma. × sz. × mé.): 332,6 x 240 x 279,8 mm

**Nettó súly**: 6,5 kg

**Kezdeti bekapcsolási áram**: 12,4 A 120 V-on; 12,8 A 230 V-on

**Bekapcsolási áram a hálózati tápellátás 5 másodperces megszakításakor**: 2,5 A 120 V-on; 3 A 230 V-on

Modell: 436469. A CMIIT-azonosító a termék alján található.

#### **Feljegyzendő adatok**

A gyári szám és a modellszám a termék alján található.

Gyári szám: \_\_\_\_\_\_\_\_\_\_\_\_\_\_\_\_\_\_\_\_\_\_\_\_\_\_\_\_\_\_\_\_\_\_\_\_\_\_\_\_\_\_\_\_\_\_\_\_\_\_\_\_\_\_\_\_\_\_\_\_\_\_\_\_\_\_\_\_\_\_

Modellszám: 436469

A bizonylatot tartsa a kezelési útmutató mellett. Ragadja meg az alkalmat, és regisztrálja az Ön által vásárolt Bose terméket! Ezt egyszerűen megteheti a következő címen: [worldwide.Bose.com/ProductRegistration](http://worldwide.Bose.com/ProductRegistration)

#### **Biztonsági információk**

A jelen termék képes a Bose biztonsági frissítéseinek fogadására. A Bose által közzétett összes biztonsági frissítés megkereséséhez és telepítéséhez egy USB-kábellel csatlakoztassa a terméket egy számítógéphez, és látogasson el a [btu.Bose.com](http://btu.Bose.com) címre.

Az Apple és az Apple logó az Apple, Inc. Egyesült Államokban és más országokban bejegyzett védjegye. Az App Store az Apple Inc. szolgáltatásjegye.

A *Bluetooth*® szóvédjegy és emblémák a Bluetooth SIG, Inc. tulajdonát képező, bejegyzett védjegyek, amelyeket a Bose Corporation minden esetben engedéllyel használ.

A Google és a Google Play a Google LLC védjegye.

Az USB Type-C® és az USB-C® az USB Implementers Forum bejegyzett védjegye.

A Bose, a Bose Music, a Bose Music embléma, az L1 és a ToneMatch a Bose Corporation védjegye.

Bose Corporation központja: 1-877-230-5639

© 2023 Bose Corporation. Előzetes írásos engedély nélkül a jelen kiadvány semmilyen része nem sokszorosítható, módosítható, terjeszthető, illetve nem használható fel semmilyen más módon.

The following license disclosures apply to certain third-party software packages used as components in the product. Package: FreeRTOS

Copyright © Amazon Web Services, Inc. or its affiliates. All rights reserved.

Package: LVGL - Light and Versatile Graphics Library

Copyright © 2021 LVGL Kft

The above is/are subject to the license terms reprinted below:

#### **MIT License**

Permission is hereby granted, free of charge, to any person obtaining a copy of this software and associated documentation files (the "Software"), to deal in the Software without restriction, including without limitation the rights to use, copy, modify, merge, publish, distribute, sublicense, and/or sell copies of the Software, and to permit persons to whom the Software is furnished to do so, subject to the following conditions:

The above copyright notice and this permission notice shall be included in all copies or substantial portions of the Software.

THE SOFTWARE IS PROVIDED "AS IS", WITHOUT WARRANTY OF ANY KIND, EXPRESS OR IMPLIED, INCLUDING BUT NOT LIMITED TO THE WARRANTIES OF MERCHANTABILITY, FITNESS FOR A PARTICULAR PURPOSE AND NONINFRINGEMENT. IN NO EVENT SHALL THE AUTHORS OR COPYRIGHT HOLDERS BE LIABLE FOR ANY CLAIM, DAMAGES OR OTHER LIABILITY, WHETHER IN AN ACTION OF CONTRACT, TORT OR OTHERWISE, ARISING FROM, OUT OF OR IN CONNECTION WITH THE SOFTWARE OR THE USE OR OTHER DEALINGS IN THE SOFTWARE.

Packages: STM32CubeF4 HAL Driver MCU Component and STM32 LL - STM32 Low Layer API

Copyright 2017 STMicroelectronics. All rights reserved.

The above is/are subject to the license terms reprinted below:

#### **3-Clause BSD License**

(Also called "New BSD License" or "Modified BSD License")

Redistribution and use in source and binary forms, with or without modification, are permitted provided that the following conditions are met:

Redistributions of source code must retain the above copyright notice, this list of conditions and the following disclaimer.

Redistributions in binary form must reproduce the above copyright notice, this list of conditions and the following disclaimer in the documentation and/or other materials provided with the distribution.

Neither the name of the <organization> nor the names of its contributors may be used to endorse or promote products derived from this software without specific prior written permission.

THIS SOFTWARE IS PROVIDED BY THE COPYRIGHT HOLDERS AND CONTRIBUTORS "AS IS" AND ANY EXPRESS OR IMPLIED WARRANTIES, INCLUDING, BUT NOT LIMITED TO, THE IMPLIED WARRANTIES OF MERCHANTABILITY AND FITNESS FOR A PARTICULAR PURPOSE ARE DISCLAIMED. IN NO EVENT SHALL <COPYRIGHT HOLDER> BE LIABLE FOR ANY DIRECT, INDIRECT, INCIDENTAL, SPECIAL, EXEMPLARY, OR CONSEQUENTIAL DAMAGES (INCLUDING, BUT NOT LIMITED TO, PROCUREMENT OF SUBSTITUTE GOODS OR SERVICES; LOSS OF USE, DATA, OR PROFITS; OR BUSINESS INTERRUPTION) HOWEVER CAUSED AND ON ANY THEORY OF LIABILITY, WHETHER IN CONTRACT, STRICT LIABILITY, OR TORT (INCLUDING NEGLIGENCE OR OTHERWISE) ARISING IN ANY WAY OUT OF THE USE OF THIS SOFTWARE, EVEN IF ADVISED OF THE POSSIBILITY OF SUCH DAMAGE.

#### **[A DOBOZ TARTALMA](#page-622-0)**

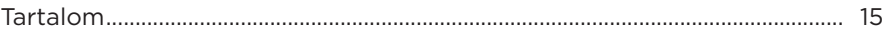

#### **[A BOSE MUSIC ALKALMAZÁS BEÁLLÍTÁSA](#page-623-0)**

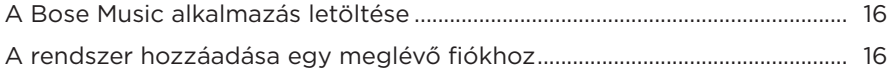

## **[VEZÉRLŐ- ÉS CSATLAKOZÓPANEL](#page-624-0)**

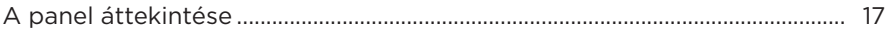

## **[ÁRAMELLÁTÁS](#page-625-0)**

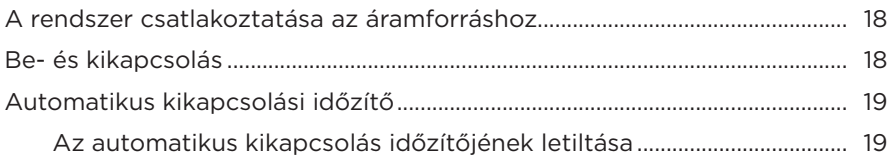

## **[FORRÁSOK CSATLAKOZTATÁSA](#page-627-0)**

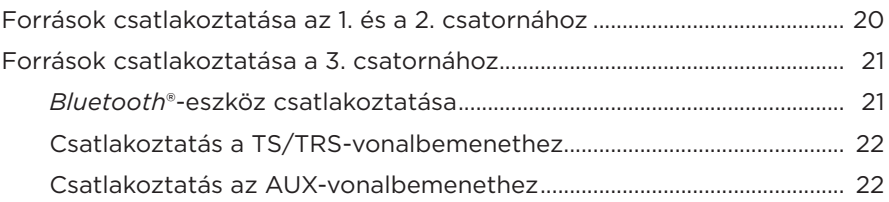

## **[A CSATORNA HANGEREJÉNEK BEÁLLÍTÁSA](#page-630-0)**

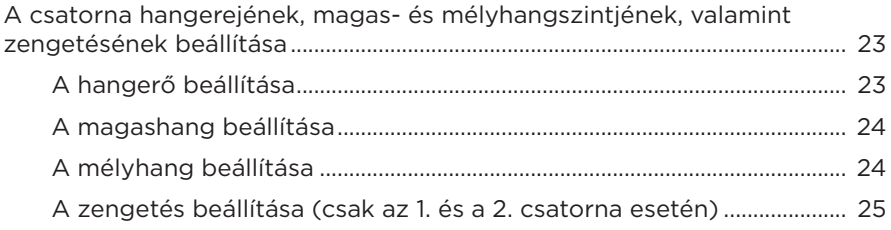

## **[CSATORNA- ÉS RENDSZERBEÁLLÍTÁSOK](#page-633-0)**

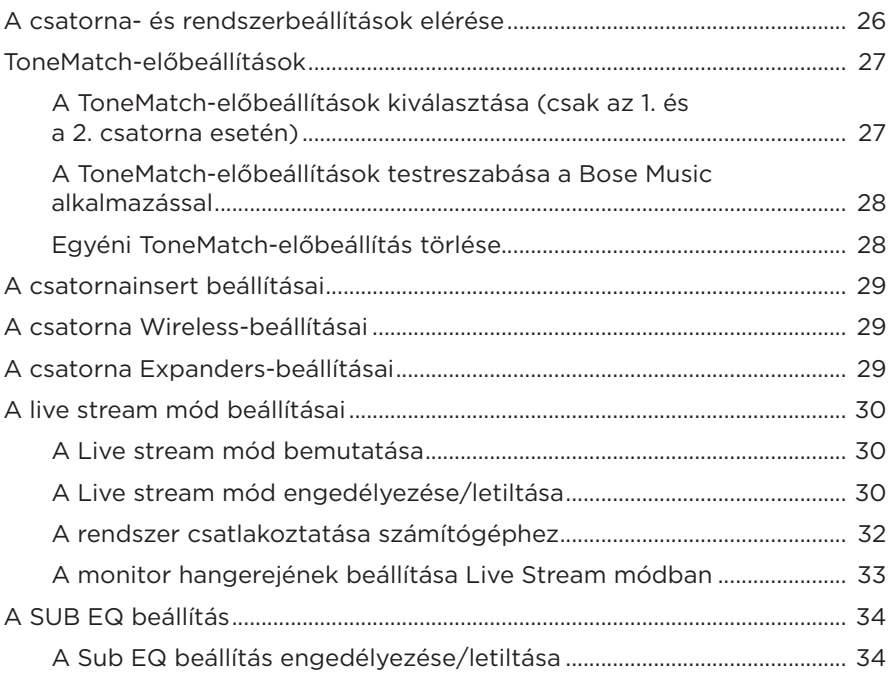

#### **[A KIZÁRÓLAG A BOSE MUSIC ALKALMAZÁSBAN ELÉRHETŐ](#page-643-0)  [FUNKCIÓK](#page-643-0)**

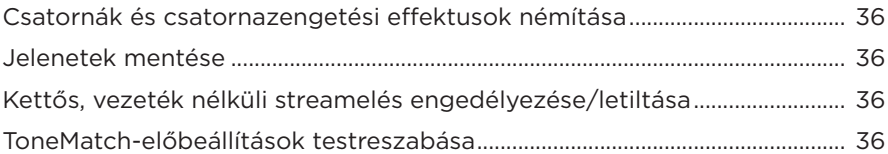

# **[VEZETÉK NÉLKÜLI JELADÓ VEZÉRLŐI](#page-644-0)**

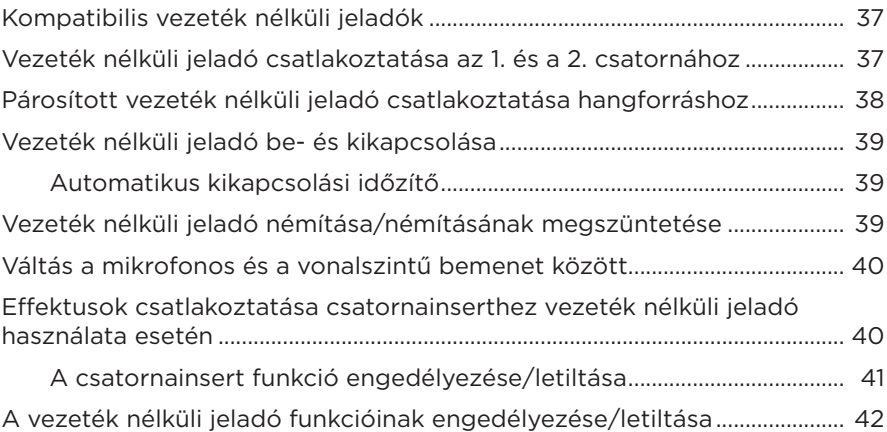

## **[HANGSZÓRÓÁLLVÁNY](#page-650-0)**

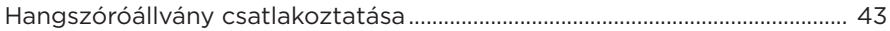

# **[RENDSZERBEÁLLÍTÁSI ESETEK](#page-651-0)**

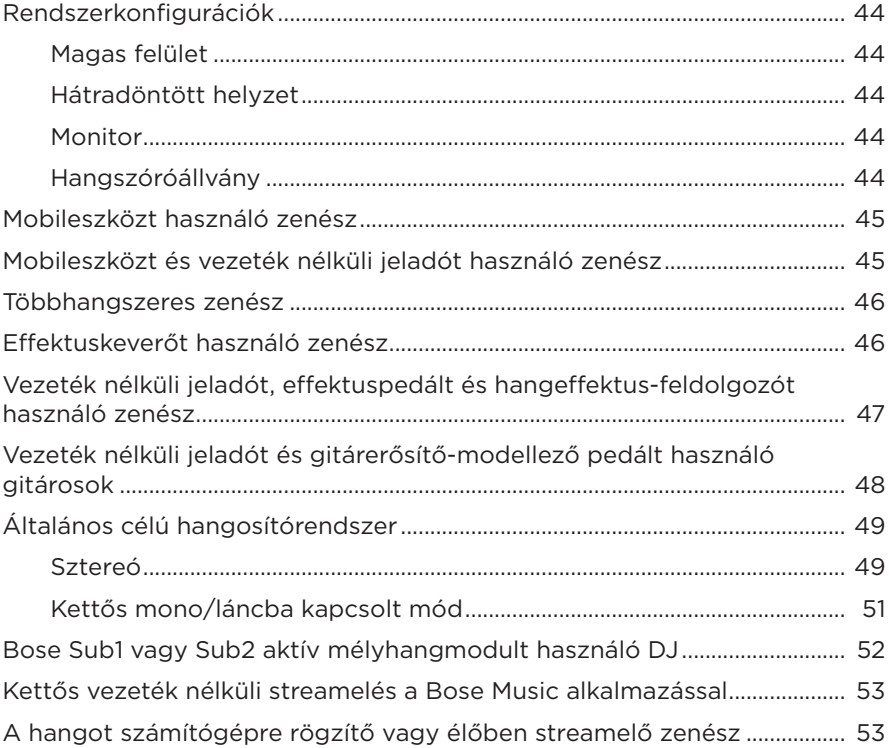

## **[AKKUMULÁTOR](#page-661-0)**

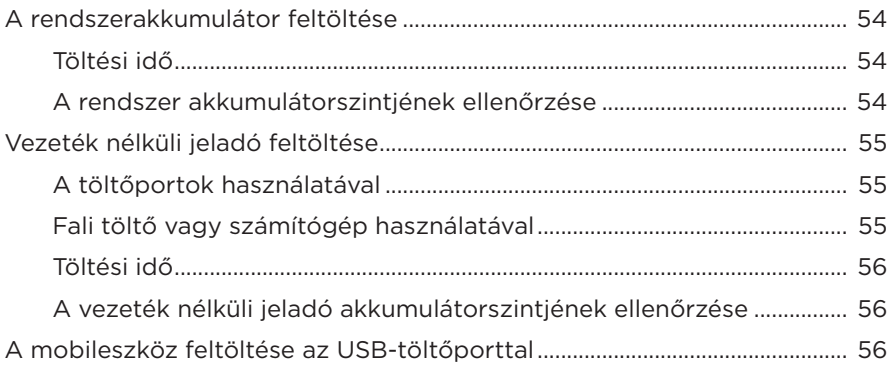

### **RENDSZERÁLLAPOT**

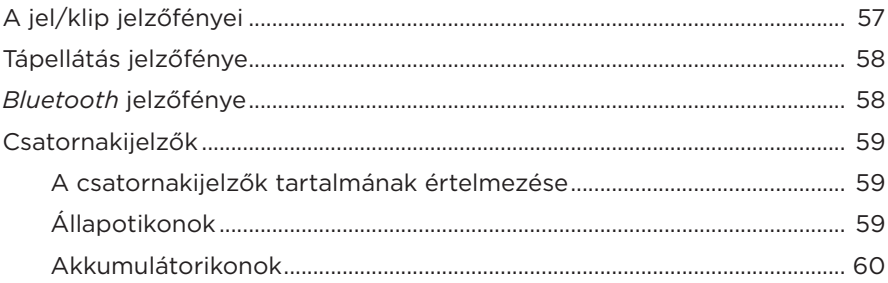

## VEZETÉK NÉLKÜLI JELADÓ ÁLLAPOTA

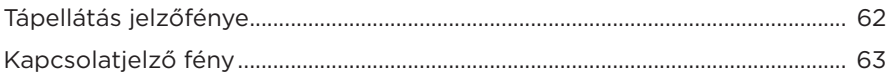

#### **BLUETOOTH-KAPCSOLATOK**

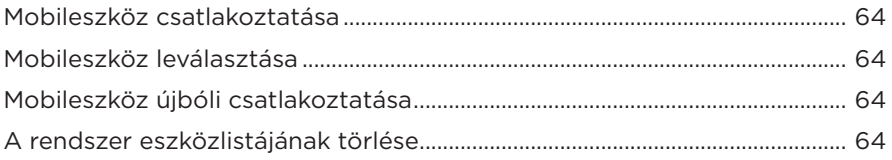

### ÁPOLÁS ÉS KARBANTARTÁS

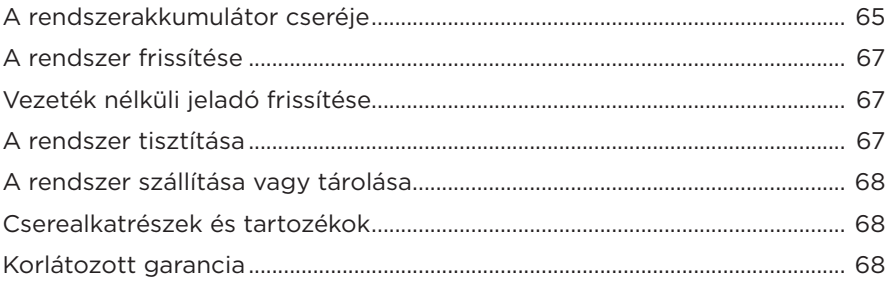

# **[HIBAELHÁRÍTÁS](#page-676-0)**

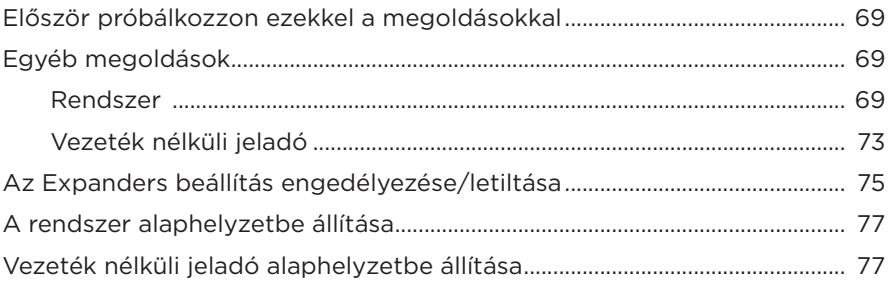

### <span id="page-622-0"></span>**TARTALOM**

Ellenőrizze a következő összetevők meglétét:

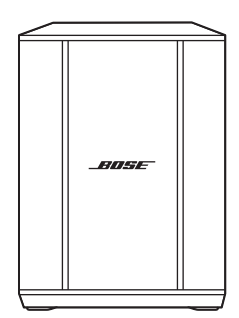

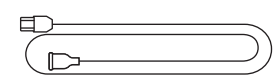

Bose S1 Pro+ vezeték nélküli hangosítórendszer (akkumulátorral)

Tápkábel

**MEGJEGYZÉS:** Ha a termék bármelyik részén sérülést tapasztal, ne használja a terméket. Forduljon a Bose hivatalos viszonteladójához, vagy a Bose ügyfélszolgálatához.

Látogasson el a következő címre: [support.Bose.com/S1ProPlus](http://support.Bose.com/S1ProPlus)

<span id="page-623-0"></span>A Bose Music alkalmazással a rendszert bármely mobileszközről (például okostelefonról vagy táblagépről) beállíthatja és vezérelheti.

Az alkalmazással távolról vezérelheti a rendszert, kezelheti a rendszerbeállításokat, és hozzáférhet a ToneMatch előbeállítás-testreszabási, a csatorna- és zengetésnémítási, a mentett Jelenetek, a Kettős vezeték nélküli streamelés és más hasonló funkciókhoz (lásd: [36. oldal](#page-643-1)).

Ha már létrehozott egy Bose Music-fiókot egy másik Bose termékhez, lásd: ["A rendszer hozzáadása egy meglévő fiókhoz".](#page-623-1)

# **A BOSE MUSIC ALKALMAZÁS LETÖLTÉSE**

1. Töltse le mobileszközére a Bose Music alkalmazást.

MEGJEGYZÉS: Ha kontinentális Kína területén tartózkodik, töltse le a Bose音乐 alkalmazást.

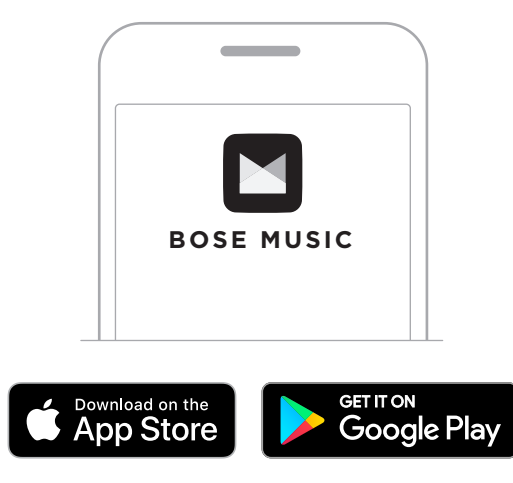

2. Kövesse az alkalmazás utasításait.

# <span id="page-623-1"></span>**A RENDSZER HOZZÁADÁSA EGY MEGLÉVŐ FIÓKHOZ**

A Bose S1 Pro+ vezeték nélküli hangosítórendszer hozzáadásához nyissa meg a Bose Music alkalmazást, és adja hozzá a rendszert.

## <span id="page-624-0"></span>**A PANEL ÁTTEKINTÉSE**

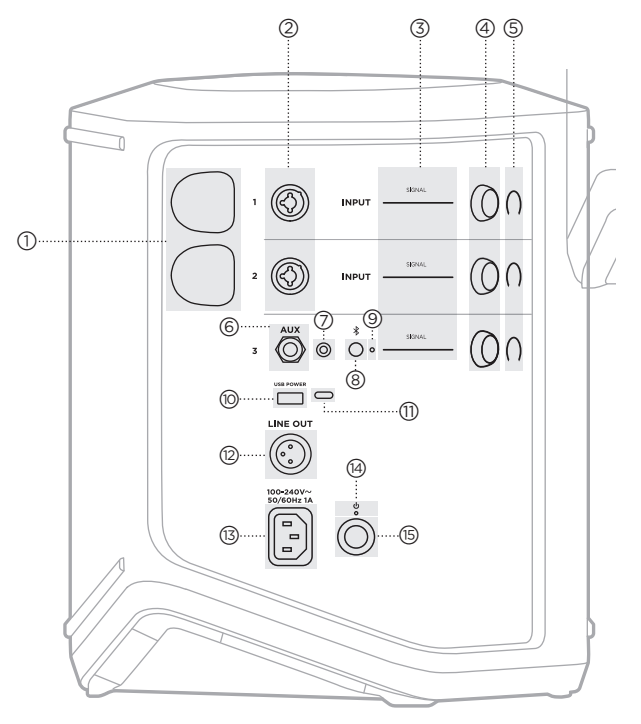

- a **Vezeték nélküli jeladó töltőportjai**. Lásd: [55. oldal.](#page-662-1)
- 2) **Csatornabemenetek** (1/4"-es vagy 6,35 mm-es TS/TRS és XLR kiegyensúlyozott/kiegyensúlyozatlan kombinációja). Lásd: [20. oldal.](#page-627-1)
- c **A jel/klip jelzőfényei**. Lásd: [57. oldal.](#page-664-1)
- d **Csatornavezérlők**. Lásd: [23. oldal](#page-630-1).
- e **Csatornakijelzők**. Lásd: [59. oldal.](#page-666-1)
- f **TRS kiegyensúlyozott mono vonalbemenet** (1/4" -es vagy 6,35 mm-es TS/TRS). Lásd: [22. oldal](#page-629-1).
- g **AUX sztereó vonalbemenet**  $(\frac{1}{8}$ "-es vagy 3.5 mm-es TRS). Lásd: [22. oldal](#page-629-2).
- $\circledS$  **Bluetooth** gomb. Lásd: [21. oldal.](#page-628-1)
- i *Bluetooth* **jelzőfénye**. Lásd: [58. oldal.](#page-665-2)
- j **USB-töltőport** (USB-A). Lásd: [56. oldal.](#page-663-1)
- q **USB Type-C®-port**. Élő stream módhoz (lásd: [32. oldal\)](#page-639-1) és rendszerfrissítésekhez (lásd: [67. oldal](#page-674-1)).
- r **Vonalkimenet** (XLR). Egy XLRkábel segítségével csatlakoztatni lehet a keverés utáni vonalszintű kimenetet egy másik rendszerhez. Ez a változtatható kimenet teljes spektrumú hangot biztosít. Lásd: [51. oldal.](#page-658-1)
- (13) Tápport. Lásd: [18. oldal.](#page-625-1)
- t **Tápellátás jelzőfénye**. Lásd: [58. oldal.](#page-665-1)
- u **Főkapcsoló gomb**. Lásd: [18. oldal.](#page-625-2)

# <span id="page-625-1"></span><span id="page-625-0"></span>**A RENDSZER CSATLAKOZTATÁSA AZ ÁRAMFORRÁSHOZ**

1. Csatlakoztassa a tápkábelt a rendszer hátoldalán lévő tápkábel-csatlakozóba.

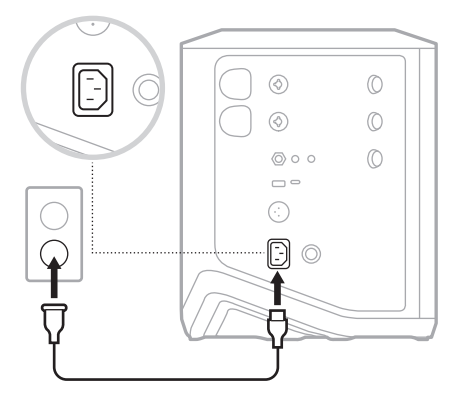

2. A tápkábel másik végét csatlakoztassa egy váltakozó áramú, működő elektromos hálózati aljzathoz.

# <span id="page-625-2"></span>**BE- ÉS KIKAPCSOLÁS**

Nyomja meg a főkapcsolót ( $\bigcirc$ ).

A tápellátás jelzőfénye folyamatos fehér fénnyel világít.

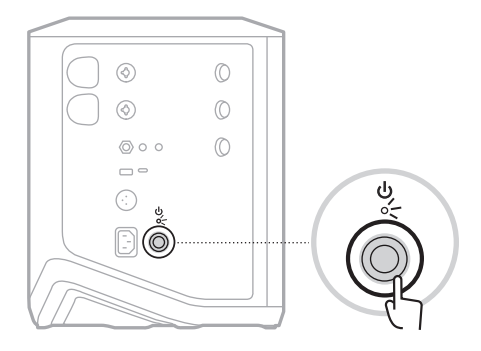

# <span id="page-626-0"></span>**AUTOMATIKUS KIKAPCSOLÁSI IDŐZÍTŐ**

Az automatikus kikapcsolási funkcióval energiát takaríthat meg, amikor a rendszert nem használja. A rendszer kikapcsol, ha a hanglejátszás leállt, és 4 órán keresztül nem használt egyetlen vezérlőt sem.

#### **Az automatikus kikapcsolás időzítőjének letiltása**

1. Tartsa nyomva a 3. csatorna csatornavezérlőjét, amíg a további vezérlők menüje meg nem jelenik a csatornakijelzőn.

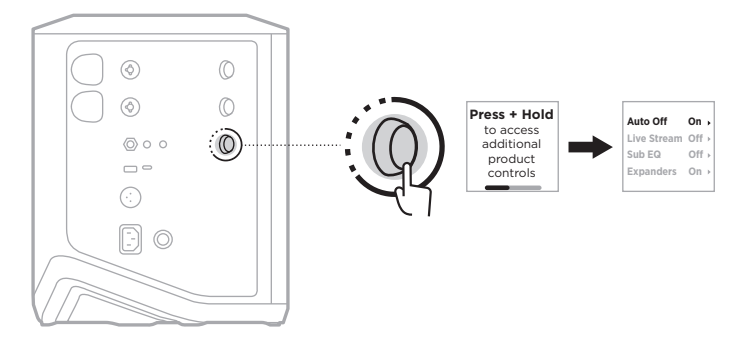

- 2. Nyomja meg a csatornavezérlőt, és válassza ki az **Auto Off** (Automatikus kikapcsolás) opciót.
- 3. A csatornavezérlő elforgatásával jelölje ki az **Off** (Ki) értéket, majd nyomja meg a vezérlőt a kiválasztásához.

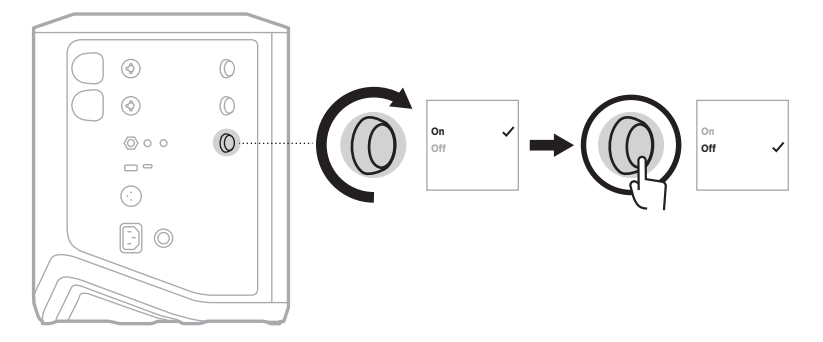

- 4. Tartsa nyomva a csatornavezérlőt, amíg a további vezérlők menüje el nem tűnik.
- **TIPP:** Az automatikus kikapcsolás időzítőjét a Bose Music alkalmazással is kikapcsolhatja. Ez az opció a Beállítások menüben található.

## <span id="page-627-1"></span><span id="page-627-0"></span>**FORRÁSOK CSATLAKOZTATÁSA AZ 1. ÉS A 2. CSATORNÁHOZ**

Az 1. és a 2. csatorna hangszerekhez és mikrofonokhoz használható. A csatornabemenetek számos bemenettípussal használhatók, és megfelelő jelszintkezelésük révén a csatorna kívánt hangerőszintre állítása esetén is megfelelően minimalizálják a zajszintet.

1. A megfelelő kábellel csatlakoztassa a hangszert vagy a mikrofont a csatornabemenethez.

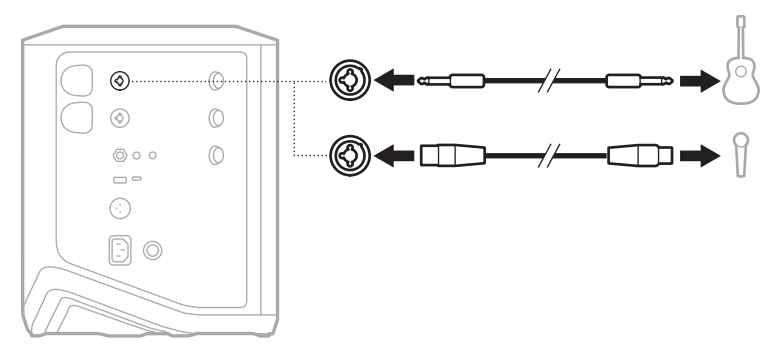

- 2. Állítsa be a csatorna hangerejét, a magas- és a mélyhangot, valamint a zengetést a kívánt szintre (lásd: [23. oldal\)](#page-630-2).
- 3. Vagy alkalmazza az egyik ToneMatch-előbeállítást a hangszer vagy a mikrofon hangjának optimalizálásához (lásd: [27. oldal\)](#page-634-1).

# <span id="page-628-0"></span>**FORRÁSOK CSATLAKOZTATÁSA A 3. CSATORNÁHOZ**

- A 3. csatorna *Bluetooth*-eszközökkel és vonalszintű audiobemenetekkel használható.
- **MEGJEGYZÉS:** A mobileszközét és a vonalszintű audioforrást egyszerre csatlakoztathatja a 3. csatornához. Ebben az esetben a rendszer a két forrás hangját keveri, ami azt jelenti, hogy a csatorna hangerejének, illetve magas- vagy mélyhangszintjének módosítása mindkét forrásra kihat. Ha csak a mobileszköz hangerejét szeretné módosítani, használja az eszköz vezérlőit.

#### <span id="page-628-1"></span>*Bluetooth***-eszköz csatlakoztatása**

Egyszerre csak egy *Bluetooth*-eszköz csatlakoztatható, illetve csak egyről lehet hangot lejátszani.

1. Tartsa nyomva a 3. csatorna *Bluetooth* gombját (\*), amíg a *Bluetooth* jelzőfénye el nem kezd kéken villogni.

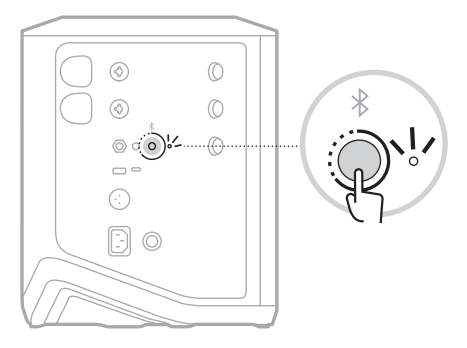

2. Az eszközén kapcsolja be a *Bluetooth* funkciót.

**MEGJEGYZÉS:** A *Bluetooth* menü általában a Beállítások menüben található.

- 3. Válassza ki a rendszerét az eszközlistáról.
	- **MEGJEGYZÉS:** Keresse meg azt a nevet, amelyet a rendszeréhez megadott a Bose Music alkalmazásban. Ha a rendszernek nem adott nevet, az alapértelmezett név fog megjelenni.

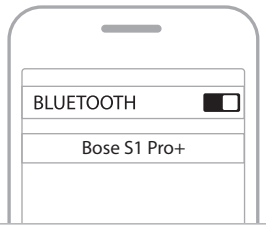

A csatlakoztatás után a *Bluetooth* jelzőfénye folyamatos fehér fénnyel világít. A rendszer neve megjelenik a mobileszközök listáján.

#### <span id="page-629-1"></span><span id="page-629-0"></span>**Csatlakoztatás a TS/TRS-vonalbemenethez**

Monobemenet. Használjon egy 6,35 mm-es (1/4") TRS-kábelt a vonalszintű hangforrás, például egy keverő vagy egy hangszereffektus csatlakoztatásához.

#### <span id="page-629-2"></span>**Csatlakoztatás az AUX-vonalbemenethez**

Sztereobemenet. Használjon egy 3,5 mm-es (1/8") TRS-kábelt egy vonalszintű hangforrás, például egy mobileszköz vagy egy laptop csatlakoztatásához.

## <span id="page-630-1"></span><span id="page-630-0"></span>**A CSATORNA HANGEREJÉNEK, MAGAS- ÉS MÉLYHANGSZINTJÉNEK, VALAMINT ZENGETÉSÉNEK BEÁLLÍTÁSA**

Valós időben módosíthatja a csatorna hangerejét, magas- és mélyhangszintjét és zengetését (csak az 1. és a 2. csatorna esetében) a vezérlőpanel jobb oldalán lévő csatornavezérlők segítségével.

<span id="page-630-2"></span>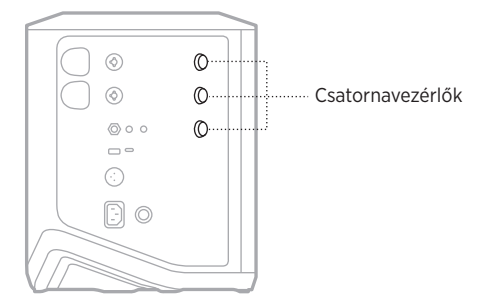

## **A hangerő beállítása**

A hangerő beállításához forgassa el a csatornavezérlőt.

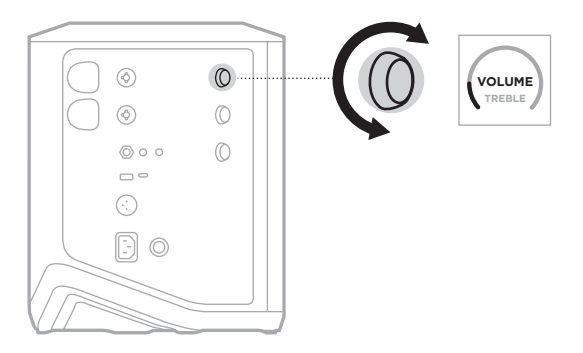

**MEGJEGYZÉS:** A Bose Music alkalmazásban el is némíthatja a csatornákat (lásd: [36. oldal\)](#page-643-2).

#### <span id="page-631-0"></span>**A magashang beállítása**

1. Nyomja le és engedje fel a csatornavezérlőt, amíg a csatornakijelzőn meg nem jelenik a **TREBLE** (Magashang) opció.

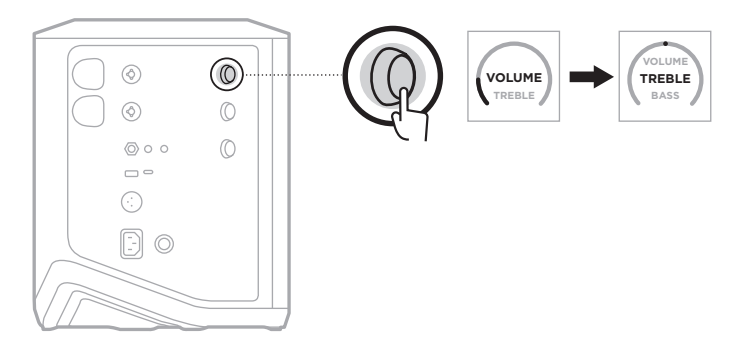

2. Forgassa el a csatornavezérlőt, ha erősíteni vagy vágni szeretné a csatorna magas frekvenciáinak egyensúlyát.

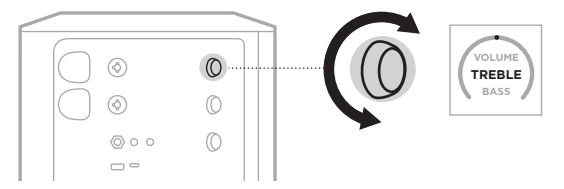

**MEGJEGYZÉS:** 10 másodperces inaktivitás után a csatornakijelzőn ismét a VOLUME (Hangerő) opció fog megjelenni.

## **A mélyhang beállítása**

1. Nyomja le és engedje fel a csatornavezérlőt, amíg a csatornakijelzőn meg nem jelenik a **BASS** (Mélyhang) opció.

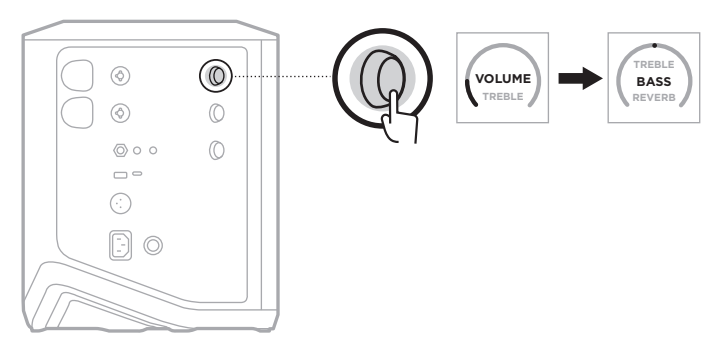

<span id="page-632-0"></span>2. Forgassa el a csatornavezérlőt, ha erősíteni vagy vágni szeretné a csatorna mély frekvenciáinak egyensúlyát.

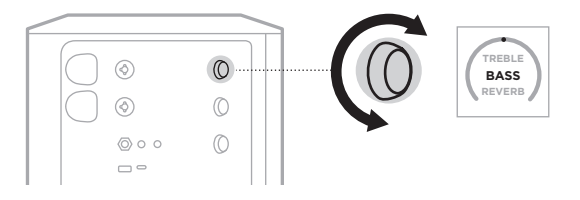

**MEGJEGYZÉS:** 10 másodperces inaktivitás után a csatornakijelzőn ismét a VOLUME (Hangerő) opció fog megjelenni.

#### <span id="page-632-1"></span>**A zengetés beállítása (csak az 1. és a 2. csatorna esetén)**

1. Nyomja le és engedje fel a csatornavezérlőt, amíg a csatornakijelzőn meg nem jelenik a **REVERB** (Zengetés) opció.

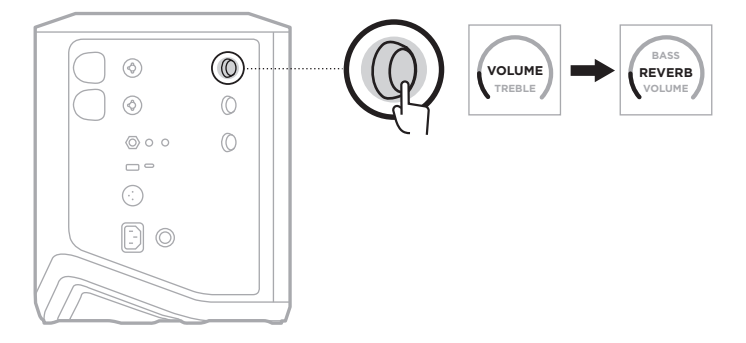

2. Forgassa el a csatornavezérlőt, a csatornához alkalmazandó zengetés mértékének beállításához.

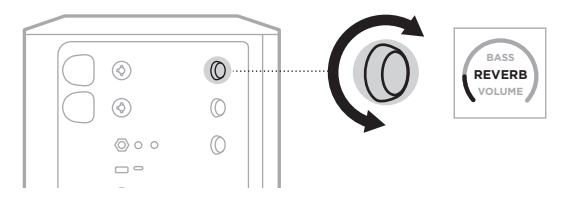

#### **MEGJEGYZÉSEK:**

- 10 másodperces inaktivitás után a csatornakijelzőn ismét a VOLUME (Hangerő) opció fog megjelenni.
- A csatornák zengetési hatásait el is némíthatja a Bose Music alkalmazásban (lásd: [36. oldal](#page-643-2)).

# <span id="page-633-0"></span>**A CSATORNA- ÉS RENDSZERBEÁLLÍTÁSOK ELÉRÉSE**

A csatorna- és rendszerbeállításokat a használt beállítási esetnek megfelelően módosíthatja.

A csatorna- és rendszerbeállítások eléréséhez tartsa nyomva az egyik csatornavezérlőt, amíg a további vezérlők menüje meg nem jelenik a csatornakijelzőn.

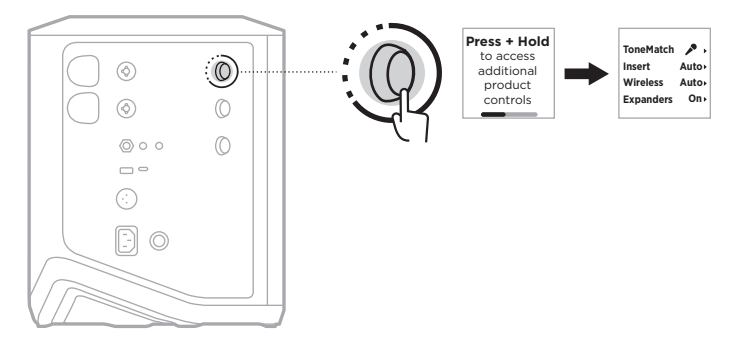

A menü beállításai csatornánként eltérőek.

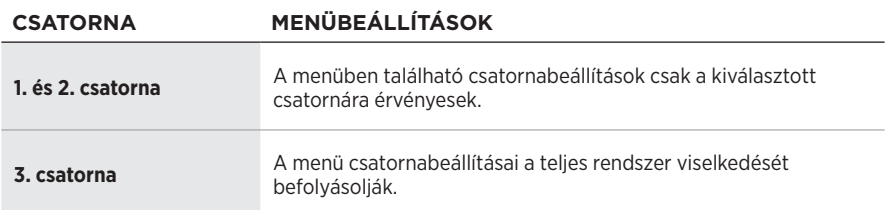

# <span id="page-634-1"></span><span id="page-634-0"></span>**TONEMATCH-ELŐBEÁLLÍTÁSOK**

A ToneMatch-előbeállítások optimalizálják a rendszer EQ-ját, hogy megőrizhesse a hangszerek vagy a mikrofon természetes hangzását.

#### **A ToneMatch-előbeállítások kiválasztása (csak az 1. és a 2. csatorna esetén)**

1. Tartsa nyomva az 1. vagy a 2. csatorna csatornavezérlőjét, amíg a további vezérlők menüje meg nem jelenik a csatornakijelzőn.

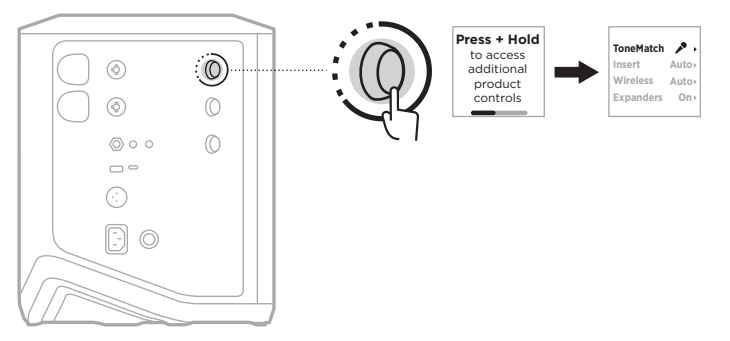

- 2. Nyomja meg a csatornavezérlőt, és válassza ki a **ToneMatch** opciót.
- 3. A csatornavezérlő elforgatásával jelölje ki a forráshoz a megfelelő előbeállítást, majd nyomja meg a vezérlőt a kiválasztásához:
	- **Microphone** (Mikrofon): Alapértelmezés szerint ez az előbeállítás egy dinamikus kézi mikrofonnak megfelelően szabályozza a rendszer EQ-ját.
	- **Instrument** (Hangszer): Alapértelmezés szerint ez az előbeállítás egy fémhúros, piezos hangszedős akusztikus gitárnak megfelelően szabályozza a rendszer EQ-ját.

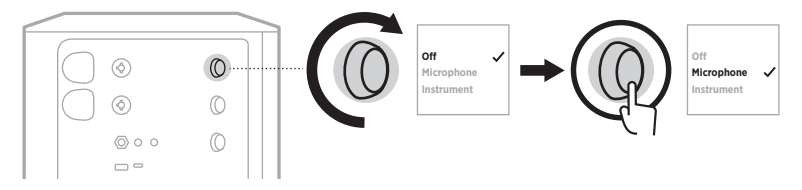

#### **MEGJEGYZÉSEK:**

- Ha az adott mikrofon- vagy hangszermodellnek megfelelően szeretné testre szabni ezeket az előbeállításokat, vagy ha általános EQ-szűrőket szeretne alkalmazni, használja a Bose Music alkalmazást (lásd: [28. oldal](#page-635-1)).
- Ha az Off (Ki) értéket választja, a ToneMatch-előbeállítások nem lesznek alkalmazva az adott csatornára.
- 4. Tartsa nyomva a csatornavezérlőt, amíg a további vezérlők menüje el nem tűnik.

#### <span id="page-635-1"></span><span id="page-635-0"></span>**A ToneMatch-előbeállítások testreszabása a Bose Music alkalmazással**

A Bose Music alkalmazással testre szabhatja az 1. és a 2. csatorna alapértelmezett mikrofon- és hangszer-előbeállításait, ha a használt beállítási esetnek megfelelően szeretné jobban optimalizálni a rendszer EQ-ját. A ToneMatch-előbeállítások könyvtárából kiválaszthatja az adott mikrofon- vagy hangszermodellnek megfelelő előbeállítást, általános EQ-szűrőket alkalmazhat, vagy egy gitárerősítő modellező pedál segítségével létrehozhatja a legjobb hangzást. Ez az opció a Beállítások menüben található.

Amikor egy csatorna ToneMatch-előbeállítását testre szabja, a csatornakijelzőn az ikon mellett megjelenik egy  $+$  jelzés.

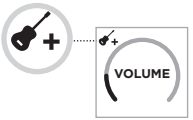

Az egyéni előbeállítás mindaddig érvényes lesz, amíg azt nem törli, vagy a rendszert vissza nem állítja a gyári alapértékekre.

## **Egyéni ToneMatch-előbeállítás törlése**

A Microphone (Mikrofon) vagy az Instrument (Hangszer) opció egyéni ToneMatchelőbeállításának törlése, attól függően, hogy melyik előbeállítást szabta testre.

1. Tartsa nyomva az 1. vagy a 2. csatorna csatornavezérlőjét, amíg a további vezérlők menüje meg nem jelenik a csatornakijelzőn.

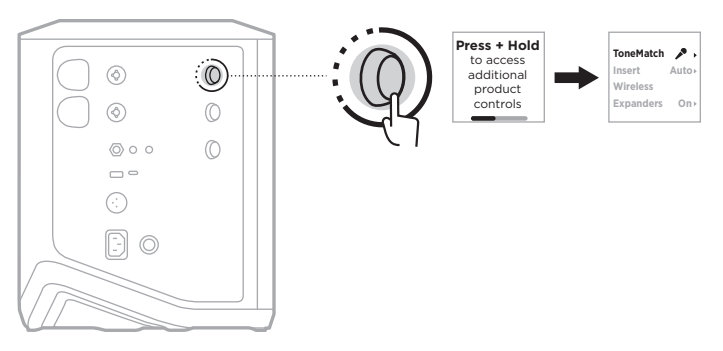

2. Jelölje ki a **ToneMatch** opciót, és tartsa nyomva a csatornavezérlőt addig, amíg a ToneMatch beállítása **Off** (Ki) értékre nem vált.

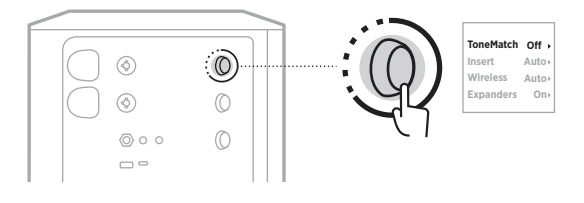

# <span id="page-636-0"></span>**A CSATORNAINSERT BEÁLLÍTÁSAI**

A csatornainsert-beállításaival engedélyezheti vagy letilthatja egy adott csatorna hatásainak ismétlődő lejátszását (loop). Ha engedélyezi, effektkészítő egységeket vagy pedálokat csatlakoztathat a csatornabemenethez, miközben a forráshoz vezeték nélküli adót használ.

További információk: ["Effektusok csatlakoztatása csatornainserthez vezeték nélküli](#page-647-1)  [jeladó használata esetén", 40. oldal.](#page-647-1)

# **A CSATORNA WIRELESS-BEÁLLÍTÁSAI**

A csatorna vezeték nélküli beállításaival engedélyezheti vagy letilthatja a csatorna vezeték nélküli jeladófunkcióját.

További információk: "A vezeték nélküli jeladó funkcióinak engedélyezése/letiltása", [42. oldal](#page-649-1).

# **A CSATORNA EXPANDERS-BEÁLLÍTÁSAI**

Az Expanders funkció beállítása meghatározza, hogy a rendszer halkítsa-e a csatorna alacsony szintű háttérzaját.

További információk: ["Az Expanders beállítás engedélyezése/letiltása", 75. oldal.](#page-682-1)

# <span id="page-637-0"></span>**A LIVE STREAM MÓD BEÁLLÍTÁSAI**

Live Stream (Élő stream) módban a rendszer felismerhető audiointerfészként, amikor USB-C®-kábellel számítógéphez csatlakoztathatja. Ennek segítségével élő közvetítést készíthet az online nézőknek, vagy a hangot közvetlenül rögzítheti a számítógép digitális hangpultján (DAW).

Az egyes beállítási esetekre vonatkozó példák képeit itt találja: [53. oldal.](#page-660-1)

**MEGJEGYZÉS:** Élő stream módban a rendszer a hangot képes a számítógépre továbbítani, de nem képes fogadni. Az USB-lejátszás nem támogatott.

### **A Live stream mód bemutatása**

Ha a Live Stream (Élő stream) mód engedélyezett, a rendszer az 1., a 2. és a 3. csatorna kettős monó mixét egy csatlakoztatott számítógépre küldi.

Ebben a módban a csatorna hangerőszabályzói a keverőpult féderéhez hasonlóan működnek. A csatorna hangerejének a csatornavezérlőkkel vagy a Bose Music alkalmazással való módosítása a csatorna számítógépre küldött mixen belüli szintjét fogja szabályozni.

A 3. csatornán megjelenik a monitor hangerőszabályzója is, ami lehetővé teszi, hogy úgy változtassa a rendszerhangszórók fő hangerejét, hogy a számítógépes mixre ne legyen hatással (lásd: [33. oldal\)](#page-640-1).

Miután engedélyezte az Élő stream módot, az a kikapcsolásáig vagy a rendszer leállásáig engedélyezett lesz.

### **A Live stream mód engedélyezése/letiltása**

1. Tartsa nyomva a 3. csatorna csatornavezérlőjét, amíg a további vezérlők menüje meg nem jelenik a csatornakijelzőn.

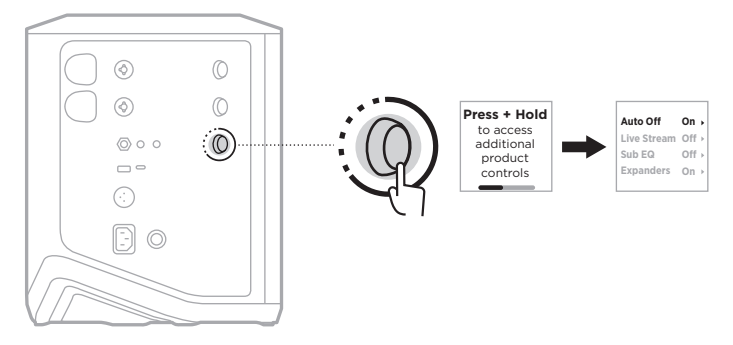

2. A csatornavezérlő elforgatásával jelölje ki a **Live Stream** (Élő stream) értéket, majd nyomja meg a vezérlőt a kiválasztásához.

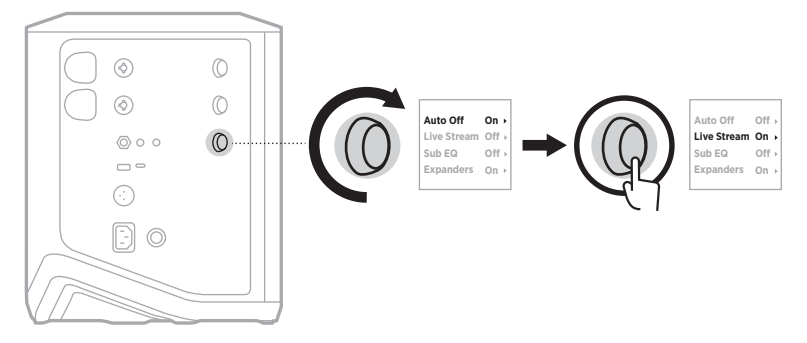

- 3. A csatornavezérlő elforgatásával jelölje ki a megfelelő beállítást, majd nyomja meg a vezérlőt a kiválasztásához:
	- **On** (Be): Engedélyezi az Élő stream módot, ami számítógéphez csatlakoztatás esetén lehetővé teszi a rendszer hanginterfészként való felismerését.
	- **Off** (Ki) (alapérték): Letiltja az Élő stream módot, így a rendszer nem lesz felismerhető hanginterfészként, amikor számítógéphez csatlakozik.

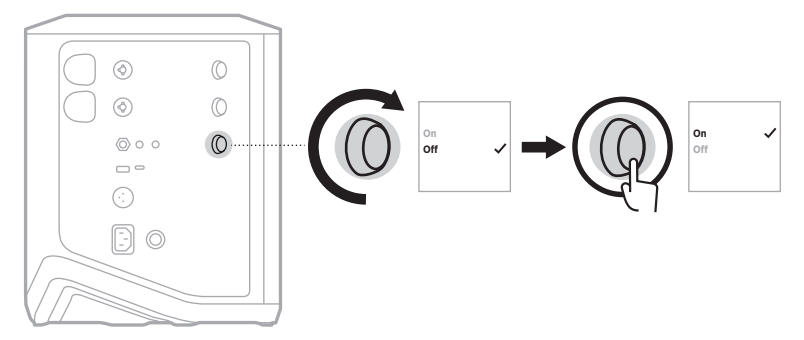

4. Tartsa nyomva a csatornavezérlőt, amíg a további vezérlők menüje el nem tűnik.

#### <span id="page-639-1"></span><span id="page-639-0"></span>**A rendszer csatlakoztatása számítógéphez**

- 1. Dugja be az USB-C-kábel (külön kell beszerezni) egyik végét a rendszeren lévő USB-C-portba.
- 2. Csatlakoztassa a másik végét a számítógéphez.

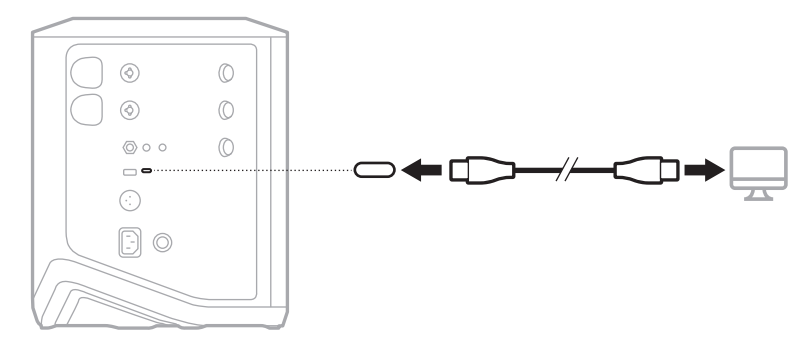

#### <span id="page-640-1"></span><span id="page-640-0"></span>**A monitor hangerejének beállítása Live Stream módban**

Ha az Élő stream mód engedélyezett, a 3. csatorna csatornavezérlőjével úgy módosíthatja a rendszerhangszórók fő hangerejét, hogy a számítógépre küldött mixre ne legyen hatással.

**MEGJEGYZÉS:** A monitor hangerőszabályzója nem érhető el a Bose Music alkalmazásban.

1. Nyomja le és engedje fel a 3. csatorna csatornavezérlőjét, amíg a csatornakijelzőn meg nem jelenik a **MONITOR VOLUME** (Monitor hangereje) opció.

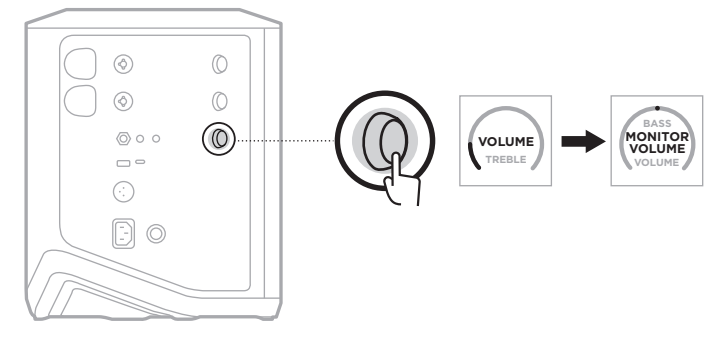

2. A monitor hangerejének beállításához forgassa el a csatornavezérlőt.

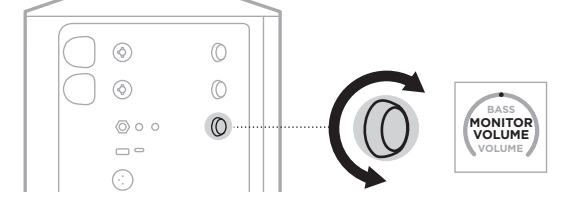

**MEGJEGYZÉS:** 10 másodperces inaktivitás után a csatornakijelzőn ismét a VOLUME (Hangerő) opció fog megjelenni.

# <span id="page-641-0"></span>**A SUB EQ BEÁLLÍTÁS**

A mélysugárzó EQ-ja beállítás (Sub EQ) egy keresztirányú beállítás, amely optimalizálja azon beállítási esetek rendszer EQ-ját, amikor a rendszer LINE OUT jelzésű portjához aktív mélysugárzó csatlakozik.

A Sub EQ beállítást bármely aktív mélysugárzóval használhatja, de az optimális teljesítmény érdekében a Bose a Bose Sub1 vagy Sub2 aktív mélysugárzómodul használatát javasolja.

Miután engedélyezte a Sub EQ beállítást, az a kikapcsolásáig vagy a rendszer leállásáig engedélyezett lesz.

Az egyes beállítási esetekre vonatkozó példák képeit itt találja: [52. oldal](#page-659-1)

#### **MEGJEGYZÉSEK:**

- A rendszer Bose Sub1 vagy Sub2 aktív mélyhangmodulhoz csatlakoztatásával kapcsolatos információkért tekintse meg a Bose Sub1/Sub2 aktív mélyhangmodul kezelői útmutatóját. Látogasson el a következő címre: [support.Bose.com/Sub1](http://support.Bose.com/Sub1) vagy [support.Bose.com/Sub2](http://support.Bose.com/Sub2)
- A Sub EQ beállítást a Bose Music alkalmazással is engedélyezheti/letilthatja. Ez az opció a Beállítások menüben található.

### **A Sub EQ beállítás engedélyezése/letiltása**

1. Tartsa nyomva a 3. csatorna csatornavezérlőjét, amíg a további vezérlők menüje meg nem jelenik a csatornakijelzőn.

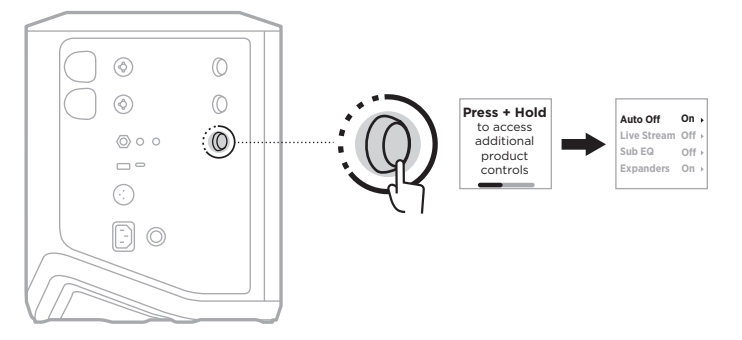

2. A csatornavezérlő elforgatásával jelölje ki a **Sub EQ** (Mélysugárzó EQ-ja) értéket, majd nyomja meg a vezérlőt a kiválasztásához.

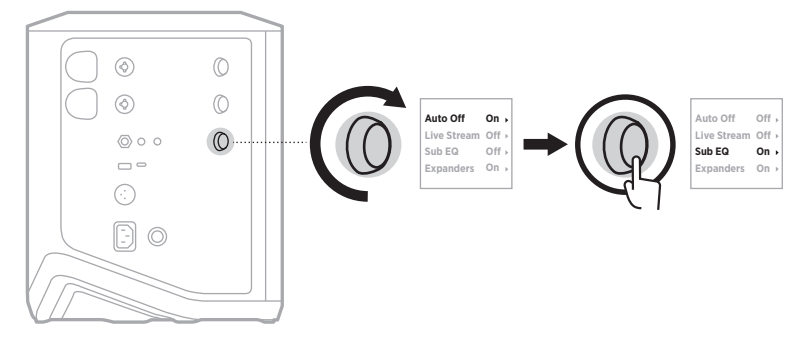

- 3. A csatornavezérlő elforgatásával jelölje ki a megfelelő beállítást, majd nyomja meg a vezérlőt a kiválasztásához:
	- **On** (Be): Engedélyezi a mélysugárzó EQ-ja beállítást.
	- **Off** (Ki) (alapérték): Letiltja a mélysugárzó EQ-ja beállítást.

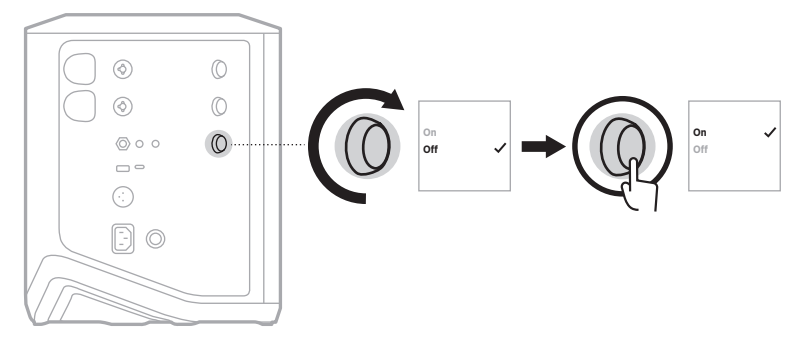

4. Tartsa nyomva a csatornavezérlőt, amíg a további vezérlők menüje el nem tűnik.

## <span id="page-643-2"></span><span id="page-643-1"></span><span id="page-643-0"></span>**CSATORNÁK ÉS CSATORNAZENGETÉSI EFFEKTUSOK NÉMÍTÁSA**

A csatornák és az egyes csatornák zengetési hatásainak némításához a Bose Music alkalmazást használhatja. A csatornanémítási és a zengetésnémítási beállításokat a főképernyőről érheti el.

#### **MEGJEGYZÉSEK:**

- Egy csatorna némításához használja a Bose Music alkalmazást, vagy forgassa el a csatornavezérlőt.
- Adott csatorna zengetési hatásainak némításához használja a Bose Music alkalmazást, vagy a csatornavezérlő segítségével módosítsa a zengetést (lásd: [25. oldal\)](#page-632-1).

## **JELENETEK MENTÉSE**

A csatorna- és rendszerbeállításokat jelenetekként mentheti a Bose Music alkalmazásban, és azokat később gyorsan elérheti. Ezt az opciót a főképernyőről érheti el.

## **KETTŐS, VEZETÉK NÉLKÜLI STREAMELÉS ENGEDÉLYEZÉSE/LETILTÁSA**

A Bose Music alkalmazás kettős, vezeték nélküli streamelési funkciójával egyszerre játszhat le kettős mono vagy sztereó minőségű *Bluetooth*-audiót a rendszeren és egy másik kompatibilis Bose rendszeren. Ez az opció a Beállítások menüben található.

Az egyes beállítási esetekre vonatkozó példák képeit itt találja: [53. oldal](#page-660-2)

A kompatibilis rendszerek a következők:

- Bose S1 Pro+ vezeték nélküli hangosítórendszer
- Bose L1 Pro8 és L1 Pro16 hordozható line array rendszer
- Bose L1 Pro32 hordozható line array

A lista időről időre új rendszerekkel bővülhet.

# **TONEMATCH-ELŐBEÁLLÍTÁSOK TESTRESZABÁSA**

A ToneMatch-előbeállítások Bose Music alkalmazással való testreszabásával kapcsolatos információkért lásd: [28. oldal.](#page-635-1)

# <span id="page-644-0"></span>**KOMPATIBILIS VEZETÉK NÉLKÜLI JELADÓK**

A külön beszerezhető Bose vezeték nélküli jeladó tartozékkal vezeték nélkül csatlakoztathatja a hangszerét vagy mikrofonját a rendszerhez az 1. és a 2. csatornába épített vezeték nélküli vevők használatával.

A rendszer az alábbi jeladókkal kompatibilis:

- Bose vezeték nélküli hangszeres jeladó
- Bose vezeték nélküli mikrofonos/jelszintű jeladó

Ezeket és más tartozékokat a [support.Bose.com/S1ProPlus](http://support.Bose.com/S1ProPlus) címen lehet megvásárolni.

# **VEZETÉK NÉLKÜLI JELADÓ CSATLAKOZTATÁSA AZ 1. ÉS A 2. CSATORNÁHOZ**

- 1. Ha a rendszer akkumulátorszintje alacsony, csatlakoztassa a rendszert az áramforráshoz (lásd: [18. oldal\)](#page-625-1).
- 2. Vegye le az 1. vagy a 2. csatornához tartozó vezeték nélküli jeladó töltőportjáról a sapkát.

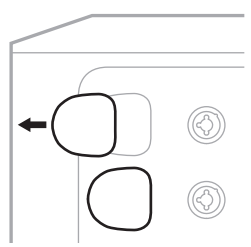

3. Teljesen dugja be a jeladót a töltőportba, amíg kattanást nem hall vagy érez, majd várjon 5 másodpercet, amíg a jeladó és adott csatorna párosítása megtörténik.

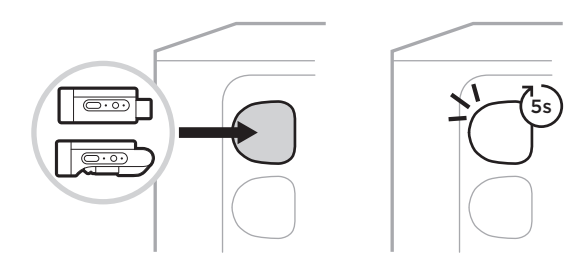

A jeladó elkezd töltődni (lásd: [55. oldal](#page-662-1)).

**MEGJEGYZÉS:** A jeladó egyszerre csak egy csatornához párosítható. Ha a jeladó adott csatornához párosítását szeretné megszüntetni, és egy másik csatornához szeretné párosítani, dugja be a másik csatorna töltőportjába.

# <span id="page-645-0"></span>**PÁROSÍTOTT VEZETÉK NÉLKÜLI JELADÓ CSATLAKOZTATÁSA HANGFORRÁSHOZ**

- 1. Kapcsolja be a rendszert (lásd: [18. oldal\)](#page-625-2).
- 2. A vezeték nélküli jeladó hátulját megnyomva oldja ki a portból, hogy kicsússzon a vezeték nélküli jeladó töltőportjából. Vegye ki a töltőportból.

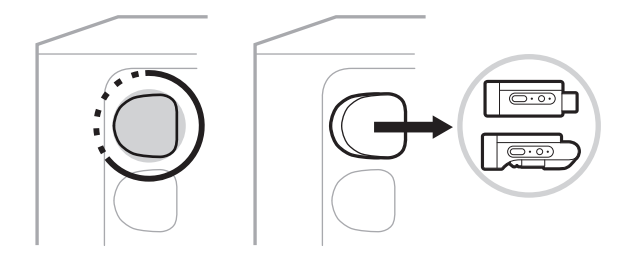

A csatornakijelzőn egy rövid ideig megjelenik az akkumulátorikon, amely a jeladó akkumulátorszintjét jelzi.

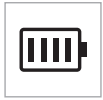

3. Csatlakoztassa a jeladót a hangforráshoz.

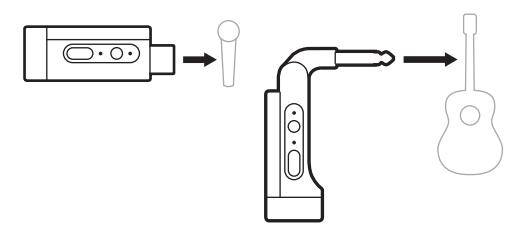

4. Kapcsolja be a jeladót (lásd: [39. oldal](#page-646-1)). Néhány másodperc elteltével a jeladó ikonja megjelenik a csatornakijelzőn, és a jeladón lévő kapcsolatjelző fény kék fénnyel világít, jelezve, hogy a jeladó csatlakoztatása megtörtént (lásd: [63. oldal](#page-670-1)).

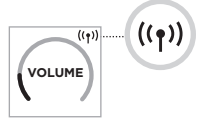

5. Ha a Bose vezeték nélküli mikrofonos/jelszintű jeladót használja, a forrás bemeneti követelményének megfelelően igény szerint váltson a mikrofon vagy a jelszintű bemeneti beállítás között (lásd: [40. oldal\)](#page-647-2).

# <span id="page-646-1"></span><span id="page-646-0"></span>**VEZETÉK NÉLKÜLI JELADÓ BE- ÉS KIKAPCSOLÁSA**

Nyomja meg a főkapcsolót  $(\bigcup)$ .

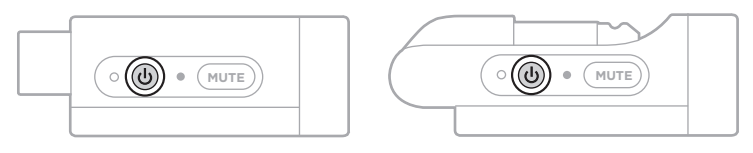

A bekapcsolása után a tápellátás jelzőfénye folyamatosan fehéren világít (lásd: [62. oldal](#page-669-1)).

### **Automatikus kikapcsolási időzítő**

Az automatikus kikapcsolási funkcióval energiát takaríthat meg, amikor a vezeték nélküli jeladót nem használja. A jeladó kikapcsol, ha a hanglejátszás leállt, és 30 percen keresztül egyetlen gombot sem nyomott meg a jeladón.

## **VEZETÉK NÉLKÜLI JELADÓ NÉMÍTÁSA/NÉMÍTÁSÁNAK MEGSZÜNTETÉSE**

A csatorna hangjának némításához/némításának megszüntetéséhez nyomja meg a **MUTE** (Némítás) gombot.

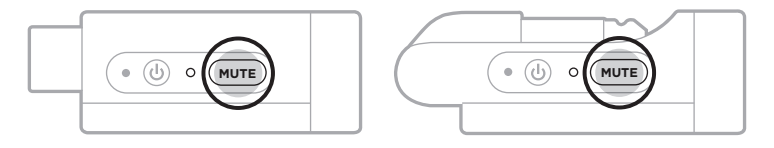

Amikor a hang némítva van, a kapcsolatjelző fény kéken villog (lásd: [62. oldal](#page-669-1)).

# <span id="page-647-2"></span><span id="page-647-0"></span>**VÁLTÁS A MIKROFONOS ÉS A VONALSZINTŰ BEMENET KÖZÖTT**

A Bose vezeték nélküli mikrofonos/jelszintű jeladóval a forrás bemeneti követelményének megfelelően válthat a mikrofon vagy a jelszintű bemeneti beállítás között.

Ehhez tartsa nyomva a főkapcsoló gombot (I) és a **MUTE** gombot, amíg a csatornakijelző jeladóikonja az új bemeneti beállításnak megfelelően nem módosul.

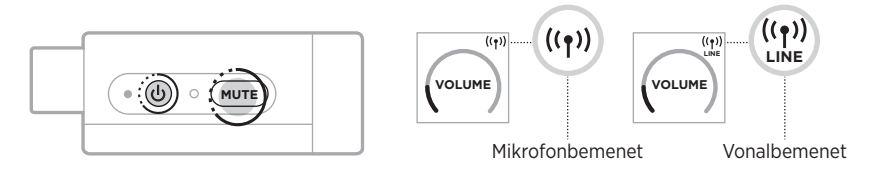

## <span id="page-647-1"></span>**EFFEKTUSOK CSATLAKOZTATÁSA CSATORNAINSERTHEZ VEZETÉK NÉLKÜLI JELADÓ HASZNÁLATA ESETÉN**

Amikor olyan csatornához csatlakoztat vezeték nélküli jeladót, amely esetében az Insert opció beállítása Auto értékre van állítva (lásd: [41. oldal](#page-648-1)), a 6,35 mm-es (1/4") TRS-csatornabemenet lesz a soros csatornainsert (más néven effektushurok). Insertkábel használatával effektuskészítő egységeket vagy pedálokat csatlakoztathat a bemenethez, és közben a hangszerét vagy mikrofonját vezeték nélkül használhatja.

Az egyes beállítási esetekre vonatkozó példák képeit itt találja: [47. oldal](#page-654-1)

#### **MEGJEGYZÉSEK:**

- Effektuskészítő egység csatornainserthez csatlakoztatásához egy insertkábel szükséges (egyik végén 6,35 mm-es  $(\frac{1}{4})$ TRS, a másikon 6,35 mm-es  $(\frac{1}{4})$ kettős TS-csatlakozóval). Az insertkábelt a helyi elektromos szaküzletben lehet megvásárolni.
- Ha a csatornához vezeték nélküli jeladó csatlakozik, ne használjon szabványos 6,35 mm-es (1/4") kábelt a hangszerek vagy más hangforrások bemenethez csatlakoztatásához. Ez megakadályozza a hang vezetékes és vezeték nélkül forrásból való egyidejű lejátszását.
### <span id="page-648-0"></span>**A csatornainsert funkció engedélyezése/letiltása**

1. Tartsa nyomva az 1. vagy a 2. csatorna csatornavezérlőjét, amíg a további vezérlők menüje meg nem jelenik a csatornakijelzőn.

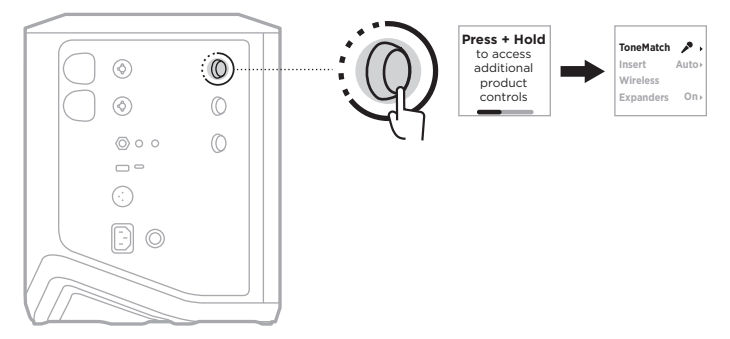

2. A csatornavezérlő elforgatásával jelölje ki az **Insert** értéket, majd nyomja meg a vezérlőt a kiválasztásához.

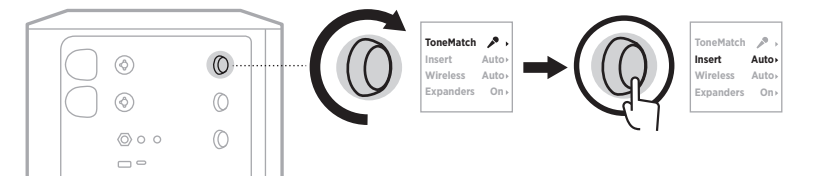

- 3. A csatornavezérlő elforgatásával jelölje ki a megfelelő beállítást, majd nyomja meg a vezérlőt a kiválasztásához:
	- **Auto** (Automatikus) (alapérték): Amikor egy vezeték nélküli jeladó be van kapcsolva, és ehhez a csatornához csatlakozik, a 6,35 mm-es 1/4" TRScsatornabemenet soros effektushurokká lesz alakítva.
	- **Off** (Ki): Amikor egy vezeték nélküli jeladó be van kapcsolva, és ehhez a csatornához csatlakozik, a rendszer figyelmen kívül hagyja a csatornabemenetről érkező jeleket.

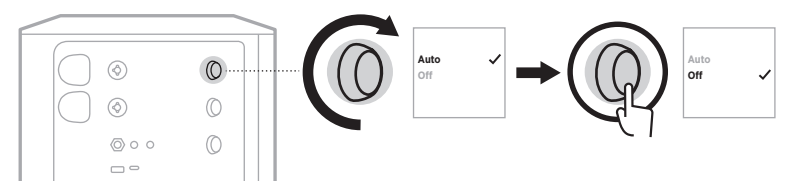

4. Tartsa nyomva a csatornavezérlőt, amíg a további vezérlők menüje el nem tűnik.

## <span id="page-649-0"></span>**A VEZETÉK NÉLKÜLI JELADÓ FUNKCIÓINAK ENGEDÉLYEZÉSE/LETILTÁSA**

**MEGJEGYZÉS:** A csatorna vezeték nélküli beállításától függetlenül a rendszer tölteni fogja a vezeték nélküli jeladó portjaiba csatlakoztatott összes vezeték nélküli jeladót.

1. Tartsa nyomva az 1. vagy a 2. csatorna csatornavezérlőjét, amíg a további vezérlők menüje meg nem jelenik a csatornakijelzőn.

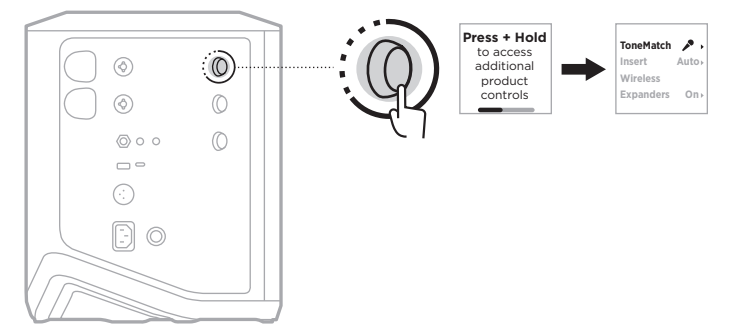

2. A csatornavezérlő elforgatásával jelölje ki a **Wireless** (Vezeték nélküli) értéket, majd nyomja meg a vezérlőt a kiválasztásához.

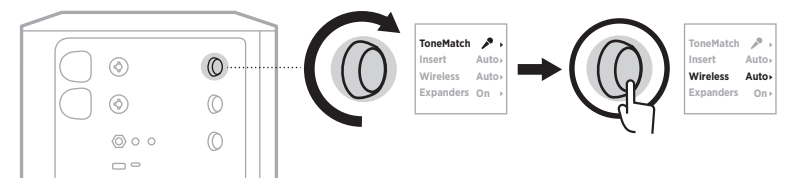

- **On** 3. A csatornavezérlő elforgatásával jelölje ki a megfelelő beállítást, majd nyomja meg a vezérlőt a kiválasztásához:
	- **Auto** (Automatikus) (alapérték): Engedélyezi a csatorna vezeték nélküli funkcióit. A korábban párosított jeladók csatlakozhatnak a csatornához, és új jeladók párosíthatók a csatornával, amikor a vezeték nélküli jeladó töltőportjába vannak bedugva.
	- **Off** (Ki): Letiltja a vezeték nélküli funkciókat azokban az esetekben, amikor szeretné elkerülni a vezeték nélküli interferenciát. A korábban párosított jeladók nem tudnak csatlakozni a csatornához, és új jeladók nem párosíthatók a csatornával.

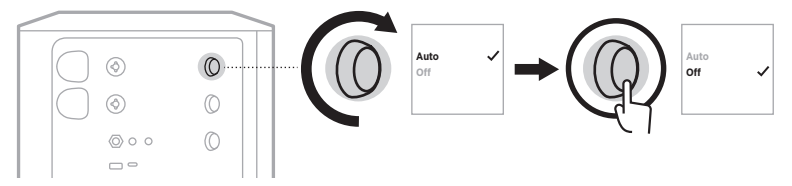

4. Tartsa nyomva a csatornavezérlőt, amíg a további vezérlők menüje el nem tűnik.

## **HANGSZÓRÓÁLLVÁNY CSATLAKOZTATÁSA**

A rendszer alján található egy állványrés a rendszer hangszóróállványra szereléséhez. Az állványrésbe egy standard 35 mm-es (1,38") rúd illeszkedik. Ha a rendszert hangszóróállványra szereli, az EQ automatikusan frissül az optimális hangszínegyensúly biztosítása érdekében.

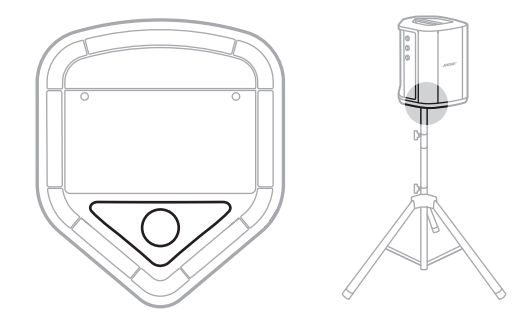

**VIGYÁZAT:** NE használja a Bose S1 Pro+ vezeték nélküli hangosítórendszert instabil háromlábbal vagy állvánnyal együtt. A hangszóró csak 35 mm-es (1,38") átmérőjű oszlopra szerelve használható, és a háromlábnak/ állványnak egy legalább 6,8 kg súlyú és 332,6 x 240 x 279,8 mm teljes méretű hangszóró alátámasztására alkalmasnak kell lennie. A Bose S1 Pro+ vezeték nélküli hangosítórendszer méretének és súlyának alátámasztására alkalmatlan háromláb/állvány használata instabil és veszélyes állapotot teremthet, ami sérüléshez vezethet.

## **RENDSZERKONFIGURÁCIÓK**

A Bose S1 Pro+ vezeték nélküli hangosítórendszer négy elhelyezésben használható. Az automatikus EQ-val a rendszer EQ automatikusan frissül, hogy mindig, minden pozícióban optimális hangszínegyensúlyt biztosítson.

**MEGJEGYZÉS:** A rendszer Bose emblémáját az óramutató járásával ellentétes irányba elforgatva is beállíthatja a megfelelő pozíciót.

> l٥ ln

### **Magas felület**

Helyezze a rendszert egy magas felületre, ha azt szeretné, hogy minden hallgató tisztán és egyenletesen hallja a hangot.

### **Hátradöntött helyzet**

Az olyan előadások során, amikor a közönség közel van Önhöz, döntse meg a rendszert a hátsó szélére.

A legjobb teljesítmény érdekében álljon vagy üljön a rendszer mellé, hogy ne akadályozza a hangot.

### **Monitor**

A rendszer személyi padlómonitorként történő használatához helyezze Ön elé vízszintesen a talajra az oldalsó élére megdöntve.

### **Hangszóróállvány**

Általános célú hangosításhoz erősítsen egy vagy két rendszert (a külön kapható) hangszóróállványra.

# **MOBILESZKÖZT HASZNÁLÓ ZENÉSZ**

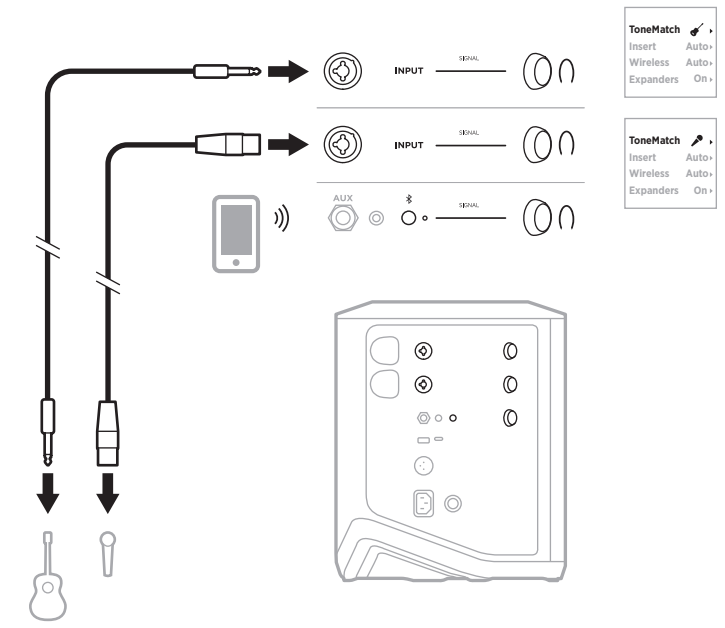

### **MOBILESZKÖZT ÉS VEZETÉK NÉLKÜLI JELADÓT HASZNÁLÓ ZENÉSZ**

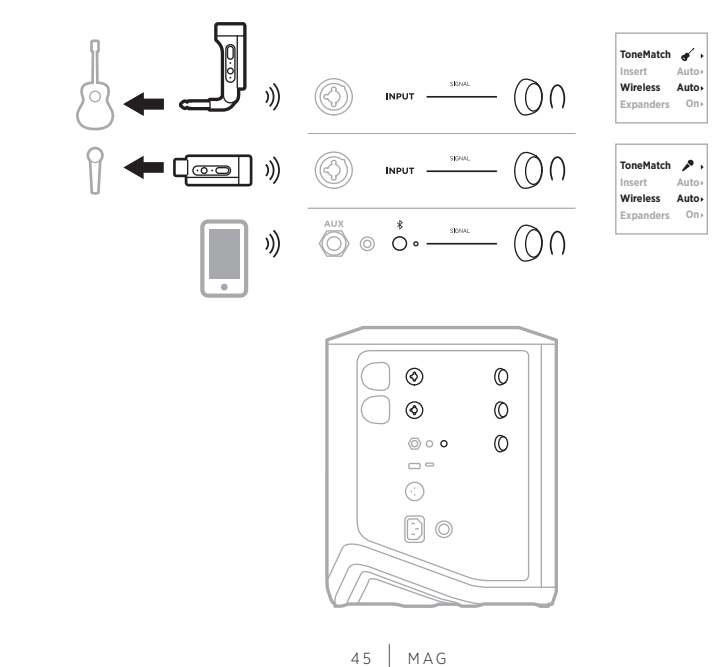

## **TÖBBHANGSZERES ZENÉSZ**

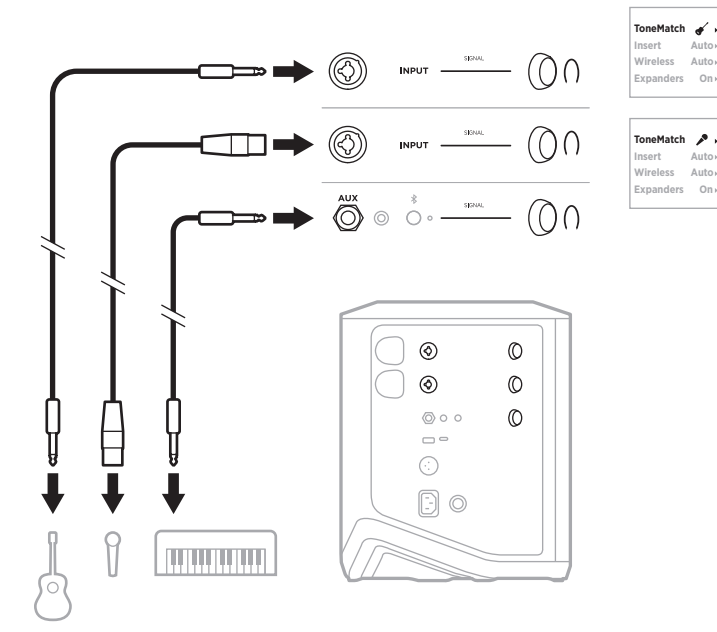

## **EFFEKTUSKEVERŐT HASZNÁLÓ ZENÉSZ**

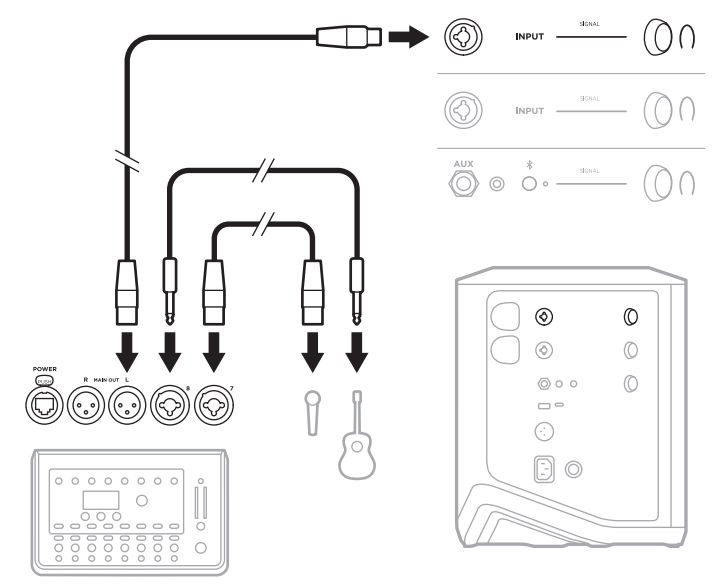

## **VEZETÉK NÉLKÜLI JELADÓT, EFFEKTUSPEDÁLT ÉS HANGEFFEKTUS-FELDOLGOZÓT HASZNÁLÓ ZENÉSZ**

**MEGJEGYZÉS:** Az elektromos hálózatról működő effektuskészítő egységek használatakor zajszűrő szigetelődoboz (hum eliminator) használatára lehet szükség. A zajszűrőt megvásárolhatja a helyi elektromos szaküzletben.

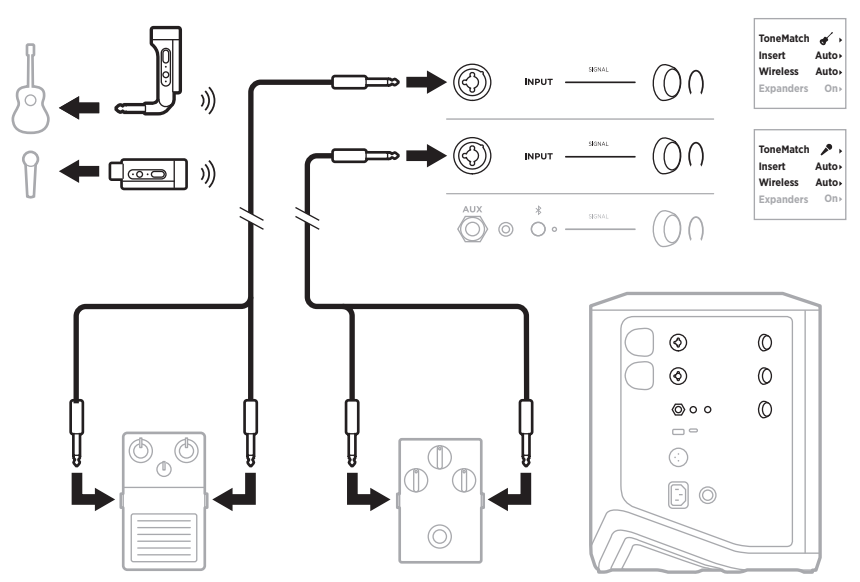

## **VEZETÉK NÉLKÜLI JELADÓT ÉS GITÁRERŐSÍTŐ-MODELLEZŐ PEDÁLT HASZNÁLÓ GITÁROSOK**

Gitárerősítő-modellező pedál használatakor a legjobb teljesítmény érdekében a Bose Music alkalmazásban válassza a **Full Range Flat Response (FRFR)** ToneMatchelőbeállítást az adott csatornához.

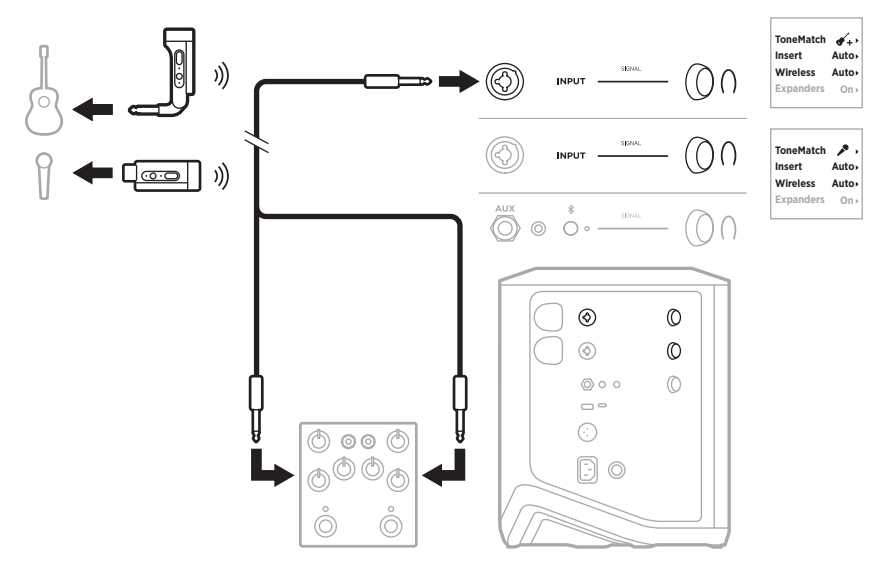

# **ÁLTALÁNOS CÉLÚ HANGOSÍTÓRENDSZER**

Hagyományos hangosítórendszerként való használatra sztereó vagy mono módban csatlakoztathat két rendszert.

#### **Sztereó**

Amikor a rendszereket egy keverőn keresztül sztereóban csatlakoztatja, a zengetést mindkét rendszeren állítsa a legalacsonyabb értékre, és azon a csatornán, amelyhez a keverő vonalkimenete csatlakozik, a ToneMatch értékét állítsa **Off** (Ki) értékre (lásd: [25. oldal](#page-632-0) és [27. oldal\)](#page-634-0).

#### **Vezetékes sztereó**

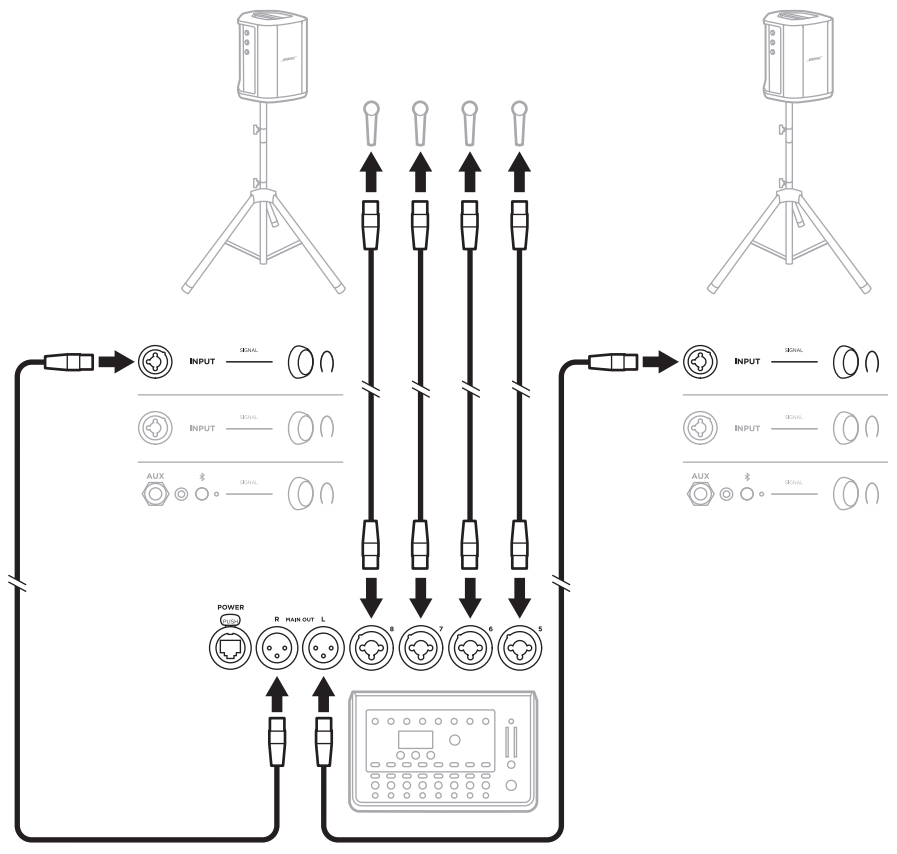

#### **Vezeték nélküli sztereó**

A Bose vezeték nélküli mikrofonos/jelszintű jeladók keverőhöz csatlakoztatása előtt állítsa mindkét jeladó bemeneti beállítását vonalbemenet értékre (lásd: [40. oldal\)](#page-647-0).

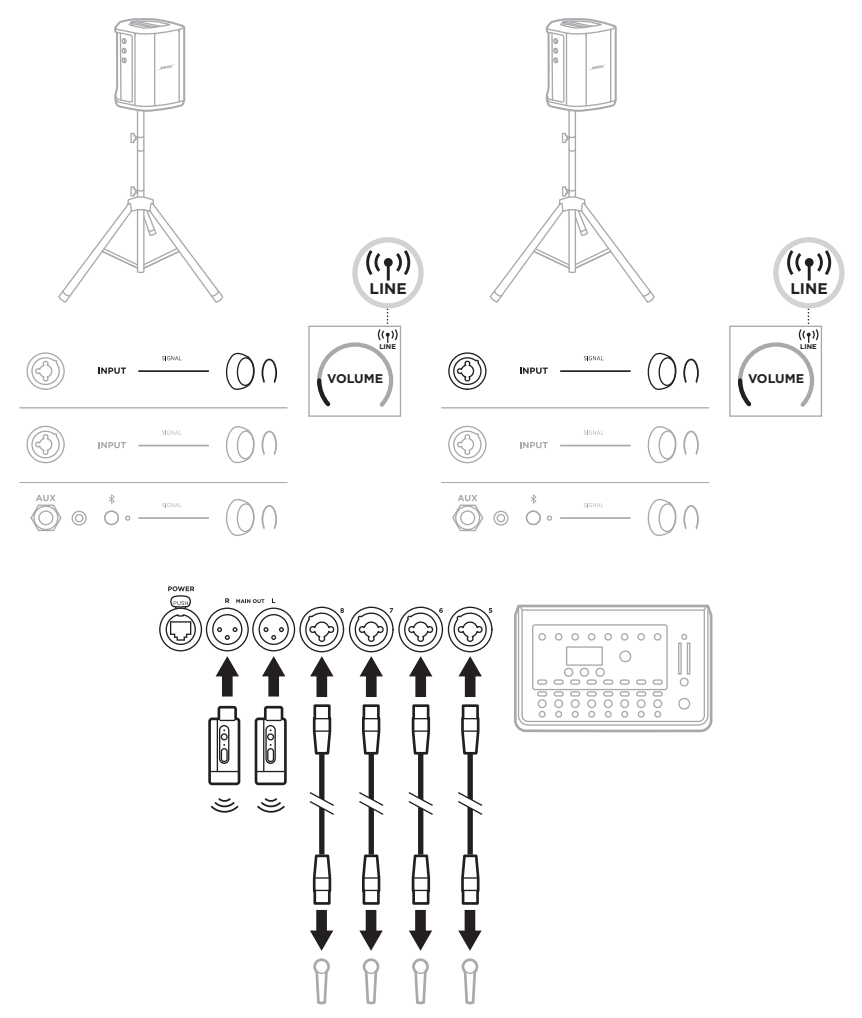

#### **Kettős mono/láncba kapcsolt mód**

Amikor kettős mono módban csatlakoztat rendszereket, a másodlagos rendszer(ek)en állítsa be a következő beállításokat azon a csatornán, amelyhez az elsődleges rendszer vonalkimenetét csatlakoztatja:

- A zengetést állítsa a legalacsonyabb értékre (lásd: [25. oldal\)](#page-632-0).
- A ToneMatch beállítását állítsa **Off** (Ki) értékre (lásd: [27. oldal](#page-634-0)).
- A mélyhangot és a magashangot állítsa a semleges pozícióba (lásd: [24. oldal\)](#page-631-0).

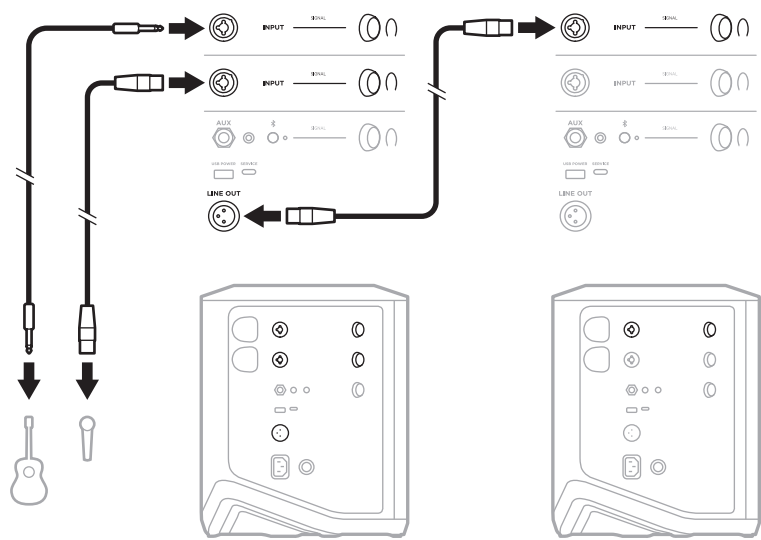

#### **Kettős mono, vezetékes**

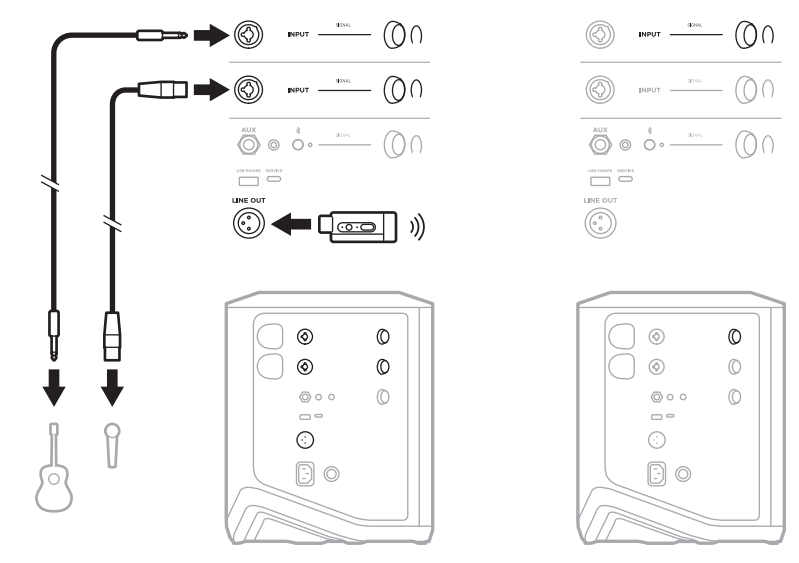

#### **Kettős mono, vezeték nélküli**

### **BOSE SUB1 VAGY SUB2 AKTÍV MÉLYHANGMODULT HASZNÁLÓ DJ**

Részletes csatlakoztatási információkért tekintse meg a Bose Sub1/Sub2 aktív mélyhangmodul kezelői útmutatóját.

Látogasson el a [support.Bose.com/Sub1](http://support.Bose.com/Sub1) [support.Bose.com/Sub2](http://support.Bose.com/Sub2) címre.  $\blacksquare \square \square \rightarrow \rightarrow \square \square \rightarrow \textcircled{}) \qquad \text{inert} \qquad \square \square \rightarrow \textcircled{1}$  $\begin{picture}(20,10) \put(0,0){\line(1,0){10}} \put(15,0){\line(1,0){10}} \put(15,0){\line(1,0){10}} \put(15,0){\line(1,0){10}} \put(15,0){\line(1,0){10}} \put(15,0){\line(1,0){10}} \put(15,0){\line(1,0){10}} \put(15,0){\line(1,0){10}} \put(15,0){\line(1,0){10}} \put(15,0){\line(1,0){10}} \put(15,0){\line(1,0){10}} \put(15,0){\line(1$  $\overset{\text{aux}}{\bigodot}\circ\overset{*}{\circ}\circ\overset{\text{aux}}{\xrightarrow{\hspace*{1cm}}}\bigodot\bigcap$ **Auto O O Live Stream O Sub EQ On Expanders OnLINE OUT 1**  $\subset \square$  . nnnnn 00000 **LINE IN 1**  $\circledS$ 

## **KETTŐS VEZETÉK NÉLKÜLI STREAMELÉS A BOSE MUSIC ALKALMAZÁSSAL**

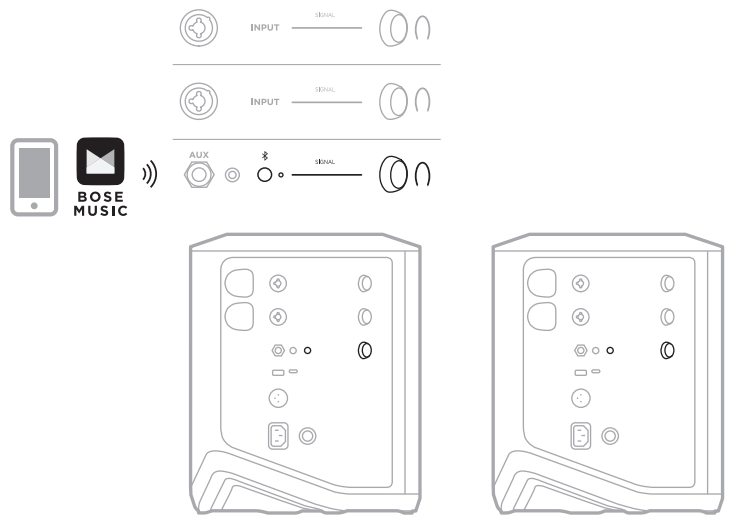

## **A HANGOT SZÁMÍTÓGÉPRE RÖGZÍTŐ VAGY ÉLŐBEN STREAMELŐ ZENÉSZ**

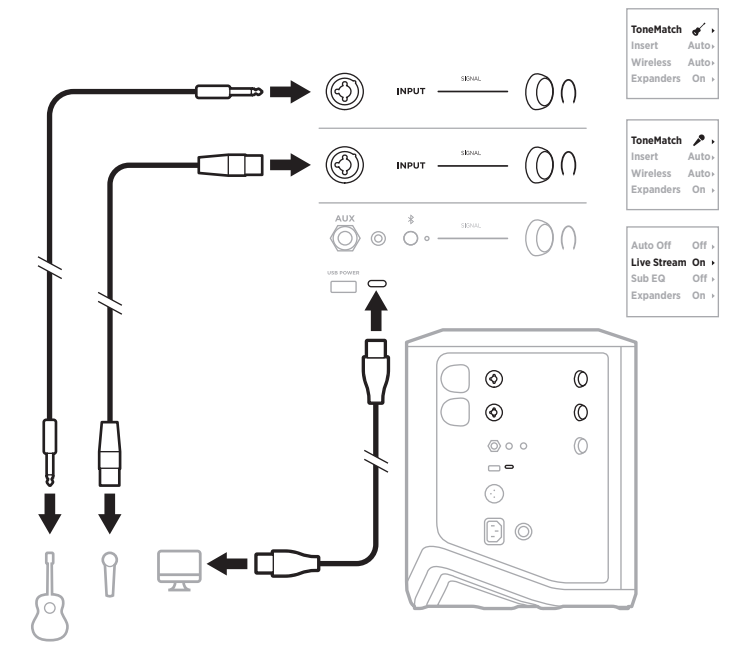

## **A RENDSZERAKKUMULÁTOR FELTÖLTÉSE**

A rendszerakkumulátor feltöltéséhez csatlakoztassa a rendszert az áramforráshoz (lásd[:18. oldal](#page-625-0)).

Ha a rendszer ki van kapcsolva, a tápellátás jelzőfényének fehér villogása jelzi, hogy a rendszerakkumulátor töltődik. Amikor az akkumulátor teljesen feltöltődött, a tápellátás jelzőfénye kialszik.

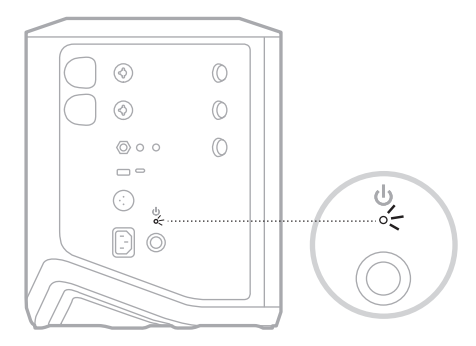

Ha a rendszer be van kapcsolva, a 3. csatorna kijelzőjén az akkumulátorikon mellett megjelenik egy villámikon, ami azt jelzi, hogy a rendszerakkumulátor töltődik. Amikor az akkumulátor teljesen feltöltődött, a villámikon eltűnik (lásd: [61. oldal](#page-668-0)).

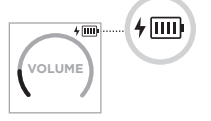

**VIGYÁZAT:** A nedves rendszert NE kísérelje meg feltölteni. Ezzel a rendszer károsodását okozhatja.

#### **Töltési idő**

A rendszerakkumulátor teljes feltöltése legfeljebb 4 órát vesz igénybe.

A szokásos használat mellett az akkumulátor üzemideje 11 óra. Az akkumulátor teljesítménye és töltési ideje a lejátszott tartalmak és a lejátszási hangerő függvényében változik.

#### **A rendszer akkumulátorszintjének ellenőrzése**

A rendszer akkumulátorszintjének és töltési állapotának ellenőrzéséhez tekintse meg a 3. csatorna kijelzőjén található akkumulátorikont (lásd: [61. oldal](#page-668-0)).

# <span id="page-662-0"></span>**VEZETÉK NÉLKÜLI JELADÓ FELTÖLTÉSE**

#### **A töltőportok használatával**

Dugja be teljesen a vezeték nélküli jeladót az 1. vagy a 2. csatornához tartozó vezeték nélküli jeladó töltőportjába, amíg egy kattanást nem hall vagy érez.

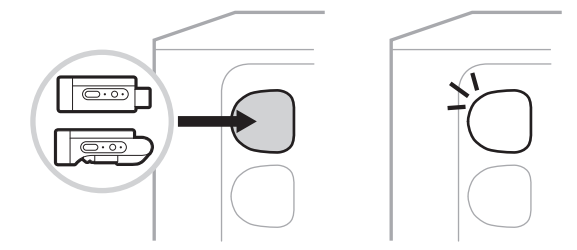

Ha a rendszer be van kapcsolva, a csatorna kijelzőjén az akkumulátorikon mellett egy rövid ideig megjelenik egy villámikon, ami azt jelzi, hogy a jeladó akkumulátora töltődik. A kijelző jobb felső sarkában ezután megjelenik egy villámikon. Amikor a jeladó teljesen feltöltődött, a villámikon eltűnik (lásd: [60. oldal](#page-667-0)).

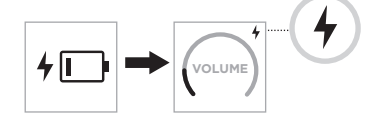

**MEGJEGYZÉS:** Ha a rendszer áramforráshoz csatlakozik, a jeladó az elektromos hálózati kapcsolaton keresztül töltődik. Ha a rendszer akkumulátorról üzemel, a jeladó a rendszerakkumulátorról töltődik.

#### <span id="page-662-1"></span>**Fali töltő vagy számítógép használatával**

- **MEGJEGYZÉS:** A terméket csak valamely ügynökség (például UL, CSA, VDE, CCC) által jóváhagyott, a helyi jogszabályi követelményeknek megfelelő LPS-tápegységgel használja.
- 1. Dugja be az USB-C-kábel (külön kell beszerezni) egyik végét a vezeték nélküli jeladó felső részén található USB-C-portba.

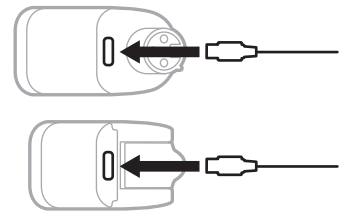

2. A kábel másik végét csatlakoztassa egy USB-A fali csatlakozóba vagy egy számítógéphez.

A tápellátás jelzőfénye folyamatos fehér fénnyel világít (lásd: [62. oldal](#page-669-0)). Amikor a jeladó teljesen feltöltődött, a tápellátás jelzőfénye kialszik.

### **Töltési idő**

A vezeték nélküli jeladó teljes feltöltése legfeljebb 2 órát vesz igénybe.

A szokásos használat mellett az akkumulátor üzemideje 5 óra.

#### **A vezeték nélküli jeladó akkumulátorszintjének ellenőrzése**

A vezeték nélküli jeladó akkumulátorszintjének ellenőrzéséhez vegye ki a jeladót a vezeték nélküli jeladó töltőportjából, és a csatorna kijelzőjén tekintse meg az akkumulátorikont (lásd: [60. oldal\)](#page-667-0).

Ha a rendszer nincs a közelében, a jeladó akkumulátorszintjét a jeladó bekapcsolásával, majd a tápellátás jelzőfényének ellenőrzésével is megállapíthatja (lásd: [62. oldal](#page-669-0)).

# **A MOBILESZKÖZ FELTÖLTÉSE AZ USB-TÖLTŐPORTTAL**

Mobileszköze feltöltéséhez használhatja a rendszerakkumulátort vagy az elektromos hálózatot.

- 1. Az USB-A-töltőkábel (külön kell beszerezni) egyik végét dugja be a rendszeren lévő **USB POWER** jelzésű portba.
- 2. A másik végét csatlakoztassa a mobileszközéhez.

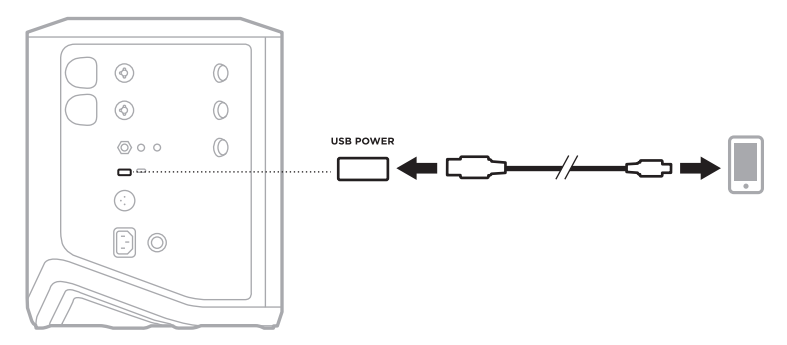

A jelszint/klip jelzőfényei, a tápellátás jelzőfénye, a *Bluetooth* jelzőfénye és a csatornakijelzők a rendszer oldalán találhatók, és a rendszer állapotát mutatják.

<span id="page-664-0"></span>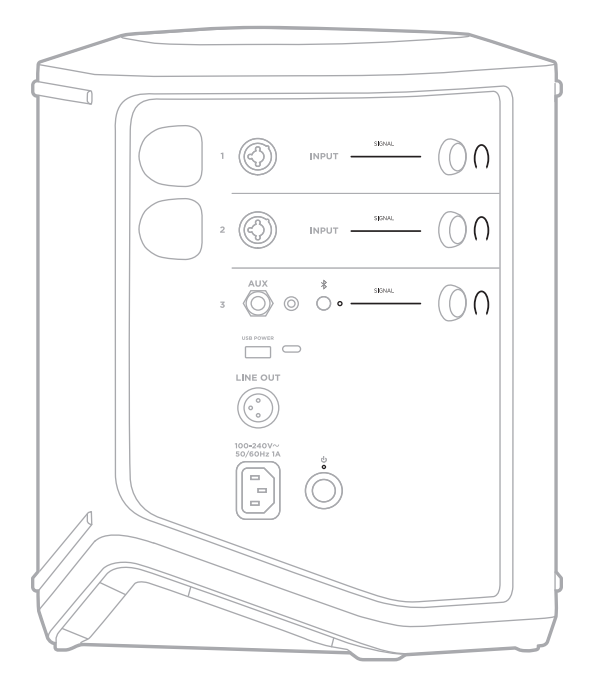

## **A JEL/KLIP JELZŐFÉNYEI**

Az 1., a 2. és a 3. csatorna jel- vagy klipállapotát mutatják.

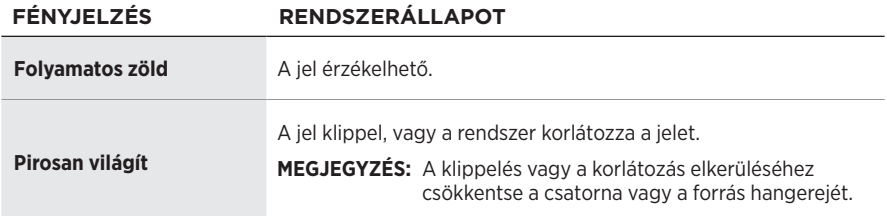

# **TÁPELLÁTÁS JELZŐFÉNYE**

A rendszer tápellátási és töltési állapotát jelzi.

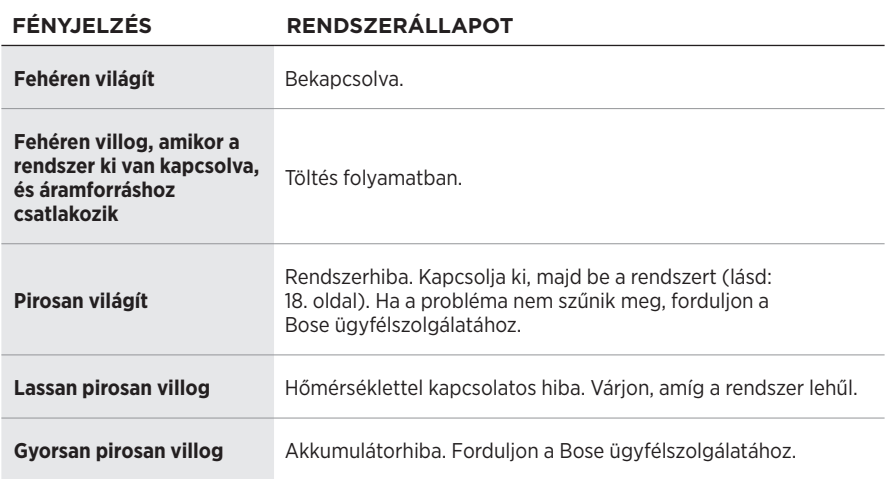

## *BLUETOOTH* **JELZŐFÉNYE**

A *Bluetooth*-kapcsolat állapotát mutatja.

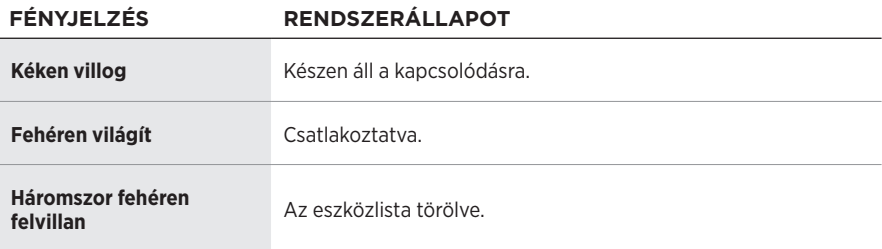

## **CSATORNAKIJELZŐK**

Az egyes csatornák, a rendszer és a csatlakoztatott vezeték nélküli jeladók állapotát és beállításait mutatja.

#### **A csatornakijelzők tartalmának értelmezése**

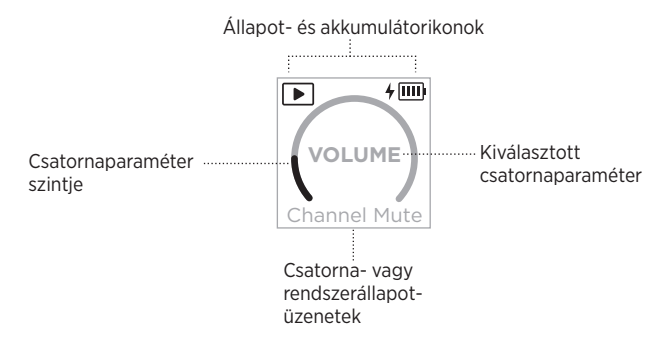

### **Állapotikonok**

Az állapotikonok a csatorna- és rendszerbeállításokat jelzik.

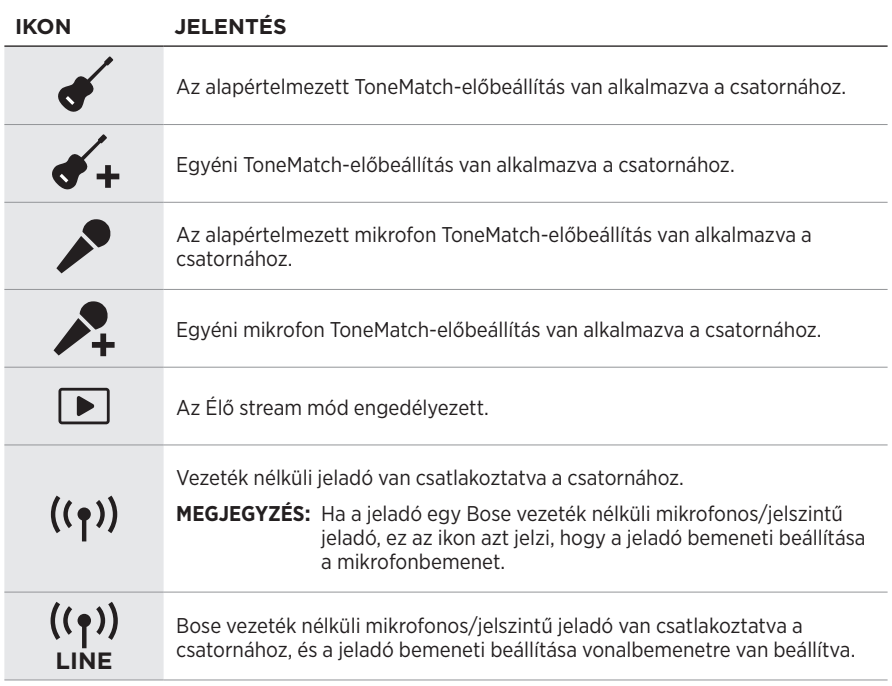

#### **Akkumulátorikonok**

Az akkumulátorikonok a rendszer vagy egy párosított vezeték nélküli jeladó akkumulátorszintjét és töltési állapotát jelzik a csatornakijelzőtől függően.

#### <span id="page-667-0"></span>**Az 1. és a 2. csatorna kijelzője**

Az 1. vagy a 2. csatorna kijelzőjén található akkumulátorikonok a párosított vezeték nélküli jeladó akkumulátorszintjét és töltési állapotát jelzik. Egy rövid ideig a teljes képernyőn láthatók, kivéve a villámikont, amely a kijelző jobb felső sarkában jelenik meg.

#### **IKON VEZETÉK NÉLKÜLI JELADÓ AKKUMULÁTORSZINTJE**

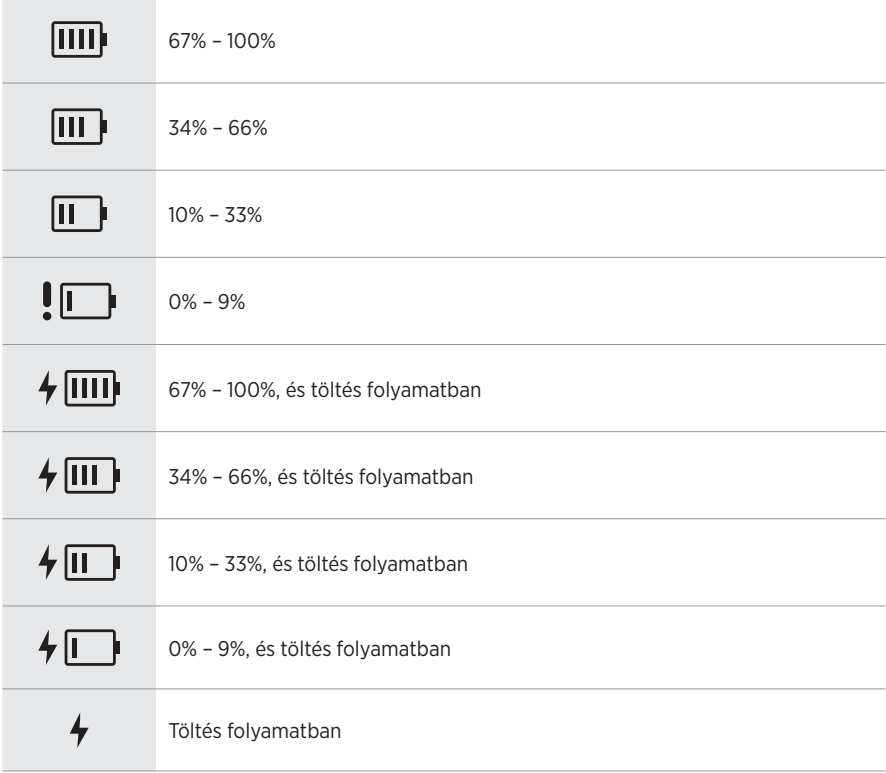

#### <span id="page-668-0"></span>**A 3. csatorna kijelzője**

A 3. csatorna kijelzőjén található akkumulátorikonok a rendszer akkumulátorszintjét és töltési állapotát jelzik. Az ikonok a kijelző jobb felső sarkában láthatók.

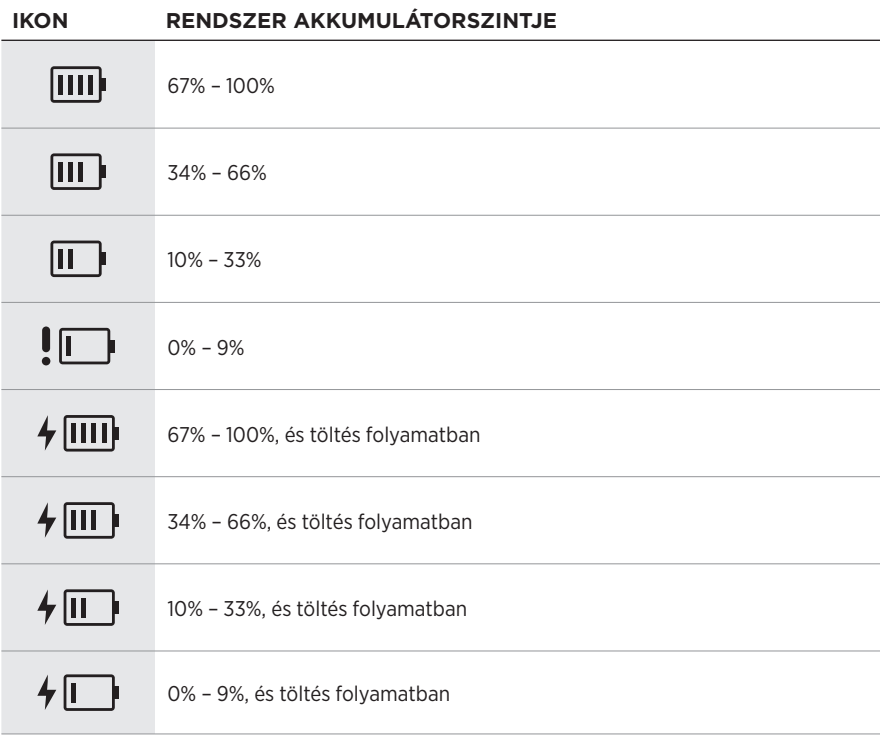

A vezeték nélküli jeladón található tápellátás-jelzőfény és kapcsolatjelző a jeladó állapotát mutatja.

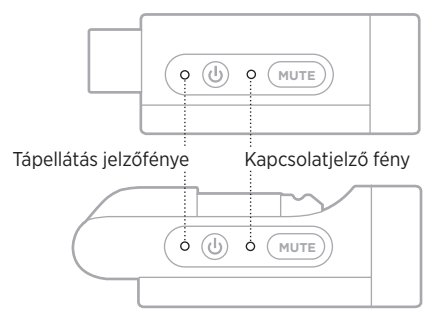

# <span id="page-669-0"></span>**TÁPELLÁTÁS JELZŐFÉNYE**

A jeladó tápellátási, akkumulátorszint-, töltési és hibaállapotát jelzi.

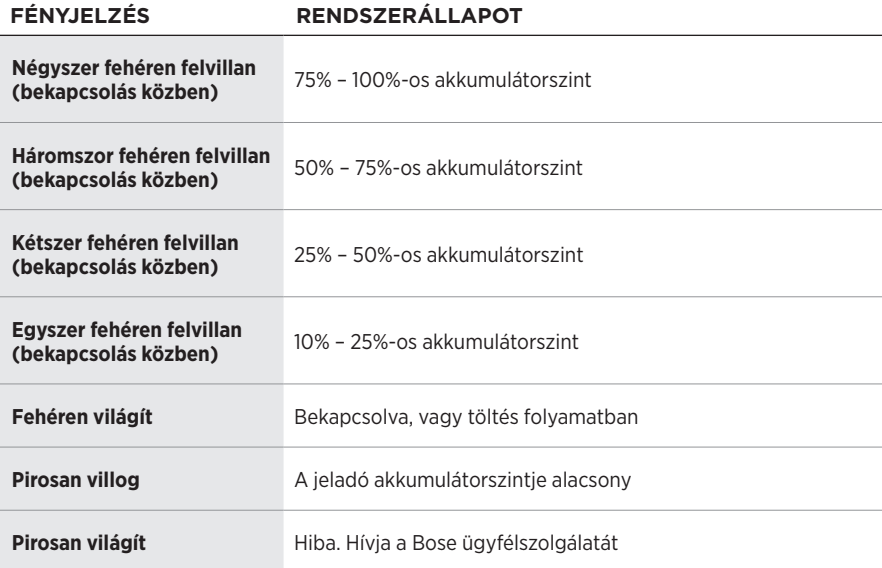

# <span id="page-670-0"></span>**KAPCSOLATJELZŐ FÉNY**

A jeladó kapcsolati és némítási állapotát jelzi.

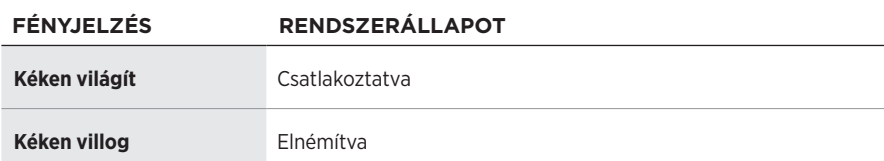

## <span id="page-671-0"></span>**MOBILESZKÖZ CSATLAKOZTATÁSA**

A csatlakoztatási utasításokért lásd: [21. oldal](#page-628-0).

# **MOBILESZKÖZ LEVÁLASZTÁSA**

Tiltsa le a *Bluetooth* funkciót az eszközén.

**MEGJEGYZÉS:** Ha letiltja a *Bluetooth* funkciót, az összes többi eszköz kapcsolata megszűnik.

# **MOBILESZKÖZ ÚJBÓLI CSATLAKOZTATÁSA**

Bekapcsoláskor a rendszer megpróbál újracsatlakozni a legutoljára használt eszközhöz.

#### **MEGJEGYZÉSEK:**

- Az eszköznek 9 méteren belül, bekapcsolva kell lennie.
- Engedélyezze eszközén a *Bluetooth* funkciót.

# <span id="page-671-1"></span>**A RENDSZER ESZKÖZLISTÁJÁNAK TÖRLÉSE**

- 1. Tartsa nyomva 10 másodpercig a *Bluetooth* gombját (\*), amíg a *Bluetooth* jelzőfénye háromszor fehéren fel nem villan.
- 2. Törölje a rendszert a mobileszközén található *Bluetooth*-listáról.

Az összes eszköz törlődik, és a rendszer készen áll a csatlakoztatásra (lásd: [64. oldal](#page-671-0)).

## <span id="page-672-0"></span>**A RENDSZERAKKUMULÁTOR CSERÉJE**

1. A rendszer kikapcsolásához nyomja meg a főkapcsoló gombot ( $\cup$ ), majd válassza le a rendszert az áramforrásról.

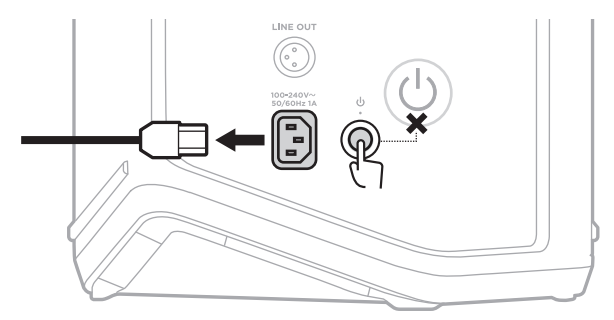

2. Fordítsa a tetejére a rendszert. Csavarozza ki a két csavart, és távolítsa el az alsó lemezt.

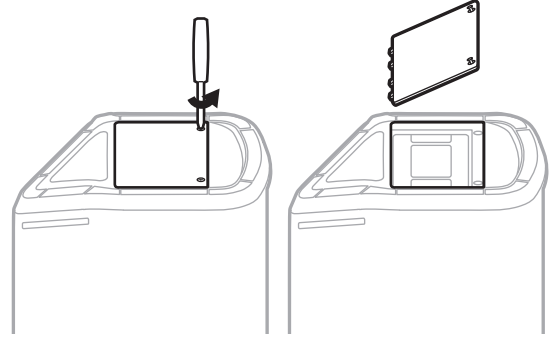

3. Vegye ki a régi akkumulátort a kihúzófül segítségével.

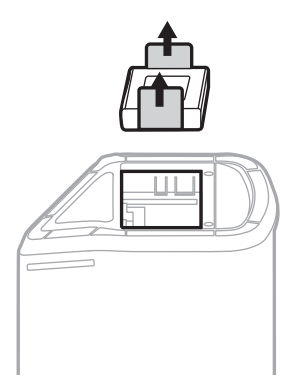

4. Helyezze be az új akkumulátort, és közben ügyeljen rá, hogy a csatlakozótüskék megfelelően illeszkedjenek.

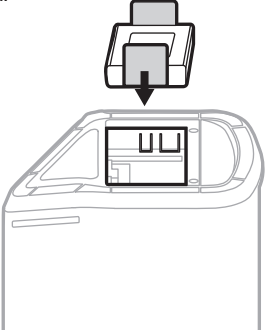

5. Helyezze vissza az alsó lemezt, majd húzza meg a két csavart.

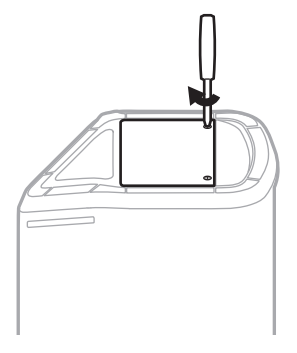

- 6. Csatlakoztassa a rendszert az áramforráshoz.
- 7. A főkapcsoló gomb ( $\bigcirc$ ) megnyomásával kapcsolja be a rendszert.

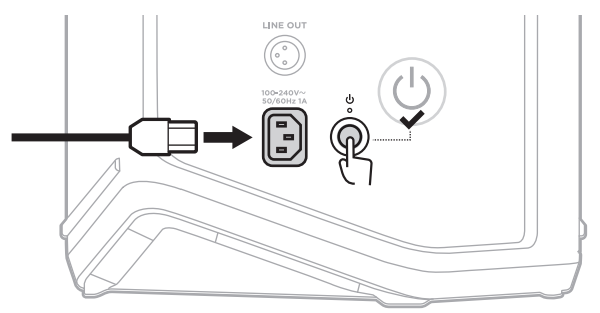

**MEGJEGYZÉS:** A csereakkumulátor mindaddig alvó módban marad, amíg a rendszert nem csatlakoztatja az elektromos hálózathoz, és be nem kapcsolja.

## <span id="page-674-0"></span>**A RENDSZER FRISSÍTÉSE**

A rendszerszoftver frissítéseinek kereséséhez és letöltéséhez a számítógépén látogasson el a Bose updater webhelyére a következő címen: [btu.Bose.com](http://btu.Bose.com)

Részletesebb utasításokért látogasson el a [support.Bose.com/S1ProPlusUpdate](http://support.Bose.com/S1ProPlusUpdate) címre.

**MEGJEGYZÉS:** A rendszer frissítéséhez a rendszert egy USB-C-kábellel csatlakoztassa a számítógépéhez (a kábel nincs mellékelve). További információk: [32. oldal](#page-639-0).

## **VEZETÉK NÉLKÜLI JELADÓ FRISSÍTÉSE**

Amikor az egyik vezeték nélküli töltőportba vezeték nélküli jeladót helyez, a rendszer ellenőrzi, hogy van-e elérhető szoftverfrissítés. Ha van, a frissítés telepítéséhez kövesse a csatornakijelzőn megjelenő utasításokat.

## **A RENDSZER TISZTÍTÁSA**

Törölje le a rendszer külső felületét egy puha, száraz ronggyal. Ha szükséges, óvatosan porszívózza végig a rendszer rácsát.

#### **FIGYELMEZTETÉS:**

- NE használjon semmilyen spray-t a rendszer közelében.
- NE használjon semmilyen oldószert, vegyi anyagot vagy alkoholt, ammóniát vagy súrolószert tartalmazó tisztítószert.
- Ügyeljen rá, hogy ne kerüljön folyadék a hangszóró nyílásaiba.
- Ügyeljen arra, hogy NE essen semmi a modul nyílásaiba.

## **A RENDSZER SZÁLLÍTÁSA VAGY TÁROLÁSA**

A rendszer szállításakor vagy tárolásakor a rendszert álló vagy monitorpozícióba helyezze, ne pedig az oldalára.

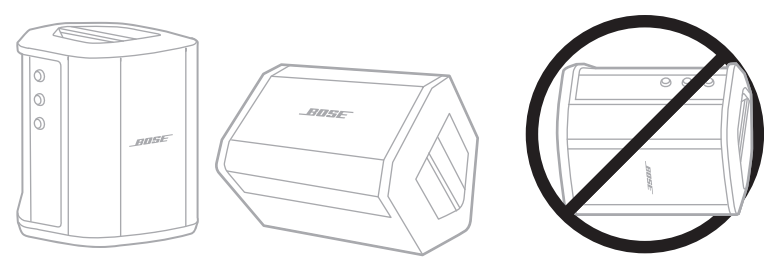

- **VIGYÁZAT:** Ha a rendszert az oldalára helyezve tárolja, bizonyos környezeti feltételek mellett károsodhat.
- **MEGJEGYZÉS:** Ha a rendszert néhány hónapnál tovább szeretné tárolni, teljesen feltöltött akkumulátorral tegye el.

# **CSEREALKATRÉSZEK ÉS TARTOZÉKOK**

A cserealkatrészek vagy tartozékok a Bose ügyfélszolgálatán keresztül rendelhetők meg.

Látogasson el a következő címre: [support.Bose.com/S1ProPlus](http://support.Bose.com/S1ProPlus)

# **KORLÁTOZOTT GARANCIA**

A rendszerre korlátozott garancia vonatkozik. A korlátozott garancia részleteit a [global.Bose.com/Warranty](http://worldwide.Bose.com/Warranty) webhelyen olvashatja.

A termék regisztrálására vonatkozó tudnivalókat a [global.Bose.com/ProductRegistration](http://worldwide.Bose.com/ProductRegistration) címen találja. A regisztráció elmulasztása nem befolyásolja a korlátozott garanciára való jogosultságát.

### **ELŐSZÖR PRÓBÁLKOZZON EZEKKEL A MEGOLDÁSOKKAL**

Ha a rendszerrel kapcsolatban problémákat észlel:

- Ellenőrizze, hogy a rendszer működő elektromos hálózati aljzathoz csatlakozik-e (lásd: [18. oldal](#page-625-0)).
- Kapcsolja ki, majd be a rendszert (lásd[:18. oldal](#page-625-1)).
- Csatlakoztassa az összes kábelt.
- Ellenőrizze az állapotjelző fények állapotát (lásd: [57. oldal](#page-664-0)).
- Keressen elérhető rendszerfrissítéseket, és töltse le őket (lásd: [67. oldal](#page-674-0)).

# **EGYÉB MEGOLDÁSOK**

Ha a hibát nem sikerült elhárítani, az alábbi táblázat segítségével azonosítsa az észlelt jelenséget, és a leggyakoribb problémák megoldásait. Hibaelhárítási cikkekért, videókért és más segédanyagokért látogasson el a következő címre: [support.Bose.com/S1ProPlus](http://support.Bose.com/S1ProPlus)

Ha a problémát nem tudja megoldani, forduljon a Bose ügyfélszolgálatához.

Látogasson el a következő címre: [worldwide.Bose.com/contact](http://worldwide.Bose.com/contact)

#### **Rendszer**

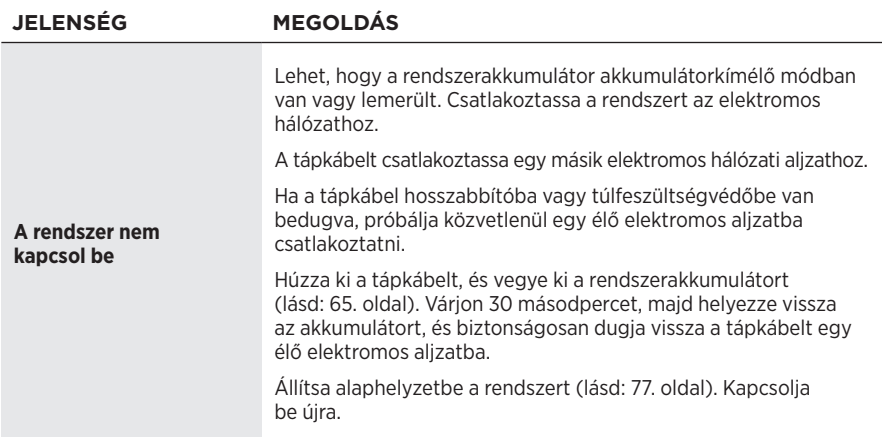

#### <u>HIBAELHÁRÍTÁS — Electronia a contra a temperatura de la pro</u>

<span id="page-677-0"></span>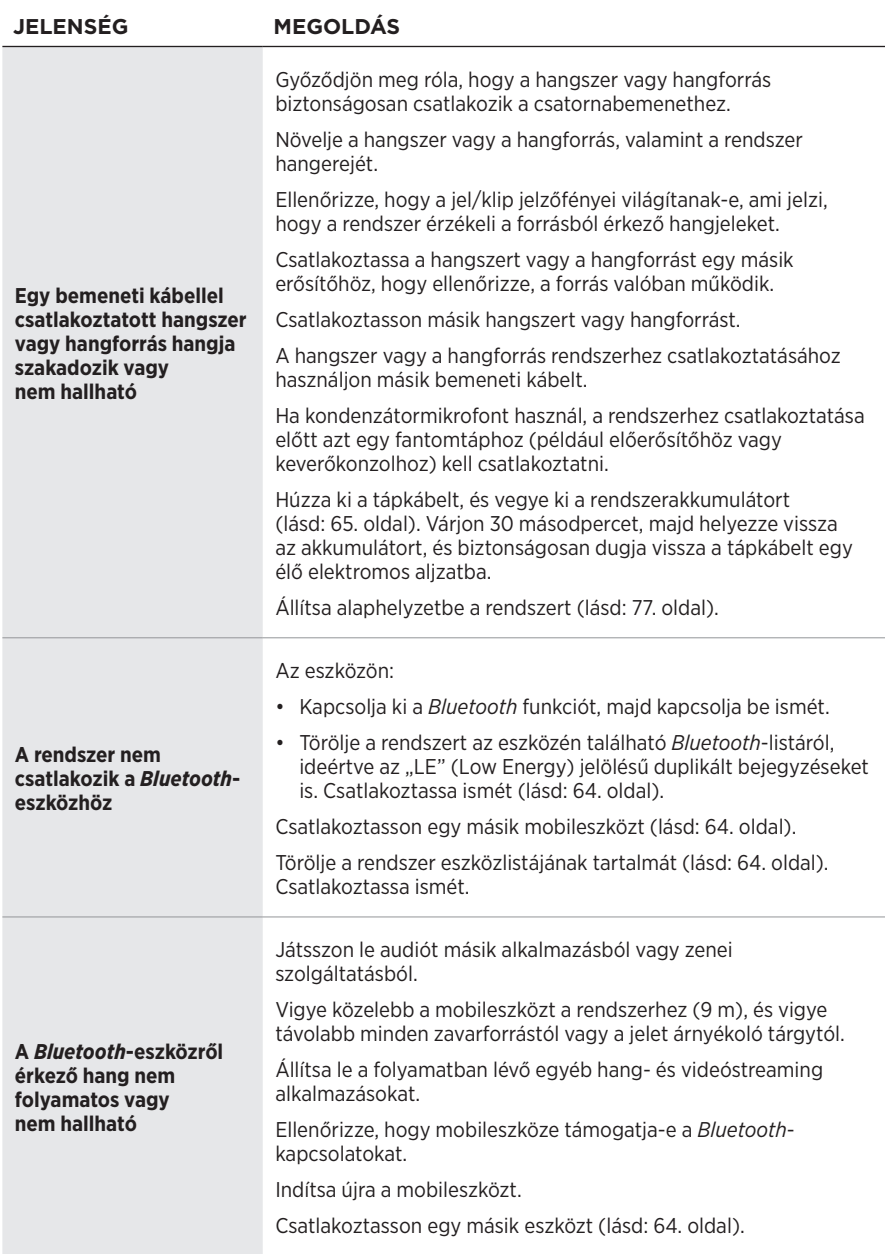

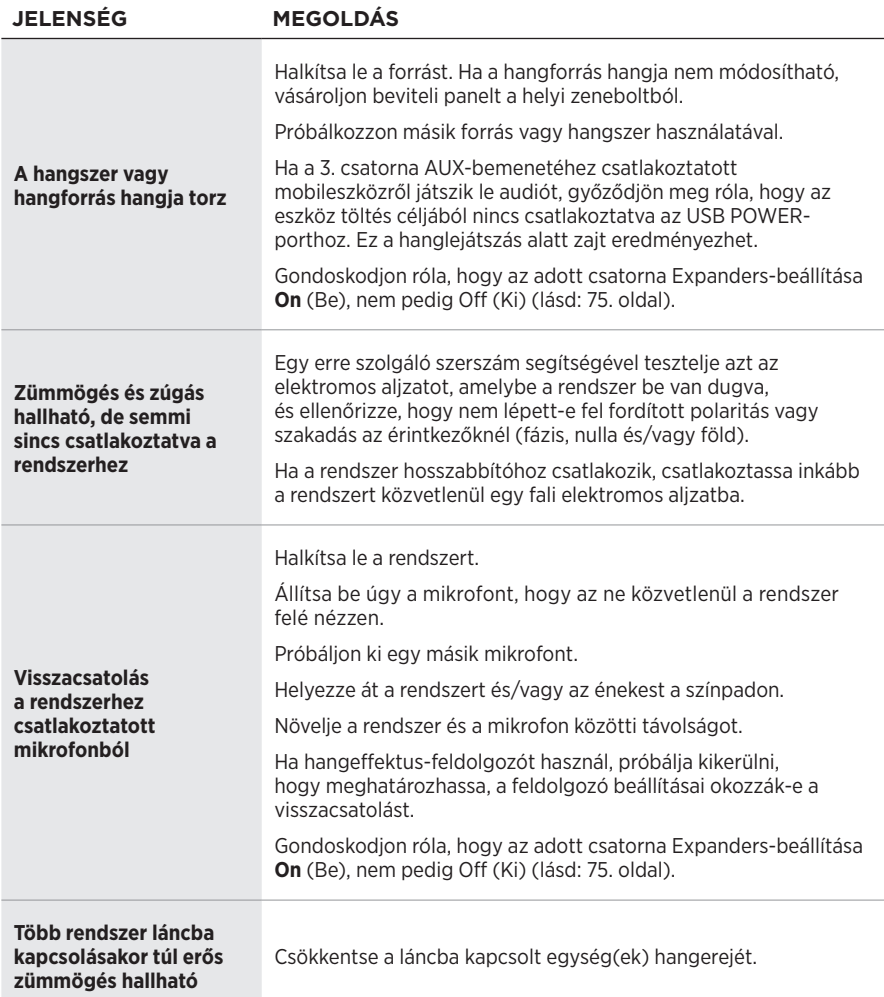

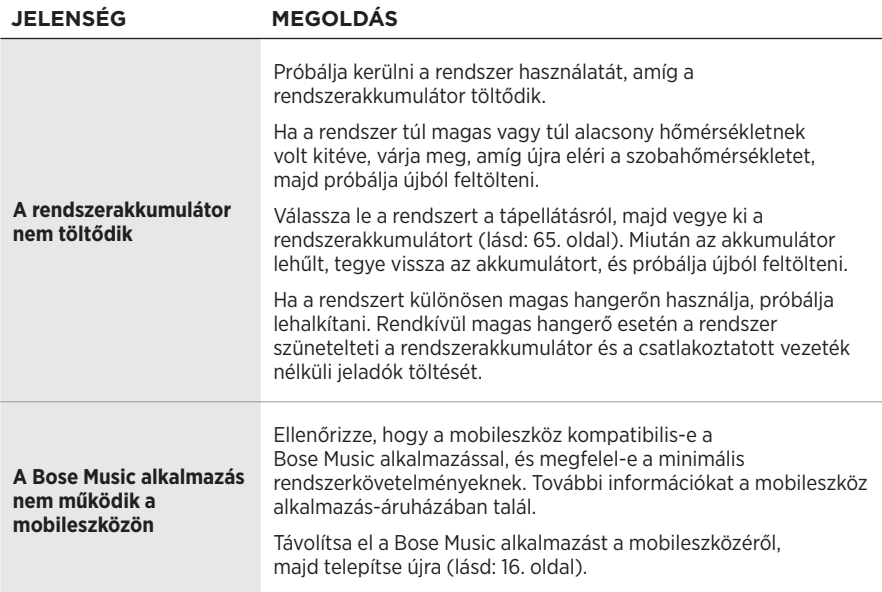

### **Vezeték nélküli jeladó**

<span id="page-680-0"></span>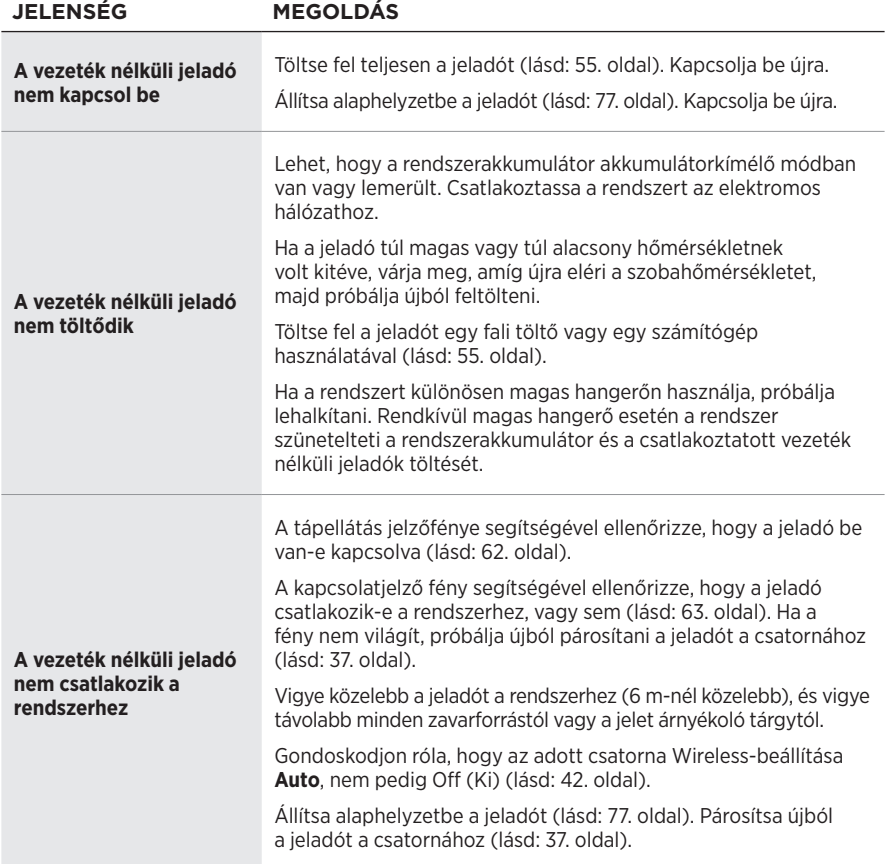

#### Hibaelhárítás

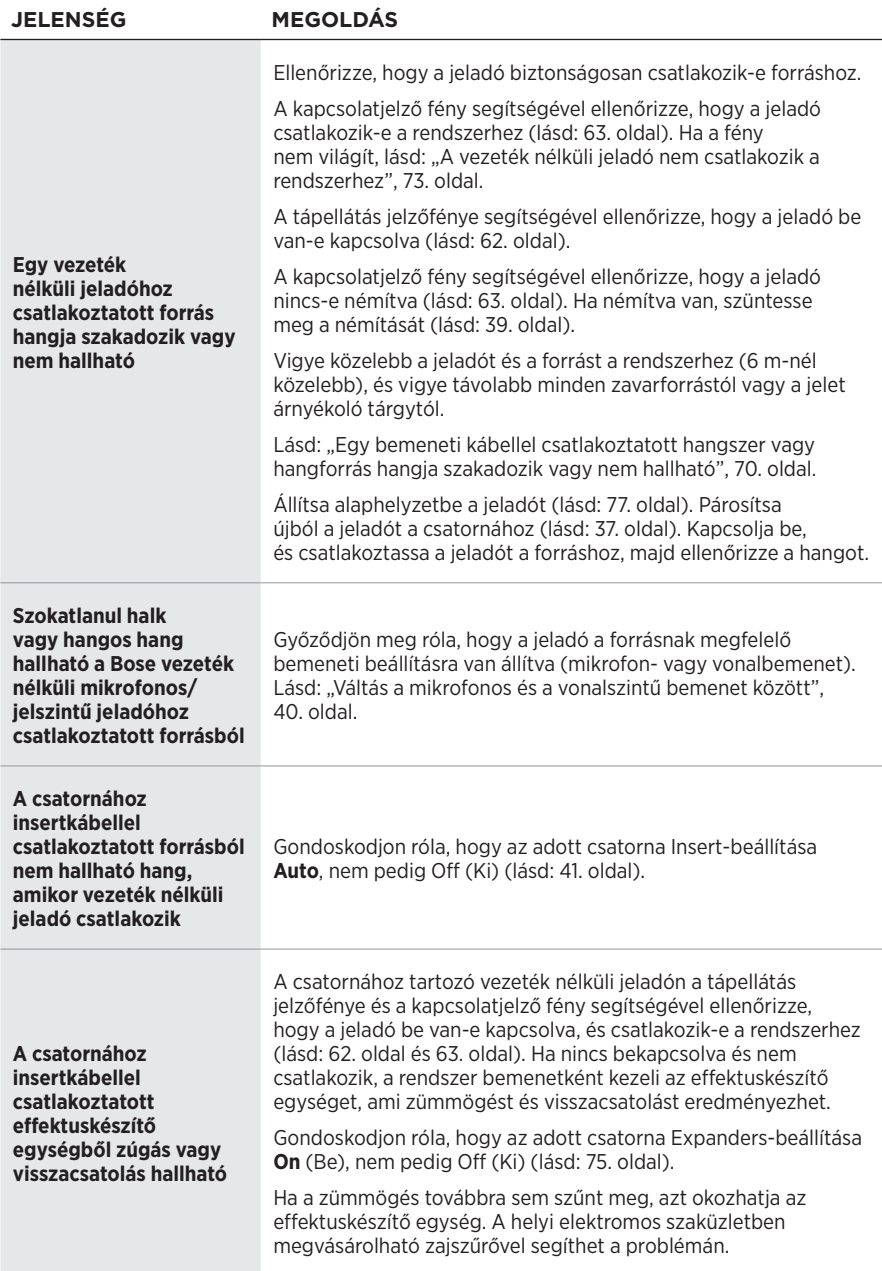

## <span id="page-682-0"></span>**AZ EXPANDERS BEÁLLÍTÁS ENGEDÉLYEZÉSE/LETILTÁSA**

Az Expanders funkció beállítása meghatározza, hogy a rendszer halkítsa-e a csatorna alacsony szintű háttérzaját, például az elektronikus visszacsatolás, a rádiófrekvenciás interferencia vagy a környezet által okozott zajt. Ha a használt beállítási esethez szükséges, ezt a funkciót letilthatja egy vagy több csatornához.

1. Tartsa nyomva az egyik csatornavezérlőt, amíg a további vezérlők menüje meg nem jelenik a csatornakijelzőn.

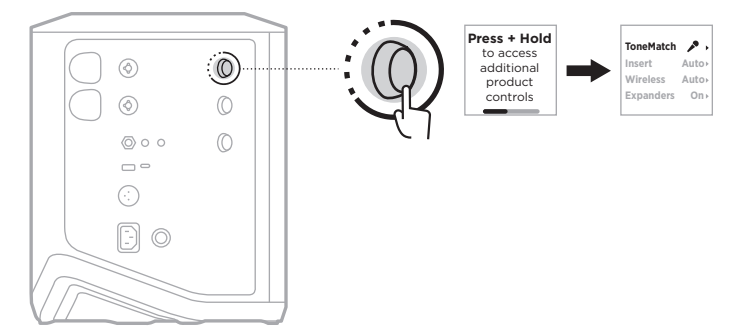

2. A csatornavezérlő elforgatásával jelölje ki az **Expanders** értéket, majd nyomja meg a vezérlőt a kiválasztásához.

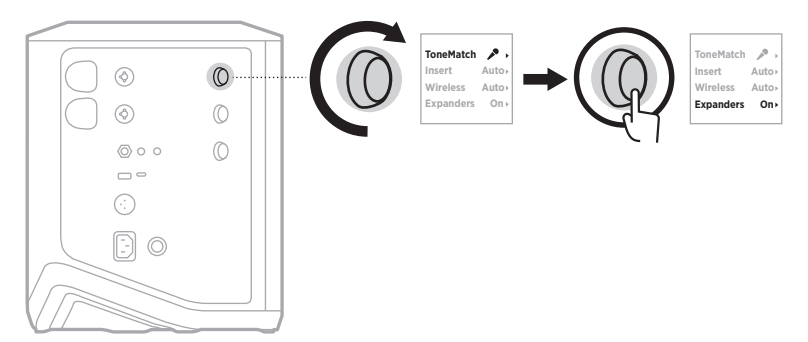

- 3. A csatornavezérlő elforgatásával jelölje ki a megfelelő beállítást, majd nyomja meg a vezérlőt a kiválasztásához:
	- **On** (Be) (alapérték): Engedélyezi az Expanders beállítást az adott csatornához, így a rendszer csökkenteni fogja az alacsony zajszintű háttérzaj hangerejét.
	- **Off** (Ki): Letiltja az Expanders beállítást ehhez a csatornához, így a rendszer nem fogja csökkenteni az alacsony zajszintű háttérzaj hangerejét.

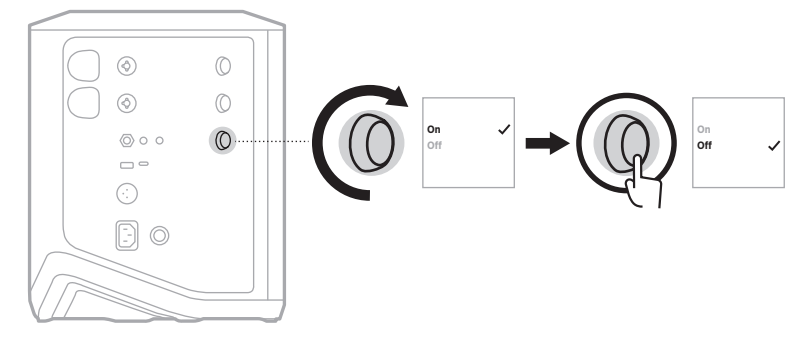

4. Tartsa nyomva a csatornavezérlőt, amíg a további vezérlők menüje el nem tűnik.
# **A RENDSZER ALAPHELYZETBE ÁLLÍTÁSA**

A gyári beállítások alaphelyzetbe állítása törli az összes csatorna- és rendszerbeállítást, a *Bluetooth*-kapcsolatokat és a vezeték nélküli jeladó kapcsolatait a rendszerről, és visszaállítja az eredeti gyári beállításokat.

**MEGJEGYZÉS:** A rendszer alaphelyzetbe állítása után egyszerűen visszaállíthatja a csatorna- és rendszerbeállításokat a Bose Music alkalmazás segítségével. Ha ezt szeretné tenni, az alaphelyzetbe állítás előtt az aktuális beállításait jelenetként mentse az alkalmazásban (lásd: [36. oldal\)](#page-643-0). Az alaphelyzetbe állítás után az összes beállítás (kivéve a *Bluetooth* és a vezeték nélküli jeladó kapcsolatait) visszaállításához válassza ki a jelenetet az alkalmazásban.

Tartsa nyomva a főkapcsoló gombot ( $\circlearrowleft$ ) 10 másodpercig, amíg a tápellátás jelzőfénye ki nem gyullad, és a csatornakijelzőn meg nem jelenik egy üzenet.

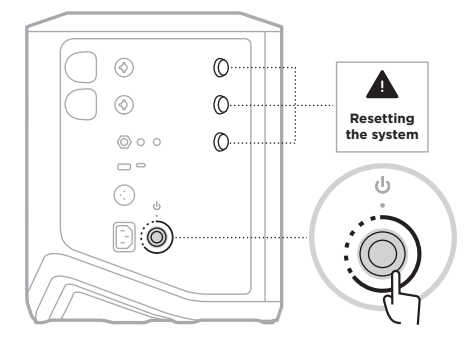

A rendszer újraindul. Az alaphelyzetbe állítás befejeztével a tápellátás jelzőfénye folyamatos fehér fénnyel világít.

# **VEZETÉK NÉLKÜLI JELADÓ ALAPHELYZETBE ÁLLÍTÁSA**

A vezeték nélküli jeladó gyári beállításainak visszaállítása törli az összes párosítási információt, és azokat visszaállítja az eredeti gyári értékekre.

Tartsa nyomva a főkapcsoló gombot  $\bigcirc$  10 másodpercig, amíg a tápellátás fénye ki nem alszik.

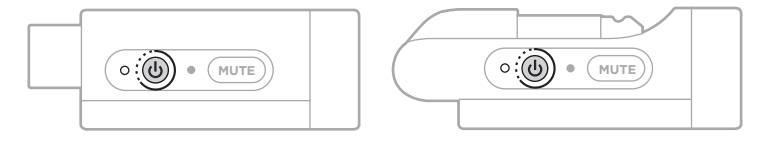

### **Les og ta vare på alle sikkerhets- og bruksinstruksjoner.**

Bose Corporation erklærer hermed at dette produktet oppfyller grunnleggende krav og andre relevante bestemmelser i direktiv 2014/53/EU og alle andre relevante krav i EU-direktiver. Den fullstendige samsvarserklæringen finner du på [www.Bose.com/compliance](http://www.Bose.com/compliance)

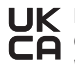

UK Dette produktet er i samsvar med alle gjeldende bestemmelser om elektromagnetisk kompatibilitet for 2016 og alle andre gjeldende bestemmelser i Storbritannia. Den fullstendige samsvarserklæringen finner du på www.Bose.com/compliance

Bose Corporation kunngjør herved at dette produktet er i samsvar med de essensielle kravene i bestemmelser for radioutstyr for 2017 og alle andre gjeldende bestemmelser i Storbritannia. Den fullstendige samsvarserklæringen finner du på [www.Bose.com/compliance](http://www.Bose.com/compliance)

#### **Viktige sikkerhetsinstruksjoner**

Ikke bruk apparatet i eller nær vann.

Rengjør bare med en ren klut.

Ikke omgå sikkerhetsfunksjonen i det polariserte eller jordede støpselet. Et polarisert støpsel har to pinner med én som er bredere enn den andre. Et jordet støpsel har to blader og en tredje jordingspinne. Den brede pinnen eller tredje pinnen er der for din sikkerhet. Hvis støpselet ikke passer i stikkontakten, kontakter du elektriker for å bytte den gamle kontakten.

Bruk bare tilbehør og utstyr som er spesifisert av produsenten.

Overlat all service til kvalifisert personell. Apparatet trenger service når det er skadet, for eksempel når ledningen eller kontakten til strømforsyningen er skadet, det er sølt væske på apparatet eller gjenstander har falt inn i det, apparatet har blitt utsatt for regn eller fuktighet, det ikke fungerer slik det skal eller det har falt i bakken.

#### **ADVARSLER/FORHOLDSREGLER**

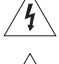

Dette symbolet på produktet betyr at det finnes uisolert, farlig spenning i produktkabinettet som utgjøre en risiko for elektrisk støt.

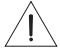

Dette symbolet på produktet betyr at det finnes viktige drifts- og vedlikeholdsinstruksjoner i brukerhåndboken.

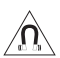

Dette produktet inneholder magnetisk materiale. Kontakt lege hvis du vil finne ut om dette kan påvirke implantert medisinsk utstyr.

- For å redusere risikoen for brann eller elektrisk støt må du ikke utsette apparatet for regn, drypp, sprut eller fuktighet, og du må ikke plassere gjenstander fylt med væske, for eksempel vaser, på eller i nærheten av apparatet.
- Hold apparatet borte fra åpen ild og varmekilder. IKKE plasser kilder til åpen flamme, for eksempel tente stearinlys, på eller nær produktet.
- IKKE utfør uautoriserte endringer på produktet.
- IKKE bruk en strøminverter med dette apparatet.
- IKKE bruk apparatet i kjøretøy eller båter.
- Bruk en jordet kontakt eller sørg for at stikkontakten har en jordet kontakt før du kobler støpselet til stikkontakten. – *Danmark*: Apparatets stikprop skal tilsluttes en stikkontakt med jord, som giver forbindelse til stikproppens jord.
	- *Finland*: Laite on liitettävä suojamaadoituskoskettimilla varustettuun pistorasiaan.
	- *Norge*: Apparatet må tilkoples jordet stikkontakt.
	- *Sverige*: Apparaten skall anslutas till jordat uttag.
- Hvis støpselet eller koblingen på apparatet brukes til å koble fra enheten, må frakoblingsenhet være lett tilgjengelig.

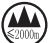

仅适用于 2 000 m 以下地区安全使用 Bruk bare under 2 000 meters høyde.

- Batteriet som følger med dette produktet, kan utgjøre en fare for brann, eksplosjon eller etseskader hvis det behandles feil eller skiftes ut på feil måte eller med feil type.
- Ikke utsett produkter som inneholder batterier, for høy temperatur (for eksempel direkte sollys, i nærheten av åpen ild eller lignende).
- Bruk kun originale Bose-batterier med dette produktet. Kontakt kundestøtten til Bose hvis du trenger nye batterier.
- På grunn av kravene til ventilasjon anbefaler Bose at apparatet ikke plasseres på et trangt sted, som i et hulrom i veggen eller i et lukket skap.
- Ikke plasser eller installer apparatet i nærheten av en varmekilde, for eksempel peis, radiator, varmeapparat, komfyr eller andre apparater (herunder forsterkere) som produserer varme.
- Ikke bruk det trådløse PA-systemet Bose S1 Pro+ med et stativ som er ustabilt. Høyttaleren er bare designet til bruk på en 35 mm stolpe, og stativet må være i stand til å støtte en høyttaler med en minstevekt på 6,8 kg (15 pund) og en total størrelse på 332,6 x 240 x 279,8 mm (13,1 x 9,4 x 11 tommer) Bruker du et stativ som ikke er designet til å støtte størrelsen og vekten til det trådløse PA-systemet Bose til S1 Pro+, kan det føre til en ustabil og farlig situasjon som kan forårsake personskade.
- Produktetiketten er plassert på undersiden av produktet.

MERKNAD: Tester av utstyret viser at det overholder grenseverdiene for digitalt utstyr av klasse B, som beskrevet i del 15 av FCC-regelverket. Disse grenseverdiene er beregnet på å sikre rimelig beskyttelse mot skadelige radioforstyrrelser ved montering i boligmiljø. Utstyret genererer, bruker og kan avgi radiofrekvensenergi. Hvis det ikke monteres og brukes i overensstemmelse med instruksjonene, kan det forårsake skadelig forstyrrelse av radiokommunikasjon. Det kan likevel ikke garanteres at slik forstyrrelse ikke vil kunne oppstå ved en gitt montering. Dersom utstyret skulle forårsake skadelig forstyrrelse for radio- eller TV-mottak, hvilket kan avgjøres ved å slå det av og på igjen, er det følgende noe av det brukeren kan gjøre:

- Flytt eller snu mottakerproduktet eller antennen.
- Øk avstanden mellom utstyret og radio- eller TV-utstyret.
- Koble utstyret til en annen strømkrets enn den radio- eller TV-utstyret er koblet til.
- Ta kontakt med forhandleren eller en erfaren radio- eller TV-installatør for hjelp.

Endringer eller modifikasjoner som ikke er uttrykkelig godkjent av Bose Corporation, kan frata brukeren retten til å bruke utstyret.

Dette utstyret overholder del 15 av FCC-regelverket og med RSS-standard(er) med ISED Canada-lisensunntak. Bruk av utstyret er underlagt følgende to betingelser: (1) Utstyret skal ikke forårsake skadelig interferens, og (2) utstyret skal tåle all mottatt interferens, herunder interferens som kan føre til uønsket virkemåte for utstyret.

Utstyret må monteres og brukes med en minsteavstand på 20 cm mellom senderen og kroppen.

#### **For Europa**:

*Bluetooth*-modul: Frekvensbånd for bruk er 2400 til 2483,5 MHz.

Maksimal sendestyrke er mindre enn 20 dBm EIRP.

2,4 GHz-modul: Frekvensbånd for bruk 2402 til 2482 MHz.

Maksimal sendestyrke er mindre enn 10 dBm (10mW) EIRP.

Maksimal sendestyrke er mindre enn forskriftsmessige grenser slik at SAR-testing ikke er nødvendig og unntatt i henhold til gjeldende bestemmelser.

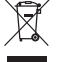

Dette symbolet betyr at produktet ikke må kasseres som husholdningsavfall, og at det skal leveres inn til et passende gjenvinningsanlegg. Riktig håndtering og gjenvinning bidrar til å beskytte naturressurser, helse og miljø. Mer informasjon om avhending og resirkulering av dette produktet kan fås hos kommunen, renovasjonstjenesten eller butikken der du kjøpte dette produktet.

#### **Tekniske forskrifter for radiofrekvensenheter med lav effekt**

Firmaer, selskaper eller brukere som ikke har tillatelse fra NCC, har ikke lov til å endre frekvens, forbedre sendestyrke eller endre opprinnelige egenskaper eller opprinnelig ytelse for godkjente radiofrekvensenheter med lav effekt. Radiofrekvensenheter med lav effekt skal ikke påvirke flysikkerhet eller forstyrre lovlig kommunikasjon. Hvis dette skjer, skal brukeren avslutte driften umiddelbart til det ikke forekommer forstyrrelser. Juridisk sett betyr kommunikasjon radiokommunikasjon som drives i samsvar med loven om telekommunikasjon (Telecommunications Management Act). Radiofrekvensenheter med lav effekt må tåle interferens fra lovlig kommunikasjon eller enheter som avgir ISM-radiobølger.

#### **Tabell over produktets strømtilstand**

I henhold til europaparlaments- og rådsdirektiv 2009/125/EF om rammene for fastsettelse av krav til miljøvennlig design av energirelaterte produkter og forskriftene av 2020 om miljøvennlig design av energirelaterte produkter og energiinformasjon (endring) (EU Exit), samsvarer produktet med følgende regler eller dokumenter: Kommisjonsforordning (EU) nr. 801/2013 om endring av forordning (EF) nr. 1275/2008.

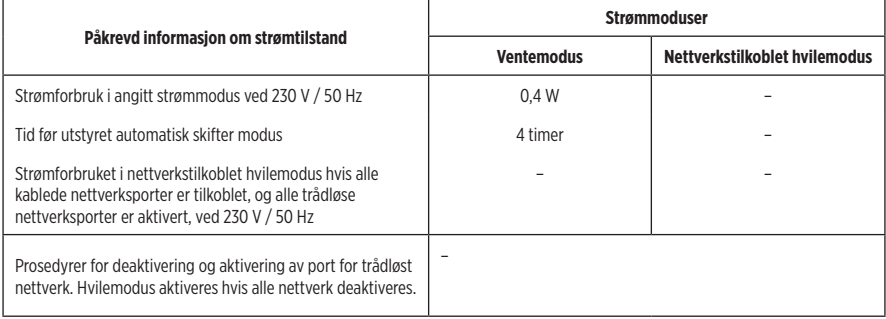

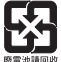

**Kasser brukte batterier på en miljøriktig måte i henhold til lokale bestemmelser**. Må ikke brennes.

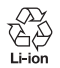

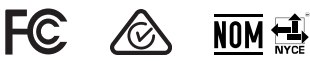

#### **Tabell over begrensede farlige stoffer for Kina**

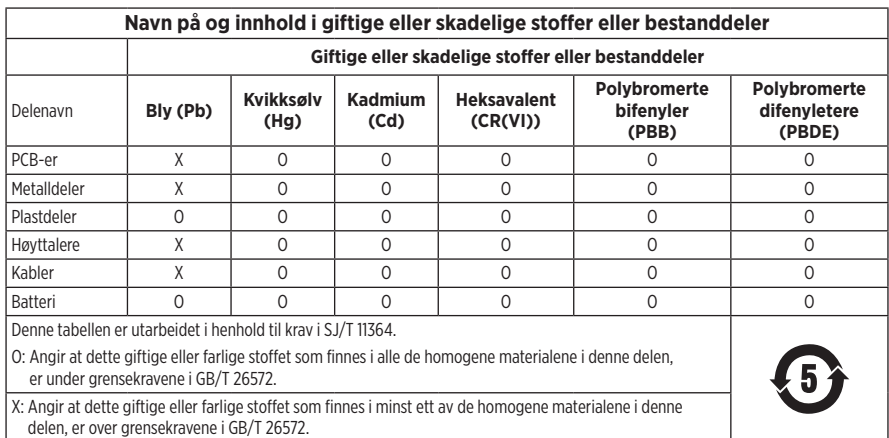

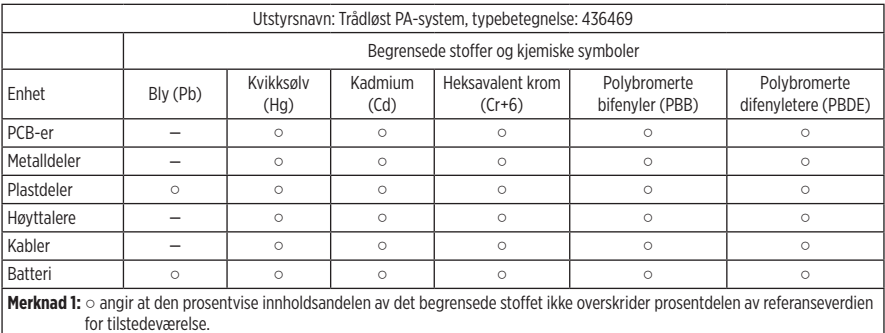

#### **Tabell over begrensede farlige stoffer for Taiwan**

**Merknad 2:** − angir at det begrensede stoffet samsvarer med fritaket.

**Produksjonsdato**: Det åttende sifferet i serienummeret er produksjonsåret. 3 vil si 2013 eller 2023.

**Importør for Kina**: Bose Electronics (Shanghai) Company Limited, Level 6, Tower D, No. 2337 Gudai Rd. Minhang District, Shanghai 201100

**Importør for EU**: Bose Products B.V., Gorslaan 60, NL-1441 RG Purmerend, Nederland

**Importør for Mexico**: Bose de México S. de R.L. de C.V., Avenida Prado Sur #150, Piso 2, Interior 222 y 223, Colonia Lomas de Chapultepec V Sección, Miguel Hidalgo, Ciudad de México, C.P. 11000 Telefonnummer: +5255 (5202) 3545

**Importør for Taiwan**: Bose Limited Taiwan Branch (H.K.), 9F., No. 10, Sec. 3, Minsheng E. Road, Zhongshan Dist. Taipei City 10480, Taiwan Telefonnummer: +886-2-2514 7676

**Importør for Storbritannia**: Bose Limited, Bose House, Quayside Chatham Maritime, Chatham, Kent, ME4 4QZ, Storbritannia

**Strøminngang**: 100-240 V  $\sim$  50/60 Hz, 1 A

#### **Utgangseffekt**

- Ladeport for USB-strøm:  $5 \text{ V} = 1.5 \text{ A}$
- Ladeporter for trådløs sender:  $5 \text{ V} = 0.3 \text{ A}$

**Batterikapasitet**: 5 500 mAh

**Ladetemperatur**: 0 °C til 45 °C (32 °F til 113 °F)

**Utladingstemperatur**: -20 °C til 49 °C (-4 °F til 120 °F)

**Mål** (H × B × D): 332,6 x 240 x 279,8 mm (13,1 x 9,4 x 11 tommer)

**Nettovekt**: 6,5 kg (14,4 pund)

**Innkoblingsstrøm når produktet slås på**: 12,4 A ved 120 V, 12,8 A ved 230 V

**Innkoblingsstrøm etter 5 sekunders frakobling fra nettstrøm**: 2,5 A ved 120 V, 3 A ved 230 V

Modell: 436469. CMIIT ID er plassert på undersiden av produktet.

#### **Fyll ut og oppbevar for senere bruk**

Serie- og modellnummer er plassert på undersiden av produktet.

Serienummer:

Modellnummer: 436469

Oppbevar kvitteringen sammen med brukerhåndboken. Nå er en god anledning til å registrere Bose-produktet. Du kan gjøre dette ved å gå til [worldwide.Bose.com/ProductRegistration](http://worldwide.Bose.com/ProductRegistration)

#### **Sikkerhetsinformasjon**

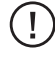

Produktet kan motta sikkerhetsoppdateringer fra Bose. Hvis du vil se etter og installere sikkerhetsoppdateringer fra Bose, kobler du produktet til en datamaskin med en USB-kabel og går til [btu.Bose.com](http://btu.Bose.com)

Apple og Apple-logoen er varemerker for Apple Inc., som er registrert i USA og andre land. App Store er et tjenestemerke for Apple Inc.

Ordmerket *Bluetooth*® og logoene er registrerte varemerker som tilhører Bluetooth SIG, Inc. All bruk som Bose Corporation gjør av disse varemerkene, er på lisens.

Google og Google Play er varemerker som tilhører Google LLC.

USB Type-C® og USB-C® er registrerte varemerker som tilhører USB Implementers Forum.

Bose, Bose Music, Bose Music-logoen, L1 og ToneMatch er varemerker som tilhører Bose Corporation.

Hovedkontor for Bose Corporation: 1-877-230-5639

©2023 Bose Corporation. Ingen del av dette dokumentet kan reproduseres, endres, distribueres eller brukes på annen måte uten forutgående skriftlig tillatelse.

The following license disclosures apply to certain third-party software packages used as components in the product. Package: FreeRTOS

Copyright © Amazon Web Services, Inc. or its affiliates. All rights reserved.

Package: LVGL - Light and Versatile Graphics Library

Copyright © 2021 LVGL Kft

The above is/are subject to the license terms reprinted below:

#### **MIT License**

Permission is hereby granted, free of charge, to any person obtaining a copy of this software and associated documentation files (the "Software"), to deal in the Software without restriction, including without limitation the rights to use, copy, modify, merge, publish, distribute, sublicense, and/or sell copies of the Software, and to permit persons to whom the Software is furnished to do so, subject to the following conditions:

The above copyright notice and this permission notice shall be included in all copies or substantial portions of the Software.

THE SOFTWARE IS PROVIDED "AS IS", WITHOUT WARRANTY OF ANY KIND, EXPRESS OR IMPLIED, INCLUDING BUT NOT LIMITED TO THE WARRANTIES OF MERCHANTABILITY, FITNESS FOR A PARTICULAR PURPOSE AND NONINFRINGEMENT. IN NO EVENT SHALL THE AUTHORS OR COPYRIGHT HOLDERS BE LIABLE FOR ANY CLAIM, DAMAGES OR OTHER LIABILITY, WHETHER IN AN ACTION OF CONTRACT, TORT OR OTHERWISE, ARISING FROM, OUT OF OR IN CONNECTION WITH THE SOFTWARE OR THE USE OR OTHER DEALINGS IN THE SOFTWARE.

Packages: STM32CubeF4 HAL Driver MCU Component and STM32 LL - STM32 Low Layer API

Copyright 2017 STMicroelectronics. All rights reserved.

The above is/are subject to the license terms reprinted below:

#### **3-Clause BSD License**

(Also called "New BSD License" or "Modified BSD License")

Redistribution and use in source and binary forms, with or without modification, are permitted provided that the following conditions are met:

Redistributions of source code must retain the above copyright notice, this list of conditions and the following disclaimer.

Redistributions in binary form must reproduce the above copyright notice, this list of conditions and the following disclaimer in the documentation and/or other materials provided with the distribution.

Neither the name of the <organization> nor the names of its contributors may be used to endorse or promote products derived from this software without specific prior written permission.

THIS SOFTWARE IS PROVIDED BY THE COPYRIGHT HOLDERS AND CONTRIBUTORS "AS IS" AND ANY EXPRESS OR IMPLIED WARRANTIES, INCLUDING, BUT NOT LIMITED TO, THE IMPLIED WARRANTIES OF MERCHANTABILITY AND FITNESS FOR A PARTICULAR PURPOSE ARE DISCLAIMED. IN NO EVENT SHALL <COPYRIGHT HOLDER> BE LIABLE FOR ANY DIRECT, INDIRECT, INCIDENTAL, SPECIAL, EXEMPLARY, OR CONSEQUENTIAL DAMAGES (INCLUDING, BUT NOT LIMITED TO, PROCUREMENT OF SUBSTITUTE GOODS OR SERVICES; LOSS OF USE, DATA, OR PROFITS; OR BUSINESS INTERRUPTION) HOWEVER CAUSED AND ON ANY THEORY OF LIABILITY, WHETHER IN CONTRACT, STRICT LIABILITY, OR TORT (INCLUDING NEGLIGENCE OR OTHERWISE) ARISING IN ANY WAY OUT OF THE USE OF THIS SOFTWARE, EVEN IF ADVISED OF THE POSSIBILITY OF SUCH DAMAGE.

### **INNHOLDET I ESKEN**

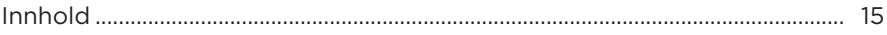

#### **KONFIGURERE BOSE MUSIC-APPEN**

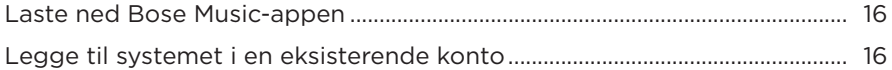

### KONTROLL- OG TILKOBLINGSPANEL

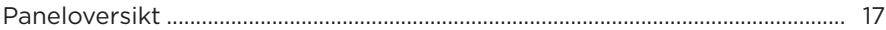

#### **STRØM**

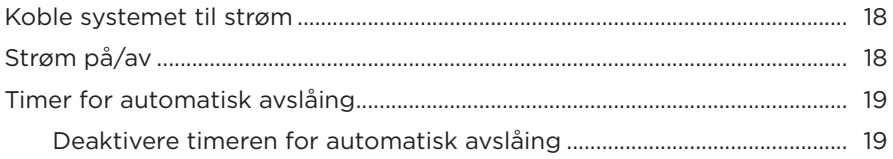

### **KOBLE TIL KILDER**

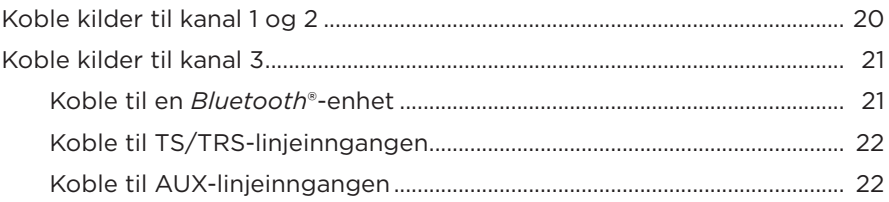

### **JUSTERE KANALLYD**

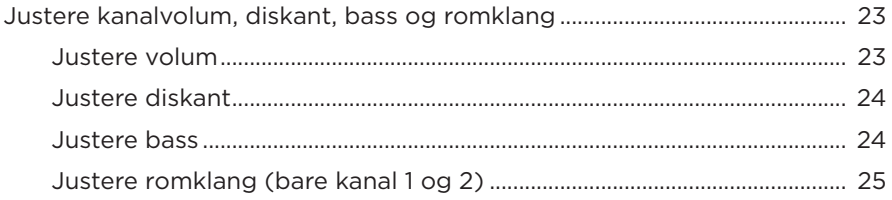

## **[KANAL- OG SYSTEMINNSTILLINGER](#page-709-0)**

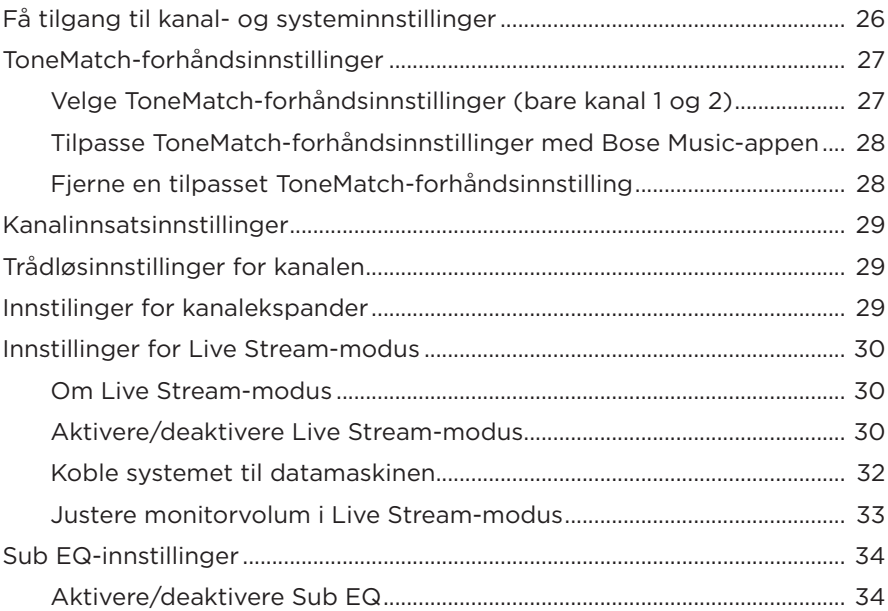

## **[EKSKLUSIVE FUNKSJONER I BOSE MUSIC-APPEN](#page-719-0)**

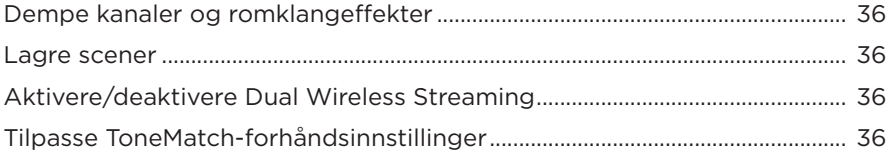

## **[TRÅDLØS SENDER-KONTROLLER](#page-720-0)**

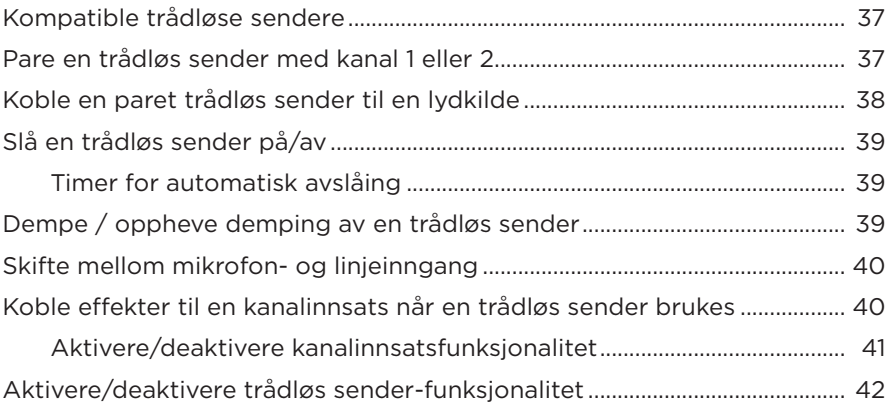

### **[HØYTTALERSTATIV](#page-726-0)**

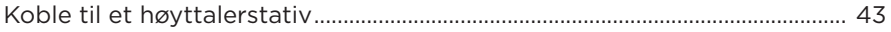

## **ULIKE SYSTEMOPPSETT**

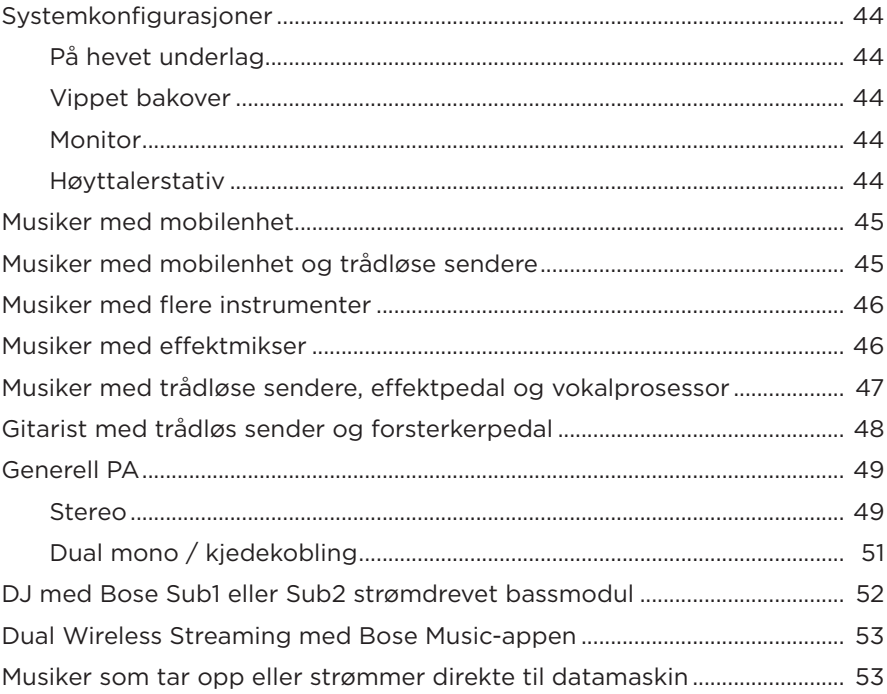

### **BATTERI**

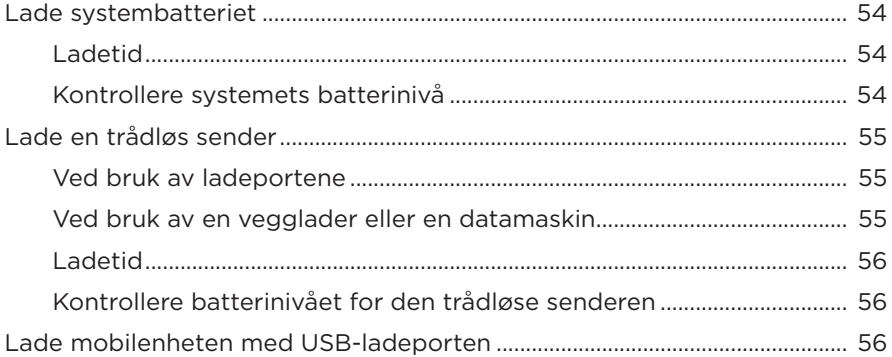

### **SYSTEMSTATUS**

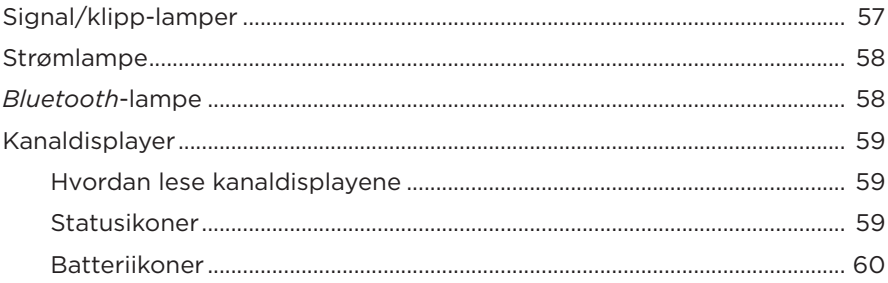

## **STATUS FOR TRÅDLØS SENDER**

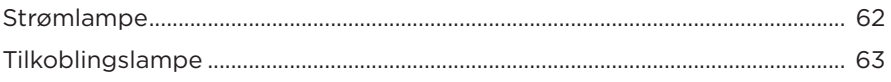

### **BLUETOOTH-TILKOBLINGER**

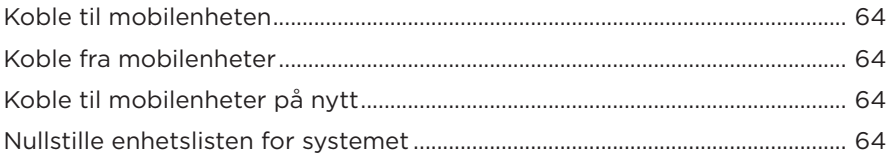

### **STELL OG VEDLIKEHOLD**

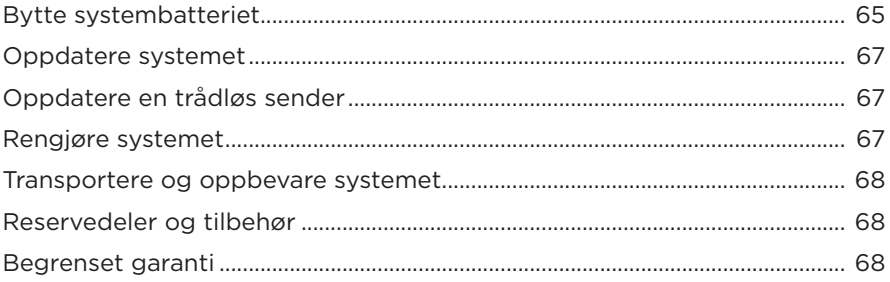

## **FEILSØKING**

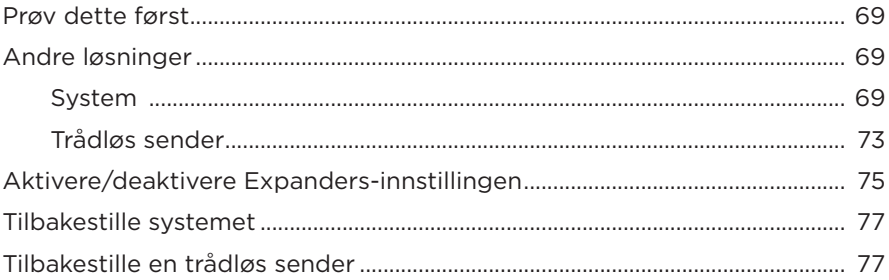

## <span id="page-698-0"></span>**INNHOLD**

Kontroller at følgende deler følger med:

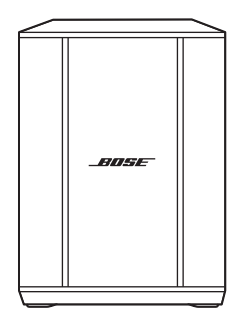

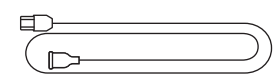

Bose S1 Pro+ trådløst PA-system (inkludert batteri)

Strømledning

**MERKNAD:** Ikke bruk produktet hvis noen deler er skadet. Kontakt en autorisert Bose-forhandler eller ring til kundestøtte for Bose.

Gå til [support.Bose.com/S1ProPlus](http://support.Bose.com/S1ProPlus)

<span id="page-699-0"></span>Med Bose Music-appen kan du konfigurere og styre systemet fra en mobilenhet, for eksempel en smarttelefon eller et nettbrett.

Med appen kan du fjernkontrollere systemet, administrere systeminnstillinger og få tilgang til eksklusive funksjoner som tilpassing av ToneMatch-forhåndsinnstilling, demping av kanal og romklang, lagrede scener og Dual Wireless Streaming (se [side 36\)](#page-719-1).

Se [«Legge til systemet i en eksisterende konto»](#page-699-1) hvis du allerede har opprettet en Bose Music-konto for et annet Bose-produkt.

# **LASTE NED BOSE MUSIC-APPEN**

1. Last ned Bose Music-appen på mobilenheten.

**MERKNAD:** Hyis du befinner deg i fastlands-Kina, laster du ned Bose音乐-appen.

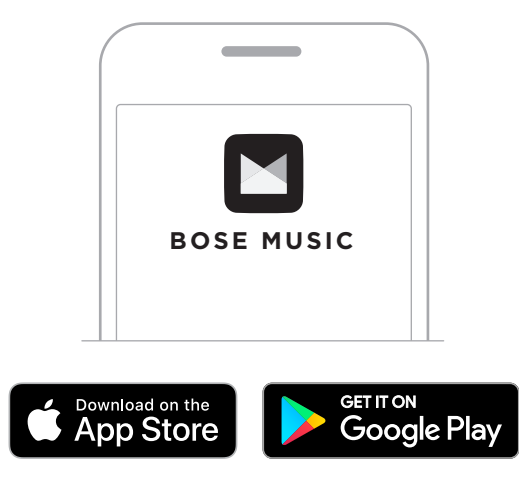

2. Følg instruksjonene i appen.

## <span id="page-699-1"></span>**LEGGE TIL SYSTEMET I EN EKSISTERENDE KONTO**

Åpne Bose Music-appen og legg til systemet for å legge til det trådløse PA-systemet Bose S1+ Pro+.

## <span id="page-700-0"></span>**PANELOVERSIKT**

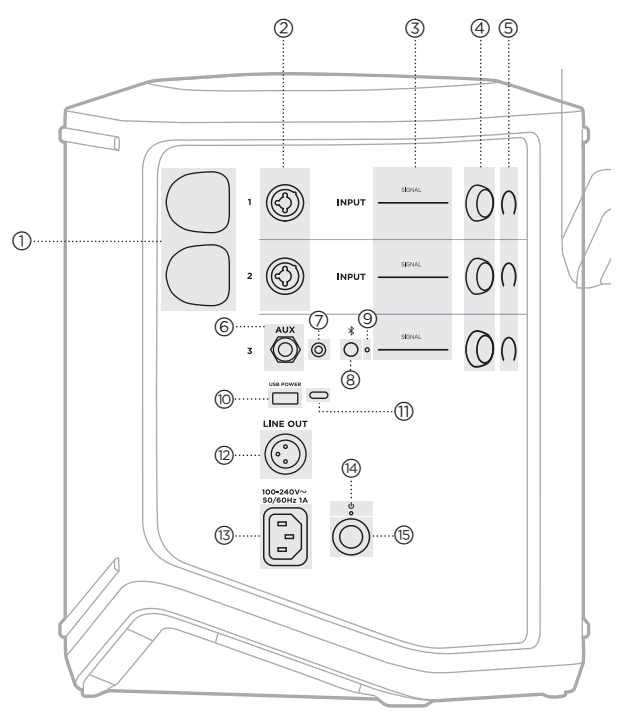

j **USB-ladeport** (USB-A). Se [side 56](#page-739-1). q **USB Type-C®-port**. Brukes til Live Stream-modus (se [side 32\)](#page-715-1) og systemoppdateringer (se [side 67\)](#page-750-1). r **Line out** (XLR). Bruk en XLR-kabel til å koble en post-mix linjenivåutgang til et annet system. Dette er en variabel utgang som gir fullspektrumslyd. Se [side 51](#page-734-1). (13) Strømport. Se [side 18.](#page-701-1) (14) Strømlampe. Se [side 58](#page-741-1). (15) Strømbryter. Se [side 18.](#page-701-2) a **Ladeporter for trådløs sender**. Se [side 55](#page-738-1). b **Kanalinnganger** (balansert/ubalansert kombinert 1/4" eller 6,35 mm TS/TRS og XLR). Se [side 20](#page-703-1). c **Signal/klipp-lamper**. Se [side 57](#page-740-1). (4) Kanalkontroller. Se [side 23](#page-706-1). e **Kanaldisplayer**. Se [side 59](#page-742-1). f **TRS balansert monolinjeinngang** (1/4" eller 6,35 mm TS/TRS). Se [side 22](#page-705-1). g **AUX-stereolinjeinngang**  $(\frac{1}{8}$ " eller 3,5 mm TRS). Se [side 22.](#page-705-2) h *Bluetooth***-knapp**. Se [side 21.](#page-704-1) i *Bluetooth***-lampe**. Se [side 58](#page-741-2).

## <span id="page-701-1"></span><span id="page-701-0"></span>**KOBLE SYSTEMET TIL STRØM**

1. Koble strømledningen til strømporten på baksiden av systemet.

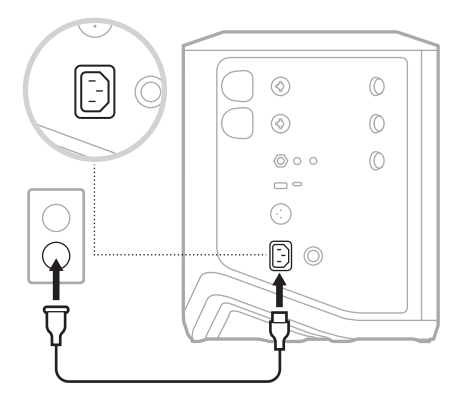

2. Plugg den andre enden av strømledningen inn i en stikkontakt.

# <span id="page-701-2"></span>**STRØM PÅ/AV**

Trykk på strømbryteren  $\bigcup$ .

Strømlampen lyser hvitt.

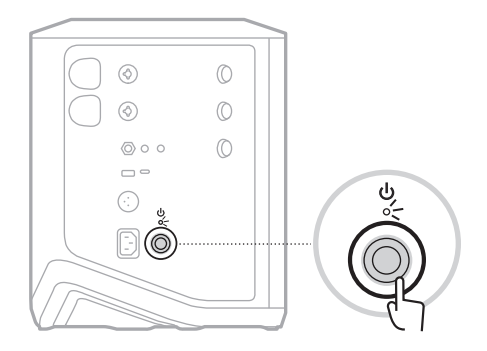

# <span id="page-702-0"></span>**TIMER FOR AUTOMATISK AVSLÅING**

Timeren for automatisk avslåing sparer strøm når systemet ikke er i bruk. Systemet slår seg av når lyden har stoppet og du ikke har justert noen kontroller på 4 timer.

## **Deaktivere timeren for automatisk avslåing**

1. Trykk og hold kanalkontrollen for kanal 3 til tilleggskontrollmenyen vises på kanaldisplayet.

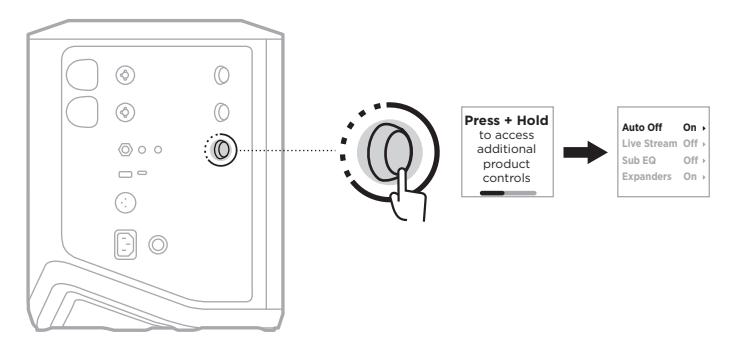

- 2. Trykk på kanalkontrollen for å velge **Auto Off**.
- 3. Roter kanalkontrollen for å utheve **Off**, og trykk for å velge.

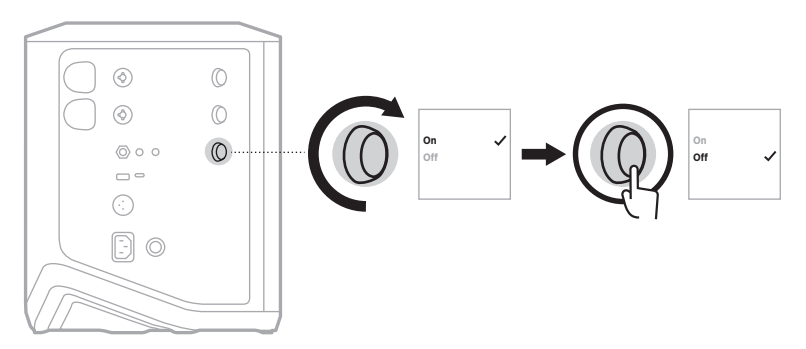

- 4. Trykk og hold kanalkontrollen til tilleggskontrollmenyen forsvinner.
- **TIPS:** Du kan også deaktivere timeren for automatisk avslåing ved hjelp av Bose Music-appen. Du finner dette alternativet på Innstillinger-menyen.

# <span id="page-703-1"></span><span id="page-703-0"></span>**KOBLE KILDER TIL KANAL 1 OG 2**

Kanal 1 og 2 er til instrumenter og mikrofoner. Kanalinngangene passer til en rekke forskjellige inngangstyper, og de har riktig forsterkningsoppsett for å minimere støy når kanalvolumet er stilt inn på ønsket utgangsnivå.

1. Koble instrumentet eller mikrofonen til kanalinngangen med en egnet kabel.

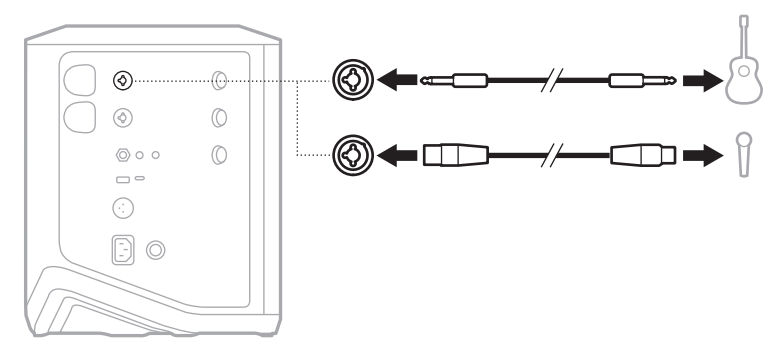

- 2. Juster kanalvolum, diskant, bass og romklang til ønskede nivåer (se [side 23\)](#page-706-2).
- 3. Du kan også bruke en ToneMatch-forhåndsinnstilling for å optimere lyden av instrumentet eller mikrofonen (se [side 27](#page-710-1)).

## <span id="page-704-0"></span>**KOBLE KILDER TIL KANAL 3**

Kanal 3 er til *Bluetooth*®- enheter og linjenivålydkilder.

**MERKNAD:** Du kan koble både mobilenheten og en linjenivålydkilde til kanal 3 samtidig. Hvis du gjør det, blander systemet lyden fra hver kilde. Det betyr at eventuelle justeringer du gjør på kanalvolum, diskant eller bass, påvirker begge kilder. Bruk enhetskontrollene til å justere volumet på mobilenheten uavhengig.

### <span id="page-704-1"></span>**Koble til en** *Bluetooth***-enhet**

Du kan koble til og spille av lyd fra én *Bluetooth*-enhet om gangen.

1. Trykk og hold inne *Bluetooth*-knappen  $\frac{1}{2}$  på kanal 3 til *Bluetooth*-lampen blinker blått.

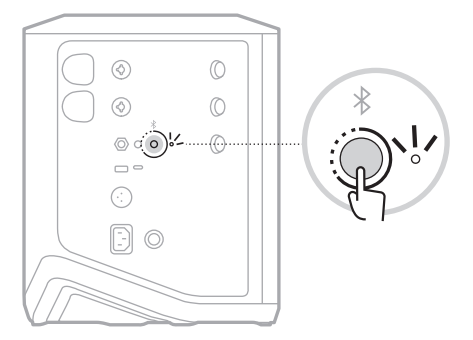

2. Slå på *Bluetooth*-funksjonen på den enheten.

**MERKNAD:** *Bluetooth*-menyen er vanligvis på Innstillinger-menyen.

3. Velg systemet ditt fra enhetslisten.

**MERKNAD:** Se etter navnet du ga systemet i Bose Music-appen. Standardnavnet vises hvis du ikke ga navn til systemet.

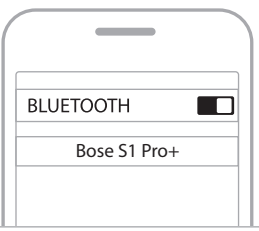

Når tilkoblingen er opprettet, lyser *Bluetooth*-lampen hvitt. Navnet på systemet vises i listen på mobilenheten.

### <span id="page-705-1"></span><span id="page-705-0"></span>**Koble til TS/TRS-linjeinngangen**

En monoinngang. Bruk en 6,35 mm ( $1/4$ ") TRS-kabel til å koble til en linjenivålydkilde, for eksempel mikser eller instrumenteffekt.

### <span id="page-705-2"></span>**Koble til AUX-linjeinngangen**

En stereoinngang. Bruk en 3,5 mm (1/8") TRS-kabel til å koble til en linjenivålydkilde, for eksempel en mobilenhet eller en bærbar PC.

## <span id="page-706-1"></span><span id="page-706-0"></span>**JUSTERE KANALVOLUM, DISKANT, BASS OG ROMKLANG**

Du kan justere kanalvolum, diskant, bass og romklang (bare kanal 1 og 2) i sanntid med kanalkontrollene på høyre side av kontrollpanelet.

<span id="page-706-2"></span>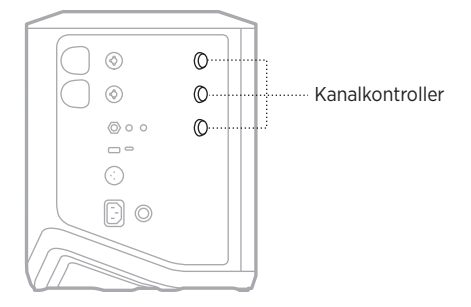

### **Justere volum**

Roter kanalkontrollen for å justere kanalvolum.

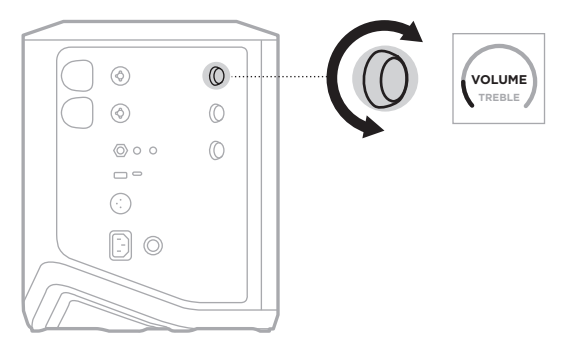

**MERKNAD:** Du kan også bruke Bose Music-appen til å dempe kanaler (se [side 36](#page-719-2)).

## <span id="page-707-0"></span>**Justere diskant**

1. Trykk og slipp kanalkontrollen til **TREBLE** vises på kanaldisplayet.

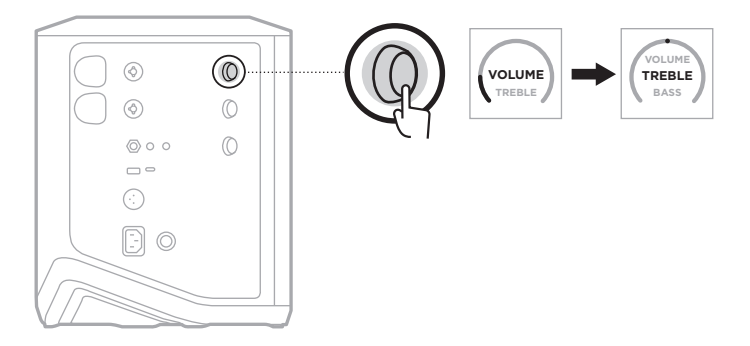

2. Roter kanalkontrollen for å øke eller redusere kanalens høyfrekvensbalanse.

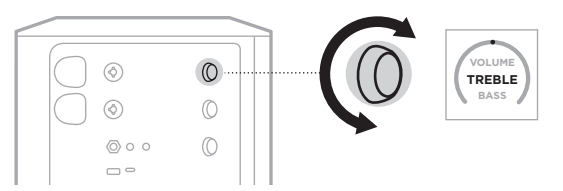

**MERKNAD:** Kanaldisplayet tilbakestilles til VOLUME etter 10 sekunder uten aktivitet.

### **Justere bass**

1. Trykk og slipp kanalkontrollen til **BASS** vises på kanaldisplayet.

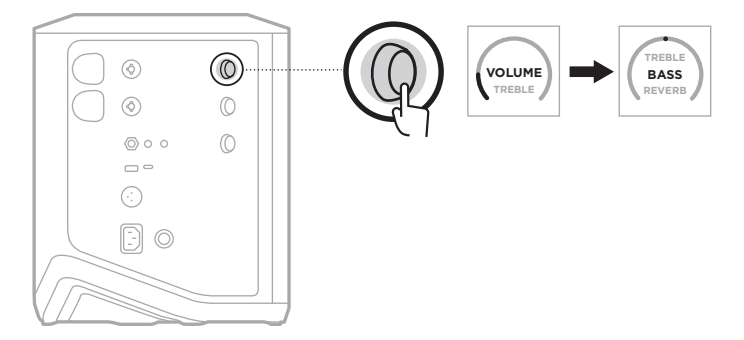

<span id="page-708-0"></span>2. Roter kanalkontrollen for å øke eller redusere kanalens lavfrekvensbalanse.

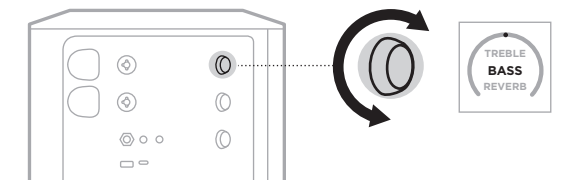

**MERKNAD:** Kanaldisplayet tilbakestilles til VOLUME etter 10 sekunder uten aktivitet.

## <span id="page-708-1"></span>**Justere romklang (bare kanal 1 og 2)**

1. Trykk og slipp kanalkontrollen til **REVERB** vises på kanaldisplayet.

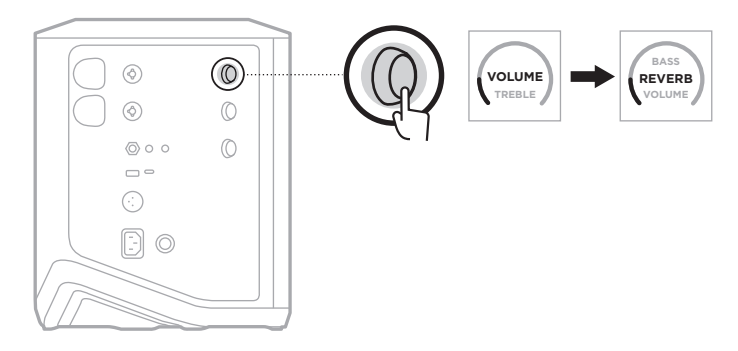

2. Roter kanalkontrollen for å justere romklangen som brukes på kanalen.

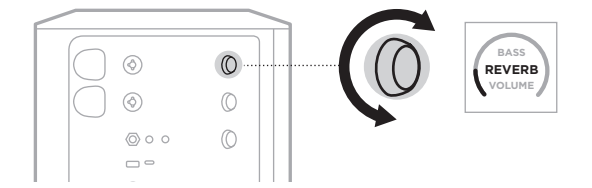

#### **MERKNADER:**

- Kanaldisplayet tilbakestilles til VOLUME etter 10 sekunder uten aktivitet.
- Du kan også bruke Bose Music-appen til å dempe romklangeffektene for en kanal (se [side 36\)](#page-719-2).

# <span id="page-709-0"></span>**FÅ TILGANG TIL KANAL- OG SYSTEMINNSTILLINGER**

Du kan justere kanal- og systeminnstillingene slik det passer oppsettet ditt best.

Trykk og hold en av kanalkontrollene til tilleggskontrollmenyen vises på kanaldisplayet for å få tilgang til kanal- og systeminnstillinger.

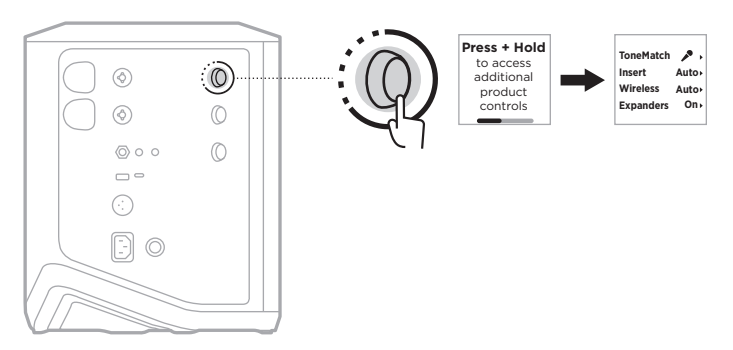

Innstillingene i denne menyen varierer etter kanal.

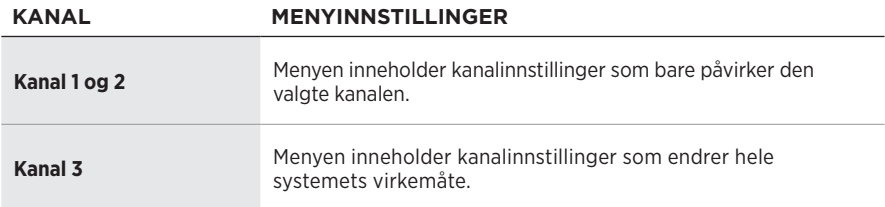

# <span id="page-710-1"></span><span id="page-710-0"></span>**TONEMATCH-FORHÅNDSINNSTILLINGER**

ToneMatch-forhåndsinnstillinger optimerer system-EQ for å bevare den naturlige lyden av instrumentet eller mikrofonen.

## **Velge ToneMatch-forhåndsinnstillinger (bare kanal 1 og 2)**

1. Trykk og hold kanalkontrollen for kanal 1 eller 2 til tilleggskontrollmenyen vises på kanaldisplayet.

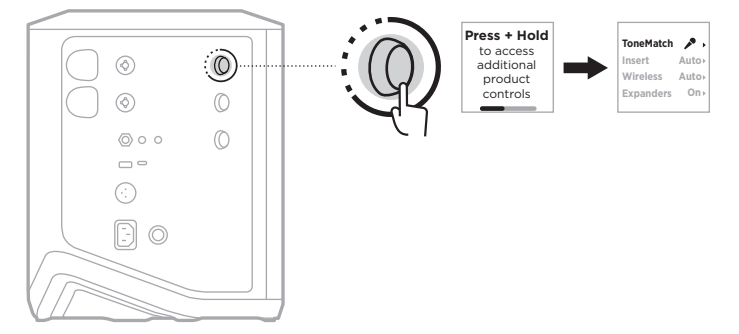

- 2. Trykk på kanalkontrollen for å velge **ToneMatch**.
- 3. Roter kanalkontrollen for å utheve den aktuelle forhåndsinnstillingen for kilden, og trykk for å velge:
	- **Microphone**: Denne forhåndsinnstillingen justerer som standard system-EQ for en dynamisk håndholdt mikrofon.
	- **Instrument**: Denne forhåndsinnstillingen justerer som standard system-EQ for en akustisk stålstrenggitar med piezo pickup.

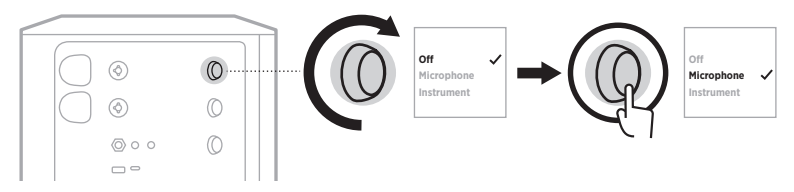

#### **MERKNADER:**

- Bruk Bose Music-appen til å tilpasse disse forhåndsinnstillingene i samsvar med din spesifikke mikrofon- eller instrumentmodell eller bruke generiske EQ-filtre (se [side 28](#page-711-1)).
- Hvis du velger Off, omgås ToneMatch-forhåndsinnstillingen for den kanalen.
- 4. Trykk og hold kanalkontrollen til tilleggskontrollmenyen forsvinner.

## <span id="page-711-1"></span><span id="page-711-0"></span>**Tilpasse ToneMatch-forhåndsinnstillinger med Bose Musicappen**

Med Bruk Bose Music-appen kan du tilpasse standardinnstillingene for mikrofon og instrument for kanal 1 og 2 for å optimere system-EQ til oppsettet ditt. Velg fra et bibliotek av ToneMatch-forhåndsinnstillinger som passer din spesifikke mikrofoneller instrumentmodell, bruk generiske EQ-filtre eller få den beste lyden fra en gitarforsterkerpedal. Du finner dette alternativet på Innstillinger-menyen.

Når du tilpasser en ToneMatch-forhåndsinnstilling for en kanal, vises symbolet  $+$  ved siden av ikonet på kanaldisplayet.

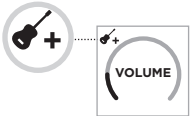

Den tilpassede forhåndsinnstillingen beholdes til du fjerner den eller tilbakestiller systemet til fabrikkinnstillingene.

## **Fjerne en tilpasset ToneMatch-forhåndsinnstilling**

Når du fjerner en tilpasset ToneMatch-forhåndsinnstilling, tilbakestilles den til standardinnstillingen for mikrofon eller instrument, avhengig av hvilken forhåndsinnstilling du tilpasset.

1. Trykk og hold kanalkontrollen for kanal 1 eller 2 til tilleggskontrollmenyen vises på kanaldisplayet.

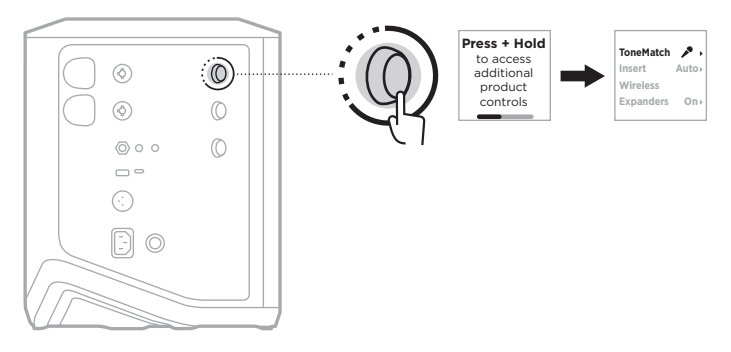

2. Når **ToneMatch**-alternativet er uthevet, trykker og holder du kanalkontrollen til ToneMatch-innstillingen endres til **Off**

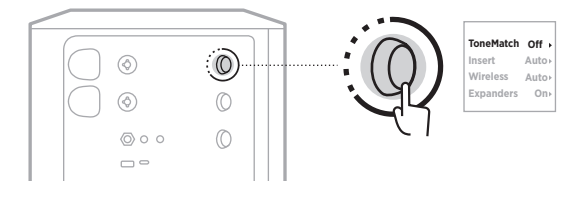

## <span id="page-712-0"></span>**KANALINNSATSINNSTILLINGER**

Med kanalinnsatsinnstillinger kan du aktivere eller deaktivere effektsløyfefunksjonaliteten for en kanal. Når aktivert, kan du koble effektenhetene eller -pedalene til kanalinngangen når du bruker en trådløs sender for kilden.

Hvis du vil ha mer informasjon, kan du se [«Koble effekter til en kanalinnsats når en](#page-723-1)  [trådløs sender brukes» på side 40](#page-723-1).

## **TRÅDLØSINNSTILLINGER FOR KANALEN**

Med trådløsinnstillinger for kanalen kan du aktivere eller deaktivere trådløs senderfunksjonalitet for en kanal.

Hvis du vil ha mer informasjon, kan du se [«Aktivere/deaktivere trådløs sender](#page-725-1)[funksjonalitet» på side 42.](#page-725-1)

## **INNSTILINGER FOR KANALEKSPANDER**

Expanders-innstillingen bestemmer om systemet reduserer volumet på lavnivå bakgrunnsstøy for en kanal.

Hvis du vil ha mer informasjon, kan du se [«Aktivere/deaktivere Expanders](#page-758-1)[innstillingen» på side 75](#page-758-1).

# <span id="page-713-0"></span>**INNSTILLINGER FOR LIVE STREAM-MODUS**

Med Live Stream-modus kan systemet gjenkjennes som et lydgrensesnitt når du kobler det til datamaskinen via en USB-C®-kabel. Den kan brukes til å opptre live for et publikum på nettet, eller spille inn lyd direkte til datamaskinens digitale lydarbeidsstasjon (DAW).

Du finner eksempler på oppsett på [side 53.](#page-736-1)

**MERKNAD:** I Live Stream-modus kan systemet sende lyd til datamaskinen, men kan ikke motta. USB-avspilling støttes ikke.

### **Om Live Stream-modus**

Når Live Stream-modus er aktivert, overfører systemet en dual mono-miks av kanal 1, 2 og 3 til en tilkoblet datamaskin.

I denne modusen fungerer kanalvolumkontrollene som fadere på en miksepult. Når du justerer kanalvolumet med kanalkontrollene eller Bose Music-appen, justeres nivået for den kanalen i miksen som sendes til datamaskinen.

En monitorvolumkontroll vises også på kanal 3. Den kan du bruke til å justere hovedvolumet for systemhøyttalerne uten å påvirke datamaskinmiksen (se [side 33\)](#page-716-1).

Når du har aktivert Live Stream-modus, forblir den aktiv til du deaktiverer den eller systemet slås av.

### **Aktivere/deaktivere Live Stream-modus**

1. Trykk og hold kanalkontrollen for kanal 3 til tilleggskontrollmenyen vises på kanaldisplayet.

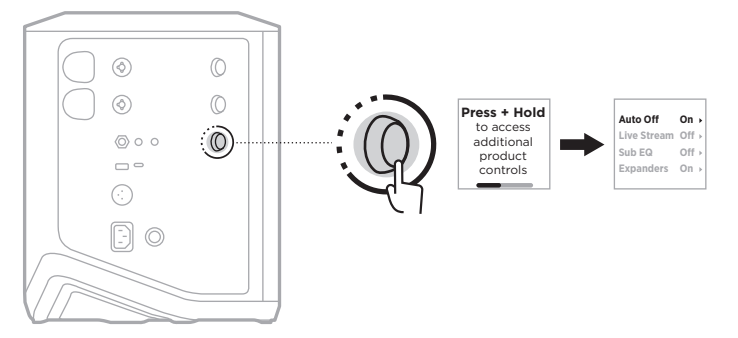

2. Roter kanalkontrollen for å utheve **Live Stream**, og trykk for å velge.

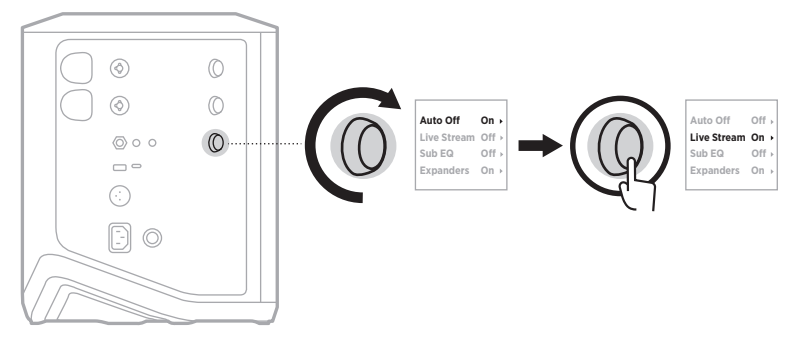

- 3. Roter kanalkontrollen for å utheve foretrukket innstilling, og trykk for å velge:
	- **On**: Aktiverer Live Stream-modus slik at systemet kan gjenkjennes som et lydgrensesnitt når det er koblet til en datamaskin.
	- **Off** (standard): Deaktiverer Live Stream-modus slik at systemet ikke kan gjenkjennes som et lydgrensesnitt når det er koblet til en datamaskin.

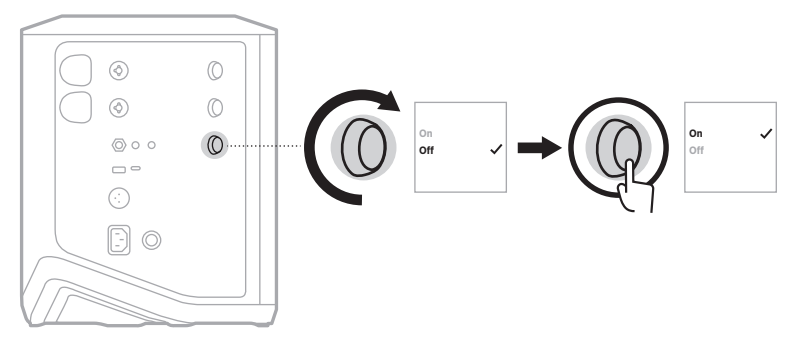

4. Trykk og hold kanalkontrollen til tilleggskontrollmenyen forsvinner.

## <span id="page-715-1"></span><span id="page-715-0"></span>**Koble systemet til datamaskinen**

- 1. Koble den ene enden av en USB-C-kabel (følger ikke med) til USB-C-porten på systemet.
- 2. Koble den andre enden til datamaskinen.

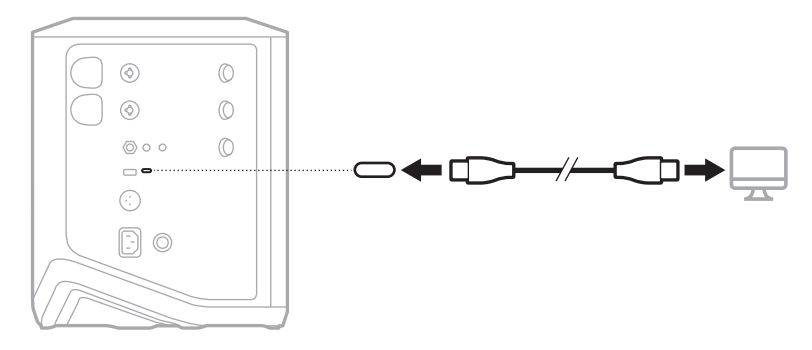

### <span id="page-716-1"></span><span id="page-716-0"></span>**Justere monitorvolum i Live Stream-modus**

Når Live Stream-modus er aktivert, kan du bruke kanalkontrollen for kanal 3 til å justere hovedvolumet for systemhøyttalerne uten å påvirke miksen som sendes til datamaskinen.

**MERKNAD:** Monitorvolumkontrollen er ikke tilgjengelig i Bose Music-appen.

1. Trykk og slipp kanalkontrollen for kanal 3 til **MONITOR VOLUME** vises på kanaldisplayet.

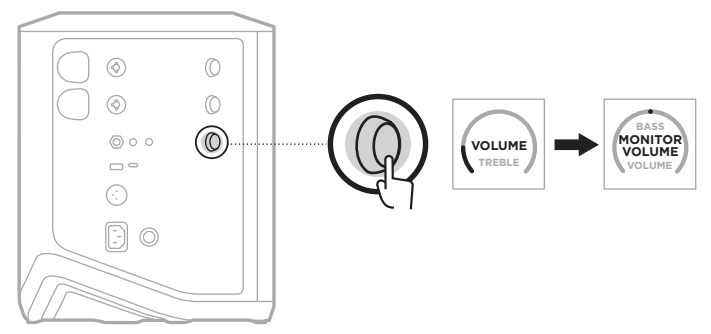

2. Roter kanalkontrollen for å justere monitorvolumet.

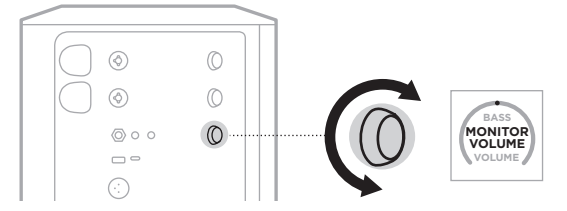

**MERKNAD:** Kanaldisplayet tilbakestilles til VOLUME etter 10 sekunder uten aktivitet.

## <span id="page-717-0"></span>**SUB EQ-INNSTILLINGER**

Sub EQ-innstillingen er en overgang som optimerer system-EQ for oppsett der en strømdrevet subwoofer er koblet til systemets LINE OUT-port.

Du kan bruke Sub EQ med en hvilken som helst strømdrevet subwoofer, men for optimal ytelse anbefaler Bose den strømdrevne bassmodulen Bose Sub1 eller Sub2.

Når du har aktivert Sub EQ, forblir den aktiv til du deaktiverer den eller systemet slås av.

Du finner eksempler på oppsett her: [side 52.](#page-735-1)

#### **MERKNADER:**

- Du finner mer informasjon om hvordan du kobler systemet til en Bose Sub1 eller Sub 2 strømdrevet bassmodul i brukerhåndboken til Bose Sub1/Sub2 strømdrevet bassmodul. Gå til [support.Bose.com/Sub1](http://support.Bose.com/Sub1) or [support.Bose.com/Sub2](http://support.Bose.com/Sub2)
- Du kan også aktivere/deaktivere Sub EQ ved hjelp av Bose Music-appen. Du finner dette alternativet på Innstillinger-menyen.

### **Aktivere/deaktivere Sub EQ**

1. Trykk og hold kanalkontrollen for kanal 3 til tilleggskontrollmenyen vises på kanaldisplayet.

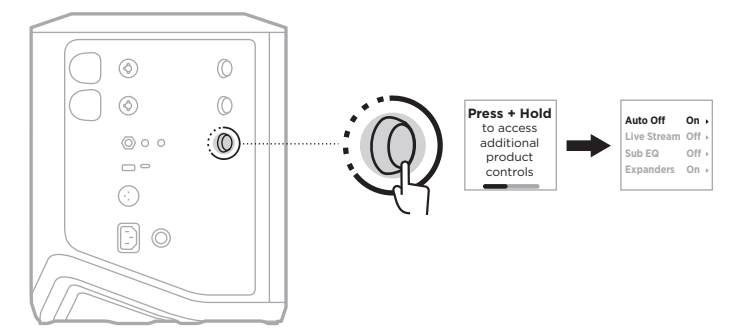

2. Roter kanalkontrollen for å utheve **Sub EQ**, og trykk for å velge.

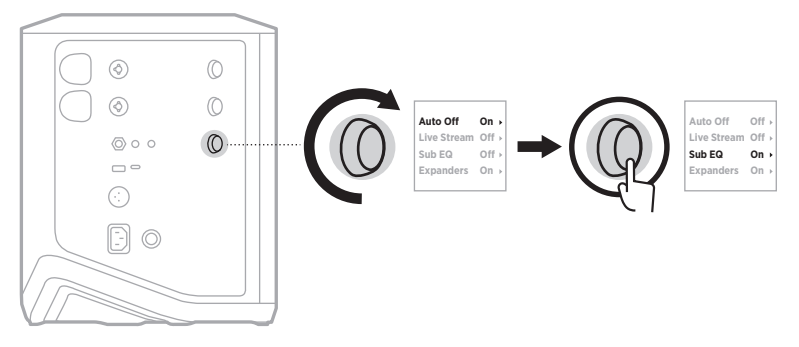

- 3. Roter kanalkontrollen for å utheve foretrukket innstilling, og trykk for å velge:
	- **On**: Aktiverer Sub EQ-innstillingen.
	- **Off** (standard): Deaktiverer Sub EQ-innstillingen.

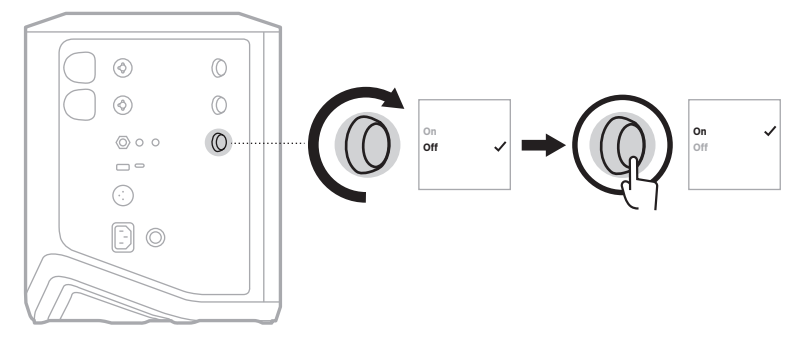

4. Trykk og hold kanalkontrollen til tilleggskontrollmenyen forsvinner.

# <span id="page-719-2"></span><span id="page-719-1"></span><span id="page-719-0"></span>**DEMPE KANALER OG ROMKLANGEFFEKTER**

Du kan bruke Bose Music-appen til å dempe kanaler og romklangeffektene for en kanal. Du får finner innstillingene for demping av kanal og romklang på hovedskjermbildet.

#### **MERKNADER:**

- Når du skal oppheve demping av en kanal, kan du bruke Bose Music-appen eller rotere kanalkontrollen.
- Når du skal oppheve demping av romklanginnstillingene for en kanal, kan du bruke Bose Music-appen eller justere romklangen med kanalkontrollen (se [side 25](#page-708-1)).

# **LAGRE SCENER**

Du kan lagre kanal- og systeminnstillinger som scener i Bose Music-appen, slik at du får enkel tilgang til dem senere. Du finner dette alternativet på hovedskjermbildet.

# **AKTIVERE/DEAKTIVERE DUAL WIRELESS STREAMING**

Med funksjonen Dual Wireless Streaming i Bose Music-appen kan du spille av *Bluetooth*-lyd fra både systemet og et annet kompatibelt Bose-system samtidig i dual mono eller stereo. Du finner dette alternativet på Innstillinger-menyen.

Du finner eksempler på oppsett her: [side 53.](#page-736-2)

Kompatible systemer omfatter:

- Bose S1 Pro+ trådløst PA-system
- Bose L1 Pro8 og L1 Pro16 Portable Line Array System
- Bose L1 Pro32 Portable Line Array

Flere systemer kan legges til etter hvert.

## **TILPASSE TONEMATCH-FORHÅNDSINNSTILLINGER**

Du finner informasjon om hvordan du tilpasser ToneMatch-forhåndsinnstillinger med Bose Music-appen på [side 28.](#page-711-1)
# **KOMPATIBLE TRÅDLØSE SENDERE**

Med Bose-tilbehøret trådløse sendere kan du koble instrumentet eller mikrofonen trådløst til systemet via de trådløse mottakerne innebygd i kanal 1 og 2.

Systemet er kompatibelt med følgende sendertilbehør:

- Bose trådløs instrumentsender
- Bose trådløs mikrofon-/linjesender

Du kan kjøpe disse eller annet systemtilbehør her: [support.Bose.com/S1ProPlus](http://support.Bose.com/S1ProPlus)

# **PARE EN TRÅDLØS SENDER MED KANAL 1 ELLER 2**

- 1. Hvis systembatteriet er utladet, kobler du systemet til strøm (se [side 18\)](#page-701-0).
- 2. Fjern hetten fra ladeporten for trådløs sender for kanal 1 eller 2.

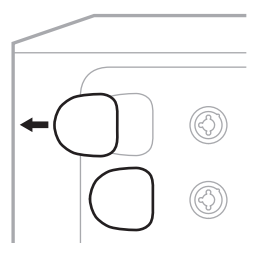

3. Sett senderen helt inn i ladeporten til du hører eller føler et klikk, og vent i fem sekunder på at senderen pares med den kanalen.

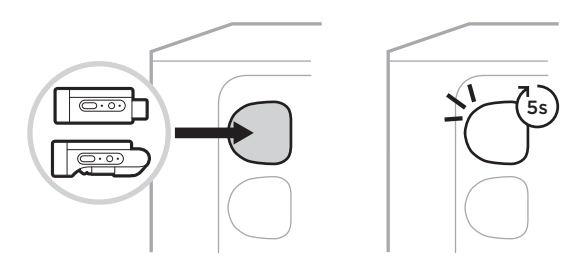

Ladingen av senderen starter (se [side 55](#page-738-0)).

**MERKNAD:** Senderen kan bare pares med én kanal om gangen. Sett senderen inn i den andre kanalens ladeport for å bryte paringen med den gjeldende kanalen og pare den med en annen.

# **KOBLE EN PARET TRÅDLØS SENDER TIL EN LYDKILDE**

- 1. Slå på systemet (se [side 18\)](#page-701-1).
- 2. Trykk på baksiden av den trådløse senderen og slipp slik at den glir ut av ladeporten til den trådløse senderen. Ta den ut av ladeporten.

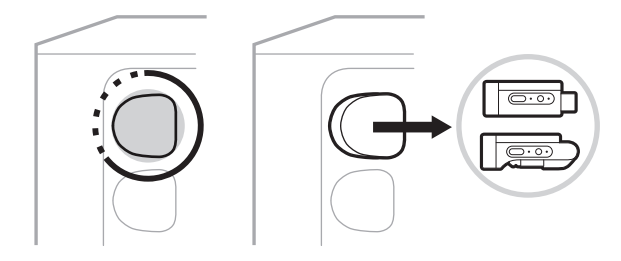

Et batteriikon vises kort på kanaldisplayet for å angi senderens batterinivå.

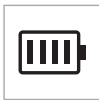

3. Koble senderen til lydkilden.

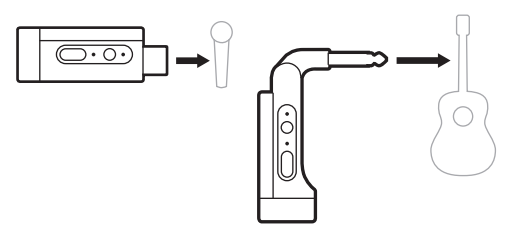

4. Slå på senderen (se [side 39](#page-722-0)). Etter noen sekunder vises et senderikon på kanaldisplayet, og tilkoblingslampen på senderen lyser blått for å vise at senderen er tilkoblet (se [side 63\)](#page-746-0).

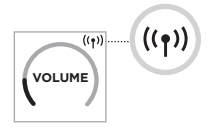

5. Hvis du bruker Bose trådløs mikrofon-/linjesender, skifter du om nødvendig mellom mikrofon- og linjeinngangsinnstillingene for å samsvare med kildens inngangskrav (se [side 40\)](#page-723-0).

# <span id="page-722-0"></span>**SLÅ EN TRÅDLØS SENDER PÅ/AV**

Trykk på strømbryteren **b**.

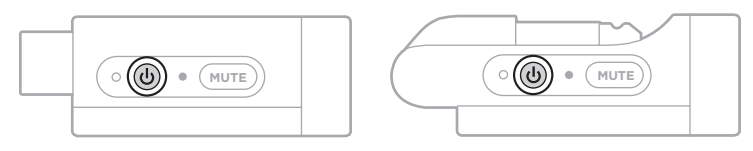

Statuslampen lyser hvitt når den er slått på (se [side 62\)](#page-745-0).

#### **Timer for automatisk avslåing**

Timeren for automatisk avslåing sparer strøm når den trådløse senderen ikke er i bruk. Senderen slår seg av når lyden har stoppet og du ikke har trykket på noen knapper på senderen på 30 minutter.

# **DEMPE / OPPHEVE DEMPING AV EN TRÅDLØS SENDER**

Trykk på **MUTE**-knappen for å dempe / oppheve demping av kanallyd.

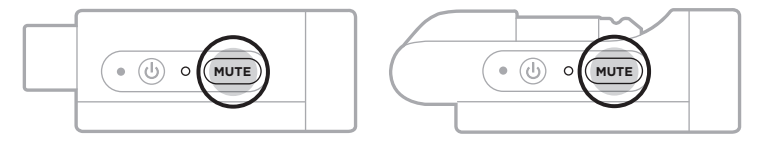

Når lyden er dempet, blinker tilkoblingslampen blått (se [side 62\)](#page-745-0).

# <span id="page-723-0"></span>**SKIFTE MELLOM MIKROFON- OG LINJEINNGANG**

Med Bose trådløs mikrofon-/linjesender kan du skifte mellom mikrofon- og linjeinngangsinnstillingene for å samsvare med kildens inngangskrav.

Det gjør du ved å trykke og holde strømbryteren **∪** og **MUTE**-knappen til senderikonet på kanaldisplayet endres for å gjenspeile den nye inngangsinnstillingen.

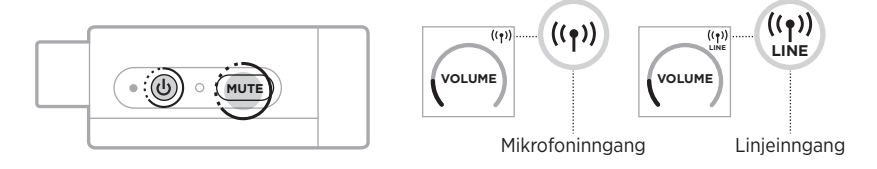

# **KOBLE EFFEKTER TIL EN KANALINNSATS NÅR EN TRÅDLØS SENDER BRUKES**

Når du kobler en trådløs sender til en kanal som har innsatsinnstillingen satt til Auto (se [side 41](#page-724-0)), blir den 6,35 mm (1/4") TRS-kanalinngangen en seriekanalinnsats (også kjent som en effektsløyfe). Du kan koble effektenheter eller pedaler til inngangen med en innsatskabel, mens du bruker instrumentet eller mikrofonen trådløst.

Du finner eksempler på oppsett på [side 47](#page-730-0).

#### **MERKNADER:**

- En innsatskabel ( $\frac{1}{4}$ " eller 6,35 mm TRS til dobbelt  $\frac{1}{4}$ " eller 6,35 mm TS) kreves for å koble en effektsenhet til en kanalinnsats. Du kan kjøpe en innsatskabel hos en lokal musikkforhandler.
- Ikke koble et instrument eller en annen lydkilde til inngangen med en standard 6,35 mm  $(\frac{1}{4})$  kabel når en trådløs sender er koblet til kanalen. Det hindrer at lyd spilles av fra både den kablede og den trådløse kilden.

#### <span id="page-724-0"></span>**Aktivere/deaktivere kanalinnsatsfunksjonalitet**

1. Trykk og hold kanalkontrollen for kanal 1 eller 2 til tilleggskontrollmenyen vises på kanaldisplayet.

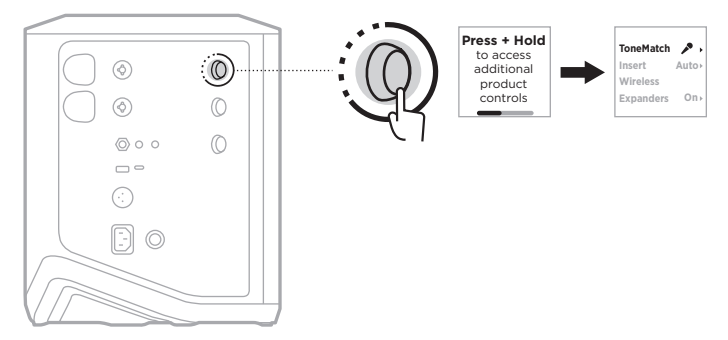

2. Roter kanalkontrollen for å utheve **Insert**, og trykk for å velge.

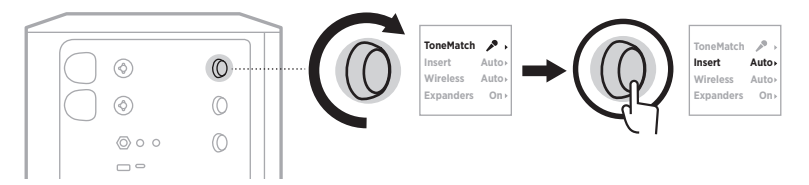

- 3. Roter kanalkontrollen for å utheve foretrukket innstilling, og trykk for å velge:
	- **Auto** (standard): Når en trådløs sender er slått på og koblet til denne kanalen, konverteres den 6,35 mm (1/4") TRS-kanalinngangen til en serieeffektsløyfe.
	- **Off**: Når en sender er slått på og koblet til denne kanalen, ignorerer systemet signaler fra kanalinngangen.

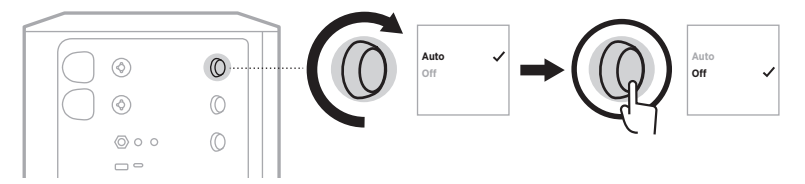

4. Trykk og hold kanalkontrollen til tilleggskontrollmenyen forsvinner.

# **AKTIVERE/DEAKTIVERE TRÅDLØS SENDER-FUNKSJONALITET**

- **MERKNAD:** Uavhengig av trådløsinnstillingen for en kanal, vil systemet lade enhver trådløs sender som settes inn i ladeportene for den trådløse senderen.
- 1. Trykk og hold kanalkontrollen for kanal 1 eller 2 til tilleggskontrollmenyen vises på kanaldisplayet.

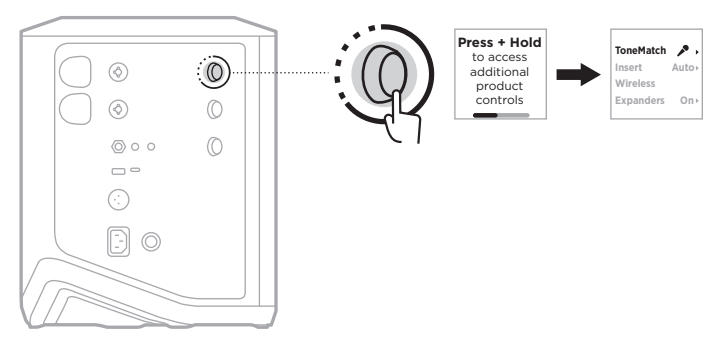

2. Roter kanalkontrollen for å utheve **Wireless**, og trykk for å velge.

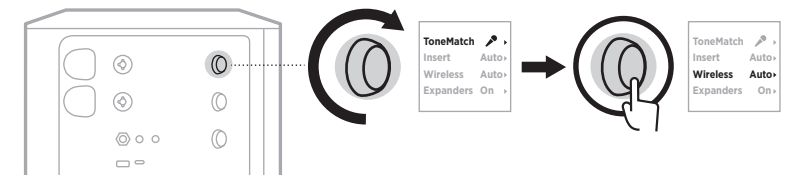

- **On O** 3. Roter kanalkontrollen for å utheve foretrukket innstilling, og trykk for å velge:
	- **Auto** (standard): Aktiverer trådløsfunksjoner for kanalen. Tidligere parede sendere kan koble til kanalen, og nye sendere kan pares med kanalen når de settes inn i ladeporten for trådløse sendere.
	- **Off**: Deaktiverer trådløsfunksjoner for kanalen når du trenger å unngå trådløs interferens. Tidligere parede sendere kan ikke koble til kanalen, og nye sendere kan ikke pares med kanalen.

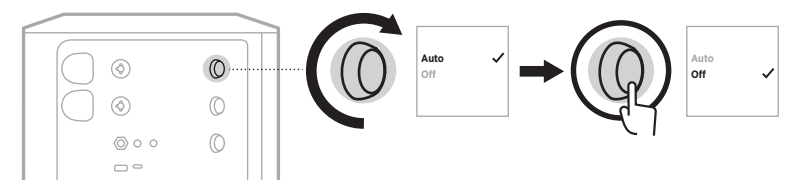

4. Trykk og hold kanalkontrollen til tilleggskontrollmenyen forsvinner.

# **KOBLE TIL ET HØYTTALERSTATIV**

Undersiden av systemet har et feste for å montere systemet på et høyttalerstativ. Festet passer til en standardstang på 35 mm (1,38 tomme). Når systemet er plassert på et høyttalerstativ, oppdateres EQ automatisk for å opprettholde optimal tonebalanse.

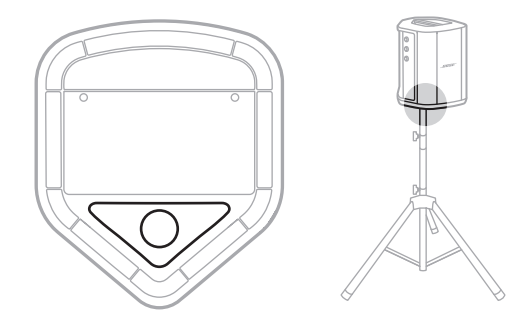

**ADVARSEL:** IKKE bruk det trådløse PA-systemet Bose Bose S1 Pro+ med et stativ som er ustabilt. Høyttaleren er bare designet til bruk på en 35 mm (1,38 tomme) stolpe, og stativet må være i stand til å støtte en høyttaler med en minstevekt på 6,8 kg (15 pund) og en total størrelse på 332,6 x 240 x 279,8 mm (13,1 x 9,4 x 11 tommer) Bruker du et stativ som ikke er designet til å støtte størrelsen og vekten til det trådløse PAsystemet Bose til S1 Pro+, kan det føre til en ustabil og farlig situasjon som kan forårsake personskade.

# **SYSTEMKONFIGURASJONER**

Bose S1 Pro+ trådløst PA-system kan brukes i fire posisjoner. Med Auto EQ oppdateres systemets EQ automatisk for å opprettholde optimal tonebalanse for hver posisjon.

**MERKNAD:** Du kan også rotere Bose-logoen på systemet mot urviseren for å passe til posisjonen.

# **På hevet underlag**

Plasser systemet på et hevet underlag for å projisere lyden klart og jevnt.

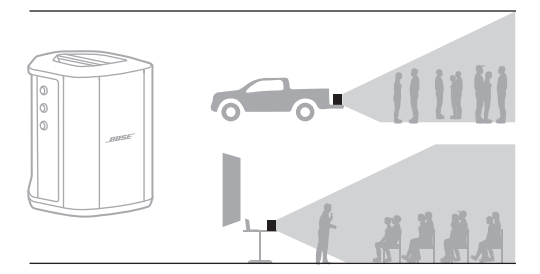

# **Vippet bakover**

For opptredener der publikum sitter tett innpå deg, kan du vippe systemet tilbake på den bakre kanten.

Du får best resultat når du står eller sitter ved siden av systemet, slik at du ikke blokkerer lyden.

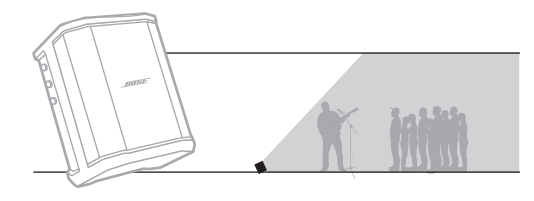

### **Monitor**

Hvis du vil bruke systemet som en personlig gulvmonitor, kan du plassere den på gulvet horisontalt foran deg og vippe den på siden.

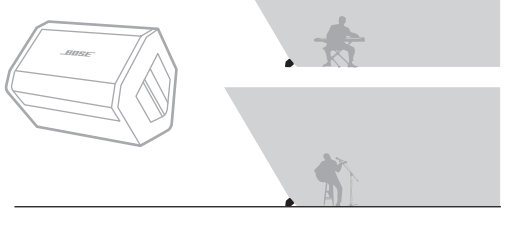

# **Høyttalerstativ**

Plasser ett eller to systemer på et høyttalerstativ (selges separat) for generell lydforsterkning.

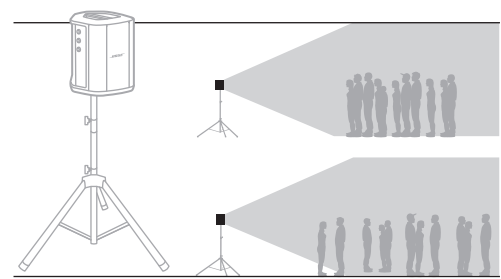

### **MUSIKER MED MOBILENHET**

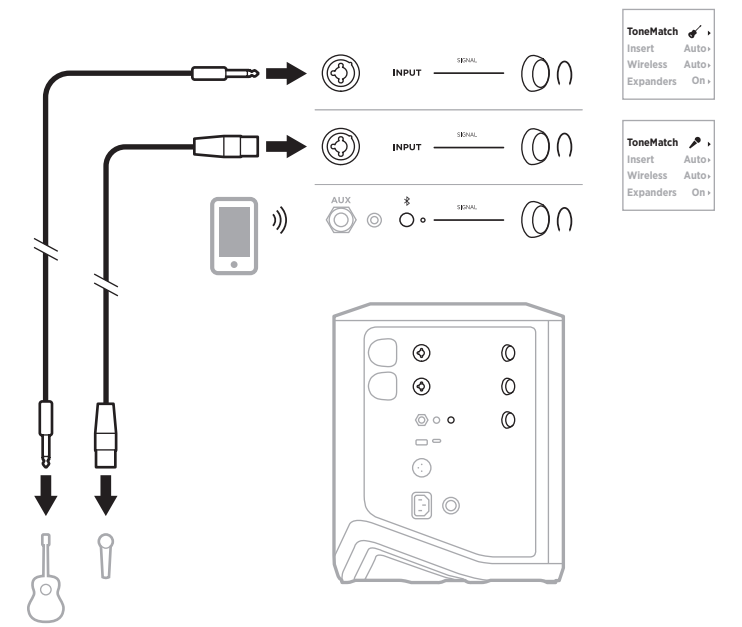

# **MUSIKER MED MOBILENHET OG TRÅDLØSE SENDERE**

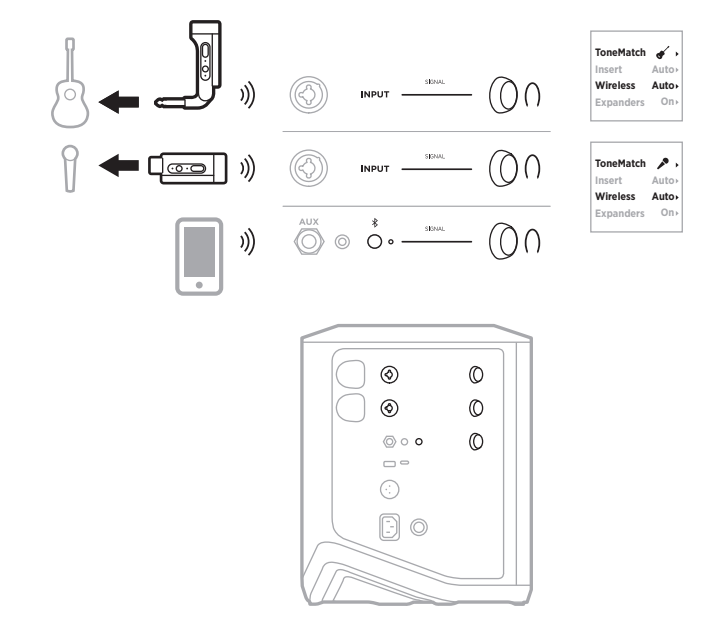

# **MUSIKER MED FLERE INSTRUMENTER**

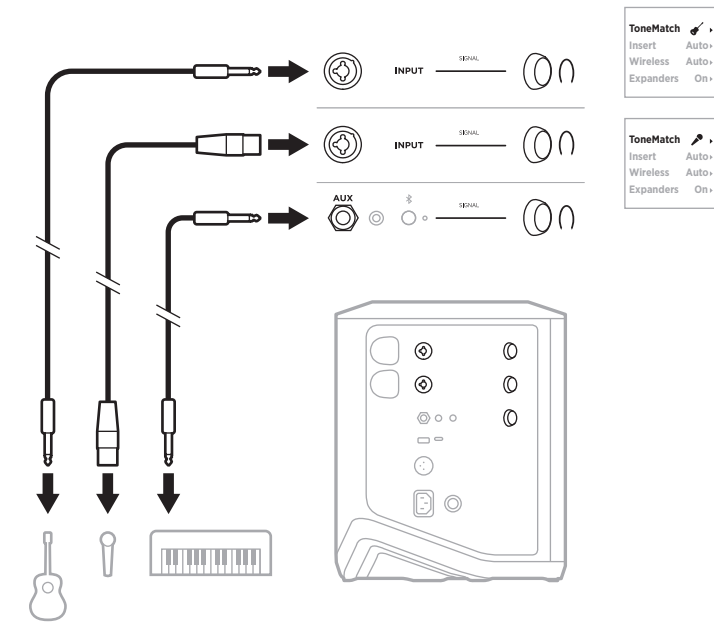

# **MUSIKER MED EFFEKTMIKSER**

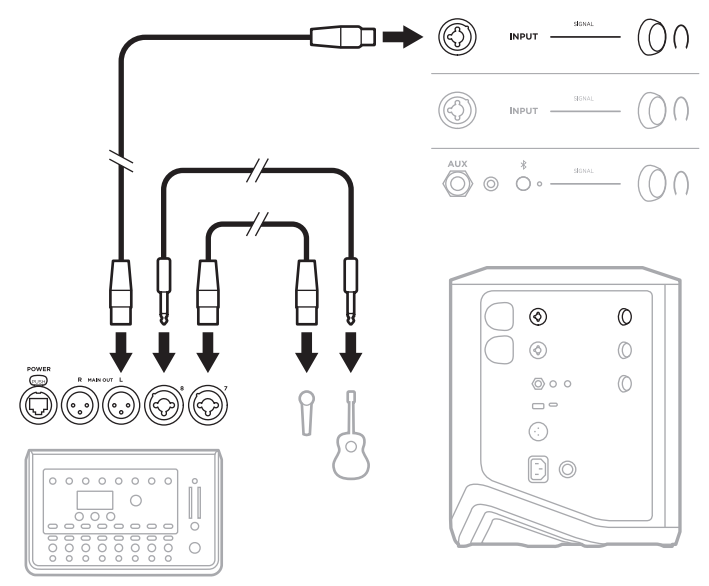

## <span id="page-730-0"></span>**MUSIKER MED TRÅDLØSE SENDERE, EFFEKTPEDAL OG VOKALPROSESSOR**

**MERKNAD:** Når strømdrevne effektenheter brukes, kan det være nødvendig med et nettfilter. Du kan kjøpe et nettfilter hos en lokal musikkforhandler.

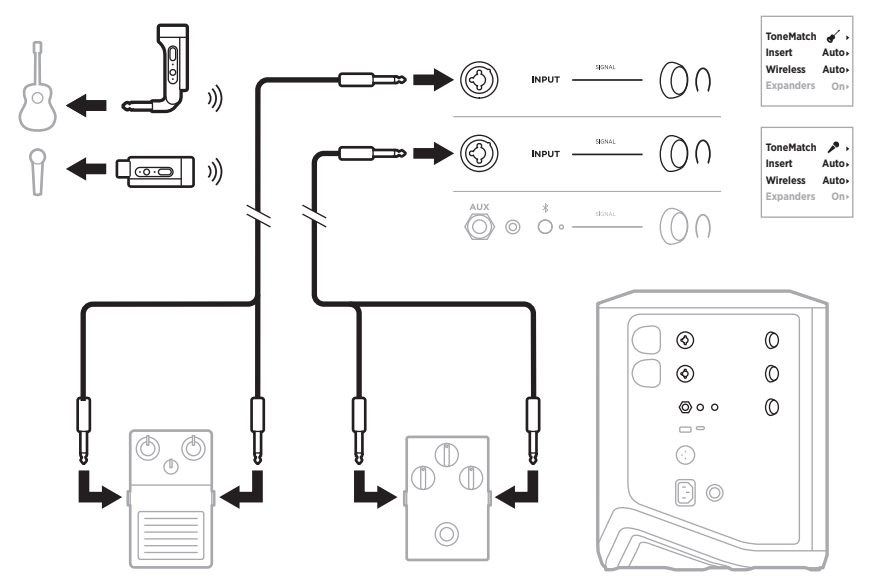

# **GITARIST MED TRÅDLØS SENDER OG FORSTERKERPEDAL**

Når en forsterkerpedal brukes, får du best ytelse ved å bruke Bose Music-appen til å velge ToneMatch-forhåndsinnstillingen **Full Range Flat Response (FRFR)** for den kanalen.

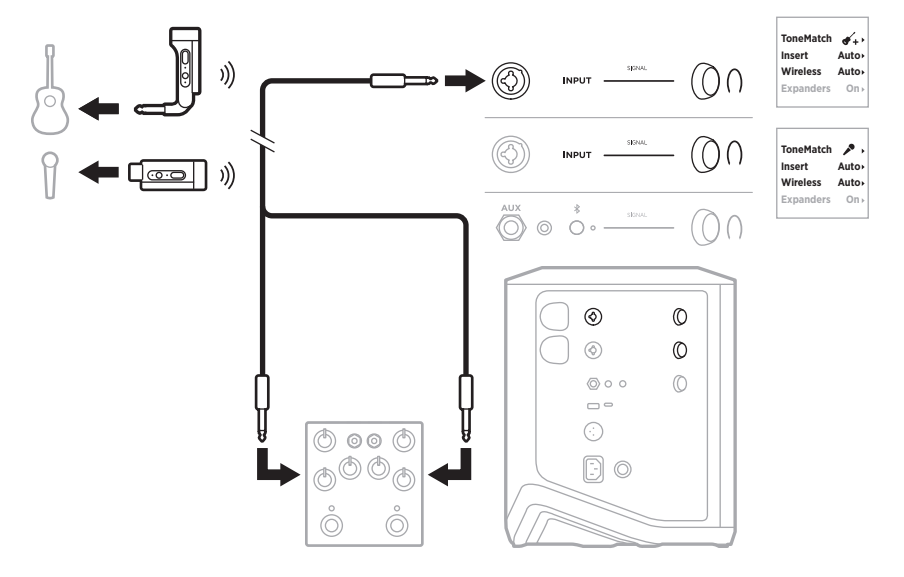

### **GENERELL PA**

Du kan koble sammen to systemer i enten stereo eller mono for å bruke som et konvensjonelt PA-system.

#### **Stereo**

Når du kobler til systemer i stereo via en mikser, setter du romklang på begge systemer til den laveste innstillingen og ToneMatch til **Av** for kanalen du kobler mikserens linjeutgang til (se [side 25](#page-708-0) og [side 27](#page-710-0)).

#### **Stereo kablet**

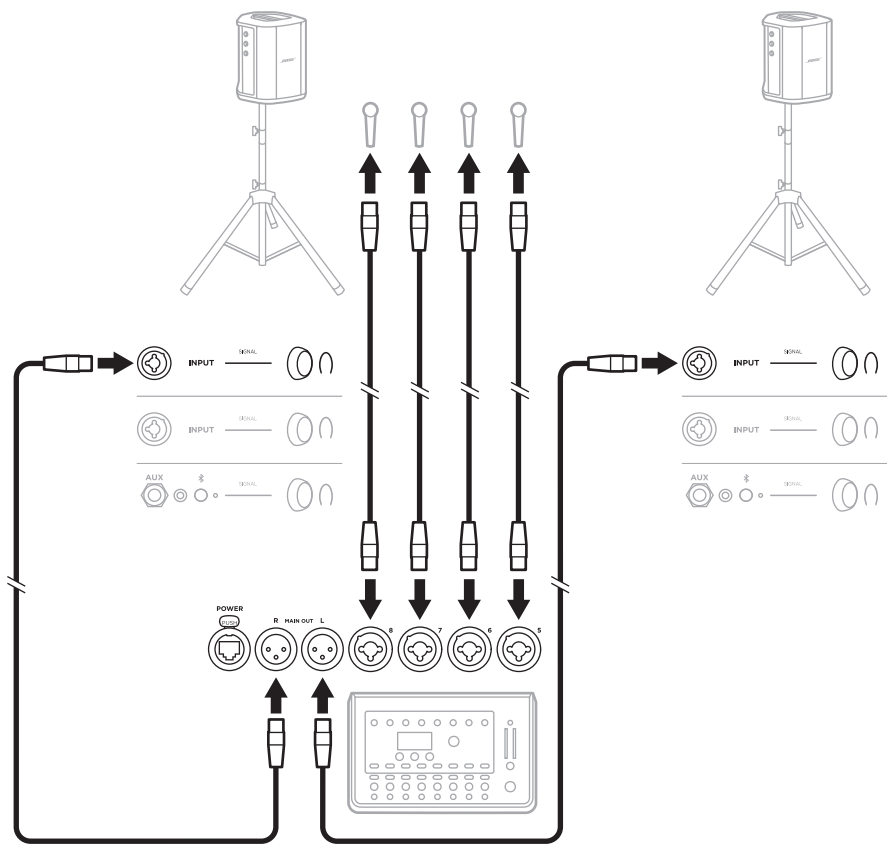

#### **Stereo trådløst**

Før du kobler Bose trådløs mikrofon-/linjesendere til en mikser, må du påse at du setter senderinngangsinnstillingen til linjeinngang for hver sender (se [side 40](#page-723-0)).

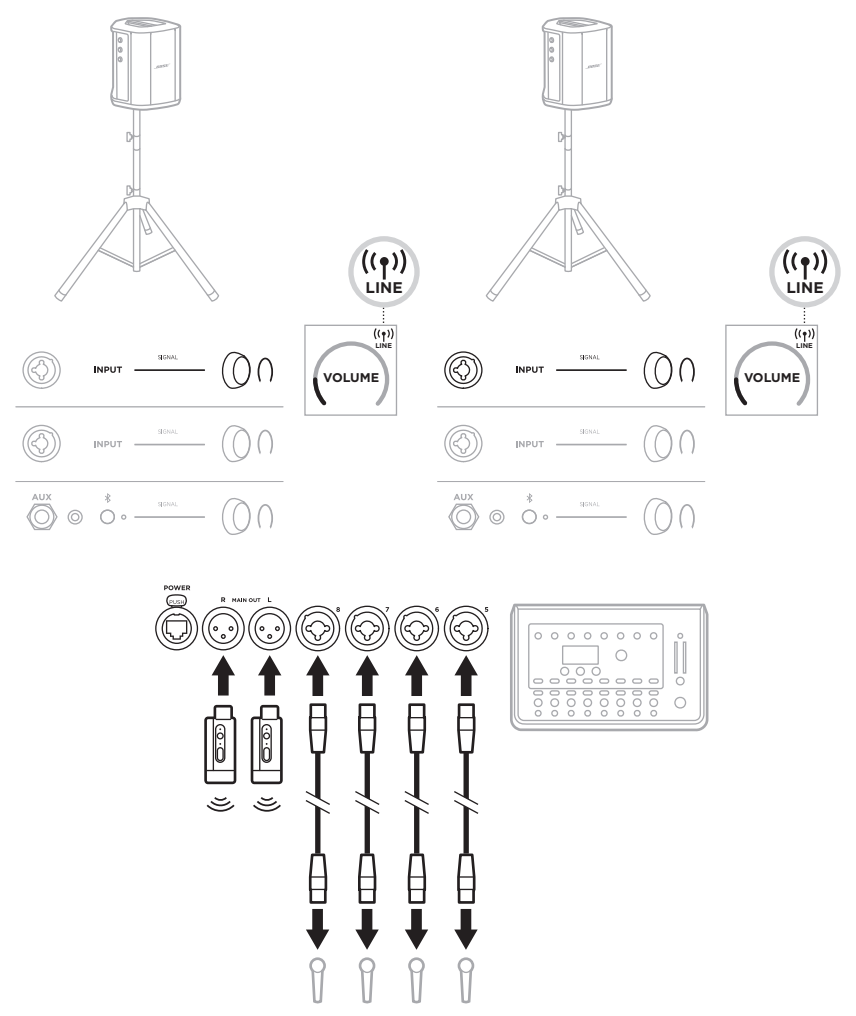

# **Dual mono / kjedekobling**

Når du kobler til systemer i dobbelt mono justerer du følgende innstillinger for kanalen du kobler primærsystemets linje ut til, på de sekundære systemene:

- Sett romklang til den laveste innstillingen (se [side 25\)](#page-708-0).
- Sett ToneMatch til **Off** (se [side 27](#page-710-0)).
- Sett bass og diskant til nøytral posisjon (se [side 24\)](#page-707-0).

#### **Dual mono kablet**

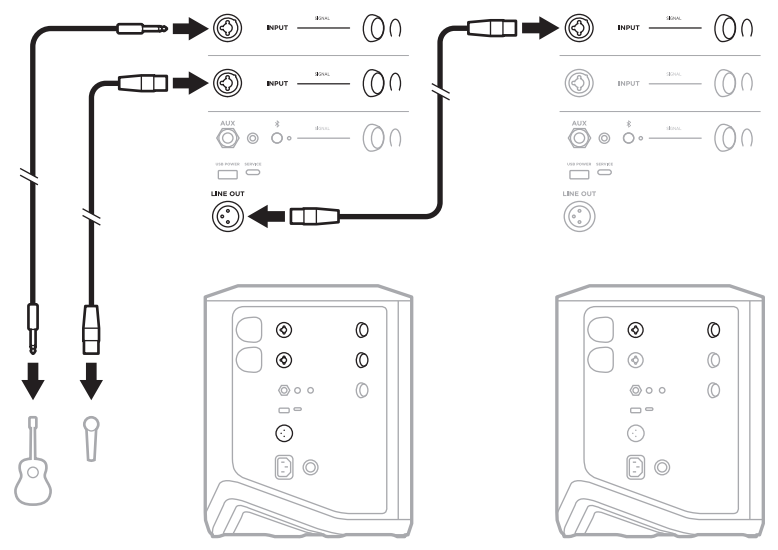

#### **Dual mono trådløst**

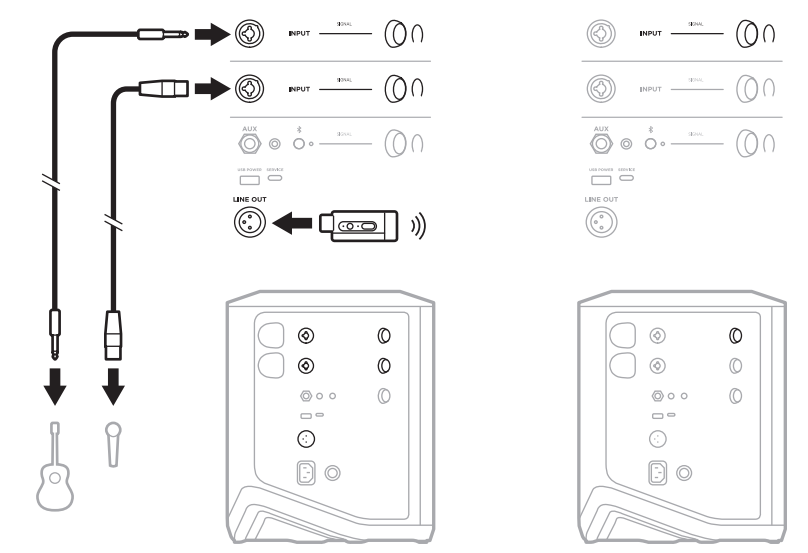

# **DJ MED BOSE SUB1 ELLER SUB2 STRØMDREVET BASSMODUL**

Du finner detaljerte instruksjoner for tilkobling i brukerhåndboken til Bose Sub1/Sub2 strømdrevet bassmodul.

Gå til [support.Bose.com/Sub1](http://support.Bose.com/Sub1) [support.Bose.com/Sub2](http://support.Bose.com/Sub2)

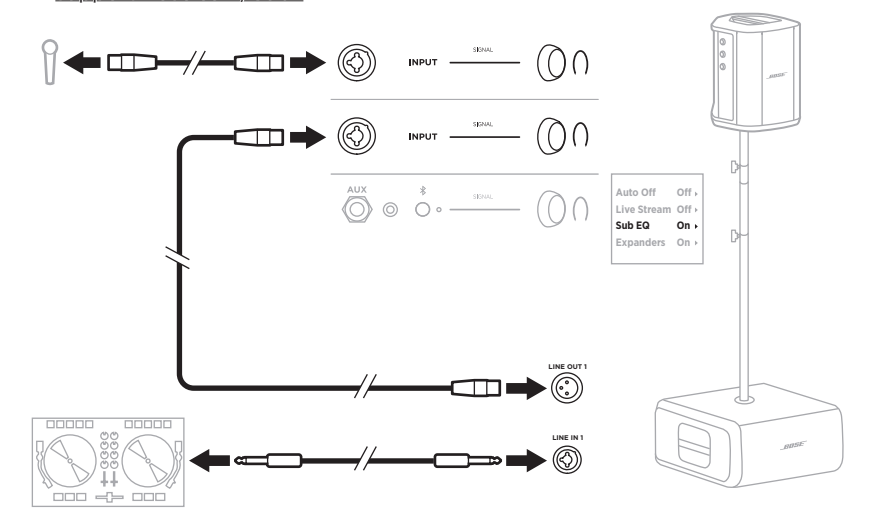

# **DUAL WIRELESS STREAMING MED BOSE MUSIC-APPEN**

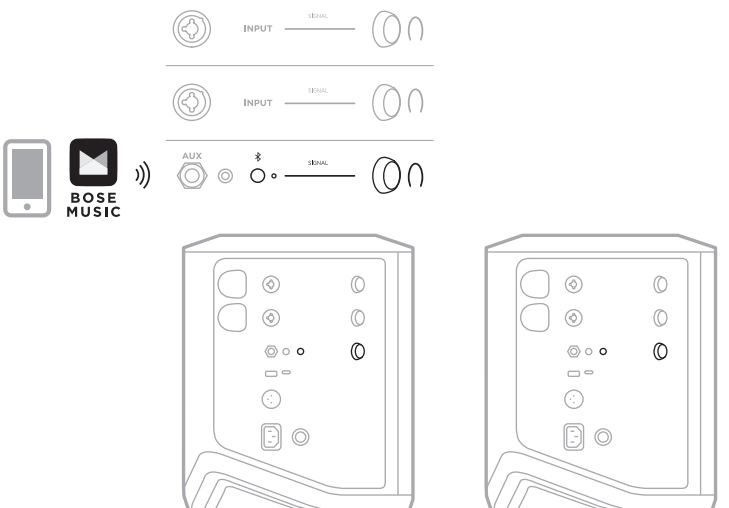

## **MUSIKER SOM TAR OPP ELLER STRØMMER DIREKTE TIL DATAMASKIN**

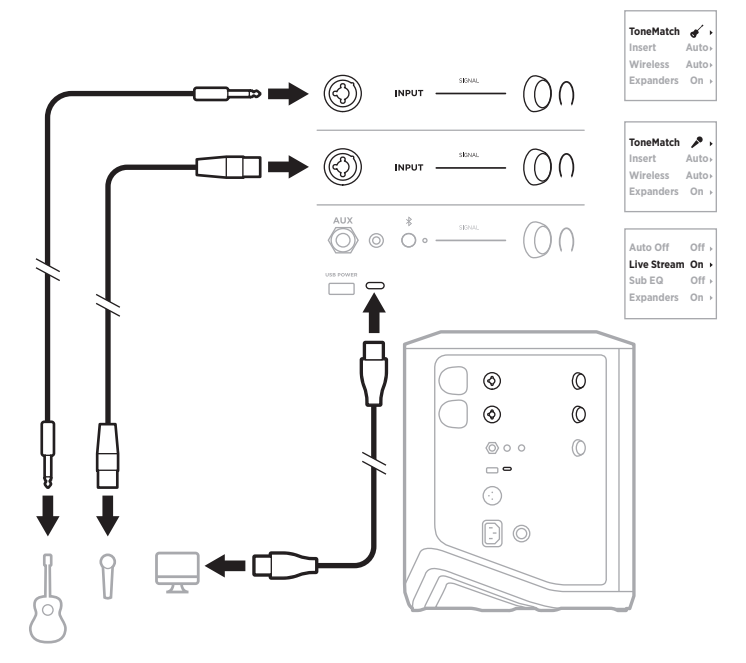

# **LADE SYSTEMBATTERIET**

Koble systemet til strøm for å lade systembatteriet (se [side 18\)](#page-701-0).

Hvis systemet er slått av, blinker strømlampen hvitt for å vise at systembatteriet lades. Når batteriet er fulladet, slukker strømlampen.

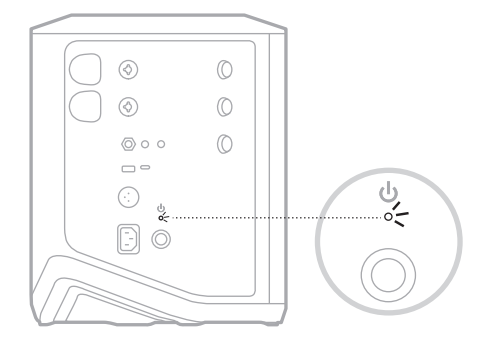

Hvis systemet er slått på, vises et lynikon ved siden av batteriikonet på kanal 3 displayet for å vise at systembatteriet lades. Når batteriet er fulladet, forsvinner lynikonet (se [side 61](#page-744-0)).

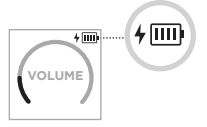

**FORSIKTIG:** IKKE prøv å lade systemet når det er vått. Det kan skade systemet.

### **Ladetid**

Det kan ta opptil fire timer å fullade systembatteriet.

Batteriene varer i opptil 11 timer ved vanlig bruk. Batteriytelsen og ladetiden varierer avhengig av innholdet som spilles av, og volumnivået det spilles av på.

#### **Kontrollere systemets batterinivå**

Sjekk batteriikonet på kanal 3-displayet for å se systemets batterinivå og ladestatus (se [side 61\)](#page-744-0).

# <span id="page-738-0"></span>**LADE EN TRÅDLØS SENDER**

#### **Ved bruk av ladeportene**

Før den trådløse senderen inn i ladeporten for trådløs sender for kanal 1 eller 2 til du hører eller føler et klikk.

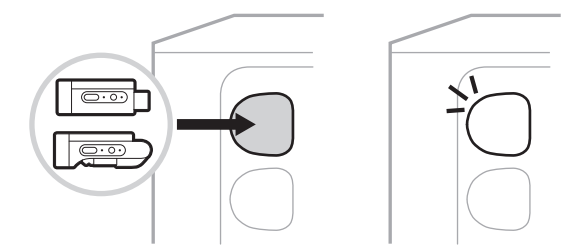

Hvis systemet er slått på, vises et batteriikon med et lyn ved siden av på kanaldisplayet en kort stund for å vise at senderbatteriet lades. Et lynikon vises så øverst til høyre på displayet. Når senderen er fulladet, forsvinner lynikonet (se [side 60](#page-743-0)).

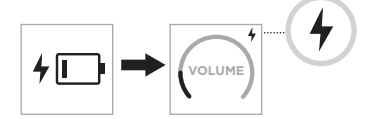

**MERKNAD:** Hvis systemet er koblet til strøm, lader strømtilkoblingen senderen. Hvis systemet går på batteristrøm, lader systembatteriet senderen.

#### **Ved bruk av en vegglader eller en datamaskin**

- **MERKNAD:** Dette produktet skal bare brukes med en LPS-strømforsyning som er godkjent av offentlige tilsynsmyndigheter, og som oppfyller lokale forskriftskrav (som UL, CSA, VDE, CCC).
- 1. Koble den ene enden av en USB-C-kabel (følger ikke med) til USB-C porten oppå den trådløse senderen.

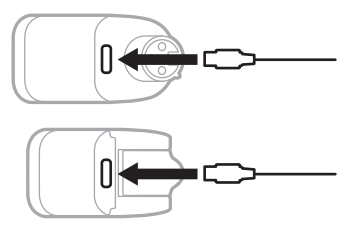

2. Koble den andre enden til en USB-A-vegglader eller en datamaskin.

Strømlampen lyser hvitt (se [side 62\)](#page-745-1). Når senderen er fulladet, slukker strømlampen.

### **Ladetid**

Det kan ta opptil to timer å fullade batteriet i den trådløse senderen.

Batteriene varer i opptil 5 timer ved vanlig bruk.

#### **Kontrollere batterinivået for den trådløse senderen**

Når du skal sjekke batterinivået for den trådløse senderen, tar du ut senderen fra ladeporten for trådløs sender og sjekker batteriikonet på kanal-displayet (se [side 60\)](#page-743-0).

Hvis du ikke har systemet i nærheten, kan du også sjekke senderens batterinivå ved å slå på senderen og sjekke tilstanden til strømlampen (se [side 62\)](#page-745-1).

# **LADE MOBILENHETEN MED USB-LADEPORTEN**

Du kan lade mobilenheten fra systembatteriet eller et nettuttak.

- 1. Koble den ene enden av en USB-A-ladekabel (følger ikke med) til **USB POWER**porten på systemet.
- 2. Koble den andre enden til mobilenheten.

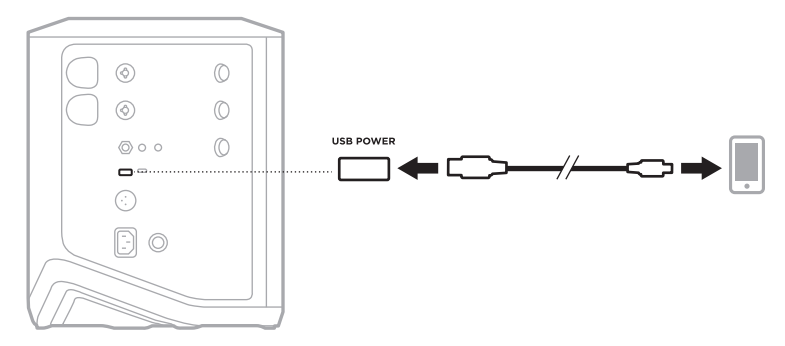

Signal/klipp-lampene, strømlampen, *Bluetooth*-lampen og kanaldisplayet på siden av systemet viser systemstatusen.

<span id="page-740-0"></span>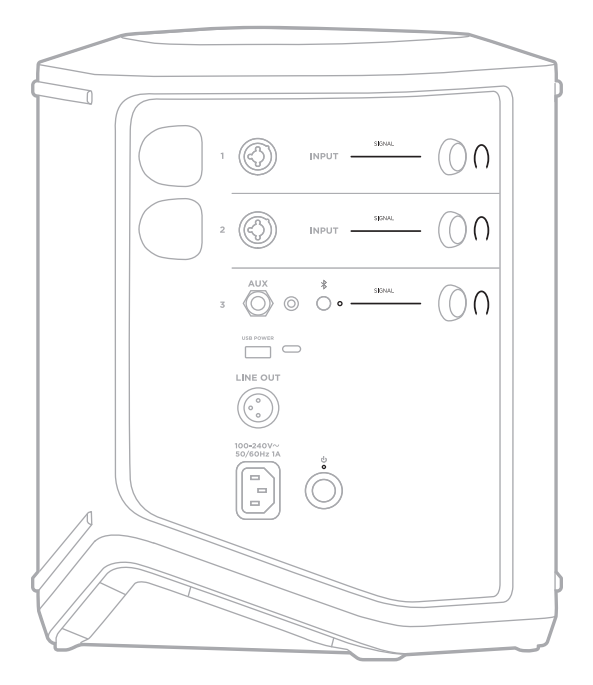

# **SIGNAL/KLIPP-LAMPER**

Viser signal- eller klippstatusen for kanal 1, 2 og 3.

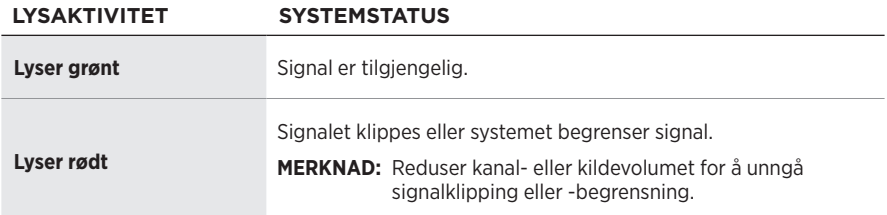

## **STRØMLAMPE**

Viser strøm- og ladestatusen for systemet.

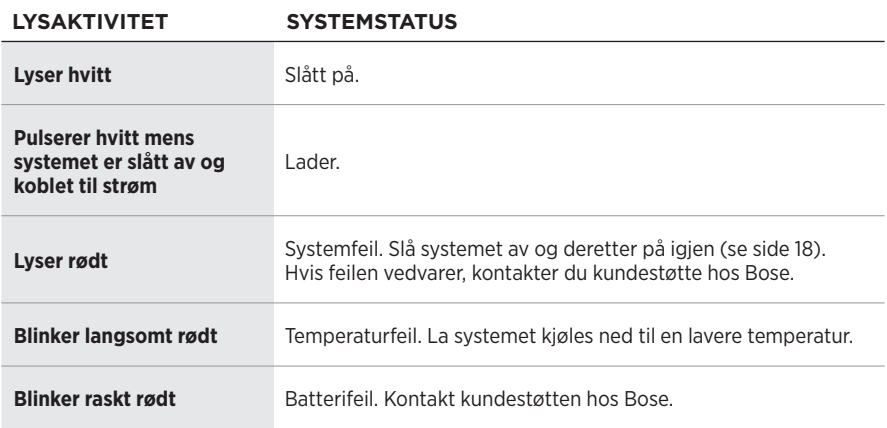

## *BLUETOOTH***-LAMPE**

Viser statusen for *Bluetooth*-tilkoblingen.

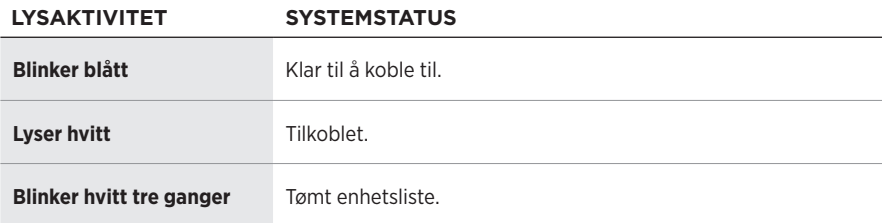

## **KANALDISPLAYER**

Viser statusen og innstillingene for hver kanal, systemet og eventuelle tilkoblede trådløse sendere.

#### **Hvordan lese kanaldisplayene**

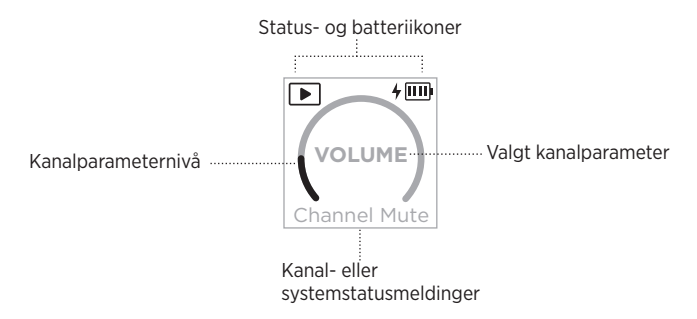

#### **Statusikoner**

Statusikonene viser kanal- og systeminnstillinger.

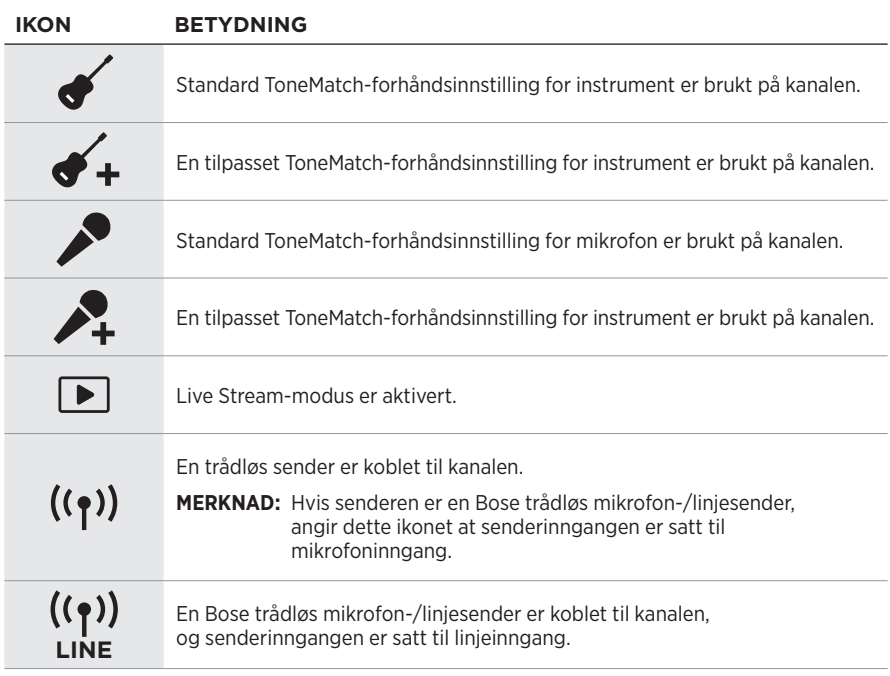

#### **Batteriikoner**

Batteriikonene viser batterinivå og ladestatus for systemet eller en paret trådløs sender, avhengig av kanaldisplayet.

#### <span id="page-743-0"></span>**Kanal 1 eller 2-display**

På kanal 1- eller 2-displayet viser batteriikonene batterinivå og ladestatus for en paret trådløs sender. De vises kort som fullskjermsoverlegg, unntatt lynikonet, som vises øverst til høyre på displayet.

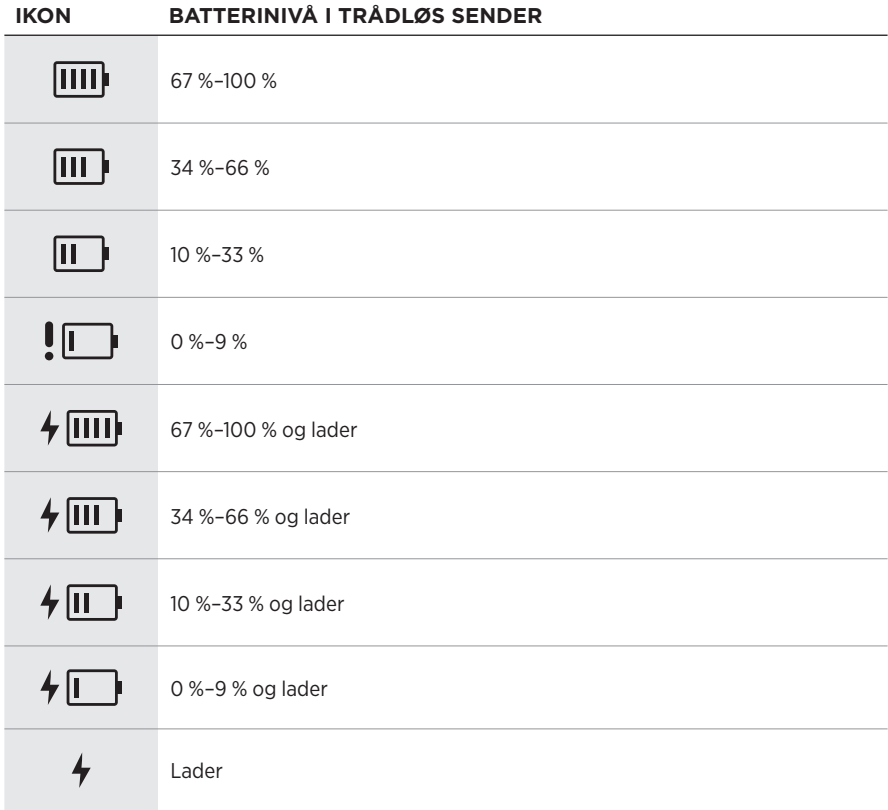

#### <span id="page-744-0"></span>**Kanal 3-display**

På kanal 3-displayet viser batteriikonene batterinivå og ladestatus for systemet. De vises øverst til høyre på displayet.

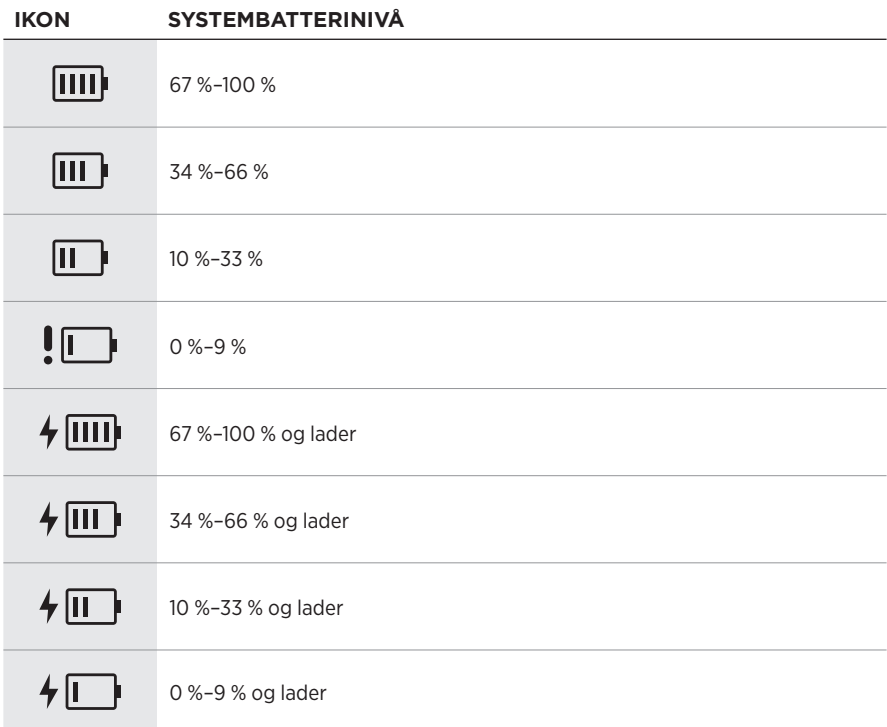

Strømlampen og tilkoblingslampen på den trådløse senderen viser senderstatusen.

<span id="page-745-0"></span>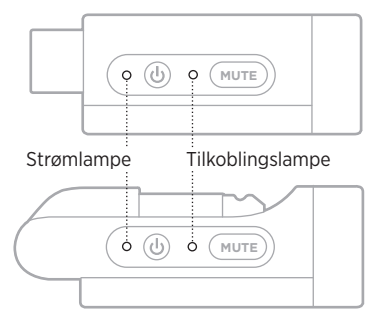

#### <span id="page-745-1"></span>**STRØMLAMPE**

Viser strøm-, batterinivå-, lade- og feilstatus for senderen.

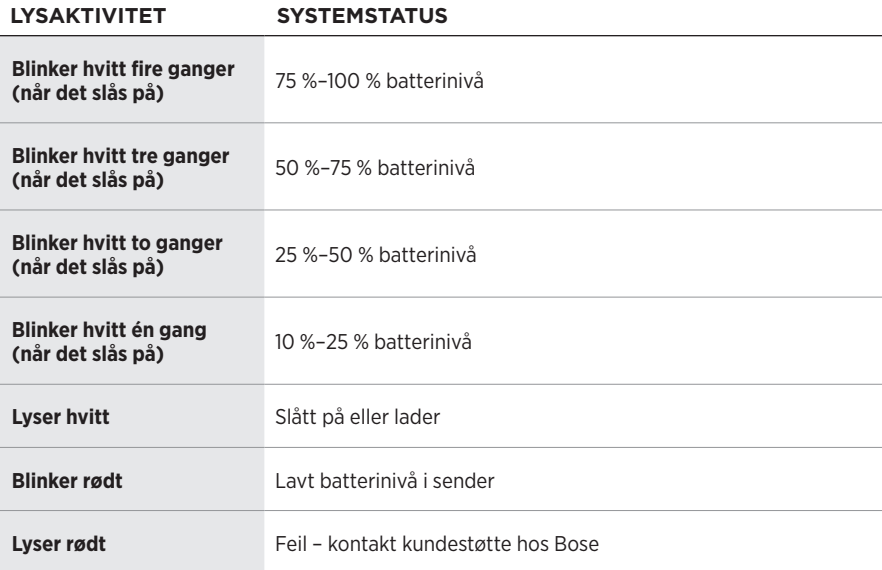

## <span id="page-746-0"></span>**TILKOBLINGSLAMPE**

Viser tilkoblings- og dempestatus for senderen.

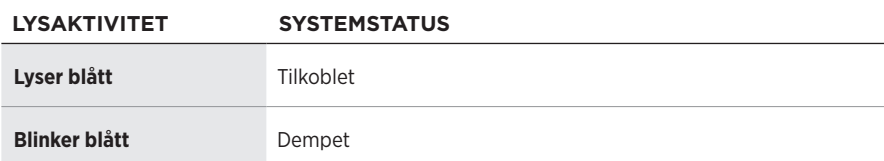

# <span id="page-747-0"></span>**KOBLE TIL MOBILENHETEN**

Hvis vil ha tilkoblingsinstruksjoner, kan du se [side 21.](#page-704-0)

# **KOBLE FRA MOBILENHETER**

Deaktiver *Bluetooth*-funksjonen på enheten.

**MERKNAD:** Når du deaktiverer *Bluetooth*, kobles samtidig alle andre enheter fra.

# **KOBLE TIL MOBILENHETER PÅ NYTT**

Når systemet slås på, prøver det å koble seg til enheten det var koblet til sist.

#### **MERKNADER:**

- Enheten må være innenfor rekkevidde (9 m eller 30 fot) og slått på.
- Sjekk at *Bluetooth*-funksjonen er aktivert på mobilenheten.

# <span id="page-747-1"></span>**NULLSTILLE ENHETSLISTEN FOR SYSTEMET**

- 1. Trykk og hold inne *Bluetooth*-knappen l i 10 sekunder til *Bluetooth*-lampen blinker hvitt tre ganger.
- 2. Slett systemet fra *Bluetooth*-listen på mobilenheten.

Alle enheter fjernes, og systemet er klart til å kobles til (se [side 64\)](#page-747-0).

# <span id="page-748-0"></span>**BYTTE SYSTEMBATTERIET**

1. Trykk på strømbryteren  $\circlearrowright$  for å slå av systemet, og koble deretter systemet fra strøm.

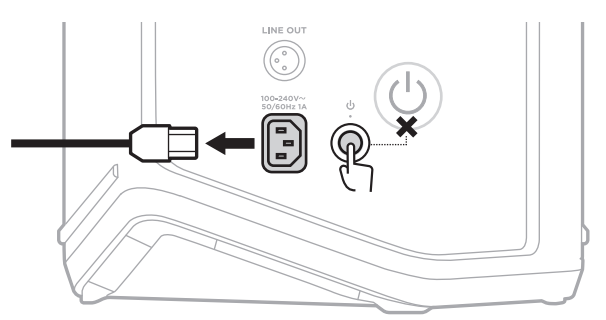

2. Snu systemet opp ned. Løsne de to skruene og ta av bunnplaten.

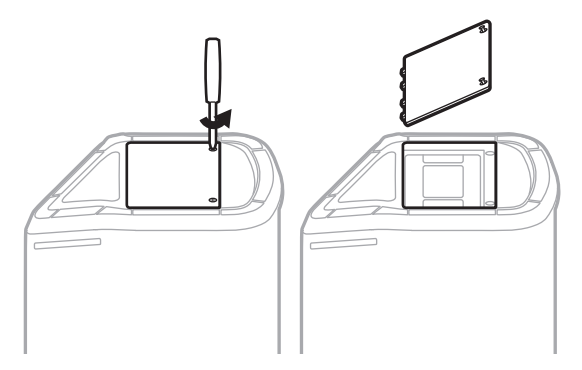

3. Ta ut det gamle batteriet ved hjelp av trekkflikene.

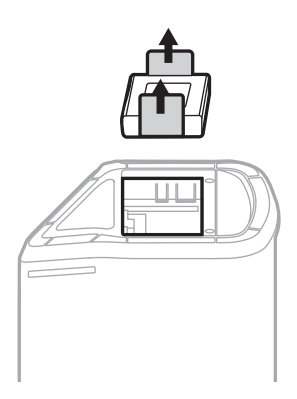

4. Sett inn det nye batteriet, og sørg for at pinnene er riktig plassert.

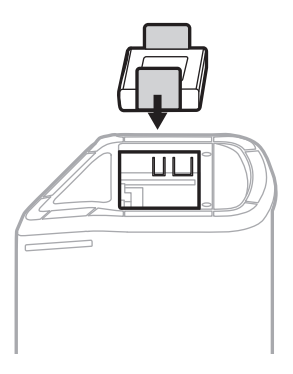

5. Sett på plass bunnplaten og trekk til de to skruene.

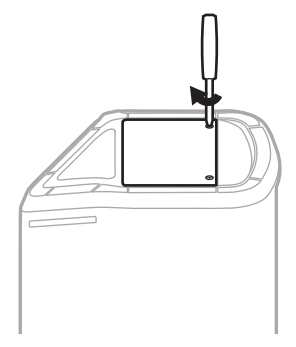

- 6. Koble systemet til strøm.
- 7. Trykk på strømbryteren  $\circlearrowright$  for å slå på systemet.

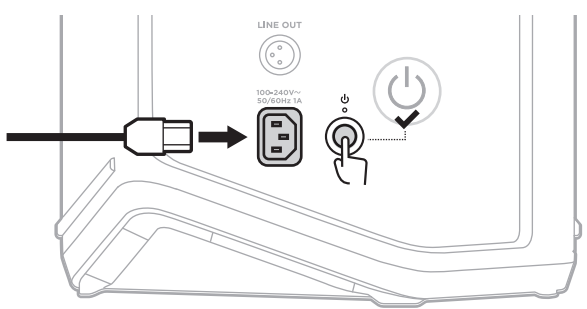

**MERKNAD:** Det utskiftede batteriet forblir i hvilemodus til systemet kobles til strøm og slås på.

## <span id="page-750-0"></span>**OPPDATERE SYSTEMET**

Gå til Boses nettsted for oppdateringer på [btu.Bose.com](http://btu.Bose.com) på datamaskinen for å se etter og laste ned programvareoppdateringer til systemet.

Du finner detaljerte instruksjoner her: [support.Bose.com/S1ProPlusUpdate](http://support.Bose.com/S1ProPlusUpdate)

**MERKNAD:** Når du skal oppdatere systemet, må du koble det til datamaskinen via en USB-C-kabel (følger ikke med). Hvis du vil ha mer informasjon, kan du se [side 32.](#page-715-0)

## **OPPDATERE EN TRÅDLØS SENDER**

Når du setter en trådløs sender i en av ladeportene for trådløs sender, sjekker systemet om det er noen programvareoppdateringer tilgjengelig. Hvis det er det, følger du instruksjonene på kanaldisplayet for å installere oppdateringen.

# **RENGJØRE SYSTEMET**

Tørk av overflatene på utsiden av systemet med en myk, tørr klut. Hvis nødvendig kan du støvsuge gitteret på systemet forsiktig.

#### **FORSIKTIG:**

- IKKE bruk spray i nærheten av systemet.
- IKKE bruk noen form for løsemidler, kjemikalier eller rengjøringsmidler som inneholder alkohol, ammoniakk eller slipemidler.
- IKKE søl væske inn i åpninger.
- IKKE la det komme gjenstander inn i åpningene.

## **TRANSPORTERE OG OPPBEVARE SYSTEMET**

Når du transporterer eller oppbevarer systemet, må du plassere det stående eller i monitorposisjon, ikke på siden.

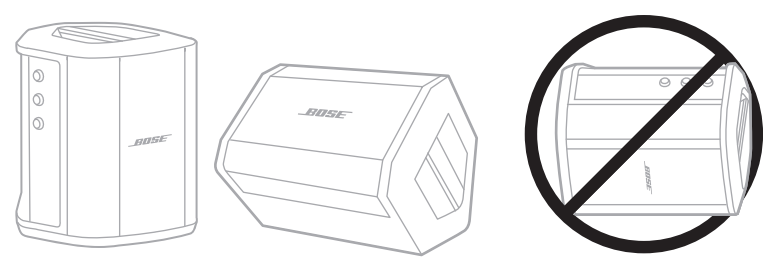

- **FORSIKTIG:** Hvis du oppbevarer systemet på siden, kan det skades i visse miljøforhold.
- **MERKNAD:** Påse at systembatteriet er fulladet hvis du skal oppbevare systemet avslått i mer enn noen få måneder.

# **RESERVEDELER OG TILBEHØR**

Reservedeler og tilbehør kan bestilles fra kundestøtte hos Bose.

Gå til [support.Bose.com/S1ProPlus](http://support.Bose.com/S1ProPlus)

# **BEGRENSET GARANTI**

Systemet er dekket av en begrenset garanti. Detaljert informasjon om den begrensede garantien finnes på nettstedet [worldwide.Bose.com/Warranty](http://worldwide.Bose.com/Warranty).

Du finner instruksjoner for hvordan du registrerer produktet her: [worldwide.Bose.com/ProductRegistration.](http://worldwide.Bose.com/ProductRegistration) Hvis du ikke registrerer produktet, påvirker det ikke rettighetene dine i henhold til den begrensede garantien.

## **PRØV DETTE FØRST**

Hvis det oppstår problemer med systemet:

- Kontroller at systemet er koblet til en strømførende stikkontakt (se [side 18\)](#page-701-0).
- Slå systemet av og deretter på igjen (se [side 18\)](#page-701-1).
- Kontroller at alle kablene er godt tilkoblet.
- Kontroller tilstanden til statuslampene (se [side 57\)](#page-740-0).
- Sjekk om det finnes tilgjengelige systemoppdateringer, og last dem ned (se [side 67\)](#page-750-0).

# **ANDRE LØSNINGER**

Hvis du ikke kan løse problemet, kan tabellen nedenfor være til hjelp for å identifisere symptomer og løsninger på vanlige problemer. Du kan også finne feilsøkingsartikler, videoer og andre ressurser på [support.Bose.com/S1ProPlus](http://support.Bose.com/S1ProPlus)

Kontakt kundestøtte hos Bose hvis du ikke greier å løse problemet.

Gå til [worldwide.Bose.com/contact](http://worldwide.Bose.com/contact)

### **System**

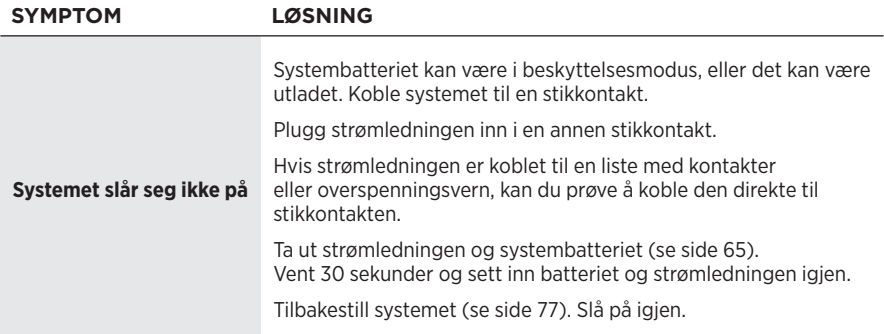

#### **FEILSØKING**

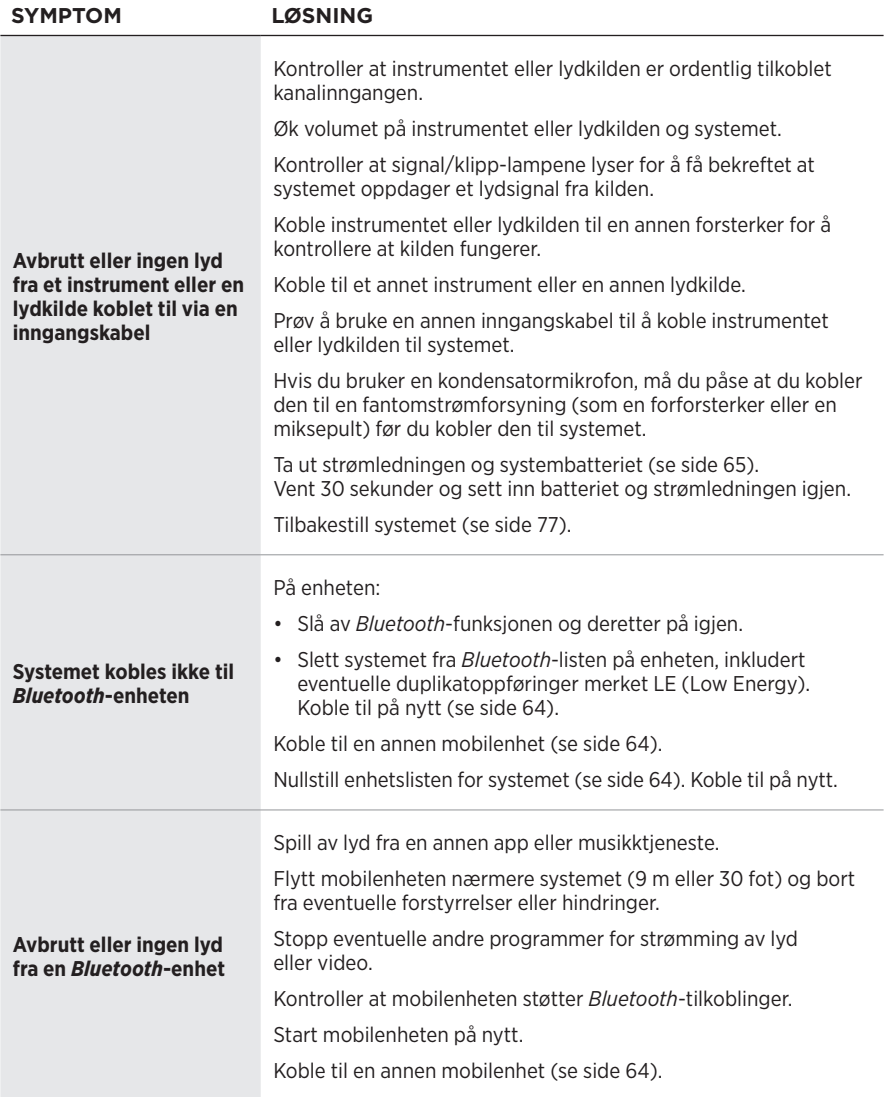

## **FEILSØKING**

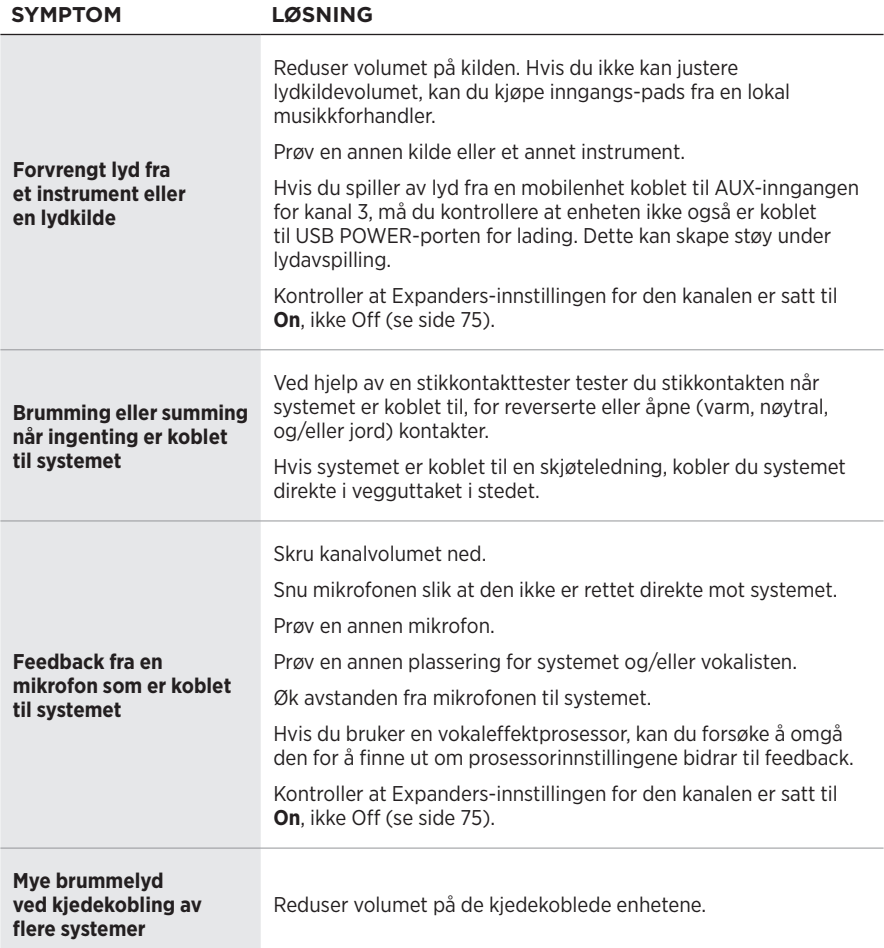

## Feilsøking

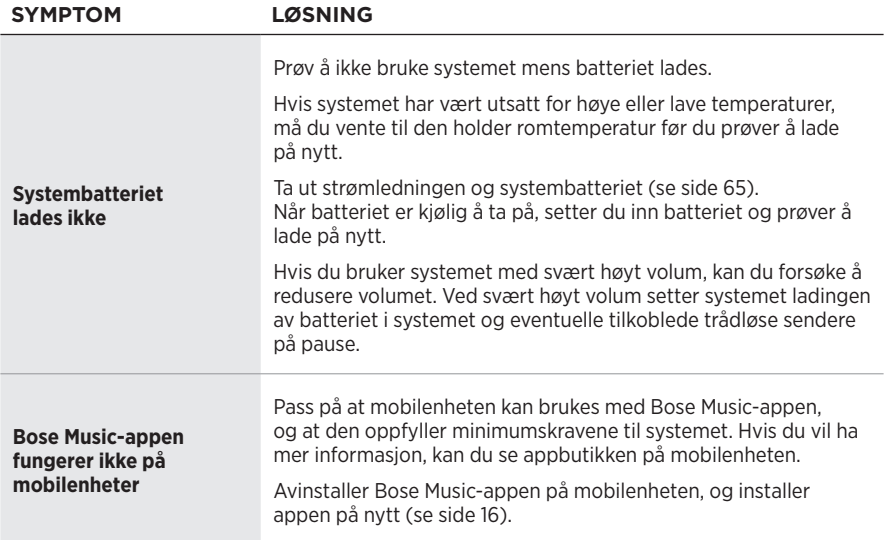
## **Trådløs sender**

<span id="page-756-0"></span>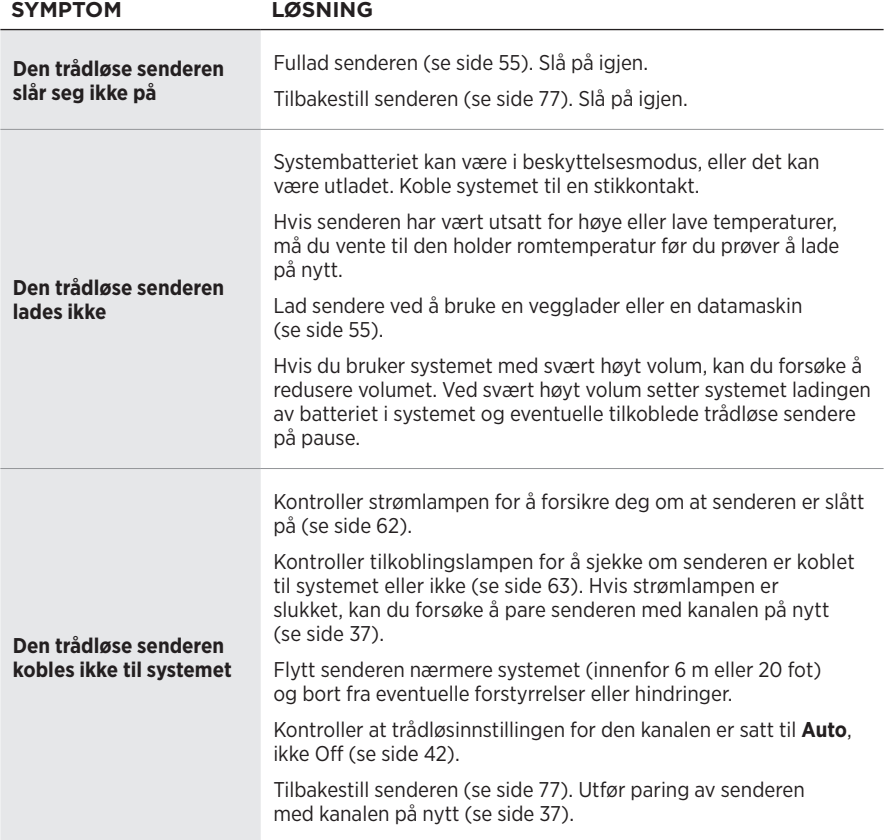

#### $FELISØKING$

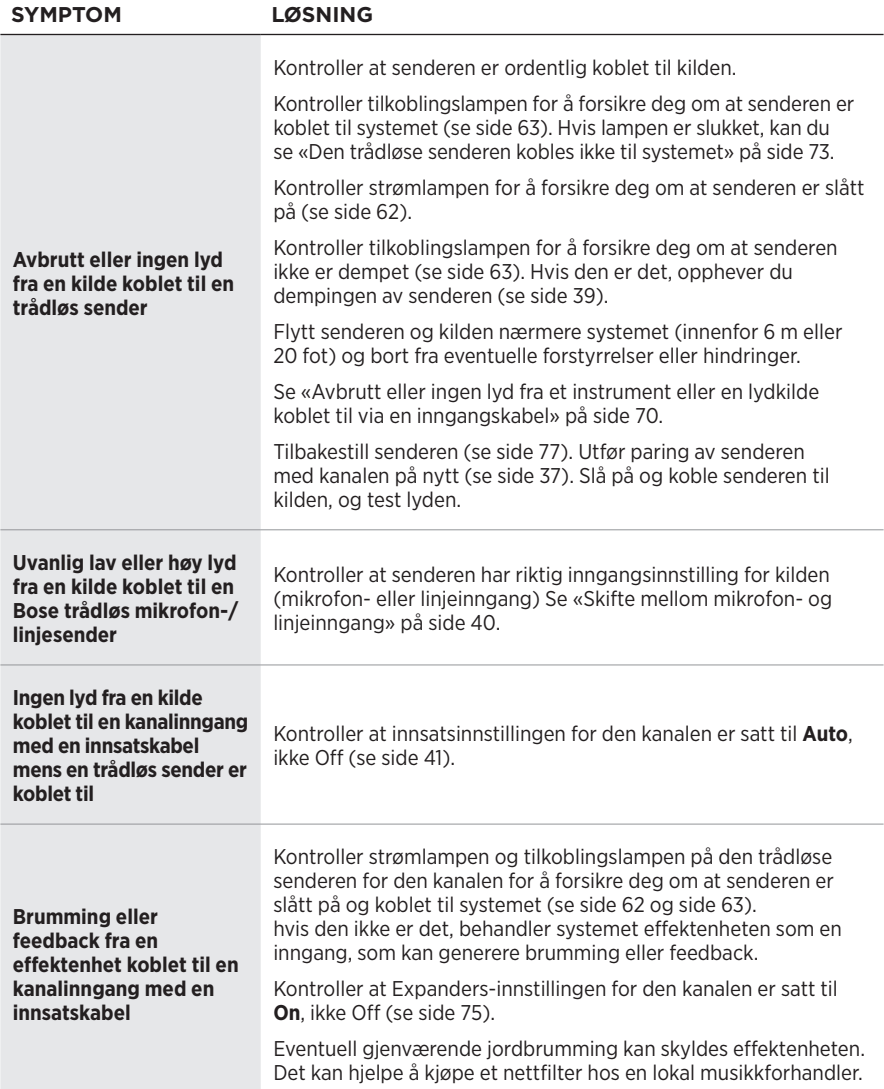

## <span id="page-758-0"></span>**AKTIVERE/DEAKTIVERE EXPANDERS-INNSTILLINGEN**

Expanders-innstillingen bestemmer om systemet reduserer volumet på lavnivå bakgrunnsstøy for en kanal, som støy forårsaket av elektrisk feedback, radiofrekvensinterferens eller omgivelsene. Du kan deaktivere denne funksjonen for en eller flere kanaler hvis det er nødvendig for oppsettet.

1. Trykk og hold en av kanalkontrollene til tilleggskontrollmenyen vises på kanaldisplayet.

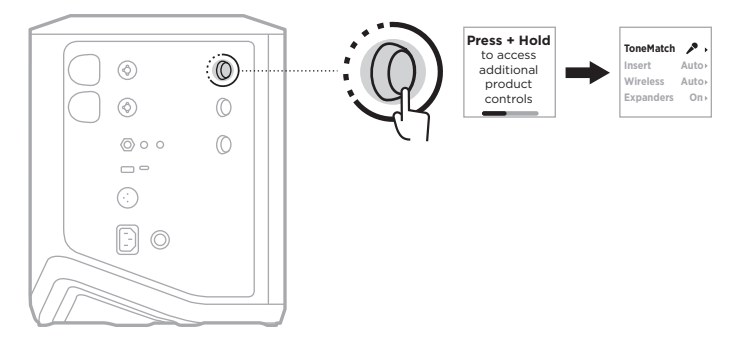

2. Roter kanalkontrollen for å utheve **Expanders**, og trykk for å velge.

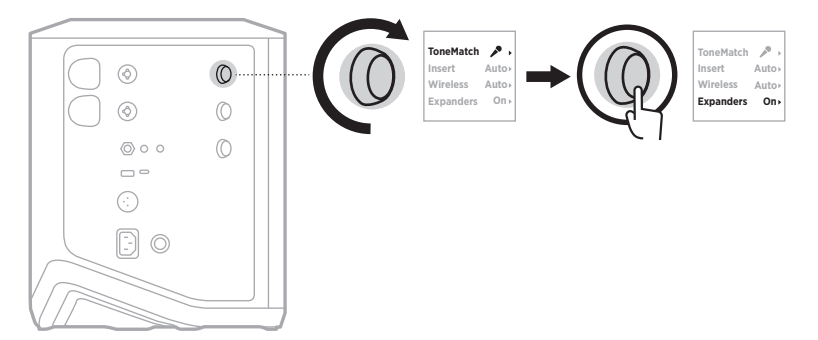

- 3. Roter kanalkontrollen for å utheve foretrukket innstilling, og trykk for å velge:
	- **On** (standard): Aktiverer Expanders-innstillingen for denne kanalen, slik at systemet reduserer volumet av lavnivåstøy.
	- **Off**: Deaktiverer Expanders-innstillingen for denne kanalen og hindrer systemet i å redusere volumet på lavnivåstøy.

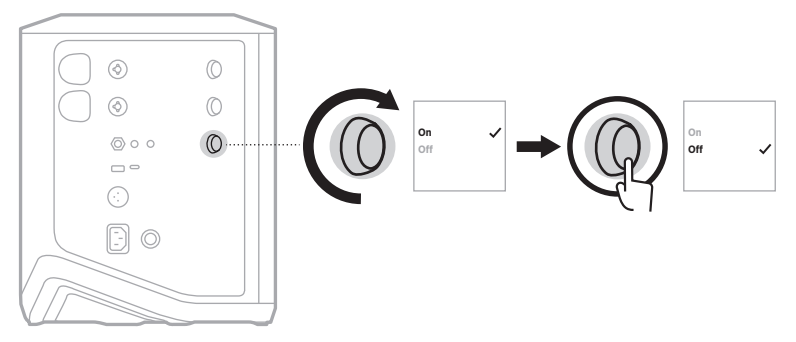

4. Trykk og hold kanalkontrollen til tilleggskontrollmenyen forsvinner.

## **TILBAKESTILLE SYSTEMET**

Tilbakestilling til fabrikkinnstillingene fjerner alle kanal- og systeminnstillingene, *Bluetooth*-tilkoblingene og trådløs sender-tilkoblingene fra systemet og tilbakestiller dem til de opprinnelige fabrikkinnstillingene.

**MERKNAD:** Du kan enkelt gjenopprette kanal- og systeminnstillingene etter tilbakestillingen med Bose Music-appen. Hvis du vil gjøre det, lagrer du de gjeldende innstillingene som en scene i appen før du tilbakestiller (se [side 36\)](#page-719-0). Når tilbakestillingen er fullført, velger du scenen i appen for å gjenopprette alle innstillingene unntatt *Bluetooth*- og trådløs sender-tilkoblingene.

Trykk og hold strømbryteren (<sup>1</sup>) i ti sekunder til strømlampen slukkes og en melding vises på kanaldisplayene.

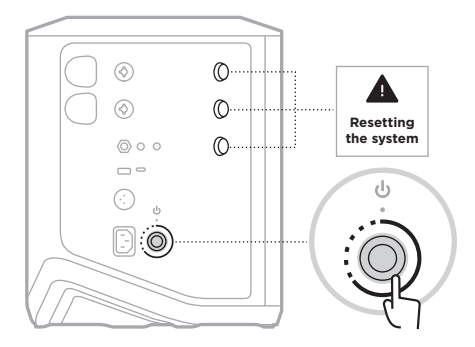

Systemet starter på nytt. Når tilbakestillingen er fullført, lyser strømlampen hvitt.

## <span id="page-760-0"></span>**TILBAKESTILLE EN TRÅDLØS SENDER**

Tilbakestilling av en trådløs sender til fabrikkinnstillingene fjerner all paringsinformasjon og tilbakestiller til de opprinnelige fabrikkinnstillingene.

Trykk og hold strømknappen  $\circlearrowright$  i ti sekunder til strømlampen slukkes.

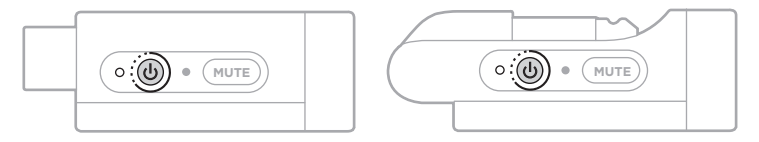

#### **Należy przeczytać i zachować wszystkie zalecenia dotyczące bezpieczeństwa, zabezpieczeń i korzystania z tego produktu.**

Firma Bose Corporation niniejszym deklaruje, że ten produkt jest zgodny z podstawowymi wymaganiami i zaleceniami określonymi w dyrektywie 2014/53/UE oraz innych obowiązujących dyrektywach UE. Deklaracja zgodności jest dostępna w następującej witrynie internetowej: [www.Bose.com/compliance](http://www.Bose.com/compliance)

UK Ten produkt jest zgodny ze wszystkimi obowiązującymi wymaganiami dokumentu Electromagnetic Compatibility Regulations 2016 oraz wszelkimi innymi przepisami obowiązującymi w Wielkiej Brytanii. Deklaracja zgodności jest dostępna w następującej witrynie internetowej: www.Bose.com/compliance

Firma Bose Corporation niniejszym deklaruje, że ten produkt jest zgodny z podstawowymi wymaganiami i zaleceniami określonymi w dokumencie Radio Equipment Regulations 2017 oraz wszelkich innych przepisach obowiązujących w Wielkiej Brytanii. Deklaracja zgodności jest dostępna w następującej witrynie internetowej: [www.Bose.com/compliance](http://www.Bose.com/compliance)

### **Ważne zalecenia dotyczące bezpieczeństwa**

Nie korzystaj z tego urządzenia w pobliżu wody.

Czyść urządzenie wyłącznie suchą ściereczką.

Nie usuwaj bolca we wtyczce asymetrycznej ani bolca uziemiającego. Wtyczka asymetryczna ma dwa bolce, z których jeden jest szerszy. Wtyczka z uziemieniem ma dwa bolce zasilające i trzeci bolec uziemienia. Szerszy bolec zasilający lub trzeci bolec uziemienia pełni funkcję zabezpieczającą. Jeżeli wtyczka dostarczona razem z urządzeniem nie pasuje do gniazda sieci elektrycznej, należy skontaktować się z elektrykiem w celu wymiany przestarzałego gniazda.

Korzystaj wyłącznie z dodatków/akcesoriów zalecanych przez producenta.

Wykonanie wszystkich prac serwisowych zleć wykwalifikowanemu personelowi. Wykonanie prac serwisowych jest konieczne w przypadku uszkodzenia urządzenia, na przykład w następujących okolicznościach: uszkodzenie przewodu zasilającego lub wtyczki, przedostanie się cieczy lub przedmiotów do wnętrza urządzenia, narażenie urządzenia na oddziaływanie deszczu lub wilgoci, nieprawidłowe funkcjonowanie lub upadek urządzenia.

#### **OSTRZEŻENIA/PRZESTROGI**

Ten symbol umieszczony na produkcie oznacza, że w obudowie produktu znajdują się nieizolowane podzespoły pod wysokim napięciem, które mogą stwarzać ryzyko porażenia prądem elektrycznym.

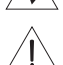

Ten symbol umieszczony na produkcie oznacza, że w podręczniku znajdują się ważne instrukcje dotyczące obsługi i konserwacji.

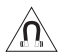

Produkt zawiera elementy magnetyczne. Aby uzyskać informacje dotyczące wpływu tych elementów na funkcjonowanie implantów medycznych, należy skontaktować się z lekarzem.

- Aby ograniczyć ryzyko pożaru i porażenia prądem elektrycznym, NIE należy wystawiać urządzenia na działanie deszczu, kapania, rozbryzgów lub wilgoci, a także nie wolno umieszczać w jego pobliżu naczyń wypełnionych płynami, takich jak wazony.
- Należy zachować odpowiednią odległość urządzenia od ognia i źródeł ciepła. NIE umieszczaj źródeł otwartego ognia (np. zapalonych świec) na urządzeniu ani w jego pobliżu.
- NIE wolno modyfikować urządzenia bez zezwolenia.
- NIE korzystaj z urządzenia w połączeniu z falownikiem.
- NIE używaj urządzenia w pojazdach ani na jednostkach pływających.
- Należy zapewnić uziemienie połączenia lub przed podłączeniem urządzenia do zasilania upewnić się, że gniazdko elektryczne wyposażono w uziemienie ochronne.
	- *Dania*: "Apparatets stikprop skal tilsluttes en stikkontakt med jord, som giver forbindelse til stikproppens jord."
	- *Finlandia*: "Laite on liitettävä suojamaadoituskoskettimilla varustettuun pistorasiaan"
	- *Norwegia*: "Apparatet må tilkoples jordet stikkontakt"
	- *Szwecja*: "Apparaten skall anslutas till jordat uttag"
- Jeżeli urządzenie jest wyłączane przez wyjęcie wtyczki przewodu zasilającego lub przedłużacza z gniazda sieci elektrycznej, zapewnij możliwość swobodnego korzystania z tego elementu wyposażenia.

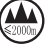

仅适用于 2000m 以下地区安全使用

Urządzenia można używać tylko na wysokości poniżej 2000 metrów nad poziomem morza.

- Baterie/akumulatory dostarczone z tym produktem mogą spowodować pożar lub oparzenie chemiczne w przypadku niewłaściwego obchodzenia się z nimi, nieprawidłowej wymiany lub wymiany na baterię/akumulator niewłaściwego typu.
- Należy chronić produkty z bateriami przed zbyt wysokimi temperaturami (np. nie wolno przechowywać ich w miejscu narażonym na bezpośrednie światło słoneczne, ogień itp.).
- Z produktem należy używać jedynie oryginalnych akumulatorów Bose. W celu uzyskania zamiennych akumulatorów skontaktuj się z Działem Obsługi Klientów firmy Bose.
- Ze względu na wymagania dotyczące wentylacji firma Bose nie zaleca umieszczania tego produktu w przestrzeniach zamkniętych, takich jak wnęki ścienne lub szafki wnękowe.
- Nie umieszczaj ani nie instaluj urządzenia w pobliżu źródeł ciepła, takich jak kaloryfery, przewody kominowe, piece lub inne urządzenia (na przykład wzmacniacze) wydzielające ciepło.
- Nie wolno używać bezprzewodowego systemu PA Bose S1 Pro+ z niestabilnym trójnogiem lub stojakiem. Głośnik jest przeznaczony wyłącznie do użytku z kolumnami statywów o przekątnej 35 mm. Trójnóg lub stojak musi utrzymać głośnik o wadze minimum 6,8 kg oraz ogólnej wielkości 332,6 mm × 240 mm × 279,8 mm. Korzystanie z trójnogu lub ze stojaka, który nie może utrzymać głośników o rozmiarach i wadze bezprzewodowego systemu PA Bose S1 Pro+ może doprowadzić do niebezpiecznych sytuacji, które mogą skutkować obrażeniami ciała.
- Etykieta produktu jest umieszczona na dolnym panelu obudowy.

**UWAGA:**Urządzenie zostało przetestowane i uznane za zgodne z wymaganiami dotyczącymi urządzeń cyfrowych klasy B, określonymi w części 15 przepisów komisji FCC. Te limity określono w celu zapewnienia uzasadnionej ochrony przed zakłóceniami w instalacjach budynków mieszkalnych. Urządzenie wytwarza i wykorzystuje energię promieniowania o częstotliwości radiowej i może powodować zakłócenia komunikacji radiowej, jeżeli nie jest zainstalowane i użytkowane zgodnie z zaleceniami producenta. Nie można zagwarantować, że działanie niektórych instalacji nie będzie zakłócane. Jeżeli urządzenie zakłóca odbiór radiowy lub telewizyjny, co można sprawdzić poprzez jego wyłączenie i ponownie włączenie, zakłócenia tego typu można eliminować, korzystając z następujących metod:

- Zmiana ustawienia lub lokalizacji produktu albo anteny odbiorczej.
- Zwiększenie odległości pomiędzy urządzeniem a odbiornikiem.
- Podłączenie urządzenia do gniazda sieci elektrycznej w innym obwodzie niż ten, do którego podłączony jest odbiornik.
- Skonsultowanie się z dystrybutorem lub doświadczonym technikiem radiowo-telewizyjnym w celu uzyskania pomocy technicznej.

Modyfikacje urządzenia, które nie zostały wyraźnie zatwierdzone przez firmę Bose Corporation, mogą spowodować anulowanie prawa użytkownika do korzystania z urządzenia.

To urządzenie jest zgodne z częścią 15 przepisów komisji FCC i standardami RSS organizacji ISED Canada dotyczącymi licencji. Zezwolenie na użytkowanie urządzenia jest uzależnione od spełnienia następujących dwóch warunków: (1) urządzenie nie może powodować szkodliwych zakłóceń i (2) musi być odporne na zakłócenia zewnętrzne, łącznie z zakłóceniami powodującymi nieprawidłowe funkcjonowanie.

To urządzenie powinno być zainstalowane i obsługiwane z zachowaniem odległości co najmniej 20 cm między elementem promieniującym a ciałem użytkownika.

#### **Europa**:

Moduł *Bluetooth*: Zakres częstotliwości roboczej urządzenia 2400–2483,5 MHz.

Maksymalna moc nadawcza poniżej 20 dBm EIRP.

Moduł 2,4 GHz: Zakres częstotliwości roboczej urządzenia 2402–2482 MHz.

Maksymalna moc nadawcza poniżej 10 dBm (10mW) EIRP.

Maksymalna moc nadawcza jest niższa niż limity ustawowe, dlatego test SAR nie jest konieczny i można uzyskać zwolnienie zgodnie z obowiązującymi przepisami.

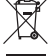

Ten symbol oznacza, że produktu nie wolno utylizować razem z odpadami komunalnymi. Produkt należy dostarczyć do odpowiedniego miejsca zbiórki w celu recyklingu. Prawidłowa utylizacja i recykling ułatwiają ochronę zasobów naturalnych, ludzkiego zdrowia i środowiska naturalnego. Aby uzyskać więcej informacji dotyczących utylizacji i recyklingu tego produktu, należy skontaktować się z samorządem lokalnym, zakładem utylizacji odpadów lub sklepem, w którym produkt został zakupiony.

#### **Rozporządzenia techniczne dotyczące urządzeń radiowych małej mocy**

Bez zgody udzielonej przez komisję NCC żadna firma, przedsiębiorstwo ani użytkownik nie ma prawa zmieniać częstotliwości, zwiększać mocy nadawczej ani modyfikować oryginalnych parametrów oraz sposobu działania zatwierdzonych urządzeń radiowych małej mocy. Urządzenia radiowe małej mocy nie powinny wpływać na bezpieczeństwo lotnicze ani zakłócać komunikacji służbowej. W przypadku stwierdzenia zakłóceń użytkownik ma obowiązek natychmiast zaprzestać użytkowania urządzenia do momentu ustąpienia zakłóceń. Komunikacja służbowa oznacza komunikację radiową prowadzoną zgodnie z ustawą Prawo telekomunikacyjne. Urządzenia radiowe małej mocy ulegają zakłóceniom pochodzącym z komunikacji służbowej lub urządzeń promieniujących w radiowym pasmie ISM.

#### **Tabela stanów zasilania urządzenia**

Zgodnie z wymaganiami dyrektywy 2009/125/EC, dotyczącej ekoprojektu dla produktów związanych z energią oraz z przepisami z 2020 r. dotyczącymi ekoprojektu dla produktów związanych z energią i informacji o energii (poprawka) (EU Exit), produkt ten spełnia wymagania następujących norm i dokumentów: rozporządzenie (WE) nr 1275/2008 z późniejszymi zmianami wprowadzonymi przez rozporządzenie (UE) nr 801/2013.

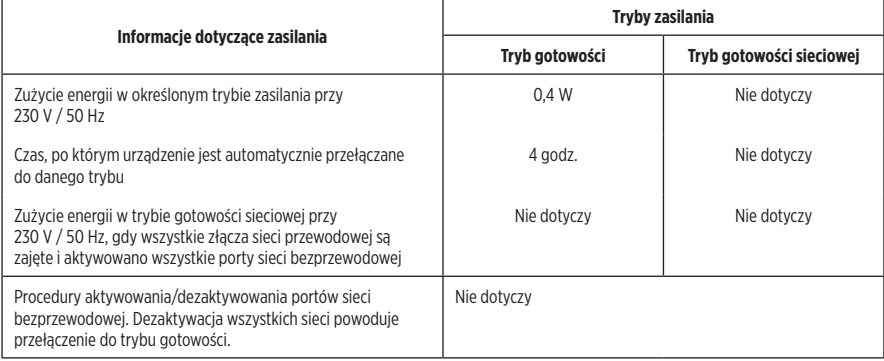

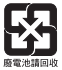

**Zużyte baterie należy prawidłowo utylizować zgodnie z lokalnymi przepisami**. Nie spalać.

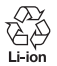

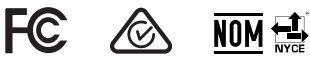

#### **Tabela substancji szkodliwych (ograniczenia obowiązujące w Chinach)**

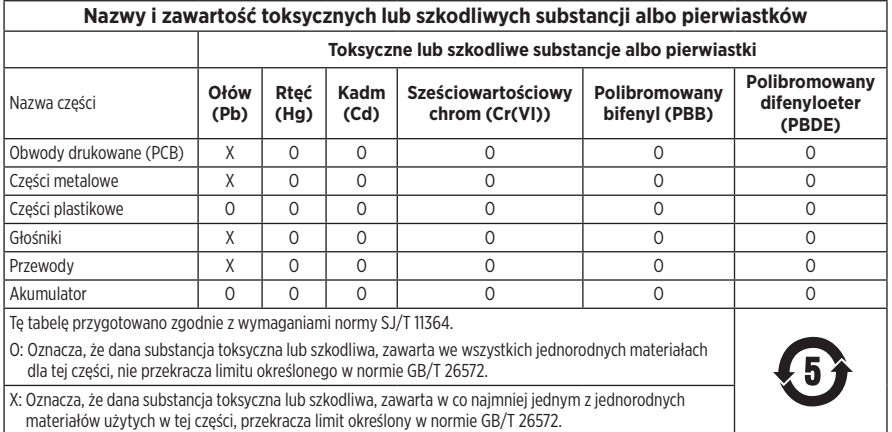

#### Nazwa wyposażenia: Bezprzewodowy system PA, oznaczenie typu: 436469 Substancje objęte ograniczeniami wraz z symbolami chemicznymi Nazwa części Ołów (Pb) Rtęć (Hg) Kadm  $(f)$ Sześciowartościowy chrom (Cr+6) Polibromowane bifenyle (PBB) Polibromowane difenyloetery (PBDE) Obwody drukowane (PCB) - ○ ○ ○ ○ ○ Części metalowe - ○ ○ ○ ○ ○ Części plastikowe ○ ○ ○ ○ ○ ○ Głośniki **-** | - | ○ | ○ | ○ | ○ | ○ | ○ Przewody - ○ ○ ○ ○ ○ Akumulator ○ ○ ○ ○ ○ ○ **Uwaga 1:** Symbol "o" oznacza, że zawartość procentowa substancji objętej ograniczeniem nie przekracza wartości referencyjnej. Uwaga 2: Symbol "−" oznacza, że do substancji objętej ograniczeniem zastosowanie ma wyłączenie.

#### **Tabela substancji szkodliwych (ograniczenia obowiązujące na Tajwanie)**

**Data produkcji:** Ósma cyfra numeru seryjnego oznacza rok produkcji, np. cyfra "3" oznacza rok 2013 lub 2023.

**Importer — Chiny**: Bose Electronics (Shanghai) Company Limited, Level 6, Tower D, No. 2337 Gudai Rd. Minhang District, Shanghai 201100

**Importer — UE**: Bose Products B.V., Gorslaan 60, 1441 RG Purmerend, The Netherlands

**Importer — Meksyk**: Bose de México S. de R.L. de C.V., Avenida Prado Sur #150, Piso 2, Interior 222 y 223, Colonia Lomas de Chapultepec V Sección, Miguel Hidalgo, Ciudad de México, C.P. 11000 Numer telefonu: +5255 (5202) 3545

**Importer — Tajwan**: Bose Limited Taiwan Branch (H.K.), 9F., No. 10, Sec. 3, Minsheng E. Road, Zhongshan Dist. Taipei City 10480, Taiwan Numer telefonu: +886-2-2514 7676

**Importer — Wielka Brytania**: Bose Limited, Bose House, Quayside Chatham Maritime, Chatham, Kent, ME4 4QZ, United Kingdom

**Zasilanie**: 100-240 V  $\sim$  50/60 Hz, 1 A

#### **Parametry wyjściowe**:

- Złącza ładowania USB POWER: 5 V  $=$  1.5 A
- Złącza ładowania nadajników bezprzewodowych: 5 V  $\equiv$  0.3 A

**Pojemność akumulatora**: 5500 mAh

**Zakres temperatur otoczenia (ładowanie)**: od 0°C do 45°C

**Zakres temperatur otoczenia (rozładowywanie)**: od –20°C do 49°C

**Wymiary** (wys. × szer. × głęb.): 332,6 mm × 240 mm × 279,8 mm

**Waga netto**: 6,5 kg

**Prąd rozruchowy po włączeniu**: 12,4 A przy 120 V; 12,8 A przy 230 V

**Prąd rozruchowy po 5-sekundowej przerwie w zasilaniu sieciowym**: 2,5 A przy 120 V; 3 A przy 230 V

Model: 436469. Identyfikator CMIIT ID znajduje się na dolnym panelu obudowy produktu.

#### **Prosimy o wpisanie i zachowanie poniższych informacji**

Numer seryjny i numer modelu znajdują się na dolnym panelu obudowy.

Numer seryjny:

Numer modelu: 436469

Należy zachować dowód zakupu razem z podręcznikiem użytkownika. Warto teraz zarejestrować zakupiony produkt firmy Bose. Można to zrobić w łatwy sposób w witrynie internetowej [worldwide.Bose.com/ProductRegistration](http://worldwide.Bose.com/ProductRegistration)

#### **Informacje dotyczące zabezpieczeń**

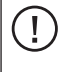

Ten produkt może automatycznie otrzymywać aktualizacje zabezpieczeń od firmy Bose. Aby sprawdzić i zainstalować wszelkie aktualizacje zabezpieczeń udostępniane przez firmę Bose, podłącz produkt do komputera za pomocą przewodu USB i skorzystaj z następującej witryny internetowej: [btu.Bose.com](http://btu.Bose.com)

Apple i logo Apple są znakami towarowymi firmy Apple Inc. zarejestrowanymi w Stanach Zjednoczonych i w innych krajach. App Store jest znakiem usługowym firmy Apple Inc.

Znak słowny i logo *Bluetooth*® są zastrzeżonymi znakami towarowymi firmy Bluetooth SIG, Inc., używanymi przez firmę Bose Corporation na podstawie licencji.

Google i Google Play są znakami towarowymi firmy Google LLC.

Nazwy USB Type-C® i USB-C® są zastrzeżonymi znakami towarowymi należącymi do organizacji USB Implementers Forum.

Bose, Bose Music, logo Bose Music, L1 i ToneMatch są znakami towarowymi firmy Bose Corporation.

Siedziba główna firmy Bose Corporation: 1-877-230-5639

©2023 Bose Corporation. Żadnej części tej publikacji nie wolno powielać, modyfikować, rozpowszechniać ani wykorzystywać w inny sposób bez uprzedniego uzyskania pisemnego zezwolenia.

The following license disclosures apply to certain third-party software packages used as components in the product. Package: FreeRTOS

Copyright © Amazon Web Services, Inc. or its affiliates. All rights reserved.

Package: LVGL - Light and Versatile Graphics Library

Copyright © 2021 LVGL Kft

The above is/are subject to the license terms reprinted below:

#### **MIT License**

Permission is hereby granted, free of charge, to any person obtaining a copy of this software and associated documentation files (the "Software"), to deal in the Software without restriction, including without limitation the rights to use, copy, modify, merge, publish, distribute, sublicense, and/or sell copies of the Software, and to permit persons to whom the Software is furnished to do so, subject to the following conditions:

The above copyright notice and this permission notice shall be included in all copies or substantial portions of the Software.

THE SOFTWARE IS PROVIDED "AS IS", WITHOUT WARRANTY OF ANY KIND, EXPRESS OR IMPLIED, INCLUDING BUT NOT LIMITED TO THE WARRANTIES OF MERCHANTABILITY, FITNESS FOR A PARTICULAR PURPOSE AND NONINFRINGEMENT. IN NO EVENT SHALL THE AUTHORS OR COPYRIGHT HOLDERS BE LIABLE FOR ANY CLAIM, DAMAGES OR OTHER LIABILITY, WHETHER IN AN ACTION OF CONTRACT, TORT OR OTHERWISE, ARISING FROM, OUT OF OR IN CONNECTION WITH THE SOFTWARE OR THE USE OR OTHER DEALINGS IN THE SOFTWARE.

Packages: STM32CubeF4 HAL Driver MCU Component and STM32 LL - STM32 Low Layer API

Copyright 2017 STMicroelectronics. All rights reserved.

The above is/are subject to the license terms reprinted below:

#### **3-Clause BSD License**

(Also called "New BSD License" or "Modified BSD License")

Redistribution and use in source and binary forms, with or without modification, are permitted provided that the following conditions are met:

Redistributions of source code must retain the above copyright notice, this list of conditions and the following disclaimer.

Redistributions in binary form must reproduce the above copyright notice, this list of conditions and the following disclaimer in the documentation and/or other materials provided with the distribution.

Neither the name of the <organization> nor the names of its contributors may be used to endorse or promote products derived from this software without specific prior written permission.

THIS SOFTWARE IS PROVIDED BY THE COPYRIGHT HOLDERS AND CONTRIBUTORS "AS IS" AND ANY EXPRESS OR IMPLIED WARRANTIES, INCLUDING, BUT NOT LIMITED TO, THE IMPLIED WARRANTIES OF MERCHANTABILITY AND FITNESS FOR A PARTICULAR PURPOSE ARE DISCLAIMED. IN NO EVENT SHALL <COPYRIGHT HOLDER> BE LIABLE FOR ANY DIRECT, INDIRECT, INCIDENTAL, SPECIAL, EXEMPLARY, OR CONSEQUENTIAL DAMAGES (INCLUDING, BUT NOT LIMITED TO, PROCUREMENT OF SUBSTITUTE GOODS OR SERVICES; LOSS OF USE, DATA, OR PROFITS; OR BUSINESS INTERRUPTION) HOWEVER CAUSED AND ON ANY THEORY OF LIABILITY, WHETHER IN CONTRACT, STRICT LIABILITY, OR TORT (INCLUDING NEGLIGENCE OR OTHERWISE) ARISING IN ANY WAY OUT OF THE USE OF THIS SOFTWARE, EVEN IF ADVISED OF THE POSSIBILITY OF SUCH DAMAGE.

## **[ZAWARTOŚĆ PAKIETU Z PRODUKTEM](#page-774-0)**

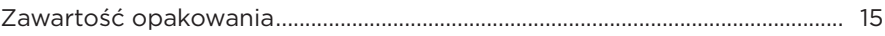

## **[KONFIGURACJA APLIKACJI BOSE MUSIC](#page-775-0)**

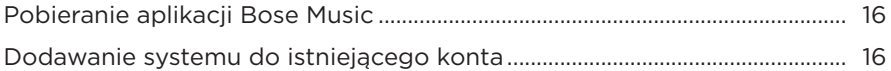

## **[PANEL STEROWANIA I POŁĄCZEŃ](#page-776-0)**

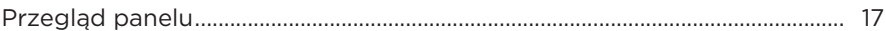

## **[ZASILANIE](#page-777-0)**

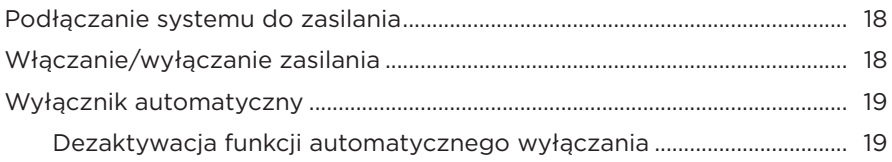

## **[PODŁĄCZANIE ŹRÓDEŁ](#page-779-0)**

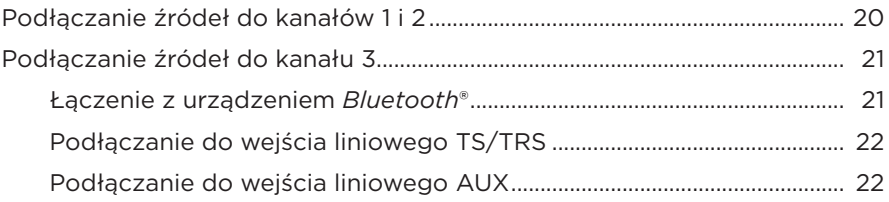

## **[DOSTOSOWANIE DŹWIĘKU KANAŁU](#page-782-0)**

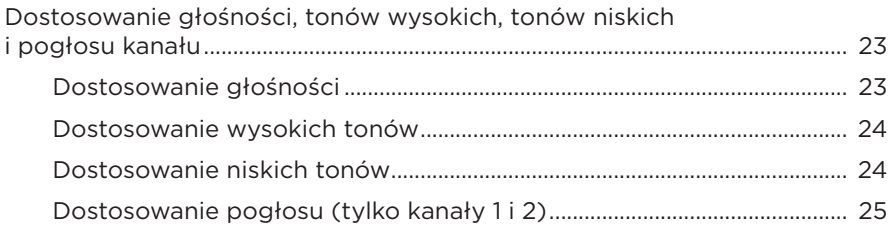

## **[USTAWIENIA KANAŁÓW I SYSTEMU](#page-785-0)**

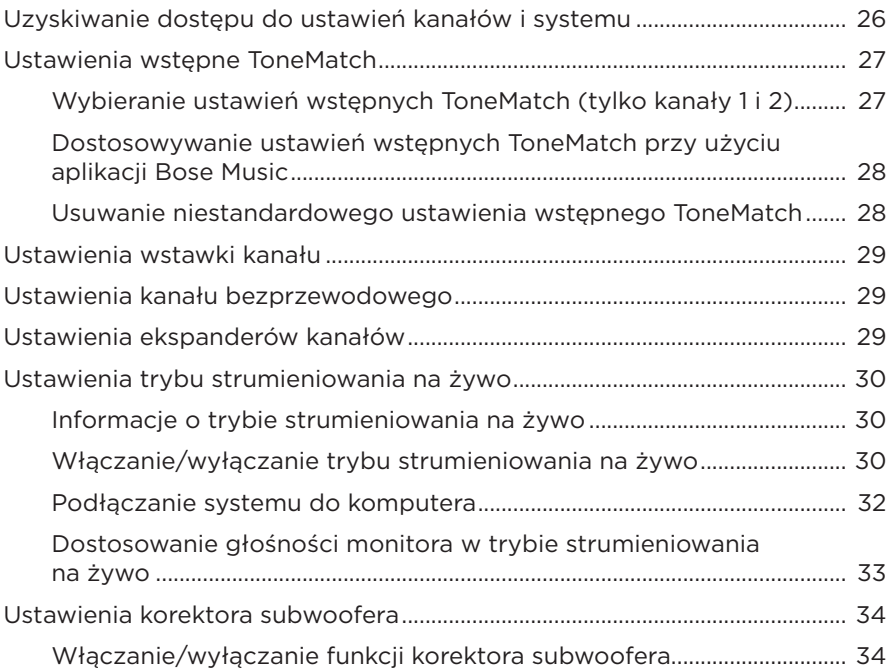

### **[FUNKCJE DOSTĘPNE WYŁĄCZNIE W APLIKACJI BOSE MUSIC](#page-795-0)**

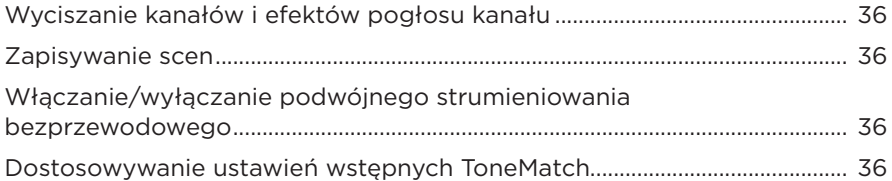

## **[STEROWANIE NADAJNIKAMI BEZPRZEWODOWYMI](#page-796-0)**

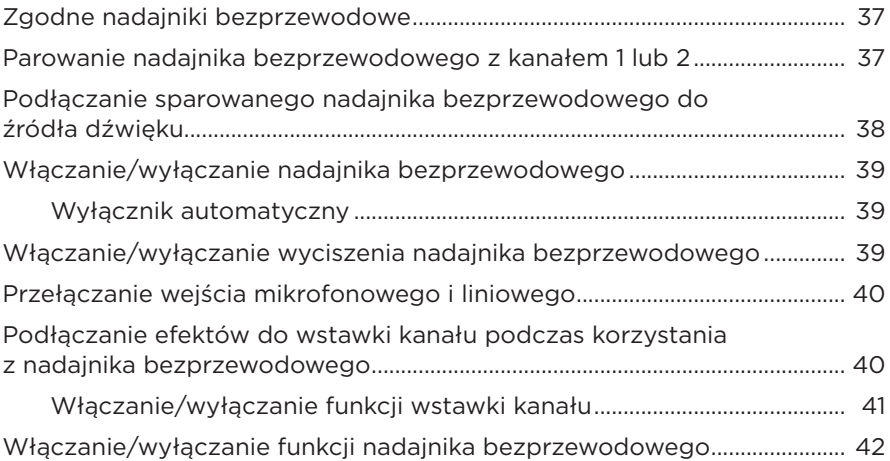

## **[STATYW GŁOŚNIKOWY](#page-802-0)**

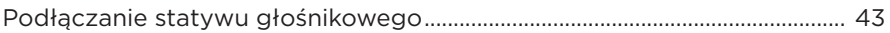

## **[MOŻLIWE KONFIGURACJE SYSTEMU](#page-803-0)**

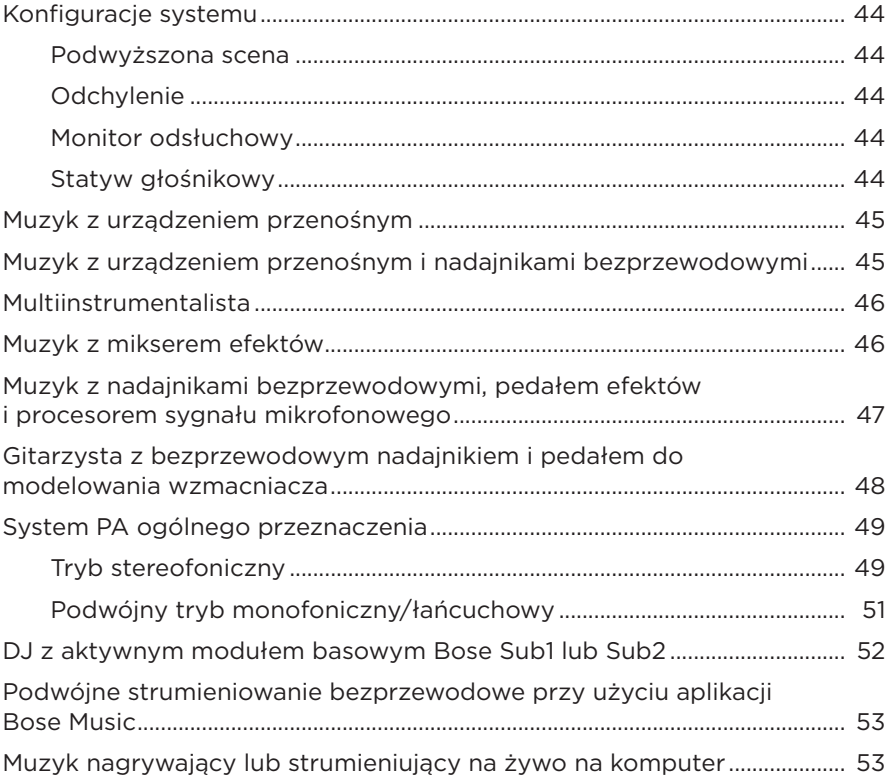

### **[AKUMULATOR](#page-813-0)**

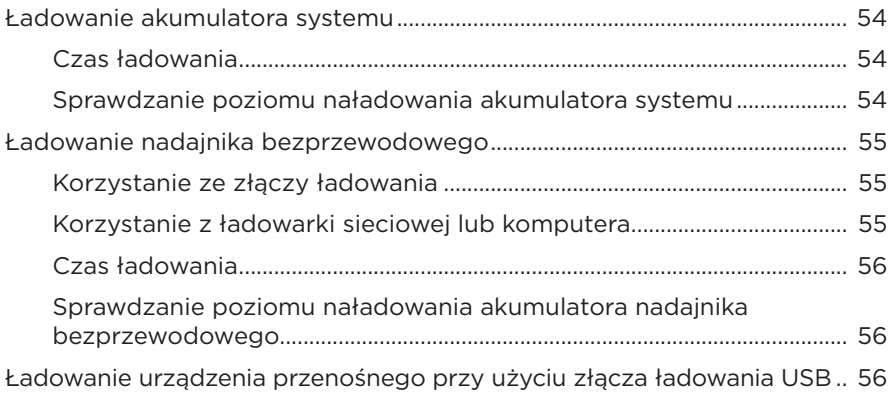

#### **STAN SYSTEMU**

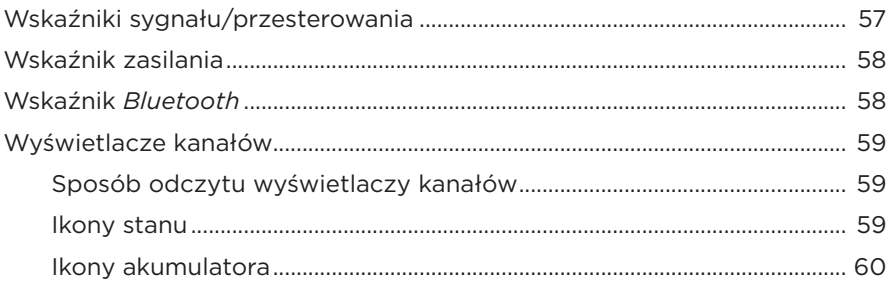

### STAN ODBIORNIKA BEZPRZEWODOWEGO

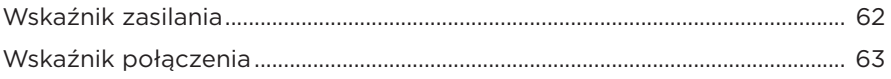

### POŁACZENIA BLUETOOTH

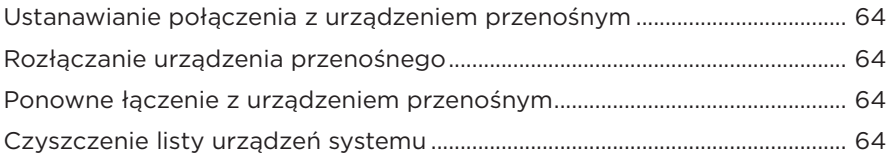

#### **KONSERWACJA**

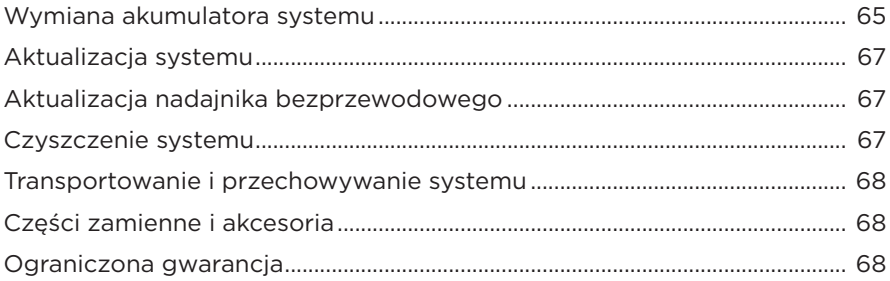

## ROZWIĄZYWANIE PROBLEMÓW

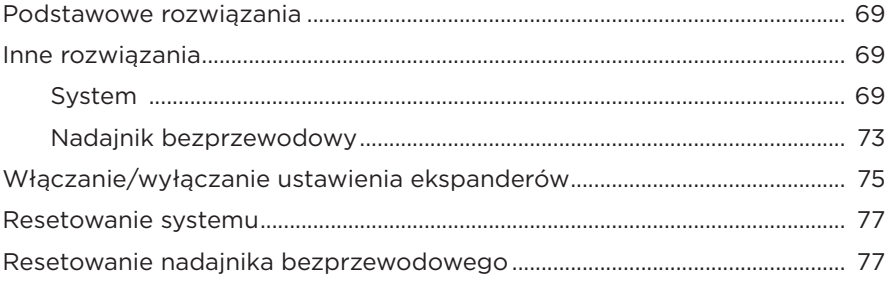

## <span id="page-774-0"></span>**ZAWARTOŚĆ OPAKOWANIA**

Sprawdź, czy w pakiecie znajdują się poniższe elementy:

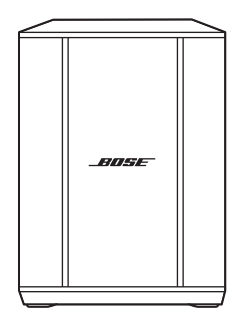

Bezprzewodowy system PA Bose S1 Pro+ (z dołączonym akumulatorem)

Przewód zasilający

**UWAGA:** Nie wolno korzystać z produktu, jeżeli jakakolwiek jego część jest uszkodzona. W takiej sytuacji należy powiadomić autoryzowanego dystrybutora produktów firmy Bose lub Dział Obsługi Klientów tej firmy.

Skorzystaj z następującej witryny internetowej: [support.Bose.com/S1ProPlus](http://support.Bose.com/S1ProPlus)

<span id="page-775-0"></span>Aplikacja Bose Music umożliwia konfigurowanie systemu i sterowanie nim przy użyciu urządzenia przenośnego, takiego jak smartfon lub tablet.

Za pomocą aplikacji można zdalnie sterować systemem, zarządzać jego ustawieniami oraz uzyskać dostęp do ekskluzywnych funkcji, takich jak dostosowywanie ustawień wstępnych ToneMatch, wyciszanie kanałów i pogłosu, zapisane sceny oraz podwójne strumieniowanie bezprzewodowe (zobacz [str. 36](#page-795-1)).

Jeżeli utworzono już konto Bose Music dla innego produktu Bose, zobacz ["Dodawanie](#page-775-1)  [systemu do istniejącego konta"](#page-775-1).

## **POBIERANIE APLIKACJI BOSE MUSIC**

- 1. Pobierz aplikację Bose Music przy użyciu urządzenia przenośnego.
	- **UWAGA:** Użytkownicy w Chinach kontynentalnych powinni pobrać aplikację Bose音乐.

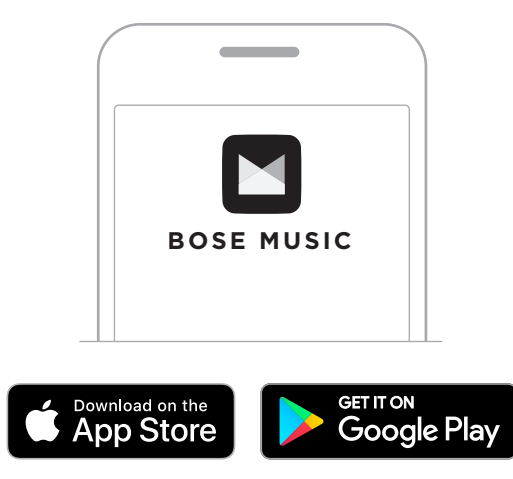

2. Postępuj zgodnie z instrukcjami wyświetlanymi w aplikacji.

## <span id="page-775-1"></span>**DODAWANIE SYSTEMU DO ISTNIEJĄCEGO KONTA**

Aby dodać bezprzewodowy system PA Bose S1 Pro+, należy otworzyć aplikację Bose Music i dodać system.

## <span id="page-776-0"></span>**PRZEGLĄD PANELU**

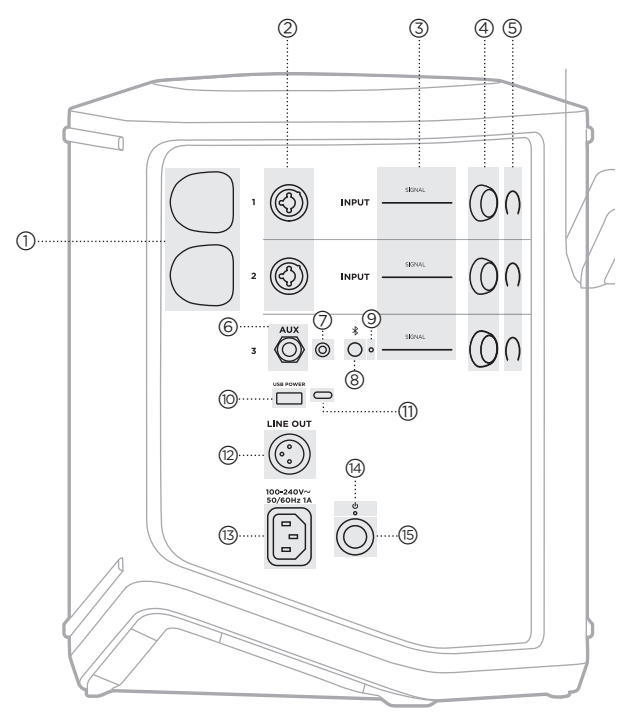

- a **Złącza ładowania nadajników bezprzewodowych**. Zobacz [str. 55](#page-814-1).
- b **Wejścia kanałów** (zbalansowane/ niezbalansowane połączone TS/TRS i XLR 1/4" lub 6,35 mm). Zobacz [str. 20](#page-779-1).
- c **Wskaźniki sygnału/przesterowania**. Zobacz [str. 57](#page-816-1).
- d **Elementy sterujące kanału**. Zobacz [str. 23](#page-782-1).
- e **Wyświetlacze kanałów**. Zobacz [str. 59](#page-818-1).
- f **Zbalansowane wejście liniowe mono TRS**  $(TS/TRS V4"$  lub 6.35 mm). Zobacz [str. 22](#page-781-1).
- g **Wejście liniowe stereo AUX**  $(TRS V<sub>8</sub>''$  lub  $3.5$  mm). Zobacz [str. 22](#page-781-2).
- h **Przycisk** *Bluetooth*. Zobacz [str. 21.](#page-780-1)
- i **Wskaźnik** *Bluetooth*. Zobacz [str. 58](#page-817-2).
- j **Złącze ładowania USB** (USB-A). Zobacz [str. 56](#page-815-1).
- q **Port USB Type-C®**. Używany dla trybu strumieniowania na żywo (zobacz [str. 32](#page-791-1)) i aktualizacji systemu (zobacz [str. 67\)](#page-826-1).
- r **Wyjście liniowe** (XLR). Użyj przewodu XLR, aby podłączyć wyjście liniowe po zmiksowaniu do innego systemu. Jest to wyjście zmienne, które dostarcza dźwięk o pełnym spektrum. Zobacz [str. 51.](#page-810-1)
- s **Złącze zasilania**. Zobacz [str. 18.](#page-777-1)
- t **Wskaźnik zasilania**. Zobacz [str. 58](#page-817-1).
- **(B)** Przycisk zasilania. Zobacz [str. 18.](#page-777-2)

## <span id="page-777-1"></span><span id="page-777-0"></span>**PODŁĄCZANIE SYSTEMU DO ZASILANIA**

1. Podłącz przewód zasilający do złącza zasilania na tylnym panelu systemu.

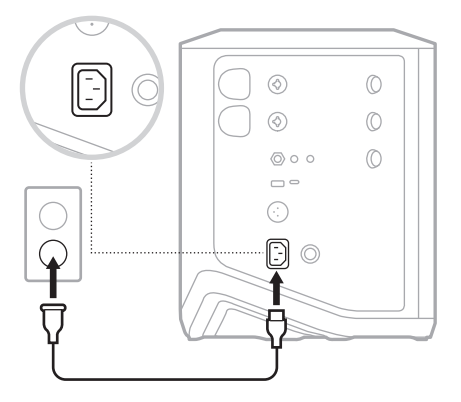

2. Podłącz drugi koniec przewodu zasilającego do gniazda sieci elektrycznej.

## <span id="page-777-2"></span>**WŁĄCZANIE/WYŁĄCZANIE ZASILANIA**

Naciśnij przycisk zasilania  $\bigcup$ .

Biały wskaźnik zasilania zostanie włączony.

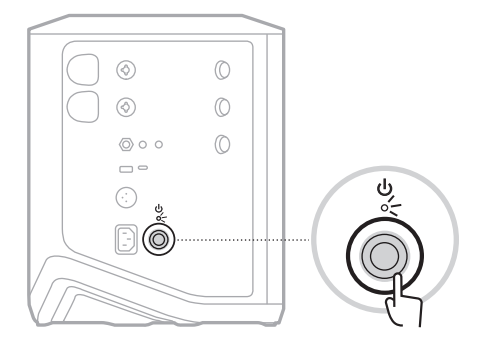

## <span id="page-778-0"></span>**WYŁĄCZNIK AUTOMATYCZNY**

Funkcja automatycznego wyłączania pozwala zmniejszyć zużycie energii, gdy system nie jest używany. System wyłącza się, gdy odtwarzanie dźwięku zostało zatrzymane i w ciągu 4 godzin nie użyto żadnych elementów sterujących.

## **Dezaktywacja funkcji automatycznego wyłączania**

1. Naciśnij i przytrzymaj element sterujący kanału 3, aż na wyświetlaczu kanału pojawi się menu dodatkowych elementów sterujących.

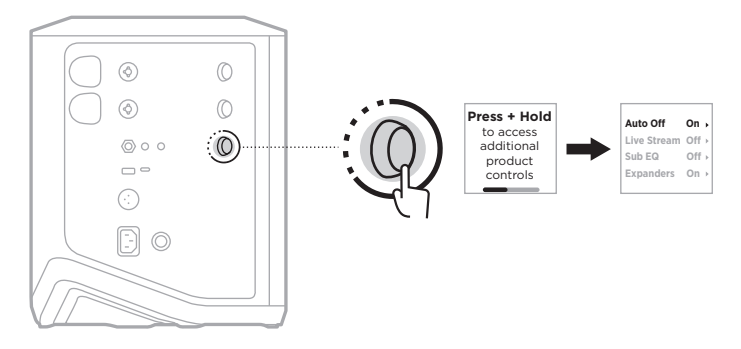

- 2. Naciśnij element sterujący kanału, aby wybrać opcję **Auto Off** (Automatyczne wyłączanie).
- 3. Obróć element sterujący kanału, aby podświetlić pozycję **Off** (Wył.), a następnie naciśnij, aby ją wybrać.

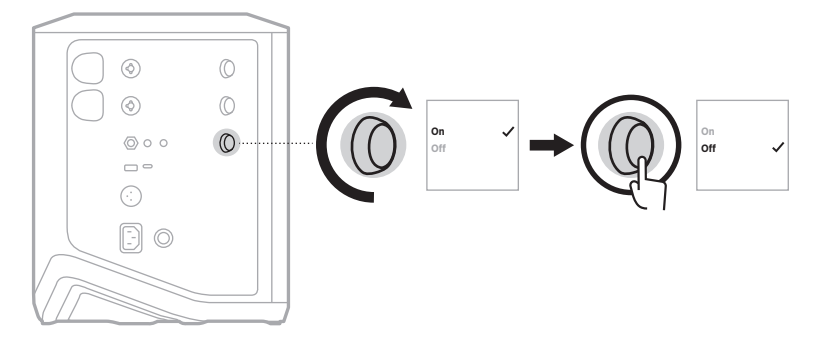

- 4. Naciśnij i przytrzymaj element sterujący kanału, aż menu dodatkowych elementów sterujących zniknie.
- **PORADA:** Funkcję automatycznego wyłączania można również dezaktywować przy użyciu aplikacji Bose Music. Ta opcja jest dostępna w menu Ustawienia.

# <span id="page-779-1"></span><span id="page-779-0"></span>**PODŁĄCZANIE ŹRÓDEŁ DO KANAŁÓW 1 I 2**

Kanały 1 i 2 są przeznaczone do podłączania instrumentów i mikrofonów. Wejścia kanałów nadają się podłączania szerokiej gamy typów wejść i mają odpowiednio skonfigurowany poziom wzmocnienia w celu zminimalizowania szumu, gdy głośność kanału jest ustawiona na żądany poziom wyjściowy.

1. Podłącz instrument lub mikrofon do wejścia kanału za pomocą odpowiedniego przewodu.

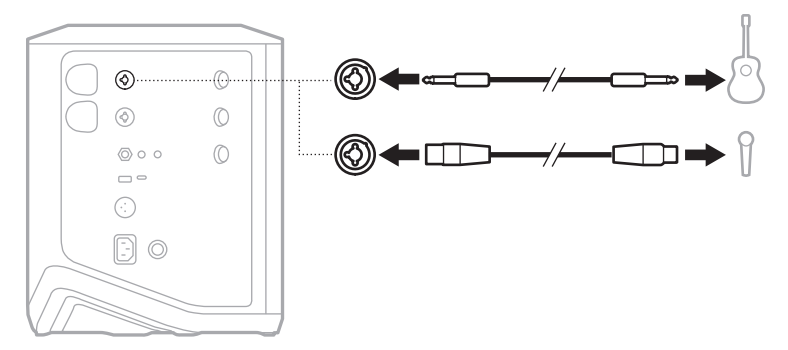

- 2. Dostosuj poziomy głośności, tonów wysokich, tonów niskich i pogłosu kanału (zobacz [str. 23\)](#page-782-2).
- 3. Opcjonalnie możesz także użyć ustawienia wstępnego ToneMatch, aby zoptymalizować dźwięk mikrofonu lub instrumentu (zobacz [str. 27](#page-786-1)).

## <span id="page-780-0"></span>**PODŁĄCZANIE ŹRÓDEŁ DO KANAŁU 3**

Kanał 3 jest przeznaczony do podłączania urządzeń *Bluetooth* i liniowych źródeł dźwięku.

**UWAGA:** Do kanału 3 można podłączyć jednocześnie urządzenie mobilne i liniowe źródło dźwięku. W takim przypadku system miksuje dźwięk z każdego źródła, co oznacza, że wszelkie regulacje głośności kanału oraz tonów wysokich i niskich mają wpływ na oba źródła. Aby niezależnie regulować głośność urządzenia mobilnego, należy użyć elementów sterujących urządzenia.

### <span id="page-780-1"></span>**Łączenie z urządzeniem** *Bluetooth*

Jednocześnie może być podłączone jedno urządzenie *Bluetooth*.

1. Naciśnij przycisk *Bluetooth*  $\frac{1}{2}$  dla kanału 3 i przytrzymaj go, aż niebieski wskaźnik *Bluetooth* zacznie migać.

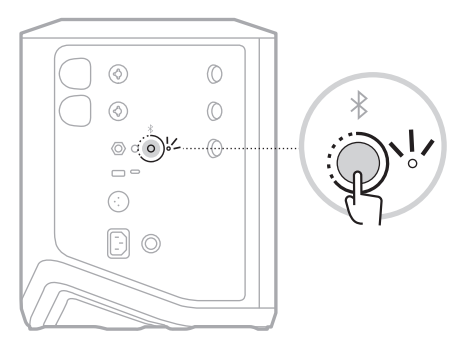

2. Włącz funkcję *Bluetooth* w urządzeniu.

**UWAGA:** Zazwyczaj menu *Bluetooth* znajduje się w menu Ustawienia.

3. Na liście urządzeń wybierz swój system.

**UWAGA:** Poszukaj nazwy systemu wprowadzonej w aplikacji Bose Music. Jeżeli systemowi nie nadano nazwy, pojawi się nazwa domyślna.

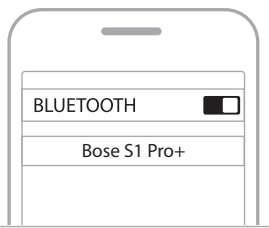

Po ustanowieniu połączenia zostanie włączony biały wskaźnik *Bluetooth*. Nazwa systemu pojawi się na liście urządzeń przenośnych.

### <span id="page-781-1"></span><span id="page-781-0"></span>**Podłączanie do wejścia liniowego TS/TRS**

Wejście monofoniczne. Użyj przewodu TRS 1/4" (6,35 mm) w celu podłączenia liniowego źródła dźwięku, takiego jak mikser lub efekt instrumentu.

#### <span id="page-781-2"></span>**Podłączanie do wejścia liniowego AUX**

Wejście stereofoniczne. Użyj przewodu TRS 1/8" (3,5 mm) w celu podłączenia liniowego źródła dźwięku, takiego jak urządzenie przenośne lub laptop.

## <span id="page-782-1"></span><span id="page-782-0"></span>**DOSTOSOWANIE GŁOŚNOŚCI, TONÓW WYSOKICH, TONÓW NISKICH I POGŁOSU KANAŁU**

Regulację w czasie rzeczywistym głośności kanału, tonów wysokich, tonów niskich i pogłosu (tylko kanały 1 i 2) można przeprowadzić za pomocą elementów sterujących kanałami, znajdujących się po prawej stronie panelu sterowania.

<span id="page-782-2"></span>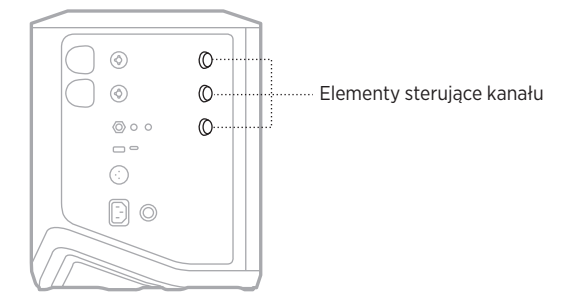

## **Dostosowanie głośności**

Obróć element sterujący kanału, aby dostosować głośność kanału.

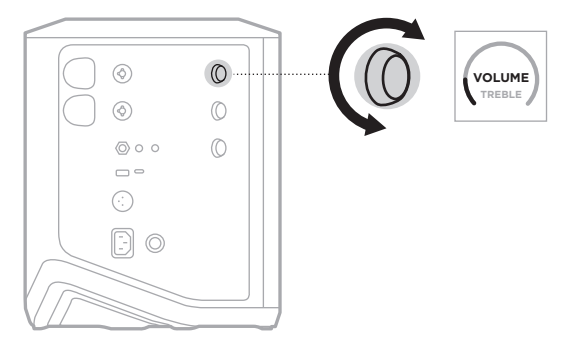

**UWAGA:** Możesz także wyciszyć kanały przy użyciu aplikacji Bose Music (zobacz [str. 36\)](#page-795-2).

## <span id="page-783-0"></span>**Dostosowanie wysokich tonów**

1. Naciśnij i zwolnij element sterujący kanału, aż na wyświetlaczu kanału pojawi się pozycja **TREBLE** (Wysokie tony).

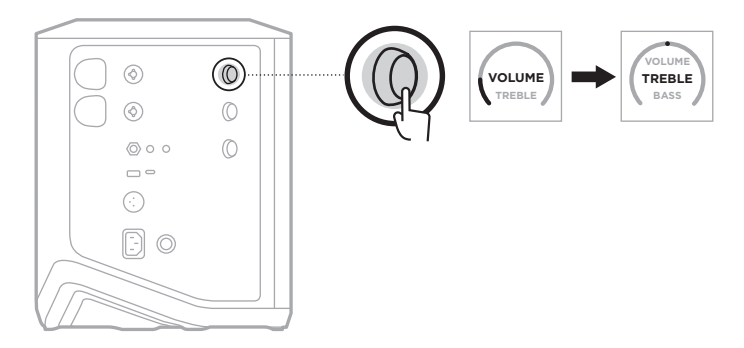

2. Obróć element sterujący kanału, aby podbić lub obciąć balans wysokich częstotliwości kanału.

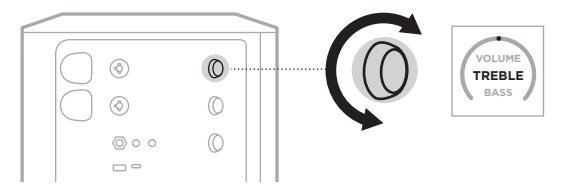

**UWAGA:** Po 10 sekundach bezczynności wyświetlacz kanału powraca do pozycji VOLUME (Głośność).

## **Dostosowanie niskich tonów**

1. Naciśnij i zwolnij element sterujący kanału, aż na wyświetlaczu kanału pojawi się pozycja **BASS** (Niskie tony).

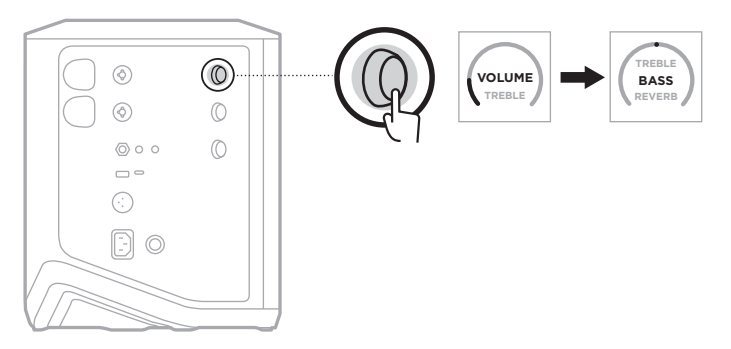

<span id="page-784-0"></span>2. Obróć element sterujący kanału, aby podbić lub obciąć balans niskich częstotliwości kanału.

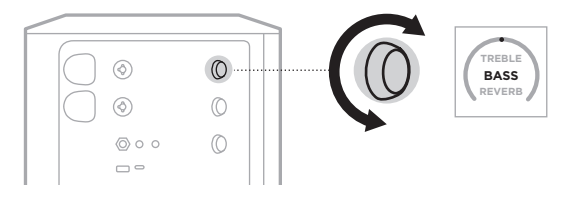

**UWAGA:** Po 10 sekundach bezczynności wyświetlacz kanału powraca do pozycji VOLUME (Głośność).

#### **Dostosowanie pogłosu (tylko kanały 1 i 2)**

1. Naciśnij i zwolnij element sterujący kanału, aż na wyświetlaczu kanału pojawi się pozycja **REVERB** (Pogłos).

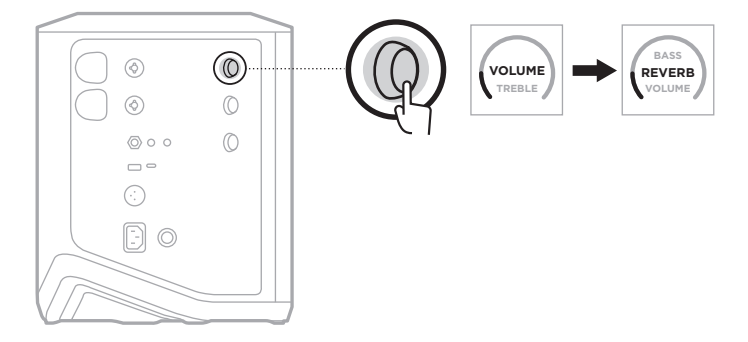

2. Obróć element sterujący kanału, aby dostosować poziom pogłosu kanału.

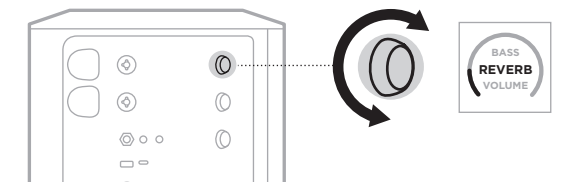

#### **UWAGI:**

- Po 10 sekundach bezczynności wyświetlacz kanału powraca do pozycji VOLUME (Głośność).
- Możesz także wyciszyć efekty pogłosu przy użyciu aplikacji Bose Music (zobacz [str. 36\)](#page-795-2).

## <span id="page-785-0"></span>**UZYSKIWANIE DOSTĘPU DO USTAWIEŃ KANAŁÓW I SYSTEMU**

Ustawienia kanałów i systemu można dostosować w celu najlepszej obsługi scenariusza konfiguracji.

Aby uzyskać dostęp do ustawień kanałów i systemu, naciśnij i przytrzymaj jeden z elementów sterujących kanału, aż na wyświetlaczu kanału pojawi się menu dodatkowych elementów sterujących.

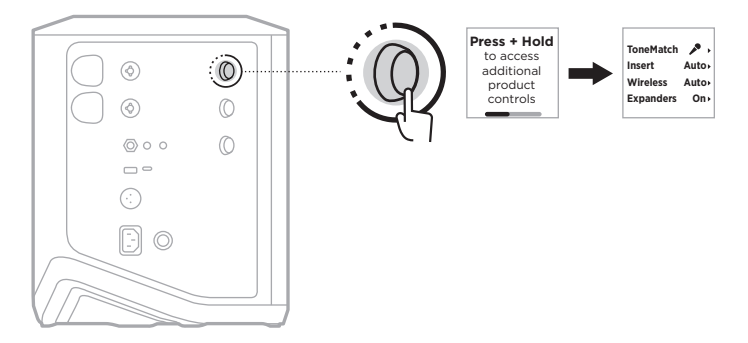

Ustawienia w tym menu różnią się w zależności od kanału.

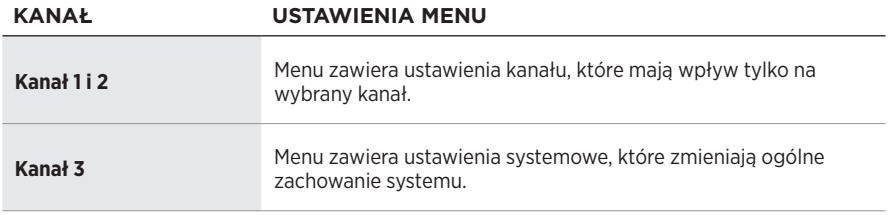

## <span id="page-786-1"></span><span id="page-786-0"></span>**USTAWIENIA WSTĘPNE TONEMATCH**

Ustawienia wstępne ToneMatch optymalizują korektor systemu w celu zachowania naturalnego dźwięku instrumentu lub mikrofonu.

## **Wybieranie ustawień wstępnych ToneMatch (tylko kanały 1 i 2)**

1. Naciśnij i przytrzymaj element sterujący kanału 1 lub 2, aż na wyświetlaczu kanału pojawi się menu dodatkowych elementów sterujących.

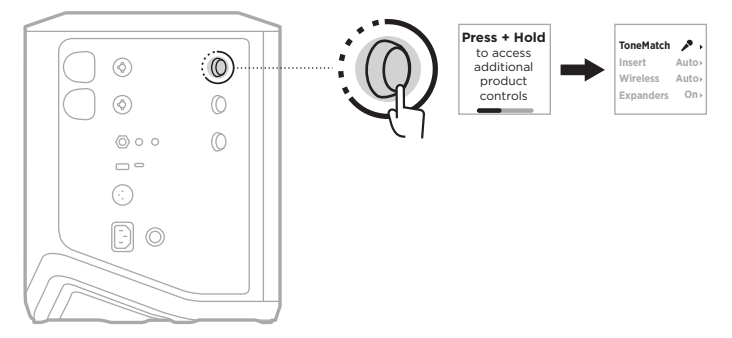

- 2. Naciśnij element sterujący kanału, aby wybrać opcję **ToneMatch**.
- 3. Obróć element sterujący kanału, aby podświetlić odpowiednie ustawienie wstępne źródła, a następnie naciśnij, aby je wybrać:
	- **Microphone** (Mikrofon): Domyślnie to ustawienie wstępne dostosowuje korektor systemu dla dynamicznego mikrofonu ręcznego.
	- **Instrument**: Domyślnie to ustawienie wstepne dostosowuje korektor systemu dla gitary akustycznej ze stalowymi strunami i przetwornikami piezoelektrycznymi.

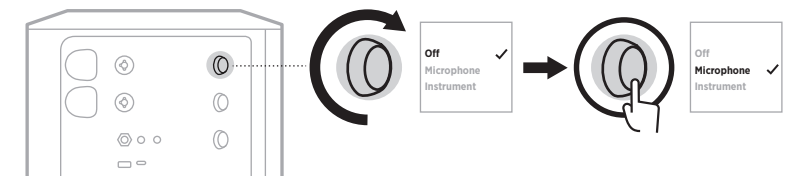

#### **UWAGI:**

- Aby dostosować te ustawienia wstępne do konkretnego modelu mikrofonu lub instrumentu albo zastosować ogólne filtry korektora, użyj aplikacji Bose Music (zobacz [str. 28\)](#page-787-1).
- Wybranie opcji Off (Wył.) powoduje pominięcie ustawienia wstępnego ToneMatch dla danego kanału.
- 4. Naciśnij i przytrzymaj element sterujący kanału, aż menu dodatkowych elementów sterujących zniknie.

### <span id="page-787-1"></span><span id="page-787-0"></span>**Dostosowywanie ustawień wstępnych ToneMatch przy użyciu aplikacji Bose Music**

Używając aplikacji Bose Music, można dostosować domyślne ustawienia wstępne mikrofonu lub instrumentu na kanałach 1 i 2, aby lepiej zoptymalizować korektor systemu do danego scenariusza konfiguracji. Wybierz z biblioteki ustawień wstępnych ToneMatch, aby dopasować je do konkretnego modelu mikrofonu lub instrumentu, zastosować ogólne filtry korektora lub uzyskać najlepsze brzmienie z pedału modelującego wzmacniacza gitarowego. Ta opcja jest dostępna w menu Ustawienia.

Kiedy dostosujesz ustawienie wstępne ToneMatch dla kanału, obok ikony na wyświetlaczu kanału pojawi się symbol H.

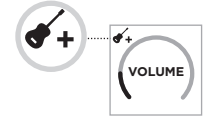

Niestandardowe ustawienie wstępne pozostaje zachowane do momentu jego usunięcia lub przywrócenia ustawień fabrycznych systemu.

### **Usuwanie niestandardowego ustawienia wstępnego ToneMatch**

Usunięcie niestandardowego ustawienia wstępnego ToneMatch powoduje zresetowanie go do domyślnego ustawienia mikrofonu lub instrumentu, w zależności od tego, które ustawienie wstępne zostało dostosowane.

1. Naciśnij i przytrzymaj element sterujący kanału 1 lub 2, aż na wyświetlaczu kanału pojawi się menu dodatkowych elementów sterujących.

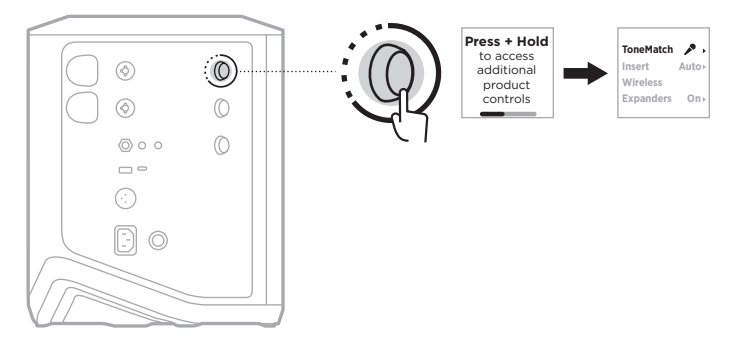

2. Po podświetleniu opcji **ToneMatch** naciśnij i przytrzymaj element sterujący kanału, aż ustawienie ToneMatch zmieni się na **Off** (Wył.).

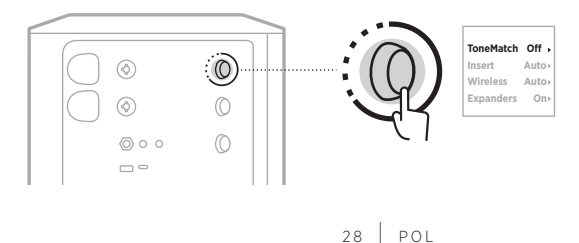

## <span id="page-788-0"></span>**USTAWIENIA WSTAWKI KANAŁU**

Ustawienia wstawki kanału pozwalają włączyć lub wyłączyć funkcję pętli efektów dla danego kanału. Po włączeniu tej funkcji można podłączyć moduły efektów lub pedały do wejścia kanału, jednocześnie korzystając z bezprzewodowego nadajnika dla źródła dźwięku.

Aby uzyskać więcej informacji, zobacz "Podłączanie efektów do wstawki kanału [podczas korzystania z nadajnika bezprzewodowego" na str. 40.](#page-799-1)

## **USTAWIENIA KANAŁU BEZPRZEWODOWEGO**

Ustawienia kanału bezprzewodowego pozwalają włączyć lub wyłączyć funkcję nadajnika bezprzewodowego dla danego kanału.

Aby uzyskać więcej informacji, zobacz "Włączanie/wyłączanie funkcji nadajnika [bezprzewodowego" na str. 42](#page-801-1).

## **USTAWIENIA EKSPANDERÓW KANAŁÓW**

Ustawienia ekspanderów określa, czy system zmniejsza głośność niskiego poziomu szumu tła dla danego kanału.

Aby uzyskać więcej informacji, zobacz "Włączanie/wyłączanie ustawienia [ekspanderów" na str. 75](#page-834-1).

## <span id="page-789-0"></span>**USTAWIENIA TRYBU STRUMIENIOWANIA NA ŻYWO**

Tryb strumieniowania na żywo umożliwia rozpoznanie systemu jako interfejsu audio po podłączeniu go do komputera za pomocą przewodu USB-C®. Dzięki temu można występować na żywo dla publiczności online lub nagrywać dźwięk bezpośrednio do cyfrowej stacji roboczej audio (DAW) na komputerze.

Aby zobaczyć obrazy przykładowych scenariuszy konfiguracji, zobacz [str. 53.](#page-812-1)

**UWAGA:** W trybie strumieniowania na żywo system może wysyłać dźwięk do komputera, ale nie może go odbierać. Odtwarzanie USB nie jest obsługiwane.

#### **Informacje o trybie strumieniowania na żywo**

Kiedy tryb strumieniowania na żywo jest włączony, system przekazuje podwójny monofoniczny miks kanałów 1, 2 i 3 do podłączonego komputera.

W tym trybie elementy sterujące głośnością kanałów zachowują się jak fadery na mikserze. Regulacja głośności kanału za pomocą elementów sterujących kanałów lub aplikacji Bose Music dostosowuje poziom tego kanału w ramach miksu wysyłanego do komputera.

Regulacja głośności monitora pojawia się również na kanale 3, umożliwiając regulację głośności głównej głośników systemu bez wpływu na miks komputerowy (zobacz [str. 33](#page-792-1)).

Po włączeniu trybu strumieniowania na żywo pozostaje on włączony do momentu wyłączenia go lub wyłączenia systemu.

### **Włączanie/wyłączanie trybu strumieniowania na żywo**

1. Naciśnij i przytrzymaj element sterujący kanału 3, aż na wyświetlaczu kanału pojawi się menu dodatkowych elementów sterujących.

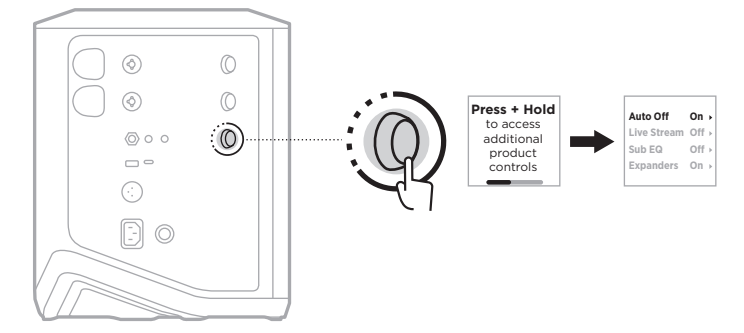

2. Obróć element sterujący kanału, aby podświetlić pozycję **Live Stream** (Transmisja na żywo), a następnie naciśnij, aby ją wybrać.

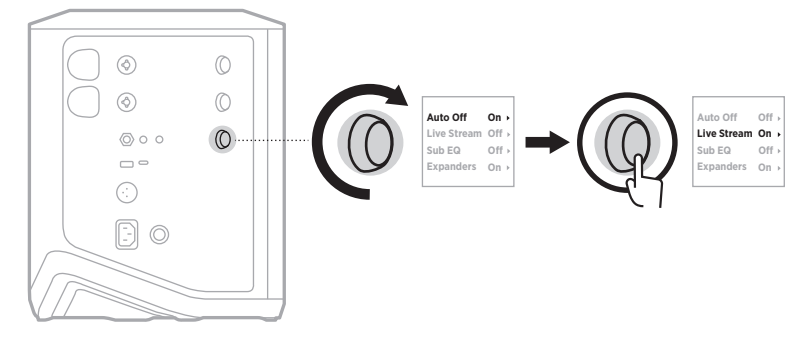

- 3. Obróć element sterujący kanału, aby podświetlić preferowane ustawienie, a następnie naciśnij, aby je wybrać:
	- **On** (Wł.): włącza tryb strumieniowania na żywo, umożliwiając rozpoznanie systemu jako interfejsu audio po podłączeniu go do komputera.
	- **Off** (Wył.) (ustawienie domyślne): wyłącza tryb strumieniowania na żywo, uniemożliwiając rozpoznanie systemu jako interfejsu audio po podłączeniu go do komputera.

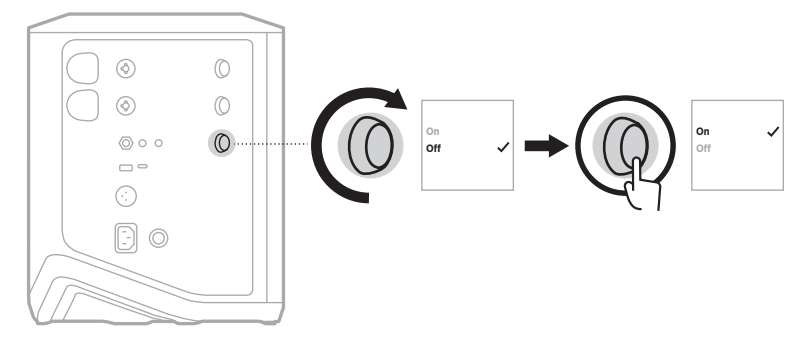

4. Naciśnij i przytrzymaj element sterujący kanału, aż menu dodatkowych elementów sterujących zniknie.

### <span id="page-791-1"></span><span id="page-791-0"></span>**Podłączanie systemu do komputera**

- 1. Podłącz jeden koniec przewodu USB-C (brak w zestawie) do złącza USB-C systemu.
- 2. Podłącz drugi koniec do komputera.

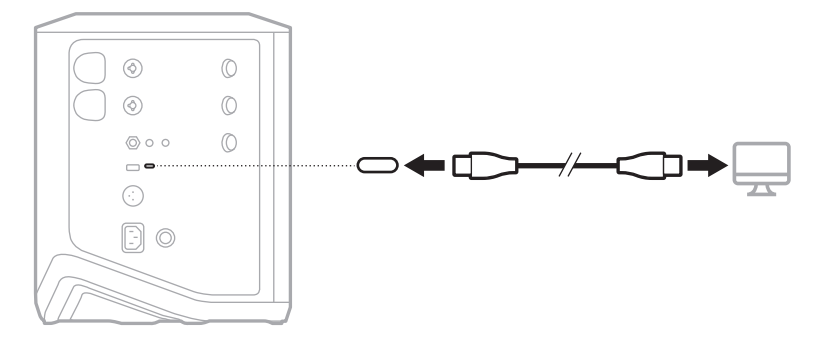
#### **Dostosowanie głośności monitora w trybie strumieniowania na żywo**

Gdy włączony jest tryb strumieniowania na żywo, można użyć elementu sterującego kanału 3, aby dostosować główną głośność głośników systemu bez wpływu na miks wysyłany do komputera.

**UWAGA:** Sterowanie głośnością monitora nie jest dostępne w aplikacji Bose Music.

1. Naciśnij i zwolnij element sterujący kanału 3, aż na wyświetlaczu kanału pojawi się pozycja **MONITOR VOLUME** (Głośność monitora).

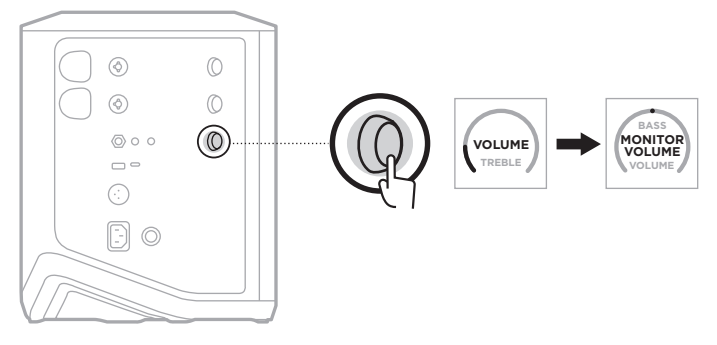

2. Obróć element sterujący kanału, aby dostosować głośność monitora.

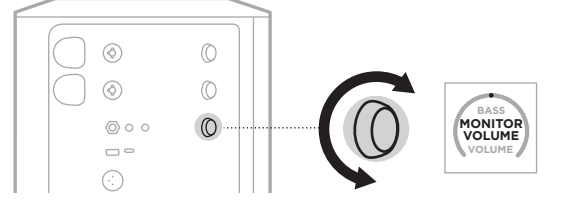

**UWAGA:** Po 10 sekundach bezczynności wyświetlacz kanału powraca do pozycji VOLUME (Głośność).

## **USTAWIENIA KOREKTORA SUBWOOFERA**

Ustawienie korektora subwoofera to zwrotnica optymalizująca systemowy korektor dźwięku dla scenariuszy, w których do złącza LINE OUT systemu podłączony jest zasilany subwoofer.

Funkcji korektora subwoofera można używać z dowolnym aktywnym subwooferem, ale w celu uzyskania optymalnej wydajności firma Bose zaleca aktywny moduł basowy Bose Sub1 lub Sub2.

Po włączeniu funkcji korektora subwoofera pozostaje ona włączona do momentu wyłączenia jej lub wyłączenia systemu.

Aby zobaczyć obrazy przykładowych scenariuszy konfiguracji, zobacz [str. 52.](#page-811-0)

#### **UWAGI:**

- Aby uzyskać informacje dotyczące podłączania systemu do aktywnego modułu basowego Bose Sub1 lub Sub2, zobacz podręcznik użytkownika aktywnego modułu basowego Bose Sub1/Sub2. Skorzystaj z następującej witryny internetowej: [support.Bose.com/Sub1](http://support.Bose.com/Sub1) lub [support.Bose.com/Sub2](http://support.Bose.com/Sub2)
- Funkcję korektora subwoofera można też włączać/wyłączać przy użyciu aplikacji Bose Music. Ta opcja jest dostępna w menu Ustawienia.

#### **Włączanie/wyłączanie funkcji korektora subwoofera**

1. Naciśnij i przytrzymaj element sterujący kanału 3, aż na wyświetlaczu kanału pojawi się menu dodatkowych elementów sterujących.

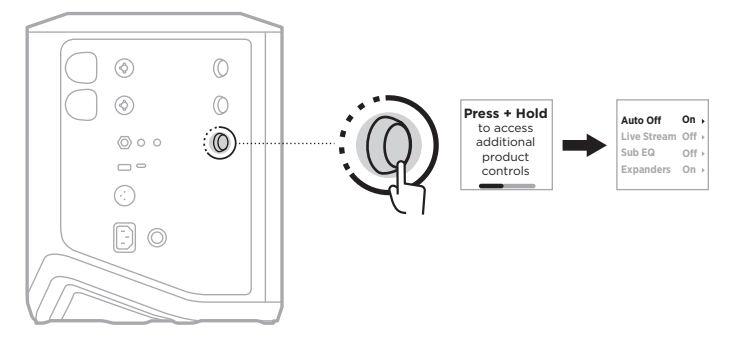

2. Obróć element sterujący kanału, aby podświetlić pozycję **Sub EQ** (Korektor subwoofera), a następnie naciśnij, aby ją wybrać.

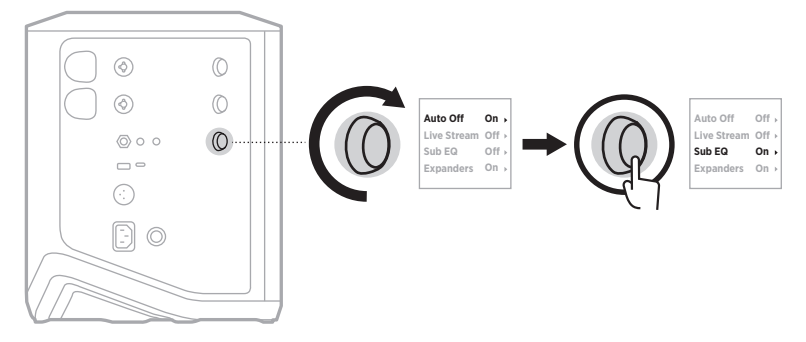

- 3. Obróć element sterujący kanału, aby podświetlić preferowane ustawienie, a następnie naciśnij, aby je wybrać:
	- **On** (Wł.): włącza ustawienie korektora subwoofera.
	- **Off** (Wył.) (ustawienie domyślne): wyłącza ustawienie korektora subwoofera.

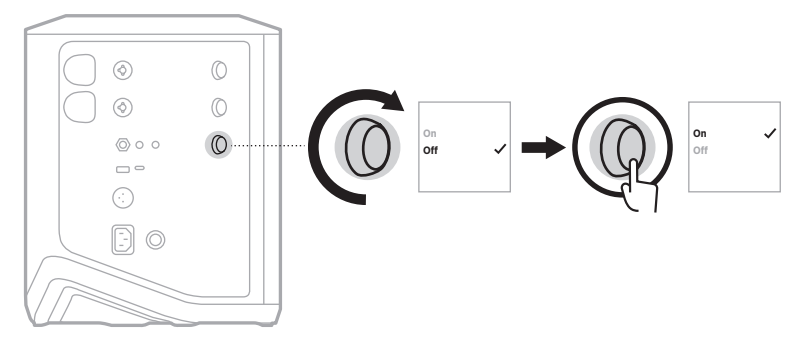

4. Naciśnij i przytrzymaj element sterujący kanału, aż menu dodatkowych elementów sterujących zniknie.

## **WYCISZANIE KANAŁÓW I EFEKTÓW POGŁOSU KANAŁU**

W aplikacji Bose Music można wyciszyć kanały oraz wyciszyć efekty pogłosu kanału. Ustawienia wyciszania kanałów i wyciszania pogłosu są dostępne na ekranie głównym.

#### **UWAGI:**

- Aby anulować wyciszenie kanału, użyj aplikacji Bose Music lub obróć element sterujący kanału.
- Aby anulować wyciszenie ustawień pogłosu, użyj aplikacji Bose Music lub dostosuj pogłos przy użyciu elementu sterującego kanału (zobacz [str. 25\)](#page-784-0).

# **ZAPISYWANIE SCEN**

Ustawienia kanałów i systemu można zapisać jako Sceny w aplikacji Bose Music, co pozwala na łatwy dostęp do nich później. Ta opcja jest dostępna na ekranie głównym.

# **WŁĄCZANIE/WYŁĄCZANIE PODWÓJNEGO STRUMIENIOWANIA BEZPRZEWODOWEGO**

Funkcja podwójnego strumieniowania bezprzewodowego w aplikacji Bose Music umożliwia jednoczesne odtwarzanie dźwięku *Bluetooth* z systemu i innego zgodnego systemu Bose w trybie podwójnym monofonicznym lub stereofonicznym. Ta opcja jest dostępna w menu Ustawienia.

Aby zobaczyć obrazy przykładowych scenariuszy konfiguracji, zobacz [str. 53.](#page-812-0)

Zgodne systemy:

- Bezprzewodowy system PA Bose S1 Pro+
- Przenośne systemy zestawów liniowych Bose L1 Pro8 i L1 Pro16
- Przenośny zestaw liniowy Bose L1 Pro32

Okresowo mogą być dodawane kolejne systemy.

## **DOSTOSOWYWANIE USTAWIEŃ WSTĘPNYCH TONEMATCH**

Aby uzyskać informacje dotyczące dostosowywanie ustawień wstępnych ToneMatch przy użyciu aplikacji Bose Music, zobacz [str. 28](#page-787-0).

## **ZGODNE NADAJNIKI BEZPRZEWODOWE**

Dzięki opcjonalnym akcesoriom nadajników bezprzewodowych Bose możesz bezprzewodowo podłączyć swój instrument lub mikrofon do systemu poprzez odbiorniki bezprzewodowe wbudowane w kanały 1 i 2.

System jest zgodny z następującymi akcesoriami nadajników bezprzewodowych:

- Bezprzewodowy nadajnik do instrumentów Bose
- Bezprzewodowy nadajnik mikrofonowy/liniowy Bose

Aby uzyskać te lub inne akcesoria do systemu, skorzystaj z następującej witryny internetowej: [support.Bose.com/S1ProPlus](http://support.Bose.com/S1ProPlus)

## **PAROWANIE NADAJNIKA BEZPRZEWODOWEGO Z KANAŁEM 1 LUB 2**

- 1. Jeśli akumulator systemu jest rozładowany, podłącz system do zasilania (zobacz [str. 18](#page-777-0)).
- 2. Zdejmij zaślepkę ze złącza ładowania nadajnika bezprzewodowego dla kanału 1 lub 2.

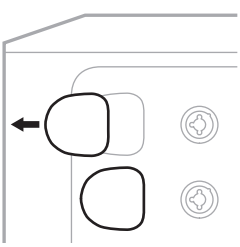

3. Wsuń całkowicie nadajnik do złącza ładowania, aż usłyszysz lub poczujesz kliknięcie, a następnie odczekaj 5 sekund, aby nadajnik sparował się z danym kanałem.

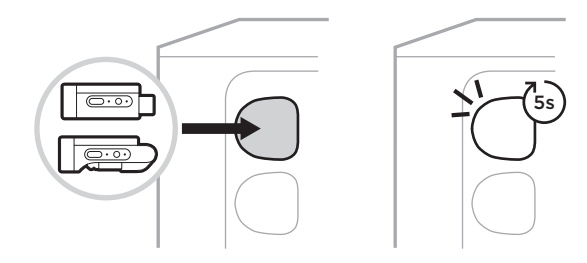

Nadajnik rozpocznie ładowanie (zobacz [str. 55\)](#page-814-0).

**UWAGA:** Nadajnik może sparować się tylko z jednym kanałem jednocześnie. Aby odłączyć nadajnik od bieżącego kanału i sparować go z drugim kanałem, włóż go do złącza ładowania drugiego kanału.

## **PODŁĄCZANIE SPAROWANEGO NADAJNIKA BEZPRZEWODOWEGO DO ŹRÓDŁA DŹWIĘKU**

- 1. Włącz zasilanie systemu (zobacz [str. 18](#page-777-1)).
- 2. Naciśnij tylną część nadajnika bezprzewodowego i zwolnij, aby wysunął się ze złącza ładowania nadajnika bezprzewodowego. Wyjmij nadajnik ze złącza ładowania.

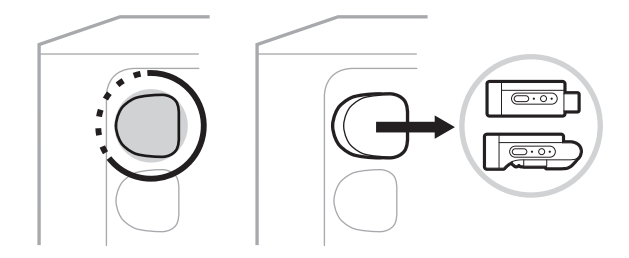

Na wyświetlaczu kanału pojawi się na krótko ikona akumulatora, która wskazuje poziom naładowania akumulatora nadajnika.

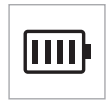

3. Podłącz nadajnik do źródła dźwięku.

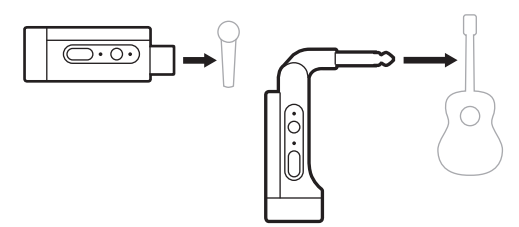

4. Włącz nadajnik (zobacz [str. 39\)](#page-798-0). Po kilku sekundach na wyświetlaczu kanału pojawi się ikona nadajnika, a niebieski wskaźnik połączenia na nadajniku będzie świecić, sygnalizując, że nadajnik jest podłączony (zobacz [str. 63](#page-822-0)).

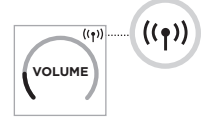

5. Jeśli używasz bezprzewodowego nadajnika mikrofonowego/liniowego Bose, w razie potrzeby przełącz ustawienia wejścia mikrofonowego i liniowego, aby dopasować je do wymagań wejścia źródła (zobacz [str. 40\)](#page-799-0).

## <span id="page-798-0"></span>**WŁĄCZANIE/WYŁĄCZANIE NADAJNIKA BEZPRZEWODOWEGO**

Naciśnij przycisk zasilania  $\bigcup$ .

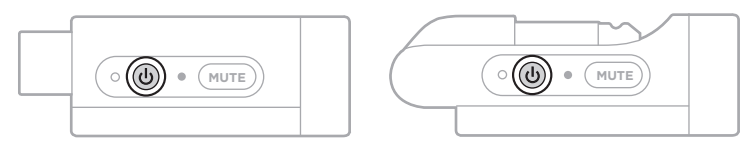

Po włączeniu zaczyna świecić biały wskaźnik zasilania (zobacz [str. 62\)](#page-821-0).

#### **Wyłącznik automatyczny**

Funkcja automatycznego wyłączania pozwala zmniejszyć zużycie energii, gdy nadajnik bezprzewodowy nie jest używany. Nadajnik wyłącza się, gdy odtwarzanie dźwięku zostało zatrzymane i w ciągu 30 minut nie naciśnięto żadnych przycisków na nadajniku.

#### **WŁĄCZANIE/WYŁĄCZANIE WYCISZENIA NADAJNIKA BEZPRZEWODOWEGO**

Naciśnij przycisk **MUTE**, aby włączyć/wyłączyć wyciszenie dźwięku kanału.

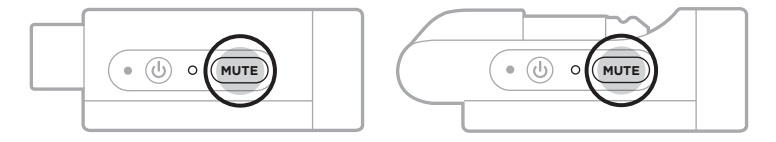

Kiedy dźwięk jest wyciszony, niebieski wskaźnik połączenia miga (zobacz [str. 62\)](#page-821-0).

## <span id="page-799-0"></span>**PRZEŁĄCZANIE WEJŚCIA MIKROFONOWEGO I LINIOWEGO**

W przypadku bezprzewodowego nadajnika mikrofonowego/liniowego Bose możesz przełączać ustawienia wejścia mikrofonowego i liniowego, aby dopasować je do wymagań wejścia źródła.

Aby to zrobić, naciśnij i przytrzymaj przycisk zasilania I i przycisk **MUTE**, aż ikona nadajnika na wyświetlaczu kanału zmieni się na nowe ustawienie wejścia.

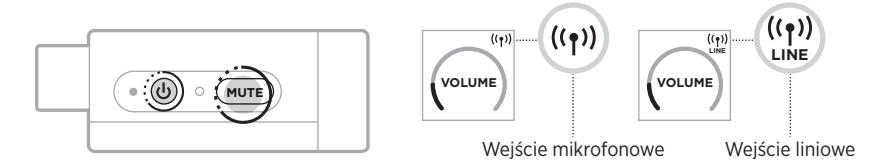

#### **PODŁĄCZANIE EFEKTÓW DO WSTAWKI KANAŁU PODCZAS KORZYSTANIA Z NADAJNIKA BEZPRZEWODOWEGO**

Po podłączeniu nadajnika bezprzewodowego do kanału z ustawieniem Insert (Wstawka) ustawionym na Auto (zobacz [str. 41\)](#page-800-0), wejście kanału TRS  $\frac{1}{4}$  (6,35 mm) staje się szeregową wstawką kanału (tzw. pętla efektów). Do wejścia można podłączyć moduły efektów lub pedały za pomocą przewodu insertowego, a wszystko to podczas bezprzewodowego korzystania z instrumentu lub mikrofonu.

Aby zobaczyć obrazy przykładowych scenariuszy konfiguracji, zobacz [str. 47.](#page-806-0)

#### **UWAGI:**

- W celu podłączenia modułu efektów do wstawki kanału wymagany jest przewód insertowy TRS ( $\frac{1}{4}$ " lub 6.35 mm do podwójnego TS  $\frac{1}{4}$ " lub 6.35 mm). Przewód insertowy można kupić w lokalnym sklepie muzycznym.
- Kiedy nadajnik bezprzewodowy jest podłączony do kanału, nie należy podłączać do wejścia instrumentu ani innego źródła dźwięku przy użyciu standardowego przewodu 1/4" (6,35 mm). Uniemożliwia to odtwarzanie dźwięku zarówno ze źródła przewodowego, jak i bezprzewodowego.

#### <span id="page-800-0"></span>**Włączanie/wyłączanie funkcji wstawki kanału**

1. Naciśnij i przytrzymaj element sterujący kanału 1 lub 2, aż na wyświetlaczu kanału pojawi się menu dodatkowych elementów sterujących.

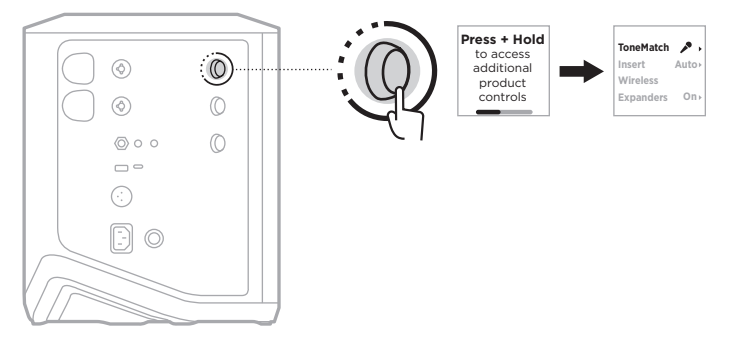

2. Obróć element sterujący kanału, aby podświetlić pozycję **Insert** (Wstawka), a następnie naciśnij, aby ją wybrać.

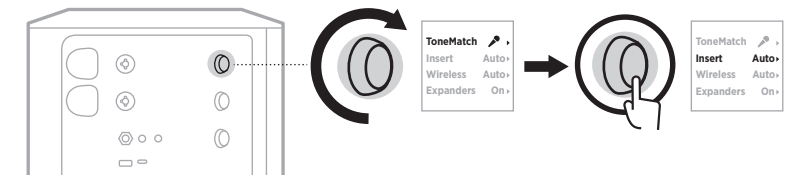

- 3. Obróć element sterujący kanału, aby podświetlić preferowane ustawienie, a następnie naciśnij, aby je wybrać:
	- **Auto** (ustawienie domyślne): kiedy nadajnik bezprzewodowy jest włączony i połączony z tym kanałem, wejście kanału TRS 1/4" (6,35 mm) jest konwertowane na szeregową pętlę efektów.
	- **Off** (Wył.): kiedy nadajnik bezprzewodowy jest włączony i połączony z tym kanałem, system ignoruje sygnały z wejścia kanału.

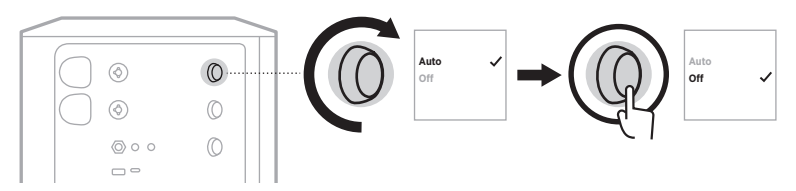

4. Naciśnij i przytrzymaj element sterujący kanału, aż menu dodatkowych elementów sterujących zniknie.

#### **WŁĄCZANIE/WYŁĄCZANIE FUNKCJI NADAJNIKA BEZPRZEWODOWEGO**

- **UWAGA:** Niezależnie od ustawienia kanału bezprzewodowego, system nadal ładuje każdy nadajnik bezprzewodowy włożony do złączy ładowania nadajników bezprzewodowych.
- 1. Naciśnij i przytrzymaj element sterujący kanału 1 lub 2, aż na wyświetlaczu kanału pojawi się menu dodatkowych elementów sterujących.

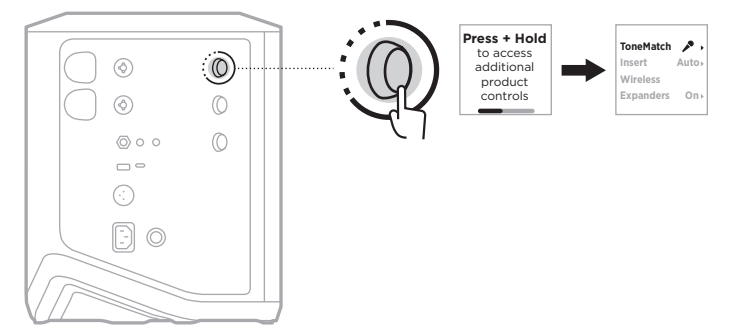

2. Obróć element sterujący kanału, aby podświetlić pozycję **Wireless** (Sieć bezprzewodowa), a następnie naciśnij, aby ją wybrać.

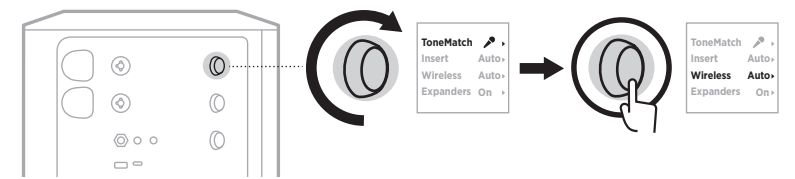

- **On** 3. Obróć element sterujący kanału, aby podświetlić preferowane ustawienie, a następnie naciśnij, aby je wybrać:
	- **Auto** (ustawienie domyślne): włącza funkcje bezprzewodowe. Wcześniej sparowane nadajniki mogą połączyć się z kanałem, a nowe nadajniki mogą sparować się z kanałem po włożeniu do złącza ładowania nadajnika bezprzewodowego.
	- **Off** (Wył.): wyłącza funkcje bezprzewodowe kanału, gdy trzeba uniknąć zakłóceń bezprzewodowych. Wcześniej sparowane nadajniki nie mogą połączyć się z kanałem, a nowe nadajniki nie mogą sparować się z kanałem.

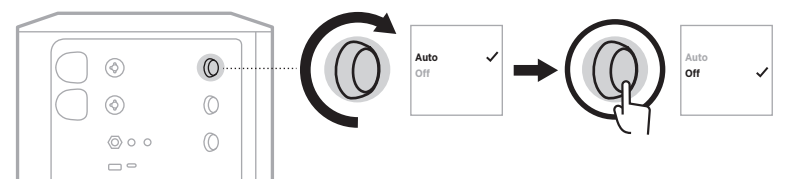

4. Naciśnij i przytrzymaj element sterujący kanału, aż menu dodatkowych elementów sterujących zniknie.

# **PODŁĄCZANIE STATYWU GŁOŚNIKOWEGO**

Na spodzie systemu znajduje się gniazdo do mocowania systemu na statywie głośnikowym. Gniazdo pasuje do standardowej kolumny statywu o przekątnej 35 mm. Po umieszczeniu systemu na statywie głośnikowym korektor automatycznie ustawia optymalną równowagę tonalną.

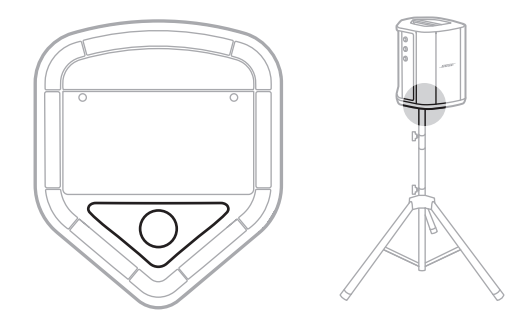

**OSTRZEŻENIE:** NIE wolno używać bezprzewodowego systemu PA Bose S1 Pro+ z niestabilnym trójnogiem lub stojakiem. Głośnik jest przeznaczony wyłącznie do użytku z kolumnami statywów o przekątnej 35 mm. Trójnóg lub stojak musi utrzymać głośnik o wadze minimum 6,8 kg oraz ogólnej wielkości 332,6 mm × 240 mm × 279,8 mm. Korzystanie z trójnogu lub ze stojaka, który nie może utrzymać głośników o rozmiarach i wadze bezprzewodowego systemu PA Bose S1 Pro+ może doprowadzić do niebezpiecznych sytuacji, które mogą skutkować obrażeniami ciała.

# **KONFIGURACJE SYSTEMU**

Bezprzewodowy system PA Bose S1 Pro+ może być używany w czterech pozycjach. Automatyczny korektor systemu zapewnia optymalny równowagę tonalną w każdej pozycji.

**UWAGA:** Można także obrócić logo Bose na systemie w lewo, aby dopasować je do wybranej pozycji.

#### **Podwyższona scena**

Umieść system na podwyższonej scenie, aby odtwarzać dźwięk wyraźnie i równomiernie na całej widowni.

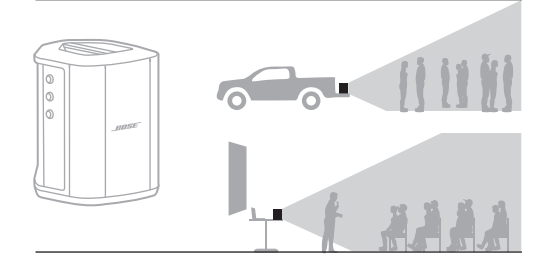

# **Odchylenie**

Jeżeli słuchacze znajdują się blisko Ciebie, odchyl system na tylną krawędź.

Aby uzyskać najlepsze rezultaty, stań lub usiądź po jednej stronie głośnika, aby nie blokować dźwięku.

#### **Monitor odsłuchowy**

Jeżeli chcesz korzystać z systemu w charakterze osobistego monitora podłogowego, postaw go poziomo na podłodze i odchyl na boczną krawędź.

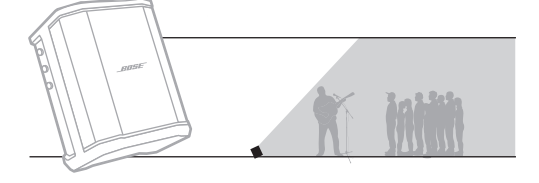

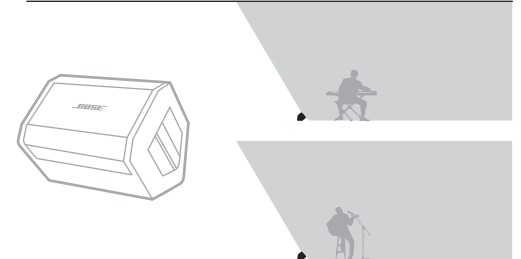

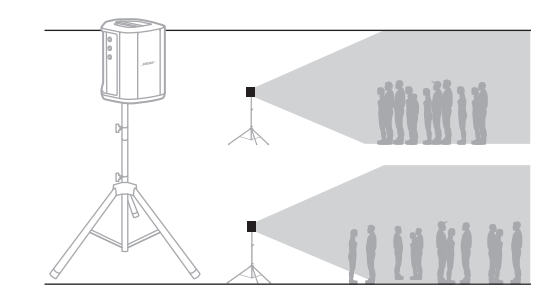

#### **Statyw głośnikowy**

Umieść jeden lub więcej systemów na statywie głośnikowym (sprzedawanym osobno), by wykorzystać je do ogólnego nagłośnienia.

# **MUZYK Z URZĄDZENIEM PRZENOŚNYM**

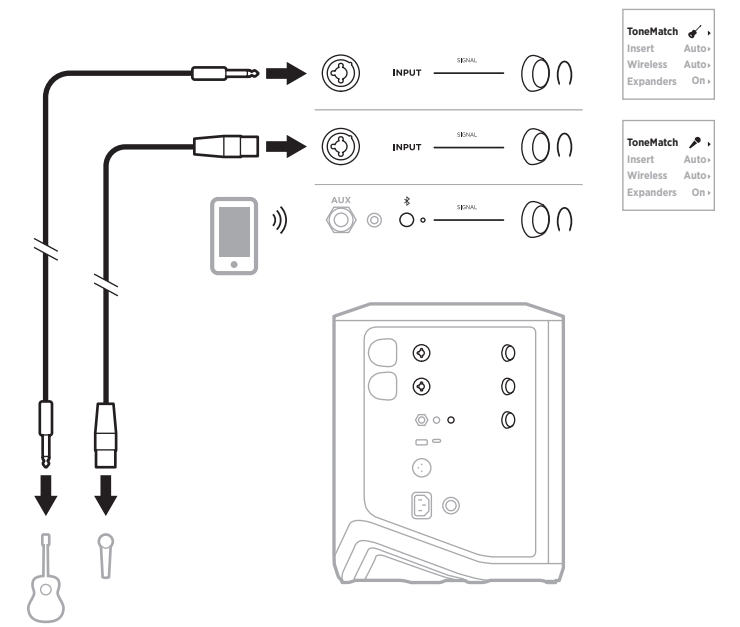

## **MUZYK Z URZĄDZENIEM PRZENOŚNYM I NADAJNIKAMI BEZPRZEWODOWYMI**

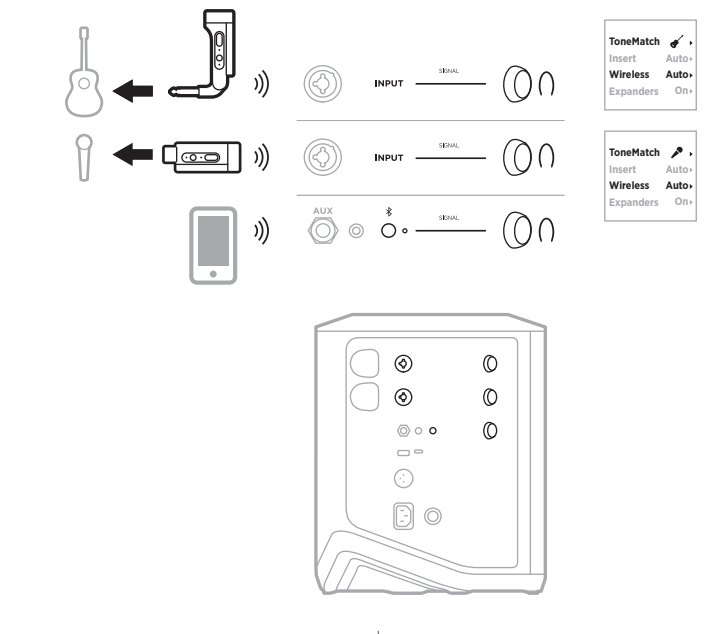

4 5 | POL

#### **MULTIINSTRUMENTALISTA**

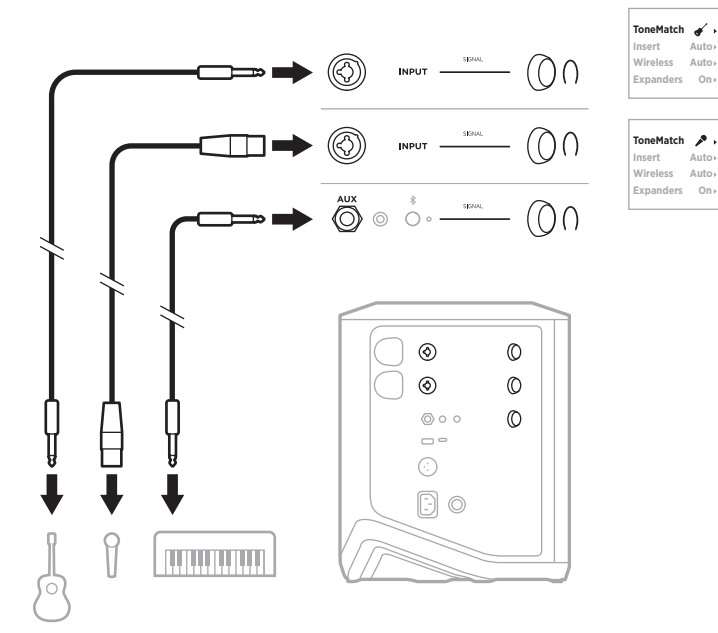

# **MUZYK Z MIKSEREM EFEKTÓW**

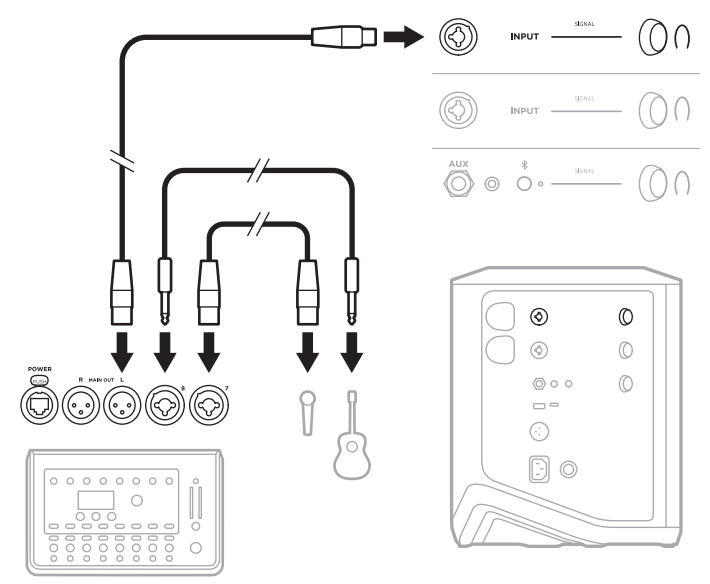

#### <span id="page-806-0"></span>**MUZYK Z NADAJNIKAMI BEZPRZEWODOWYMI, PEDAŁEM EFEKTÓW I PROCESOREM SYGNAŁU MIKROFONOWEGO**

**UWAGA:** W przypadku korzystania z modułów efektów zasilanych prądem zmiennym (sieciowym) konieczne może być zastosowanie eliminatora szumu. Eliminator szumu można kupić w lokalnym sklepie muzycznym.

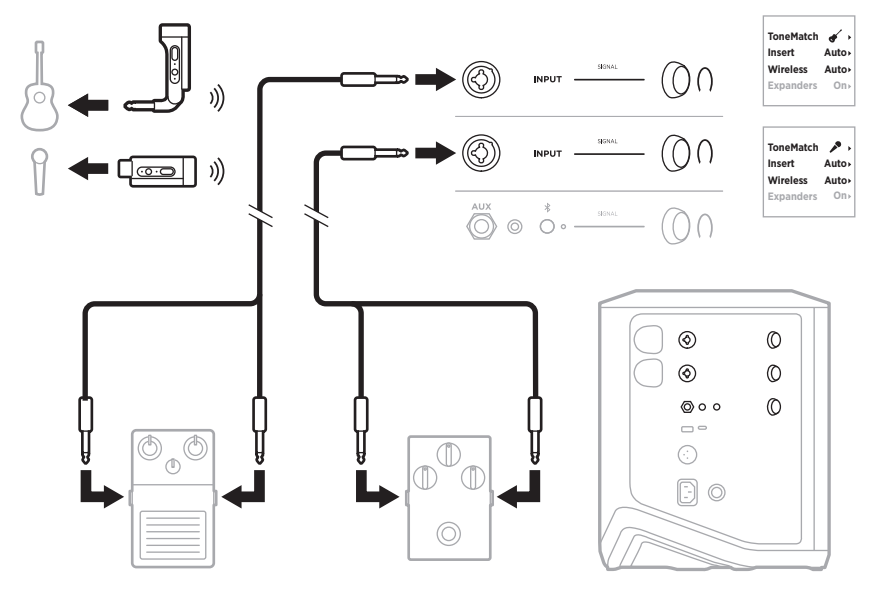

#### **GITARZYSTA Z BEZPRZEWODOWYM NADAJNIKIEM I PEDAŁEM DO MODELOWANIA WZMACNIACZA**

Kiedy używany jest pedał do modelowania wzmacniacza, w celu uzyskania najlepszych wyników użyj aplikacji Bose Music, aby wybrać ustawienie wstępne ToneMatch **Full Range Flat Response (FRFR)** (Płaska reakcja w pełnym zakresie) dla danego kanału.

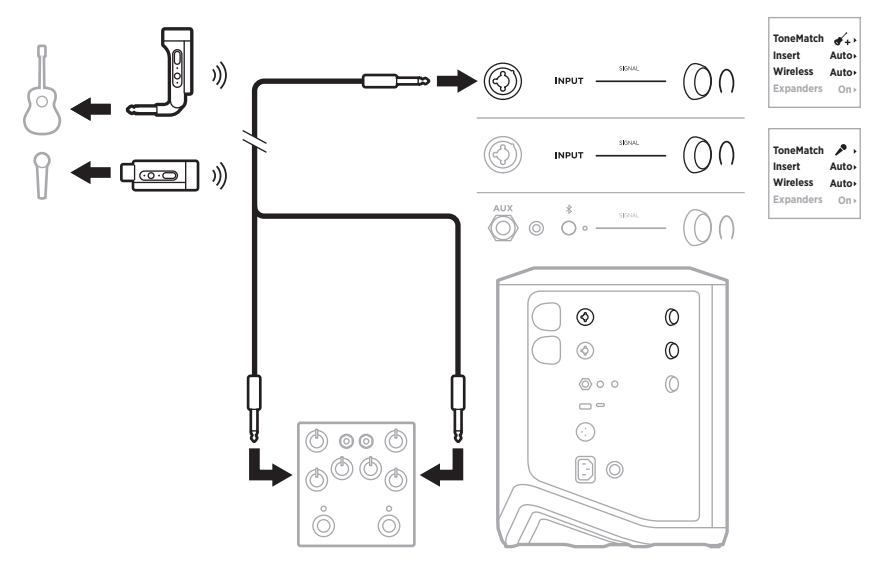

# **SYSTEM PA OGÓLNEGO PRZEZNACZENIA**

Dwa systemy można połączyć w trybie stereofonicznym lub monofonicznym do użytku jako konwencjonalny system PA.

#### **Tryb stereofoniczny**

W przypadku łączenia systemów w trybie stereofonicznym poprzez mikser, na obu systemach ustaw pogłos na najniższe ustawienie i ustaw ToneMatch na **Off** (Wył.) na kanale, do którego podłączasz wyjście liniowe miksera (zobacz [str. 25](#page-784-0) i [str. 27\)](#page-786-0).

#### **Tryb stereofoniczny przewodowy**

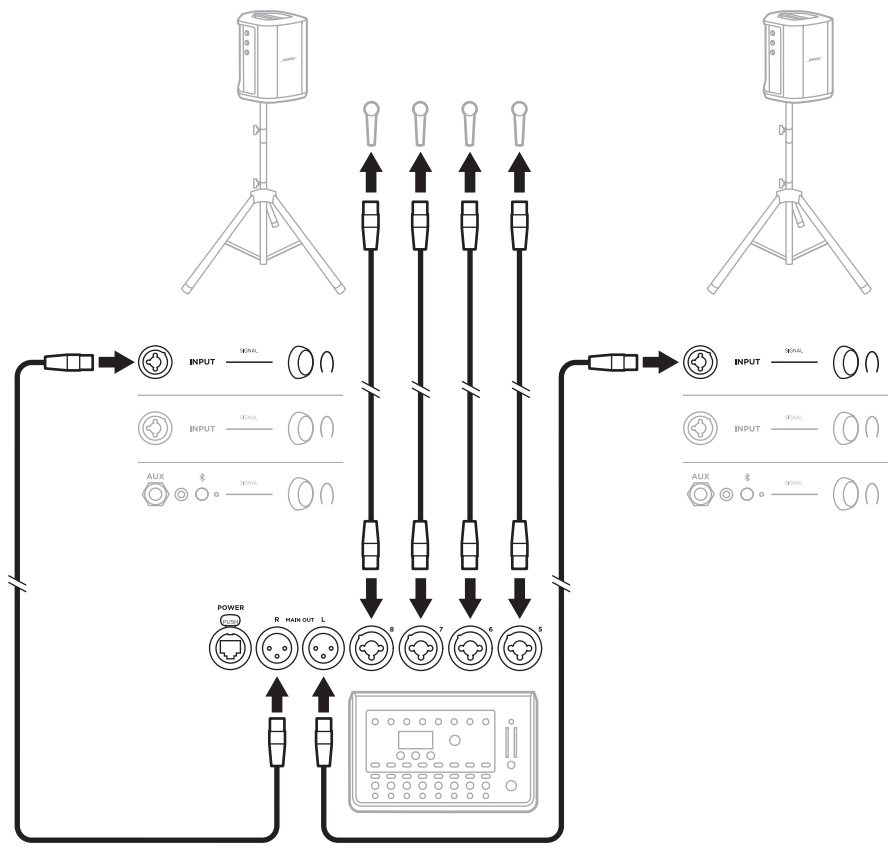

#### **Tryb stereofoniczny bezprzewodowy**

Przed podłączeniem bezprzewodowych nadajników mikrofonowych/liniowych Bose do miksera ustaw wejście nadajnika na wejście liniowe dla każdego nadajnika (zobacz [str. 40](#page-799-0)).

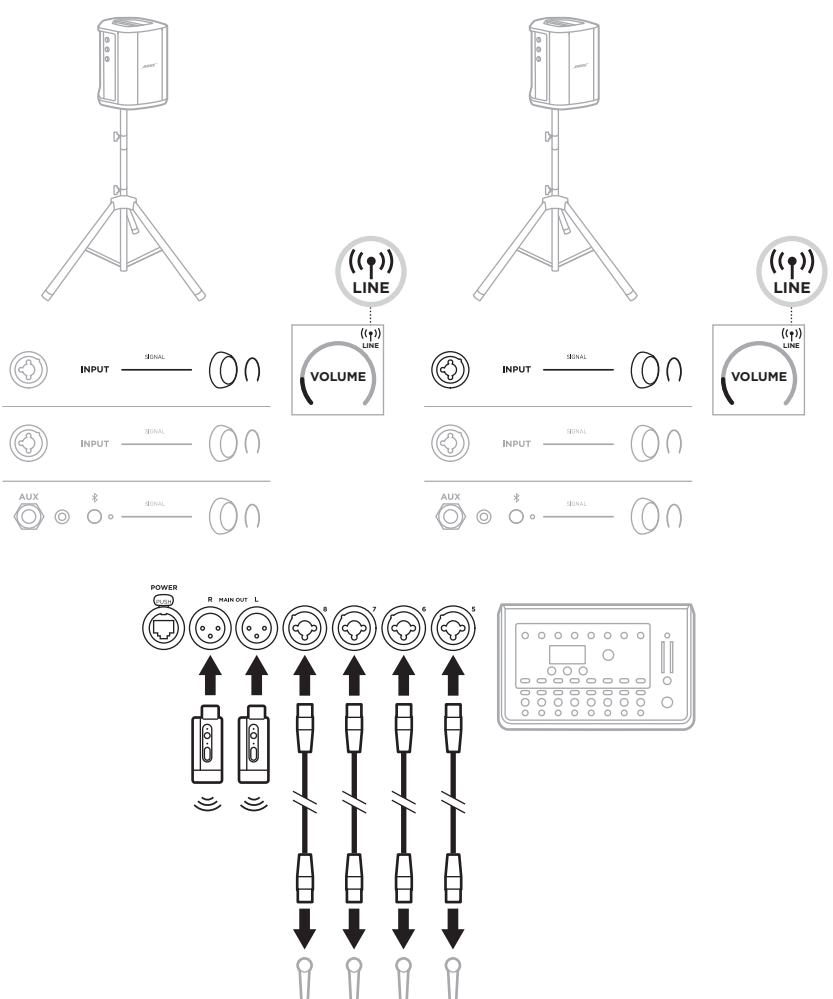

#### **Podwójny tryb monofoniczny/łańcuchowy**

W przypadku łączenia systemów w podwójnym trybie monofonicznym, na dodatkowych systemach dostosuj następujące ustawienia na kanale, do którego podłączasz wyjście liniowe głównego systemu:

- Ustaw pogłos na najniższe ustawienie (zobacz [str. 25\)](#page-784-0).
- Ustaw funkcję ToneMatch na **Off** (Wył.) (zobacz [str. 27](#page-786-0)).
- Ustaw tony niskie i wysokie w pozycji neutralnej (zobacz [str. 24\)](#page-783-0).

#### **Tryb monofoniczny przewodowy**

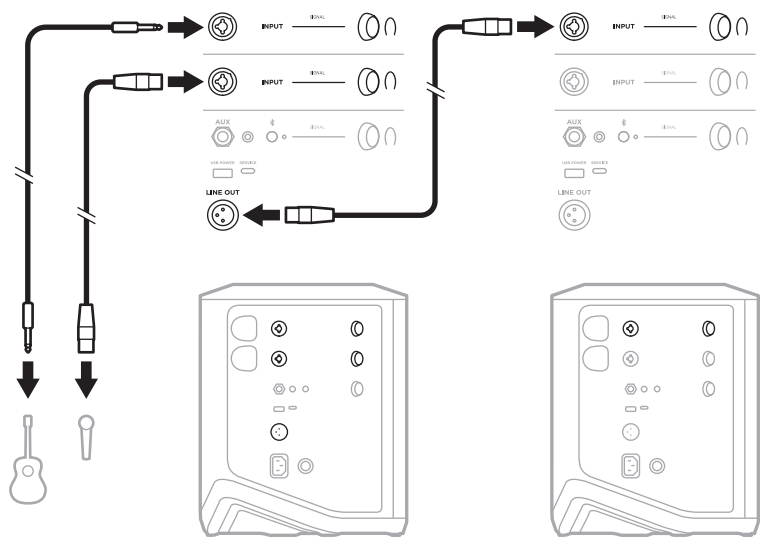

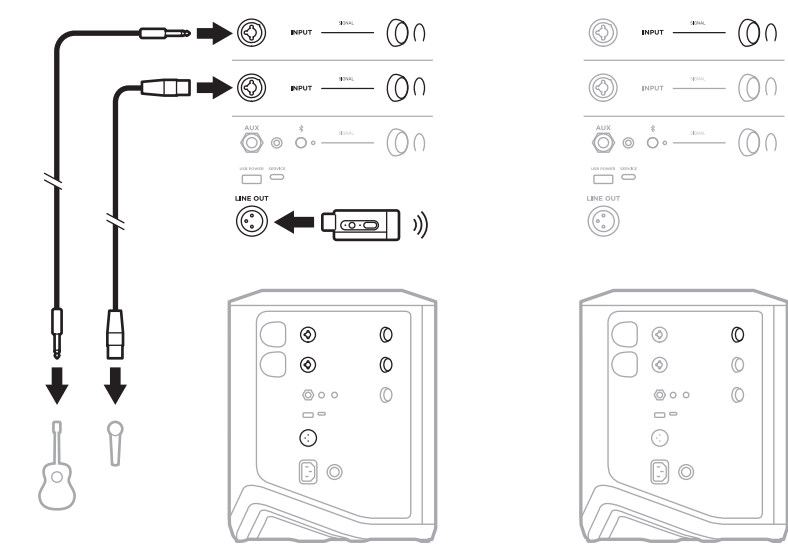

#### **Tryb monofoniczny bezprzewodowy**

#### <span id="page-811-0"></span>**DJ Z AKTYWNYM MODUŁEM BASOWYM BOSE SUB1 LUB SUB2**

Aby uzyskać szczegółowe instrukcje dotyczące podłączania, zobacz podręcznik użytkownika aktywnego modułu basowego Bose Sub1/Sub2.

Skorzystaj z następującej witryny internetowej: [support.Bose.com/Sub1](http://support.Bose.com/Sub1) [support.Bose.com/Sub2](http://support.Bose.com/Sub2)

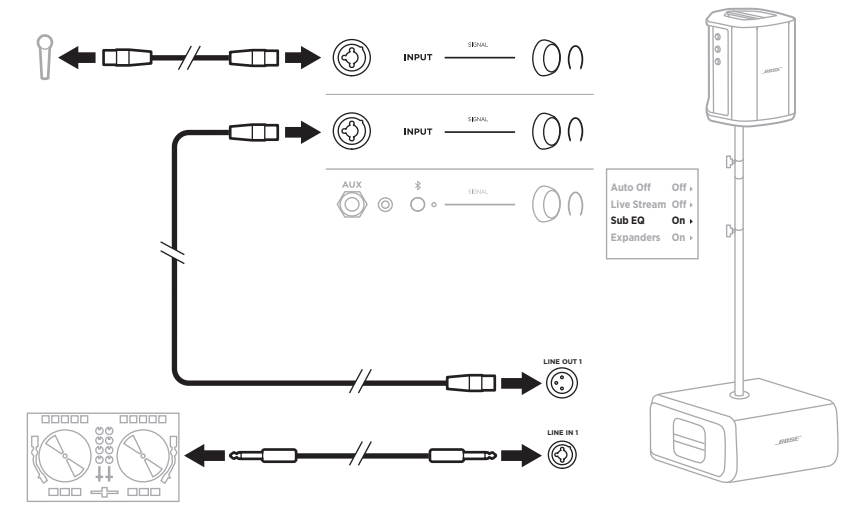

# <span id="page-812-0"></span>**PODWÓJNE STRUMIENIOWANIE BEZPRZEWODOWE PRZY UŻYCIU APLIKACJI BOSE MUSIC**

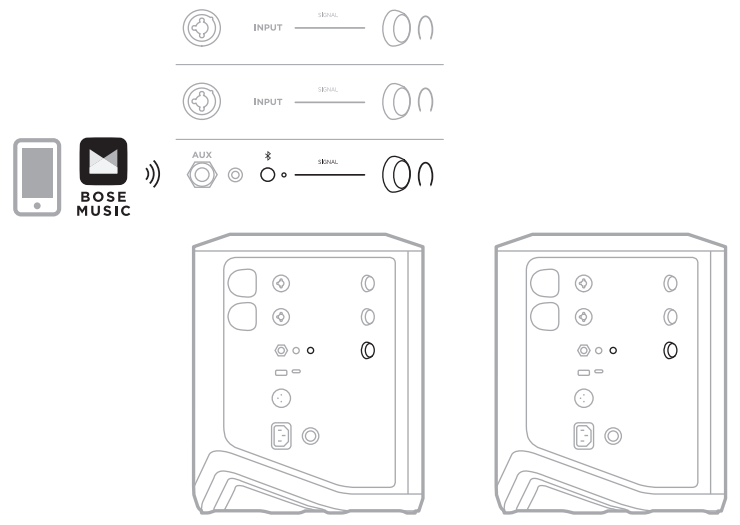

## **MUZYK NAGRYWAJĄCY LUB STRUMIENIUJĄCY NA ŻYWO NA KOMPUTER**

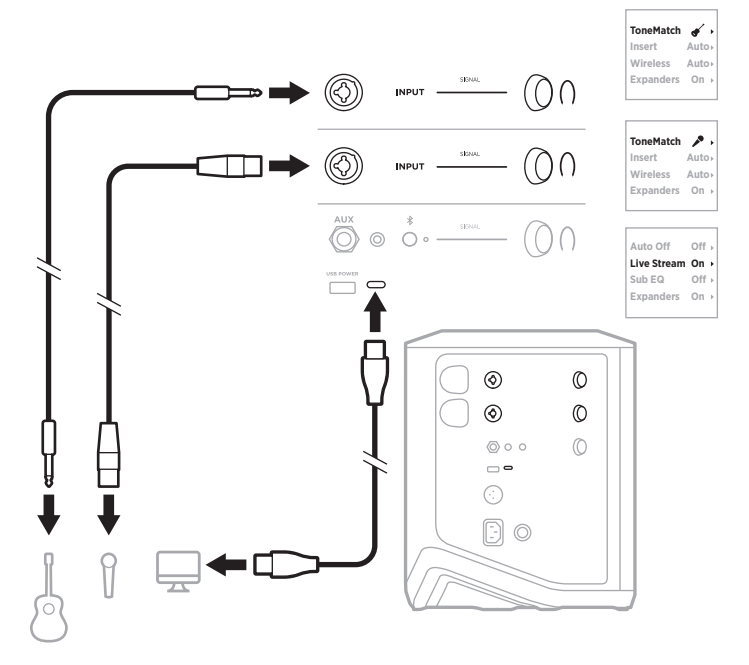

## **ŁADOWANIE AKUMULATORA SYSTEMU**

Aby naładować akumulator systemu, podłącz system do zasilania (zobacz [str. 18](#page-777-0)).

Jeśli system jest wyłączony, biały wskaźnik zasilania miga, wskazując, że akumulator systemu jest ładowany. Gdy akumulator jest w pełni naładowany, wskaźnik zasilania wyłącza się.

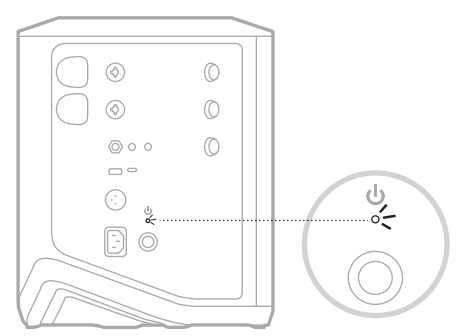

Jeśli system jest włączony, na wyświetlaczu kanału 3 obok ikony akumulatora pojawia się ikona błyskawicy oznaczająca, że akumulator systemu jest ładowany. Gdy akumulator jest całkowicie naładowany, ikona błyskawicy znika (zobacz [str. 61](#page-820-0)).

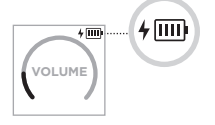

**PRZESTROGA:** NIE WOLNO ładować akumulatora systemu, gdy jest on wilgotny. Może to spowodować uszkodzenie systemu.

#### **Czas ładowania**

Pełne ładowanie akumulatora systemu może trwać 4 godziny.

W przypadku zwykłego użytkowania akumulator zazwyczaj zapewnia zasilanie przez 11 godzin. Wydajność akumulatora i czas ładowania mogą być różne w zależności od odtwarzanej zawartości i poziomu głośności.

#### **Sprawdzanie poziomu naładowania akumulatora systemu**

Aby sprawdzić poziom naładowania akumulatora systemu i stan ładowania, sprawdź ikonę akumulatora na wyświetlaczu kanału 3 (zobacz [str. 61](#page-820-0)).

# <span id="page-814-0"></span>**ŁADOWANIE NADAJNIKA BEZPRZEWODOWEGO**

#### **Korzystanie ze złączy ładowania**

Wsuń całkowicie nadajnik bezprzewodowy do złącza ładowania nadajnika bezprzewodowego dla kanału 1 lub 2, aż usłyszysz lub poczujesz kliknięcie.

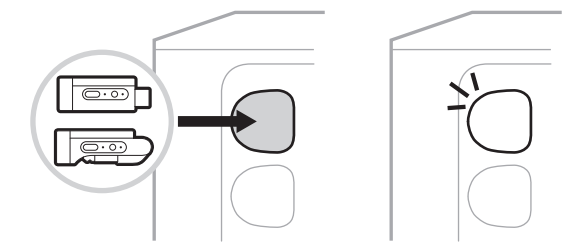

Jeśli system jest włączony, na wyświetlaczu kanału pojawia się na krótko ikona akumulatora wraz z błyskawicą, co oznacza, że akumulator nadajnika jest ładowany. Ikona błyskawicy pojawia się następnie w prawym górnym rogu wyświetlacza. Gdy nadajnik jest całkowicie naładowany, ikona błyskawicy znika (zobacz [str. 60](#page-819-0)).

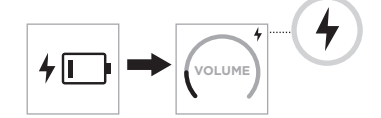

**UWAGA:** Jeśli system jest podłączony do zasilania, zasilanie sieciowe ładuje nadajnik. Jeśli system jest zasilany przez akumulator, ładuje on nadajnik.

#### **Korzystanie z ładowarki sieciowej lub komputera**

- **UWAGA:** Urządzenia należy używać wyłącznie z zasilaczem LPS atestowanym przez odpowiednią instytucję, zgodnym z lokalnymi przepisami (np. UL, CSA, VDE, CCC).
- 1. Podłącz jeden koniec przewodu USB-C (brak w zestawie) do złącza USB-C na górze nadajnika bezprzewodowego.

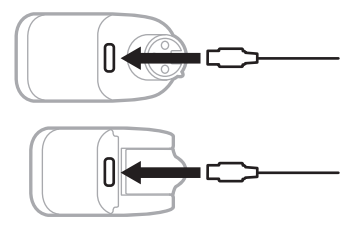

2. Podłącz drugi koniec przewodu do złącza USB-A ładowarki sieciowej lub komputera.

Biały wskaźnik zasilania zostanie włączony (zobacz [str. 62](#page-821-1)). Gdy nadajnik jest w pełni naładowany, wskaźnik zasilania wyłącza się.

#### **Czas ładowania**

Pełne ładowanie akumulatora nadajnika bezprzewodowego może trwać 2 godziny.

W przypadku zwykłego użytkowania akumulator zazwyczaj zapewnia zasilanie przez 5 godzin.

#### **Sprawdzanie poziomu naładowania akumulatora nadajnika bezprzewodowego**

Aby sprawdzić poziom naładowania akumulatora nadajnika bezprzewodowego i stan ładowania, odłącz nadajnik od złącza ładowania nadajnika bezprzewodowego i sprawdź ikonę akumulatora na wyświetlaczu kanału (zobacz [str. 60\)](#page-819-0).

Jeśli nie masz systemu w pobliżu, możesz również sprawdzić poziom akumulatora nadajnika włączając go i sprawdzając stan wskaźnika zasilania (zobacz [str. 62](#page-821-1)).

# **ŁADOWANIE URZĄDZENIA PRZENOŚNEGO PRZY UŻYCIU ZŁĄCZA ŁADOWANIA USB**

Korzystając z akumulatora systemu lub zasilania sieciowego, można naładować urządzenie przenośne.

- 1. Podłącz jeden koniec przewodu USB-A do ładowania (brak w zestawie) do złącza **USB POWER** systemu.
- 2. Podłącz drugi koniec do urządzenia przenośnego.

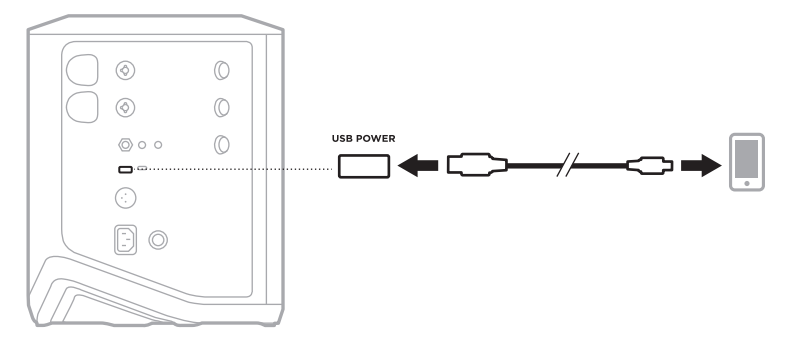

Wskaźniki sygnału/przesterowania, wskaźnik zasilania, wskaźnik *Bluetooth* oraz wskaźniki kanałów umieszczone z boku systemu pokazują stan systemu.

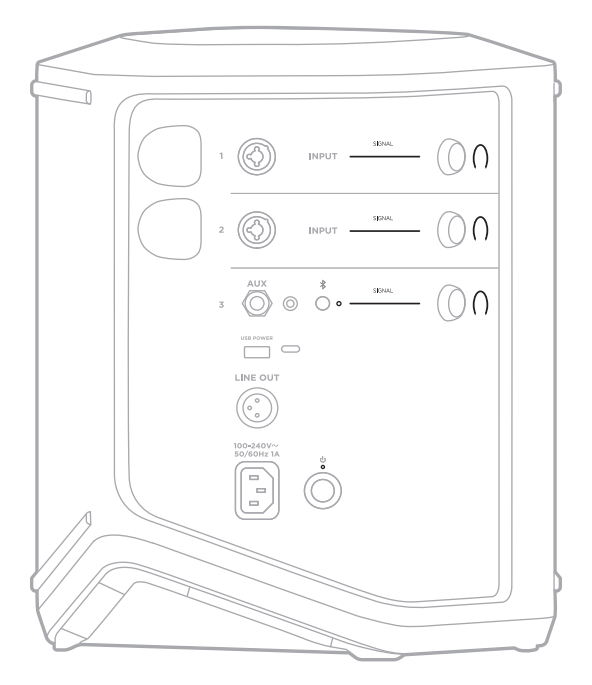

# **WSKAŹNIKI SYGNAŁU/PRZESTEROWANIA**

Wskazują stan sygnału lub przesterowania dla kanałów 1, 2 i 3.

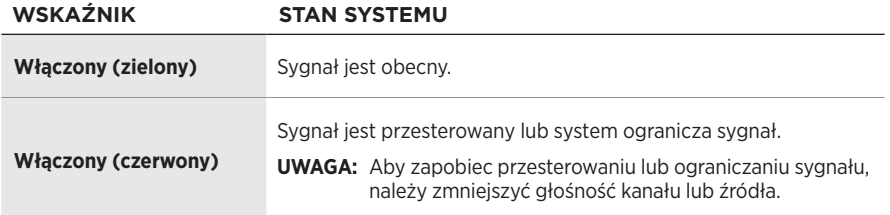

# **WSKAŹNIK ZASILANIA**

Wskazuje zasilanie i stan ładowania systemu.

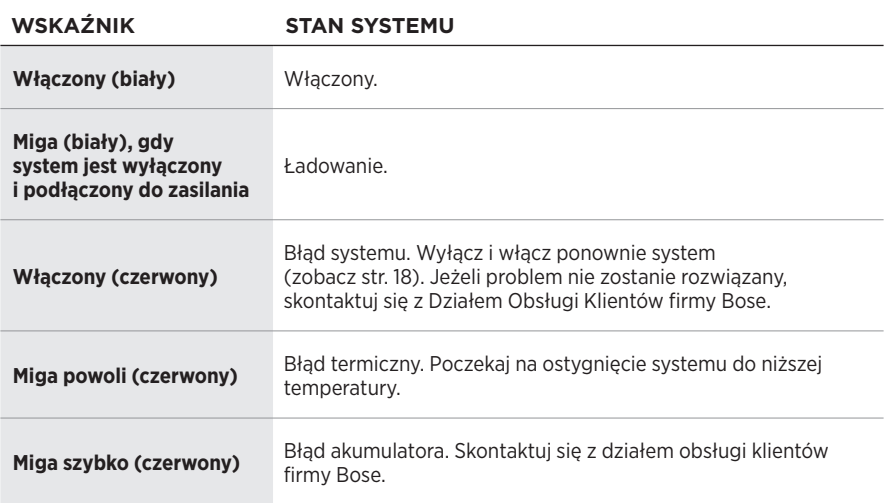

## **WSKAŹNIK** *BLUETOOTH*

Informacje o stanie połączenia *Bluetooth*.

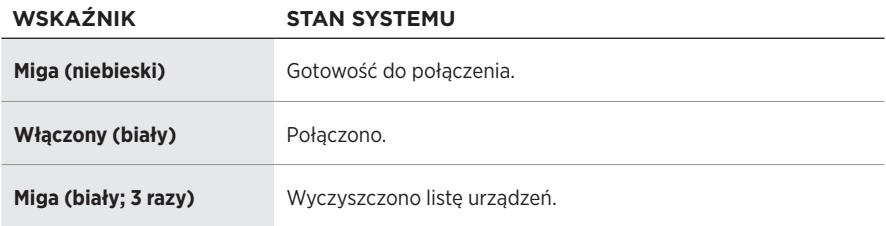

# **WYŚWIETLACZE KANAŁÓW**

Pokazują stan i ustawienia każdego kanału, systemu i wszelkich podłączonych nadajników bezprzewodowych.

#### **Sposób odczytu wyświetlaczy kanałów**

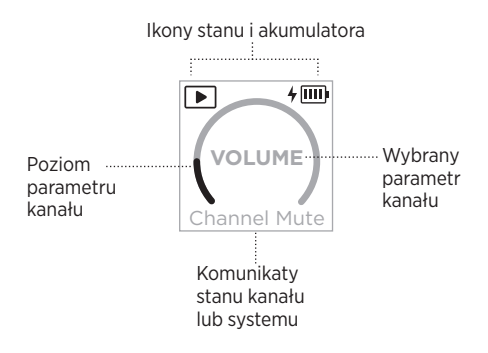

#### **Ikony stanu**

Ikony stanu pokazują ustawienia kanału i systemu.

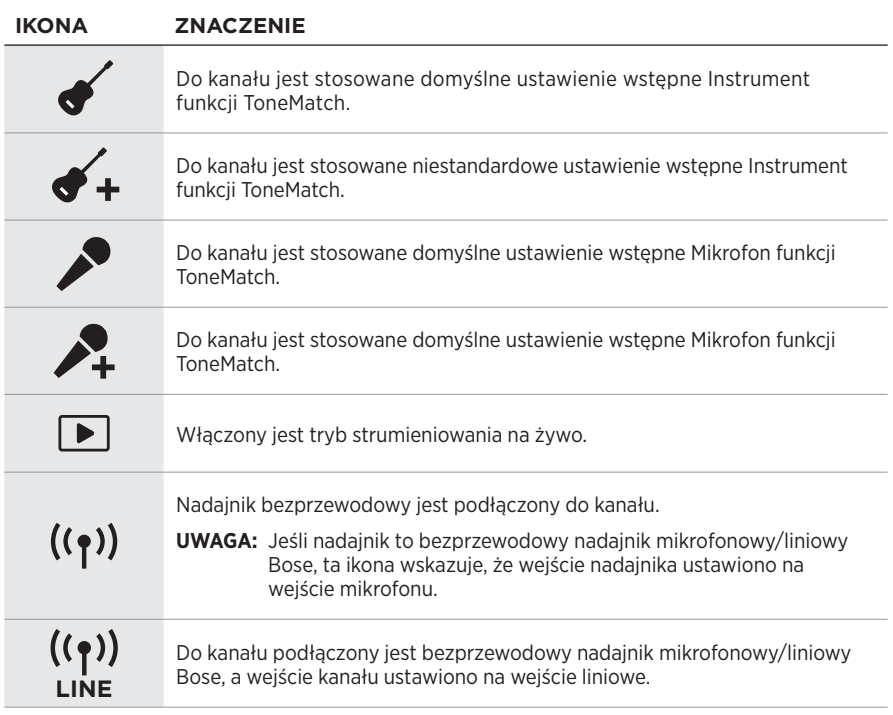

#### **Ikony akumulatora**

Ikony akumulatora wskazuje poziom naładowania akumulatora i stan ładowania systemu lub sparowanego nadajnika bezprzewodowego, w zależności od wyświetlacza kanału.

#### <span id="page-819-0"></span>**Wyświetlacz kanału 1 lub 2**

Ikony akumulatora na wyświetlaczu kanału 1 lub 2 wskazują poziom naładowania akumulatora i stan ładowania sparowanego nadajnika bezprzewodowego. Pojawiają się one na krótko jako nakładki pełnoekranowe, z wyjątkiem ikony błyskawicy, która pojawia się w prawym górnym rogu wyświetlacza.

# **POZIOM NAŁADOWANIA AKUMULATORA NADAJNIKA IKONA BEZPRZEWODOWEGO** [IIII] 67% – 100% 而 34% – 66% Iш 10% – 33% ŢΓ 0% – 9%  $4$   $\overline{1111}$ 67% – 100% i trwa ładowanie  $4 \text{ m}$ 34% – 66% i trwa ładowanie  $4 \text{m}$ 10% – 33% i trwa ładowanie  $4$   $\Box$ 0% – 9% i trwa ładowanie 4 Ładowanie

#### <span id="page-820-0"></span>**Wyświetlacz kanału 3**

Ikony akumulatora na wyświetlaczu kanału 3 wskazują poziom naładowania akumulatora i stan ładowania systemu. Są one wyświetlane w prawym górnym rogu wyświetlacza.

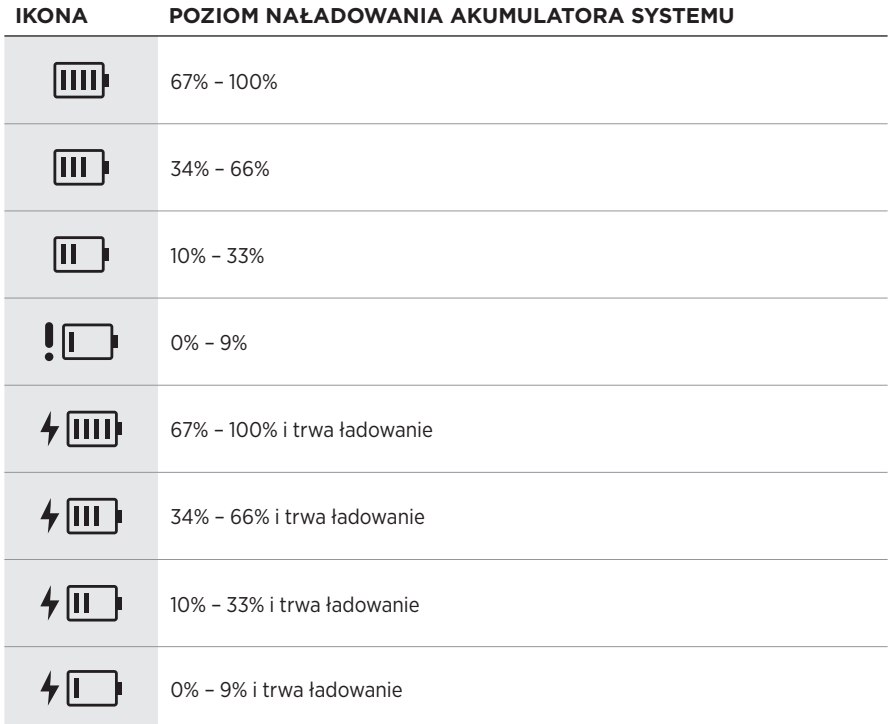

Wskaźnik zasilania i wskaźnik połączenia na nadajniku bezprzewodowym wskazują stan nadajnika.

<span id="page-821-0"></span>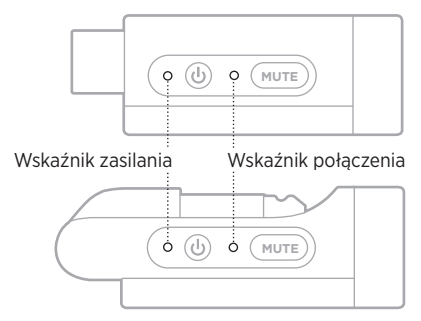

# <span id="page-821-1"></span>**WSKAŹNIK ZASILANIA**

Wskazuje zasilanie, poziom naładowania, ładowanie i stan błędu nadajnika.

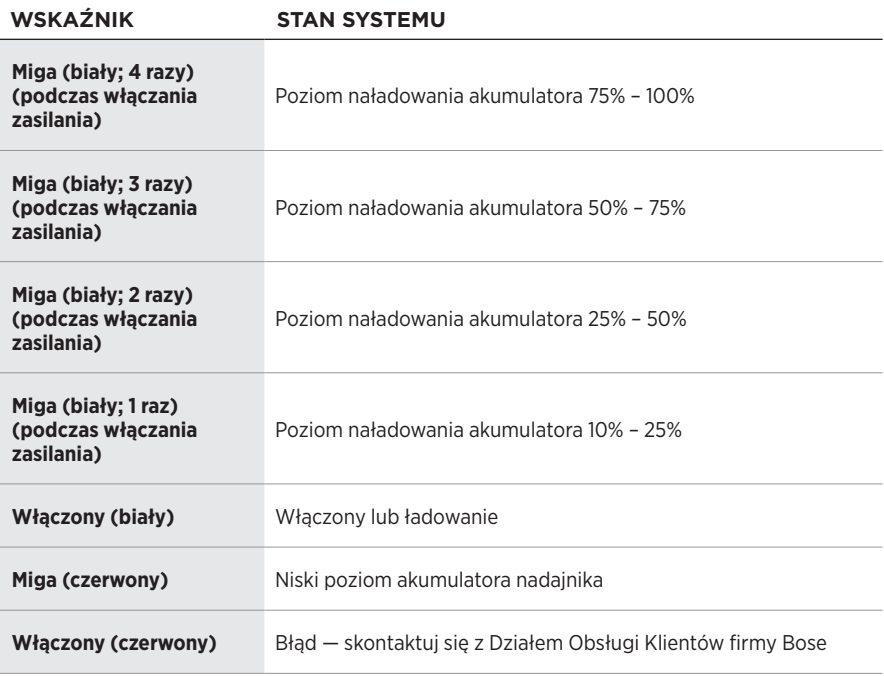

# <span id="page-822-0"></span>**WSKAŹNIK POŁĄCZENIA**

Wskazuje stan połączenia i wyciszenia nadajnika.

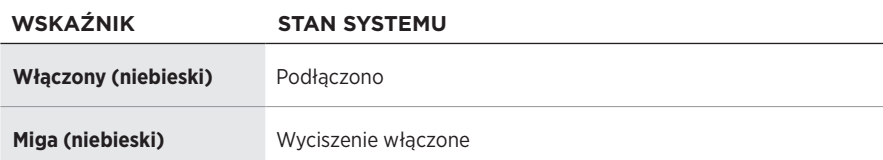

#### <span id="page-823-0"></span>**USTANAWIANIE POŁĄCZENIA Z URZĄDZENIEM PRZENOŚNYM**

Aby uzyskać instrukcje dotyczące połączenia, zobacz [str. 21.](#page-780-0)

# **ROZŁĄCZANIE URZĄDZENIA PRZENOŚNEGO**

Wyłącz funkcję *Bluetooth* w urządzeniu.

**UWAGA:** Wyłączenie funkcji *Bluetooth* powoduje rozłączenie wszystkich pozostałych urządzeń.

# **PONOWNE ŁĄCZENIE Z URZĄDZENIEM PRZENOŚNYM**

Po włączeniu zasilania system podejmuje próbę ponownego ustanowienia połączenia z ostatnio podłączonym urządzeniem.

#### **UWAGI:**

- Urządzenie musi znajdować się w zasięgu (9 m) i być włączone.
- Należy upewnić się, że funkcja *Bluetooth* jest włączona w urządzeniu przenośnym.

## **CZYSZCZENIE LISTY URZĄDZEŃ SYSTEMU**

- 1. Naciśnij przycisk *Bluetooth*  $\frac{1}{2}$  i przytrzymaj go przez 10 sekund, aż biały wskaźnik *Bluetooth* zamiga 3 razy.
- 2. Usuń system z listy *Bluetooth* urządzenia przenośnego.

Wszystkie pozycje listy urządzeń zostaną wyczyszczone, a system będzie gotowy do połączenia (zobacz [str. 64](#page-823-0)).

## **WYMIANA AKUMULATORA SYSTEMU**

1. Naciśnij przycisk zasilania  $\circlearrowright$ , aby wyłączyć system, a następnie odłącz zasilanie systemu.

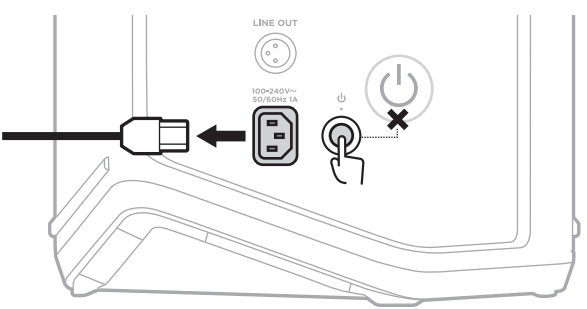

2. Obróć system do góry nogami. Poluzuj dwie śruby i zdejmij dolną płytkę.

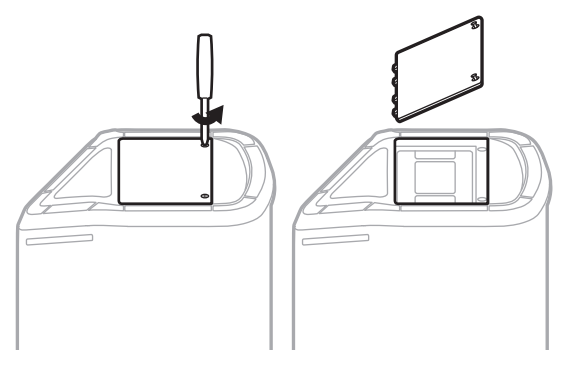

3. Wyjmij stary akumulator za pomocą wypustek.

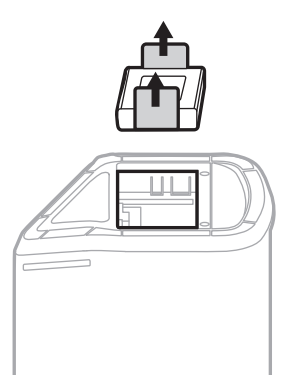

4. Włóż nowy akumulator, upewniając się, że styki złącza odpowiednio się pokrywają.

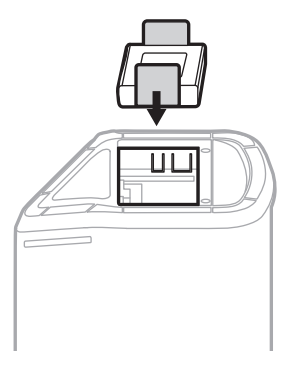

5. Załóż ponownie dolną płytkę, a następnie dokręć dwie śruby w celu zabezpieczenia.

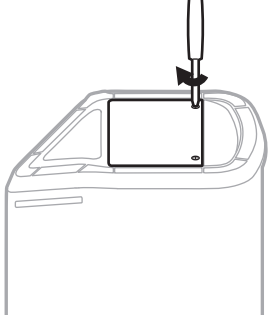

- 6. Podłącz system do zasilania.
- 7. Naciśnij przycisk zasilania  $\bigcup$ , aby włączyć system.

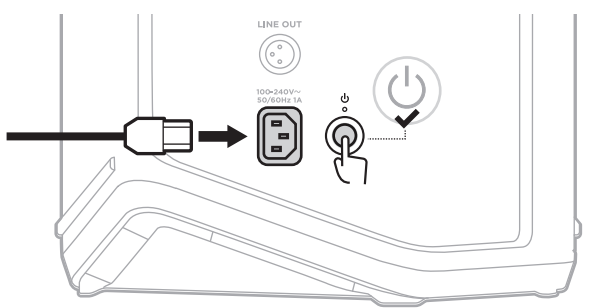

**UWAGA:** Wymieniony akumulator pozostaje w trybie uśpienia do momentu podłączenia systemu do gniazda sieci elektrycznej i włączenia go.

## **AKTUALIZACJA SYSTEMU**

Aby sprawdzić dostępność i pobrać aktualizacje oprogramowania systemu, na komputerze odwiedź witrynę Bose z aktualizacjami pod adresem: [btu.Bose.com](http://btu.Bose.com)

Aby uzyskać bardziej szczegółowe instrukcje, skorzystaj z następującej witryny internetowej: [support.Bose.com/S1ProPlusUpdate](http://support.Bose.com/S1ProPlusUpdate)

**UWAGA:** Aby zaktualizować system, należy podłączyć go do komputera za pomocą przewodu USB-C (brak w zestawie). Aby uzyskać więcej informacji, zobacz [str. 32](#page-791-0).

# **AKTUALIZACJA NADAJNIKA BEZPRZEWODOWEGO**

Po włożeniu nadajnika bezprzewodowego do jednego z złączy ładowania nadajników bezprzewodowych system sprawdza, czy dostępna jest aktualizacja oprogramowania. Jeśli tak, postępuj zgodnie z instrukcjami na ekranie wyświetlacza, aby zainstalować aktualizację.

# **CZYSZCZENIE SYSTEMU**

Do czyszczenia powierzchni systemu należy używać miękkiej, suchej ściereczki. W razie potrzeby można ostrożnie oczyścić maskownicę systemu odkurzaczem.

#### **PRZESTROGI:**

- NIE wolno rozpylać aerozoli w pobliżu urządzenia.
- NIE wolno używać rozpuszczalników, chemikaliów ani środków czyszczących zawierających alkohol, amoniak lub materiały ścierne.
- NIE wolno dopuścić do rozlania cieczy w otworach w obudowie.
- NIE wolno dopuścić do przedostania się przedmiotów do otworów w obudowie.

#### **TRANSPORTOWANIE I PRZECHOWYWANIE SYSTEMU**

Podczas transportowania lub przechowywania systemu należy umieścić go w pozycji pionowej lub monitora, a nie na boku.

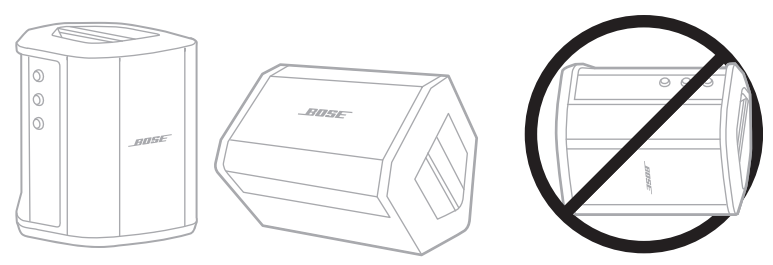

**PRZESTROGA:** Przechowywanie systemu na boku może spowodować jego uszkodzenie w pewnych warunkach otoczenia.

**UWAGA:** Jeżeli system nie będzie używany przez okres dłuższy niż kilka miesięcy, należy całkowicie naładować akumulator systemu.

# **CZĘŚCI ZAMIENNE I AKCESORIA**

Części zamienne i akcesoria można zamówić w Dziale Obsługi Klientów firmy Bose.

Skorzystaj z następującej witryny internetowej: [support.Bose.com/S1ProPlus](http://support.Bose.com/S1ProPlus)

# **OGRANICZONA GWARANCJA**

System jest objęty ograniczoną gwarancją. Aby uzyskać informacje dotyczące ograniczonej gwarancji, skorzystaj z następującej witryny internetowej: [worldwide.Bose.com/Warranty](http://worldwide.Bose.com/Warranty).

Aby uzyskać instrukcje dotyczące rejestrowania produktów, skorzystaj z następującej witryny internetowej: [worldwide.Bose.com/ProductRegistration](http://worldwide.Bose.com/ProductRegistration). Rezygnacja z rejestracji nie wpływa na uprawnienia wynikające z ograniczonej gwarancji.
## **PODSTAWOWE ROZWIĄZANIA**

W przypadku problemów z systemem wykonaj następujące czynności:

- Upewnij się, że system jest podłączony do czynnego gniazda sieci elektrycznej (zobacz [str. 18\)](#page-777-0).
- Wyłącz i włącz ponownie system (zobacz [str. 18](#page-777-1)).
- Podłącz prawidłowo wszystkie przewody.
- Sprawdź wskaźnik stanu (zobacz [str. 57\)](#page-816-0).
- Sprawdź, czy aktualizacje oprogramowania są dostępne i pobierz je (zobacz [str.](#page-826-0)  [67\)](#page-826-0).

## **INNE ROZWIĄZANIA**

Jeżeli pomimo zastosowania podstawowych rozwiązań problem wystąpi ponownie, skorzystaj z poniższej tabeli zawierającej informacje dotyczące typowych problemów i sposobów ich rozwiązywania. Można także uzyskać dostęp do artykułów dotyczących rozwiązywania problemów, filmów i innych zasobów w witrynie internetowej: [support.Bose.com/S1ProPlus](http://support.Bose.com/S1ProPlus)

Jeżeli nie można rozwiązać problemu, skontaktuj się z Działem Obsługi Klientów firmy Bose.

Skorzystaj z następującej witryny internetowej: [worldwide.Bose.com/contact](http://worldwide.Bose.com/contact)

### **System**

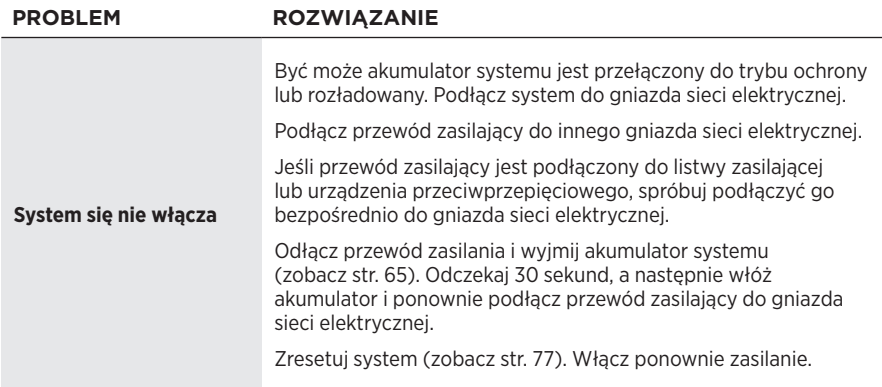

<span id="page-829-0"></span>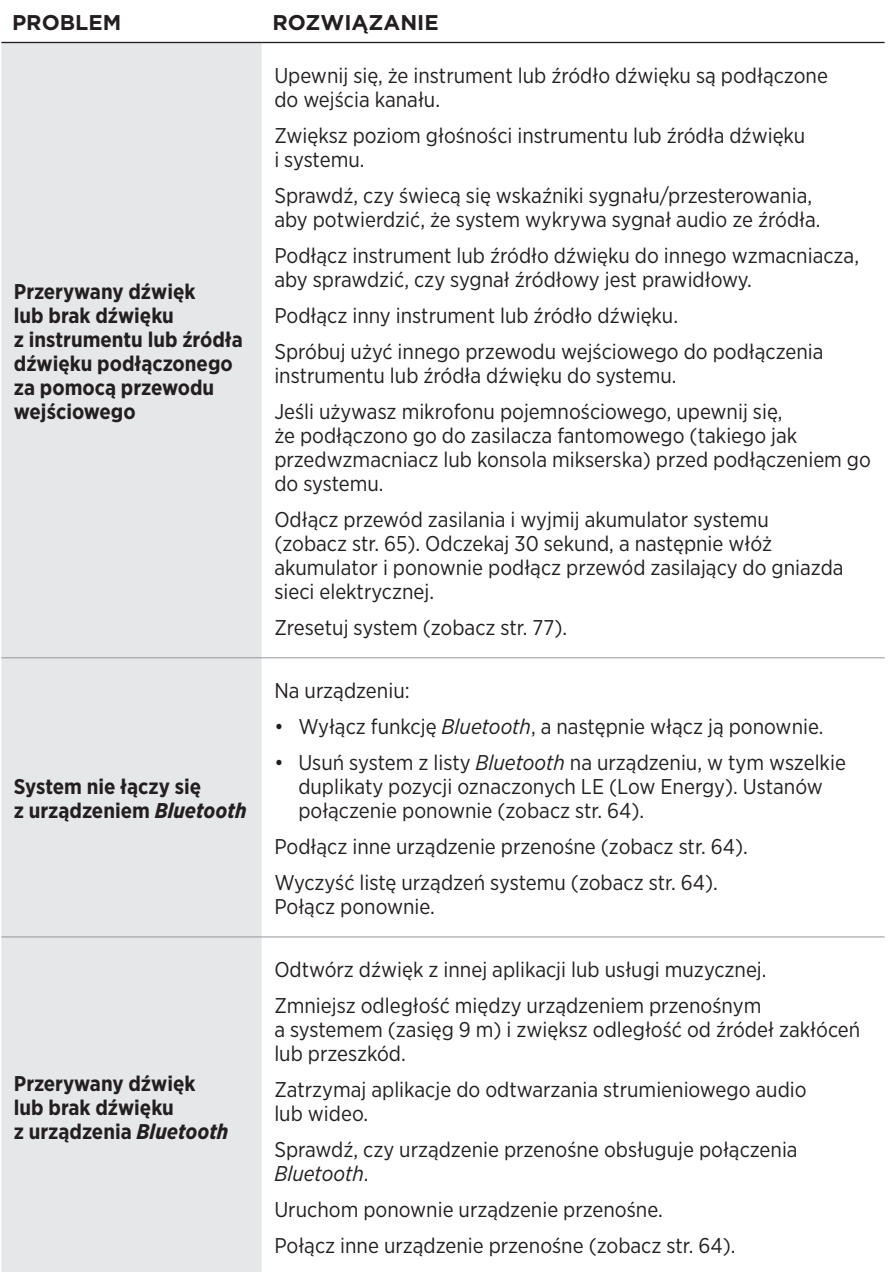

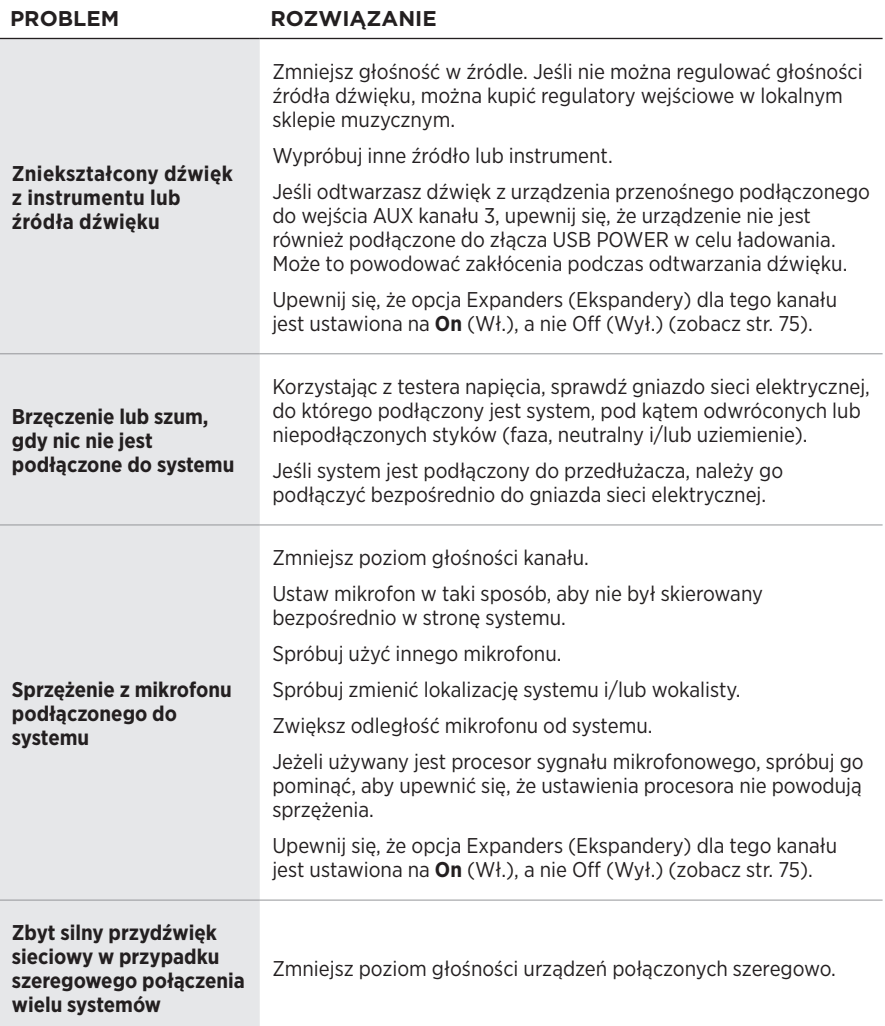

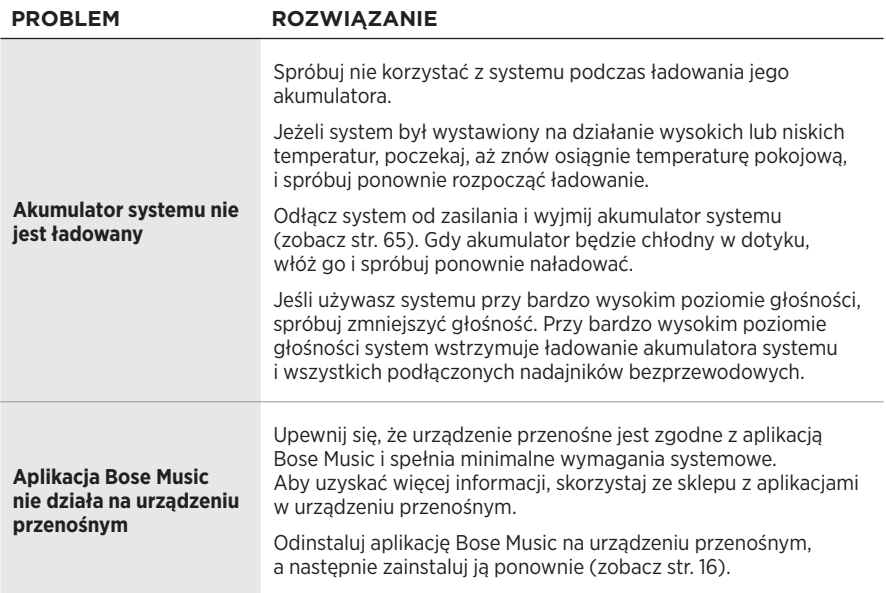

## **Nadajnik bezprzewodowy**

<span id="page-832-0"></span>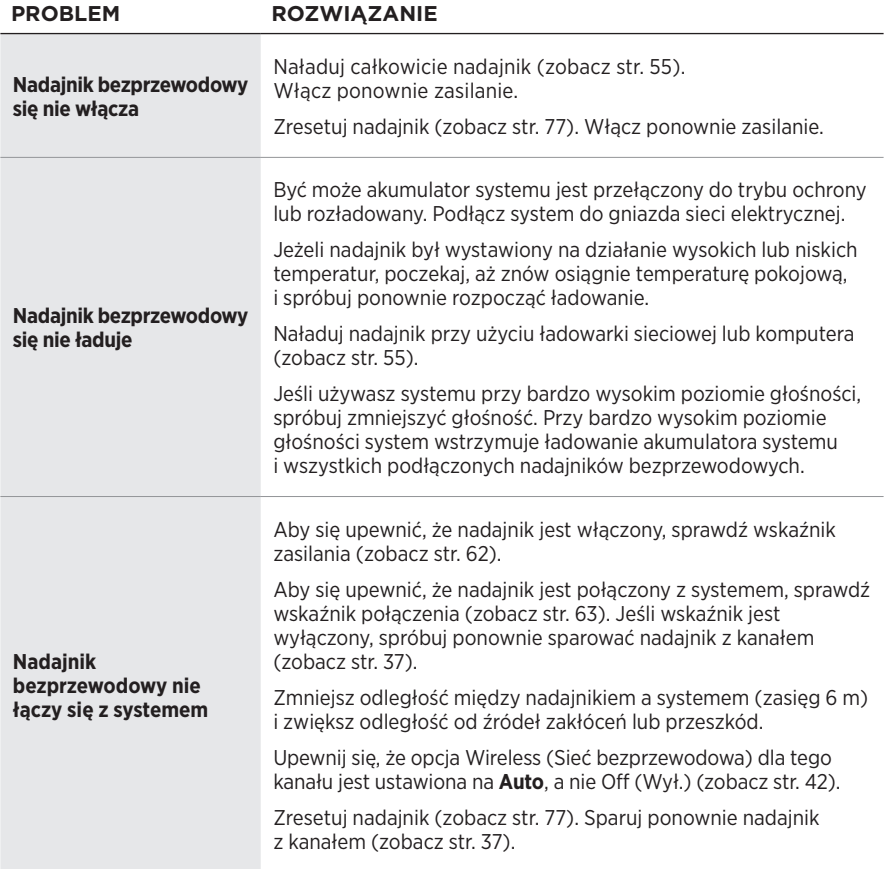

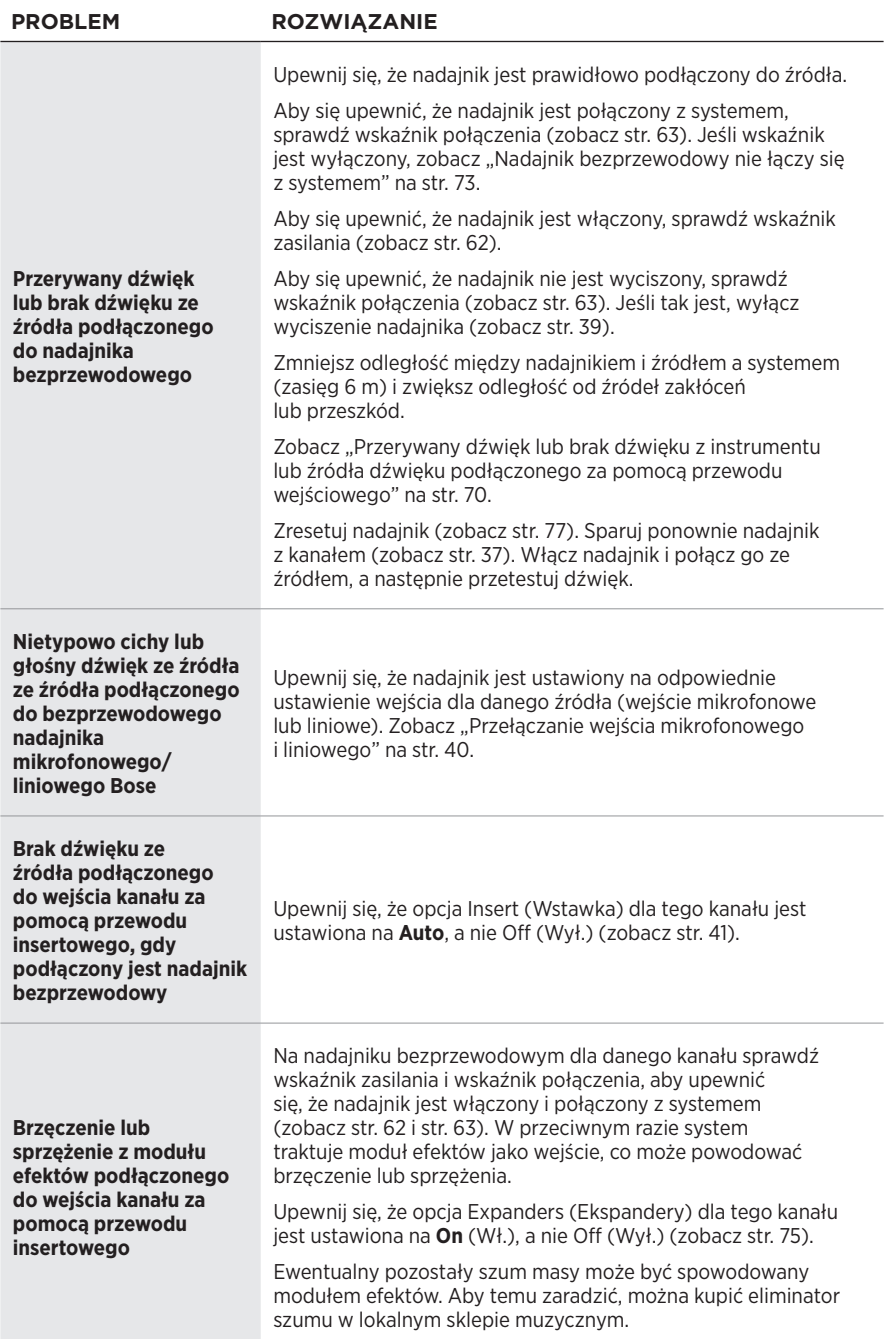

# <span id="page-834-0"></span>**WŁĄCZANIE/WYŁĄCZANIE USTAWIENIA EKSPANDERÓW**

Ustawienia ekspanderów określa, czy system zmniejsza głośność niskiego poziomu szumu tła dla danego kanału, takiego jak zakłócenia spowodowane sprzężeniem elektrycznym, zakłóceniami częstotliwości radiowej lub otoczeniem. Można wyłączyć tę funkcję dla jednego lub więcej kanałów, jeśli jest to konieczne dla danego scenariusza konfiguracji.

1. Naciśnij i przytrzymaj element sterujący jednego z kanałów, aż na wyświetlaczu kanału pojawi się menu dodatkowych elementów sterujących.

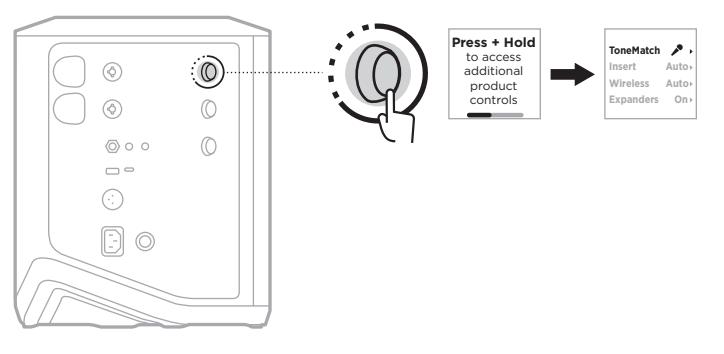

2. Obróć element sterujący kanału, aby podświetlić pozycję **Expanders** (Ekspandery), a następnie naciśnij, aby ją wybrać.

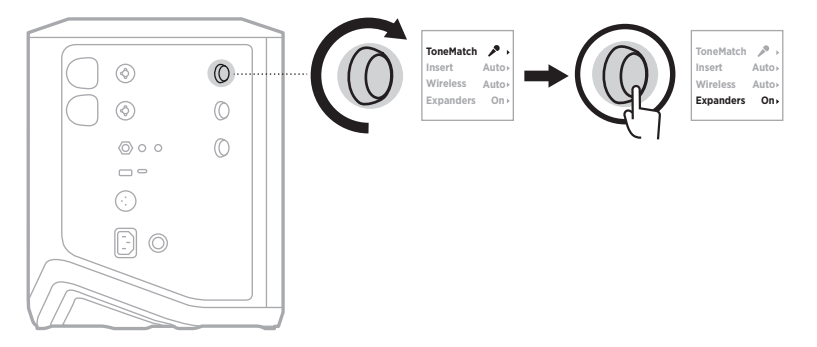

- 3. Obróć element sterujący kanału, aby podświetlić preferowane ustawienie, a następnie naciśnij, aby je wybrać:
	- **On** (Wł.) (ustawienie domyślne): włącza ustawienie ekspanderów dla tego kanału, dzięki czemu system zmniejsza głośność niskiego poziomu szumu.
	- **Off** (Wył.): wyłącza ustawienie ekspanderów dla tego kanału, przez co system nie zmniejsza głośności niskiego poziomu szumu.

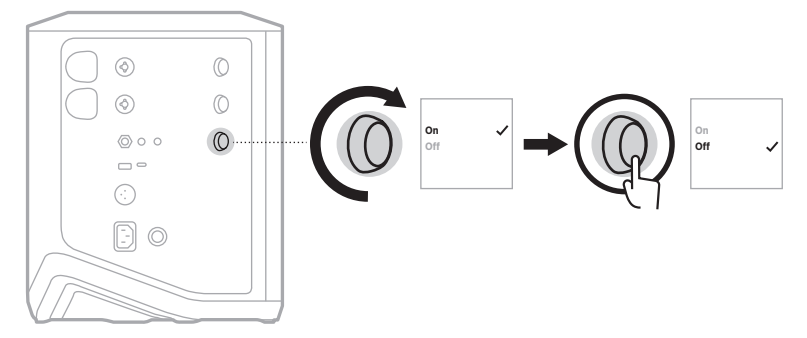

4. Naciśnij i przytrzymaj element sterujący kanału, aż menu dodatkowych elementów sterujących zniknie.

## <span id="page-836-0"></span>**RESETOWANIE SYSTEMU**

Resetowanie do ustawień fabrycznych powoduje usunięcie wszystkich ustawień kanałów i systemu, połączeń *Bluetooth* i połączeń nadajników bezprzewodowych oraz przywrócenie oryginalnych ustawień fabrycznych.

**UWAGA:** Po zresetowaniu systemu można łatwo przywrócić ustawienia kanałów i systemu za pomocą aplikacji Bose Music. W tym celu, przed zresetowaniem zapisz swoje aktualne ustawienia jako scenę w aplikacji (zobacz [str. 36\)](#page-795-0). Po zakończeniu resetowania wybierz scenę w aplikacji, aby przywrócić wszystkie ustawienia z wyjątkiem połączeń *Bluetooth* i połączeń nadajników bezprzewodowych.

Naciśnii przycisk zasilania (<sup>I</sup>) i przytrzymaj go przez 10 sekund do chwili, gdy wskaźnik zasilania zgaśnie, a na wyświetlaczach kanałów pojawi się komunikat.

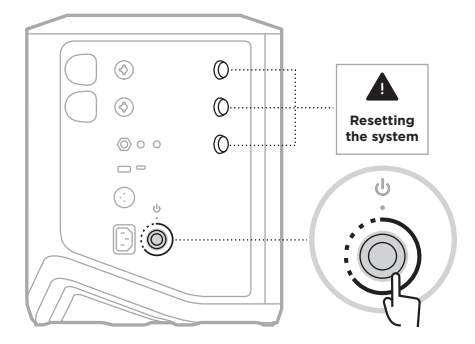

System zostanie ponownie uruchomiony. Po ukończeniu resetowania biały wskaźnik zasilania zostanie włączony.

## <span id="page-836-1"></span>**RESETOWANIE NADAJNIKA BEZPRZEWODOWEGO**

Resetowanie nadajnika bezprzewodowego do ustawień fabrycznych powoduje usunięcie wszystkich informacji dotyczących parowania oraz przywrócenie oryginalnych ustawień fabrycznych.

Naciśnij przycisk zasilania  $\bigcirc$  i przytrzymaj go przez 10 sekund do chwili, gdy wskaźnik zasilania się wyłączy.

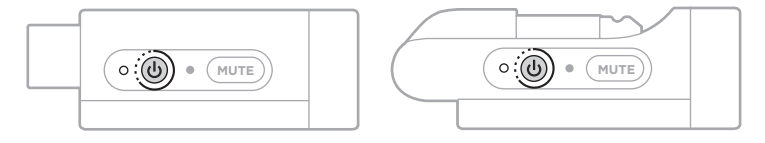

#### **Leia e guarde todas as instruções de segurança, proteção e uso importantes.**

A Bose Corporation declara pela presente que este produto está de acordo com os requisitos essenciais, bem como outras provisões relevantes, da Diretiva 2014/53/UE e todos os outros requisitos de diretivas aplicáveis da União Europeia. O texto completo da Declaração de Conformidade encontra-se em: [www.Bose.com/compliance](http://www.Bose.com/compliance)

Este produto está em conformidade com todos os regulamentos de compatibilidade eletromagnética aplicáveis de 2016 e todas as outras regulamentações do Reino Unido. O texto completo da Declaração de Conformidade encontra-se em: www.Bose.com/compliance

A Bose Corporation declara pela presente que este produto está de acordo com os requisitos essenciais estabelecidos nos Regulamentos para Equipamentos de Rádio de 2017 e em todos os outros regulamentos aplicáveis do Reino Unido. O texto completo da Declaração de Conformidade encontra-se em: [www.Bose.com/compliance](http://www.Bose.com/compliance)

#### **Instruções de segurança importantes**

Não use este equipamento perto da água.

Limpe apenas com um pano seco.

Não anule a finalidade de segurança do plugue polarizado ou de aterramento. Um plugue polarizado tem duas lâminas, uma mais larga do que a outra. Um plugue do tipo aterramento tem duas lâminas e um terceiro pino de aterramento. A lâmina larga ou o terceiro pino são fornecidos para sua segurança. Se o plugue fornecido não se encaixar em sua tomada, peça a um eletricista para mudar a tomada obsoleta.

Use apenas acessórios especificados pelo fabricante.

Deixe todo e qualquer reparo a cargo de profissionais qualificados. A assistência é necessária quando o equipamento tiver sido danificado de qualquer forma, como se o cabo ou plugue da fonte de alimentação tiver sido danificado, se líquidos ou objetos tiverem caído para dentro do equipamento, o aparelho tiver sido exposto à chuva ou umidade, não funcionar normalmente, ou tiver caído.

#### **CUIDADOS/ADVERTÊNCIAS**

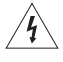

Este símbolo no produto significa que há tensão perigosa não isolada no compartimento do produto que pode apresentar risco de choque elétrico.

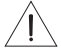

Este símbolo no produto significa que há instruções de operação e manutenção importantes neste manual.

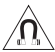

Este produto contém material magnético. Consulte seu médico para saber se isso pode afetar seu dispositivo médico implantável.

- Para reduzir o risco de incêndio ou choque elétrico, NÃO exponha este produto à chuva, gotejamento, respingo ou umidade, e não coloque objetos cheios de líquido, como vasos, sobre ou próximo ao produto.
- Mantenha o produto longe do fogo e de fontes de calor. NÃO coloque fontes de chama aberta, como velas acesas, sobre ou próximo do equipamento.
- NÃO faça alterações não autorizadas a este produto.
- NÃO use inversor de energia com este produto.
- NÃO use o produto em veículos ou barcos.
- Providencie uma conexão aterrada ou certifique-se de que a tomada incorpora uma conexão aterrada de proteção antes de conectar o plugue à tomada de força.
	- *Dinamarca*: "Apparatets stikprop skal tilsluttes en stikkontakt med jord, som giver forbindelse til stikproppens jord."
	- *Finlândia*: "Laite on liitettävä suojamaadoituskoskettimilla varustettuun pistorasiaan"
	- *Noruega*: "Apparatet må tilkoples jordet stikkontakt"
	- *Suécia*: "Apparaten skall anslutas till jordat uttag"
- Nos casos em que o plugue de conexão à tomada elétrica ou uma extensão de tomadas seja usada como dispositivo de desconexão, o dispositivo deverá permanecer facilmente acessível.

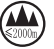

仅适用于 2000 m 以下地区安全使用 Usar somente em altitude inferior a 2000 metros.

- A bateria (ou pilhas) fornecida com este produto pode apresentar um risco de incêndio, explosão ou queimadura química se tratada indevidamente, recolocada incorretamente ou substituída por um tipo incorreto.
- Não exponha produtos que contêm baterias/pilhas ao calor excessivo (ex.: armazenamento sob a luz solar direta, fogo ou afins).
- Use apenas baterias originais da Bose com este produto. Entre em contato com o serviço de atendimento ao cliente da Bose para solicitar baterias de reposição.
- Devido aos requisitos de ventilação, a Bose não recomenda colocar o produto em um espaço confinado, como em uma cavidade da parede ou em um armário embutido.
- Não o coloque ou instale próximo a fontes de calor, como lareiras, radiadores, registros de calor, fogões ou outros equipamentos (incluindo amplificadores) que produzam calor.
- Não use o Sistema PA sem fio Bose S1 Pro+ com um tripé/base instável. O alto-falante foi projetado apenas para uso em um poste de 35 mm e o tripé/base deve ser capaz de suportar um alto-falante com um peso mínimo de 6,8 kg e um tamanho total de 332,6 x 240 x 279,8 mm. O uso de um tripé/base que não foi projetado para suportar o tamanho e o peso do Sistema PA sem fio Bose S1 Pro+ pode levar a uma condição instável e perigosa que pode resultar em lesões.
- O rótulo do produto encontra-se na parte inferior do produto.

OBSERVAÇÃO: Este equipamento foi testado e considerado em conformidade com os limites para dispositivos digitais da classe B, de acordo com a Parte 15 das normas da FCC. Esses limites são determinados para garantir uma proteção razoável contra interferências prejudiciais em instalações residenciais. Este equipamento gera, usa e pode emitir energia de radiofrequência e, se não for instalado e utilizado de acordo com as instruções, poderá causar interferência prejudicial às comunicações de rádio. Porém, não há garantias de que não haverá interferência em determinada instalação. Se este equipamento causar interferência prejudicial à recepção dos sinais de rádio ou televisão, o que poderá ser determinado desligando e religando este equipamento, recomendamos que o usuário tente corrigir a interferência recorrendo a uma ou mais das seguintes medidas:

- Reoriente ou reposicione o produto ou a antena de recepção.
- Aumente a distância entre o equipamento e o receptor.
- Conecte o equipamento a uma tomada de um circuito diferente daquele ao qual o receptor está conectado.
- Consulte o revendedor ou um técnico especialista em rádio/TV para obter ajuda.

Alterações ou modificações não expressamente aprovadas pela Bose Corporation poderão anular a autoridade do usuário para usar este equipamento.

Este dispositivo está de acordo com a parte 15 do regulamento da FCC e com os padrões de RSS isentos de licença da ISED Canada. O funcionamento está sujeito a estas duas condições: (1) Este equipamento não pode causar interferência prejudicial, e (2) este equipamento deve aceitar qualquer interferência recebida, incluindo interferência que possa causar funcionamento indesejado.

Este equipamento deve ser instalado e operado com uma distância mínima de 20 cm entre o transmissor e o seu corpo.

#### **Para a Europa**:

Módulo *Bluetooth*: Faixa de frequência de funcionamento de 2400 a 2483,5 MHz.

Potência de transmissão máxima inferior a 20 dBm PRIE.

Módulo de 2,4 GHz: Faixa de frequência de operação 2402 a 2482 MHz.

Potência de transmissão máxima inferior a 10 dBm (10 mW) PRIE.

A potência de transmissão máxima deve ser inferior aos limites regulamentados de forma que o teste SAR não seja necessário e isento de acordo com os regulamentos aplicáveis.

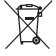

Este símbolo indica que o produto não deve ser descartado com o lixo doméstico e deve ser entregue em um local de coleta apropriado para reciclagem. O descarte adequado e a reciclagem ajudam a proteger os recursos naturais, a saúde humana e o meio ambiente. Para obter mais informações sobre o descarte e a

reciclagem deste produto, entre em contato com a prefeitura, o serviço de descarte, o serviço de coleta de lixo do local ou a loja onde você comprou este produto.

#### **Regulamentos técnicos para dispositivos de radiofrequência de baixa frequência**

Sem permissão concedida pela NCC, nenhuma empresa, organização ou usuário tem autorização para mudar a frequência, aumentar a potência de transmissão ou alterar as características originais ou o desempenho de um dispositivo de radiofrequência de baixa potência aprovado. Dispositivos de radiofrequência de baixa potência não devem comprometer a segurança de aeronaves nem interferir em comunicações legítimas; se isso for descoberto, o usuário deverá cessar imediatamente a operação do dispositivo até que não haja interferências. As comunicações legítimas supracitadas referem-se às comunicações de rádio operadas em conformidade com a Lei de Gestão de Telecomunicações. Os dispositivos de radiofrequência de baixa potência têm de ser suscetíveis à interferência de comunicações legítimas ou dispositivos ISM irradiados por ondas de rádio.

#### **Tabela de estado de energia do produto**

O produto, de acordo com a Diretiva de Requisitos de Ecodesign para Produtos Relacionados à Energia 2009/125/CE e com os Regulamentos de Ecodesign para Produtos Relacionados à Energia e Informações sobre Energia (Emenda) (Saída da UE) de 2020, está em conformidade com a(s) norma(s) ou documento(s) a seguir: Regulamento (CE) Nº 1275/2008, conforme corrigido pelo Regulamento (UE) Nº 801/2013.

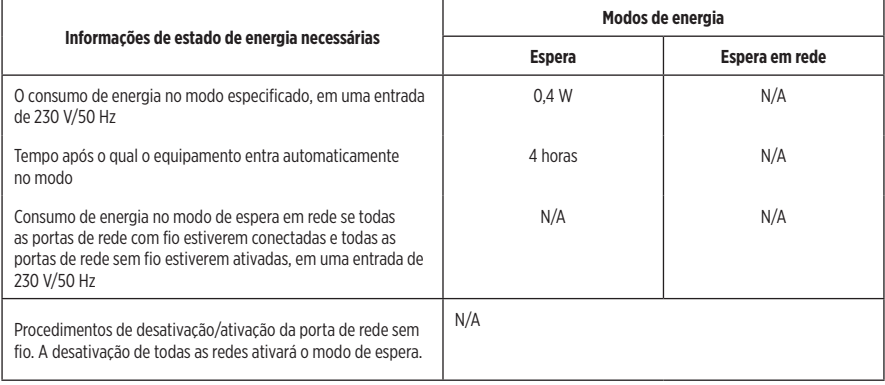

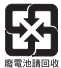

**Descarte de forma responsável pilhas e baterias usadas, de acordo com os regulamentos locais**. Não as incinere.

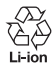

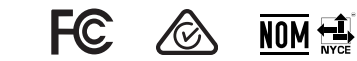

#### **Tabela de restrição de substâncias perigosas da China**

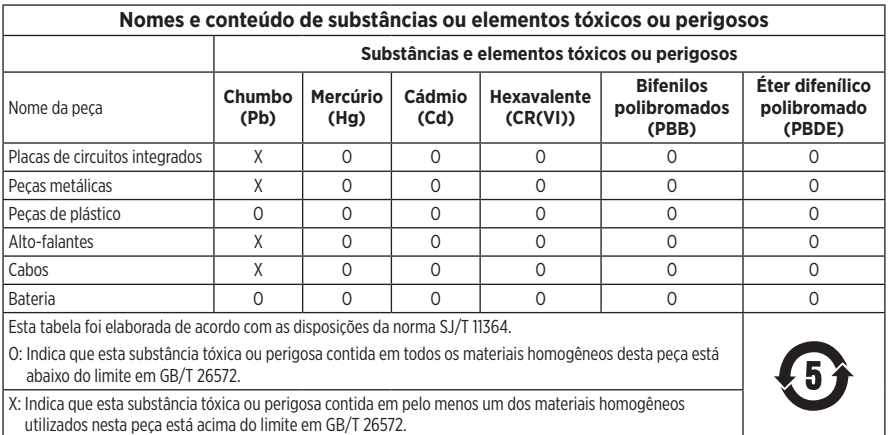

#### **Tabela de restrição de substâncias perigosas de Taiwan**

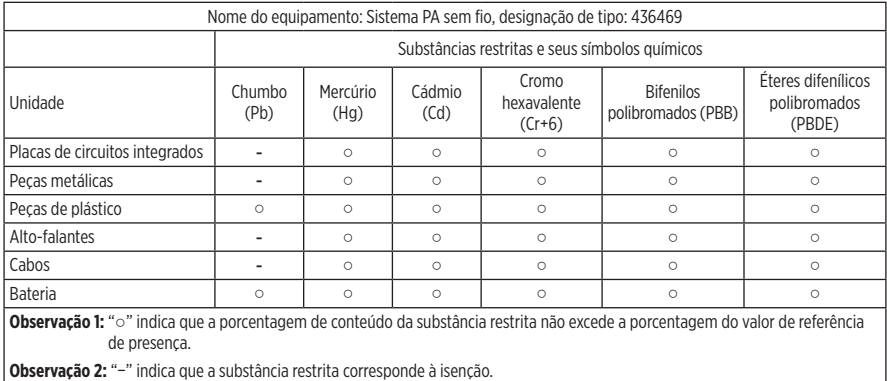

**Data de fabricação**: O oitavo dígito no número de série indica o ano de fabricação: "3" corresponde a 2013 ou 2023.

**Importador na China**: Bose Electronics (Shanghai) Company Limited, Level 6, Tower D, No. 2337 Gudai Rd. Minhang District, Shanghai 201100

**Importador na CE**: Bose Products B.V., Gorslaan 60, 1441 RG Purmerend, The Netherlands

**Importador no México**: Bose de México S. de R.L. de C.V., Avenida Prado Sur #150, Piso 2, Interior 222 y 223, Colonia Lomas de Chapultepec V Sección, Miguel Hidalgo, Ciudad de México, C.P. 11000 Número de telefone: +5255 (5202) 3545

**Importador em Taiwan**: Bose Limited Taiwan Branch (H.K.), 9F., No. 10, Sec. 3, Minsheng E. Road, Zhongshan Dist. Taipei City 10480, Taiwan Número de telefone: +886-2-2514 7676

**Importador no Reino Unido**: Bose Limited, Bose House, Quayside Chatham Maritime, Chatham, Kent, ME4 4QZ, United Kingdom

**Entrada nominal:** 100 – 240 V  $\sim$  50/60 Hz, 1 A

#### **Potência nominal de saída**:

- Porta de carregamento USB POWER:  $5$  V  $=$  1.5 A
- Portas de carregamento de transmissor sem fio:  $5 \text{ V} = 0.3 \text{ A}$

**Capacidade da bateria**: 5500 mAh

**Faixa de temperatura carregando**: 0° C – 45° C

**Faixa de temperatura descarregando**: -20° C – 49° C

**Dimensões** (A × L × P): 332,6 x 240 x 279,8 mm

**Peso líquido**: 6,5 kg

**Ativação inicial da corrente de influxo**: 12,4 A a 120 V; 12,8 A a 230 V

**Corrente de influxo após a interrupção de 5 s da corrente alternada**: 2,5 A a 120 V; 3 A a 230 V

Modelo: 436469. O identificador CMIIT encontra-se na parte inferior do produto.

#### **Preencha e guarde para referência futura**

Os números de série e de modelo encontram-se na parte de baixo do produto.

Número de série:

Número do modelo: 436469

Guarde a nota fiscal do produto junto com seu manual do proprietário. Agora é uma boa hora para registrar seu produto Bose. Você pode fazer isso com facilidade acessando [worldwide.Bose.com/ProductRegistration](http://worldwide.Bose.com/ProductRegistration)

#### **Informações sobre segurança**

Este produto é capaz de receber atualizações de segurança da Bose. Para verificar e instalar as atualizações de segurança que a Bose disponibilizar, conecte o produto a um computador usando um cabo USB e visite [btu.Bose.com](http://btu.Bose.com)

Apple e o logotipo da Apple são marcas registradas da Apple Inc., registradas nos EUA e em outros países. App Store é uma marca de serviço da Apple Inc.

A marca nominativa e os logotipos *Bluetooth*® são marcas comerciais registradas pertencentes à Bluetooth SIG, Inc. e qualquer utilização de tais marcas pela Bose Corporation é feita sob licença.

Google e Google Play são marcas comerciais da Google LLC.

USB Type-C® e USB-C® são marcas registradas do USB Implementers Forum.

Bose, Bose Music e o logotipo do Bose Music, L1 e ToneMatch são marcas comerciais da Bose Corporation.

Sede da Bose Corporation: 1-877-230-5639

©2023 Bose Corporation. Nenhuma parte deste documento pode ser reproduzida, modificada, distribuída ou utilizada de qualquer outra forma sem a prévia autorização por escrito.

The following license disclosures apply to certain third-party software packages used as components in the product. Package: FreeRTOS

Copyright © Amazon Web Services, Inc. or its affiliates. All rights reserved.

Package: LVGL - Light and Versatile Graphics Library

Copyright © 2021 LVGL Kft

The above is/are subject to the license terms reprinted below:

#### **MIT License**

Permission is hereby granted, free of charge, to any person obtaining a copy of this software and associated documentation files (the "Software"), to deal in the Software without restriction, including without limitation the rights to use, copy, modify, merge, publish, distribute, sublicense, and/or sell copies of the Software, and to permit persons to whom the Software is furnished to do so, subject to the following conditions:

The above copyright notice and this permission notice shall be included in all copies or substantial portions of the Software.

THE SOFTWARE IS PROVIDED "AS IS", WITHOUT WARRANTY OF ANY KIND, EXPRESS OR IMPLIED, INCLUDING BUT NOT LIMITED TO THE WARRANTIES OF MERCHANTABILITY, FITNESS FOR A PARTICULAR PURPOSE AND NONINFRINGEMENT. IN NO EVENT SHALL THE AUTHORS OR COPYRIGHT HOLDERS BE LIABLE FOR ANY CLAIM, DAMAGES OR OTHER LIABILITY, WHETHER IN AN ACTION OF CONTRACT, TORT OR OTHERWISE, ARISING FROM, OUT OF OR IN CONNECTION WITH THE SOFTWARE OR THE USE OR OTHER DEALINGS IN THE SOFTWARE.

Packages: STM32CubeF4 HAL Driver MCU Component and STM32 LL - STM32 Low Layer API

Copyright 2017 STMicroelectronics. All rights reserved.

The above is/are subject to the license terms reprinted below:

#### **3-Clause BSD License**

(Also called "New BSD License" or "Modified BSD License")

Redistribution and use in source and binary forms, with or without modification, are permitted provided that the following conditions are met:

Redistributions of source code must retain the above copyright notice, this list of conditions and the following disclaimer.

Redistributions in binary form must reproduce the above copyright notice, this list of conditions and the following disclaimer in the documentation and/or other materials provided with the distribution.

Neither the name of the <organization> nor the names of its contributors may be used to endorse or promote products derived from this software without specific prior written permission.

THIS SOFTWARE IS PROVIDED BY THE COPYRIGHT HOLDERS AND CONTRIBUTORS "AS IS" AND ANY EXPRESS OR IMPLIED WARRANTIES, INCLUDING, BUT NOT LIMITED TO, THE IMPLIED WARRANTIES OF MERCHANTABILITY AND FITNESS FOR A PARTICULAR PURPOSE ARE DISCLAIMED. IN NO EVENT SHALL <COPYRIGHT HOLDER> BE LIABLE FOR ANY DIRECT, INDIRECT, INCIDENTAL, SPECIAL, EXEMPLARY, OR CONSEQUENTIAL DAMAGES (INCLUDING, BUT NOT LIMITED TO, PROCUREMENT OF SUBSTITUTE GOODS OR SERVICES; LOSS OF USE, DATA, OR PROFITS; OR BUSINESS INTERRUPTION) HOWEVER CAUSED AND ON ANY THEORY OF LIABILITY, WHETHER IN CONTRACT, STRICT LIABILITY, OR TORT (INCLUDING NEGLIGENCE OR OTHERWISE) ARISING IN ANY WAY OUT OF THE USE OF THIS SOFTWARE, EVEN IF ADVISED OF THE POSSIBILITY OF SUCH DAMAGE.

## **[O QUE HÁ NA CAIXA](#page-850-0)**

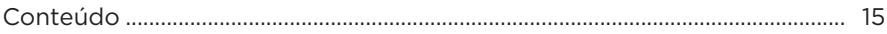

## **[CONFIGURAÇÃO COM O APLICATIVO BOSE MUSIC](#page-851-0)**

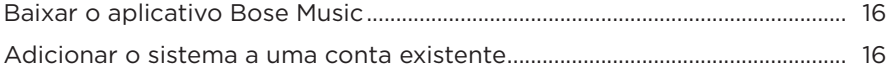

# **[PAINEL DE CONTROLE E CONEXÃO](#page-852-0)**

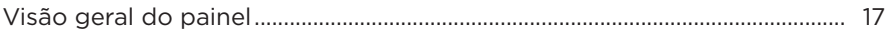

### **[LIGA/DESLIGA](#page-853-0)**

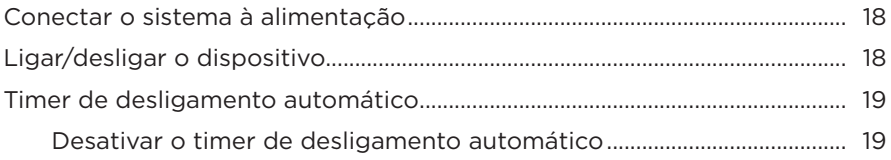

### **[CONECTAR FONTES](#page-855-0)**

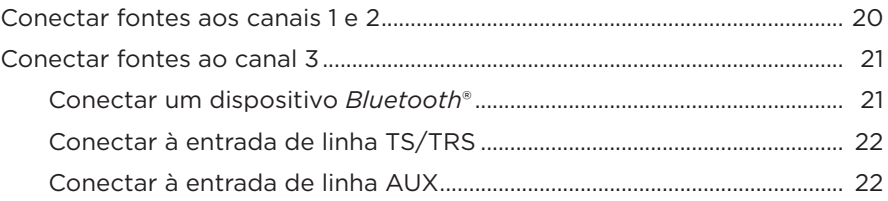

## **[AJUSTAR O ÁUDIO DO CANAL](#page-858-0)**

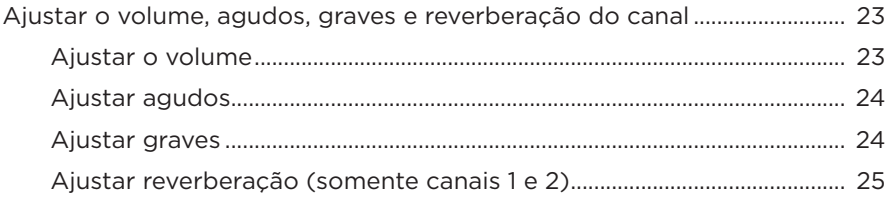

# **[CONFIGURAÇÕES DE CANAL E DO SISTEMA](#page-861-0)**

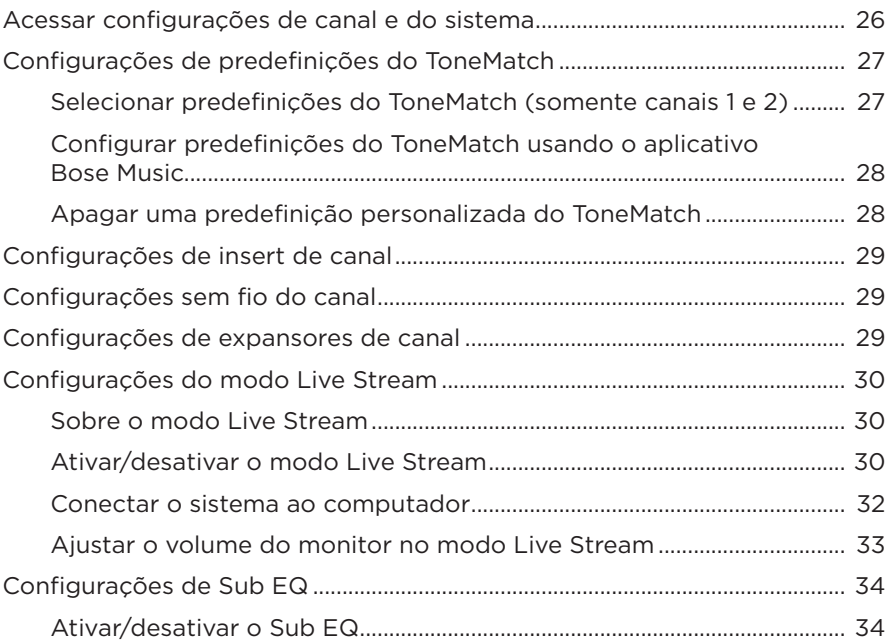

## **[RECURSOS EXCLUSIVOS DO APLICATIVO BOSE MUSIC](#page-871-0)**

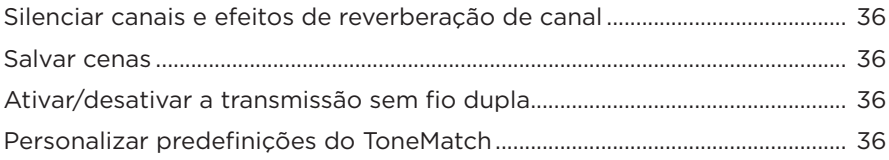

### **[CONTROLES DE TRANSMISSORES SEM FIO](#page-872-0)**

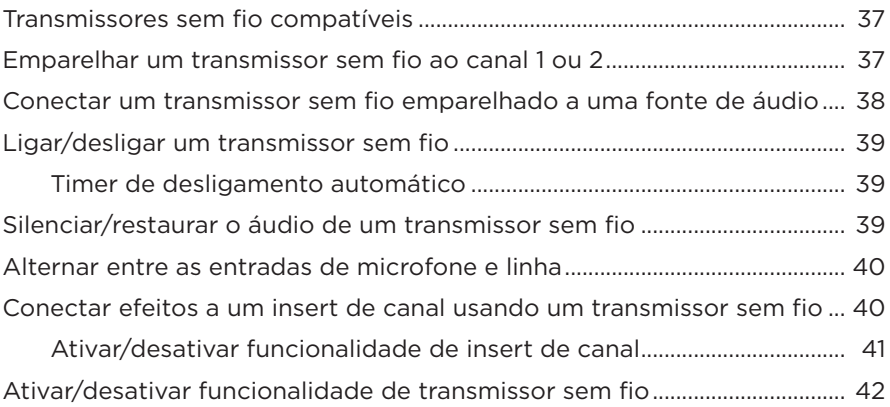

### **[BASE PARA ALTO-FALANTE](#page-878-0)**

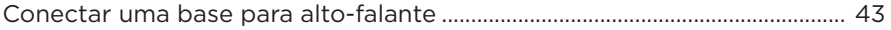

## **[CASOS DE CONFIGURAÇÃO DO SISTEMA](#page-879-0)**

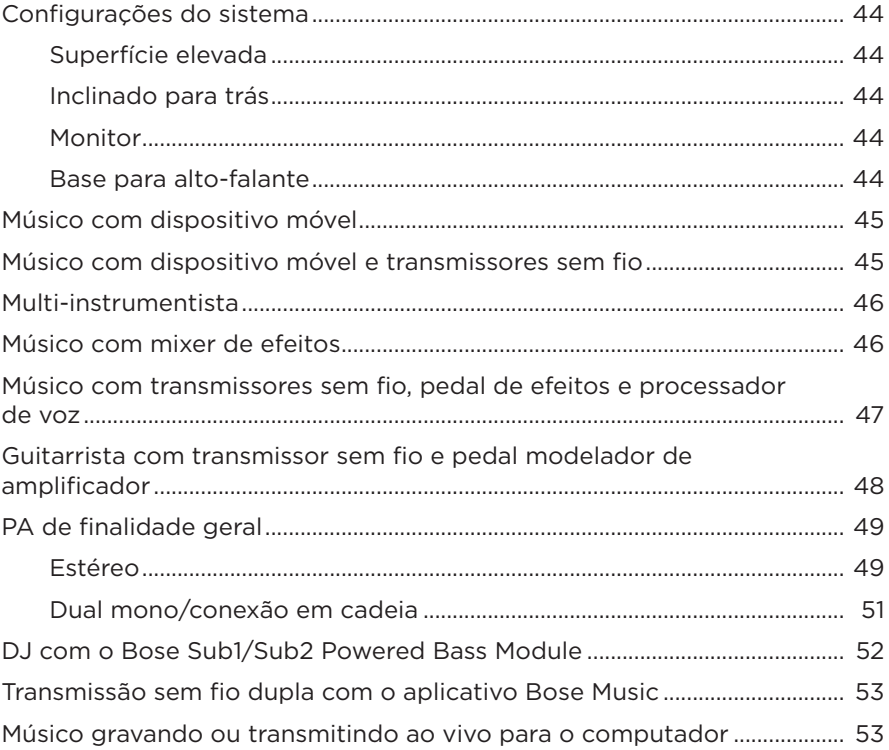

## **[BATERIA](#page-889-0)**

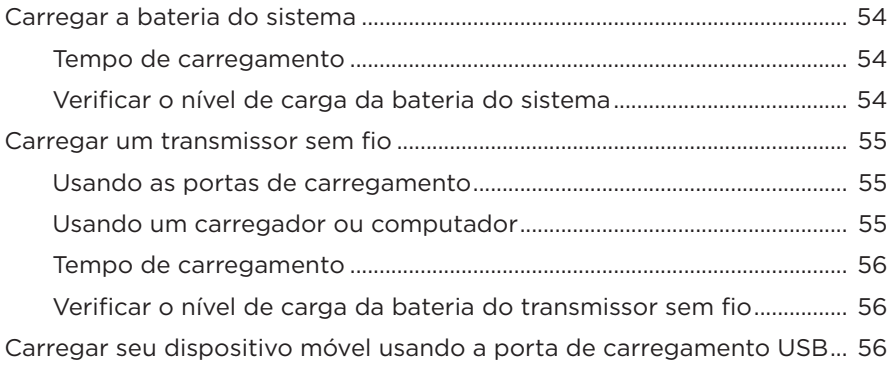

### **STATUS DO SISTEMA**

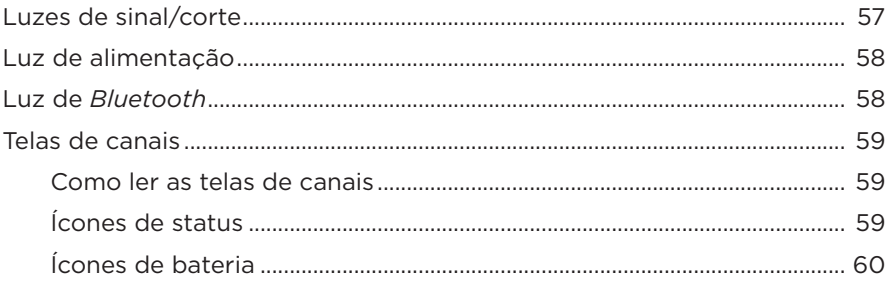

### **STATUS DO TRANSMISSOR SEM FIO**

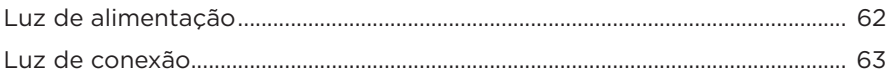

## **CONEXÕES BLUETOOTH**

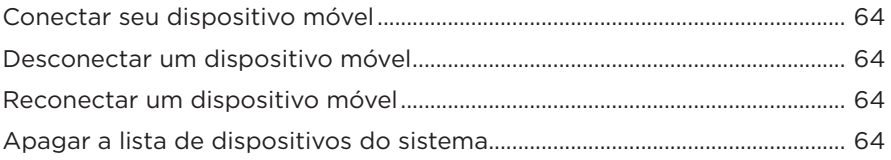

## **CUIDADOS E MANUTENÇÃO**

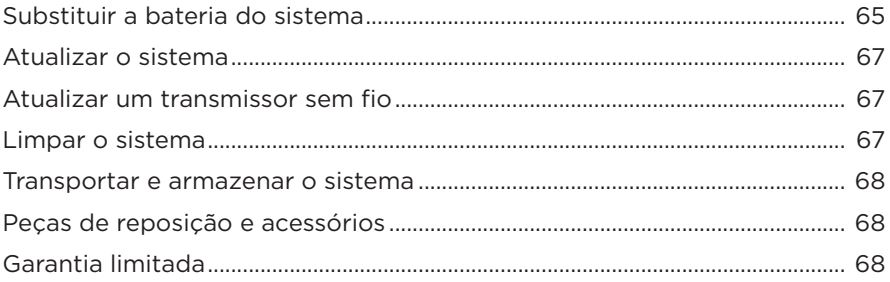

# RESOLUÇÃO DE PROBLEMAS

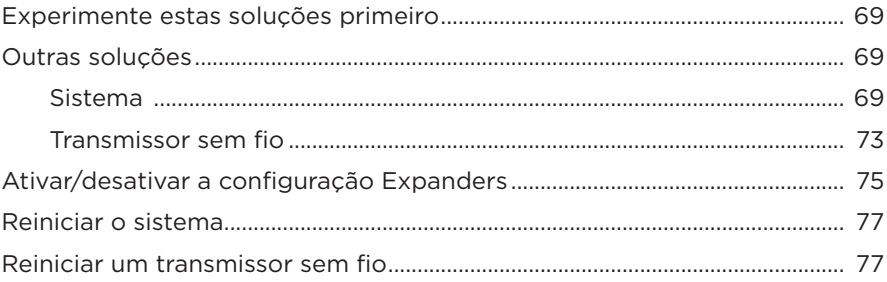

# <span id="page-850-0"></span>**CONTEÚDO**

Confirme se as seguintes peças estão incluídas:

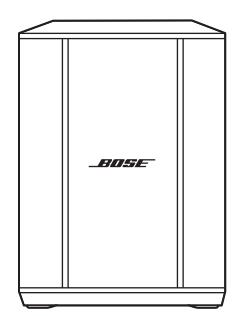

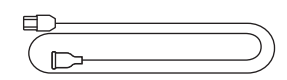

Sistema PA sem fio Bose S1 Pro+ (com bateria)

Cabo de alimentação

**OBSERVAÇÃO:** Se qualquer parte do produto estiver danificada, não o utilize. Contate seu fornecedor autorizado Bose ou o serviço de atendimento ao cliente da Bose.

Visite: [support.Bose.com/S1ProPlus](http://support.Bose.com/S1ProPlus)

<span id="page-851-0"></span>O aplicativo Bose Music permite configurar e controlar o sistema a partir de qualquer dispositivo móvel, como um smartphone ou tablet.

Com o aplicativo, você pode controlar o sistema remotamente, gerenciar as configurações do sistema e acessar recursos exclusivos, como a personalização de predefinições do ToneMatch, silenciar canal e reverberação, cenas salvas e transmissão sem fio dupla (consulte a [página 36\)](#page-871-1).

Se você já criou uma conta no aplicativo Bose Music para outro produto Bose, consulte ["Adicionar o sistema a uma conta existente"](#page-851-1).

# **BAIXAR O APLICATIVO BOSE MUSIC**

1. Em seu dispositivo móvel, baixe o aplicativo Bose Music.

**OBSERVAÇÃO:** Se você estiver localizado na China Continental, baixe o aplicativo Bose音乐.

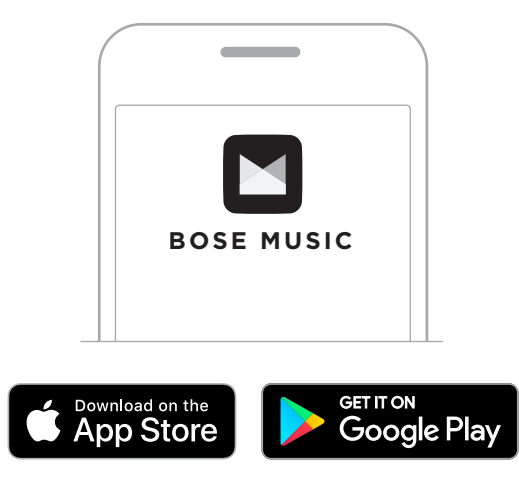

2. Siga as instruções do aplicativo.

# <span id="page-851-1"></span>**ADICIONAR O SISTEMA A UMA CONTA EXISTENTE**

Para adicionar seu Sistema PA sem fio Bose S1 Pro+, abra o aplicativo Bose Music e adicione o sistema.

## <span id="page-852-0"></span>**VISÃO GERAL DO PAINEL**

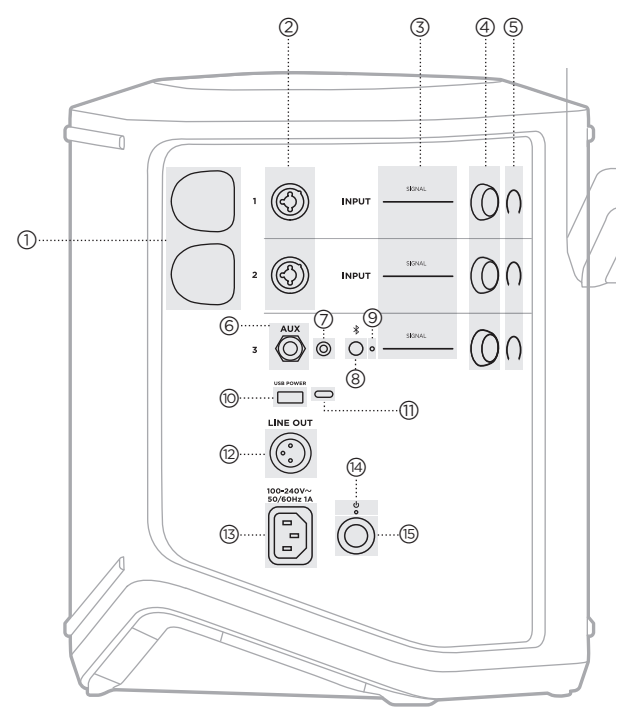

- a **Portas de carregamento de transmissor sem fio**. Consulte a [página 55.](#page-890-1)
- b **Entradas de canal** (balanceadas/não balanceadas combinadas 1/4" ou TS/TRS 6,35 mm e XLR). Consulte a [página 20.](#page-855-1)
- c **Luzes de sinal/corte**. Consulte a [página 57.](#page-892-1)
- (4) Controles de canais. Consulte a [página 23.](#page-858-1)
- e **Telas de canais**. Consulte a [página 59.](#page-894-1)
- f **Entrada de linha mono balanceada TRS** (1/4" ou TS/TRS 6,35 mm). Consulte a [página 22.](#page-857-1)
- g **Entrada de linha estéreo AUX**  $(V<sub>8</sub>$ " ou TRS 3,5 mm). Consulte a [página 22.](#page-857-2)
- h **Botão** *Bluetooth*. Consulte a [página 21](#page-856-1).
- i **Luz de** *Bluetooth*. Consulte a [página 58.](#page-893-2)
- j **Porta de carregamento USB** (USB-A). Consulte a [página 56.](#page-891-1)
- q **Porta USB Type-C®**. Use para o modo Live Stream (consulte a [página 32](#page-867-1)) e atualizações do sistema (consulte a [página 67](#page-902-1)).
- **(12) Saída de linha** (XLR). Use um cabo XLR para conectar uma saída de nível de linha pós-mix a outro sistema. Essa é uma saída variável que fornece áudio de espectro total. Consulte a [página 51](#page-886-1).
- s **Porta de alimentação**. Consulte a [página 18](#page-853-1).
- t **Luz de alimentação**. Consulte a [página 58.](#page-893-1)
- u **Botão Liga/Desliga**. Consulte a [página 18](#page-853-2).

# <span id="page-853-1"></span><span id="page-853-0"></span>**CONECTAR O SISTEMA À ALIMENTAÇÃO**

1. Conecte o cabo de alimentação à porta de alimentação na parte traseira do sistema.

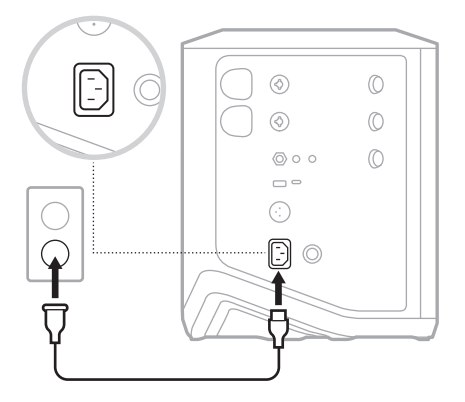

2. Conecte a outra extremidade do cabo de alimentação a uma tomada de corrente alternada (rede elétrica).

# <span id="page-853-2"></span>**LIGAR/DESLIGAR O DISPOSITIVO**

Pressione o botão Liga/Desliga  $\bigcup$ .

A luz de alimentação acenderá em branco fixo.

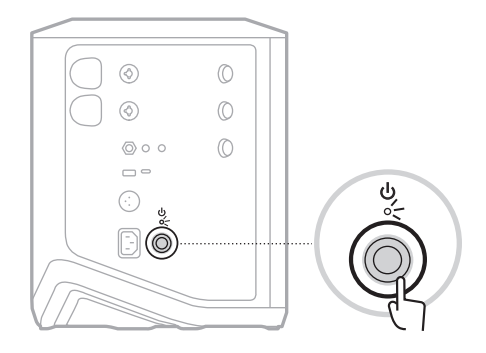

# <span id="page-854-0"></span>**TIMER DE DESLIGAMENTO AUTOMÁTICO**

O timer de desligamento automático conserva a energia quando o sistema não está em uso. O sistema é desligado quando o áudio estiver parado e você não tiver ajustado nenhum controle por 4 horas.

### **Desativar o timer de desligamento automático**

1. Pressione o controle de canais para o Canal 3 por alguns segundos, até o menu de controles adicionais aparecer na tela de canais.

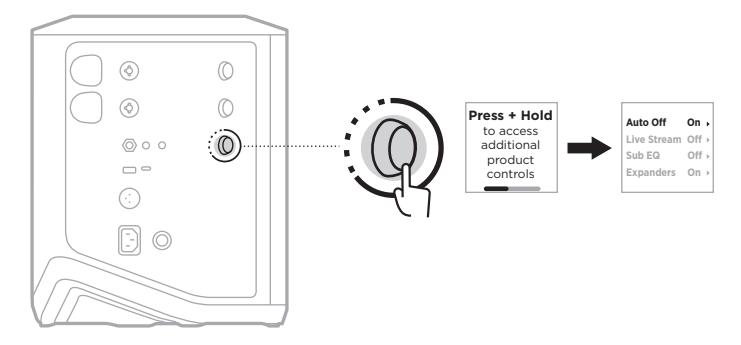

- 2. Pressione o controle de canais para selecionar **Auto Off**.
- 3. Gire o controle de canais para realçar **Off** e pressione para selecioná-lo.

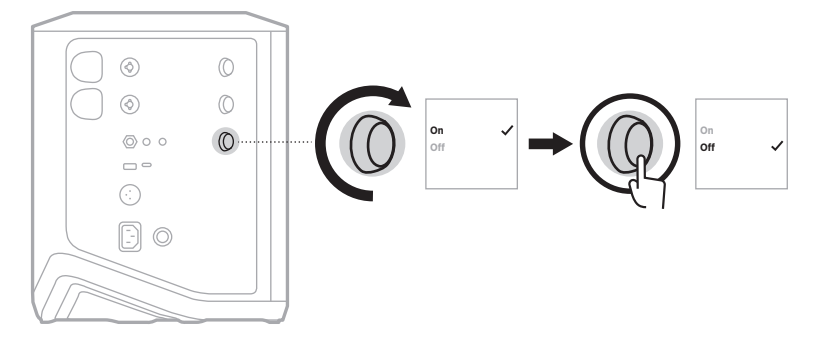

- 4. Pressione o controle de canais por alguns segundos, até o menu de controles adicionais desaparecer.
- **DICA:** Também é possível desativar o timer de desligamento automático usando o aplicativo Bose Music. Você pode acessar essa opção no menu Configurações.

## <span id="page-855-1"></span><span id="page-855-0"></span>**CONECTAR FONTES AOS CANAIS 1 E 2**

Os canais 1 e 2 são para instrumentos e microfones. As entradas de canal são adequadas para uma ampla variedade de tipos de entrada e têm estágios de ganho adequados para minimizar o ruído quando o volume do canal estiver ajustado no nível desejado.

1. Conecte seu instrumento ou microfone à entrada do canal usando o cabo apropriado.

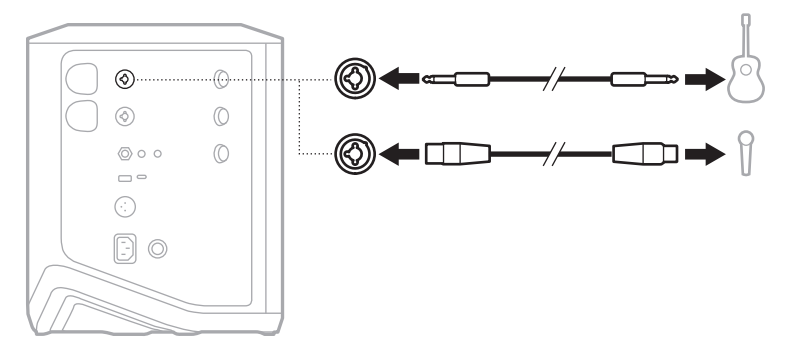

- 2. Ajuste o volume, agudos, graves e reverberação do canal nos níveis desejados (consulte a [página 23\)](#page-858-2).
- 3. Opcionalmente, você também pode aplicar uma predefinição ToneMatch para otimizar o som do seu instrumento ou microfone (consulte a [página 27\)](#page-862-1).

## <span id="page-856-0"></span>**CONECTAR FONTES AO CANAL 3**

O canal 3 é para dispositivos *Bluetooth* e fontes de áudio de nível de linha.

**OBSERVAÇÃO:** Você pode conectar seu dispositivo móvel e uma fonte de áudio de nível de linha ao canal 3 ao mesmo tempo. Se você fizer isso, o sistema mixará o áudio de cada fonte, o que significa que qualquer ajuste feito no volume, agudos ou graves do canal afetará ambas as fontes. Para ajustar o volume do seu dispositivo móvel de forma independente, use os controles do seu dispositivo.

### <span id="page-856-1"></span>**Conectar um dispositivo** *Bluetooth*

Você pode conectar e reproduzir áudio de um dispositivo *Bluetooth* por vez.

1. Pressione o botão *Bluetooth*  $\frac{1}{2}$  no canal 3 por alguns segundos, até a luz de *Bluetooth* piscar em azul.

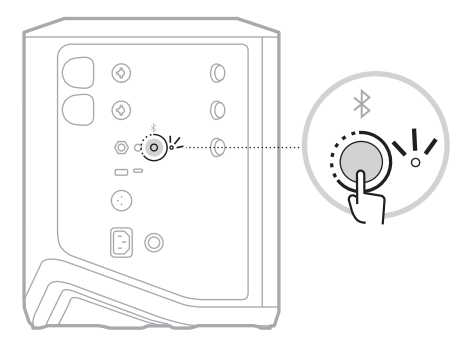

2. No dispositivo, ative o recurso *Bluetooth*.

**OBSERVAÇÃO:** O menu *Bluetooth* é normalmente encontrado no menu Configurações.

- 3. Selecione seu sistema na lista de dispositivos.
	- **OBSERVAÇÃO:** Procure o nome que você deu ao seu sistema no aplicativo Bose Music. Se você não deu um nome ao seu sistema, o nome padrão será mostrado.

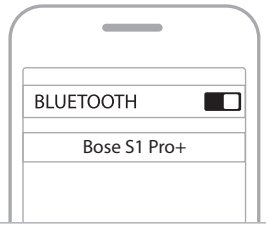

Uma vez conectado, a luz de *Bluetooth* acende em branco fixo. O nome do sistema aparece na lista de dispositivos móveis.

## <span id="page-857-1"></span><span id="page-857-0"></span>**Conectar à entrada de linha TS/TRS**

Uma entrada mono. Use um cabo TRS 1/4" (6,35 mm) para conectar uma fonte de áudio de nível de linha, como um mixer ou efeito de instrumento.

### <span id="page-857-2"></span>**Conectar à entrada de linha AUX**

Uma entrada estéreo. Use um cabo TRS 1/8" (3,5 mm) para conectar uma fonte de áudio de nível de linha, como um dispositivo móvel ou laptop.

## <span id="page-858-1"></span><span id="page-858-0"></span>**AJUSTAR O VOLUME, AGUDOS, GRAVES E REVERBERAÇÃO DO CANAL**

Você pode fazer ajustes em tempo real no volume, agudos, graves e reverberação do canal (somente canais 1 e 2) usando os controles de canal localizados no lado direito do painel de controle.

<span id="page-858-2"></span>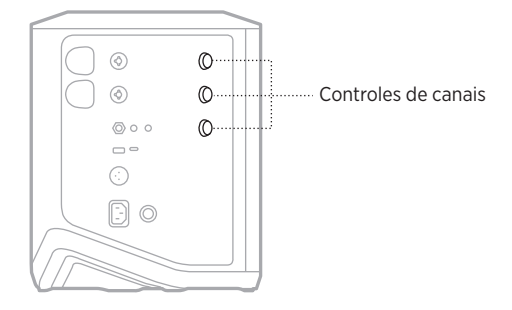

### **Ajustar o volume**

Gire o controle de canais para selecionar o volume do canal.

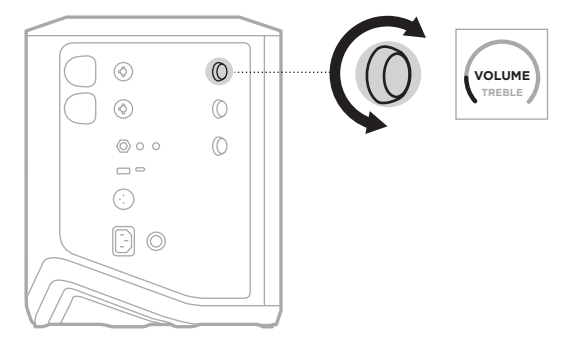

**OBSERVAÇÃO:** Você também pode silenciar canais usando o aplicativo Bose Music (consulte a [página 36\)](#page-871-2).

## <span id="page-859-0"></span>**Ajustar agudos**

1. Pressione e solte o controle de canais até **TREBLE** aparecer na tela de canais.

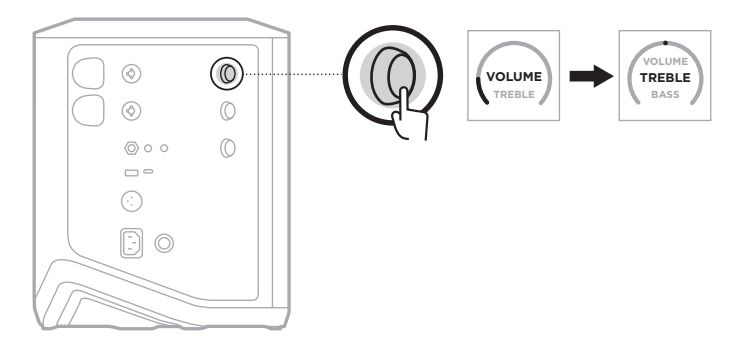

2. Gire o controle de canal para aumentar ou cortar o balanço de alta frequência do canal.

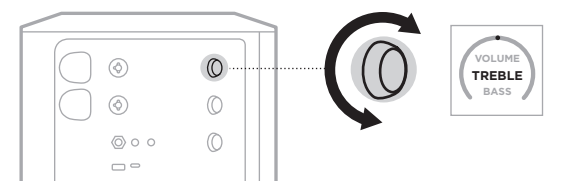

**OBSERVAÇÃO:** Após 10 segundos de inatividade, a tela de canais é restaurada para VOLUME.

### **Ajustar graves**

1. Pressione e solte o controle de canais até **BASS** aparecer na tela de canais.

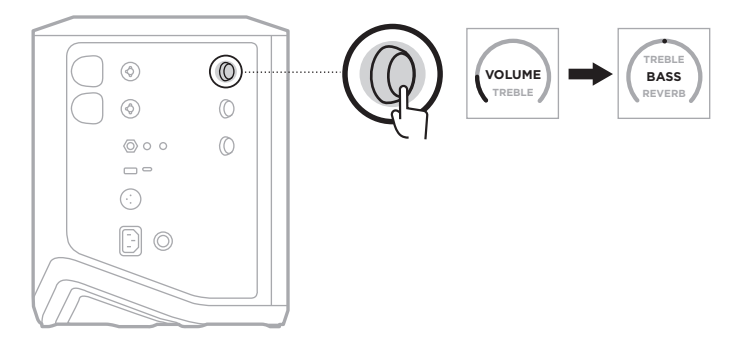

<span id="page-860-0"></span>2. Gire o controle de canal para aumentar ou cortar o balanço de baixa frequência do canal.

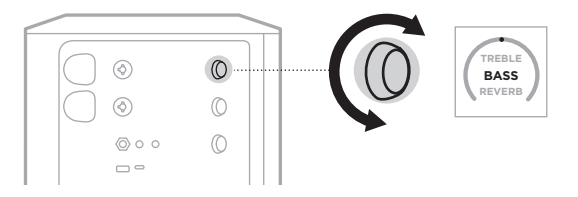

**OBSERVAÇÃO:** Após 10 segundos de inatividade, a tela de canais é restaurada para VOLUME.

### **Ajustar reverberação (somente canais 1 e 2)**

1. Pressione e solte o controle de canais até **REVERB** aparecer na tela de canais.

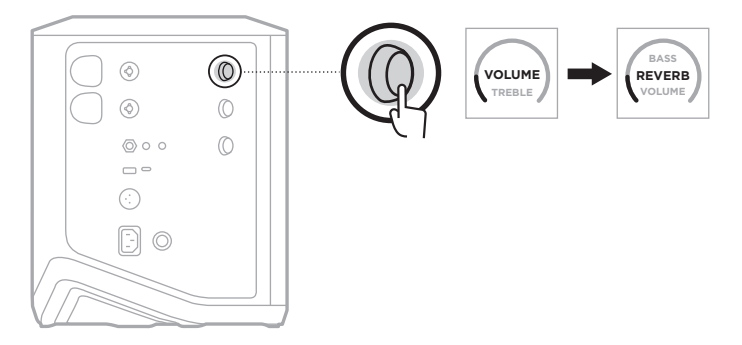

2. Gire o controle de canais para ajustar a quantidade de reverberação aplicada ao canal.

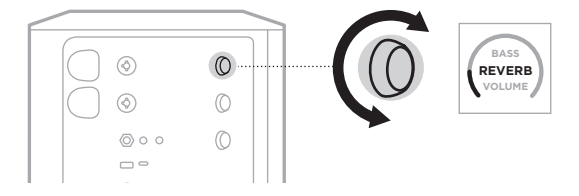

#### **OBSERVAÇÕES:**

- Após 10 segundos de inatividade, a tela de canais é restaurada para VOLUME.
- Você também pode silenciar efeitos de reverberação usando o aplicativo Bose Music (consulte a [página 36\)](#page-871-2).

# <span id="page-861-0"></span>**ACESSAR CONFIGURAÇÕES DE CANAL E DO SISTEMA**

Você pode ajustar as configurações de canal e do sistema para dar melhor suporte ao seu caso de configuração.

Para acessar as configurações de canal e do sistema, pressione um dos controles de canal por alguns segundos, até que o menu de controles adicionais apareça na tela de canais.

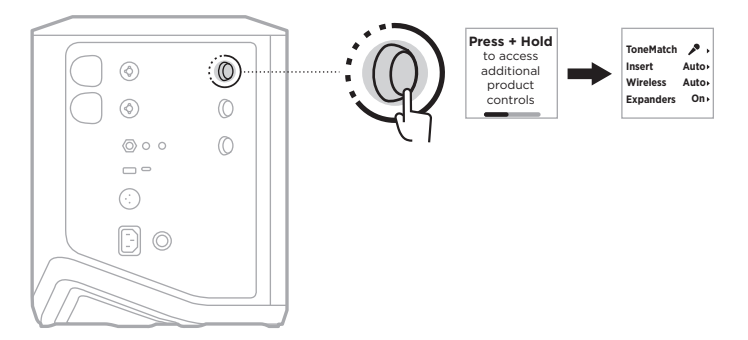

As configurações deste menu variam dependendo do canal.

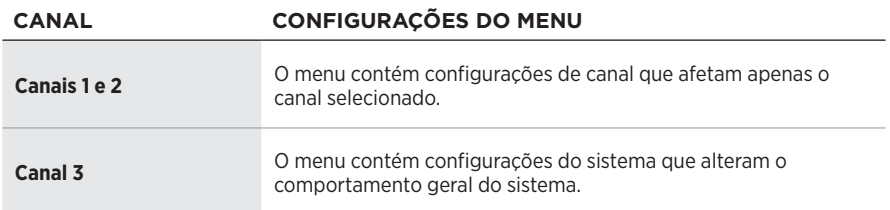

# <span id="page-862-1"></span><span id="page-862-0"></span>**CONFIGURAÇÕES DE PREDEFINIÇÕES DO TONEMATCH**

As predefinições do ToneMatch otimizam a equalização do sistema para preservar o som natural do seu instrumento ou microfone.

### **Selecionar predefinições do ToneMatch (somente canais 1 e 2)**

1. Pressione o controle de canais para o Canal 1 ou 2 por alguns segundos, até o menu de controles adicionais aparecer na tela de canais.

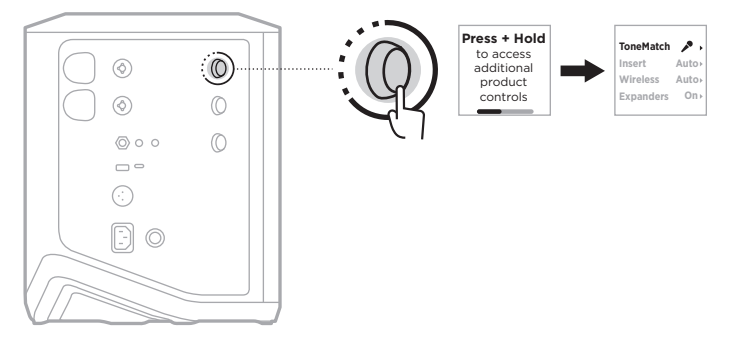

- 2. Pressione o controle de canais para selecionar **ToneMatch**.
- 3. Gire o controles de canais para realçar a predefinição apropriada para sua fonte e pressione para selecioná-la:
	- **Microphone**: por padrão, essa predefinição ajusta a equalização do sistema para um microfone portátil dinâmico.
	- **Instrument**: por padrão, essa predefinição ajusta a equalização do sistema para um violão de cordas de aço com captadores piezo.

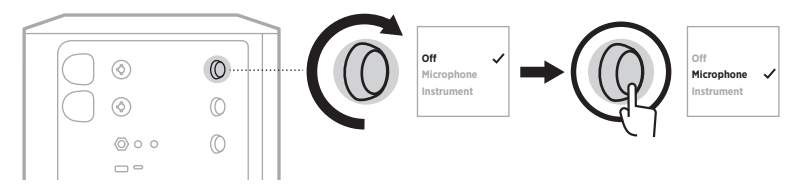

#### **OBSERVAÇÕES:**

- Para personalizar essas predefinições para corresponder ao modelo específico do seu microfone ou instrumento, ou para aplicar filtros de equalização genéricos, use o aplicativo Bose Music (consulte a [página 28\)](#page-863-1).
- Selecionar Off ignora a predefinição do ToneMatch para esse canal.
- 4. Pressione o controle de canais por alguns segundos, até o menu de controles adicionais desaparecer.

### <span id="page-863-1"></span><span id="page-863-0"></span>**Configurar predefinições do ToneMatch usando o aplicativo Bose Music**

Usando o aplicativo Bose Music, você pode personalizar as predefinições padrão de Microphone ou Instrument nos canais 1 e 2 para otimizar melhor a equalização do sistema para o seu caso de configuração. Selecione em uma biblioteca de predefinições do ToneMatch para corresponder ao modelo do seu microfone ou instrumento específico, aplicar filtros de equalização genéricos ou obter o melhor som de um pedal modelador de amplificador de guitarra. Você pode acessar essa opção no menu Configurações.

Quando você personaliza uma predefinição do ToneMatch em um canal, um símbolo  $+$  aparece ao lado do ícone na tela de canais.

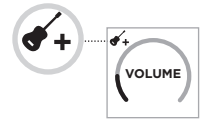

Sua predefinição personalizada persiste até que você a apague ou restaure as configurações de fábrica do sistema.

## **Apagar uma predefinição personalizada do ToneMatch**

Apagar uma predefinição personalizada do ToneMatch restaura a configuração padrão de Microphone ou Instrument, dependendo de qual predefinição você personalizou.

1. Pressione o controle de canais para o Canal 1 ou 2 por alguns segundos, até o menu de controles adicionais aparecer na tela de canais.

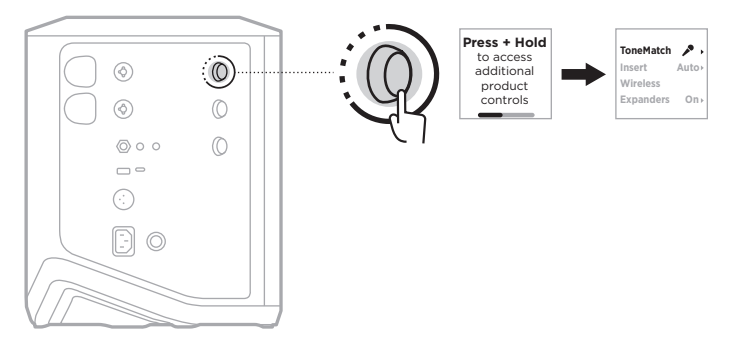

2. Com a opção **ToneMatch** realçada, pressione o controles de canais por alguns segundos, até a configuração do ToneMatch mudar para **Off**.

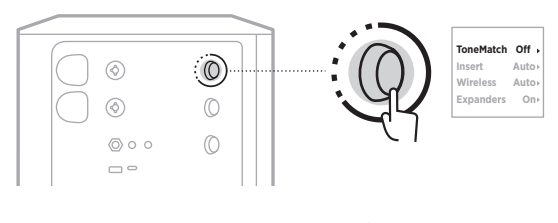
# **CONFIGURAÇÕES DE INSERT DE CANAL**

As configurações de insert de canal permitem ativar ou desativar a funcionalidade de loop de efeitos para um canal. Quando ativado, você pode conectar suas unidades ou pedais de efeitos à entrada do canal enquanto usa um transmissor sem fio para sua fonte.

Para obter mais informações, consulte ["Conectar efeitos a um insert de canal usando](#page-875-0)  [um transmissor sem fio" na página 40.](#page-875-0)

# **CONFIGURAÇÕES SEM FIO DO CANAL**

As configurações sem fio do canal permitem ativar ou desativar a funcionalidade de transmissor sem fio para um canal.

Para obter mais informações, consulte ["Ativar/desativar funcionalidade de transmissor](#page-877-0)  [sem fio" na página 42.](#page-877-0)

# **CONFIGURAÇÕES DE EXPANSORES DE CANAL**

A configuração de expansores, Expanders, determina se o sistema reduz o volume de ruído de fundo de nível baixo para um canal.

Para obter mais informações, consulte ["Ativar/desativar a configuração Expanders" na](#page-910-0)  [página 75.](#page-910-0)

# **CONFIGURAÇÕES DO MODO LIVE STREAM**

O modo Live Stream permite que o sistema seja reconhecido como uma interface de áudio quando você o conecta ao computador usando um cabo USB-C®. Isso permite que você se apresente ao vivo para um público online ou grave áudio diretamente na estação de trabalho de áudio digital (DAW) do computador.

Para imagens de exemplos de casos de configuração, consulte a [página 53](#page-888-0).

**OBSERVAÇÃO:** No modo Live Stream, o sistema pode enviar áudio para o seu computador, mas não pode recebê-lo. Não há suporte para a reprodução de USB.

#### **Sobre o modo Live Stream**

Quando o modo Live Stream está ativado, o sistema transmite uma mixagem dual mono dos canais 1, 2 e 3 para um computador conectado.

Nesse modo, os controles de volume dos canais se comportam como os faders de um mixer. Ajustar o volume do canal usando os controles de canais ou o aplicativo Bose Music ajusta o nível desse canal na mixagem enviada ao seu computador.

Um controle de volume do monitor também aparece no canal 3, permitindo que você ajuste o volume principal dos alto-falantes do sistema sem afetar a mixagem do computador (consulte a [página 33](#page-868-0)).

Depois de ativar o modo Live Stream, ele permanecerá ativo até você desativá-lo ou o sistema desligar.

#### **Ativar/desativar o modo Live Stream**

1. Pressione o controle de canais para o Canal 3 por alguns segundos, até o menu de controles adicionais aparecer na tela de canais.

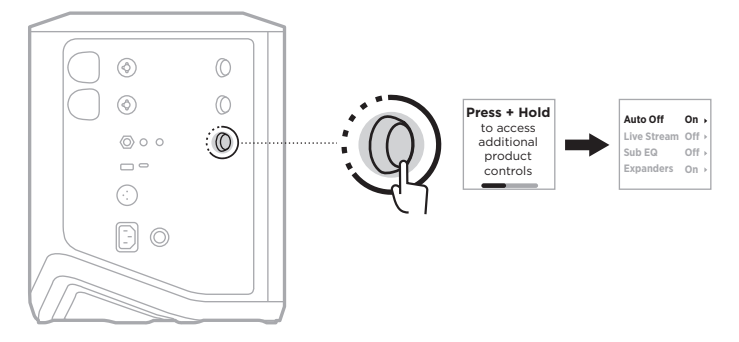

2. Gire o controle de canais para realçar **Live Stream** e pressione para selecioná-lo.

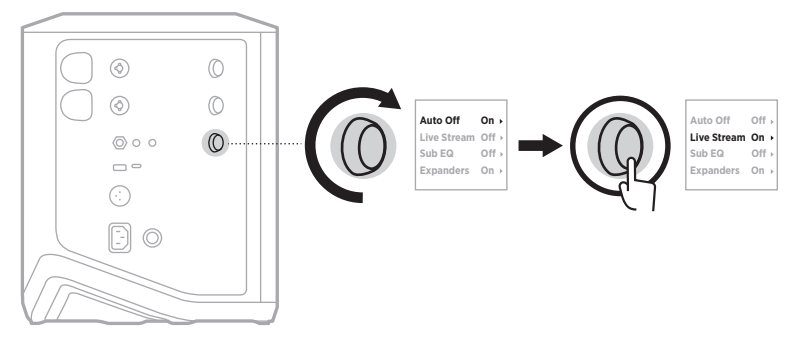

- 3. Gire o controle de canais para realçar sua configuração preferida e pressione para selecioná-la:
	- **On**: ativa o modo Live Stream, permitindo que o sistema seja reconhecido como uma interface de áudio quando conectado ao computador.
	- **Off** (padrão): desativa o modo Live Stream, impedindo que o sistema seja reconhecido como uma interface de áudio quando conectado ao computador.

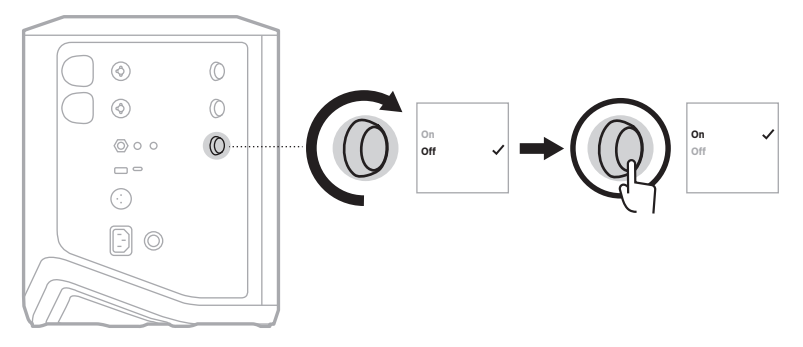

4. Pressione o controle de canais por alguns segundos, até o menu de controles adicionais desaparecer.

#### **Conectar o sistema ao computador**

- 1. Conecte uma extremidade de um cabo USB-C (não fornecido) à porta USB-C no sistema.
- 2. Conecte a outra extremidade ao computador.

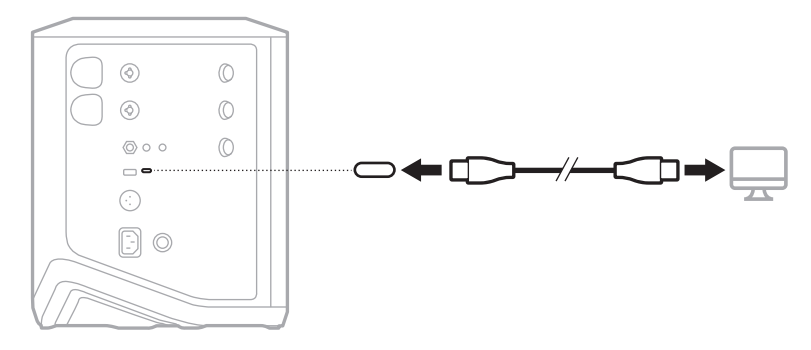

## <span id="page-868-0"></span>**Ajustar o volume do monitor no modo Live Stream**

Com o modo Live Stream ativo, você pode usar o controle de canais para o Canal 3 para ajustar o volume principal dos alto-falantes do sistema sem afetar a mixagem enviada ao computador.

**OBSERVAÇÃO:** O controle de volume do monitor não está disponível no aplicativo Bose Music.

1. Pressione e solte o controles de canais para o Canal 3 até **MONITOR VOLUME** aparecer na tela de canais.

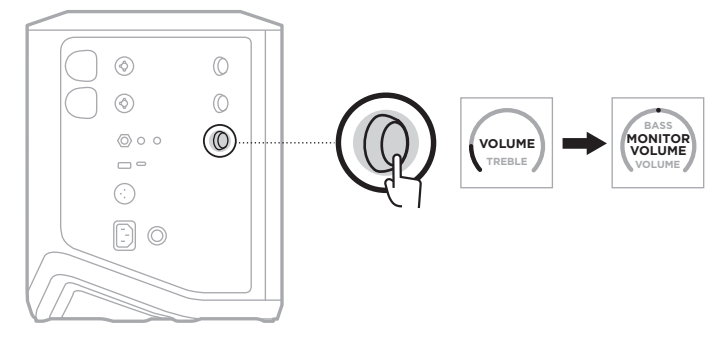

2. Gire o controle de canais para selecionar o volume do monitor.

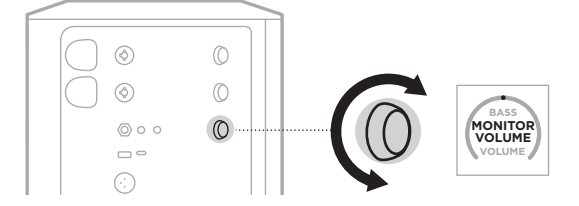

**OBSERVAÇÃO:** Após 10 segundos de inatividade, a tela de canais é restaurada para VOLUME.

# **CONFIGURAÇÕES DE SUB EQ**

A configuração Sub EQ é um cruzamento que otimiza a equalização do sistema para casos de configuração em que um subwoofer ligado está conectado à porta LINE OUT do sistema.

Você pode usar o Sub EQ com qualquer subwoofer ligado, mas para um desempenho ideal, a Bose recomenda o Bose Sub1/Sub2 Powered Bass Module.

Depois de ativar o Sub EQ, ele permanecerá ativo até você desativá-lo ou o sistema desligar.

Para imagens de exemplos de casos de configuração, consulte a [página 52](#page-887-0).

#### **OBSERVAÇÕES:**

- Para saber como conectar o sistema a um Bose Sub1/Sub2 Powered Bass Module, consulte o manual do proprietário do Bose Sub1/Sub2 Powered Bass Module. Visite: [support.Bose.com/Sub1](http://support.Bose.com/Sub1) ou [support.Bose.com/Sub2](http://support.Bose.com/Sub2)
- Você também poderá ativar e desativar o Sub EQ usando o aplicativo Bose Music. Você pode acessar essa opção no menu Configurações.

## **Ativar/desativar o Sub EQ**

1. Pressione o controle de canais para o Canal 3 por alguns segundos, até o menu de controles adicionais aparecer na tela de canais.

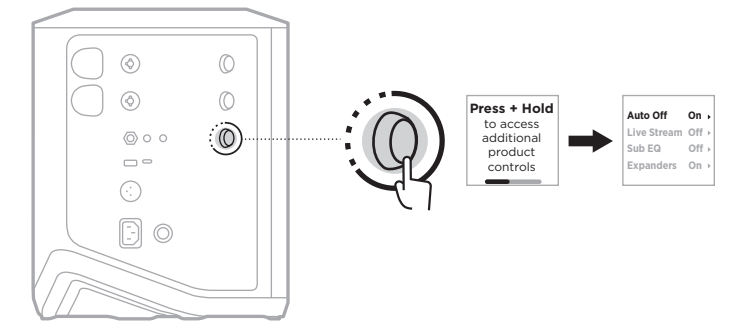

2. Gire o controle de canais para realçar **Sub EQ** e pressione para selecioná-lo.

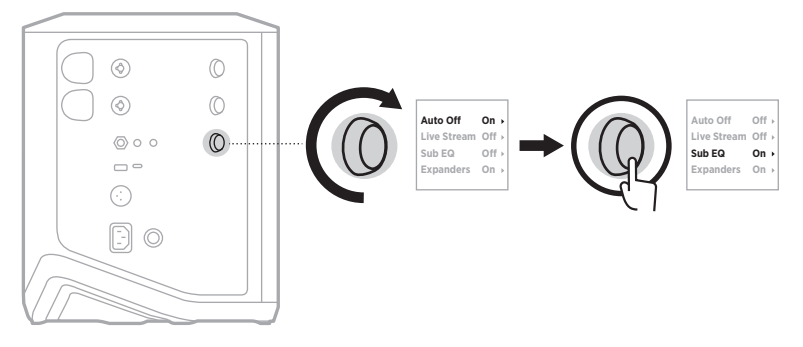

- 3. Gire o controle de canais para realçar sua configuração preferida e pressione para selecioná-la:
	- **On**: ativa a configuração Sub EQ.
	- **Off** (padrão): desativa a configuração Sub EQ.

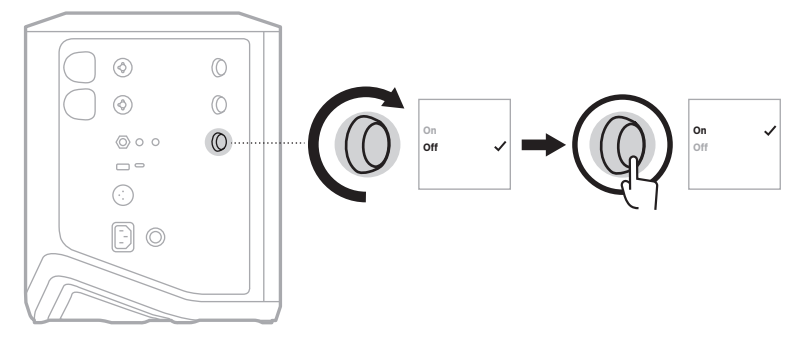

4. Pressione o controle de canais por alguns segundos, até o menu de controles adicionais desaparecer.

## **SILENCIAR CANAIS E EFEITOS DE REVERBERAÇÃO DE CANAL**

Você pode silenciar canais e efeitos de reverberação para um canal no aplicativo Bose Music. Você pode acessar as configurações de silenciamento de canais e reverberação na tela principal.

#### **OBSERVAÇÕES:**

- Para restaurar o áudio de um canal, use o aplicativo Bose Music ou gire o controle de canais.
- Para restaurar o áudio das configurações de reverberação de um canal, use o aplicativo Bose Music ou ajuste a reverberação usando o controle de canais (consulte a [página 25\)](#page-860-0).

## **SALVAR CENAS**

Você pode salvar as configurações de canal e do sistema como cenas no aplicativo Bose Music, o que permite acessá-las facilmente mais tarde. Você pode acessar essa opção na tela principal.

# **ATIVAR/DESATIVAR A TRANSMISSÃO SEM FIO DUPLA**

O recurso de transmissão sem fio dupla do aplicativo Bose Music permite reproduzir áudio por *Bluetooth* no sistema e em outro sistema Bose compatível ao mesmo tempo no modo dual mono ou estéreo. Você pode acessar essa opção no menu Configurações.

Para imagens de exemplos de casos de configuração, consulte a [página 53](#page-888-1).

Os sistemas compatíveis são:

- Sistema PA sem fio Bose S1 Pro+
- Sistema de matriz de linha portátil Bose L1 Pro8 & L1 Pro16
- Matriz de linha portátil Bose L1 Pro32

Mais sistemas podem ser adicionados periodicamente.

# **PERSONALIZAR PREDEFINIÇÕES DO TONEMATCH**

Para saber como personalizar predefinições do ToneMatch usando o aplicativo Bose Music, consulte a [página 28.](#page-863-0)

# **TRANSMISSORES SEM FIO COMPATÍVEIS**

Com os acessórios transmissores sem fio Bose opcionais, você pode conectar seu instrumento ou microfone ao sistema por meio dos receptores sem fio integrados aos canais 1 e 2.

O sistema é compatível com os seguintes acessórios transmissores:

- Transmissor de instrumentos sem fio Bose
- Transmissor de microfone/linha sem fio Bose

Para comprar esses ou outros acessórios do sistema, visite: [support.Bose.com/S1ProPlus](http://support.Bose.com/S1ProPlus)

## **EMPARELHAR UM TRANSMISSOR SEM FIO AO CANAL 1 OU 2**

- 1. Se a bateria do sistema estiver completamente descarregada, conecte o sistema à alimentação (consulte a [página 18\)](#page-853-0).
- 2. Retire a tampa da porta de carregamento do transmissor sem fio para o canal 1 ou 2.

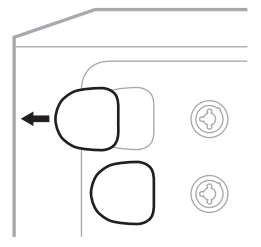

3. Insira o transmissor por completo na porta de carregamento até ouvir ou sentir um clique. Depois, aguarde 5 segundos para o transmissor emparelhar com esse canal.

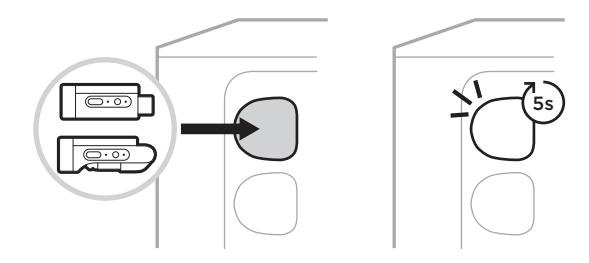

O transmissor começará a ser carregado (consulte a [página 55\)](#page-890-0).

**OBSERVAÇÃO:** O transmissor pode ser emparelhado somente com um canal por vez. Para desemparelhar o transmissor do canal atual e emparelhá-lo com o outro canal, insira-o na porta de carregamento do outro canal.

## **CONECTAR UM TRANSMISSOR SEM FIO EMPARELHADO A UMA FONTE DE ÁUDIO**

- 1. Ligue o sistema (consulte a [página 18](#page-853-1)).
- 2. Pressione a parte traseira do transmissor sem fio e solte para que ela deslize para fora da porta de carregamento do transmissor sem fio. Remova-o da porta de carregamento.

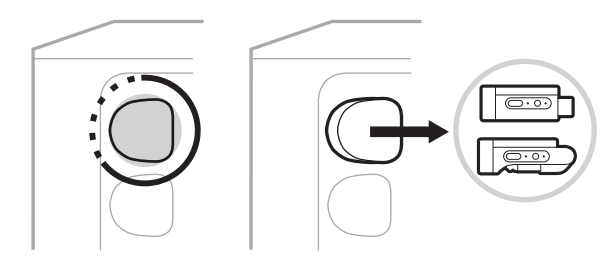

Na tela de canais, um ícone de bateria aparecerá brevemente para indicar a carga da bateria do transmissor.

$$
\boxed{\text{III}}
$$

3. Conecte o transmissor à fonte de áudio.

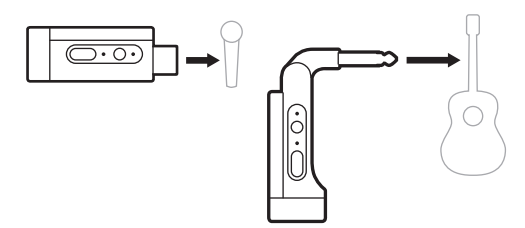

4. Ligue o transmissor (consulte a [página 39\)](#page-874-0). Depois de alguns segundos, um ícone de transmissor aparecerá na tela de canais e a luz de conexão no transmissor acenderá em azul fixo para indicar que o transmissor está conectado (consulte a [página 63](#page-898-0)).

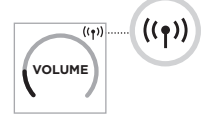

5. Se você estiver usando o Transmissor de microfone/linha sem fio Bose, alterne entre as configurações de entrada de microfone e linha, se necessário, para corresponder aos requisitos de entrada da sua fonte (consulte a [página 40](#page-875-1)).

# <span id="page-874-0"></span>**LIGAR/DESLIGAR UM TRANSMISSOR SEM FIO**

Pressione o botão Liga/Desliga  $\bigcup$ .

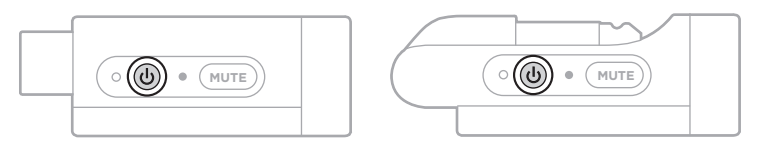

Quando ligado, a luz de alimentação acende em branco fixo (consulte a [página 62\)](#page-897-0).

## **Timer de desligamento automático**

O timer de desligamento automático conserva a energia quando o transmissor sem fio não está em uso. O transmissor é desligado quando o áudio estiver parado e você não tiver pressionado nenhum botão do transmissor por 30 minutos.

## **SILENCIAR/RESTAURAR O ÁUDIO DE UM TRANSMISSOR SEM FIO**

Pressione o botão **MUTE** para silenciar/restaurar o áudio do canal.

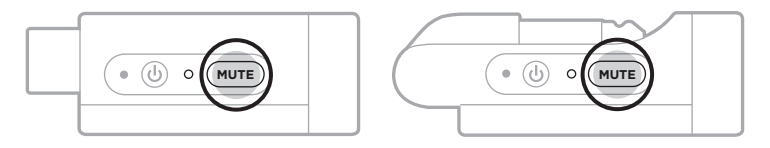

Quando o áudio é silenciado, a luz de conexão pisca em azul (consulte a [página 62](#page-897-0)).

## <span id="page-875-1"></span>**ALTERNAR ENTRE AS ENTRADAS DE MICROFONE E LINHA**

Com o Transmissor de microfone/linha sem fio Bose, alterne entre as configurações de entrada de microfone e linha, para corresponder aos requisitos de entrada da sua fonte.

Para fazer isso, pressione o botão Liga/Desliga I e o botão **MUTE** por alguns segundos, até o ícone do transmissor na tela de canais mudar para refletir a nova configuração de entrada.

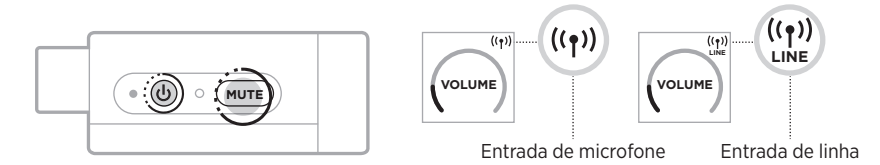

## <span id="page-875-0"></span>**CONECTAR EFEITOS A UM INSERT DE CANAL USANDO UM TRANSMISSOR SEM FIO**

Quando você conecta um transmissor sem fio a um canal que tem a configuração Insert definida como Auto (consulte a [página 41](#page-876-0)), a entrada de canal TRS l (6,35 mm) se torna um insert de canal em série (também conhecido como loop de efeitos). Você pode conectar unidades ou pedais de efeitos à entrada usando um cabo Insert, enquanto estiver usando seu instrumento ou microfone sem fio.

Para imagens de exemplos de casos de configuração, consulte a [página 47.](#page-882-0)

#### **OBSERVAÇÕES:**

- Um cabo Insert ( $\frac{1}{4}$ " ou TRS 6,35 mm para dual  $\frac{1}{4}$ " ou TS 6,35 mm) é necessário para conectar uma unidade de efeitos a um insert de canal. Você pode comprar um cabo Insert em uma loja de instrumentos musicais local.
- Não conecte um instrumento ou outra fonte de áudio à entrada usando um cabo padrão 1/4" (6,35 mm) quando um transmissor sem fio estiver conectado ao canal. Isso impede a reprodução de áudio das fontes com fio e sem fio.

## <span id="page-876-0"></span>**Ativar/desativar funcionalidade de insert de canal**

1. Pressione o controle de canais para o Canal 1 ou 2 por alguns segundos, até o menu de controles adicionais aparecer na tela de canais.

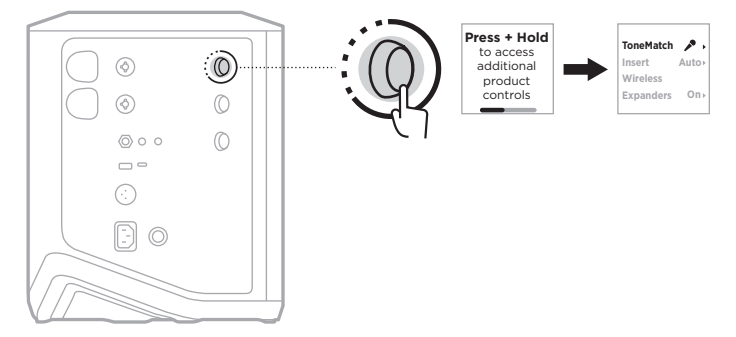

2. Gire o controle de canais para realçar **Insert** e pressione para selecioná-lo.

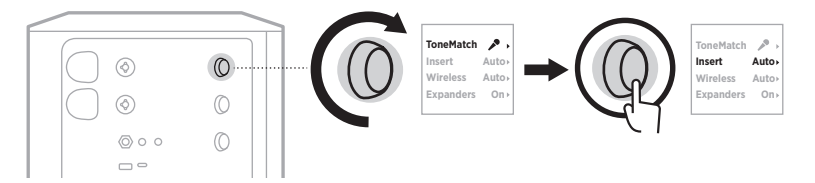

- 3. Gire o controle de canais para realçar sua configuração preferida e pressione para selecioná-la:
	- **Auto** (padrão): Quando um transmissor sem fio está ligado e conectado a esse canal, a entrada de canal TRS  $\frac{1}{4}$ " (6,35 mm) é convertida em um loop de efeitos em série.
	- **Off**: Quando um transmissor está ligado e conectado a esse canal, o sistema ignora os sinais da entrada de canal.

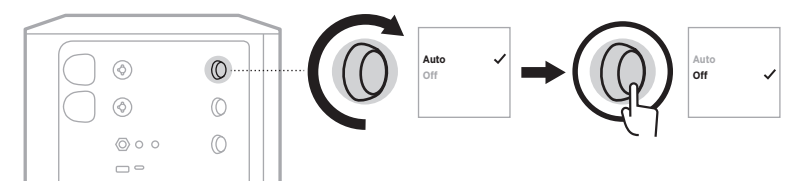

4. Pressione o controle de canais por alguns segundos, até o menu de controles adicionais desaparecer.

## <span id="page-877-0"></span>**ATIVAR/DESATIVAR FUNCIONALIDADE DE TRANSMISSOR SEM FIO**

**OBSERVAÇÃO:** Independentemente da configuração sem fio de um canal, o sistema ainda carrega qualquer transmissor sem fio inserido nas portas de carregamento de transmissor sem fio.

1. Pressione o controle de canais para o Canal 1 ou 2 por alguns segundos, até o menu de controles adicionais aparecer na tela de canais.

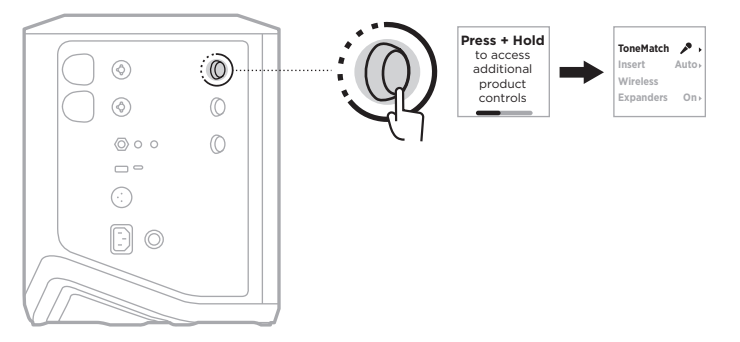

2. Gire o controle de canais para realçar **Wireless** e pressione para selecioná-lo.

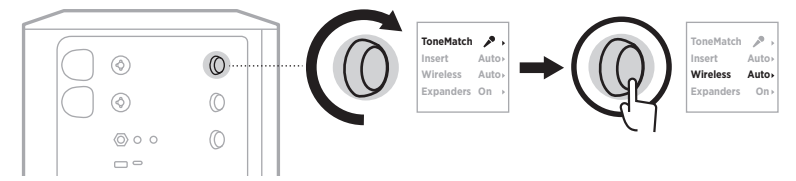

- **On** 3. Gire o controle de canais para realçar sua configuração preferida e pressione para selecioná-la:
	- **Auto** (padrão): ativa funções sem fio de canal. Transmissores previamente emparelhados podem se conectar ao canal, e novos transmissores podem se emparelhar com o canal quando inseridos na porta de carregamento de transmissor sem fio.
	- **Off**: desativa as funções de canal sem fio para quando você precisar evitar interferência sem fio. Transmissores previamente emparelhados podem se ' conectar ao canal, e novos transmissores podem se emparelhar com o canal.

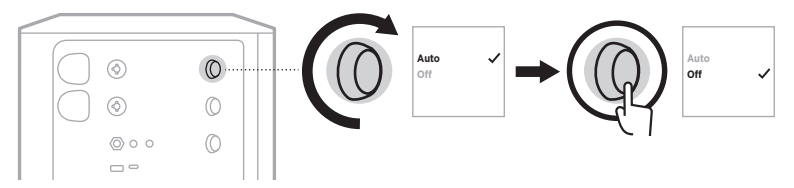

4. Pressione o controle de canais por alguns segundos, até o menu de controles adicionais desaparecer.

## **CONECTAR UMA BASE PARA ALTO-FALANTE**

A parte inferior do sistema inclui um encaixe de coluna para montar o sistema em uma base para alto-falante. O encaixe de coluna acomoda uma coluna padrão de 35 mm. Quando o sistema é colocado em uma base para alto-falante, a equalização é atualizada automaticamente para manter o equilíbrio de tons ideal.

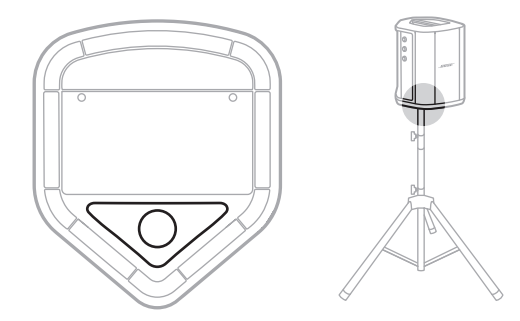

**ADVERTÊNCIA:** NÃO use o Sistema PA sem fio Bose S1 Pro+ com um tripé/suporte instável. O alto-falante foi projetado apenas para uso em um poste de 35 mm e o tripé/base deve ser capaz de suportar um alto-falante com um peso mínimo de 6,8 kg e um tamanho total de 332,6 x 240 x 279,8 mm. O uso de um tripé/base que não foi projetado para suportar o tamanho e o peso do Sistema PA sem fio Bose S1 Pro+ pode levar a uma condição instável e perigosa que pode resultar em lesões.

# **CONFIGURAÇÕES DO SISTEMA**

O Sistema PA sem fio Bose S1 Pro+ pode ser usado em quatro posições. Com Auto EQ, a equalização do sistema é atualizada automaticamente para manter o equilíbrio de tons ideal para cada posição.

**OBSERVAÇÃO:** Você também pode girar o logotipo da Bose no sistema no sentido anti-horário para corresponder à sua posição.

## **Superfície elevada**

Coloque o sistema em uma superfície elevada para projetar o som de forma clara e uniforme para todo o seu público.

## **Inclinado para trás**

Para apresentações em que seu público está perto de você, incline o sistema para trás.

Para melhor desempenho, fique de pé ou sente-se ao lado do sistema para evitar bloquear o som.

# **Monitor**

Para usar o sistema como um monitor de chão pessoal, coloque-o no chão na horizontal à sua frente e incline-o pela lateral.

## **Base para alto-falante**

Coloque um ou mais sistemas em uma base para alto-falante (vendida separadamente) para reforço sonoro geral.

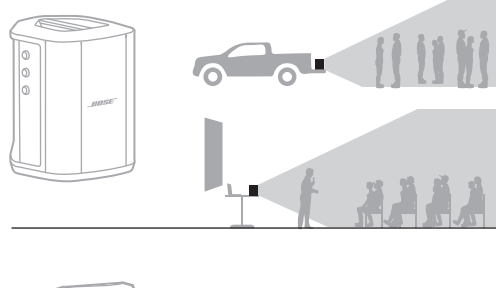

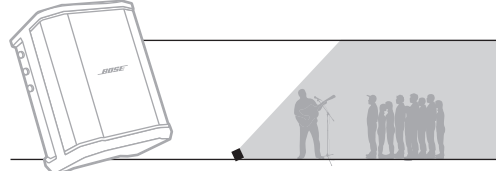

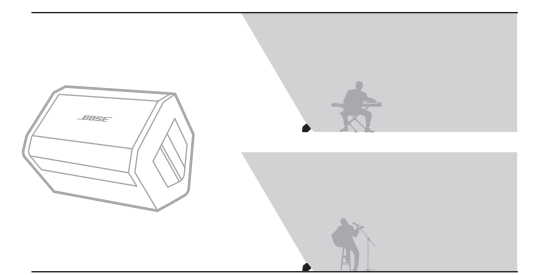

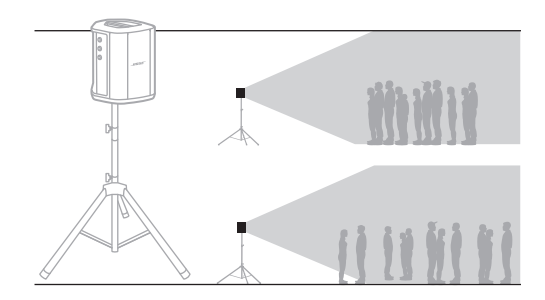

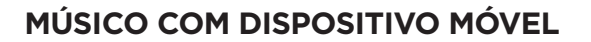

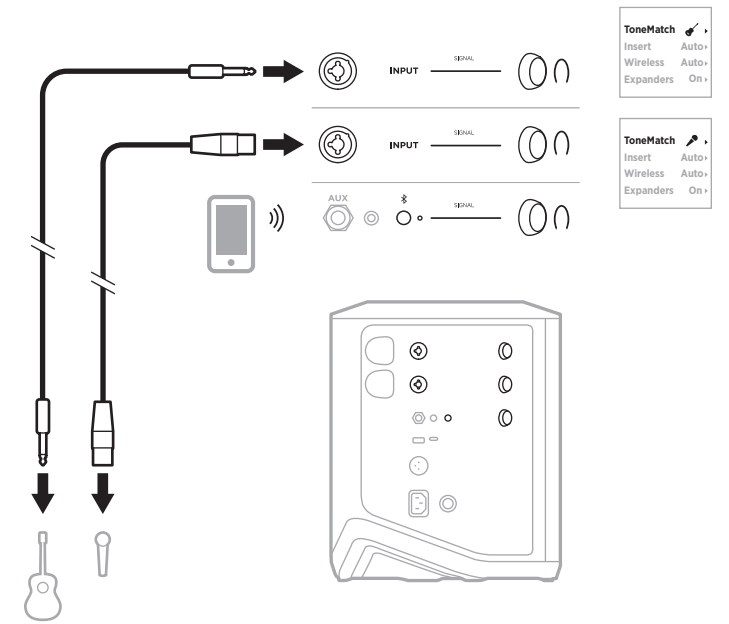

## **MÚSICO COM DISPOSITIVO MÓVEL E TRANSMISSORES SEM FIO**

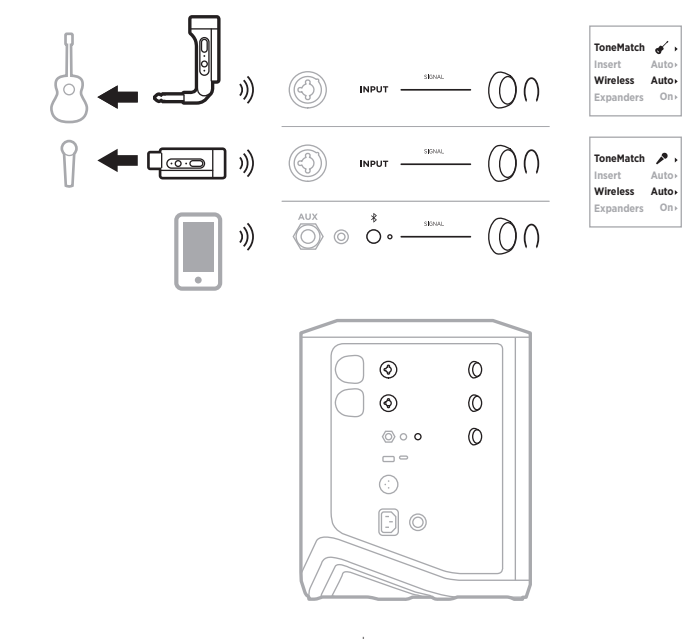

4 5 | POR

## **MULTI-INSTRUMENTISTA**

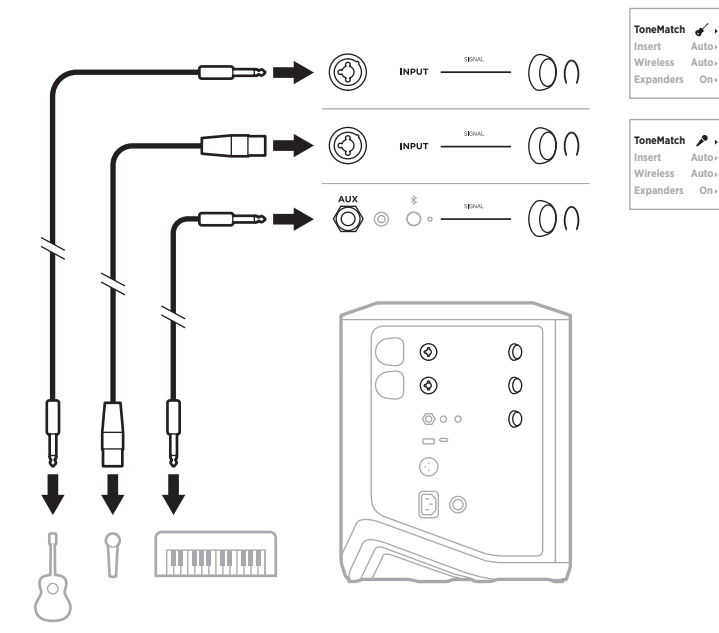

# **MÚSICO COM MIXER DE EFEITOS**

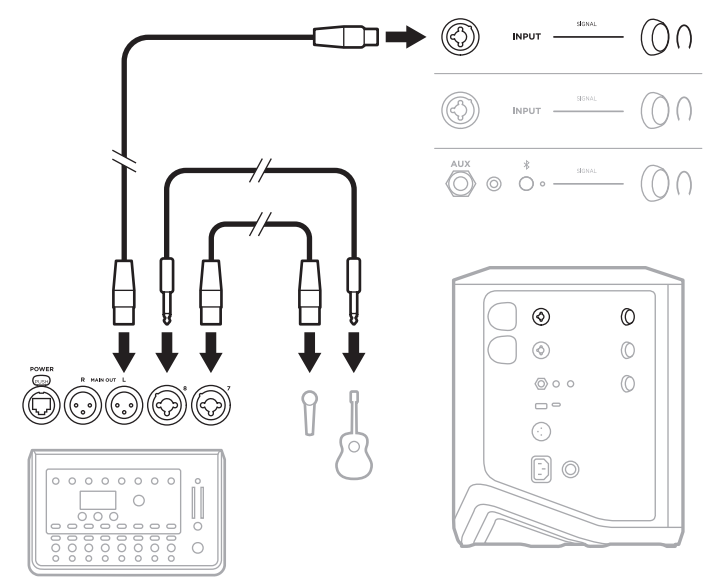

## <span id="page-882-0"></span>**MÚSICO COM TRANSMISSORES SEM FIO, PEDAL DE EFEITOS E PROCESSADOR DE VOZ**

**OBSERVAÇÃO:** Ao usar unidades de efeitos alimentadas por CA (rede elétrica), pode ser necessário um eliminador de ruídos. Você pode comprar um eliminador de ruídos em uma loja de instrumentos musicais local.

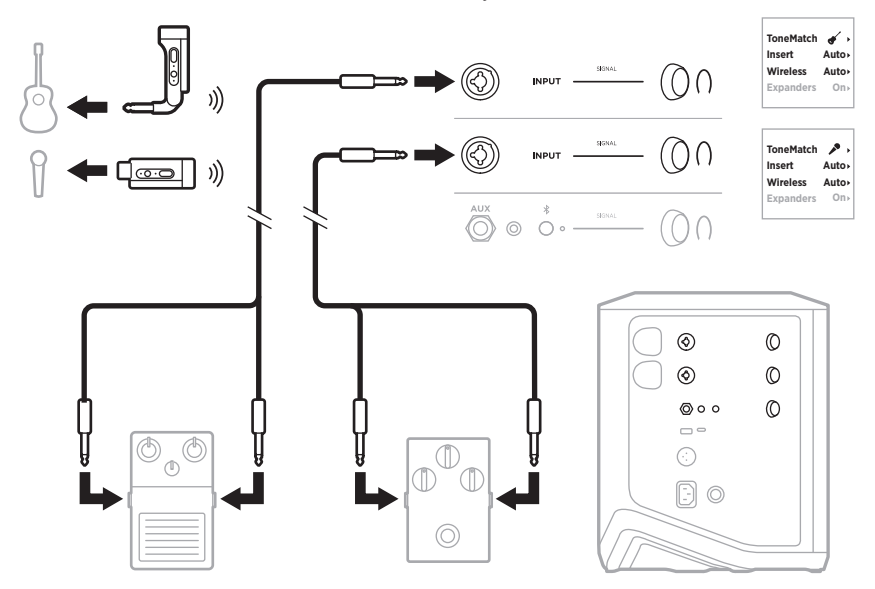

## **GUITARRISTA COM TRANSMISSOR SEM FIO E PEDAL MODELADOR DE AMPLIFICADOR**

Quando estiver usando um pedal modelador de amplificador, para melhor desempenho, use o aplicativo Bose Music para selecionar a predefinição **Full Range Flat Response (FRFR)** do ToneMatch para esse canal.

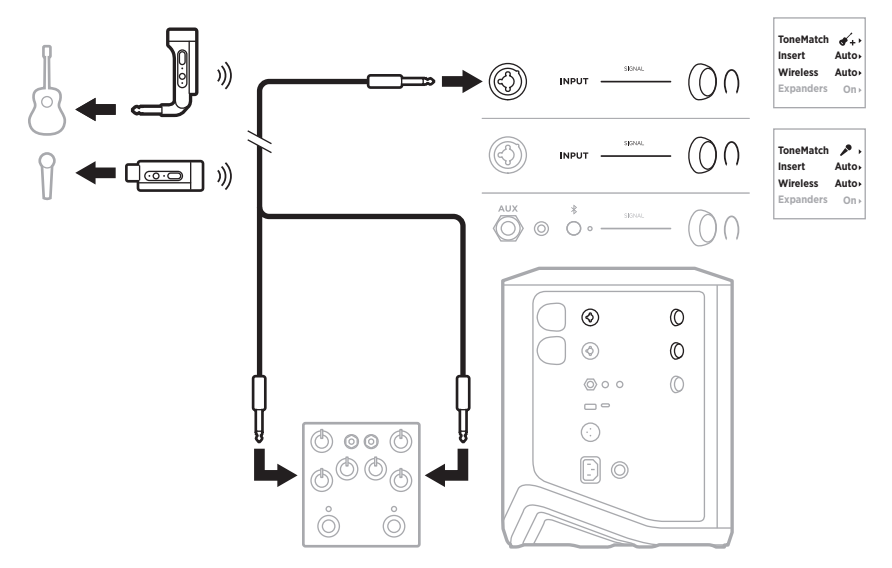

## **PA DE FINALIDADE GERAL**

Você pode conectar dois sistemas em estéreo ou mono para uso como um sistema PA convencional.

## **Estéreo**

Ao conectar sistemas em estéreo por um mixer, em ambos os sistemas, ajuste a reverberação na configuração mais baixa e configure ToneMatch como **Off** no canal ao qual você está conectando a saída de linha do mixer (consulte a [página 25](#page-860-0) e a [página 27\)](#page-862-0).

#### **Estéreo com fio**

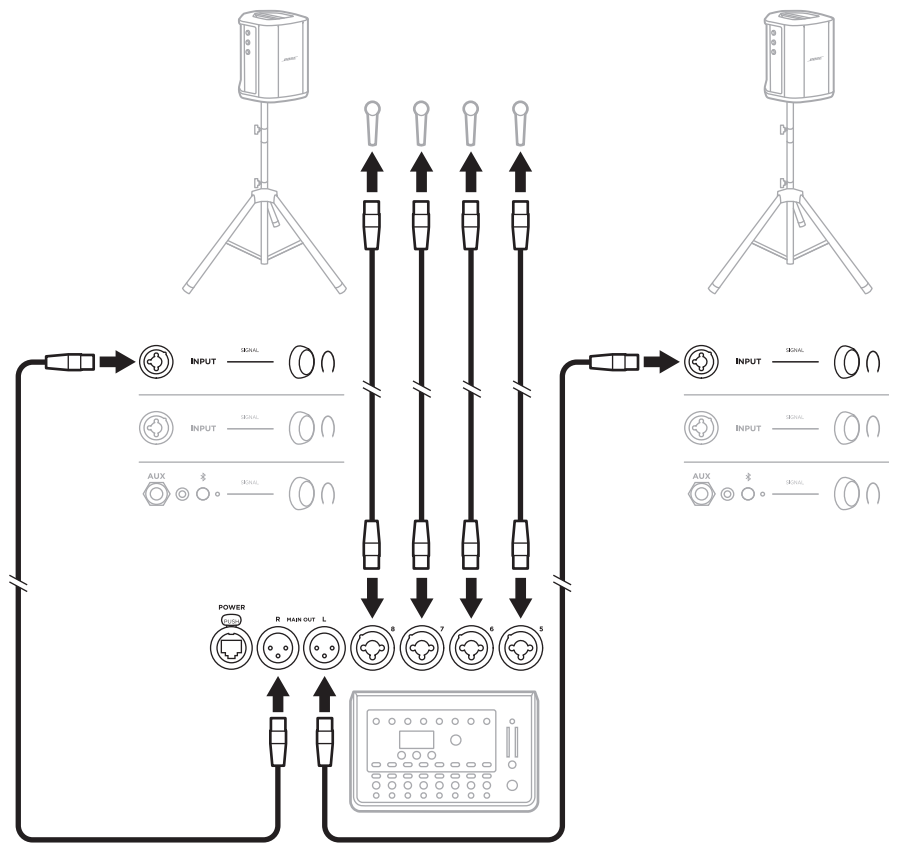

#### **Estéreo sem fio**

Antes de conectar Transmissores de microfone/linha sem fio Bose a um mixer, ajuste a configuração de entrada do transmissor em entrada de linha para cada transmissor (consulte a [página 40\)](#page-875-1).

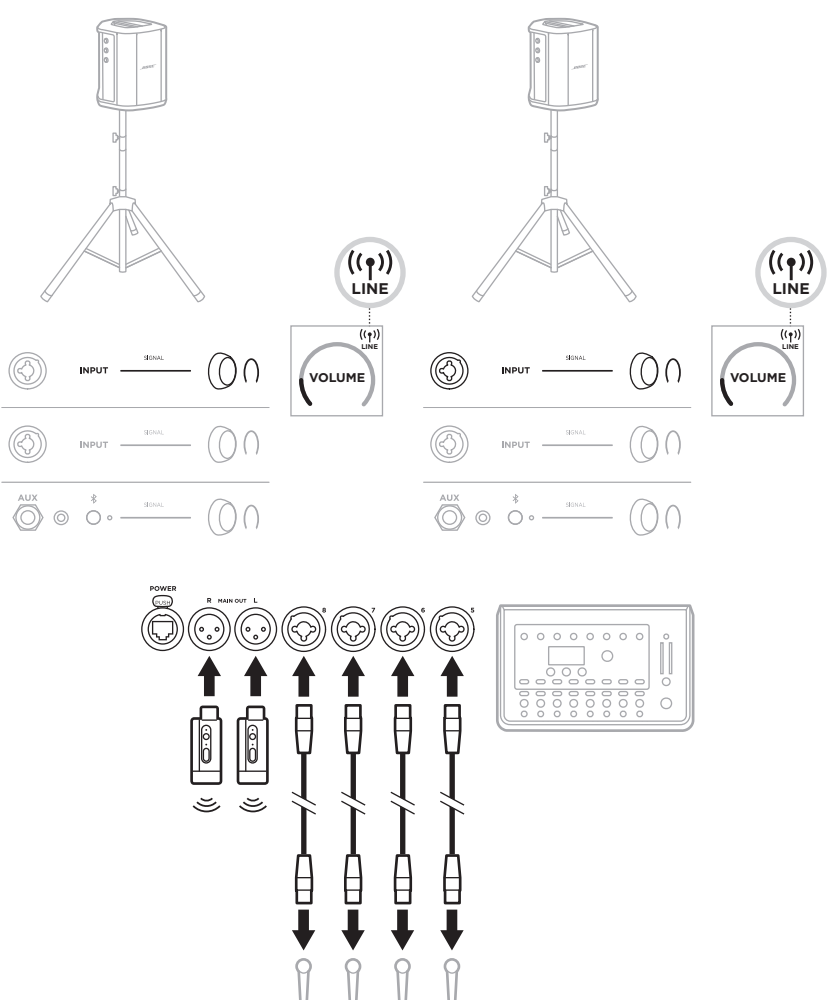

## **Dual mono/conexão em cadeia**

Ao conectar sistemas em dual mono, no(s) sistema(s) secundário(s), ajuste as seguintes configurações no canal ao qual você está conectando a saída de linha do sistema primário:

- Ajuste a reverberação na configuração mais baixa (consulte a [página 25\)](#page-860-0).
- Ajuste ToneMatch em **Off** (consulte a [página 27\)](#page-862-0).
- Ajuste graves e agudos na posição neutra (consulte a [página 24](#page-859-0)).

#### **Dual mono com fio**

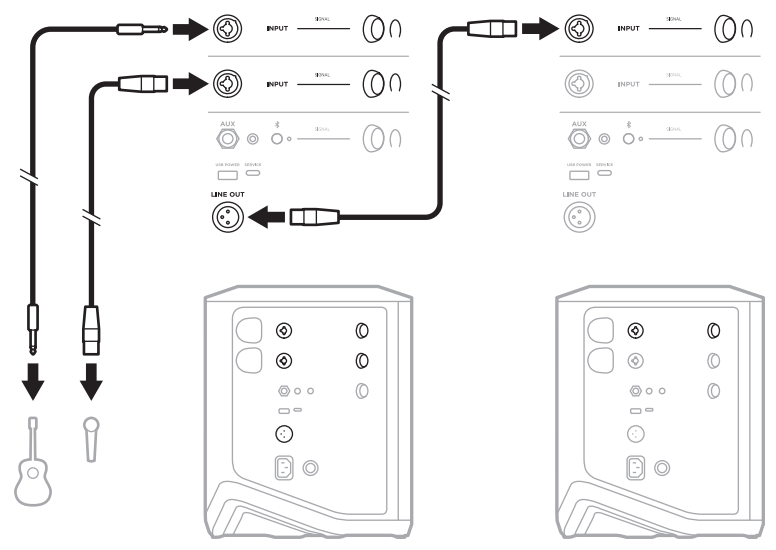

#### **Dual mono sem fio**

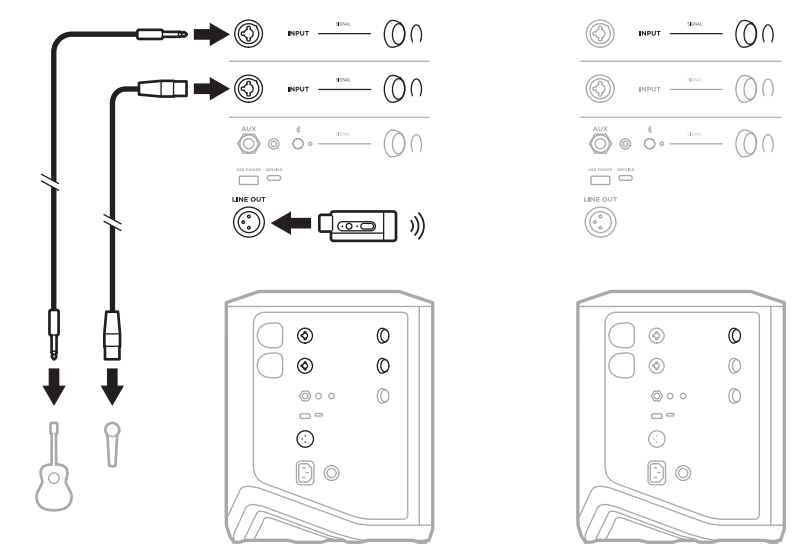

# <span id="page-887-0"></span>**DJ COM O BOSE SUB1/SUB2 POWERED BASS MODULE**

Para obter instruções detalhadas para conexão, consulte o manual do proprietário do Bose Sub1/Sub2 Powered Bass Module.

Visite: [support.Bose.com/Sub1](http://support.Bose.com/Sub1) [support.Bose.com/Sub2](http://support.Bose.com/Sub2)

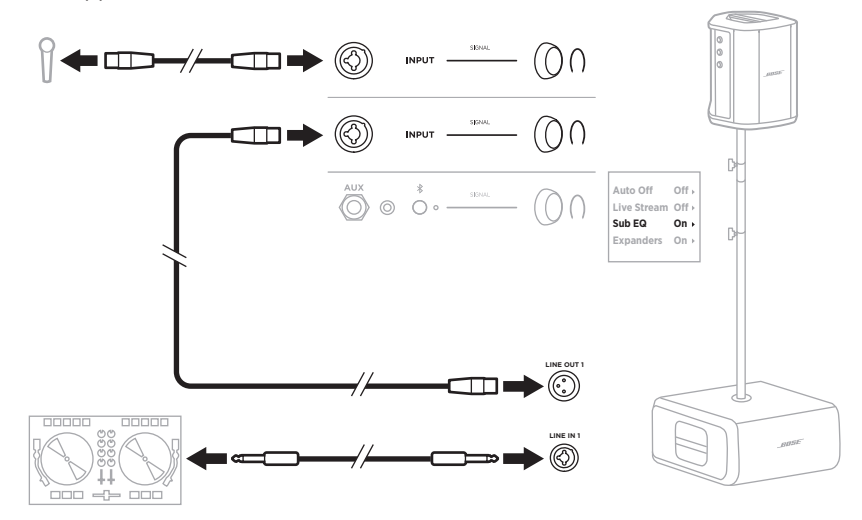

## <span id="page-888-1"></span>**TRANSMISSÃO SEM FIO DUPLA COM O APLICATIVO BOSE MUSIC**

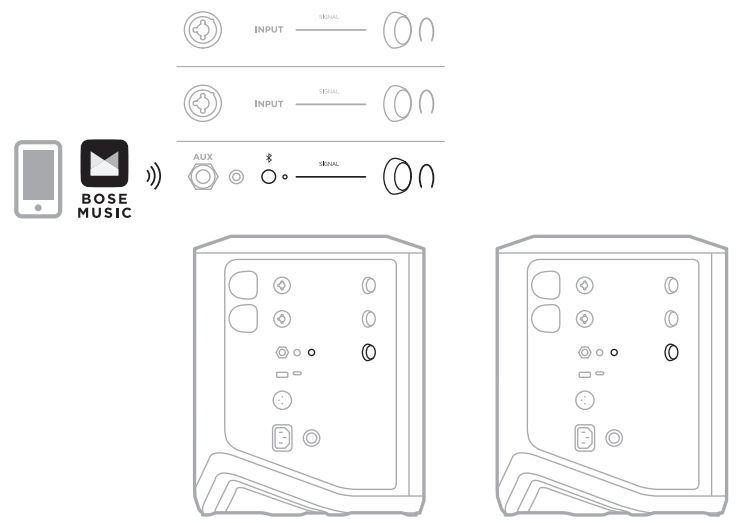

## <span id="page-888-0"></span>**MÚSICO GRAVANDO OU TRANSMITINDO AO VIVO PARA O COMPUTADOR**

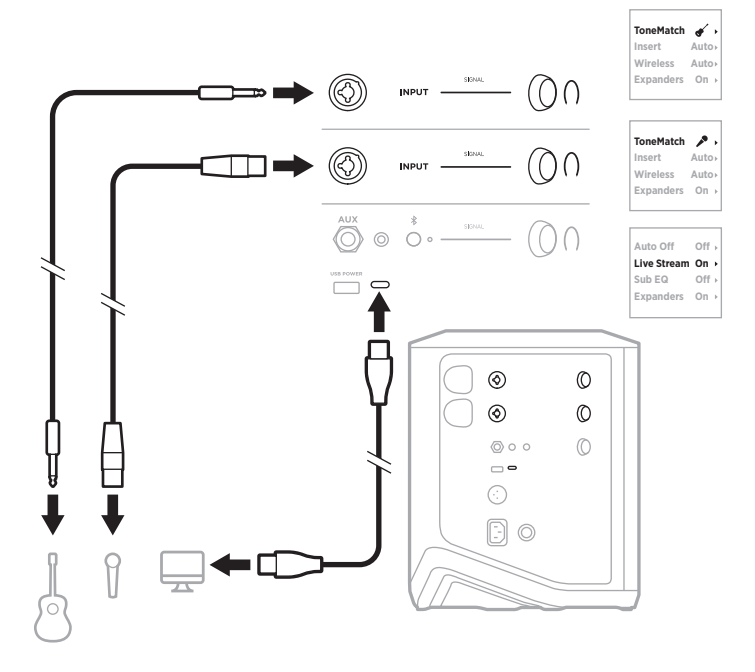

# **CARREGAR A BATERIA DO SISTEMA**

Para trocar a bateria do sistema, conecte o sistema à alimentação (consulte a [página 18\)](#page-853-0).

Se o sistema estiver desligado, a luz de alimentação piscará em branco para indicar que a bateria do sistema está carregando. Quando a bateria estiver totalmente carregada, a luz de alimentação se apagará.

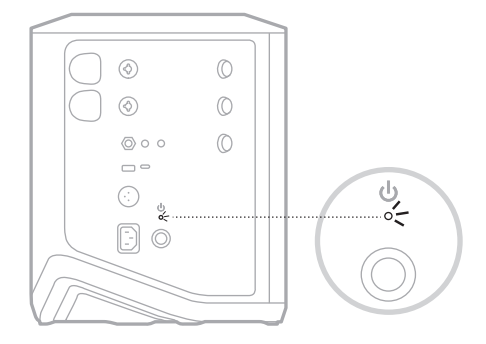

Se o sistema estiver ligado, na tela do Canal 3, um ícone de relâmpago aparecerá ao lado do ícone de bateria para indicar que a bateria do sistema está carregando. Quando a bateria estiver completamente carregada, o ícone de relâmpago desaparecerá (consulte a [página 61\)](#page-896-0).

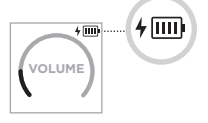

**CUIDADO:** NÃO tente carregar o sistema enquanto ele estiver molhado. Isso poderia causar danos ao sistema.

#### **Tempo de carregamento**

Aguarde até 4 horas para carregar totalmente a bateria do sistema.

Com o uso comum, a bateria dura até 11 horas. O desempenho e o tempo de carregamento da bateria variam de acordo com o conteúdo reproduzido e o volume no qual é reproduzido.

## **Verificar o nível de carga da bateria do sistema**

Para verificar o nível de carga da bateria do sistema e o status de carregamento, verifique o ícone de bateria na tela do Canal 3 (consulte a [página 61](#page-896-0)).

# <span id="page-890-0"></span>**CARREGAR UM TRANSMISSOR SEM FIO**

## **Usando as portas de carregamento**

Insira o transmissor sem fio completamente na porta de carregamento de transmissor sem fio para o canal 1 ou 2 até você ouvir ou sentir um clique.

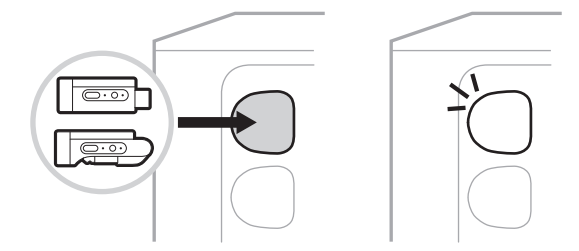

Se o sistema estiver ligado, na tela de canais, um ícone de bateria com um relâmpago ao lado aparece brevemente para indicar que a bateria do transmissor está carregando. Um ícone de relâmpago aparece no canto superior direito da tela. Quando o transmissor estiver completamente carregado, o ícone de relâmpago desaparecerá (consulte a [página 60](#page-895-0)).

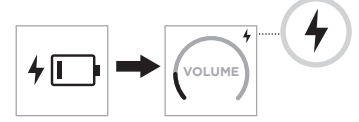

**OBSERVAÇÃO:** Se o sistema estiver conectado à energia, a conexão de energia CA (rede elétrica) carrega o transmissor. Se o sistema estiver funcionando com energia da bateria, a bateria do sistema carrega o transmissor.

## **Usando um carregador ou computador**

**OBSERVAÇÃO:** Use este produto somente com uma fonte de alimentação LPS aprovada pelas normas locais (ex.: UL, CSA, VDE, CCC).

1. Conecte uma extremidade de um cabo USB-C (não fornecido) à porta USB-C na parte superior do transmissor sem fio.

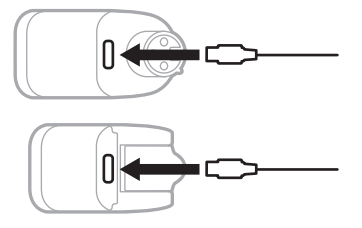

2. Conecte a outra extremidade a um carregador de parede USB-A ou a um computador.

A luz de alimentação acenderá em branco fixo (consulte a [página 62](#page-897-1)). Quando o transmissor estiver totalmente carregado, a luz de alimentação se apagará.

### **Tempo de carregamento**

Aguarde até 2 horas para carregar totalmente a bateria do transmissor sem fio.

Com o uso comum, a bateria dura até 5 horas.

## **Verificar o nível de carga da bateria do transmissor sem fio**

Para verificar o nível de carga da bateria do transmissor sem fio, remova o transmissor da porta de carregamento de transmissor sem fio e verifique o ícone de bateria na tela de canais (consulte a [página 60\)](#page-895-0).

Se você não tiver o sistema por perto, também poderá verificar o nível de carga da bateria do transmissor ligando o transmissor e verificando o estado da luz de alimentação (consulte a [página 62](#page-897-1)).

## **CARREGAR SEU DISPOSITIVO MÓVEL USANDO A PORTA DE CARREGAMENTO USB**

Você pode carregar seu dispositivo móvel usando a bateria do sistema ou a alimentação CA (rede elétrica).

- 1. Conecte uma extremidade de um cabo de carregamento USB-C (não fornecido) à porta **USB POWER** no sistema.
- 2. Conecte a outra extremidade ao seu dispositivo móvel.

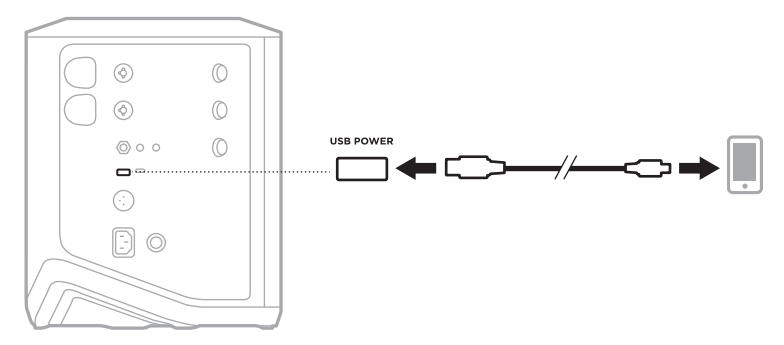

As luzes de sinal/corte, luz de alimentação, luz de *Bluetooth* e as telas de canais localizadas na lateral do sistema mostram o status do sistema.

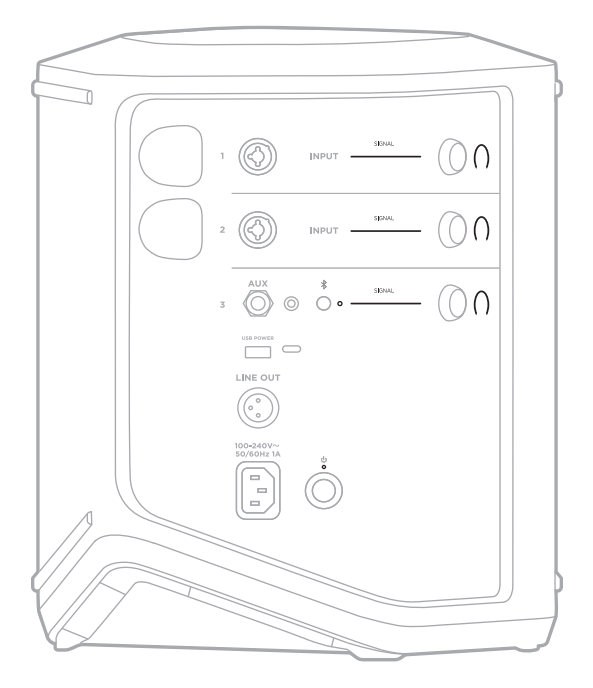

# **LUZES DE SINAL/CORTE**

Mostra o status do sinal ou corte dos canais 1, 2 e 3.

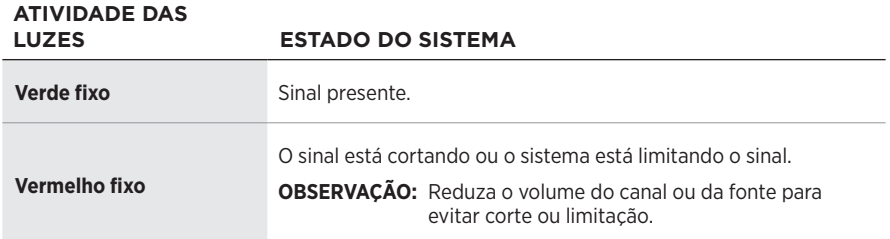

# **LUZ DE ALIMENTAÇÃO**

Mostra o status de alimentação e carregamento do sistema.

#### **ATIVIDADE DAS LUZES ESTADO DO SISTEMA**

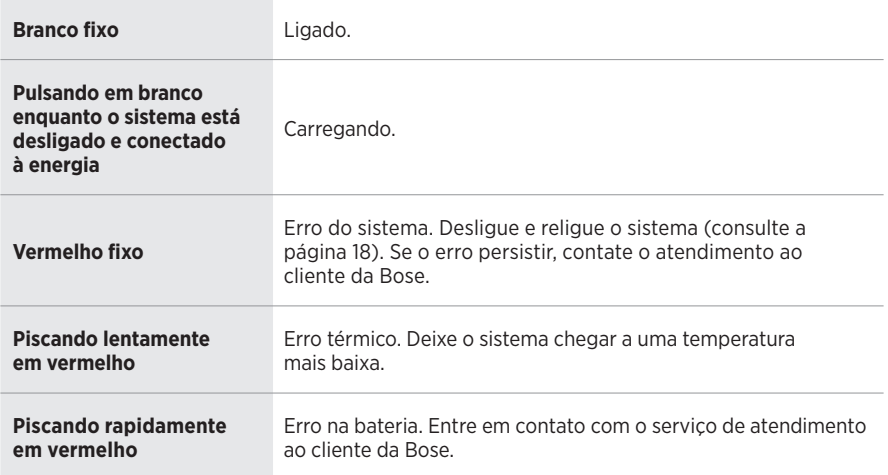

## **LUZ DE** *BLUETOOTH*

Mostra o status da conexão *Bluetooth*.

#### **ATIVIDADE DAS LUZES ESTADO DO SISTEMA**

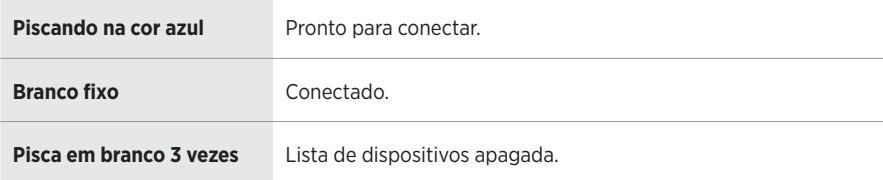

## **TELAS DE CANAIS**

Mostram o status e as configurações de cada canal, do sistema e de quaisquer transmissores sem fio conectados.

## **Como ler as telas de canais**

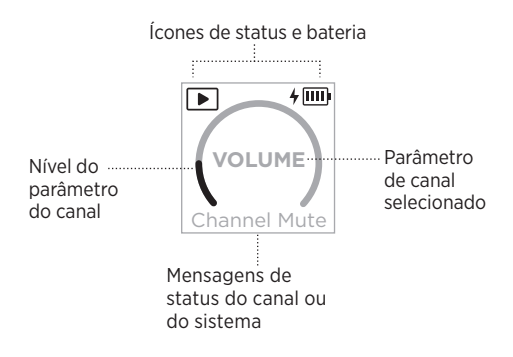

## **Ícones de status**

Os ícones de status mostram as configurações de canal e do sistema.

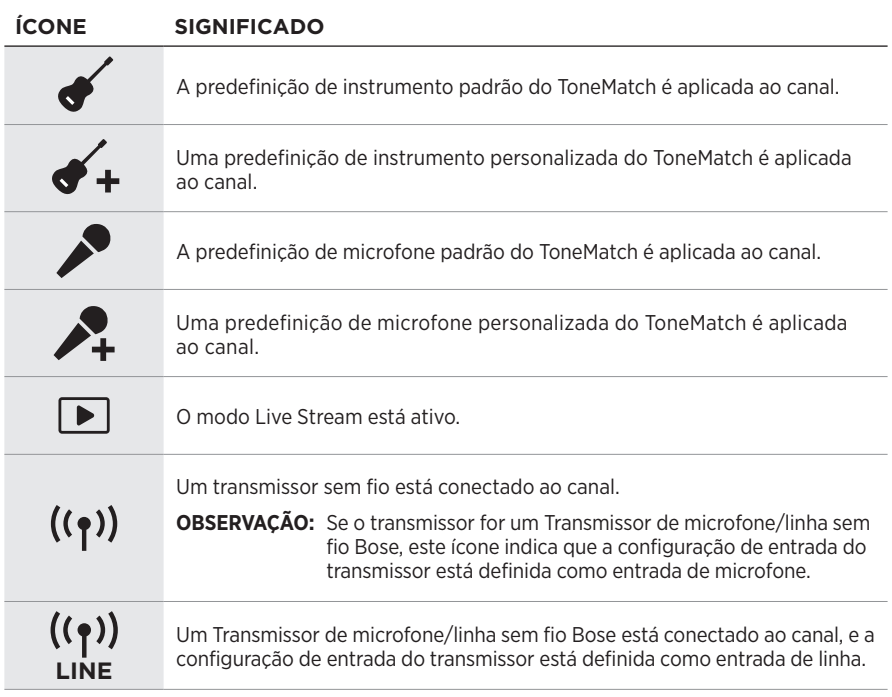

## **Ícones de bateria**

Os ícones de bateria mostram o nível de carga da bateria e o status de carregamento do sistema ou de um transmissor sem fio emparelhado, dependendo da tela de canais.

#### <span id="page-895-0"></span>**Tela do canal 1 ou 2**

Na tela do canal 1 ou 2, os ícones de bateria mostram o nível de carga da bateria e o status de carregamento de um transmissor sem fio emparelhado. Eles aparecem brevemente como sobreposições de tela inteira, exceto pelo ícone de relâmpago, que aparece no canto superior direito da tela.

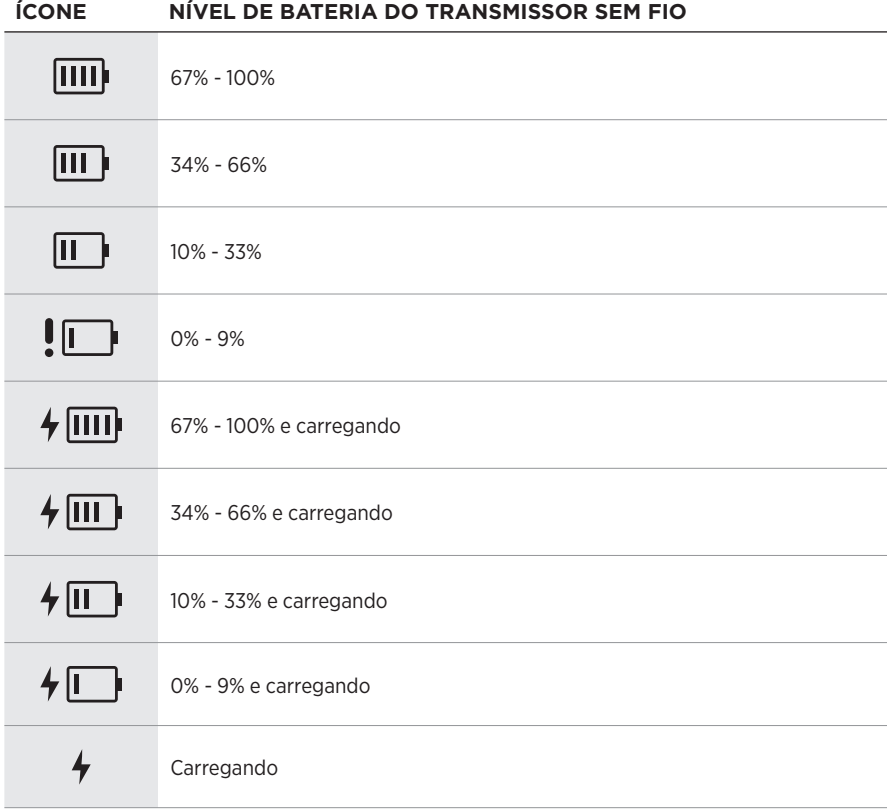

#### <span id="page-896-0"></span>**Tela do canal 3**

Na tela do canal 3, os ícones de bateria mostram o nível de carga da bateria do sistema e o status de carregamento. Eles aparecem no canto superior direito da tela.

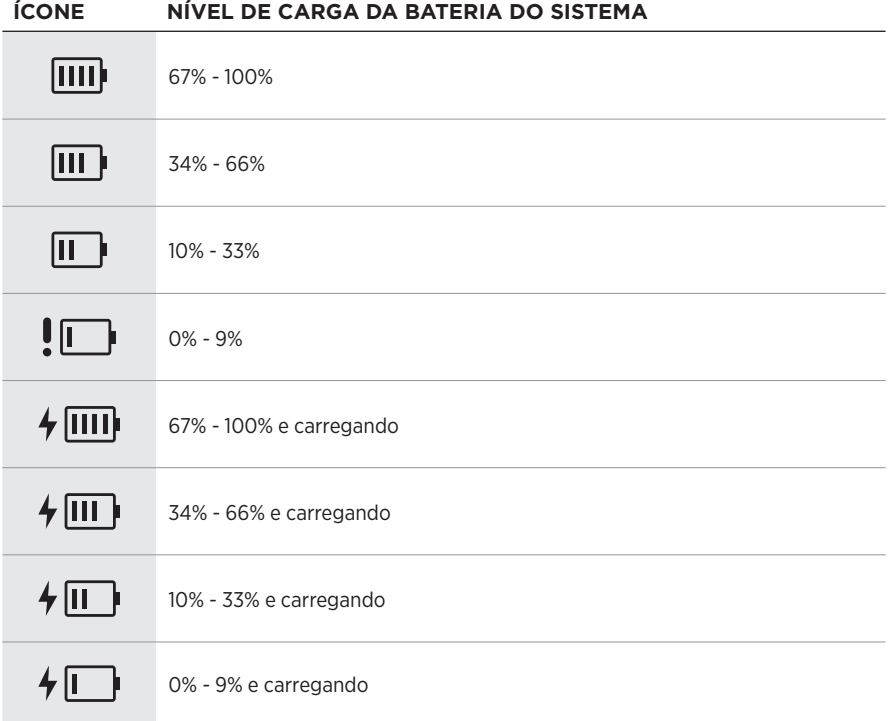

A luz de alimentação e a luz de conexão do transmissor sem fio mostram o status do transmissor.

<span id="page-897-0"></span>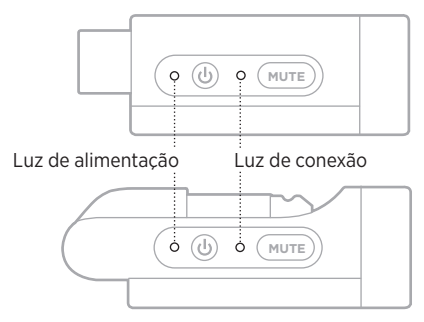

# <span id="page-897-1"></span>**LUZ DE ALIMENTAÇÃO**

Mostra a alimentação, o nível de carga da bateria e o status de erro do transmissor.

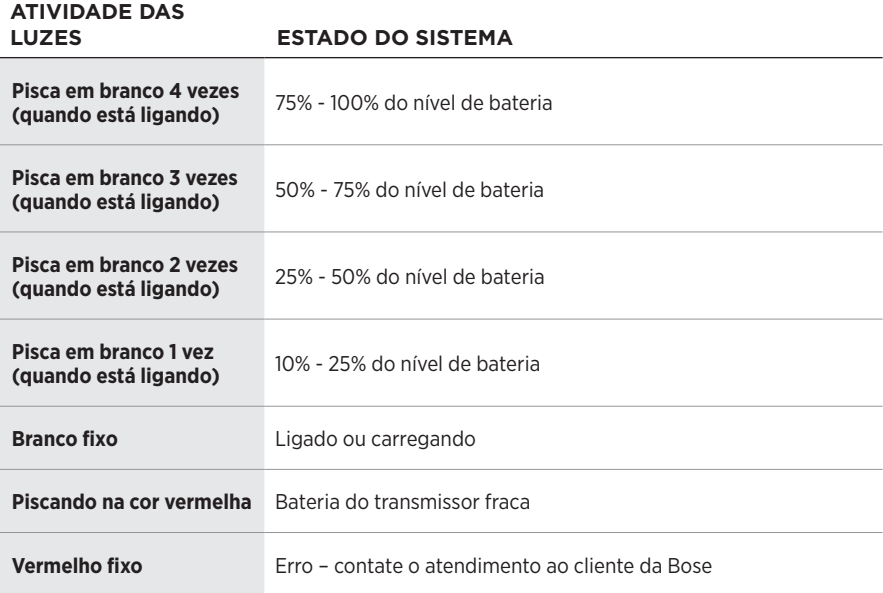

# <span id="page-898-0"></span>**LUZ DE CONEXÃO**

Mostra o status de conexão ou mudo do transmissor.

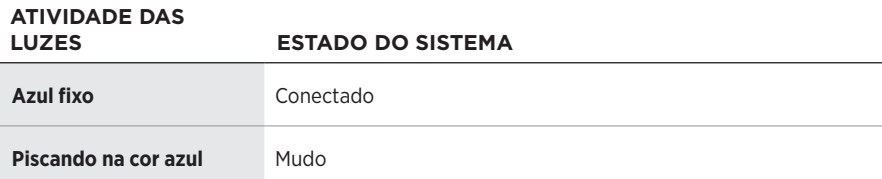

# <span id="page-899-0"></span>**CONECTAR SEU DISPOSITIVO MÓVEL**

Para obter instruções de conexão, consulte a [página 21](#page-856-0).

# **DESCONECTAR UM DISPOSITIVO MÓVEL**

Desative o recurso *Bluetooth* em seu dispositivo.

**OBSERVAÇÃO:** Desativar o recurso *Bluetooth* desconecta todos os outros dispositivos.

# **RECONECTAR UM DISPOSITIVO MÓVEL**

Quando ligado, o sistema tenta se reconectar ao dispositivo conectado mais recentemente.

### **OBSERVAÇÕES:**

- O dispositivo deve estar ligado e dentro da faixa de alcance de 9 metros.
- Ative o recurso *Bluetooth* em seu dispositivo móvel.

# **APAGAR A LISTA DE DISPOSITIVOS DO SISTEMA**

- 1. Pressione o botão *Bluetooth*  $\frac{1}{2}$  por 10 segundos, até a luz de *Bluetooth* piscar em branco 3 vezes.
- 2. Exclua o sistema da lista *Bluetooth* do seu dispositivo móvel.

Todos os dispositivos serão apagados, e o sistema estará pronto para se conectar (consulte a [página 64\)](#page-899-0).
## <span id="page-900-0"></span>**SUBSTITUIR A BATERIA DO SISTEMA**

1. Pressione o botão Liga/Desliga  $\bigcirc$  para desligar o sistema e depois desconecte o sistema da alimentação.

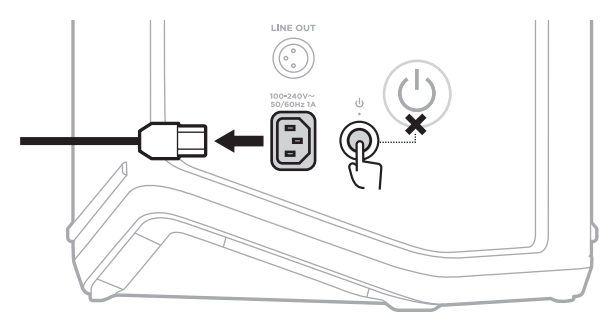

2. Vire o sistema de cabeça para baixo. Afrouxe os dois parafusos e remova a placa inferior.

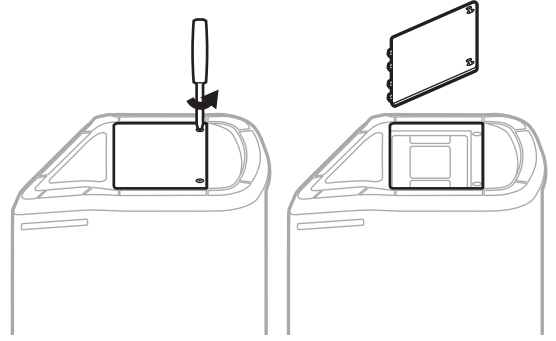

3. Retire a bateria antiga usando as linguetas.

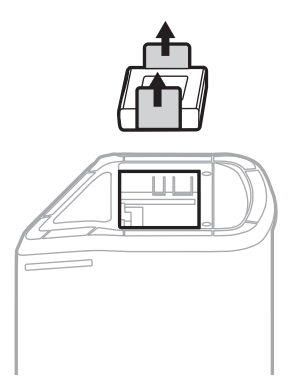

4. Insira a nova bateria, certificando-se de que os pinos do conector estejam alinhados corretamente.

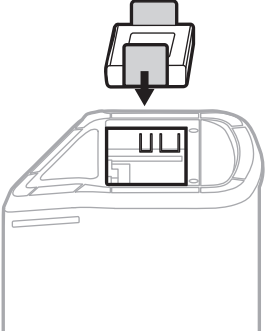

5. Recoloque a placa inferior e aperte os dois parafusos até ficarem firmes.

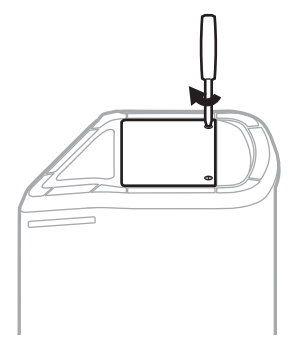

- 6. Conecte o sistema à alimentação.
- 7. Pressione o botão Liga/Desliga  $\bigcup$  para ligar o sistema.

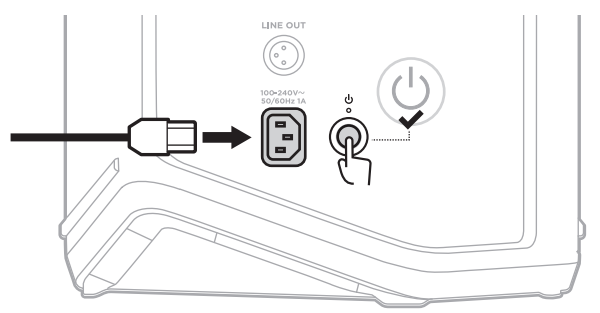

**OBSERVAÇÃO:** A bateria substituta permanece no modo de suspensão até que o sistema seja conectado à alimentação CA (rede elétrica) e ligado.

## <span id="page-902-0"></span>**ATUALIZAR O SISTEMA**

Para verificar e baixar atualizações de software do sistema, use seu computador para visitar o site do Bose Updater em: [btu.Bose.com](http://btu.Bose.com)

Para instruções mais detalhadas, visite: [support.Bose.com/S1ProPlusUpdate](http://support.Bose.com/S1ProPlusUpdate)

**OBSERVAÇÃO:** Para atualizar o sistema, você precisa conectar o sistema ao computador usando um cabo USB-C (não fornecido). Para obter mais informações, consulte a [página 32.](#page-867-0)

## **ATUALIZAR UM TRANSMISSOR SEM FIO**

Quando você insere um transmissor sem fio em uma das portas de carregamento de transmissor sem fio, o sistema verifica se uma atualização de software está disponível. Se estiver, siga as instruções na tela de canais para instalar a atualização.

## **LIMPAR O SISTEMA**

Limpe a superfície externa do sistema com um pano macio e seco. Se necessário, aspirar delicadamente a grelha do sistema.

#### **CUIDADOS:**

- NÃO use sprays perto do sistema.
- NÃO use solventes, produtos químicos ou soluções de limpeza que contenham álcool, amônia ou abrasivos.
- NÃO derrame líquidos nas aberturas do equipamento.
- NÃO deixe que objetos caiam nas aberturas do equipamento.

## **TRANSPORTAR E ARMAZENAR O SISTEMA**

Ao transportar ou armazenar o sistema, coloque-o na posição vertical ou de monitor, não de lado.

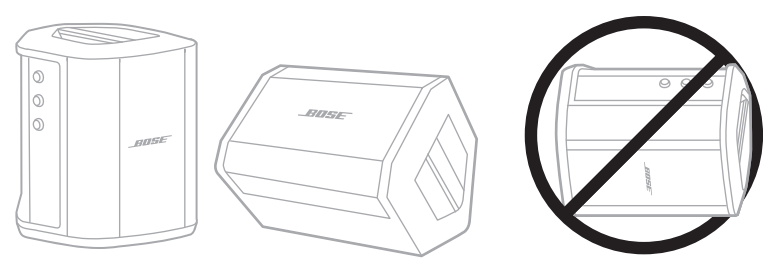

- **CUIDADO:** Armazenar o sistema de lado pode causar danos sob certas condições ambientais.
- **OBSERVAÇÃO:** Antes de guardar o sistema por alguns meses, verifique se a bateria está totalmente carregada.

# **PEÇAS DE REPOSIÇÃO E ACESSÓRIOS**

Peças de reposição e acessórios podem ser encomendados ao serviço de atendimento ao cliente da Bose.

Visite: [support.Bose.com/S1ProPlus](http://support.Bose.com/S1ProPlus)

## **GARANTIA LIMITADA**

O sistema é coberto por uma garantia limitada. Visite nosso site em [worldwide.Bose.com/Warranty](http://worldwide.Bose.com/Warranty) para obter detalhes sobre a garantia limitada.

Para registrar seu produto, visite [worldwide.Bose.com/ProductRegistration](http://worldwide.Bose.com/ProductRegistration) para obter as instruções. O não-registro do produto não afeta seus direitos concedidos pela garantia.

# **EXPERIMENTE ESTAS SOLUÇÕES PRIMEIRO**

Se você tiver algum problema com o sistema:

- Verifique se o sistema está conectado a uma tomada de CA (rede elétrica) ativa (consulte a [página 18\)](#page-853-0).
- Desligue e religue o sistema (consulte a [página 18\)](#page-853-1).
- Conecte com firmeza todos os cabos.
- Verifique o estado das luzes de status (consulte a [página 57\)](#page-892-0).
- Procure e baixe atualizações de software disponíveis (consulte a [página 67](#page-902-0)).

# **OUTRAS SOLUÇÕES**

Se você não conseguir resolver o problema, consulte a tabela abaixo para identificar os sintomas e soluções para problemas comuns. Você também pode acessar artigos de solução de problemas, vídeos e outros recursos em: [support.Bose.com/S1ProPlus](http://support.Bose.com/S1ProPlus)

Caso você não consiga resolver o problema, entre em contato com o serviço de atendimento ao cliente da Bose.

Visite [worldwide.Bose.com/contact](http://worldwide.Bose.com/contact)

#### **Sistema**

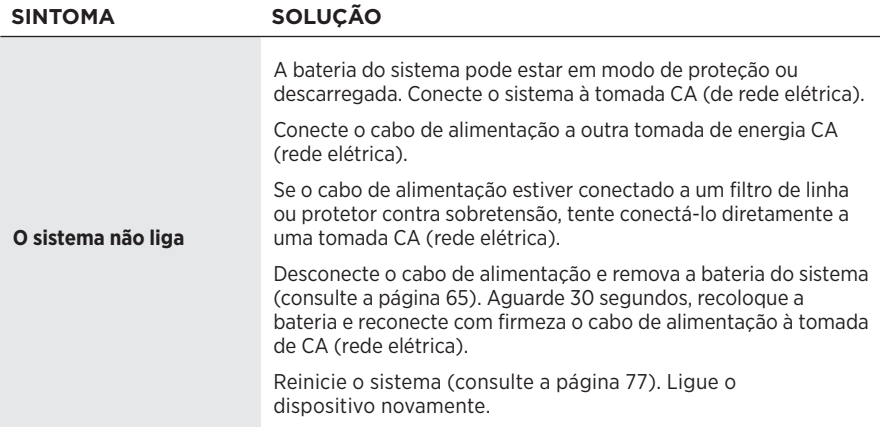

<span id="page-905-0"></span>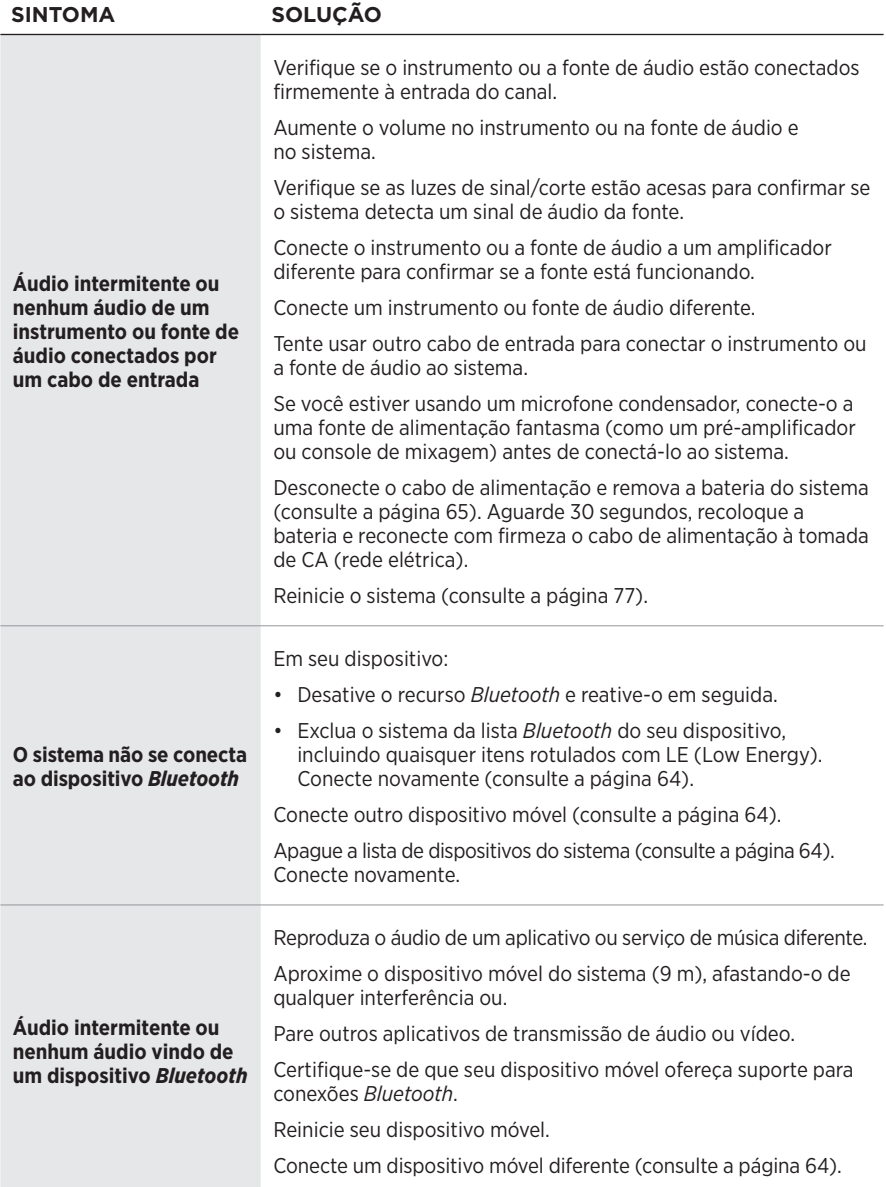

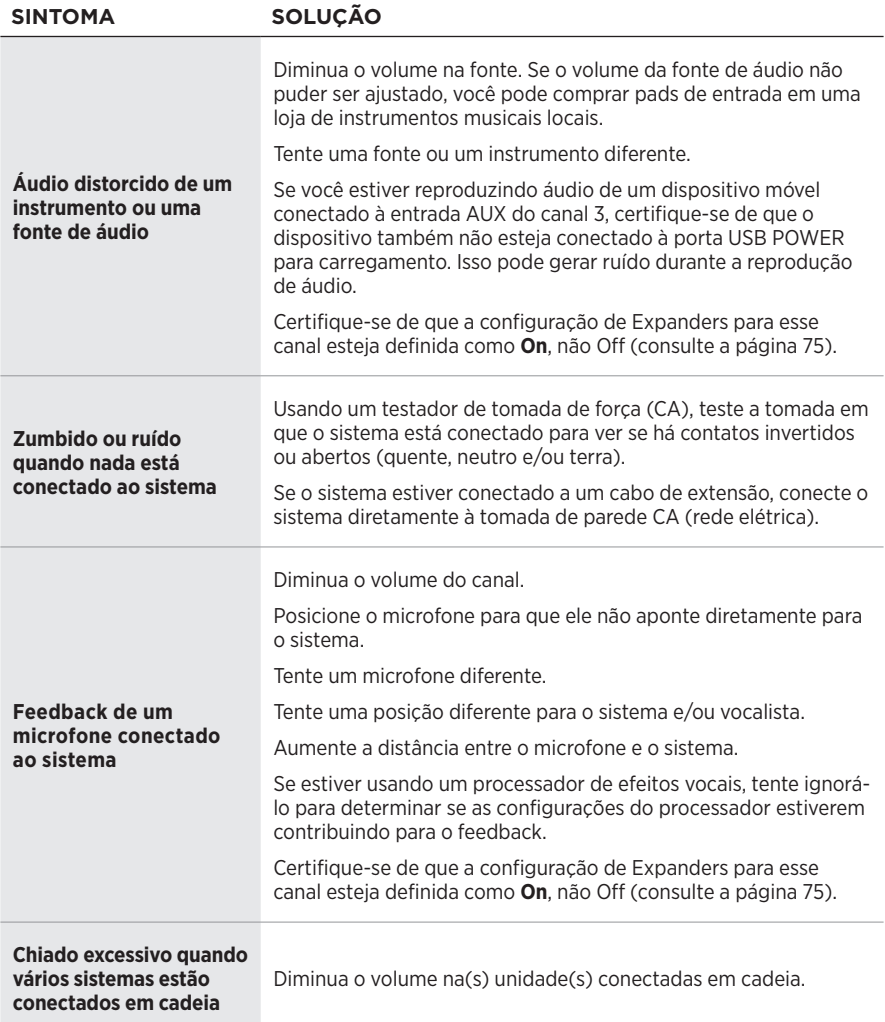

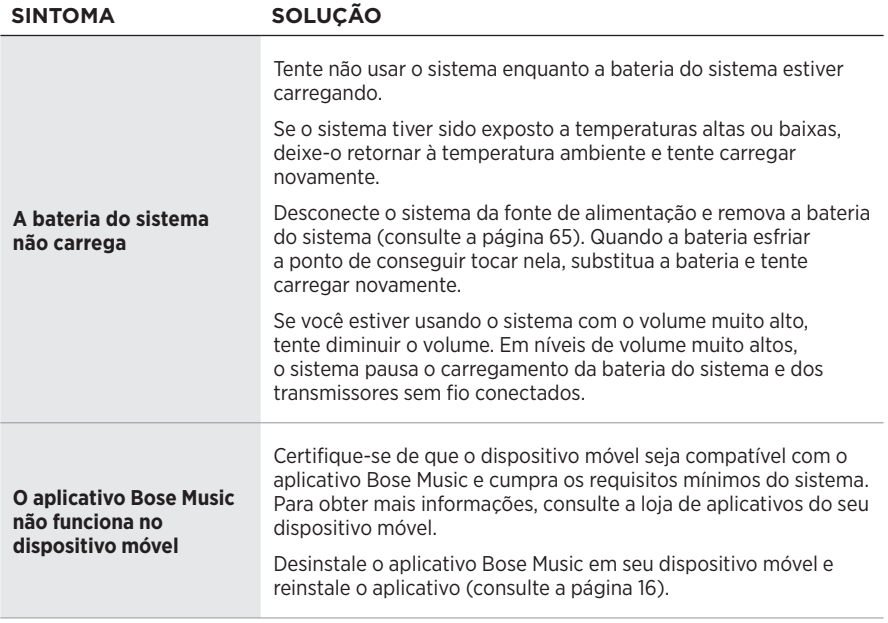

## **Transmissor sem fio**

<span id="page-908-0"></span>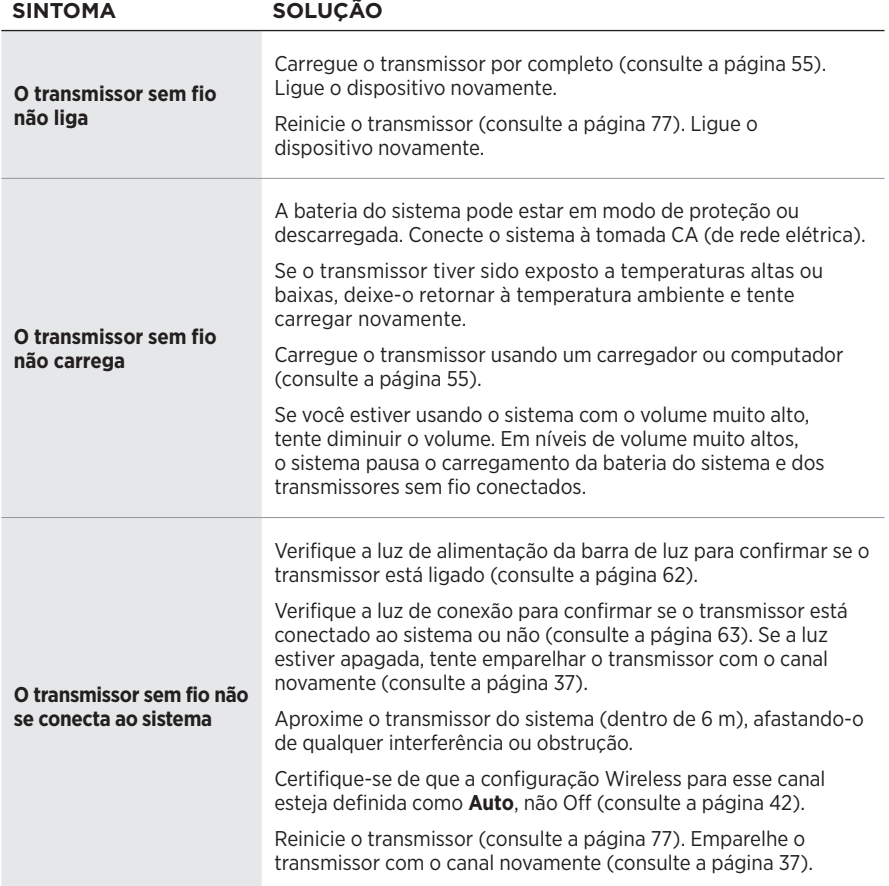

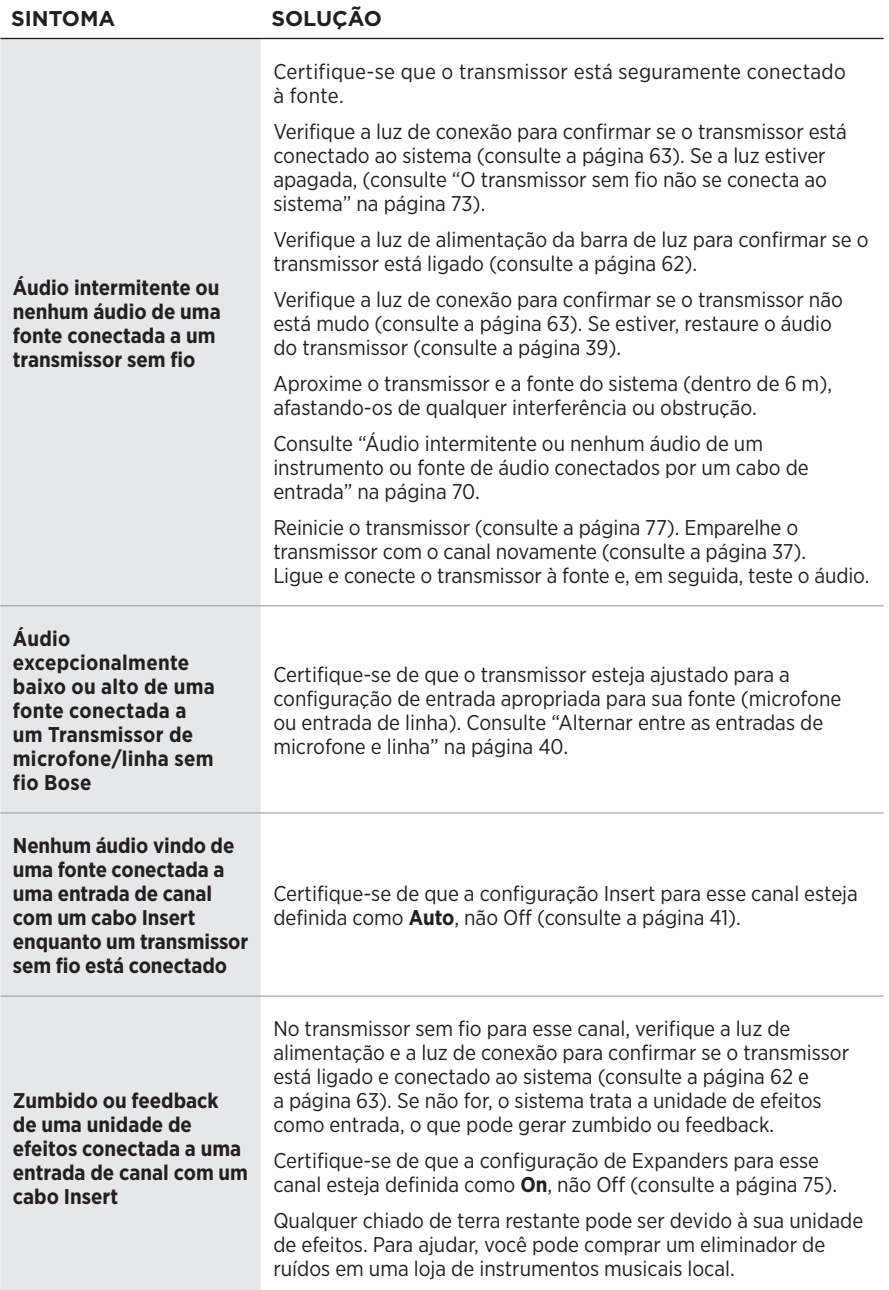

# <span id="page-910-0"></span>**ATIVAR/DESATIVAR A CONFIGURAÇÃO EXPANDERS**

A configuração de expansores, Expanders, determina se o sistema reduz o volume de ruído de fundo de nível baixo para um canal, como ruído causado por feedback elétrico, interferência de radiofrequência ou seu ambiente. Você pode desabilitar esse recurso para um ou mais canais, se necessário para seu caso de configuração.

1. Pressione um dos controles de canais por alguns segundos, até o menu de controles adicionais aparecer na tela de canais.

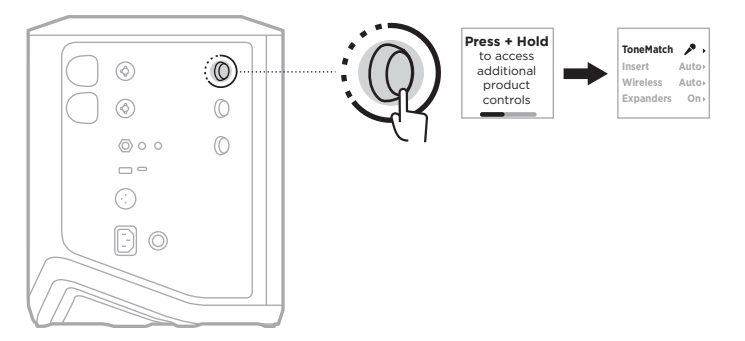

2. Gire o controle de canais para realçar **Expanders** e pressione para selecioná-lo.

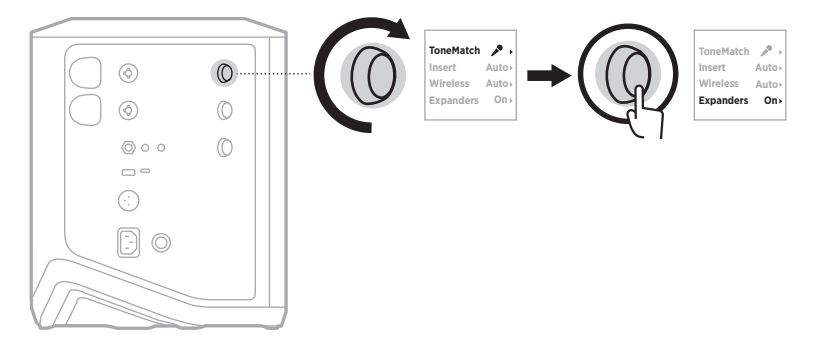

- 3. Gire o controle de canais para realçar sua configuração preferida e pressione para selecioná-la:
	- **On** (padrão): ativa a configuração Expanders para esse canal, fazendo com que o sistema diminua o voluma do ruído de nível baixo.
	- **Off**: desativa a configuração Expanders para esse canal, impedindo que o sistema diminua o volume do ruído de nível baixo.

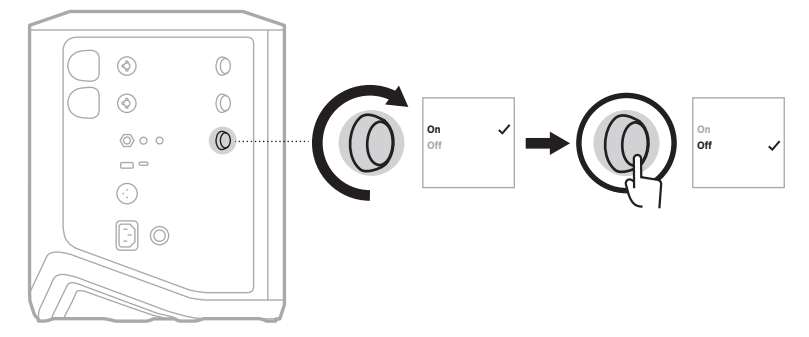

4. Pressione o controle de canais por alguns segundos, até o menu de controles adicionais desaparecer.

## <span id="page-912-0"></span>**REINICIAR O SISTEMA**

A restauração de fábrica apaga todas as configurações de canal e do sistema, conexões *Bluetooth* e conexões de transmissor sem fio do sistema e o retorna às configurações originais de fábrica.

**OBSERVAÇÃO:** Você pode restaurar facilmente suas configurações de canal e sistema após uma reinicialização do sistema usando o aplicativo Bose Music. Para fazer isso, antes da restauração de fábrica, salve as configurações atuais como uma cena no aplicativo (consulte a [página 36](#page-871-0)). Após a reinicialização, selecione a cena no aplicativo para restaurar todas as configurações, exceto as conexões *Bluetooth* e de transmissor sem fio.

Pressione o botão Liga/Desliga (<sup>I</sup>) por 10 segundos, até a luz de alimentação se apagar e uma mensagem aparecer nas telas de canais.

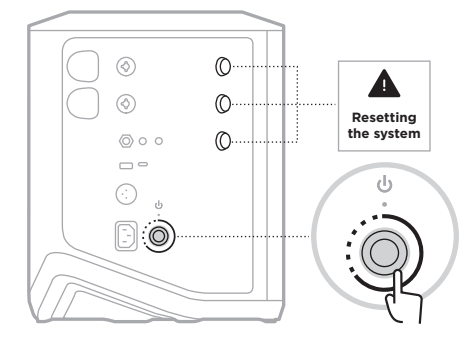

O sistema será reiniciado. Quando a restauração for concluída, a luz de alimentação acenderá em branco fixo.

## <span id="page-912-1"></span>**REINICIAR UM TRANSMISSOR SEM FIO**

Restaurar as configurações de fábrica de um transmissor sem fio apaga todas as informações de emparelhamento e o retorna às configurações originais de fábrica.

Pressione o botão Liga/Desliga  $\bigcirc$  por 10 segundos, até a luz de alimentação se apagar.

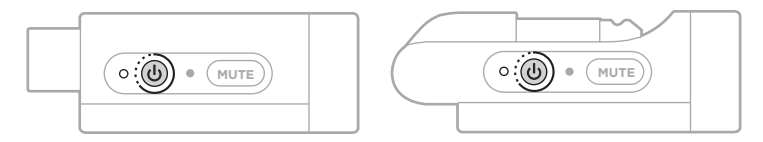

#### **Läs igenom och spara alla anvisningar om skydd, säkerhet och användning.**

Härmed förklarar Bose Corporation att denna produkt i alla väsentliga avseenden uppfyller de krav och föreskrifter som uppställts enligt direktivet 2014/53/EG och andra tillämpliga EG-direktiv. En komplett försäkran om överensstämmelse finns på [www.Bose.com/compliance](http://www.Bose.com/compliance)

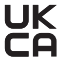

UK Denna produkt följer alla tillämpliga förordningar för elektromagnetisk kompatibilitet (Electromagnetic Compatibility Regulations 2016) och alla andra tillämpliga förordningar i Storbritannien. En komplett försäkran om överensstämmelse finns på www.Bose.com/compliance

Bose Corporation intygar härmed att den här produkten följer förordningarna för radioutrustning (Radio Equipment Regulations 2017) och andra tillämpliga förordningar i Storbritannien. En komplett försäkran om överensstämmelse finns på [www.Bose.com/compliance](http://www.Bose.com/compliance)

#### **Viktiga säkerhetsanvisningar**

Använd inte produkten i närheten av vatten.

Rengör endast med en torr trasa.

Notera syftet med den polariserade eller jordade kontakten. En polariserad kontakt har två stift där det ena är bredare än det andra. En jordad kontakt har två stift och ett tredje jordstift. Det bredare stiftet eller det tredje stiftet fyller en säkerhetsfunktion. Om den medföljande kontakten inte passar i ditt eluttag ska du be en elektriker att byta ut det föråldrade uttaget.

Använd bara den utrustning/de tillbehör som rekommenderas av tillverkaren.

Låt utbildad personal utföra all service. Underhåll krävs när apparaten skadats på något sätt, t.ex. om elkabel eller kontakt har skadats, vätska har spillts i apparaten eller främmande föremål har hamnat i den, om apparaten har utsatts för regn eller fukt, om apparaten inte fungerar felfritt eller har tappats.

#### **VARNINGAR/TÄNK PÅ**

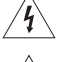

Den här symbolen på produkten betyder att det finns oisolerad, farlig spänning i produkten som kan utgöra en påtaglig risk för elstötar.

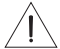

Den här symbolen på produkten betyder att det finns viktig information om användning och hantering i den här bruksanvisningen.

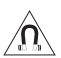

Produkten innehåller magnetiska material. Konsultera vid behov en läkare för att ta reda på om medicinska implantat kan påverkas av detta.

- Utsätt, för att minska risken för brand eller elstötar, INTE produkten för regn, stänk, droppar eller fukt och placera inga vätskefyllda föremål, som exempelvis vaser, på eller i dess närhet.
- Se till att produkten inte kommer i närheten av öppen eld eller heta värmekällor. Tända ljus eller andra föremål med öppna lågor får INTE placeras på eller i närheten av produkten.
- Gör INGA obehöriga ändringar av produkten.
- Använd INTE någon växelriktare tillsammans med den här produkten.
- Använd den INTE i motorfordon eller båtar.
- Använd en jordanslutning eller säkerställ att eluttaget har en skyddsjordanslutning innan du ansluter kontakten till eluttaget.
	- *Danmark*: "Apparatets stikprop skal tilsluttes en stikkontakt med jord, som giver forbindelse til stikproppens jord."
	- *Finland*: "Laite on liitettävä suojamaadoituskoskettimilla varustettuun pistorasiaan"
	- *Norge*: "Apparatet må tilkoples jordet stikkontakt"
	- *Sverige*: "Apparaten skall anslutas till jordat uttag"
- Om produkten kopplas bort från strömförsörjningen med elkabelns eller produktens kontakt, ska det vara lätt att komma åt och använda denna kontakt.

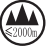

仅适用于 2000 m 以下地区安全使用 Endast för användning på altituder under 2000 meter.

- Batteriet som medföljer produkten kan medföra risk för eldsvåda, explosion eller vara frätande om det används felaktigt, byts ut felaktigt, eller byts ut mot fel batterityp.
- Utsätt inte produkter som innehåller batterier för höga temperaturer (t.ex. från direkt solljus, öppen eld eller liknande)
- Använd endast originalbatterier från Bose med den här produkten. Kontakta Boses kundtjänst om du behöver nya batterier.
- Med anledning av ventilationskraven rekommenderar inte Bose att produkten placeras i trånga utrymmen, såsom ett hålrum i väggen eller i ett stängt skåp.
- Placera eller installera inte produkten nära någon värmekälla som exempelvis eldstäder, radiatorer, värmespjäll och spisar eller någon annan apparat (inklusive förstärkare) som avger värme.
- Använd inte Boses trådlösa PA-system Bose S1 Pro+ med ett ostadigt stativ. Högtalaren får endast användas med terminaler på 35 mm, och stativet måste klara en minimivikt på 6,8 kg och en total storlek på 332,6 x 240 x 279,8 mm. Om du använder ett stativ som inte är konstruerat för att klara det trådlösa PA-systemet Bose S1 Pro+ storlek och vikt kan riskfyllda situationer samt personskador uppstå.
- På undersidan finns en etikett med information om produkten.

**OBS!**Den här utrustningen har testats och befunnits överensstämma med gränsvärdena för digitala enheter enligt klass B, i enlighet med del 15 i FCC:s bestämmelser. Gränsvärdena är avsedda att ge rimligt skydd mot skadliga störningar vid installation i bostäder. Den här utrustningen genererar, använder och kan avge radiofrekvensenergi, och om utrustningen inte installeras och används i enlighet med anvisningarna kan den orsaka skadliga störningar i samband med radiokommunikation. Det ges dock ingen garanti för att det inte kan förekomma skadliga störningar i en viss installation. Om den här utrustningen stör mottagningen i en radio- eller TV-apparat (vilket kan upptäckas genom att utrustningen stängs av och sätts på) rekommenderar vi att du försöker motverka störningen genom att vidta en eller flera av följande åtgärder:

- Rikta om eller flytta den mottagande produkten eller antennen.
- Öka avståndet mellan utrustningen och mottagaren.
- Anslut utrustningen till ett vägguttag i en annan strömkrets än den som mottagaren är ansluten till.
- Vänd dig till din återförsäljare eller en erfaren radio-/TV-reparatör för att få hjälp.

Om utrustningen ändras eller modifieras på något sätt, som inte uttryckligen har godkänts av Bose Corporation, kan det medföra att användarens rätt att använda produkten upphävs.

Denna enhet uppfyller del 15 i FCC-bestämmelserna och licensundantaget i ISED Canada angående RSS-standarder. Följande två villkor ställs för användningen: (1) Enheten får inte orsaka skadliga störningar och (2) enheten måste tåla alla former av störningar som den tar emot, inklusive störningar som kan orsaka oönskad drift av enheten.

Den här utrustningen ska inte installeras och användas på ett avstånd mindre än 20 cm mellan radiatorn och din kropp.

#### **För Europa**:

*Bluetooth*-modul: Frekvensband som används: 2400 till 2483,5 MHz.

Maximal överföringsstyrka mindre än 20 dBm EIRP.

2,4 GHz-modul: Drivs i frekvensbanden 2402 till 2482 MHz.

Maximal överföringsstyrka mindre än 10 dBm (10 mW) EIRP.

Maximal överföringsstyrka är mindre än lagstadgade gränser så att SAR-testning inte är nödvändigt och undantaget per gällande bestämmelser.

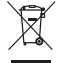

Den här symbolen betyder att produkten inte ska kastas med hushållssoporna utan återvinnas i enlighet med lokala bestämmelser. Rätt deponering och återvinning hjälper till att skydda våra naturresurser, vår hälsa och miljö. Mer information om deponering och återvinning av produkten får du om du kontaktar lokala myndigheter, deponeringscentraler eller affären där du köpte produkten.

#### **Tekniska förordningar för lågströmsenheter med radiofrekvenser**

Utan tillstånd beviljat av NCC, är företag, organisationer eller användare inte tillåtna att ändra frekvensen, förstärka överföringsstyrkan eller ändra ursprungliga egenskaper och prestanda för en godkänd radiofrekvensenhet med låg effekt. Radiofrekvensenheter med låg effekt får inte påverka flygsäkerheten eller störa annan legal kommunikation. Om detta uppmärksammas ska användaren omedelbart upphöra med att använda enheten tills det inte finns någon risk för sådana störningar. Med nämnda legala kommunikationer avses radiokommunikationer som sker i enlighet med gällande Telecommunications Management Act. Radiofrekvensenheter med låg effekt måste vara mottagliga för störningar från legala kommunikationer och enheter som sänder ut ISM-radiovågor.

#### **Tabell över produktens strömstatus**

Produkten är i överensstämmelse med kraven för ekodesign för energirelaterade produkter enligt direktiv 2009/125/EG, information om ekodesign för energirelaterade produkter och energi (tillägg) (EU Exit) enligt förordningen från 2020 och följer följande normer och dokument: Bestämmelse (EC) 1275/2008 med tillägget (EU) 801/2013.

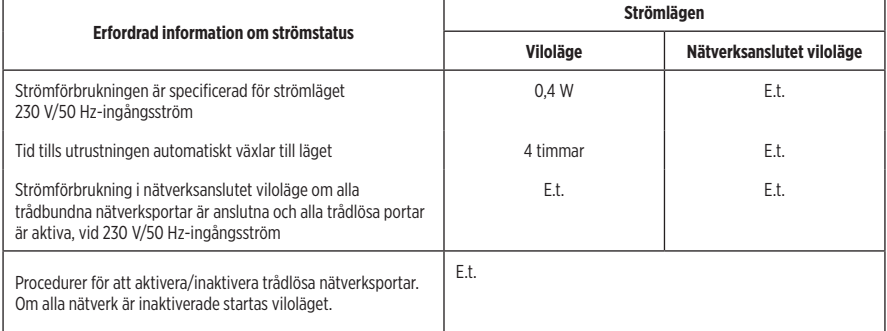

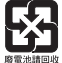

**Tänk på att lämna in gamla batterier för återvinning enligt lokala föreskrifter**. Elda inte upp batterier.

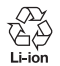

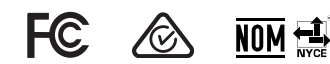

#### **Tabell över farliga föremål som kontrolleras i Kina**

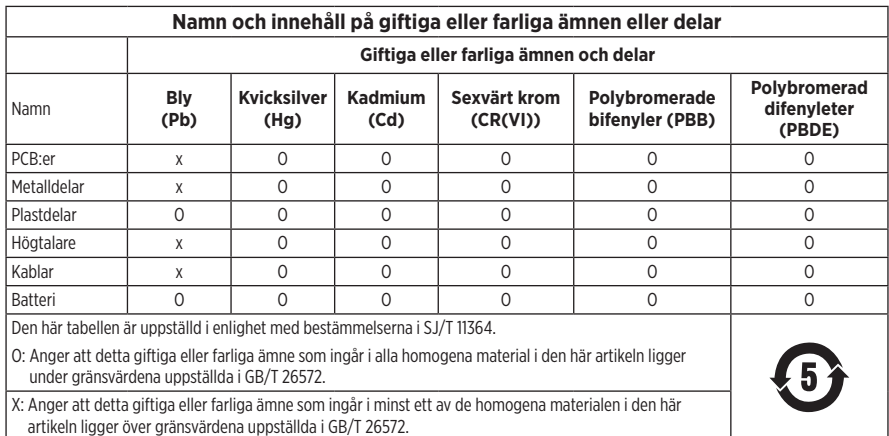

#### **Tabell över farliga föremål som kontrolleras i Taiwan**

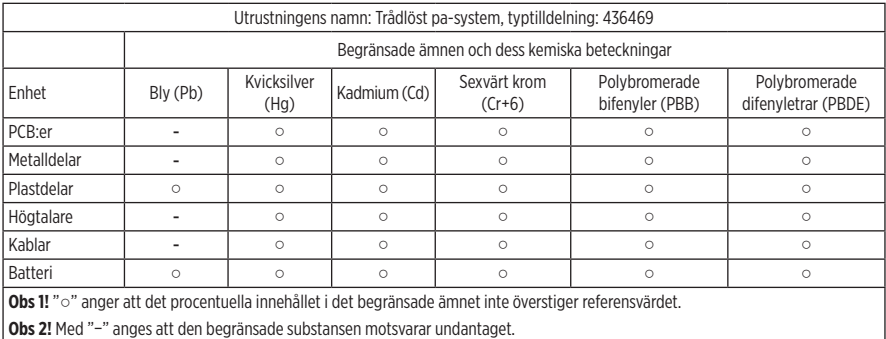

**Tillverkningsdatum**: Den åttonde siffran i serienumret visar tillverkningsåret; "3" är 2013 eller 2023.

**Kinaimportör**: Bose Electronics (Shanghai) Company Limited, Level 6, Tower D, No. 2337 Gudai Rd. Minhang District, Shanghai 201100

**EU-importör**: Bose Products B.V., Gorslaan 60, 1441 RG Purmerend, Nederländerna

**Mexikoimportör**: Bose de México S. de R.L. de C.V., Avenida Prado Sur #150, Piso 2, Interior 222 y 223, Colonia Lomas de Chapultepec V Sección, Miguel Hidalgo, Ciudad de México, C.P. 11000 Telefonnummer: +5255 (5202) 3545

**Taiwanimportör**: Bose Limited Taiwan Branch (H.K.), 9F., No. 10, Sec. 3, Minsheng E. Road, Zhongshan Dist. Taipei City 10480, Taiwan Telefonnummer: +886-2-2514 7676

**UK-importör**: Bose Limited, Bose House, Quayside Chatham Maritime, Chatham, Kent, ME4 4QZ, Storbritannien

**Märkspänning**: 100 – 240 V  $\sim$  50/60 Hz, 1 A

**Uteffekt**:

- USB-laddningsporten:  $5 \text{ V} = 1.5 \text{ A}$
- Trådlösa laddningsportar: 5 V =  $0,3$  A

**Batterikapacitet**: 5500 mAh

**Temperaturintervall för laddning**: 0 ° C – 45 ° C

**Temperaturintervall för urladdning**: -20° C – 49° C

**Mått** (H × B × D): 332,6 x 240 x 279,8 mm

**Nettovikt**: 6,5 kg

**Första start vid startström**: 12,4 A vid 120 V; 12,8 A vid 230 V

**Inkopplingsström efter ett strömavbrott på 5 s**: 2,5 A vid 120 V; 3 A vid 230 V

Modell: 436469. CMIIT ID är placerad på produktens undersida.

#### **Fyll i uppgifterna och spara dem för senare bruk**

Serie- och modellnumret finns på undersidan av produkten.

Serienummer:

Modellnummer: 436469

Förvara kvittot tillsammans med bruksanvisningen. Det är nu dags att registrera Bose-produkten. Du gör det enklast genom att gå till webbplatsen [worldwide.Bose.com/ProductRegistration](http://worldwide.Bose.com/ProductRegistration)

#### **Säkerhetsinformation**

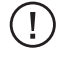

Den här produkten kan ta emot säkerhetsuppdateringar från Bose. Anslut produkten till en dator med en USB-kabel och gå till [btu.Bose.com](http://btu.Bose.com) för att söka efter och installera säkerhetsuppdateringar som Bose gör tillgängliga.

Apple och Apple-logotypen är varumärken som tillhör Apple Inc. och de är registrerade i USA och andra länder. App Store är ett tjänstevarumärke som tillhör Apple Inc.

Namnet *Bluetooth*® och logotyperna är registrerade varumärken som tillhör Bluetooth SIG, Inc., och all användning av sådana märken från Bose Corporation sker under licens.

Google och Google Play är varumärken som tillhör Google LLC.

USB Type-C® och USB-C® är registrerade varumärken som tillhör USB Implementers Forum.

Bose, Bose Music, Bose Music-logotypen och L1 samt ToneMatch är varumärken som tillhör Bose Corporation.

Bose Corporations huvudkontor: 1-877-230-5639

©2023 Bose Corporation. Ingen del av detta dokument får återges, modifieras, distribueras eller användas på något annat sätt utan föregående skriftlig tillåtelse.

The following license disclosures apply to certain third-party software packages used as components in the product. Package: FreeRTOS

Copyright © Amazon Web Services, Inc. or its affiliates. All rights reserved.

Package: LVGL - Light and Versatile Graphics Library

Copyright © 2021 LVGL Kft

The above is/are subject to the license terms reprinted below:

#### **MIT License**

Permission is hereby granted, free of charge, to any person obtaining a copy of this software and associated documentation files (the "Software"), to deal in the Software without restriction, including without limitation the rights to use, copy, modify, merge, publish, distribute, sublicense, and/or sell copies of the Software, and to permit persons to whom the Software is furnished to do so, subject to the following conditions:

The above copyright notice and this permission notice shall be included in all copies or substantial portions of the Software.

THE SOFTWARE IS PROVIDED "AS IS", WITHOUT WARRANTY OF ANY KIND, EXPRESS OR IMPLIED, INCLUDING BUT NOT LIMITED TO THE WARRANTIES OF MERCHANTABILITY, FITNESS FOR A PARTICULAR PURPOSE AND NONINFRINGEMENT. IN NO EVENT SHALL THE AUTHORS OR COPYRIGHT HOLDERS BE LIABLE FOR ANY CLAIM, DAMAGES OR OTHER LIABILITY, WHETHER IN AN ACTION OF CONTRACT, TORT OR OTHERWISE, ARISING FROM, OUT OF OR IN CONNECTION WITH THE SOFTWARE OR THE USE OR OTHER DEALINGS IN THE SOFTWARE.

Packages: STM32CubeF4 HAL Driver MCU Component and STM32 LL - STM32 Low Layer API

Copyright 2017 STMicroelectronics. All rights reserved.

The above is/are subject to the license terms reprinted below:

#### **3-Clause BSD License**

(Also called "New BSD License" or "Modified BSD License")

Redistribution and use in source and binary forms, with or without modification, are permitted provided that the following conditions are met:

Redistributions of source code must retain the above copyright notice, this list of conditions and the following disclaimer.

Redistributions in binary form must reproduce the above copyright notice, this list of conditions and the following disclaimer in the documentation and/or other materials provided with the distribution.

Neither the name of the <organization> nor the names of its contributors may be used to endorse or promote products derived from this software without specific prior written permission.

THIS SOFTWARE IS PROVIDED BY THE COPYRIGHT HOLDERS AND CONTRIBUTORS "AS IS" AND ANY EXPRESS OR IMPLIED WARRANTIES, INCLUDING, BUT NOT LIMITED TO, THE IMPLIED WARRANTIES OF MERCHANTABILITY AND FITNESS FOR A PARTICULAR PURPOSE ARE DISCLAIMED. IN NO EVENT SHALL <COPYRIGHT HOLDER> BE LIABLE FOR ANY DIRECT, INDIRECT, INCIDENTAL, SPECIAL, EXEMPLARY, OR CONSEQUENTIAL DAMAGES (INCLUDING, BUT NOT LIMITED TO, PROCUREMENT OF SUBSTITUTE GOODS OR SERVICES; LOSS OF USE, DATA, OR PROFITS; OR BUSINESS INTERRUPTION) HOWEVER CAUSED AND ON ANY THEORY OF LIABILITY, WHETHER IN CONTRACT, STRICT LIABILITY, OR TORT (INCLUDING NEGLIGENCE OR OTHERWISE) ARISING IN ANY WAY OUT OF THE USE OF THIS SOFTWARE, EVEN IF ADVISED OF THE POSSIBILITY OF SUCH DAMAGE.

## **INNEHÅLL I FÖRPACKNINGEN**

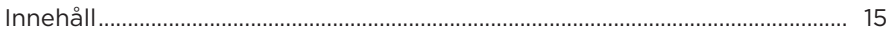

#### **INSTALLATION AV BOSE MUSIC-APPEN**

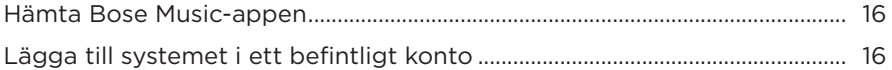

#### KONTROLL- OCH ANSLUTNINGSPANEL

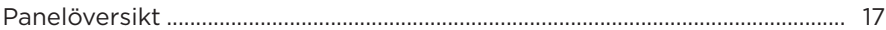

#### **STRÖM**

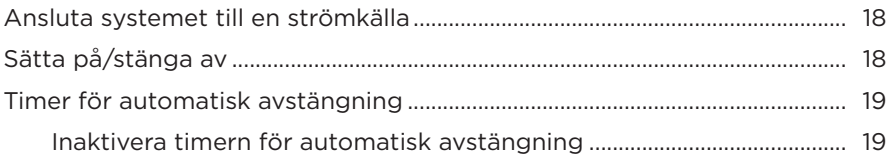

### **ANSLUT KÄLLOR**

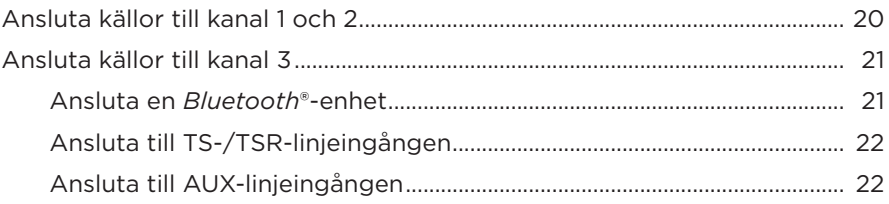

## **JUSTERA LJUDET PÅ KANALEN**

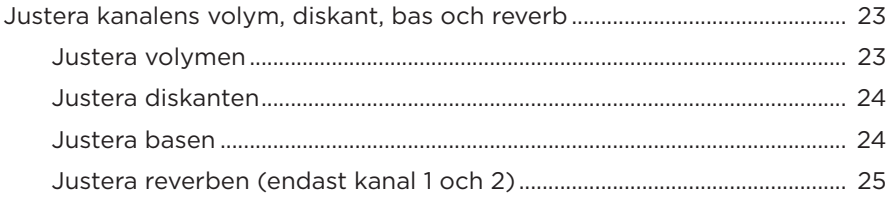

## **[KANAL- OCH SYSTEMINSTÄLLNINGAR](#page-937-0)**

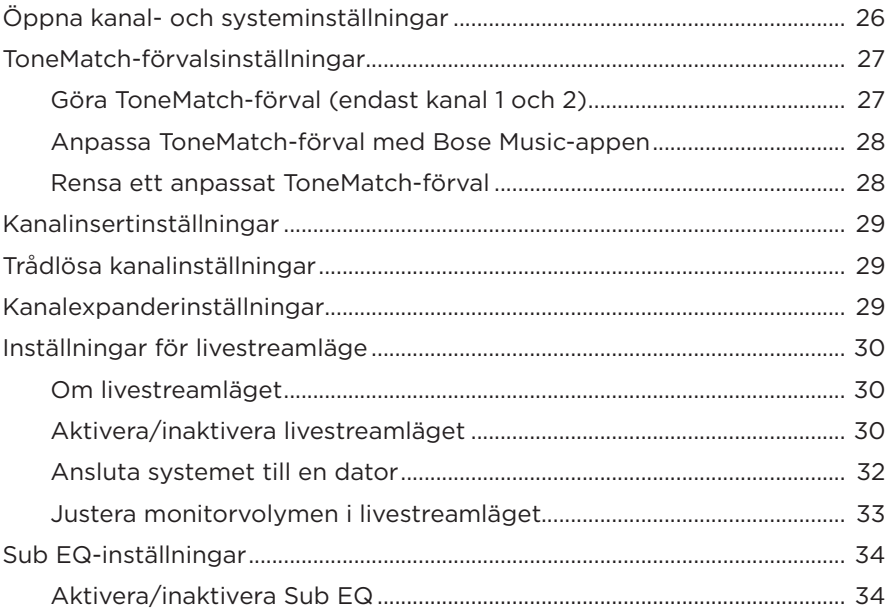

## **[FUNKTIONER EXKLUSIVA FÖR BOSE MUSIC-APPEN](#page-947-0)**

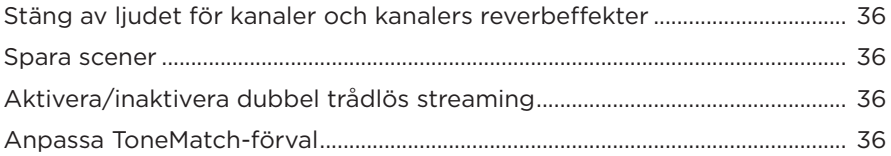

## **[KONTROLLER FÖR TRÅDLÖSA SÄNDARE](#page-948-0)**

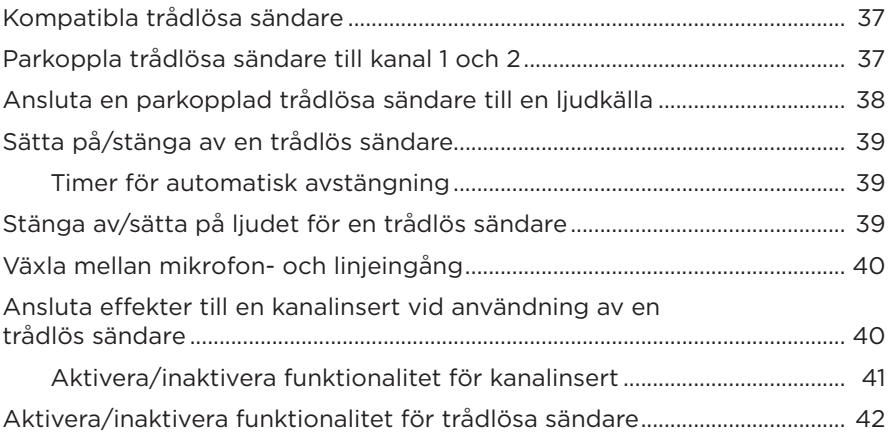

## **[HÖGTALARSTATIV](#page-954-0)**

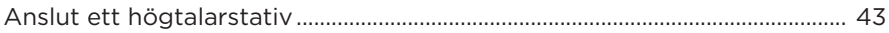

### **SYSTEMINSTALLATIONSSCENARIER**

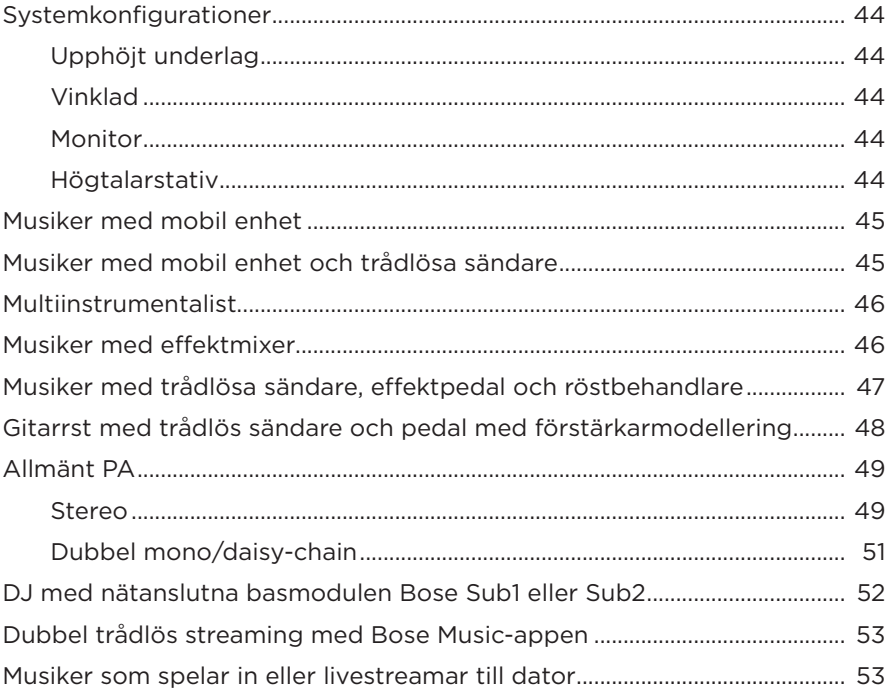

#### **BATTERI**

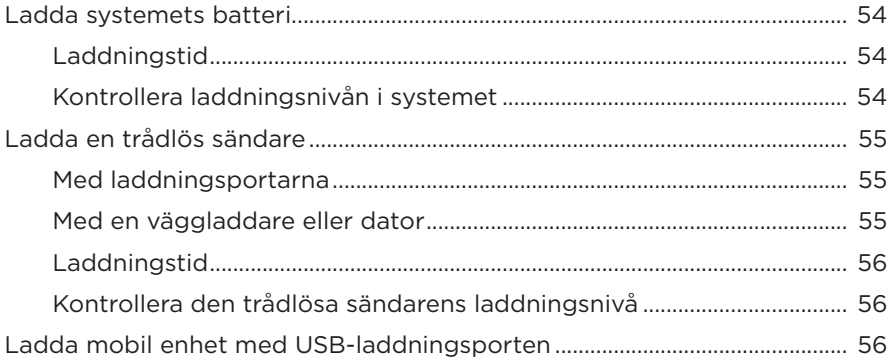

## **STATUS FÖR SYSTEMET**

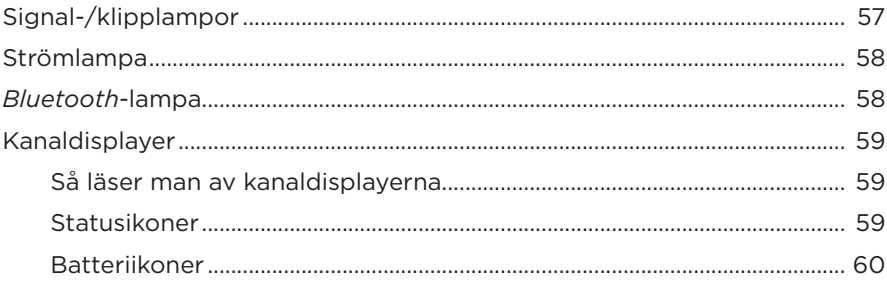

# STATUS FÖR TRÅDLÖS SÄNDARE

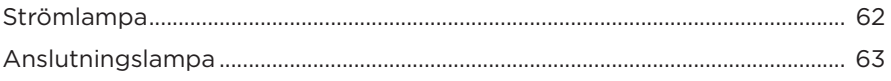

#### **BLUETOOTH-ANSLUTNINGAR**

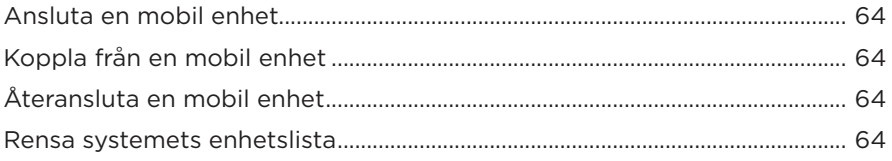

### SKÖTSEL OCH UNDERHÅLL

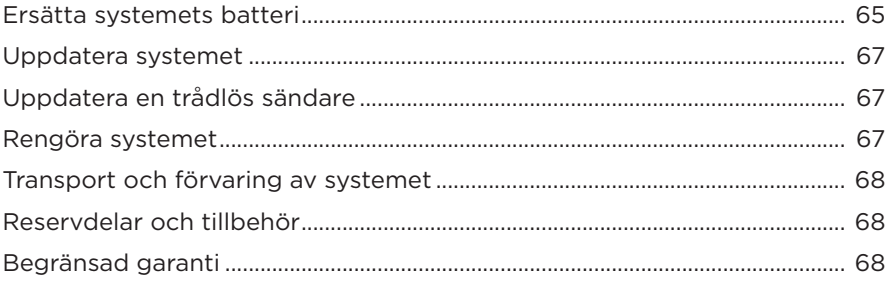

# **FELSÖKNING**

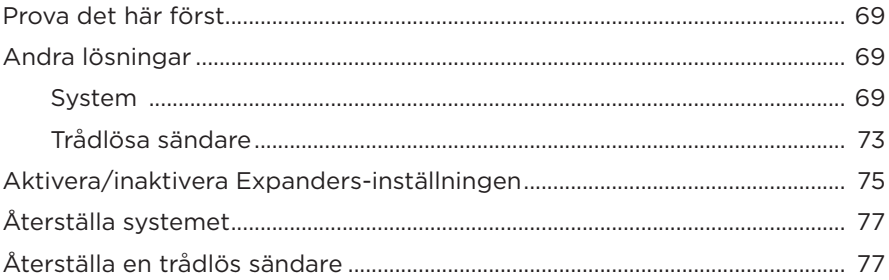

## <span id="page-926-0"></span>**INNEHÅLL**

Kontrollera att du har följande:

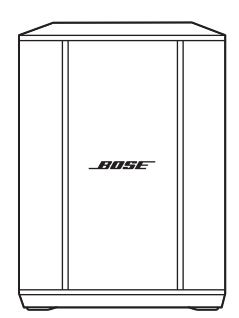

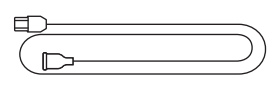

Trådlösa PA-systemet Bose S1 Pro+ (batteri medföljer)

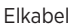

**OBS!** Om någon del av produkten är skadad ska du inte använda den. Kontakta en Bose-återförsäljare eller Bose kundtjänst.

Besök: [support.Bose.com/S1ProPlus](http://support.Bose.com/S1ProPlus)

<span id="page-927-0"></span>Med Bose Music-appen kan du ställa in och styra ditt system från valfri mobil enhet t.ex. en smarttelefon eller surfplatta.

Med appen kan du fjärrstyra systemet, hantera systeminställningar och få tillgång till exklusiva funktioner som anpassning av ToneMatch-förval, stänga av ljudet för kanal och reverb, sparade scener, samt dubbel trådlös streaming (se [sida 36\)](#page-947-1).

Om du redan har skapat ett Bose Music-konto för en annan Bose-produkt kan du läsa på ["Lägga till systemet i ett befintligt konto"](#page-927-1).

# **HÄMTA BOSE MUSIC-APPEN**

1. Ladda ner Bose Music-appen till din mobila enhet.

**OBS!** Ladda ner appen Bose音乐 om du befinner dig på Kinas fastland.

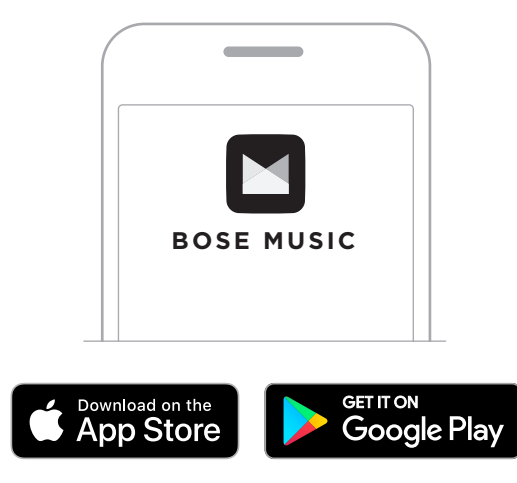

2. Följ instruktionerna för appen.

# <span id="page-927-1"></span>**LÄGGA TILL SYSTEMET I ETT BEFINTLIGT KONTO**

Öppna Bose Music-appen och lägg till ditt trådlösa PA-system Bose S1 Pro+.

## <span id="page-928-0"></span>**PANELÖVERSIKT**

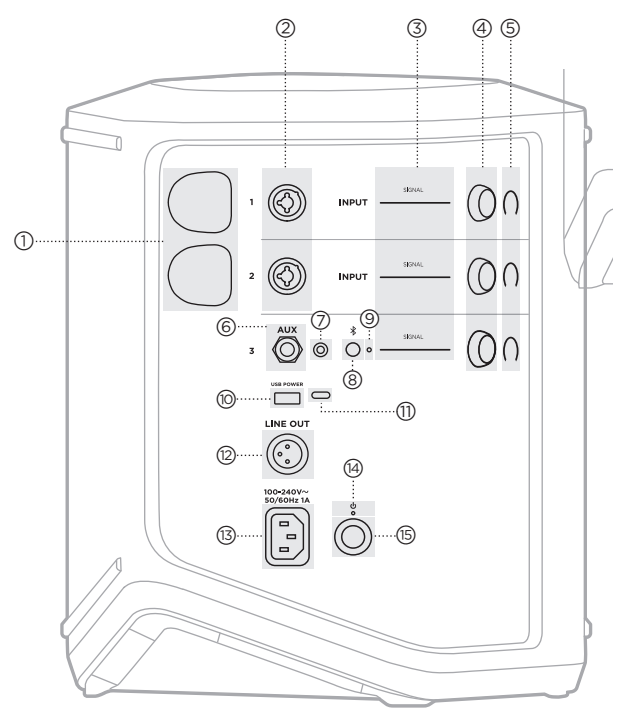

- a **Laddningsportar för trådlösa sändare**. Se [sida 55](#page-966-1). b **Kanalingångar** (kombinerade balanserade/obalanserade 1/4" eller 6,35 mm TS/TRS och XLR). Se [sida 20](#page-931-1). c **Signal-/klipplampor**. Se [sida 57](#page-968-1). d **Kanalkontroller**. Se [sida 23](#page-934-1). e **Kanaldisplayer**. Se [sida 59](#page-970-1). f **Balanserad TRS-linjeingång, mono** (1/4" eller 6,35 mm TS/TRS). Se [sida 22](#page-933-1). g **AUX-linjeingång, stereo**  $(\frac{1}{8}$ " eller 3,5 mm TRS). Se [sida 22.](#page-933-2) h *Bluetooth***-knapp**. Se [sida 21.](#page-932-1) i *Bluetooth***-lampa**. Se [sida 58](#page-969-2).
- j **USB-laddningsport** (USB-A). Se [sida 56](#page-967-1).
- q **USB Type-C®-port**. Används för livestreamingläge (se [sida 32\)](#page-943-1) och systemuppdateringar (se [sida 67\)](#page-978-1).
- r **Linjeutgång** (XLR). Använd en XLR-kabel för att ansluta en mixad linjeutgång till ett annat system. Detta är en variabel utgång som levererar fullspektrumljud. Se [sida 51](#page-962-1).
- (13) Strömport. Se [sida 18.](#page-929-1)
- (14) Strömlampa. Se [sida 58](#page-969-1).
- (15) Strömknapp. Se [sida 18.](#page-929-2)

# <span id="page-929-1"></span><span id="page-929-0"></span>**ANSLUTA SYSTEMET TILL EN STRÖMKÄLLA**

1. Anslut nätsladden till strömporten på baksidan av systemet.

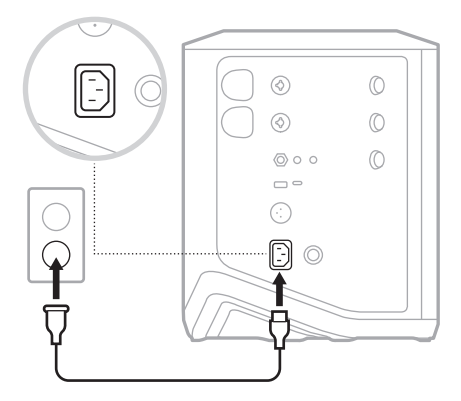

2. Sätt i den andra änden i ett vägguttag.

# <span id="page-929-2"></span>**SÄTTA PÅ/STÄNGA AV**

Tryck på strömknappen  $\bigcup$ .

Strömlampan lyser med fast vitt sken.

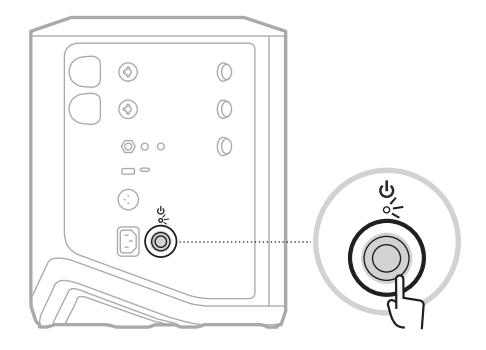

# <span id="page-930-0"></span>**TIMER FÖR AUTOMATISK AVSTÄNGNING**

Automatisk avstängning sparar ström när systemet inte används. Systemet stängs av när ljudet har stoppat och du inte har justerat några kontroller på fyra timmar.

#### **Inaktivera timern för automatisk avstängning**

1. Tryck och håll inne kanalkontrollen för kanal 3 tills den extra kontrollmenyn dyker upp på kanaldisplayen.

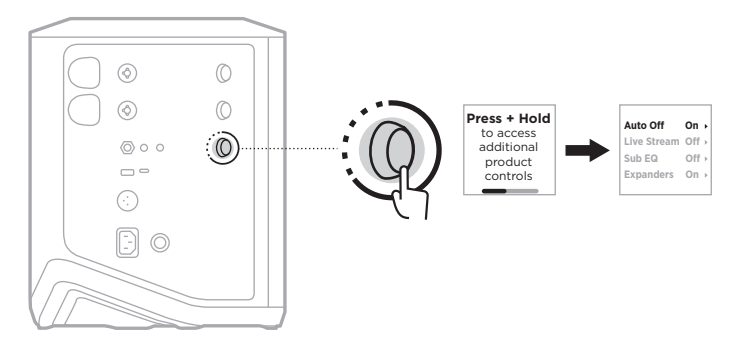

- 2. Tryck på kanalkontrollen för att välja **Auto Off**.
- 3. Rotera kanalkontrollen för att markera **Off** och tryck sedan för att välja det.

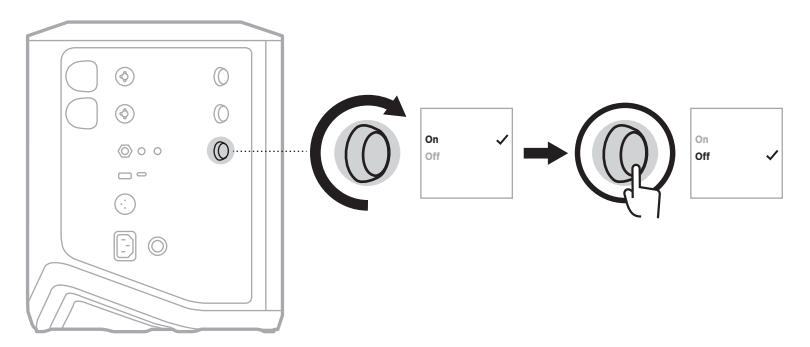

- 4. Tryck och håll inne kanalkontrollen tills den extra kontrollmenyn försvinner.
- **TIPS:** Du kan även inaktivera automatisk avstängningstimer via Bose Music-appen. Du kan nå detta alternativ från menyn Inställningar.

# <span id="page-931-1"></span><span id="page-931-0"></span>**ANSLUTA KÄLLOR TILL KANAL 1 OCH 2**

Kanal 1 och 2 är för instrument och mikrofoner. Kanalingångarna är lämpliga för en mängd olika ingångstyper och har rätt ingångsnivåer för att minimera brus när kanalvolymen är inställd på din önskade utgångsnivå.

1. Anslut ditt instrument eller din mikrofon till kanal med lämplig kabel.

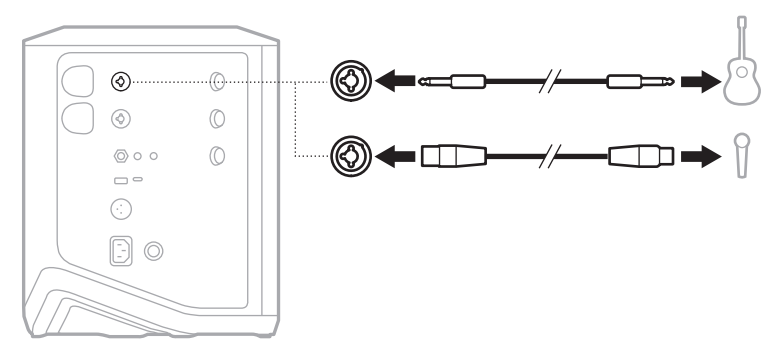

- 2. Justera kanalens volym, diskant, bas och reverb till önskade nivåer (se [sida 23](#page-934-2)).
- 3. Dessutom kan du använda ett ToneMatch-förval för att optimera ljudet för instrumentet eller mikrofonen (se [sida 27](#page-938-1)).

# <span id="page-932-0"></span>**ANSLUTA KÄLLOR TILL KANAL 3**

Kanal 3 är till för *Bluetooth*-enheter och linjenivåingångar.

**OBS!** Du kan ansluta både mobila enheter och ljudkällor på linjenivå till kanal 3 samtidigt. Om du gör det mixar systemet ljudet från källorna, vilket innebär att eventuella ändringar av kanalens volym, diskant eller bas påverkar båda källorna. Använd enhetens kontroller för att justera endast den mobila enhetens volym.

#### <span id="page-932-1"></span>**Ansluta en** *Bluetooth***-enhet**

Du kan ansluta och spela ljud från en *Bluetooth*-enhet i taget.

1. Tryck och håll inne *Bluetooth*-knappen  $\frac{1}{2}$  på kanal 3 tills *Bluetooth*-indikatorn börjar blinka med ett blått sken.

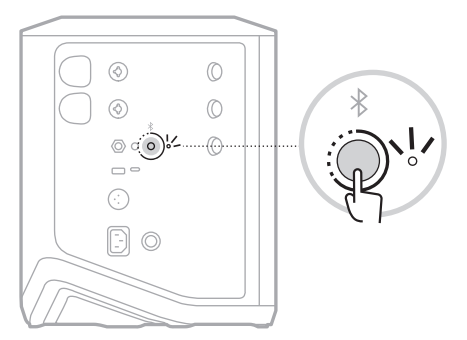

2. Aktivera *Bluetooth*-funktionen på din enhet.

**OBS!** *Bluetooth*-menyn hittar du vanligtvis i menyn Inställningar.

- 3. Välj ditt system i enhetslistan.
	- **OBS!** Leta upp namnet som du angav för systemet i Bose Music-appen. Om du inte gav systemet något namn kommer standardnamnet att visas.

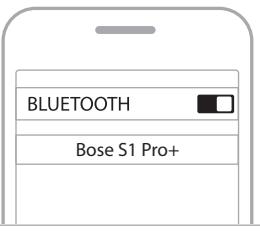

När anslutningen är etablerad lyser *Bluetooth*-lampan med ett fast vitt sken. Systemets namn visas i listan över mobila enheter.

#### <span id="page-933-1"></span><span id="page-933-0"></span>**Ansluta till TS-/TSR-linjeingången**

En monoingång. Använd en TSR-kabel på 1/4" (6,35 mm) för att ansluta en ljudkälla på linjenivå, som en mixer eller instrumenteffekt.

#### <span id="page-933-2"></span>**Ansluta till AUX-linjeingången**

En stereoingång. Använd en TSR-kabel på 1/8" (3,5 mm) för att ansluta en ljudkälla på linjenivå, som en mobil enhet eller laptop.

## <span id="page-934-1"></span><span id="page-934-0"></span>**JUSTERA KANALENS VOLYM, DISKANT, BAS OCH REVERB**

Du kan göra justeringar i realtid av kanalens volym, diskant, bad och reverb (endast kanal 1 och 2) med hjälp av kanalkontrollerna på höger sida av kontrollpanelen.

<span id="page-934-2"></span>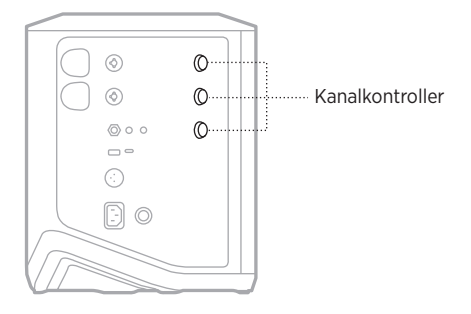

#### **Justera volymen**

Rotera kanalkontrollen för att justera kanalens volym.

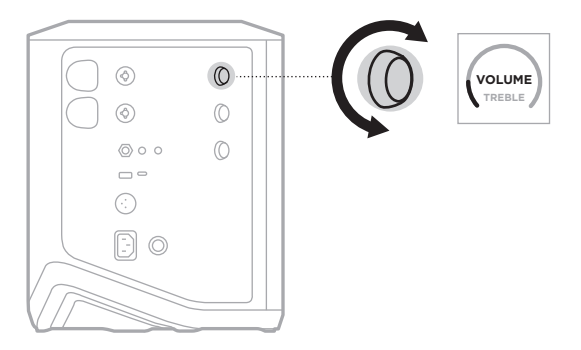

**OBS!** Du kan även använda Bose Music-appen för att stänga av ljudet på kanaler (se [sida 36\)](#page-947-2).

#### <span id="page-935-0"></span>**Justera diskanten**

1. Tryck och släpp kanalkontrollen tills **TREBLE** dyker upp på kanaldisplayen.

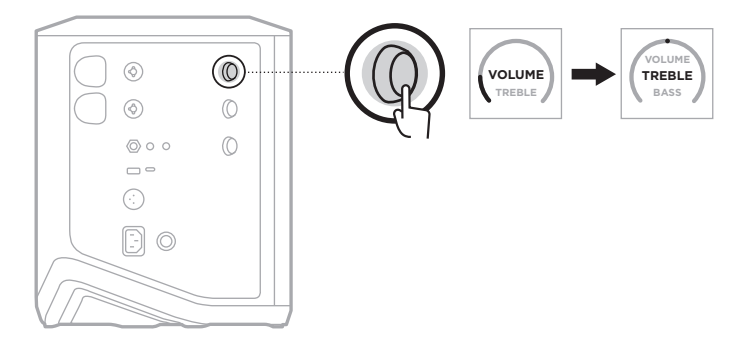

2. Rotera kanalkontrollen för att antingen höja eller sänka högfrekvensbalansen för kanalen.

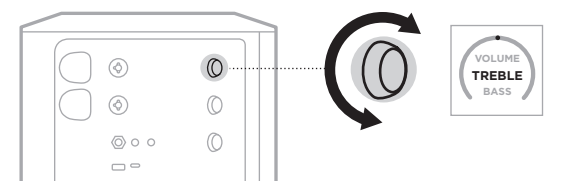

**OBS!** Efter 10 sekunders inaktivitet återgår kanaldisplayen till VOLUME.

#### **Justera basen**

1. Tryck och släpp kanalkontrollen tills **BASS** dyker upp på kanaldisplayen.

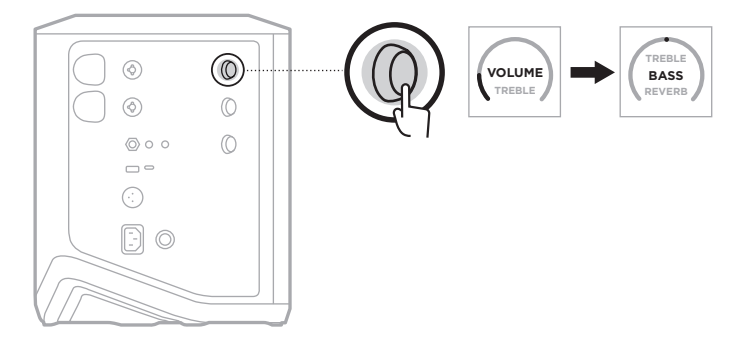
2. Rotera kanalkontrollen för att antingen höja eller sänka lågfrekvensbalansen för kanalen.

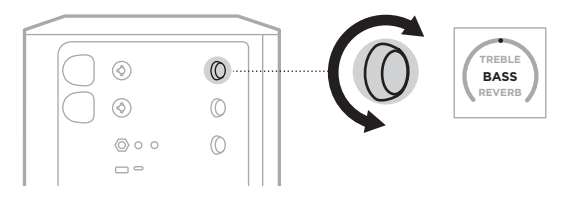

**OBS!** Efter 10 sekunders inaktivitet återgår kanaldisplayen till VOLUME.

## <span id="page-936-0"></span>**Justera reverben (endast kanal 1 och 2)**

1. Tryck och släpp kanalkontrollen tills **REVERB** dyker upp på kanaldisplayen.

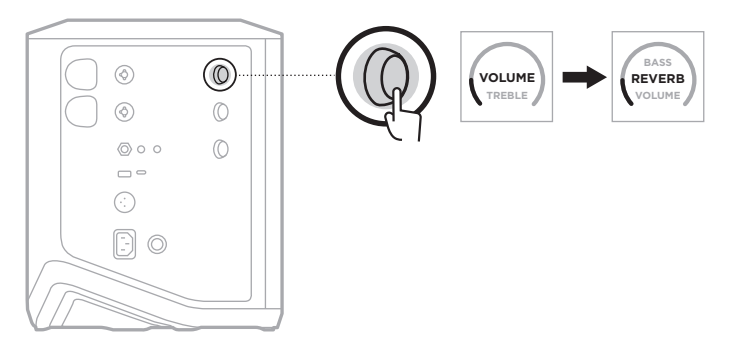

2. Rotera kanalkontrollen för att justera mängden reverb på kanalen.

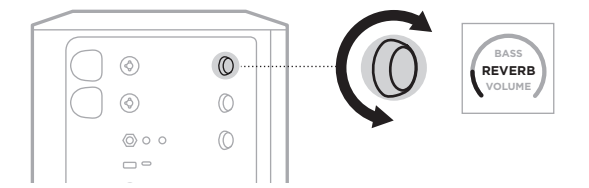

#### **TÄNK PÅ FÖLJANDE:**

- Efter 10 sekunders inaktivitet återgår kanaldisplayen till VOLUME.
- Du kan även använda Bose Music-appen för att stänga av reverbeffekten för en kanal (se [sida 36](#page-947-0)).

# **ÖPPNA KANAL- OCH SYSTEMINSTÄLLNINGAR**

Du kan justera kanal- och systeminställningar så att de ger bästa möjliga stöd till din setup.

Tryck och håll inne en av kanalkontrollerna tills den extra kontrollmenyn dyker upp på kanaldisplayen, om du vill öppna kanal- och systeminställningarna.

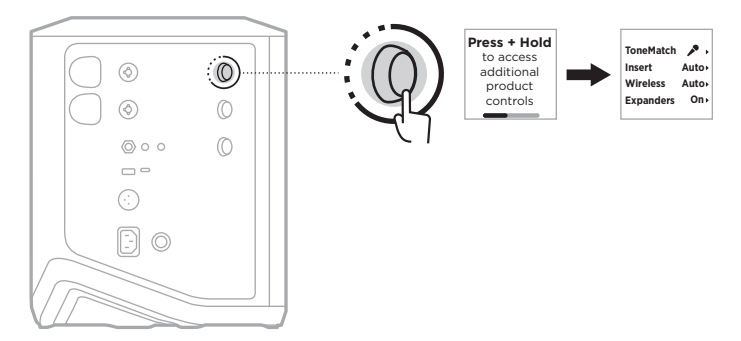

Inställningarna i denna meny varierar beroende på kanalen.

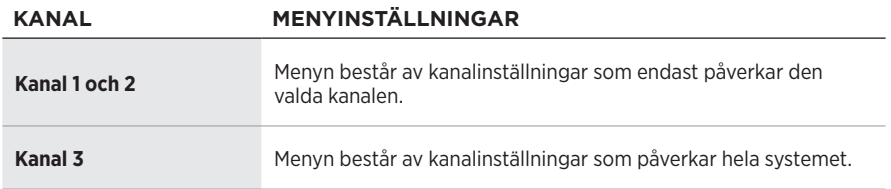

# <span id="page-938-0"></span>**TONEMATCH-FÖRVALSINSTÄLLNINGAR**

ToneMatch-förval optimerar systemets EQ för att bevara det naturliga ljudet i ditt instrument eller din mikrofon.

## **Göra ToneMatch-förval (endast kanal 1 och 2)**

1. Tryck och håll inne kanalkontrollen för antingen kanal 1 eller 2 tills den extra kontrollmenyn dyker upp på kanaldisplayen.

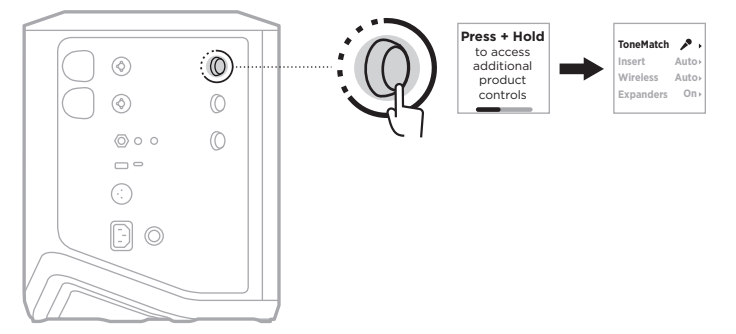

- 2. Tryck på kanalkontrollen för att välja **ToneMatch**.
- 3. Rotera kanalkontrollen för att markera rätt förval för din källa och tryck sedan för att välja det.
	- **Microphone**: Som standard justerar detta förval systemets EQ för en dynamisk handhållen mikrofon.
	- **Instrument**: Som standard justerar detta förval systemets EQ för en stålsträngad akustisk gitarr med piezomikrofon.

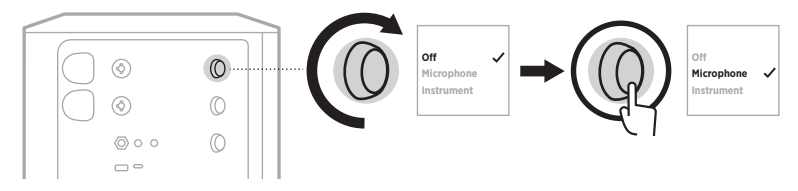

#### **TÄNK PÅ FÖLJANDE:**

- Använd Bose Music-appen för att anpassa dessa förval för att passa din specifika mikrofon eller ditt specifika instrument eller för att tillämpa generiska EQ-filter (se [sida 28\)](#page-939-0).
- Välj Off för att förbikoppla ToneMatch-förvalet för den kanalen.
- 4. Tryck och håll inne kanalkontrollen tills den extra kontrollmenyn försvinner.

#### <span id="page-939-0"></span>**Anpassa ToneMatch-förval med Bose Music-appen**

Med hjälp av Bose Music-appen kan du anpassa de förinställda mikrofon- och instrumenförvalen på kanal 1 och 2 för att bättre optimera systemets EQ för din setup. Välj från ett bibliotek av ToneMatch-förval för att passa din specifika mikrofon eller ditt specifika instrument, tillämpa generiska EQ-filter eller få det bästa ljudet ur en gitarrförstärkarmodelleringspedal. Du kan nå detta alternativ från menyn Inställningar.

När du anpassar ett ToneMatch-förval på en kanal dyker symbolen  $+$  upp bredvid ikonen på kanaldisplayen.

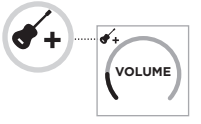

Ditt anpassade förval gäller tills du antingen rensar det eller fabriksåterställer systemet.

#### **Rensa ett anpassat ToneMatch-förval**

Att rensa ett anpassat ToneMatch-förval återställer det till den ursprungliga antingen mikrofon- eller instrumentinställningen, beroende på vilket förval du anpassat.

1. Tryck och håll inne kanalkontrollen för antingen kanal 1 eller 2 tills den extra kontrollmenyn dyker upp på kanaldisplayen.

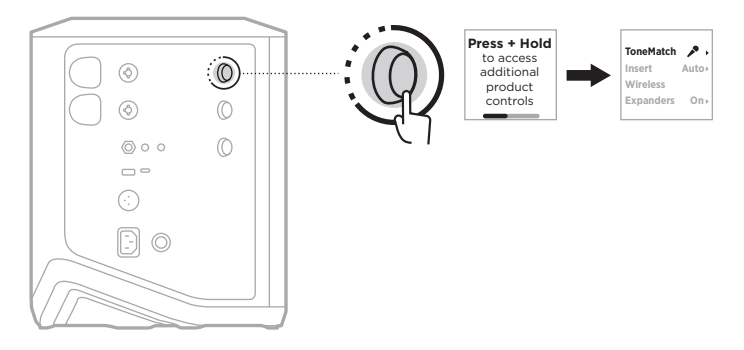

2. Tryck och håller inne kanalkontrollen, med alternativet **ToneMatch** markerat, tills ToneMatch-inställningen ändras till **Off**.

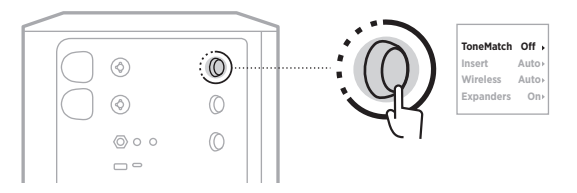

# **KANALINSERTINSTÄLLNINGAR**

Med kanalinsertinställningar kan du aktivera eller inaktivera effektloopar för en kanal. När det är aktiverat kan du ansluta effektenheter eller pedaler till kanalingången och använda en trådlös sändare för källan.

Mer information finns på ["Ansluta effekter till en kanalinsert vid användning av en](#page-951-0)  [trådlös sändare" på sidan 40](#page-951-0).

# **TRÅDLÖSA KANALINSTÄLLNINGAR**

Med trådlösa kanalinställningar kan du aktivera eller inaktivera trådlös överföring för en kanal.

Mer information finns på ["Aktivera/inaktivera funktionalitet för trådlösa sändare"](#page-953-0)  [på sidan 42.](#page-953-0)

# **KANALEXPANDERINSTÄLLNINGAR**

Expanders-inställningen avgör huruvida systemet minskar volymen på lågnivåbrus i bakgrunden för en kanal.

Mer information finns på ["Aktivera/inaktivera Expanders-inställningen" på sidan 75](#page-986-0).

# **INSTÄLLNINGAR FÖR LIVESTREAMLÄGE**

Livestreamläget gör att systemet upptäcks som ett ljudgränssnitt när du ansluter det till datorn med en USB C-kabel. Det gör att du kan uppträda live för en publik på nätet eller spela in ljud direkt till datorns digitala inspelningsprogram (DAW).

Se [sida 53](#page-964-0) för exempelbilder på setupscenarier.

**OBS!** Under livestreamläget kan systemet skicka ljud till datorn, men inte ta emot ljud. Playback via USB stöds inte.

#### **Om livestreamläget**

När livestreamläget är aktiverat skickar systemet en dubbel monomix av kanalerna 1, 2 och 3 till en ansluten dator.

I läget fungerar kanalernas volymkontroller som faders på en mixer. Justeras kanalvolymen med antingen kanalkontrollerna eller Bose Music-appen så justeras volymen för den kanalen i mixen som skickas till din dator.

En monitorvolymkontroll dyker också upp på kanal 3 så att du kan justera mastervolymen för systemets högtalare utan att det påverkar datormixen (se [sida 33](#page-944-0)).

När du aktiverat livestreamläget förblir det aktivt tills du inaktiverar det eller stänger ner systemet.

#### **Aktivera/inaktivera livestreamläget**

1. Tryck och håll inne kanalkontrollen för kanal 3 tills den extra kontrollmenyn dyker upp på kanaldisplayen.

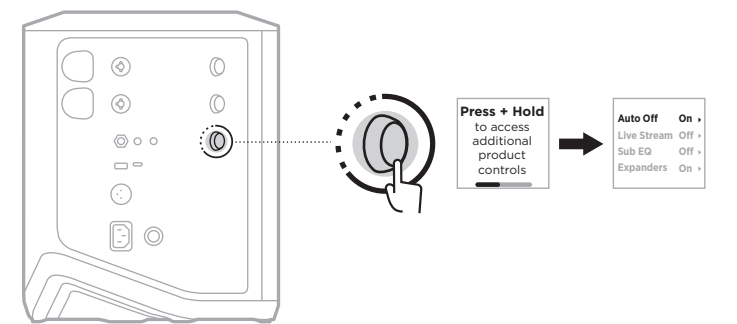

2. Rotera kanalkontrollen för att markera **Live Stream** och tryck sedan för att välja det.

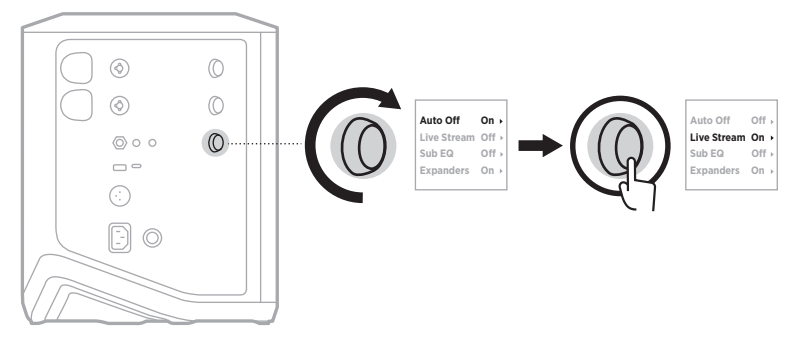

- 3. Rotera kanalkontrollen för att markera den inställning du önskar och tryck sedan för att välja den.
	- **On**: Aktiverar livestreamläget så att systemet kan upptäckas som ett ljudgränssnitt när du ansluter det till en dator.
	- **Off** (standard): Inaktiverar livestreamläget så att systemet inte kan upptäckas som ett ljudgränssnitt när du ansluter det till en dator.

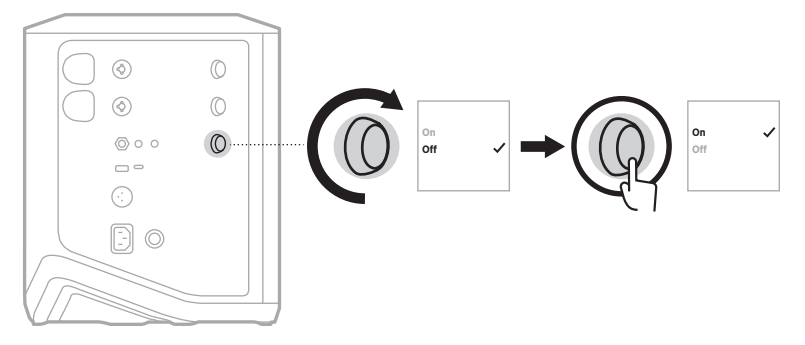

4. Tryck och håll inne kanalkontrollen tills den extra kontrollmenyn försvinner.

#### **Ansluta systemet till en dator**

- 1. Anslut en ände av USB C-kabeln (medföljer inte) till systemets USB C-port.
- 2. Anslut andra änden till din dator.

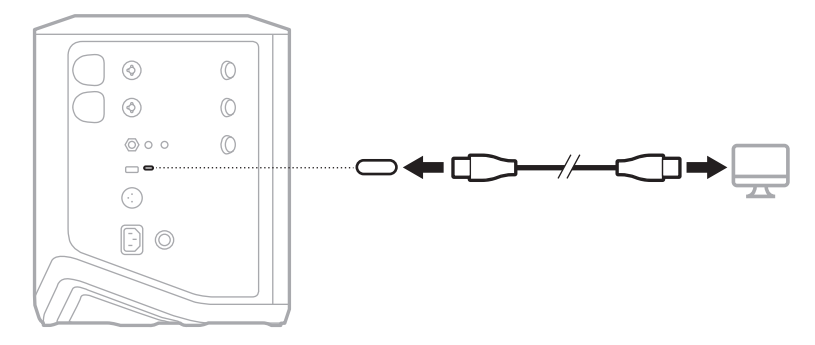

#### <span id="page-944-0"></span>**Justera monitorvolymen i livestreamläget**

När livestreamläget är aktiverat kan du använda kanalkontrollen för kanal 3 för att justera mastervolymen för systemets högtalare utan att påverka mixen som skickas till din dator.

**OBS!** Monitorvolymkontrollen är inte tillgänglig i Bose Music-appen.

1. Tryck och släpp kanalkontrollen för kanal 3 tills **MONITOR VOLUME** dyker upp på kanaldisplayen.

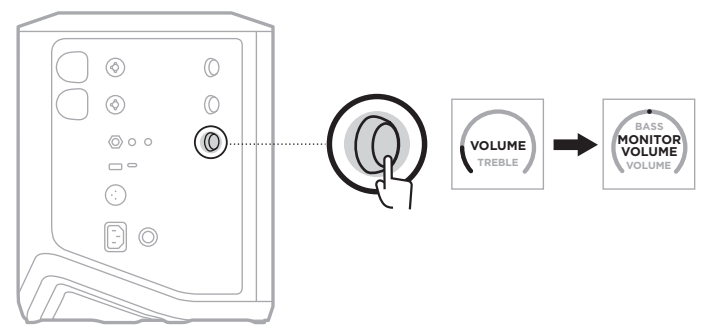

2. Rotera kanalkontrollen för att justera monitorvolymen.

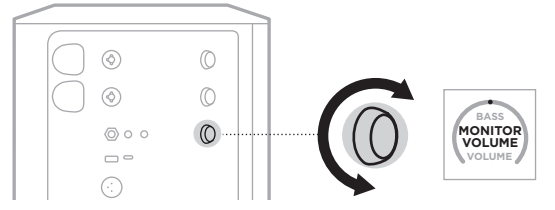

**OBS!** Efter 10 sekunders inaktivitet återgår kanaldisplayen till VOLUME.

# **SUB EQ-INSTÄLLNINGAR**

Sub EQ-inställningar är en övergång för att optimera systemets EQ för setupscenarier i vilka en kraftfull subwoofer är ansluten till systemets LINE OUT-port.

Det går att använda Sub EQ utan en nätansluten subwoofer, men för optimal prestanda rekommenderar Bose nätanslutna basmodulerna Bose Sub1 eller Sub2.

När du aktiverat Sub EQ förblir det aktivt tills du inaktiverar det eller stänger ner systemet.

Se [sida 52](#page-963-0) för exempelbilder på setupscenarier.

#### **TÄNK PÅ FÖLJANDE:**

- Mer information om hur man ansluter systemet till nätanslutna basmodulerna Bose Sub1 eller Sub2 finns i bruksanvisningarna för Bose Sub1 och Sub2. Besök: [support.Bose.com/Sub1](http://support.Bose.com/Sub1) eller [support.Bose.com/Sub2](http://support.Bose.com/Sub2)
- Du kan även aktivera/inaktivera Sub EQ via Bose Music-appen. Du kan nå detta alternativ från menyn Inställningar.

## **Aktivera/inaktivera Sub EQ**

1. Tryck och håll inne kanalkontrollen för kanal 3 tills den extra kontrollmenyn dyker upp på kanaldisplayen.

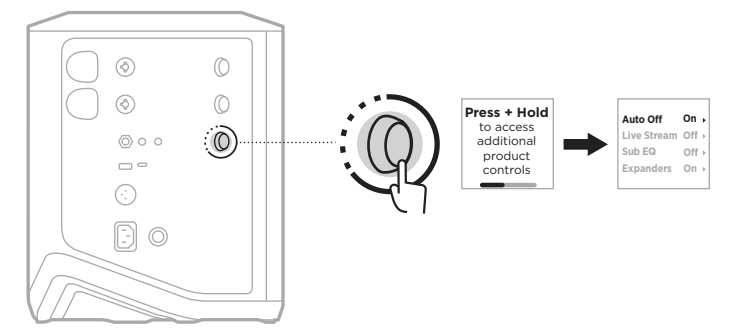

2. Rotera kanalkontrollen för att markera **Sub EQ** och tryck sedan för att välja det.

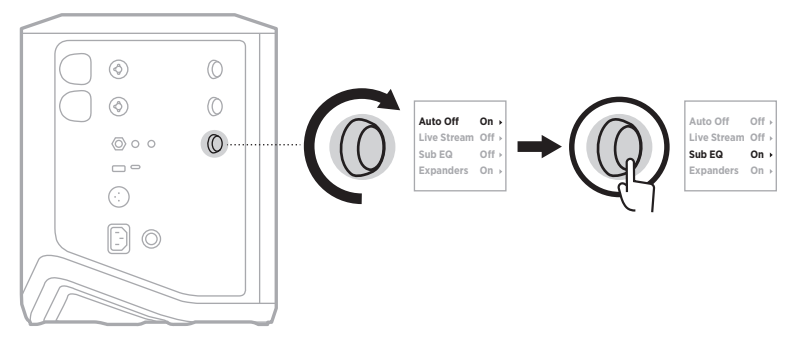

- 3. Rotera kanalkontrollen för att markera den inställning du önskar och tryck sedan för att välja den.
	- **On**: Aktiverar Sub EQ-inställningen.
	- **Off** (standard): Inaktiverar Sub EQ-inställningen.

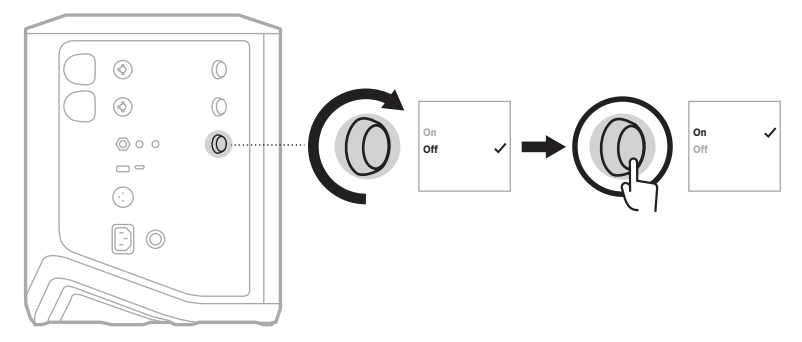

4. Tryck och håll inne kanalkontrollen tills den extra kontrollmenyn försvinner.

## <span id="page-947-0"></span>**STÄNG AV LJUDET FÖR KANALER OCH KANALERS REVERBEFFEKTER**

Du kan även använda Bose Music-appen för att stänga av ljudet i kanaler och för reverbeffekten för en kanal. Du kan nå inställningarna för att stänga av ljudet för en kanal eller reverb på huvudskärmen.

#### **TÄNK PÅ FÖLJANDE:**

- För att sätta på ljudet för en kanal använder du antingen Bose Music-appen eller roterar kanalkontrollen.
- För att sätta på reverbinställningarna för en kanal använder du antingen Bose Music-appen eller justerar reverben med kanalkontrollen (se [sida 25](#page-936-0)).

## **SPARA SCENER**

Du kan spara kanal- och systeminställningar som scener i Bose Music-appen, så att du enkelt kommer åt dem sedan. Du kan nå detta alternativ från huvudskärmvyn.

# **AKTIVERA/INAKTIVERA DUBBEL TRÅDLÖS STREAMING**

Funktionen för dubbel trådlös streaming i Bose Music-appen för att du kan spela upp *Bluetooth*-ljud både från systemet och ett annat kompatibelt Bose-system samtidigt, i antingen dubbel mono eller stereo. Du kan nå detta alternativ från menyn Inställningar.

Se [sida 53](#page-964-1) för exempelbilder på setupscenarier.

Kompatibla system omfattar:

- Trådlösa PA-systemet Bose S1Pro +
- Bose L1 Pro8 och L1 Pro16 Portable Line Array System
- Bose L1 Pro32 Portable Line Array

Fler system kan läggas till efterhand.

## **ANPASSA TONEMATCH-FÖRVAL**

För mer information om att anpassa ToneMatch-förval med Bose Music-appen, se [sida 28.](#page-939-0)

# **KOMPATIBLA TRÅDLÖSA SÄNDARE**

Med Boses trådlösa sändare som tillbehör kan du ansluta ditt instrument eller din mikrofon till systemet trådlöst genom de trådlösa mottagare som finns inbyggda i kanalerna 1 och 2.

Systemet är kompatibelt med följande sändartillbehör.

- Boses trådlösa instrumentsändare
- Boses trådlösa mikrofon-/linjesändare

Dessa och andra systemtillbehör finns att köpa på: [support.Bose.com/S1ProPlus](http://support.Bose.com/S1ProPlus)

# **PARKOPPLA TRÅDLÖSA SÄNDARE TILL KANAL 1 OCH 2**

- 1. Anslut systemet till en strömkälla om batteriet är slut (se [sida 18\)](#page-929-0).
- 2. Lyft locket från den trådlösa sändarens laddningsport för antingen kanal 1 eller 2.

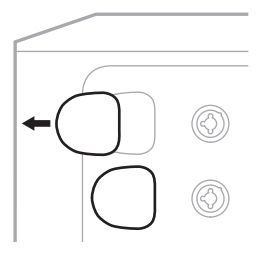

3. Sätt in sändaren hela vägen i laddningsporten tills du hör eller känner ett klick och vänta sedan i fem skunder tills sändaren parkopplat med kanalen.

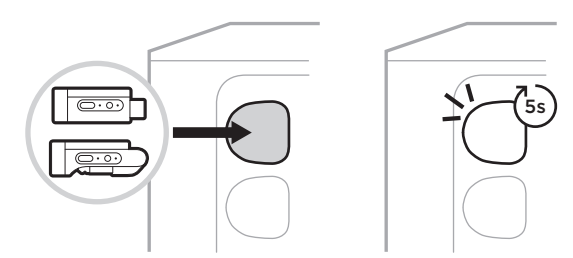

Sändaren börjar ladda (se [sida 55](#page-966-0)).

**OBS!** Sändaren kan bara vara parkopplad med en kanal åt gången. Sätt i sändaren i den andra kanalens laddningsport för att frånkoppla den från den aktuella kanalen och parkoppla med den andra.

## **ANSLUTA EN PARKOPPLAD TRÅDLÖSA SÄNDARE TILL EN LJUDKÄLLA**

- 1. Strömsätt systemet (se [sida 18](#page-929-1)).
- 2. Tryck på baksidan av den trådlösa sändare och släpp så att den glider ut ur den trådlösa sändarens laddningsport. Ta ut den ur laddningsporten.

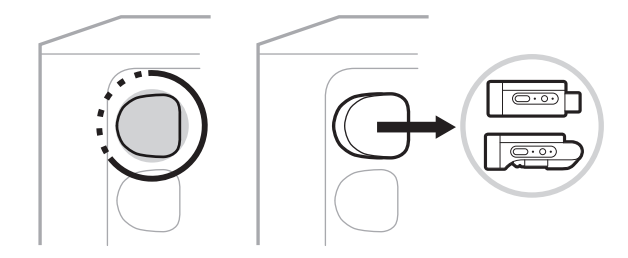

På kanaldisplayen visas kort en batteriikon för att indikera sändarens batterinivå.

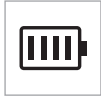

3. Anslut sändaren till en ljudkälla.

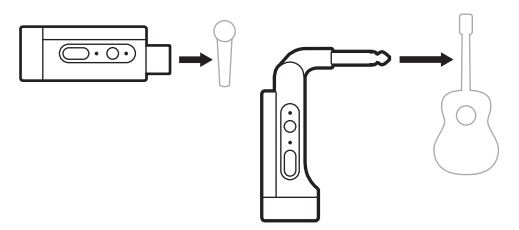

4. Strömsätt sändaren (se [sida 39\)](#page-950-0). Efter några sekunder dyker en sändarikon upp på kanaldisplayen och anslutningslampan på sändare lyser med ett fast blått sken för att indikera att sändaren är ansluten (se [sida 63](#page-974-0)).

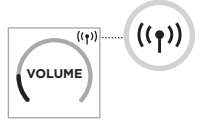

5. Om du använder Boses trådlösa mikrofon-/linjesändare ska du om möjligt växla mellan inställningar för mikrofon och linjeingång för att matcha källans ingångskrav (se [sida 40](#page-951-1)).

# <span id="page-950-0"></span>**SÄTTA PÅ/STÄNGA AV EN TRÅDLÖS SÄNDARE**

Tryck på strömknappen  $\bigcup$ .

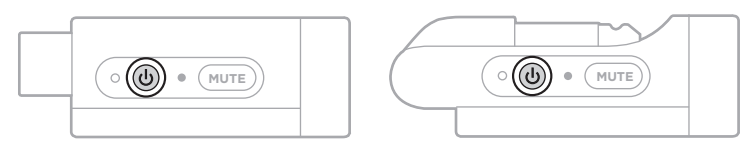

När den strömsatts lyser strömlampan lyser med ett fast vitt sken (se [sida 62](#page-973-0)).

#### **Timer för automatisk avstängning**

Automatisk avstängning sparar ström när den trådlösa sändaren inte används. Sändaren stängs av när ljudet har stoppat och du inte har tryckt på någon knapp på sändaren på 30 minuter.

## **STÄNGA AV/SÄTTA PÅ LJUDET FÖR EN TRÅDLÖS SÄNDARE**

Tryck på knappen **MUTE** för att sätta på/stänga av ljudet för en kanal.

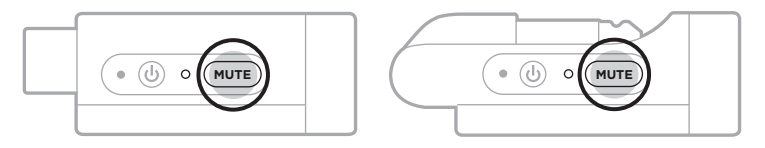

När ljudet är avstängt blinkar anslutningslampan blått (se [sida 62\)](#page-973-0).

# <span id="page-951-1"></span>**VÄXLA MELLAN MIKROFON- OCH LINJEINGÅNG**

Med Boses trådlösa mikrofon-/linjesändare kan du växla mellan inställningar för mikrofon och linjeingång för att matcha källans ingångskrav.

För att göra det trycker du på strömknappen  $\bigcirc$  och knappen **MUTE** tills sändarikonen på kanaldisplayen ändras för att återspegla den nya ingångsinställningen.

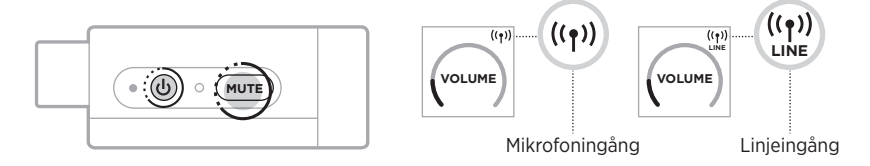

## <span id="page-951-0"></span>**ANSLUTA EFFEKTER TILL EN KANALINSERT VID ANVÄNDNING AV EN TRÅDLÖS SÄNDARE**

När du ansluter en trådlös sändare till en kanal där Insert-inställning är Auto (se [sida 41\)](#page-952-0) blir TRS-kanalen 1/4" (6.35 mm) en seriekanalinsert (eller en effektloop). Det går att ansluta effektenheter eller pedaler till ingången med en insertkabel, samtidigt som du använder mikrofonen eller instrumentet trådlöst.

Se [sida 47](#page-958-0) för exempelbilder på setupscenarier.

#### **TÄNK PÅ FÖLJANDE:**

- En insertkabel ( $1/4$ " eller 6.35 mm TRS till dubbel  $1/4$ " eller 6.35 mm TS) krävs för att ansluta en effektenhet till en kanalinsert. Du kan köpa en insertkabel hos din lokala musikhandel.
- Anslut inte ett instrument eller någon annan ljudkälla till ingången med annat än en standardkabel av typen  $\frac{1}{4}$ " (6,35 mm) när en trådlös sändare är ansluten till kanalen. Detta förhindrar att ljud spelas från både den trådade och trådlösa källan.

#### <span id="page-952-0"></span>**Aktivera/inaktivera funktionalitet för kanalinsert**

1. Tryck och håll inne kanalkontrollen för antingen kanal 1 eller 2 tills den extra kontrollmenyn dyker upp på kanaldisplayen.

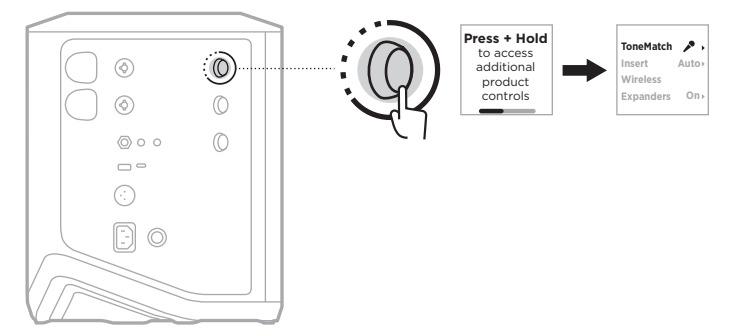

2. Rotera kanalkontrollen för att markera **Insert** och tryck sedan för att välja det.

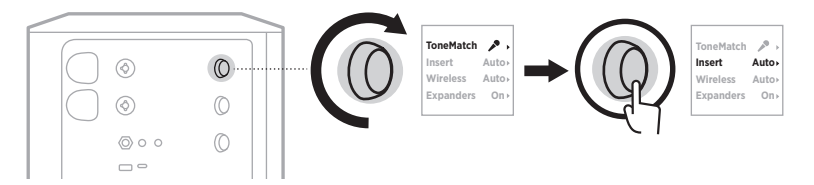

- 3. Rotera kanalkontrollen för att markera den inställning du önskar och tryck sedan för att välja den.
	- **Auto** (standard): När en trådlös sändare är strömsatt och ansluten till denna kanal konverteras TRS-kanalingången 1/4" (6,35 mm) till en effektloop.
	- **Off**: När en sändare är strömsatt och ansluten till denna kanal ignorerar systemet signaler från kanalingången.

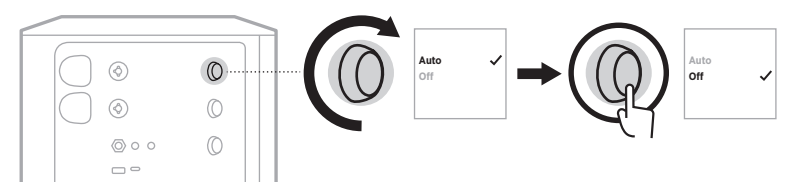

4. Tryck och håll inne kanalkontrollen tills den extra kontrollmenyn försvinner.

## <span id="page-953-0"></span>**AKTIVERA/INAKTIVERA FUNKTIONALITET FÖR TRÅDLÖSA SÄNDARE**

- **OBS!** Oavsett en kanals trådlösa inställningar laddar systemet alltid trådlösa sändare i laddningsportarna för trådlösa sändare.
- 1. Tryck och håll inne kanalkontrollen för antingen kanal 1 eller 2 tills den extra kontrollmenyn dyker upp på kanaldisplayen.

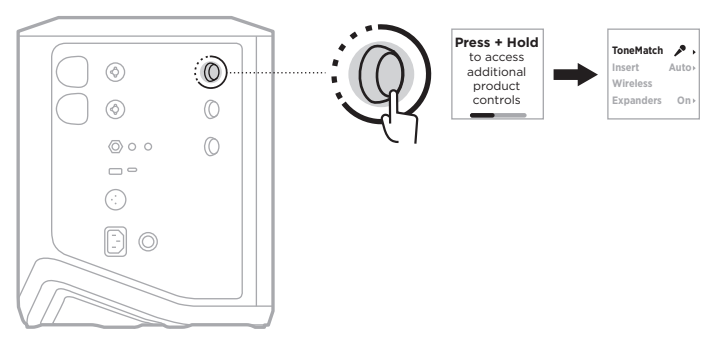

2. Rotera kanalkontrollen för att markera **Wireless** och tryck sedan för att välja det.

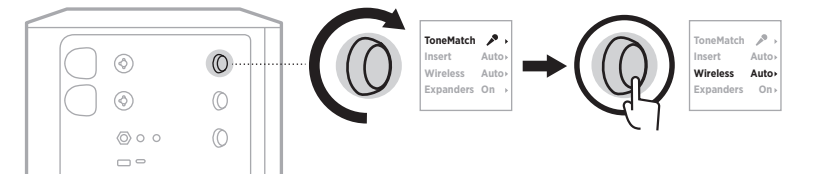

- **On O** 3. Rotera kanalkontrollen för att markera den inställning du önskar och tryck sedan för att välja den.
	- **Auto** (standard): Aktiverar kanalens trådlösa funktioner. Tidigare parkopplade sändare kan ansluta till kanalen och nya sändare kan parkoppla med kanalen när de sätts i laddningsporten för trådlösa sändare.
	- **Off**: Inaktiverar kanalens trådlösa funktioner för tillfällen då du behöver undvika trådlösa störningar. Tidigare parkopplade sändare kan inte ansluta till kanalen och nya sändare kan inte parkoppla med kanalen.

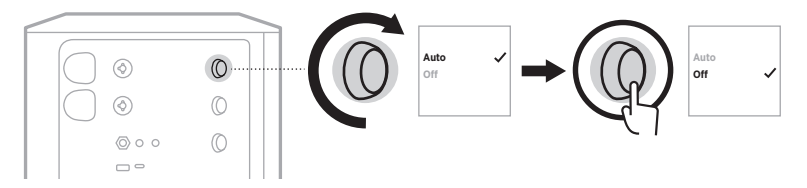

4. Tryck och håll inne kanalkontrollen tills den extra kontrollmenyn försvinner.

## **ANSLUT ETT HÖGTALARSTATIV**

På systemets undersida finns ett pelarfäste så att du kan montera systemet på ett högtalarstativ. Pelarfästet passar standardstativ på 35 mm. När systemet är monterat på ett högtalarstativ uppdateras EQ automatiskt för att bibehålla en optimal tonbalans.

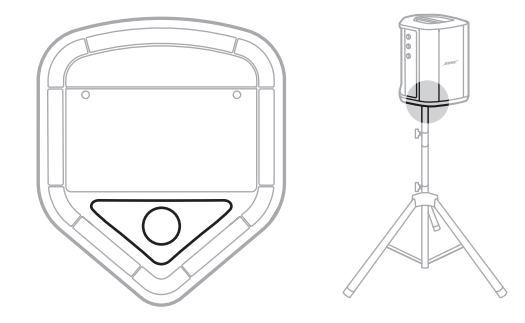

**VARNING!** Använd INTE det trådlösa S1 Pro-systemet från Bose med ett ostadigt stativ. Högtalaren får endast användas med stativ på 35 mm, och stativet måste klara en minimivikt på 6,8 kg och en total storlek på 332,6 x 240 x 279,8 mm. Om du använder ett stativ som inte är konstruerat för att klara det trådlösa PA-systemet Bose S1 Pro-systemets storlek och vikt kan riskfyllda situationer samt personskador uppstå.

## **SYSTEMKONFIGURATIONER**

Det trådlösa PA-systemet Bose S1Pro + kan användas i fyra positioner. Med Auto EQ uppdateras systemets EQ automatiskt för att bibehålla optimal tonbalans för varie position.

**OBS!** Det går även att rotera Bose-loggan moturs för att matcha din position.

## **Upphöjt underlag**

Placera systemet på ett upphöjt underlag för att projicera ljudet klart och jämnt mot publiken.

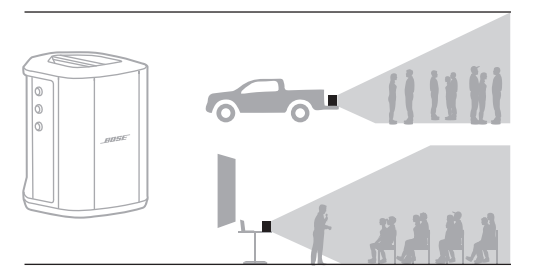

## **Vinklad**

För framträdanden där publiken befinner sig nära kan du vinkla högtalarens bakkant så att systemet lutas mot sin bakre kant.

För bästa resultat bör du stå eller sitta vid sidan av högtalaren för att undvika att blockera ljud.

# **Monitor**

Du kan använda systemet som personlig golvmonitor genom att placera det vågrätt på golvet framför dig och vinklat mot sidokanten.

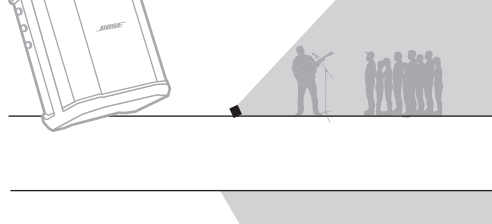

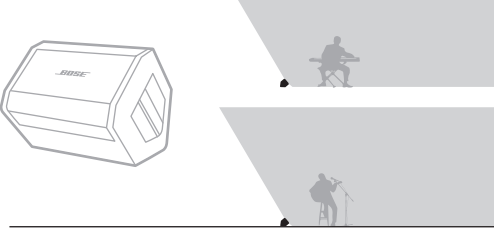

## **Högtalarstativ**

Placera ett eller flera system på ett högtalarstativ (säljs separat) för allmän ljudförstärkning.

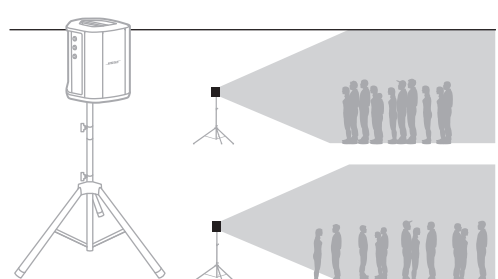

## **MUSIKER MED MOBIL ENHET**

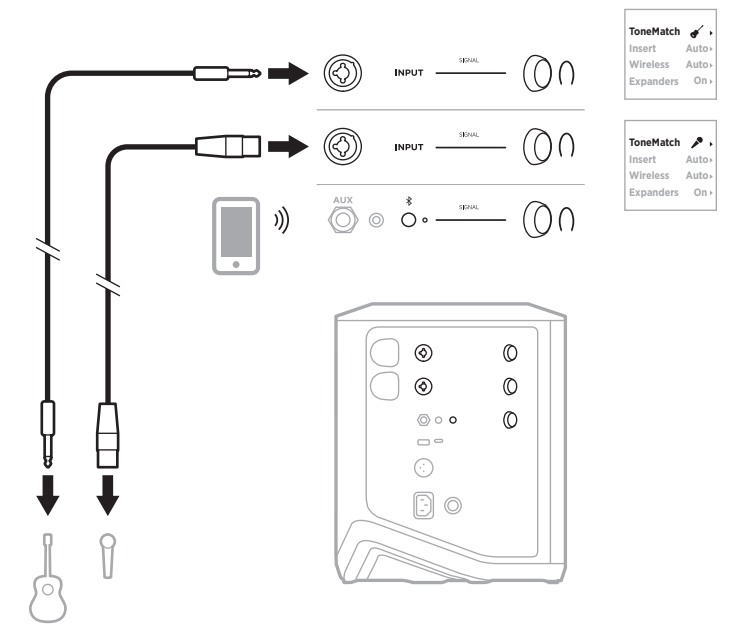

# **MUSIKER MED MOBIL ENHET OCH TRÅDLÖSA SÄNDARE**

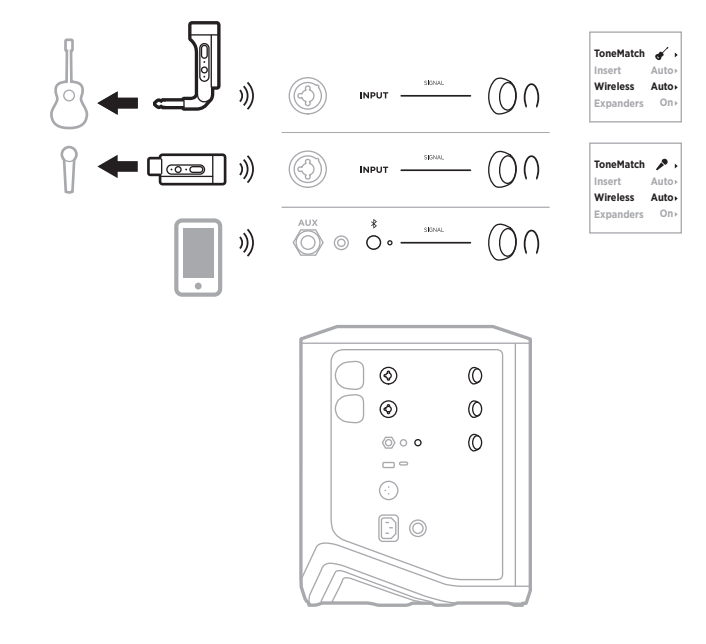

**Auto**

**On**

**Auto**

**On**

## **MULTIINSTRUMENTALIST**

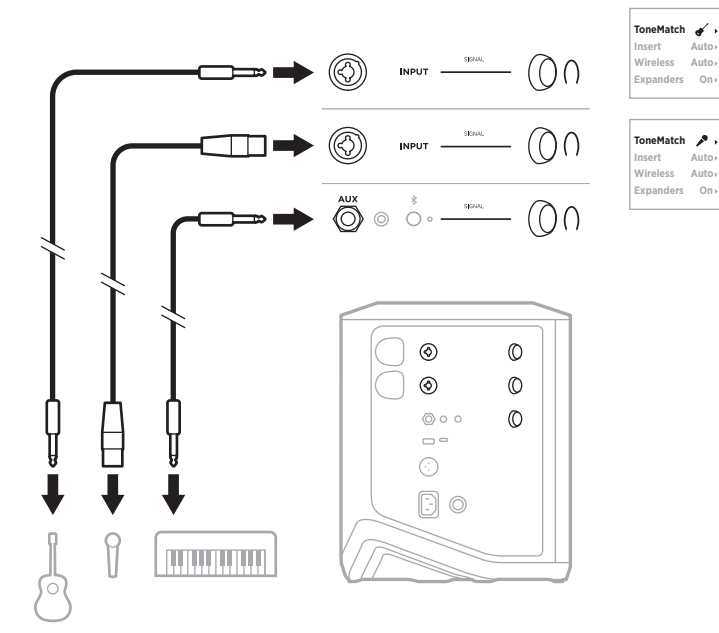

## **MUSIKER MED EFFEKTMIXER**

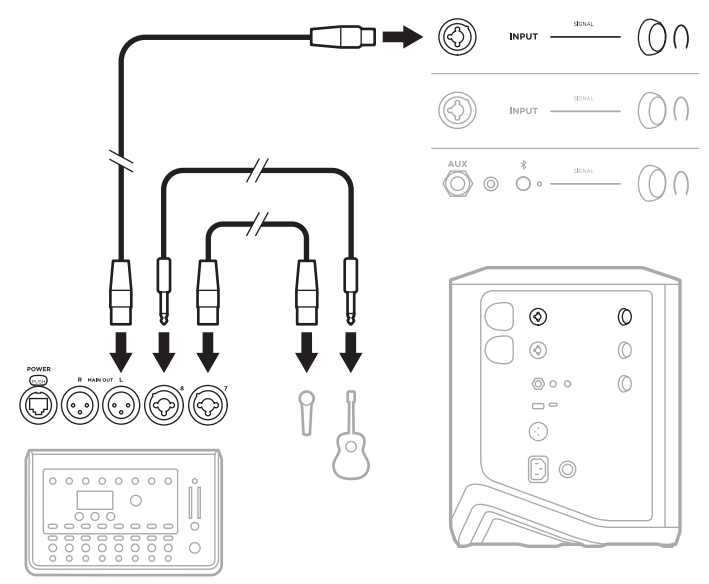

## <span id="page-958-0"></span>**MUSIKER MED TRÅDLÖSA SÄNDARE, EFFEKTPEDAL OCH RÖSTBEHANDLARE**

**OBS!** Vid användning av nätanslutna effektenheter kan en brumreducerare krävas. Du kan köpa en brumreduerare hos din lokala musikhandel.

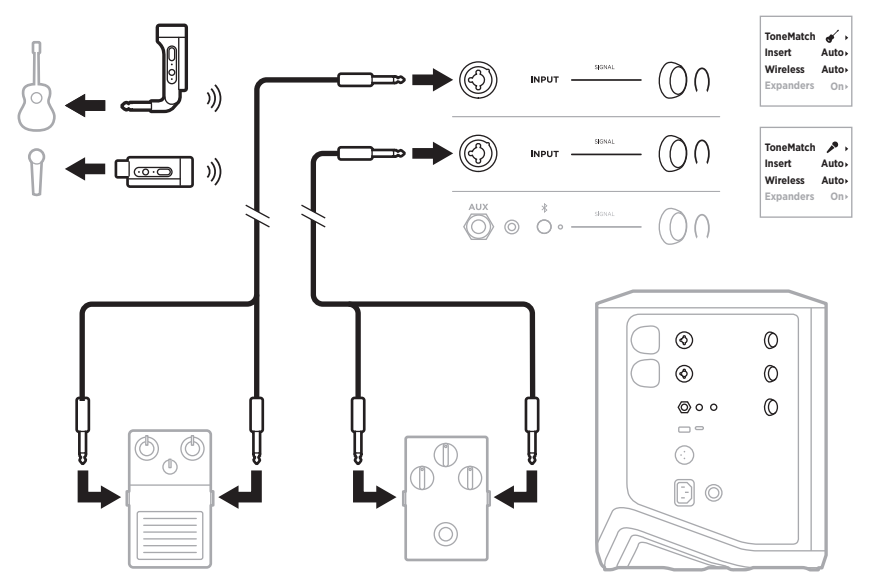

## **GITARRST MED TRÅDLÖS SÄNDARE OCH PEDAL MED FÖRSTÄRKARMODELLERING**

Vid användning av pedal med förstärkarmodellering ska man för bästa resultat använda Bose Music-appen för att välja ToneMatch-förvalet **Full Range Flat Response (FRFR)** för den kanalen.

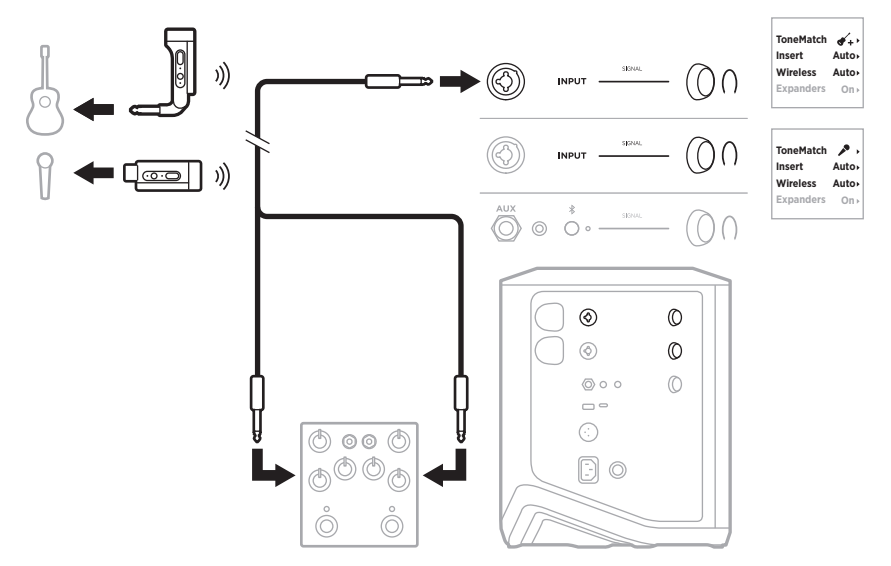

## **ALLMÄNT PA**

Du kan ansluta två system i antingen stereo eller mono för att använda som ett vanligt PA-system.

#### **Stereo**

När man ansluter två system i stereo genom en mixer sätts reverb, på båda systemen, till den lägsta inställningen och ToneMatch till **Off** på den kanal som ansluts till mixerns linjeutgång (se [sida 25](#page-936-0) och [sida 27\)](#page-938-0).

#### **Stereo trådat**

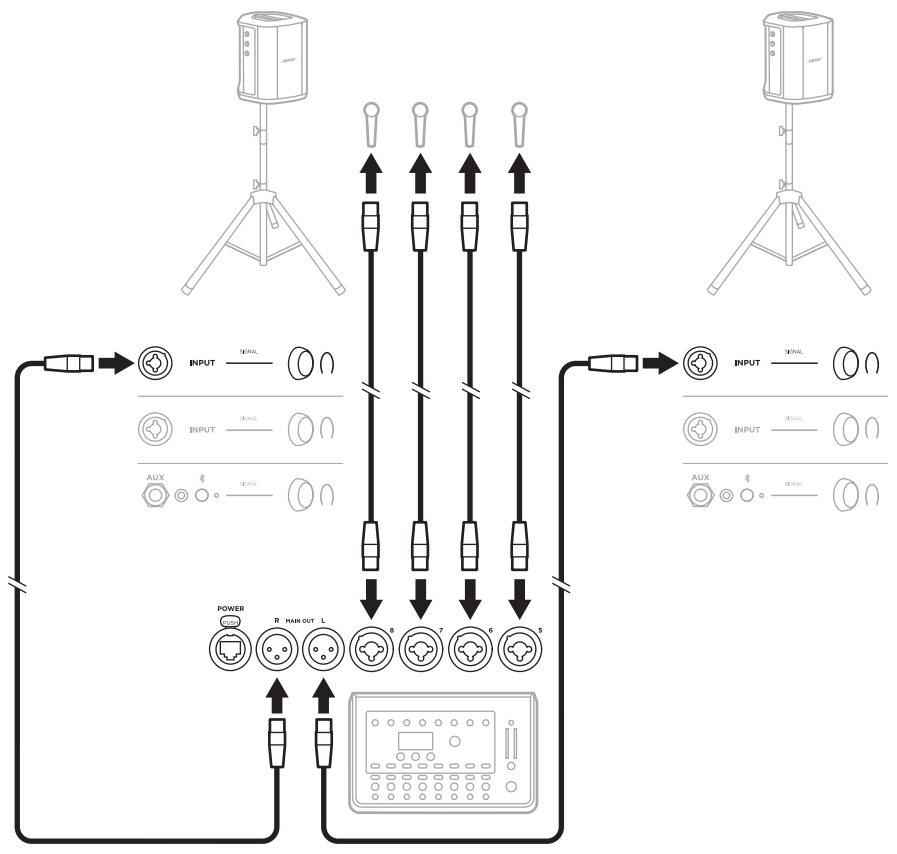

#### **Stereo trådlöst**

Se innan du ansluter Boses trådlösa mikrofon-/linjesändare till en mixer till att ställa in sändarens ingångsinställning som linjeingång för varje sändare (se [sida 40](#page-951-1)).

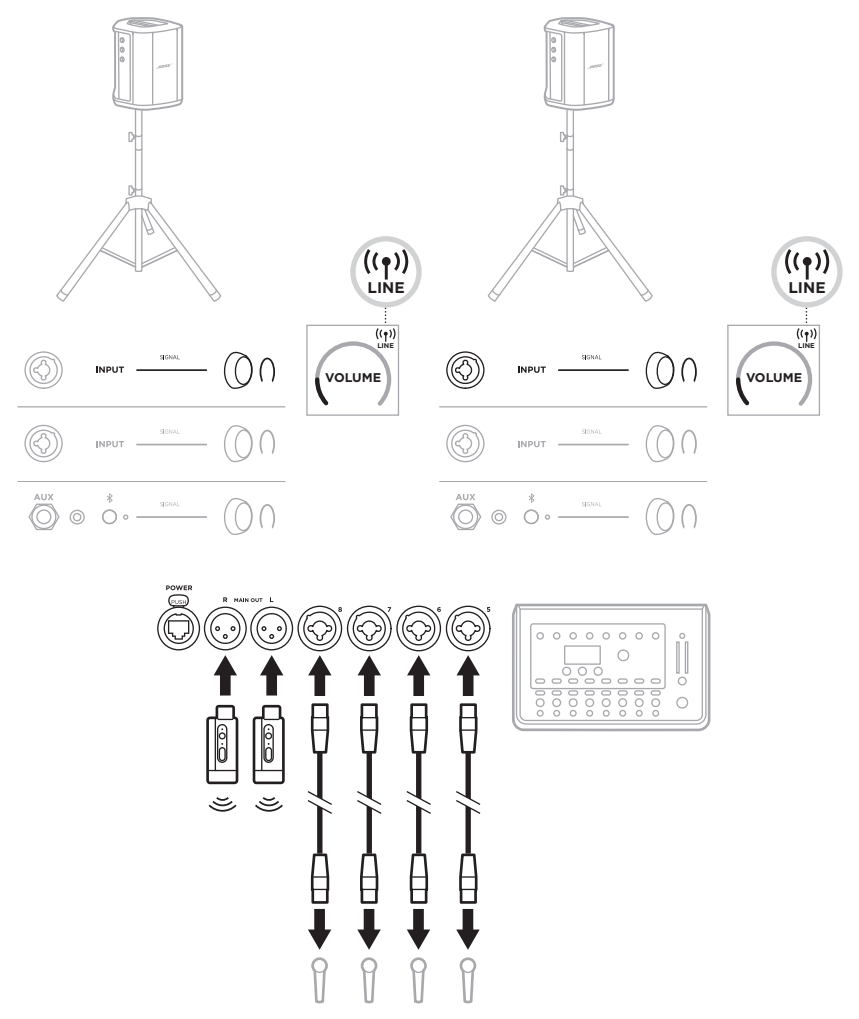

## **Dubbel mono/daisy-chain**

Justera följande inställningar på den kanal du ansluter ditt primära systems linjeutgång till, när du ansluter system i dubbel mono:

- Ställ reverben på lägsta inställningen (se [sida 25\)](#page-936-0).
- Ställ in ToneMatch på **Off** (se [sida 27](#page-938-0)).
- Ställ in basen och diskanten på neutral position (se [sida 24](#page-935-0)).

#### **Dubbel mono trådat**

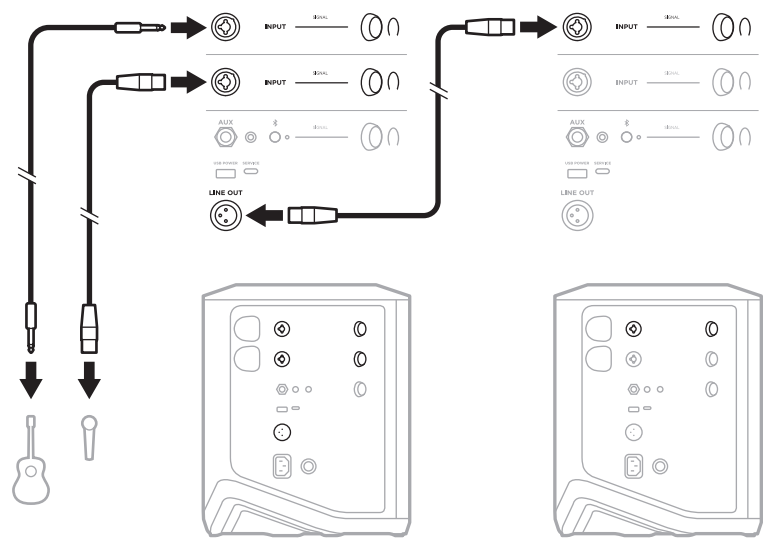

#### $\begin{picture}(20,50)(-0,0) \put(0,0){\vector(1,0){10}} \put(15,0){\vector(1,0){10}} \put(15,0){\vector(1,0){10}} \put(15,0){\vector(1,0){10}} \put(15,0){\vector(1,0){10}} \put(15,0){\vector(1,0){10}} \put(15,0){\vector(1,0){10}} \put(15,0){\vector(1,0){10}} \put(15,0){\vector(1,0){10}} \put(15,0){\vector(1,0){10}} \put(15,0){\vector(1,0){10}} \put(15,0$  $\begin{picture}(20,5) \put(0,0){\vector(1,0){100}} \put(15,0){\vector(1,0){100}} \put(15,0){\vector(1,0){100}} \put(15,0){\vector(1,0){100}} \put(15,0){\vector(1,0){100}} \put(15,0){\vector(1,0){100}} \put(15,0){\vector(1,0){100}} \put(15,0){\vector(1,0){100}} \put(15,0){\vector(1,0){100}} \put(15,0){\vector(1,0){100}} \put(15,0){\vector(1,0){100}} \put$ ►➡® |ⓒ)  $\begin{picture}(20,5) \put(0,0){\vector(1,0){100}} \put(15,0){\vector(1,0){100}} \put(15,0){\vector(1,0){100}} \put(15,0){\vector(1,0){100}} \put(15,0){\vector(1,0){100}} \put(15,0){\vector(1,0){100}} \put(15,0){\vector(1,0){100}} \put(15,0){\vector(1,0){100}} \put(15,0){\vector(1,0){100}} \put(15,0){\vector(1,0){100}} \put(15,0){\vector(1,0){100}} \put$  $\blacktriangleright\textcircled{\scriptsize{0}}$ INPUT  $\frac{4755}{\sqrt{21}}$ - (00  $\blacksquare$  $\bigodot^{\text{AUX}}\ \odot\ \stackrel{\hspace{0.1em}\mathsf{\scriptscriptstyle\$}}{\circ}\ \cdots$  $\overset{\textnormal{aux}}{\bigodot}\circ\overset{\hspace{0.1em}\mathsf{\scriptscriptstyle\$}}{\circ}\cdots\overset{\hspace{0.1em}\mathsf{\scriptscriptstyle\$}}{\bullet}\cdots\overset{\hspace{0.1em}\mathsf{\scriptscriptstyle\$}}{\bullet}\cdots$  $(0<sup>0</sup>)$  $\begin{array}{c} \begin{array}{c} \text{where} \end{array} \end{array}$  $\begin{array}{c} \begin{array}{c} \text{mean} \\ \text{mean} \end{array} \end{array}$  $\circledS$  $\circled{c}$  $\blacksquare$  Deal ))  $^{\circ}$  $\circledcirc$  $\circledcirc$  $\circledcirc$  $\circledcirc$  $\circ$  $\circledcirc$  $\circledcirc$  $\circ \circ$  $\circledcirc$  $\circ \circ$  $\circledcirc$  $\Box$  $\Box$  $\odot$ ⊙  $\textcolor{blue}{\textcolor{blue}{\textbf{5}}}\textcolor{blue}{\textcolor{blue}{\textbf{0}}}$  $\textcircled{\scriptsize{2}}$

#### **Dubbel mono trådlöst**

## <span id="page-963-0"></span>**DJ MED NÄTANSLUTNA BASMODULEN BOSE SUB1 ELLER SUB2**

Detaljerade anslutningsinstruktioner finns i bruksanvisningarna för nätanslutna basmodulen Bose Sub1 och Sub2.

Besök: [support.Bose.com/Sub1](http://support.Bose.com/Sub1) [support.Bose.com/Sub2](http://support.Bose.com/Sub2)

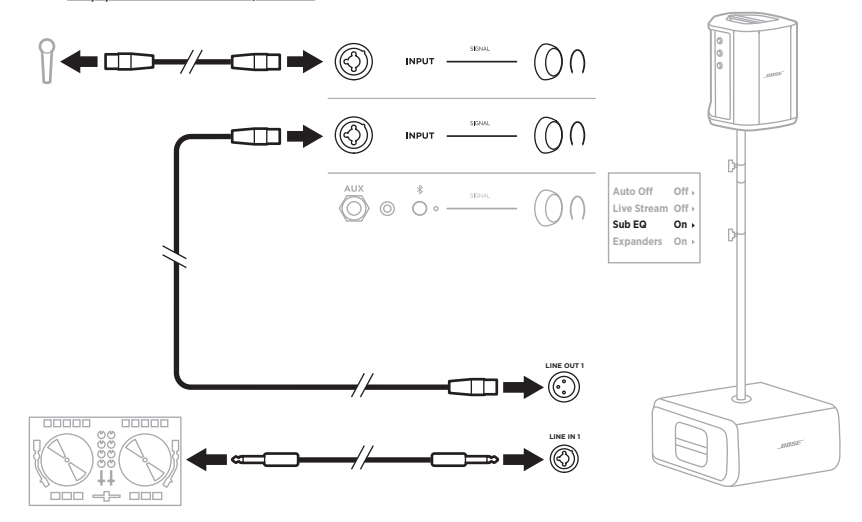

# <span id="page-964-1"></span>**DUBBEL TRÅDLÖS STREAMING MED BOSE MUSIC-APPEN**

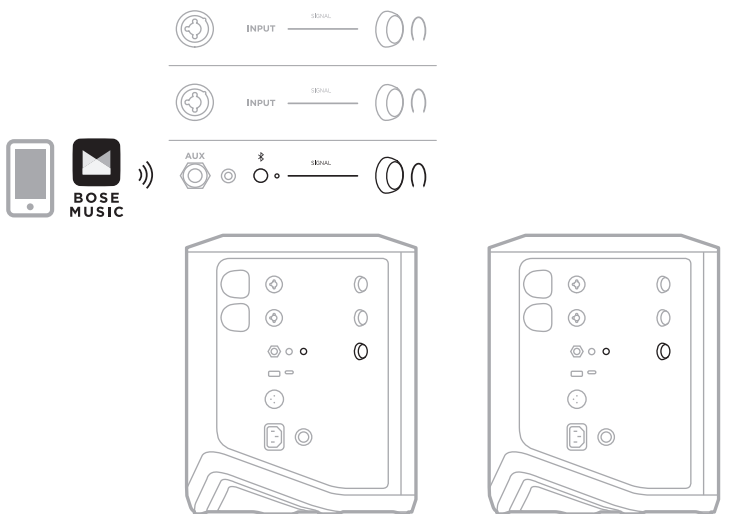

## <span id="page-964-0"></span>**MUSIKER SOM SPELAR IN ELLER LIVESTREAMAR TILL DATOR**

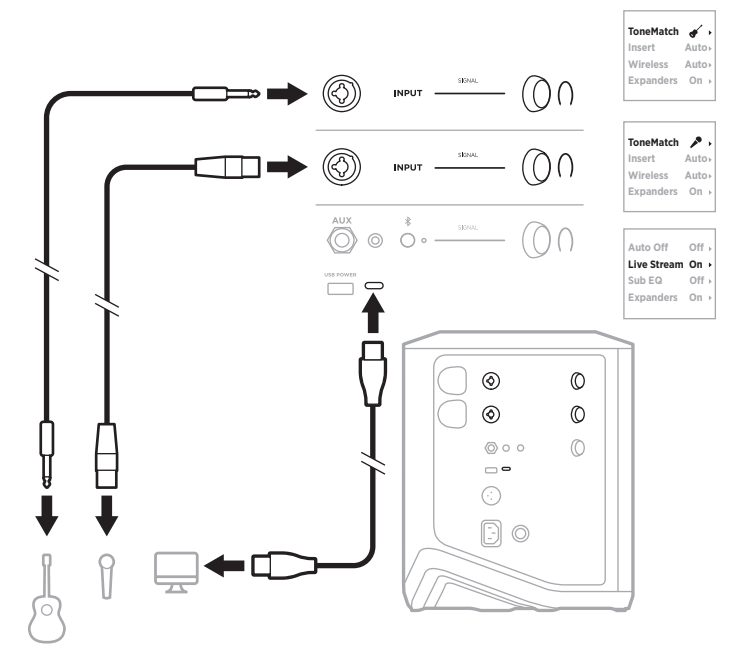

## **LADDA SYSTEMETS BATTERI**

Anslut systemet till en strömkälla för att ladda dess batteri (se [sida 18](#page-929-0)).

Om systemet är avstängt pulserar strömlampan med vitt sken för att indikera att systemets batteri laddar. När batteriet är fulladdat slocknar strömlampan.

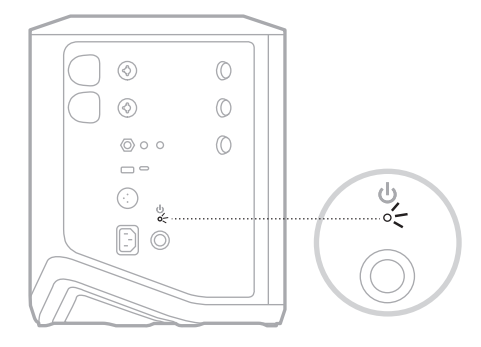

Om systemet är påslaget dyker en blixtikon upp på displayen för kanal 3, bredvid batteriikonen, för att indikera att systemets batteri laddar. När batteriet är fulladdat försvinner blixtikonen (se [sida 61](#page-972-0)).

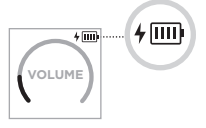

**TÄNK PÅ!** Försök INTE att ladda systemet när det är vått. Gör du det kan systemet skadas.

## **Laddningstid**

Det tar cirka 4 timmar tills systembatteriet är fulladdat.

Vid normal användning räcker batteriet i upp till 11 timmar. Batteriprestanda och laddningstid varierar med vad som spelas upp och hur högt ljudet är under uppspelning.

## **Kontrollera laddningsnivån i systemet**

Kontrollera systemets batterinivå och laddningsstatus på batteriikonen på displayen för kanal 3 (se [sida 61](#page-972-0)).

# <span id="page-966-0"></span>**LADDA EN TRÅDLÖS SÄNDARE**

#### **Med laddningsportarna**

Sätt i den trådlösa sändaren helt i laddningsporten för trådlösa sändare på antingen kanal 1 eller 2, tills du hör eller känner ett klick.

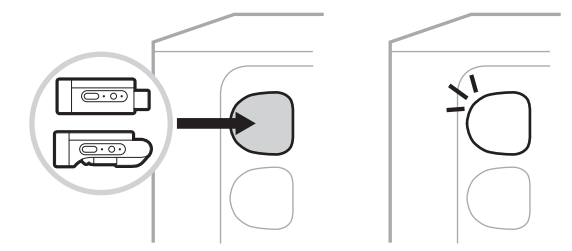

Om systemet är påslaget dyker en batteriikon med en blixtikon bredvid sig upp på kanaldisplayen för att indikera att sändarens batteri laddar. En blixtikon syns sedan i displayens övre högra hörn. När sändaren är fulladdad försvinner blixtikonen (se [sida 60\)](#page-971-0).

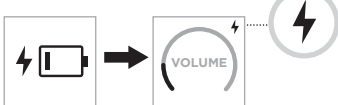

**OBS!** Om systemet är nätanslutet laddar nätanslutningen sändaren. Drivs systemet på batteri så laddar systembatteriet sändaren.

## **Med en väggladdare eller dator**

- **OBS!** Produkten ska endast användas tillsammans med en godkänd LPS-adapter (begränsad strömkälla) som uppfyller lokala bestämmelser (till exempel UL, CSA, VDE eller CCC).
- 1. Anslut en ände av en USB C-kabel (medföljer inte) till USB C-porten ovanpå den trådlösa sändaren.

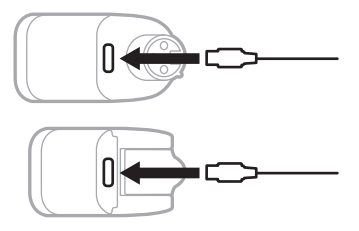

2. Anslut den andra änden till en USB A-laddare eller dator.

Strömlampan lyser med ett fast vitt sken (se [sida 62\)](#page-973-1). När sändaren är fulladdad slocknar strömlampan.

#### **Laddningstid**

Det tar cirka 2 timmar tills den trådlösa sändarens batteri är fulladdat.

Vid normal användning räcker batteriet i upp till 5 timmar.

## **Kontrollera den trådlösa sändarens laddningsnivå**

För att kontrollera den trådlösa sändarens laddningsnivå tar du ut sändaren från laddningsporten för trådlösa sändare och kontrollerar batteriikonen på kanaldisplayen (se [sida 60\)](#page-971-0).

Har du inte systemet i närheten kan du även kontrollera sändarens batterinivå genom att sätta igång sändaren och kontrollera status för strömlampan (se [sida 62](#page-973-1)).

## **LADDA MOBIL ENHET MED USB-LADDNINGSPORTEN**

Du kan använda systemets batteri eller nätström för att ladda en mobil enhet.

- 1. Anslut en ände av USB A-laddningskabeln (medföljer inte) till systemets **USB POWER**-port.
- 2. Anslut andra änden till din mobila enhet.

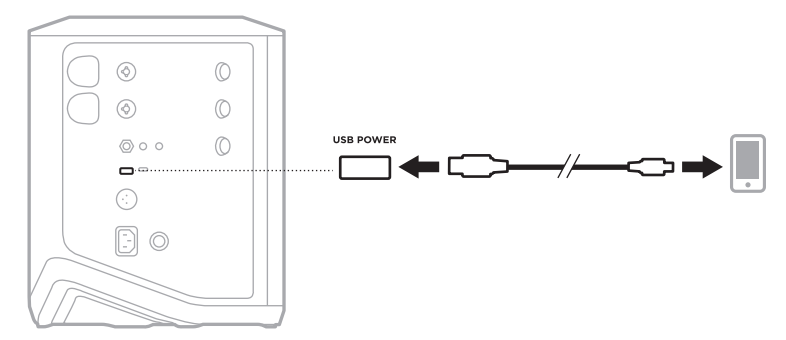

Signal-/klipplamporna, strömlampan, *Bluetooth*-lampan och kanaldisplayerna på sidan av systemet visar systemets status.

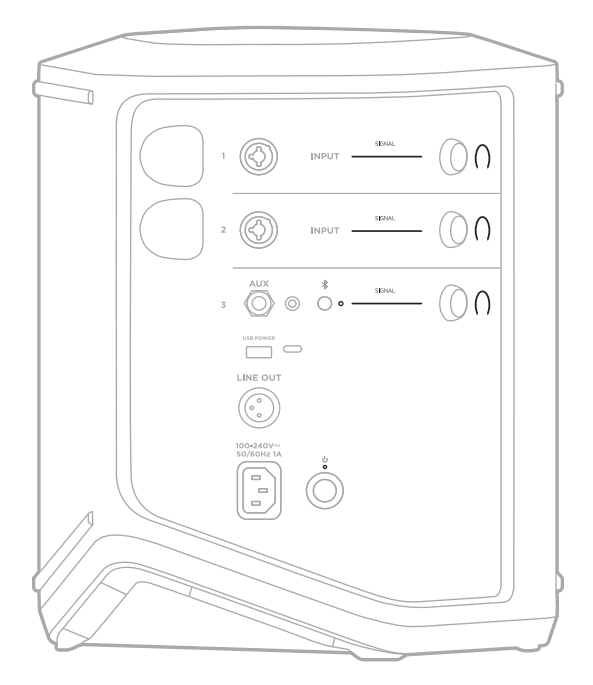

# **SIGNAL-/KLIPPLAMPOR**

Visar signal- eller klippstatus för kanal 1, 2 och 3.

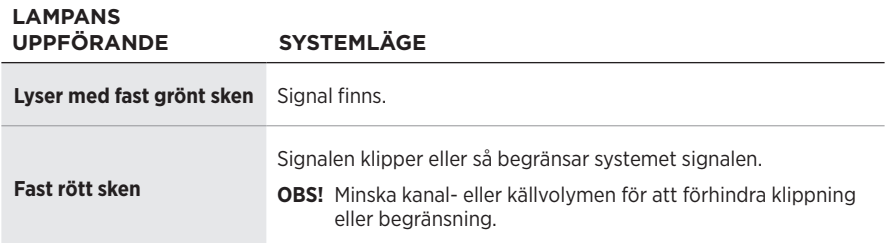

# **STRÖMLAMPA**

Visar ström- och laddningsstatus för systemet.

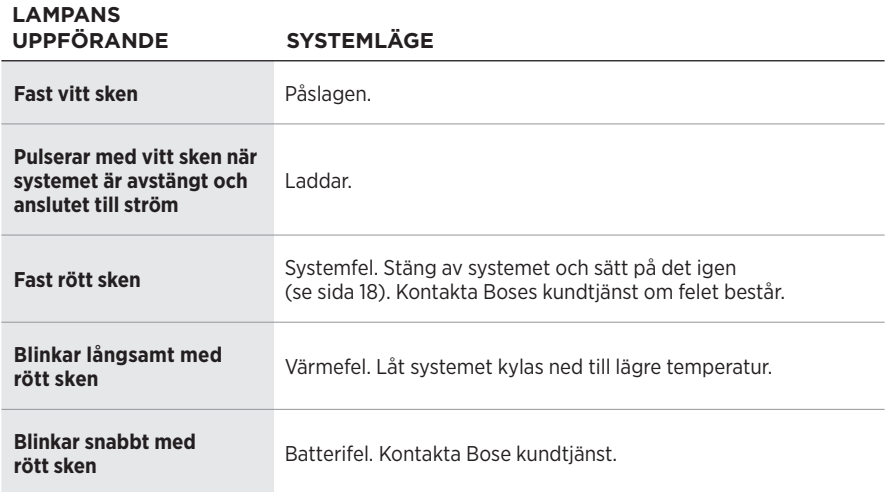

## *BLUETOOTH***-LAMPA**

Visar *Bluetooth*-anslutningarnas status.

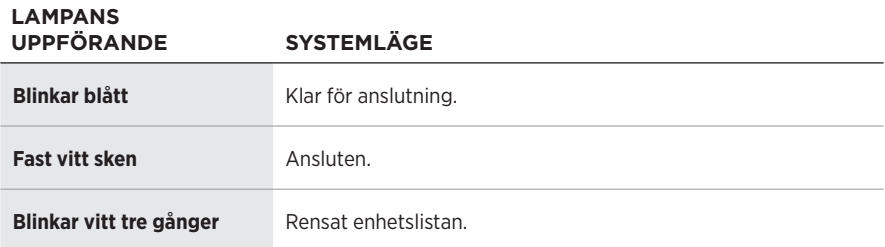

## **KANALDISPLAYER**

Visar status och inställningar för varje kanal, systemet och anslutna trådlösa sändare.

#### **Så läser man av kanaldisplayerna**

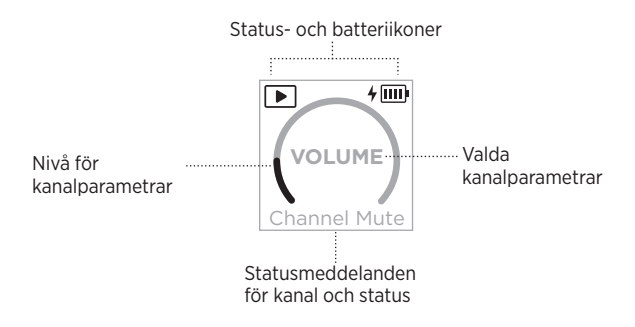

#### **Statusikoner**

Statusikonerna visar kanal- och systeminställningar.

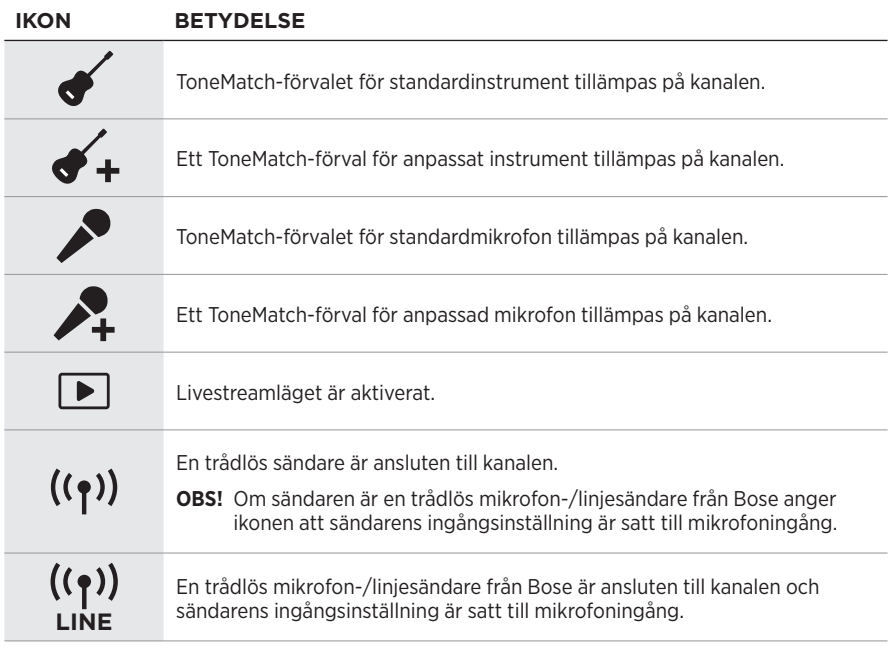

#### **Batteriikoner**

Batteriikonerna visar batterinivån och laddningsstatus för antingen systemet eller en parkopplad trådlös sändare, beroende på kanaldisplay.

#### <span id="page-971-0"></span>**Display för kanal 1 eller 2**

På displayen för kanal 1 eller 2 visar batteriikonerna batterinivå och laddningsstatus för en parkopplad trådlös sändare. De dyker snabbt upp över hela skärmen, förutom blixtikonen som dyker upp i displayens övre högra hörn.

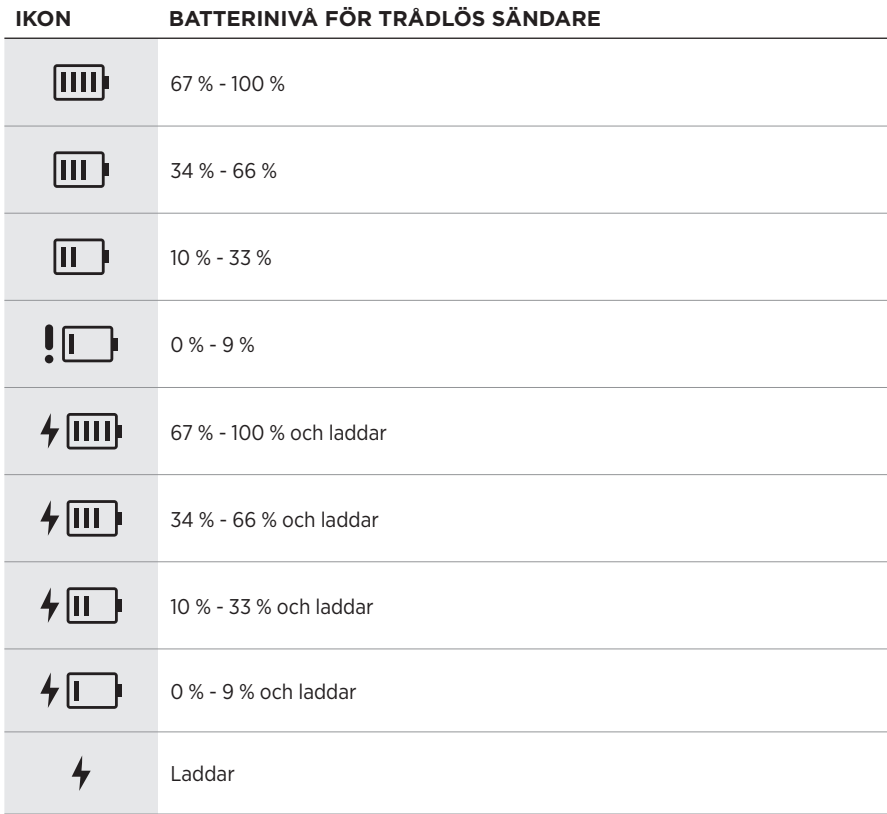
#### **Display för kanal 3**

På displayen för kanal 3 visar batteriikonerna batterinivå och laddningsstatus för systemet. De visas i displayens övre högra hörn.

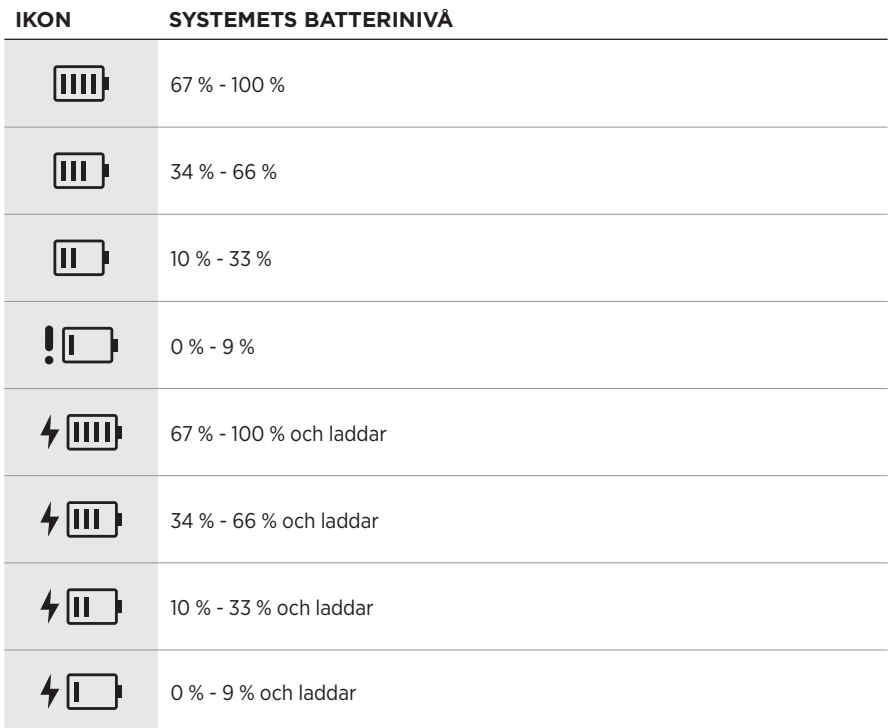

Strömlampan och anslutningslampan på den trådlösa sändaren visar status för sändaren.

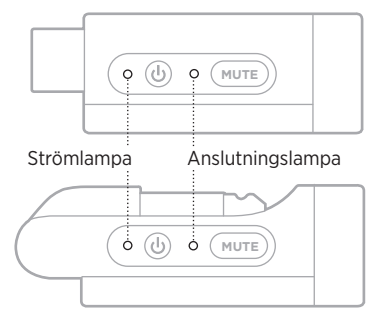

### <span id="page-973-0"></span>**STRÖMLAMPA**

Visar ström, batterinivå, laddning och felstatus för sändaren.

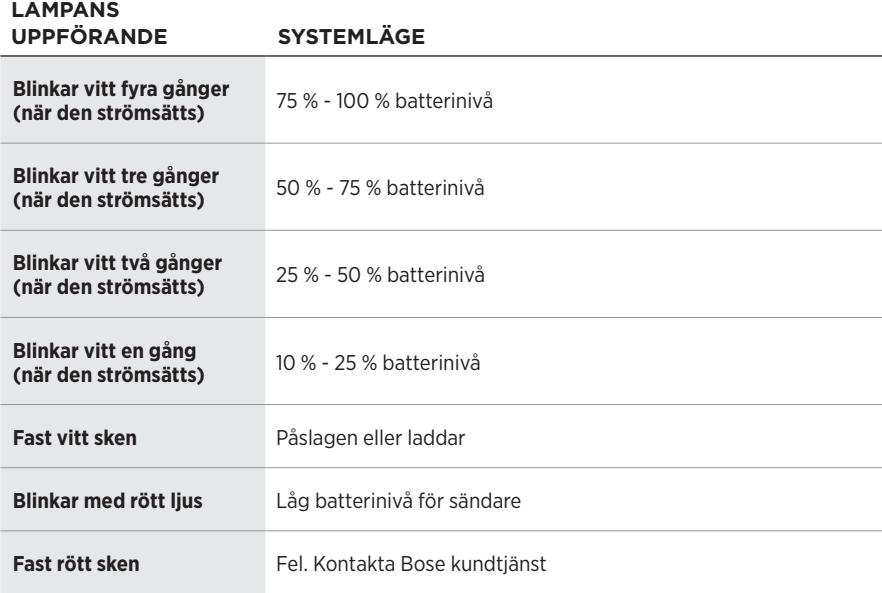

### <span id="page-974-0"></span>**ANSLUTNINGSLAMPA**

Visar anslutning- och ljud på-status för sändaren.

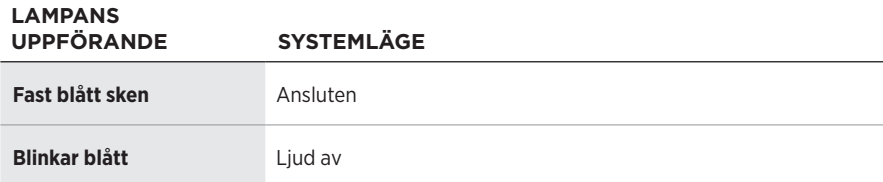

### <span id="page-975-0"></span>**ANSLUTA EN MOBIL ENHET**

Instruktioner för anslutning finns på [sida 21.](#page-932-0)

### **KOPPLA FRÅN EN MOBIL ENHET**

Inaktivera *Bluetooth*-funktionen på enheten.

**OBS!** Frånkoppling av *Bluetooth* på din enhet leder till att alla andra enheter kopplas från.

# **ÅTERANSLUTA EN MOBIL ENHET**

När systemet sätts på kommer det automatiskt att försöka återansluta till den senast anslutna enheten.

#### **TÄNK PÅ FÖLJANDE:**

- Enheten måste vara inom räckvidd (9 m) och påslagna.
- Kontrollera att *Bluetooth*-funktionen är aktiverad på din mobila enhet.

### <span id="page-975-1"></span>**RENSA SYSTEMETS ENHETSLISTA**

- 1. Tryck och håll inne *Bluetooth*-knappen  $*$  i 10 tills *Bluetooth*-indikatorn blinkar tre gånger med ett vitt sken.
- 2. Ta bort systemet från *Bluetooth*-listan på den mobila enheten.

Alla enheter tas bort och systemet är klart för att anslutas (se [sida 64\)](#page-975-0).

### <span id="page-976-0"></span>**ERSÄTTA SYSTEMETS BATTERI**

1. Tryck på strömknappen  $\circlearrowright$  för att stänga av systemet och koppla sedan från strömmen.

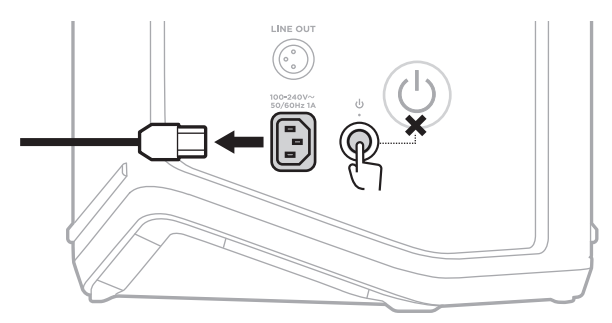

2. Vänd systemet upp och ned. Skruva loss de två skruvarna och ta sedan bort bottenplattan.

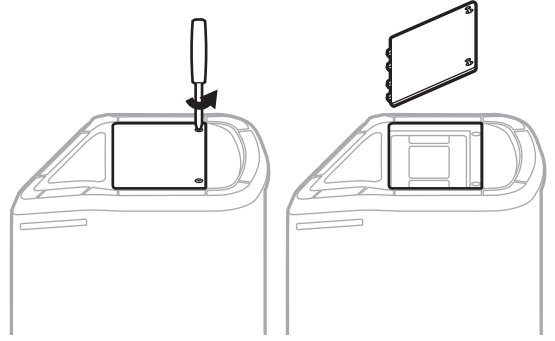

3. Ta ut det gamla batteriet med hjälp av dragflikarna.

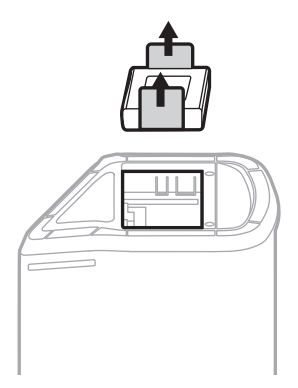

4. Sätt i det nya batteriet och kontrollera samtidigt att kontaktstiften passas in rätt.

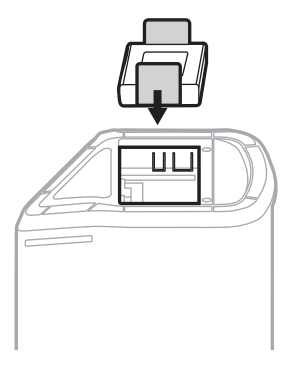

5. Sätt tillbaka bottenplattan och dra sedan åt de två skruvarna ordentligt.

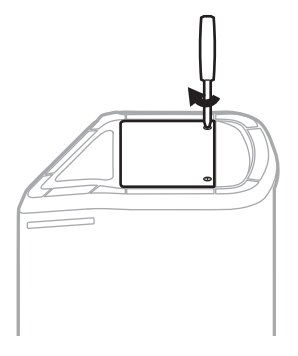

- 6. Anslut systemet till en strömkälla.
- 7. Tryck på strömknappen  $\bigcirc$  för att starta systemet.

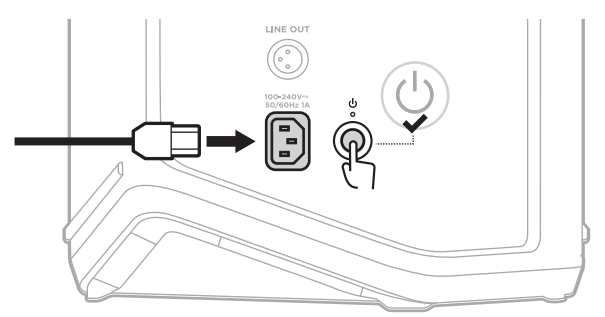

**OBS!** Ersättningsbatteriet är i viloläge tills systemet nätansluts och strömsätts.

### <span id="page-978-0"></span>**UPPDATERA SYSTEMET**

Använd datorn för att besöka Boses uppdateringssida för att leta efter och ladda ner uppdateringar av systemets programvara på: [btu.Bose.com](http://btu.Bose.com)

Mer detaljerade instruktioner finns på: [support.Bose.com/S1ProPlusUpdate](http://support.Bose.com/S1ProPlusUpdate)

**OBS!** För att uppdatera systemet måste du ansluta det till din dator med en USB C-kabel (medföljer inte). Mer information finns på [sida 32.](#page-943-0)

# **UPPDATERA EN TRÅDLÖS SÄNDARE**

När du sätter i en trådlös sändare i en av laddningsportarna för trådlösa sändare kontrollerar systemet huruvida det finns någon tillgänglig uppdatering av programvaran. Följ i sådana fall instruktionerna på kanaldisplayen för att installera uppdateringen.

# **RENGÖRA SYSTEMET**

Torka av ytan på systemet med en mjuk, torr trasa. Dammsug vid behov försiktigt systemets galler.

#### **TÄNK PÅ:**

- Använd inte sprayprodukter i närheten av systemet.
- Använd inte lösningsmedel, kemikalier eller rengöringsmedel som innehåller alkohol, ammoniak eller slipmedel.
- Låt INTE vätska tränga in i några öppningar.
- Låt inga föremål komma in i några öppningar.

### **TRANSPORT OCH FÖRVARING AV SYSTEMET**

Vid transport och lagring av systemet ska det placeras upprätt eller i monitorpositionen, inte på sidan.

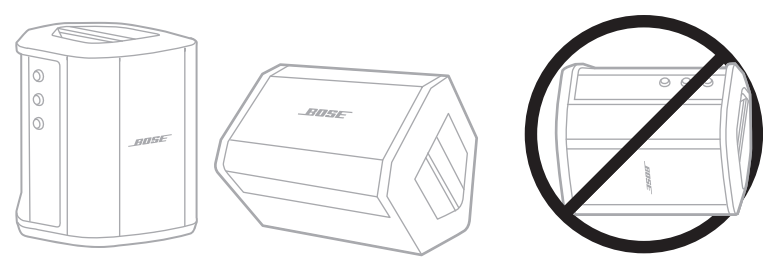

**TÄNK PÅ!** Förvaring på sidan kan orsaka skador under visa miljömässiga förhållanden.

**OBS!** Om du tänker lägga undan systemet i flera månader ska du se till att systemets batteri är fulladdat.

# **RESERVDELAR OCH TILLBEHÖR**

Reservdelar och tillbehör kan beställas genom Bose kundtjänst.

Besök: [support.Bose.com/S1ProPlus](http://support.Bose.com/S1ProPlus)

# **BEGRÄNSAD GARANTI**

Systemet täcks av en begränsad garanti. Mer information om den begränsade garantin finns på [worldwide.Bose.com/Warranty.](http://worldwide.Bose.com/Warranty)

Mer information om hur du registrerar din produkt finns på [worldwide.Bose.com/ProductRegistration.](http://worldwide.Bose.com/ProductRegistration) Dina garantirättigheter påverkas inte om du inte registrerar produkten.

### **PROVA DET HÄR FÖRST**

Om du får problem med systemet:

- Kontrollera att systemet är anslutet till ett fungerande vägguttag (se [sida 18\)](#page-929-0).
- Stäng av systemet och sätt igång det igen (se [sida 18\)](#page-929-1).
- Kontrollera alla kablar.
- Kontrollera statuslampornas tillstånd (se [sida 57\)](#page-968-0).
- Kontrollera om det finns produktuppdateringar och ladda ner dem (se [sida 67\)](#page-978-0).

# **ANDRA LÖSNINGAR**

Om du inte kunde lösa problemet ska du titta i tabellen nedan för att identifiera symptom och ta del av lösningar till vanliga problem. Det finns även artiklar, videor och andra resurser för felsökning på: [support.Bose.com/S1ProPlus](http://support.Bose.com/S1ProPlus)

Kontakta Boses kundtjänst om du inte kan lösa ditt problem.

Besök: [worldwide.Bose.com/contact](http://worldwide.Bose.com/contact)

### **System**

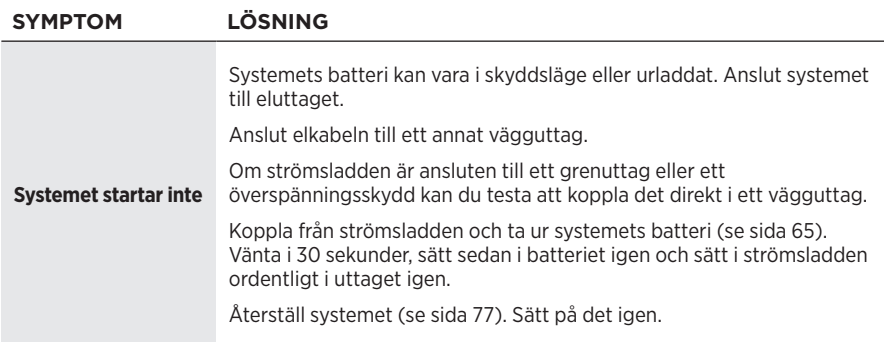

<span id="page-981-0"></span>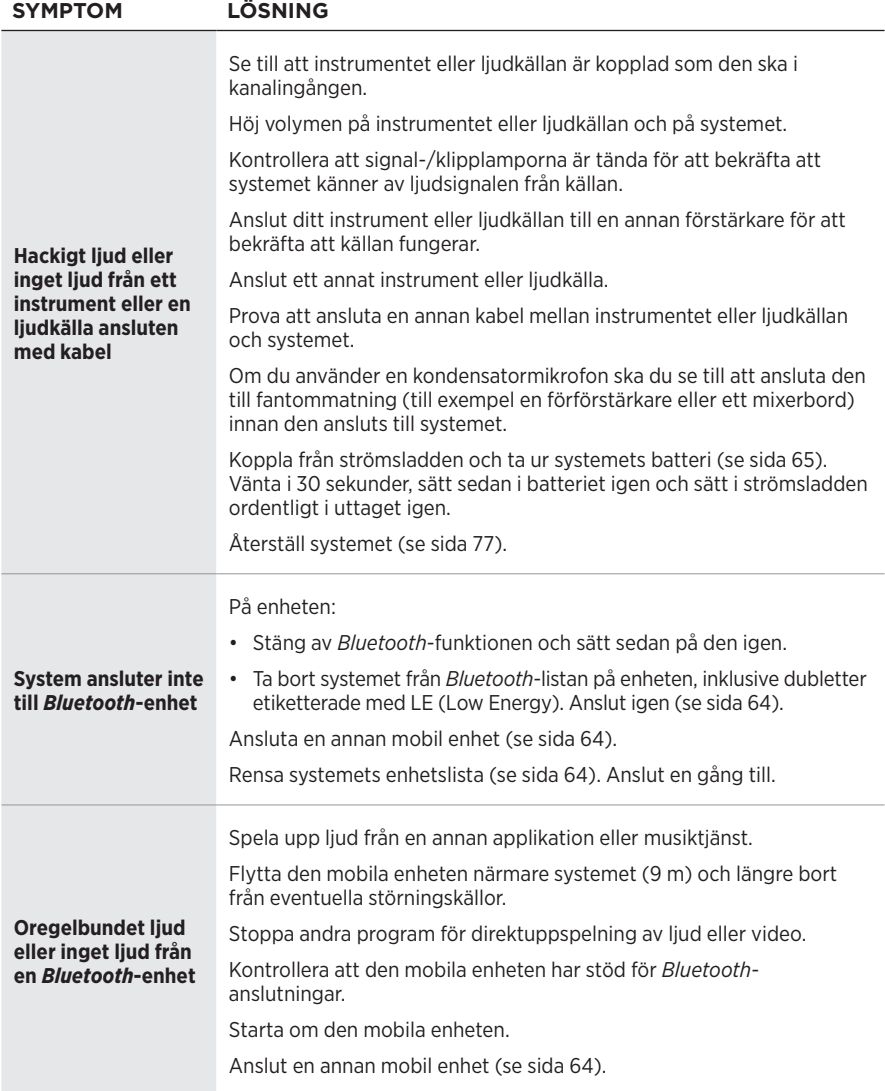

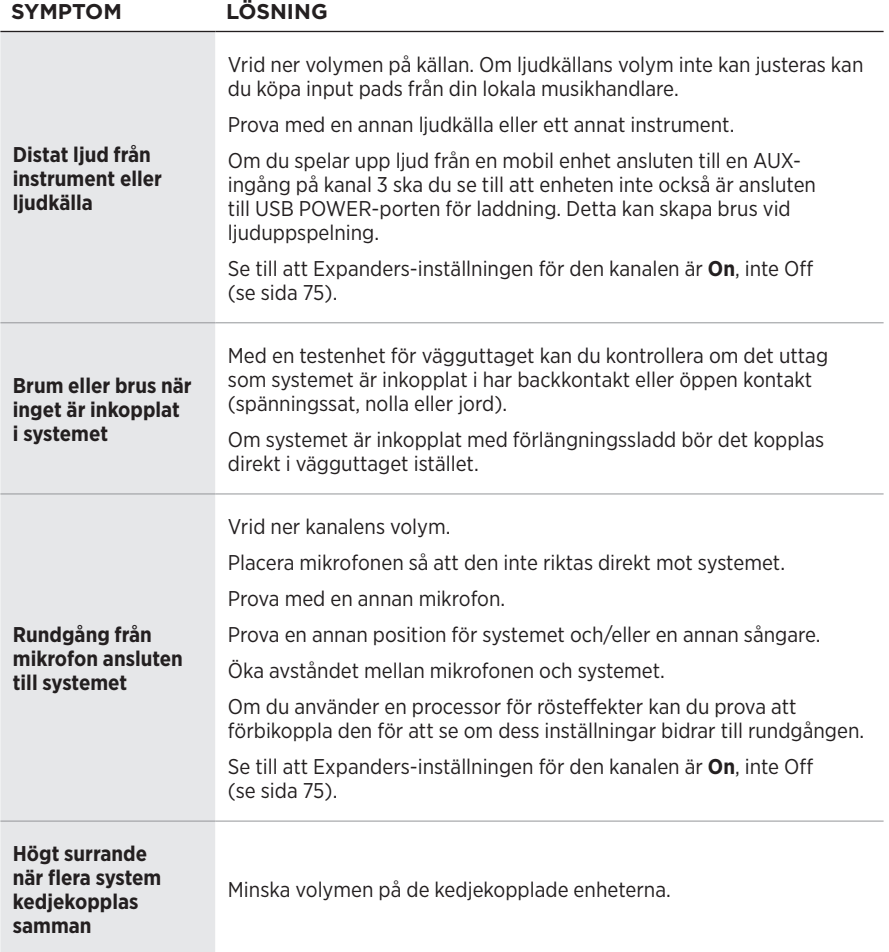

### Felsökning

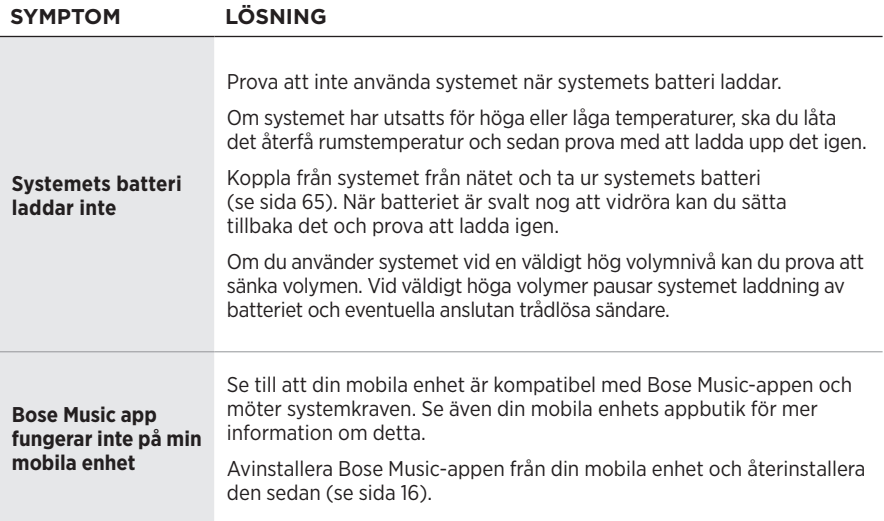

### **Trådlösa sändare**

<span id="page-984-0"></span>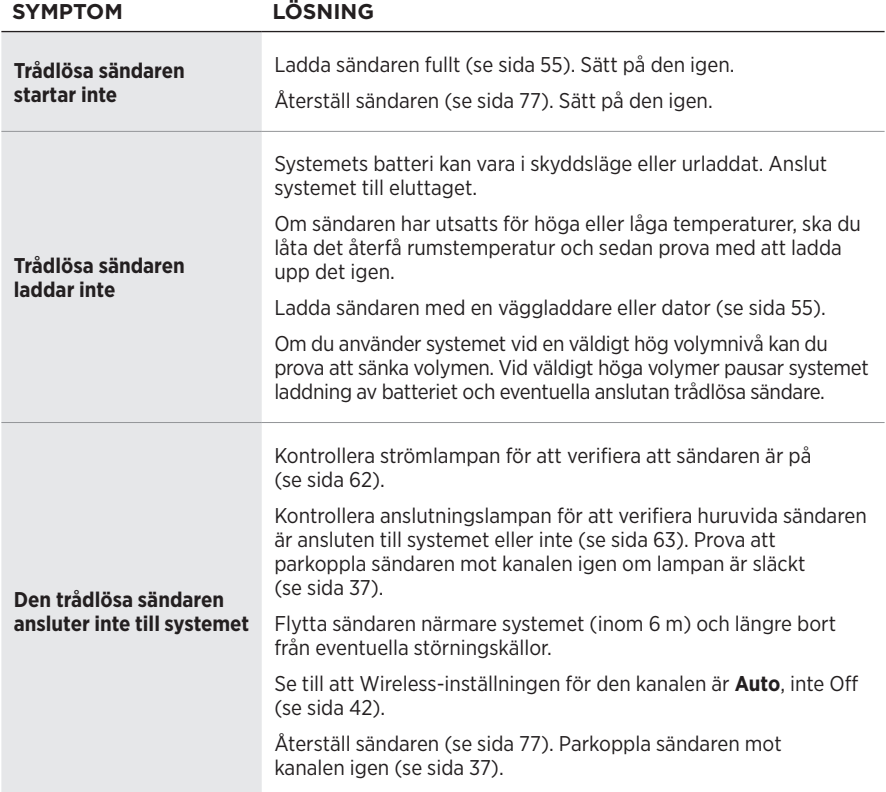

### **FELSÖKNING**

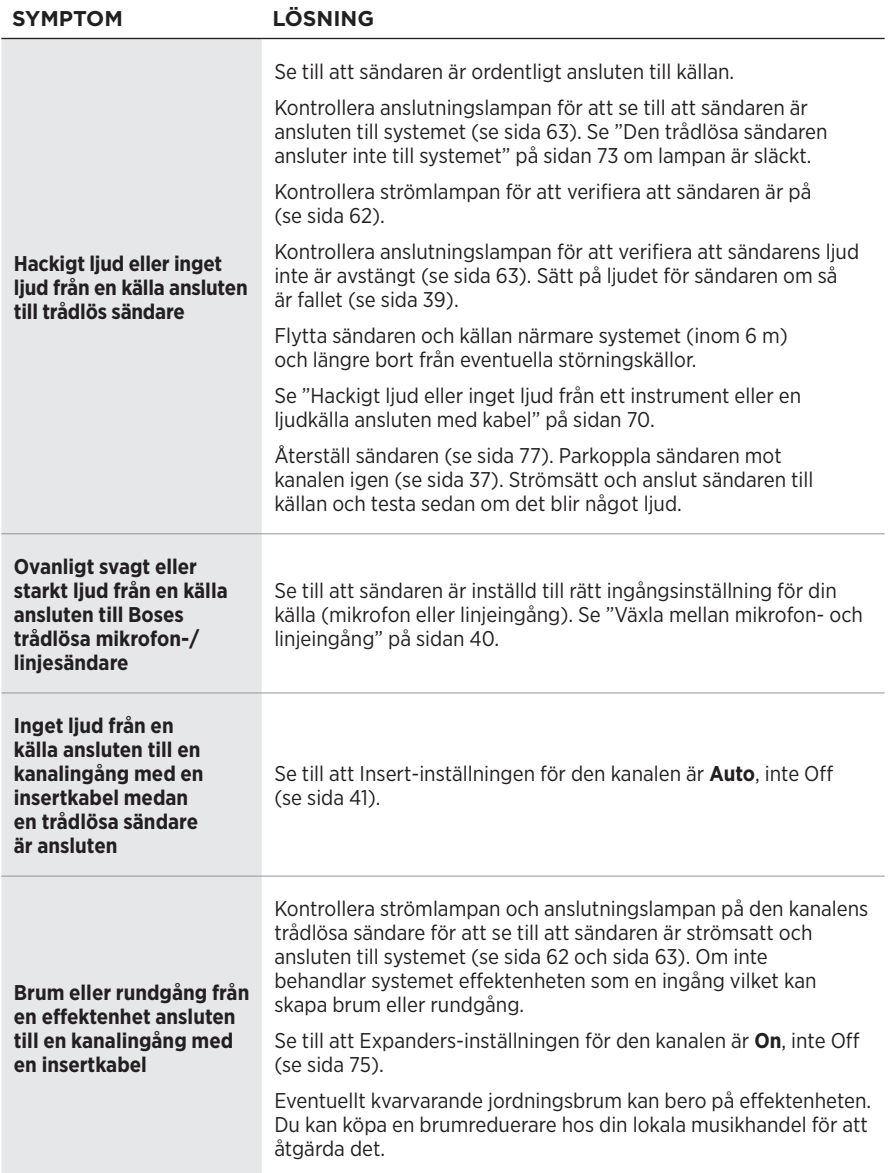

# <span id="page-986-0"></span>**AKTIVERA/INAKTIVERA EXPANDERS-INSTÄLLNINGEN**

Expanders-inställningen avgör huruvida systemet minskar volymen på lågnivåbrus i bakgrunden för en kanal, till exempel brus orsakat av elektronisk rundgång, radiostörningar eller omgivningen. Det går att inaktivera denna funktion för en eller flera kanaler om så krävs för ditt setupscenario.

1. Tryck och håll inne en av kanalkontrollerna tills den extra kontrollmenyn dyker upp på kanaldisplayen.

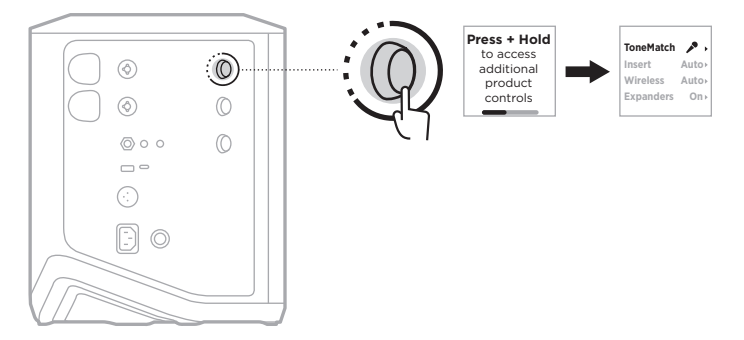

2. Rotera kanalkontrollen för att markera **Expanders** och tryck sedan för att välja det.

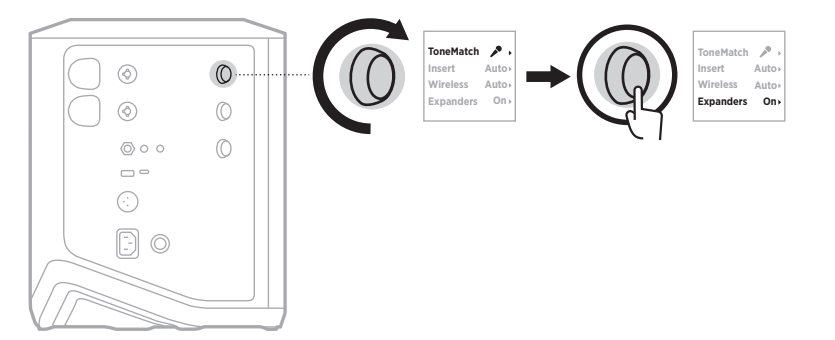

- 3. Rotera kanalkontrollen för att markera den inställning du önskar och tryck sedan för att välja den.
	- **On** (standard): Aktiverar Expanders-inställningen för den kanalen så att systemet minskar volymen lågnivåbrus.
	- **Off**: Inaktiverar Expanders-inställningen för den kanalen så att systemet inte minskar volymen lågnivåbrus.

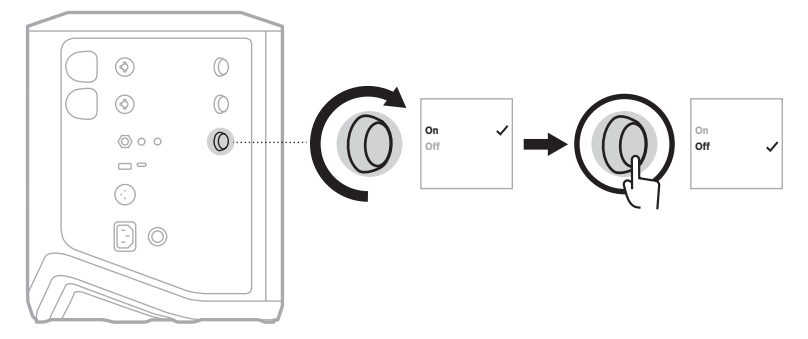

4. Tryck och håll inne kanalkontrollen tills den extra kontrollmenyn försvinner.

# <span id="page-988-0"></span>**ÅTERSTÄLLA SYSTEMET**

Vid en fabriksåterställning rensas alla kanal- och systeminställningar, *Bluetooth*anslutningar och anslutningar av trådlösa sändare från systemet och det återgår till sina fabriksinställningar.

**OBS!** Det går enkelt att återställa dina kanal- och systeminställningar efter en systemåterställning med hjälp av Bose Music-appen. För att göra det ska du innan du gör återställningen spara dina aktuella inställningar som en scen i appen (se [sida 36\)](#page-947-0). När återställningen är slutförd väljer du scenen i appen för att återställa alla inställningar utom för *Bluetooth* och anslutningar av trådlösa sändare.

Tryck och håll inne strömknappen  $\binom{1}{1}$  i tio sekunder tills strömlampan släcks och ett meddelande dyker upp på kanaldisplayerna.

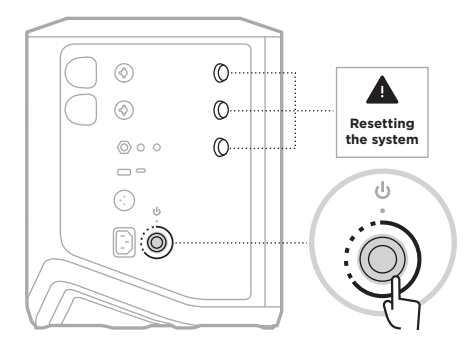

Systemet startar om. När återställningen är klar lyser strömlampan med ett fast vitt sken.

# <span id="page-988-1"></span>**ÅTERSTÄLLA EN TRÅDLÖS SÄNDARE**

Vid en fabriksåterställning av en trådlös sändare rensas all parkopplingsinformation och den återställs till fabriksinställningarna.

Tryck och håll ned strömknappen  $\circlearrowright$  i tio sekunder tills strömlampan släcks.

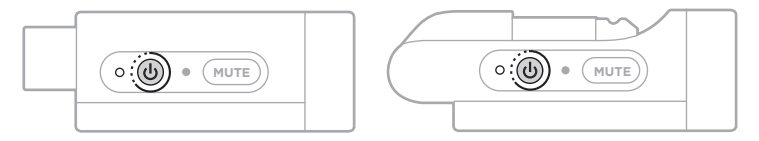

### **โปรดอ่่านและเก็็บคำแนะนำด้้านความปลอดภััย การรักัษาความปลอดภััย และการใช้้งานทั้้�งหมดไว้้**

Bose Corporation ขอประกาศในที่นี้ว่าผลิตภัณฑ์นี้สอดคล้องตามข้อกำหนดที่จำเป็นและข้อบังคับที่เกี่ยวข้องอื่น ๆ ของข้อกำกับ Directive 2014/53/EU และข้อบังคับอื่นๆ ทั้งหมดของข้อกำกับ EU ที่ใช้บังคับ ใบรับรองมาตรฐาน ความปลอดภัยของผลิตภัณฑ์ฉบับสมบูรณ์ สามารถอ่านได้จาก <u>[www.Bose.com/compliance](http://www.Bose.com/compliance)</u>

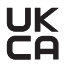

 $\mathbf W$  ผลิตภัณฑ์นี้สอดคล้องตามข้อกำหนดความเข้ากันได้ทางแม่เหล็กไฟฟ้า 2016 ที่เกี่ยวข้องทั้งหมดและข้อกำหนด UK  $\blacktriangleright$ ที่เกี่ยวข้องทั้งหมดอื่นๆ ใบรับรองมาตรฐานความปลอดภัยของผลิตภัณฑ์ฉบับสมบูรณ์ สามารถอ่านได้จาก www.Bose.com/compliance

Bose Corporation ขอประกาศในที่นี้ว่าผลิตภัณฑ์นี้สอดคล้องตามข้อกำหนดที่จำเป็นของกฎระเบียบว่าด้วยอุปกรณ์ วิทยุ 2017 และข้อกำหนด UK ที่เกี่ยวข้องทั้งหมดอื่นๆ ใบรับรองมาตรฐานความปลอดภัยของผลิตภัณฑ์์ฉบับสมบูรณ์ สามารถอ่่านได้้จาก [www.Bose.com/compliance](http://www.Bose.com/compliance)

### **คำแนะนำด้้านความปลอดภััยที่่�สำคััญ**

้อย่าใช้อุปกรณ์นี้ใกล้กับน้ำ

ทำความสะอาดด้วยผ้าแห้งเท่านั้น

อย่าดัดแปลงปลั๊กแบบโพลาไรซ์หรือปลั๊กที่มีสายดินเพื่อความปลอดภัย ปลั๊กแบบโพลาไรซ์มีขาแบนสองขา โดยขาข้างหนึ่ง จะกว้างกว่าขาอีกข้างหนึ่ง ส่วนปลั๊กที่มีสายดินมีขาแบนสองขาและขาที่สามสำหรับเสียบกับช่องสายดิน ขาแบนข้างที่กว้างหรือ ขาที่สามนี้มีไว้เพื่อความปลอดภัยของคุณ หากปลั๊กที่ให้ใช้ไม่ได้กับเต้ารับไฟฟ้าของคุณ โปรดติดต่อช่างไฟฟ้าเพื่อเปลี่ยนเต้ารับ ไฟฟ้้ารุ่่นเก่่านี้้�

#### ่ ใช้แต่อุปกรณ์์ต่อ/อุปกรณ์เสริมที่่ผู้ผลิตระบุเท่านั้น

นำผลิตภัณฑ์เข้ารับการซ่อมแซมทั้งหมดจากช่างผ้ชำนาญเท่านั้น การเข้ารับบริการซ่อมแซมเป็นสิ่งจำเป็นเมื่ออุปกรณ์เกิด ความเสียหายไม่ว่าทางใดทางหนึ่ง เช่น สายไฟหรือปลั๊กเสียหาย ของเหลวหกรดหรือวัสดุแปลกปลอมตกหล่นเข้าไปในอุปกรณ์ ์<br>อุปกรณ์ถูกฝนหรือความชื้น ไม่ทำงานตามปกติ หรืออุปกรณ์ตกหล่น

### **คคำเตือน/ข้อควรระวัง**

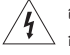

สัญลักษณ์นี้บนผลิตภัณฑ์ หมายถึงบริเวณที่ไม่มีฉนวนหุ้มภายในเครื่อง ซึ่งอาจมีแรงดันสูงพอที่จะทำให้เสี่ยงต่อ การถููกไฟฟ้้าดููดได้้

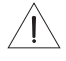

สัญลักษณ์นี้บนผลิตภัณฑ์ หมายถึงคำแนะนำในการใช้งานและการดูแลรักษาที่่สำคัญในคู่มือผู้ใช้นี้

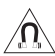

ผลิตภัณฑ์นี้ประกอบด้วยวัสดุแม่เหล็ก ปรึกษาแพทย์ว่าสิ่งนี้อาจส่งผลต่อการใช้งานอุปกรณ์การแพทย์ที่ปลูกถ่าย ของคุุณหรืือไม่่

- เพื่อลดความเสี่ยงต่อการเกิดเพลิงไหม้หรือไฟฟ้าดูด อย่าให้ผลิตภัณฑ์นี้ถูกฝน น้ำหยด น้ำกระเซ็น หรือความชื้น และ ไม่ควรวางภาชนะบรรจุของเหลว เช่น แจกัน ไว้บนหรือใกล้กับเครื่อง
- วางผลิตภัณฑ์ให้อย่ห่างจากไฟและแหล่งที่ก่อให้เกิดความร้อน อย่าวางสิ่งที่ลกไหม้ใดๆ เช่น เทียนไขที่จุดไฟ ไว้บนหรือ ใกล้้กัับผลิิตภััณฑ์์
- อย่าดัดแปลงผลิตภัณฑ์นี้โดยไม่ได้รับอนุญาต
- อย่าใช้เครื่องแปลงไฟกับผลิตภัณฑ์นี้
- อย่าใช้ผลิตภัณฑ์นี้ในรถหรือเรือ
- จัดหาสายดินหรือทำให้แน่ใจว่าเต้ารับไฟเชื่อมต่อสายดินเพื่อความปลอดภัย ก่อนจะเชื่อมต่อปลั๊กกับเต้ารับไฟหลัก
	- เดนมาร์์ก: "Apparatets stikprop skal tilsluttes en stikkontakt med jord, som giver forbindelse til stikproppens jord."
- ฟิินแลนด์: "Laite on liitettävä suojamaadoituskoskettimilla varustettuun pistorasiaan" ์
- นอร์์เวย์์: "Apparatet må tilkoples jordet stikkontakt"
- –สวีีเดน: "Apparaten skall anslutas till jordat uttag"
- ในกรณีที่ใช้ปลั๊กไฟหลักหรือปลั๊กพ่วงเป็นอุปกรณ์ตัดไฟ อุปกรณ์ตัดไฟดังกล่าวควรพร้อมใช้งานได้

仅适用于 2000m 以下地区安全使用  $\bar{\tilde{\mathbb{S}}^{2000\text{m}}}$  ใช้ในพื้นที่ที่ความสูงน้อยกว่า 2000 เมตรเท่านั้น

- แบตเตอรี่แบบชาร์จได้/แบตเตอรี่แบบใช้ครั้งเดียวที่ใช้ในอุปกรณ์นี้อาจทำให้เกิดเพลิงลุกไหม้หรือการไหม้จากสารเคมีได้ หากใช้งานไม่ถูกต้อง เปลี่ยนใหม่อย่างไม่ถูกต้อง หรือเปลี่่ยนใหม่เป็นประเภทไม่ถูกต้อง
- อย่าให้ผลิตภัณฑ์ที่มีแบตเตอรี่ถูกความร้อนสูงเกินไป (เช่น จัดเก็บในที่ที่ถูกแสงแดดจัด ไฟ หรืออื่นๆ คล้ายกันนี้)
- ใช้แบตเตอรี่ Bose ของแท้กับผลิตภัณฑ์นี้เท่านั้น ติดต่อฝ่ายบริการลูกค้าของ Bose เพื่อสั่งแบตเตอรี่ใหม่
- Bose ไม่แนะนำให้วางผลิตภัณฑ์ในพื้นที่จำกัด อย่างเช่นในช่องผนังหรือในตู้ปิดทึบ เนื่องจากต้องการพื้นที่ในการ ระบายอากาศ
- อย่าจัดวางหรือติดตั้งใกล้กับแหล่งที่ก่อให้เกิดความร้อนใดๆ เช่น เครื่องนำความร้อน หน้ากากเครื่องทำความร้อน เตา หรืออุปกรณ์อื่นๆ (รวมถึงเครื่องขยายเสียง) ที่ก่อให้เกิดความร้อน
- อย่าใช้ระบบ PA ไร้สาย Bose S1 Pro+ กับฐานตั้ง/ขาตั้งสามขาที่ไม่มั่นคง ลำโพงได้รับการออกแบบมาเพื่อใช้กับเสา 35 มม. และจานตั้ง/ขาตั้งสามขาต้องสามารถรองรัับลำโพงที่มีน้ำหนักอย่างน้อย 6.8 กิโลกรัม (15 ปอนด์) และขนาดโดยรวม 332.6 x 240 x 279.8 มม. (13.1 x 9.4 x 11 นิ้ว) การใช้ฐานตั้ง/ขาตั้งสามขาที่ไม่ได้ออกแบบมาเพื่อรองรับขนาดและน้ำหนัก ของระบบ PA ไร้สาย Bose S1 Pro+ อาจนำไปสู่ความไม่มั่นคงและอันตรายที่อาจทำให้บาดเจ็บได้
- ป้้ายกำกัับผลิิตภััณฑ์์จะติิดอยู่่ข้้างใต้้ผลิิตภััณฑ์์

**หมายเหตุ:** อุปกรณ์นี้ผ่านการทดสอบและพบว่าตรงตามข้อจำกัดสำหรับอุปกรณ์ดิจิตอล คลาส B ตามส่วน 15 ของระเบียบ FCC ข้อจำกัดนี้กำหนดขึ้นเพื่อให้การป้องกันที่เหมาะสมจากการรบกวนที่เป็นอันตรายในการติดตั้งในที่พักอาศัย อุปกรณ์นี้ ึก่อให้เกิด ใช้ และสามารถแผ่พลังงานความถี่วิทย และหากติดตั้งและใช้งานไม่ตรงตามคำแนะนำ อาจเป็นสาเหตุให้เกิดการ รบกวนที่เป็นอันตรายกับการสื่อสารทางวิทยุ อย่างไรก็ตาม ไม่มีการรับประกันว่าการรบกวนนี้จะไม่เกิดขึ้นในการติดตั้งแบบใด ่แบบหนึ่ง หากอุปกรณ์นี้ก่อให้เกิดการรบกวนที่เป็นอันตรายกับการรับสัญญาณวิทยุหรือโทรทัศน์ ซึ่งสามารถพิจารณาได้จาก ึการลองปิดและเปิดอุปกรณ์ ขอแนะนำให้ฝ้ใช้ลองแก้ไขการรบกวนดังกล่าว ด้วยวิธีการต่อไปนี้

- เปลี่ยนทิศทางหรือตำแหน่งของผลิตภัณฑ์รับสัญญาณหรือเสาอากาศ
- เพิ่มระยะห่างระหว่างอุปกรณ์และเครื่องรับสัญญาณ
- เสียบปลั๊กอุปกรณ์นี้กับเต้ารับไฟฟ้าที่ไม่ได้ใช้สายร่วมกับเครื่องรับสัญญาณ
- ติดต่อขอรับความช่วยเหลือจากตัวแทนจำหน่ายหรือช่างเทคนิคด้านวิทยุ/โทรทัศน์ที่มีประสบการณ์

การแก้ไขหรือดัดแปลงอื่นใดที่ไม่ได้รับอนุญาตโดยตรงจาก Bose Corporation อาจทำให้ผ้ใช้ไม่มีสิทธิ์ใช้งานอุปกรณ์นี้อีกต่อไป

อุปกรณ์นี้สอดคล้องตามส่วน 15 ของระเบียบ FCC และมาตรฐาน RSS ที่ได้รับการยกเว้นใบอนุญาต ISED Canada การทำงาน ี ของอุปกรณ์ขึ้นอยู่กับเงื่อนไข 2 ประการ ดังนี้ (1) อุปกรณ์นี้ต้องไม่ก่อให้เกิดสัญญาณรบกวนที่่เป็นอันตราย และ (2) อุปกรณ์นี้ ต้องยอมรับสัญญาณรบกวนทุกชนิดที่ได้รับ รวมถึงสัญญาณรบกวนที่อาจทำให้เกิดการทำงานที่ไม่พึงประสงค์

ควรติดตั้งและใช้งานอุปกรณ์นี้ในระยะห่างอย่างน้อย 20 ซม. ระหว่างเครื่องกำเนิดรังสีและร่างกายของคุณ

#### **สำหรัับยุุโรป**:

โมดููล *Bluetooth*: ช่่วงความถี่่�การทำงานคืือ 2400 ถึึง 2483.5 MHz

กำลัังการส่่งสููงสุุดน้้อยกว่่า 20 dBm EIRP

โมดููล 2.4 GHz: ช่่วงความถี่่�การทำงานคืือ 2402 ถึึง 2482 MHz

กำลัังการส่่งสููงสุุดน้้อยกว่่า 10 dBm (10mW) EIRP

กำลังการส่งสูงสุดต่ำกว่าข้อจำกัดที่กำหนด ดังนั้นไม่จำเป็นต้องมีการทดสอบ SAR และยกเว้นตามข้อกำหนดที่เกี่ยวข้อง

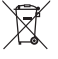

ี้ สัญลักษณ์นี้หมายความว่าไม่ควรทิ้งผลิตภัณฑ์นี้เหมือนเป็นขยะตามบ้านทั่วไป และควรจัดการทิ้งให้กับสถานจัดเก็บขยะ <del>ที่</del> คนตกเธนน์ทั้งการนำไปรีไซเคิล การจัดการทิ้งและการรีไซเคิลอย่างเหมาะสมช่วยปกป้องทรัพยากรธรรมชาติ สุุขภาพ<br>2 ที่เหมาะสมเพื่อการนำไปรีไซเคิล การจัดการทิ้งและการรีไซเคิลอย่างเหมาะสมช่วยปกป้องทรัพยากรธรรมชาติ สุุขภาพ ้ ของมนุษย์ และสิ่งแวดล้อม สำหรับข้อมูลเพิ่มเติมเกี่ยวกับการทิ้งและการรีไซเคิลผลิตภัณฑ์นี้ ให้ติดต่อเทศบาลใน ท้องถิ่นของคุณ บริการกำจัดขยะ หรือร้านค้าที่่คุณซื้อผลิตภัณฑ์นี้

#### **ข้้อกำหนดทางด้้านเทคนิิคของอุุปกรณ์์ความถี่่�วิิทยุุกำลัังต่่ำ**

บริษัท กิจการ หรือผู้ใช้ไม่ได้รับอนุญาตให้เปลี่ยนความถี่ ปรับปรุงกำลังการส่งสัญญาณ หรือแก้ไขลักษณะเฉพาะตลอดจนถึง ประสิทธิภาพดั้งเดิมของอุปกรณ์ความถี่วิทยุกำลังต่ำที่ได้รับอนมั่ติ หากไม่ได้รับอนุญาตจาก NCC อุปกรณ์ความถี่วิทยุกำลังต่ำ ไม่ควรมีผลต่อความปลอดภัยของเครื่องบิน และรบกวนการสื่อสารตามกฎหมาย หากไม่เป็นเช่นนั้น ผู้ใช้ควรยุติการใช้งานทันที ้จนกว่าจะไม่มีสัญญาณรบกวนอีกต่อไป การสื่อสารตามกฎหมายที่กล่าวข้างต้นหมายถึงการสื่อสารทางวิทยุที่ดำเนินการ สอดคล้องกับกฎหมายการจัดการโทรคมนาคม อุปกรณ์ความถี่วิทยุกำลังต่ำต้องยอมรับการรบกวนจากระบบการสื่อสาร ตามกฎหมายหรืออุปกรณ์ที่ปล่อยคลื่นวิทยุ ISM

#### **ตารางสถานะพลัังงานผลิิตภััณฑ์์**

ผลิตภัณฑ์นี้ซึ่งเป็นไปตามข้อกำหนดด้านการออกแบบเชิงนิเวศสำหรับผลิตภัณฑ์ที่เกี่ยวข้องกับพลังงานของข้อกำกับ Directive 2009/125/EC และกฎระเบียบการออกแบบเชิงนิเวศสำหรับผลิตภัณฑ์ที่เกี่ยวข้องกับพลังงานและข้อมูลพลังงาน (ฉบับแก้ไข) (EU Exit) 2020 สอดคล้องตามบรรทัดฐานหรือเอกสารต่อไปนี้: กฎระเบียบ (EC) เลขที่ 1275/2008 ตามที่แก้ไขโดยกฎระเบียบ (EU) เลขที่่� 801/2013

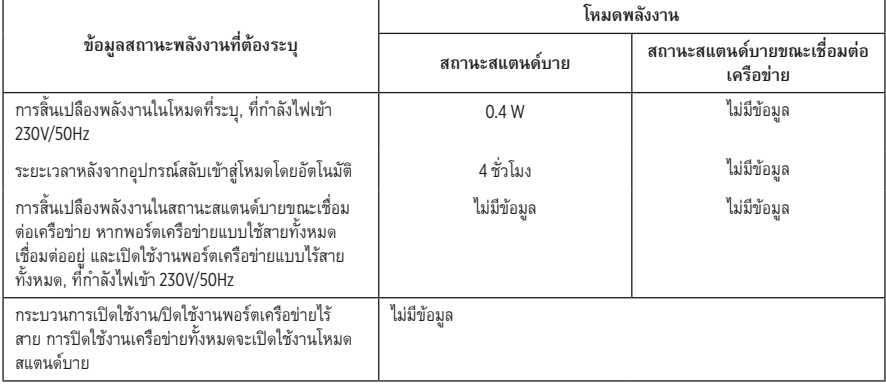

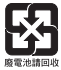

โปรดทิ้งแบตเตอรี่ที่ใช้แล้วให้เหมาะสม ตามระเบียบข้อบังคับของท้องถิ่น อย่าเผาแบตเตอรี่

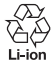

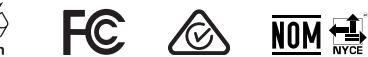

### **ตารางข้้อจำกััดสารที่่�เป็็นอัันตรายของจีีน**

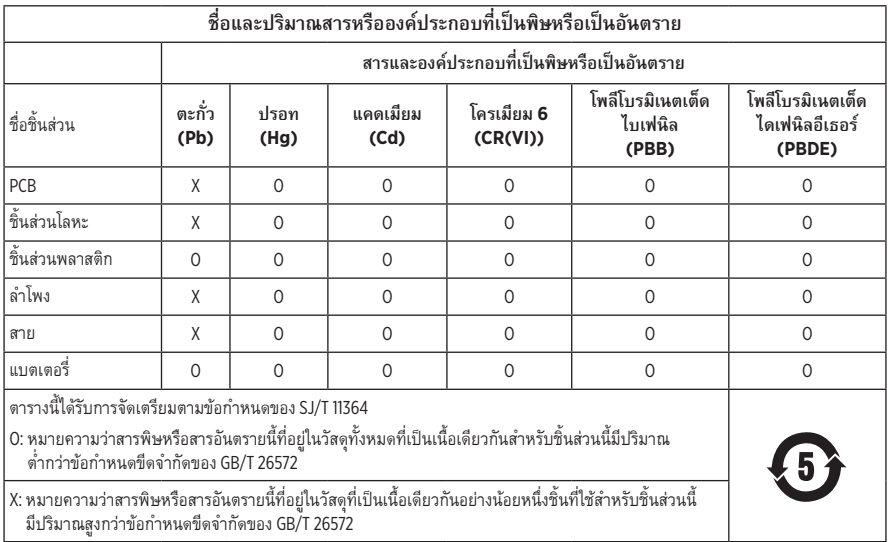

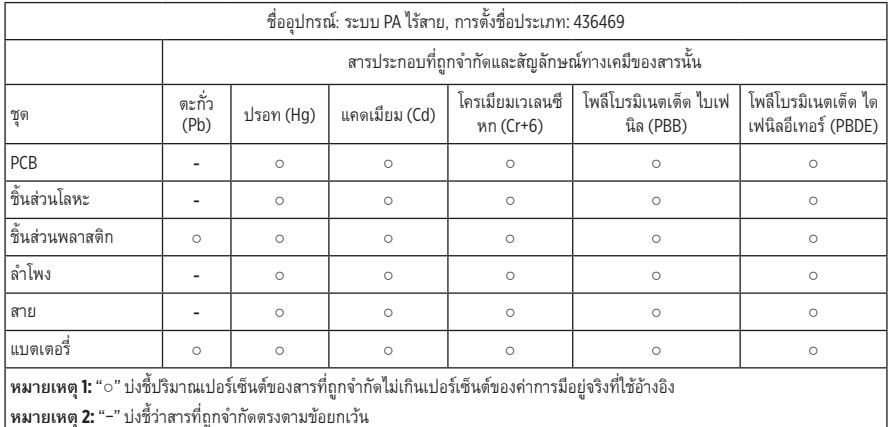

#### **ตารางข้้อจำกััดสารที่่�เป็็นอัันตรายของไต้้หวััน**

**วันที่ผลิต**: ตัวเลขหลักที่ 8 ในหมายเลขซีเรียลระบุถึงปีที่ผลิต หมายเลข "3" หมายถึงปี ค.ศ. 2013 หรือปี ค.ศ. 2023

**ผู้้นำเข้้าของจีีน**: Bose Electronics (Shanghai) Company Limited, Level 6, Tower D, No. 2337 Gudai Rd. Minhang District, Shanghai 201100

**ผู้้นำเข้้าของ EU**: Bose Products B.V., Gorslaan 60, 1441 RG Purmerend, The Netherlands

**ผู้้นำเข้้าของเม็็กซิิโก**: Bose de México S. de R.L. de C.V., Avenida Prado Sur #150, Piso 2, Interior 222 y 223, Colonia Lomas de Chapultepec V Sección, Miguel Hidalgo, Ciudad de México, C.P. 11000 หมายเลขโทรศััพท์: +5255 (5202) 3545 ์

**ผู้้นำเข้้าของไต้้หวััน**: Bose Limited Taiwan Branch (H.K.), 9F., No.10, Sec. 3, Minsheng E. Road, Zhongshan Dist. Taipei City 10480, หมายเลขโทรศััพท์์ของไต้้หวััน: +886-2-2514 7676

**ผู้้นำเข้้าของ UK**: Bose Limited, Bose House, Quayside Chatham Maritime, Chatham, Kent, ME4 4QZ, United Kingdom

พิกัดกำลังไฟขาเข้า: 100 - 240V  $\sim$  50/60Hz, 1A

#### **พิิกััดกำลัังไฟออก**:

- $\cdot$  ช่องชาร์จ USB POWER: 5V = 1.5A
- ช่องชาร์จเครื่องส่งสัญญาณไร้สาย: 5V == 0.3A

**ความจุุแบตเตอรี่**: 5500 mAh **่�**

**ช่่วงอุุณหภููมิิขณะชาร์์จ**: 0° C – 45° C

**ช่่วงอุุณหภููมิิขณะคายประจุ**: -20° C – 49° C **ุ**

**ขนาด** (สููง × กว้้าง × ลึึก): 332.6 x 240 x 279.8 มม.

**น้้ำหนัักสุุทธิิ**: 6.5 กก.

**การเปิิดกระแสกระชากครั้้�งแรก**: 12.4A ที่่� 120V; 12.8A ที่่� 230V

**กระแสกระชากหลัังจากการชะงัักไฟฟ้้า AC (สายเมน) เป็็นเวลา 5 วิ**: 2.5A **ิ** ที่่� 120V; 3A ที่่� 230V

**รุ่่น**: 436469 CMIIT ID ติิดอยู่่ข้้างใต้้ผลิิตภััณฑ์์

#### **โปรดกรอกข้้อมููลและเก็็บไว้้เป็็นบัันทึึกของคุุณ**

หมายเลขซีเรียลและหมายเลขรุ่นจะอยู่ที่ข้างใต้ผลิตภัณฑ์

หมายเลขซีเรียล:

หมายเลขรุ่่น: 436469

โปรดเก็บใบเสร็จรับเงินไว้กับคู่มือผู้ใช้ ในตอนนี้ คุณควรลงทะเบียนผลิตภัณฑ์ Bose ของคุณ คุณสามารถดำเนินการ ได้อย่างง่ายดายโดยไปที่ [worldwide.Bose.com/ProductRegistration](http://worldwide.Bose.com/ProductRegistration)

#### **ข้้อมููลด้้านความปลอดภััย**

ผลิตภัณฑ์นี้สามารถรับอัพเดตความปลอดภัยจาก Bose หากต้องการตรวจสอบและติดตั้งอัพเดตความปลอดภัยที่ Bose มีให้ เชื่อมต่อผลิตภัณฑ์กับคอมพิวเตอร์โดยใช้สาย USB และไปที่ <u>[btu.Bose.com](http://btu.Bose.com)</u>

Apple และโลโก้ Apple เป็นเครื่องหมายการค้าของ Apple Inc. ที่จดทะเบียนในสหรัฐฯ และประเทศอื่นๆ App Store เป็็นเครื่่�องหมายบริิการของ Apple Inc.

ข้อความแสดงชื่อและโลโก้ *Bluetooth*® เป็นเครื่องหมายการค้าจดทะเบียนของ Bluetooth SIG, Inc. และการใช้เครื่องหมาย เหล่านั้นโดย Bose Corporation อย่ภายใต้การอนุญาต

Google และ Google Play เป็็นเครื่่�องหมายการค้้าของ Google LLC

USB Type-C® และ USB-C® เป็็นเครื่่�องหมายการค้้าจดทะเบีียนของ USB Implementers Forum

Bose, Bose Music, โลโก้ Bose Music, L1 และ ToneMatch เป็นเครื่องหมายการค้าของ Bose Corporation

สำนัักงานใหญ่่ Bose Corporation: 1-877-230-5639

©2023 Bose Corporation ห้ามทำซ้ำ แก้ไข เผยแพร่ ส่วนหนึ่งส่วนใดของเอกสารนี้ หรือนำไปใช้งานใดๆ โดยไม่ได้รับอนุญาต เป็็นลายลัักษณ์์อัักษร

The following license disclosures apply to certain third-party software packages used as components in the product. Package: FreeRTOS

Copyright © Amazon Web Services, Inc. or its affiliates. All rights reserved.

Package: LVGL - Light and Versatile Graphics Library

Copyright © 2021 LVGL Kft

The above is/are subject to the license terms reprinted below:

#### **MIT License**

Permission is hereby granted, free of charge, to any person obtaining a copy of this software and associated documentation files (the "Software"), to deal in the Software without restriction, including without limitation the rights to use, copy, modify, merge, publish, distribute, sublicense, and/or sell copies of the Software, and to permit persons to whom the Software is furnished to do so, subject to the following conditions:

The above copyright notice and this permission notice shall be included in all copies or substantial portions of the Software.

THE SOFTWARE IS PROVIDED "AS IS", WITHOUT WARRANTY OF ANY KIND, EXPRESS OR IMPLIED, INCLUDING BUT NOT LIMITED TO THE WARRANTIES OF MERCHANTABILITY, FITNESS FOR A PARTICULAR PURPOSE AND NONINFRINGEMENT. IN NO EVENT SHALL THE AUTHORS OR COPYRIGHT HOLDERS BE LIABLE FOR ANY CLAIM, DAMAGES OR OTHER LIABILITY, WHETHER IN AN ACTION OF CONTRACT, TORT OR OTHERWISE, ARISING FROM, OUT OF OR IN CONNECTION WITH THE SOFTWARE OR THE USE OR OTHER DEALINGS IN THE SOFTWARE.

Packages: STM32CubeF4 HAL Driver MCU Component and STM32 LL - STM32 Low Layer API

Copyright 2017 STMicroelectronics. All rights reserved.

The above is/are subject to the license terms reprinted below:

#### **3-Clause BSD License**

(Also called "New BSD License" or "Modified BSD License")

Redistribution and use in source and binary forms, with or without modification, are permitted provided that the following conditions are met:

Redistributions of source code must retain the above copyright notice, this list of conditions and the following disclaimer.

Redistributions in binary form must reproduce the above copyright notice, this list of conditions and the following disclaimer in the documentation and/or other materials provided with the distribution.

Neither the name of the <organization> nor the names of its contributors may be used to endorse or promote products derived from this software without specific prior written permission.

THIS SOFTWARE IS PROVIDED BY THE COPYRIGHT HOLDERS AND CONTRIBUTORS "AS IS" AND ANY EXPRESS OR IMPLIED WARRANTIES, INCLUDING, BUT NOT LIMITED TO, THE IMPLIED WARRANTIES OF MERCHANTABILITY AND FITNESS FOR A PARTICULAR PURPOSE ARE DISCLAIMED. IN NO EVENT SHALL <COPYRIGHT HOLDER> BE LIABLE FOR ANY DIRECT, INDIRECT, INCIDENTAL, SPECIAL, EXEMPLARY, OR CONSEQUENTIAL DAMAGES (INCLUDING, BUT NOT LIMITED TO, PROCUREMENT OF SUBSTITUTE GOODS OR SERVICES; LOSS OF USE, DATA, OR PROFITS; OR BUSINESS INTERRUPTION) HOWEVER CAUSED AND ON ANY THEORY OF LIABILITY, WHETHER IN CONTRACT, STRICT LIABILITY, OR TORT (INCLUDING NEGLIGENCE OR OTHERWISE) ARISING IN ANY WAY OUT OF THE USE OF THIS SOFTWARE, EVEN IF ADVISED OF THE POSSIBILITY OF SUCH DAMAGE.

# สิ่งที่อยู่ในกล่อง

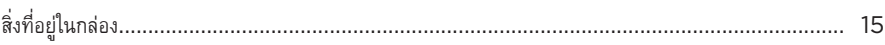

# การตั้งค่าแอพพลิเคชัน BOSE MUSIC

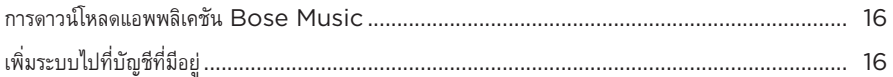

# แผงควบคุมและเชื่อมต่อ

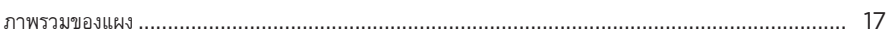

### การเปิด/ปิด

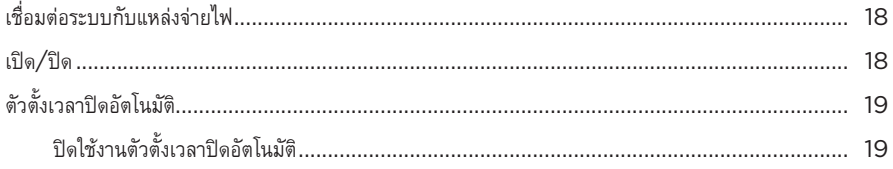

# การเชื่อมต่อแหล่งสัญญาณ

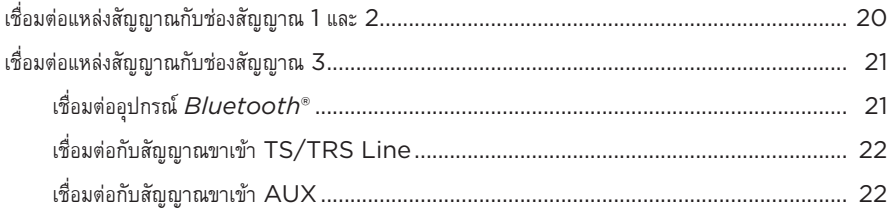

### การปรับเสียงช่องสัญญาณ

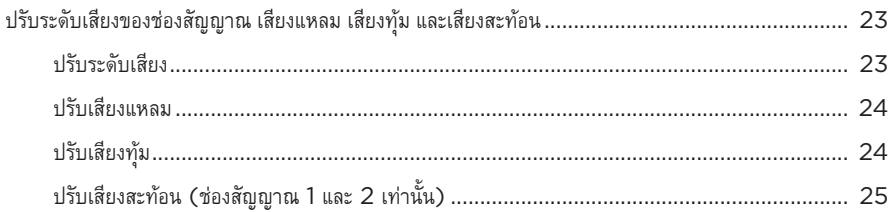

# การตั้งค่าช่องสัญญาณและระบบ

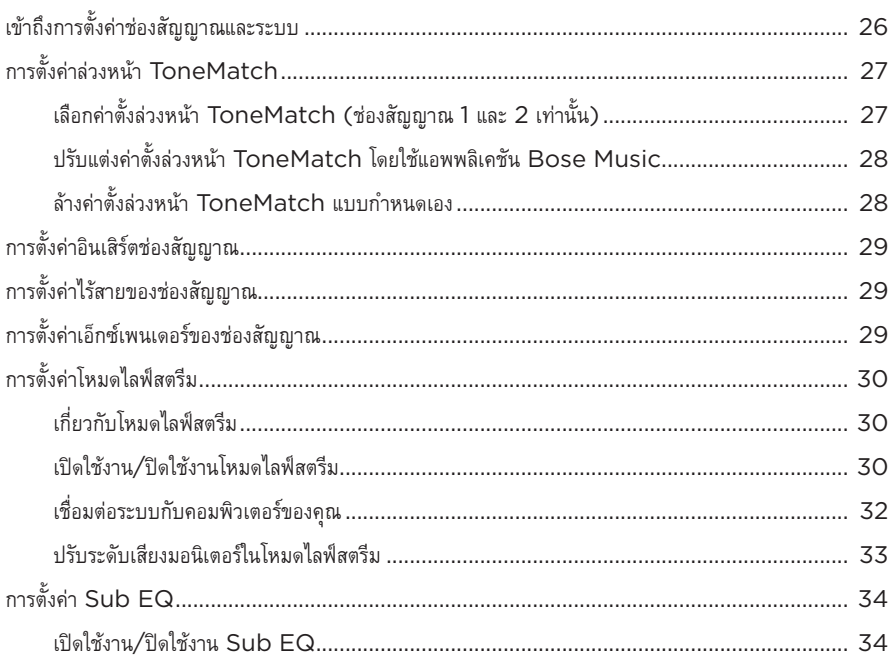

### คุณสมบัติพิเศษของแอพพลิเคชัน BOSE MUSIC

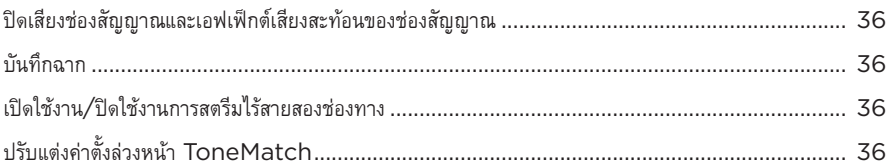

# การควบคุมเครื่องส่งสัญญาณไร้สาย

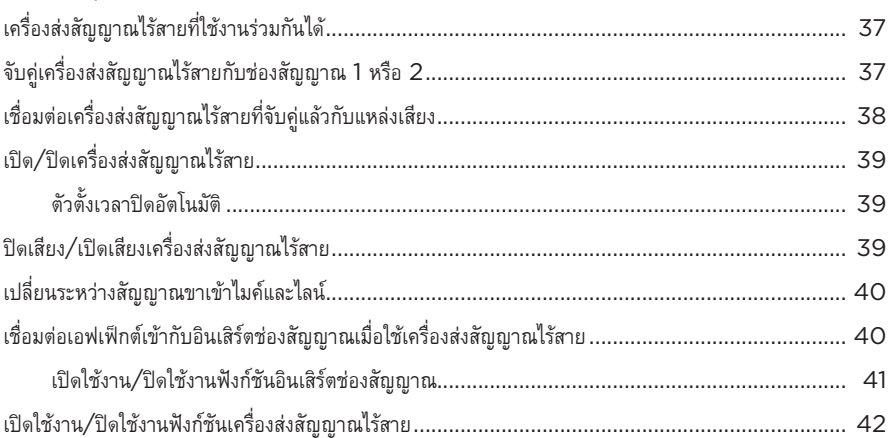

# ขาตั้งลำโพง

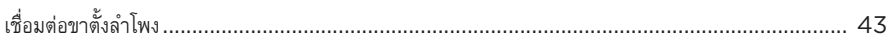

# สถานการณ์การติดตั้งระบบ

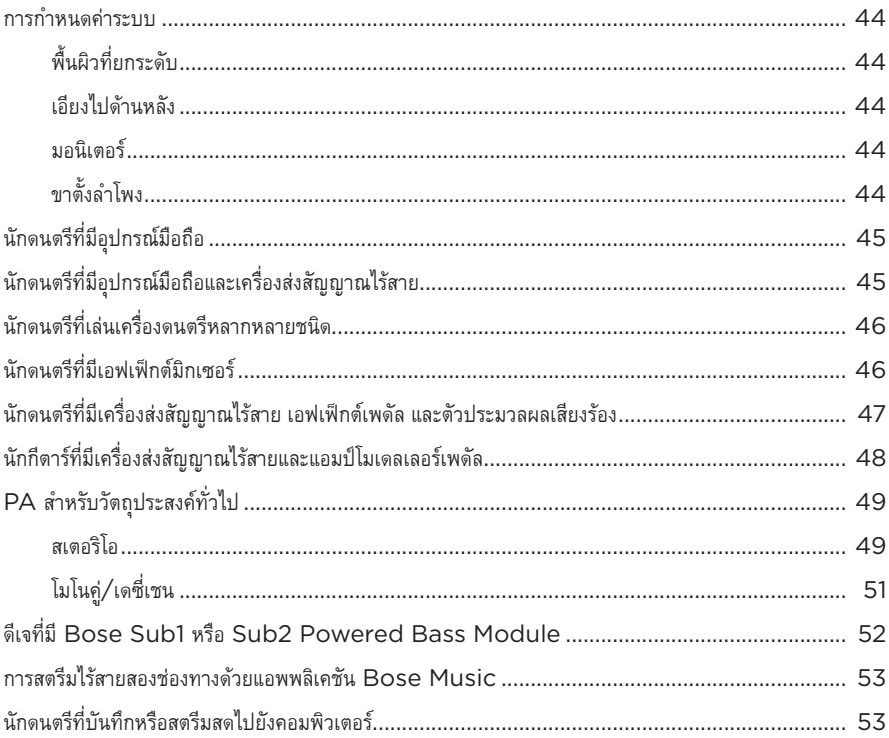

# แบตเตอรี่

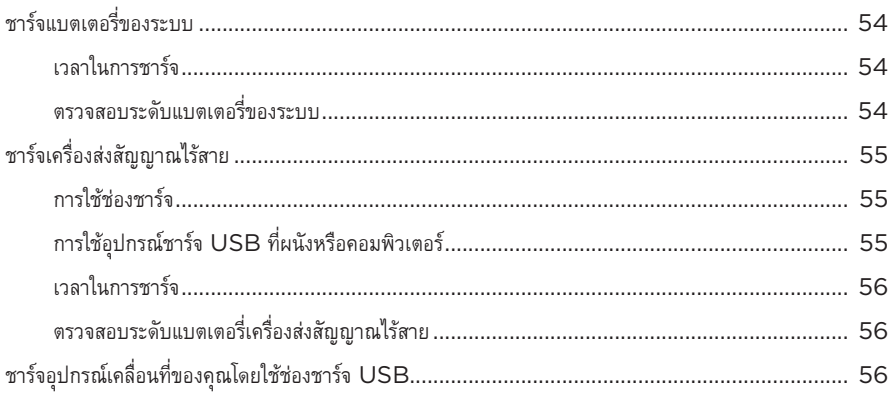

#### สถานะระบบ

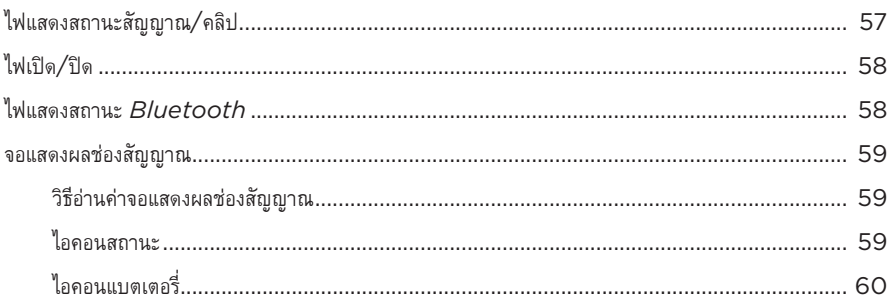

# สถานะของเครื่องส่งสัญญาณไร้สาย

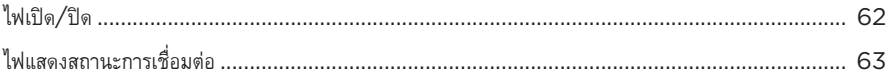

# การเชื่อมต่อ  $\pmb{B} \pmb{L} \pmb{U} \pmb{E} \pmb{T} \pmb{O} \pmb{O} \pmb{T} \pmb{H}$

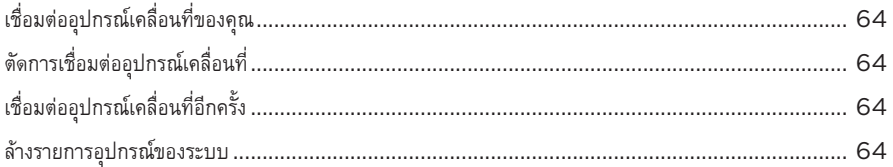

### การดูแลรักษา

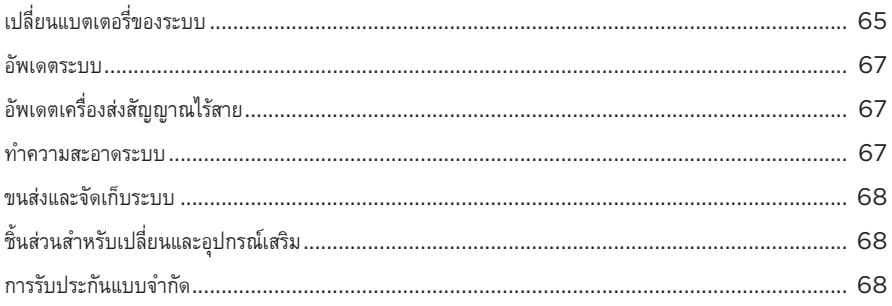

# การแก้ปัญหา

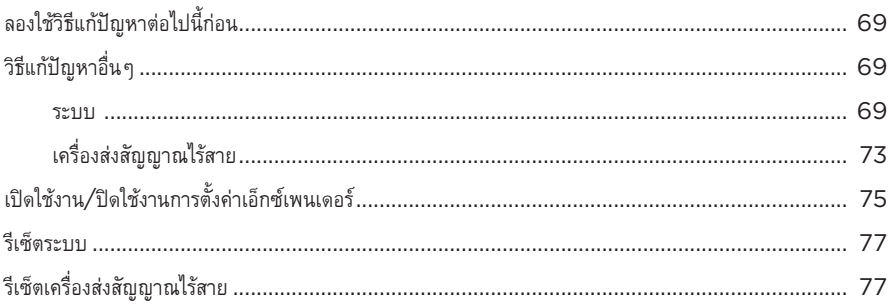

# <span id="page-1002-0"></span>**สิ่่�งที่ ่�อยู่่ในกล่่อง**

ตรวจดูว่าคุณได้รับอุปกรณ์ต่อไปนี้ครบถ้วน:

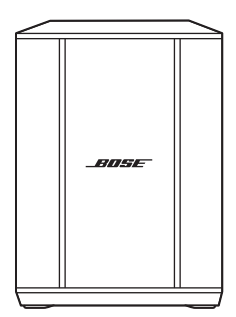

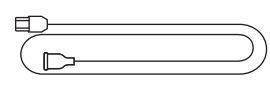

ระบบ PA ไร้้สาย Bose S1 Pro+ (พร้อมมีแบตเตอรี่ให้มาด้วย)

สายไฟ

**หมายเหตุ:** หากส่วนหนึ่งส่วนใดของอุปกรณ์ได้รับความเสียหาย อย่าใช้อุปกรณ์นี้ ให้ติดต่อตัวแทนจำหน่าย ของ Bose หรืือติิดต่่อฝ่่ายบริิการลููกค้้าของ Bose

ไปที่่�: [support.Bose.com/S1ProPlus](http://support.Bose.com/S1ProPlus)

<span id="page-1003-0"></span>แอพพลิเคชัน Bose Music ช่วยให้คุณสามารถตั้งค่าและควบคุมระบบจากอุปกรณ์เคลื่อนที่ เช่น สมาร์ทโฟน หรืือแท็็บเล็็ต

เมื่อใช้แอพพลิเคชัน คุณสามารถควบคุมระบบจากระยะไกล จัดการการตั้งค่าระบบ และเข้าถึงคุณสมบัติพิเศษ ื่อย่างเช่น การปรับค่าตั้งล่วงหน้า ToneMatch การปิดเสียงช่องสัญญาณและเสียงสะท้อน ฉากที่บันทึก และ การสตรีีมไร้้สายสองช่่องทาง (ดูหู น้้า 36)

หากคุณสร้างบัญชี Bose Music ให้กับผลิตภัณฑ์์ Bose ชิ้นอื่นแล้ว ดู "เพิ่มระบบไปที่บัญชีที่มีอยู่"

# **การดาวน์์โหลดแอพพลิิเคชััน BOSE MUSIC**

1. บนอุปกรณ์เคลื่อนที่ ดาวน์โหลดแอพพลิเคชัน Bose Music

**หมายเหตุ:** หากคุณอยู่ที่จีนแผ่นดินใหญ่ ให้ดาวน์โหลดแอพพลิเคชัน Bose音乐

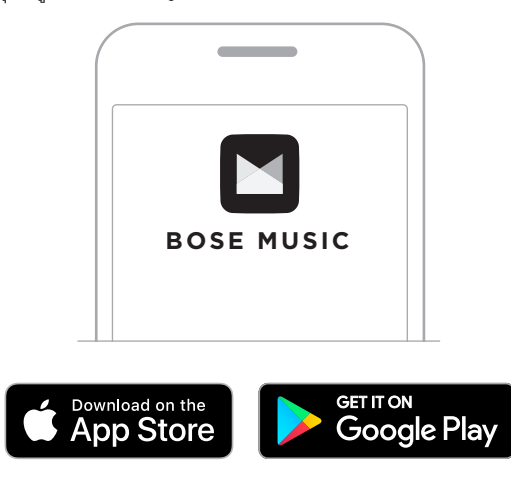

2. ทำตามคำแนะนำของแอพพลิิเคชััน

#### <span id="page-1003-1"></span>เพิ่มระบบไปที่บัญชีที่มีอ **่�**

หากต้องการเพิ่มระบบ PA ไร้สาย Bose S1 Pro+ เปิดแอพพลิเคชัน Bose Music และเพิ่มระบบของคุณ

<span id="page-1004-0"></span>**ภาพรวมของแผง**

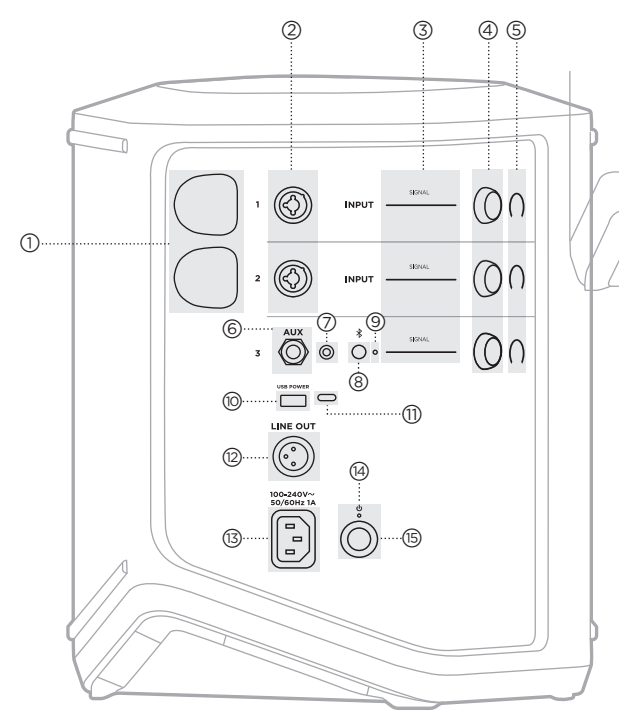

- a **ช่่องชาร์์จของเครื่่�องส่่งสััญญาณไร้้สาย** ดหน้า 55
- $(2)$  สัญญาณขาเข้า (ผสมแบบสมดุล/ไม่สมดุล 1⁄4″ หรือ TS/TRS และ XLR ขนาด 6.35 มม.) ดู<br>หน้า 20
- c **ไฟแสดงสถานะสััญญาณ/คลิิป** ดูหน้า 57
- d **ส่่วนควบคุุมช่่อง**  ดูหน้า 23
- e **จอแสดงผลช่่องสััญญาณ** ดูหน้า 59
- f **ช่่องรัับสััญญาณบาลานซ์์โมโน TRS** (1⁄4" หรือ TS/TRS ขนาด 6.35 มม.) ดูหน้า 22
- g **ช่่องรัับสััญญาณสเตอริิโอ AUX**  (1⁄8" หรือ TRS ขนาด 3.5 มม.) ดูหน้า 22
- $\circledS$  ปุ่ม *Bluetooth* ดูหน้า 21
- $\circledS$  ไฟแสดงสถานะ *Bluetooth* ดูหน้า 58
- j **ช่่องชาร์์จ USB** (USB-A) ดูหน้า 56
- q **ช่่องเสีียบ USB Type-C®**  ใช้้สำหรัับโหมดไลฟ์์สตรีีม (ดูหู [น้้า](#page-1019-1) 32) และอััพเดตระบบ (ดูหู [น้้า](#page-1054-1) 67)
- r **ช่่องสััญญาณออก** (XLR) ใช้้สาย XLR เพื่่�อเชื่่�อมต่่อสััญญาณขาออก post-mix line-level กับระบบอื่น ช่องนี้ ให้สัญญาณขาออกแบบเปลี่ยนได้ ที่่�ให้้เสีียงเต็็มมิิติิ ดูหู [น้้า](#page-1038-1) 51
- s **ช่่องเสีียบกระแสไฟ**  ดูหู [น้้า](#page-1005-1) 18
- <sup>t</sup> **ไฟเปิิด/ปิิด** ดูหู [น้้า](#page-1045-1) <sup>58</sup>
- u **ปุ่่�มเปิิด/ปิิด** ดูหู น้้า 18

# <span id="page-1005-1"></span><span id="page-1005-0"></span> **เชื่่�อมต่่อระบบกัับแหล่่งจ่่ายไฟ**

1. เชื่อมต่อสายไฟกับช่องเสียบกระแสไฟที่ด้านหลังของระบบ

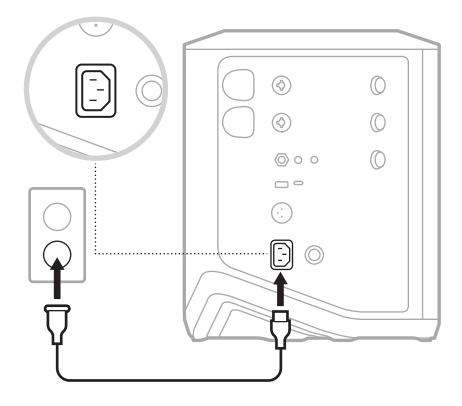

2. เสียบปลายอีกด้านของสายไฟเข้ากับเต้ารับไฟฟ้า AC (สายเมน)

# **เปิิด/ปิิด**

กดปุ่มเปิด $/$ ปิด  $\bigcirc$ 

ไฟเปิด/ปิดจะสว่างเป็นสีขาวนิ่ง

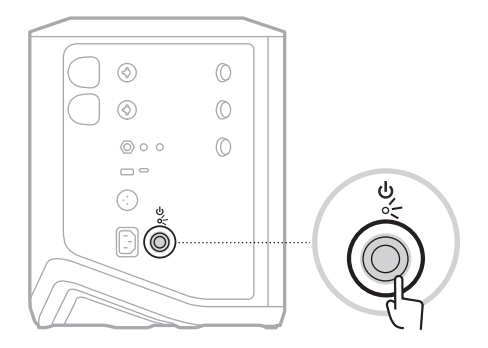

# <span id="page-1006-0"></span>**ตััวตั้้�งเวลาปิิดอััตโนมััติิ**

ตัวตั้งเวลาปิดอัตโนมัติช่วยประหยัดพลังงานเมื่อไม่ได้ใช้งานระบบ ระบบจะปิดทำงานเมื่อเสียงหยุดและคุณไม่ได้ปรับ การควบคุุมใดๆ นาน 4 ชั่่�วโมง

# **ปิิดใช้้งานตััวตั้้�งเวลาปิิดอััตโนมััติิ**

1. กดส่วนควบคุมช่องสำหรับช่องสัญญาณ 3 ค้างไว้จนกระทั่งเมนูควบคุมเพิ่มเติมปรากฏขึ้นบนจอแสดงผล ช่่องสััญญาณ

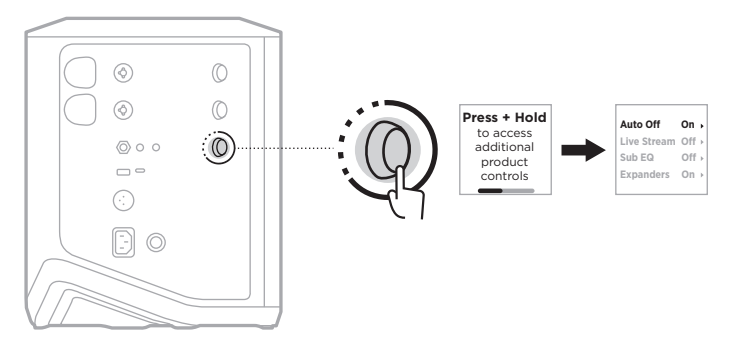

- 2. กดส่่วนควบคุุมช่่องเพื่่�อเลืือก **Auto Off** (ปิิดอััตโนมััติ)ิ
- 3. หมุนส่วนควบคุมช่องเพื่อเลื่อนไปที่ **Off** (ปิด) แล้วกดเพื่อเลือก

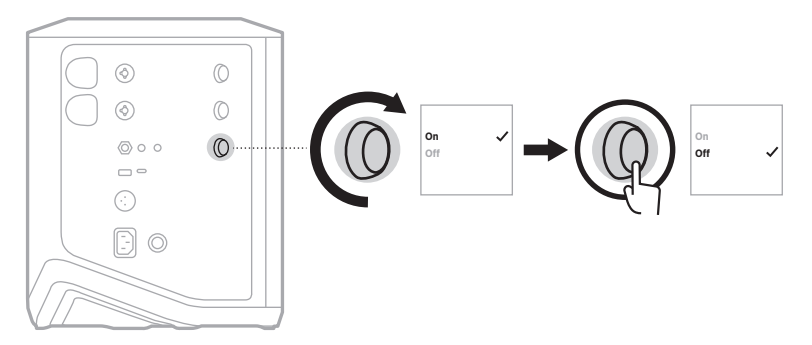

- 4. กดส่วนควบคุมช่องค้างไว้จนกระทั่งเมนูควบคุมเพิ่มเติมหายไป
- **เคล็ดลับ:** คุุณยัังสามารถปิิดใช้้งานตััวตั้้�งเวลาปิิดอััตโนมััติิโดยใช้้แอพพลิิเคชััน Bose Music ด้้วย คุุณสามารถ เข้้าถึึงตััวเลืือกนี้้�จากเมนููการตั้้�งค่่า

# <span id="page-1007-1"></span><span id="page-1007-0"></span> **เชื่่�อมต่่อแหล่่งสััญญาณกัับช่่องสััญญาณ 1 และ 2**

้ช่องสัญญาณ 1 และ 2 ใช้สำหรับเครื่องดนตรีและไมโครโฟน ช่องสัญญาณขาเข้าเหมาะสำหรับประเภทสัญญาณ ขาเข้าหลากหลายรูปแบบ และมี Gain Stage ที่เหมาะสมเพื่อลดเสียงรบกวนเมื่อตั้งระดับเสียงของช่องสัญญาณ เป็็นระดัับเสีียงสััญญาณออกที่่�ต้้องการ

1. เชื่อมต่อเครื่องดนตรีหรือไมโครโฟนของคุณกับช่องสัญญาณขาเข้าโดยใช้สายเคเบิลที่เหมาะสม

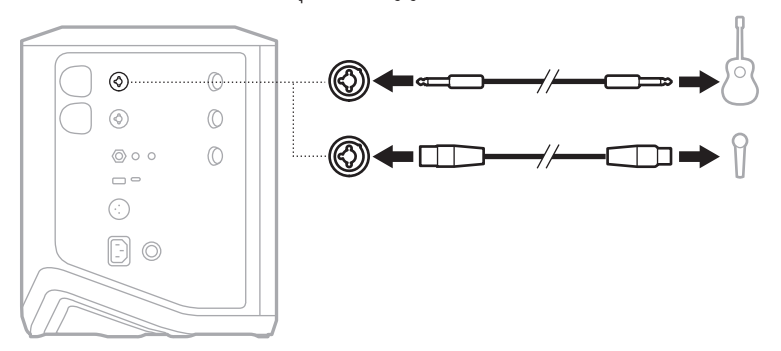

- 2. ปรับระดับเสียงของช่องสัญญาณ เสียงแหลม เสียงทุ้ม และเสียงสะท้อนไปยังระดับเสียงที่ต้องการ (ดูหน้า 23)
- 3. อีกทางเลือกหนึ่ง คุณยังอาจใช้ค่าตั้งล่วงหน้า ToneMatch เพื่อให้ได้เสียงคุณภาพดีที่สุดจากไมโครโฟน หรือเครื่องดนตรีของคุณ (ดูหน้า 27)
## **เชื่่�อมต่่อแหล่่งสััญญาณกัับช่่องสััญญาณ 3**

ช่่องสััญญาณ 3 สำหรัับใช้้กัับอุุปกรณ์์*Bluetooth* และแหล่่งเสีียง Line-level

**หมายเหตุ:** คุุณสามารถเชื่่�อมต่่อทั้้�งอุุปกรณ์์เคลื่่�อนที่่�และแหล่่งเสีียง Line-level เข้้าที่่�ช่่องสััญญาณ 3 พร้้อมกััน ้หากคุณทำเช่นนี้ ระบบจะผสมเสียงจากแหล่งเสียงแต่ละแหล่ง ซึ่งหมายความว่าการปรับค่าใดๆ ที่คุณทำกับระดับเสียงของช่องสัญญาณ เสียงแหลม หรือเสียงทุ้ม จะส่งผลกับทั้งสองแหล่ง หากต้องการปรับระดับเสียงของอุปกรณ์เคลื่อนที่แยกต่างหาก ให้ใช้ส่วนควบคุมที่อุปกรณ์ของคุณ

### **เชื่่�อมต่่ออุุปกรณ์์** *Bluetooth*

คุณสามารถเชื่อมต่อและเล่นเพลงจากอุปกรณ์ *Bluetooth* ได้หนึ่งเครื่องในแต่ละครั้ง

1. กดปุ่ม *Bluetooth*  $*$  บนช่องสัญญาณ 3 ค้างไว้จนกระทั่งไฟแสดงสถานะ *Bluetooth* เป็นสีน้ำเงินกะพริบ

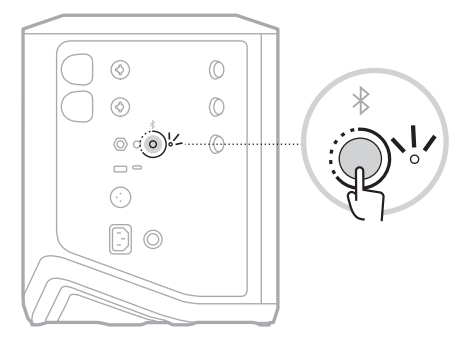

2. บนอุุปกรณ์์ของคุุณ เปิิดคุุณสมบััติิ*Bluetooth*

**หมายเหตุ:** เมนูู*Bluetooth* จะพบได้้ในเมนููการตั้้�งค่่า

3. เลืือกระบบของคุุณจากรายการอุุปกรณ์์

ห**มายเหตุ**: ค้นหาชื่อที่คุุณป้อนสำหรับระบบของคุุณในแอพพลิเคชัน Bose Music หากคุณไม่ได้ตั้งชื่อ<br>ระบบของคุณ ชื่อที่เป็นค่าเริ่มต้นจะปรากฏขึ้น

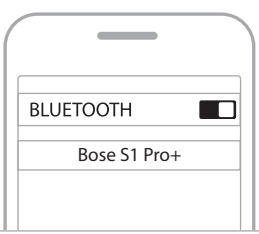

เมื่่�อเชื่่�อมต่่อแล้้ว ไฟแสดงสถานะ *Bluetooth* จะติิดสว่่างเป็็นสีีขาว ชื่่�อของระบบจะปรากฎในรายการ อุุปกรณ์์เคลื่่�อนที่่�

#### **เชื่่�อมต่่อกัับสััญญาณขาเข้้า TS/TRS Line**

สัญญาณขาเข้าโมโน ใช้สายเคเบิล TRS 1⁄4" (6.35 มม.) เพื่อเชื่อมต่อแหล่งสัญญาณเสียง Line-level เช่น<br>มิกเซอร์หรือเอฟเฟ็กต์เครื่องดนตรี

#### **เชื่่�อมต่่อกัับสััญญาณขาเข้้า AUX**

สัญญาณขาเข้าสเตอริโอ ใช้สายเคเบิล TRS 1⁄8" (3.5 มม.) เพื่อเชื่อมต่อแหล่งเสียง Line-level เช่น อุุปกรณ์์เคลื่่�อนที่่�หรืือแล็็ปท็็อป

### **ปรัับระดัับเสีียงของช่่องสััญญาณ เสีียงแหลม เสีียงทุ้้ม และเสีียงสะท้้อน**

คุุณสามารถปรัับค่่าแบบเรีียลไทม์์กัับระดัับเสีียงของช่่องสััญญาณ เสีียงแหลม เสีียงทุ้้ม และเสีียงสะท้้อน (ช่่อง สัญญาณ 1 และ 2 เท่านั้น) โดยใช้ส่วนควบคุมช่องทางด้านขวาของแผงควบคุม

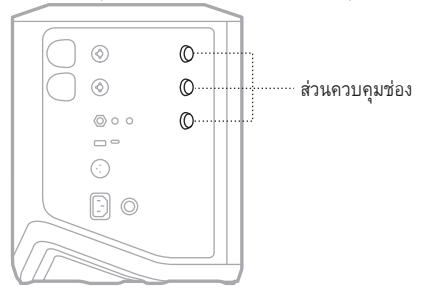

#### **ปรัับระดัับเสีียง**

หมุุนส่่วนควบคุุมช่่องเพื่่�อปรัับระดัับเสีียงของช่่องสััญญาณ

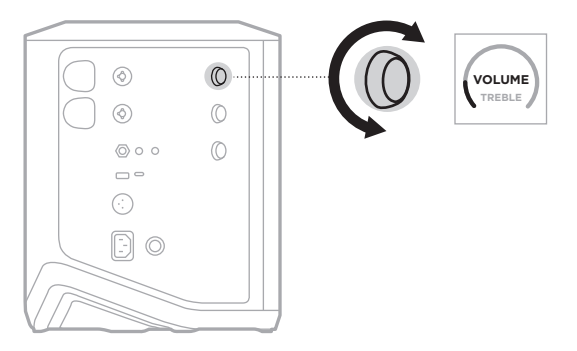

**หมายเหตุ:** คุุณยัังสามารถปิิดเสีียงช่่องสััญญาณได้้โดยใช้้แอพพลิิเคชััน Bose Music (ดูหู [น้้า](#page-1023-0) 36)

#### **ปรัับเสีียงแหลม**

1. กดและปล่อยส่วนควบคุมช่องจนกระทั่ง **TREBLE** (เสียงแหลม) ปรากฏขึ้นบนจอแสดงผลช่องสัญญาณ

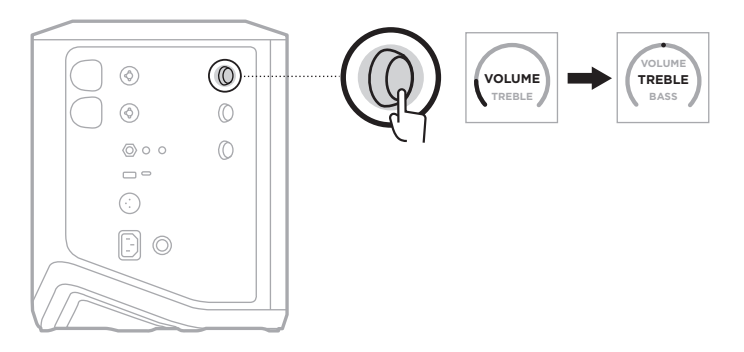

2. หมุนส่วนควบคุมช่องเพื่อเพิ่มหรือตัดสมดุลความถี่สูงของช่องสัญญาณ

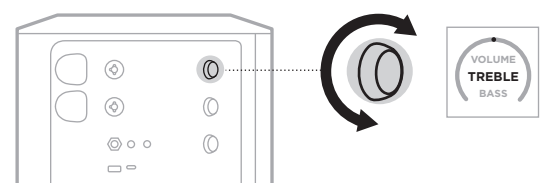

**หมายเหตุ:** หลัังจากไม่่มีีการใช้้งานนาน 10 วิินาทีี จอแสดงผลช่่องสััญญาณจะรีีเซ็็ตเป็็น VOLUME (ระดัับเสีียง)

#### <span id="page-1011-0"></span> **ปรัับเสีียงทุ้้ม**

1. กดและปล่อยส่วนควบคุมช่องจนกระทั่ง **BASS** (เสียงทุ้ม) ปรากฏขึ้นบนจอแสดงผลช่องสัญญาณ

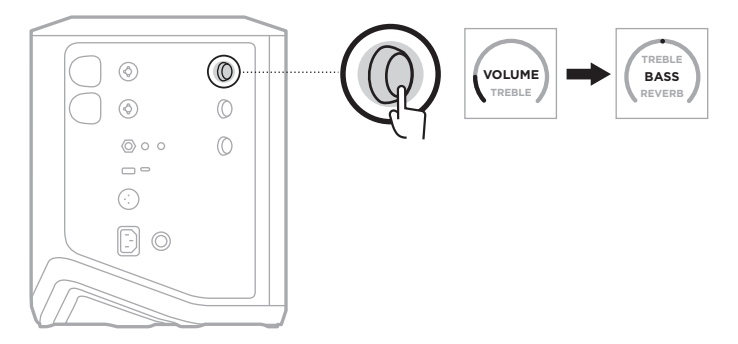

2. หมุนส่วนควบคุมช่องเพื่อเพิ่มหรือตัดสมดุลความถี่ต่ำของช่องสัญญาณ

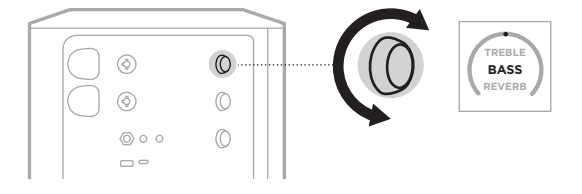

**หมายเหตุ:** หลัังจากไม่่มีีการใช้้งานนาน 10 วิินาทีี จอแสดงผลช่่องสััญญาณจะรีีเซ็็ตเป็็น VOLUME (ระดัับเสีียง)

#### <span id="page-1012-0"></span> **ปรัับเสีียงสะท้้อน (ช่่องสััญญาณ 1 และ 2 เท่่านั้้�น)**

1. กดและปล่อยส่วนควบคุมช่องจนกระทั่ง **REVERB** (เสียงสะท้อน) ปรากฏขึ้นบนจอแสดงผลช่องสัญญาณ

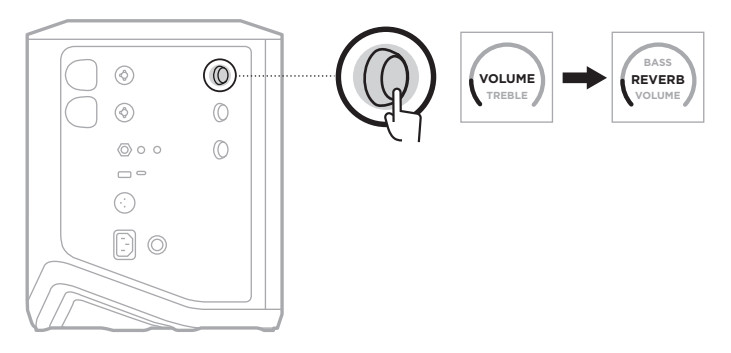

2. หมุนส่วนควบคุมช่องเพื่อปรับปริมาณเสียงสะท้อนที่ใช้กับช่องสัญญาณ

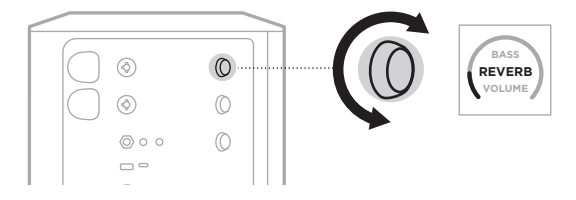

#### **หมายเหตุ:**

- หลังจากไม่มีการใช้งานนาน 10 วินาที จอแสดงผลช่องสัญญาณจะรีเซ็ตเป็น VOLUME (ระดับเสียง)
- คุณยังสามารถปิดเอฟเฟ็กต์เสียงสะท้อนให้กับช่องสัญญาณโดยใช้แอพพลิเคชัน Bose Music (ดูหน้า 36)

# **เข้้าถึึงการตั้้�งค่่าช่่องสััญญาณและระบบ**

คุณสามารถปรับการตั้งค่าช่องสัญญาณและระบบเพื่อรองรับสถานการณ์การติดตั้งของคุณให้ดีที่สุด

หากต้องการเข้าถึงการตั้งค่าช่องสัญญาณและระบบ กดค้างไว้ที่ส่วนควบคุมช่องใดช่องหนึ่งจนกระทั่งเมนูควบคุม เพิ่่�มเติิมปรากฏขึ้้�นบนจอแสดงผลช่่องสััญญาณ

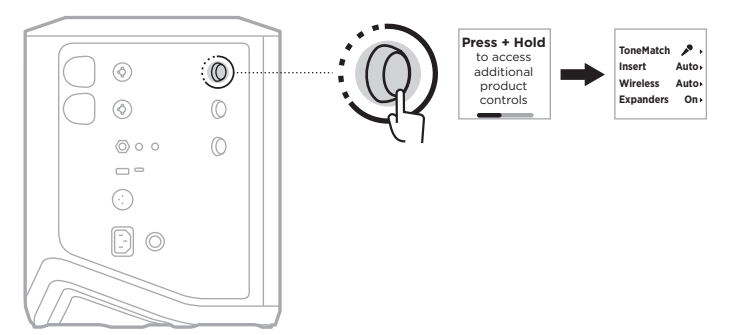

การตั้งค่าในเมนูนี้แตกต่างกันไปขึ้นกับช่องสัญญาณ

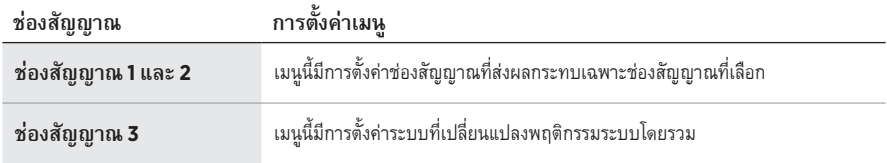

# **การตั้้�งค่่าล่่วงหน้้า TONEMATCH**

ค่าตั้งล่วงหน้า ToneMatch จะให้ EQ ระบบที่ดีที่สด เพื่อคงเสียงตามธรรมชาติของเครื่องดนตรีหรือไมโครโฟน ของคุุณ

# **เลืือกค่่าตั้้�งล่่วงหน้้า ToneMatch (ช่่องสััญญาณ 1 และ 2 เท่่านั้้�น)**

1. กดส่วนควบคมช่องสำหรับช่องสัญญาณ 1 หรือ 2 ค้างไว้จนกระทั่งเมนควบคุมเพิ่มเติมปรากฏขึ้นบนจอแสดงผล ช่่องสััญญาณ

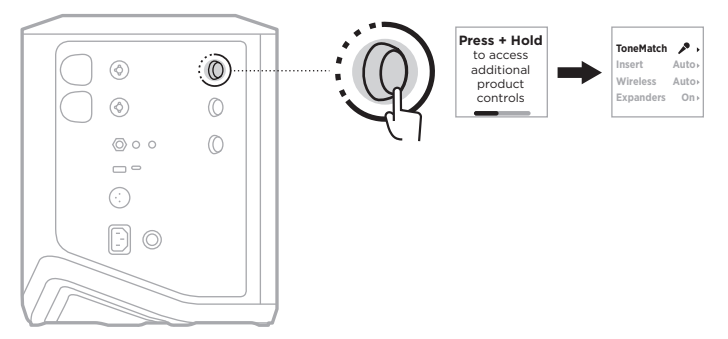

- 2. กดส่่วนควบคุุมช่่องเพื่่�อเลืือก **ToneMatch** (ToneMatch)
- 3. หมุนส่วนควบคุมช่องเพื่อเลื่อนไปที่ค่าตั้งล่วงหน้าที่เหมาะสมสำหรับแหล่งเสียงของคุณ แล้วกดเพื่อเลือก:
	- **Microphone** (ไมโครโฟน): ตามค่าเริ่มต้น ค่าตั้งล่วงหน้านี้จะปรับ EQ ระบบสำหรับไมโครโฟนมือถือ แบบไดนามิิก
	- **Instrument** (เครื่องดนตรี): ตามค่าเริ่มต้น ค่าตั้งล่วงหน้านี้จะปรับ EQ ระบบสำหรับกีตาร์อะคูสติก สายเหล็กที่มีพิกอัปกีตาร์โปร่ง

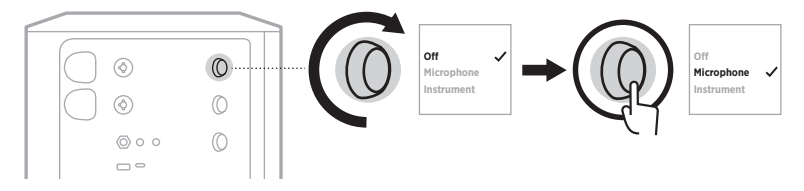

#### **หมายเหตุ:**

- เพื่อปรับแต่งค่าตั้งล่วงหน้าเหล่านี้ให้เหมาะสมกับไมโครโฟนหรือเครื่องดนตรีเฉพาะรุ่นของคุุณหรือ ใช้ฟิลเตอร์ EQ ทั่วไป ใช้แอพพลิเคชัน Bose Music (ดูหน้า 28)
- การเลือก Off (ปิด) จะข้ามการตั้งค่าล่วงหน้า ToneMatch ให้กับช่องสัญญาณนั้น
- 4. กดส่วนควบคุมช่องค้างไว้จนกระทั่งเมนูควบคุมเพิ่มเติมหายไป

### <span id="page-1015-0"></span> **ปรัับแต่่งค่่าตั้้�งล่่วงหน้้า ToneMatch โดยใช้้แอพพลิิเคชััน Bose Music**

เมื่อใช้แอพพลิเคชัน Bose Music คุณสามารถปรับแต่งค่าตั้งล่วงหน้าไมโครโฟนหรือเครื่องดนตรีที่เป็นค่าเริ่มต้น บนช่องสัญญาณ 1 และ 2 เพื่อให้ได้ EQ ระบบที่ดีที่สุดสำหรับสถานการณ์การติดตั้งของคุณ เลือกจากไลบรารีของ ี่ ค่าตั้งล่วงหน้ำ ToneMatch ให้เหมาะสมกับไมโครโฟนหรือเครื่องดนตรีเฉพาะรุ่นของคุุณ ใช้ฟิลเตอร์ EQ ทั่วไป ี หรือรับเสียงที่ดีที่สุดจากกีตาร์โมเดลเลอร์เพดัล คุณสามารถเข้าถึงตัวเลือกนี้จากเมนูการตั้งค่า

เมื่อคุณปรับแต่งค่าตั้งล่วงหน้า ToneMatch บนช่องสัญญาณ สัญลักษณ์  $+$  จะปรากฏขึ้นติดกับไอคอนบน จอแสดงผลช่่องสััญญาณ

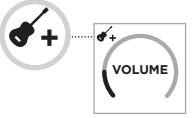

การตั้งค่าล่วงหน้าแบบกำหนดเองของคุณจะคงอยู่จนกระทั่งคุณลบออกหรือรีเซ็ตค่าระบบกลับเป็นค่าจากโรงงาน

#### **ล้้างค่่าตั้้�งล่่วงหน้้า ToneMatch แบบกำหนดเอง**

การล้างค่าตั้งล่วงหน้า ToneMatch แบบกำหนดเองจะรี่เซ็ตค่าเป็นค่าไมโครโฟนหรือเครื่องดนตรีที่่เป็นค่าเริ่มต้น ขึ้นกับค่าตั้งล่วงหน้าที่คณปรับแต่ง

1. กดส่วนควบคุมช่องสำหรับช่องสัญญาณ 1 หรือ 2 ค้างไว้จนกระทั่งเมนูควบคุมเพิ่มเติมปรากฏขึ้นบนจอแสดงผล ช่่องสััญญาณ

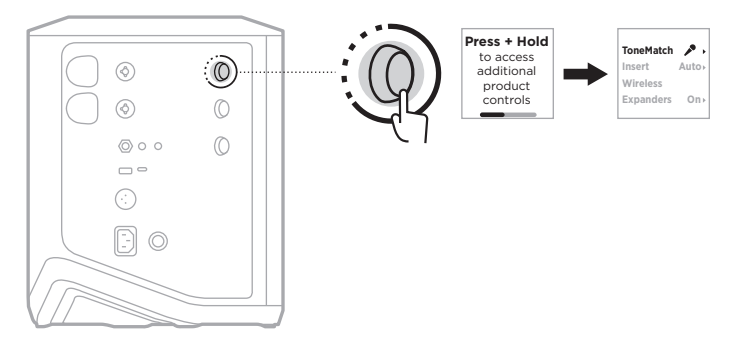

2. เมื่อเลือกตัวเลือก **ToneMatch** (ToneMatch) ไว้ กดค้างไว้ที่ส่วนควบคมช่องจนกระทั่งการตั้งค่า ToneMatch เปลี่่�ยนเป็็น **Off** (ปิิด)

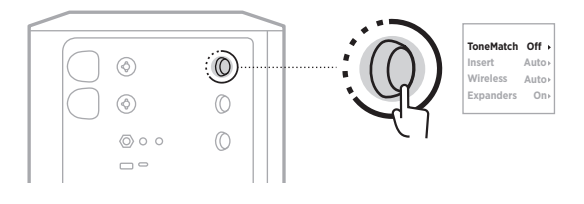

# **การตั้้�งค่่าอิินเสิิร์์ตช่่องสััญญาณ**

การตั้งค่าอินเสิร์ตช่องสัญญาณช่วยให้คุณเปิดใช้งานหรือปิดใช้งานฟังก์ชันเอฟเฟ็กต์ลูปให้กับช่องสัญญาณ ่ เมื่อเปิดใช้งาน คุณสามารถเชื่อมต่อชุดเอฟเฟ็กต์หรือเพดัลเข้ากับช่องสัญญาณขาเข้าขณะใช้เครื่องส่่งสัญญาณ ไร้้สายให้้กัับแหล่่งเสีียงของคุุณ

สำหรับข้อมลเพิ่มเติม ดู "เชื่อมต่อเอฟเฟ็กต์เข้ากับอินเสิร์ตช่องสัญญาณเมื่อใช้เครื่องส่งสัญญาณไร้สาย" ที่หน้า 40

# **การตั้้�งค่่าไร้้สายของช่่องสััญญาณ**

การตั้งค่าไร้สายของช่องสัญญาณช่วยให้คุณเปิดใช้งานหรือปิดใช้งานฟังก์ชันเครื่องส่งสัญญาณไร้สายให้กับ ช่่องสััญญาณ

สำหรับข้อมลเพิ่มเติม ดู "เปิดใช้งาน/ปิดใช้งานฟังก์ชันเครื่องส่งสัญญาณไร้สาย" ที่หน้า 42

# **การตั้้�งค่่าเอ็็กซ์์เพนเดอร์์ของช่่องสััญญาณ**

การตั้งค่าเอ็กซ์เพนเดอร์จะกำหนดว่าระบบลดระดับเสียงของเสียงรบกวนแวดล้อมระดับต่ำของช่องสัญญาณหรือไม่ สำหรับข้อมูลเพิ่มเติม ดู "เปิดใช้งาน/ปิดใช้งานการตั้งค่าเอ็กซ์เพนเดอร์" ที่หน้า 75

# **การตั้้�งค่่าโหมดไลฟ์์สตรีีม**

โหมดไลฟ์สตรีมช่วยให้ระบบสามารถจำแนกเป็นอินเตอร์เฟซเสียงเมื่อคุณเชื่อมต่อเข้ากับคอมพิวเตอร์โดยใช้ สายเคเบิล USB-C® โหมดนี้ช่วยให้คุณใช้เสียงสดสำหรับกลุ่มผู้ฟังออนไลน์หรือเสียงบันทึกโดยตรงลงใน DAW (Digital Audio Workstation) ของคอมพิิวเตอร์์

```
สำหรับภาพของสถานการณ์การติดตั้งตัวอย่าง ดูหน้า 53
```
**หมายเหตุ: ใ**นระหว่างโหมดไลฟ์สตรีม ระบบสามารถส่งเสียงไปยังคอมพิวเตอร์ของคุณ แต่ไม่สามารถรับเสียงได้<br>และไม่รองรับการเล่น USB

## **เกี่่�ยวกัับโหมดไลฟ์์สตรีีม**

ี เมื่อเปิดใช้งานโหมดไลฟ์สตรีม ระบบจะส่งดูอัลโมโนมิกซ์ของช่องสัญญาณ 1, 2 และ 3 ไปยังคอมพิวเตอร์ที่เชื่อมต่อ

่ ในโหมดนี้ ส่วนควบคุมระดับเสียงของช่องสัญญาณทำหน้าที่เหมือนเป็นเฟดเดอร์ของมิกเซอร์ การปรับระดับเสียง ของช่องสัญญาณโดยใช้ส่วนควบคุมช่องหรือแอพพลิเคชัน Bose Music จะปรับระดับเสียงของช่องสัญญาณนั้น ภายในมิิกซ์์ที่่�ถููกส่่งไปยัังคอมพิิวเตอร์์ของคุุณ

ส่วนควบคุมระดับเสียงของมอนิเตอร์ยังปรากฏขึ้นบนช่องสัญญาณ 3 ซึ่งช่วยให้คุณปรับระดับเสียงหลักของลำโพง ้ระบบโดยไม่กระทบต่อเสียงมิกซ์ของคอมพิวเตอร์ (ดูหน้า 33)

ี่ เมื่อคุณเปิดใช้งานโหมดไลฟ์สตรีม โหมดนี้จะยังคงเปิดใช้งานจนกระทั่งคุณปิดใช้งานหรือปิดการทำงานของระบบ

#### **เปิิดใช้้งาน/ปิิดใช้้งานโหมดไลฟ์์สตรีีม**

1. กดส่วนควบคุมช่องสำหรับช่องสัญญาณ 3 ค้างไว้จนกระทั่งเมนูควบคุมเพิ่มเติมปรากฏขึ้นบนจอแสดงผล ช่่องสััญญาณ

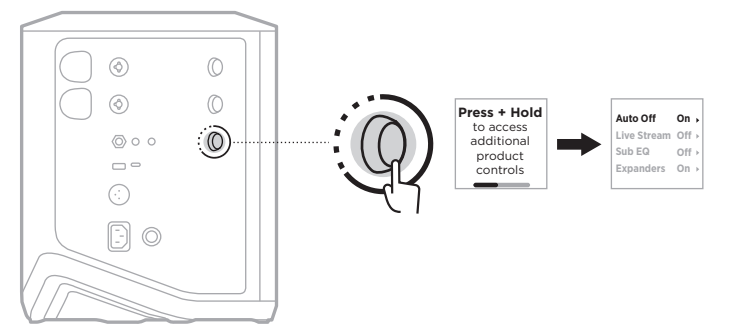

2. หมุนส่วนควบคุมช่องเพื่อเลื่อนไปที่ **Live Stream** (ไลฟ์สตรีม) แล้วกดเพื่อเลือก

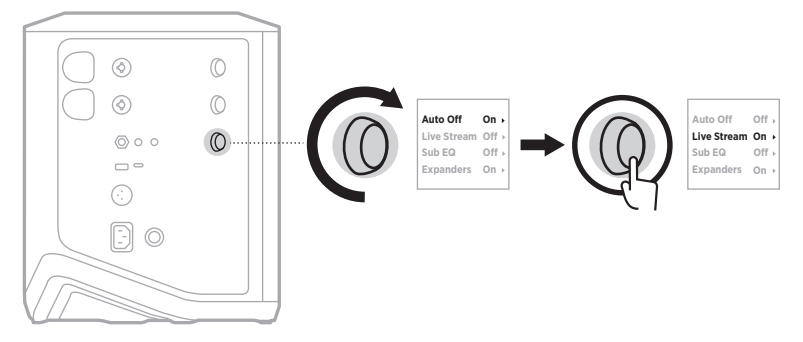

- 3. หมุนส่วนควบคุมช่องเพื่อเลื่อนไปที่การตั้งค่าที่คุณต้องการ แล้วกดเพื่อเลือก
	- **On** (เปิด): เปิดใช้งานโหมดไลฟ์สตรีม ซึ่งช่วยให้สามารถจำแนกระบบเป็นอินเตอร์เฟซเสียงได้เมื่อเชื่อมต่อ กัับคอมพิิวเตอร์์
	- **Off** (ปิด) (ค่าเริ่มต้น): ปิดใช้งานโหมดไลฟ์สตรีม ซึ่งป้องกันระบบจากการถูกจำแนกเป็นอินเตอร์เฟซเสียง ้

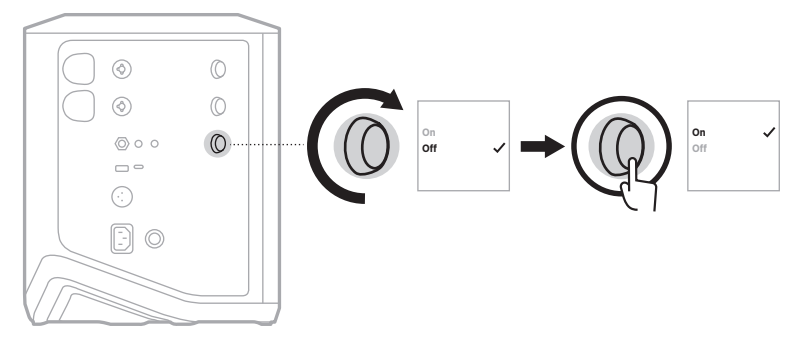

4. กดส่วนควบคุมช่องค้างไว้จนกระทั่งเมนูควบคุมเพิ่มเติมหายไป

# **เชื่่�อมต่่อระบบกัับคอมพิิวเตอร์์ของคุุณ**

- 1. เชื่อมต่อปลายสายด้านหนึ่งของสายเคเบิล USB-C (ไม่ได้ให้มา) เข้ากับพอร์ต USB-C ของระบบ
- 2. เชื่อมต่อปลายสายอีกด้านหนึ่งกับคอมพิวเตอร์

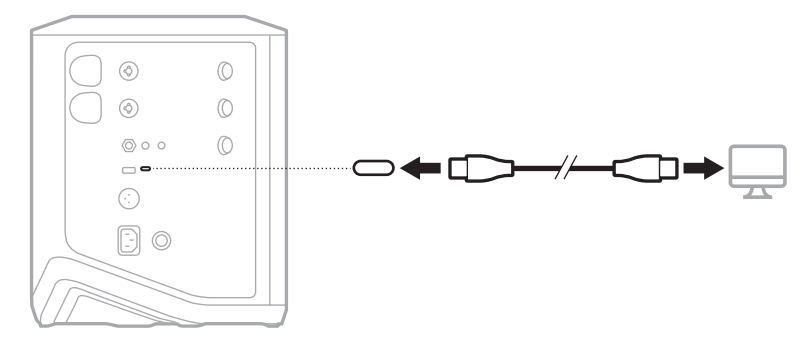

#### <span id="page-1020-0"></span> **ปรัับระดัับเสีียงมอนิิเตอร์์ในโหมดไลฟ์์สตรีีม**

ี่ เมื่อเปิดใช้งานโหมดไลฟ์สตรีม คุณสามารถใช้ส่วนควบคุมช่องสำหรับช่องสัญญาณ 3 เพื่อปรับระดับเสียงหลัก ของลำโพงระบบโดยไม่่กระทบต่่อเสีียงมิิกซ์์ที่่�ส่่งไปยัังคอมพิิวเตอร์์ของคุุณ

**หมายเหตุ:** ส่่วนควบคุุมระดัับเสีียงของมอนิิเตอร์์ไม่่มีีให้้ใช้้งานในแอพพลิิเคชััน Bose Music

1. กดและปล่่อยส่่วนควบคุุมช่่องสำหรัับช่่องสััญญาณ 3 จนกระทั่่�ง **MONITOR VOLUME** (ระดับเสียงมอนิเตอร์) ปรากฏขึ้นบนจอแสดงผลช่องสัญญาณ

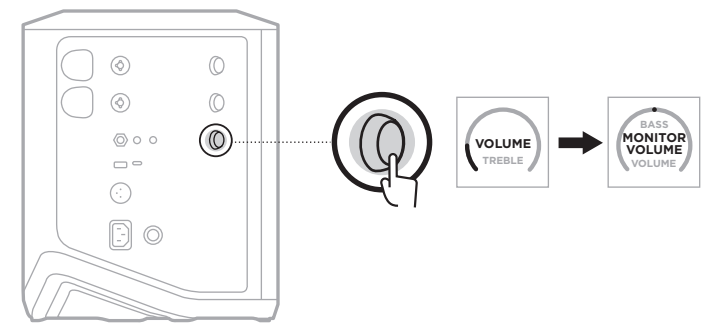

2. หมุนส่วนควบคุมช่องเพื่อปรับระดับเสียงมอนิเตอร์

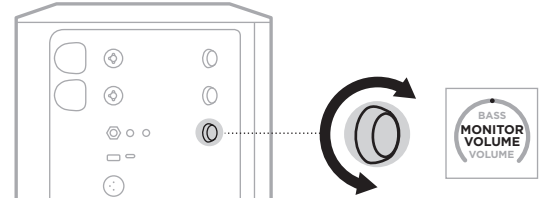

**หมายเหตุ:** หลัังจากไม่่มีีการใช้้งานนาน 10 วิินาทีี จอแสดงผลช่่องสััญญาณจะรีีเซ็็ตเป็็น VOLUME (ระดัับเสีียง)

# **การตั้้�งค่่า SUB EQ**

การตั้งค่า Sub EQ เป็นครอสโอเวอร์ที่ให้ EQ ระบบที่ดีที่สุดสำหรับสถานการณ์การติดตั้งที่ซับวูฟเฟอร์เชื่อมต่อ เข้้ากัับช่่องเสีียบ LINE OUT ของระบบ

คุณสามารถใช้ Sub EQ กับซับวูฟเฟอร์ใดๆ แต่เพื่อประสิทธิภาพที่ดีที่สุด Bose แนะนำ Bose Sub1 หรือ<br>Sub2 Powered Bass Module

ี เมื่อคุณเปิดใช้งาน Sub EQ โหมดนี้จะยังคงเปิดใช้งานจนกระทั่งคุณปิดใช้งานหรือปิดการทำงานของระบบ

สำหรับภาพของสถานการณ์การติดตั้งตัวอย่าง ดูหน้า 52

#### **หมายเหตุ:**

- $\cdot$  สำหรับข้อมูลเกี่ยวกับวิธีเชื่อมต่อระบบกับ Bose Sub1 หรือ Sub2 Powered Bass Module ดูคู่มือผู้ใช้ Bose Sub1/Sub2 Powered Bass Module เยี่่�ยมชม: [support.Bose.com/Sub1](http://support.Bose.com/Sub1) หรืือ [support.Bose.com/Sub2](http://support.Bose.com/Sub2)
- คุณยังเปิดใช้งาน/ปิดใช้งาน Sub EQ ได้โดยใช้แอพพลิเคชัน Bose Music คุณสามารถเข้าถึงตัวเลือกนี้ ้จากเมนูการตั้งค่า

#### **เปิิดใช้้งาน/ปิิดใช้้งาน Sub EQ**

1. กดส่วนควบคุมช่องสำหรับช่องสัญญาณ 3 ค้างไว้จนกระทั่งเมนูควบคุมเพิ่มเติมปรากฏขึ้นบนจอแสดงผล ช่่องสััญญาณ

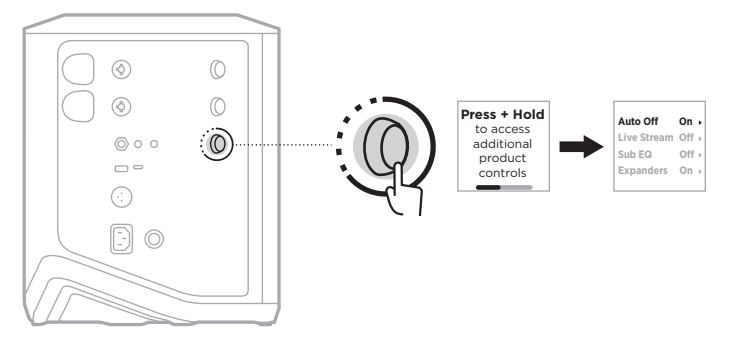

2. หมุนส่วนควบคุมช่องเพื่อเลื่อนไปที่่ **Sub EQ** (Sub EQ) แล้วกดเพื่อเลือก

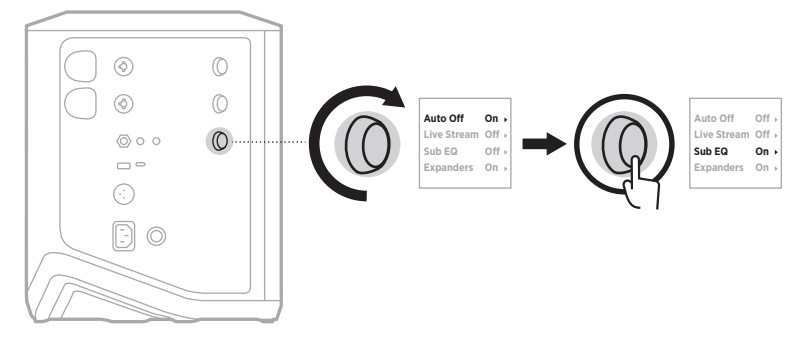

- 3. หมุนส่วนควบคุมช่องเพื่อเลื่อนไปที่การตั้งค่าที่คุณต้องการ แล้วกดเพื่อเลือก
	- $\cdot$  **On** (เปิด): เปิดใช้งานการตั้งค่า Sub EQ
	- $\cdot$  **Off** (ปิด) (ค่าเริ่มต้น): ปิดใช้งานการตั้งค่า Sub EQ

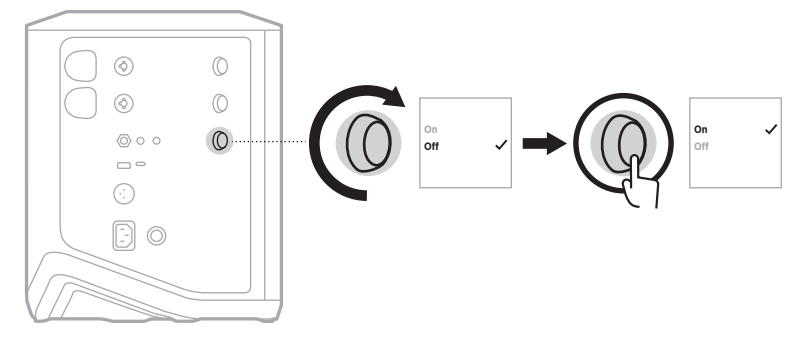

4. กดส่วนควบคุมช่องค้างไว้จนกระทั่งเมนูควบคุมเพิ่มเติมหายไป

### <span id="page-1023-0"></span>**ปิิดเสีียงช่่องสััญญาณและเอฟเฟ็็กต์์เสีียงสะท้้อนของช่่องสััญญาณ**

คุุณสามารถปิิดเสีียงช่่องสััญญาณและปิิดเอฟเฟ็็กต์์เสีียงสะท้้อนของช่่องสััญญาณในแอพพลิิเคชััน Bose Music ้คุณสามารถเข้าถึงการตั้งค่าปิดช่องสัญญาณและปิดเสียงสะท้อนจากหน้าจอหลัก

#### **หมายเหตุ:**

- หากต้้องการเปิิดเสีียงช่่องสััญญาณ ใช้้แอพพลิิเคชััน Bose Music หรืือหมุุนส่่วนควบคุุมช่่อง
- หากต้องการตั้งค่าเปิดเสียงสะท้อนให้กับช่องสัญญาณ ใช้แอพพลิเคชัน Bose Music หรือปรับเสียงสะท้อน โดยใช้ส่วนควบคุมช่อง (ดูหน้า 25)

#### **บัันทึึกฉาก**

คุณสามารถบันที่กการตั้งค่าช่องสัญญาณและระบบเป็นฉากในแอพพลิเคชัน Bose Music ซึ่งช่วยให้คุณเข้าถึง อี่กครั้งในภายหลังได้ง่ายดาย คุณสามารถเข้าถึงตัวเลือกนี้จากหน้าจอหลัก

## **เปิิดใช้้งาน/ปิิดใช้้งานการสตรีีมไร้้สายสองช่่องทาง**

คุุณสมบััติิการสตรีีมไร้้สายสองช่่องทางในแอพพลิิเคชััน Bose Music ช่่วยให้้คุุณเล่่นเสีียง *Bluetooth* จาก ้ระบบและระบบ Bose ที่ใช้งานร่วมกันได้อื่นพร้อมกันในแบบโมโนคู่หรือสเตอริโอ คุณสามารถเข้าถึงตัวเลือกนี้ จากเมนูการตั้งค่า

สำหรับภาพของสถานการณ์การติดตั้งตัวอย่าง ดูหน้า 53

้ระบบที่ใช้งานร่วมกันได้ ได้แก่:

- ระบบ PA ไร้้สาย Bose S1 Pro+
- ระบบ Bose L1 Pro8 & L1 Pro16 Portable Line Array
- Bose L1 Pro32 Portable Line Array

อาจมีีระบบเพิ่่�มเติิมอีีกเป็็นระยะๆ

# **ปรัับแต่่งค่่าตั้้�งล่่วงหน้้า TONEMATCH**

สำหรับข้อมูลเกี่ยวกับการปรับแต่งค่าตั้งล่วงหน้า ToneMatch โดยใช้แอพพลิเคชัน Bose Music ดูหน้า 28

# **เครื่่�องส่่งสััญญาณไร้้สายที่่�ใช้้งานร่่วมกัันได้้**

ี ด้วยอุปกรณ์เสริมเครื่องส่งสัญญาณไร้สาย Bose คุณสามารถเชื่อมต่อเครื่องดนตรีหรือไมโครโฟนในแบบไร้สาย กัับระบบผ่่านทางเครื่่�องรัับสััญญาณไร้้สายในตััวกัับช่่องสััญญาณ 1 และ 2

้ระบบใช้งานร่วมกับอุปกรณ์เสริมเครื่องส่งสัญญาณต่อไปนี้

- เครื่่�องส่่งสััญญาณเครื่่�องดนตรีีไร้้สาย Bose
- เครื่่�องส่่งสััญญาณไมโครโฟน/ไลน์์ไร้้สาย Bose

หากต้องการซื้ออุปกรณ์เสริมนี้หรืออุปกรณ์เสริมระบบอื่น ๆ ไปที่: <u>[support.Bose.com/S1ProPlus](http://support.Bose.com/S1ProPlus)</u>

# **จัับคู่่เครื่่�องส่่งสััญญาณไร้้สายกัับช่่องสััญญาณ 1 หรืือ 2**

- 1. หากระดับแบตเตอรี่ของระบบหมด เชื่อมต่อระบบกับแหล่งจ่ายไฟ (ดูหน้า 18)
- 2. ถอดฝาครอบออกจากช่องชาร์จของเครื่องส่งสัญญาณไร้สายสำหรับช่องสัญญาณ 1 หรือ 2

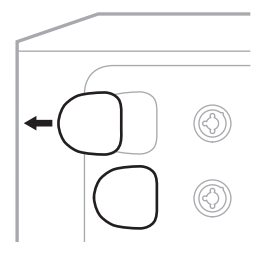

3. เสียบเครื่องส่งสัญญาณเข้าที่ช่องชาร์จจนสุดจนกระทั่งคุณได้ยินเสียงคลิกหรือรู้สึกว่าคลิกเข้าที่่ แล้วรอ 5 วินาที <u>ให้เครื่องส่งสัญญ</u>าณจับคู่กับช่องสัญญาณนั้น

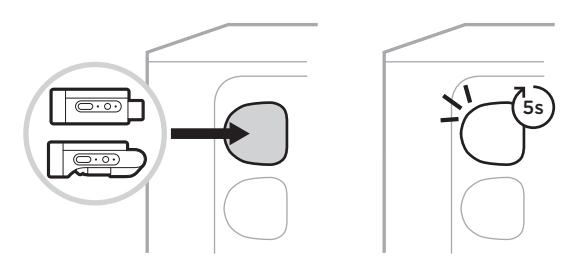

เครื่องส่งสัญญาณจะเริ่มต้นชาร์จ (ดูหน้า 55)

**หมายเหตุ:** เครื่องส่งสัญญาณจับคู่ได้ครั้งละหนึ่งช่องสัญญาณเท่านั้น หากต้องการยกเลิกการจับคู่เครื่องส่ง ี่สัญญาณจากช่องสัญญาณปัจจุบันและจับคู่กับช่องสัญญาณอื่น ให้เสียบเข้ากับช่องชาร์จของ ช่องสัญญาณอื่น

#### เชื่อมต่อเครื่องส่งสัญญาณไร้สายที่จับคู่แล้วกับแหล่งเสียง **่�**

- 1. เปิดระบบ (ดูหน้า 18)
- 2. กดด้านหลังของเครื่องส่งสัญญาณไร้สายและปล่อยเพื่อเลื่อนออกจากช่องชาร์จเครื่องส่งสัญญาณไร้สาย<br>ถอดออกจากช่องชาร์จ

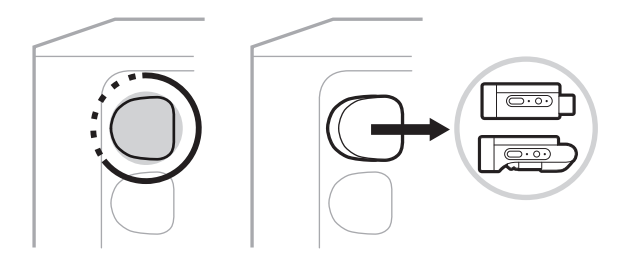

บนจอแสดงผลช่องสัญญาณ ไอคอนแบตเตอรี่จะปรากฏครู่หนึ่งเพื่อแสดงระดับแบตเตอรี่ของเครื่องส่งสัญญาณ

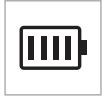

3. เชื่อมต่อเครื่องส่งสัญญาณกับแหล่งเสียง

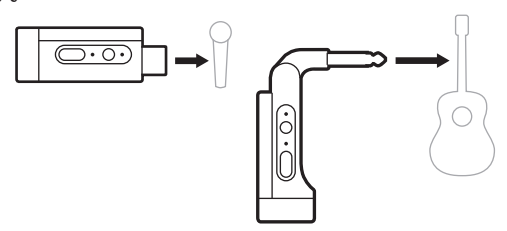

4. เปิดเครื่องส่งสัญญาณ (ดูหน้า 39) ไม่กี่วินาทีหลังจากนั้น ไอคอนเครื่องส่งสัญญาณจะปรากฏบนจอแสดงผล ้ ช่องสัญญาณ และไฟแสดงสถานะการเชื่อมต่อบนเครื่องส่งสัญญาณจะติดสว่างเป็นสีน้ำเงินเพื่อบ่งบอกว่า เครื่่�องส่่งสััญญาณเชื่่�อมต่่ออยู่่ (ดูหู [น้้า](#page-1050-0) 63)

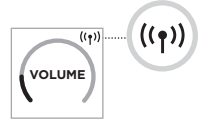

5. หากคุณใช้เครื่องส่งสัญญาณไมโครโฟน/ไลน์ไร้สาย Bose เปลี่ยนระหว่างการตั้งค่าสัญญาณขาเข้าไมค์/ไลน์ หากจ้ำเป็นเพื่อให้ตรงกับข้อกำหนดสัญญาณขาเข้าของแหล่งเสียง (ดูหน้า 40)

# **เปิิด/ปิิดเครื่่�องส่่งสััญญาณไร้้สาย**

กดปุ่มเปิด/ปิด  $\bigcup$ 

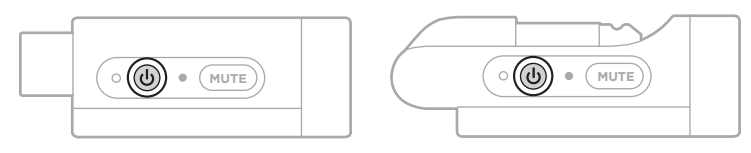

เมื่อเปิด ไฟเปิด/ปิดจะสว่างเป็นสีขาวนิ่ง (ดูหน้า 62)

# **ตััวตั้้�งเวลาปิิดอััตโนมััติิ**

ตัวตั้งเวลาปิดอัตโนมัติช่วยประหยัดพลังงานเมื่อไม่ได้ใช้งานเครื่องส่งสัญญาณไร้สาย เครื่องส่งสัญญาณจะปิดทำงาน ี<br>เมื่อเสียงหยุดและคุณไม่ได้กดปุ่มใด ๆ บนเครื่องส่งสัญญาณนาน 30 นาที<sup>ี</sup>

# **ปิิดเสีียง/เปิิดเสีียงเครื่่�องส่่งสััญญาณไร้้สาย**

กดปุ่่ม **MUTE** (ปิิดเสีียง) เพื่่�อปิิดเสีียง/เปิิดเสีียงของช่่องสััญญาณ

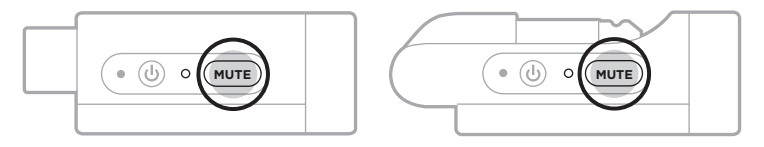

เมื่อเสียงถูกปิด ไฟแสดงสถานะการเชื่อมต่อจะเป็นสีน้ำเงินกะพริบ (ดูหน้า 62)

# <span id="page-1027-1"></span> **เปลี่่�ยนระหว่่างสััญญาณขาเข้้าไมค์์และไลน์์**

ู้ด้วยเครื่องส่งสัญญาณไมโครโฟน/ไลน์ไร้สาย Bose คุณสามารถเปลี่ยนระหว่างการตั้งค่าสัญญาณขาเข้าไมค์ และไลน์เพื่อให้ตรงกับข้อกำหนดสัญญาณขาเข้าของแหล่งเสียง

ี่ ในการทำเช่นนั้น กดค้างไว้ที่ปุ่มเปิด/ปิด <sup>r</sup>) และปุ่ม **MUTE** (ปิดเสียง) จนกระทั่งไอคอนเครื่องส่งสัญญาณ ้บนจอแสดงผลช่องสัญญาณเปลี่ยนแปลงเพื่อแสดงถึงการตั้งค่าสัญญาณขาเข้าใหม่

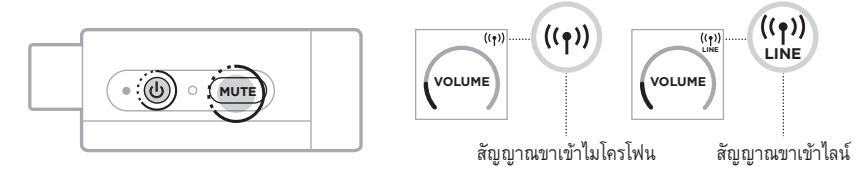

# <span id="page-1027-0"></span>้เชื่อมต่อเอฟเฟ็กต์เข้ากับอินเสิร์ตช่องสัญญาณเมื่อใช้เครื่องส่งสัญญาณไร้สาย

ี่ เมื่อคุณเชื่อมต่อเครื่องส่งสัญญาณไร้สายกับช่องสัญญาณซึ่งมีการตั้งค่าอินเสิร์ตตั้งค่าเป็นอัตโนมัติ (ดูหน้า 41) ี ซ่องสั้ญญาณขาเข้า TRS ¼" (6.35 มม.) จะกลายเป็นชุดอินเสิร์ตซ่องสัญญาณ (หรือเรียกอีกชื่อเป็น เอฟเฟ็็กต์์ลููป)

คุณสามารถเชื่อมต่อชุดเอฟเฟ็กต์หรือเพดัลเข้ากับสัญญาณขาเข้าโดยใช้สายอินเสิร์ต ทั้งหมดขณะใช้เครื่องดนตรี หรืือไมโครโฟนของคุุณแบบไร้้สาย

้สำหรับภาพของสถานการณ์การติดตั้งตัวอย่าง ดูหน้า 47

#### **หมายเหตุ:**

- ต้องมีสายอินเสิร์ต (TRS ¼" หรือ 6.35 มม. กับ TS ¼" หรือ 6.35 มม. คู่) เพื่อเชื่อมต่อชุดเอฟเฟ็กต์กับอิน เสิร์ตช่องสัญญาณ คุณสามารถซื้อสายอินเสิร์ตได้ที่ร้านจำหน่ายเครื่องดนตรีไกล้บ้านคุณ
- อย่าเชื่อมต่อเครื่องดนตรีหรือแหล่งเสียงอื่นกับสัญญาณขาเข้าโดยใช้สายเคเบิลมาตรฐาน 1⁄4" (6.35 มม.) ่ เมื่อเครื่องส่งสัญญาณไร้สายเชื่อมต่อกับช่องสัญญาณ หากเชื่อมต่อ จะไม่สามารถเล่นเสียงจากทั้งแหล่งเสียง ใช้้สายและไร้้สาย

#### **เปิิดใช้้งาน/ปิิดใช้้งานฟัังก์์ชัันอิินเสิิร์์ตช่่องสััญญาณ**

1. กดส่วนควบคุมช่องสำหรับช่องสัญญาณ 1 หรือ 2 ค้างไว้จนกระทั่งเมนูควบคุมเพิ่มเติมปรากฏขึ้นบนจอแสดงผล ช่่องสััญญาณ

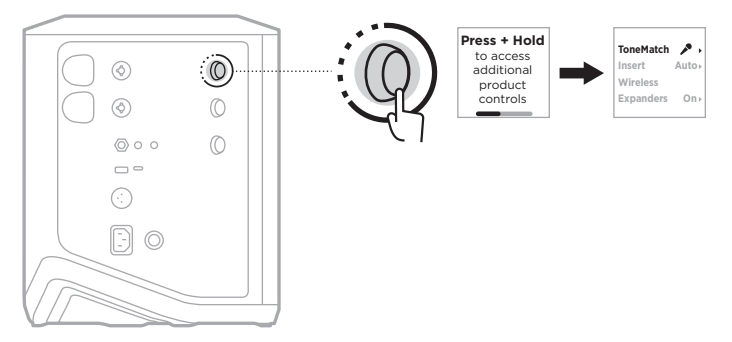

2. หมุนส่วนควบคุมช่องเพื่อเลื่อนไปที่ **Insert** (อินเสิร์ต) แล้วกดเพื่อเลือก

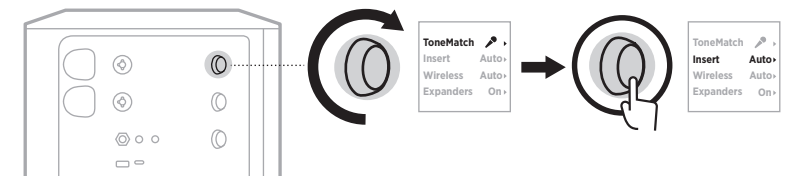

- 3. หมุนส่วนควบคุมช่องเพื่อเลื่อนไปที่การตั้งค่าที่คุณต้องการ แล้วกดเพื่อเลือก
	- **Auto** (อัตโนมัติ) (ค่าเริ่มต้น): เมื่อเครื่องส่งสัญญาณไร้สายเปิดอยู่และเชื่อมต่อกับช่องสัญญาณนี้ ช่องสัญญาณขาเข้า TRS 1⁄4" (6.35 มม.) จะถูกแปลงเป็นชุดเอฟเฟ็กต์ลูป
	- $\cdot$   $\,$  Off (ปิด): เมื่อเครื่องส่งสัญญาณเปิดอยู่และเชื่อมต่อกับช่องสัญญาณนี้ ระบบจะเพิกเฉยต่อสัญญาณ จากสััญญาณขาเข้้า

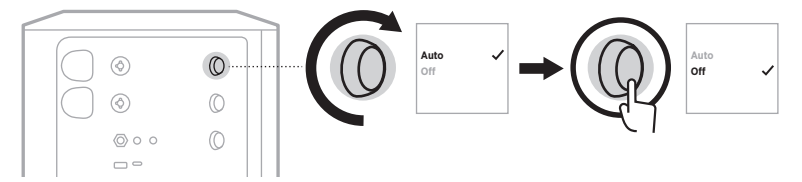

4. กดส่วนควบคุมช่องค้างไว้จนกระทั่งเมนควบคุมเพิ่มเติมหายไป

# <span id="page-1029-0"></span> **เปิิดใช้้งาน/ปิิดใช้้งานฟัังก์์ชัันเครื่่�องส่่งสััญญาณไร้้สาย**

**หมายเหตุ:** ระบบจะยัังคงชาร์์จเครื่่�องส่่งสััญญาณไร้้สายที่่�เสีียบเข้้ากัับช่่องชาร์์จเครื่่�องส่่งสััญญาณไร้้สาย โดยไม่คำนึงถึงการตั้งค่าไร้สายของช่องสัญญาณ

1. กดส่วนควบคุมช่องสำหรับช่องสัญญาณ 1 หรือ 2 ค้างไว้จนกระทั่งเมนูควบคุมเพิ่มเติมปรากฏขึ้นบนจอแสดงผล ช่่องสััญญาณ

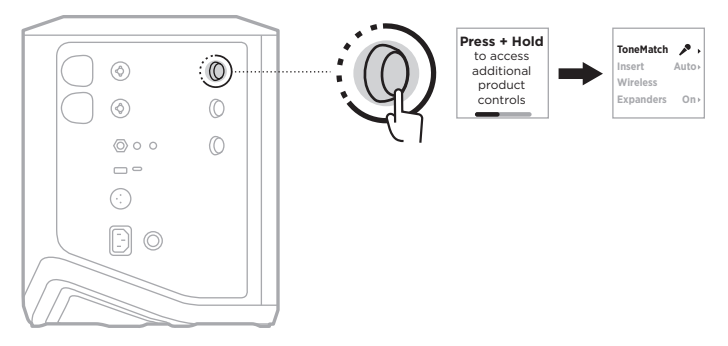

2. หมนส่วนควบคมช่องเพื่อเลื่อนไปที่ **Wireless** (ไร้สาย) จากนั้นกดเพื่อเลือก

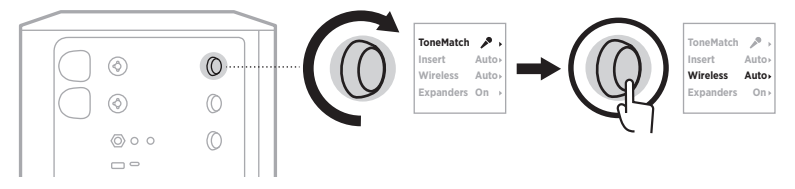

- 3. หมุนส่วนควบคุมช่องเพื่อเลื่อนไปที่การตั้งค่าที่คุณต้องการ แล้วกดเพื่อเลือก
	- **Auto** (อัตโนมัติ) (ค่าเริ่มต้น): เปิดใช้งานฟังก์ชันไร้สายของช่องสัญญาณ เครื่องส่งสัญญาณที่จับค่ ก่อนหน้านี้สามารถเชื่อมต่อกับช่องสัญญาณนี้ และเครื่องส่งสัญญาณเครื่องใหม่สามารถจับคู่กับ ้ ช่องสัญญาณนี้เมื่อเสียบเข้ากับช่องชาร์จเครื่องส่งสัญญาณไร้สาย
	- Off (ปิด): ปิดใช้งานฟังก์ชันไร้สายของช่องสัญญาณเมื่อคุณต้องการป้องกันการรบกวนระบบไร้สาย<br>เครื่องส่งสัญญาณที่จับคู่ก่อนหน้านี้ไม่สามารถเชื่อมต่อกับช่องสัญญาณนี้ และเครื่องส่งสัญญาณเครื่องใหม่ ้ ไม่สามารถจับคู่กับช่องสัญญาณนี้

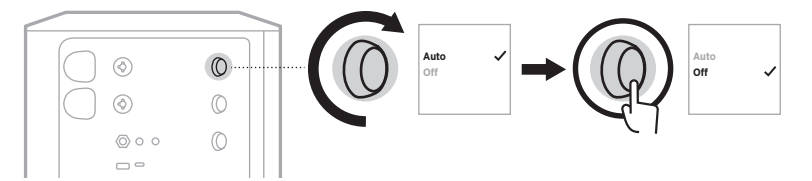

4. กดส่วนควบคุมช่องค้างไว้จนกระทั่งเมนูควบคุมเพิ่มเติมหายไป

# เชื่อมต่อขาตั้งลำโพง

ข้างใต้ระบบจะมีช่องติดตั้งเสาเพื่อติดตั้งระบบบนขาตั้งลำโพง ช่องติดตั้งเสาใช้สำหรับติดตั้งเสามาตรฐานขนาด<br>35 มม. เมื่อติดตั้งระบบบนขาตั้งลำโพง EQ จะทำการอัพเดตโดยอัตโนมัติเพื่อคงไว้ซึ่งสมดุลเสียงที่ดีที่สุด

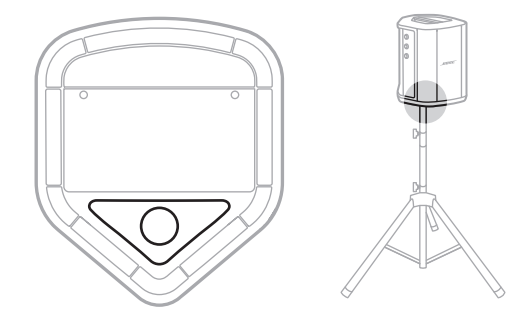

คำเตือน: อย่าใช้ระบบ PA ไร้สาย Bose S1 Pro+ กับฐานตั้ง/ขาตั้งสามขาที่ไม่มั่นคง ลำโพงได้รับการ<br>ออกแบบมาเพื่อใช้กับเสา 35 มม. เท่านั้น และฐานตั้ง/ขาตั้งสามขาต้องสามารถรองรับลำโพง - ที่มีน้ำหนักอย่างน้อย 6.8 กิโลกรัม (15 ปอนด์) และขนาดโดยรวม 332.6 x 240 x 279.8 มม.<br>ที่มีน้ำหนักอย่างน้อย 6.8 กิโลกรัม (15 ปอนด์) และขนาดโดยรวม 332.6 x 240 x 279.8 มม.<br>(13.1 x 9.4 x 11 นิ้ว) การใช้ฐานตั้ง/ขาตั้งสามขาที่ ์ ของระบบ PA ไร้สาย Bose S1 Pro+ อาจนำไปสู่ความไม่มั่นคงและอันตรายที่อาจทำให้บาดเจ็บได้

### การกำหนดค่าระบบ

ระบบ PA ไร้สาย Bose S1 Pro+ ใช้งานได้ใน 4 ตำแหน่ง Auto EQ จะช่วยให้ระบบ EQ ทำการอัพเดต โดยอัตโนมัติเพื่อรักษาไว้ซึ่งความสมดลเสียงที่ดีที่สดสำหรับแต่ละตำแหน่ง

หมายเหตุ: นอกจากนั้นคุณยังสามารถหมุนโลโก้ Bose ทวนเข็มนาพิกาเพื่อให้ตรงกับตำแหน่งของคุณ

# พื้นผิวที่ยกระดับ

วางระบบบนพื้นผิวที่ยกระดับเพื่อให้ได้ เสียงกระจ่างใสและเพื่อให้ผู้ฟังของคุณ ได้ยินอย่างทั่วถึง

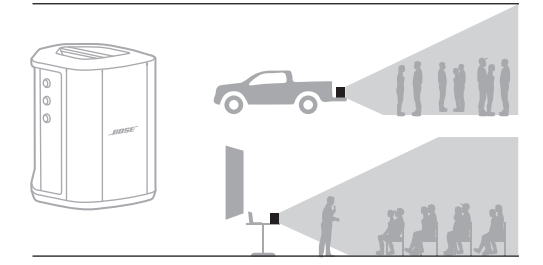

## เลียงไปด้านหลัง

เพื่อให้ผู้ฟังที่ใกล้คุณได้สัมผัสพลังเสียง<br>คุณสามารถเอียงระบบไปที่ขอบด้านหลังได้

เพื่อผลลัพธ์ที่ดีที่สด ควรยืนหรือนั่งที่ด้านข้าง ้ของระบบ เพื่อไม่ให้บังเสียง

### มอนิเตอร์

ในการใช้ระบบนี้เป็นลำโพงมอนิเตอร์ วางพื้นส่วนตัว ให้วางบนพื้นในแนวนอน ที่ด้านหน้าของคุณและวางเอียงบนขอบข้าง

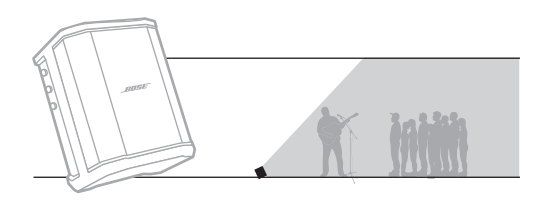

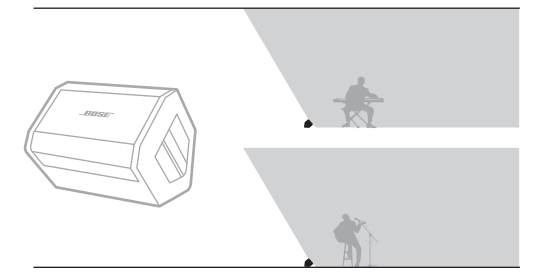

# ขาตั้งลำโพง

วางระบบตั้งแต่หนึ่งระบบขึ้นไปบน ขาตั้งลำโพง (จำหน่ายแยกต่างหาก) เพื่อขยายพลังเสียงโดยทั่วไป

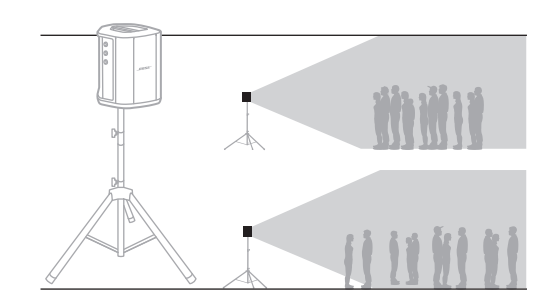

**Auto Auto On**

 $\mathbf{r}$ 

**On**

**Auto Auto**

 $\mathcal{L}$ 

# **นัักดนตรีีที่่�มีีอุุปกรณ์์มืือถืือ**

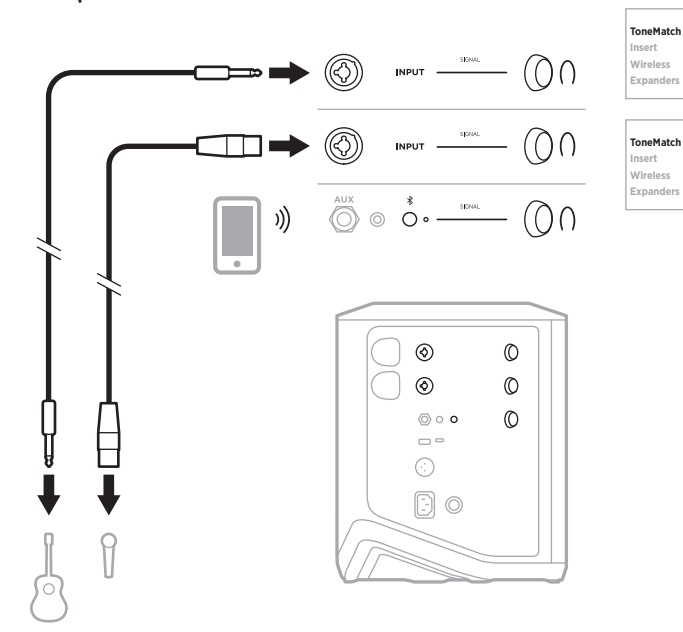

# **นัักดนตรีีที่่�มีีอุุปกรณ์์มืือถืือและเครื่่�องส่่งสััญญาณไร้้สาย**

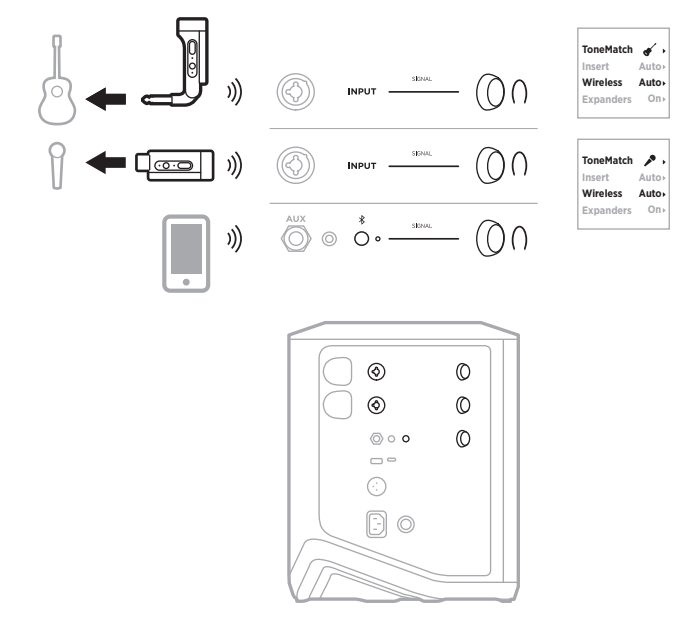

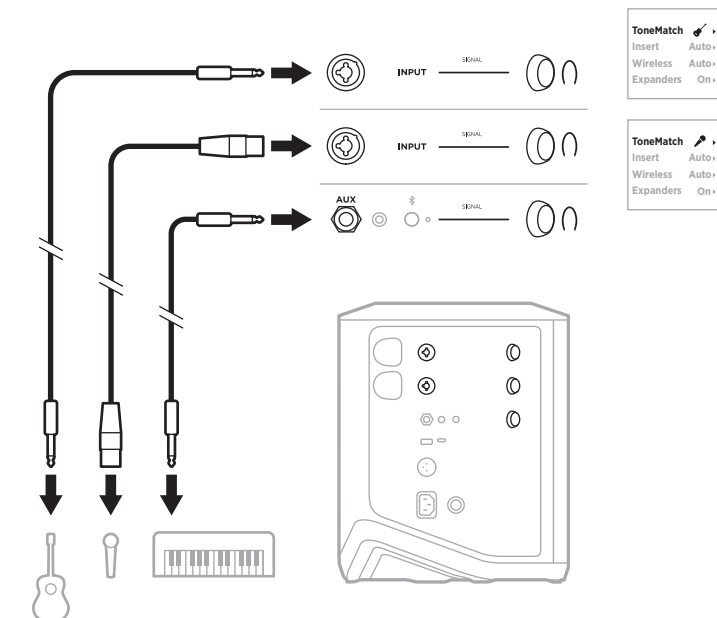

## **นัักดนตรีีที่่�เล่่นเครื่่�องดนตรีีหลากหลายชนิิด**

**นัักดนตรีีที่่�มีีเอฟเฟ็็กต์์มิิกเซอร์์**

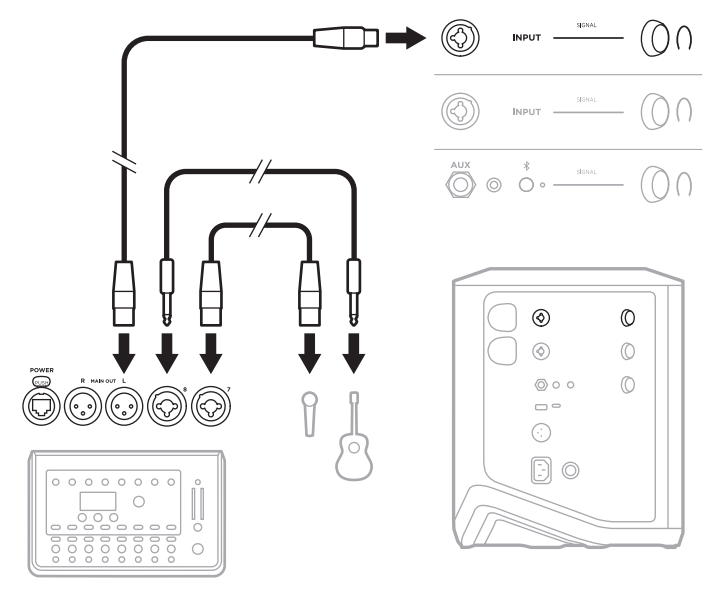

#### <span id="page-1034-0"></span>**นักัดนตรีีที่ มีี เคมีี รื่่อ�รื่่งส่่งสััญญาณไร้้สาย เอฟเฟ็กต์็ ์เพดััล และตััวประมวลผลเสีียงสีี ร้อ้ง ่�**

ห**มายเหตุ:** เมื่อใช้ชุดเอฟเฟ็กต์ที่ใช้พลังงานจาก AC (สายเมน) อาจต้องใช้อุปกรณ์ขจัดเสียงฮัม คุณสามารถ<br>หาซื้ออุปกรณ์ขจัดเสียงฮัมได้ที่ร้านจำหน่ายเครื่องดนตรีไกล้บ้านคุณ

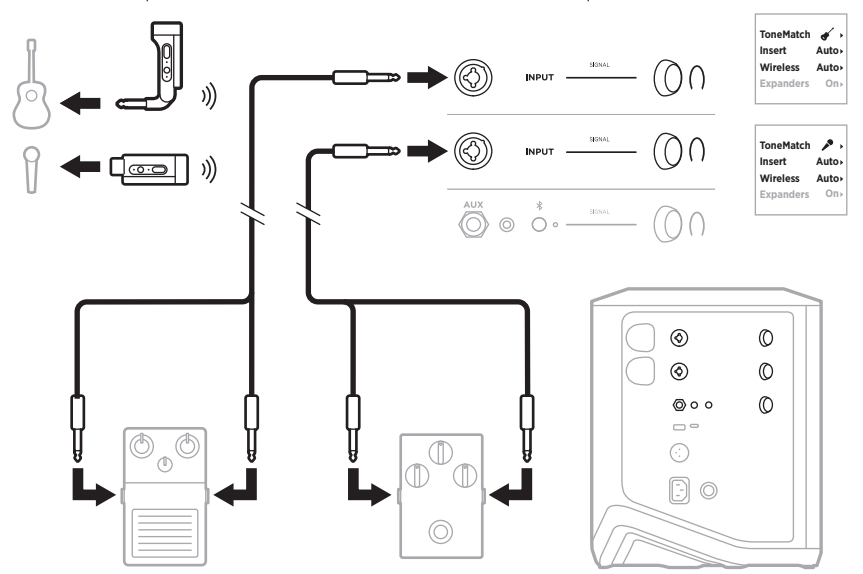

# **นัักกีีตาร์์ที่ ่�มีีเครื่่�องส่่งสััญญาณไร้้สายและแอมป์์โมเดลเลอร์์เพดััล**

ูเพื่อผลลัพธ์ที่ดีที่สุด เมื่อใช้แอมป์โมเดลเลอร์เพดัล ควรใช้แอพพลิเคชัน Bose Music เพื่อเลือกค่าตั้งล่วงหน้า ToneMatch **Full Range Flat Response (FRFR)** (ให้้เสีียงเต็็มทุุกย่่าน) สำหรัับช่่องสััญญาณดัังกล่่าว

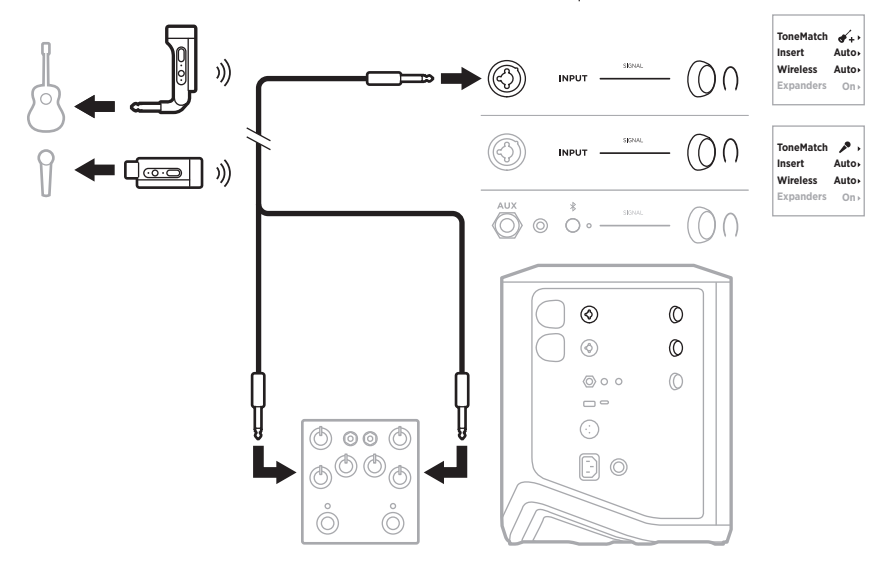

## **PA สำหรัับวััตถุุประสงค์์ทั่่�วไป**

คุุณสามารถเชื่่�อมต่่อสองระบบในโหมดสเตอริิโอหรืือโมโนเพื่่�อใช้้เป็็นระบบ PA ทั่่�วไป

#### **สเตอริิโอ**

เมื่อเชื่อมต่อระบบในโหมดสเตอริโอผ่านมิกเซอร์ บนทั้งสองระบบ ตั้งค่าเสียงสะท้อนเป็นการตั้งค่าต่ำสุดและ ตั้งค่า ToneMatch เป็น **Off** (ปิด) บนช่องสัญญาณที่คุณกำลังเชื่อมต่อสัญญาณออกมิกเซอร์ด้วย (ดูหู [น้้า](#page-1012-0) 25 และหน้้า 27)

#### **สเตอริิโอใช้้สาย**

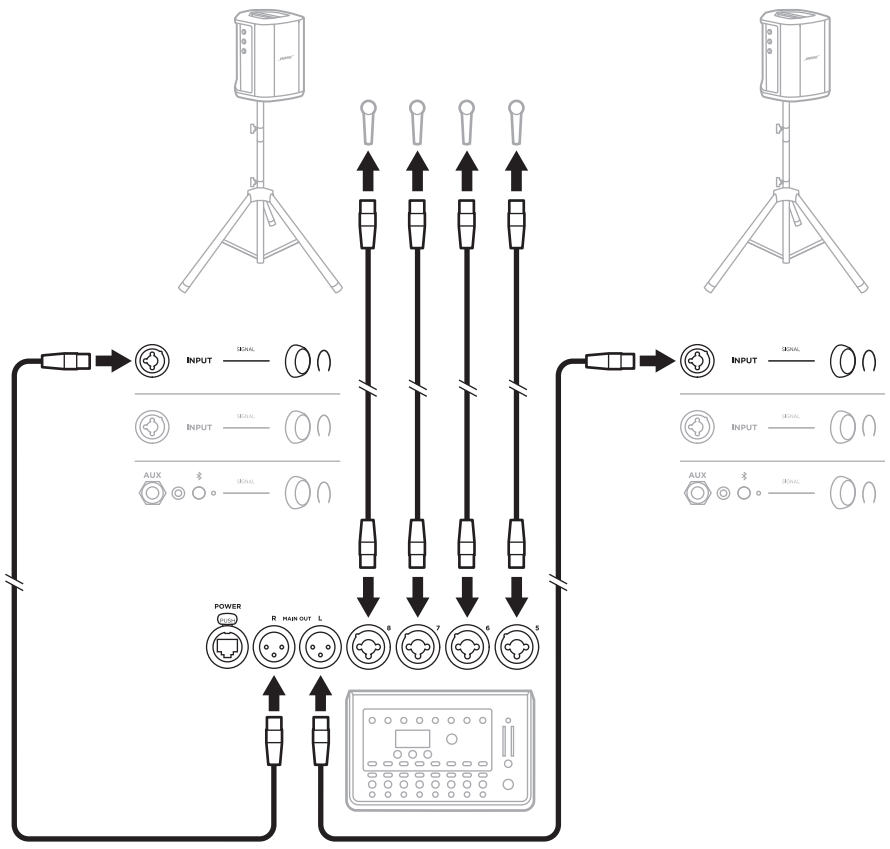

#### **สเตอริิโอไร้้สาย**

ก่อนเชื่อมต่อเครื่องส่งสัญญาณไมโครโฟน/ไลน์ไร้สาย Bose กับมิกเซอร์ ตรวจสอบให้แน่ใจว่าตั้งค่าการตั้งค่า สัญญาณขาเข้าของเครื่องส่งสัญญาณเป็นสัญญาณขาเข้าไลน์สำหรับเครื่องส่งสัญญาณแต่ละเครื่อง (ดูหน้า 40)

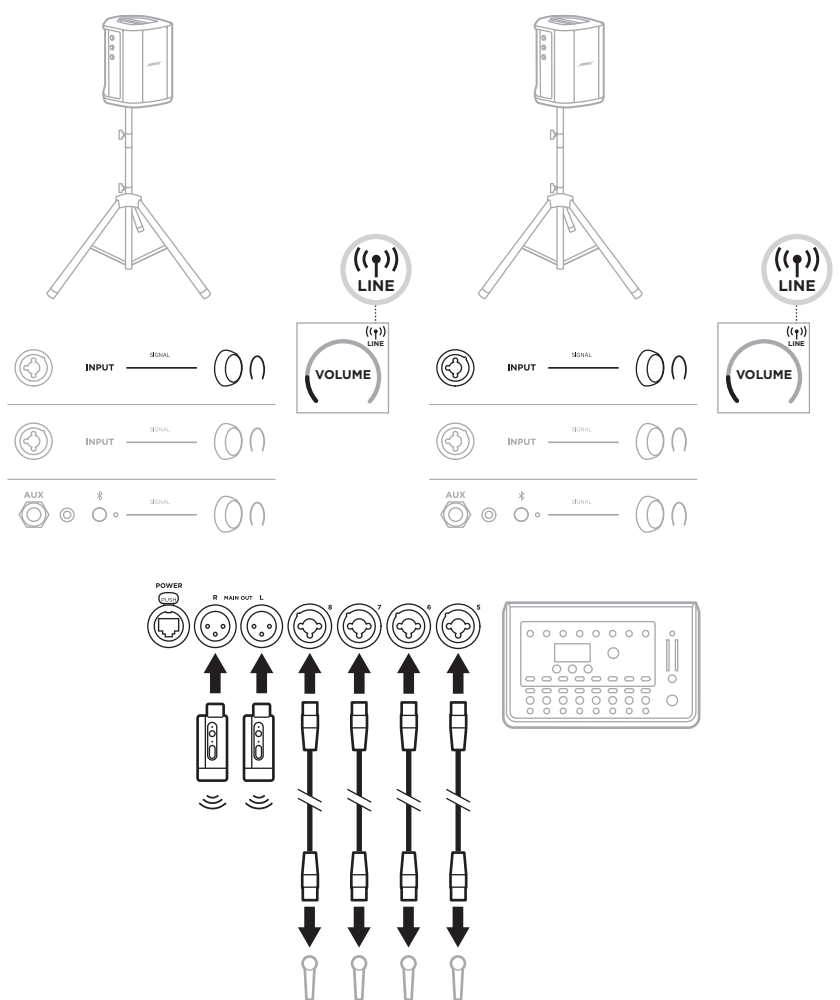

# **โมโนคู่่/เดซี่่�เชน**

่ เมื่อเชื่อมต่อระบบในแบบโมโนคู่ บนระบบรอง ให้ปรับการตั้งค่าต่อไปนี้บนช่องสัญญาณที่คุณกำลังเชื่อมต่อ สััญญาณออกของระบบหลััก:

- ตั้งค่าเสียงสะท้อนเป็นการตั้งค่าต่ำสุด (ดูหน้า 25)
- ตั้้�งค่่า ToneMatch เป็็น **Off** (ปิิด) (ดูหู น้้า 27)
- ตั้งค่าเสียงทุ้มและเสียงแหลมเป็นตำแหน่งกลาง (ดูหน้า 24)

### **โมโนคู่่มีีสาย**

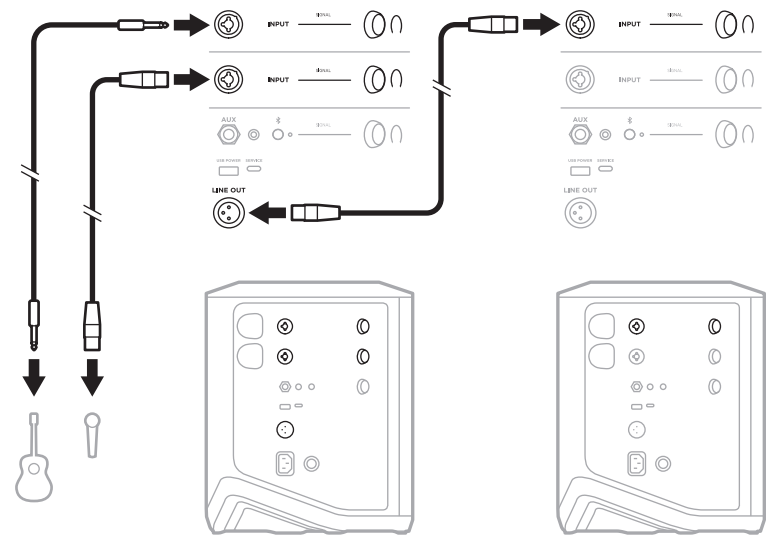

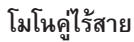

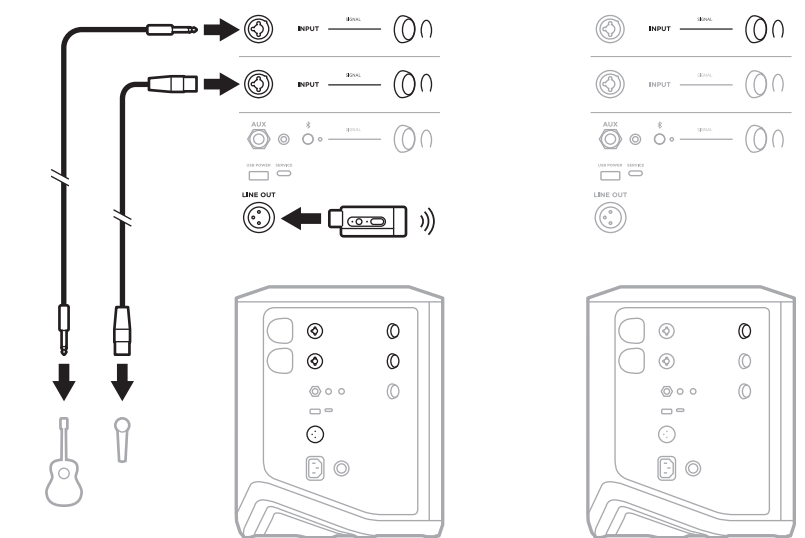

# **ดีีเจที่ ่�มีี BOSE SUB1 หรืือ SUB2 POWERED BASS MODULE**

สำหรับคำแนะนำในการเชื่อมต่ออย่างละเอียด โปรดดูคู่มือผู้ใช้ Bose Sub1/Sub2 Powered Bass Module

เยี่ยมชม: [support.Bose.com/Sub1](http://support.Bose.com/Sub1) [support.Bose.com/Sub2](http://support.Bose.com/Sub2)

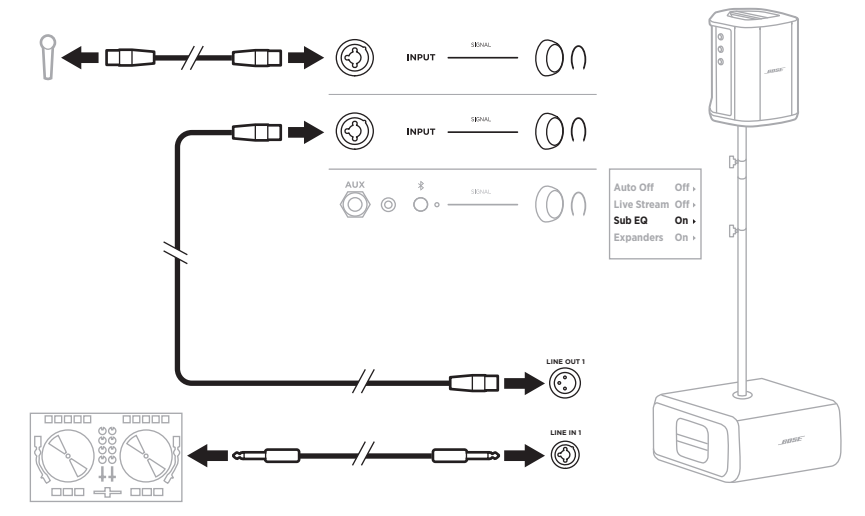

#### <span id="page-1040-1"></span>**การสตรีีมไร้้สายสองช่่องทางด้้วยแอพพลิิเคชััน BOSE MUSIC**

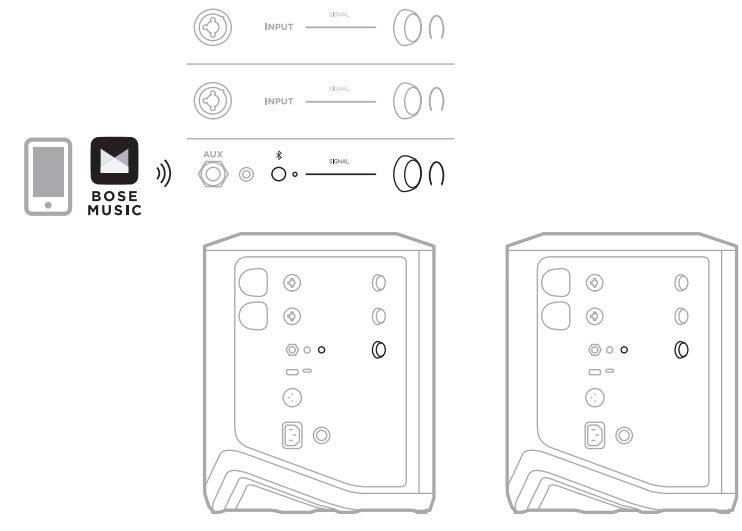

## <span id="page-1040-0"></span>**นัักดนตรีีที่่� บัันทึึกหรืือสตรีีมสดไปยัังคอมพิิวเตอร์์**

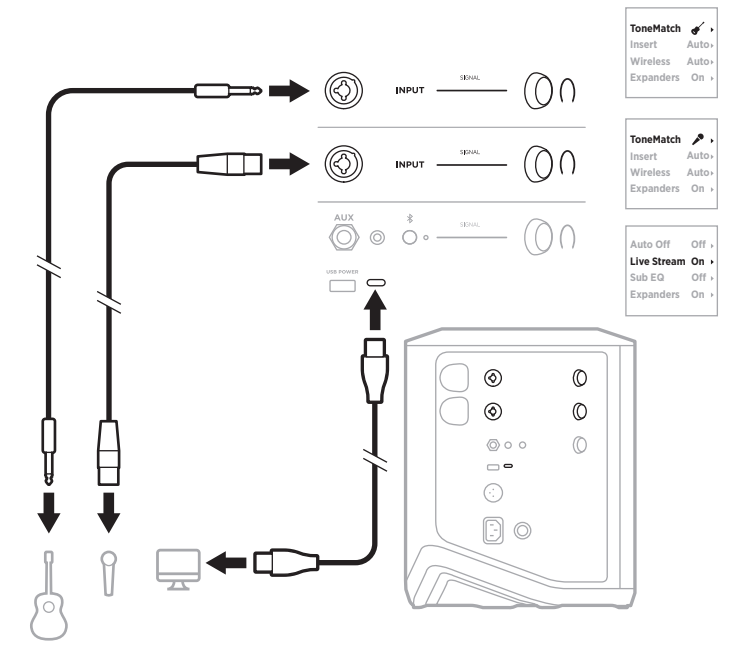

# **ชาร์์จแบตเตอรี่่�ของระบบ**

หากต้องการชาร์จแบตเตอรี่ของระบบ ให้เชื่อมต่อระบบกับแหล่งจ่ายไฟ (ดูหน้า 18)

หากระบบปิดอยู่ ไฟเปิด/ปิดจะกะพริบเป็นสีขาวเพื่อบ่งชี้ว่ากำลังชาร์จแบตเตอรี่ของระบบ เมื่อชาร์จแบตเตอรี่ เต็็มแล้้ว ไฟเปิิด/ปิิดจะดัับ

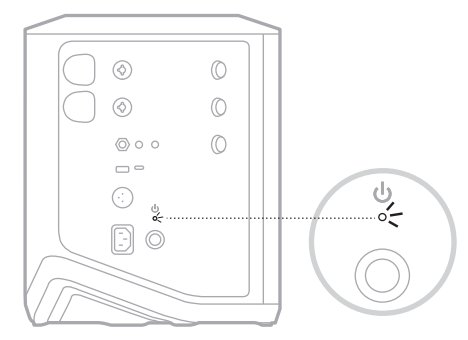

หากระบบเปิดอยู่ บนจอแสดงผลช่องสัญญาณ 3 ไอคอนสายฟ้าฟาดจะปรากฏถัดจากไอคอนแบตเตอรี่เพื่อบ่งชี้ว่า กำลังชาร์จแบตเตอรี่ของระบบ เมื่อชาร์จแบตเตอรี่เต็มแล้ว ไอคอนสายฟ้าฟาดจะหายไป (ดูหน้า 61)

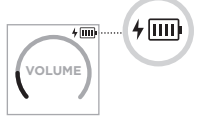

**ข้อควรระวัง:** อย่าพยายามชาร์จระบบขณะที่ระบบเปียก เพราะอาจทำให้ระบบเสียหาย

#### **เวลาในการชาร์์จ**

ึการชาร์จจนแบตเตอรี่ของระบบเต็มใช้เวลาไม่เกิน 4 ชั่วโมง

ในการใช้งานทั่วไป แบตเตอรี่ใช้งานได้นานถึง 11 ชั่วโมง ประสิทธิภาพแบตเตอรี่และเวลาในการชาร์จจะแตกต่างกัน ตามเนื้อหาที่เล่นและระดับเสียงขณะเล่น

### **ตรวจสอบระดัับแบตเตอรี่่�ของระบบ**

หากต้องการตรวจสอบระดับแบตเตอรี่ของระบบและสถานะการชาร์จ ให้ตรวจสอบไอคอนแบตเตอรี่บนจอแสดงผล ช่องสัญญาณ 3 (ดูหน้า 61)

# <span id="page-1042-0"></span>**ชาร์์จเครื่่�องส่่งสััญญาณไร้้สาย**

### **การใช้้ช่่องชาร์์จ**

ี่ เสียบเครื่องส่งสัญญาณไร้สายในช่องชาร์จเครื่องส่งสัญญาณไร้สายสำหรับช่องสัญญาณ 1 หรือ 2 จนกระทั่ง คุุณได้้ยิินเสีียงคลิิกหรืือรู้้สึึกว่่าคลิิกเข้้าที่่�แล้้ว

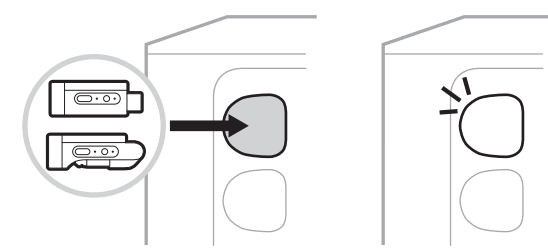

หากระบบเปิดอยู่ บนจอแสดงผลช่องสัญญาณ ไอคอนแบตเตอรี่ที่มีรูปสายฟ้าฟาดอยู่ถัดไปจะปรากฏขึ้นสั้นๆ ่ เพื่อบ่งชี้ว่ากำลังชาร์จแบตเตอรี่ของเครื่องส่งสัญญาณ จากนั้นไอคอนสายฟ้าฟาดจะปรากฏขึ้นที่มุมขวาบน ้ ของหน้าจอ เมื่่อชาร์จแบตเตอรี่่เครื่องส่งสัญญาณเต็มแล้ว ไอคอนสายฟ้าฟาดจะหายไป (ดูหน้า 60)

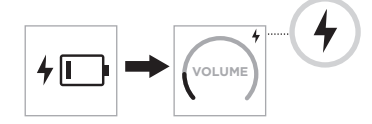

**หมายเหตุ:** หากระบบเชื่่�อมต่่อกัับแหล่่งจ่่ายไฟ การเชื่่�อมต่่อแหล่่งจ่่ายไฟ AC (สายเมน) จะชาร์์จประจุุให้้ ้ เครื่องส่งสัญญาณ หากระบบกำลังทำงานด้วยพลังงานแบตเตอรี่ แบตเตอรี่ของระบบจะชาร์์จประจุ ให้้เครื่่�องส่่งสััญญาณ

### **การใช้้อุุปกรณ์์ชาร์์จ USB ที่่�ผนัังหรืือคอมพิิวเตอร์์**

- **หมายเหตุ:** ใช้ผลิตภัณฑ์นี้กับแหล่งจ่ายไฟ LPS ที่ผ่านการอนุมัติจากหน่วยงานที่เกี่ยวข้องที่ตรงตามระเบียบ ข้อบังคับในท้องถิ่นเท่านั้น (เช่น UL, CSA, VDE, CCC)
- 1. เชื่อมต่อปลายสายด้านหนึ่งของสายเคเบิล USB-C (ไม่ได้ให้มา) เข้ากับช่องเสียบ USB-C ที่ด้านบน ของเครื่่�องส่่งสััญญาณไร้้สาย

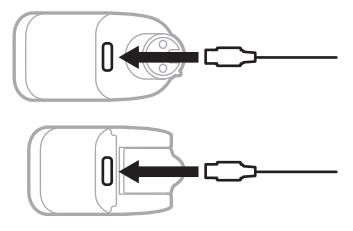

2. เชื่อมต่อปลายสายอีกด้านหนึ่งเข้ากับอุปกรณ์ชาร์จ USB-A ที่ผนัง หรือคอมพิวเตอร์

ไฟเปิด/ปิดจะสว่างเป็นสีขาวนิ่ง (ดูหน้า 62) เมื่อชาร์จแบตเตอรี่ของเครื่องส่งสัญญาณเต็มแล้ว ไฟเปิิด/ปิิดจะดัับ

#### **เวลาในการชาร์์จ**

การชาร์จจนแบตเตอรี่ของเครื่องส่งสัญญาณไร้สายเต็มใช้เวลาไม่เกิน 2 ชั่วโมง ในการใช้งานทั่วไป แบตเตอรี่ใช้งานได้นานถึง 5 ชั่วโมง

## **ตรวจสอบระดัับแบตเตอรี่่�เครื่่�องส่่งสััญญาณไร้้สาย**

หากต้องการตรวจสอบระดับแบตเตอรี่ของเครื่องส่งสัญญาณไร้สาย ให้ถอดเครื่องส่งสัญญาณออกจากช่องชาร์จ เครื่่�องส่่งสััญญาณไร้้สาย และตรวจสอบไอคอนแบตเตอรี่่�บนหน้้าจอช่่องสััญญาณ (ดูหู [น้้า](#page-1047-0) 60)

หากคุณไม่มีระบบในบริเวณใกล้เคียง คุณยังสามารถตรวจสอบระดับแบตเตอรี่ของเครื่องส่งสัญญาณไร้สาย ด้วยการเปิดเครื่องส่งสัญญาณและตรวจสอบสถานะไฟเปิด/ปิด (ดูหน้า 62)

# **ชาร์์จอุุปกรณ์์เคลื่่�อนที่่�ของคุุณโดยใช้้ช่่องชาร์์จ USB**

คุุณสามารถชาร์์จอุุปกรณ์์เคลื่่�อนที่่�ของคุุณโดยใช้้แบตเตอรี่่�ของระบบหรืือแหล่่งจ่่ายไฟ AC (สายเมน)

- 1. เชื่อมต่อปลายสายด้านหนึ่งของสายเคเบิล USB-A (ไม่ได้ให้มา) กับช่องเสียบ **USB POWER** บนระบบ
- 2. เชื่อมต่อปลายสายอีกด้านกับอุปกรณ์เคลื่อนที่ของคุณ

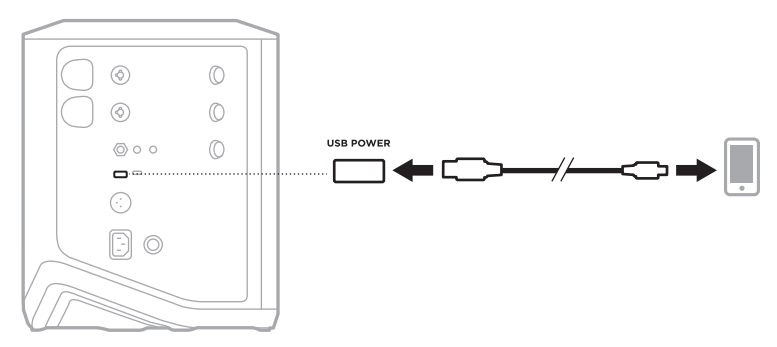
์ไฟแสดงสถานะสัญญาณ/คลิป, ไฟเปิด/ปิด, ไฟแสดงสถานะ *Bluetooth* และจอแสดงผลช่องสัญญาณที่ด้านข้าง ของระบบ แสดงสถานะของระบบ

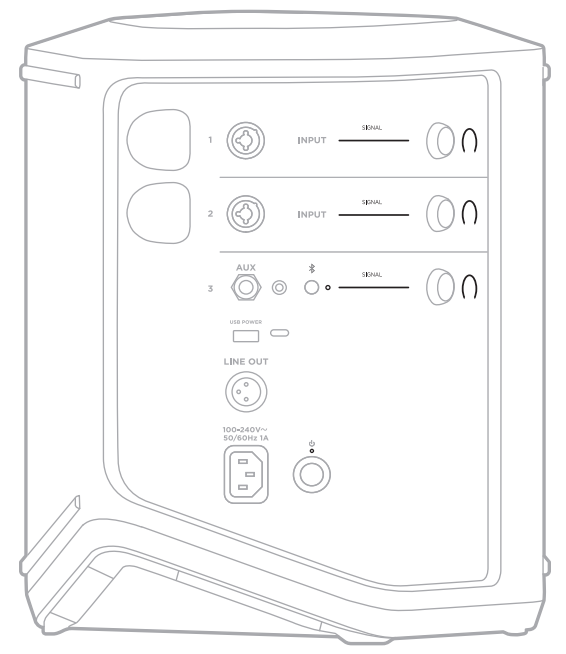

## **ไฟแสดงสถานะสััญญาณ/คลิิป**

แสดงสถานะของสััญญาณหรืือสถานะของคลิิปสำหรัับช่่องสััญญาณ 1, 2 และ 3

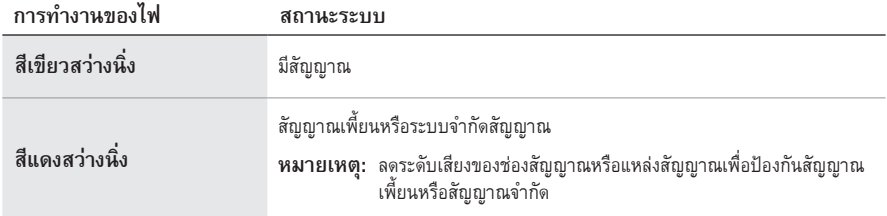

## **ไฟเปิิด/ปิิด**

แสดงสถานะการเปิิด/ปิิดและการชาร์์จของระบบ

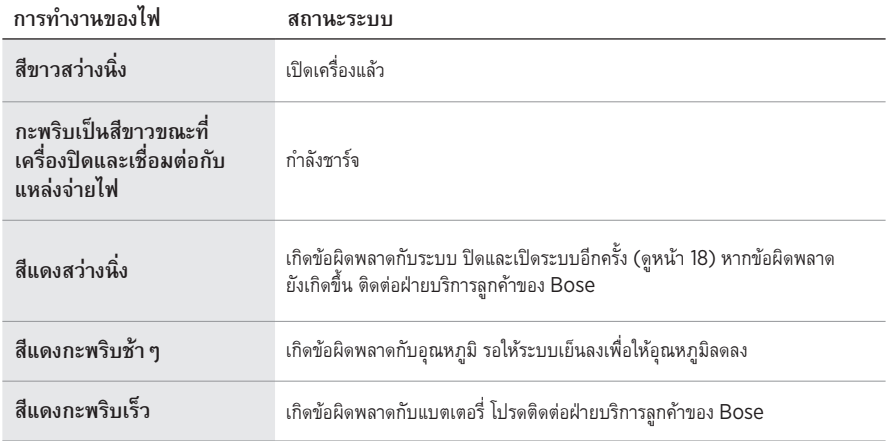

## **ไฟแสดงสถานะ** *BLUETOOTH*

แสดงสถานะการเชื่่�อมต่่อ *Bluetooth*

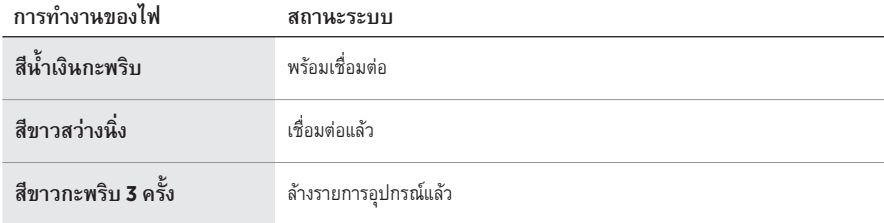

## **จอแสดงผลช่่องสััญญาณ**

่แสดงสถานะและการตั้งค่าแต่ละช่องสัญญาณ ระบบ และเครื่องส่งสัญญาณไร้สายที่เชื่อมต่อ

## **วิิธีีอ่่านค่่าจอแสดงผลช่่องสััญญาณ**

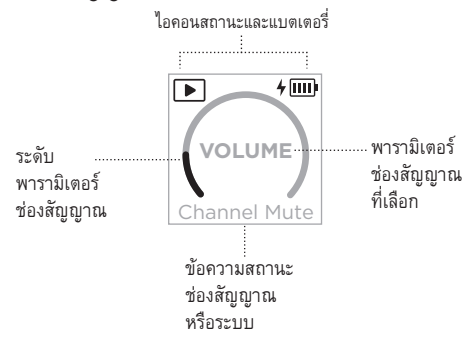

## **ไอคอนสถานะ**

ไอคอนสถานะแสดงการตั้้�งค่่าช่่องสััญญาณและระบบ

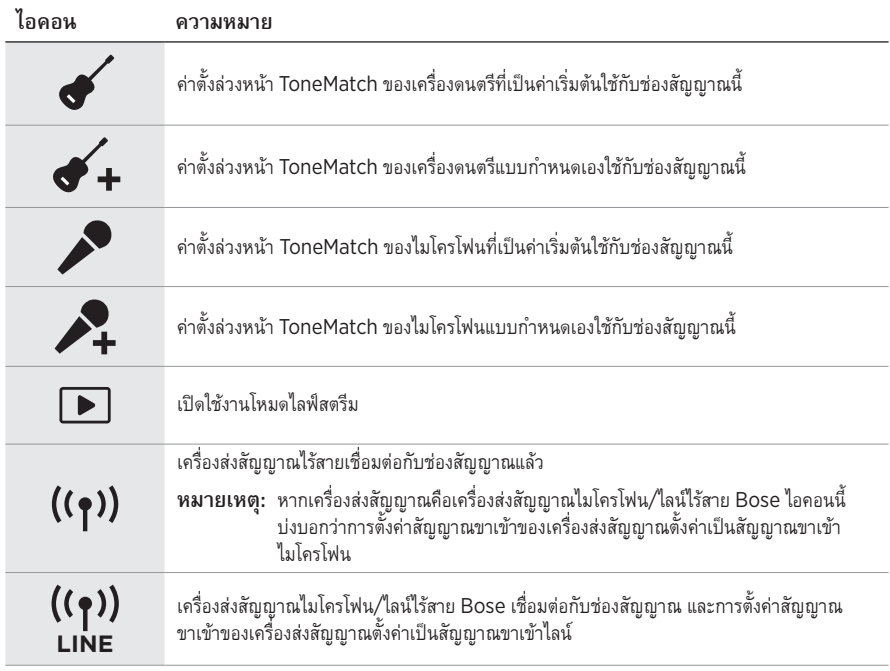

## **ไอคอนแบตเตอรี่**

ไอคอนแบตเตอรี่แสดงระดับแบตเตอรี่และสถานะการชาร์จของระบบหรือเครื่องส่งสัญญาณไร้สายที่จับคู่ ขึ้นอยู่กับ จอแสดงผลช่่องสััญญาณ

### **จอแสดงผลช่่องสััญญาณ 1 หรืือ 2**

บนจอแสดงผลช่องสัญญาณ 1 หรือ 2 ไอคอนแบตเตอรี่จะแสดงระดับแบตเตอรี่และสถานะการชาร์จของ เครื่องส่งสัญญาณไร้สายที่จับคู่ ไอคอนเหล่านี้จะปรากฏขึ้นครู่หนึ่งโดยแสดงซ้อนทับเต็มหน้าจอ ยกเว้นไอคอน สายฟ้าฟาดซึ่งจะปรากฏขึ้นที่มุมขวาบนของหน้าจอ

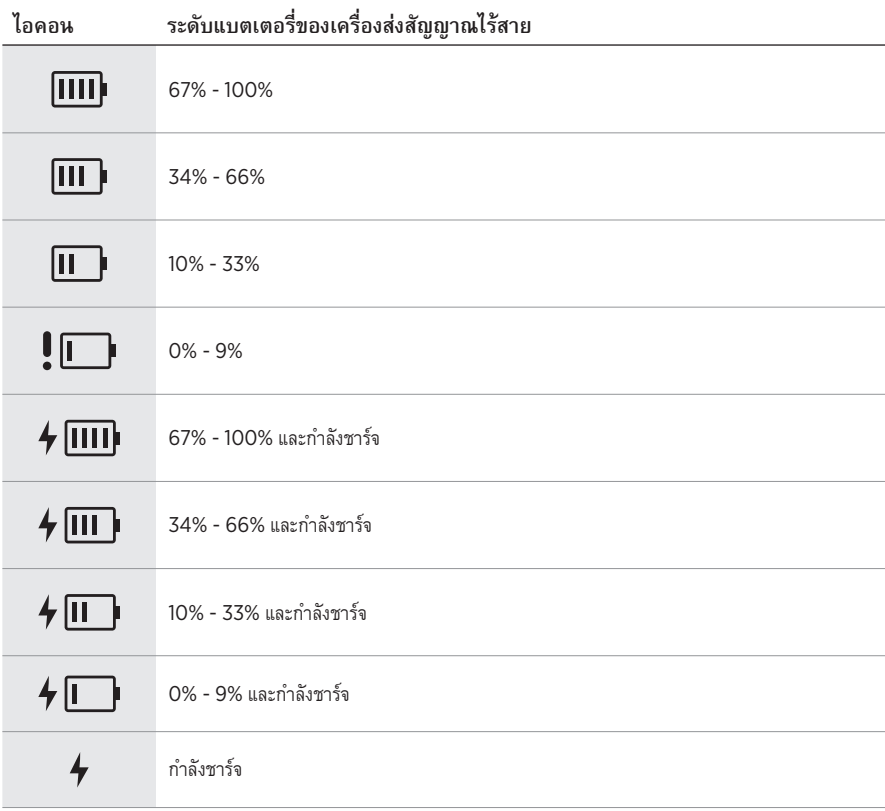

## **จอแสดงผลช่่องสััญญาณ 3**

บนจอแสดงผลช่องสัญญาณ 3 ไอคอนแบตเตอรี่จะแสดงระดับแบตเตอรี่และสถานะการชาร์จของระบบ ไอคอนจะปรากฏขึ้นที่มุมขวาบนของหน้าจอ

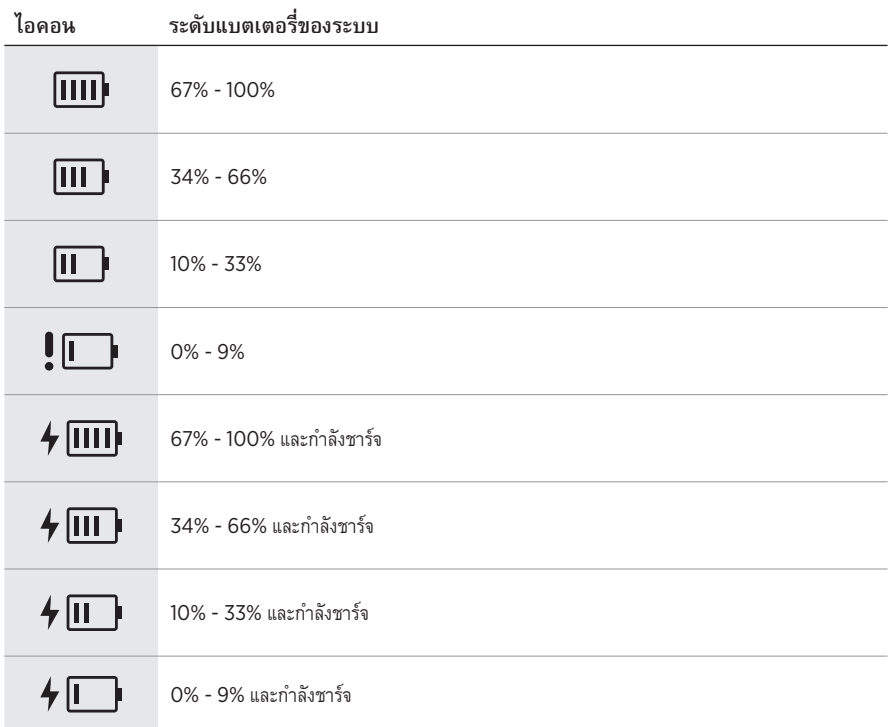

ไฟเปิด/ปิดและไฟแสดงสถานะการเชื่อมต่อบนเครื่องส่งสัญญาณไร้สาย แสดงสถานะเครื่องส่งสัญญาณ

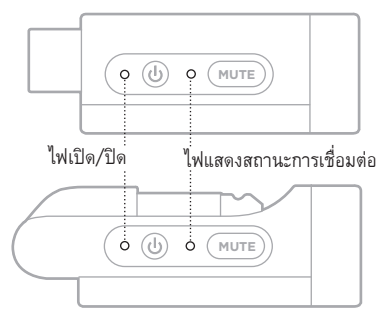

## <span id="page-1049-0"></span> **ไฟเปิิด/ปิิด**

่แสดงระดับพลังงาน แบตเตอรี่่ การชาร์จ และสถานะข้อผิดพลาดของเครื่องส่งสัญญาณ

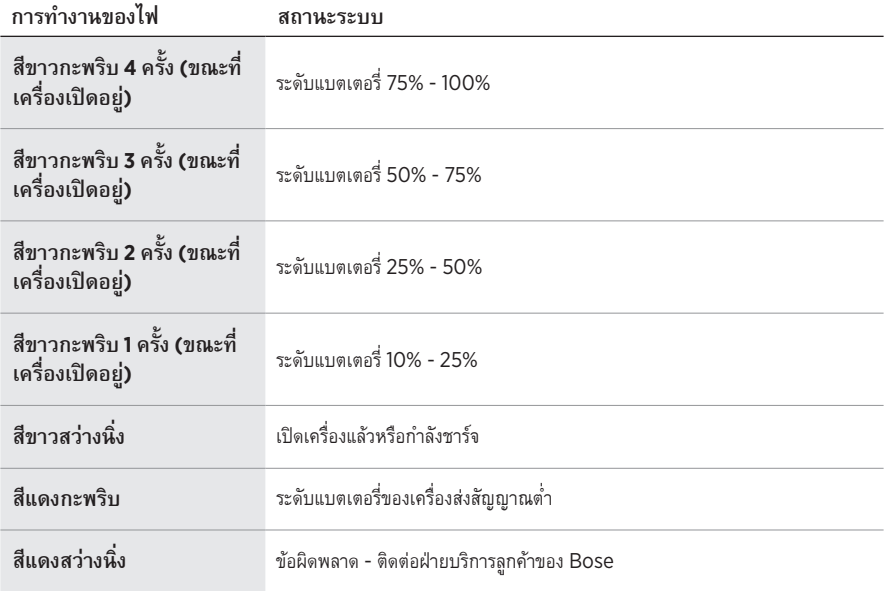

## <span id="page-1050-0"></span> **ไฟแสดงสถานะการเชื่่�อมต่่อ**

แสดงสถานะการเชื่อมต่อและการปิดเสียงของเครื่องส่งสัญญาณ

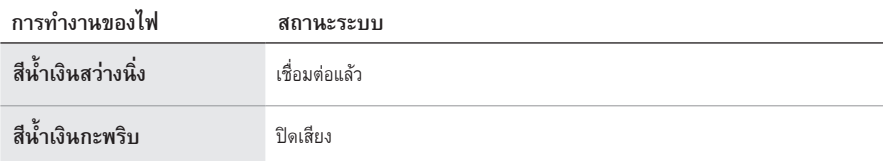

# <span id="page-1051-0"></span> **เชื่่�อมต่่ออุุปกรณ์์เคลื่่�อนที่่�ของคุุณ**

สำหรับคำแนะนำในการเชื่อมต่อ ดูหน้า 21

# **ตััดการเชื่่�อมต่่ออุุปกรณ์์เคลื่่�อนที่**

ปิิดใช้้งานคุุณสมบััติิ*Bluetooth* บนอุุปกรณ์์ของคุุณ

**หมายเหตุ:** การปิิดใช้้งานคุุณสมบััติิ*Bluetooth* จะตััดการเชื่่�อมต่่ออุุปกรณ์์อื่่�นๆ ทั้้�งหมด

# เชื่อมต่ออุปกรณ์เคลื่อนที่อีกครั้ง

เมื่อเปิด ระบบจะพยายามเชื่อมต่ออีกครั้งกับอุปกรณ์ที่เชื่อมต่อล่าสุด

### **หมายเหตุ:**

- อุุปกรณ์์ต้้องอยู่่ภายในระยะทำงาน (30 ฟุุตหรืือ 9 ม.) และเปิิดอยู่่
- ตรวจดููให้้แน่่ใจว่่าเปิิดใช้้งานคุุณสมบััติิ*Bluetooth* บนอุุปกรณ์์เคลื่่�อนที่่�ของคุุณแล้้ว

## <span id="page-1051-1"></span>**ล้้างรายการอุุปกรณ์์ของระบบ**

- 1. กดปุ่ม *Bluetooth ค้*างไว้  $*$  10 วินาทีจนกระทั่งไฟ *Bluetooth* กะพริบเป็นสีขาว 3 ครั้ง
- 2. ลบระบบจากรายการ *Bluetooth* บนอุปกรณ์เคลื่อนที่ของคุณ อุปกรณ์ทั้งหมดถูกล้างออก และระบบพร้อมสำหรับการเชื่อมต่อแล้ว (ดูหน้า 64)

# <span id="page-1052-0"></span> **เปลี่่�ยนแบตเตอรี่่�ของระบบ**

1.  $\,$  กดปุ่มเปิด/ปิด  $\cup$  เพื่อปิดระบบ จากนั้นตัดการเชื่อมต่อระบบจากแหล่งจ่ายไฟ

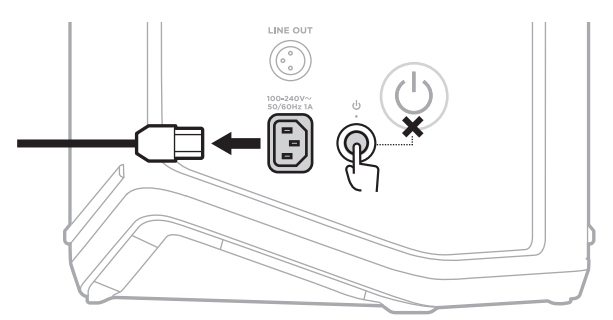

2. จัับระบบคว่่ำลง คลายสกรูู 2 ตััวแล้้วนำฝาปิิดด้้านล่่างออก

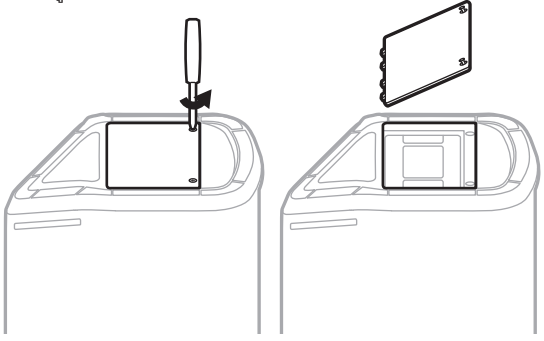

3. ถอดแบตเตอรี่เก่าออกโดยใช้แถบดึง

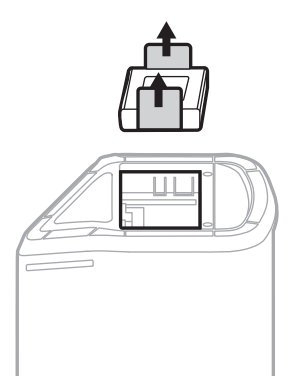

่ 4. ใส่แบตเตอรี่ใหม่ ตรวจสอบว่าขาเชื่อมต่ออยู่ตรงกัน

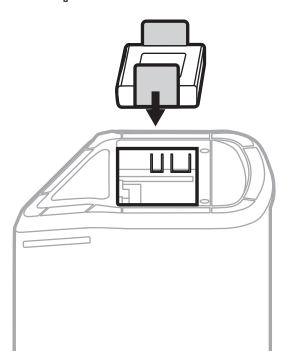

5. วางฝาปิดด้านล่างกลับลงตามเดิม จากนั้นขันสกรู 2 ตัวจนแน่น

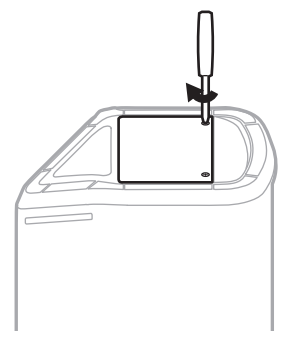

- 6. เชื่่�อมต่่อระบบกัับแหล่่งจ่่ายไฟ
- 7. กดปุ่มเปิด/ปิด ( เพื่อเปิดระบบ

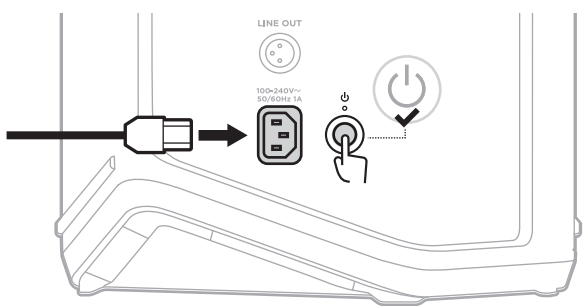

**หมายเหตุ:** แบตเตอรี่ที่เปลี่ยนยังอยู่ในโหมดพักจนกว่าระบบเชื่อมต่อกับแหล่งจ่ายไฟ AC (สายเมน) และเปิดเครื่อง

## <span id="page-1054-0"></span>**อััพเดตระบบ**

หากต้องการตรวจสอบและดาวน์โหลดอัพเดตซอฟต์แวร์ระบบ ใช้คอมพิวเตอร์ของคุณเพื่อเยี่ยมชมเว็บไซต์ Bose updater ที่: [btu.Bose.com](http://btu.Bose.com)

สำหรัับคำแนะนำโดยละเอีียด เยี่่�ยมชม: [support.Bose.com/S1ProPlusUpdate](http://support.Bose.com/S1ProPlusUpdate)

**หมายเหตุ:** หากต้้องการอััพเดตระบบ คุุณจำเป็็นต้้องเชื่่�อมต่่อระบบกัับคอมพิิวเตอร์์โดยใช้้สายเคเบิิล USB-C (ไม่ได้ให้มา) สำหรับข้อมูลเพิ่มเติม ดูหน้า 32

## **อััพเดตเครื่่�องส่่งสััญญาณไร้้สาย**

่ เมื่อคุณเสียบเครื่องส่งสัญญาณไร้สายเข้ากับช่องชาร์จเครื่องส่งสัญญาณไร้สายใด ๆ ระบบจะตรวจสอบว่า ้มีอัพเดตซอฟต์แวร์หรือไม่ หากมี ให้ทำตามคำแนะนำบนจอแสดงผลช่องสัญญาณเพื่อติดตั้งอัพเดต

## **ทำความสะอาดระบบ**

ใช้ผ้าแห้งและนุ่มเช็ดที่พื้นผิวด้านนอกของระบบ หากจำเป็น ให้ดูดฝุ่นตะแกรงของระบบอย่างระมัดระวัง

### **ข้อควรระวัง:**

- อย่่าใช้้สเปรย์์ใดๆ ใกล้้กัับระบบ
- อย่าใช้สารสะลาย สารเคมี่ หรือสารทำความสะอาดที่มีส่วนผสมของแอลกอฮอล์ แอมโมเนีย หรือผงขัด ทำความสะอาด
- อย่่าให้้ของเหลวหกลงในช่่องเปิิดใดๆ
- อย่าให้วัตถุตกลงไปในช่องเปิดใดๆ

## **ขนส่่งและจััดเก็็บระบบ**

้เมื่่อขนส่งหรือจัดเก็บระบบ วางระบบในตำแหน่งตั้งตรงหรือตำแหน่งมอนิเตอร์ อย่าวางด้านข้างลง

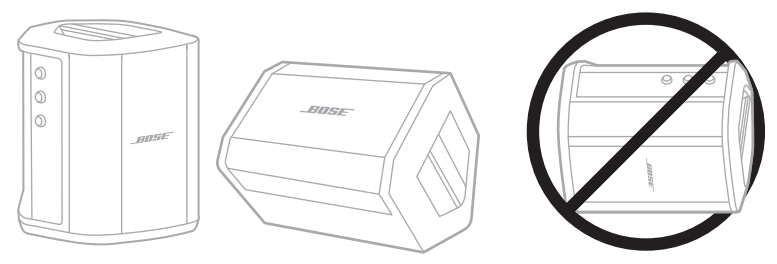

**ข้อควรระวัง:** การจัดเก็บระบบโดยวางด้านข้างลงอาจทำให้เกิดความเสียหายภายใต้สภาวะแวดล้อมบางประการ **หมายเหตุ:** ก่อนจัดเก็บระบบไว้หลายๆ เดือน โปรดตรวจสอบให้แน่ใจว่าชาร์จแบตเตอรี่ไว้เต็มแล้ว

# **ชิ้้�นส่่วนสำหรัับเปลี่่�ยนและอุุปกรณ์์เสริิม**

์ ชิ้นส่วนสำหรับเปลี่ยนและอุปกรณ์เสริมสามารถสั่งซื้อได้จากฝ่ายบริการลูกค้าของ Bose

ไปที่่�: [support.Bose.com/S1ProPlus](http://support.Bose.com/S1ProPlus)

## **การรัับประกัันแบบจำกััด**

ระบบได้รับความคุ้มครองจากการรับประกันแบบจำกัด เยี่ยมชมเว็บไซต์ของเราที่ <u>[worldwide.Bose.com/Warranty](http://worldwide.Bose.com/Warranty)</u> สำหรับรายละเอียดของการรับประกันแบบจำกัด

หากต้องการลงทะเบียนผลิตภัณฑ์ของคุณ โปรดเยี่ยมชม <u>[worldwide.Bose.com/ProductRegistration](http://worldwide.Bose.com/ProductRegistration)</u> ้สำหรับคำแนะนำ แม้จะไม่ดำเนินการดังกล่าวก็จะไม่มีผลต่อการรับประกันแบบจำกัดของคุณ

## **ลองใช้้วิิธีีแก้้ปััญหาต่่อไปนี้้�ก่่อน**

หากคุุณประสบปััญหากัับระบบ:

- ตรวจสอบให้แน่ใจว่าระบบเชื่อมต่อกับเต้ารับไฟ AC (สายเมน) ที่มีกระแสไฟ (ดูหน้า 18)
- ปิดแล้วเปิดระบบอีกครั้ง (ดูหน้า 18)
- เสีียบต่่อสายทุุกสายให้้แน่่นหนา
- ตรวจสอบสถานะของไฟแสดงสถานะ (ดูหู น้้า 57)
- ตรวจสอบและดาวน์โหลดอัพเดตซอฟต์แวร์ที่มี (ดูหน้า 67)

## **วิิธีีแก้้ปััญหาอื่่�นๆ**

หากคุุณไม่สามารถแก้ปัญหาของคุุณได้ โปรดดูตารางด้านล่างเพื่อระบุอาการและวิธีแก้ปัญหาสำหรับปัญหาทั่วไป ้ คุณยังสามารถเข้าถึงบทความ วิดีโอ และทรัพยากรอื่นๆ สำหรับการแก้ปัญหาได้ที่: [support.Bose.com/S1ProPlus](http://support.Bose.com/S1ProPlus)

หากคุณยังไม่สามารถแก้ปัญหาได้ ติดต่อฝ่ายบริการลูกค้าของ Bose

ไปที่: [worldwide.Bose.com/contact](http://worldwide.Bose.com/contact)

#### **ระบบ**

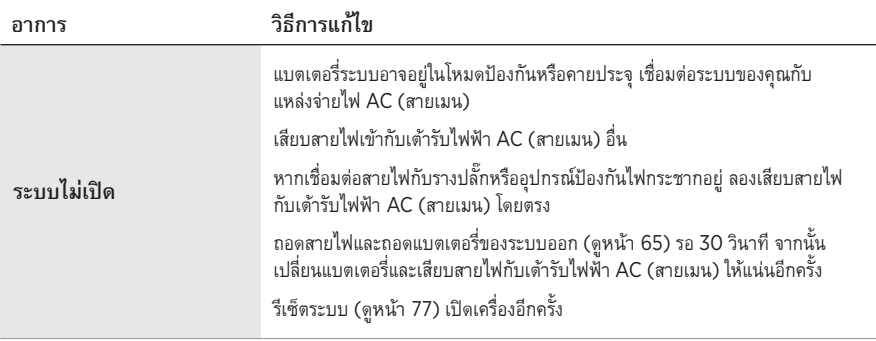

<span id="page-1057-0"></span>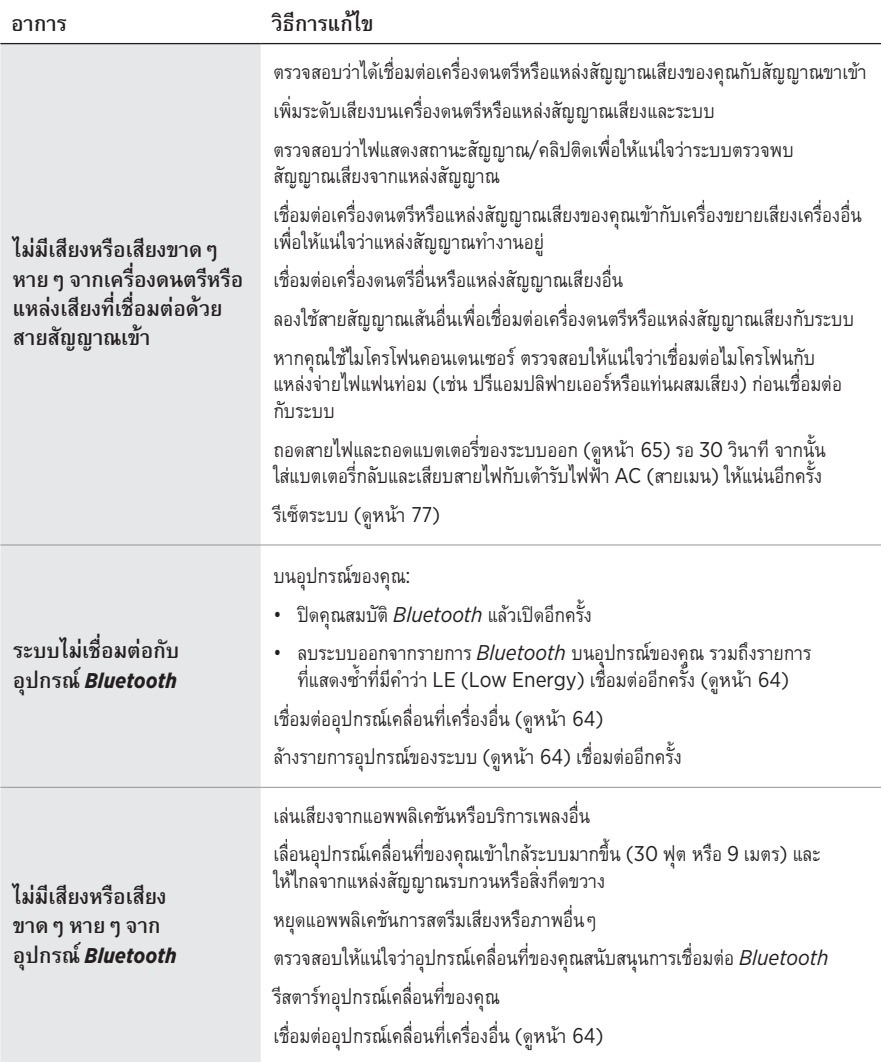

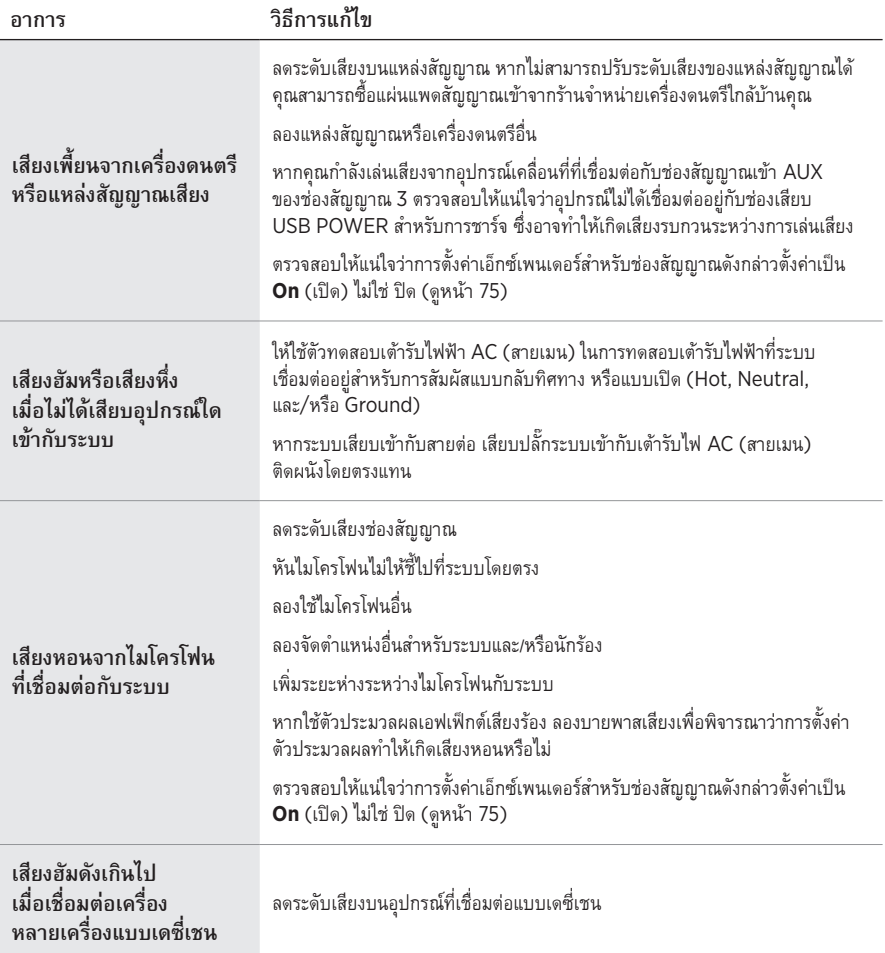

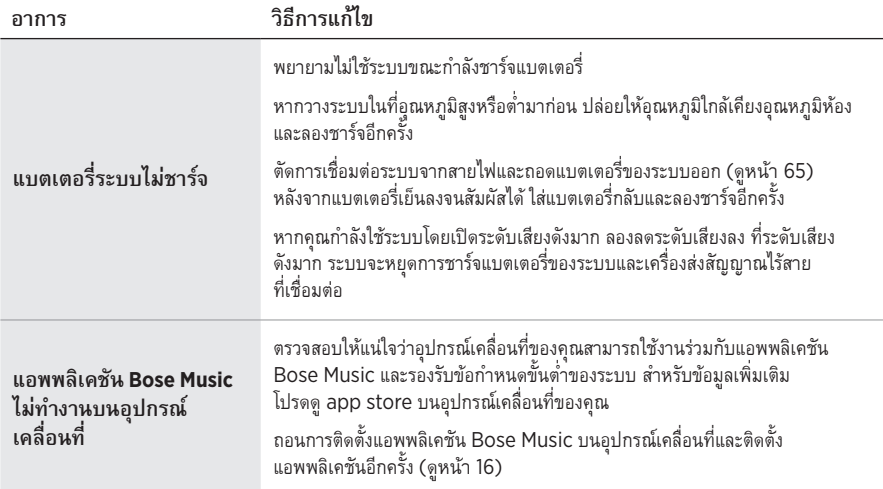

# **เครื่่�องส่่งสััญญาณไร้้สาย**

<span id="page-1060-0"></span>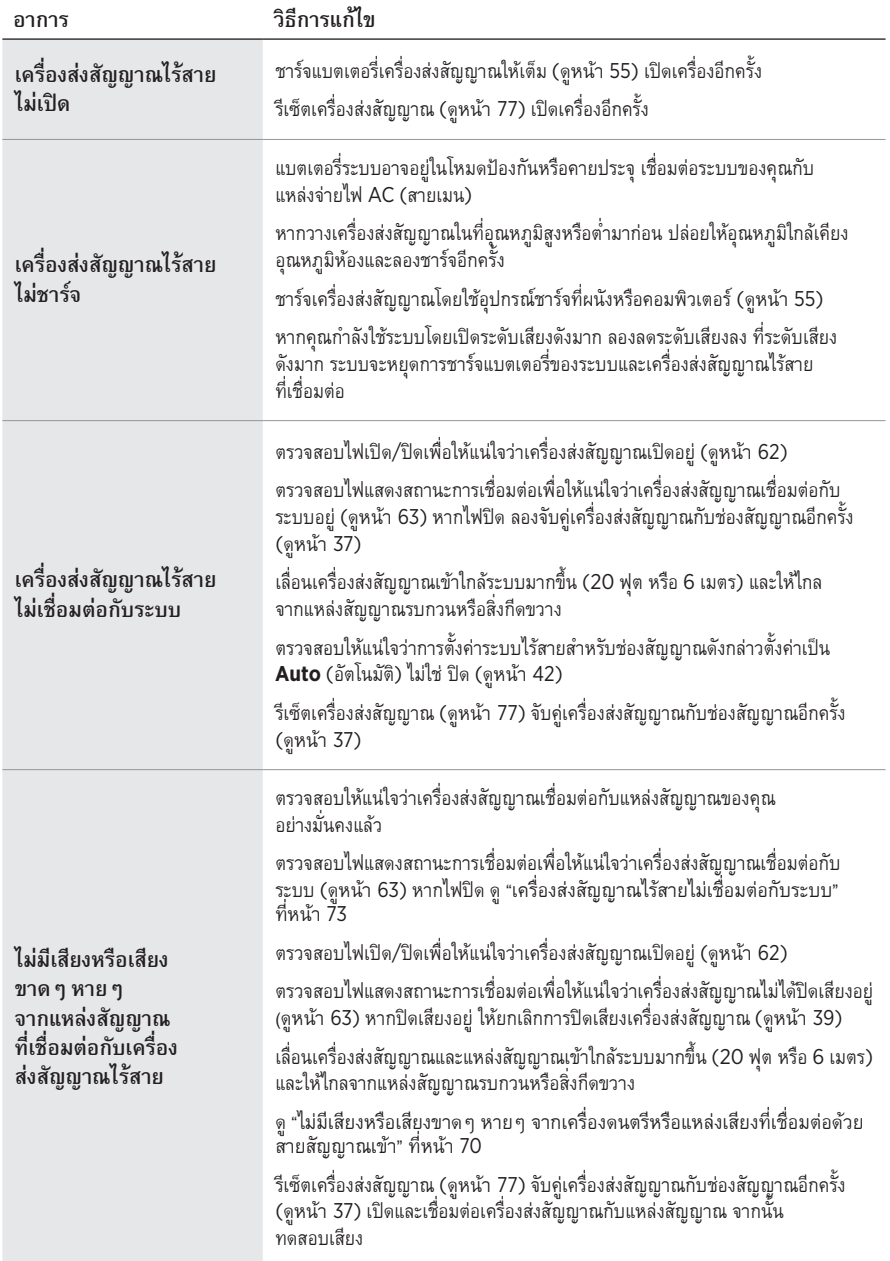

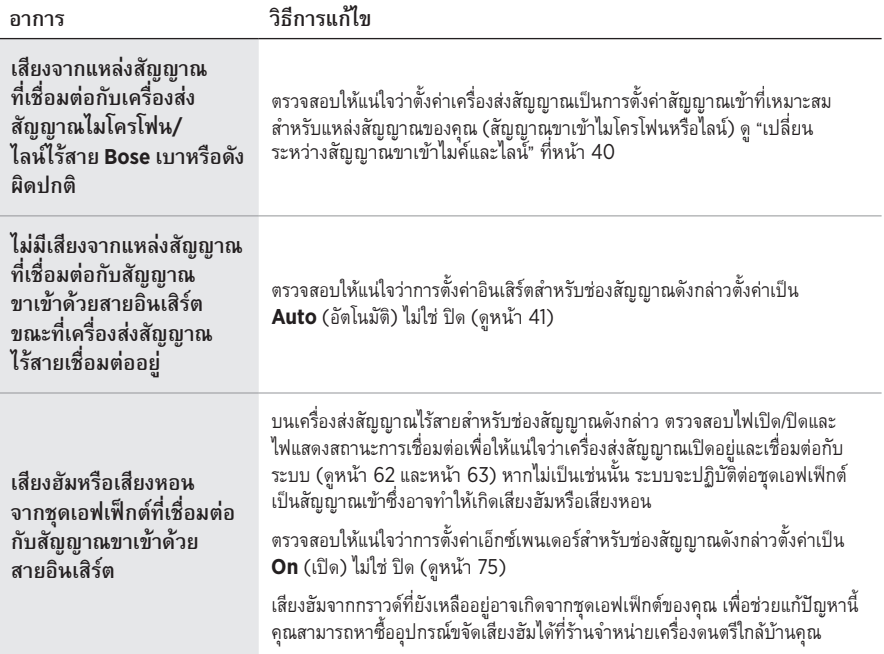

## **เปิิดใช้้งาน/ปิิดใช้้งานการตั้้�งค่่าเอ็็กซ์์เพนเดอร์์**

การตั้งค่าเอ็กซ์เพนเดอร์จะพิจารณาว่าระบบลดระดับเสียงของเสียงรบกวนแวดล้อมระดับต่ำสำหรับช่องสัญญาณหนึ่ง<br>หรือไม่ เช่น เสียงรบกวนจากการหอนของอุปกรณ์อิเล็กทรอนิกส์ การรบกวนความถี่วิทยุ หรือสภาพแวดล้อมของคุณ ้ คุณสามารถปิดใช้งานคุณสมบัตินี้สำหรับช่องสัญญาณหนึ่งช่องขึ้นไปหากจำเป็นสำหรับสถานการณ์การติดตั้งของคุณ

1. กดหนึ่งในส่วนควบคุมช่องส่วนค้างไว้จนกระทั่งเมนูควบคุมเพิ่มเติมปรากฏบนจอแสดงผลช่องสัญญาณ

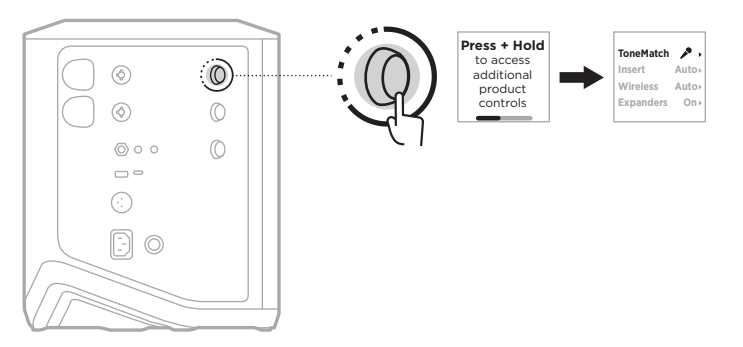

2. หมุนส่วนควบคุมช่องเพื่อเลื่อนไปที่ **Expanders** (เอ็กซ์เพนเดอร์) จากนั้นกดเพื่อเลือก

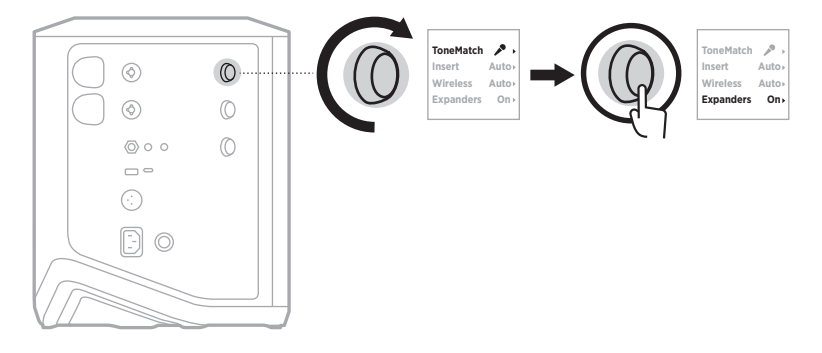

- 3. หมุนส่วนควบคุมช่องเพื่อเลื่อนไปที่การตั้งค่าที่คุณต้องการ แล้วกดเพื่อเลือก
	- $\cdot$  **On** (เปิด) (ค่าเริ่มต้น): เปิดใช้งานการตั้งค่าเอ็กซ์เพนเดอร์สำหรับช่องสัญญาณนี้ ซึ่งทำให้ระบบ ลดระดัับเสีียงของเสีียงรบกวนระดัับต่่ำ
	- **Off** (ปิด): ปิดใช้งานการตั้งค่าเอ็กซ์เพนเดอร์สำหรับช่องสัญญาณนี้ ซึ่งป้องกันไม่ให้ระบบลดระดับเสียง ของเสีียงรบกวนระดัับต่่ำ

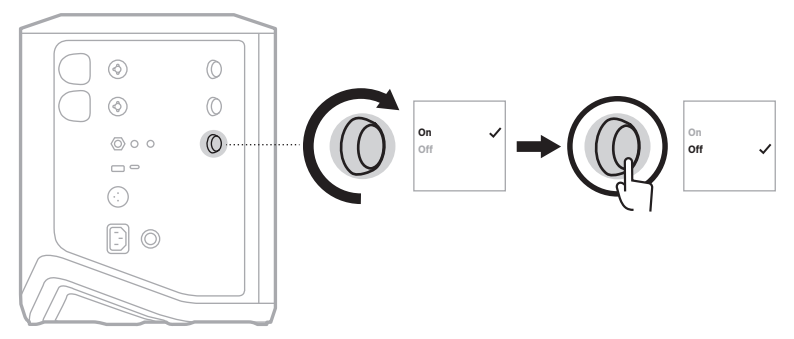

4. กดส่วนควบคุมช่องค้างไว้จนกระทั่งเมนูควบคุมเพิ่มเติมหายไป

## <span id="page-1064-0"></span>**รีีเซ็็ตระบบ**

การรีเซ็ตเป็นค่าจากโรงงานจะล้างการตั้งค่าช่องสัญญาณและระบบ การเชื่อมต่อ *Bluetooth* และการเชื่อมต่อ ้ เครื่องส่งสัญญาณไร้สายจากระบบทั้งหมด และกลับสู่่การตั้งค่าดั้งเดิมจากโรงงาน

**หมายเหตุ**: นอกจากนี้ คุณยังสามารถเรียกคืนการตั้งค่าช่องสัญญาณและระบบของคุณได้อย่างง่ายดายหลังจาก รีเซ็ตระบบโดยใช้แอพพลิเคชัน Bose Music ซึ่งทำได้โดยบันทึกการตั้งค่าปัจจุบันของคุณเป็นฉาก ในแอพพลิเคชันก่อนที่คุณจะรีเซ็ต (ดูหน้า 36) เมื่อรีเซ็ตเสร็จสิ้น เลือกฉากในแอพพลิเคชัน เพื่่�อเรีียกคืืนการตั้้�งค่่าทั้้�งหมดยกเว้้นการเชื่่�อมต่่อ *Bluetooth* และเครื่่�องส่่งสััญญาณไร้้สาย

กดปุ่มเปิด/ปิด  $\cup$  ค้างไว้ 10 วินาที่จนกระทั่งไฟเปิด/ปิดดับและข้อความปรากฏบนจอแสดงผลช่องสัญญาณ

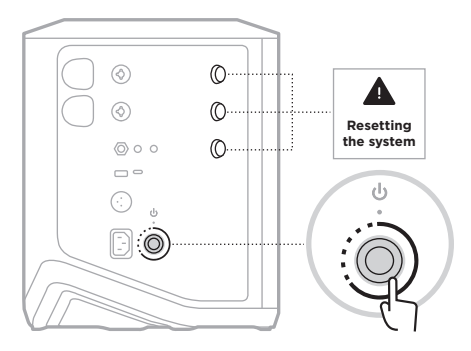

ระบบจะเริ่มการทำงานใหม่ เมื่อการรีเซ็ตเสร็จสิ้น ไฟเปิด/ปิดจะสว่างนิ่งเป็นสีขาว

## <span id="page-1064-1"></span>**รีีเซ็็ตเครื่่�องส่่งสััญญาณไร้้สาย**

การรีเซ็ตเครื่องส่งสัญญาณไร้สายเป็นค่าจากโรงงานจะล้างข้อมูลการจับคู่ทั้งหมด และกลับสู่การตั้งค่าดั้งเดิม จากโรงงาน

กดป่มเปิด/ปิด  $\bigcup$  ค้างไว้ 10 วินาทีจนกระทั่งไฟเปิด/ปิดดับ

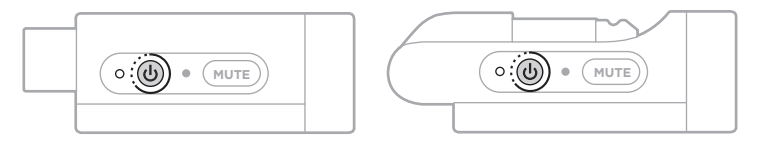

#### 모든 안전**,** 보안 및 사용 지침을 읽고 보관하십시오**.**

Bose Corporation은 이 제품이 지침서 2014/53/EU 및 기타 모든 적용 가능한 EU 지침의 필수 요건과 관련 조항을 준수하고 있음을 여기에서 선언합니다. 표준 부합 신고서 전문은 다음을 참조하십시오. [www.Bose.com/compliance](http://www.Bose.com/compliance)

■■ 이 제품은 모든 적용 가능한 전자기 호환성 규정 2016 및 기타 모든 적용 가능한 영국 규정을 준수합니다. 표준 부합 신고서 전문은 다음을 참조하십시오. [www.Bose.com/compliance](http://www.Bose.com/compliance)

Bose Corporation은 이 제품이 무선 장비 규정 2017에 따른 필수 요건과 다른 모든 해당 영국 규정을 준수함을 선언합니다. 표준 부합 신고서 전문은 다음을 참조하십시오. [www.Bose.com/compliance](http://www.Bose.com/compliance)

### 중요 안전 지침

본 기기를 물 가까이에서 사용하지 마십시오.

마른 헝겊으로만 닦으십시오.

편광방식 또는 접지방식 플러그의 안전 용도를 준수하십시오. 분극 플러그에는 2개의 날이 있는데 한 쪽이 다른 쪽보다 넓습니다. 접지형 플러그에는 날 2개와 접지 핀 하나가 있습니다. 넓은 날 또는 접지 핀은 안전을 위해 제공되는 것입니다. 제공되는 플러그가 콘센트에 맞지 않으면 전기 기사에게 콘센트를 교체해 달라고 요청하십시오.

제조업체에서 지정한 부품이나 부속품만 사용하십시오.

자격 있는 기사에게만 서비스를 의뢰하십시오. 전원 코드 또는 플러그가 손상되었을 때, 액체가 흘러 들어갔을 때, 물체가 떨어져 기기 안에 들어갔을 때, 기기가 비나 물에 젖었을 때, 정상적으로 작동하지 않을 때, 또는 기기를 떨어뜨렸을 때 등, 어느 경우라도 기기가 손상되었을 때는 서비스를 받으셔야 합니다.

#### 경고**/**주의

제품에 붙은 이 기호는 감전을 일으킬 수 있는 비절연 위험 전압이 제품 케이스 내에 있음을 의미합니다.

제품에 붙은 이 기호는 이 안내서에 중요 작동 및 유지보수 지침이 있음을 의미합니다.

이 제품에는 자석 재질이 포함되어 있습니다. 사용자의 몸에 이식한 의료 기기에 줄 수 ∕‼∫ू 있는 영향에 관해서는 의사에게 문의하십시오.

- 화재나 감전의 위험을 줄이려면 이 제품을 비, 물방울, 튀기는 물이나 습기에 노출시키지 말고 꽃병과 같이 액체가 채워진 물건을 제품 위나 근처에 두지 마십시오.
- 제품을 불 또는 열원에서 멀리합니다. 촛불과 같은 무방비 상태의 불꽃을 제품 위나 근처에 두지 않습니다.
- 이 제품에 허가 없이 변경을 가하지 마십시오.
- 이 제품에 역변환 장치를 사용하지 마십시오.
- 차량 또는 선박에서 사용하지 마십시오.
- 플러그를 주 콘센트에 연결하기 전에 접지를 연결하거나 콘센트에 보호용 접지 연결이 되어 있는지 확인하십시오.
	- 덴마크: "Apparatets stikprop skal tilsluttes en stikkontakt med jord, som giver forbindelse til stikproppens jord."
	- 핀란드: "Laite on liitettävä suojamaadoituskoskettimilla varustettuun pistorasiaan"
	- 노르웨이: "Apparatet må tilkoples jordet stikkontakt"
	- 스*웨덴* : "Apparaten skall anslutas till jordat uttag"
- 여기서, 전원 플러그 또는 전기 제품 결합기는 분리 장치로 사용되며 이러한 분리 장치는 쉽게 사용할 수 있는 장소에 두어야 합니다.

仅适用于 2000m 以下地区安全使用

고도 2000미터 미만에서 사용하십시오.

- 이 제품에 제공된 배터리는 잘못 취급하거나 잘못 교체하거나 잘못된 유형의 배터리로 교체할 경우 화재, 폭발 또는 화학적 열상을 입힐 위험성이 있습니다.
- 배터리가 들어 있는 제품을 고온(예: 직사광선, 열원 근처)에 노출하지 마십시오.
- 이 제품에는 정품 Bose 배터리만 사용하십시오. 교체용 배터리에 대해서는 Bose 고객 서비스 센터에 문의하십시오.
- 환기 요건 때문에 Bose에서는 제품을 벽 안쪽 공간이나 닫힌 캐비닛 등 갇힌 공간에 제품을 놓는 것은 권장하지 않습니다.
- 벽난로, 방열기나 난방기, 전기 난로 또는 열을 발생시키는 기타 기기(앰프 포함)와 같은 열원 근처에 두거나 설치하지 마십시오.
- 불안정한 삼각대/스탠드에서 Bose S1 Pro+ Wireless PA System을 사용하지 않습니다. 스피커는 35mm 포스트에서만 사용하도록 설계되었으며, 삼각대/스탠드는 최소 무게가 6.8kg이며 전체 크기가 최소 332.6 x 240 x 279.8mm인 스피커를 지원할 수 있어야 합니다. Bose S1 Pro+ Wireless PA System의 크기와 무게를 지지하도록 설계되지 않은 삼각대/스탠드를 사용하면 불안정하고 위험한 상태가 되어 부상을 입을 수 있습니다.
- 제품 라벨은 제품 바닥에 위치해 있습니다.

참고**:** 이 장치는 시험 결과 FCC 규정 15부에 근거한 B급 디지털 장치에 대한 제한을 준수합니다. 이러한 제한은 거주 지역에 설치할 때 발생하는 유해한 방해 전파를 적절한 수준에서 방지할 목적으로 만들었습니다. 이 장치는 전파 에너지를 생성하고 사용하고 방출할 수 있습니다. 지침에 따라 올바르게 설치 및 사용하지 않은 경우에는 무선 통신에 대한 유해한 방해 전파를 일으킬 수도 있습니다. 그러나 특정 설치에서 방해 전파가 발생하지 않는다고 보장할 수는 없습니다. 이 장치를 켜거나 끌 때 라디오 또는 텔레비전 수신에 유해한 방해 전파를 발생시키는 경우 다음 방법 중 하나로 방해 전파를 제거할 수 있습니다.

• 제품 또는 안테나의 방향 또는 위치를 조정합니다.

- 장치와 수신기 사이의 공간을 늘립니다.
- 장비를 수신기가 연결된 것과 다른 회로의 전기 소켓에 연결합니다.
- 판매업체 또는 숙련된 라디오/TV 기술자에게 도움을 요청합니다.

Bose Corporation에서 명시적으로 승인하지 않은 변경 또는 수정은 이 장비를 작동할 수 있는 사용자의 권한을 무효화할 수 있습니다.

이 장치는 FCC 규정 15부 및 ISED 캐나다 라이센스 면제 RSS 표준을 준수합니다. 다음 두 상태에서 작동되어야 합니다. (1) 이 장치는 유해한 방해 전파를 일으키지 않으며 (2) 장치의 오작동을 일으킬 수 있는 방해 전파를 포함하여 수신되는 모든 방해 전파를 수용해야 합니다.

이 장비는 방열기나 사용자와의 거리를 최소 20cm로 하여 설치 및 작동해야 합니다.

#### 유럽:

Bluetooth 모듈: 작동 주파수 밴드: 2400 ~ 2483.5MHz.

최대 전송 출력: 20dBm EIRP 미만.

2.4GHz 모듈: 작동 주파수 밴드: 2402 ~ 2482MHz.

최대 전송 출력: 10dBm(10mW) EIRP 미만.

최대 전송 출력은 규정 한계 미만이기 때문에 SAR 테스트가 필요하지 않고 해당 규정에 따라 면제됩니다.

◆ 0 표시는 제품을 가정용 쓰레기처럼 폐기해서는 안 되며 적합한 수거 시설에 보내 재생해야 함을 의미합니다. 올바른 폐기와 재생을 통해 천연 자원, 인류 건강 및 환경을 ■ 보호하는 데 일조할 수 있습니다. 이 제품의 폐기 및 재생에 대한 자세한 정보는 지방 자치체, 폐기물 수거 업체 또는 이 제품을 구입한 매장에 문의하십시오.

#### 저출력 **RF** 장치의 기술 규정

NCC의 허락 없이 어떤 회사, 기업 또는 사용자도 저출력 RF 장치에서 주파수 변경, 전송 출력 향상 또는 원래 특성과 성능을 변경해서는 안 됩니다. 저출력 RF 장치는 항공기 보안에 영향을 주고 법적 통신을 방해해서는 안 됩니다. 그런 경우가 발견될 경우 사용자는 방해가 발생하지 않을 때까지 즉시 작동을 멈추어야 합니다. 언급한 법적 통신은 전자통신관리법을 준수하여 발생하는 무선 통신을 말합니다. 저출력 RF 장치는 법적 통신 또는 ISM 전파 방사 장치의 방해 전파를 수용해야 합니다.

#### 제품 전원 상태표

이 제품은 에너지 관련 제품 지침 2009/125/EC의 Ecodesign 요구사항 및 에너지 관련 제품 및 에너지 정보의 Ecodesign(개정) (EU 탈퇴) 규정 2020에 따라 다음 표준 또는 문서를 준수합니다. 규정(EC) 번호 1275/2008(규정(EU) 번호 801/2013으로 개정됨).

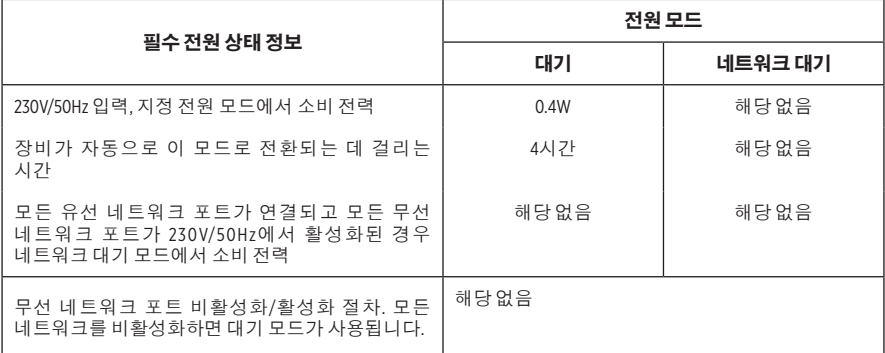

사용한 배터리는 현지 규정에 따라 적절히 폐기하십시오. 배터리를 소각하지 마십시오.

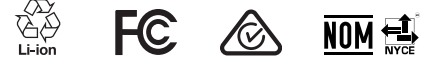

### 중국 유해 물질 제한 지침표

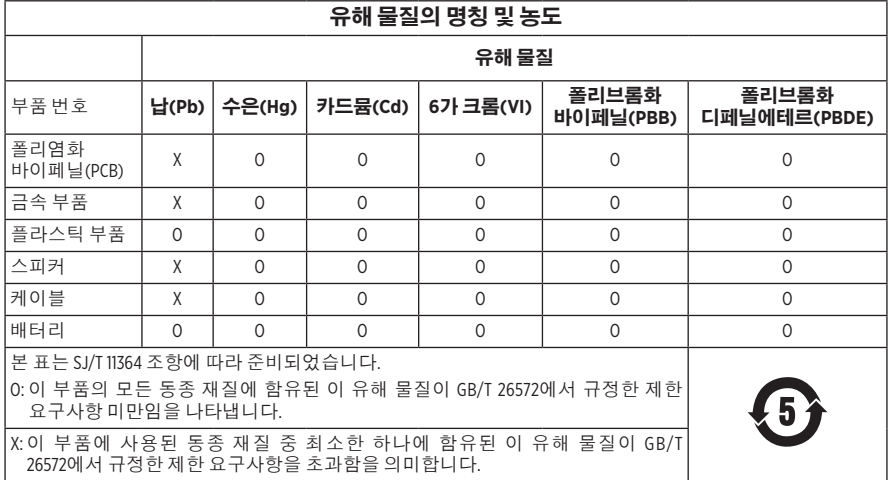

#### 대만 유해 물질 제한 지침표

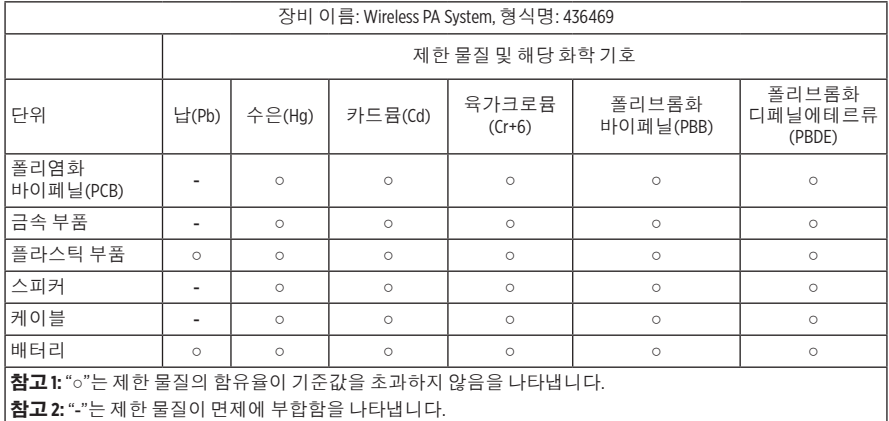

제조일: 일련 번호의 여덟 번째 자리는 제조연도를 나타냅니다. 즉 "3"은 2013년 또는 2023년입니다.

중국 수입업체: Bose Electronics (Shanghai) Company Limited, Level 6, Tower D, No. 2337 Gudai Rd. Minhang District, Shanghai 201100

**EU** 수입업체: Bose Products B.V., Gorslaan 60, 1441 RG Purmerend, The Netherlands

멕시코 수입업체: Bose de México S. de R.L. de C.V., Avenida Prado Sur #150, Piso 2, Interior 222 y 223, Colonia Lomas de Chapultepec V Sección, Miguel Hidalgo, Ciudad de México, C.P. 11000 전화 번호: +5255 (5202) 3545

대만 수입업체: Bose Limited Taiwan Branch (H.K.), 9F., No. 10, Sec. 3, Minsheng E. Road, Zhongshan Dist. Taipei City 10480, Taiwan 전화 번호: +886-2-2514 7676

영국 수입업체: Bose Limited, Bose House, Quayside Chatham Maritime, Chatham, Kent, ME4 4QZ, United Kingdom

입력 정격: 100 - 240V へ 50/60Hz, 1A

#### 출력 정격 :

• USB POWER 충전 포트 : 5V = 1.5A

• 무선 송신기 충전 포트 : 5V = 0.3A

배터리 용량: 5500mAh

충전 온도 범위: 0°C~45°C

방전 온도 범위: -20°C~49°C

크기(높이×너비×깊이): 332.6 x 240 x 279.8mm

순 중량: 6.5kg

돌입 전류 최초 공급: 120V에서 12.4A, 230V에서 12.8A

**AC** 주 전원이 **5**초 중단된 후의 돌입 전류: 120V에서 2.5A, 230V에서 3A

모델: 436469. CMIIT ID는 제품 밑면에 위치해 있습니다.

#### 기록용으로 작성하여 보관하십시오**.**

일련 번호 및 모델 번호는 제품의 하단에 위치해 있습니다.

일련 번호:

모델 번호: 436469

영수증을 사용자 안내서와 함께 보관하십시오. 지금 Bose 제품을 등록하시는 것이 좋습니다. [worldwide.Bose.com/ProductRegistration](http://worldwide.Bose.com/ProductRegistration)에서 쉽게 등록할 수 있습니다.

#### 보안 정보

 이 제품은 Bose에서 보안 업데이트를 수신할 수 있습니다. Bose에서 제공하는 보안 Ţ 업데이트를 확인하고 설치하려면 USB 케이블을 사용하여 제품을 컴퓨터에 연결하고 [btu.Bose.com](http://btu.Bose.com)을 방문하십시오.

Apple 및 Apple 로고는 미국과 기타 국가에 등록된 Apple Inc.의 상표입니다. App Store는 Apple Inc.의 서비스 표시입니다.

Bluetooth® 단어 표시와 로고는 Bluetooth SIG, Inc.가 소유한 등록 상표이며 Bose Corporation은 사용권 계약에 따라 해당 표시를 사용합니다.

Google 및 Google Play는 Google LLC의 상표입니다.

USB Type-C® 및 USB-C®는 USB Implementers Forum의 등록 상표입니다.

Bose, Bose Music, Bose Music 로고, L1 및 ToneMatch는 Bose Corporation의 상표입니다.

Bose Corporation 본사: 1-877-230-5639

©2023 Bose Corporation. 사전 서면 승인 없이 본 설명서의 특정 부분을 복제, 변경, 배포 또는 사용할 수 없습니다.

The following license disclosures apply to certain third-party software packages used as components in the product.

Package: FreeRTOS

Copyright © Amazon Web Services, Inc. or its affiliates. All rights reserved.

Package: LVGL - Light and Versatile Graphics Library

Copyright © 2021 LVGL Kft

The above is/are subject to the license terms reprinted below:

#### **MIT License**

Permission is hereby granted, free of charge, to any person obtaining a copy of this software and associated documentation files (the "Software"), to deal in the Software without restriction, including without limitation the rights to use, copy, modify, merge, publish, distribute, sublicense, and/or sell copies of the Software, and to permit persons to whom the Software is furnished to do so, subject to the following conditions:

The above copyright notice and this permission notice shall be included in all copies or substantial portions of the Software.

THE SOFTWARE IS PROVIDED "AS IS", WITHOUT WARRANTY OF ANY KIND, EXPRESS OR IMPLIED, INCLUDING BUT NOT LIMITED TO THE WARRANTIES OF MERCHANTABILITY, FITNESS FOR A PARTICULAR PURPOSE AND NONINFRINGEMENT. IN NO EVENT SHALL THE AUTHORS OR COPYRIGHT HOLDERS BE LIABLE FOR ANY CLAIM, DAMAGES OR OTHER LIABILITY, WHETHER IN AN ACTION OF CONTRACT, TORT OR OTHERWISE, ARISING FROM, OUT OF OR IN CONNECTION WITH THE SOFTWARE OR THE USE OR OTHER DEALINGS IN THE SOFTWARE.

Packages: STM32CubeF4 HAL Driver MCU Component and STM32 LL - STM32 Low Layer API

Copyright 2017 STMicroelectronics. All rights reserved.

The above is/are subject to the license terms reprinted below:

#### **3-Clause BSD License**

(Also called "New BSD License" or "Modified BSD License")

Redistribution and use in source and binary forms, with or without modification, are permitted provided that the following conditions are met:

Redistributions of source code must retain the above copyright notice, this list of conditions and the following disclaimer.

Redistributions in binary form must reproduce the above copyright notice, this list of conditions and the following disclaimer in the documentation and/or other materials provided with the distribution.

Neither the name of the <organization> nor the names of its contributors may be used to endorse or promote products derived from this software without specific prior written permission.

THIS SOFTWARE IS PROVIDED BY THE COPYRIGHT HOLDERS AND CONTRIBUTORS "AS IS" AND ANY EXPRESS OR IMPLIED WARRANTIES, INCLUDING, BUT NOT LIMITED TO, THE IMPLIED WARRANTIES OF MERCHANTABILITY AND FITNESS FOR A PARTICULAR PURPOSE ARE DISCLAIMED. IN NO EVENT SHALL <COPYRIGHT HOLDER> BE LIABLE FOR ANY DIRECT, INDIRECT, INCIDENTAL, SPECIAL, EXEMPLARY, OR CONSEQUENTIAL DAMAGES (INCLUDING, BUT NOT LIMITED TO, PROCUREMENT OF SUBSTITUTE GOODS OR SERVICES; LOSS OF USE, DATA, OR PROFITS; OR BUSINESS INTERRUPTION) HOWEVER CAUSED AND ON ANY THEORY OF LIABILITY, WHETHER IN CONTRACT, STRICT LIABILITY, OR TORT (INCLUDING NEGLIGENCE OR OTHERWISE) ARISING IN ANY WAY OUT OF THE USE OF THIS SOFTWARE, EVEN IF ADVISED OF THE POSSIBILITY OF SUCH DAMAGE.

### 상자 내용물

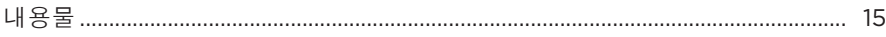

## **BOSE MUSIC 앱 설정**

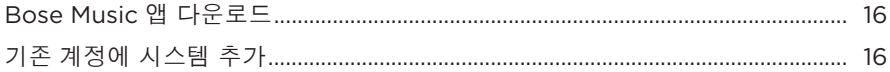

## 조작 및 연결 패널

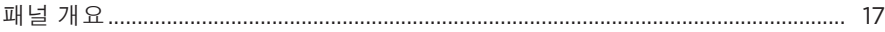

### 전원

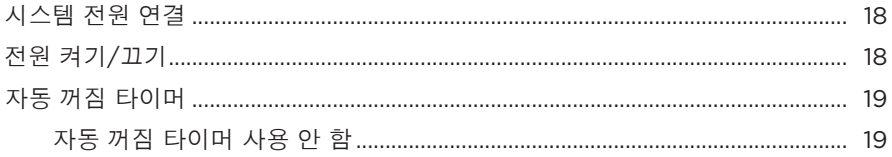

## 소스 연결

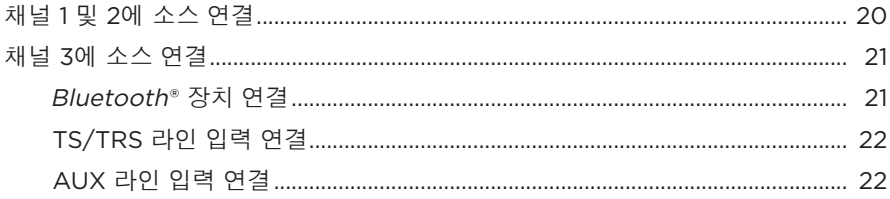

## 채널 오디오 조정

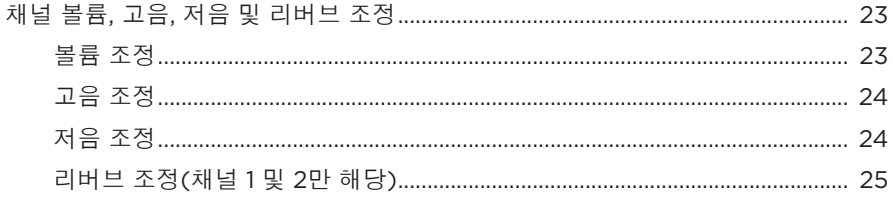

### 채널 및 시스템 설정

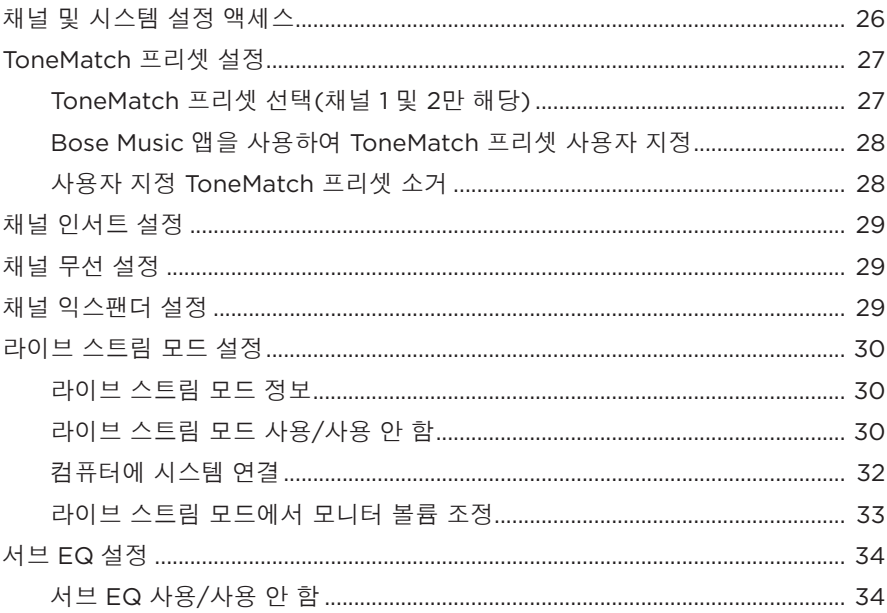

## BOSE MUSIC 앱의 특별 기능

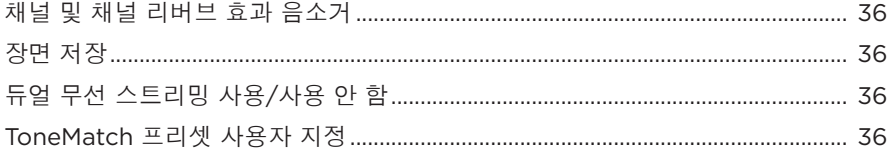

## 무선 송신기 콘트롤

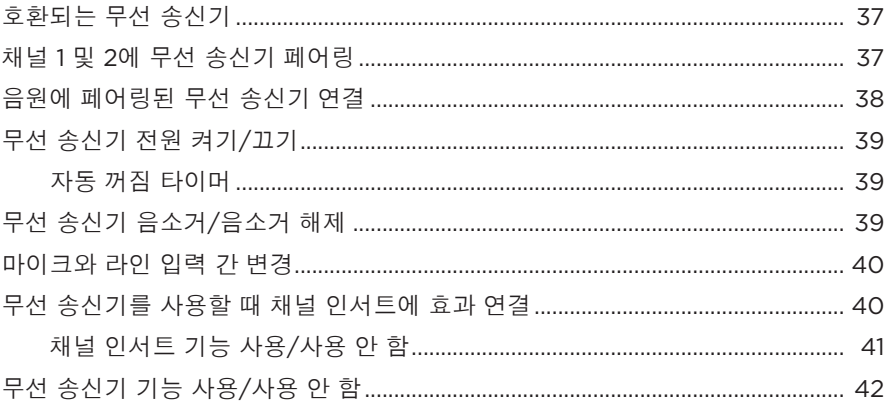

### 스피커 스탠드

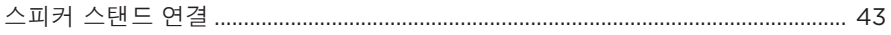

### 시스템 설치 시나리오

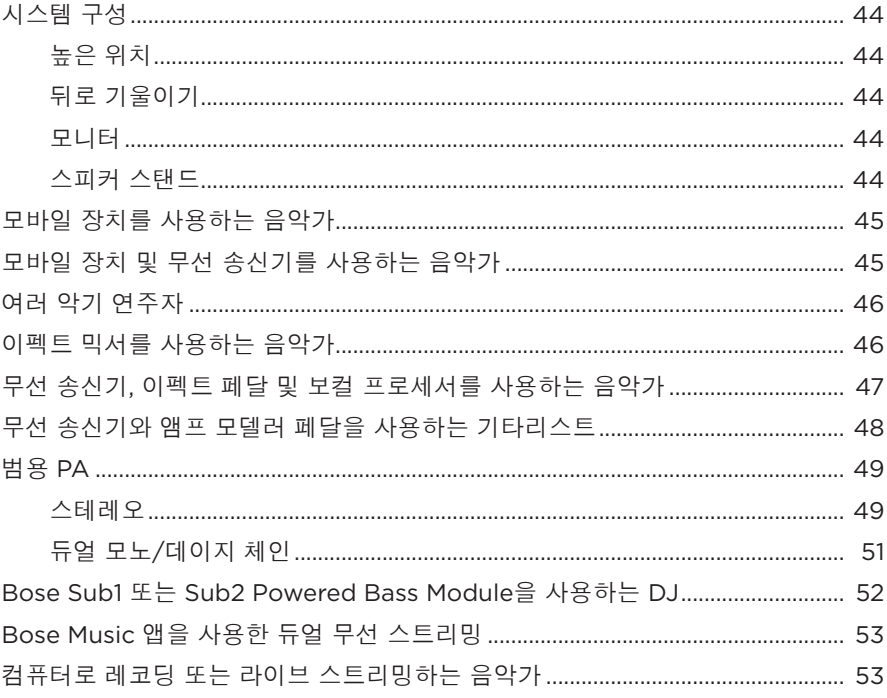

## 배터리

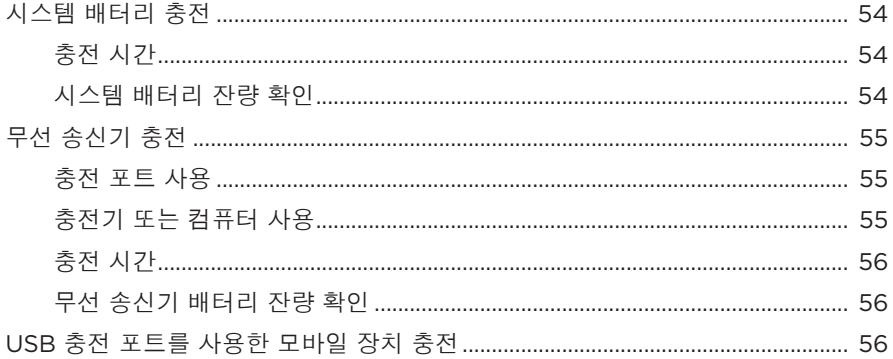

### 시스템 상태

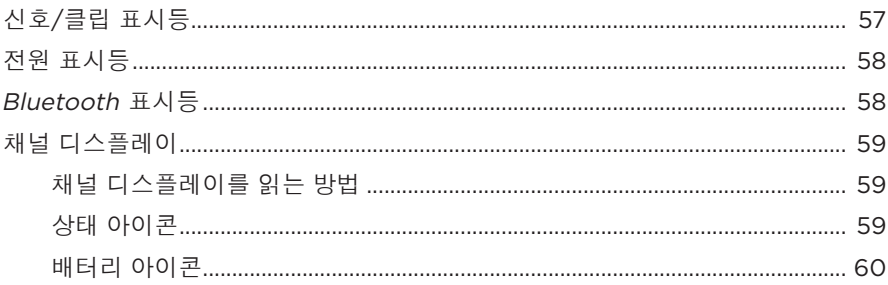

## 무선 송신기 상태

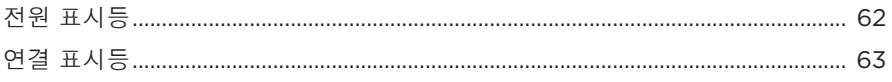

## BLUETOOTH 연결

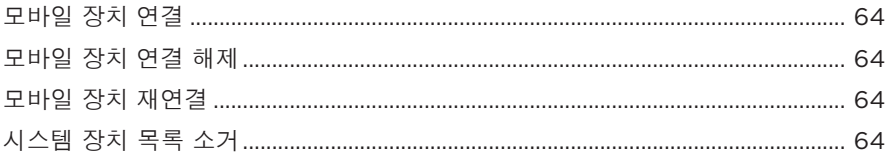

### 관리 및 유지보수

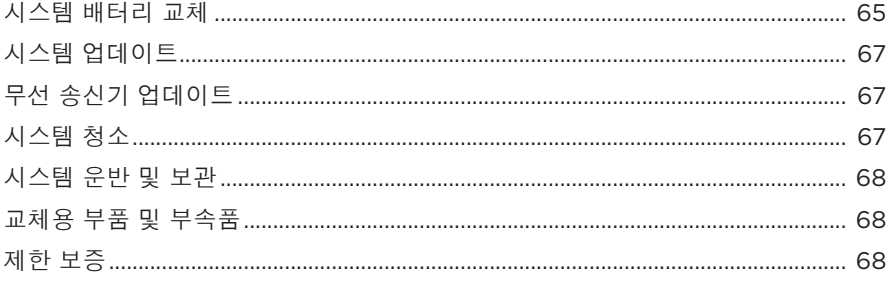

### 문제 해결

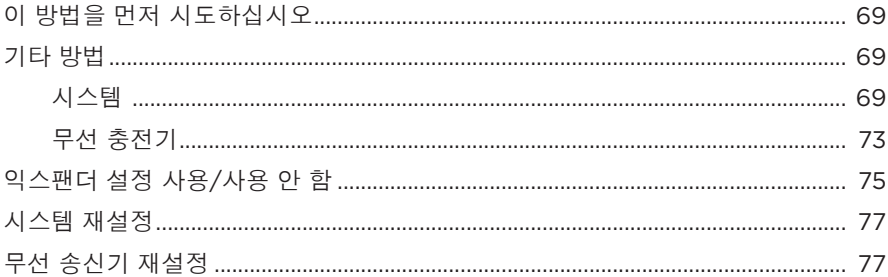

## <span id="page-1078-0"></span>내용물

다음 부품들이 포함되어 있는지 확인합니다.

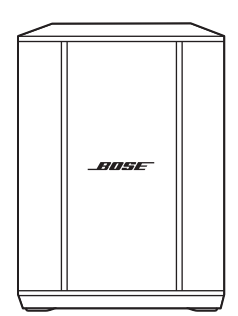

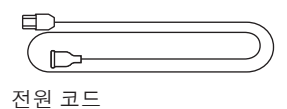

Bose S1 Pro+ Wireless PA System (배터리 포함)

참고**:** 제품 일부가 손상된 경우 사용하지 마십시오. 공인 Bose 판매업체 또는 Bose 고객 서비스 센터에 문의하십시오.

[support.Bose.com/S1ProPlus](http://support.Bose.com/S1ProPlus)에서 확인하십시오.

<span id="page-1079-0"></span>Bose Music 앱을 사용하면 스마트폰 또는 태블릿 같은 모바일 장치에서 시스템을 설치하고 조작할 수 있습니다.

앱을 사용하여 원격으로 시스템을 제어하고, 시스템 설정을 관리하고, ToneMatch 프리셋 사용자 지정, 채널 및 리버브 음소거, 저장된 장면, 듀얼 무선 스트리밍과 같은 특별 기능에 액세스할 수 있습니다(36[페이지](#page-1099-1) 참조).

다른 Bose 제품에서 Bose Music 계정을 이미 만들었다면 "기존 계정에 [시스템](#page-1079-1) [추가](#page-1079-1)"를 참조하십시오.

## **BOSE MUSIC** 앱 다운로드

1. 모바일 장치에서 Bose Music 앱을 다운로드합니다.

**참고:** 사용자 거주지가 중국 본토일 경우 Bose音乐 앱을 다운로드합니다.

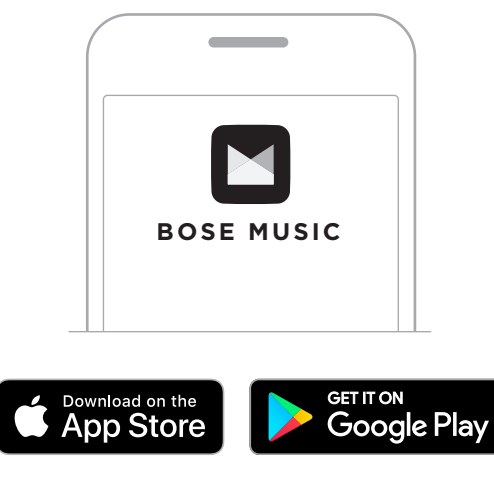

2. 앱 지침을 따릅니다.

## <span id="page-1079-1"></span>기존 계정에 시스템 추가

Bose S1 Pro+ Wireless PA System을 추가하려면 Bose Music 앱을 열고 시스템을 추가합니다.
## 패널 개요

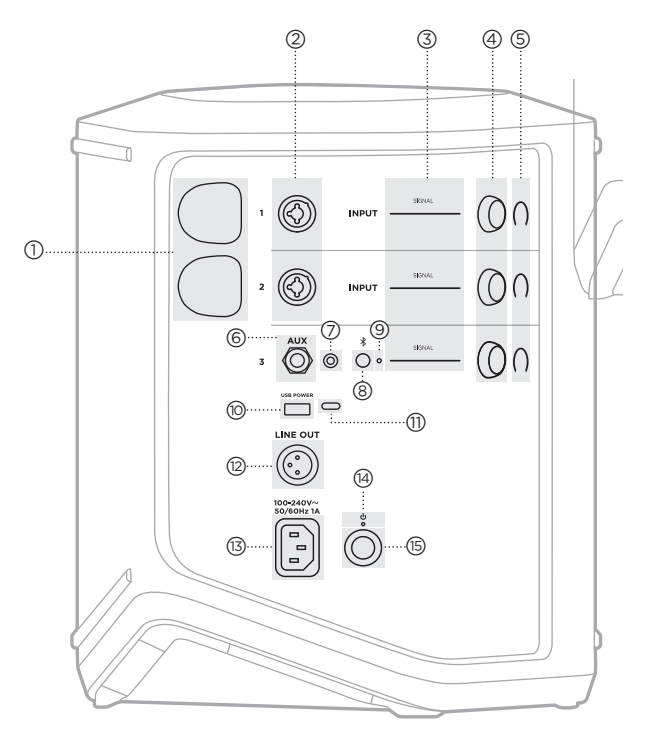

- a 무선 송신기 충전 포트 55[페이지](#page-1118-0)를 참조하십시오.
- 2 <mark>채널 입력</mark>(밸런스/언밸런스 결합 6.35mm TS/TRS 및 XLR). 20[페이지](#page-1083-0)를 참조하십시오.
- c 신호**/**클립 표시등 57[페이지를](#page-1120-0) 참조하십시오.
- (4) 채널 콘트롤 23[페이지](#page-1086-0)를 참조하십시오.
- (5) 채널 디스플레이 59[페이지](#page-1122-0)를 참조하십시오.
- f **TRS** 밸런스 모노 라인 입력 (6.35 mm TS/TRS). 22[페이지](#page-1085-0)를 참조하십시오.
- g **AUX** 스테레오 라인 입력 (3.5mm TRS). 22[페이지를](#page-1085-1) 참조하십시오.
- h **Bluetooth** 버튼 21[페이지를](#page-1084-0) 참조하십시오.
- i **Bluetooth** 표시등 58[페이지](#page-1121-1)를 참조하십시오.
- j **USB** 충전 포트(USB-A) 56[페이지](#page-1119-0)를 참조하십시오.
- q **USB Type-C®** 포트 라이브 스트림 모드 (32[페이지](#page-1095-0) 참조) 및 시스템 업데이트(67[페이지](#page-1130-0) 참조)에 사용합니다.
- r **Line out**(XLR) XLR 케이블을 사용하여 포스트 믹스 라인 레벨 출력을 다른 시스템에 연결합니다. 풀-스펙트럼 오디오를 제공하는 가변 출력입니다. 51[페이지](#page-1114-0)를 참조하십시오.
- (3) 전원 포트 18[페이지를](#page-1081-0) 참조하십시오.
- (4) 전원 표시등 58[페이지](#page-1121-0)를 참조하십시오.
- (6) 전원 버튼 18[페이지를](#page-1081-1) 참조하십시오.

## <span id="page-1081-0"></span>시스템 전원 연결

1. 전원 코드를 시스템 후면의 전원 포트에 연결합니다.

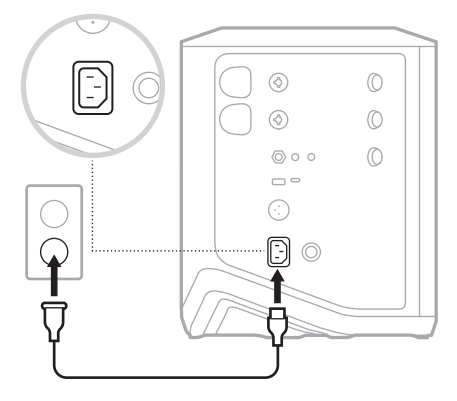

2. 전원 코드의 반대쪽을 AC(주전원) 콘센트에 꽂습니다.

# <span id="page-1081-1"></span>전원 켜기**/**끄기

전원 버튼 I을 누릅니다.

전원 표시등에 백색이 점등됩니다.

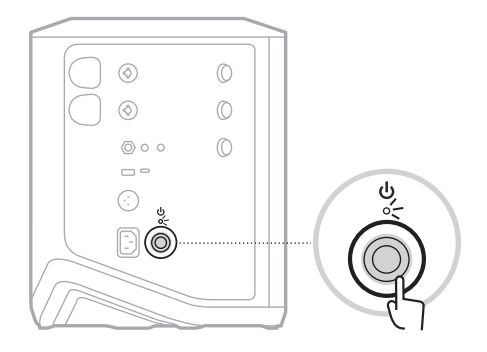

## 자동 꺼짐 타이머

자동 꺼짐 타이머는 시스템을 사용하지 않을 때 전력을 보존합니다. 오디오가 정지되고 4시간 동안 콘트롤을 조정하지 않으면 시스템 전원이 꺼집니다.

## 자동 꺼짐 타이머 사용 안 함

1. 채널 디스플레이에 추가 콘트롤 메뉴가 나타날 때까지 채널 3의 채널 콘트롤을 길게 누릅니다.

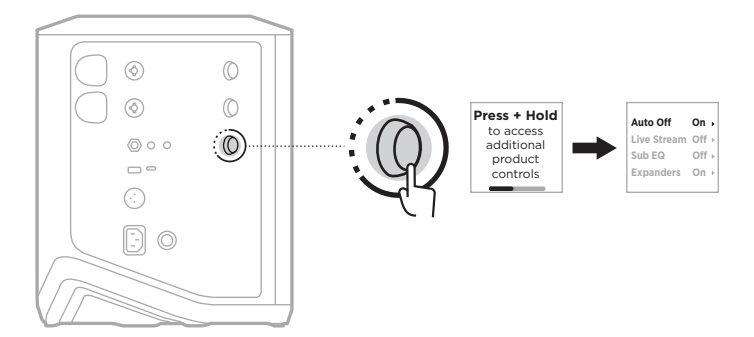

- 2. 채널 콘트롤을 눌러 **Auto O**를 선택합니다.
- 3. 채널 콘트롤을 돌려 Off를 강조 표시한 다음 눌러 선택합니다.

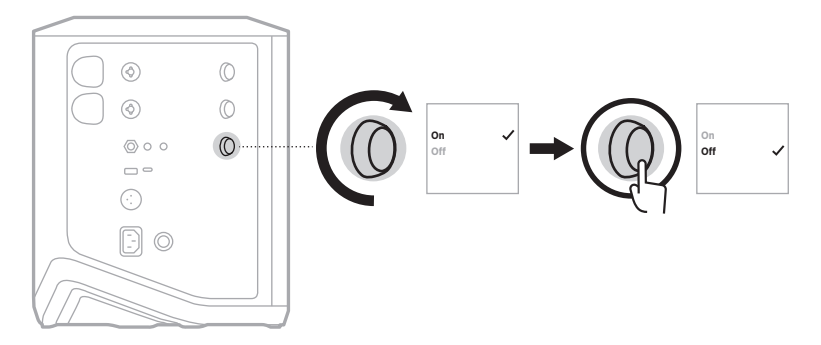

- 4. 추가 콘트롤 메뉴가 사라질 때까지 채널 콘트롤을 길게 누릅니다.
- 팁**:** Bose Music 앱을 사용하여 자동 꺼짐 타이머를 끌 수도 있습니다. 설정 메뉴에서 이 옵션에 액세스할 수 있습니다.

### <span id="page-1083-0"></span>채널 **1** 및 **2**에 소스 연결

채널 1과 2는 악기와 마이크용입니다. 채널 입력은 다양한 입력 유형에 적합하며, 채널 볼륨이 원하는 출력 수준으로 설정되어 있을 때 노이즈를 최소화하기 위한 게인 스테이징 기능이 있습니다.

1. 적절한 케이블을 사용하여 악기 또는 마이크를 채널 입력에 연결합니다.

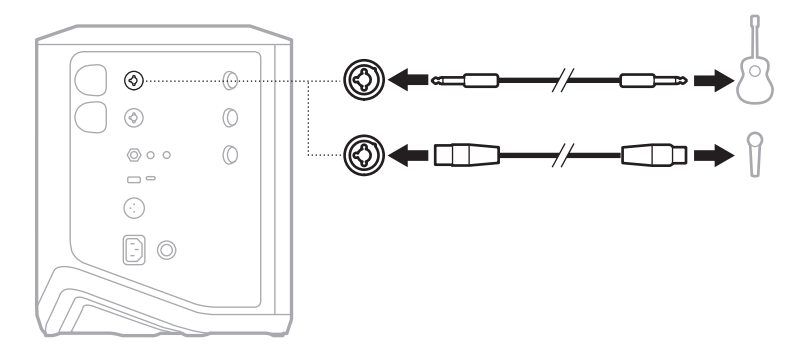

- 2. 채널 볼륨, 고음, 저음 및 리버브를 원하는 수준으로 조정합니다(23[페이지](#page-1086-1) 참조).
- 3. 선택적으로 ToneMatch 프리셋을 적용하여 악기나 마이크의 사운드를 최적화할 수도 있습니다(27[페이지](#page-1090-0) 참조).

### 채널 **3**에 소스 연결

채널 3은 Bluetooth 장치 및 라인 레벨 음원에 사용됩니다.

참고**:** 모바일 장치와 라인 레벨 음원을 동시에 채널 3에 연결할 수 있습니다. 그렇게 하면 시스템이 각 소스의 오디오를 믹싱하기 때문에 채널 볼륨, 고음 또는 저음을 조정하면 두 소스 모두에 영향을 줍니다. 모바일 장치 볼륨을 독립적으로 조정하려면 장치 콘트롤을 사용하십시오.

#### <span id="page-1084-0"></span>**Bluetooth** 장치 연결

하지만 한번에 Bluetooth 장치 한 대만 연결하여 오디오를 재생할 수 있습니다.

1. Bluetooth 표시등이 청색을 점멸할 때까지 채널 3의 Bluetooth 버튼 \*을 길게 누릅니다.

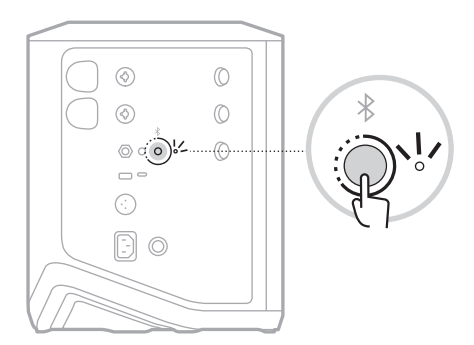

2. 장치에서 Bluetooth 기능을 켭니다.

참고**:** Bluetooth 메뉴는 대개 설정 메뉴에서 찾을 수 있습니다.

- 3. 장치 목록에서 시스템을 선택합니다.
	- 참고**:** Bose Music 앱에서 시스템으로 입력한 이름을 찾습니다. 시스템 이름을 지정하지 않은 경우 기본 이름이 나타납니다.

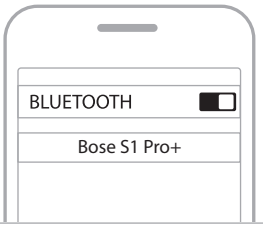

연결되면 Bluetooth 표시등에 백색이 점등됩니다. 시스템 이름이 모바일 장치 목록에 표시됩니다.

### <span id="page-1085-0"></span>**TS/TRS** 라인 입력 연결

모노 입력입니다. 6.35mm TRS 케이블을 사용하여 믹서 또는 악기 효과와 같은 라인 레벨 음원을 연결합니다.

#### <span id="page-1085-1"></span>**AUX** 라인 입력 연결

스테레오 입력입니다. 3.5mm TRS 케이블을 사용하여 모바일 장치 또는 노트북과 같은 라인 레벨 음원을 연결합니다.

## <span id="page-1086-0"></span>채널 볼륨**,** 고음**,** 저음 및 리버브 조정

콘트롤 패널 오른쪽에 있는 채널 콘트롤을 사용하여 채널 볼륨, 고음, 저음 및 리버브(채널 1 및 2만 해당)를 실시간으로 조정할 수 있습니다.

<span id="page-1086-1"></span>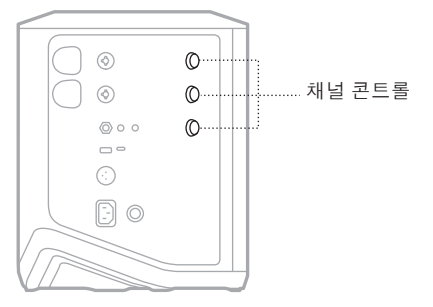

## 볼륨 조정

채널 콘트롤을 눌러 채널 볼륨을 조정합니다.

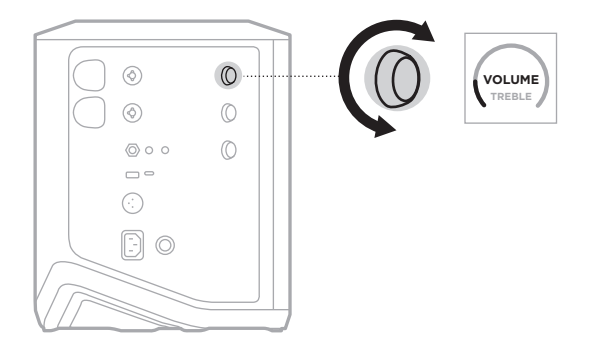

참고**:** Bose Music 앱을 사용하여 채널을 음소거할 수도 있습니다(36[페이지](#page-1099-0) 참조).

### 고음 조정

1. 채널 디스플레이에 **TREBLE**이 나타날 때까지 채널 콘트롤을 눌렀다 놓습니다.

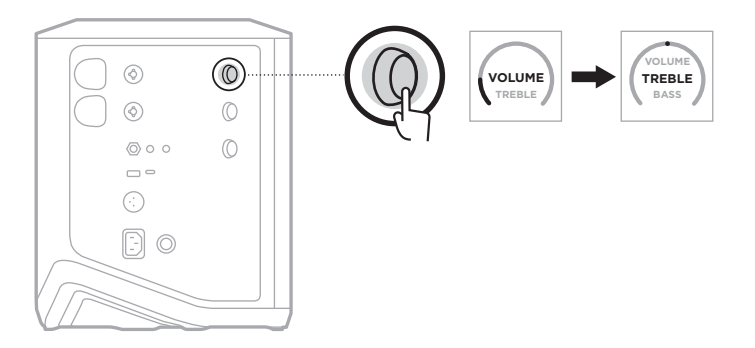

2. 채널 콘트롤을 돌려 채널의 고주파 밸런스를 높이거나 낮춥니다.

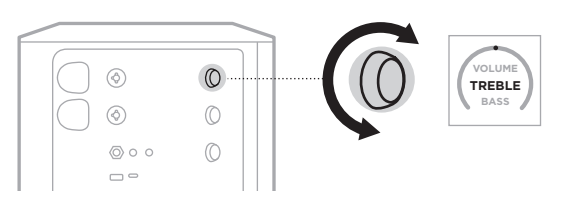

참고**:** 10초 동안 사용하지 않으면 채널 디스플레이가 VOLUME으로 재설정됩니다.

## <span id="page-1087-0"></span>저음 조정

1. 채널 디스플레이에 **BASS**가 나타날 때까지 채널 콘트롤을 눌렀다 놓습니다.

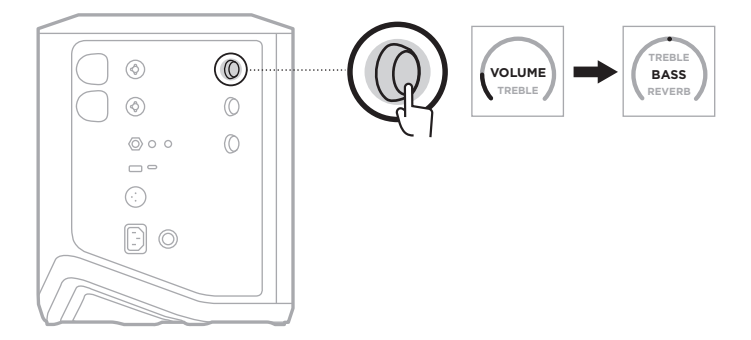

2. 채널 콘트롤을 돌려 채널의 저주파 밸런스를 높이거나 낮춥니다.

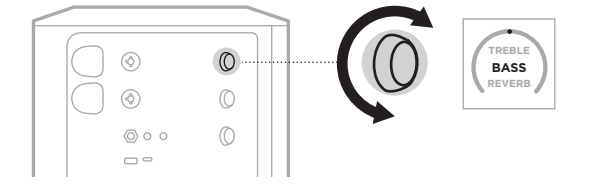

참고**:** 10초 동안 사용하지 않으면 채널 디스플레이가 VOLUME으로 재설정됩니다.

### <span id="page-1088-0"></span>리버브 조정**(**채널 **1** 및 **2**만 해당**)**

1. 채널 디스플레이에 **REVERB**가 나타날 때까지 채널 콘트롤을 눌렀다 놓습니다.

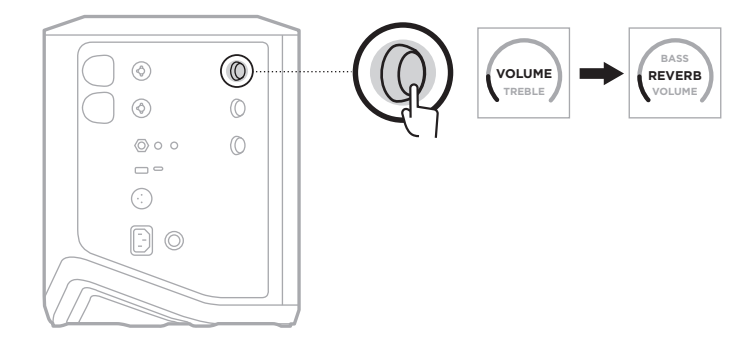

2. 채널 콘트롤을 돌려 채널에 적용된 리버브의 양을 조정합니다.

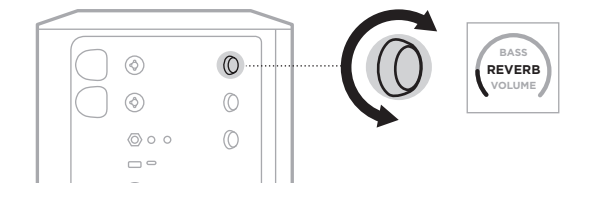

#### 참고**:**

- 10초 동안 사용하지 않으면 채널 디스플레이가 VOLUME으로 재설정됩니다.
- Bose Music 앱을 사용하여 채널의 리버브 효과를 소거할 수도 있습니다 (36[페이지](#page-1099-0) 참조).

### 채널 및 시스템 설정 액세스

설정 시나리오를 가장 잘 지원하도록 채널 및 시스템 설정을 조정할 수 있습니다.

채널 및 시스템 설정에 액세스하려면 채널 디스플레이에 추가 콘트롤 메뉴가 나타날 때까지 채널 콘트롤 중 하나를 길게 누릅니다.

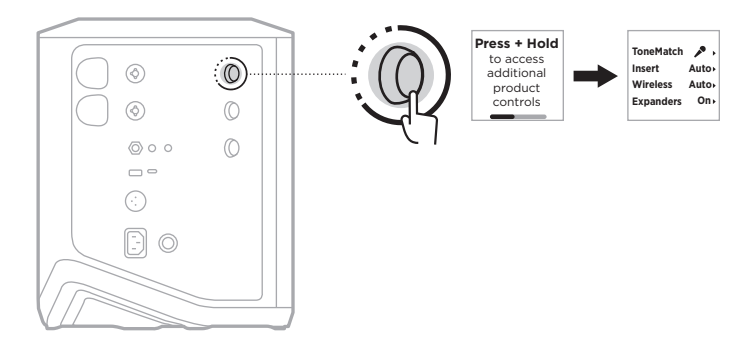

이 메뉴의 설정은 채널에 따라 다릅니다.

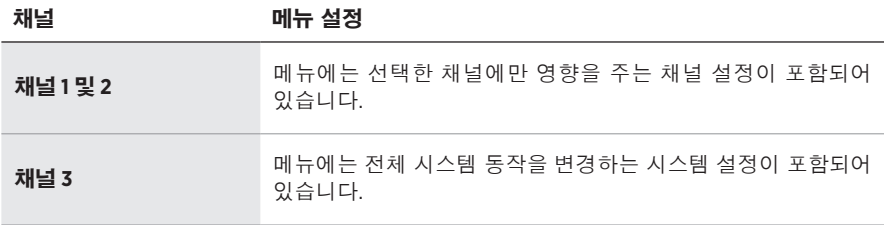

### <span id="page-1090-0"></span>**TONEMATCH** 프리셋 설정

ToneMatch 프리셋은 시스템 EQ를 최적화하여 악기나 마이크의 자연스러운 사운드를 보존합니다.

#### **ToneMatch** 프리셋 선택**(**채널 **1** 및 **2**만 해당**)**

1. 채널 디스플레이에 추가 콘트롤 메뉴가 나타날 때까지 채널 1 또는 2의 채널 콘트롤을 길게 누릅니다.

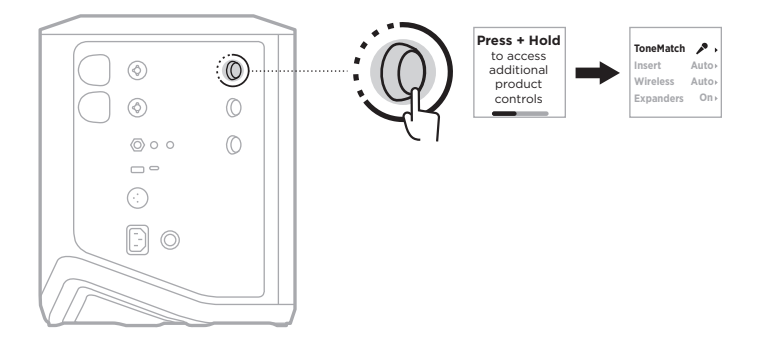

- 2. 채널 콘트롤을 눌러 **ToneMatch**를 선택합니다.
- 3. 채널 콘트롤을 돌려 소스에 적절한 프리셋을 강조 표시한 다음 눌러 선택합니다.
	- **Microphone**: 기본적으로 이 프리셋은 다이내믹 핸드헬드 마이크의 시스템 EQ를 조정합니다.
	- **Instrument**: 기본적으로 이 프리셋은 피에조 픽업이 있는 스틸 스트링 어쿠스틱 기타의 시스템 EQ를 조정합니다.

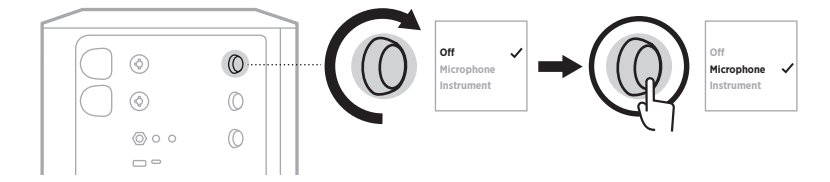

#### 참고**:**

- 특정 마이크 또는 악기 모델과 일치하도록 이러한 프리셋을 사용자 지정하거나 일반 EQ 필터를 적용하려면 Bose Music 앱을 사용하십시오(28[페이지](#page-1091-0) 참조).
- Off를 선택하면 해당 채널에 대한 ToneMatch 프리셋이 무시됩니다.
- 4. 추가 콘트롤 메뉴가 사라질 때까지 채널 콘트롤을 길게 누릅니다.

#### <span id="page-1091-0"></span>**Bose Music** 앱을 사용하여 **ToneMatch** 프리셋 사용자 지정

Bose Music 앱을 사용하면 채널 1 및 2의 기본 마이크 또는 악기 프리셋을 사용자 지정하여 설정 시나리오에 맞게 시스템 EQ를 더 잘 최적화할 수 있습니다. 특정 마이크 또는 악기 모델과 일치하도록 ToneMatch 프리셋 라이브러리에서 선택하거나, 일반 EQ 필터를 적용하거나, 기타 앰프 모델러 페달에서 최상의 사운드를 얻으십시오. 설정 메뉴에서 이 옵션에 액세스할 수 있습니다.

채널에서 ToneMatch 프리셋을 사용자 지정하면 채널 디스플레이의 아이콘 옆에 H 기호가 나타납니다.

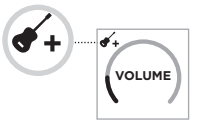

사용자 지정 프리셋은 지우거나 시스템을 공장 초기화할 때까지 유지됩니다.

#### 사용자 지정 **ToneMatch** 프리셋 소거

사용자 지정 ToneMatch 프리셋을 소거하면 사용자 지정한 프리셋에 따라 기본 마이크 또는 악기 설정으로 재설정됩니다.

1. 채널 디스플레이에 추가 콘트롤 메뉴가 나타날 때까지 채널 1 또는 2의 채널 콘트롤을 길게 누릅니다.

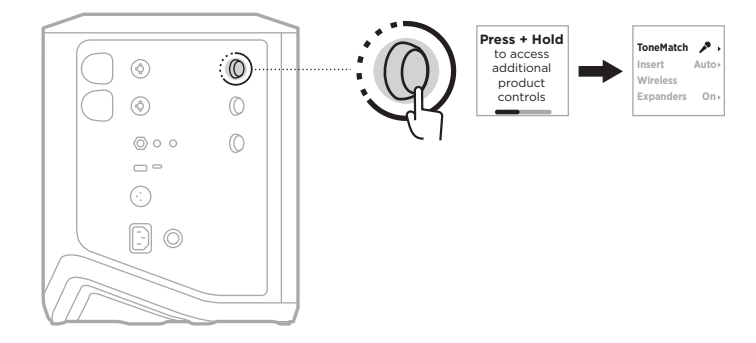

2. **ToneMatch** 옵션이 강조 표시된 상태에서 ToneMatch 설정이 **O**로 변경될 때까지 채널 콘트롤을 길게 누릅니다.

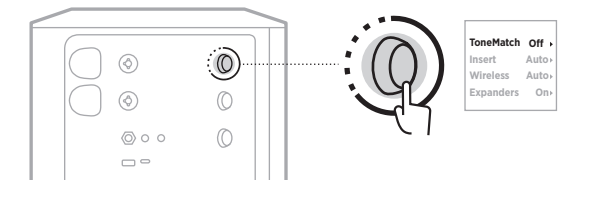

#### 채널 인서트 설정

채널 인서트 설정을 통해 채널에 대한 이펙트 루프 기능을 사용하거나 사용하지 않을 수 있습니다. 사용하면 소스에 무선 송신기를 사용하는 동안 이펙트 유닛 또는 페달을 채널 입력에 연결할 수 있습니다.

자세한 내용은 40페이지의 "무선 송신기를 사용할 때 채널 [인서트에](#page-1103-0) 효과 연결"을 참조하십시오.

### 채널 무선 설정

채널 무선 설정을 통해 채널에 대한 무선 송신기 기능을 사용하거나 사용하지 않을 수 있습니다.

자세한 내용은 42[페이지의](#page-1105-0) "무선 송신기 기능 사용/사용 안 함"을 참조하십시오.

### 채널 익스팬더 설정

익스팬더 설정은 시스템이 채널에 대한 낮은 수준의 배경 소음 볼륨을 줄이는지 여부를 결정합니다.

자세한 내용은 75페이지의 "[익스팬더](#page-1138-0) 설정 사용/사용 안 함"을 참조하십시오.

#### 라이브 스트림 모드 설정

라이브 스트림 모드를 사용하면 USB-C® 케이블을 사용하여 컴퓨터에 연결할 때 시스템을 오디오 인터페이스로 인식할 수 있습니다. 이를 통해 온라인 청중을 위해 라이브를 수행하거나 컴퓨터의 디지털 오디오 워크스테이션(DAW)에 직접 오디오를 녹음할 수 있습니다.

견본 설치 시나리오 이미지는 53[페이지](#page-1116-0)를 참조하십시오.

참고**:** 라이브 스트림 모드에서 시스템은 오디오를 컴퓨터로 보낼 수 있지만 받을 수는 없습니다. USB 재생은 지원되지 않습니다.

#### 라이브 스트림 모드 정보

라이브 스트림 모드를 사용하면 시스템은 채널 1, 2, 3의 듀얼 모노 믹스를 연결된 컴퓨터로 전달합니다.

이 모드에서 채널 볼륨 콘트롤은 믹서의 페이더처럼 작동합니다. 채널 콘트롤 또는 Bose Music 앱을 사용하여 채널 볼륨을 조정하면 컴퓨터로 전송되는 믹스 내에서 해당 채널의 수준이 조정됩니다.

모니터 볼륨 콘트롤도 채널 3에 나타나 컴퓨터 믹스에 영향을 주지 않고 시스템 스피커의 마스터 볼륨을 조정할 수 있습니다(33[페이지](#page-1096-0) 참조).

라이브 스트림 모드를 사용하면 사용 해제하거나 시스템 전원이 꺼질 때까지 사용 설정된 상태로 유지됩니다.

#### 라이브 스트림 모드 사용**/**사용 안 함

1. 채널 디스플레이에 추가 콘트롤 메뉴가 나타날 때까지 채널 3의 채널 콘트롤을 길게 누릅니다.

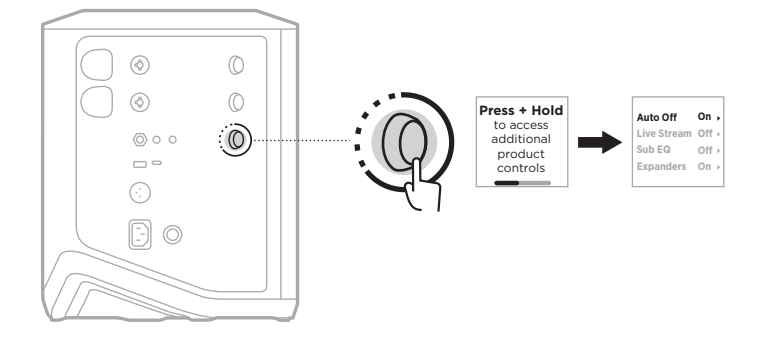

2. 채널 콘트롤을 돌려 **Live Stream**을 강조 표시한 다음 눌러 선택합니다.

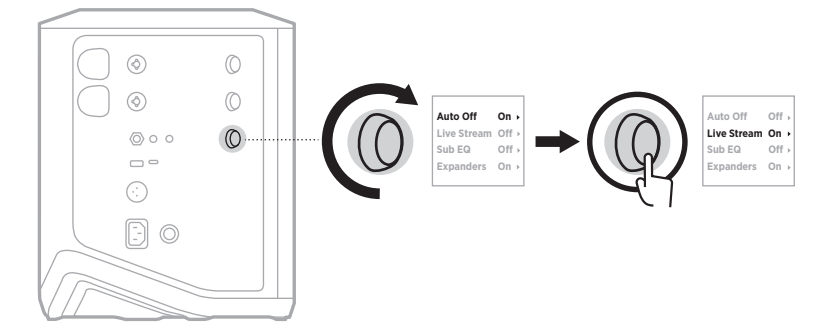

- 3. 채널 콘트롤을 돌려 원하는 설정을 강조 표시한 다음 눌러 선택합니다.
	- **On**: 라이브 스트림 모드를 사용하여 컴퓨터에 연결될 때 시스템이 오디오 인터페이스로 인식되도록 합니다.
	- **Off**(기본값): 라이브 스트림 모드를 해제하여 컴퓨터에 연결할 때 시스템이 오디오 인터페이스로 인식되지 않도록 합니다.

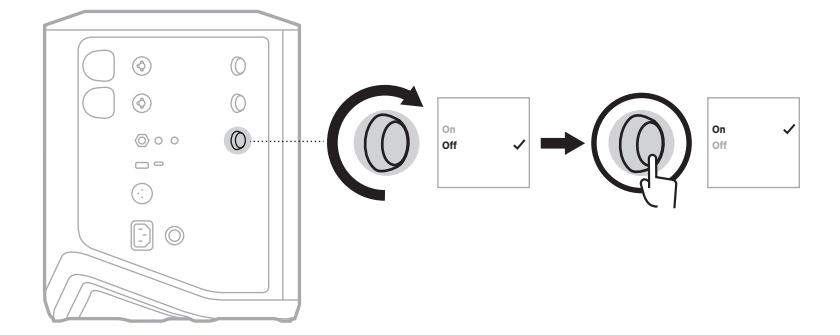

4. 추가 콘트롤 메뉴가 사라질 때까지 채널 콘트롤을 길게 누릅니다.

### <span id="page-1095-0"></span>컴퓨터에 시스템 연결

- 1. USB-C 케이블(제공되지 않음)의 한쪽 끝을 시스템의 USB-C 포트에 연결합니다.
- 2. 반대쪽을 컴퓨터에 연결합니다.

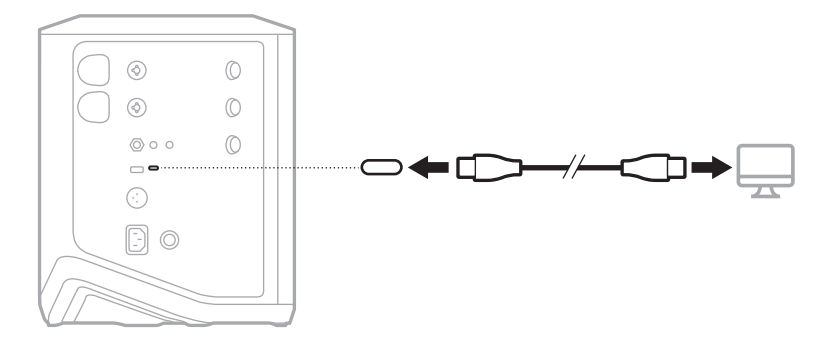

#### <span id="page-1096-0"></span>라이브 스트림 모드에서 모니터 볼륨 조정

라이브 스트림 모드를 사용하면 채널 3의 채널 콘트롤을 사용하여 컴퓨터로 전송되는 믹스에 영향을 주지 않고 시스템 스피커의 마스터 볼륨을 조정할 수 있습니다.

참고**:** Bose Music 앱에서는 모니터 볼륨 콘트롤을 사용할 수 없습니다.

1. 채널 디스플레이에 **MONITOR VOLUME**이 나타날 때까지 채널 3의 채널 콘트롤을 눌렀다 놓습니다.

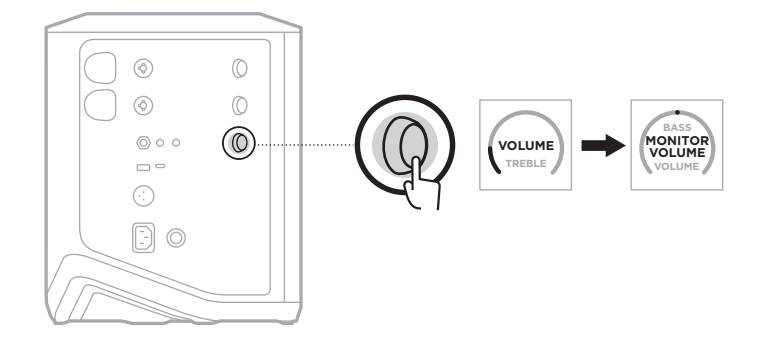

2. 채널 콘트롤을 돌려 모니터 볼륨을 조정합니다.

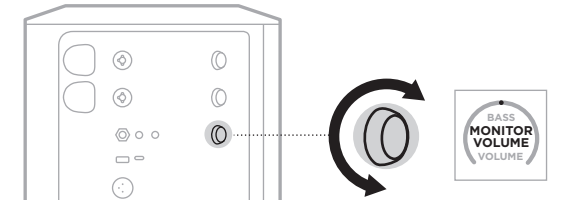

참고**:** 10초 동안 사용하지 않으면 채널 디스플레이가 VOLUME으로 재설정됩니다.

### 서브 **EQ** 설정

서브 EQ 설정은 액티브 서브우퍼가 시스템 LINE OUT 포트에 연결된 설치 시나리오에서 시스템 EQ를 최적화하는 크로스오버입니다.

모든 서브우퍼에 서브 EQ를 사용할 수 있지만 최적의 성능을 위해 Bose는 Bose Sub1 또는 Sub2 Powered Bass Module을 권장합니다.

서브 EQ를 사용하면 사용 해제하거나 시스템 전원이 꺼질 때까지 사용 설정된 상태로 유지됩니다.

견본 설치 시나리오 이미지는 52[페이지](#page-1115-0)를 참조하십시오.

#### 참고**:**

- 시스템을 Bose Sub1 또는 Sub2 Powered Bass Module에 연결하는 방법에 대한 정보는 Bose Sub1/Sub2 Powered Bass Module 소유자 안내서를 참조하십시오. 다음에서 확인하십시오. [support.Bose.com/Sub1](http://support.Bose.com/Sub1) 또는 [support.Bose.com/Sub2](http://support.Bose.com/Sub2)
- Bose Music 앱을 사용해서도 서브 EQ를 사용하거나 사용하지 않을 수 있습니다. 설정 메뉴에서 이 옵션에 액세스할 수 있습니다.

#### 서브 **EQ** 사용**/**사용 안 함

1. 채널 디스플레이에 추가 콘트롤 메뉴가 나타날 때까지 채널 3의 채널 콘트롤을 길게 누릅니다.

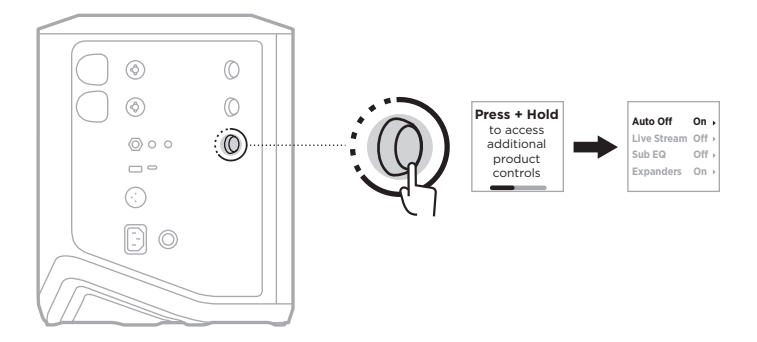

2. 채널 콘트롤을 돌려 **Sub EQ**를 강조 표시한 다음 눌러 선택합니다.

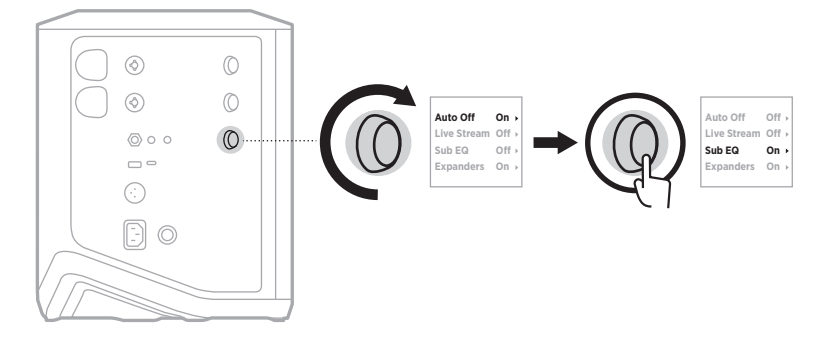

- 3. 채널 콘트롤을 돌려 원하는 설정을 강조 표시한 다음 눌러 선택합니다.
	- **On**: 서브 EQ 설정을 사용 설정합니다.
	- Off(기본값): 서브 EQ 설정을 사용 해제합니다.

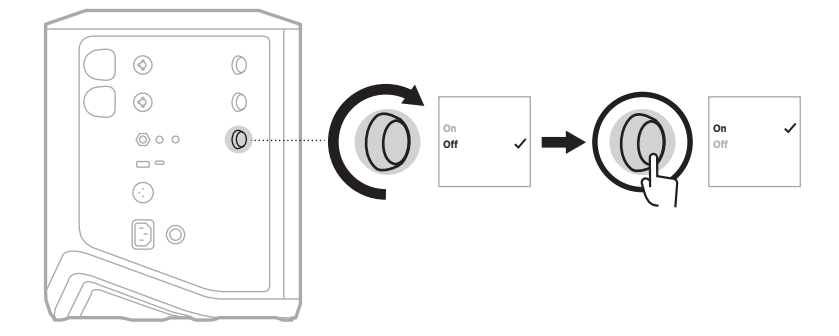

4. 추가 콘트롤 메뉴가 사라질 때까지 채널 콘트롤을 길게 누릅니다.

## <span id="page-1099-0"></span>채널 및 채널 리버브 효과 음소거

Bose Music 앱에서 채널을 음소거하고 채널의 리버브 효과를 음소거할 수 있습니다. 메인 화면에서 채널 음소거 및 리버브 음소거 설정에 액세스할 수 있습니다.

#### 참고**:**

- 채널의 음소거를 해제하려면 Bose Music 앱을 사용하거나 채널 콘트롤을 돌립니다.
- 채널의 리버브 설정을 음소거 해제하려면 Bose Music 앱을 사용하거나 채널 콘트롤을 사용하여 리버브를 조정합니다(25[페이지](#page-1088-0) 참조).

## 장면 저장

채널 및 시스템 설정을 Bose Music 앱에서 장면으로 저장하여 나중에 쉽게 다시 액세스할 수 있습니다. 메인 화면에서 이 옵션에 액세스할 수 있습니다.

## 듀얼 무선 스트리밍 사용**/**사용 안 함

Bose Music 앱의 듀얼 무선 스트리밍 기능을 사용하면 시스템과 호환되는 다른 Bose 시스템에서 동시에 듀얼 모노 또는 스테레오로 Bluetooth 오디오를 재생할 수 있습니다. 설정 메뉴에서 이 옵션에 액세스할 수 있습니다.

견본 설치 시나리오 이미지는 53[페이지](#page-1116-1)를 참조하십시오.

호환되는 시스템은 다음과 같습니다.

- Bose S1 Pro+ Wireless PA System
- Bose L1 Pro8 & L1 Pro16 Portable Line Array System
- Bose L1 Pro32 Portable Line Array

더 많은 시스템이 정기적으로 추가될 수 있습니다.

## **TONEMATCH** 프리셋 사용자 지정

Bose Music 앱을 사용하여 ToneMatch 프리셋을 사용자 지정하는 방법에 대한 정보는 28[페이지를](#page-1091-0) 참조하십시오.

## 호환되는 무선 송신기

Bose 무선 송신기 부속품(옵션)을 사용하면 채널 1 및 2에 내장된 무선 수신기를 통해 악기 또는 마이크를 시스템에 무선으로 연결할 수 있습니다.

시스템은 다음 송신기 부속품과 호환됩니다.

- Bose Wireless Instrument Transmitter
- Bose Wireless Mic/Line Transmitter

이러한 또는 기타 시스템 부속품을 구입하려면 [support.Bose.com/S1ProPlus](http://support.Bose.com/S1ProPlus)에서 확인하십시오.

## 채널 **1** 및 **2**에 무선 송신기 페어링

- 1. 시스템 배터리 잔량이 소진된 경우 시스템을 전원에 연결합니다(18[페이지](#page-1081-0) 참조).
- 2. 채널 1 또는 2의 무선 송신기 충전 포트에서 캡을 제거합니다.

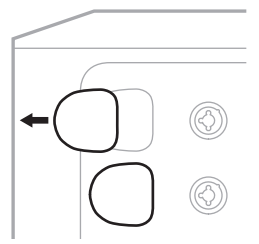

3. 딸깍 소리가 나거나 느껴질 때까지 송신기를 충전 포트에 완전히 삽입한 다음 송신기가 해당 채널에 페어링될 때까지 5초 동안 기다립니다.

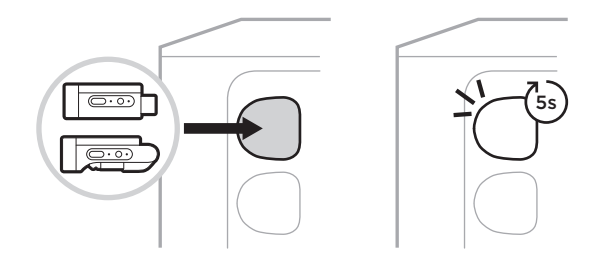

송신기가 충전을 시작합니다(55[페이지](#page-1118-0) 참조).

참고**:** 송신기는 한 번에 하나의 채널에만 페어링할 수 있습니다. 현재 채널에서 송신기의 페어링을 해제하고 다른 채널과 페어링하려면 다른 채널의 충전 포트에 삽입합니다.

## 음원에 페어링된 무선 송신기 연결

- 1. 시스템 전원을 켭니다(18[페이지](#page-1081-1) 참조).
- 2. 무선 송신기 후면을 눌렀다가 놓으면 무선 송신기 충전 포트에서 빠져 나옵니다. 충전 포트에서 꺼냅니다.

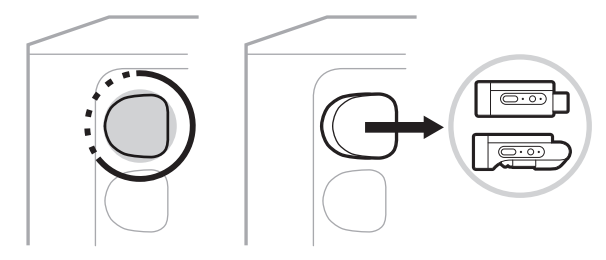

송신기 배터리 잔량을 나타내기 위해 채널 디스플레이에 배터리 아이콘이 잠시 나타납니다.

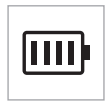

3. 송신기를 음원에 연결합니다.

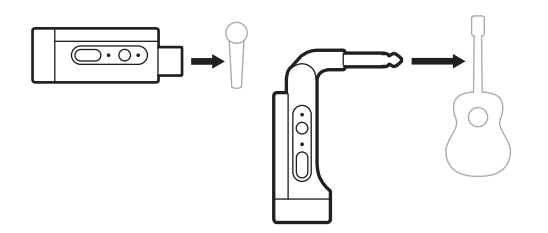

4. 송신기 전원을 켭니다(39[페이지](#page-1102-0) 참조). 몇 초 후 채널 디스플레이에 송신기 아이콘이 나타나고 송신기의 연결 표시등에 청색이 점등되어 송신기가 연결되었음을 나타냅니다(63[페이지](#page-1126-0) 참조).

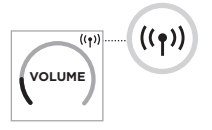

5. Bose Wireless Mic/Line Transmitter를 사용하는 경우 소스의 입력 요구사항과 일치하도록 필요한 경우 마이크와 라인 입력 설정 간에 변경합니다(40[페이지](#page-1103-1) 참조).

## <span id="page-1102-0"></span>무선 송신기 전원 켜기**/**끄기

전원 버튼 I을 누릅니다.

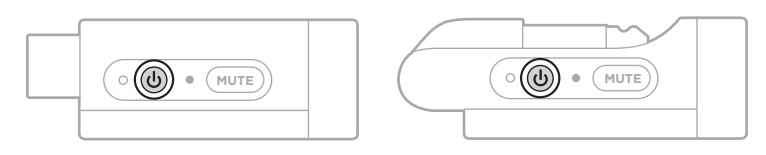

전원이 켜지면 전원 표시등에 백색이 점등됩니다(62[페이지](#page-1125-0) 참조).

## 자동 꺼짐 타이머

자동 꺼짐 타이머는 무선 송신기를 사용하지 않을 때 전력을 보존합니다. 오디오가 중지되고 30분 동안 송신기의 버튼을 누르지 않으면 송신기의 전원이 꺼집니다.

## 무선 송신기 음소거**/**음소거 해제

**MUTE** 버튼을 눌러 채널 오디오를 음소거/음소거 해제합니다.

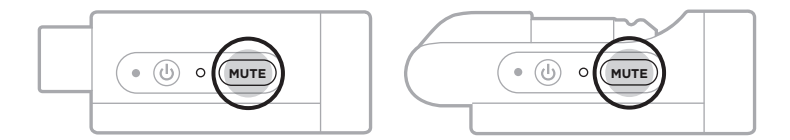

오디오가 음소거되면 연결 표시등이 청색을 점멸합니다(62[페이지](#page-1125-0) 참조).

## <span id="page-1103-1"></span>마이크와 라인 입력 간 변경

Bose Wireless Mic/Line Transmitter를 사용하면 소스의 입력 요구사항에 맞게 마이크와 라인 입력 설정 간에 변경할 수 있습니다.

그렇게 하려면 채널 디스플레이의 송신기 아이콘이 새 입력 설정을 반영하도록 변경될 때까지 전원 버튼 (<sup>1</sup>) 및 **MUTE** 버튼을 길게 누릅니다.

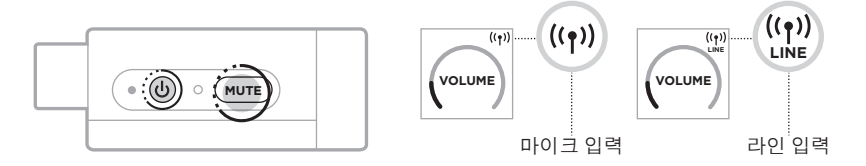

## <span id="page-1103-0"></span>무선 송신기를 사용할 때 채널 인서트에 효과 연결

인서트 설정이 자동으로 설정된 채널에 무선 송신기를 연결하면(41[페이지](#page-1104-0) 참조), 6.35mm TRS 채널 입력은 시리즈 채널 인서트(이펙트 루프라고도 함)가 됩니다. 악기 또는 마이크를 무선으로 사용하는 동안 인서트 케이블을 사용하여 효과 장치 또는 페달을 입력에 연결할 수 있습니다.

견본 설치 시나리오 이미지는 47[페이지](#page-1110-0)를 참조하십시오.

#### 참고**:**

- 이펙트 장치를 채널 인서트에 연결하려면 인서트 케이블(6.35mm TRS와 듀얼 6.35mm TS 사이)이 필요합니다. 인근 악기점에서 인서트 케이블을 구입할 수 있습니다.
- 무선 송신기가 채널에 연결된 경우 표준 6.35mm 케이블을 사용하여 악기 또는 기타 음원을 입력에 연결하지 마십시오. 연결하면 유선 및 무선 소스 모두에서 오디오가 재생되지 않습니다.

## <span id="page-1104-0"></span>채널 인서트 기능 사용**/**사용 안 함

1. 채널 디스플레이에 추가 콘트롤 메뉴가 나타날 때까지 채널 1 또는 2의 채널 콘트롤을 길게 누릅니다.

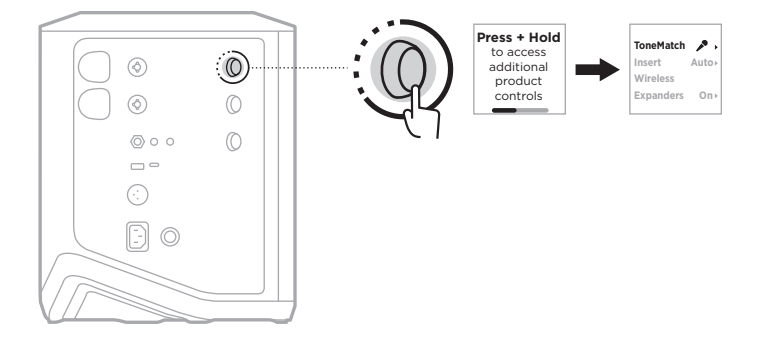

2. 채널 콘트롤을 돌려 **Insert**를 강조 표시한 다음 눌러 선택합니다.

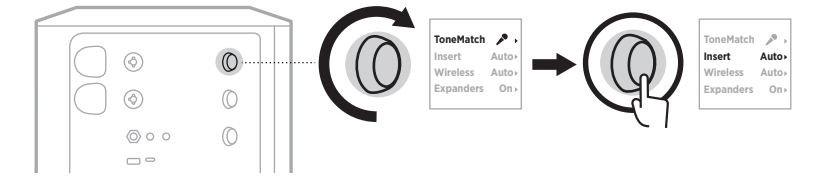

- 3. 채널 콘트롤을 돌려 원하는 설정을 강조 표시한 다음 눌러 선택합니다.
	- **Auto**(기본값): 무선 송신기의 전원을 켜고 이 채널에 연결하면 6.35mm TRS 채널 입력이 직렬 이펙트 루프로 변환됩니다.
	- **Off**: 송신기의 전원이 켜져 있고 이 채널에 연결되면 시스템은 채널 입력의 신호를 무시합니다.

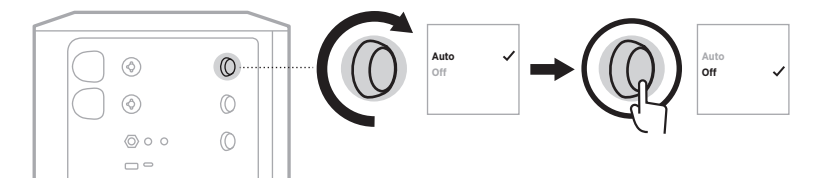

4. 추가 콘트롤 메뉴가 사라질 때까지 채널 콘트롤을 길게 누릅니다.

## <span id="page-1105-0"></span>무선 송신기 기능 사용**/**사용 안 함

- 참고**:** 채널의 무선 설정에 관계없이 시스템은 무선 송신기 충전 포트에 삽입된 모든 무선 송신기를 계속 충전합니다.
- 1. 채널 디스플레이에 추가 콘트롤 메뉴가 나타날 때까지 채널 1 또는 2의 채널 콘트롤을 길게 누릅니다.

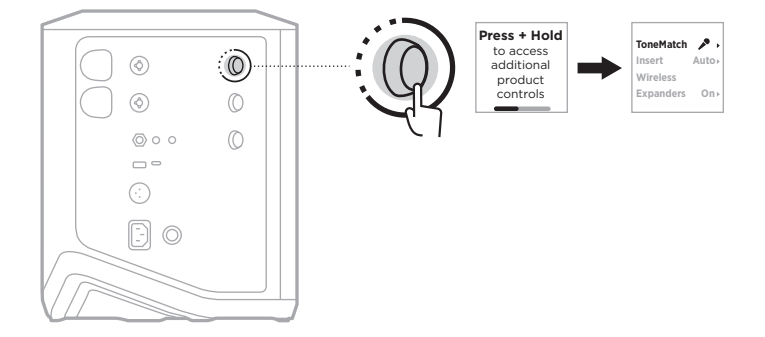

2. 채널 콘트롤을 돌려 **Wireless**를 강조 표시한 다음 눌러 선택합니다.

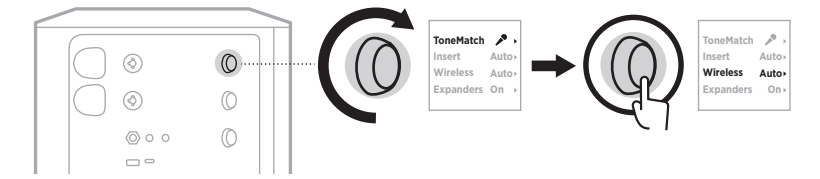

- **On** 3. 채널 콘트롤을 돌려 원하는 설정을 강조 표시한 다음 눌러 선택합니다.
	- **Auto**(기본값): 채널 무선 기능을 사용 설정합니다. 이전에 페어링된 송신기를 채널에 연결할 수 있으며, 무선 송신기 충전 포트에 삽입하면 새 송신기를 채널에 페어링할 수 있습니다.
	- **Off**: 무선 간섭을 피해야 하는 경우 채널 무선 기능을 사용 해제합니다. 이전에 페어링된 송신기는 채널에 연결할 수 없으며 새 송신기는 채널에 페어링할 수 없습니다.

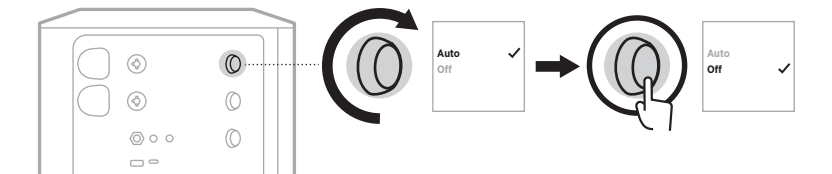

4. 추가 콘트롤 메뉴가 사라질 때까지 채널 콘트롤을 길게 누릅니다.

#### 스피커 스탠드 연결

시스템 밑면에는 스피커 스탠드에 시스템을 장착하기 위한 폴 컵이 있습니다. 이 폴 컵은 표준 35mm 포스트에 맞습니다. 시스템을 스피커 스탠드에 놓으면 최적의 음조 균형을 유지하기 위해 EQ가 자동으로 업데이트됩니다.

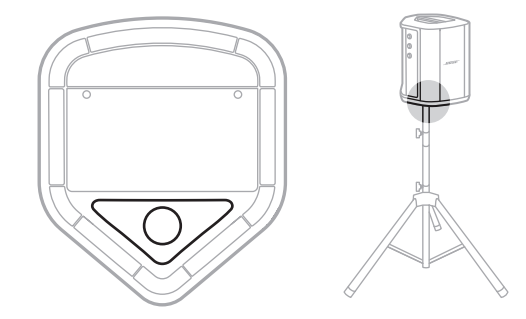

경고**:** 불안정한 삼각대/스탠드에서 Bose S1 Pro+ Wireless PA System을 사용하지 않습니다. 라우드스피커는 35mm 포스트에서만 사용하도록 설계되었으며, 삼각대/스탠드는 최소 무게가 6.8kg이며 전체 크기가 최소 332.6 x 240 x 279.8mm인 스피커를 지원할 수 있어야 합니다. Bose S1 Pro+ Wireless PA System의 크기와 무게를 지지하도록 설계되지 않은 삼각대/ 스탠드를 사용하면 불안정하고 위험한 상태가 되어 부상을 입을 수 있습니다.

## 시스템 구성

Bose S1 Pro+ Wireless PA System은 4가지 위치에서 사용할 수 있습니다. 자동 EQ를 사용하면 시스템 EQ가 자동으로 업데이트되어 각 위치에 대한 최적의 톤 균형을 유지합니다.

참고**:** 시스템의 Bose 로고를 시계 반대 방향으로 돌려 위치에 맞출 수도 있습니다.

## 높은 위치

청중 전체에 사운드를 명확하고 고르게 투사하려면 시스템을 높은 위치에 배치합니다.

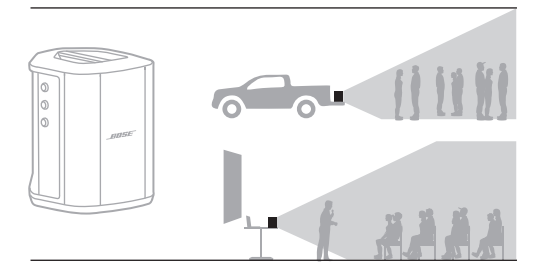

## 뒤로 기울이기

청중이 가까이 있는 공연의 경우 시스템을 뒤쪽 가장자리로 기울여 세웁니다.

최상의 성능을 위해 사운드가 차단되지 않도록 시스템 측면에 서거나 앉지 않습니다.

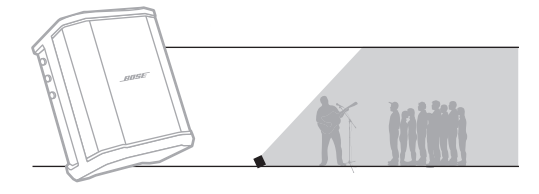

## 모니터

시스템을 개인용 플로어 모니터로 사용하려면 사용자 전면의 바닥에 수평으로 놓고 측면 가장자리로 기울여 세웁니다.

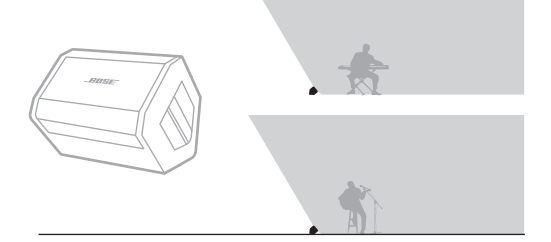

### 스피커 스탠드

일반적인 목적의 사운드 강화를 위해 하나 이상의 시스템을 스피커 스탠드(별도 판매)에 놓습니다.

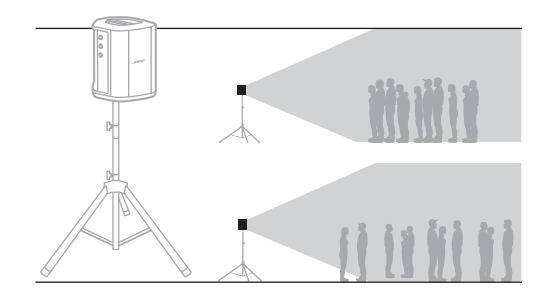

**Auto Auto On**

## 모바일 장치를 사용하는 음악가

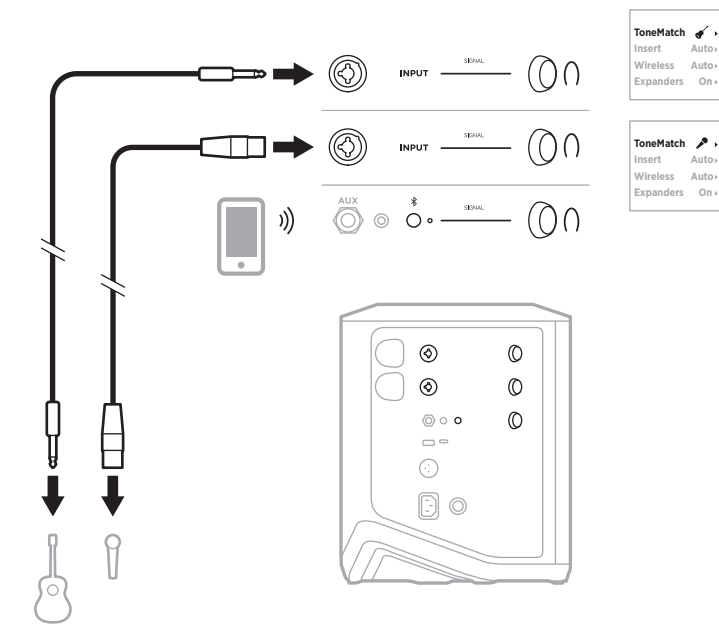

# 모바일 장치 및 무선 송신기를 사용하는 음악가

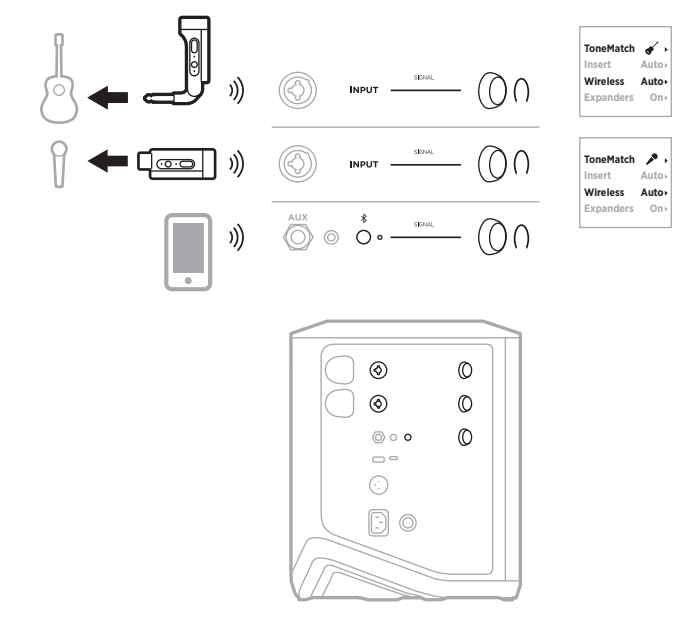

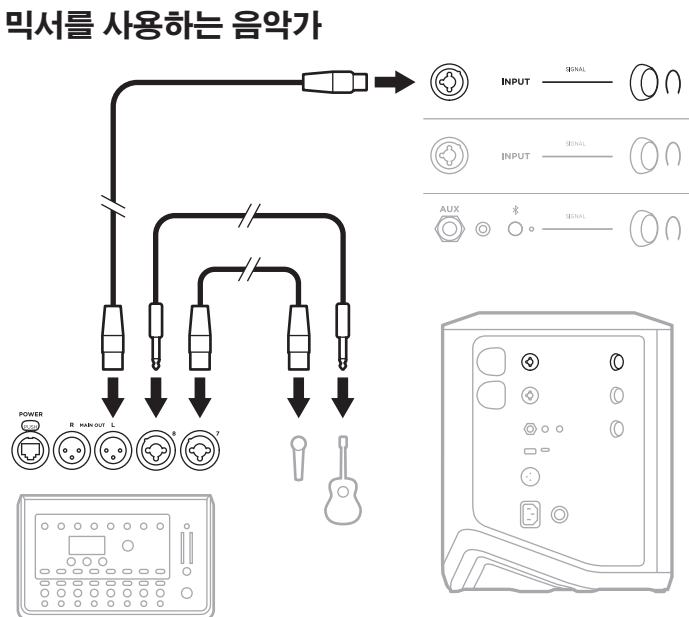

# 이펙트 믹서를 사용하는 음악가

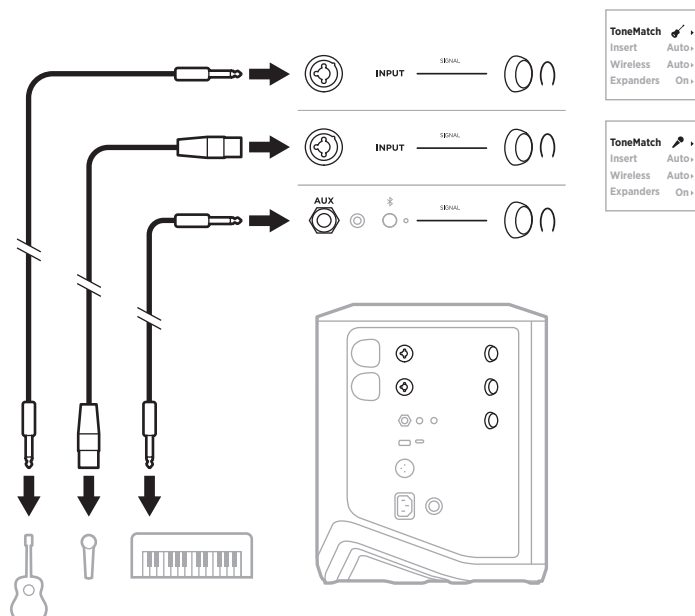

# 여러 악기 연주자

**Auto Auto On**

**Auto Auto**

## <span id="page-1110-0"></span>무선 송신기**,** 이펙트 페달 및 보컬 프로세서를 사용하는 음악가

참고**:** AC(주전원) 구동 이펙트 유닛을 사용할 때 험 엘리미네이터가 필요할 수 있습니다. 인근 악기점에서 험 엘리미네이터를 구입할 수 있습니다.

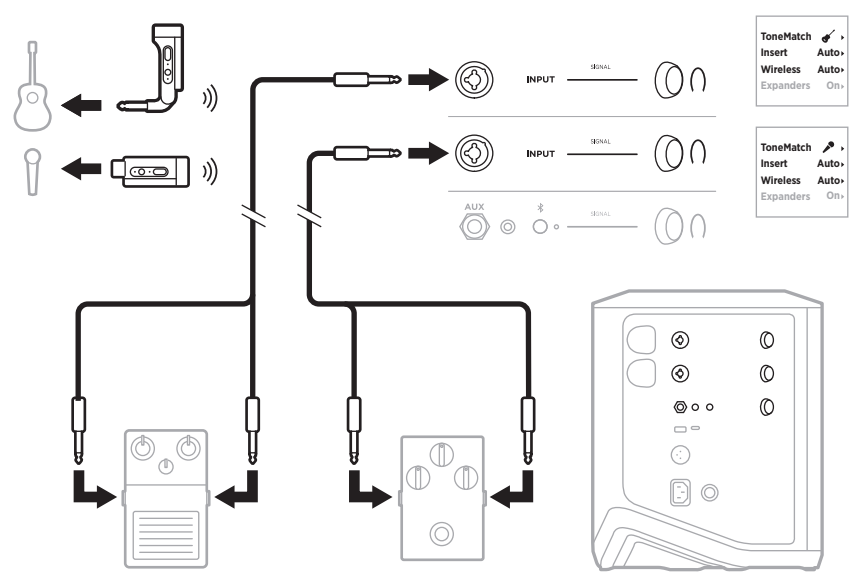

# 무선 송신기와 앰프 모델러 페달을 사용하는 기타리스트

앰프 모델러 페달을 사용할 때는 최상의 성능을 위해 Bose Music 앱을 사용하여 해당 채널에 대해 **Full Range Flat Response (FRFR)** ToneMatch 프리셋을 선택합니다.

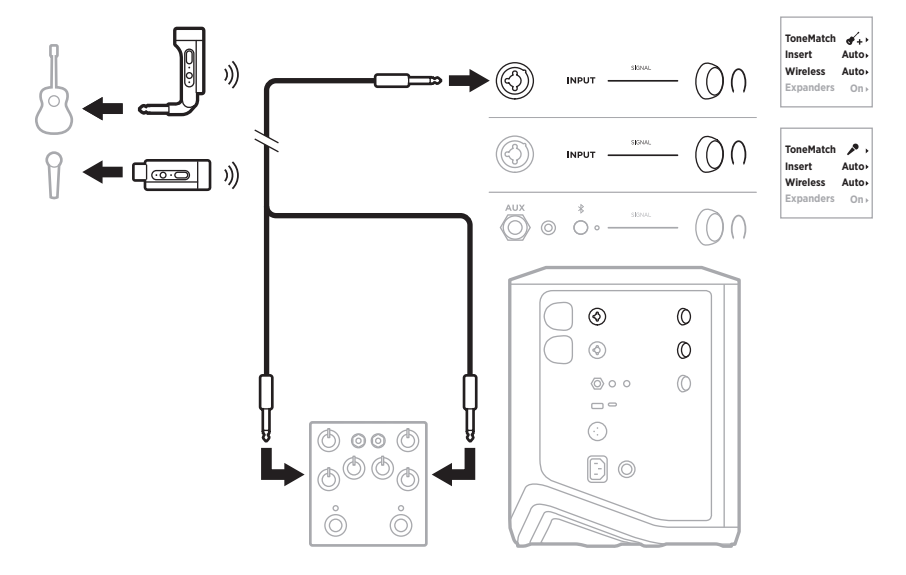

## 범용 **PA**

두 시스템을 스테레오 또는 모노로 연결하여 기존 PA 시스템으로 사용할 수 있습니다.

#### 스테레오

믹서를 통해 시스템을 스테레오로 연결할 때 두 시스템 모두에서 가장 낮은 설정으로 리버브를 설정하고 믹서 라인 출력을 연결하는 채널에서 ToneMatch를 **Off**로 설정합니다(25[페이지](#page-1088-0) 및 27[페이지](#page-1090-0) 참조).

#### 스테레오 유선

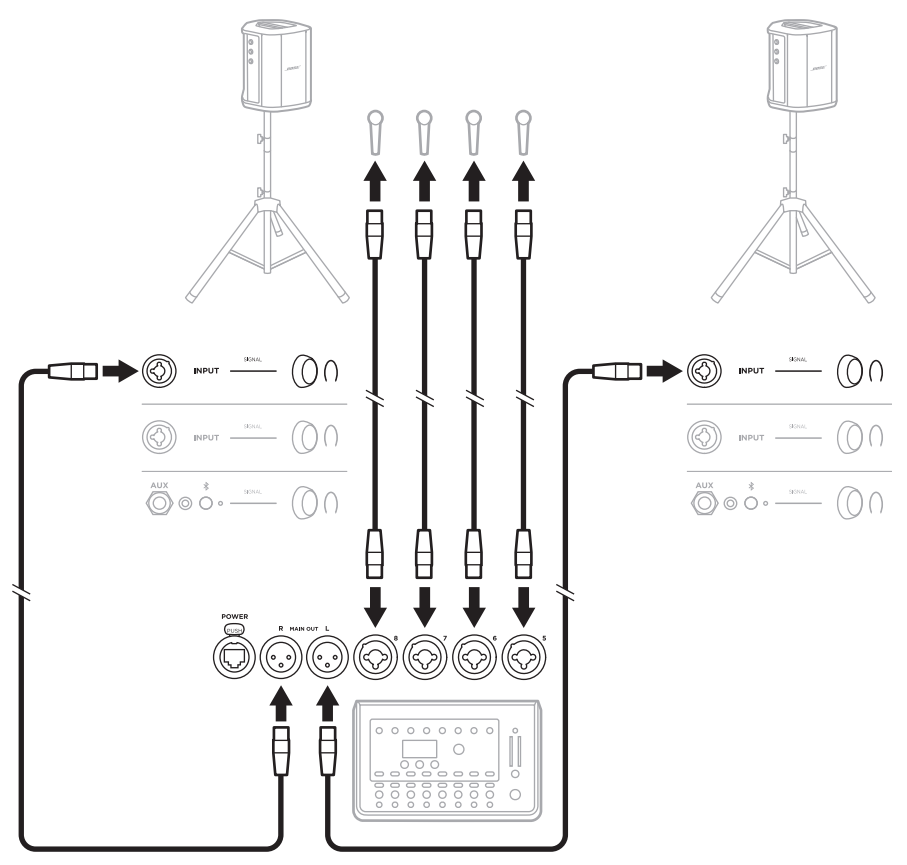

### 스테레오 무선

Bose Wireless Mic/Line Transmitter를 믹서에 연결하기 전에 송신기 입력 설정을 각 송신기의 라인 입력으로 설정해야 합니다(40[페이지](#page-1103-1) 참조).

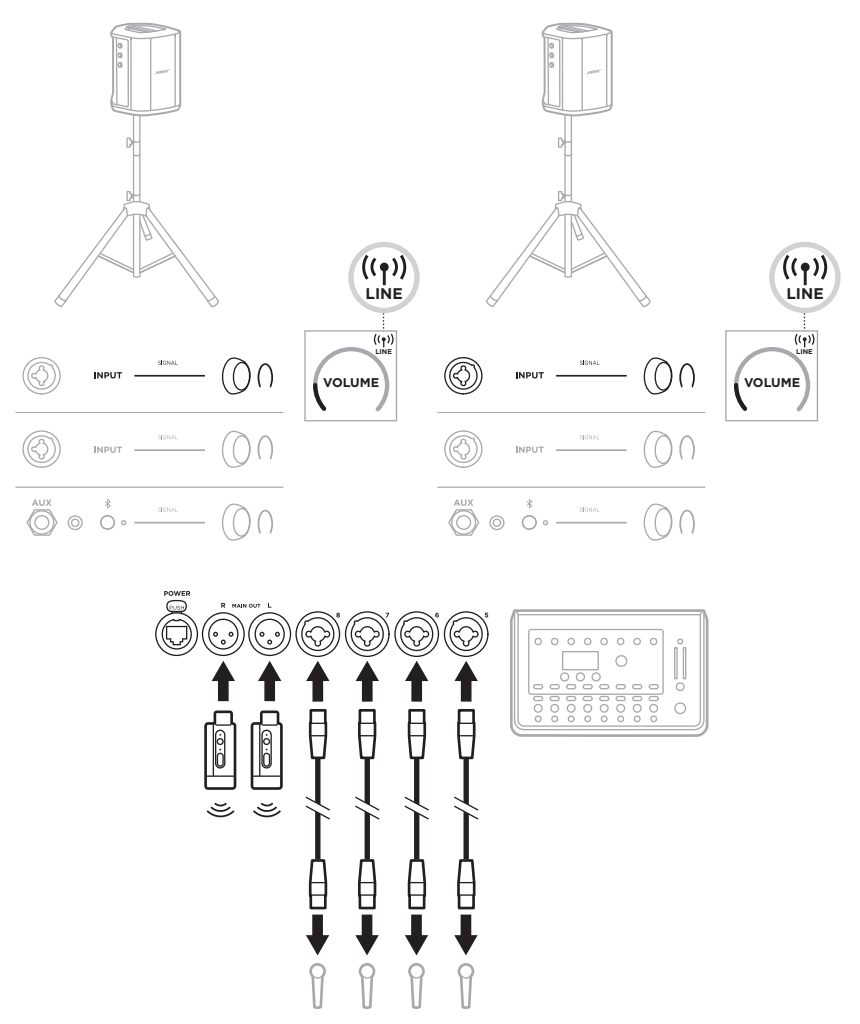

### <span id="page-1114-0"></span>듀얼 모노**/**데이지 체인

듀얼 모노로 시스템을 연결할 때 보조 시스템에서 주 시스템의 라인 출력을 연결하는 채널에서 다음 설정을 조정하십시오.

- 리버브를 가장 낮은 설정으로 설정합니다(25[페이지](#page-1088-0) 참조).
- ToneMatch를 Off로 설정합니다(27[페이지](#page-1090-0) 참조).
- 저음과 고음을 중립 위치로 설정합니다(24[페이지](#page-1087-0) 참조).

#### 듀얼 모노 유선

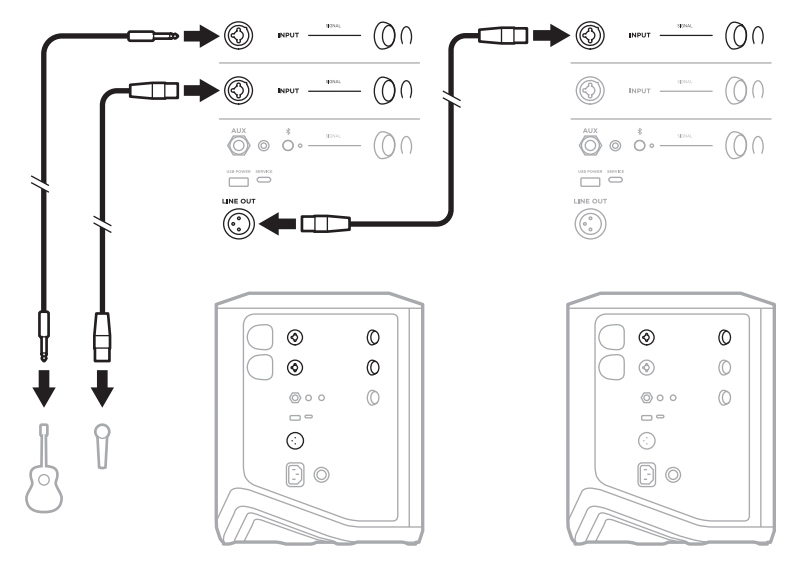

듀얼 모노 무선

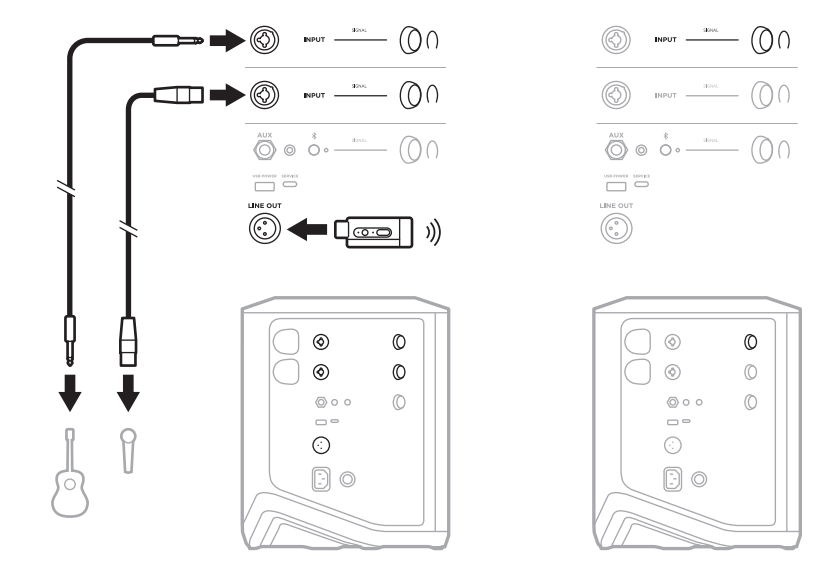

## <span id="page-1115-0"></span>**BOSE SUB1** 또는 **SUB2 POWERED BASS MODULE**을 사용하는 **DJ**

자세한 연결 지침은 Bose Sub1/Sub2 Powered Bass Module 소유자 안내서를 참조하십시오.

다음에서 확인하십시오. [support.Bose.com/Sub1](http://support.Bose.com/Sub1) [support.Bose.com/Sub2](http://support.Bose.com/Sub2)

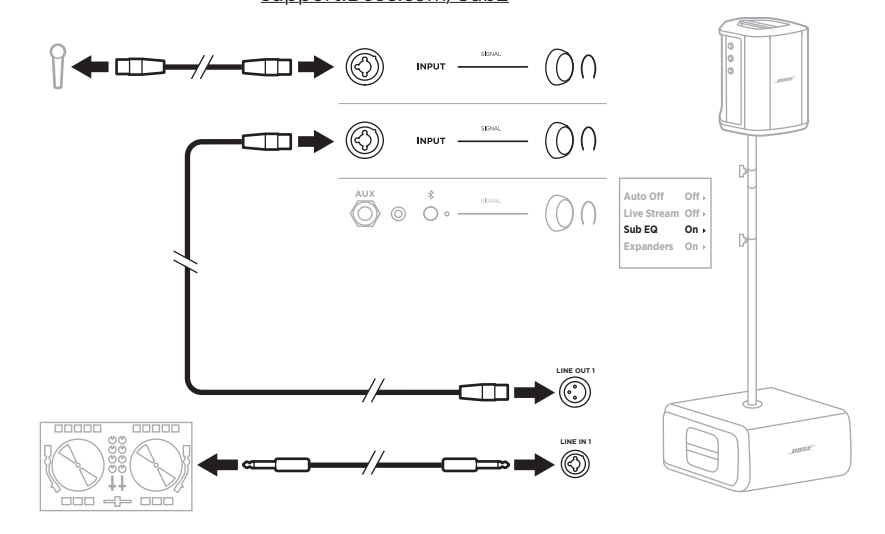
# **BOSE MUSIC** 앱을 사용한 듀얼 무선 스트리밍

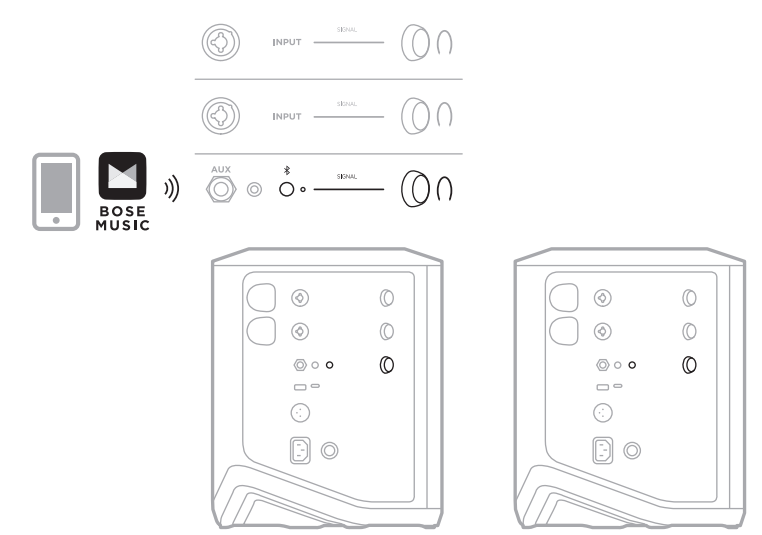

# 컴퓨터로 레코딩 또는 라이브 스트리밍하는 음악가

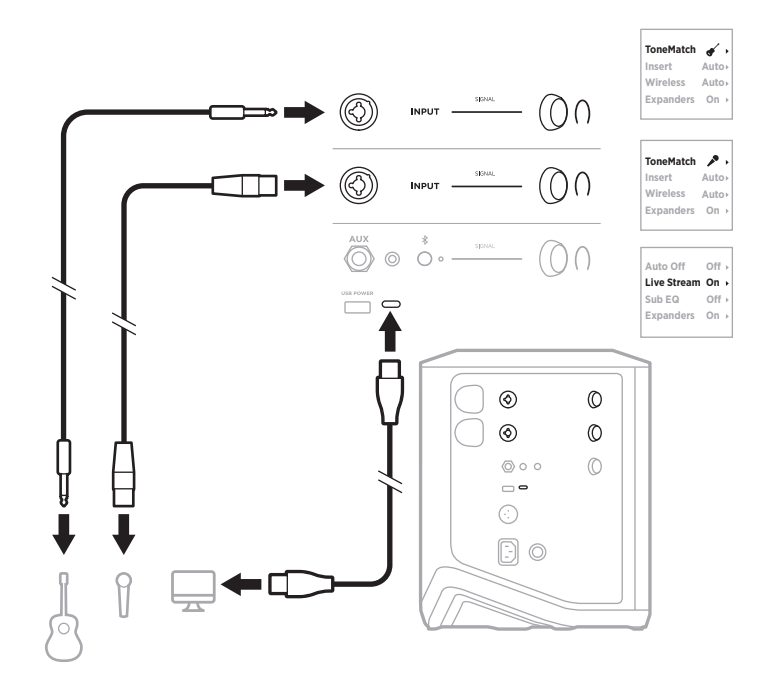

## 시스템 배터리 충전

시스템 배터리를 충전하려면 시스템을 전원에 연결합니다(18[페이지](#page-1081-0) 참조).

시스템 전원이 꺼지면 전원 표시등이 백색을 점멸하며 시스템 배터리가 충전 중임을 나타냅니다. 배터리가 완전히 충전되면 전원 표시등이 꺼집니다.

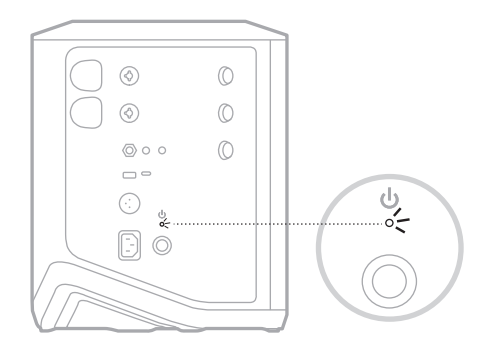

시스템 전원이 켜져 있는 경우 채널 3 디스플레이에서 배터리 아이콘 옆에 번개 모양 아이콘이 나타나 시스템 배터리가 충전 중임을 나타냅니다. 배터리가 완전히 충전되면 번개 모양 아이콘이 사라집니다(61[페이지](#page-1124-0) 참조).

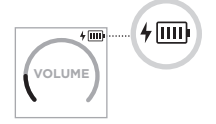

주의**:** 시스템이 젖었을 때 충전 시도를 하지 마십시오. 충전할 경우 시스템에 손상을 입힐 수 있습니다.

### 충전 시간

시스템 배터리를 완전히 충전하려면 최대 4시간 충전합니다.

일반적인 사용 시 배터리는 최대 11시간 지속됩니다. 배터리 성능과 충전 시간은 재생 중인 콘텐츠와 재생 볼륨에 따라 달라집니다.

#### 시스템 배터리 잔량 확인

시스템 배터리 잔량 및 충전 상태를 확인하려면 채널 3 디스플레이에서 배터리 아이콘을 확인합니다(61[페이지](#page-1124-0) 참조).

## <span id="page-1118-0"></span>무선 송신기 충전

#### 충전 포트 사용

딸깍 소리가 나거나 느껴질 때까지 무선 송신기를 채널 1 또는 2의 무선 송신기 충전 포트에 완전히 삽입합니다.

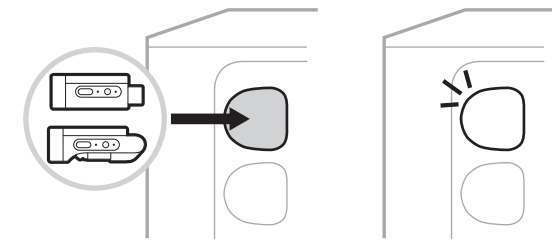

시스템의 전원이 켜져 있으면 채널 디스플레이에서 옆에 번개 모양의 배터리 아이콘이 잠깐 나타나서 송신기 배터리가 충전 중임을 나타냅니다. 그러면 디스플레이의 오른쪽 상단 모서리에 번개 모양 아이콘이 나타납니다. 송신기가 완전히 충전되면 번개 모양 아이콘이 사라집니다(60[페이지](#page-1123-0) 참조).

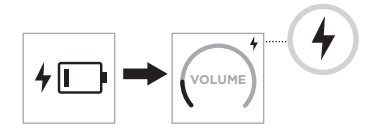

참고**:** 시스템이 전원에 연결되어 있으면 AC(주전원) 연결을 통해 송신기가 충전됩니다. 시스템이 배터리 전원으로 작동하는 경우 시스템 배터리가 송신기를 충전합니다.

#### <span id="page-1118-1"></span>충전기 또는 컴퓨터 사용

- 참고**:** 이 제품에는 국가/지자체 법규 요건을 만족하는 인증기관이 허가한 LPS 전원 공급장치만 사용하십시오(예: UL, CSA, VDE, CCC).
- 1. USB-C 케이블(제공되지 않음)의 한쪽 끝을 무선 송신기 상단의 USB-C 포트에 연결합니다.

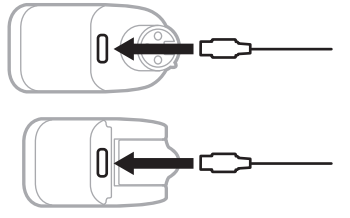

2. 반대쪽 끝을 USB-A 충전기 또는 컴퓨터에 연결합니다.

전원 표시등에 백색이 점등됩니다(62[페이지](#page-1125-0) 참조). 전송기가 완전히 충전되면 전원 표시등이 꺼집니다.

## 충전 시간

무선 전송기 배터리를 완전히 충전하려면 최대 2시간 충전합니다.

일반적인 사용 시 배터리는 최대 5시간 지속됩니다.

#### 무선 송신기 배터리 잔량 확인

무선 송신기 배터리 잔량을 확인하려면 무선 송신기 충전 포트에서 송신기를 제거하고 채널 디스플레이에서 배터리 아이콘을 확인합니다(60[페이지](#page-1123-0) 참조).

시스템이 근처에 없는 경우 송신기의 전원을 켜고 전원 표시등의 상태를 확인하여 송신기 배터리 잔량을 확인할 수도 있습니다(62[페이지](#page-1125-0) 참조).

## **USB** 충전 포트를 사용한 모바일 장치 충전

시스템 배터리 또는 AC(주전원)를 사용하여 모바일 장치를 충전할 수 있습니다.

- 1. USB-A 충전 케이블(제공되지 않음)의 한쪽 끝을 시스템의 **USB POWER** 포트에 연결합니다.
- 2. 반대쪽 끝을 모바일 장치에 연결합니다.

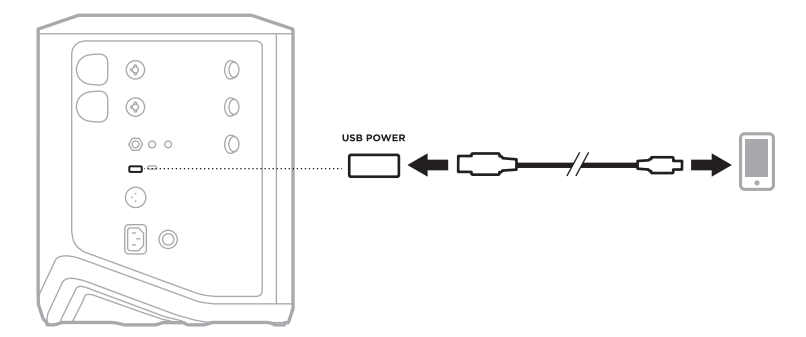

시스템 측면에 있는 신호/클립 표시등, 전원 표시등, Bluetooth 표시등 및 채널 디스플레이가 시스템 상태를 보여줍니다.

<span id="page-1120-0"></span>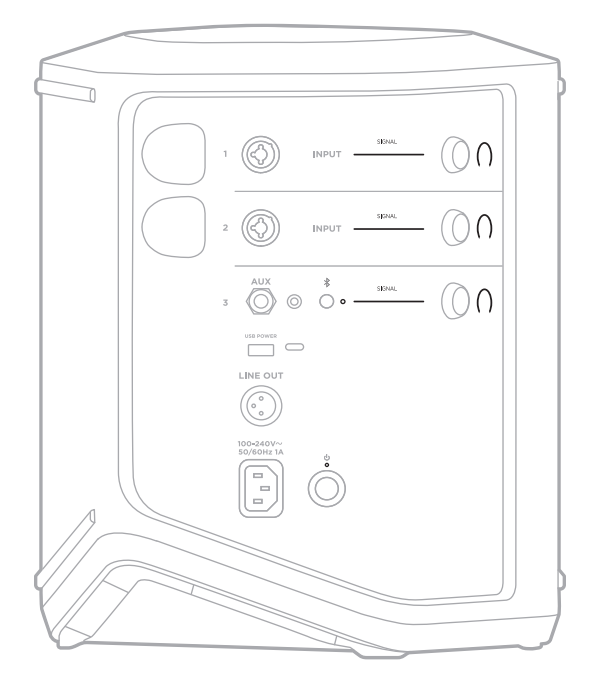

# 신호**/**클립 표시등

채널 1, 2 및 3에 대한 신호 또는 클립 상태를 표시합니다.

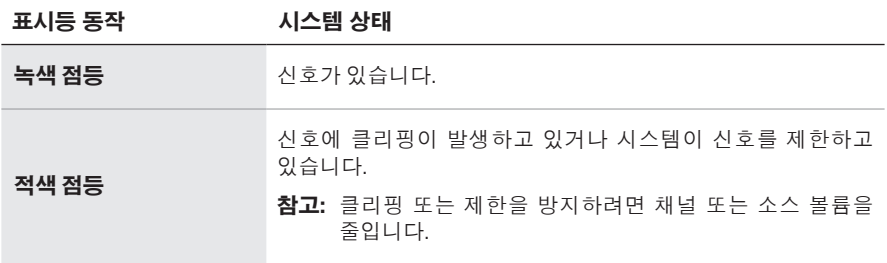

# 전원 표시등

시스템의 전원 및 충전 상태를 표시합니다.

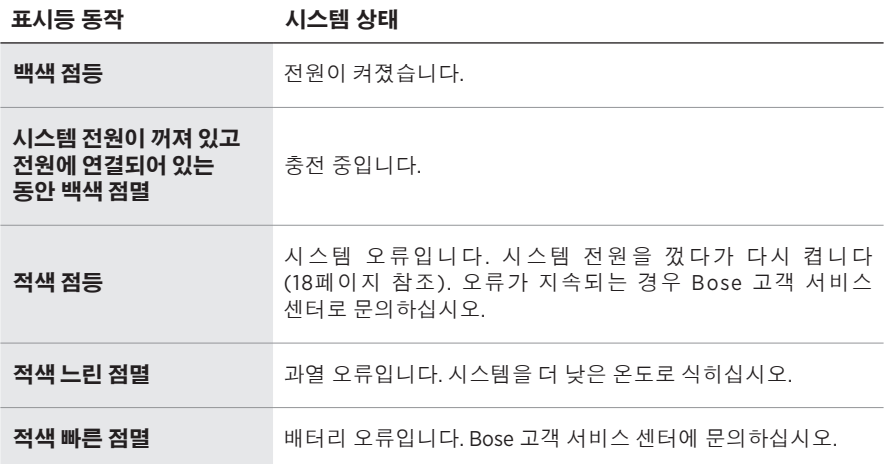

## **BLUETOOTH** 표시등

Bluetooth 연결 상태를 표시합니다.

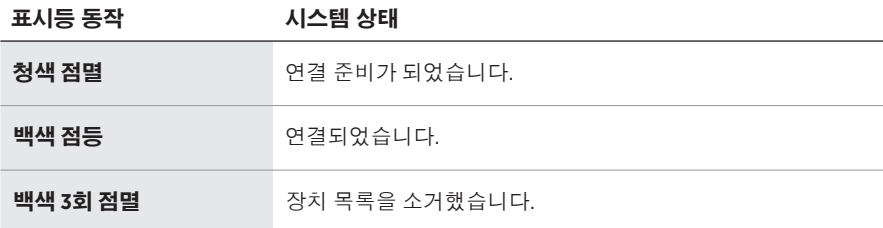

## 채널 디스플레이

각 채널, 시스템 및 연결된 무선 송신기의 상태 및 설정을 표시합니다.

# 채널 디스플레이를 읽는 방법

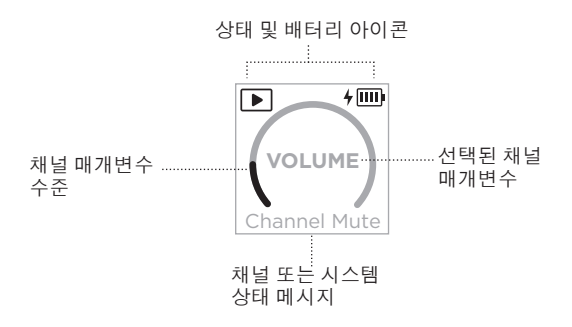

## 상태 아이콘

상태 아이콘은 채널 및 시스템 설정을 표시합니다.

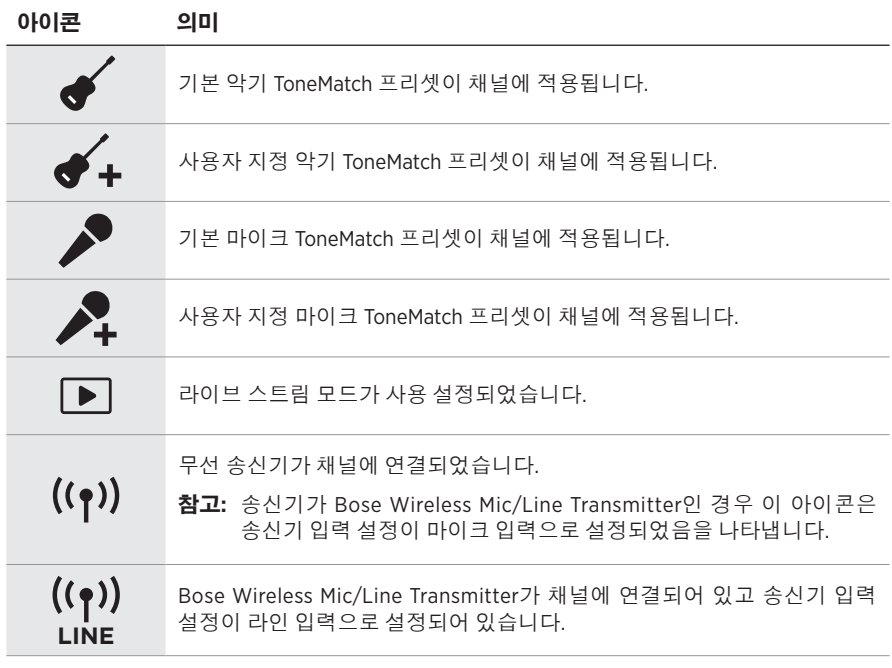

## 배터리 아이콘

배터리 아이콘은 채널 디스플레이에 따라 시스템 또는 페어링된 무선 송신기의 배터리 잔량과 충전 상태를 표시합니다.

### <span id="page-1123-0"></span>채널 **1** 및 **2** 디스플레이

채널 1 또는 2 디스플레이에서 배터리 아이콘은 페어링된 무선 송신기의 배터리 잔량과 충전 상태를 표시합니다. 디스플레이의 오른쪽 상단 모서리에 나타나는 번개 모양 아이콘을 제외하고 전체 화면 오버레이로 잠시 나타납니다.

| 皿                         | 67% - 100%      |
|---------------------------|-----------------|
| $\Box$                    | 34% - 66%       |
| $\boxed{II}$              | $10\% - 33\%$   |
| $! \Box$                  | $0\% - 9\%$     |
| $4 \overline{m}$          | 67% - 100% 충전 중 |
| $4$ [III]                 | 34% - 66% 충전 중  |
| $\frac{1}{2}$ $\boxed{1}$ | 10% - 33% 충전 중  |
| $+$                       | 0% - 9% 충전 중    |
|                           | 충전 중            |

아이콘 무선 송신기 배터리 잔량

#### <span id="page-1124-0"></span>채널 **3** 디스플레이

채널 3 디스플레이에서 배터리 아이콘은 시스템 배터리 잔량과 충전 상태를 보여줍니다. 디스플레이의 오른쪽 상단 모서리에 나타납니다.

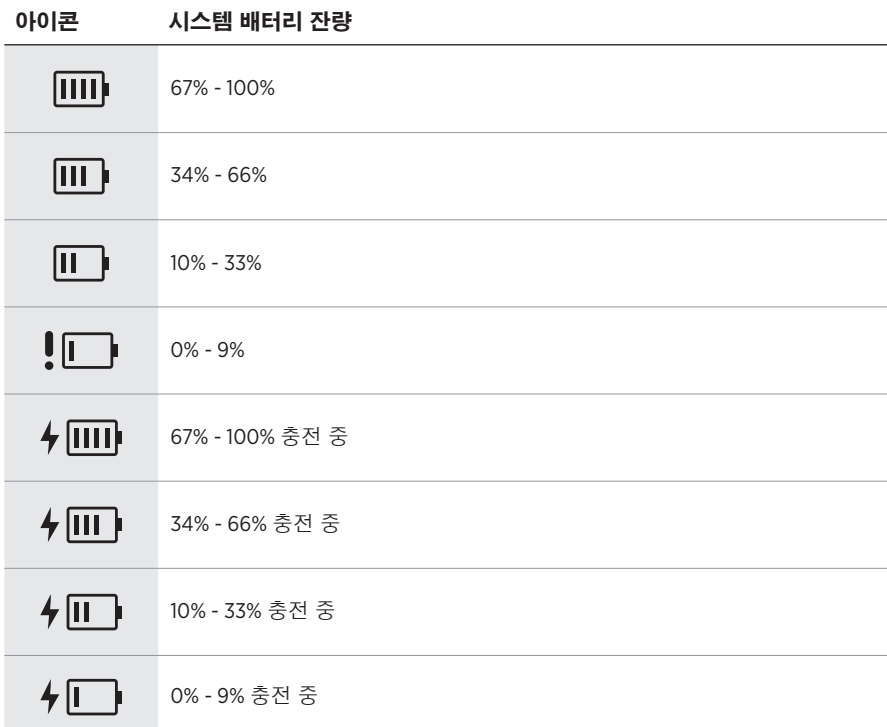

무선 송신기의 전원 표시등과 연결 표시등은 송신기 상태를 보여줍니다.

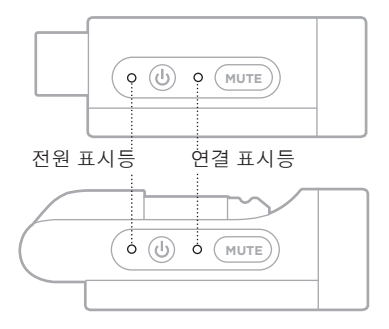

# <span id="page-1125-0"></span>전원 표시등

송신기의 전원, 배터리 잔량, 충전 및 오류 상태를 표시합니다.

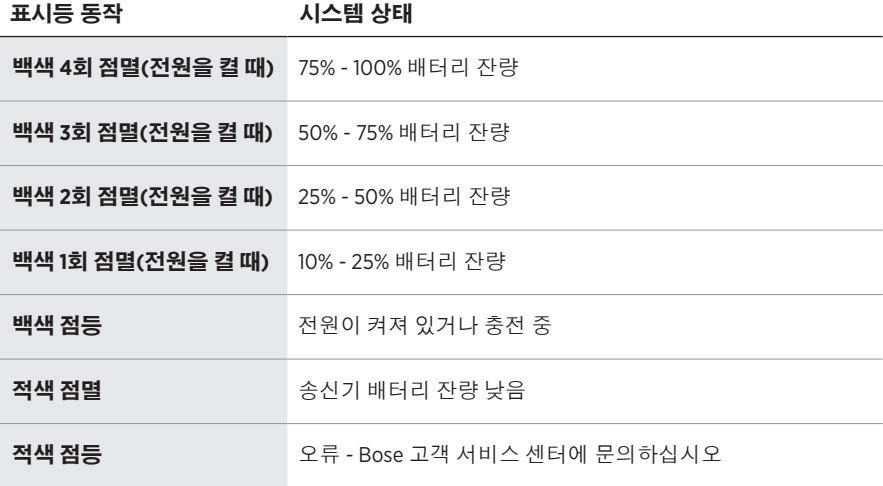

# <span id="page-1126-0"></span>연결 표시등

송신기의 연결 및 음소거 상태를 표시합니다.

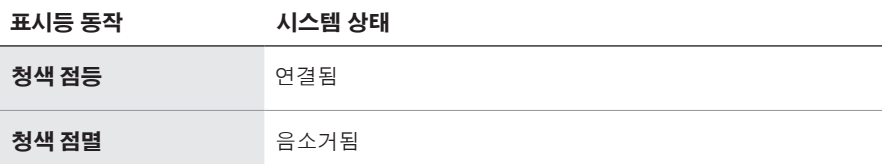

## <span id="page-1127-0"></span>모바일 장치 연결

연결 지침은 21[페이지](#page-1084-0)를 참조하십시오.

## 모바일 장치 연결 해제

장치에서Bluetooth 기능을 사용 해제합니다.

참고**:** Bluetooth 기능을 사용 해제하면 다른 모든 장치가 연결 해제됩니다.

## 모바일 장치 재연결

전원이 켜지면 시스템이 가장 최근에 연결되었던 장치에 다시 연결을 시도합니다.

#### 참고**:**

- 장치가 수신 범위 내(9m)에 있고 전원이 켜져 있어야 합니다.
- 모바일 장치에서 Bluetooth 기능이 사용 설정되어 있는지 확인합니다.

# <span id="page-1127-1"></span>시스템 장치 목록 소거

- 1. Bluetooth 표시등이 백색을 3회 점멸할 때까지 Bluetooth 버튼 \*을 10초 동안 길게 누릅니다.
- 2. 모바일 장치의 Bluetooth 목록에서 시스템을 삭제합니다.

모든 장치가 소거되고 시스템이 연결 준비가 됩니다(64[페이지](#page-1127-0) 참조).

# <span id="page-1128-0"></span>시스템 배터리 교체

1. 전원 버튼 ()을 눌러 시스템의 전원을 끈 다음 시스템의 전원을 분리합니다.

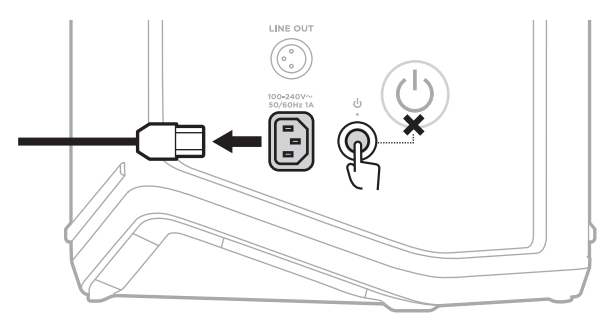

2. 시스템을 거꾸로 뒤집습니다. 나사 2개를 풀고 밑판을 제거합니다.

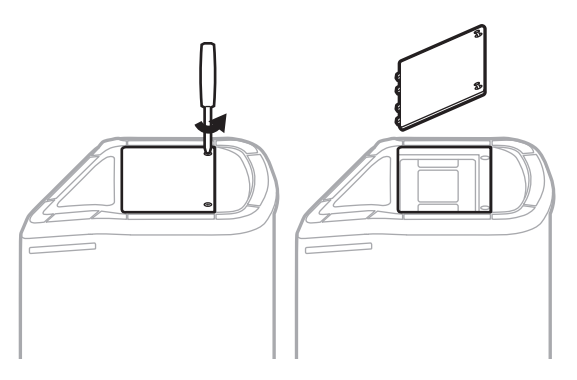

3. 손잡이를 사용하여 기존 배터리를 분리합니다.

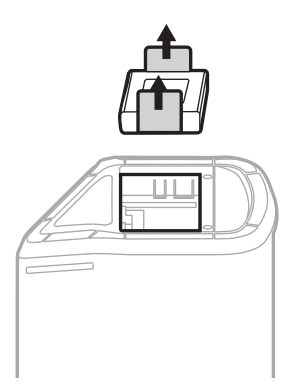

4. 커넥터 핀이 제대로 정렬되도록 새 배터리를 삽입합니다.

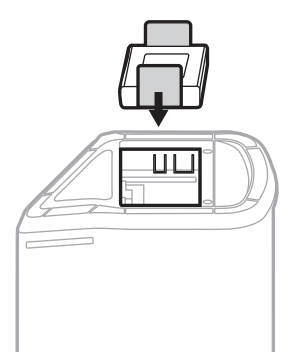

5. 밑판을 다시 놓은 다음 고정될 때까지 2개의 나사를 조입니다.

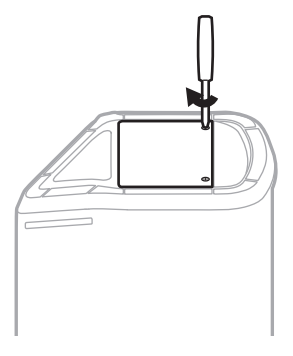

- 6. 시스템에 전원을 연결합니다.
- 7. 전원 버튼 ()을 눌러 시스템의 전원을 켭니다.

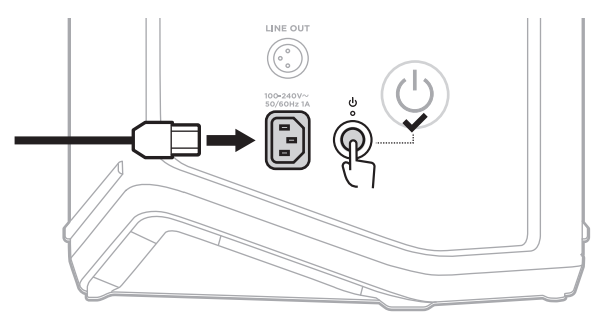

참고**:** 교체용 배터리는 시스템이 AC(주전원)에 연결되고 전원이 켜질 때까지 절전 모드로 유지됩니다.

# <span id="page-1130-0"></span>시스템 업데이트

시스템 소프트웨어 업데이트를 확인하고 다운로드하려면 컴퓨터를 사용하여 Bose 업데이터 웹 사이트 [btu.Bose.com](http://btu.Bose.com)에서 확인하십시오.

자세한 지침은 [support.Bose.com/S1ProPlusUpdate](http://support.Bose.com/S1ProPlusUpdate)에서 확인하십시오.

참고**:** 시스템을 업데이트하려면 USB-C 케이블(제공되지 않음)을 사용하여 시스템을 컴 퓨 터 에 연결해야 합니다 . 자세한 내용은 3 2 [페이지](#page-1095-0) 를 참조하십시오.

# 무선 송신기 업데이트

무선 송신기를 무선 송신기 충전 포트 중 하나에 삽입하면 시스템에서 소프트웨어 업데이트가 있는지 확인합니다. 업데이트가 있다면 채널 디스플레이의 지침에 따라 업데이트를 설치하십시오.

# 시스템 청소

부드러운 마른 헝겊으로 시스템의 외부 표면을 닦습니다. 필요한 경우 시스템의 그릴을 조심스럽게 진공 청소합니다.

#### 주의**:**

- 시스템 근처에서 스프레이를 사용하지 마십시오.
- 용제, 화학 물질 또는 알코올, 암모니아, 연마제 성분의 세제를 사용하지 마십시오.
- 기기에 액체가 흘러 들어가지 않도록 하십시오.
- 시스템에 물체가 떨어져 들어가지 않도록 하십시오.

### 시스템 운반 및 보관

시스템을 운반하거나 보관할 때 옆으로 눕히지 말고 똑바로 세우거나 모니터 위치에 놓습니다.

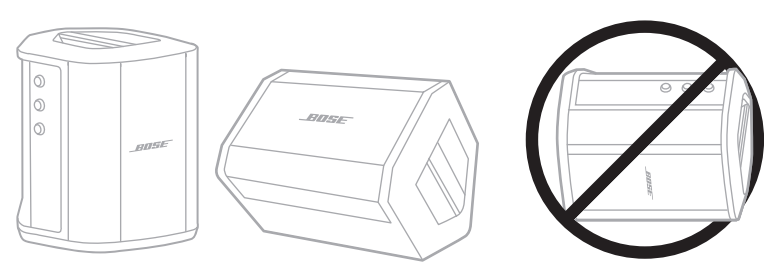

주의**:** 시스템을 옆으로 눕혀서 보관하면 특정 환경 조건에서 손상을 입을 수 있습니다.

참고**:** 몇 달 이상 시스템을 보관할 때는 시스템을 반드시 완전히 충전해 놓으십시오.

## 교체용 부품 및 부속품

교체용 부품 및 부속품은 Bose 고객 서비스 센터를 통해 주문하실 수 있습니다.

[support.Bose.com/S1ProPlus](http://support.Bose.com/S1ProPlus)에서 확인하십시오.

### 제한 보증

시스템은 제한 보증의 적용을 받습니다. 제한 보증에 대한 자세한 내용은 당사 웹사이트 [worldwide.Bose.com/Warranty](http://worldwide.Bose.com/Warranty)에서 확인하십시오.

제품을 등록하려면 [worldwide.Bose.com/ProductRegistration](http://worldwide.Bose.com/ProductRegistration)에서 지침을 확인하십시오. 등록하시지 않더라도 제한 보증에 대한 권리에는 영향이 없습니다.

## 이 방법을 먼저 시도하십시오

시스템에 문제가 발생할 경우:

- 시스템이 전기가 들어오는 AC(주전원) 콘센트에 연결되어 있는지 확인합니다(18[페이지](#page-1081-0) 참조).
- 시스템 전원을 껐다가 다시 켭니다(18[페이지](#page-1081-1) 참조).
- 모든 케이블을 고정합니다.
- 상태 표시등의 상태를 확인합니다(57[페이지](#page-1120-0) 참조).
- 소프트웨어 업데이트가 있는지 확인하고 다운로드합니다(67[페이지](#page-1130-0) 참조).

# 기타 방법

문제를 해결할 수 없을 경우 아래 표에서 증상을 식별하고 흔한 문제에 대한 해결책을 확인할 수 있습니다. 다음에서도 문제 해결 문서, 비디오 및 기타 리소스에 액세스할 수 있습니다. [support.Bose.com/S1ProPlus](http://support.Bose.com/S1ProPlus)

그래도 문제를 해결할 수 없을 경우 Bose 고객 서비스 센터에 문의하십시오.

[worldwide.Bose.com/contact](http://worldwide.Bose.com/contact)에서 확인하십시오.

#### 시스템

증상 해결책

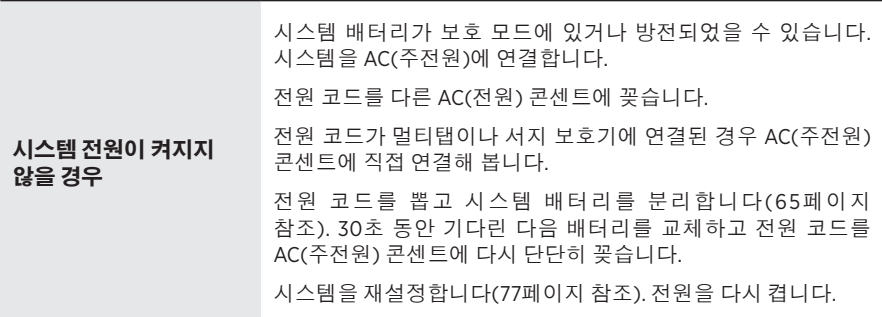

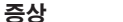

해결책

<span id="page-1133-0"></span>

|                               | 악기 또는 오디오 소스가 채널 입력에 단단히 연결되어 있는지<br>확인합니다.                                                        |
|-------------------------------|----------------------------------------------------------------------------------------------------|
|                               | 악기 또는 오디오 소스와 시스템의 볼륨을 올립니다.                                                                       |
|                               | 신호/클립 표시등이 켜져 있는지 확인하여 시스템이 소스의<br>오디오 신호를 감지하는지 확인합니다.                                            |
| 입력 케이블로 연결된                   | 악기 또는 음원을 다른 앰프에 연결하여 소스가 작동하는지<br>확인합니다.                                                          |
| 악기 또는 음원의                     | 다른 송신기 또는 음원을 연결합니다.                                                                               |
| 오디오가 간헐적이거나<br>나오지 않을 경우      | 다른 입력 케이블을 사용하여 악기 또는 음원을 시스템에 연결해<br>봅니다.                                                         |
|                               | 콘덴서 마이크를 사용하는 경우 시스템에 연결하기 전에 팬텀<br>전원 공급장치(예: 프리앰프 또는 믹싱 콘솔)에 연결해야 합니다.                           |
|                               | 전원 코드를 뽑고 시스템 배터리를 분리합니다(65페이지<br>참조). 30초 동안 기다린 다음 배터리를 교체하고 전원 코드를<br>AC(주전원) 콘센트에 다시 단단히 꽂습니다. |
|                               | 시스템을 재설정합니다(77페이지 참조).                                                                             |
|                               |                                                                                                    |
|                               | 장치에서:                                                                                              |
|                               | • Bluetooth 기능을 껐다가 다시 켭니다.                                                                        |
| 시스템이 Bluetooth<br>장치와 연결되지 않을 | • 장치의 Bluetooth 목록에서 LE(저에너지)로 표시된 중복<br>목록을 포함하여 시스템을 삭제합니다. 다시 연결합니다<br>(64페이지 참조).              |
| 경우                            | 다른 모바일 장치를 연결합니다(64페이지 참조).                                                                        |
|                               | 시스템 장치 목록을 소거합니다(64페이지 참조). 다시<br>연결합니다.                                                           |
|                               | 다른 애플리케이션 또는 뮤직 서비스에서 오디오를 재생합니다.                                                                  |
|                               | 모바일 장치를 시스템 가까이로 이동하고(9m) 다른 간섭 또는<br>방해물에서 멀리 옮깁니다.                                               |
| Bluetooth 장치에서<br>오디오가 간헐적이거나 | 다른 오디오 또는 비디오 스트리밍 애플리케이션을 중지합니다.                                                                  |
| 나오지 않는 경우                     | 모바일 장치가 Bluetooth연결을 지원하는지 확인합니다.                                                                  |
|                               | 모바일 장치를 다시 시작합니다.                                                                                  |
|                               | 다른 모바일 장치를 연결합니다(64페이지 참조).                                                                        |

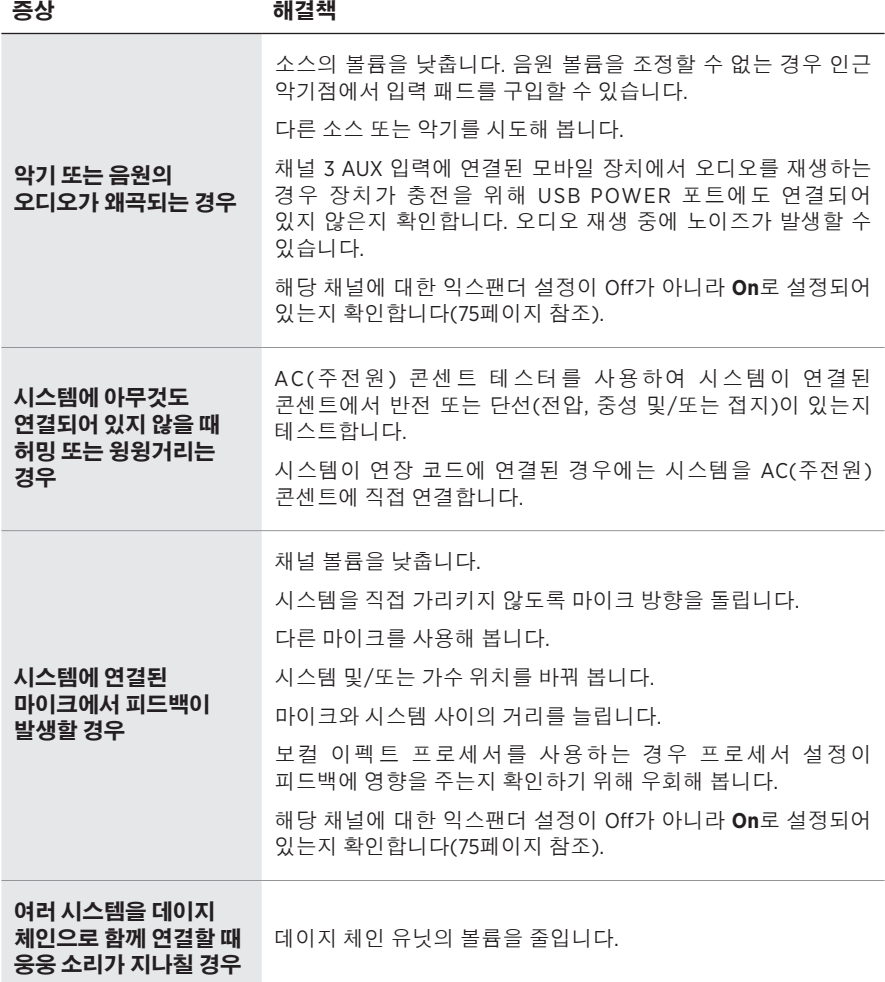

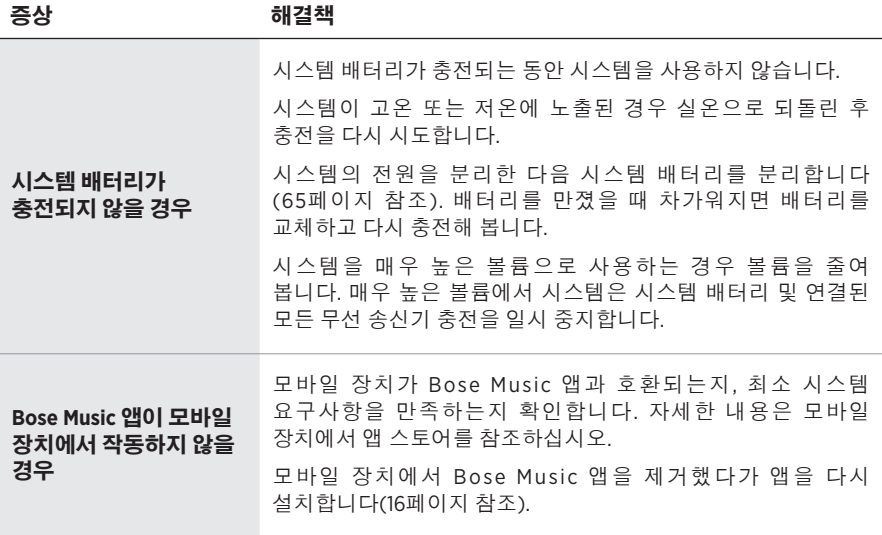

무선 충전기

<span id="page-1136-0"></span>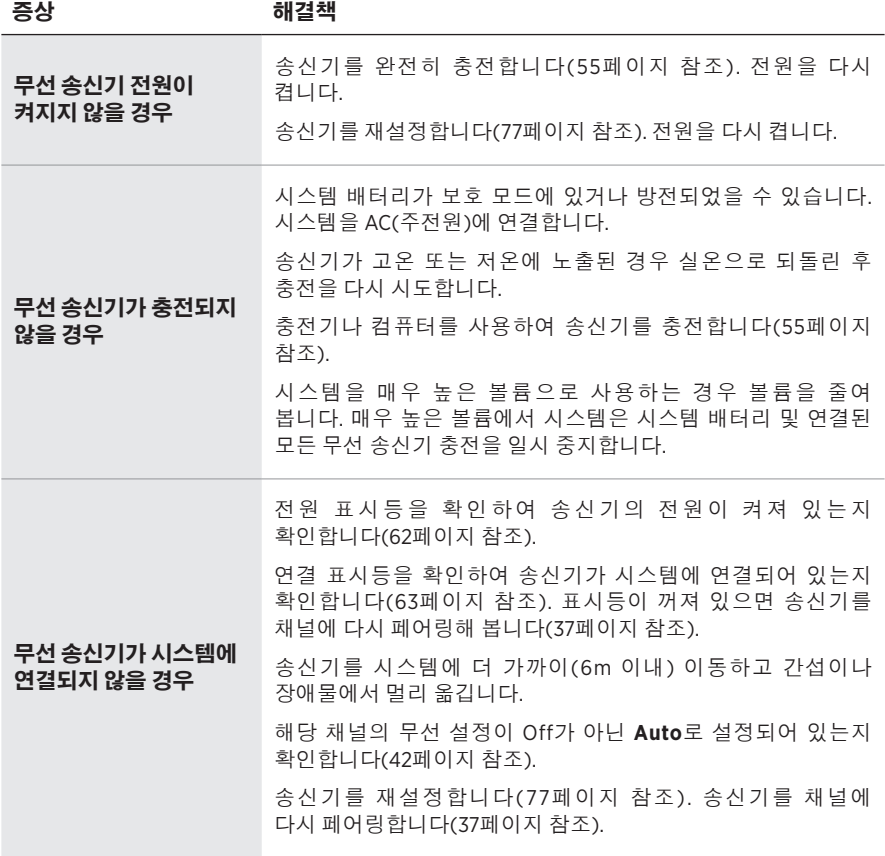

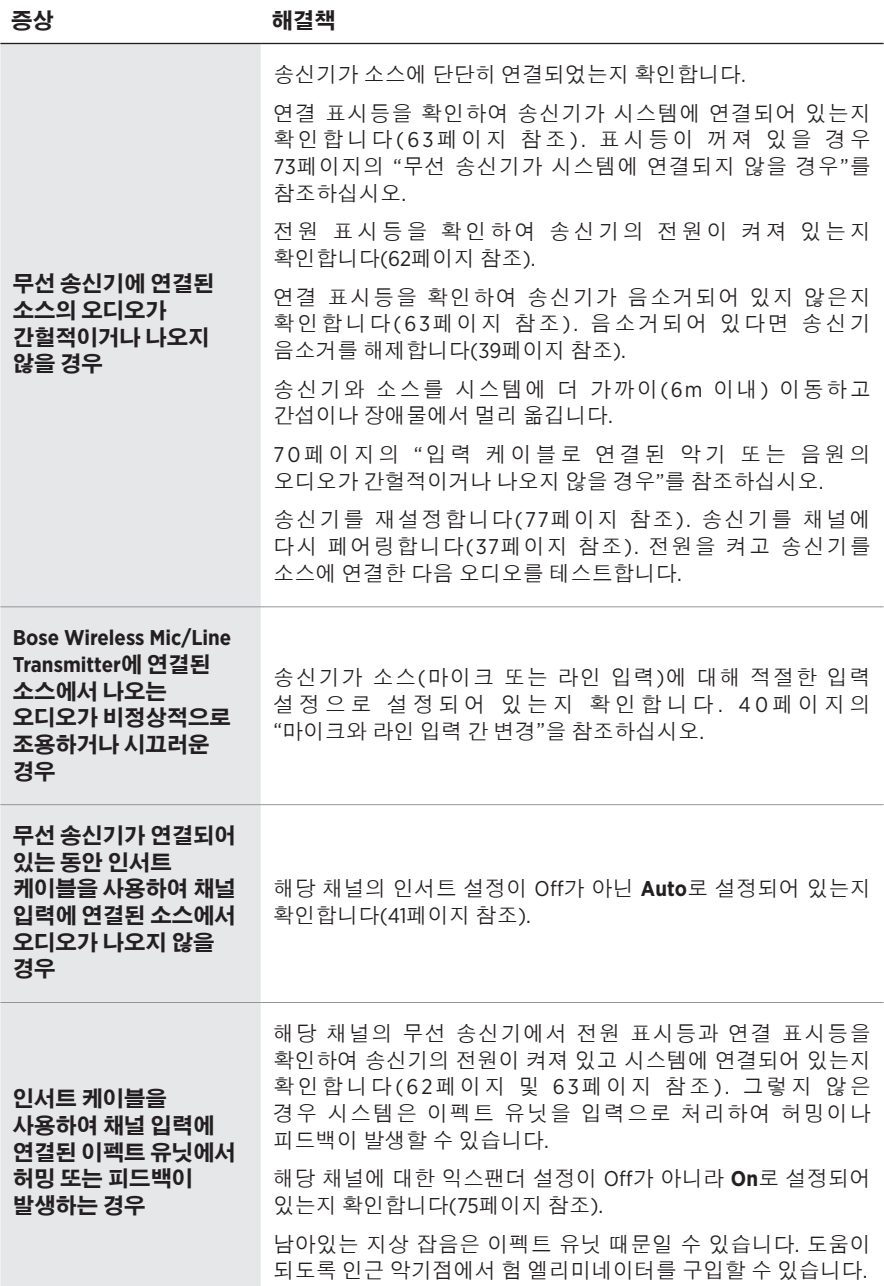

and the state of the state of

## <span id="page-1138-0"></span>익스팬더 설정 사용**/**사용 안 함

익스팬더 설정은 시스템이 전기 피드백, 무선 주파수 간섭 또는 사용자 환경으로 인한 잡음과 같은 채널에 대한 낮은 수준의 배경 잡음 볼륨을 줄일지 여부를 결정합니다. 설정 시나리오에 필요한 경우 하나 이상의 채널에 대해 이 기능을 사용 해제할 수 있습니다.

1. 채널 디스플레이에 추가 콘트롤 메뉴가 나타날 때까지 채널 콘트롤 중 하나를 길게 누릅니다.

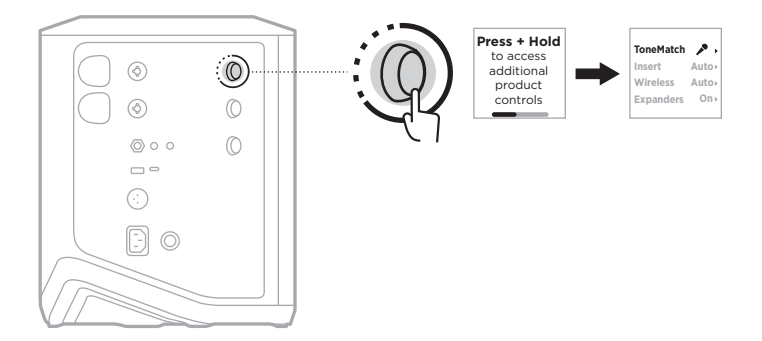

2. 채널 콘트롤을 돌려 **Expanders**를 강조 표시한 다음 눌러 선택합니다.

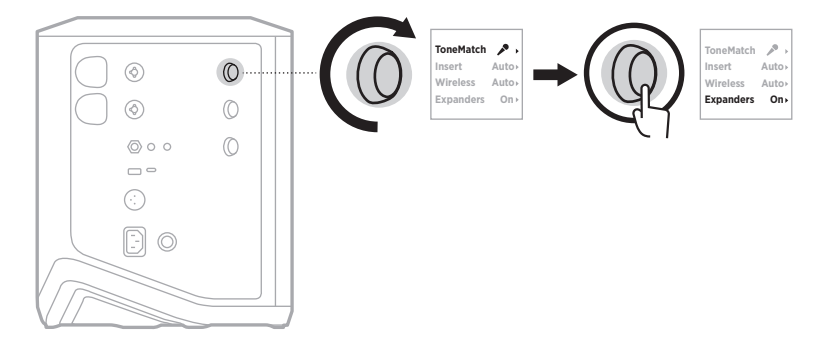

\_\_\_\_\_\_\_\_\_ 문제 해결 \_\_\_\_\_

- 3. 채널 콘트롤을 돌려 원하는 설정을 강조 표시한 다음 눌러 선택합니다.
	- **On**(기본값): 이 채널에 대해 익스팬더 설정을 사용하여 시스템에서 낮은 수준의 노이즈 볼륨을 줄입니다.
	- **Off**: 이 채널에 대해 익스팬더 설정을 사용 해제하여 시스템이 낮은 수준의 노이즈 볼륨을 줄이는 것을 방지합니다.

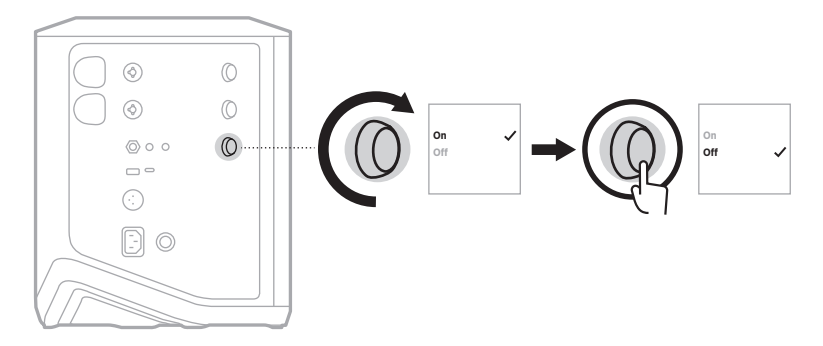

4. 추가 콘트롤 메뉴가 사라질 때까지 채널 콘트롤을 길게 누릅니다.

### <span id="page-1140-0"></span>시스템 재설정

공장 초기화는 시스템에서 모든 채널 및 시스템 설정, Bluetooth 연결 및 무선 송신기 연결을 지우고 원래 공장 설정으로 되돌립니다.

참고**:** Bose Music 앱을 사용하여 시스템 재설정 후 채널 및 시스템 설정을 쉽게 복원할 수 있습니다. 그렇게 하려면 재설정하기 전에 현재 설정을 앱에서 장면으로 저장합니다(36[페이지](#page-1099-0) 참조). 재설정이 완료되면 앱에서 장면을 선택하여 Bluetooth 및 무선 송신기 연결을 제외한 모든 설정을 복원합니다.

전원 표시등이 꺼지고 채널 디스플레이에 메시지가 나타날 때까지 전원 버튼 (!)을 10초 동안 길게 누릅니다.

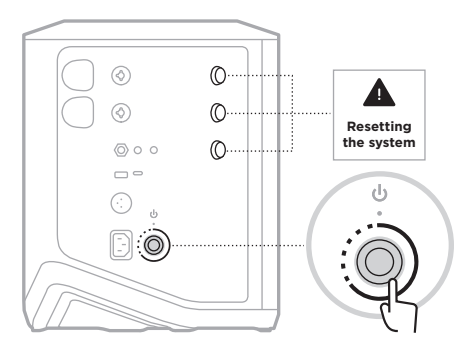

시스템이 다시 부팅됩니다. 재설정이 완료되면 전원 표시등에 백색이 점등됩니다.

## <span id="page-1140-1"></span>무선 송신기 재설정

무선 송신기를 공장 초기화하면 모든 페어링 정보가 지워지고 원래 공장 설정으로 돌아갑니다.

전원 표시등이 꺼질 때까지 전원 버튼 I을 10초 동안 길게 누릅니다.

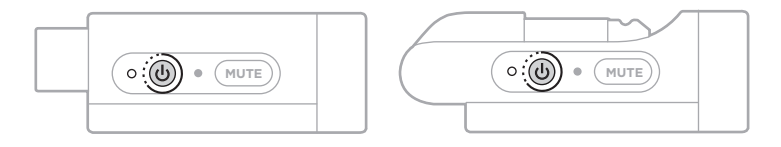

#### 请阅读并保留所有安全、安全性和使用说明。

Bose Corporation 在此声明,本产品严格遵守 2014/53/EU 指令和其他所有适用的欧盟指令要 <u>● ● Sose Corporation 在见户明,坐入明视道的</u><br>● ● 求中的基本要求和其他相关规定。符合声明全文载于: <u>[www.Bose.com/compliance](http://www.Bose.com/compliance)</u>

■ 大产品符合所有适用的 2016 电磁兼容性法规和所有其他适用的英国法规。符合声明全文 **产合**载于: [www.Bose.com/compliance](http://www.Bose.com/compliance)

Bose Corporation 在此声明,本产品严格遵守 2017 无线电设备法规的基本要求和所有其他适 用的英国法规。符合声明全文载于:[www.Bose.com/compliance](http://www.Bose.com/compliance)

#### 重要安全说明

请勿在水附近使用本设备。

请仅用干布进行清洁。

请勿使极化插头或接地型插头丧失安全保护作用。极化插头有两个插脚,其中的一个插脚较另 一个宽些。接地型插头有两个插脚和第三个用于接地的插脚。较宽的插脚或第三个用于接地的 插脚起安全作用。如果所提供的插头不适合您的插座,请与电工联系以更换旧插座。

只能使用制造商指定的附件/配件。

任何维修事宜均请向合格的人员咨询。如果设备有任何损坏,均需进行维修,例如电源线或插 头受损、液体溅入或物体落入设备内、设备受雨淋或受潮、不能正常工作或跌落。

#### 警告**/**小心

此符号表示产品外壳内存在未绝缘的危险电压,可能会造成触电危险。

此符号表示产品指南中提供了重要的操作和维护说明。

本产品含有磁性材料。关于是否会影响可植入医疗设备的情况,请咨询医生。

- 为了减少火灾或电击危险, 请勿使本产品暴露在雨中, 被液体淋溅、喷洒, 或暴露在潮湿环 境中,也不得将装有液体的物体(如花瓶等)置于本产品上或本产品附近。
- 请将本产品放置到远离火源和热源的地方。请勿将明火火源(如点燃的蜡烛)置于本产品上 或靠近本产品。
- 未经授权切勿改装本产品。
- 请勿将本产品与逆变器配合使用。
- 请勿在汽车或船舶上使用本产品。

• 在将插头插入电源插座之前,请提供接地连接或确保插座包含保护性的接地连接。

—  $\#$ 麦:"Apparatets stikprop skal tilsluttes en stikkontakt med jord, som giver forbindelse til stikproppens jord."

- 芬兰: "Laite on liitettävä suojamaadoituskoskettimilla varustettuun pistorasiaan"
- *挪威*: "Apparatet må tilkoples jordet stikkontakt"
- 瑞典:"Apparaten skall anslutas till jordat uttag"
- 如果将电源插头或设备耦合器作为断路设备,那么此类断路设备应当保持可随时恢复工作的 状态。

W 仅适用于海拔 2000 米以下地区安全使用。

- 此产品随附的电池如果处理不当、更换不当或更换为不正确的类型,可能存在起火、爆炸或 化学灼伤危险。
- 请勿使含有电池的产品过热(例如,请避免阳光直射并远离火源等)。
- 只能使用本产品原装的 Bose 电池。如需更换电池,请联系 Bose 客户服务处。
- 由于有通风需求,Bose 不推荐将本产品放置在有限的空间中,比如墙洞或封闭式橱柜。
- 请勿放置或安装在任何热源旁,例如壁炉、暖气片、热调节装置、火炉或可产生热量的其他 设备(包括扩音器)。
- 请勿在不稳定的三角架/支架上使用 Bose S1 Pro+ 无线音乐系统。扬声器设计仅在 35 毫米的柱子 上使用,并且三脚架/支架必须能够支撑重量最低为 6.8 千克,整体尺寸为 332.6 x 240 x 279.8 毫 米的扬声器。使用无法承载 Bose S1 Pro+ 无线音乐系统的三角架/支架可能会造成不稳定和危险 情况,进而导致受伤。
- 本产品的标签位于产品底部。

注意:本设备已经过测试,符合 FCC 规则第 15 部分有关 B 类数字设备的各项限制。这些限制性 规定旨在防范安装在住宅中的设备产生有害干扰。本设备产生、使用并可能发散无线射频能 量,如果不按照指示安装和使用,则可能会对无线电通讯造成有害干扰。然而,按照指示安装 也不能保证某些安装不会发生干扰。如果本设备确实对无线电或电视接收造成有害干扰(可通 过关闭和打开本设备来确定),用户可尝试采取以下一种或多种措施来纠正干扰:

• 重新调整接收产品或天线的方向或位置。

• 增大本设备和接收器的间距。

• 将本设备和接收器的电源线插入不同线路上的插座中。

• 请咨询经销商或有经验的无线电/电视技术人员以获得帮助。

未经 Bose Corporation 明确批准,擅自更改或改装本设备会使用户操作本设备的权利失效。

本设备符合 FCC 规则第 15 部分规定和加拿大 ISED 免许可证 RSS 标准。本设备工作时应满足下列 两项要求:(1) 本设备不会造成有害干扰;(2) 本设备必须承受任何接收到的干扰,包括可能造成 设备异常工作的干扰。

您在安装和操作本设备时,身体应距离辐射体至少 20 厘米。

#### 欧洲:

Bluetooth 模块:工作频段 2400 至 2483.5 MHz。

最大传输功率低于 20 dBm EIRP。

2.4 GHz 模块:工作频段为 2402 至 2482 MHz。

最大传输功率低于 10 dBm (10mW) EIRP。

最大传输功率低于规定限值,因此无需 SAR 测试或根据适用法规豁免。

此标志表示本产品不得作为生活垃圾丢弃,必须送至相关回收部门循环利用。适当的处 理和回收有助于保护自然资源、人类健康以及自然环境。想了解更多有关本产品的处理 和回收信息,请与当地民政部门、废弃物处理服务机构或出售本产品的商店联系。

#### 低功率射頻器材技術規範

取得審驗證明之低功率射頻器材,非經核准,公司、商號或使用者均不得擅自變更頻率、加大 功率或變更原設計之特性及功能。低功率射頻器材之使用不得影響飛航安全及干擾合法通信; 經發現有干擾現象時,應立即停用,並改善至無干擾時方得繼續使用。前述合法通信,指依電 信管理法規定作業之無線電通信。低功率射頻器材須忍受合法通信或工業、科學及醫療用電波 輻射性電機設備之干擾。

#### 产品电源状态表

根据能源相关产品的生态设计要求指令 (2009/125/EC) 和 2020 年能源相关产品和能源信息 (修 订)(欧盟出口)生态设计条例,本产品符合下列规范或文件: (EC) 1275/2008 号条例(根据 (EU) 801/2013 号条例修订)。

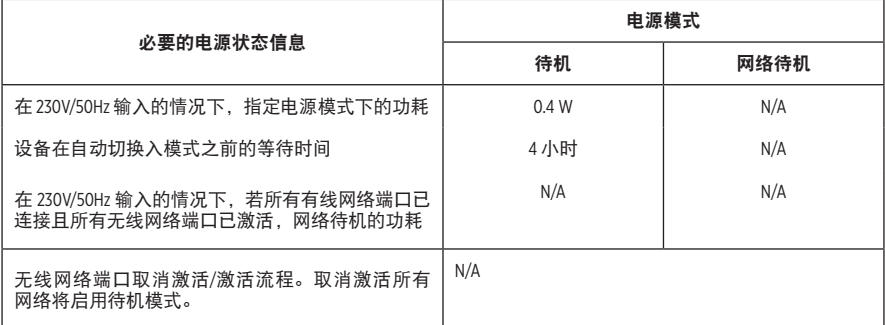

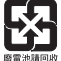

请适当处理废旧电池,遵守本地规章。切勿将其焚化。

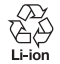

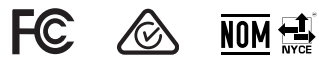

#### 中国危险物质限用表

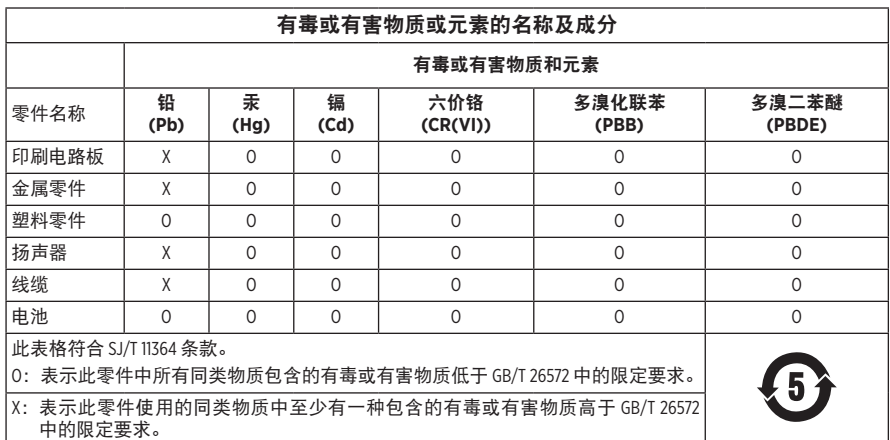

#### 台湾 **BSMI** 限用物质含有情况标示

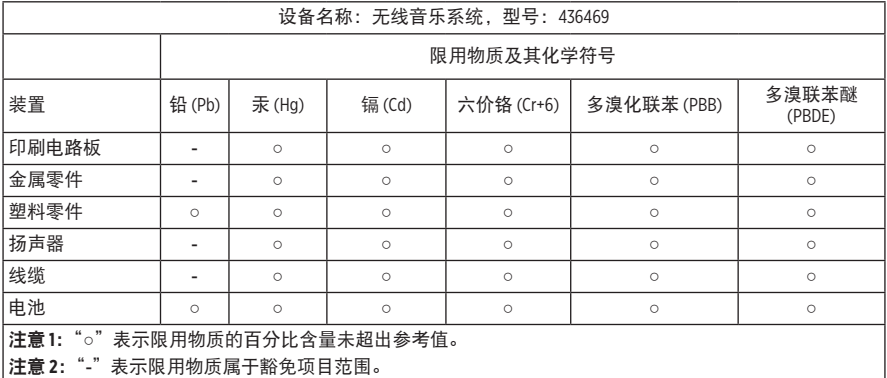

生产日期:序列号中第八位数字表示生产年份;"3"表示 2013 年或 2023 年。

中国进口商: 博士视听系统 (上海) 有限公司, 上海市闵行区古岱路 2337 号 D 座 6 层, 201100

欧洲进口商: Bose Products B.V., Gorslaan 60, 1441 RG Purmerend, The Netherlands

墨西哥进口商: Bose de México S. de R.L. de C.V., Avenida Prado Sur #150, Piso 2, Interior 222 y 223, Colonia Lomas de Chapultepec V Sección, Miguel Hidalgo, Ciudad de México, C.P. 11000 电话: +5255 (5202) 3545

台湾进口商: Bose 台湾分公司 (H.K.), 台湾台北市民生东路 3 段 10 号 9F 10480 电话:+886-2-2514 7676

英国进口商: Bose Limited, Bose House, Quayside Chatham Maritime, Chatham, Kent, ME4 4QZ, United Kingdom

输入额定值: 100 - 240V へ 50/60Hz, 1A

#### 输出额定值:

• USB 电源充电端口: 5V = 1.5A

• 无线发射器充电端口: 5V = 0.3A

电池容量:5500mAh

充电温度范围:0° C – 45° C

放电温度范围:-20° C – 49° C

尺寸 (高 × 宽 × 深): 332.6 x 240 x 279.8 毫米

净重:6.5 千克

初始开机浪涌电流: 120V 时为 12.4A; 230V 时为 12.8A

交流电源中断 **5** 秒后的浪涌电流:120V 时为 2.5A;230V 时为 3A

型号:436469。CMIIT ID 位于产品的底部。

请填写以下内容,留作记录

序列号和型号位于产品的底部。

序列号: \_\_\_\_\_\_\_\_\_\_\_\_\_\_\_\_\_\_\_\_\_\_\_\_\_\_\_\_\_\_\_\_\_\_\_\_\_\_\_\_\_\_\_\_\_\_\_\_\_\_\_\_\_\_\_\_\_\_\_\_\_\_\_\_\_\_\_\_\_\_\_

型号:436469

请将收据与用户指南存放在一处。现在是您注册 Bose 产品的好机会。 您可以访问 [worldwide.Bose.com/ProductRegistration](http://worldwide.Bose.com/ProductRegistration) 轻松完成此操作。

#### 安全性信息

I

 本产品能够接收由 Bose 提供的安全性更新。要检查和安装 Bose 提供的任何安全更新, 请使用 USB 线缆将产品连接到电脑上,并访问 [btu.Bose.com](http://btu.Bose.com)

Apple 和 Apple 标志是 Apple 公司在美国和其他国家/地区注册的商标。App Store 是 Apple Inc. 的服务 标志。

Bluetooth® 文字标记和徽标是由 Bluetooth SIG, Inc. 所拥有的注册商标, Bose 公司根据许可规定使用 上述标记。

Google 和 Google Play 是 Google LLC 的商标。

USB Type-C® 和 USB-C® 是 USB 应用者论坛的注册商标。

Bose、Bose Music、Bose Music 徽标、L1 和 ToneMatch 是 Bose Corporation 的商标。

Bose Corporation 总部:1-877-230-5639

©2023 Bose Corporation. 未经事先书面许可,不得复制、修改、发行或以其他方式使用本资料的任 何部分。

The following license disclosures apply to certain third-party software packages used as components in the product.

Package: FreeRTOS

Copyright © Amazon Web Services, Inc. or its affiliates. All rights reserved.

Package: LVGL - Light and Versatile Graphics Library

Copyright © 2021 LVGL Kft

The above is/are subject to the license terms reprinted below:

#### **MIT License**

Permission is hereby granted, free of charge, to any person obtaining a copy of this software and associated documentation files (the "Software"), to deal in the Software without restriction, including without limitation the rights to use, copy, modify, merge, publish, distribute, sublicense, and/or sell copies of the Software, and to permit persons to whom the Software is furnished to do so, subject to the following conditions:

The above copyright notice and this permission notice shall be included in all copies or substantial portions of the Software.

THE SOFTWARE IS PROVIDED "AS IS", WITHOUT WARRANTY OF ANY KIND, EXPRESS OR IMPLIED, INCLUDING BUT NOT LIMITED TO THE WARRANTIES OF MERCHANTABILITY, FITNESS FOR A PARTICULAR PURPOSE AND NONINFRINGEMENT. IN NO EVENT SHALL THE AUTHORS OR COPYRIGHT HOLDERS BE LIABLE FOR ANY CLAIM, DAMAGES OR OTHER LIABILITY, WHETHER IN AN ACTION OF CONTRACT, TORT OR OTHERWISE, ARISING FROM, OUT OF OR IN CONNECTION WITH THE SOFTWARE OR THE USE OR OTHER DEALINGS IN THE SOFTWARE.

Packages: STM32CubeF4 HAL Driver MCU Component and STM32 LL - STM32 Low Layer API

Copyright 2017 STMicroelectronics. All rights reserved.

The above is/are subject to the license terms reprinted below:

#### **3-Clause BSD License**

(Also called "New BSD License" or "Modified BSD License")

Redistribution and use in source and binary forms, with or without modification, are permitted provided that the following conditions are met:

Redistributions of source code must retain the above copyright notice, this list of conditions and the following disclaimer.

Redistributions in binary form must reproduce the above copyright notice, this list of conditions and the following disclaimer in the documentation and/or other materials provided with the distribution.

Neither the name of the <organization> nor the names of its contributors may be used to endorse or promote products derived from this software without specific prior written permission.

THIS SOFTWARE IS PROVIDED BY THE COPYRIGHT HOLDERS AND CONTRIBUTORS "AS IS" AND ANY EXPRESS OR IMPLIED WARRANTIES, INCLUDING, BUT NOT LIMITED TO, THE IMPLIED WARRANTIES OF MERCHANTABILITY AND FITNESS FOR A PARTICULAR PURPOSE ARE DISCLAIMED. IN NO EVENT SHALL <COPYRIGHT HOLDER> BE LIABLE FOR ANY DIRECT, INDIRECT, INCIDENTAL, SPECIAL, EXEMPLARY, OR CONSEQUENTIAL DAMAGES (INCLUDING, BUT NOT LIMITED TO, PROCUREMENT OF SUBSTITUTE GOODS OR SERVICES; LOSS OF USE, DATA, OR PROFITS; OR BUSINESS INTERRUPTION) HOWEVER CAUSED AND ON ANY THEORY OF LIABILITY, WHETHER IN CONTRACT, STRICT LIABILITY, OR TORT (INCLUDING NEGLIGENCE OR OTHERWISE) ARISING IN ANY WAY OUT OF THE USE OF THIS SOFTWARE, EVEN IF ADVISED OF THE POSSIBILITY OF SUCH DAMAGE.

#### 装箱单

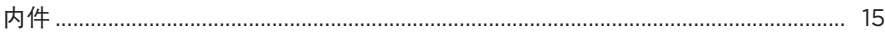

## BOSE MUSIC 应用设置

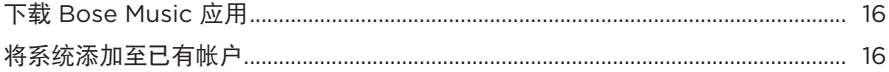

## 控件和连接面板

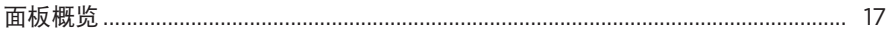

#### 电源

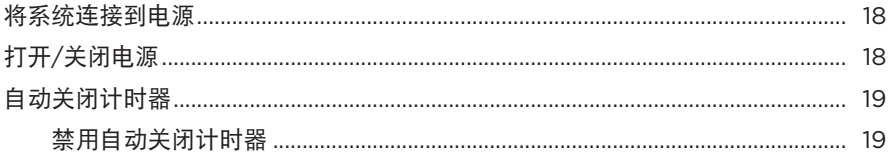

#### 连接音源

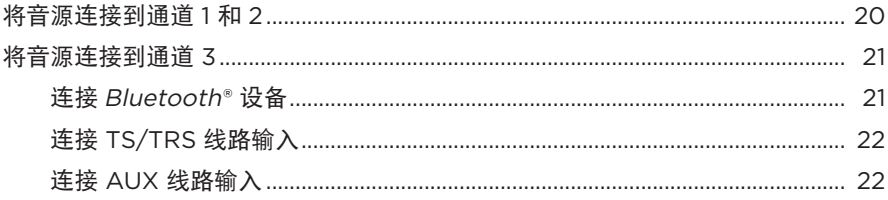

## 调节通道音频

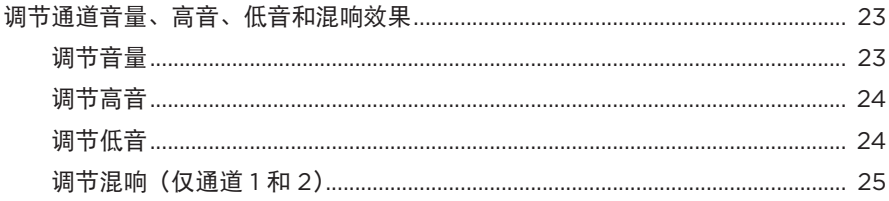

#### 通道和系统设置

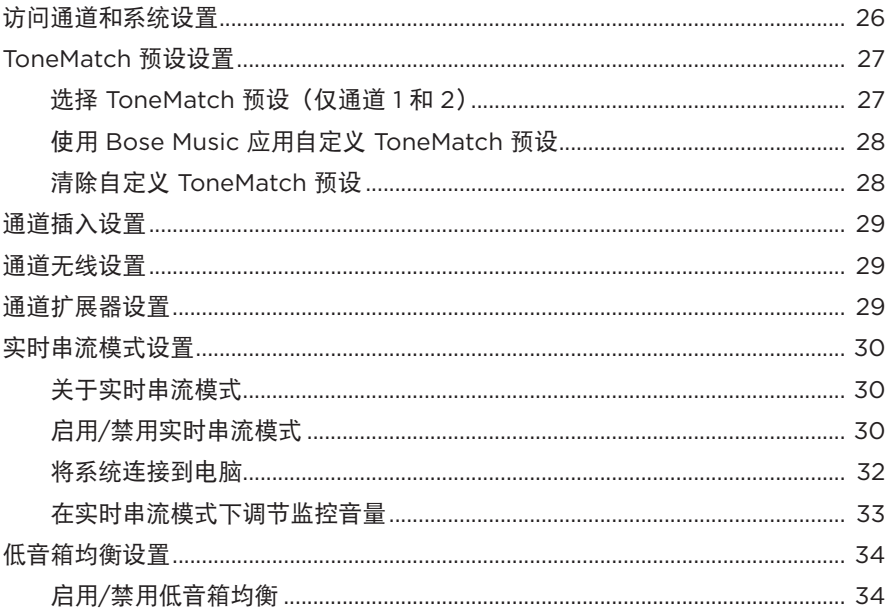

## BOSE MUSIC 应用独有功能

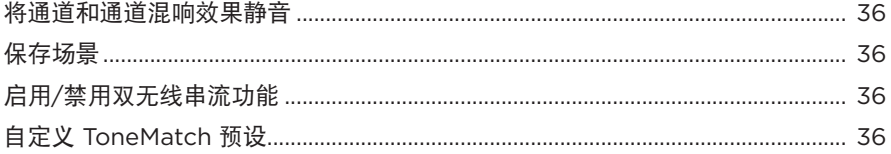

### 无线发射器控制

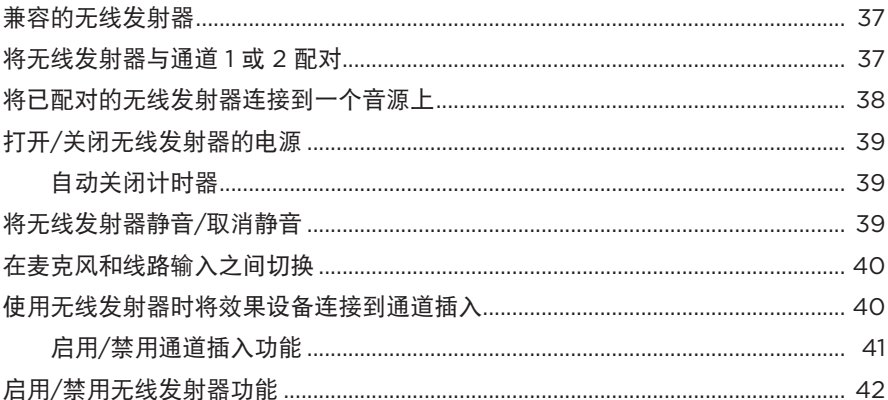

#### 扬声器支架

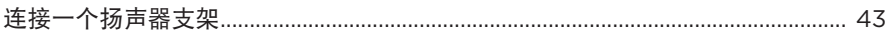

#### 系统设置场景

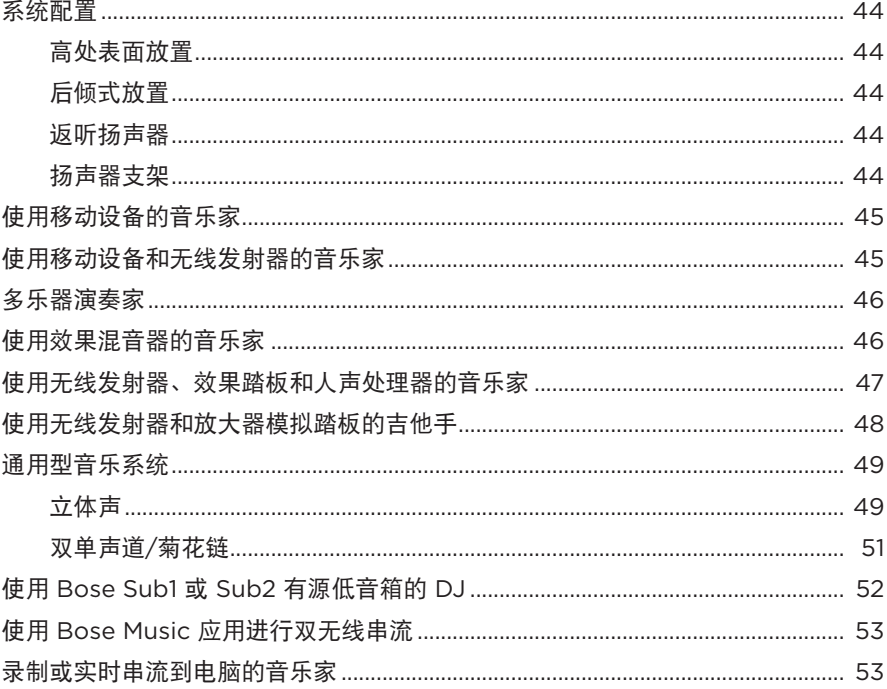

### 电池

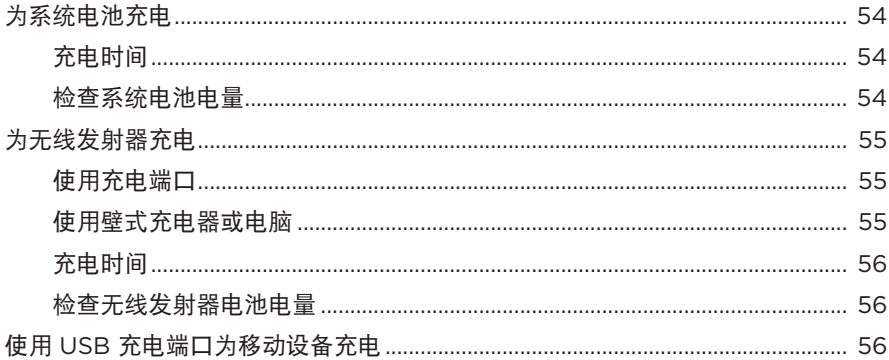
### 系统状态

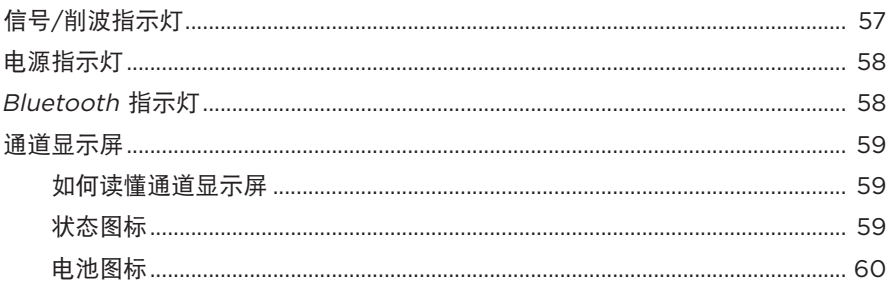

### 无线发射器状态

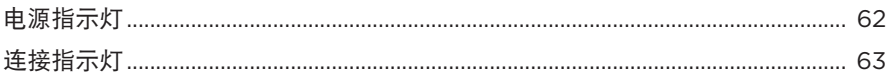

## **BLUETOOTH 连接**

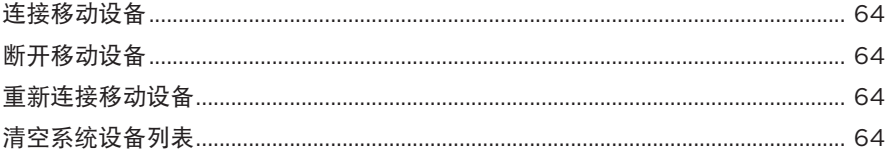

### 维护与保养

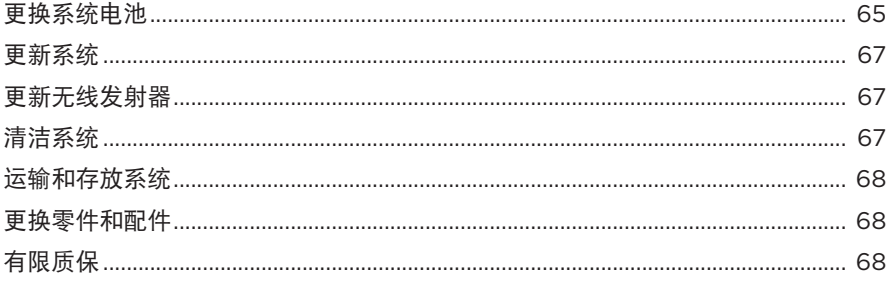

## 

### 故障排除

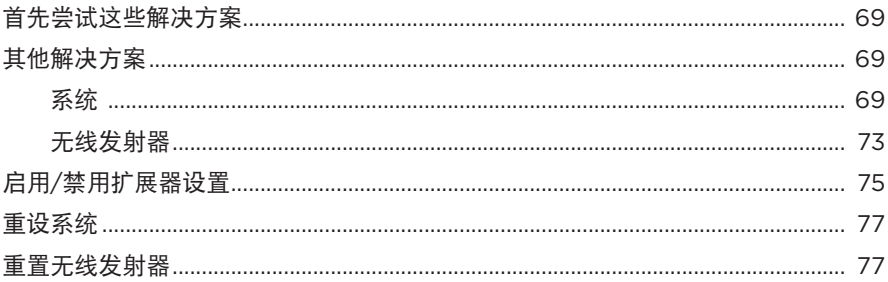

# 内件

请确认包装箱中含有以下部件:

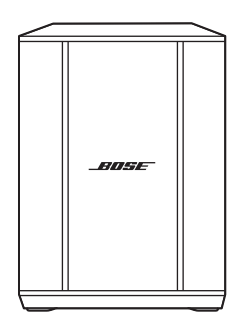

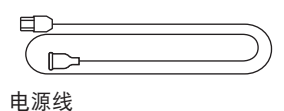

Bose S1 Pro+ 无线音乐系统 (含电池)

注意:如果产品部分损坏,请勿使用。请联系 Bose 授权经销商或 Bose 客户服务处。

请访问: [support.Bose.com/S1ProPlus](http://support.Bose.com/S1ProPlus)

您可在任何移动设备(例如智能手机或平板)上通过 Bose Music 应用设置和控制系统。 使用该应用可以远程控制系统,管理系统设置,并访问独有功能,如 ToneMatch 预 设定制、通道和混响静音、已保存的场景和双无线串流(请参见第 [36](#page-1175-0) 页)。

如果您已为其他 Bose 产品创建了 Bose Music 帐户,请参见 ["将系统添加至已有帐户"](#page-1155-0)。

## 下载 **BOSE MUSIC** 应用

1. 在移动设备上,下载 Bose Music 应用。

注意: 如果您在中国大陆, 请下载 Bose音乐应用。

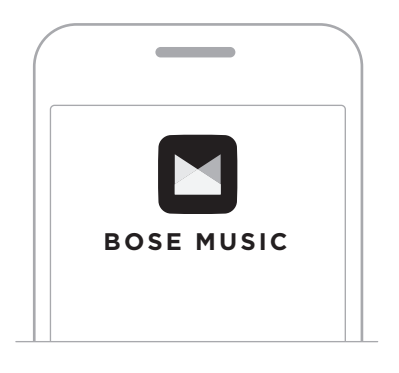

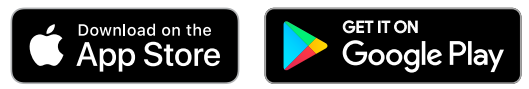

2. 请按照应用说明执行操作。

## <span id="page-1155-0"></span>将系统添加至已有帐户

要添加 Bose S1 Pro+ 无线音乐系统,请打开 Bose Music 应用并添加系统。

## 面板概览

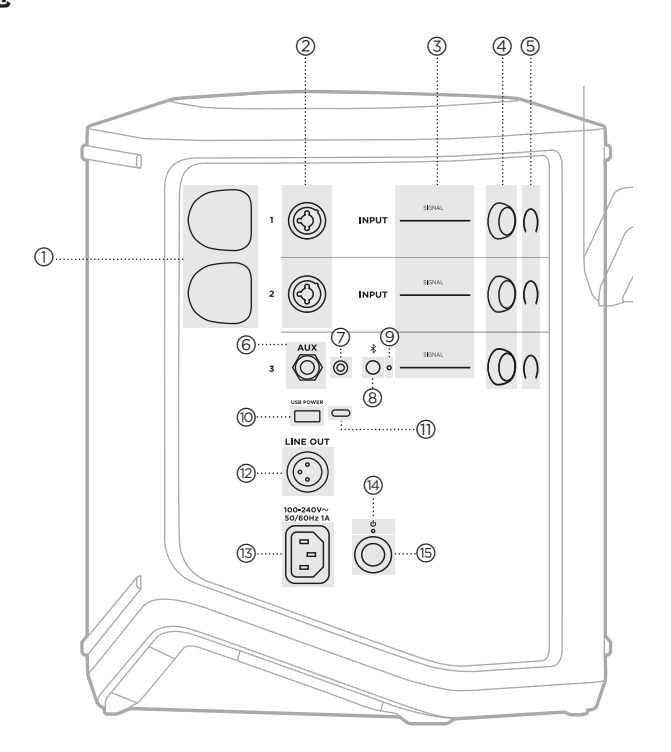

#### (T) 无线发射器充电端口。 请参见第 [55](#page-1194-0) 页。

- 2 通道输入 (平衡/非平衡组合 6.35 毫米 TS/TRS 和 XLR)。 请参见第 [20](#page-1159-0) 页。
- c 信号**/**削波指示灯。 请参见第 [57](#page-1196-1) 页。
- (4) 通道控件。 请参见第 [23](#page-1162-0) 页。
- $\circ$  通道显示屏。 请参见第 [59](#page-1198-1) 页。
- f **TRS** 平衡单声道线路输入 (6.35 毫米 TS/TRS)。 请参见第 [22](#page-1161-0) 页。
- g **AUX** 立体声线路输入 (3.5 毫米 TRS)。 请参见第 [22](#page-1161-1) 页。
- **(8)** Bluetooth 按钮。 请参见第 [21](#page-1160-0) 页。
- **<sub>(G)</sub> Bluetooth 指示灯。** 请参见第 [58](#page-1197-2) 页。
- j **USB** 充电端口 (USB-A)。 请参见第 [56](#page-1195-0) 页。
- q **USB Type-C®** 端口。 用于实时串流模式(请参见 第 [32](#page-1171-0) 页)和系统更新(请 参见第 [67](#page-1206-1) 页)。
- (2) 线路输出 (XLR)。使用 XLR 线缆将混音后线路电平输出 连接到另一个系统。这是一 个可变输出,可提供全频谱 音频。请参见第 [51](#page-1190-0) 页。
- (3) 电源端口。 请参见第 [18](#page-1157-0) 页。
- (4) 电源指示灯。 请参见第 [58](#page-1197-1) 页。
- (15) 电源按钮。 请参见第 [18](#page-1157-1) 页。

# <span id="page-1157-0"></span>将系统连接到电源

1. 将电源线连接到系统背面的电源端口。

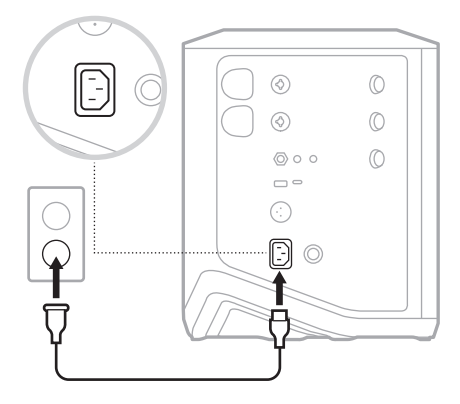

2. 将电源线的另一端插入交流(市电)插座。

## <span id="page-1157-1"></span>打开**/**关闭电源

按下电源按钮 心。

电源指示灯呈常亮白色亮起。

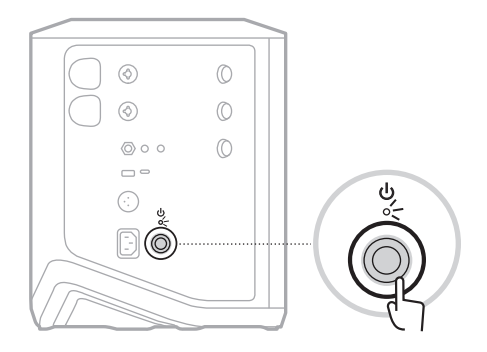

### 自动关闭计时器

不使用系统时,自动关闭计时器可以节电。当音频已停止且您已有 4 分钟未调节任 何控件时,系统将关机。

### 禁用自动关闭计时器

1. 按住通道 3 的通道控件,直到通道显示屏上出现额外控制菜单。

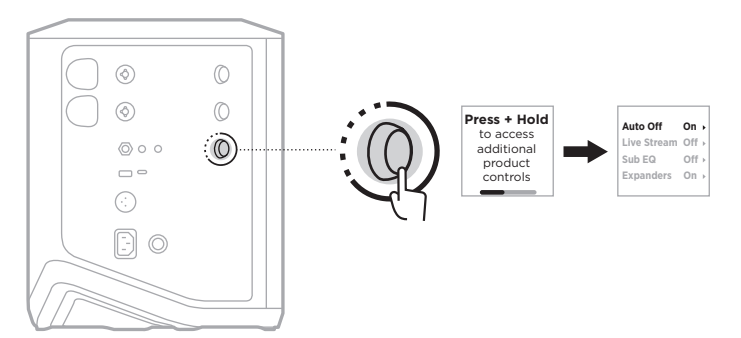

- 2. 按下通道控件来选择 Auto Off (自动关闭)。
- 3. 旋转通道控件来突出显示 Off (关闭), 然后按下以将其选中。

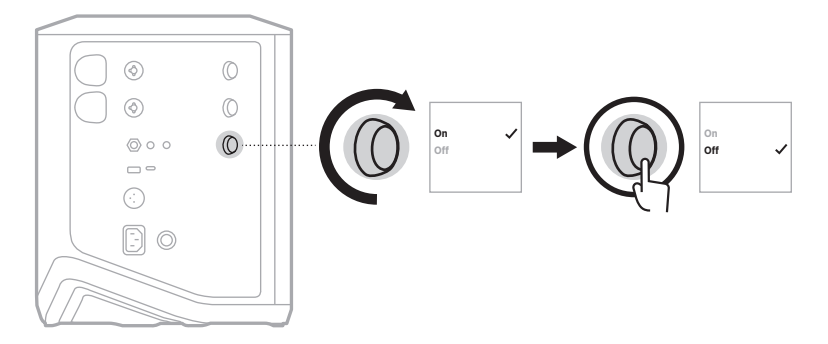

- 4. 按住通道控件直至额外控件菜单消失。
- 提示: 您也可使用 Bose Music 应用来禁用自动关闭计时器。您可以从"设置"菜单 中访问此选项。

#### <span id="page-1159-0"></span>将音源连接到通道 **1** 和 **2**

通道 1 和 2 适用于乐器和麦克风。通道输入适用于各种输入类型, 当通道音量设置为 所需的输出电平时,将会产生适当的增益暂存以最大限度地降低噪声。

1. 使用适合的连接线将乐器或麦克风连接至通道输入。

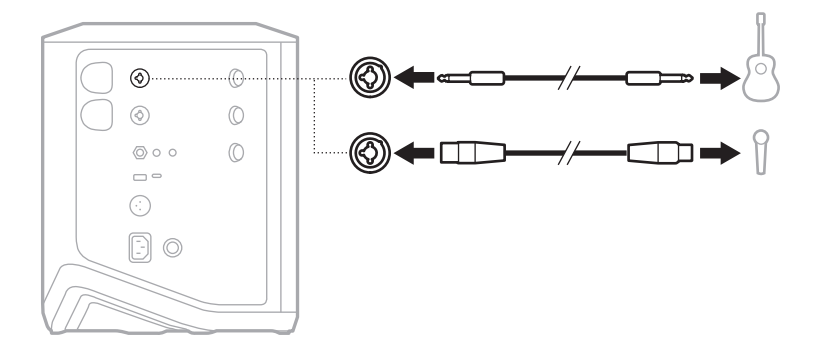

- 2. 将通道的音量、高音、低音和混响调节到您想要的水平(请参见第 [23](#page-1162-1) 页)。
- 3. 您也可以选择使用 ToneMatch 预设来优化您的乐器或麦克风的声音(见第 [27](#page-1166-0) 页)。

#### 将音源连接到通道 **3**

通道 3 适合Bluetooth 设备和线路电平音源。

注意:您可以同时把您的移动设备和一个线路电平音源连接到通道 3。如果您这样操 作,系统会混合每个音源的音频,这表示您对通道音量、高音或低音的任何调 节都会影响两个音源。要独立调节您的移动设备音量,请使用设备上的控件。

#### <span id="page-1160-0"></span>连接 **Bluetooth** 设备

您一次只能连接并播放一台Bluetooth 设备上的音频。

1. 按住通道 3 上的 Bluetooth 按钮 \* 直到 Bluetooth 指示灯闪烁蓝色。

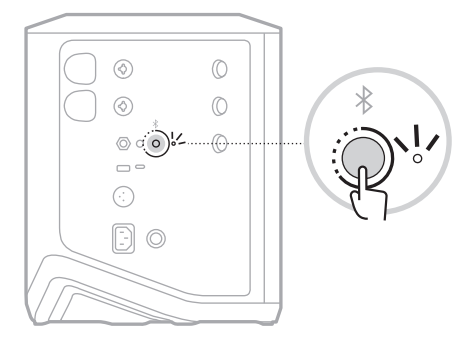

2. 在设备上,打开Bluetooth 功能。

注意: Bluetooth 菜单通常在"设置"菜单中。

- 3. 从设备列表中选择您的系统。
	- 注意:在 Bose Music 应用中查找您为系统输入的名称。如果没有为系统命名, 将显示默认名称。

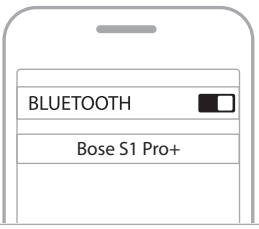

连接后,Bluetooth 指示灯呈常亮白色亮起。系统的名称显示在移动设备列表中。

### <span id="page-1161-0"></span>连接 **TS/TRS** 线路输入

单通道输入。使用 6.35 毫米 TRS 线缆连接线路电平音源, 例如混音器或乐器效果。

### <span id="page-1161-1"></span>连接 **AUX** 线路输入

立体声输入。使用 3.5 毫米 TRS 线缆连接线路电平音源, 例如移动设备或笔记本电脑。

## <span id="page-1162-0"></span>调节通道音量、高音、低音和混响效果

您可以使用位于控制面板右侧的通道控件对通道音量、高音、低音和混响进行实时 调节(仅限通道 1 和 2)。

<span id="page-1162-1"></span>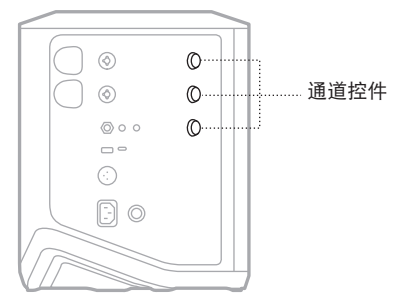

### 调节音量

旋转通道控件来调节通道音量。

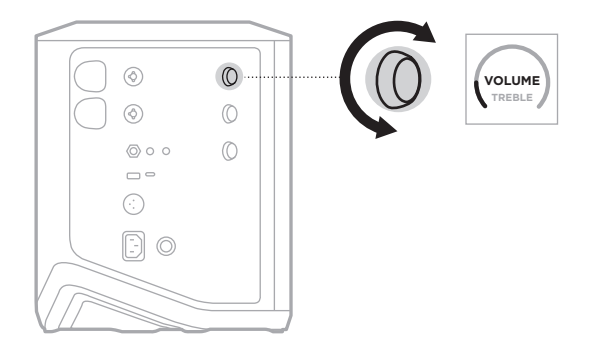

注意: 您也可以使用 Bose Music 应用对通道静音 (请参见第 [36](#page-1175-1) 页)。

### 调节高音

1. 按下并释放通道控件直到通道显示屏中显示 **TREBLE**(高音)。

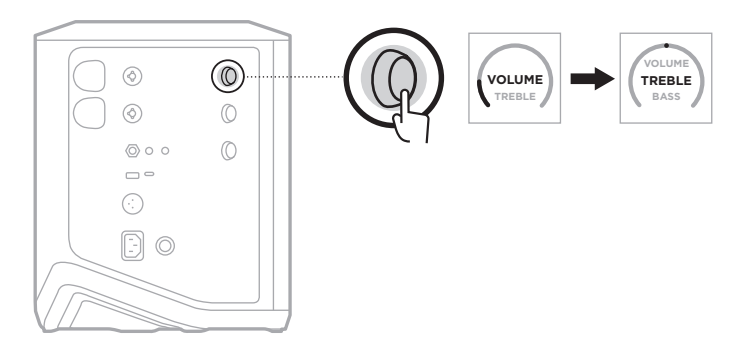

2. 旋转通道控件以增强或切断通道的高频平衡。

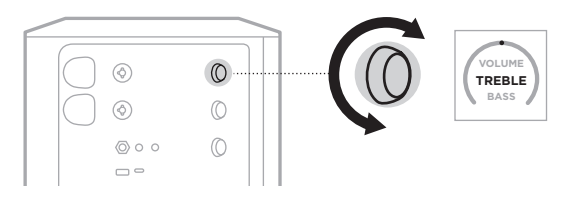

注意:10 秒钟不活动后,通道显示屏重置为 VOLUME(音量)。

### 调节低音

1. 按下并释放通道控件直到通道显示屏中显示 **BASS**(低音)。

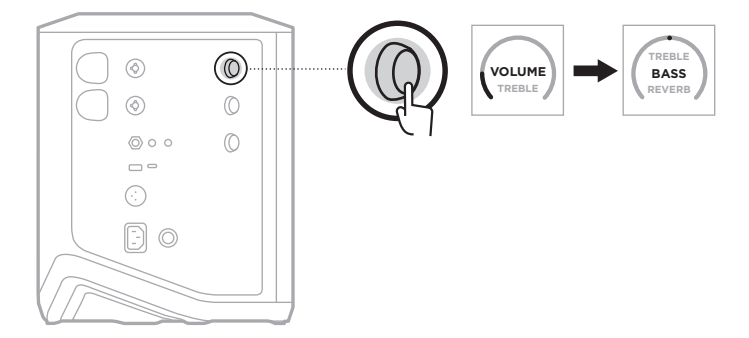

2. 旋转通道控件以增强或切断通道的低频平衡。

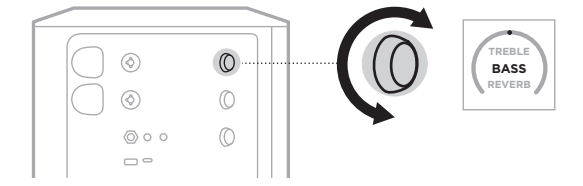

注意:10 秒钟不活动后,通道显示屏重置为 VOLUME(音量)。

#### <span id="page-1164-0"></span>调节混响(仅通道 **1** 和 **2**)

1. 按下并释放通道控件直到通道显示屏中显示 **REVERB**(混响)。

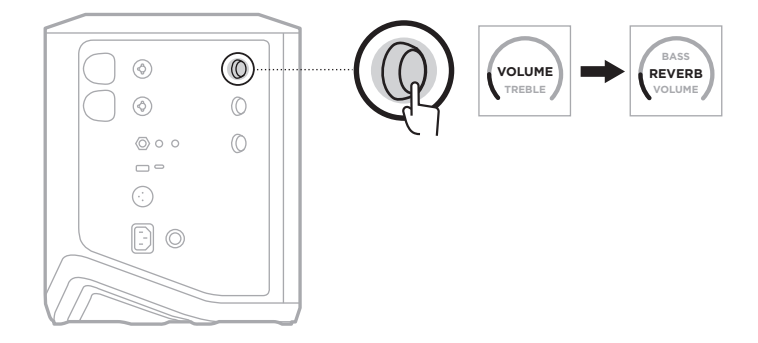

2. 旋转通道控件以调节应用到通道的混响效果。

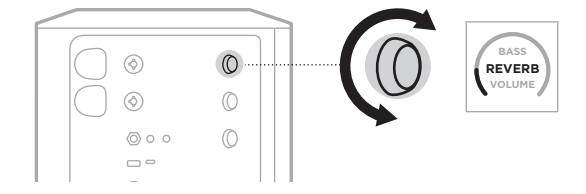

#### 注意:

- 10 秒钟不活动后,通道显示屏重置为 VOLUME(音量)。
- 您也可使用 Bose Music 应用对通道的混响效果进行静音(请参见第 [36](#page-1175-1) 页)。

## 访问通道和系统设置

您可以调节通道和系统设置以为您的设置场景提供最佳支持。

要访问通道和系统设置,请按住其中一个通道控件,直到通道显示屏上出现额外控 制菜单。

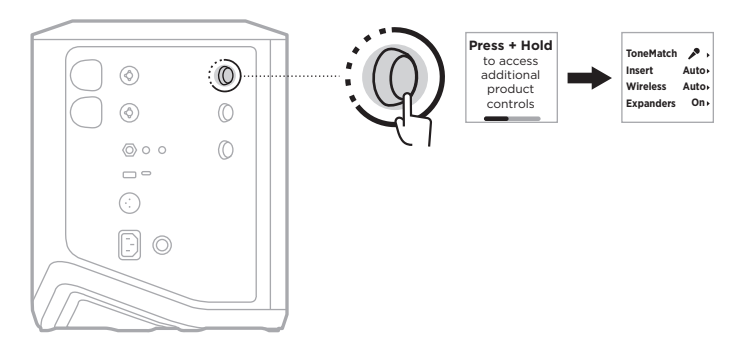

该菜单中的设置根据通道而异。

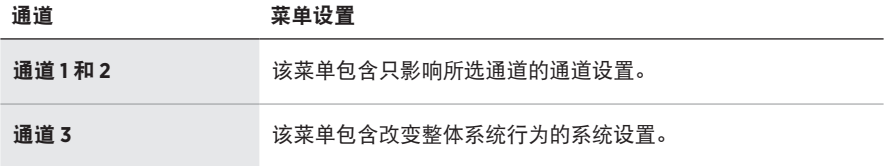

### <span id="page-1166-0"></span>**TONEMATCH** 预设设置

ToneMatch 预设可优化系统均衡以保留乐器或麦克风的自然声音。

### 选择 **ToneMatch** 预设(仅通道 **1** 和 **2**)

1. 按住通道 1 或 2 的通道控件直到通道显示屏上出现额外控制菜单。

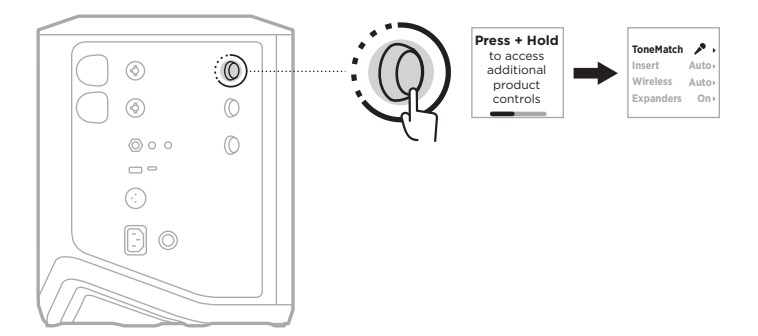

- 2. 按下通道控件选择 **ToneMatch**。
- 3. 旋转通道控件以突出显示适合您的音源的预设,然后按下以将其选中:
	- **Microphone**(麦克风):默认情况下,该预设用于调节动态手持麦克风的系统 均衡。
	- **Instrument**(乐器):默认情况下,该预设为带有压电拾音器的钢丝木吉他调 节系统均衡。

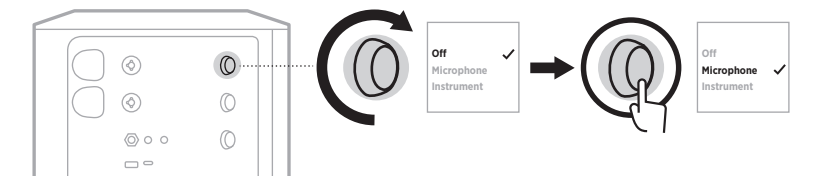

注意:

- 要自定义这些预设以匹配您的特定麦克风或乐器型号,或应用通用的均衡滤波 器,请使用 Bose Music 应用(请参见第 [28](#page-1167-0) 页)。
- 选择 Off (关闭) 会绕过该通道的 ToneMatch 预设。
- 4. 按住通道控件直至额外控件菜单消失。

### <span id="page-1167-0"></span>使用 **Bose Music** 应用自定义 **ToneMatch** 预设

使用 Bose Music 应用可以自定义通道 1 和 2 的默认麦克风或乐器预设,以更好地优 化设置场景的系统均衡。从 ToneMatch 预设库中进行选择,以匹配您的特定麦克风 或乐器型号,应用通用均衡滤波器,或从吉他放大器模拟踏板获得最佳声音。您可 以从"设置"菜单中访问此选项。

在一个通道上自定义 ToneMatch 预设时,在通道显示屏上的图标旁边会出现 H 符号。

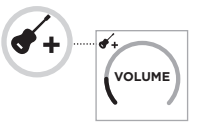

您的自定义预设会一直存在,直到将其清除或出厂重置系统。

#### 清除自定义 **ToneMatch** 预设

清除自定义的 ToneMatch 预设时,取决于您自定义的预设,会将其重置为默认的麦 克风或乐器设置。

1. 按住通道 1 或 2 的通道控件直到通道显示屏上出现额外控制菜单。

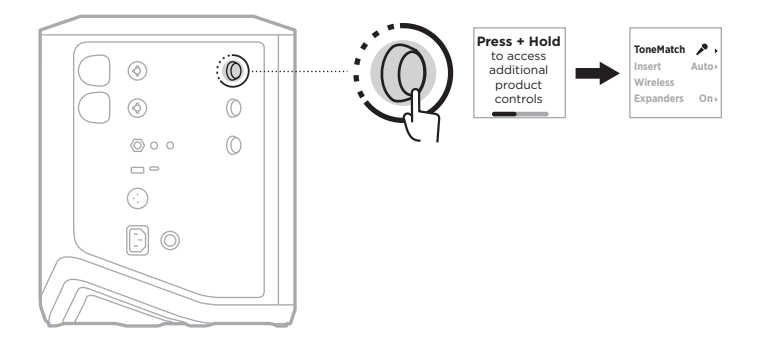

2. 当 **ToneMatch** 选项高亮显示时,按住通道控件,直到 ToneMatch 设置变为 **Off** (关闭)。

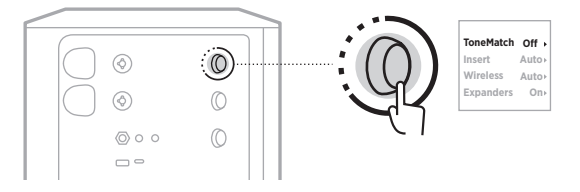

#### 通道插入设置

通道插入设置可以让您启用或禁用一个通道的效果回路功能。启用该功能时,可以 将您的效果设备或踏板连接到通道输入,同时为音源使用无线发射器。

详细信息,请参见第 40 [页上的"使用无线发射器时将效果设备连接到通道插入"。](#page-1179-0)

#### 通道无线设置

通道无线设置可以让您启用或禁用一个通道的无线发射器功能。 详细信息,请参见第 42 页上的"启用/[禁用无线发射器功能"。](#page-1181-0)

#### 通道扩展器设置

扩展器设置决定了系统是否为一个通道减少低级背景噪音的音量。 详细信息,请参见第 75 页上的"启用/[禁用扩展器设置"](#page-1214-1)。

#### 实时串流模式设置

实时串流模式可在您用 USB-C® 线缆将系统连接到您的电脑时将系统识别为一个音频 接口。这可以让您为在线听众进行现场表演,或直接将音频录制到您的电脑数字音 频工作站 (DAW) 中。

关于设置场景的示例图片,请参见第 [53](#page-1192-0) 页。

注意:在实时串流模式下,系统可以向您的电脑发送音频,但系统不能接收音频。 不支持 USB 播放。

#### 关于实时串流模式

启用实时串流模式时,系统会将通道 1、2、3 的双单声道混音传给连接的电脑。

在这种模式下,通道音量控件可以用作混音器的混频控制器。使用通道控件或 Bose Music 应用调节通道音量,可以调节该通道发送到电脑的混音水平。

监控音量控件也出现在通道 3 上,允许您在不影响电脑混音的情况下调节系统扬声 器的主音量(请参见第 [33](#page-1172-0) 页)。

一旦您启用了实时串流模式,此模式就会一直处于启用状态,直到将其禁用或系统 关机。

#### 启用**/**禁用实时串流模式

1. 按住通道 3 的通道控件,直到通道显示屏上出现额外控制菜单。

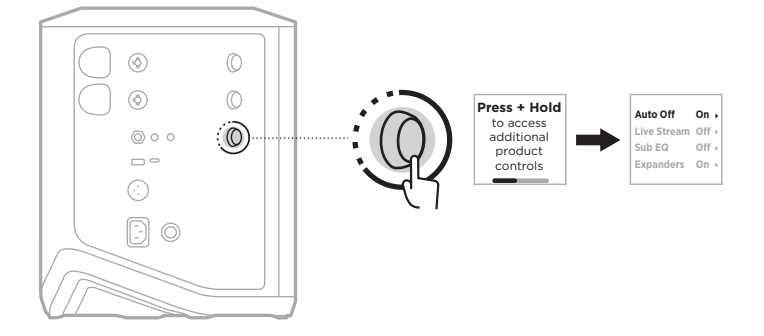

2. 旋转通道控件来突出显示 **Live Stream**(实时串流),然后按下以将其选中。

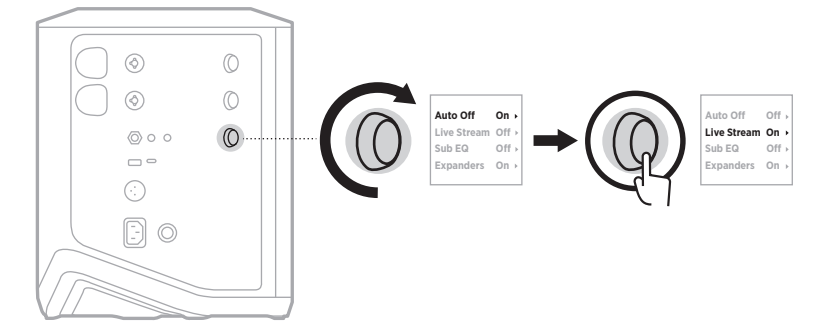

- 3. 旋转通道控件来突出显示您喜欢的设置,然后按下以将其选中:
	- **On**(打开):启用实时串流模式,使系统在与电脑连接时被识别为一个音频接口。
	- **Off**(关闭)(默认):禁用实时串流模式,防止系统在与电脑连接时被识别为 音频接口。

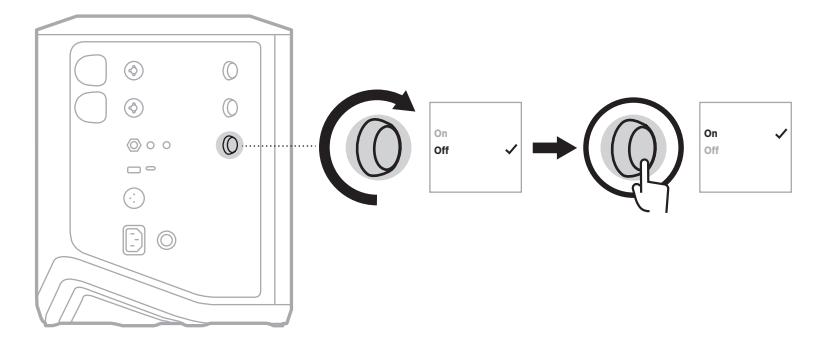

4. 按住通道控件直至额外控件菜单消失。

## <span id="page-1171-0"></span>将系统连接到电脑

- 1. 将 USB-C 线缆(未提供)的一端连接到系统上的 USB-C 端口。
- 2. 将另一端连接到电脑。

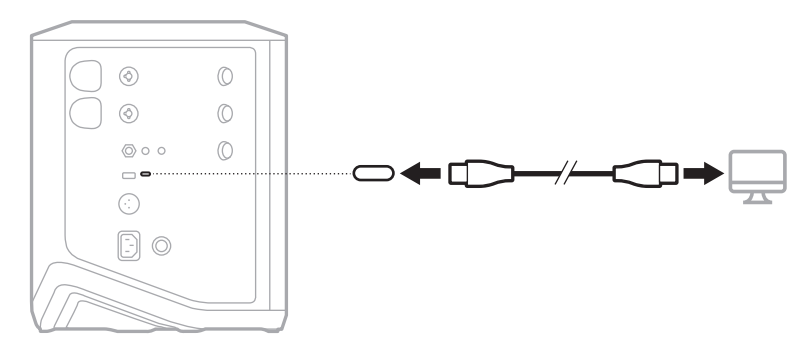

#### <span id="page-1172-0"></span>在实时串流模式下调节监控音量

当实时串流模式启用时,您可以使用通道 3 的通道控件来调节系统扬声器的主音量, 而不影响发送到电脑的混音。

注意: 监控音量控件在 Bose Music 应用中不可用。

1. 按下并释放通道 3 的通道控件直到通道显示屏中显示 **MONITOR VOLUME**(监控 音量)。

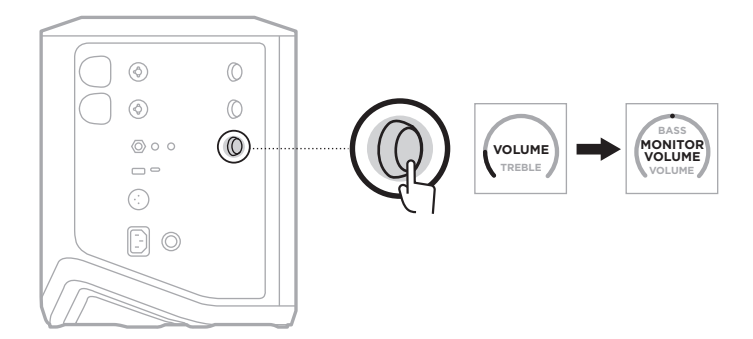

2. 旋转通道控件来调节监控音量。

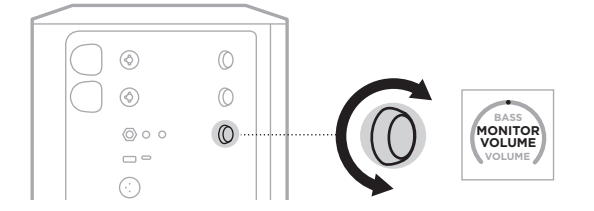

注意:10 秒钟不活动后,通道显示屏重置为 VOLUME(音量)。

### 低音箱均衡设置

低音箱均衡设置是一种分频器,可针对有源低音炮连接到系统 LINE OUT(线路输出) 端口的设置场景优化系统均衡。

您可以将低音箱均衡与任何有源低音炮配合使用,但为了获得最佳效果,Bose 建议 使用 Bose Sub1 或 Sub2 有源低音箱。

一旦您启用了低音箱均衡,此功能就会一直处于启用状态,直到将其禁用或系统关机。 关于设置场景的示例图片,请参见第 [52](#page-1191-0) 页。

注意:

- 有关如何将系统连接到 Bose Sub1 或 Sub2 有 源 低 音 箱 的 信 息, 请 参 阅 Bose Sub1/Sub2 有源低音模块用户指南。请访问:[support.Bose.com/Sub1](http://support.Bose.com/Sub1) 或 [support.Bose.com/Sub2](http://support.Bose.com/Sub2)
- 您也可使用 Bose Music 应用启用/禁用低音箱均衡。您可以从"设置"菜单中访问 此选项。

### 启用**/**禁用低音箱均衡

1. 按住通道 3 的通道控件,直到通道显示屏上出现额外控制菜单。

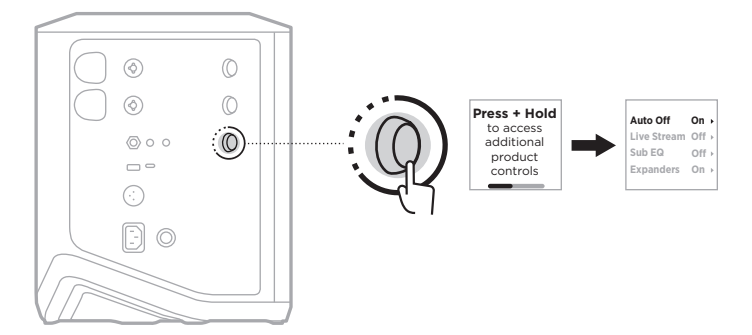

2. 旋转通道控件来突出显示 **Sub EQ**(低音箱均衡),然后按下以将其选中。

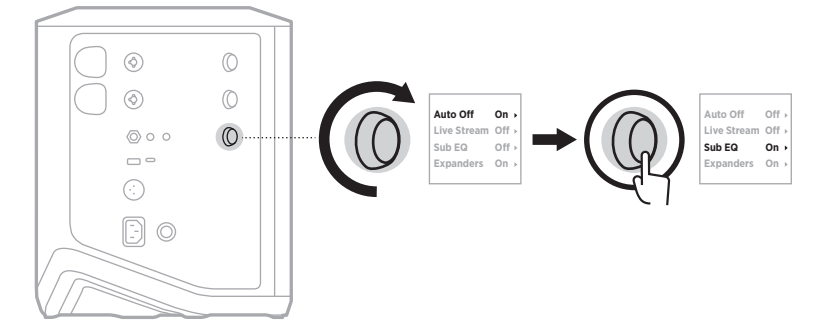

- 3. 旋转通道控件来突出显示您喜欢的设置,然后按下以将其选中:
	- **On**(打开):启用低音箱均衡设置。
	- Off (关闭)(默认): 禁用低音箱均衡设置。

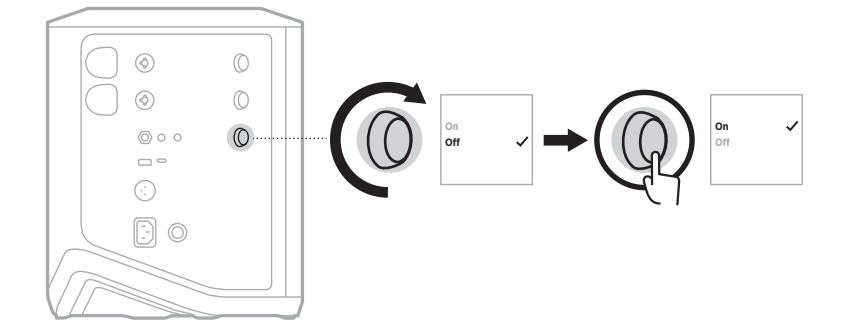

4. 按住通道控件直至额外控件菜单消失。

### <span id="page-1175-1"></span><span id="page-1175-0"></span>将通道和通道混响效果静音

您可以在 Bose Music 应用中将通道和混响效果静音。您可以从主屏幕上访问通道静 音和混响静音设置。

注意:

- 要取消通道静音, 请使用 Bose Music 应用或旋转通道控件。
- 要取消对通道混响设置的静音,请使用 Bose Music 应用或使用通道控件调节混响 (请参见第 [25](#page-1164-0) 页)。

### 保存场景

您可以在 Bose Music 应用中把通道和系统设置保存为 Scene(场景),这样您以后就 可以方便地再次访问它们。您可以从主页屏幕访问该选项。

### 启用**/**禁用双无线串流功能

Bose Music 应用中的双无线串流功能可让您同时以双单声道或立体声播放来自系统 和另一个兼容 Bose 系统的 Bluetooth 音频。您可以从"设置"菜单中访问此选项。

关于设置场景的示例图片,请参见第 [53](#page-1192-1) 页。

兼容的系统包括:

- Bose S1 Pro+ 无线音乐系统
- Bose L1 Pro8 & L1 Pro16 便携式线性阵列扬声器系统
- Bose L1 Pro32 便携式线性阵列扬声器

可能会定期添加更多系统。

## 自定义 **TONEMATCH** 预设

有关使用 Bose Music 应用自定义 ToneMatch 预设的信息,请参见第 [28](#page-1167-0) 页。

### 兼容的无线发射器

使用选配的 Bose 无线发射器配件,您可以通过通道 1 和 2 内置的无线接收器将您的 乐器或麦克风无线连接到系统上。

该系统与以下发射器配件兼容:

- Bose 无线设备发射器
- Bose 无线麦克风/线路发射器

要购买这些或其他系统配件,请访问:[support.Bose.com/S1ProPlus](http://support.Bose.com/S1ProPlus)

### 将无线发射器与通道 **1** 或 **2** 配对

1. 如果系统电池电量耗尽,请将系统连接到电源(请参见第 [18](#page-1157-0) 页)。

2. 从通道 1 或 2 的无线发射器充电端口上取下盖子。

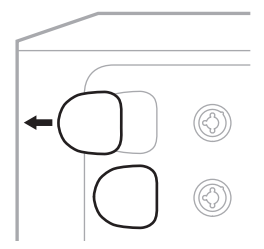

3. 将发射器完全插入充电端口,直到听到或感觉到咔哒一声,然后等待 5 秒钟, 发射器就会与该通道配对。

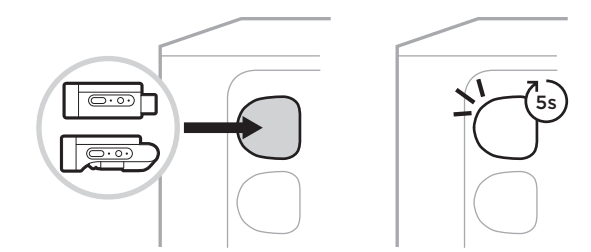

发射器开始充电(请参见第 [55](#page-1194-0) 页)。

注意:发射器一次只能与一个通道配对。要取消发射器与当前通道的配对,并将其 与其他通道配对,请将其插入其他通道的充电端口。

### 将已配对的无线发射器连接到一个音源上

1. 打开系统电源(请参见第 [18](#page-1157-1) 页)。

2. 按下无线发射器的背面并松开,使其从无线发射器的充电端口滑出。将其从充电 端口取出。

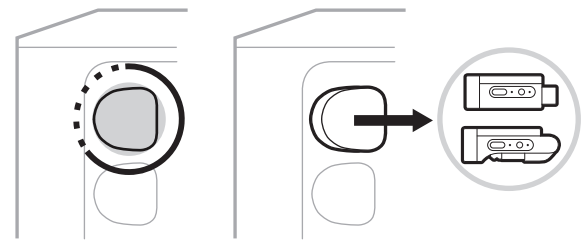

在通道显示屏上,会短暂地出现一个电池图标,显示发射器的电池电量。

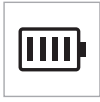

3. 将发射器连接到您的音源。

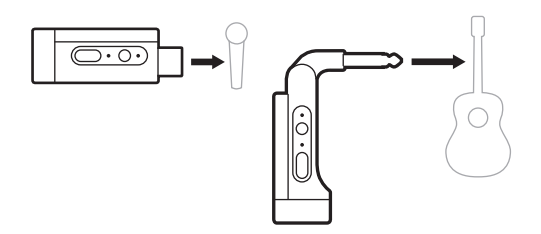

4. 打开发射器电源(请参见第 [39](#page-1178-0) 页)。几秒钟后,通道显示屏上会出现一个 发射器图标,发射器上的连接指示灯蓝色光常亮表示发射器已连接(请参[见第](#page-1202-1) [63](#page-1202-1) 页)。

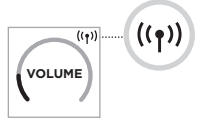

5. 如果您使用的是 Bose 无线麦克风/线路发射器,请根据需要在麦克风和线路输入 设置之间切换,以满足音源的输入要求(请参见第 [40](#page-1179-1) 页)。

## <span id="page-1178-0"></span>打开**/**关闭无线发射器的电源

按下电源按钮 心。

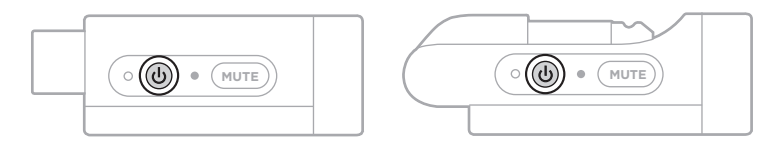

开机时,电源指示灯呈常亮白色光亮起(请参见第 [62](#page-1201-1) 页)。

#### 自动关闭计时器

不使用无线发射器时,自动关闭计时器可以节电。当音频停止且您在 30 分钟内未按 下发射器上的任何按钮时,发射器将关闭。

### 将无线发射器静音**/**取消静音

按下 MUTE (静音) 按钮将通道音频静音/取消静音。

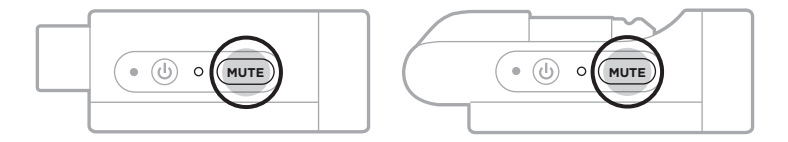

音频静音时,连接指示灯闪烁蓝色光(请参见第 [62](#page-1201-1) 页)。

### <span id="page-1179-1"></span>在麦克风和线路输入之间切换

使用 Bose 无线麦克风/线路发射器,您可以在麦克风和线路输入设置之间切换,以 满足音源的输入要求。

为此,请按住电源按钮 ( ) 和 MUTE (静音)按钮, 直到通道显示屏上的发射器图标 更改为反映新的输入设置。

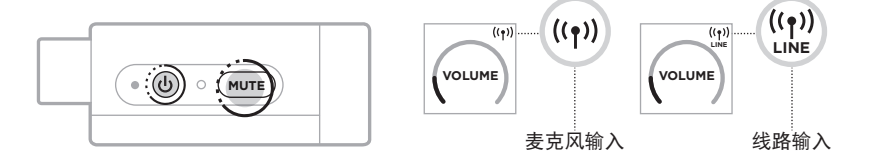

#### <span id="page-1179-0"></span>使用无线发射器时将效果设备连接到通道插入

将无线发射器连接到 Insert(插入)设置已设置为 Auto(自动)的通道(请参[见第](#page-1180-0) [41](#page-1180-0) 页)时, 6.35 毫米 TRS 通道输入变为串联通道插入 (也称为效果回路)。您可 以使用插入线缆将效果设备或踏板连接到输入,同时以无线方式使用您的乐器或麦 克风。

关于设置场景的示例图片,请参见第 [47](#page-1186-0) 页。

#### 注意:

- 需要插入线缆(6.35 毫米 TRS 到双 6.35 毫米 TS)才能将效果设备连接到通道插入。 您可以在当地的音乐零售商处购买一条插入线缆。
- 当无线发射器连接到通道时,请勿使用标准 6.35 毫米线缆将乐器或其他音源连接 到输入。这可以避免播放有线和无线音源的音频。

### <span id="page-1180-0"></span>启用**/**禁用通道插入功能

1. 按住通道 1 或 2 的通道控件直到通道显示屏上出现额外控制菜单。

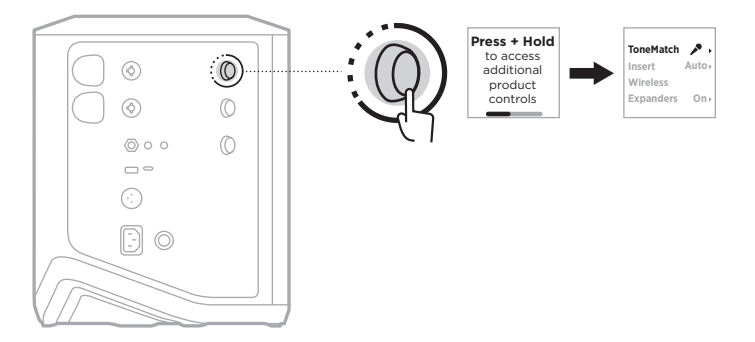

2. 旋转通道控件来突出显示 **Insert**(插入),然后按下以将其选中。

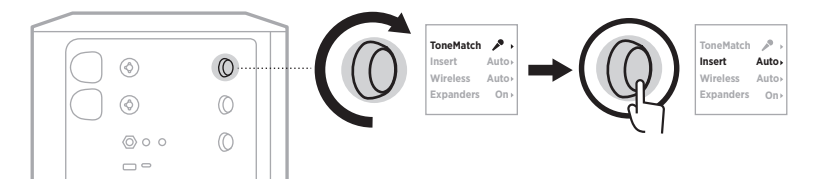

- 3. 旋转通道控件来突出显示您喜欢的设置,然后按下以将其选中:
	- **Auto**(自动)(默认):当无线发射器通电并连接到此通道时,6.35 毫米 TRS 通道输入将转换为串联效果回路。
	- Off (关闭): 当发射器通电并连接到此通道时, 系统会忽略该通道输入的信号。

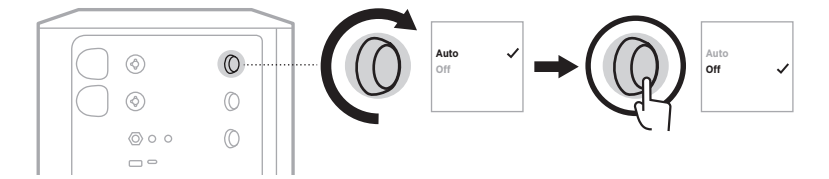

4. 按住通道控件直至额外控件菜单消失。

### <span id="page-1181-0"></span>启用**/**禁用无线发射器功能

- 注意:无论通道的无线设置如何,系统仍会为插入无线发射器充电端口的任何无线 发射器充电。
- 1. 按住通道 1 或 2 的通道控件直到通道显示屏上出现额外控制菜单。

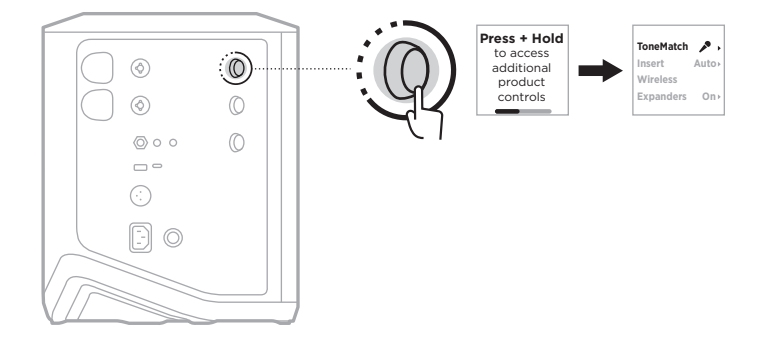

2. 旋转通道控件来突出显示 **Wireless**(无线),然后按下以将其选中。

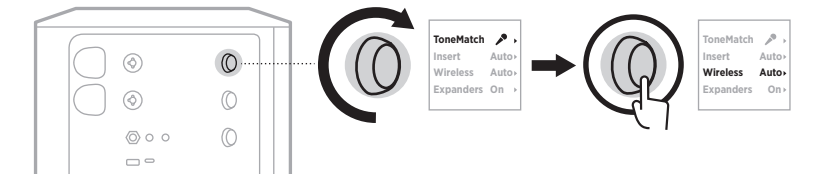

- **On** 3. 旋转通道控件来突出显示您喜欢的设置,然后按下以将其选中:
	- **Auto**(自动)(默认):启用通道无线功能。以前已配对的发射器可以连接到 通道,新的发射器在插入无线发射器充电端口时可以与通道配对。
	- **Off**(关闭):当您需要避免无线干扰时,禁用通道无线功能。以前已配对的发 射器不可以连接到通道,新发射器不可以与通道配对。

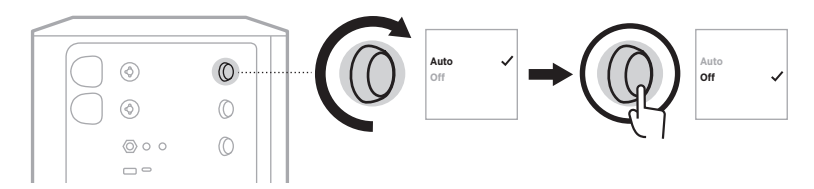

4. 按住通道控件直至额外控件菜单消失。

### 连接一个扬声器支架

系统底部有一个孔座,用于将系统安装在扬声器支架上。孔座适合 35 毫米标准柱子。 当系统放置在扬声器支架上时,均衡功能会自动更新,从而保持最佳的音色平衡。

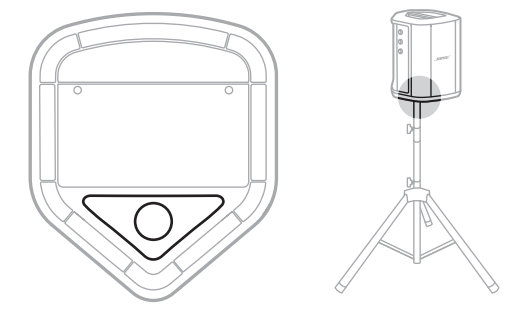

警告:请勿在不稳定的三角架/支架上使用 Bose S1 Pro+ 无线音乐系统。扬声器仅可 在 35 毫米的柱子上使用,并且三脚架/支架必须能够支撑重量最低为 6.8 千 克,整体尺寸为 332.6 x 240 x 279.8 毫米的扬声器。使用无法承载 Bose S1 Pro+ 无线音乐系统的三角架/支架可能会造成不稳定和危险情况,进而导致受伤。

## 系统配置

Bose S1 Pro+ 无线音乐系统可以在四个位置使用。通过自动均衡,系统均衡会自动更 新,从而保持每个位置的优化音色平衡。

注意:您也可以逆时针旋转系统上的 Bose 标志以选择符合您的位置的音色。

#### 高处表面放置

将系统放在一个高处表面上,以 便将声音清晰而均匀地投射给所 有听众。

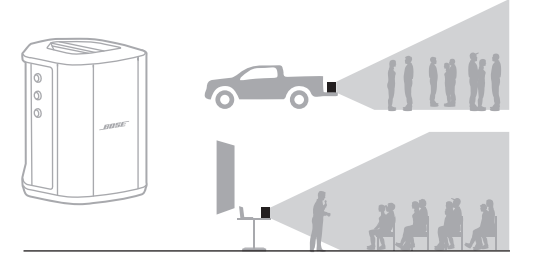

### 后倾式放置

在距离听众较近的场合中表演 时,可将系统向后倾斜,抵住其 后边缘。

为获得最佳效果,请站在或坐在 系统侧面以避免阻挡声音。

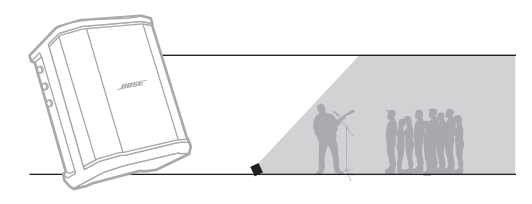

#### 返听扬声器

要将系统用作个人返听扬声器, 请将其水平放置在您面前的地面 上,然后将系统向后倾斜,抵住 其后边缘。

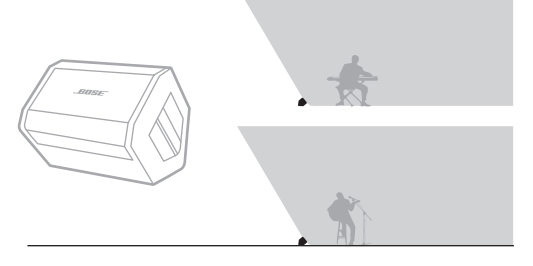

### 扬声器支架

在扬声器支架(单独出售)上放 置一台或多台系统,可用于一般 用途的扩声。

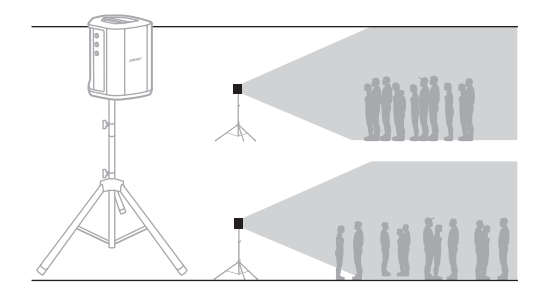

# 使用移动设备的音乐家

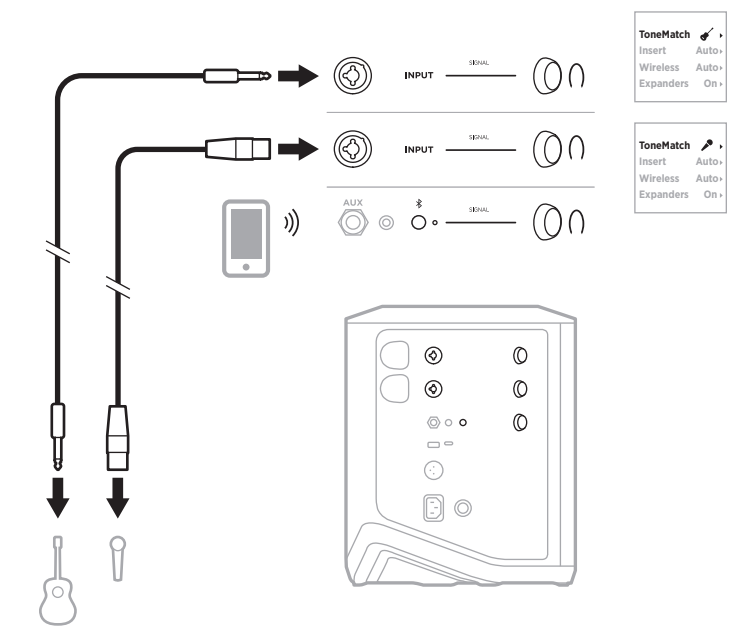

# 使用移动设备和无线发射器的音乐家

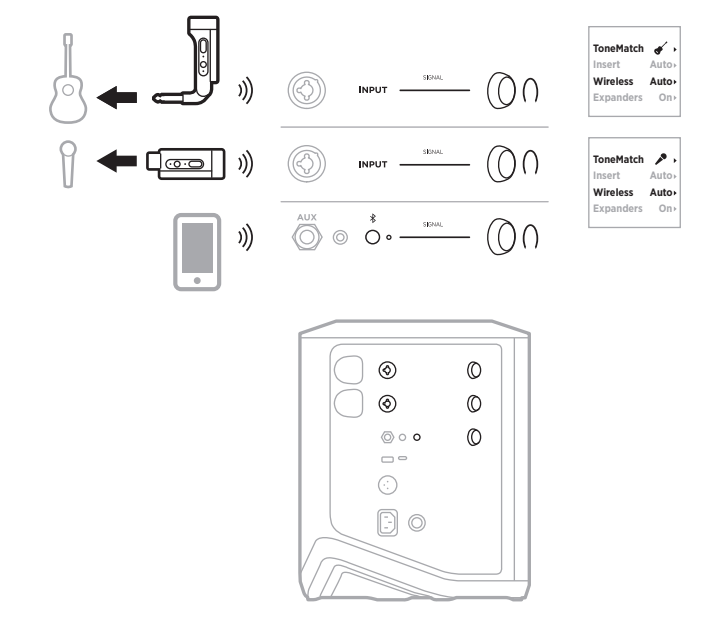

# 多乐器演奏家

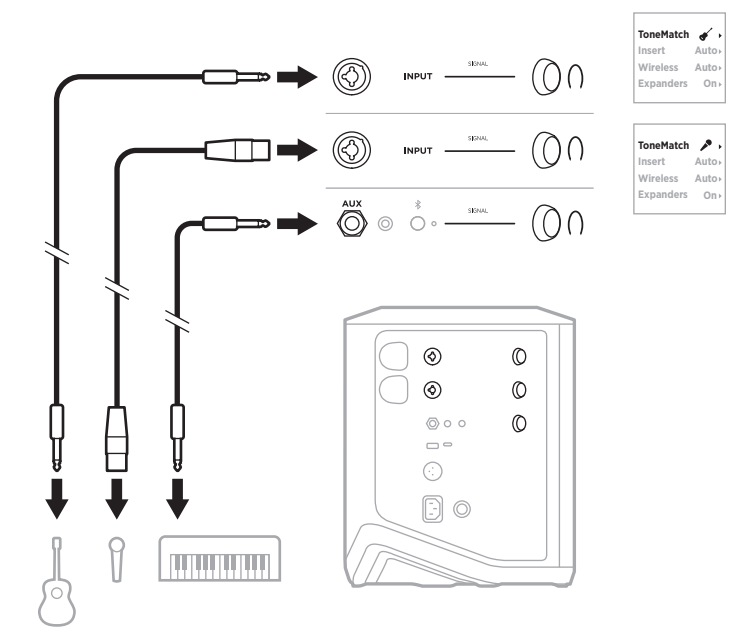

# 使用效果混音器的音乐家

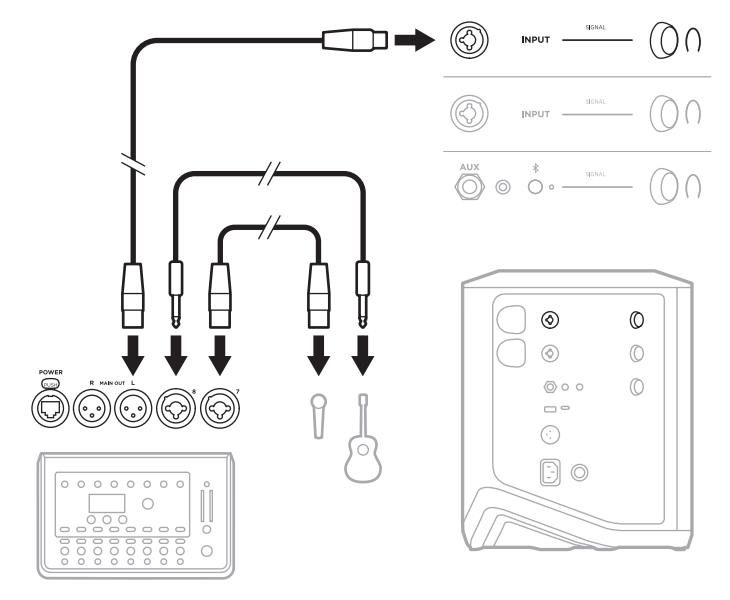

## <span id="page-1186-0"></span>使用无线发射器、效果踏板和人声处理器的音乐家

注意: 使用交流(市电)供电的效果设备时, 可能需要交流声抑制器。您可以在当 地的音乐零售商处购买一个交流声抑制器。

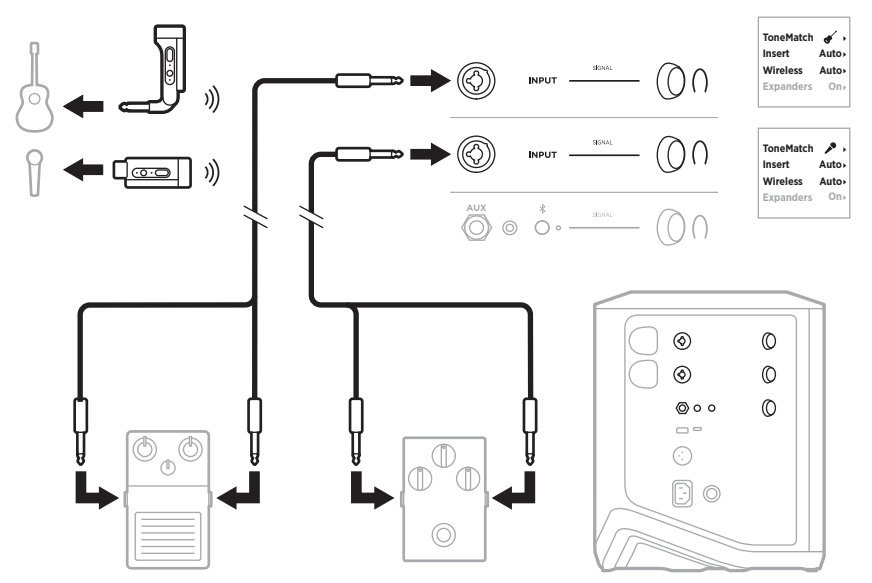

## 使用无线发射器和放大器模拟踏板的吉他手

使用放大器模拟踏板时,为获得最佳效果,请使用 Bose Music 应用为该通道选择 **Full Range Flat Response** (全频率平直频响) (FRFR) ToneMatch 预设。

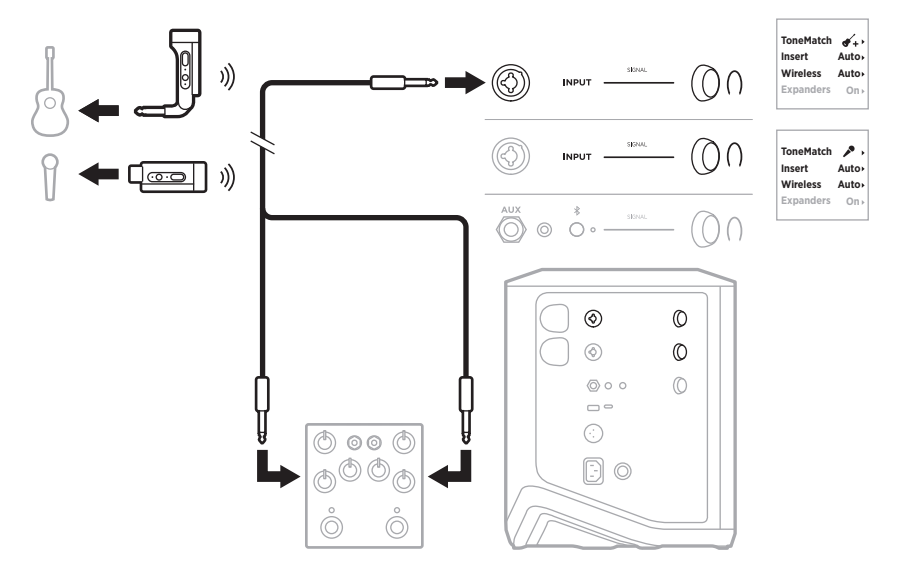
## 通用型音乐系统

您可以把两个系统连接成立体声或单声道,作为传统的音乐系统使用。

#### 立体声

通过混音器连接立体声系统时,在两个系统上,将混响调节为最低,并将接受混音器 线路输出的通道上的 ToneMatch 设置为 Off (关闭) (请参见第 [25](#page-1164-0) 页和第 [27](#page-1166-0) 页)。

#### 有线立体声

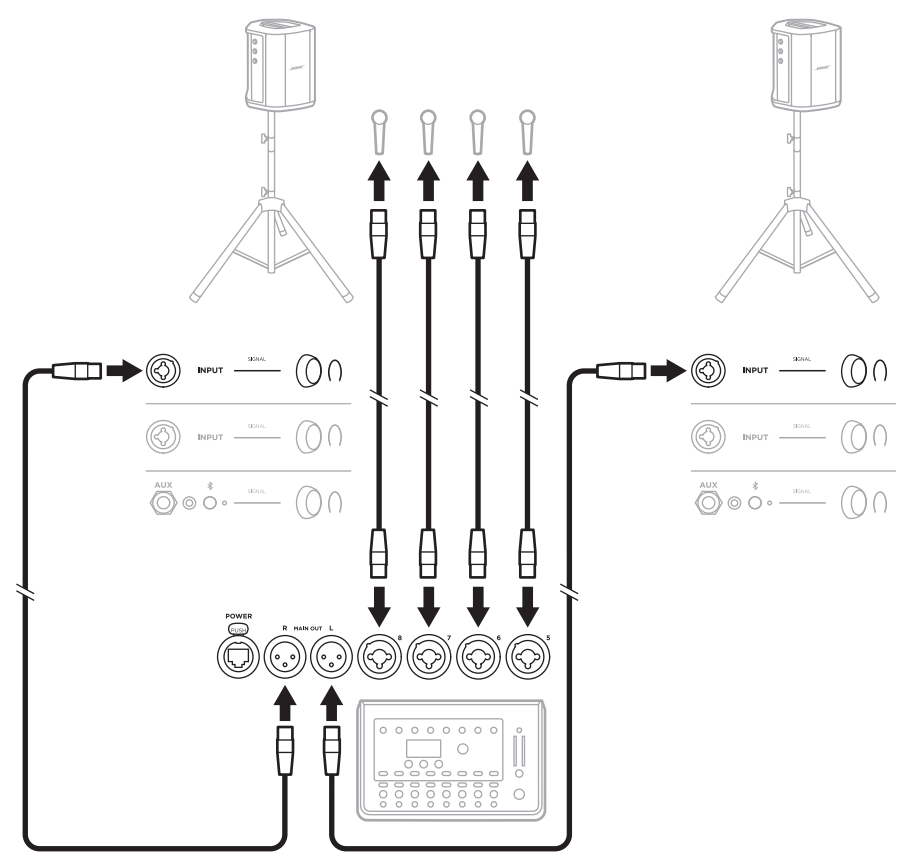

# 无线立体声

将 Bose 无线麦克风/线路发射器连接到混音器之前,请确保将每个发射器的发射器 输入设置设定为线路输入(请参见第 [40](#page-1179-0) 页)。

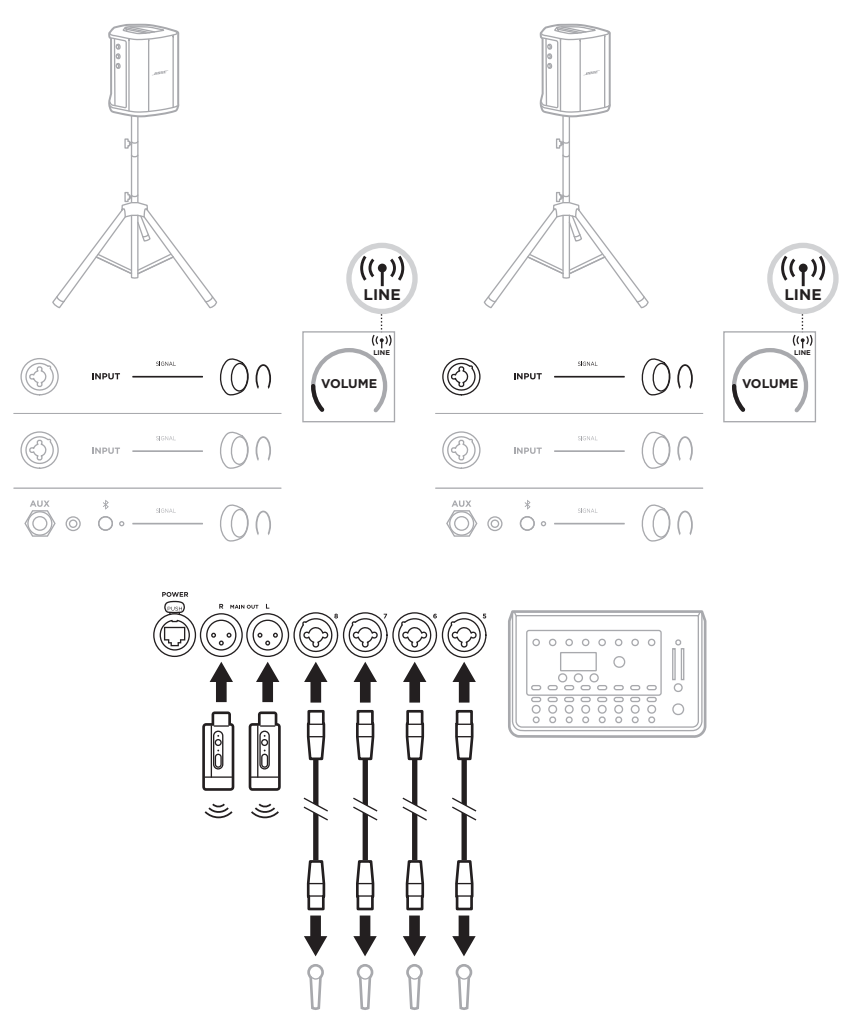

# 双单声道**/**菊花链

以双单声道连接系统时,在副系统上,在您连接主系统的线路输出的通道上调节以 下设置:

- 将混响设置为最低设置(请参见第 [25](#page-1164-0) 页)。
- 将 ToneMatch 设置为 Off (关闭) (请参见第 [27](#page-1166-0) 页)。
- 将低音和高音设置到中间位置(请参见第 [24](#page-1163-0) 页)。

#### 有线双单声道

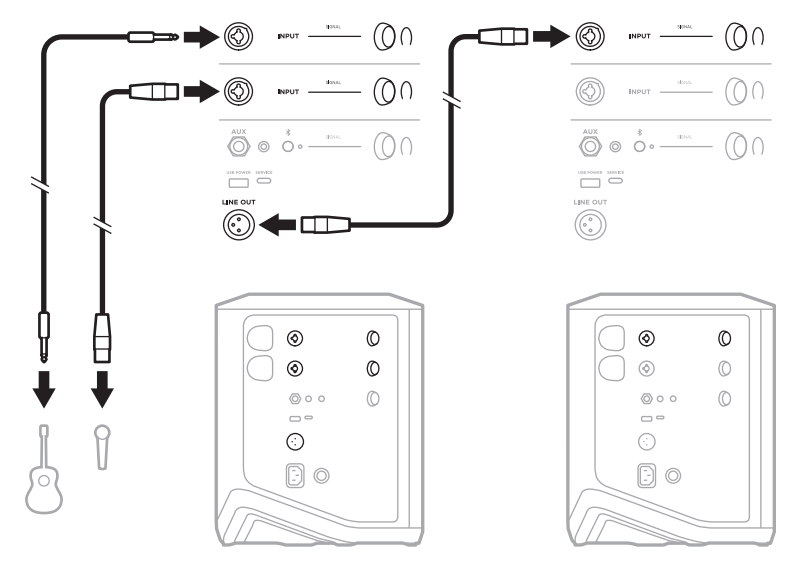

无线双单声道

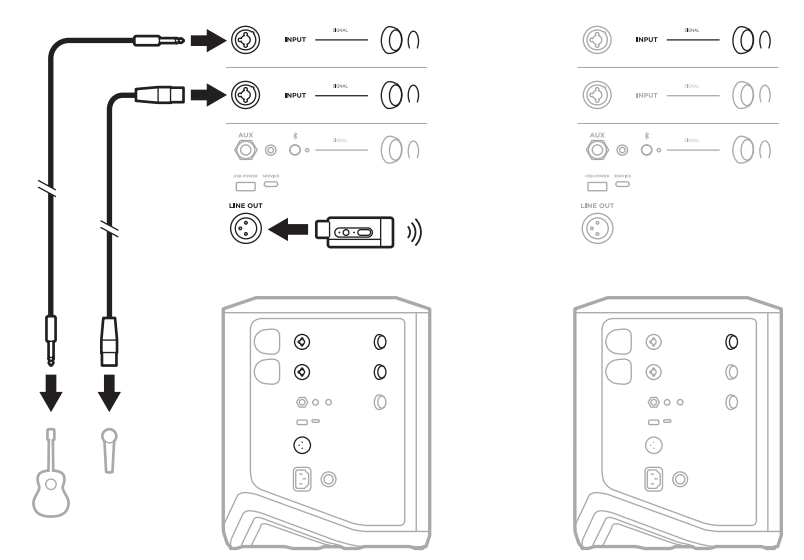

# 使用 **BOSE SUB1** 或 **SUB2** 有源低音箱的 **DJ**

有关详细的连接说明,请参阅 Bose Sub1/Sub2 有源低音箱用户指南。

请访问: [support.Bose.com/Sub1](http://support.Bose.com/Sub1) [support.Bose.com/Sub2](http://support.Bose.com/Sub2)

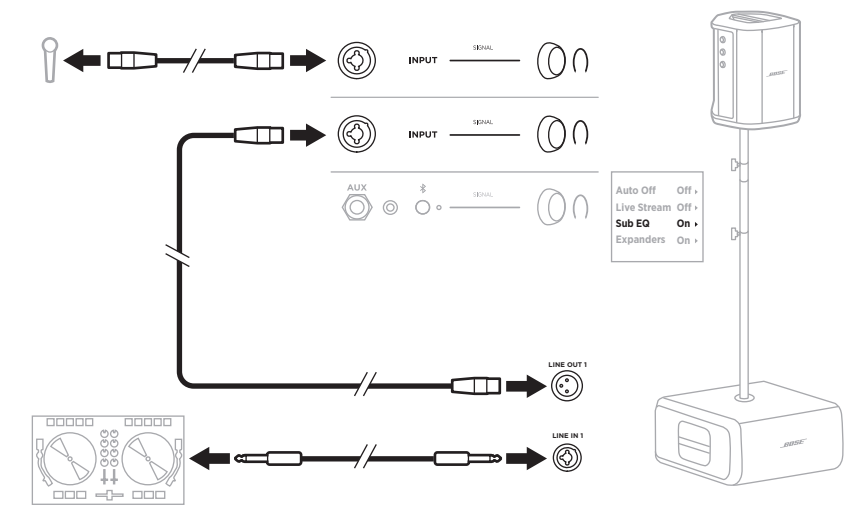

# 使用 **BOSE MUSIC** 应用进行双无线串流

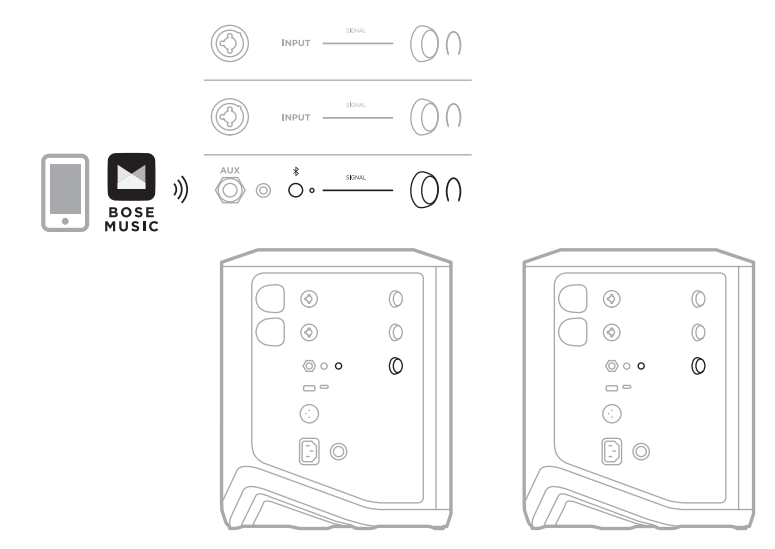

# 录制或实时串流到电脑的音乐家

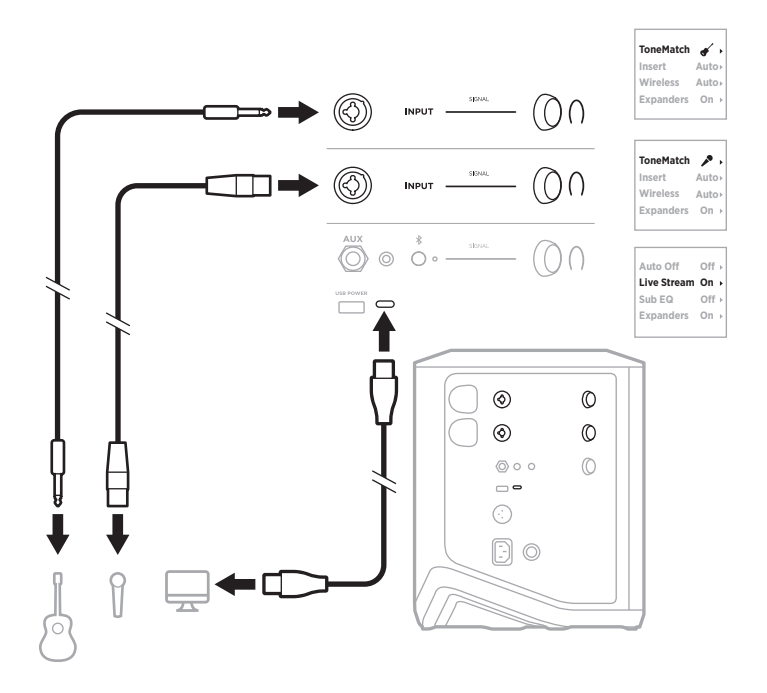

# 为系统电池充电

要为系统电池充电,请将系统连接到电源(请参见第 [18](#page-1157-0) 页)。

如果系统已关闭电源,电源指示灯将呈白色闪烁,表示系统电池正在充电。电池充 满电后,电源指示灯熄灭。

电池

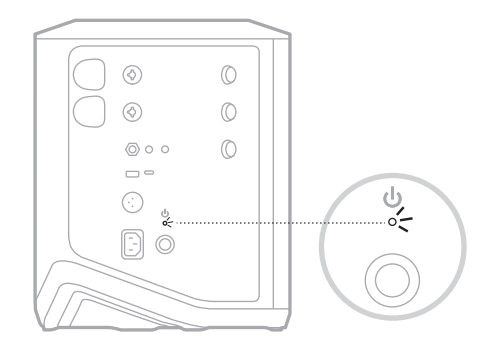

如果系统已通电,则在通道 3 显示屏上, 电池图标旁边会出现一个闪电图标, 指示 系统电池正在充电。电池充满电后,闪电图标消失(请参见第 [61](#page-1200-0) 页)。

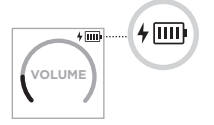

小心:系统潮湿时,请勿尝试对其充电。否则可能会损坏系统。

#### 充电时间

最长需要 4 小时即可将系统电池充满电。

正常使用时,电池电量最长可持续 11 小时。电池性能和充电时间因播放的内容和播 放音量而异。

#### 检查系统电池电量

要检查系统电池电量和充电状态,请查看通道 3 显示屏上的电池图标(请参[见第](#page-1200-0) [61](#page-1200-0) 页)。

#### <span id="page-1194-0"></span>为无线发射器充电

#### 使用充电端口

将无线发射器完全插入通道 1 或 2 的无线发射器充电端口,直到听到或感觉到咔嗒声。

- 电池 -

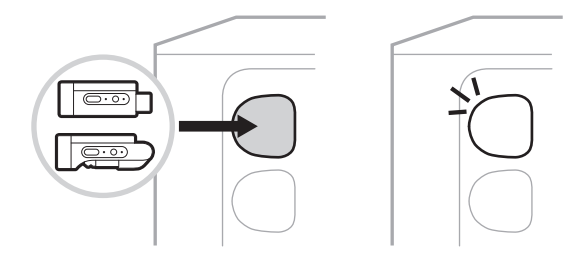

如果系统已通电,则在通道显示屏上会短暂出现一个带有闪电的电池图标,指示发 射器电池正在充电。然后,闪电图标将显示在显示屏的右上角。当发射器充满电时, 闪电图标消失(请参见第 [60](#page-1199-0) 页)。

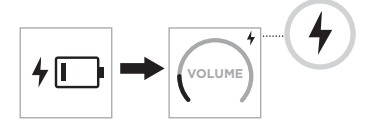

注意:如果系统连接了电源,交流(市电)连接可为发射器充电。如果系统用电池 供电,系统电池会为发射器充电。

#### <span id="page-1194-1"></span>使用壁式充电器或电脑

- 注意:仅将本产品搭配经过相关部门批准且符合本地监管要求(如 UL、CSA、VDE、 CCC)的 LPS 电源使用。
- 1. 将 USB-C 线缆(未提供)的一端连接到无线发射器顶部的 USB-C 端口。

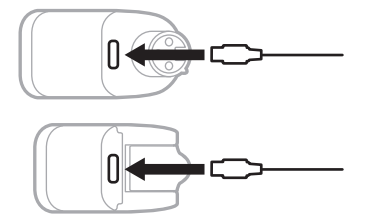

2. 将另一端连接到 USB-A 壁式充电器或电脑。

电源指示灯呈常亮白色光亮起(请参见第 [62](#page-1201-0) 页)。发射器充满电后,电源指 示灯熄灭。

#### 充电时间

最长需要 2 小时即可将无线发射器电池充满电。

正常使用时,电池电量最长可持续 5 小时。

#### 检查无线发射器电池电量

要检查无线发射器的电池电量,请从无线发射器充电端口中拔出发射器,并查看通 道显示屏上的电池图标(请参见第 [60](#page-1199-0) 页)。

如果附近没有系统,还可以通过打开发射器电源并查看电源指示灯的状态来检查发 射器电池电量(请参见第 [62](#page-1201-0) 页)。

## 使用 **USB** 充电端口为移动设备充电

您可以使用系统电池或交流(市电)电源为移动设备充电。

1. 将 USB-A 充电线(未提供)的一端连接到系统上的 **USB POWER**(USB 电源)端口。

2. 将另一端连接到您的移动设备。

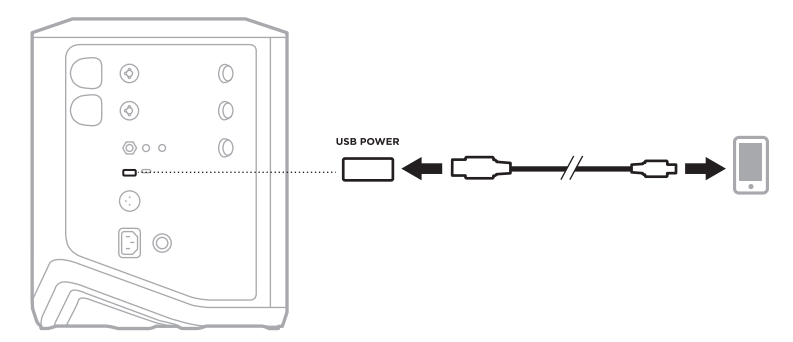

位于系统侧面的信号/削波指示灯、电源指示灯、Bluetooth 指示灯和通道显示屏显 示系统状态。

<span id="page-1196-0"></span>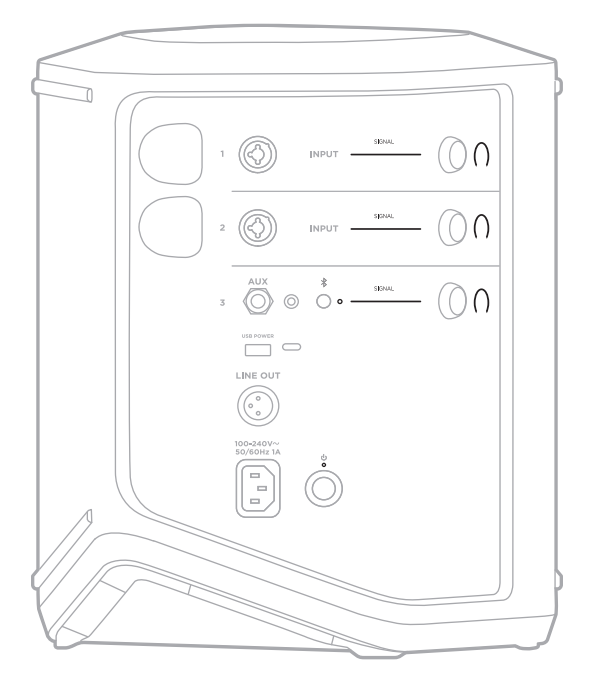

# 信号**/**削波指示灯

显示通道 1、2 和 3 的信号或削波状态。

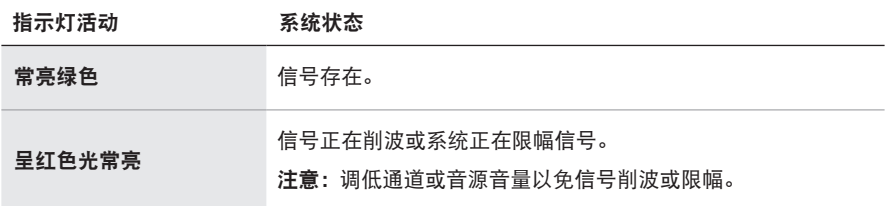

# 电源指示灯

显示系统的电源和充电状态。

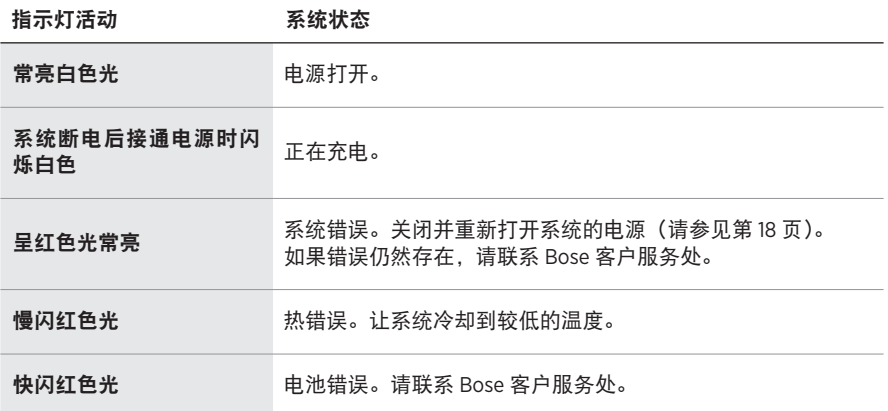

# **BLUETOOTH** 指示灯

显示 Bluetooth 连接状态。

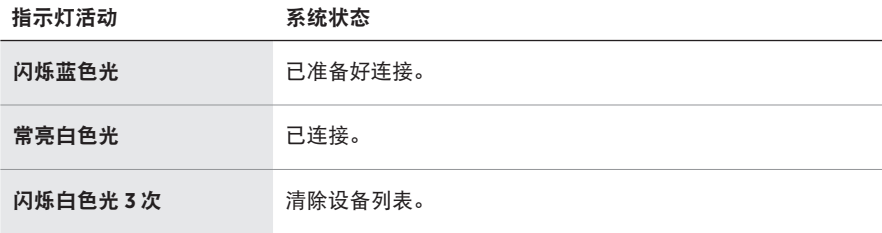

# 通道显示屏

显示每个通道、系统和任何连接的无线发射器的状态和设置。

#### 如何读懂通道显示屏

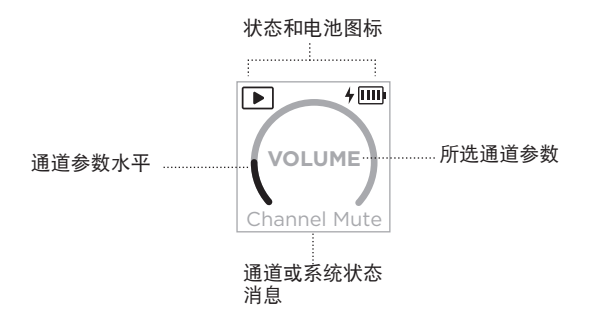

#### 状态图标

状态图标显示通道和系统设置。

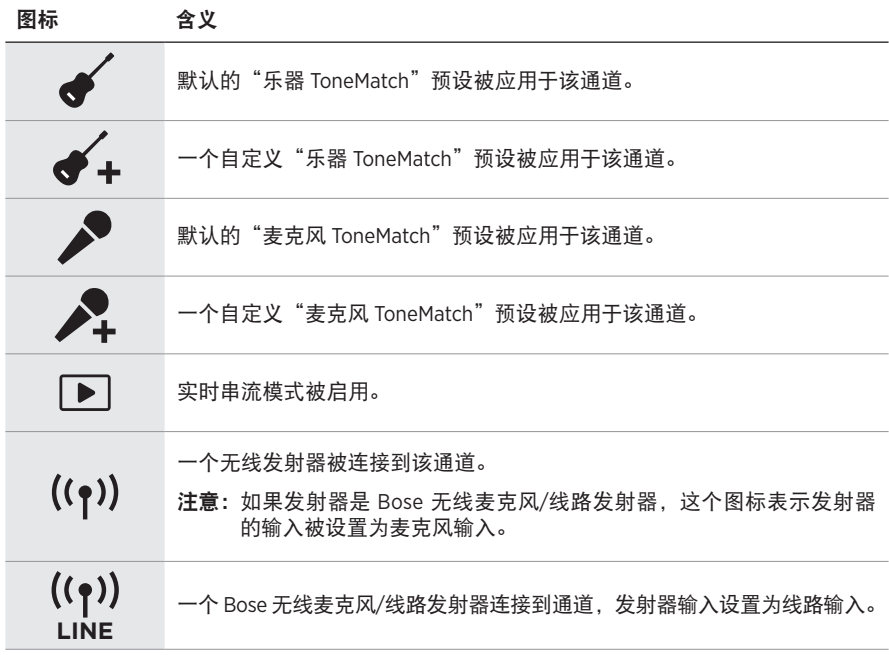

# 电池图标

取决于通道显示屏,电池图标显示系统或已配对无线发射器的电池电量和充电状态。

#### <span id="page-1199-0"></span>通道 **1** 和 **2** 显示屏

在通道 1 或 2 的显示屏上,电池图标显示已配对无线发射器的电池电量和充电状态。 图标以全屏叠加的形式简要地显示,但显示在显示屏右上角的闪电图标除外。

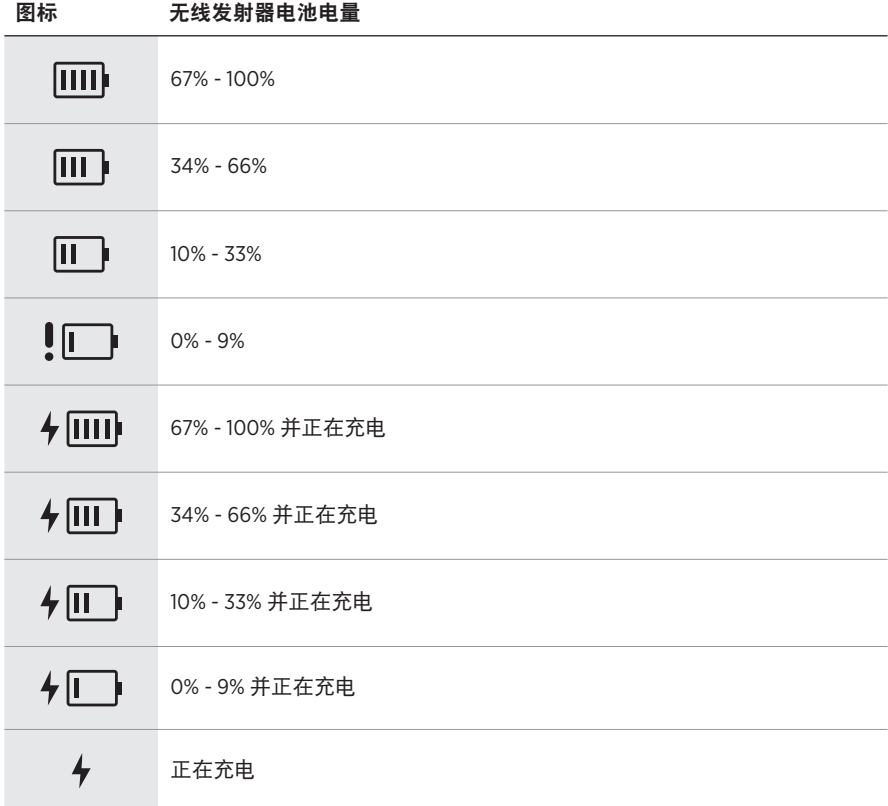

# <span id="page-1200-0"></span>通道 **3** 显示屏

在通道 3 的显示屏上,电池图标显示系统的电池电量和充电状态。图标显示在显示 屏的右上角。

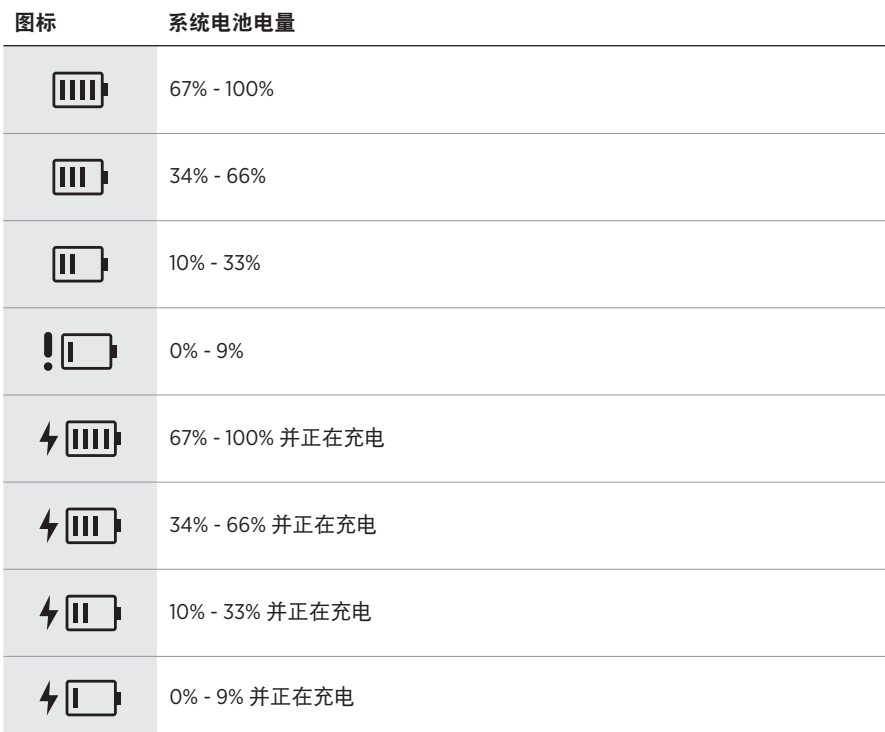

无线发射器上的电源指示灯和连接指示灯显示发射器状态。

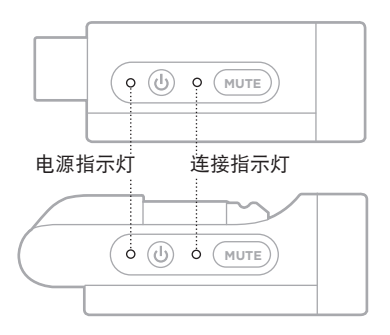

# <span id="page-1201-0"></span>电源指示灯

显示发射器的电源、电池电量、充电和错误状态。

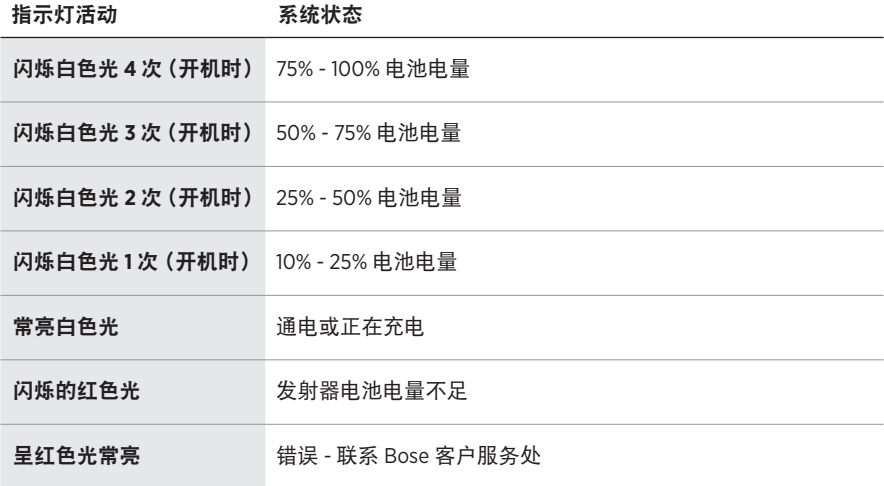

# <span id="page-1202-0"></span>连接指示灯

显示发射器的连接和静音状态。

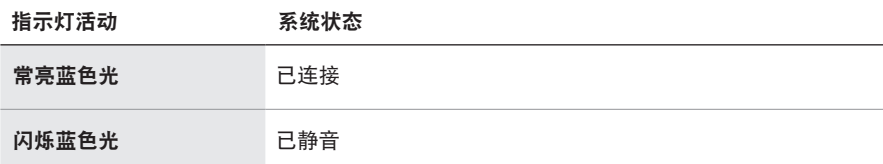

#### <span id="page-1203-0"></span>连接移动设备

有关连接说明,请参见第 [21](#page-1160-0) 页。

# 断开移动设备

禁用设备的Bluetooth 功能。

注意: 禁用 Bluetooth 功能后, 所有其他设备连接都将断开。

#### 重新连接移动设备

打开电源后,系统将尝试重新连接最近连接过的设备。

#### 注意:

- 这些设备必须在连接范围内(9 米)并已通电。
- 请确保您的移动设备已启用Bluetooth 功能。

#### <span id="page-1203-1"></span>清空系统设备列表

- 1. 按住 Bluetooth 按钮 \* 10 秒钟, 直到 Bluetooth 指示灯闪烁白色 3 次。
- 2. 从移动设备上的Bluetooth 列表中删除系统。 所有设备已被清除,并且系统已准备好连接(请参见第 [64](#page-1203-0) 页)。

# <span id="page-1204-0"></span>更换系统电池

1. 按"电源"按钮 心关闭系统,然后断开系统的电源。

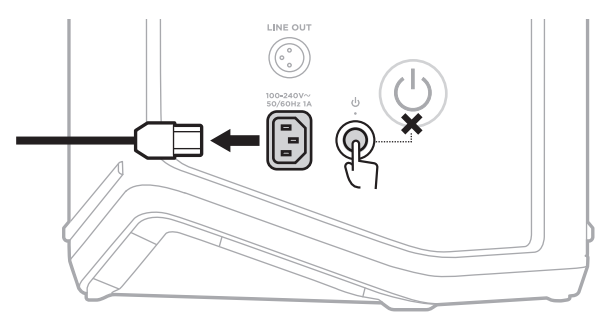

2. 将系统倒置。松开两个螺钉,然后卸下底板。

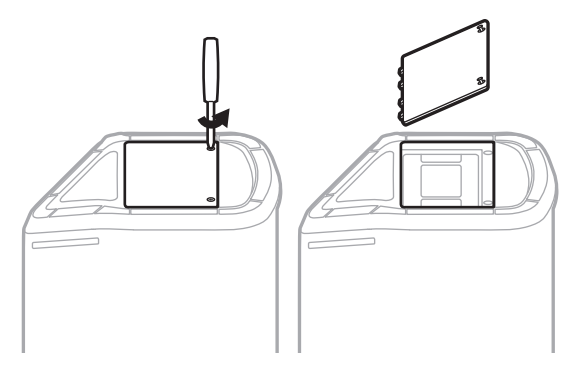

3. 使用拉片取出旧电池。

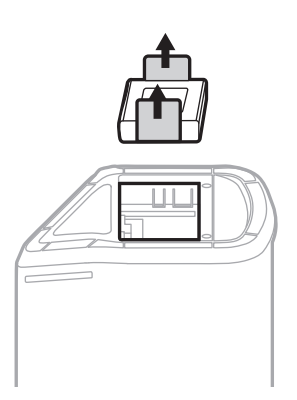

4. 插入新电池,确保接口触脚对准。

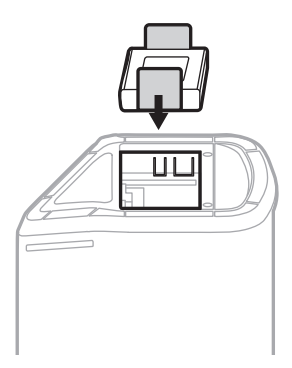

5. 更换底板,然后拧紧两个螺钉直至紧固。

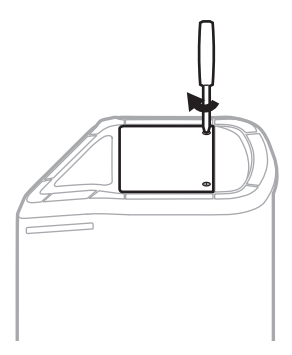

- 6. 将系统连接到电源。
- 7. 按下"电源"按钮 心以关闭系统的电源。

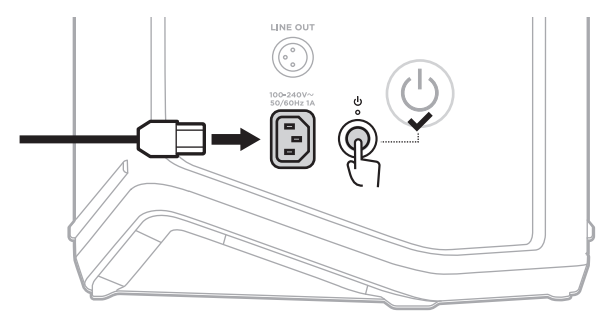

注意:更换后的电池处于"睡眠"模式,直到系统连接到交流(市电)电源并开机。

#### <span id="page-1206-0"></span>更新系统

要检查和下载系统软件更新,请使用电脑访问 Bose 更新程序网站:[btu.Bose.com](http://btu.Bose.com)

有关更详细的说明,请访问:[support.Bose.com/S1ProPlusUpdate](http://support.Bose.com/S1ProPlusUpdate)

注意:要更新系统,您需要使用 USB-C 线缆 (未提供)将系统连接到电脑。详细信 息,请参见第 [32](#page-1171-0) 页。

#### 更新无线发射器

将无线发射器插入任一无线发射器充电端口时,系统会检查是否有可用的软件更新。 如果有,请按照通道显示屏上的指示安装更新。

## 清洁系统

请使用柔软的干布擦拭系统外表面。如有必要,请小心使用真空吸尘器清除系统网 罩中的灰尘。

小心:

- 请勿在系统附近使用任何喷雾剂。
- 请勿使用任何溶剂、化学品或含酒精、氨水、研磨剂的清洁剂。
- 请勿让液体进入任何开口。
- 请勿让物体落入任何开口中。

# 运输和存放系统

运输或存放系统时,请将其放在直立或监控位置,而不是侧放。

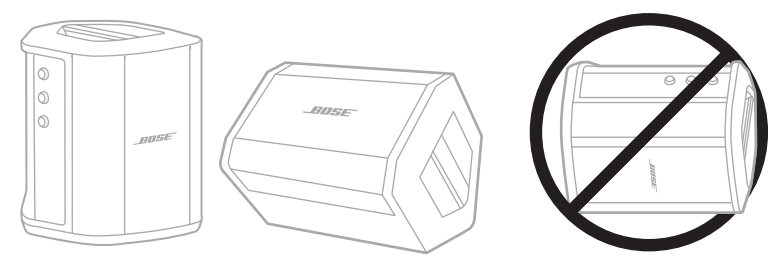

小心:在某些环境条件下,侧放系统来存放可能会造成损坏。

注意:长期存放系统之前,请确保电池电量充满。

# 更换零件和配件

可通过 Bose 客户服务处订购更换零件或配件。

请访问: [support.Bose.com/S1ProPlus](http://support.Bose.com/S1ProPlus)

# 有限质保

系 统 受 有 限 质 保 保 护。 有 关 有 限 质 保 的 详 细 信 息, 请 访 问 我 们 的 网 站: [worldwide.Bose.com/Warranty](http://worldwide.Bose.com/Warranty)。

要注册您的产品,请访问 [worldwide.Bose.com/ProductRegistration](http://worldwide.Bose.com/ProductRegistration) 以获取说明。未 进行注册并不影响您的有限质保权利。

## 首先尝试这些解决方案

如果系统出现问题:

- 确保系统插入了通电的交流(市电)插座中(请参见第 [18](#page-1157-0) 页)。
- 先关闭系统电源,然后再打开 (请参见第 [18](#page-1157-1) 页)。
- 接好所有连接线。
- 检查状态指示灯的状态(请参见第 [57](#page-1196-0) 页)。
- 检查并下载任何可用的软件更新(请参见第 [67](#page-1206-0) 页)。

# 其他解决方案

若无法解决问题,请参见下表了解常见问题的症状和解决方案。您还可以访问故障 排除文章、视频和其他资源: [support.Bose.com/S1ProPlus](http://support.Bose.com/S1ProPlus)

若仍然无法解决问题,请联系 Bose 客户服务处。

请访问:[worldwide.Bose.com/contact](http://worldwide.Bose.com/contact)

#### 系统

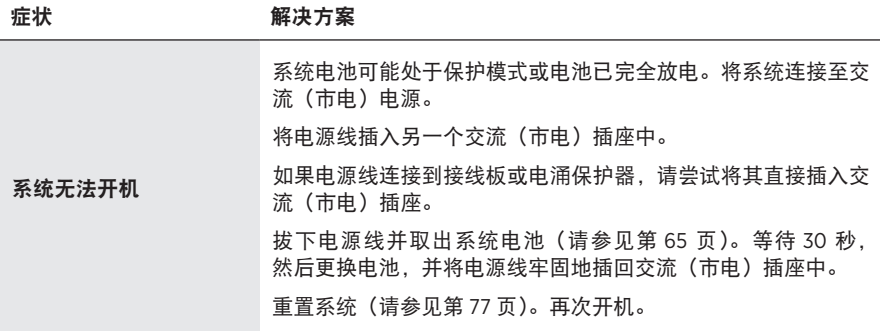

<span id="page-1209-0"></span>

| 症状                               | 解决方案                                                              |
|----------------------------------|-------------------------------------------------------------------|
| 由输入线缆连接的乐器或<br>音源的音频断断续续或无<br>音频 | 确保您的乐器或音源已牢固地连接到通道输入。                                             |
|                                  | 调高乐器或音源和系统的音量。                                                    |
|                                  | 检查信号/削波指示灯是否亮起,以确认系统检测到音源的音频<br>信号。                               |
|                                  | 将您的乐器或音源连接到不同的放大器上,以确认音源是否正常。                                     |
|                                  | 连接其他乐器或音源。                                                        |
|                                  | 尝试使用另一条输入线缆将乐器或音源连接到系统。                                           |
|                                  | 如果您使用的是电容式麦克风,请确保在将其连接到系统之前将<br>其连接到幻象电源(如前置放大器或调音台)。             |
|                                  | 拔下电源线并取出系统电池 (请参见第 65 页)。等待 30 秒.<br>然后更换电池,并将电源线牢固地插回交流(市电)插座中。  |
|                                  | 重置系统(请参见第 77 页)。                                                  |
| 系统无法连接到<br>Bluetooth 设备          | 在您的设备上:                                                           |
|                                  | • 关闭 Bluetooth 功能, 然后再打开。                                         |
|                                  | • 从设备的 Bluetooth 列表中删除系统,包括任何标有 LE(低<br>能量)的重复列表。再次连接(请参见第 64 页)。 |
|                                  | 连接另一台移动设备(请参见第64 页)。                                              |
|                                  | 清空系统设备列表(请参见第 64 页)。再次连接。                                         |
| Bluetooth 设备的音频断<br>断续续或无音频      | 使用不同应用或音乐服务播放音频。                                                  |
|                                  | 将移动设备靠近系统(9 米).并远离任何干扰或障碍物。                                       |
|                                  | 停止其他音频或视频流式处理应用。                                                  |
|                                  | 确保移动设备支持 Bluetooth 连接。                                            |
|                                  | 重启移动设备。                                                           |
|                                  | 连接其他移动设备 (请参见第64页)。                                               |

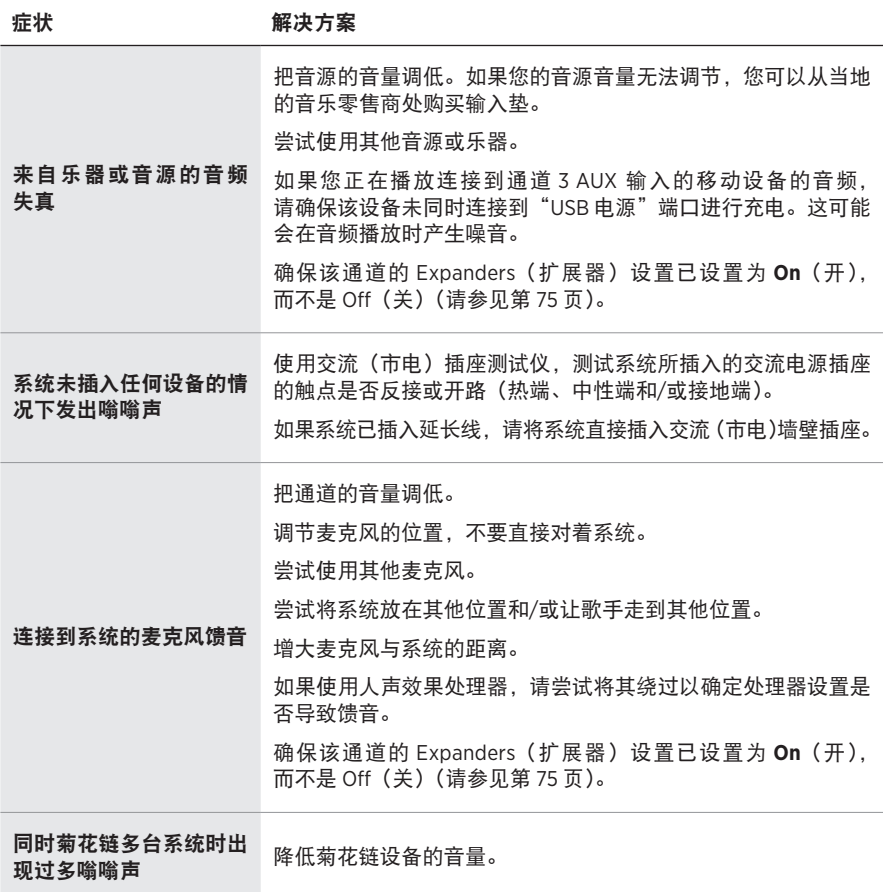

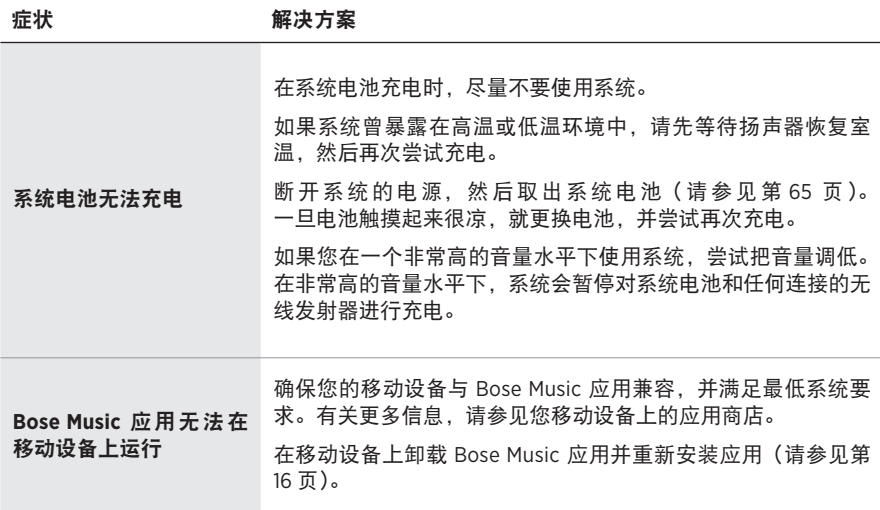

# 无线发射器

<span id="page-1212-0"></span>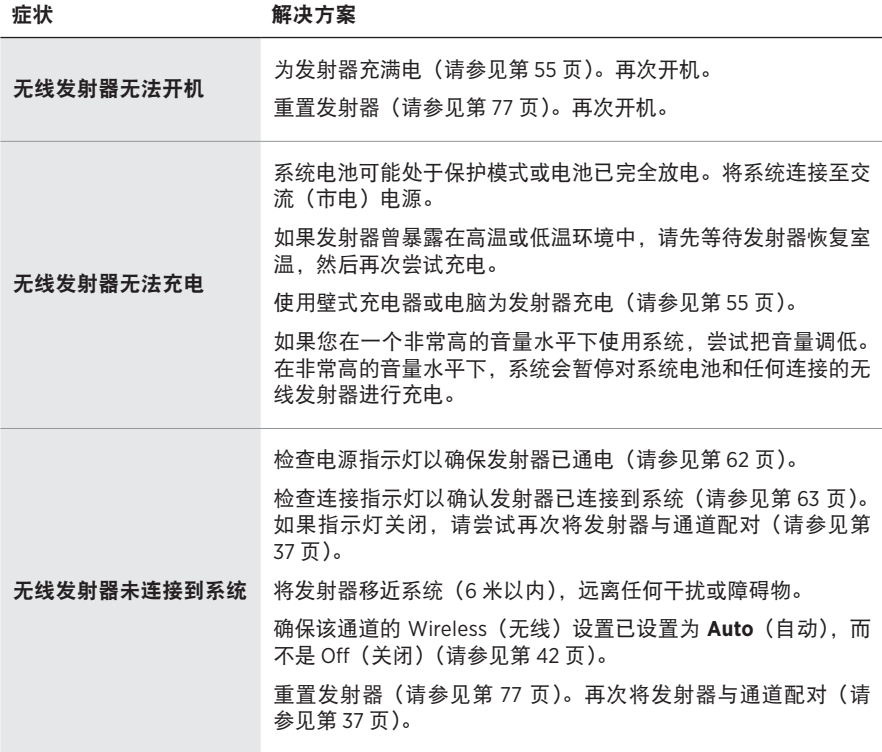

症状 かいちょう 解决方案

| 连接到无线发射器的音源<br>的音频断断续续或无音频                  | 确保发射器已牢固地连接到音源。                                                                                          |
|---------------------------------------------|----------------------------------------------------------------------------------------------------|
|                                             | 检查连接指示灯以确保发射器已连接到系统(请参见第 63 页)。<br>如果指示灯关闭, 请参见第73页上的"无线发射器未连接到<br>系统"。                                  |
|                                             | 检查电源指示灯以确保发射器已通电(请参见第62页)。                                                                               |
|                                             | 检查连接指示灯以确保发射器未静音(请参见第63页)。<br>如果被静音,请取消发射器的静音 (请参见第39页)。                                                 |
|                                             | 将发射器和音源移近系统(6 米以内). 远离任何干扰或障碍物。                                                                          |
|                                             | 请参见第 70 页上的"由输入线缆连接的乐器或音源的音频断<br>断续续或无音频"。                                                               |
|                                             | 重置发射器 (请参见第 77 页)。再次将发射器与通道配对(请<br>参见第 37 页)。将发射器开机并将其连接到音源,然后测试<br>音频。                                  |
| 连接到 Bose 无线麦克风<br>/线路发射器的音源异常<br>安静或发出响亮的声音 | 确保将发射器设置为音源的适当输入设置(麦克风或线路输入)。<br>请参见第 40 页上的"在麦克风和线路输入之间切换"。                                             |
| 连接无线发射器时,使用<br>插入线缆连接到通道输入<br>的音源没有声音       | 确保该通道的 Insert (插入) 设置已设置为 Auto (自动), 而不<br>是 Off (关闭) (请参见第 41页)。                                        |
| 通过插入线缆连接到通道<br>输入的效果设备发出嗡嗡<br>声或馈音          | 在该通道的无线发射器上,检查电源指示灯和连接指示灯,以确<br>保发射器已通电并连接到系统 (请参见第62页和第63页)。<br>如果不是这样,系统会把效果设备当作一个输入,这可能会发出<br>嗡嗡声或馈音。 |
|                                             | 确保该通道的 Expanders(扩展器)设置已设置为 On (开),而<br>不是 Off (关) (请参见第 75 页)。                                          |
|                                             | 如果仍有低沉嗡嗡声,则可能是由于您的效果设备造成的。建议<br>您可以在当地的音乐零售商处购买一个交流声抑制器。                                                 |

# <span id="page-1214-0"></span>启用**/**禁用扩展器设置

扩展器设置确定系统是否降低通道的低级别背景噪音的音量,例如由电反馈、射频 干扰或环境引起的噪音。如果您的设置场景需要,您可以对一个或多个通道禁用此 功能。

1. 请按住其中一个通道控件,直到通道显示屏上出现额外控制菜单。

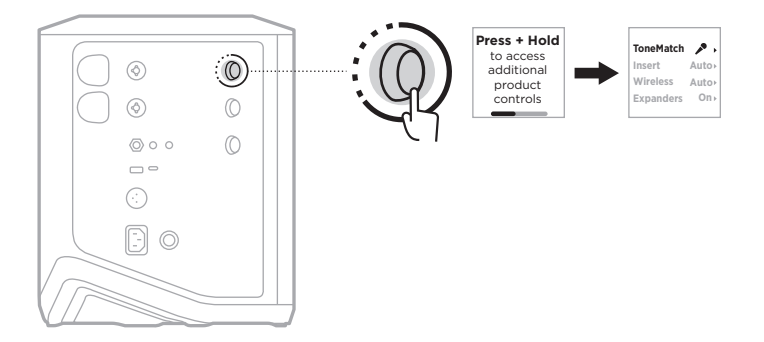

2. 旋转通道控件来突出显示 **Expanders**(扩展器),然后按下以将其选中。

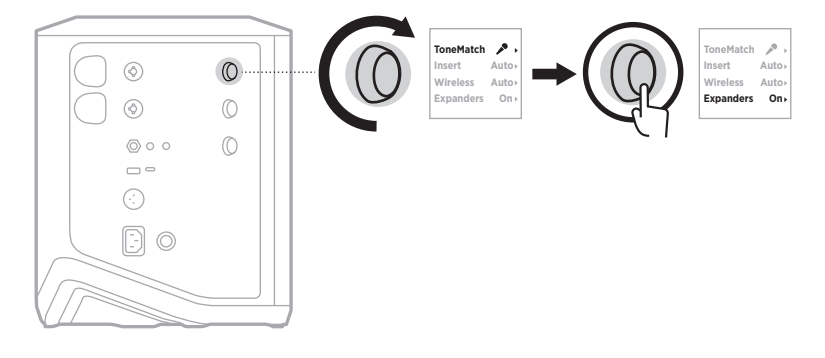

- 3. 旋转通道控件来突出显示您喜欢的设置,然后按下以将其选中:
	- **On**(打开)(默认):启用此通道的扩展器设置,使系统降低低电平噪音的音量。
	- Off (关闭): 禁用该通道的扩展器设置, 防止系统降低低电平噪音的音量。

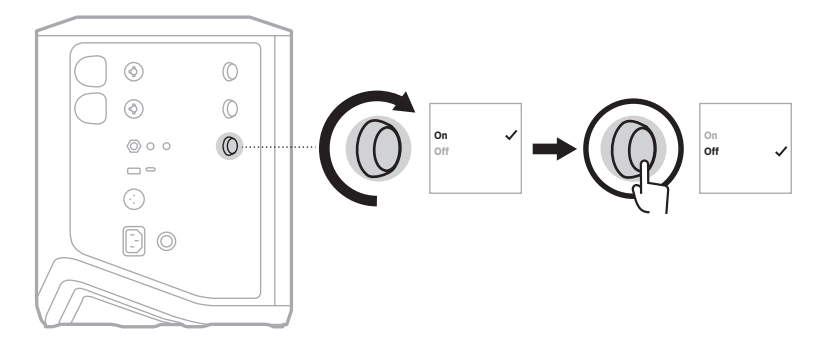

4. 按住通道控件直至额外控件菜单消失。

## <span id="page-1216-0"></span>重设系统

恢复出厂设置会清除系统中的所有通道和系统设置、Bluetooth 连接和无线发射器连 接,并将其恢复为原始出厂设置。

- 注意:在系统重置后,您可以使用 Bose Music 应用轻松恢复您的通道和系统设 置。为此,在重置之前,请将当前设置另存为应用中的一个 Scene(场景) (请参见第 [36](#page-1175-0) 页)。重置完成后,在应用中选择 Scene(场景),恢复除 Bluetooth 和无线发射器连接以外的所有设置。
- 按住"电源"按钮 (510 秒钟,直到电源指示灯熄灭并在通道显示屏上显示一条消息。

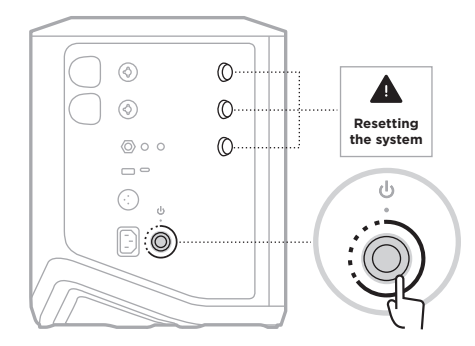

系统重新启动。重置完成后,电源指示灯呈白色常亮。

# <span id="page-1216-1"></span>重置无线发射器

对无线发射器进行出厂重置可以清除所有的配对信息,并将其恢复到原始出厂设置。 按住"电源"按钮 心 10 秒直到电源指示灯熄灭。

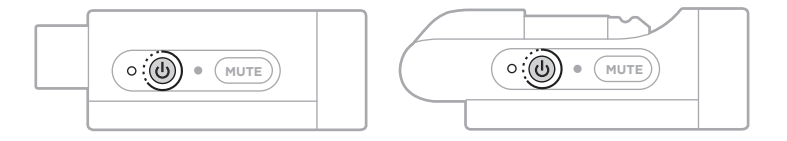

#### 請閱讀並保管好所有安全、安全性和使用指示。

Bose Corporation 在此聲明本產品遵守 2014/53/EU 指令和其他所有適用歐盟指令要求中的基本 要求和其他相關規定。您可以從以下位置找到完整的符合聲明:[www.Bose.com/compliance](http://www.Bose.com/compliance)

■ 本產品符合所有適用的 2016 電磁相容性法規和所有其他適用的英國法規。您可以從以下 **产合**位置找到完整的符合聲明: [www.Bose.com/compliance](http://www.Bose.com/compliance)

Bose Corporation 在此聲明本產品嚴格遵守 2017 無線電設備法規中的基本要求和所有其他適 用的英國法規。您可以從以下位置找到完整的符合聲明:[www.Bose.com/compliance](http://www.Bose.com/compliance)

#### 重要安全指示

不要在水邊使用此裝置。

只能用乾布清潔。

請勿讓極化或接地類型插頭的安全作用失效。極化插頭有兩個片,一個比另一個寬。接地類型 插頭有兩個刃片和第三接地尖頭。寬刃片或第三尖頭旨在保護您的安全。如果提供的插頭不適 合您的插座,請諮詢電機人員以更換過時的插座。

只能使用製造商指定的附件/配件。

任何維修事宜均請向合格的人員諮詢。如果本裝置有任何損壞,均需進行維修,例如電源線或 插頭受損;液體濺入或物體落入裝置內;本裝置受雨淋或受潮、不能正常工作或跌落。

#### 警告**/**小心

此符號表示產品外殼內存在未絕緣的危險電壓,可能造成觸電危險。

此符號表示本指南中提供了重要的操作和維護指示。

本產品含有磁性材料。諮詢醫生了解此裝置是否會影響植入式醫療裝置。

- •為了減少火災或電擊危險,請勿使本產品暴露在雨中,受液體淋濺、噴灑,或暴露在潮濕環 境中,也不得將裝有液體的物體(如花瓶等)置於本產品上或本產品附近。
- 保持產品遠離火源和熱源。請勿將明火火源(如點燃的蠟燭)置於本產品上或靠近本產品。
- 未經授權切勿擅自改裝本產品。
- 切勿為此產品使用逆變器。
- 請勿在汽車或船舶上使用本產品。
- 將插頭插入電源插座之前,請提供接地連線,或確認電源插座具備保護性的接地連線。
	- $\#$   $\overline{\mathscr{B}}$   $\colon$   $\ulcorner$  Apparatets stikprop skal tilsluttes en stikkontakt med jord, som giver forbindelse til stikproppens jord.  $\lrcorner$
	- 芬蘭:「Laite on liitettävä suojamaadoituskoskettimilla varustettuun pistorasiaan 」
	- *挪威*:「 Apparatet må tilkoples jordet stikkontakt 」
	- 瑞典:「 Apparaten skall anslutas till jordat uttag. 」
- 如果將電源插頭或裝置聯結器作為斷路裝置,則斷路裝置應保持可隨時還原工作的狀態。

**AA** 適用於 2000 m 以下地區安全使用。

- 如未妥善處理、更換不當或更換為不正確的類型,本產品所用電池可能導致著火、爆炸或化 學灼傷。
- 請勿使含電池產品過熱(例如存放時請避免陽光直射並遠離火源等)。
- 此產品只能使用原裝正品 Bose 電池。聯絡 Bose 客戶服務處獲取替換電池。
- 由於有涌風需求,Bose 不推薦把產品放置在有限的空間中,例如壁封閉式櫥櫃。
- 請勿將其放置或安裝在任何熱源旁,例如壁爐、暖氣片、熱調節裝置、火爐或可產生熱量的 其他裝置(包括放大器)。
- 請勿搭配不穩固的三腳架/支架使用 Bose S1 Pro+ 無線擴聲系統。本揚聲器僅適用於 35 公釐支 柱,三腳架/支架必須至少能支撐重 6.8 公斤,而且整體尺寸為 332.6 x 240 x 279.8 公釐的揚聲 器。使用非為支撐 Bose S1 Pro+ 無線擴聲系統的大小和重量所設計的三腳架/支架,可能會造成 不穩固的危險狀況,甚至會造成人員受傷。
- 產品標籤位於產品底部。

注意:本裝置已經過測試,符合 FCC 規則第 15 部分有關 B 類數位裝置的各項限制。這些限制性 規定旨在防範安裝在住宅中的裝置產生有害干擾。本設備產生、使用並可能發散無線射頻能 量,如果不按照指示安裝和使用,則可能會對無線電通訊造成有害干擾。然而,按照指示安裝 並不能保證某些安裝不會發生干擾。如果本設備確實對無線電或電視接收造成有害干擾(可透 過關閉和開啟本設備來確定),使用者可嘗試採取以下一或多種措施來糾正干擾:

• 重新調整接收產品或天線的方向或位置。

- 增大本設備和接收器的間距。
- 將本設備和接收器電源線插入不同線路上的插座中。
- 請諮詢經銷商或有經驗的無線電/電視技術人員以獲得協助。

未經 Bose Corporation 明確批准,擅自變更或改裝本設備可能會使使用者操作本設備的授權失效。

本裝置符合 FCC 規則第 15 部分規定和加拿大 ISED 免許可證 RSS 標準。本裝置工作時應滿足下列 兩種情形:(1) 本裝置不得造成有害干擾;(2) 本裝置必須承受任何接收到的干擾,包括可能造成 裝置異常工作的干擾。

您在安裝和操作本設備時,身體應距離輻射體至少 20 公分。

#### 適用於歐洲:

Bluetooth 模組:工作頻帶 2400 至 2483.5 MHz。

最大傳輸功率低於 20 dBm EIRP。

2.4 GHz 模組:運作頻段為 2402 至 2482 MHz。

最大傳輸功率低於 10 dBm (10mW) EIRP。

最大傳輸功率低於監管限制,因此無需 SAR 測試並根據適用法規豁免。

<sub>、</sub><br>、<br>インインののことは、意義を相關回收部門循環利用。適當的處 理和回收有助於保護自然資源、人類健康以及自然環境。想了解更多有關本產品的處理 ▄▄ 和回收資訊,請與常地民政部門、廢棄物處理服務機構或售出本產品的商店連絡。

#### 低功率射頻器材技術規範

取得審驗證明之低功率射頻器材,非經核准,公司、商號或使用者均不得擅自變更頻率、加大 功率或變更原設計之特性及功能。低功率射頻器材之使用不得影響飛航安全及干擾合法通信; 經發現有干擾現象時,應立即停用,並改善至無干擾時方得繼續使用。前述合法通信,指依電 信管理法規定作業之無線電通信。低功率射頻器材須忍受合法通信或工業、科學及醫療用電波 輻射性電機設備之干擾。

#### 產品電源狀態表

根據能源相關產品的生態設計要求指令 (2009/125/EC) 和能源相關產品生態設計和能源資訊(修 正)(歐盟退出)條例 2020,本產品符合下列規範或文件:(EC) 1275/2008 號條例(根據 (EU) 801/2013 號條例修訂)。

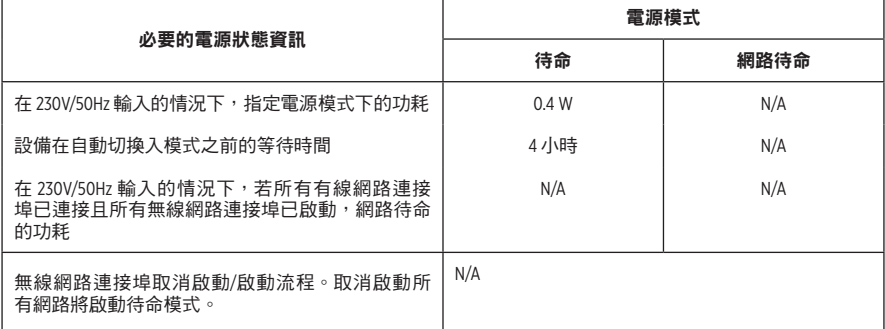

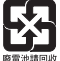

請遵守本地法規,適當處理廢舊電池。請勿將其焚化。

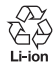

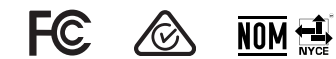

# 中國危險物質限用表

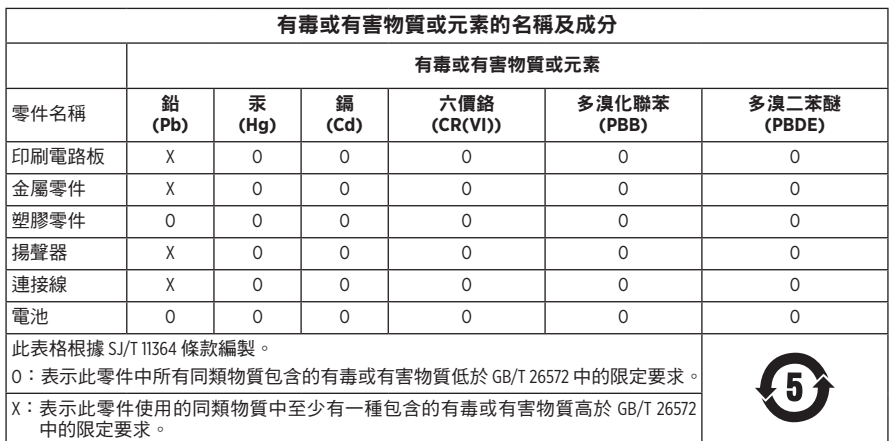

#### 台灣 **BSMI** 限用物質含有情況標示

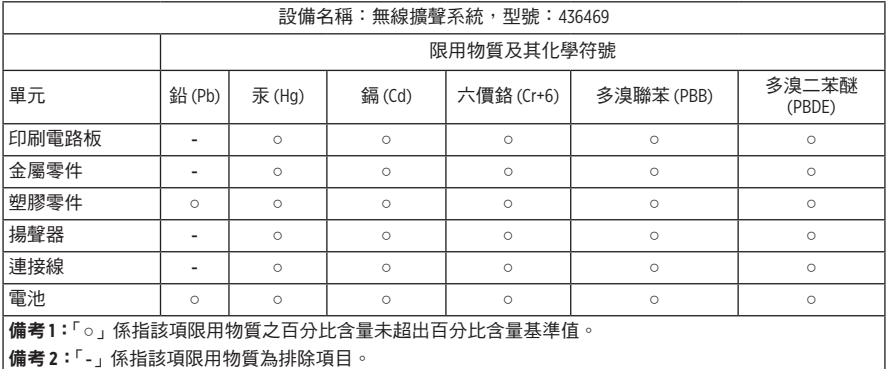

生產日期:序號中第八位數字表示生產年份;「3」表示 2013 年或 2023 年。

中國進口商:博士視聽系統(上海)有限公司,上海市閔行區古岱路 2337 號 D 座 6 層,201100

歐盟進口商: Bose Products B.V., Gorslaan 60, 1441 RG Purmerend, The Netherlands

墨西哥進口商: Bose de México S. de R.L. de C.V., Avenida Prado Sur #150, Piso 2, Interior 222 y 223, Colonia Lomas de Chapultepec V Sección, Miguel Hidalgo, Ciudad de México, C.P. 11000 電話: +5255 (5202) 3545

台灣進口商:Bose 台灣分公司 (H.K.), 台灣台北市民生東路三段 10 號, 9F 10480 電話:+886-2-2514 7676

英國進口商: Bose Limited, Bose House, Quayside Chatham Maritime, Chatham, Kent, ME4 4QZ, United Kingdom

輸入額定: 100 – 240V  $\sim$  50/60Hz, 1A

#### 輸出額定值:

• USB 雷源充雷埠: 5V  $m$  1.5A

•無線發射器充電埠:5V <del>...</del> 0.3A

電池容量:5500mAh

充電溫度範圍:0° C – 45° C

放電溫度範圍:-20° C – 49° C

尺寸 ( 高  $\times$  寬  $\times$  深 ) : 332.6 x 240 x 279.8 公釐

淨重:6.5 公斤

首次開啟通浪雷流: 120V 時為 12.4A; 230V 時為 12.8A

交流電源插座干擾 **5** 秒後湧浪電流:120V 時為 2.5A;230V 時為 3A

型號:436469。CMIIT ID 位於產品底部。

#### 請填寫以下內容,留作記錄

序號和型號位於產品的底部。

序號: \_\_\_\_\_\_\_\_\_\_\_\_\_\_\_\_\_\_\_\_\_\_\_\_\_\_\_\_\_\_\_\_\_\_\_\_\_\_\_\_\_\_\_\_\_\_\_\_\_\_\_\_\_\_\_\_\_\_\_\_\_\_\_\_\_\_\_\_\_\_\_\_\_

型號:436469

請將收據連同使用者指南存放在一起。現在是註冊您的 Bose 產品的好機會。 您可以到 [worldwide.Bose.com/ProductRegistration](http://worldwide.Bose.com/ProductRegistration) 輕鬆完成註冊。

#### 安全性資訊

I

 本產品能夠接收來自 Bose 提供的安全性更新。要檢查和安裝 Bose 提供的任何安全更 新,請使用 USB 連接線將產品連接到電腦上,並造訪 [btu.Bose.com](http://btu.Bose.com)

Apple 和 Apple 標誌是 Apple Inc. 在美國及其他國家/地區的註冊商標。App Store 是 Apple Inc. 的服務 標記。

Bluetooth® 文字標記和標誌是由 Bluetooth SIG, Inc. 所擁有的註冊商標, Bose Corporation 對上述標記的 任何使用都遵守授權規定。

Google 和 Google Play 是 Google LLC 的商標。

USB Type-C® 和 USB-C® 是 USB Implementers Forum 的註冊商標。

Bose、Bose Music、Bose Music 徽標、L1 及 ToneMatch 是 Bose Corporation 的商標。

Bose 公司總部:1-877-230-5639

©2023 Bose Corporation. 未經事先書面許可, 不得複製、修改、發行或以其他方式使用本指南的任 何部分。

The following license disclosures apply to certain third-party software packages used as components in the product.

Package: FreeRTOS

Copyright © Amazon Web Services, Inc. or its affiliates. All rights reserved.

Package: LVGL - Light and Versatile Graphics Library

Copyright © 2021 LVGL Kft

The above is/are subject to the license terms reprinted below:

#### **MIT License**

Permission is hereby granted, free of charge, to any person obtaining a copy of this software and associated documentation files (the "Software"), to deal in the Software without restriction, including without limitation the rights to use, copy, modify, merge, publish, distribute, sublicense, and/or sell copies of the Software, and to permit persons to whom the Software is furnished to do so, subject to the following conditions:

The above copyright notice and this permission notice shall be included in all copies or substantial portions of the Software.

THE SOFTWARE IS PROVIDED "AS IS", WITHOUT WARRANTY OF ANY KIND, EXPRESS OR IMPLIED, INCLUDING BUT NOT LIMITED TO THE WARRANTIES OF MERCHANTABILITY, FITNESS FOR A PARTICULAR PURPOSE AND NONINFRINGEMENT. IN NO EVENT SHALL THE AUTHORS OR COPYRIGHT HOLDERS BE LIABLE FOR ANY CLAIM, DAMAGES OR OTHER LIABILITY, WHETHER IN AN ACTION OF CONTRACT, TORT OR OTHERWISE, ARISING FROM, OUT OF OR IN CONNECTION WITH THE SOFTWARE OR THE USE OR OTHER DEALINGS IN THE SOFTWARE.

Packages: STM32CubeF4 HAL Driver MCU Component and STM32 LL - STM32 Low Layer API

Copyright 2017 STMicroelectronics. All rights reserved.

The above is/are subject to the license terms reprinted below:

#### **3-Clause BSD License**

(Also called "New BSD License" or "Modified BSD License")

Redistribution and use in source and binary forms, with or without modification, are permitted provided that the following conditions are met:

Redistributions of source code must retain the above copyright notice, this list of conditions and the following disclaimer.

Redistributions in binary form must reproduce the above copyright notice, this list of conditions and the following disclaimer in the documentation and/or other materials provided with the distribution.

Neither the name of the <organization> nor the names of its contributors may be used to endorse or promote products derived from this software without specific prior written permission.

THIS SOFTWARE IS PROVIDED BY THE COPYRIGHT HOLDERS AND CONTRIBUTORS "AS IS" AND ANY EXPRESS OR IMPLIED WARRANTIES, INCLUDING, BUT NOT LIMITED TO, THE IMPLIED WARRANTIES OF MERCHANTABILITY AND FITNESS FOR A PARTICULAR PURPOSE ARE DISCLAIMED. IN NO EVENT SHALL <COPYRIGHT HOLDER> BE LIABLE FOR ANY DIRECT, INDIRECT, INCIDENTAL, SPECIAL, EXEMPLARY, OR CONSEQUENTIAL DAMAGES (INCLUDING, BUT NOT LIMITED TO, PROCUREMENT OF SUBSTITUTE GOODS OR SERVICES; LOSS OF USE, DATA, OR PROFITS; OR BUSINESS INTERRUPTION) HOWEVER CAUSED AND ON ANY THEORY OF LIABILITY, WHETHER IN CONTRACT, STRICT LIABILITY, OR TORT (INCLUDING NEGLIGENCE OR OTHERWISE) ARISING IN ANY WAY OUT OF THE USE OF THIS SOFTWARE, EVEN IF ADVISED OF THE POSSIBILITY OF SUCH DAMAGE.
#### 裝箱單

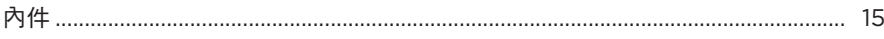

### BOSE MUSIC 應用程式設定

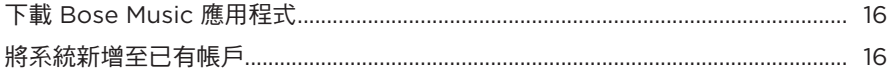

### 控制台與連接板

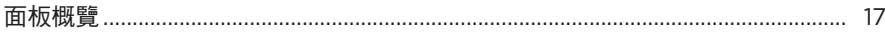

#### 電源

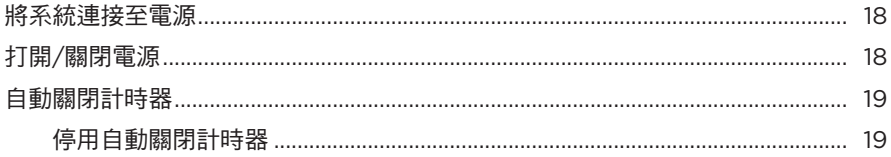

### 連接音訊源

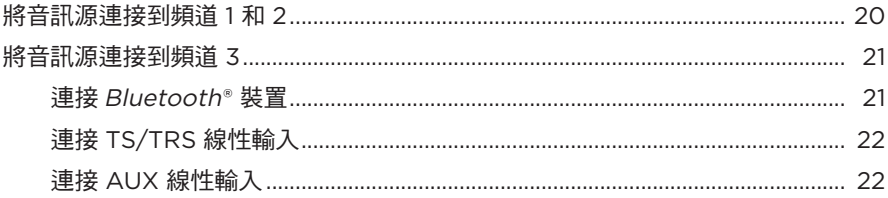

### 調節頻道音訊

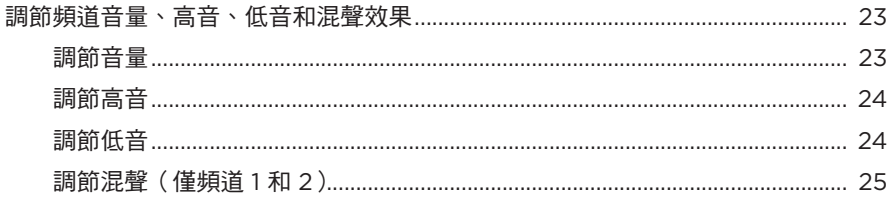

### 頻道和系統設定

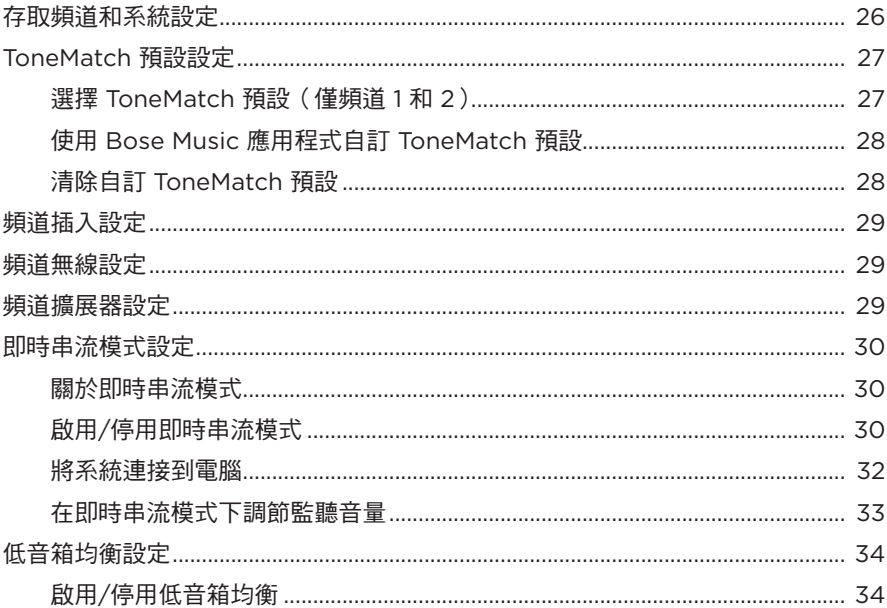

### BOSE MUSIC 應用程式獨有功能

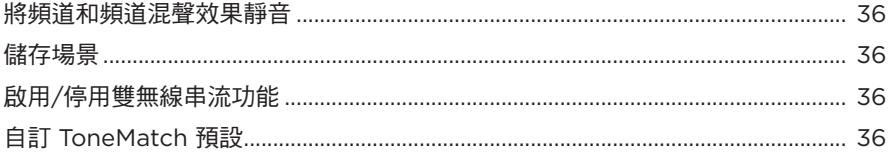

### 無線發射器控制

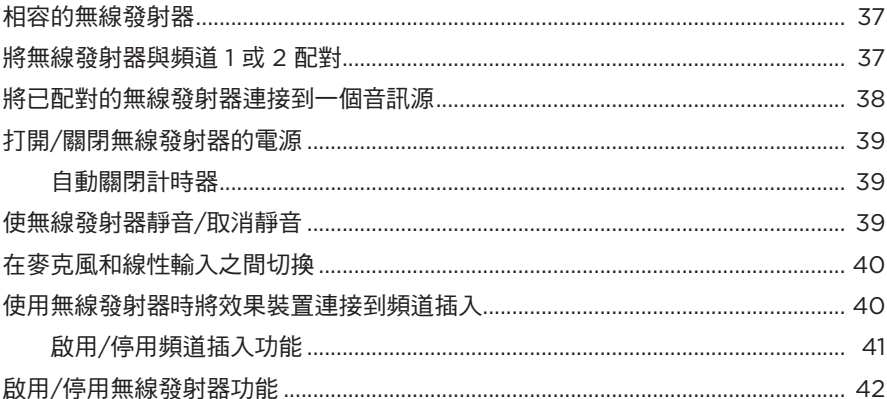

### 揚聲器支架

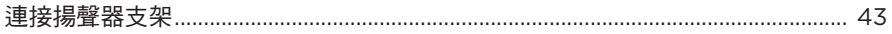

## 

### 系統設定場景

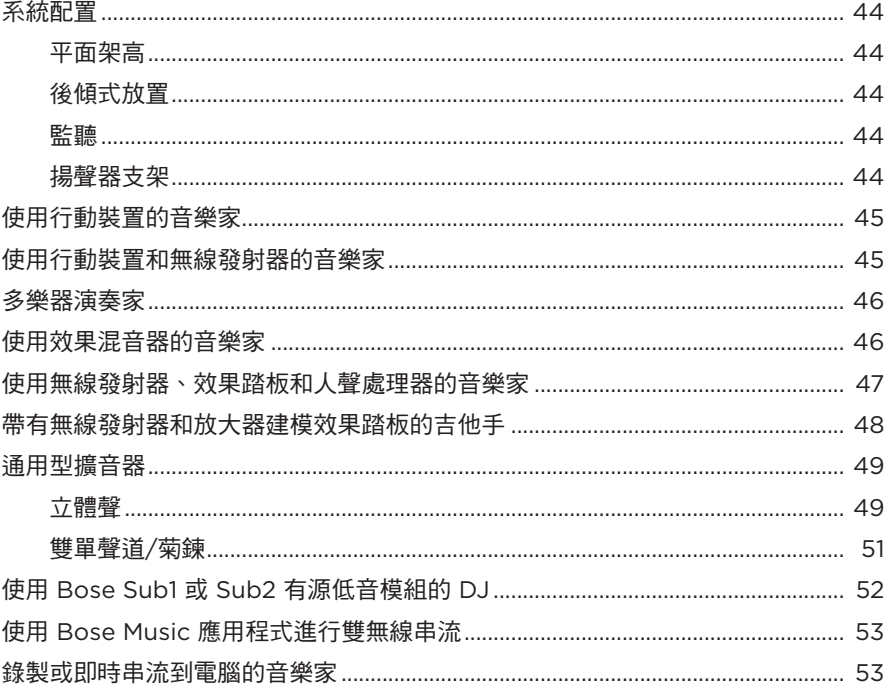

# 電池

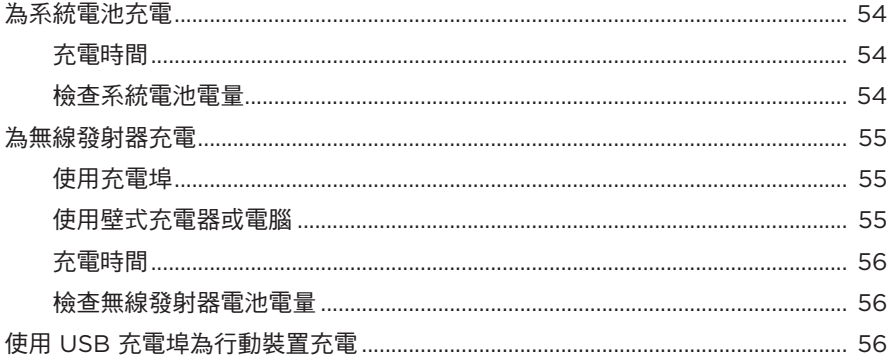

### 系統狀態

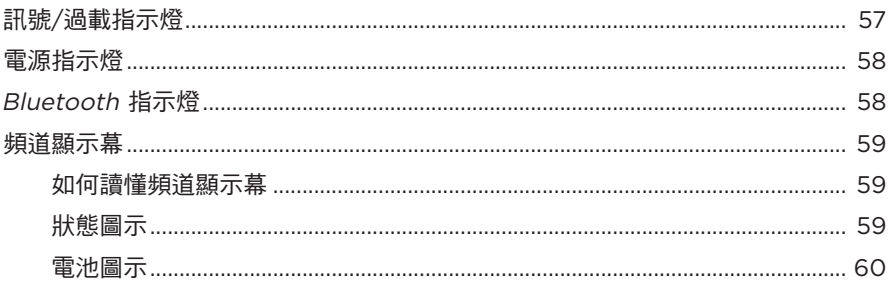

### 無線發射器狀態

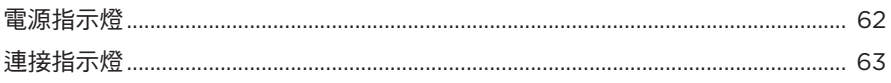

## **BLUETOOTH 連接**

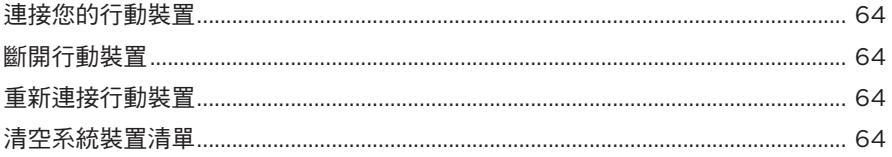

### 維護與保養

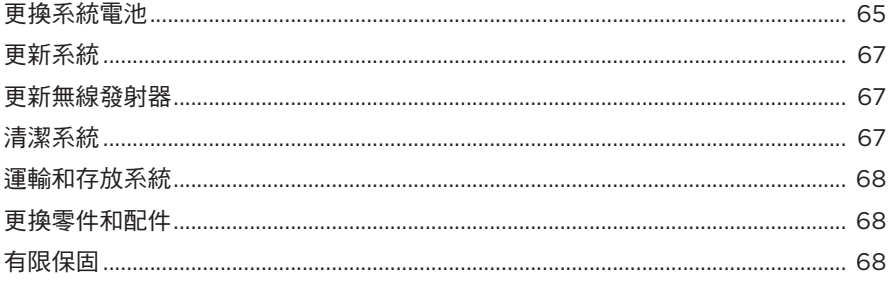

### 

### 疑難排解

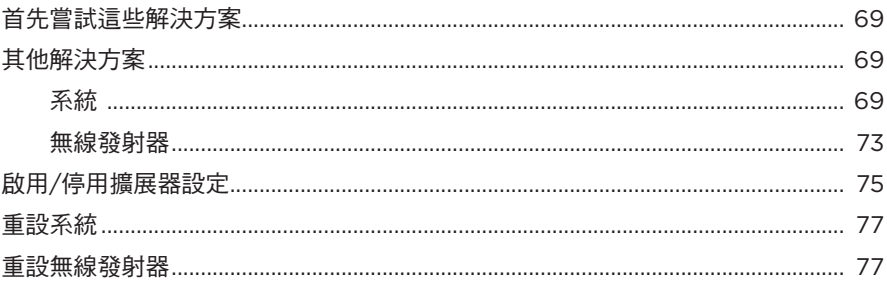

# <span id="page-1230-0"></span>內件

請確認包裝箱中含有以下零件:

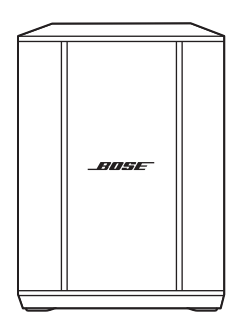

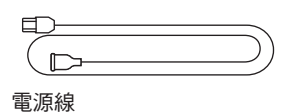

Bose S1 Pro+ 無線擴聲系統 ( 含電池 )

注意:如果產品部分損壞,請勿使用。請連絡 Bose 授權經銷商或 Bose 客戶服務中心。

請造訪:[support.Bose.com/S1ProPlus](http://support.Bose.com/S1ProPlus)

<span id="page-1231-0"></span>您可在任何行動裝置(例如智慧型手機或平板電腦)上透過 Bose Music 應用程式設 定和控制系統。

透過應用程式可以遠端控制系統,管理系統設定,並存取獨有功能,如 ToneMatch 預設、自訂、聲道和混聲靜音、儲存的場景和雙無線串流(請參見第 [36](#page-1251-1) 頁)。

如果您已為其他 Bose 產品建立了 Bose Music 帳戶,請參見[「將系統新增至已有帳戶」。](#page-1231-1)

## 下載 **BOSE MUSIC** 應用程式

1. 在行動裝置上,下載 Bose Music 應用程式。

注意:如果您搬到中國內地,請下載 Bose音乐應用程式。

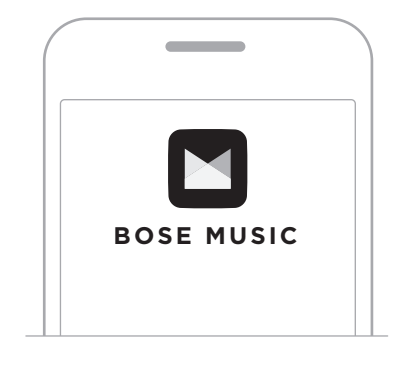

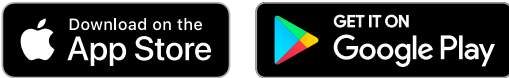

2. 請按照應用程式指示操作。

## <span id="page-1231-1"></span>將系統新增至已有帳戶

要新增 Bose S1 Pro + 無線擴聲系統,請開啟 Bose Music 應用程式並新增系統。

## <span id="page-1232-0"></span>面板概覽

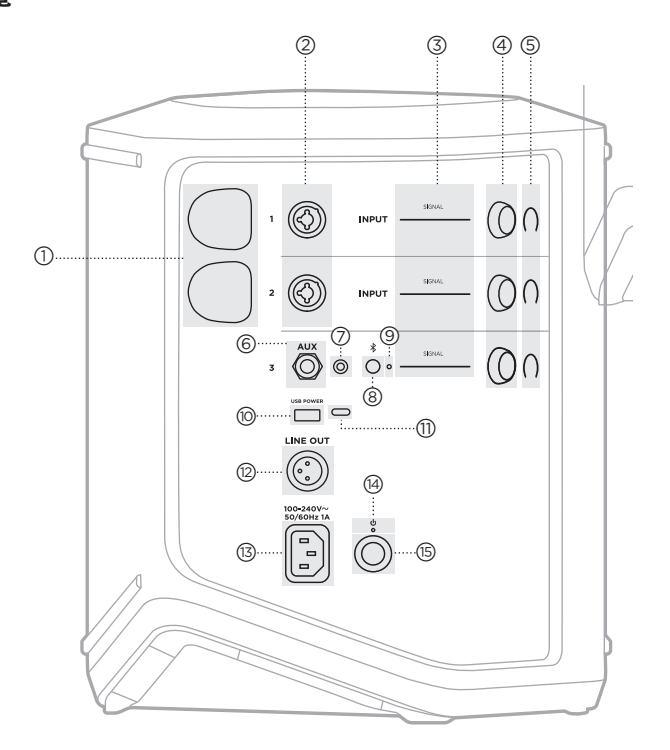

#### (T) 無線發射器充電埠。 請參見第 [55](#page-1270-1) 頁。

- 2 頻道輸入 (平衡/非平衡組合 6.35 公釐 TS/TRS 和 XLR)。 請參見第 [20](#page-1235-1) 頁。
- c 訊號**/**過載指示燈。 請參見第 [57](#page-1272-1) 頁。
- (4) 頻道控制項。 請參見第 [23](#page-1238-1) 頁。
- $\begin{pmatrix} 5 \end{pmatrix}$  頻道顯示幕。 請參見第 [59](#page-1274-1) 頁。
- f **TRS** 平衡單聲道線性輸入 (6.35 公釐 TS/TRS)。 請參見第 [22](#page-1237-1) 頁。
- g **AUX** 立體聲線性輸入 (3.5 公釐 TRS)。 請參見第 [22](#page-1237-2) 頁。
- h **Bluetooth** 按鈕。 請參見第 [21](#page-1236-1) 頁。
- i **Bluetooth** 指示燈 請參見第 [58](#page-1273-2) 頁。
- j **USB** 充電埠 (USB-A)。 請參見第 [56](#page-1271-1) 頁。
- q **USB Type-C®** <sup>埠</sup>。 用於即時串流模式(請參見 第 [32](#page-1247-1) 百)和系統更新(請 參見第 [67](#page-1282-1) 頁)。
- $\overline{r}$  線性輸出 (XLR)。使用 XLR 連接線將混音後線性電平輸 出連接到另一個系統。這是 一個可變輸出,可提供全頻 譜音訊。請參見第 [51](#page-1266-1) 頁。
- (13) 電源埠 。 請參見第 [18](#page-1233-1) 頁。
- (4) 電源指示燈。 請參見第 [58](#page-1273-1) 頁。
- (15) 電源按鈕 · 請參見第 [18](#page-1233-2) 頁。

# <span id="page-1233-1"></span><span id="page-1233-0"></span>將系統連接至電源

1. 將電源線連接到系統背面的電源連接埠。

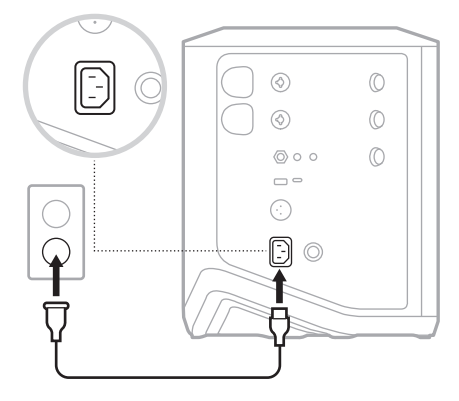

2. 將電源線的另一端插入交流(市電)插座。

### <span id="page-1233-2"></span>打開**/**關閉電源

按下電源按鈕心。

電源指示燈呈恆亮白色光亮起。

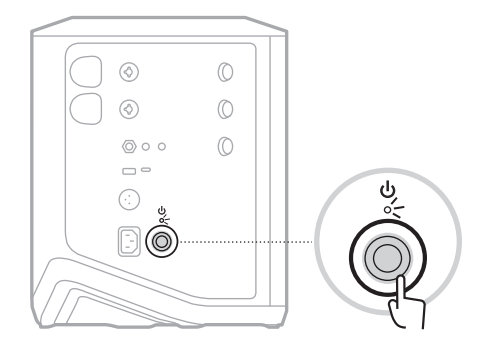

### <span id="page-1234-0"></span>自動關閉計時器

不使用系統時,自動關閉計時器可以節電。當音訊已停止且您已有 4 分鐘未調節控 制項時,系統將關機。

電源

#### 停用自動關閉計時器

1. 按住頻道 3 的頻道控制項,直到頻道顯示幕上出現額外控制功能表。

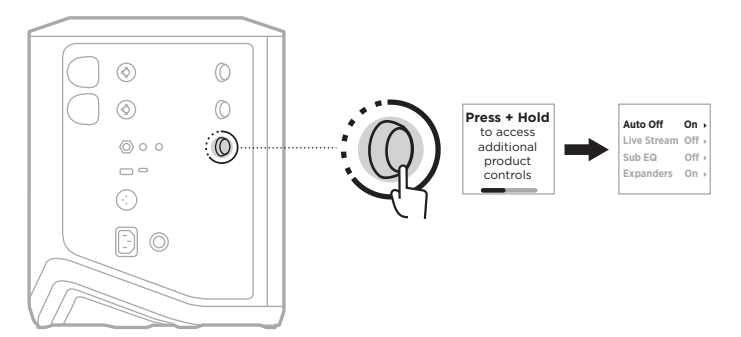

- 2. 按下頻道控制項以選擇 Auto Off (自動關閉)。
- 3. 轉動頻道控制項來亮顯 Off (關閉), 然後按下以選取。

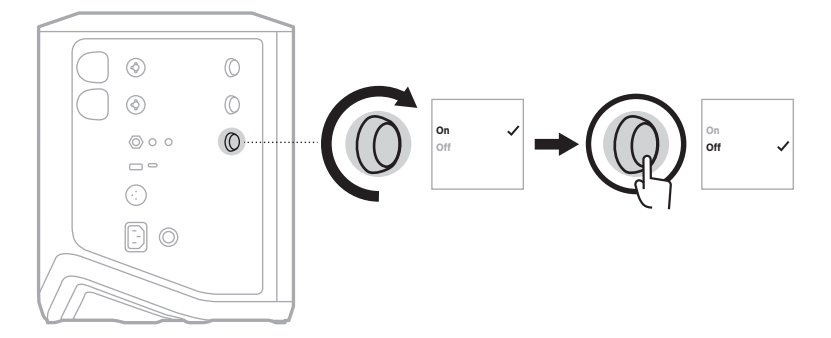

- 4. 按住頻道控制項,直到額外控制功能表消失。
- 提示:您也可使用 Bose Music 應用程式來停用自動關閉計時器。您可以從「設定」 功能表中存取此選項。

### <span id="page-1235-1"></span><span id="page-1235-0"></span>將音訊源連接到頻道 **1** 和 **2**

頻道 1 和 2 適用於樂器和麥克風。頻道輸入適用於眾多輸入類型,當頻道音量設定在 理想輸出等級時,可提供適當的增益級以減少噪音。

1. 使用適當的連接線將樂器或麥克風連接至頻道輸入端。

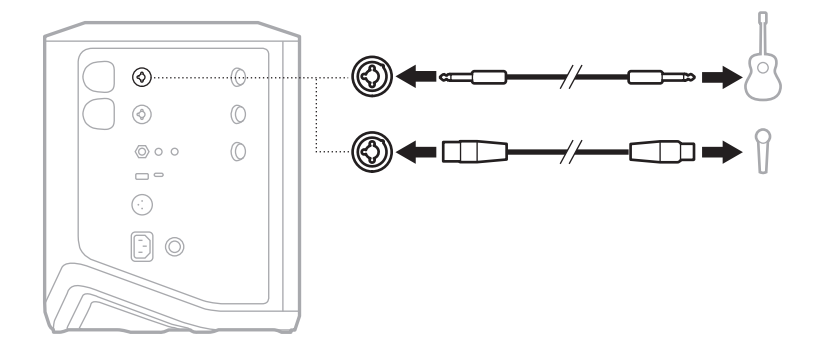

- 2. 將頻道的音量、高音、低音和混聲調節到您想要的水準(請參見第 [23](#page-1238-2) 頁)。
- 3. 您也可以選擇使用 ToneMatch 預設使樂器或麥克風的聲音達到最佳(請參[見第](#page-1242-1) [27](#page-1242-1) 頁)。

#### <span id="page-1236-0"></span>將音訊源連接到頻道 **3**

頻道 3 適合Bluetooth 裝置和線性位準音訊源。

注意:您可以同時將行動裝置和一個線性位準音訊源連接至頻道 3。如果這樣操作*,* 系統會混合每個音訊源的音訊,這表示您對頻道音量、高音或低音的任何調節 都會影響兩個音訊源。要單獨調節您的行動裝置音量,請使用裝置的控制項。

#### <span id="page-1236-1"></span>連接 **Bluetooth** 裝置

您一次只能連接並播放一台Bluetooth 裝置的音訊。

1. 按住頻道 3 上的 Bluetooth 按鈕 \* 直到 Bluetooth 指示燈閃爍藍色。

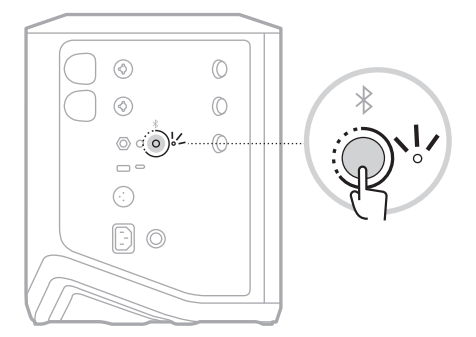

2. 在裝置上,打開 Bluetooth 功能。

注意: Bluetooth 功能表通常在「設定」功能表中。

- 3. 從裝置清單中選取您的系統。
	- 注意:在 Bose Music 應用程式中查找您為系統輸入的名稱。如果沒有為系統命 名,將顯示預設名稱。

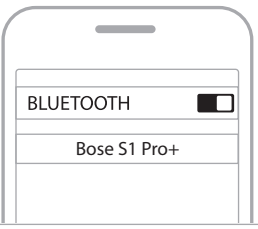

連接後,Bluetooth 指示燈閃爍穩定的白色光。系統名稱顯示在行動裝置清單中。

### <span id="page-1237-1"></span><span id="page-1237-0"></span>連接 **TS/TRS** 線性輸入

單聲道輸入。使用 6.35 公釐 TRS 連接線連接線性位準音訊源,例如混音器或樂器效 果。

#### <span id="page-1237-2"></span>連接 **AUX** 線性輸入

立體聲輸入。使用 3.5 公釐 TRS 連接線連接線性位準音訊源,例如行動裝置或筆記 型電腦。

### <span id="page-1238-1"></span><span id="page-1238-0"></span>調節頻道音量、高音、低音和混聲效果

您可以使用控制台右側的頻道控制項對頻道音量、高音、低音和混聲進行即時調節 (僅限頻道 1 和 2)。

<span id="page-1238-2"></span>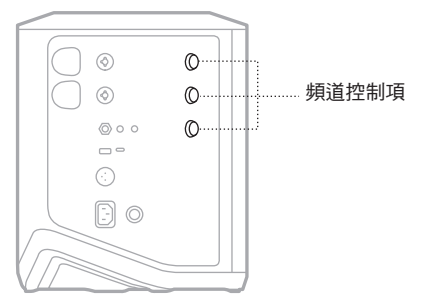

### 調節音量

旋轉頻道控制項來調節頻道音量。

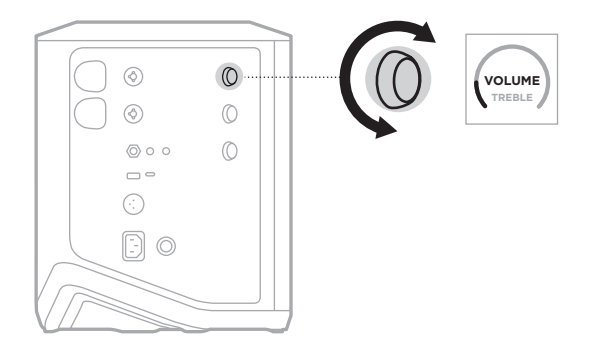

注意:您也可以使用 Bose Music 應用程式將頻道靜音 (請參見第 [36](#page-1251-2) 頁)。

### <span id="page-1239-0"></span>調節高音

1. 按下並釋放頻道控制項直到頻道顯示幕中出現 **TREBLE**(高音)。

 $\mathcal{L}^{\text{max}}_{\text{max}}$  , and  $\mathcal{L}^{\text{max}}_{\text{max}}$ 

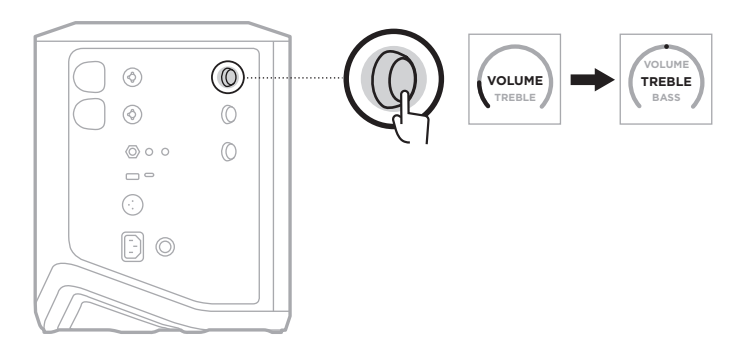

2. 旋轉頻道控制項以增強或消減頻道的高頻平衡。

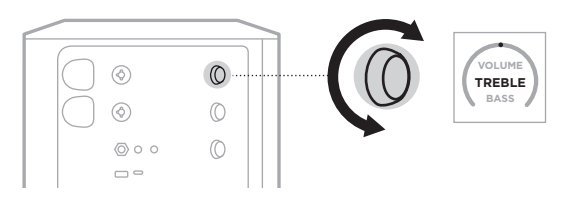

注意:10 秒鐘不活動後,頻道顯示幕重設為 VOLUME (音量)。

### 調節低音

1. 按下並釋放頻道控制項直到頻道顯示幕中出現 **BASS**(高音)。

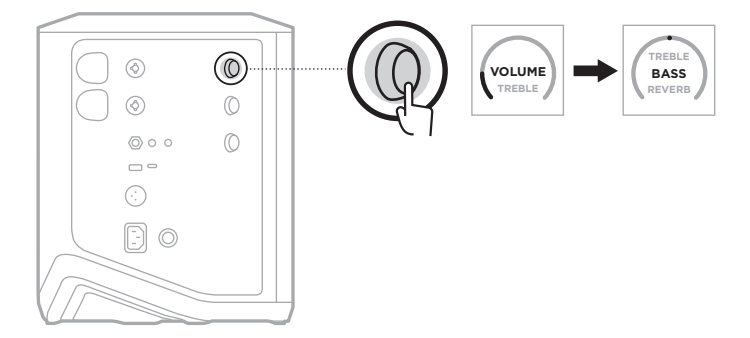

<span id="page-1240-0"></span>2. 旋轉頻道控制項以增強或消減頻道的低頻平衡。

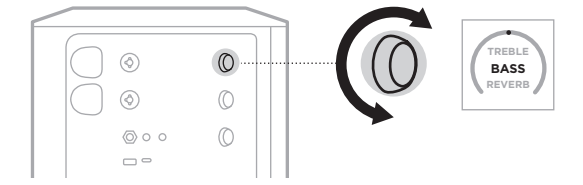

注意:10 秒鐘不活動後,頻道顯示幕重設為 VOLUME (音量)。

### <span id="page-1240-1"></span>調節混聲(僅頻道 **1** 和 **2**)

1. 按下並釋放頻道控制項直到頻道顯示幕中出現 **REVERB**(高音)。

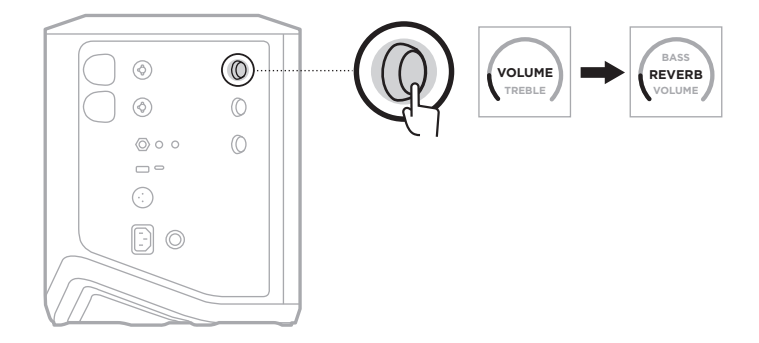

2. 旋轉頻道控制項以調節套用到頻道的混聲效果。

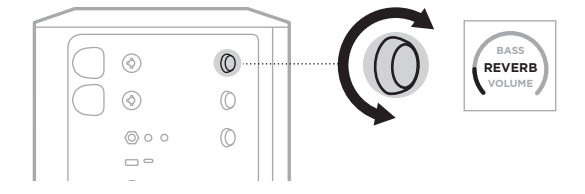

#### 注意:

- 10 秒鐘不活動後,頻道顯示幕重設為 VOLUME (音量)。
- 您也可使用 Bose Music 應用程式將頻道的混聲效果靜音(請參見第 [36](#page-1251-2) 頁)。

## <span id="page-1241-0"></span>存取頻道和系統設定

您可以調節頻道和系統設定以最佳支援您的設定場景。

要存取頻道和系統設定,請按住其中一個頻道控制項,直到頻道顯示幕上出現額外 控制功能表。

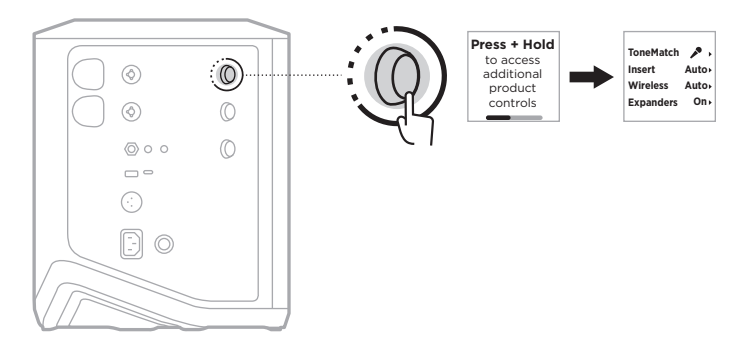

該功能表中的設定因頻道而異。

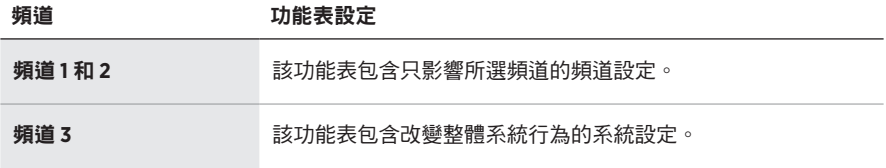

### <span id="page-1242-1"></span><span id="page-1242-0"></span>**TONEMATCH** 預設設定

ToneMatch 預設可使系統均衡最佳化以保留樂器或麥克風的自然聲音。

### 選擇 **ToneMatch** 預設(僅頻道 **1** 和 **2**)

1. 按住頻道 1 或 2 的頻道控制項,直到頻道顯示幕上出現額外控制功能表。

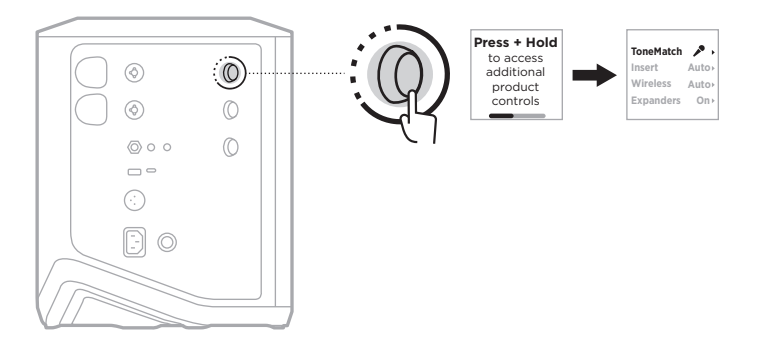

- 2. 按下頻道控制項以選擇 **ToneMatch**。
- 3. 旋轉頻道控制項以亮顯適合您的音訊源的預設,然後按下以選取:
	- **Microphone**(麥克風):預設情況下,該預設值用於調節動態手持麥克風的系 統均衡。
	- **Instrument**(樂器):預設情況下,該預設可為帶有壓電拾音器的鋼弦原聲吉 他調節系統均衡。

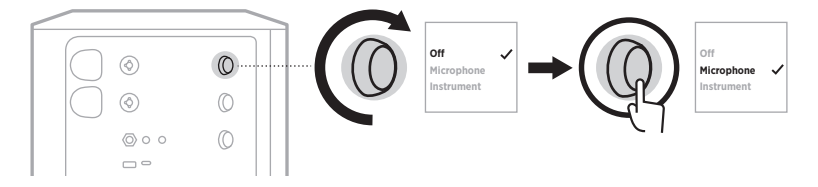

注意:

- 要自訂這些預設以匹配您的特定麥克風或樂器型號,或套用通用的均衡濾波 器,請使用 Bose Music 應用程式(請參見第 [28](#page-1243-1) 頁)。
- 選擇 Off(關閉)會繞過該頻道的 ToneMatch 預設。
- 4. 按住頻道控制項,直到額外控制功能表消失。

### <span id="page-1243-1"></span><span id="page-1243-0"></span>使用 **Bose Music** 應用程式自訂 **ToneMatch** 預設

使用 Bose Music 應用程式可以自訂頻道 1 和 2 的預設麥克風或樂器預設,以使場景 的系統均衡設定最佳化。從 ToneMatch 預設庫中進行選擇,以匹配您的特定麥克風 或樂器型號,應用通用均衡濾波器,或從吉他放大器建模效果踏板獲得最佳音質。 您可以從「設定」功能表中存取此選項。

在對頻道自訂 ToneMatch 預設時,在頻道顯示幕上的圖示旁邊會出現 + 符號。

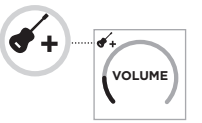

您的自訂預設會一直存在,直到將其清除或恢復系統的出廠設定。

### 清除自訂 **ToneMatch** 預設

清除自訂的 ToneMatch 預設時,會依據您的自訂預設,將其重設為預設的麥克風或 樂器設置。

1. 按住頻道 1 或 2 的頻道控制項,直到頻道顯示幕上出現額外控制功能表。

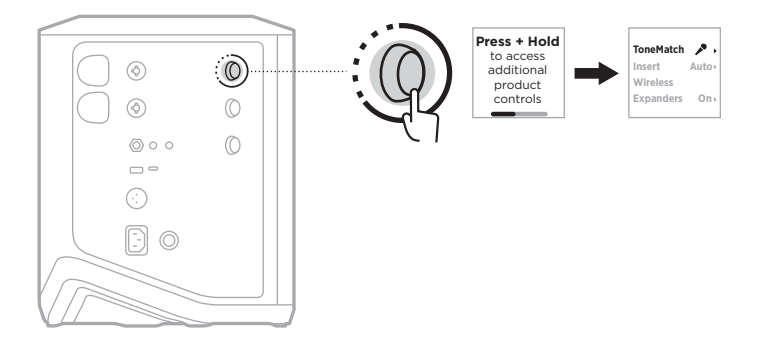

2. 當 ToneMatch 選項亮顯時,按住頻道控制項,直到 ToneMatch 設定變為 Off (關閉)。

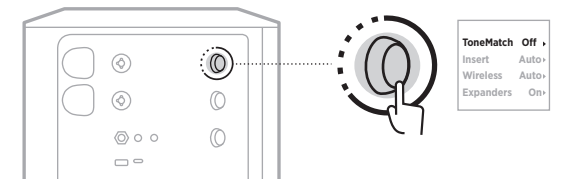

#### <span id="page-1244-0"></span>頻道插入設定

頻道插入設定可以讓您啟用或停用頻道的效果迴路功能。當啟用時,可以將您的效 果裝置或踏板連接到頻道輸入,同時為音訊源使用無線發射器。

有關更多資訊,請參見第 40 [頁上的「使用無線發射器時將效果裝置連接到頻道](#page-1255-1) [插入」](#page-1255-1)。

#### 頻道無線設定

頻道無線設定讓您啟用或停用頻道的無線發射器功能。

有關更多資訊,請參見第 42 頁上的「啟用/[停用無線發射器功能」](#page-1257-1)。

#### 頻道擴展器設定

擴展器設定決定系統是否為頻道減少低級背景雜音的音量。

有關更多資訊,請參見第 75 頁上的「啟用/[停用擴展器設定」](#page-1290-1)。

#### <span id="page-1245-0"></span>即時串流模式設定

即時串流模式可在您用 USB-C® 連接線將系統連接到電腦時將系統識別為一個音訊介 面。這樣您就可以為線上觀眾進行現場表演,或直接將音訊錄製到您的電腦數位音 訊工作站 (DAW)。

關於設定場景的示例圖片,請參見第 [53](#page-1268-1) 頁。

注意:在即時串流模式下,系統可以向您的電腦發送音訊,但系統不能接收音訊。 不支援 USB 播放。

#### 關於即時串流模式

啟用即時串流模式時,系統會將頻道 1、2、3 的雙單聲道混音傳給連接的電腦。

在這種模式下,頻道音量控制項可以作為混音器的音量控制器。使用頻道控制項或 Bose Music 應用程式調節頻道音量,可以調節該頻道發送到電腦的混音級別。

監聽音量控制也會出現在頻道 3 上,允許您在不影響電腦混音的情況下調節系統揚 聲器的主音量(請參見第 [33](#page-1248-1) 頁)。

一旦啟用了即時串流模式,此模式就會一直處於啟用狀態,直到將其停用或系統關機。

#### 啟用**/**停用即時串流模式

1. 按住頻道 3 的頻道控制項,直到頻道顯示幕上出現額外控制功能表。

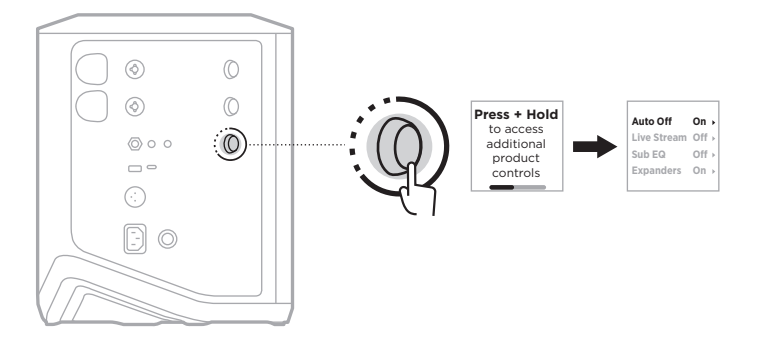

2. 轉動頻道控制項來亮顯 **Live Stream**(即時串流),然後按下以選取。

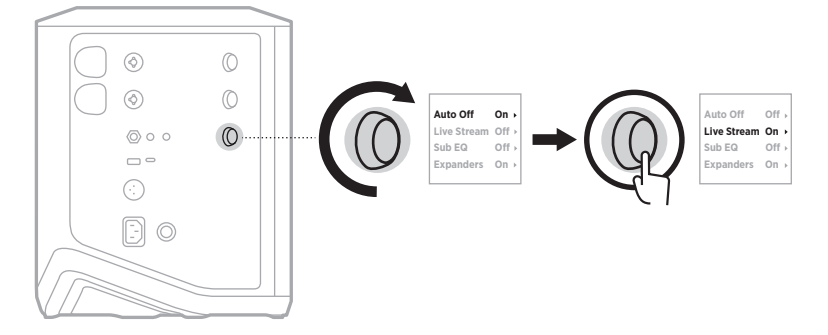

- 3. 轉動頻道控制,亮顯您的慣用設定,然後按下以選取:
	- On (開): 啟用即時串流模式,使系統在與電腦連接時被識別為音訊介面。
	- Off (關閉)(預設): 停用即時串流模式,組織系統在與電腦連接時被識別為音 訊介面。

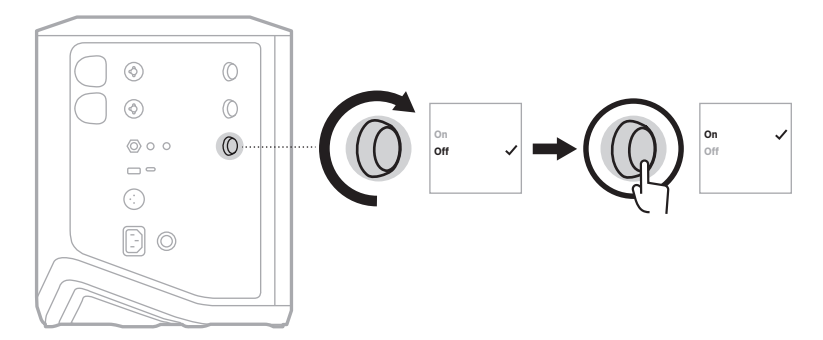

4. 按住頻道控制項,直到額外控制功能表消失。

## <span id="page-1247-1"></span><span id="page-1247-0"></span>將系統連接到電腦

- 1. 將 USB-C 連接線(未提供)的一端連接到系統上的 USB-C 埠。
- 2. 將另一端連接到電腦。

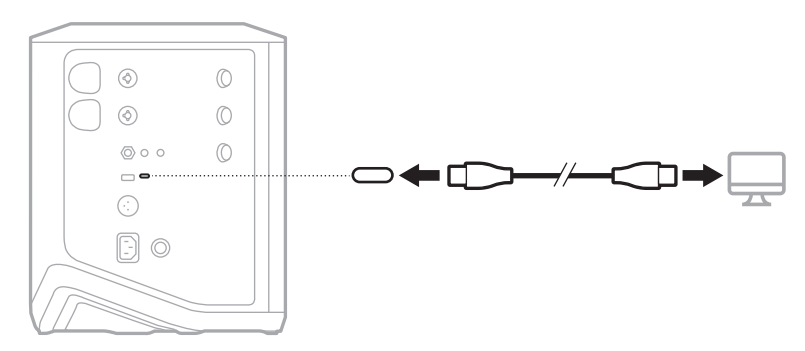

#### <span id="page-1248-1"></span><span id="page-1248-0"></span>在即時串流模式下調節監聽音量

當即時串流模式啟用時,您可以使用頻道 3 的頻道控制項來調節系統揚聲器的主音 量,而不影響發送到電腦的混音。

注意:監聽音量控制在 Bose Music 應用程式中不可用。

1. 按下並釋放頻道 3 的頻道控制項直到頻道顯示幕中顯示 **MONITOR VOLUME**(監 聽音量)。

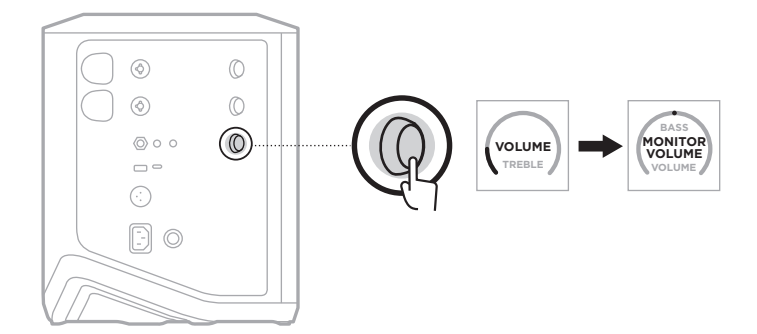

2. 轉動頻道控制項來調節監聽音量。

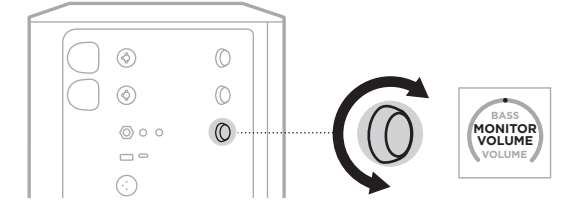

注意:10 秒鐘不活動後,頻道顯示幕重設為 VOLUME (音量)。

### <span id="page-1249-0"></span>低音箱均衡設定

低音箱均衡設定是一種分頻器,可針對有源低音炮連接到系統 LINE OUT (線路輸 出)埠的設定情境最佳化系統均衡。

您可以將低音箱均衡與任何有源低音炮配合使用,但為了獲得最佳效果,Bose 建議 使用 Bose Sub1 或 Sub2 有源低音模組。

一旦您啟用了低音箱均衡,此功能就會一直處於啟用狀態,直到將其停用或系統關機。 關於設定場景的示例圖片,請參見第 [52](#page-1267-1) 頁。

注意:

- 有關如何將系統連接到 Bose Sub1 或 Sub2 有源低音模組的資訊, 請參閱 Bose Sub1/Sub2 有源低音模組使用者指南。請造訪 : [support.Bose.com/Sub1](http://support.Bose.com/Sub1) 或 [support.Bose.com/Sub2](http://support.Bose.com/Sub2)
- 您也可以使用 Bose Music 應用程式啟用/停用低音箱均衡功能。您可以從「設定」 功能表中存取此選項。

### 啟用**/**停用低音箱均衡

1. 按住頻道 3 的頻道控制項,直到頻道顯示幕上出現額外控制功能表。

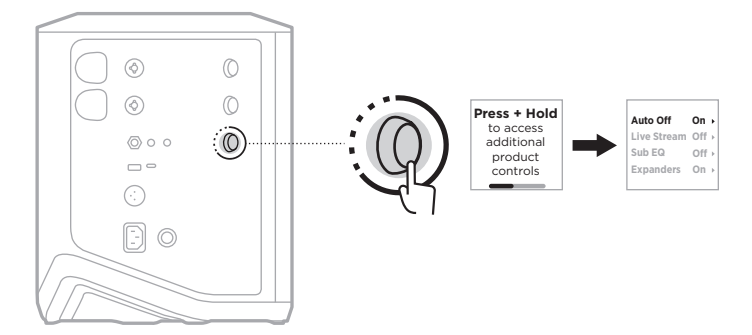

2. 轉動頻道控制項來亮顯 **Sub EQ**(低音箱均衡),然後按下以選取。

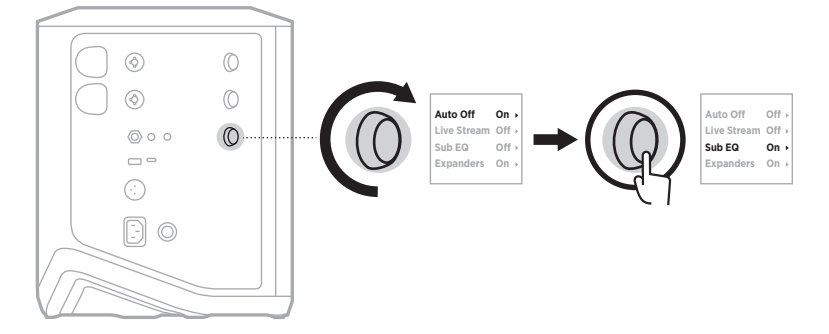

- 3. 轉動頻道控制,亮顯您的慣用設定,然後按下以選取:
	- **On**(開):啟用低音箱均衡設定。
	- **O**(關閉)(預設):停用低音箱均衡設定。

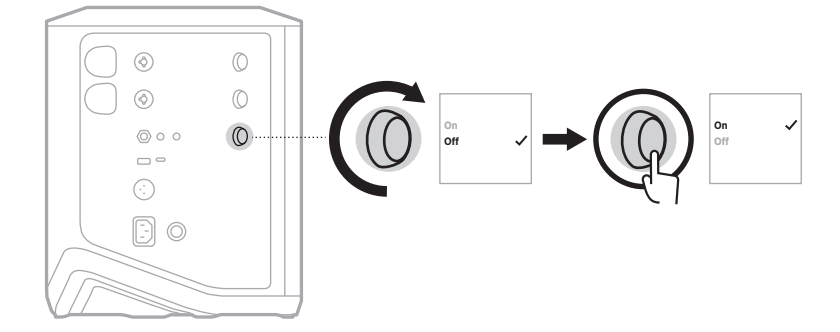

4. 按住頻道控制項,直到額外控制功能表消失。

#### <span id="page-1251-2"></span><span id="page-1251-1"></span><span id="page-1251-0"></span>將頻道和頻道混聲效果靜音

您可以在 Bose Music 應用程式中將頻道和混聲效果靜音。您可以從主螢幕上存取頻 道靜音和混聲靜音設定。

注意:

- 要取消頻道靜音,請使用 Bose Music 應用程式或轉動頻道控制項。
- 要取消頻道的混聲靜音設定,請使用 Bose Music 應用程式或使用頻道控制項調節 混聲(請參見第 [25](#page-1240-1) 頁)。

#### 儲存場景

您可以在 Bose Music 應用程式中把頻道和系統設定儲存為 Scene(場景),這樣您以 後就可以方便地再次存取它們。您可以從主頁螢幕存取該選項。

### 啟用**/**停用雙無線串流功能

Bose Music 應用程式中的雙無線串流功能可讓您同時以雙單聲道或立體聲播放系統 和另一個相容 Bose 系統的 *Bluetooth* 音訊。您可以從「設定」功能表中存取此選項。

關於設定場景的示例圖片,請參見第 [53](#page-1268-2) 頁。

相容的系統包括:

- Bose S1 Pro+ 無線擴聲系統
- Bose L1 Pro8 & L1 Pro16 可攜式線性陣列系統
- Bose L1 Pro32 可攜式線性陣列

可能會定期新增更多系統。

### 自訂 **TONEMATCH** 預設

有關使用 Bose Music 應用程式自訂 ToneMatch 預設的資訊,請參見第 [28](#page-1243-1) 頁。

### <span id="page-1252-0"></span>相容的無線發射器

使用選配的 Bose 無線發射器配件,您可以透過頻道 1 和 2 內置的無線接收器將您的 樂器或麥克風無線連接至系統。

該系統與以下發射器配件相容:

- Bose 無線裝置發射器
- Bose 無線麥克風/線性發射器

要購買這些或其他系統配件,請造訪:[support.Bose.com/S1ProPlus](http://support.Bose.com/S1ProPlus)

### 將無線發射器與頻道 **1** 或 **2** 配對

- 1. 如果系統電池電量耗盡,請將系統連接到電源(請參見第 [18](#page-1233-1) 頁)。
- 2. 從頻道 1 或 2 的無線發射器充電埠上取下蓋子。

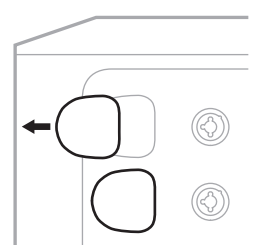

3. 將發射器完全插入充電埠,直到聽到或感覺到哢嚓一聲,然後等待 5 秒鐘,發射 器就會與該頻道配對。

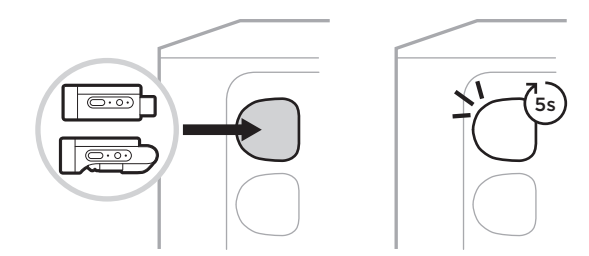

發射器開始充電(請參見第 [55](#page-1270-1) 頁)。

注意:發射器一次只能與一個頻道配對。要取消發射器與當前頻道配對,並使其與 其他頻道配對,請將其插入其他頻道的充電埠。

### <span id="page-1253-0"></span>將已配對的無線發射器連接到一個音訊源

- 1. 打開系統電源(請參見第 [18](#page-1233-2) 頁)。
- 2. 按下無線發射器的背面並鬆開,使其從無線發射器的充電埠滑出。將其從充電埠 取出。

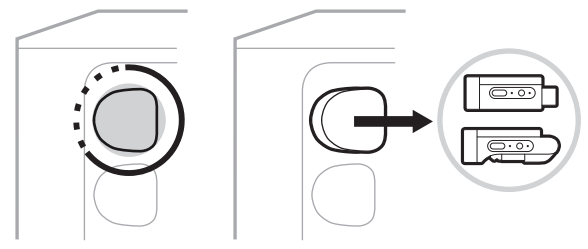

在頻道顯示幕上,會短暫地出現一個電池圖示,顯示發射器的電池電量。

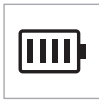

3. 將發射器連接到您的音訊源。

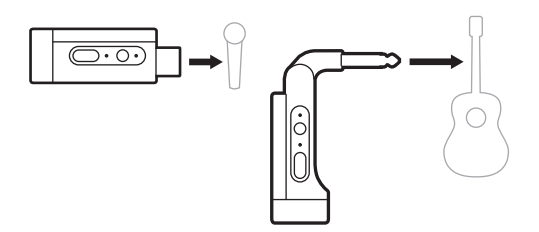

4. 打開發射器電源 (請參見第 [39](#page-1254-1) 頁)。幾秒鐘後, 頻道顯示幕上會出現一個 發射器圖示,發射器上的連接指示燈恆亮藍色光表示發射器已連接(請參[見第](#page-1278-1) [63](#page-1278-1) 頁)。

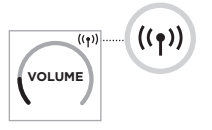

5. 如果您使用的是 Bose 無線麥克風/線性發射器,請按需要在麥克風和線性輸入設 定之間切換,以滿足音訊源的輸入要求(請參見第 [40](#page-1255-2) 頁)。

### <span id="page-1254-1"></span><span id="page-1254-0"></span>打開**/**關閉無線發射器的電源

按下電源按鈕  $\circ$ 。

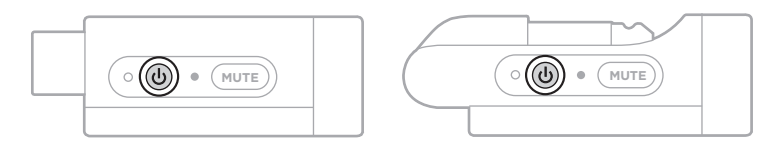

開機後,電源指示燈呈恆亮白色光亮起(請參見第 [62](#page-1277-1) 頁)。

#### 自動關閉計時器

不使用無線發射器時,自動關閉計時器可以節電。當音訊停止且您在 30 分鐘內未按 下發射器上的任何按鈕時,發射器將關閉。

### 使無線發射器靜音**/**取消靜音

按 **MUTE**(靜音)按鈕將頻道音訊靜音/取消靜音。

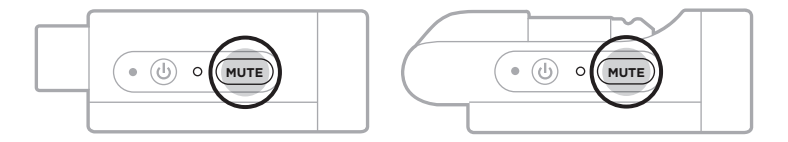

音訊靜音時,連接指示燈會閃爍藍色光(請參見第 [62](#page-1277-1) 頁)。

### <span id="page-1255-2"></span><span id="page-1255-0"></span>在麥克風和線性輸入之間切換

使用 Bose 無線麥克風/線性發射器,可以在麥克風和線性輸入設定之間切換,以滿 足音訊源的輸入要求。

為此,請按住電源按鈕 (b) 和 MUTE (靜音)按鈕,直到頻道顯示幕上的發射器圖示 變為反映新的輸入設定。

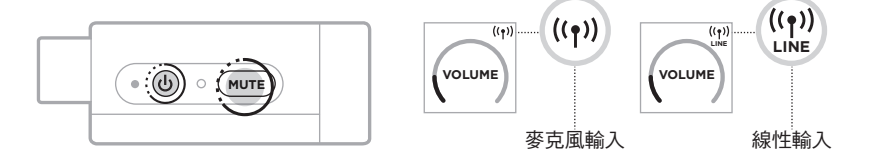

### <span id="page-1255-1"></span>使用無線發射器時將效果裝置連接到頻道插入

將無線發射器連接到 Insert(插入)設定已設為 Auto(自動)的頻道時(請參[見第](#page-1256-1) [41](#page-1256-1) 頁),6.35 公釐 TRS 頻道輸入變為串聯頻道插入(也稱為效果迴路)。您可以 使用插入連接線將效果裝置或踏板連接到輸入口,同時以無線方式使用您的樂器或 麥克風。

關於設定場景的示例圖片,請參見第 [47](#page-1262-1) 頁。

#### 注意:

- 需要插入連接線(6.35 公釐 TRS 到雙 6.35 公釐 TS)才能將效果裝置連接到頻道 插入。可以在當地的音樂零售商處購買插入連接線。
- 當無線發射器連接到頻道時,請勿使用標準 6.35 公釐連接線將樂器或其他音源連 接到輸入口。這樣可以防止播放有線和無線音訊源的音訊。

#### <span id="page-1256-1"></span><span id="page-1256-0"></span>啟用**/**停用頻道插入功能

1. 按住頻道 1 或 2 的頻道控制項,直到頻道顯示幕上出現額外控制功能表。

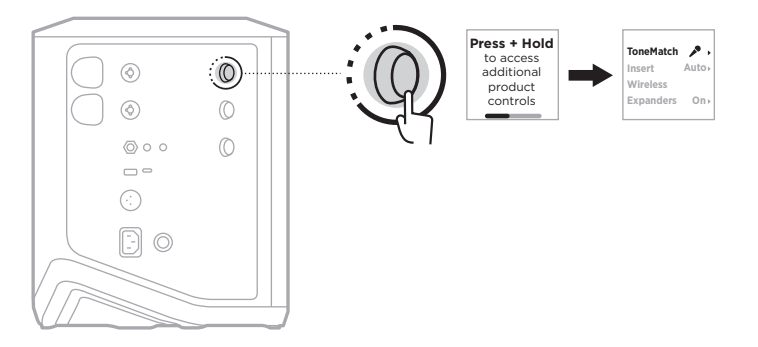

2. 轉動頻道控制項來亮顯 **Insert**(插入),然後按下以選取。

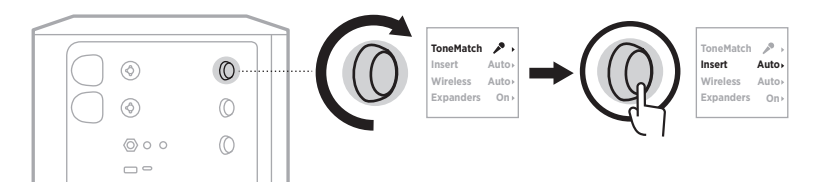

- 3. 轉動頻道控制,亮顯您的慣用設定,然後按下以選取:
	- **Auto**(自動)(預設):當無線發射器通電並連接到此頻道時,6.35 公釐 TRS 頻 道輸入將轉換為串聯效果迴路。
	- Off (關閉): 當發射器開機並連接到該頻道時,系統會忽略該頻道輸入的信號。

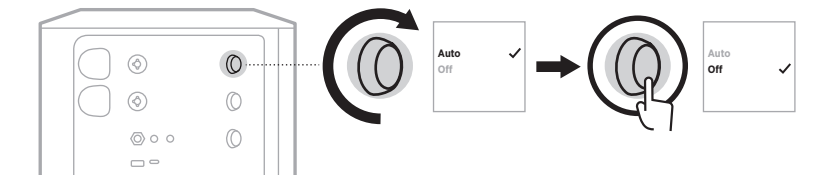

4. 按住頻道控制項,直到額外控制功能表消失。

### <span id="page-1257-1"></span><span id="page-1257-0"></span>啟用**/**停用無線發射器功能

- 注意:無論頻道的無線設置如何,系統仍會為插入無線發射器充電埠的任何無線發 射器充電。
- 1. 按住頻道 1 或 2 的頻道控制項,直到頻道顯示幕上出現額外控制功能表。

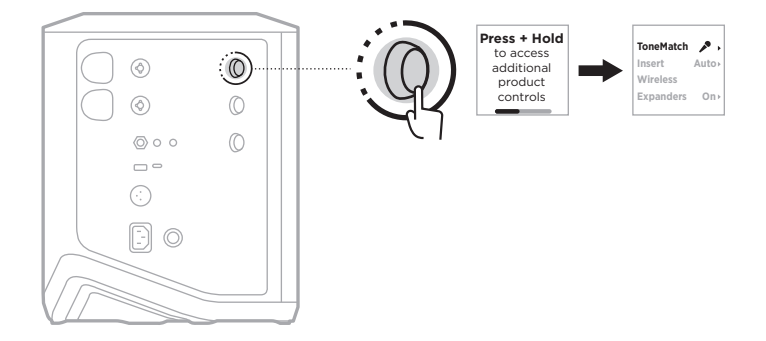

2. 轉動頻道控制項來亮顯 **Wireless**(無線),然後按下以選取。

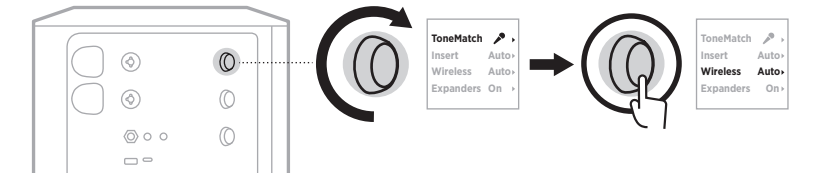

- 3. 轉動頻道控制,亮顯您的慣用設定,然後按下以選取:
	- **Auto**(自動)(預設):啟用頻道無線功能。以前已配對的發射器可以連接到頻 道,新的發射器可以在插入無線發射器充電埠時與頻道配對。
	- **Off**(關閉):當您需要避免無線干擾時,可停用頻道無線功能。以前已配對的 發射器不可以連接到頻道,新發射器不可以與通道配對。

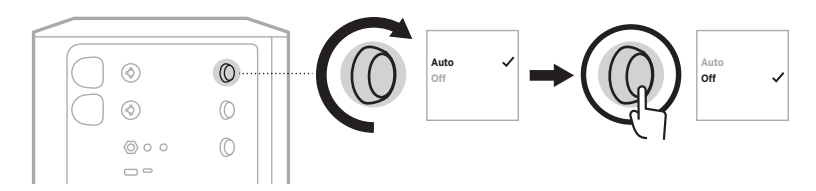

4. 按住頻道控制項,直到額外控制功能表消失。

#### <span id="page-1258-0"></span>連接揚聲器支架

系統底部有一個孔座,用於將系統安裝在揚聲器支架上。孔座適合 35 公釐標準桿。 當系統放置於揚聲器支架上時,EQ 均衡器會自動更新設定,以維持最佳的音調平衡。

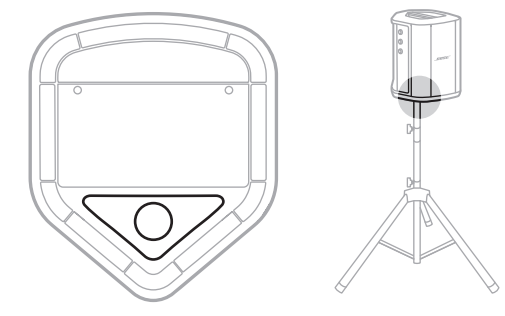

警告:請勿搭配不穩固的三腳架/支架使用 Bose S1 Pro+ 無線擴聲系統。本揚聲器僅 適用於 35 公釐支柱,三腳架/支架必須至少能支撐重 6.8 公斤,而且整體尺寸 為 332.6 x 240 x 279.8 公釐的揚聲器。使用非為支撐 Bose S1 Pro+ 無線擴聲系 統的大小和重量所設計的三腳架/支架,可能會造成不穩固的危險狀況,甚至 會造成人員受傷。

### <span id="page-1259-0"></span>系統配置

Bose S1 Pro+ 無線擴聲系統可以在四個位置使用。在 Auto EQ ( 自動 EQ) 功能的作用 下,系統 EQ 會針對各種擺放方向自動調整音質,維持最佳的音調平衡。

注意:您也可以逆時針轉動系統上的 Bose 標誌以符合您的位置。

#### 平面架高

將系統放在一個架高平面上,以 便將聲音清晰而均勻地投射給所 有觀眾。

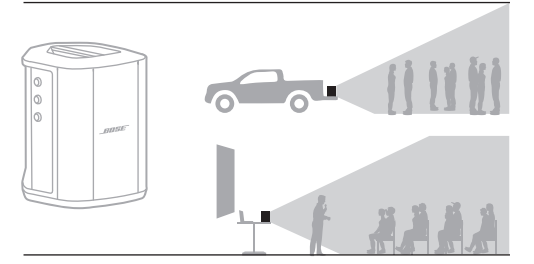

### 後傾式放置

在觀眾較為靠近您的表演場合, 請以系統後側邊為支點向後傾斜。

為獲得最佳的音質表現,建議站 **或坐在系統的側邊,避免擋住揚** 聲器。

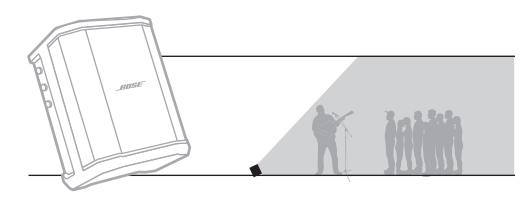

#### 監聽

要將系統作為個人地板監聽揚聲 器使用,請將其水平放置在您面 前的地面上,然後傾斜,抵住其 側邊緣。

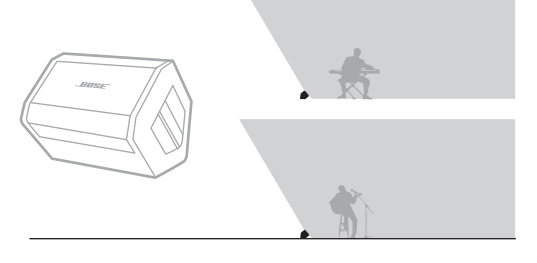

#### 揚聲器支架

將一台或兩台系統放在揚聲器支 架(另售)上,可滿足各種擴音 需求。

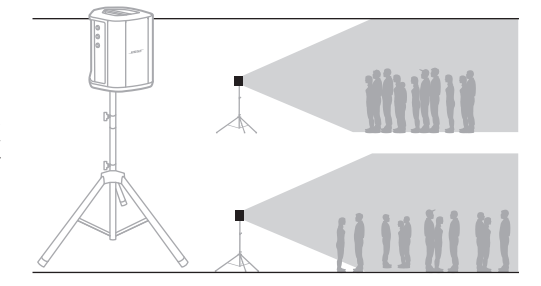
## 使用行動裝置的音樂家

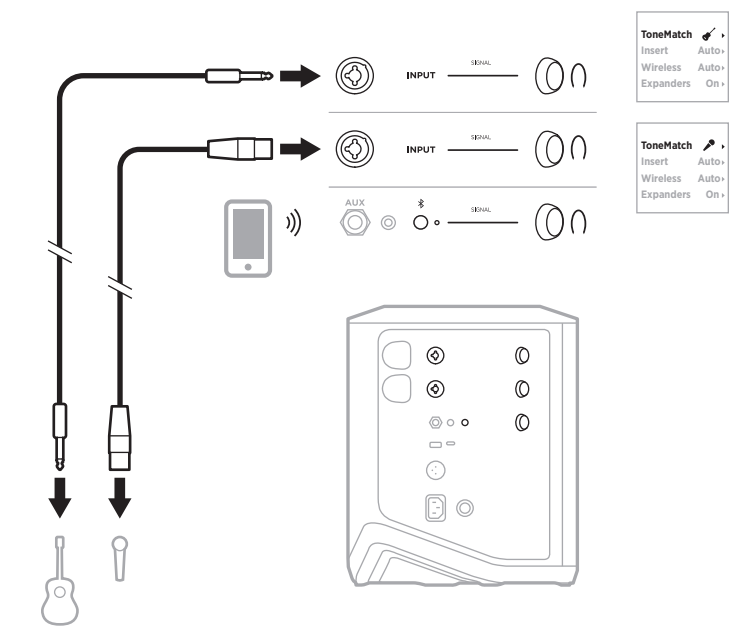

# 使用行動裝置和無線發射器的音樂家

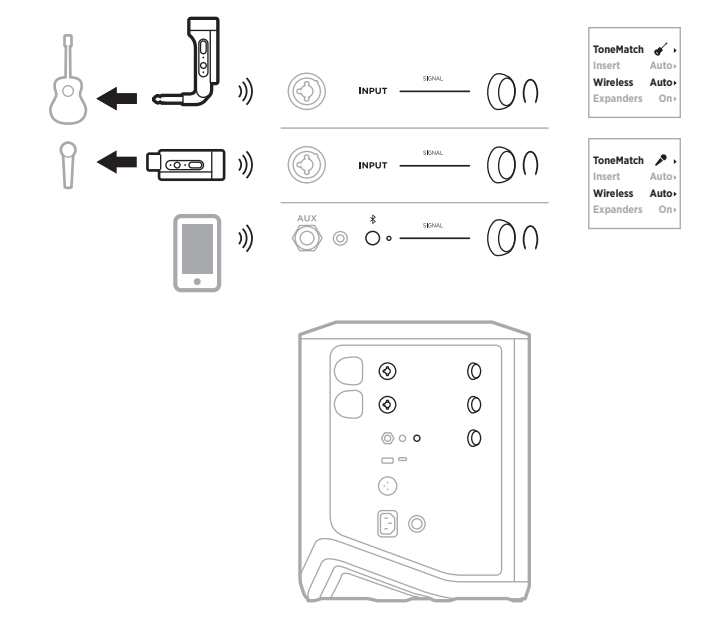

## 多樂器演奏家

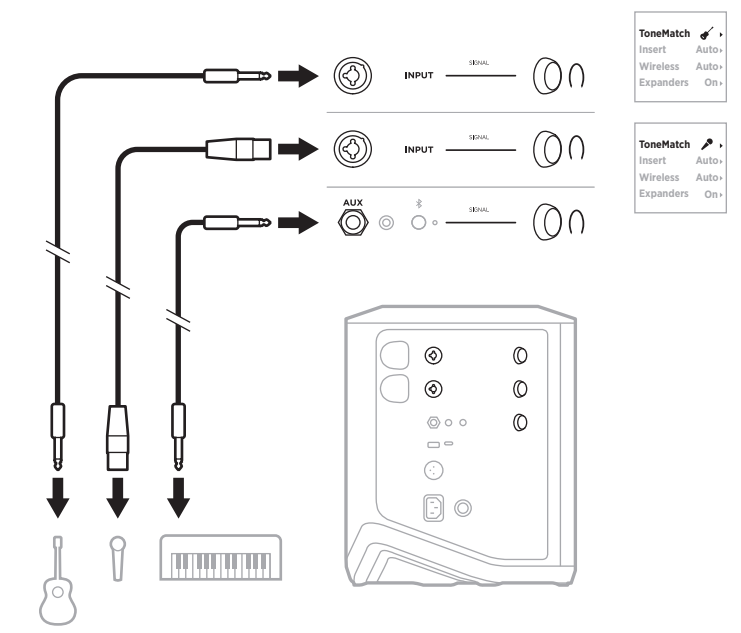

## 使用效果混音器的音樂家

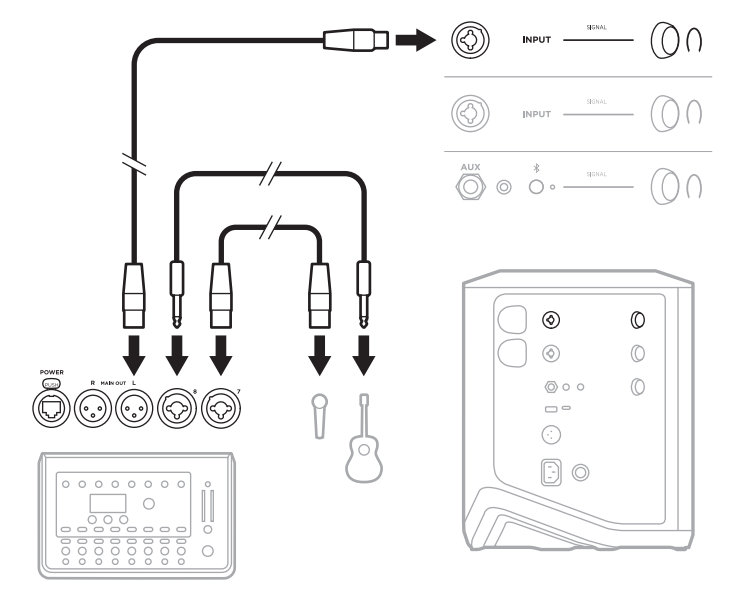

## 使用無線發射器、效果踏板和人聲處理器的音樂家

注意:使用交流(市電)供電的效果裝置時,可能需要交流聲消除器。您可以在當 地的音樂零售商處購買一個交流聲消除器。

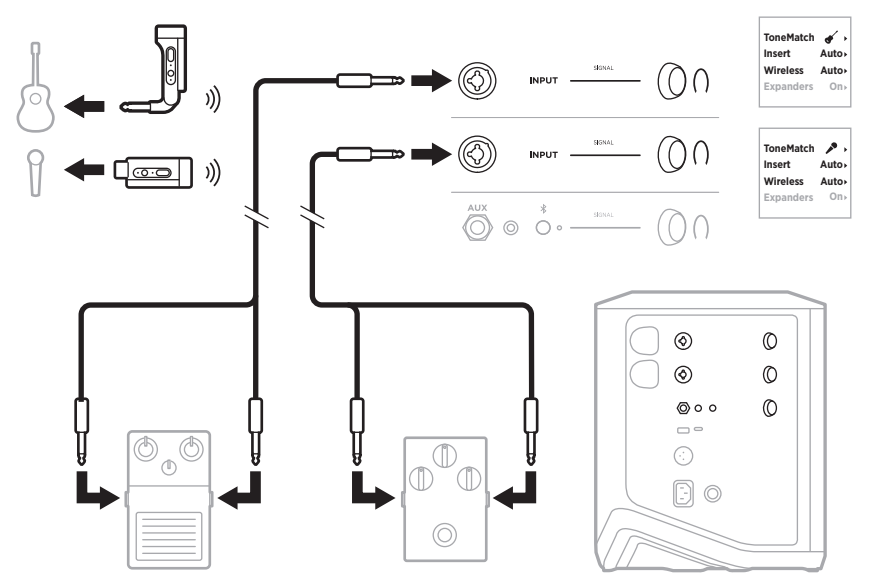

## 帶有無線發射器和放大器建模效果踏板的吉他手

使用放大器建模效果踏板時,為獲得最佳效果,請使用 Bose Music 應用程式為該頻 道選擇 Full Range Flat Response (全頻率平直頻響)(FRFR) ToneMatch 預設。

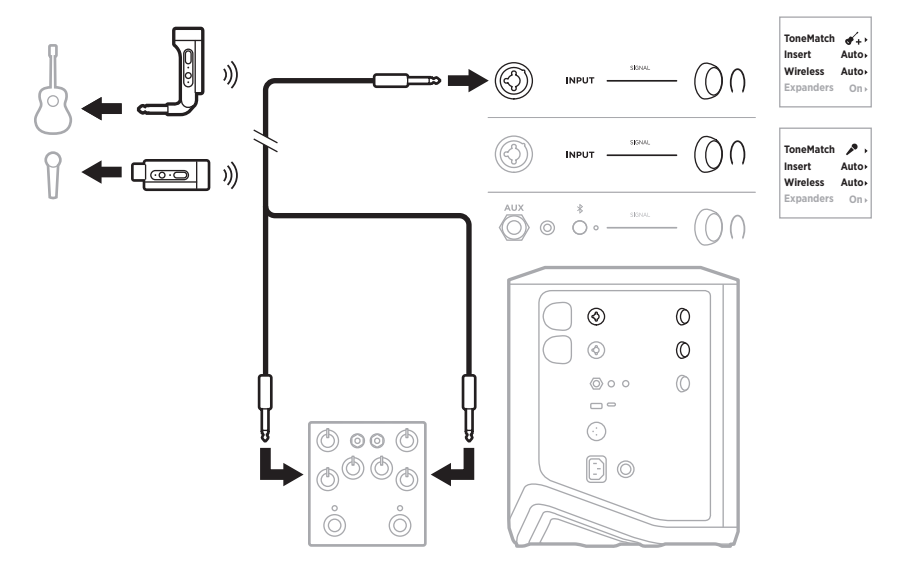

### 通用型擴音器

您可以把兩個系統連接成立體聲或單聲道,作為傳統的擴聲系統使用。

### 立體聲

透過混音器連接立體聲系統時,在兩個系統上,將混聲調節為最低,並將接受混音器 線性輸出的頻道上的 ToneMatch 設定為 Off (關閉)(請參見第 [25](#page-1240-0) 頁和第 [27](#page-1242-0) 頁)。

#### 有線立體聲

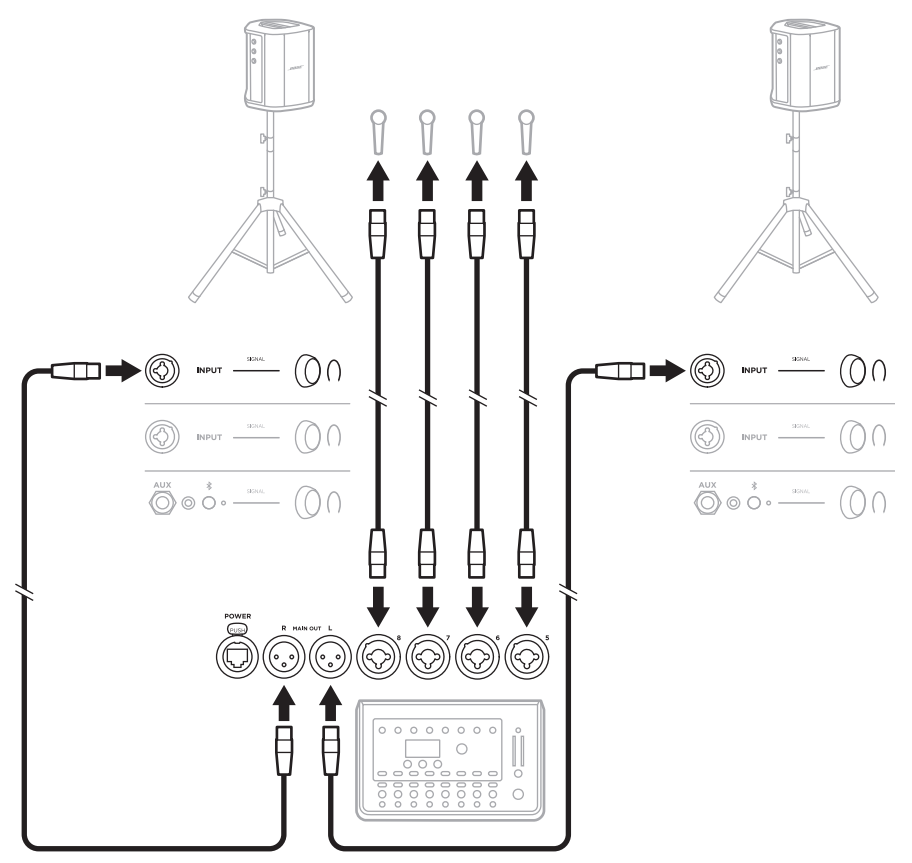

### 無線立體聲

將 Bose 無線麥克風/線性發射器連接到混音器之前,請確保將每個發射器的發射器 輸入設定設為線性輸入(請參見第 [40](#page-1255-0) 頁)。

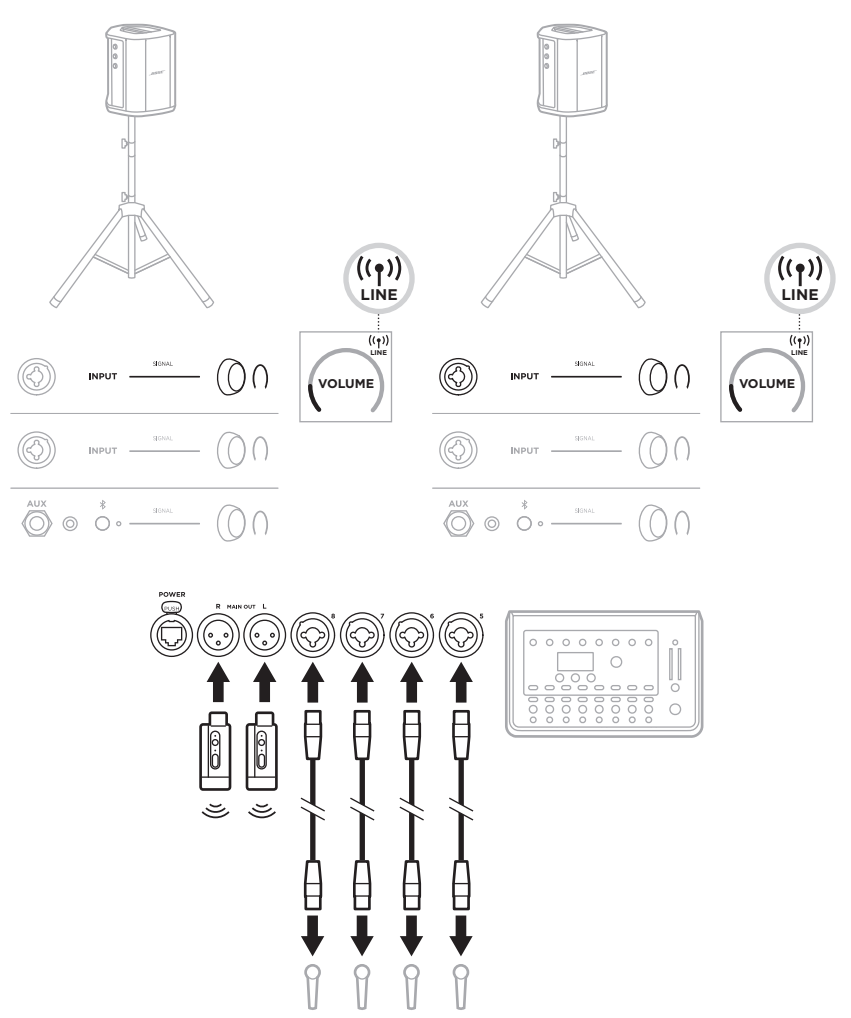

### 雙單聲道**/**菊鍊

以雙單聲道連接系統時,在輔助系統上,在您連接主系統的線性輸出的頻道上調節 以下設定:

- 將混聲設為最低設定(請參見第 [25](#page-1240-0) 頁)。
- 將 ToneMatch 設定為 Off (關閉) (請參見第 [27](#page-1242-0) 頁)。
- 將低音和高音設定為中性位置(請參見第 [24](#page-1239-0) 頁)。

#### 有線雙單聲道

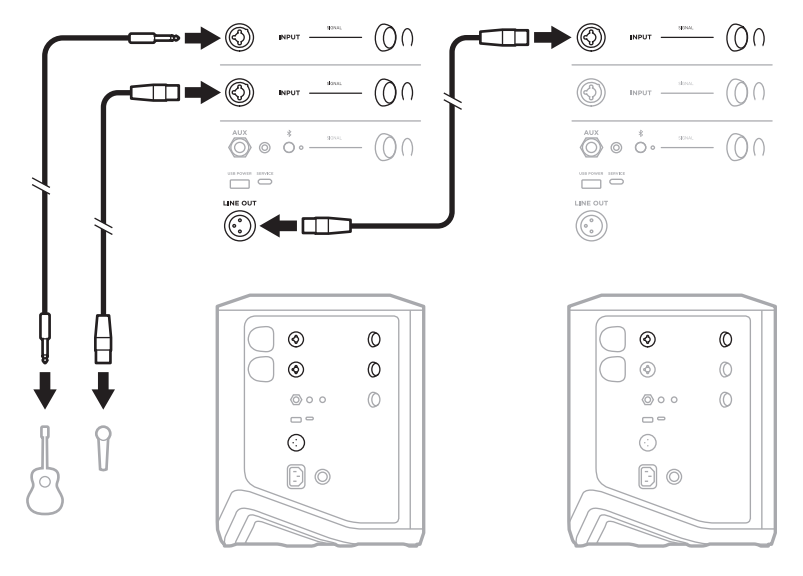

#### 無線雙單聲道

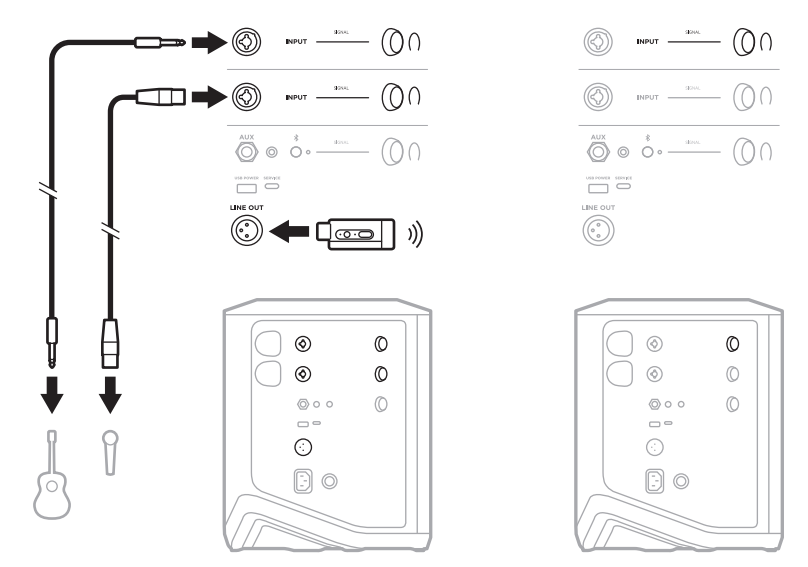

## 使用 **BOSE SUB1** 或 **SUB2** 有源低音模組的 **DJ**

有關詳細的連接說明,請參閱 Bose Sub1/Sub2 有源低音模組使用者指南。

請訪問: [support.Bose.com/Sub1](http://support.Bose.com/Sub1) [support.Bose.com/Sub2](http://support.Bose.com/Sub2)

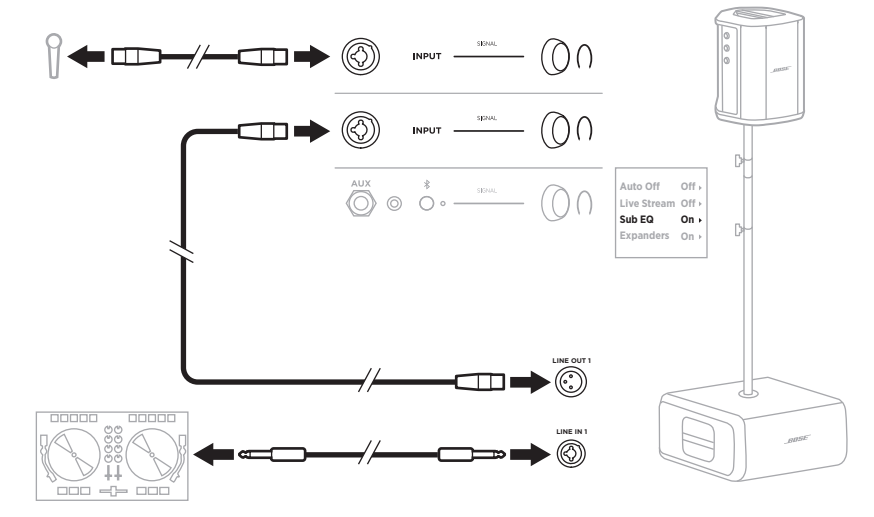

## 使用 **BOSE MUSIC** 應用程式進行雙無線串流

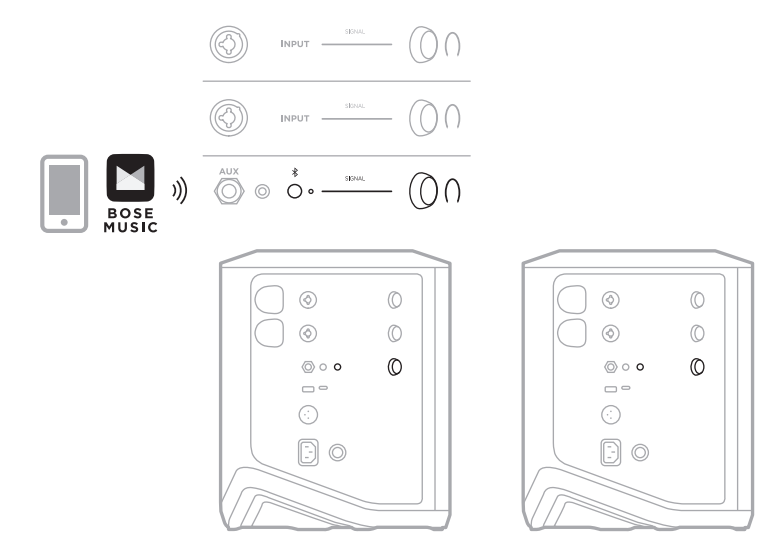

## 錄製或即時串流到電腦的音樂家

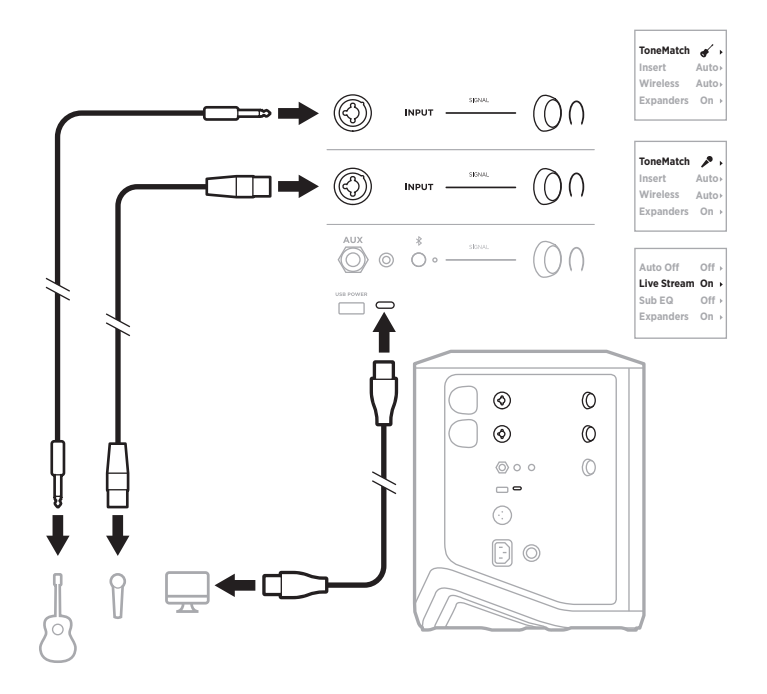

### 為系統電池充電

要為系統電池充電,請將系統連接到電源(請參見第 [18](#page-1233-0) 頁)。

如果系統已關閉電源,電源指示燈將早白色閃爍,表示系統電池正在充電。電池充 滿電後,電源指示燈熄滅。

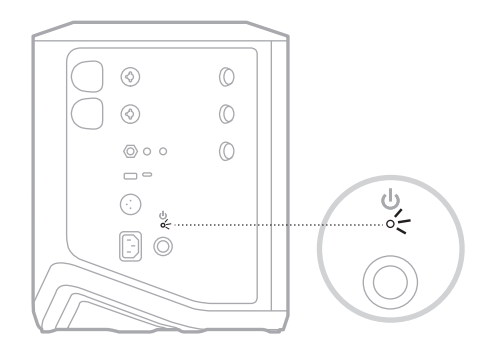

如果系統已通電,則在頻道 3 顯示幕上,電池圖示旁邊會出現一個閃電圖示,指示 系統電池正在充電。電池充滿電後,閃電圖示消失(請參見第 [61](#page-1276-0) 頁 )。

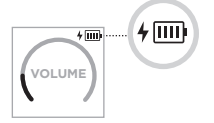

小心:系統潮濕時,請勿嘗試對其充電。否則可能會損壞系統。

#### 充電時間

最長需要 4 小時即可將系統電池充滿電。

在一般使用下,電池可維持長達 11 小時。電池性能和充電時間隨著播放內容及播放 音量而變化。

#### 檢查系統電池電量

要檢查系統電池電量和充電狀態,請查看頻道 3 顯示幕上的電池圖示(請參[見第](#page-1276-0) [61](#page-1276-0) 頁)。

### <span id="page-1270-0"></span>為無線發射器充電

#### 使用充電埠

將無線發射器完全插入頻道 1 或 2 的無線發射器充電埠,直到聽到或感覺到哢嗒聲。

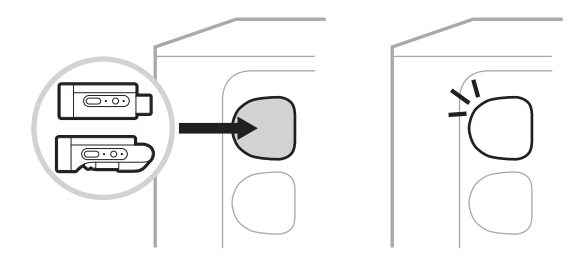

如果系統已通電,則在頻道顯示幕上會短暫出現一個帶有閃電的電池圖示,指示發 射器電池正在充電。然後,閃電圖示將顯示在顯示幕的右上角。發射器充滿電後, 閃電圖示消失(請參見第 [60](#page-1275-0) 頁)。

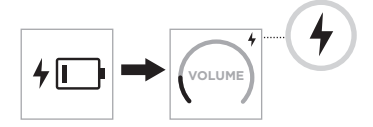

注意:如果系統連接了電源,交流電源(市電)連接將為發射器充電。如果系統用 電池供電,系統電池將為發射器充電。

#### <span id="page-1270-1"></span>使用壁式充電器或電腦

- 注意:僅將本產品搭配經過相關部門批准且符合本地監管要求(如 UL、CSA、VDE、 CCC)的 LPS 電源使用。
- 1. 將 USB-C 連接線(未提供)的一端連接到無線發射器頂部的 USB-C 埠。

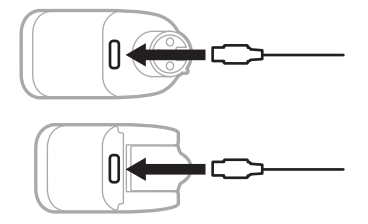

2. 將另一端連接到 USB-A 壁式充電器或電腦。

電源指示燈呈恆亮白色光亮起(請參見第 [62](#page-1277-0) 頁)。發射器充滿電後,電源指 示燈熄滅。

### 充電時間

最長需要 2 小時即可將無線發射器電池充滿電。

在一般使用下,電池可維持長達 5 小時。

#### 檢查無線發射器電池電量

要檢查無線發射器的電池電量,請從無線發射器充電埠中拔出發射器,並查看頻道 顯示幕上的電池圖示(請參見第 [60](#page-1275-0) 頁)。

如果附近沒有系統,還可以透過打開發射器電源並查看電源指示燈的狀態來檢查發 射器電池電量(請參見第 [62](#page-1277-0) 頁)。

### 使用 **USB** 充電埠為行動裝置充電

您可以使用系統電池或交流(市電)電源為行動裝置充電。

1. 將 USB-A 充電線(未提供)的一端連接到系統的 USB POWER(USB 電源)埠。

2. 將另一端連接到您的行動裝置。

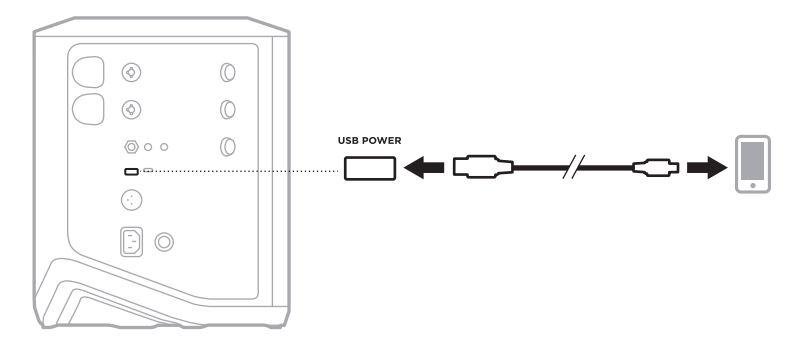

系統側面的信號/過載指示燈、電源指示燈、Bluetooth 指示燈和頻道顯示幕顯示系 統狀態。

<span id="page-1272-0"></span>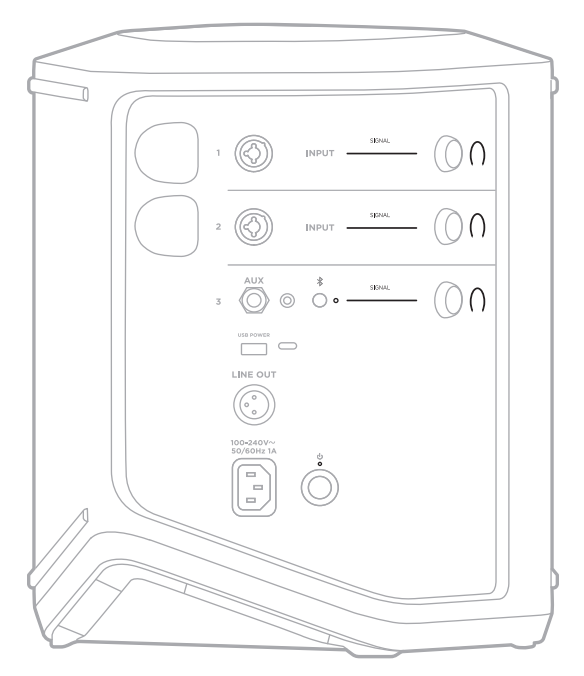

# 訊號**/**過載指示燈

顯示頻道 1、2 和 3 的信號或過載狀態。

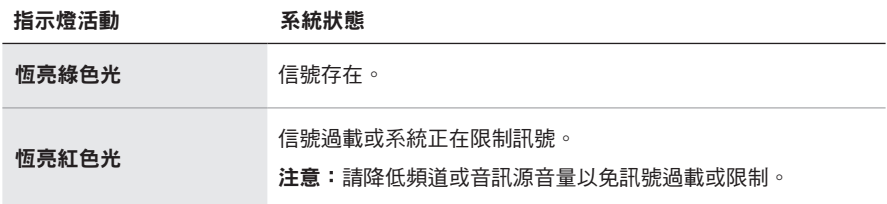

# 電源指示燈

顯示系統的電源和充電狀態。

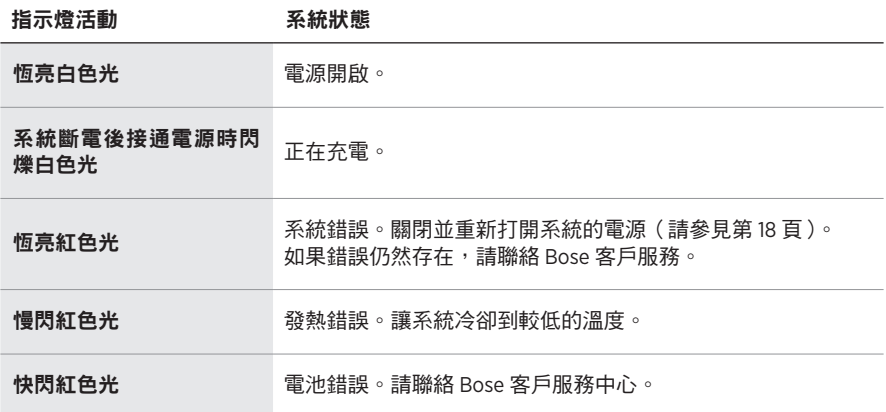

## **BLUETOOTH** 指示燈

顯示Bluetooth 連接狀態。

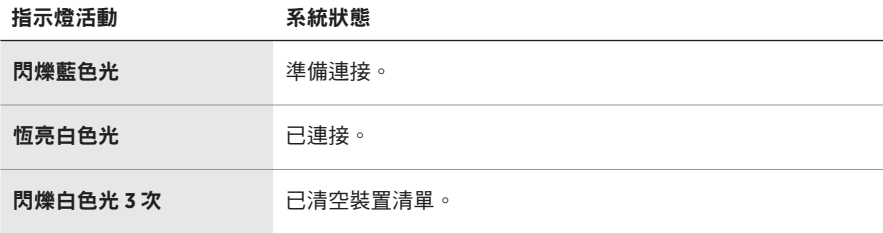

### 頻道顯示幕

顯示每個頻道、系統和連接的任何無線發射器的狀態和設定。

### 如何讀懂頻道顯示幕

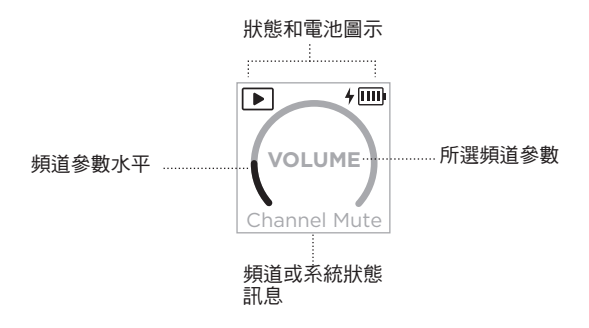

### 狀態圖示

狀態圖示顯示頻道和系統設定。

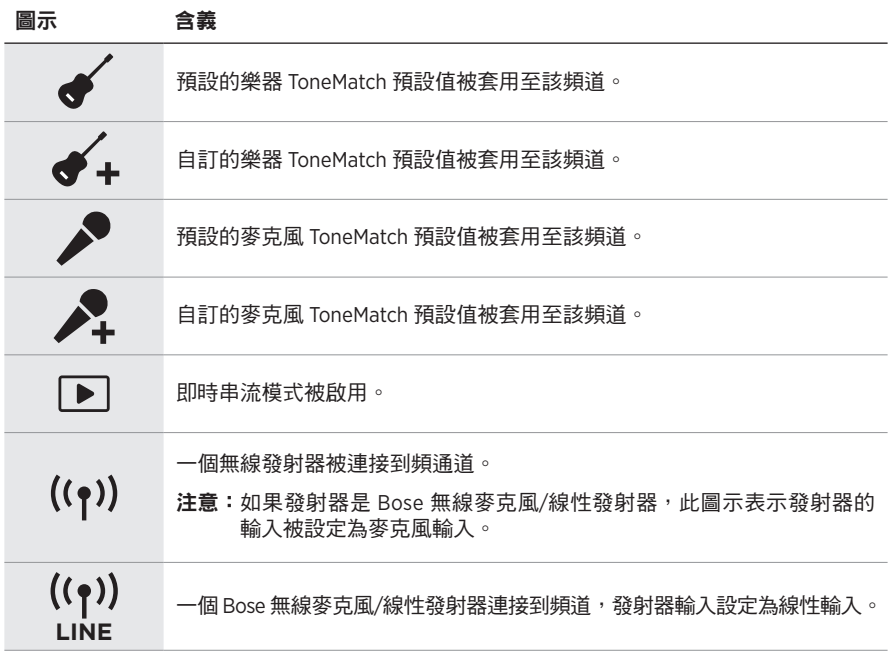

### 電池圖示

電池圖示顯示系統或已配對無線發射器的電池電量和充電狀態,具體見頻道顯示幕。

#### <span id="page-1275-0"></span>頻道 **1** 和頻道 **2** 顯示幕

在頻道1或2的顯示幕上,電池圖示顯示已配對無線發射器的電池電量和充電狀態。 圖示簡要地以全屏覆疊的形式顯示,但顯示幕右上角的閃電圖示除外。

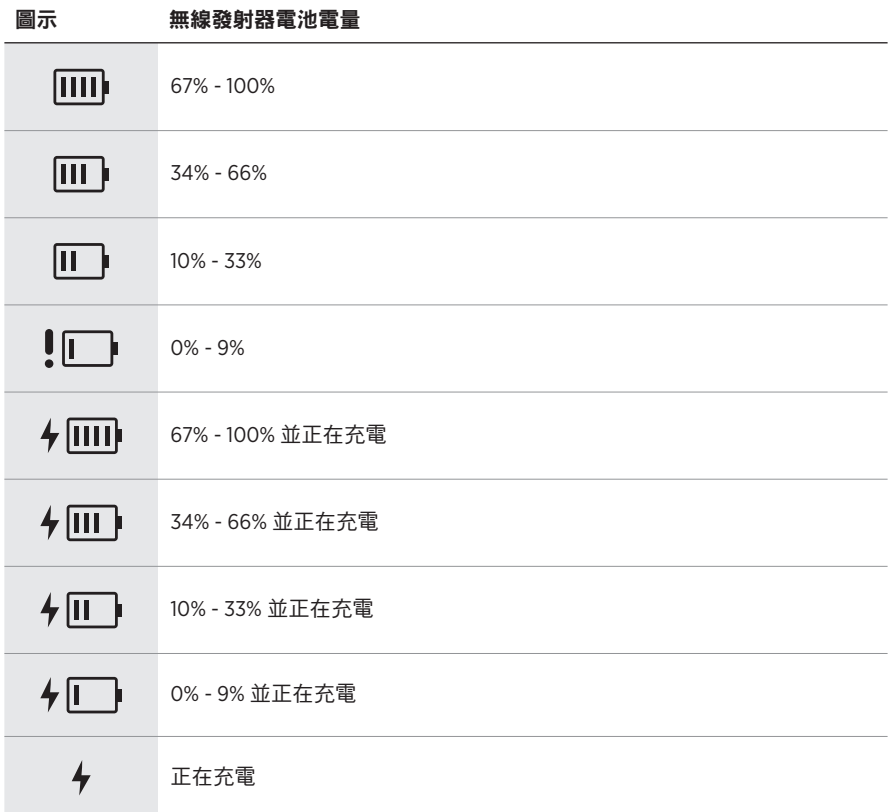

### <span id="page-1276-0"></span>頻道 **3** 顯示幕

在頻道 3 的顯示幕上,電池圖示顯示系統的電池電量和充電狀態。它們顯示在顯示 幕的右上角。

圖示 系統電池電量 而 67% - 100% 而 34% - 66%  $\Box$ 10% - 33%  $\mathbf{I}$ 0% - 9%  $4 \overline{m}$ 67% - 100% 並正在充電  $4 \text{m}$ 34% - 66% 並正在充電  $\sqrt{||}$ 10% - 33% 並正在充電  $5\sqrt{1}$ 0% - 9% 並正在充電

無線發射器上的電源指示燈和連接指示燈顯示發射器狀態。

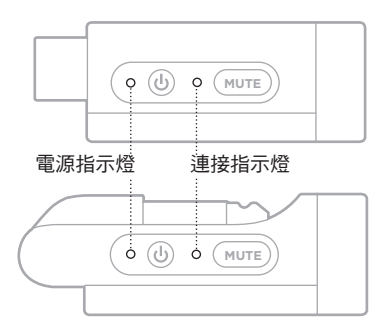

## <span id="page-1277-0"></span>電源指示燈

顯示發射器的電源、電池電量、充電和錯誤狀態。

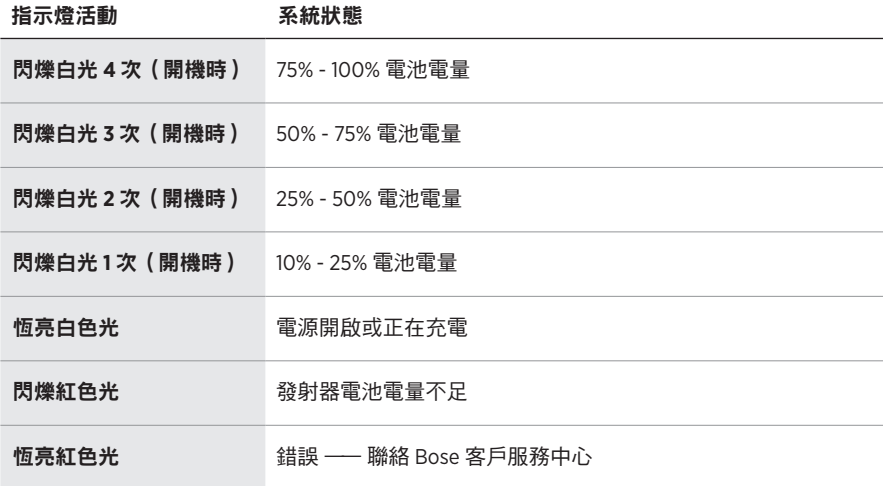

# <span id="page-1278-0"></span>連接指示燈

顯示發射器的連接和靜音狀態。

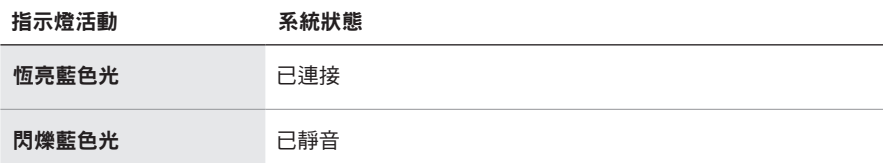

### <span id="page-1279-0"></span>連接您的行動裝置

有關連接說明,請參見第 [21](#page-1236-0) 頁。

### 斷開行動裝置

停用裝置的Bluetooth 功能。

注意:停用 Bluetooth 功能後,所有其他裝置連接都將中斷。

### 重新連接行動裝置

打開電源後,系統將嘗試重新連接最近連接過的裝置。

#### 注意:

- 裝置必須在連接範圍內(9 公尺)且已開啟電源。
- 請確保您的行動裝置已啟用Bluetooth 功能。

### <span id="page-1279-1"></span>清空系統裝置清單

- 1. 按住 Bluetooth 按鈕 \* 10 秒鐘,直到 Bluetooth 指示燈閃爍白色 3 次。
- 2. 從行動裝置上的Bluetooth 清單中刪除系統。 所有裝置已被清除,並且系統已準備好連接(請參見第 [64](#page-1279-0) 頁)。

# <span id="page-1280-0"></span>更換系統電池

1. 按下 Power (電源) 按鈕 (關閉系統電源,然後斷開系統的電源。

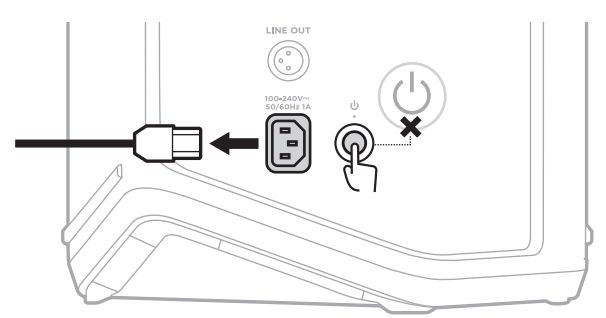

2. 將系統倒置。鬆開兩顆螺絲,取下底部蓋板。

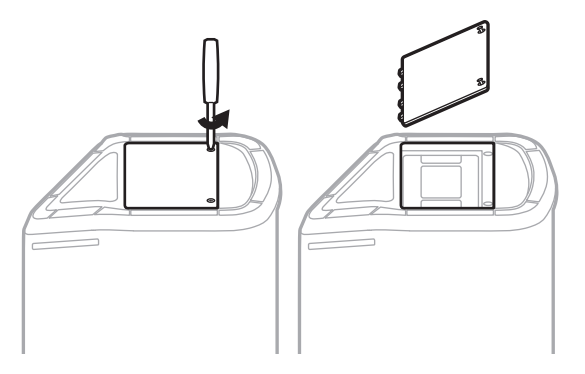

3. 使用電池上的拉動塑膠片取出舊電池。

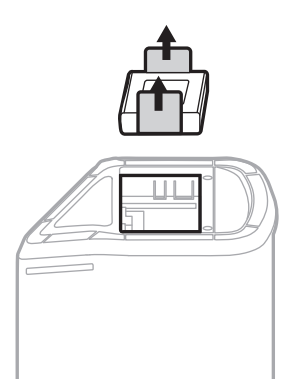

4. 裝入新電池,確認妥善對齊連接端子的針腳。

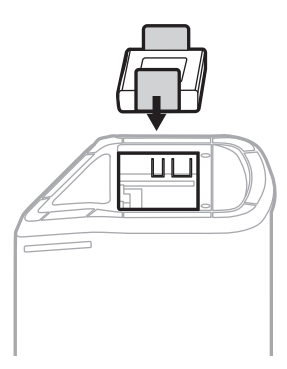

5. 更換底部蓋板,然後擰緊兩個螺釘直至緊固。

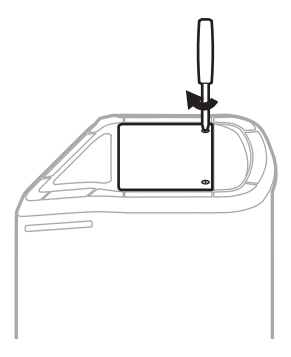

- 6. 將系統連接到電源。
- 7. 按下 Power (電源) 按鈕  $\cup$ , 開啟系統電源。

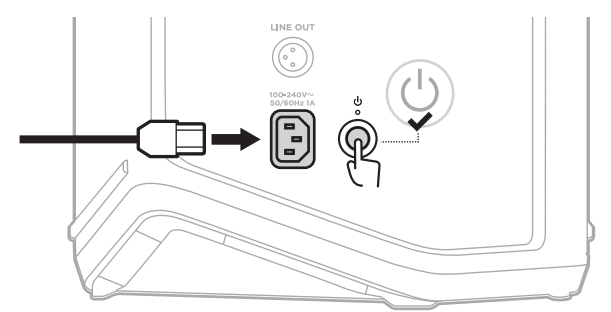

注意:更換後的電池處於睡眠模式,直到系統連接到交流(市電)電源並打開電源。

### <span id="page-1282-0"></span>更新系統

要檢查和下載系統軟體更新,請使用電腦造訪 Bose 更新程式網站:[btu.Bose.com](http://btu.Bose.com)

有關詳細說明,請造訪:[support.Bose.com/S1ProPlusUpdate](http://support.Bose.com/S1ProPlusUpdate)

注意:要更新系統,需要使用 USB-C 連接線 (未提供)將系統連接到電腦。有關更 多資訊,請參見第 [32](#page-1247-0) 頁。

### 更新無線發射器

將無線發射器布帶緊發射器充電埠時,系統會檢查是否有可用的軟體更新。 如果有,請按照頻道顯示幕上的指示安裝更新。

### 清潔系統

用柔軟的乾布擦拭系統外部表面。必要時,使用吸塵器小心清理系統的網罩。

小心:

- 請勿在系統附近使用任何噴霧劑。
- 請勿使用任何溶劑、化學品或含酒精、氨水、研磨劑的清潔劑。
- 請勿讓液體進入任何開口。
- 切勿讓物體落入任何開口中。

### 運輸和存放系統

運輸或存放系統時,請將其放在直立或監控位置,而不是側放。

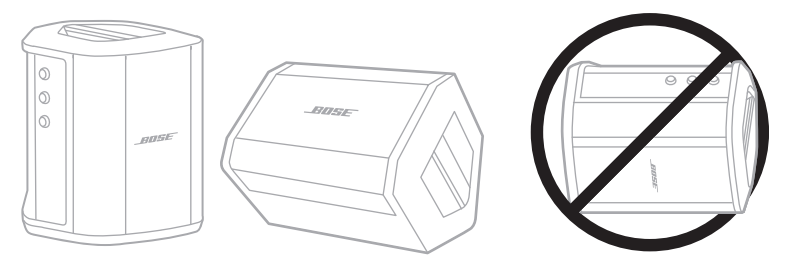

小心:在某些環境條件下,側放系統可能會造成損壞。

注意:長期存放系統達數月之前,請確保電池電量充滿。

### 更換零件和配件

可透過 Bose 客戶服務中心訂購更換零件和配件。

請造訪: [support.Bose.com/S1ProPlus](http://support.Bose.com/S1ProPlus)

## 有限保固

系統受有限保固係護。有關有限保固的詳細資訊,請造訪我們的網站: [worldwide.Bose.com/Warranty](http://worldwide.Bose.com/Warranty)。

要註冊您的產品,請訪問 <u>[worldwide.Bose.com/ProductRegistration](http://worldwide.Bose.com/ProductRegistration)</u> 以獲取說明。未 執行註冊並不影響您的有限保固權利。

### 首先嘗試這些解決方案

如果系統出現問題:

- 確保系統插入了通電的交流(市電)插座中(請參見第 [18](#page-1233-0) 頁)。
- 關閉並重新打開系統的電源(請參見第 [18](#page-1233-1) 頁)。
- 接好所有連接線。
- 檢查狀態指示燈的狀態(請參見第 [57](#page-1272-0) 頁)。
- 檢查並下載任何可用的軟體更新(請參見第 [67](#page-1282-0) 頁)。

## 其他解決方案

若無法解決問題,請參見下表了解常見問題的症狀和解決方法。您還可以存取疑難 排解文章、影片和其他資源:[support.Bose.com/S1ProPlus](http://support.Bose.com/S1ProPlus)

若仍然無法解決問題,請連絡 Bose 客戶服務處。

請造訪:[worldwide.Bose.com/contact](http://worldwide.Bose.com/contact)

### 系統

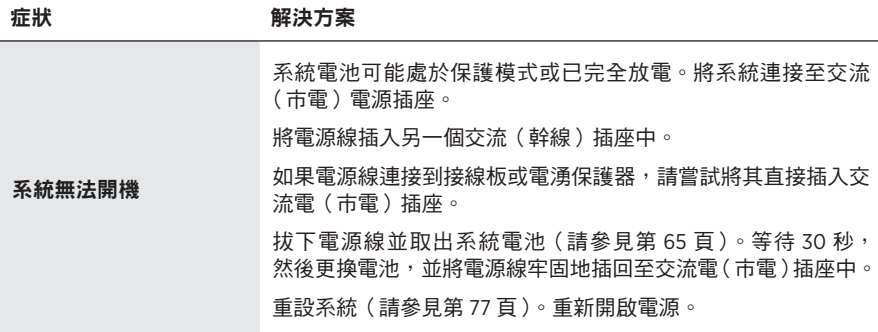

<span id="page-1285-0"></span>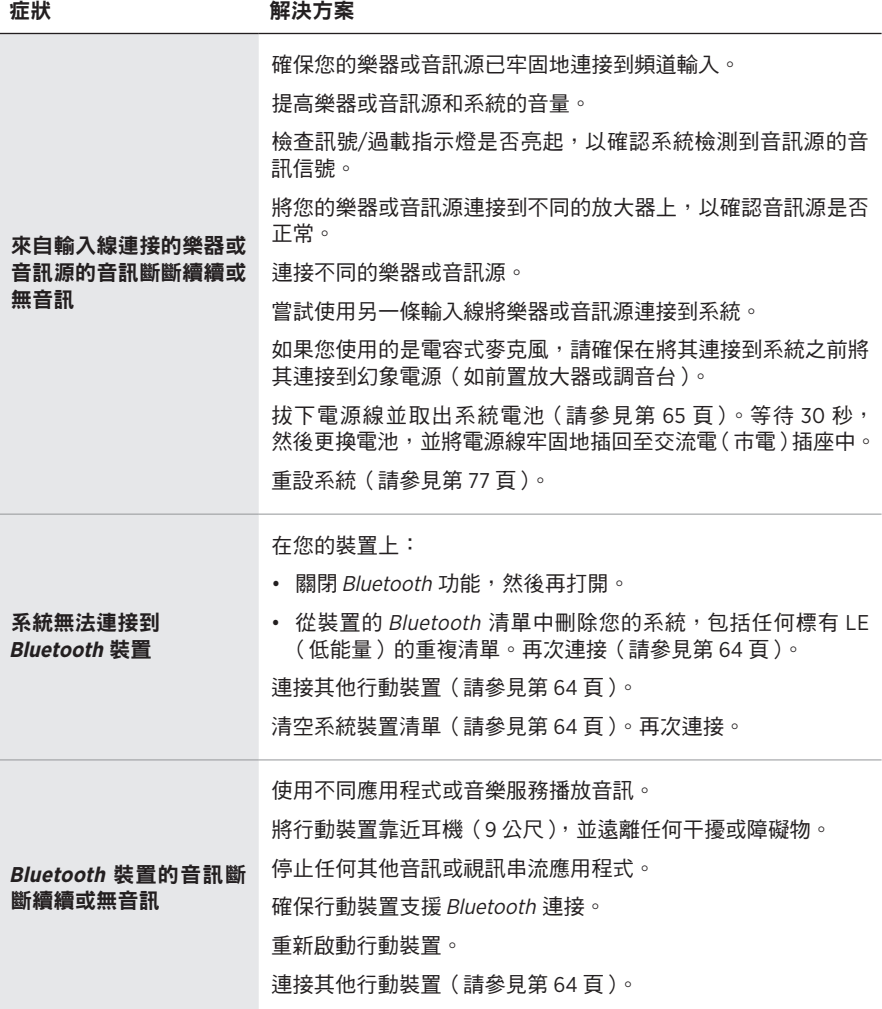

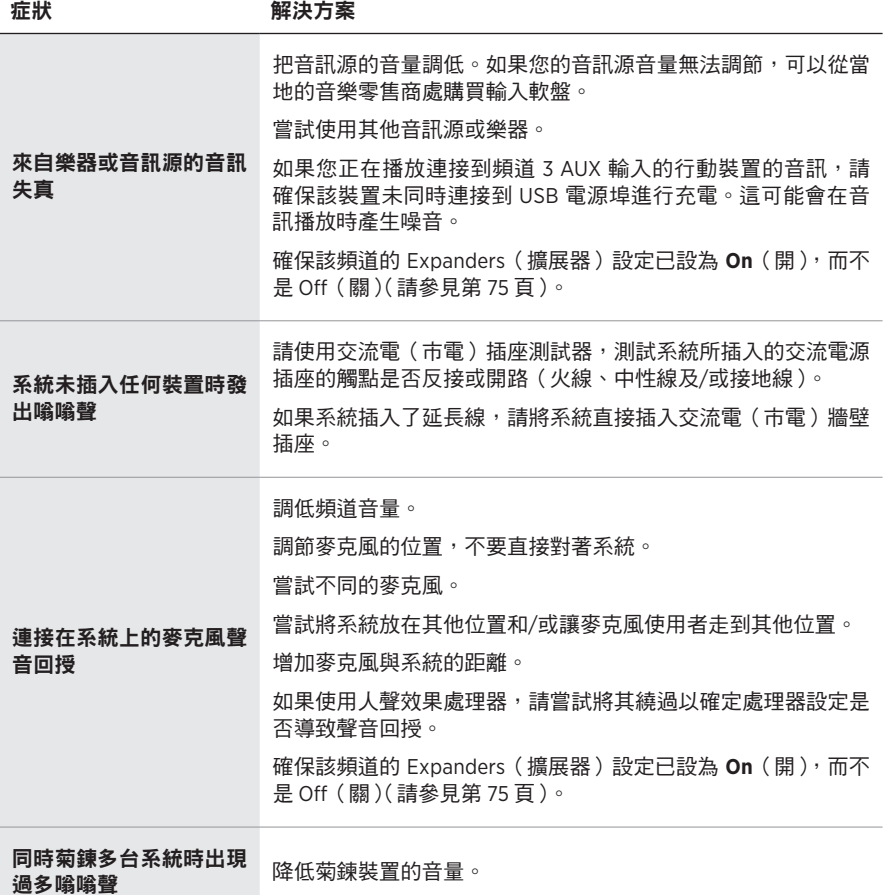

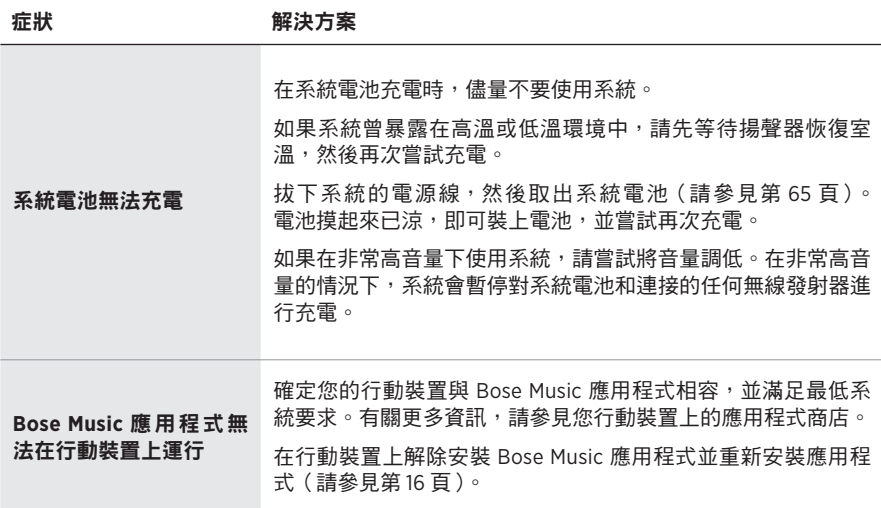

## 無線發射器

<span id="page-1288-0"></span>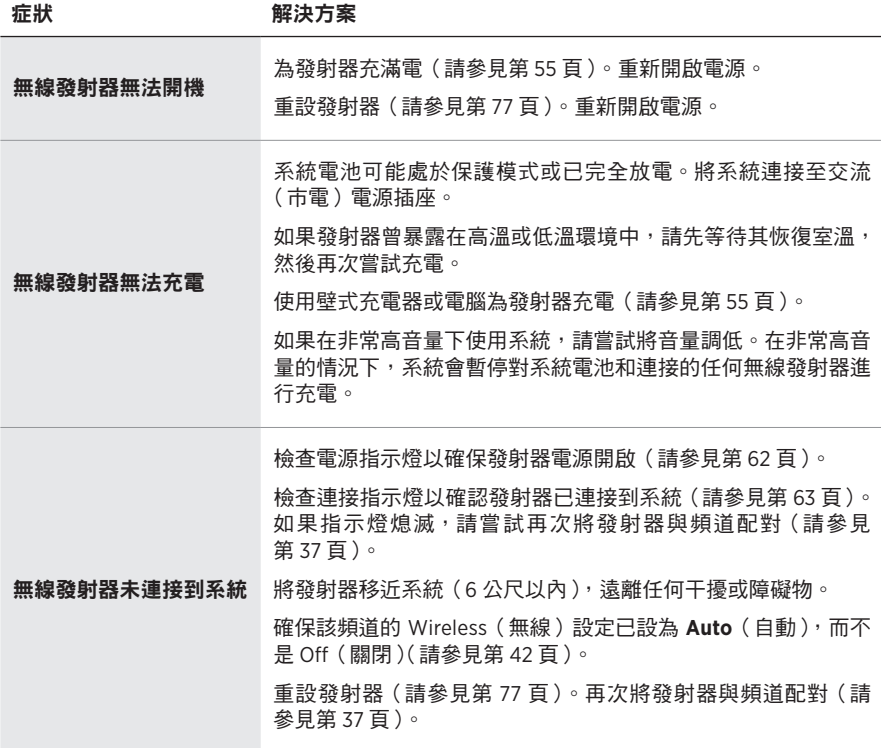

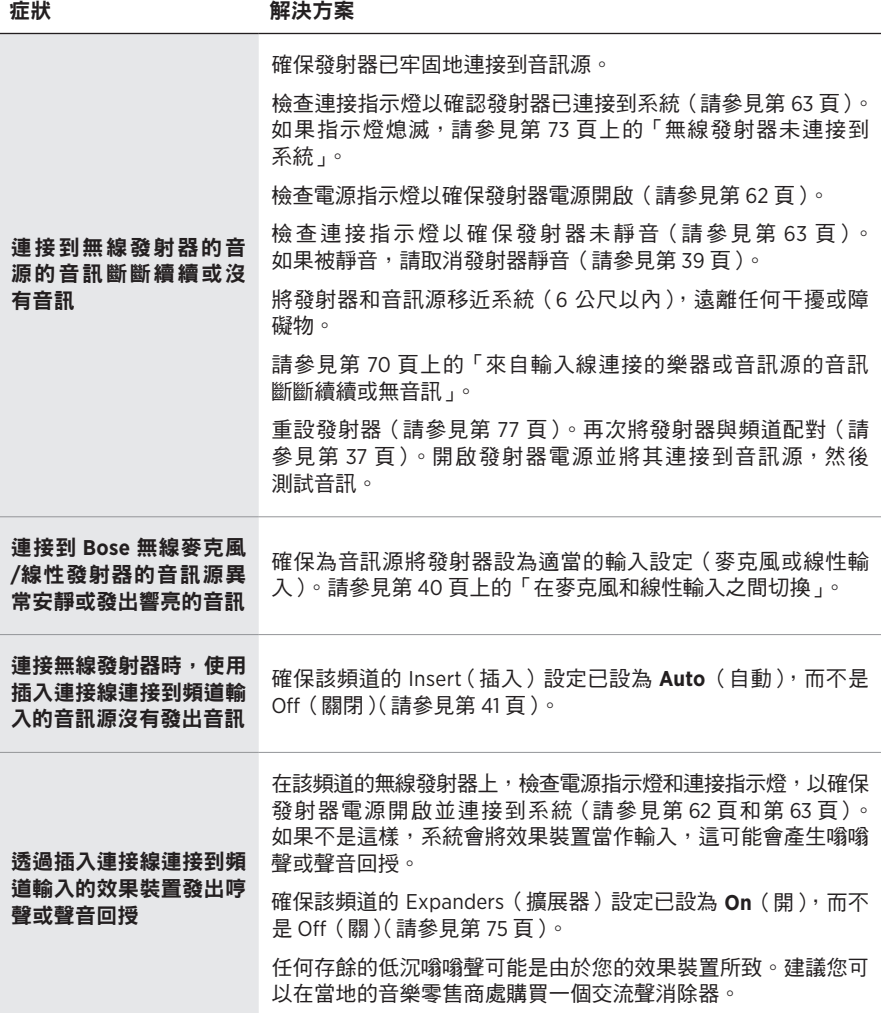

## <span id="page-1290-0"></span>啟用**/**停用擴展器設定

擴展器設定確定系統是否降低頻道的低級背景雜音的音量,例如由電音回授、電波 輻射性干擾或環境引起的噪音。如果您的設定情境需要,您可以對一個或多個頻道 停用此功能。

1. 請按住其中一個頻道控制項,直到頻道顯示幕上出現額外控制功能表。

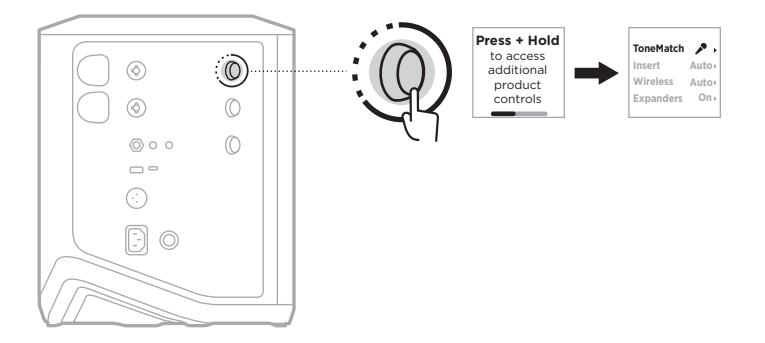

2. 轉動頻道控制項來亮顯 **Expanders**(擴展器),然後按下以選取。

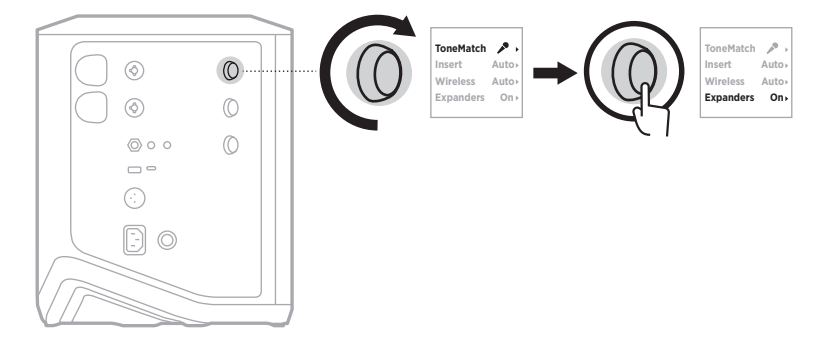

- 3. 轉動頻道控制,亮顯您的慣用設定,然後按下以選取:
	- On (打開)(預設):啟用此頻道的擴展器設定,使系統降低低電平噪音的音量。
	- Off (關閉):停用該頻道的擴展器設定,可防止系統降低低電平噪音的音量。

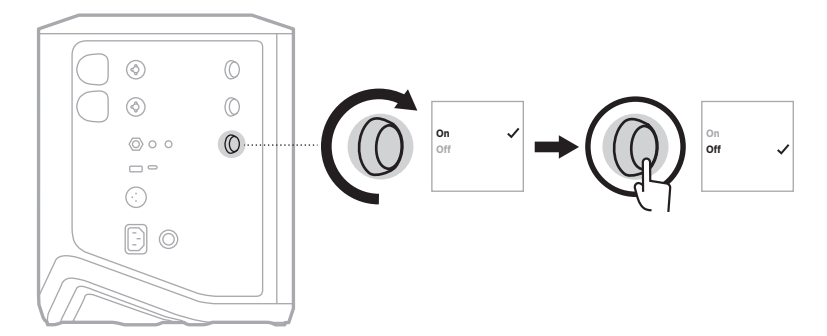

4. 按住頻道控制項,直到額外控制功能表消失。

### <span id="page-1292-0"></span>重設系統

恢復出廠設定會清除系統中所有頻道和系統設定、Bluetooth 連接和無線發射器連 接,並將其恢復到原始出廠設定。

- 注意:系統重設後,可以使用 Bose Music 應用程式輕鬆恢復您的頻道和系統設定。 為此,在重設之前,請將當前設定另存為應用程式中的一個 Scene (場景) (請參見第 [36](#page-1251-0) 頁)。重設完成後,在應用程式中選擇 Scene (場景),恢復 除Bluetooth 和無線發射器連接以外的所有設定。
- 按住「電源」按鈕 尐 10 秒鐘,直到電源指示燈熄滅並在頻道顯示幕上顯示一條消息。

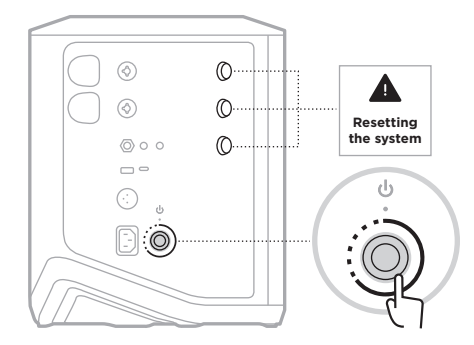

系統重新開機。重設完成後,電源指示燈恆亮白色光。

## <span id="page-1292-1"></span>重設無線發射器

對無線發射器進行出廠重設會清除所有的配對資訊,並將其恢復到原始出廠設定。 按住電源按鈕 尐 10 秒直到電源指示燈熄滅。

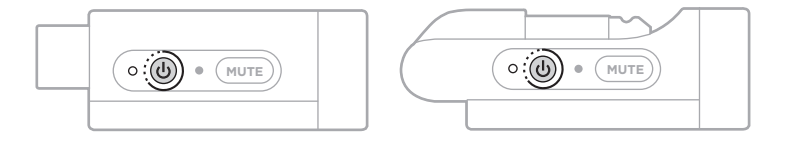

### **安全およびセキュリティ上の留意項目および使用方法をよく読み、それに 従ってください。**

Bose Corporationは、この製品がEU指令2014/53/EUおよび該当するその他すべてのEU指令 の必須要件およびその他の該当条項に準拠していることを宣言します。完全な適合宣 言書については、次のサイトを参照してください。[www.Bose.com/compliance](http://www.Bose.com/compliance)

■■■コンの製品は、すべての適用される電磁両立規則2016およびその他すべての適用される 英国の規制に準拠しています。完全な適合宣言書については、次のサイトを参照して ください。[www.Bose.com/compliance](http://www.Bose.com/compliance)

Bose Corporationはここに、この製品が無線機器規則2017の必須要件およびその他すべて の適用される英国の規制に準拠していることを宣言します。完全な適合宣言書につい ては、次のサイトを参照してください。[www.Bose.com/compliance](http://www.Bose.com/compliance)

#### **安全上の留意項目**

この製品を水の近くで使用しないでください。

お手入れは乾いた布を使用して行ってください。

極性プラグを使用する場合、極性プラグや接地極付きプラグの安全機能を損なうような使い 方はしないでください。極性プラグには2つの端子があり、片方の端子がもう一方の端子よ りも幅が広くなっています。また、接地極付きプラグには2つの端子に加え、接地用のアー ス端子が付いています。極性プラグの広い方の端子および接地極付きプラグのアース端子は、 お客様の安全を守る機能を果たします。製品に付属のプラグがお使いのコンセントに合わな い場合は、電気工事業者などにご相談ください。

必ず指定された付属品、あるいはアクセサリーのみをご使用ください。

修理が必要な際には、Boseカスタマーサービスにお問い合わせください。製品に何らかの損 傷が生じた場合、たとえば電源コードやプラグの損傷、液体や物の内部への侵入、雨や湿気 などによる水濡れ、動作の異常、製品本体の落下などの際には、ただちに電源プラグを抜き、 修理をご依頼ください。

#### **警告/注意**

この表示は、製品内部に電圧の高い危険な部分があり、感電の原因となる可能性があ ることをお客様に注意喚起するものです。

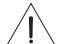

この表示は、この取扱説明書の中に製品の取り扱いとメンテナンスに関する重要な項 目が記載されていることを注意喚起するものです。

この製品には磁性材料が含まれています。体内に埋め込まれている医療機器への影響 については、医師にご相談ください。

- 火災や感電を避けるため、雨や水滴、飛沫、湿気などにさらされるような場所で本製品を 使用しないでください。また、花瓶などの液体が入った物品を本製品の上や近くに置かな いでください。
- 火気や熱源などの近くで使用しないでください。火の付いたろうそくなどの火気を、製品 の上や近くに置かないでください。
- 許可なく製品を改造しないでください。
- インバータ電源は使用しないでください。
- 車内や船上などで使用しないでください。
- プラグを主電源コンセントに接続する前にアース接続を行うか、コンセントに保護アース 接続が組み込まれていることを確認してください。
	- デンマーク : "Apparatets stikprop skal tilsluttes en stikkontakt med jord, som giver forbindelse til stikproppens jord."
	- フィンランド: "Laite on liitettävä suojamaadoituskoskettimilla varustettuun pistorasiaan"
	- ノルウェー : "Apparatet må tilkoples jordet stikkontakt"
	- スウェーデン: "Apparaten skall anslutas till jordat uttag"
- 万が一の事故や故障に備えるために、よく見えて手が届く位置にあるコンセントに電源プ ラグを接続してください。

標高2000 mを超える高地での使用には適していません。

- 本製品に付属の電池/バッテリーは、取り扱いを誤ったり、正しく交換しなかったり、誤っ たタイプの電池/バッテリーと交換したりすると、火災や爆発、化学やけどなどの原因にな る恐れがあります。
- 電池/バッテリーが含まれる製品を直射日光や炎など、過度な熱にさらさないでください。
- 本製品にはBose純正の電池/バッテリーのみを使用してください。交換用電池/バッテリー の入手方法はBoseカスタマーサービスまでお問い合わせください。
- 空気の流れが妨げられる恐れがあるため、本製品を壁のくぼみや密閉された家具の中には 置かないでください。
- 暖炉、ラジエーター、暖房送風口、ストーブ、その他の熱を発する装置(アンプを含む)の 近くには設置しないでください。
- Bose S1 Pro+ワイヤレスPAシステムを不安定な三脚(スタンド)で使用しないでください。 本製品と三脚(スタンド)は、35 mm径のネジで固定するように設計されています。全体のサ イズが332.6 x 240 x 279.8 mm、最低重量が6.8 kgのスピーカーを確実に保持できる三脚(スタン ド)を使用してください。Bose S1 Pro+ Wireless PA Systemのサイズと重量を支えるように設計さ れていない三脚(スタンド)を使用すると、不安定で危険な状態となり、負傷につながる可 能性があります。
- 製品ラベルは本体の底面にあります。

**注:** 本機は、FCC規則のパート15に定められたクラスBデジタル装置の規制要件に基づいて所 定の試験が実施され、これに準拠することが確認されています。この規制要件は、住宅に設 置した際の有害な干渉に対し、合理的な保護となるように策定されています。本機は無線周 波数エネルギーを発生、利用、また放射することがありますので、指示どおりに設置および 使用されない場合は、無線通信に有害な電波干渉を引き起こす可能性があります。しかし、 特定の設置条件で干渉が発生しないことを保証するものではありません。本機が、電源の オン・オフによりラジオ・テレビ受信に有害な干渉を引き起こしていると確認された場合、 次の1つ あるいはいくつかの方法で対処を試みることをおすすめします。

• 受信機やアンテナの向きや位置を変える。

- 本機と受信機の距離を離す。
- 受信機の接続されているコンセントとは別の回路のコンセントに本機を接続する。
- 販売店もしくは経験豊富なラジオ・テレビ技術者に相談する。

Bose Corporationによって明確な許諾を受けていない本製品への変更や改造を行うと、この機器 を使用するユーザーの権利が無効になります。

このデバイスは、FCC規則のパート15およびカナダ イノベーション・科学経済開発省のラ イセンス適用免除RSS規則に準拠しています。動作は次の2つの条件に従う必要があります: (1) 本装置は有害な干渉を引き起こしません。(2) 本装置は、不適切な動作を招く可能性がある 干渉を含め、いかなる干渉も対応できなければなりません。

本機は、ラジエーターと身体の間を20cm以上離して設置して動作させる必要があります。

#### **ヨーロッパ向け**:

Bluetooth モジュール: 運用周波数帯: 2400 ~ 2483.5 MHz

最大送信出力20 dBm EIRP未満

2.4 GHzモジュール: 運用周波数帯: 2402 ~ 2482 MHz

最大送信出力10 dBm (10mW) EIRP未満

最大送信出力が規制値を下回っているため、SARテストは不要で、適用される規制ごとに免 除されます。

←★ この記号は、製品が家庭ごみとして廃棄されてはならず、リサイクル用に適切な収集 施設に送る必要があることを意味しています。適切な廃棄とリサイクルにより、自然 資源、人体の健康、環境が保護されることになります。本製品の廃棄およびリサイク ルに関する詳細は、お住まいの自治体、廃棄サービス、または本製品を購入された店 舗にお問い合わせください。

#### **低電力無線デバイスに関する技術規則**

会社、企業、またはユーザーは、NCCの許可なく、承認済みの低電力無線デバイスの周波数 を変更したり、送信出力を強化したり、元の特性および性能を改変したりすることはできま せん。低電力無線デバイスが、航空機の安全に影響を及ぼしたり、正規の通信を妨害したり することはできません。発見された場合、ユーザーは干渉が発生しなくなるまでただちに使 用を中止しなければなりません。上述の正規の通信とは、電気通信管理法に基づいて運用さ れる無線通信を意味します。低電力無線デバイスは、正規の通信またはISM帯電波を放射す るデバイスからの干渉に対応できなければなりません。
#### **製品の電力状態**

本製品は、エネルギー関連製品のエコデザイン要件に関する指令2009/125/ECおよびエネル ギー関連製品およびエネルギー情報のエコデザイン(改正) (EU離脱)規則2020に基づき、以 下の規範または文書に準拠しています。Regulation (EC) No. 1275/2008、改正版Regulation (EU) No. 801/2013

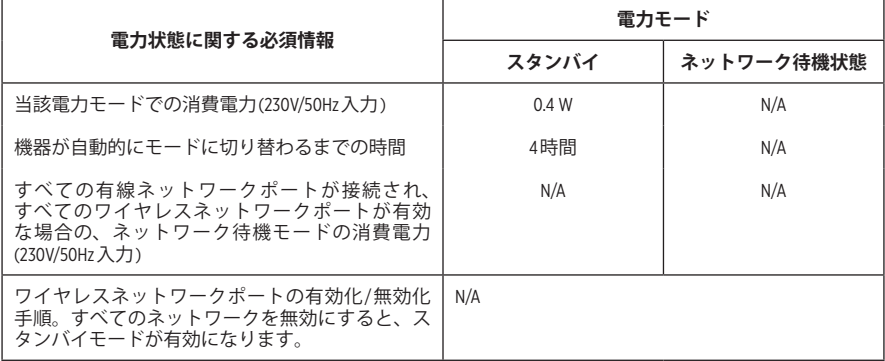

**使用済みの電池/バッテリーは、お住まいの地域の条例に従って正しく処分してくだ さい**。焼却しないでください。

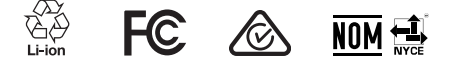

#### **中国における有害物質の使用制限表**

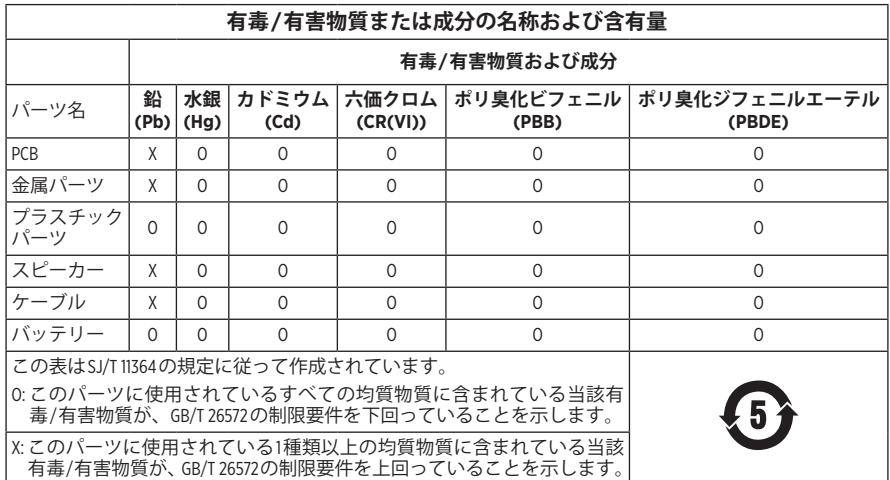

#### **台湾における有害物質の使用制限表**

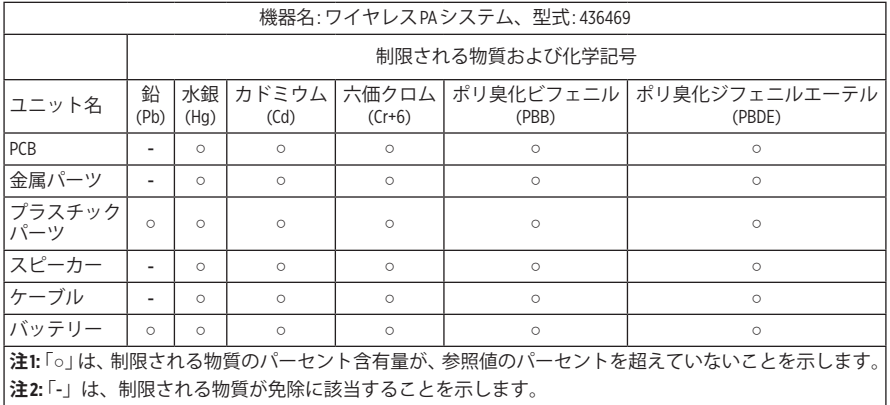

**製造日**: シリアル番号の8桁目の数字は製造年を表します。「3」は2013年または2023年です。

**中国における輸入元**: Bose Electronics (Shanghai) Company Limited, Level 6, Tower D, No. 2337 Gudai Rd. Minhang District, Shanghai 201100

**EUにおける輸入元**: Bose Products B.V., Gorslaan 60, 1441 RG Purmerend, The Netherlands

**メキシコにおける輸入元**: Bose de México S. de R.L. de C.V., Avenida Prado Sur #150, Piso 2, Interior 222 y 223, Colonia Lomas de Chapultepec V Sección, Miguel Hidalgo, Ciudad de México, C.P. 11000 電話番号: +5255 (5202) 3545

**台湾における輸入元**: Bose Limited Taiwan Branch (H.K.), 9F., No. 10, Sec.3, Minsheng E. Road, Zhongshan Dist. Taipei City 10480、台湾 電話番号: +886-2-2514 7676

**英国における輸入元**: Bose Limited, Bose House, Quayside Chatham Maritime, Chatham, Kent, ME4 4QZ, United Kingdom

 $\lambda$ 力定格: 100 ~ 240V  $\sim$  50/60Hz、1A

#### **出力定格**:

• USB POWER 充電ポート: 5V = 1.5A

•ワイヤレストランスミッター充電ポート: 5V == 0.3A

**電池/バッテリー容量**: 5500mAh

**充電時の温度範囲**: 0° C – 45° C

**電池/バッテリー使用時の温度範囲**: -20° C – 49° C

**寸法**(H × W × D): 332.6 x 240 x 279.8 mm

**質量**: 6.5 kg

**始動時の突入電流**: 12.4A @ 120V、12.8A @ 230V

**5秒間のAC電源遮断後の突入電流**: 2.5A @ 120V、3A @ 230V

モデル: 436469。CMIIT IDは製品の底面にあります。

#### **製品情報の控え**

シリアル番号とモデル番号は、製品の底面に記載されています。

シリアル番号:

モデル番号: 436469

この取扱説明書と共に、ご購入時の領収書を保管することをおすすめします。製品の登録 をお願いいたします。登録は弊社Webサイト[\(worldwide.Bose.com/ProductRegistration](http://worldwide.Bose.com/ProductRegistration))から簡単に 行えます。

#### **セキュリティ情報**

 この製品は、Boseからセキュリティアップデートを受信することができます。Boseが T 提供するセキュリティアップデートを確認しインストールするには、USBケーブルで 製品をパソコンに接続し、[btu.Bose.com](http://btu.Bose.com)にアクセスしてください。

AppleおよびAppleのロゴはApple Inc.の商標であり、アメリカ合衆国および他の国々で登録され ています。App StoreはApple Inc.のサービスマークです。

Bluetooth®のワードマークとロゴは、Bluetooth SIG, Inc.が所有する登録商標で、Bose Corporationは これらの商標を使用する許可を受けています。

GoogleおよびGoogle PlayはGoogle LLCの商標です。

USB Type-C®およびUSB-C®は、USB Implementers Forumの登録商標です。

Bose、Bose Music、Bose Musicのロゴ、L1、およびToneMatchは、Bose Corporationの商標です。

Bose Corporation Headquarters: 1-877-230-5639

©2023 Bose Corporation.本書のいかなる部分も、書面による事前の許可のない複写、変更、配布、 その他の使用は許可されません。

The following license disclosures apply to certain third-party software packages used as components in the product.

Package: FreeRTOS

Copyright © Amazon Web Services, Inc. or its affiliates. All rights reserved.

Package: LVGL - Light and Versatile Graphics Library

Copyright © 2021 LVGL Kft

The above is/are subject to the license terms reprinted below:

#### **MIT License**

Permission is hereby granted, free of charge, to any person obtaining a copy of this software and associated documentation files (the "Software"), to deal in the Software without restriction, including without limitation the rights to use, copy, modify, merge, publish, distribute, sublicense, and/or sell copies of the Software, and to permit persons to whom the Software is furnished to do so, subject to the following conditions:

The above copyright notice and this permission notice shall be included in all copies or substantial portions of the Software.

THE SOFTWARE IS PROVIDED "AS IS", WITHOUT WARRANTY OF ANY KIND, EXPRESS OR IMPLIED, INCLUDING BUT NOT LIMITED TO THE WARRANTIES OF MERCHANTABILITY, FITNESS FOR A PARTICULAR PURPOSE AND NONINFRINGEMENT. IN NO EVENT SHALL THE AUTHORS OR COPYRIGHT HOLDERS BE LIABLE FOR ANY CLAIM, DAMAGES OR OTHER LIABILITY, WHETHER IN AN ACTION OF CONTRACT, TORT OR OTHERWISE, ARISING FROM, OUT OF OR IN CONNECTION WITH THE SOFTWARE OR THE USE OR OTHER DEALINGS IN THE SOFTWARE.

Packages: STM32CubeF4 HAL Driver MCU Component and STM32 LL - STM32 Low Layer API

Copyright 2017 STMicroelectronics. All rights reserved.

The above is/are subject to the license terms reprinted below:

#### **3-Clause BSD License**

(Also called "New BSD License" or "Modified BSD License")

Redistribution and use in source and binary forms, with or without modification, are permitted provided that the following conditions are met:

Redistributions of source code must retain the above copyright notice, this list of conditions and the following disclaimer.

Redistributions in binary form must reproduce the above copyright notice, this list of conditions and the following disclaimer in the documentation and/or other materials provided with the distribution.

Neither the name of the <organization> nor the names of its contributors may be used to endorse or promote products derived from this software without specific prior written permission.

THIS SOFTWARE IS PROVIDED BY THE COPYRIGHT HOLDERS AND CONTRIBUTORS "AS IS" AND ANY EXPRESS OR IMPLIED WARRANTIES, INCLUDING, BUT NOT LIMITED TO, THE IMPLIED WARRANTIES OF MERCHANTABILITY AND FITNESS FOR A PARTICULAR PURPOSE ARE DISCLAIMED. IN NO EVENT SHALL <COPYRIGHT HOLDER> BE LIABLE FOR ANY DIRECT, INDIRECT, INCIDENTAL, SPECIAL, EXEMPLARY, OR CONSEQUENTIAL DAMAGES (INCLUDING, BUT NOT LIMITED TO, PROCUREMENT OF SUBSTITUTE GOODS OR SERVICES; LOSS OF USE, DATA, OR PROFITS; OR BUSINESS INTERRUPTION) HOWEVER CAUSED AND ON ANY THEORY OF LIABILITY, WHETHER IN CONTRACT, STRICT LIABILITY, OR TORT (INCLUDING NEGLIGENCE OR OTHERWISE) ARISING IN ANY WAY OUT OF THE USE OF THIS SOFTWARE, EVEN IF ADVISED OF THE POSSIBILITY OF SUCH DAMAGE.

#### 内容物の確認

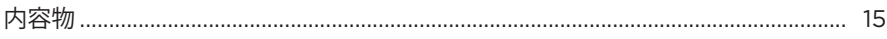

### BOSE MUSICアプリのセットアップ

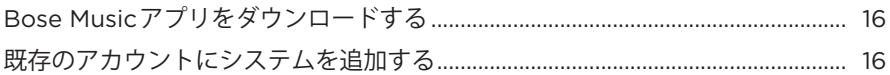

### コントロールパネルと接続パネル

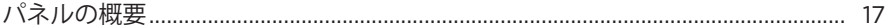

#### 電源

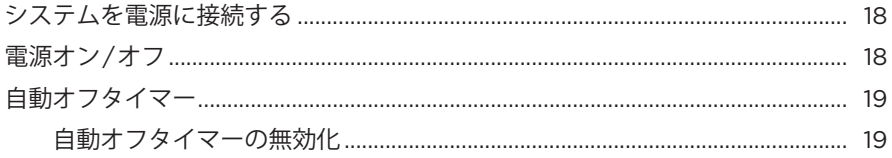

## ソース機器の接続

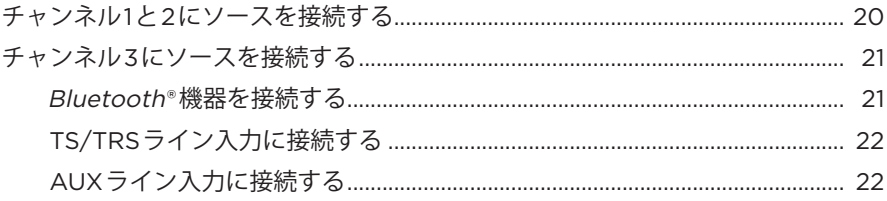

# チャンネルのオーディオを調整する

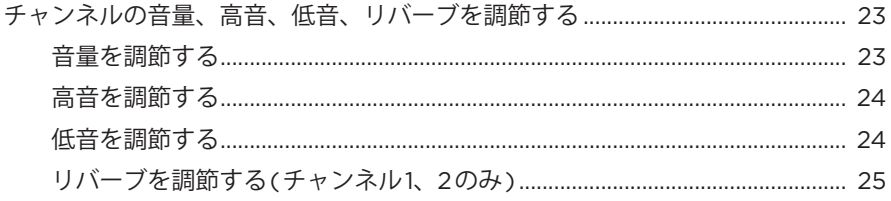

# チャンネルとシステムの設定

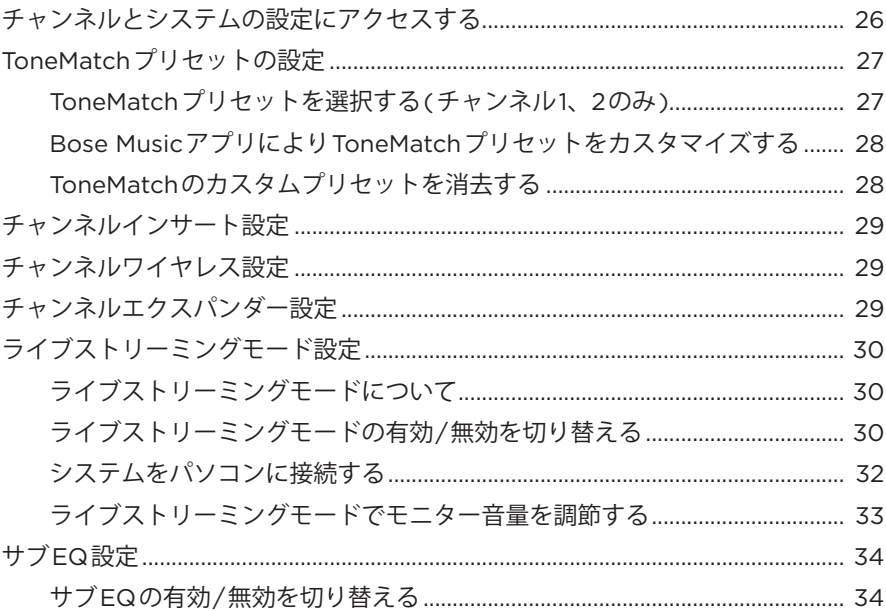

# BOSE MUSICアプリ専用機能

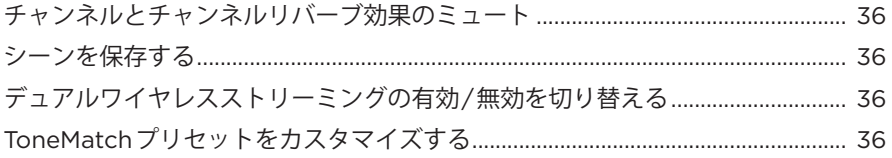

# **[ワイヤレストランスミッターの操作](#page-1328-0)**

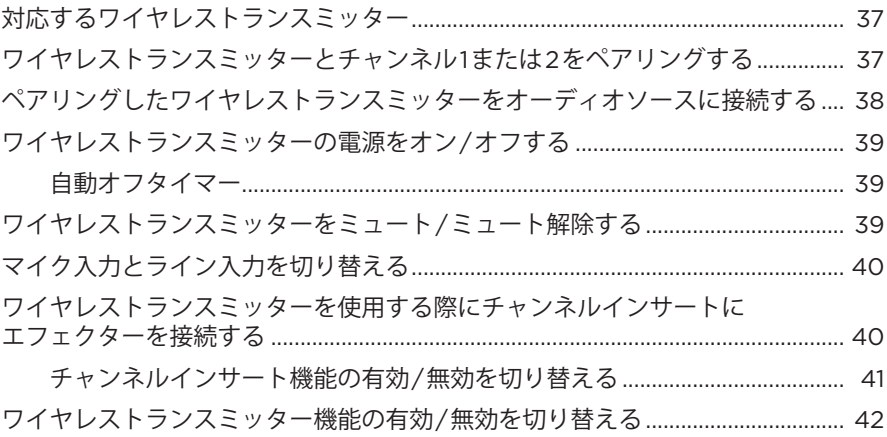

目次

# **[スピーカースタンド](#page-1334-0)**

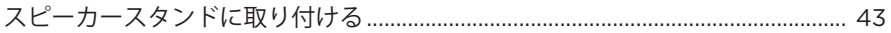

## システムのセットアップシナリオ

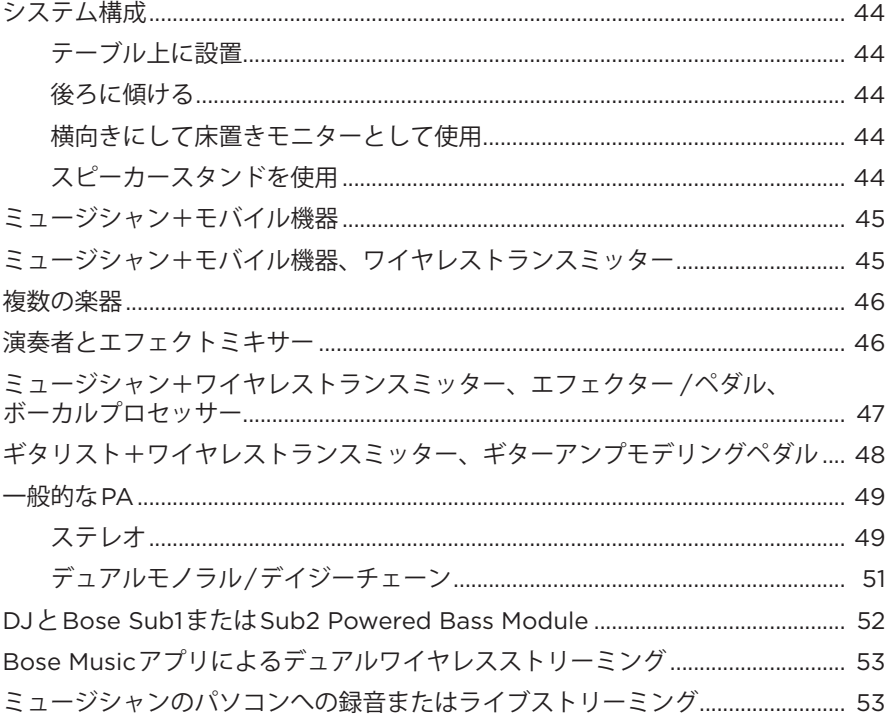

# バッテリー

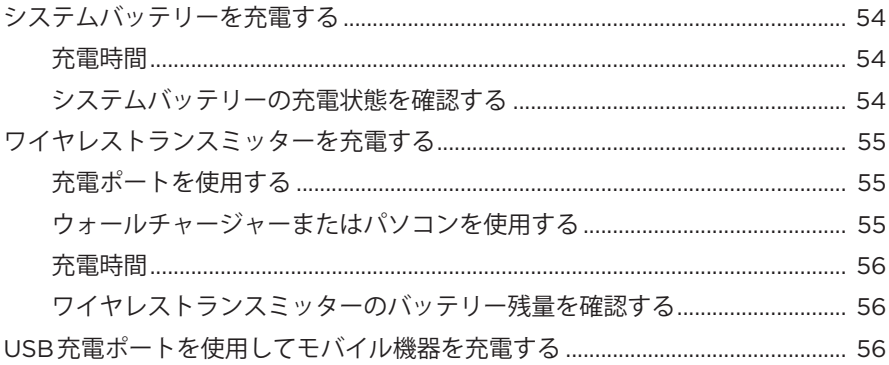

## システムの状態

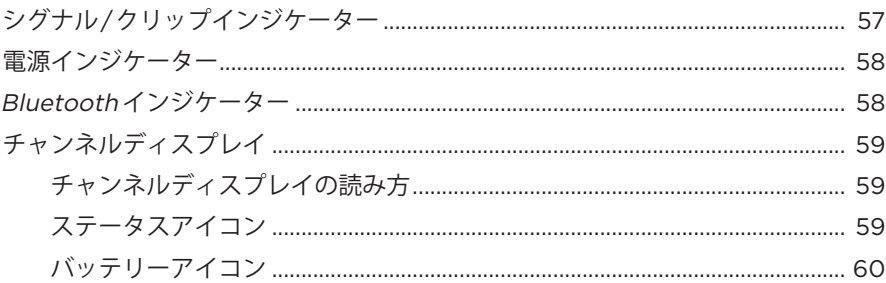

#### ワイヤレストランスミッターの状態

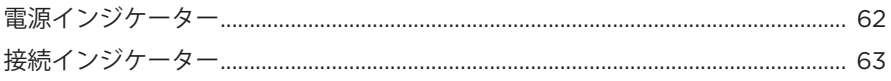

## **BLUETOOTH接続**

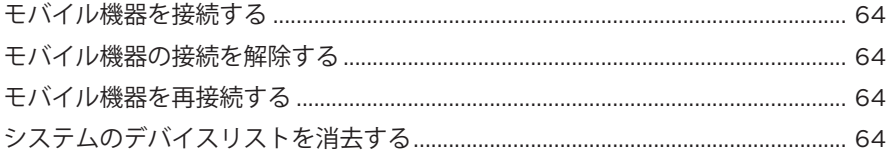

#### 補足事項

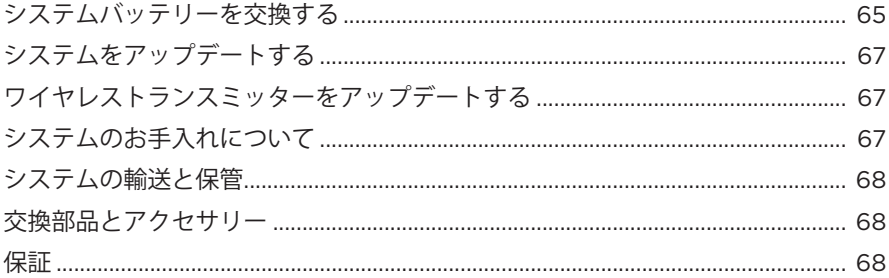

#### 

# トラブルシューティング

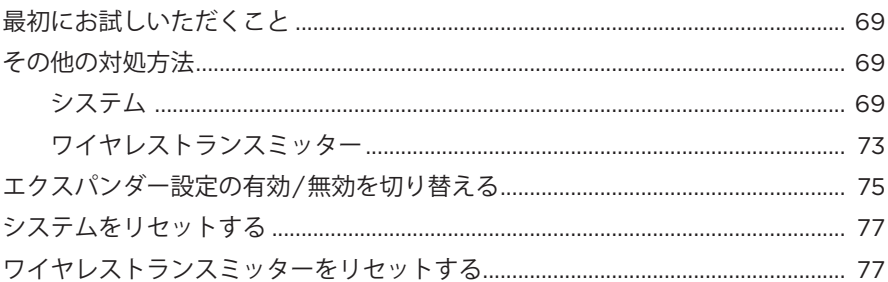

# <span id="page-1306-0"></span>**内容物**

下図の内容物がすべて同梱されていることを確認してください。

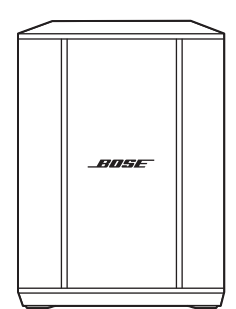

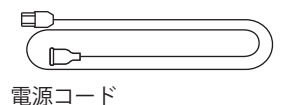

Bose S1 Pro+ワイヤレスPAシステム (電池付属)

**注:** 万が一、開梱時に内容物の損傷や欠品などが発見された場合は、使用せず、 ただちにお買い上げになった販売店までご連絡ください。

次のサイトをご参照ください: [support.Bose.com/S1ProPlus](http://support.Bose.com/S1ProPlus)

<span id="page-1307-0"></span>Bose Musicアプリを使用すると、スマートフォンやタブレットなどのモバイル機 器からシステムのセットアップや操作を行うことができます。

このアプリを使用して、システムのリモート操作、システム設定の管理、 ToneMatchプリセットのカスタマイズ、チャンネルとリバーブのミュート、シーン の保存、デュアルワイヤレスストリーミングなどの専用機能へのアクセスが可能 です(36[ページ](#page-1327-1)を参照)。

別のボーズ製品用のBose Musicアカウントを既に作成してある場合は、[「既存のア](#page-1307-1) [カウントにシステムを追加する」](#page-1307-1)をご覧ください。

# **BOSE MUSICアプリをダウンロードする**

1. モバイル機器でBose Musicアプリをダウンロードします。

**注:** 中国本土にお住まいの方は、Bose8アプリをダウンロードしてください。

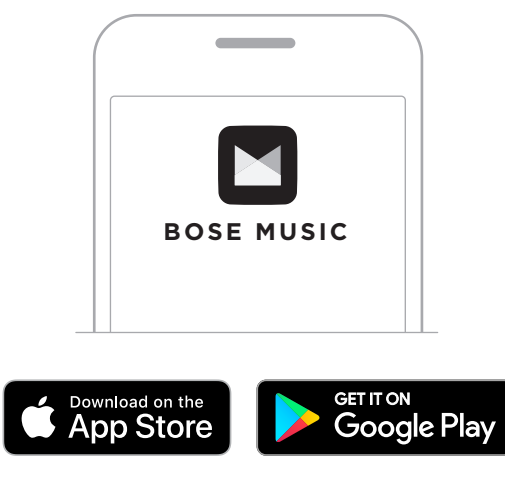

2. アプリの手順に従ってください。

# <span id="page-1307-1"></span>**既存のアカウントにシステムを追加する**

Bose S1 Pro+ワイヤレスPAシステムを追加するには、Bose Musicアプリを開いてシ ステムを追加します。

## <span id="page-1308-0"></span>**パネルの概要**

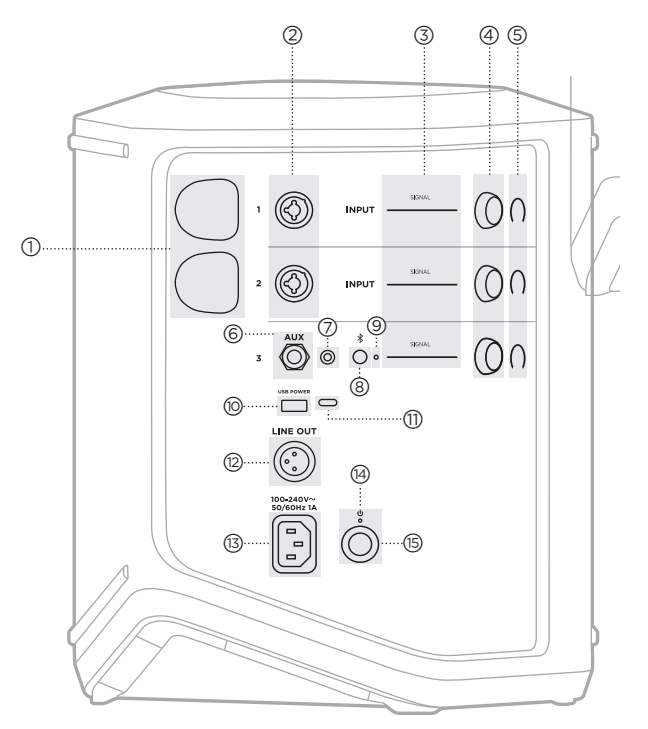

- a **ワイヤレストランスミッター充電ポート**。 55[ページを](#page-1346-1)ご覧ください。
- **② チャンネル入力**(バランス/アンバランス<br> 複合入力 ¼" または6.35 mm TS/TRSおよ びXLR)。20[ページ](#page-1311-1)をご覧ください。
- c **シグナル/クリップインジケーター**。 57[ページを](#page-1348-1)ご覧ください。
- d **チャンネル操作ボタン**。 23[ページを](#page-1314-1)ご覧ください。
- e **チャンネルディスプレイ**。 59[ページ](#page-1350-1)をご覧ください。
- f **TRSバランスモノラルライン入力** (lまたは6.35 mm TS/TRS)。 22[ページを](#page-1313-1)ご覧ください。
- g **AUXステレオライン入力** (1/8" または3.5 mm TRS)。 22[ページを](#page-1313-2)ご覧ください。
- **③** *Bluetooth* **ボタン**。<br> 21[ページ](#page-1312-1)をご覧ください。
- i **Bluetooth インジケーター**。 58[ページ](#page-1349-2)をご覧ください。
- j **USB充電ポート**(USB-A)。 56[ページ](#page-1347-1)をご覧ください。
- **①) USB Type-C®ボート**。<br>── ライブストリーミングモード (32[ページを](#page-1323-1)参照)およびシス テムアップデート(67[ページ](#page-1358-1) を参照)で使用します。
- r **ライン出力**(XLR)。XLRケーブル を使用して、ミックス後のライ ンレベル出力を他のシステムに 接続します。フルスペクトルオー ディオを提供する可変出力です。 51[ページ](#page-1342-1)をご覧ください。
- s **電源端子**。 18[ページ](#page-1309-1)をご覧ください。
- t **電源インジケーター**。 58[ページを](#page-1349-1)ご覧ください。
- u **電源ボタン**。 18[ページ](#page-1309-2)をご覧ください。

# <span id="page-1309-1"></span><span id="page-1309-0"></span>**システムを電源に接続する**

1. 電源コードをシステムの背面にある端子に接続します。

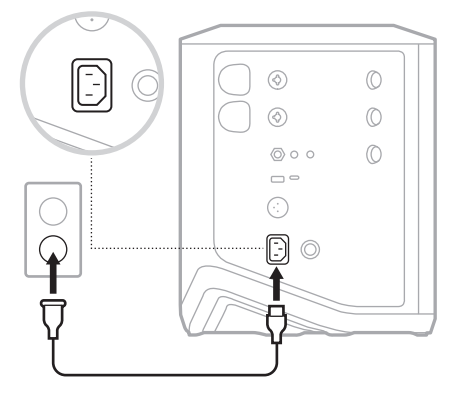

2. 電源コードの反対側を壁のコンセントに差し込みます。

# <span id="page-1309-2"></span>**電源オン/オフ**

電源ボタン心を押します。

電源インジケーターが白く点灯します。

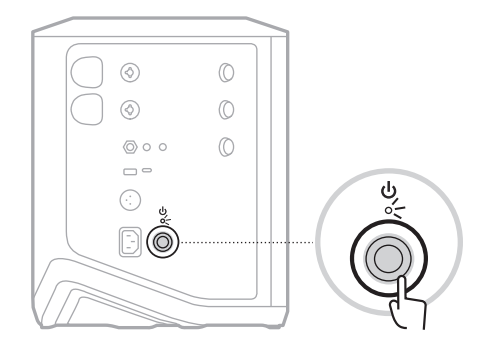

## <span id="page-1310-0"></span>**自動オフタイマー**

システムが使用されない状態が続くと自動オフタイマーが働き、消費電力を抑え ます。オーディオが停止してから4時間操作しないと、システムの電源が切れます。

#### **自動オフタイマーの無効化**

1. チャンネル3のチャンネル操作ボタンを長押しし、チャンネルディスプレイに その他の機能のコントロールメニューが表示されたら放します。

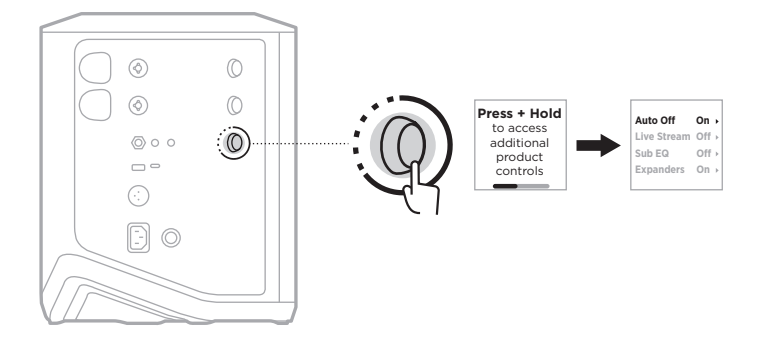

- 2. チャンネル操作ボタンを押して、「Auto Off」を選択します。
- 3. チャンネル操作ボタンを回して「Off」をハイライト表示させ、操作ボタンを押 して選択します。

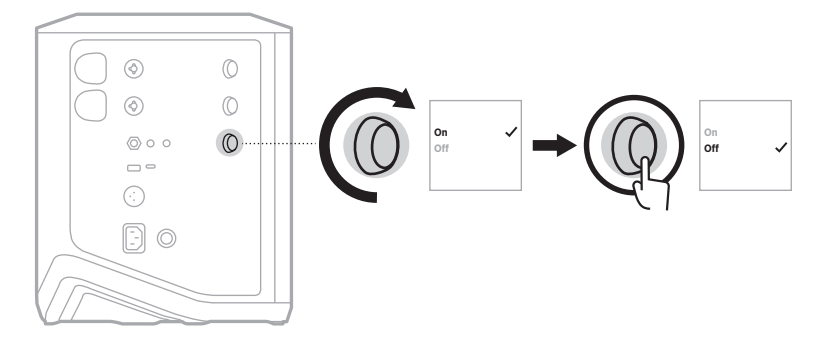

- 4. チャンネル操作ボタンを長押しし、その他の機能のコントロールメニューが消 えたら放します。
- **ヒント:** 自動オフタイマーは、Bose Musicアプリを使用して無効にすることもで きます。このオプションは設定メニューから設定できます。

#### <span id="page-1311-1"></span><span id="page-1311-0"></span>**チャンネル1と2にソースを接続する**

チャンネル1と2には楽器やマイクを接続します。チャンネル入力は幅広い種類の 入力に適しており、出力レベルに応じてチャンネルの音量を設定することで、適 切なゲインステージ設定によりノイズを最小に抑えることができます。

1. 適切なケーブルを使用して、楽器やマイクをチャンネル入力に接続します。

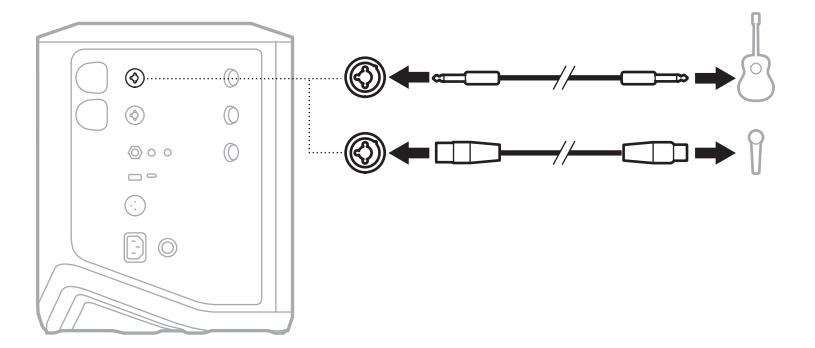

- 2. チャンネルの音量、高音、低音、リバーブを希望するレベルに調節します (23[ページを](#page-1314-2)参照)。
- 3. ToneMatchプリセットを適用して楽器やマイクの音を最適化することもできま す(27[ページ](#page-1318-1)を参照)。

#### <span id="page-1312-0"></span>**チャンネル3にソースを接続する**

チャンネル3にはBluetooth 機器やラインレベルのオーディオソースを接続します。

**注:** チャンネル3には、モバイル機器とラインレベルのオーディオソースを同時 に接続できます。その場合、システムは各ソースの音声をミックスします。 そのため、チャンネルの音量、高音、低音を調節すると、両方のソースに影 響します。モバイル機器の音量を単独で調節するには、機器のコントロール を使用してください。

#### <span id="page-1312-1"></span>**Bluetooth機器を接続する**

一度に接続して音楽を再生できるBluetooth 機器は1台だけです。

1. Bluetooth インジケーターが青く点滅するまで、チャンネル3のBluetooth ボタ ン \* を長押しします。

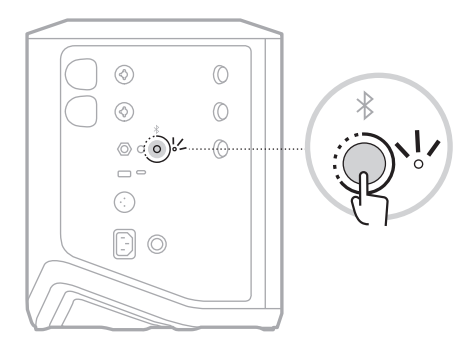

2. モバイル機器のBluetooth 機能をオンにします。

**注:** 通常、Bluetooth メニューは設定メニューにあります。

- 3. デバイスリストからシステムを選択します。
	- **注:** Bose Musicアプリでシステムに付けた名前を探してください。システムに 名前を付けていない場合は、デフォルトの名前が表示されます。

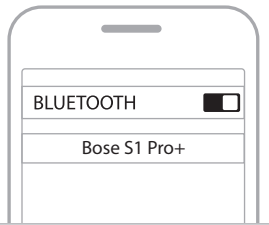

接続するとBluetooth インジケーターが白く点灯します。モバイル機器のペアリン グされたリストにシステムの名前が表示されます。

#### <span id="page-1313-1"></span><span id="page-1313-0"></span>**TS/TRSライン入力に接続する**

モノラル入力です。<sup>1/4"</sup> (6.35 mm) TRSケーブルを使用して、ミキサーや楽器のエ フェクターなど、ラインレベルのオーディオソースを接続します。

### <span id="page-1313-2"></span>**AUXライン入力に接続する**

ステレオ入力です。1/8" (3.5 mm) TRSケーブルを使用して、モバイル機器やノート パソコンなど、ラインレベルのオーディオソースを接続します。

# <span id="page-1314-1"></span><span id="page-1314-0"></span>**チャンネルの音量、高音、低音、リバーブを調節する**

コントロールパネルの右側にあるチャンネル操作ボタンを使用して、チャンネル の音量、高音、低音、リバーブ(チャンネル1、2のみ)をリアルタイムで調節でき ます。

<span id="page-1314-2"></span>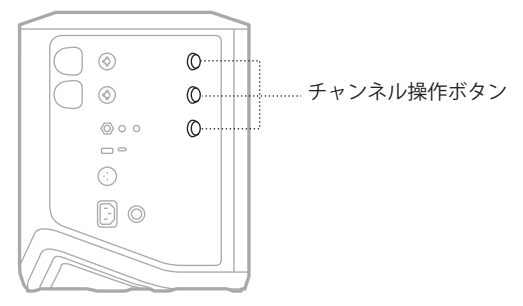

#### **音量を調節する**

チャンネルの音量を調節するには、チャンネル操作ボタンを回します。

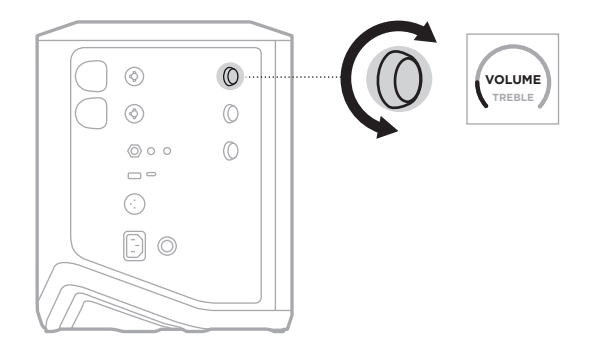

**注:** Bose Musicアプリを使用して、チャンネルをミュートすることもできます (36[ページを](#page-1327-2)参照)。

#### <span id="page-1315-0"></span>**高音を調節する**

1. チャンネルディスプレイに「**TREBLE**」と表示されるまで、チャンネル操作ボ タンを長押しします。

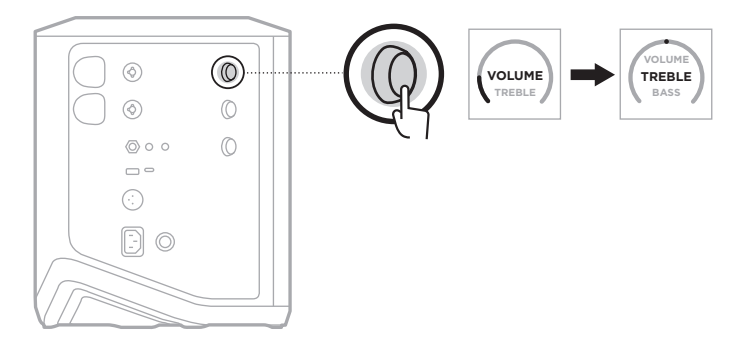

2. チャンネル操作ボタンを回して、チャンネルの高域バランスを増幅またはカッ トできます。

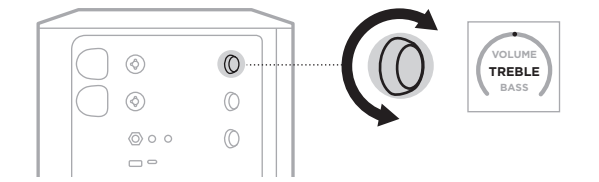

**注:** 10秒以上操作しないと、チャンネルディスプレイが「VOLUME」に戻ります。

### **低音を調節する**

1. チャンネルディスプレイに「**BASS**」と表示されるまで、チャンネルコントロー ルを長押しします。

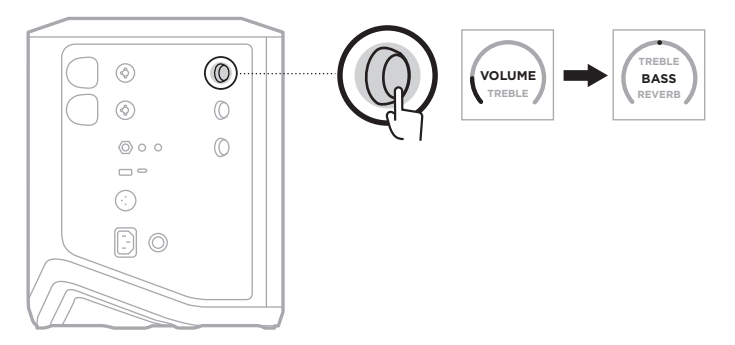

<span id="page-1316-0"></span>2. チャンネル操作ボタンを回して、チャンネルの低域バランスを増幅またはカッ トできます。

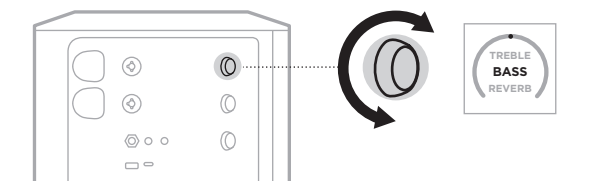

**注:** 10秒以上操作しないと、チャンネルディスプレイが「VOLUME」に戻ります。

#### <span id="page-1316-1"></span>**リバーブを調節する(チャンネル1、2のみ)**

1. チャンネルディスプレイに「**REVERB**」と表示されるまで、チャンネル操作ボ タンを長押しします。

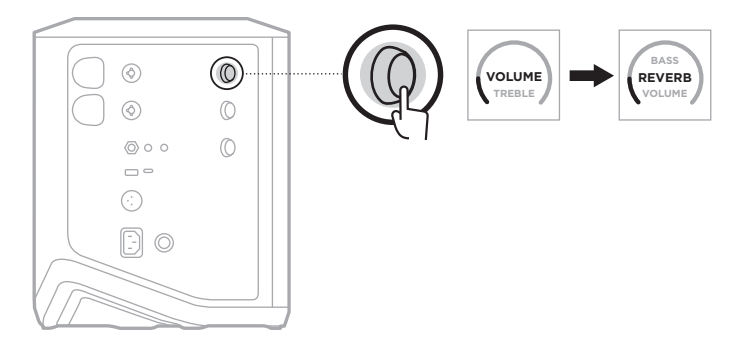

2. チャンネル操作ボタンを回して、チャンネルに適用されるリバーブの量を調節 できます。

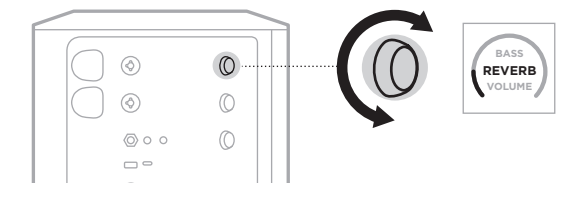

**注記:** 

- 10秒以上操作しないと、チャンネルディスプレイが「VOLUME」に戻ります。
- Bose Musicアプリを使用して、チャンネルのリバーブ効果をミュートすること もできます(36[ページ](#page-1327-2)を参照)。

# <span id="page-1317-0"></span>**チャンネルとシステムの設定にアクセスする**

セットアップする状況に合わせてシステムを最適な状態にするため、チャンネル やシステムの設定を調整できます。

チャンネルとシステムの設定にアクセスするには、チャンネルディスプレイにそ の他の機能のコントロールメニューが表示されるまで、いずれかのチャンネル操 作ボタンを長押しします。

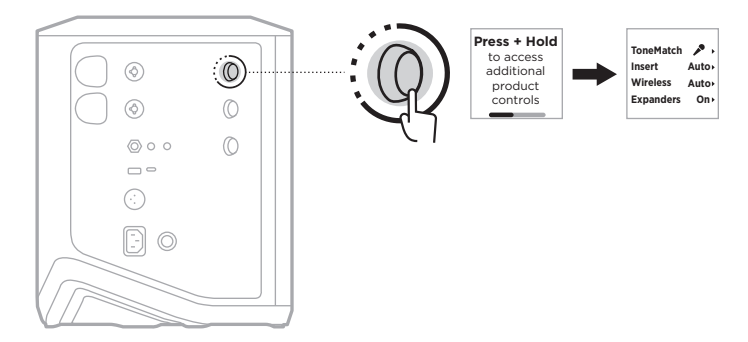

このメニューの設定項目はチャンネルによって異なります。

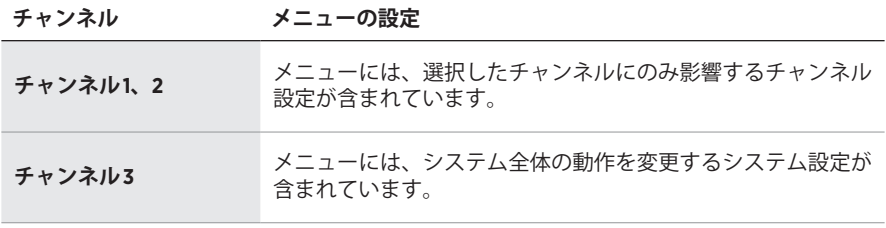

### <span id="page-1318-1"></span><span id="page-1318-0"></span>**TONEMATCHプリセットの設定**

ToneMatchプリセットは、楽器やマイクが持つナチュラルな音色が再現されるよう にシステムEQを最適化します。

#### **ToneMatchプリセットを選択する(チャンネル1、2のみ)**

1. チャンネル1または2のどちらかのチャンネル操作ボタンを長押しし、チャンネル ディスプレイにその他の機能のコントロールメニューが表示されたら放します。

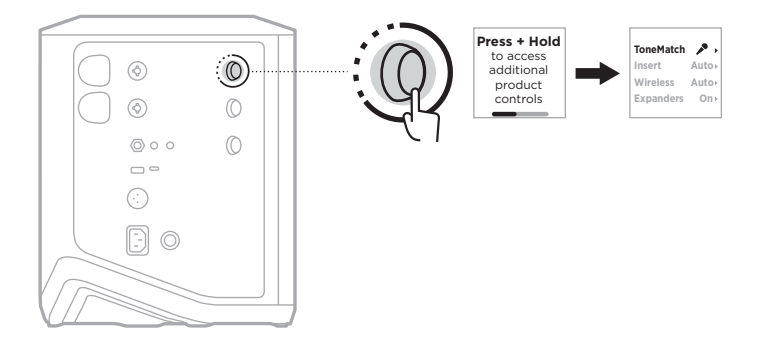

- 2. チャンネル操作ボタンを押して、「**ToneMatch**」を選択します。
- 3. チャンネル操作ボタンを回して、以下のソースに適したプリセットをハイライ ト表示させ、操作ボタンを押して選択します。
	- **Microphone**: デフォルトでは、ハンドヘルド型ダイナミックマイク用のシス テムEQを調整するプリセットです。
	- **Instrument**: デフォルトでは、ピエゾピックアップを搭載したスチール弦のア コースティックギターのシステムEQを調整するプリセットです。

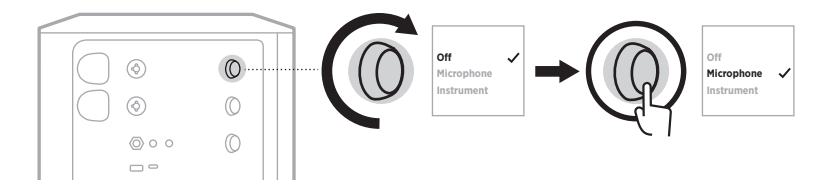

**注:** 

- これらのプリセットを特定のマイクや楽器のモデルに合わせてカスタマイズ する場合や、一般的なEQフィルターを適用する場合は、Bose Musicアプリ を使用します(28[ページを](#page-1319-1)参照)。
- 「Off」を選択すると、そのチャンネルのToneMatchプリセットがバイパスさ れます。
- 4. チャンネル操作ボタンを長押しし、その他の機能のコントロールメニューが消 えたら放します。

## <span id="page-1319-1"></span><span id="page-1319-0"></span>**Bose MusicアプリによりToneMatchプリセットをカスタマイズする**

Bose Musicアプリを使用して、チャンネル1と2のMicrophoneまたはInstrumentの デフォルトプリセットをカスタマイズし、セットアップシナリオに合わせてシス テムEQをより最適な状態にできます。ToneMatchのプリセットライブラリから、 特定モデルのマイクや楽器に合わせて選択したり、一般的なEQフィルターを適用 したり、ギターアンプのエフェクトペダルを使って最高のサウンドを実現したり することが可能です。このオプションは設定メニューから設定できます。

チャンネルでToneMatchプリセットをカスタマイズすると、チャンネルディスプ レイのアイコンの横に H マークが表示されます。

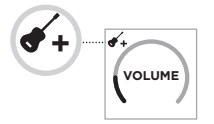

カスタムプリセットを消去するか、工場出荷時の設定に戻すまで、カスタムプリ セットは保持されます。

## **ToneMatchのカスタムプリセットを消去する**

ToneMatchのカスタムプリセットを消去すると、カスタマイズしたプリセットに応 じて、MicrophoneまたはInstrumentのデフォルト設定にリセットされます。

1. チャンネル1または2のどちらかのチャンネル操作ボタンを長押しし、チャンネル ディスプレイにその他の機能のコントロールメニューが表示されたら放します。

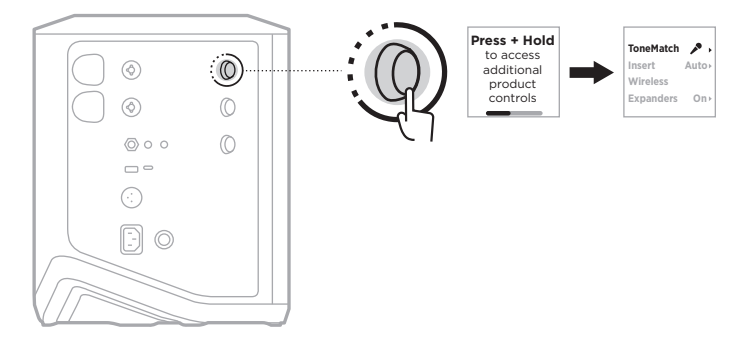

2. 「**ToneMatch**」オプションをハイライト表示した状態で、ToneMatchの設定が 「Off」になるまでチャンネル操作ボタンを長押しします。

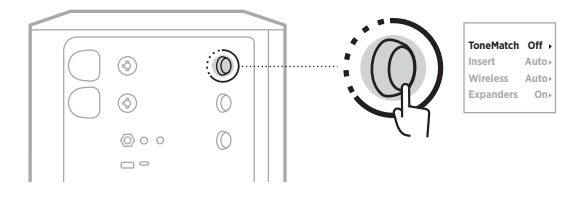

### <span id="page-1320-0"></span>**チャンネルインサート設定**

チャンネルインサート設定により、チャンネルのエフェクトのループ機能の有効/ 無効を切り替えることができます。有効にすると、ソースにワイヤレストランス ミッターを使用しながら、チャンネル入力にエフェクターやペダルを接続できます。

詳しくは、[「ワイヤレストランスミッターを使用する際にチャンネルインサートに](#page-1331-1) [エフェクターを接続する」](#page-1331-1)(40ページ)をご覧ください。

## **チャンネルワイヤレス設定**

チャンネルワイヤレス設定により、チャンネルのワイヤレストランスミッター機 能の有効/無効を切り替えることができます。

詳しくは、[「ワイヤレストランスミッター機能の有効](#page-1333-1)/無効を切り替える」 (42[ページ](#page-1333-1))をご覧ください。

# **チャンネルエクスパンダー設定**

エクスパンダー設定により、あるチャンネルの低レベルのバックグラウンドノイ ズの音量を下げるかどうかを決定できます。

詳しくは、[「エクスパンダー設定の有効](#page-1366-1)/無効を切り替える」(75ページ)をご覧 ください。

# <span id="page-1321-0"></span>**ライブストリーミングモード設定**

ライブストリーミングモードに設定してUSB-C®ケーブルでパソコンと接続すると、 システムがオーディオインターフェイスとして認識されるようになります。この設 定により、オンラインのオーディエンスに向けてライブ演奏したり、パソコンのデ ジタルオーディオワークステーション(DAW)に直接音声を録音したりできます。

セットアップシナリオのサンプル画像は、53[ページを](#page-1344-1)ご覧ください。

**注:** ライブストリーミングモードでは、パソコンへの音声の送信はできますが、 受信はできません。USB再生には対応していません。

#### **ライブストリーミングモードについて**

ライブストリーミングモードを有効にすると、システムはチャンネル1、2、3のデュ アルモノラルミックスを接続されたパソコンに送ります。

このモードでは、チャンネルの音量操作ボタンがミキサーのフェーダーのように 動作します。チャンネル操作ボタンまたはBose Musicアプリでチャンネルの音量 を調節すると、パソコンに送信されるミックスの中でそのチャンネルのレベルが 調節されます。

チャンネル3にはモニター音量のコントロールも表示されるので、パソコンのミッ クスに影響を与えることなく、システムスピーカーのマスターボリュームを調節 できます(33[ページ](#page-1324-1)を参照)。

ライブストリーミングモードを有効にすると、無効にするかシステムの電源をオ フにするまで有効のままになります。

## **ライブストリーミングモードの有効/無効を切り替える**

1. チャンネル3のチャンネル操作ボタンを長押しし、チャンネルディスプレイに その他の機能のコントロールメニューが表示されたら放します。

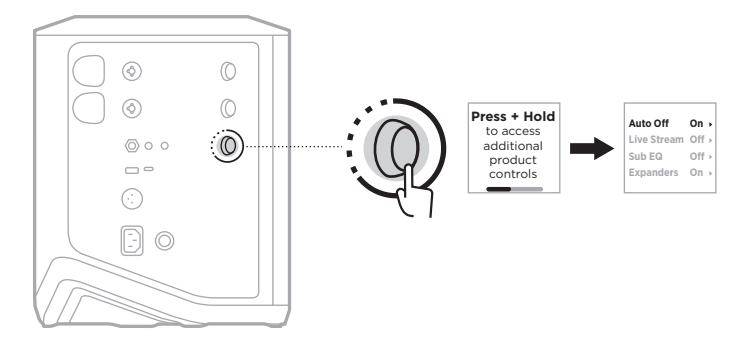

2. チャンネル操作ボタンを回して「**Live Stream**」をハイライト表示させ、操作ボ タンを押して選択します。

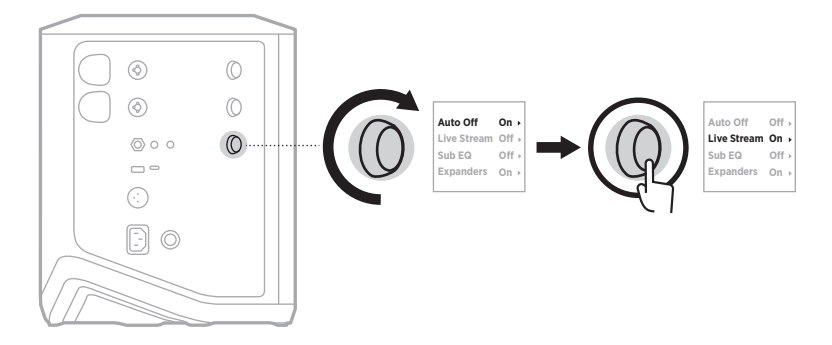

- 3. チャンネル操作ボタンを回して、以下の設定をハイライト表示させ、操作ボタ ンを押して希望する設定を選択します。
	- **On**: ライブストリーミングモードを有効にし、パソコンとの接続時にオー ディオインターフェイスとして認識されるようにします。
	- **Off** (デフォルト): ライブストリーミングモードを無効にし、パソコンとの接 続時にオーディオインターフェイスとして認識されないようにします。

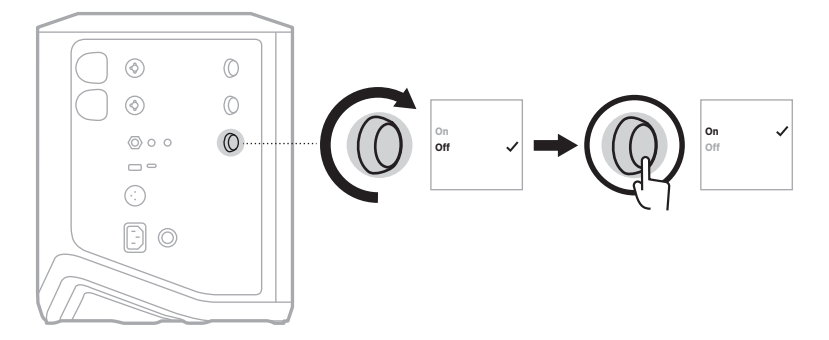

4. チャンネル操作ボタンを長押しし、その他の機能のコントロールメニューが消 えたら放します。

# <span id="page-1323-1"></span><span id="page-1323-0"></span>**システムをパソコンに接続する**

- 1. USB-Cケーブル(別売)の一方をシステムのUSB-C端子に接続します。
- 2. もう一方をパソコンに接続します。

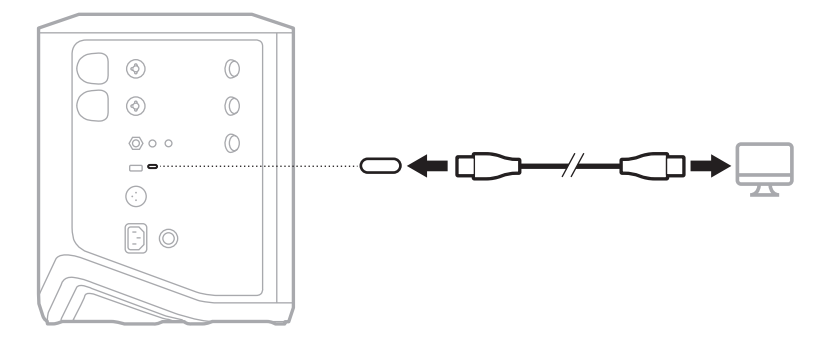

#### <span id="page-1324-1"></span><span id="page-1324-0"></span>**ライブストリーミングモードでモニター音量を調節する**

ライブストリーミングモードが有効な場合、チャンネル3のチャンネル操作ボタン を使用して、パソコンに送られるミックスに影響を与えることなく、システムス ピーカーのマスターボリュームを調節できます。

- **注:** Bose Musicアプリではモニター音量を調節できません。
- 1. チャンネルディスプレイに「**MONITOR VOLUME**」と表示されるまで、チャン ネル3のチャンネル操作ボタンを長押しします。

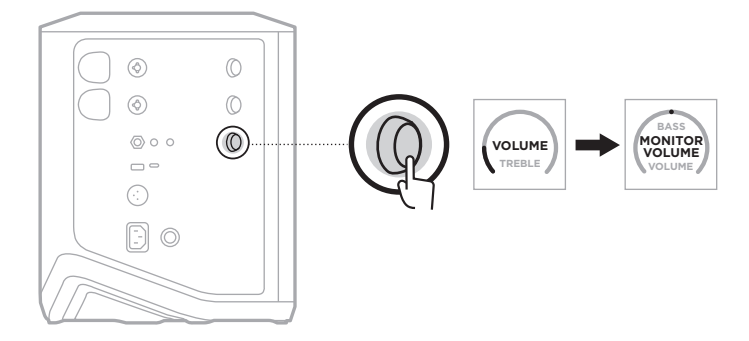

2. モニター音量を調節するには、チャンネル操作ボタンを回します。

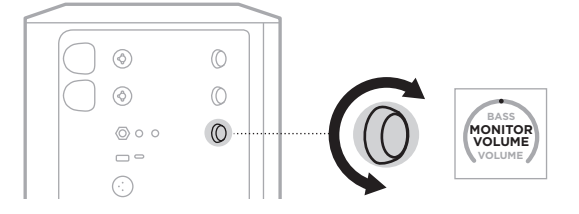

**注:** 10秒以上操作しないと、チャンネルディスプレイが「VOLUME」に戻ります。

# <span id="page-1325-0"></span>**サブEQ設定**

サブEQ設定は、パワードサブウーファーをシステムのLINE OUT端子に接続する セットアップシナリオでシステムEQを最適化するためのクロスオーバー設定です。

サブEQはどのパワードサブウーファーでも使用できますが、最適なパフォーマン スを得るには、Bose Sub1またはSub2 Powered Bass Moduleをお勧めします。

サブEQを有効にすると、無効にするかシステムの電源をオフにするまで有効のま まになります。

セットアップシナリオのサンプル画像は、52[ページを](#page-1343-1)ご覧ください。

#### **注記:**

- Bose Sub1またはSub2 Powered Bass Moduleにシステムを接続する方法について は、Bose Sub1/Sub2 Powered Bass Moduleの取扱説明書をご覧ください。次のサ イトをご参照ください: [support.Bose.com/Sub1](http://support.Bose.com/Sub1)または[support.Bose.com/Sub2](http://support.Bose.com/Sub2)
- Bose Musicアプリを使用してサブEQの有効/無効を切り替えることもできます。 このオプションは設定メニューから設定できます。

#### **サブEQの有効/無効を切り替える**

1. チャンネル3のチャンネル操作ボタンを長押しし、チャンネルディスプレイに その他の機能のコントロールメニューが表示されたら放します。

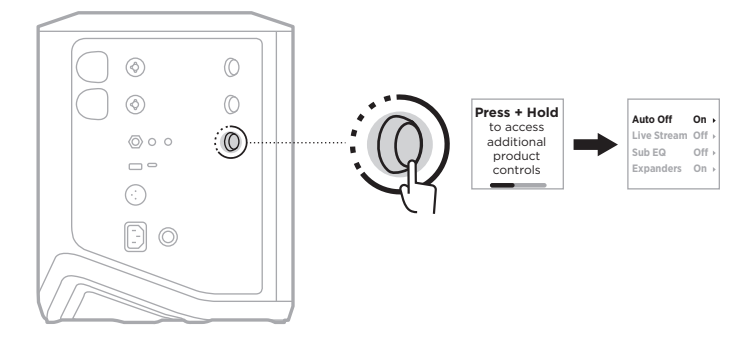

2. チャンネル操作ボタンを回して「**Sub EQ**」をハイライト表示させ、操作ボタン を押して選択します。

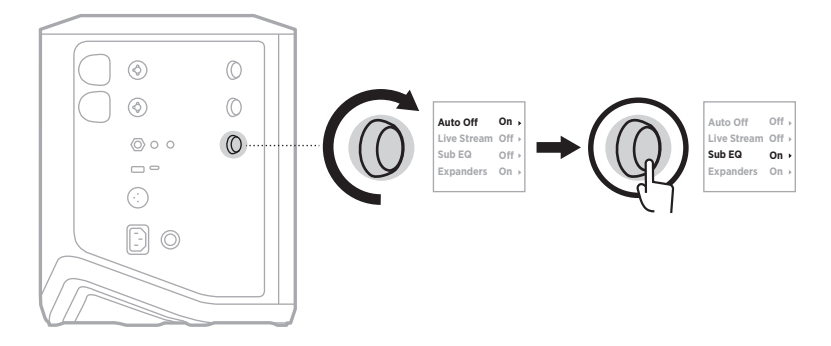

- 3. チャンネル操作ボタンを回して、以下の設定をハイライト表示させ、操作ボタ ンを押して希望する設定を選択します。
	- **On**: サブEQの設定を有効にします。
	- **O** (デフォルト): サブEQの設定を無効にします。

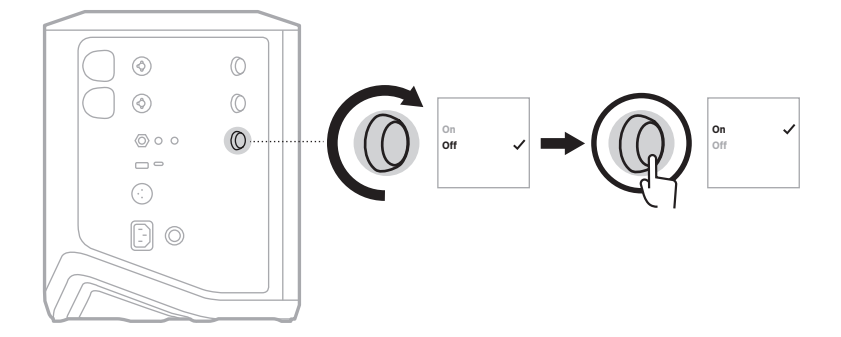

4. チャンネル操作ボタンを長押しし、その他の機能のコントロールメニューが消 えたら放します。

## <span id="page-1327-2"></span><span id="page-1327-1"></span><span id="page-1327-0"></span>**チャンネルとチャンネルリバーブ効果のミュート**

Bose Musicアプリで、チャンネルのミュートや、チャンネルのリバーブ効果の ミュートが可能です。メイン画面からチャンネルミュートとリバーブミュートの 設定にアクセスできます。

#### **注記:**

- チャンネルのミュートを解除するには、Bose Musicアプリを使用するか、チャ ンネル操作ボタンを回します。
- チャンネルのリバーブ設定のミュートを解除するには、Bose Musicアプリ使用 するか、チャンネル操作ボタンでリバーブを調節します(25[ページ](#page-1316-1)を参照)。

## **シーンを保存する**

チャンネルやシステムの設定をBose Musicアプリのシーンとして保存し、後で簡 単に再アクセスできるようにすることができます。このオプションはメイン画面 から設定できます。

# **デュアルワイヤレスストリーミングの有効/無効を切り替える**

Bose Musicアプリのデュアルワイヤレスストリーミング機能により、本システム と互換性のある別のBoseシステムのBluetooth オーディオをデュアルモノラルまた はステレオで同時に再生できます。このオプションは設定メニューから設定でき ます。

セットアップシナリオのサンプル画像は、53[ページを](#page-1344-2)ご覧ください。

対応するシステムは次のとおりです。

- Bose S1 Pro+ワイヤレスPAシステム
- Bose L1 Pro8およびL1 Pro16ポータブルラインアレイシステム
- Bose L1 Pro32ポータブルラインアレイ

システムは今後も随時追加される予定です。

# **TONEMATCHプリセットをカスタマイズする**

Bose Musicアプリを使用したToneMatchプリセットのカスタマイズについては、 28[ページを](#page-1319-1)ご覧ください。

#### <span id="page-1328-0"></span>**対応するワイヤレストランスミッター**

オプションのBoseワイヤレストランスミッターのアクセサリーを使用して、チャ ンネル1、2に内蔵されたワイヤレスレシーバーを介して楽器やマイクをワイヤレ スでシステムに接続できます。

システムは以下のトランスミッターアクセサリーに対応しています。

- Boseワイヤレス機器トランスミッター
- Boseワイヤレスマイク/ライントランスミッター

これらのアクセサリーやその他のシステムアクセサリーを購入するには、次のサ イトをご参照ください: [support.Bose.com/S1ProPlus](http://support.Bose.com/S1ProPlus)

# **ワイヤレストランスミッターとチャンネル1または2をペアリン グする**

- 1. システムのバッテリー残量が不足している場合は、システムを電源に接続して ください(18[ページを](#page-1309-1)参照)。
- 2. チャンネル1または2のワイヤレストランスミッターの充電ポートからキャップ を取り外します。

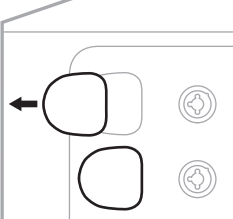

3. トランスミッターを充電ポートにカチッと音がするまで完全に差し込み、トラ ンスミッターがそのチャンネルとペアリングされるまで5秒待ちます。

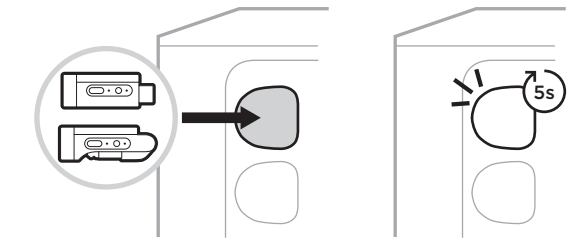

トランスミッターが充電を開始します(55[ページを](#page-1346-1)参照)。

**注:** トランスミッターは同時に1つのチャンネルとしかペアリングできません。ト ランスミッターと現在のチャンネルのペアリングを解除し、他のチャンネル とペアリングするには、そのチャンネルの充電ポートにトランスミッターを 挿入します。

## <span id="page-1329-0"></span>**ペアリングしたワイヤレストランスミッターをオーディオソース に接続する**

- 1. システムの電源をオンにします(18[ページを](#page-1309-2)参照)。
- 2. ワイヤレストランスミッターの裏側を押し、ワイヤレストランスミッター充電 ポートから離れた方向にスライドします。充電ポートから取り外します。

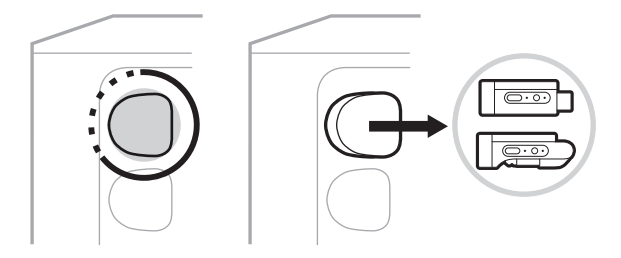

チャンネルディスプレイに、トランスミッターのバッテリー残量を示すバッテ リーアイコンが短く表示されます。

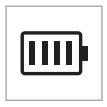

3. トランスミッターをオーディオソースに接続します。

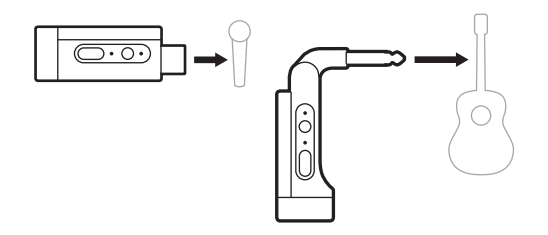

4. トランスミッターの電源をオンにします(39[ページ](#page-1330-1)を参照)。数秒後、チャ ンネルディスプレイにトランスミッターのアイコンが表示され、トランスミッ ターの接続インジケーターが青く点灯して、トランスミッターが接続されたこ とを示します(63[ページを](#page-1354-1)参照)。

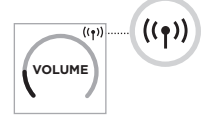

5. Boseワイヤレスマイク/ライントランスミッターを使用している場合、ソース の入力要件に合わせて、必要に応じてマイク入力とライン入力の設定を変更し ます(40[ページを](#page-1331-2)参照)。

# <span id="page-1330-1"></span><span id="page-1330-0"></span>**ワイヤレストランスミッターの電源をオン/オフする**

電源ボタン いを押します。

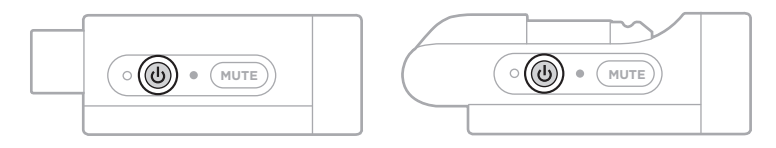

電源がオンになると、電源インジケーターが白く点灯します(62[ページ](#page-1353-1)を参照)。

#### **自動オフタイマー**

ワイヤレストランスミッターが使用されない状態が続くと自動オフタイマーが働 き、消費電力を抑えます。オーディオが停止してから30分間トランスミッターの ボタンを押さなかった場合、トランスミッターの電源が切れます。

# **ワイヤレストランスミッターをミュート/ミュート解除する**

チャンネルの音声をミュート/ミュート解除するには、「**MUTE**」ボタンを押します。

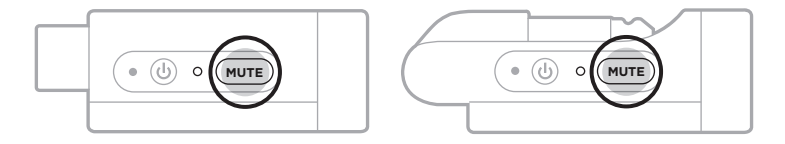

音声をミュートすると、接続インジケーターが緑で点滅します(62[ページ](#page-1353-1)を参照)。

# <span id="page-1331-2"></span><span id="page-1331-0"></span>**マイク入力とライン入力を切り替える**

Boseワイヤレスマイク/ライントランスミッターでは、ソースの入力要件に合わ せてマイク入力とライン入力の設定を変更できます。

それには、チャンネルディスプレイのトランスミッターアイコンが新しい入力設 定に変わるまで、電源ボタン cb と「MUTE」ボタンを長押しします。

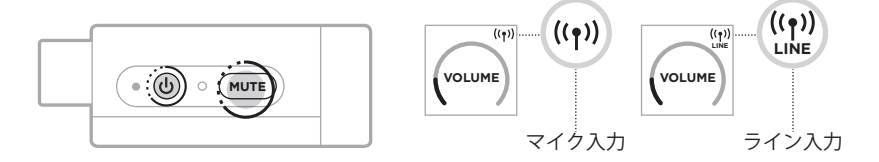

# <span id="page-1331-1"></span>**ワイヤレストランスミッターを使用する際にチャンネルインサー トにエフェクターを接続する**

「Insert」が「Auto」に設定されているチャンネル(41[ページ](#page-1332-1)を参照)にワイヤレ ストランスミッターを接続すると、1/4" (6.35 mm) TRSチャンネル入力が直列チャ ンネルインサート(エフェクトループとも呼ばれる)になります。インサートケー ブルでエフェクターやペダルを入力に接続し、楽器やマイクをワイヤレスで使用 できます。

セットアップシナリオのサンプル画像は、47[ページを](#page-1338-1)ご覧ください。

**注記:** 

- チャンネルインサートにエフェクターを接続するには、インサートケーブル (1/4" (6.35 mm) TRS - デュアル 1/4" (6.35 mm) TS)が必要です。インサートケーブ ルはお近くの楽器販売店などでお求めになれます。
- ワイヤレストランスミッターがチャンネルに接続されているときに、標準  $1/4$ " (6.35 mm)ケーブルで楽器やその他のオーディオソースを入力に接続しない でください。接続すると、有線と無線の両方のソースから音声が再生されなく なります。
## <span id="page-1332-0"></span>**チャンネルインサート機能の有効/無効を切り替える**

1. チャンネル1または2のどちらかのチャンネル操作ボタンを長押しし、チャンネル ディスプレイにその他の機能のコントロールメニューが表示されたら放します。

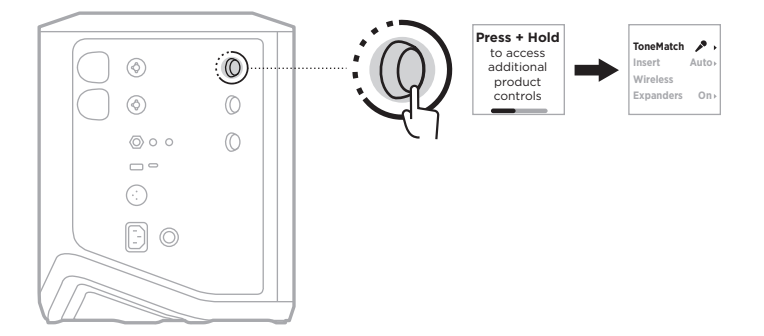

2. チャンネル操作ボタンを回して「**Insert**」をハイライト表示させ、操作ボタン を押して選択します。

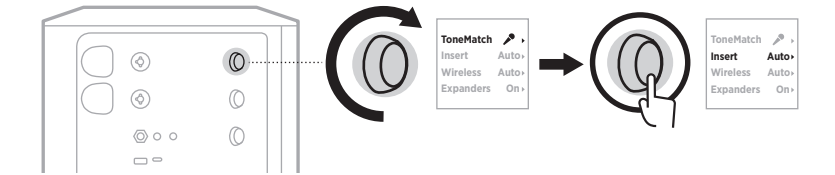

- 3. チャンネル操作ボタンを回して、以下の設定をハイライト表示させ、操作ボタ ンを押して希望する設定を選択します。
	- **Auto** (デフォルト): 電源をオンにしたワイヤレストランスミッターをこの チャンネルに接続すると、1/4" (6.35 mm) TRSチャンネル入力は直列エフェク トループに変換されます。
	- **Off**: 電源をオンにしたトランスミッターをこのチャンネルに接続すると、 チャンネル入力からの信号は無視されます。

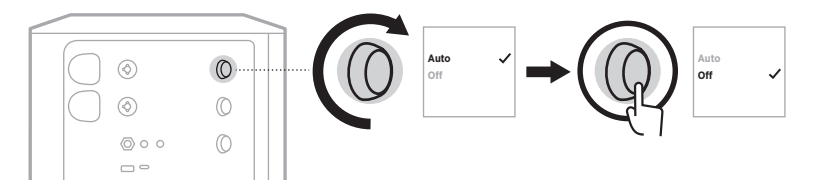

4. チャンネル操作ボタンを長押しし、その他の機能のコントロールメニューが消 えたら放します。

## <span id="page-1333-0"></span>**ワイヤレストランスミッター機能の有効/無効を切り替える**

- **注:** チャンネルのワイヤレス設定にかかわらず、ワイヤレストランスミッター充 電ポートに挿入したワイヤレストランスミッターを充電できます。
- 1. チャンネル1または2のどちらかのチャンネル操作ボタンを長押しし、チャンネル ディスプレイにその他の機能のコントロールメニューが表示されたら放します。

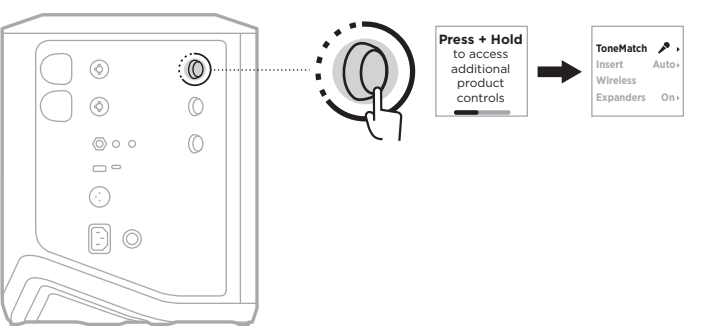

2. チャンネル操作ボタンを回して「**Wireless**」をハイライト表示させ、操作ボタ ンを押して選択します。

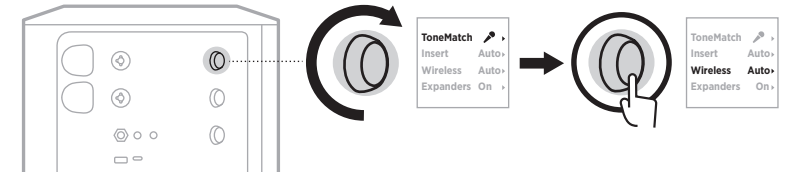

- 3. チャンネル操作ボタンを回して、以下の設定をハイライト表示させ、操作ボタ ンを押して希望する設定を選択します。
	- **Auto** (デフォルト): チャンネルのワイヤレス機能を有効にします。以前ペア リングしたことのあるトランスミッターはチャンネルに接続できます。また、 新しいトランスミッターはワイヤレストランスミッター充電ポートに挿入す ることでチャンネルにペアリングできます。
	- **Off**: ワイヤレスの干渉を避ける必要がある場合に、チャンネルのワイヤレス 機能を無効にします。以前ペアリングしたことのあるトランスミッターは チャンネルに接続できません。また、新しいトランスミッターはチャンネル にペアリングできません。

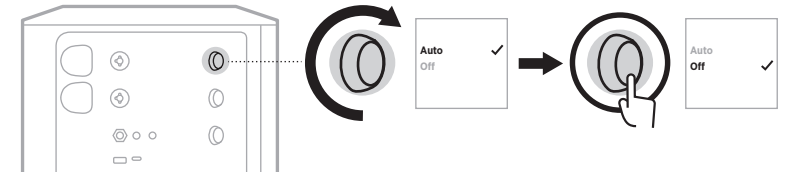

4. チャンネル操作ボタンを長押しし、その他の機能のコントロールメニューが消 えたら放します。

## **スピーカースタンドに取り付ける**

システムの底面には、スピーカースタンドにシステムを取り付けるためのポール カップが付属しています。ポールカップには、標準的な35 mmのポストを装着で きます。システムをスピーカースタンドに設置すると、EQが自動的に更新され、 最適なトーンバランスが保たれます。

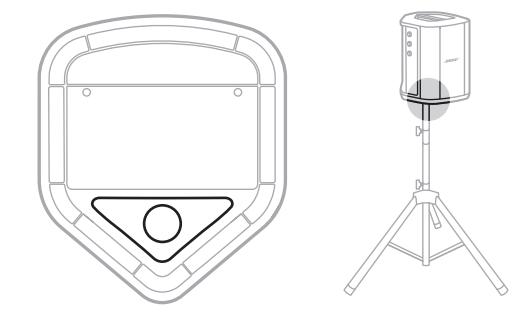

**警告:** Bose S1 Pro+ ワイヤレスPAシステムを不安定な三脚(スタンド)で使用しな いでください。本製品と三脚(スタンド)は、35 mm径のネジで固定するよ うに設計されています。全体のサイズが332.6 x 240 x 279.8 mm、最低重量 が6.8 kgのスピーカーを確実に保持できる三脚(スタンド)を使用してくだ さい。Bose S1 Pro+ワイヤレスPAシステムのサイズと重量を支えるように 設計されていない三脚(スタンド)を使用すると、不安定で危険な状態とな り、負傷につながる可能性があります。

### **システム構成**

Bose S1 Pro+ワイヤレスPAシステムは4つのポジションで使用できます。Auto EQ により、システムが自動的にEQ補正を行い、各ポジションに最適な音質バランス を維持します。

**注:** また、システムのBoseロゴを反時計回りに回転させて、自分の位置に合わせ ることも可能です。

### **テーブル上に設置**

システムを高さのある平面上に 設置することで、オーディエン スにクリアで均一な音を投射で きます。

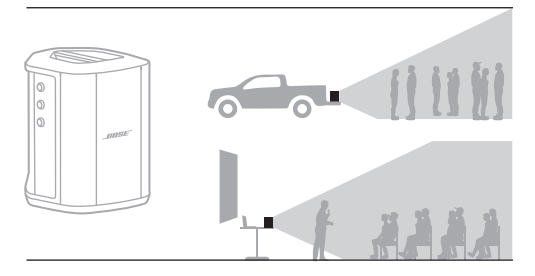

### **後ろに傾ける**

オーディエンスとの距離が近い 演奏では、システムを後ろに傾 けます。

最高のパフォーマンスを得るに は、音の妨げにならないように、 システムの横に立つか座ります。

#### **横向きにして床置きモニ ターとして使用**

システムを個人用のフロアモニ ターとして使用するには、側面 を下にして傾け、演奏者の前の 地面に水平に置きます。

## **スピーカースタンドを使用**

一般的なPAスピーカーとして使 用するには、1台または複数台の システムをスピーカースタンド (別売)にセットします。

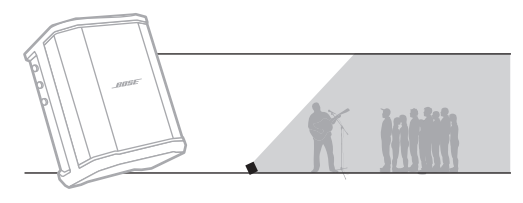

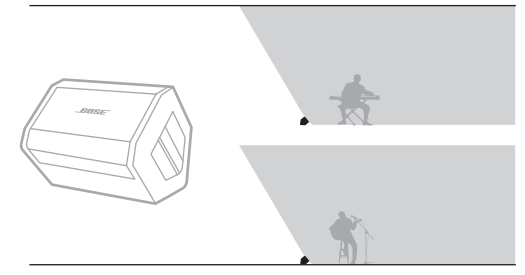

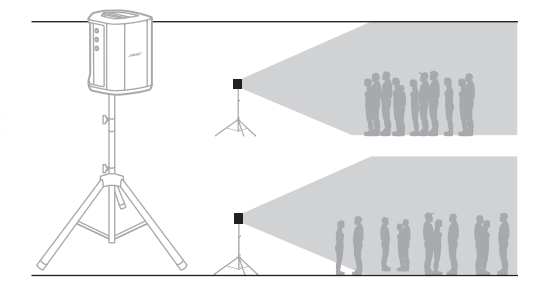

# **ミュージシャン+モバイル機器**

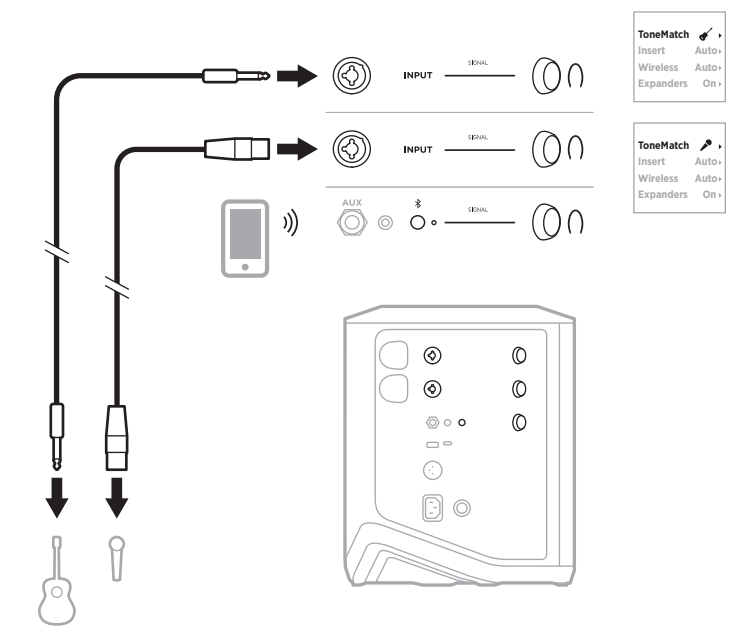

# **ミュージシャン+モバイル機器、ワイヤレストランスミッター**

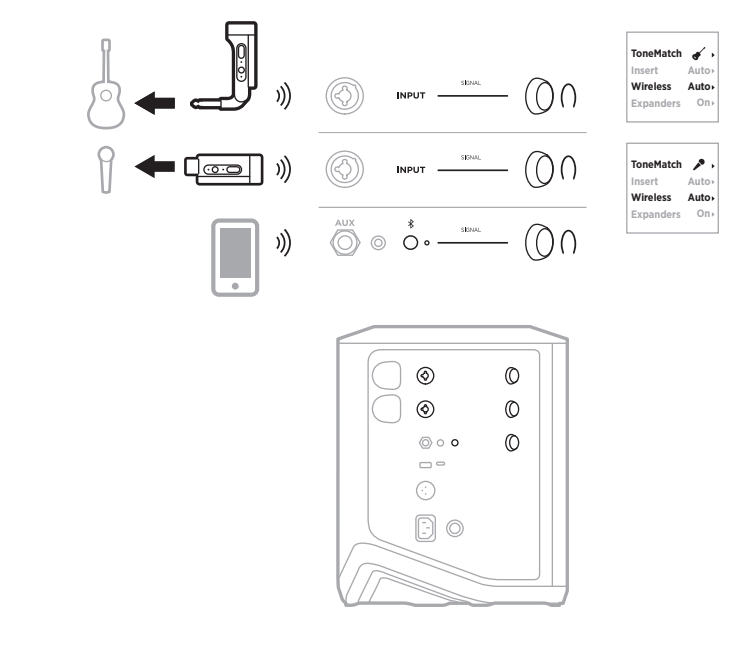

# **複数の楽器**

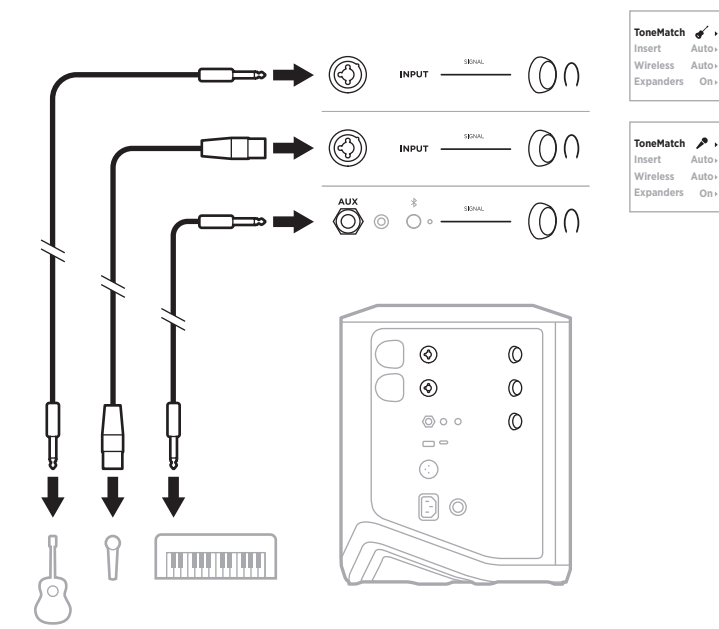

# **演奏者とエフェクトミキサー**

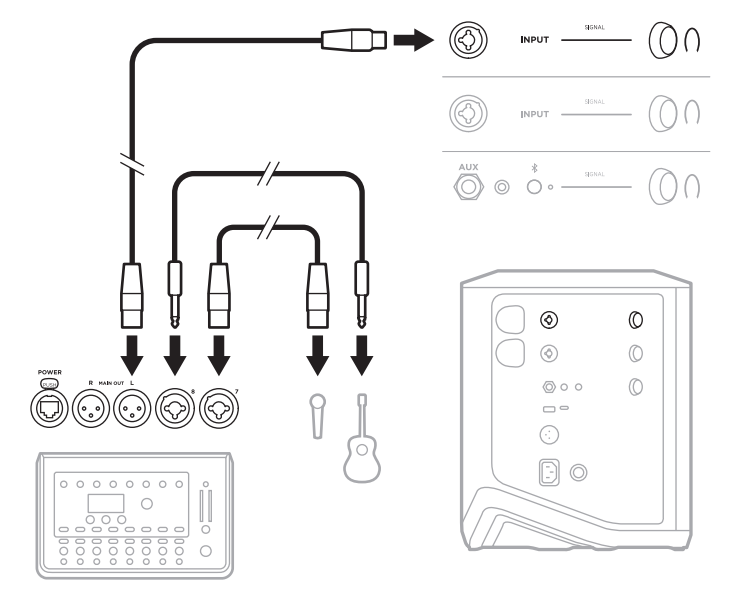

## **ミュージシャン+ワイヤレストランスミッター、エフェクター / ペダル、ボーカルプロセッサー**

**注:** AC電源のエフェクターを使用する際は、グラウンドノイズ除去デバイスが必 要となる場合があります。グラウンドノイズ除去デバイスはお近くの楽器販 売店などでお求めになれます。

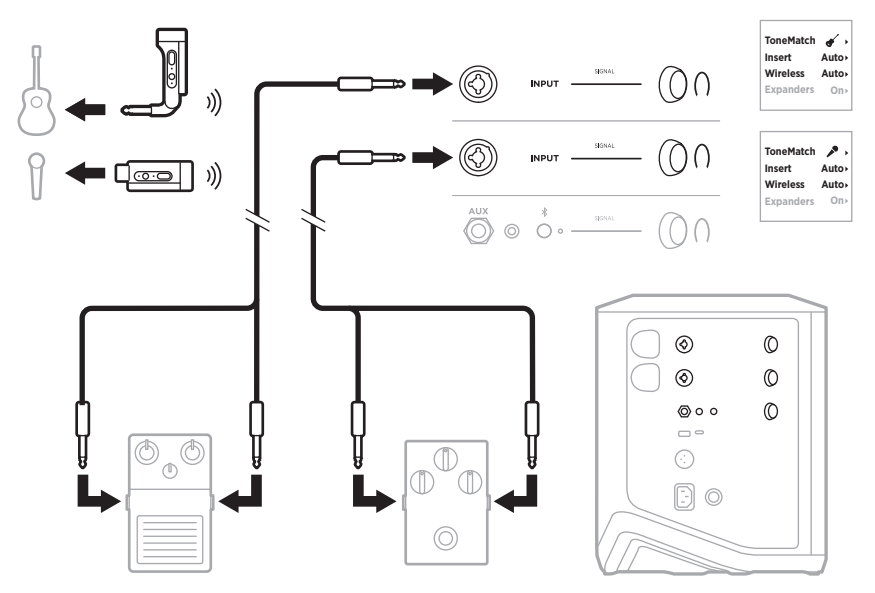

## **ギタリスト+ワイヤレストランスミッター、ギターアンプモデリ ングペダル**

ギターアンプモデリングペダルを使用する場合、最高のパフォーマンスを得るに は、Bose Musicアプリを使用して、そのチャンネルの**Full Range Flat Response (FRFR)** ToneMatchプリセットを選択します。

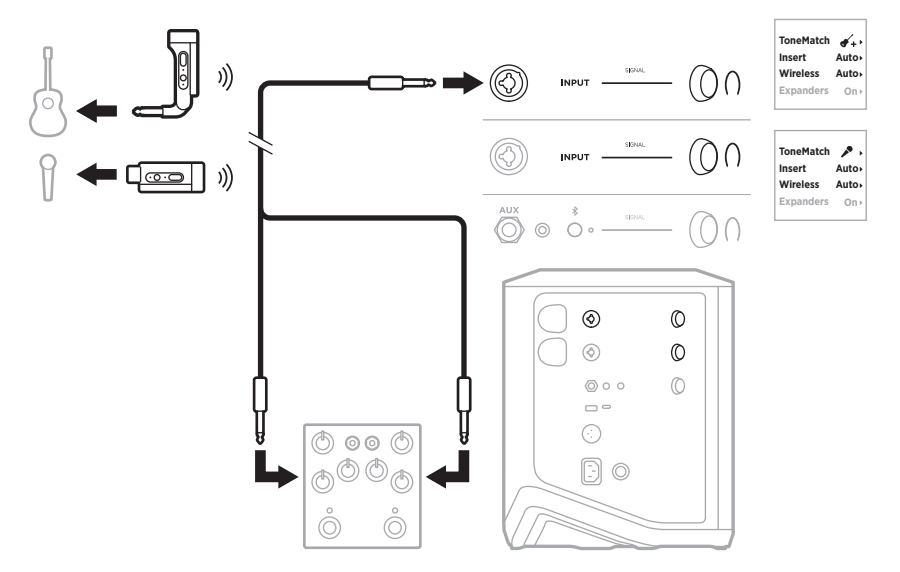

#### **一般的なPA**

2台のシステムをステレオまたはモノラルで接続し、通常のPAシステムとして使 用できます。

#### **ステレオ**

ミキサーを経由してステレオ接続する場合、両方のシステムでリバーブを最小に 設定し、ミキサーのラインアウトに接続するチャンネルでToneMatchを「**O**」に設 定します(25[ページ](#page-1316-0)および27[ページ](#page-1318-0)を参照)。

### **ステレオ(ケーブル接続)**

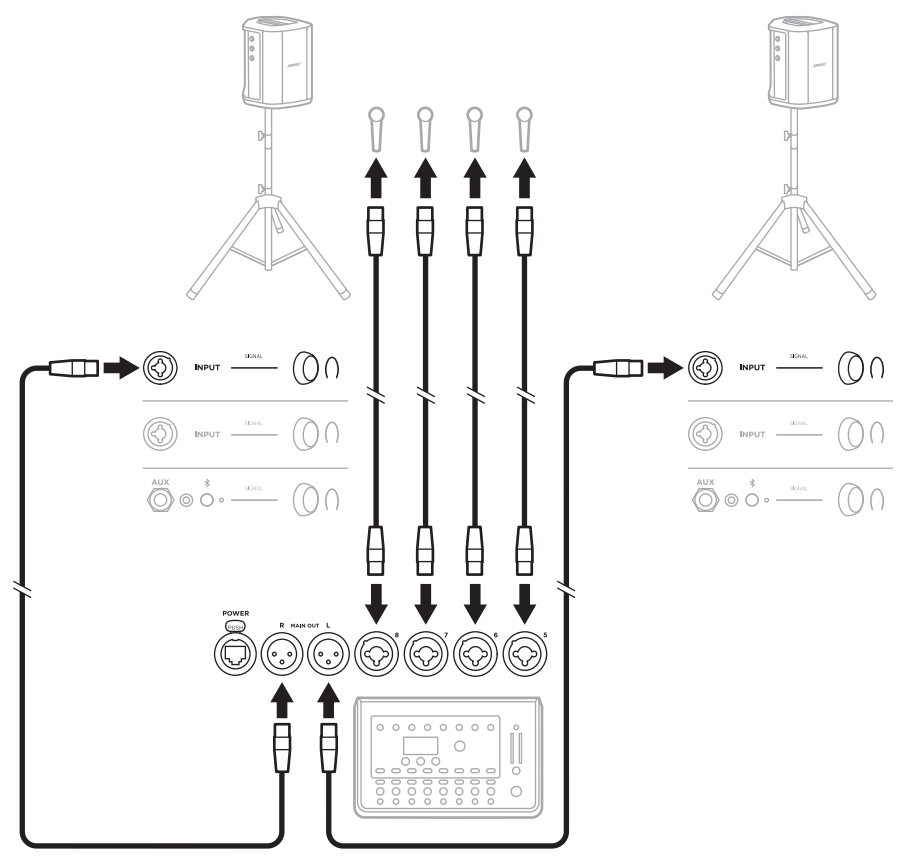

### **ステレオ(ワイヤレス接続)**

Boseワイヤレスマイク/ライントランスミッターをミキサーに接続する前に、各ト ランスミッターの入力設定をライン入力に設定してください(40[ページを](#page-1331-0)参照)。

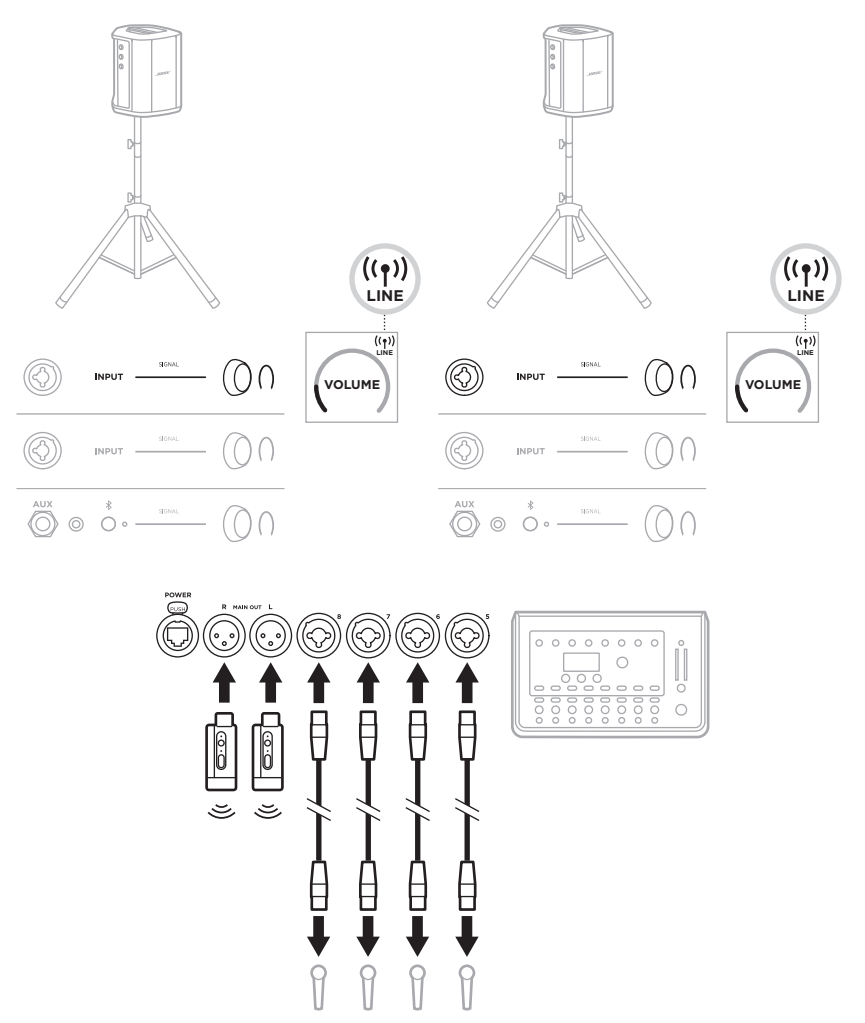

## **デュアルモノラル/デイジーチェーン**

システムをデュアルモノラルで接続する場合、セカンダリシステムでは、プライ マリシステムのライン出力を接続するチャンネルで以下の設定を調整します。

- リバーブを最小に設定します(25[ページ](#page-1316-0)を参照)。
- ToneMatchを「Off」に設定します(27[ページ](#page-1318-0)を参照)。
- 低音と高音をニュートラルの位置に設定します(24[ページ](#page-1315-0)を参照)。

#### **デュアルモノラル(ケーブル接続)**

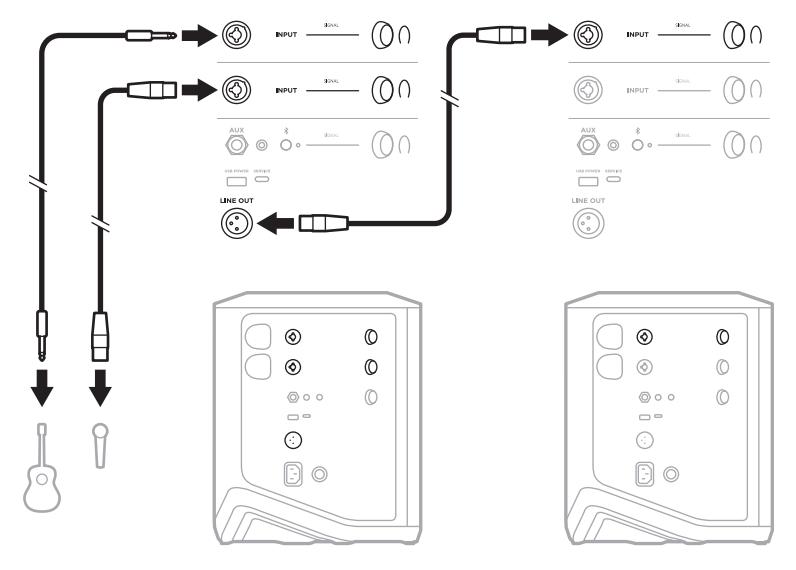

## **デュアルモノラル(ワイヤレス接続)**

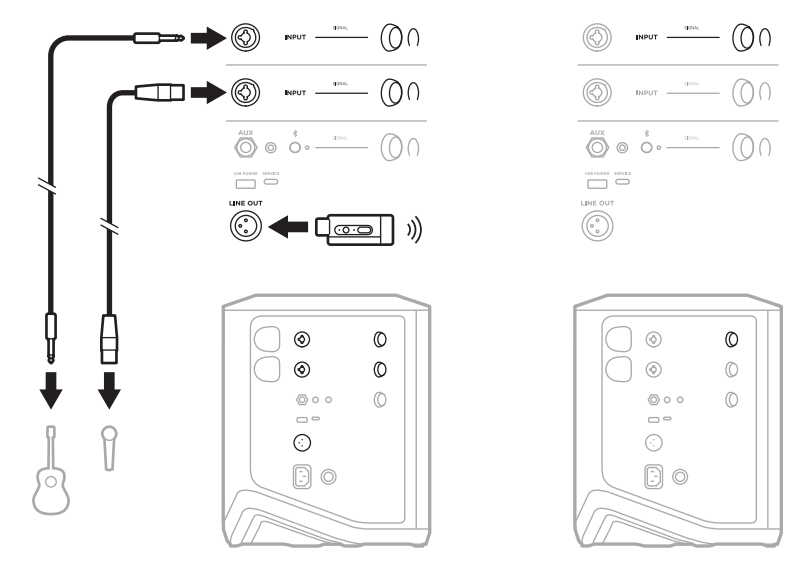

## **DJとBOSE SUB1またはSUB2 POWERED BASS MODULE**

詳しい接続方法は、Bose Sub1/Sub2 Powered Bass Moduleの取扱説明書をご覧くだ さい。

次のサイトをご参照ください: [support.Bose.com/Sub1](http://support.Bose.com/Sub1) [support.Bose.com/Sub2](http://support.Bose.com/Sub2)

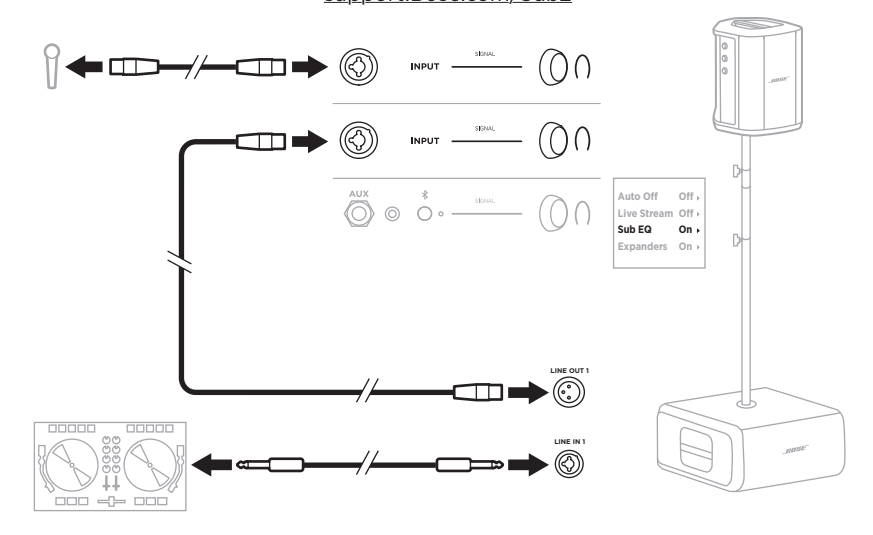

# **BOSE MUSICアプリによるデュアルワイヤレスストリーミング**

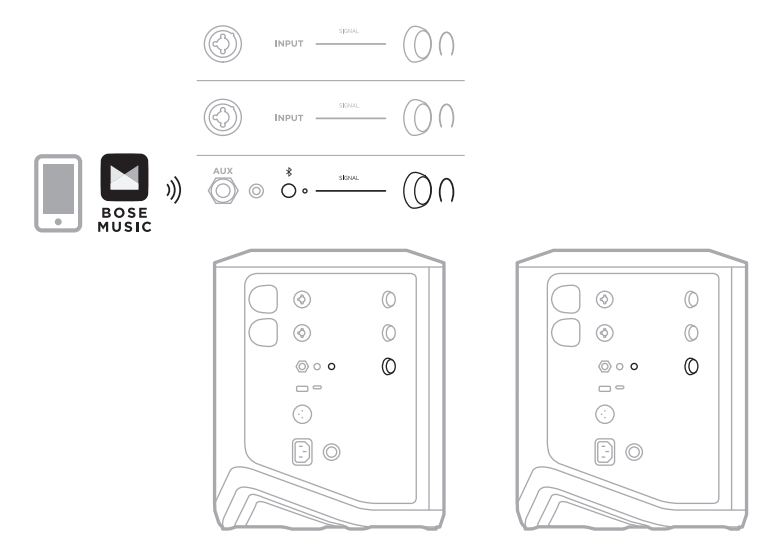

# **ミュージシャンのパソコンへの録音またはライブストリーミング**

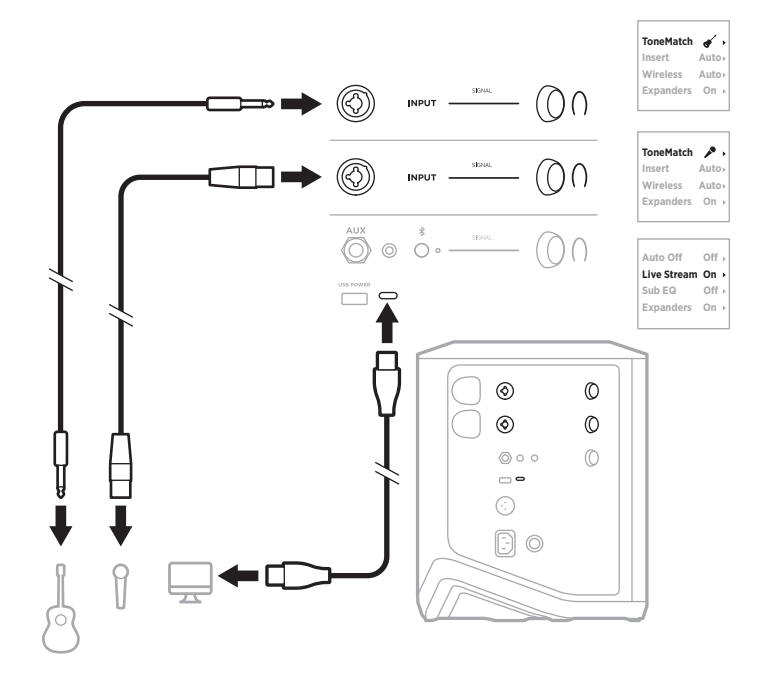

### **システムバッテリーを充電する**

システムバッテリーを充電するには、システムを電源に接続します(18[ページ](#page-1309-0) を参照)。

システムの電源がオフの場合は、電源インジケーターが白く点滅し、システムバッ テリーが充電中であることを示します。バッテリーの充電が完了すると、電源イ ンジケーターが消灯します。

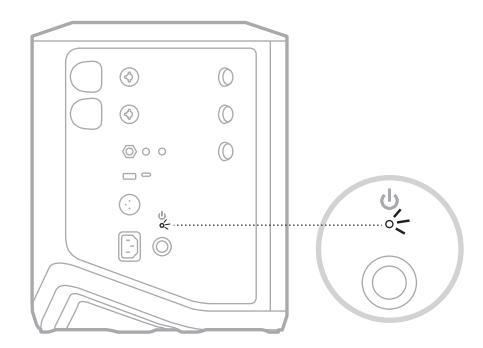

システムの電源がオンの場合は、チャンネル3のディスプレイのバッテリーアイコ ンの横に稲妻のアイコンが表示され、システムバッテリーが充電中であることを 示します。バッテリーの充電が完了すると、稲妻のアイコンが消えます(61[ペー](#page-1352-0) [ジ](#page-1352-0)を参照)。

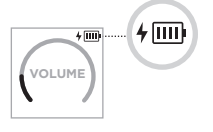

**注意:** システムが濡れた状態で充電しないでください。システムが破損する恐れ があります。

#### **充電時間**

システムバッテリーを完全に充電するには最長4時間かかります。

通常音量での音楽再生であれば、バッテリーで約11時間の連続再生が可能です。 バッテリーで再生できる時間と充電に必要な時間は、再生する内容と音量の設定 によって異なります。

#### **システムバッテリーの充電状態を確認する**

システムバッテリーの残量と充電状態を確認するには、チャンネル3のディスプレ イのバッテリーアイコンを確認します(61[ページ](#page-1352-0)を参照)。

### <span id="page-1346-0"></span>**ワイヤレストランスミッターを充電する**

#### **充電ポートを使用する**

ワイヤレストランスミッターをチャンネル1または2のワイヤレストランスミッ ター充電ポートにカチッと音がするまで完全に差し込みます。

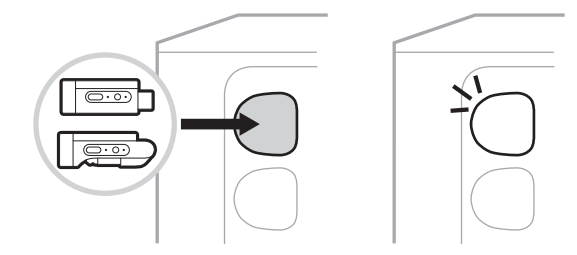

システムの電源がオンの場合は、チャンネルディスプレイのバッテリーアイコ ンの横に稲妻のアイコンが表示され、トランスミッターのバッテリーが充電中 であることを示します。その後、ディスプレイの右上隅に稲妻のアイコンが表示 されます。トランスミッターの充電が完了すると、稲妻のアイコンが消えます (60[ページ](#page-1351-0)を参照)。

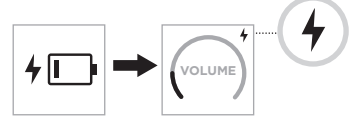

**注:** システムが電源に接続されている場合は、接続されたAC電源によってトラン スミッターが充電されます。システムがバッテリーで動作している場合は、 システムバッテリーによってトランスミッターが充電されます。

#### <span id="page-1346-1"></span>**ウォールチャージャーまたはパソコンを使用する**

- **注:** この製品には、法令(UL、CSA、VDE、CCCなど)に準拠したLPS電源アダプター のみをお使いください。
- 1. USB-Cケーブル(別売)の一方をワイヤレストランスミッター上部のUSB-C端子 に接続します。

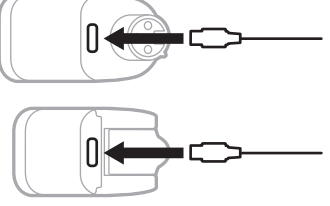

2. もう一方のプラグをUSB-Aウォールチャージャーまたはパソコンに接続します。 電源インジケーターが白く点灯します(62[ページ](#page-1353-0)を参照)。トランスミッター の充電が完了すると、電源インジケーターが消灯します。

#### **充電時間**

ワイヤレストランスミッターを完全に充電するには最長2時間かかります。 通常音量での音楽再生であれば、バッテリーで約5時間の連続再生が可能です。

#### **ワイヤレストランスミッターのバッテリー残量を確認する**

ワイヤレストランスミッターのバッテリー残量を確認するには、ワイヤレストラ ンスミッター充電ポートからトランスミッターを取り外し、チャンネルディスプ レイのバッテリーアイコンを確認します(60[ページ](#page-1351-0)を参照)。

システムが近くにない場合は、トランスミッターの電源を入れて電源インジケー ターの状態を確認する方法でも、トランスミッターのバッテリー残量を確認でき ます(62[ページ](#page-1353-0)を参照)。

### **USB充電ポートを使用してモバイル機器を充電する**

モバイル機器の充電には、システムバッテリーまたはAC電源を使用します。

- 1. USB-A充電ケーブル(別売)の一方をシステムの**USB POWER**端子に接続します。
- 2. もう一方をモバイル機器に接続します。

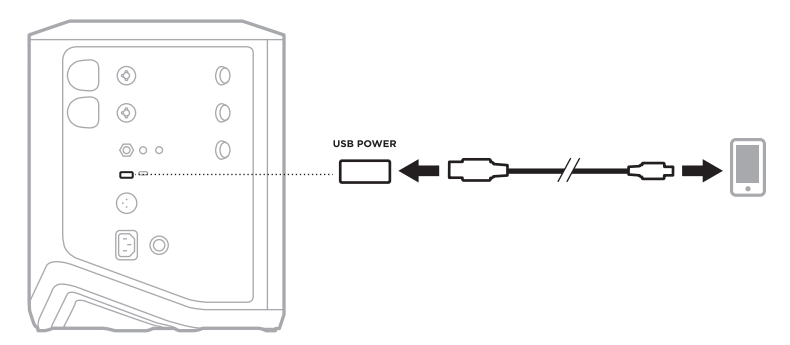

システムの側面にあるシグナル/クリップインジケーター、電源インジケーター、 Bluetooth インジケーター、チャンネルディスプレイには、システムの状態が表示 されます。

<span id="page-1348-0"></span>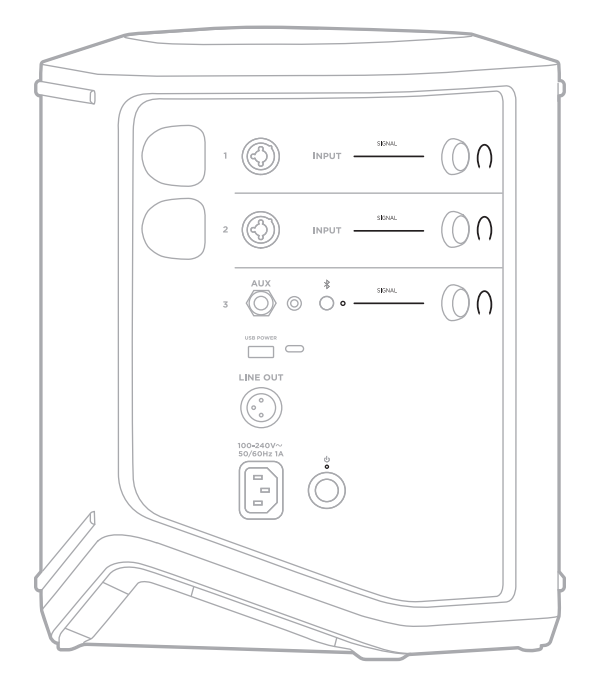

## **シグナル/クリップインジケーター**

チャンネル1、2、3の信号またはクリップの状態を示します。

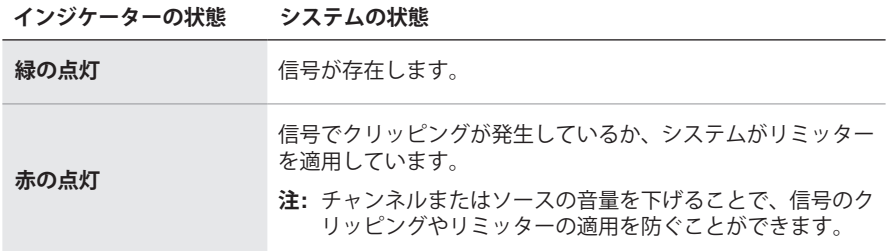

## **電源インジケーター**

システムの電源と充電の状態を示します。

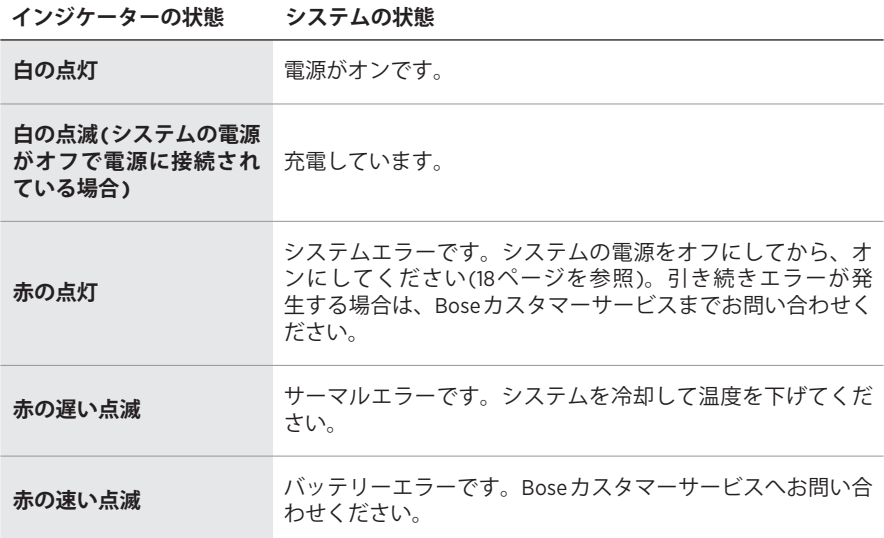

## **BLUETOOTHインジケーター**

Bluetooth 接続の状態を示します。

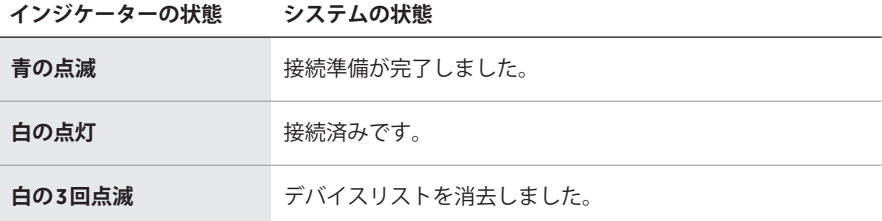

## **チャンネルディスプレイ**

各チャンネル、システム、接続されているワイヤレストランスミッターの状態や 設定内容を表示します。

## **チャンネルディスプレイの読み方**

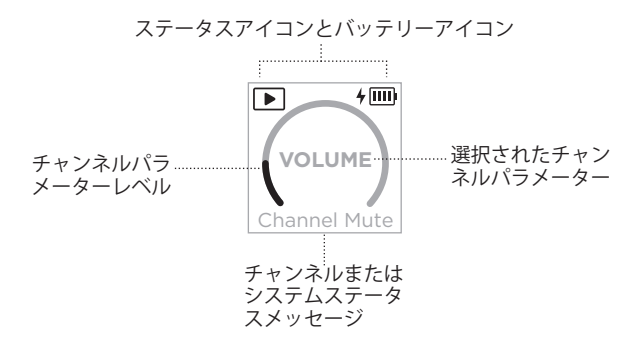

## **ステータスアイコン**

ステータスアイコンは、チャンネルとシステムの設定を示します。

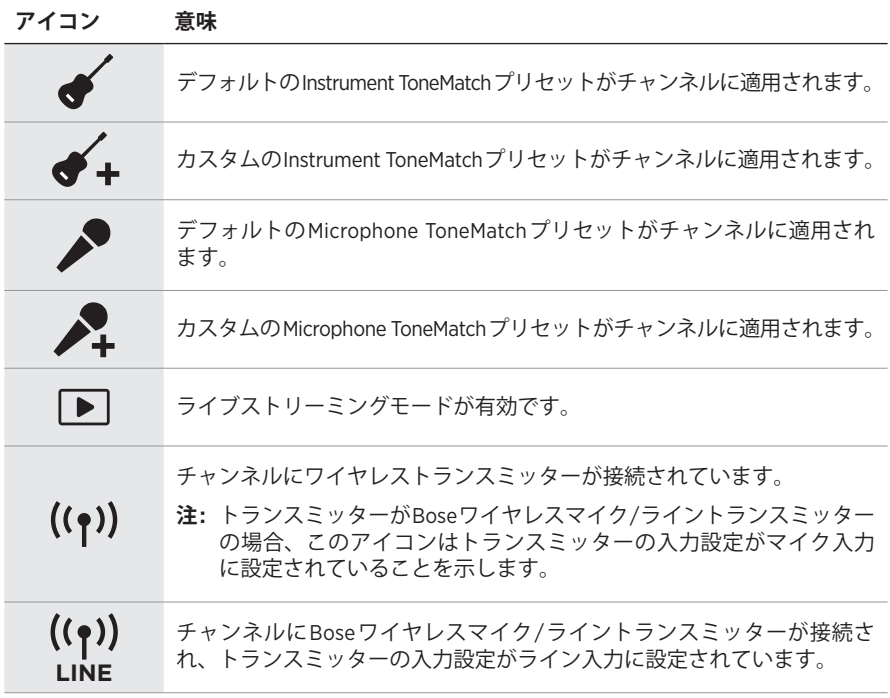

#### **バッテリーアイコン**

バッテリーアイコンは、チャンネルディスプレイに応じて、システムまたはペアリ ングされたワイヤレストランスミッターのバッテリー残量と充電状態を示します。

#### <span id="page-1351-0"></span>**チャンネル1、2のディスプレイ**

チャンネル1、2のディスプレイのバッテリーアイコンは、ペアリングしたワイヤ レストランスミッターのバッテリー残量と充電状態を示します。バッテリーアイ コンは全画面に重なるように短時間表示され、アイコンが消えると、ディスプレ イの右上隅に稲妻のアイコン表示が残ります。

|IIII||  $67\% \sim 100\%$  $\mathbf{m}$  $34\% \sim 66\%$ lu k  $10\% \sim 33\%$  $\mathsf{I} \square$  $0\% \sim 9\%$  $4 \overline{mm}$ 67% ~ 100%、充電中  $4 \overline{m}$ 34% ~ 66%、充電中  $4 \overline{11}$ 10% ~ 33%、充電中  $4\Box$ 0% ~ 9%、充電中  $\overline{r}$ 充電中

#### **アイコン ワイヤレストランスミッターのバッテリー残量**

## <span id="page-1352-0"></span>**チャンネル3のディスプレイ**

チャンネル3のディスプレイのバッテリーアイコンは、システムのバッテリー残量 と充電状態を示します。アイコンはディスプレイの右上隅に表示されます。

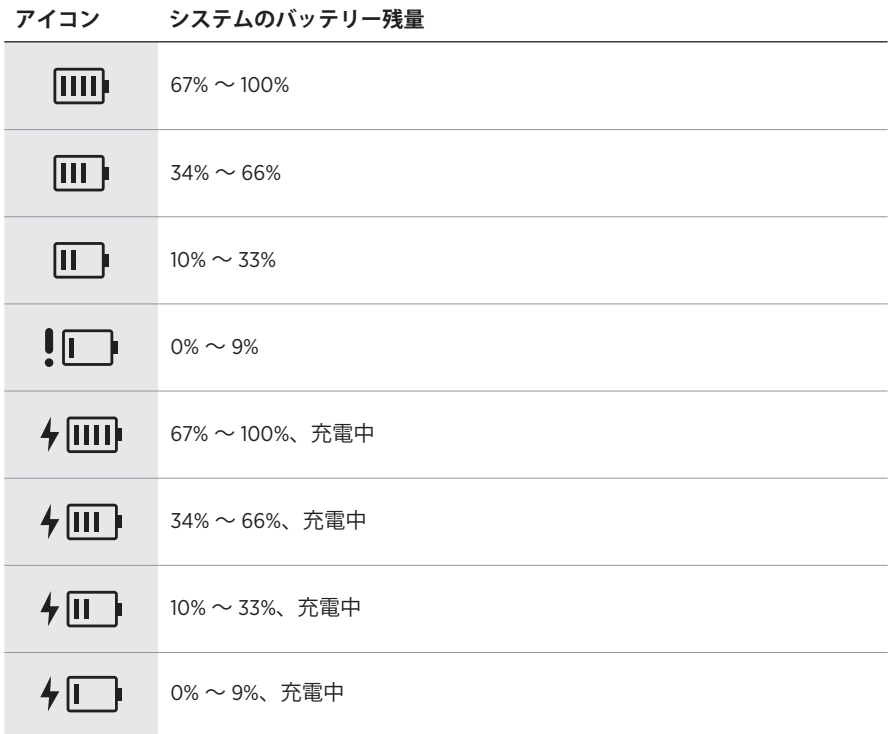

ワイヤレストランスミッターの電源インジケーターと接続インジケーターは、 トランスミッターの状態を示します。

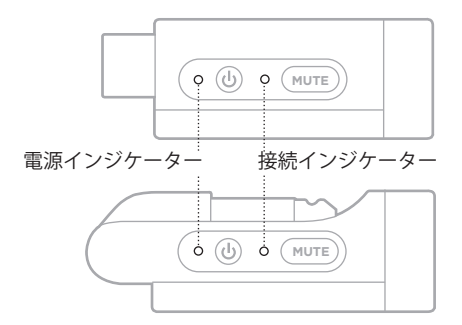

## <span id="page-1353-0"></span>**電源インジケーター**

トランスミッターの電源、バッテリー残量、充電状態、エラー状態を示します。

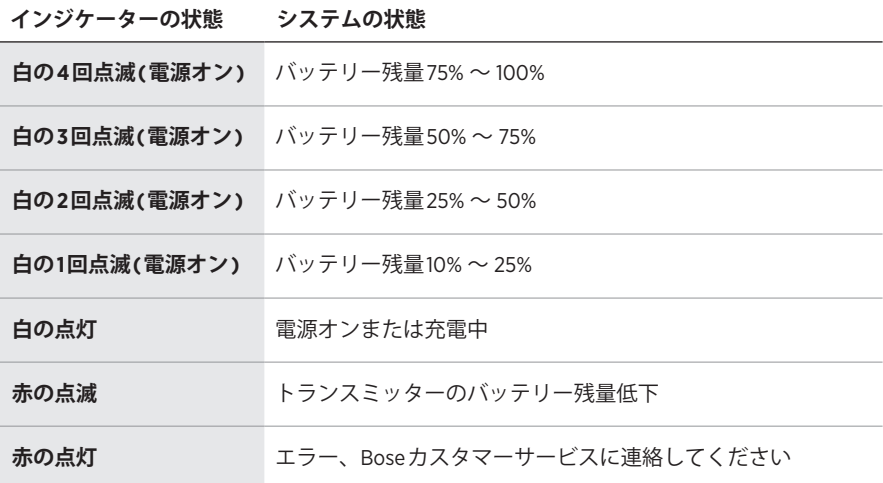

## <span id="page-1354-0"></span>**接続インジケーター**

トランスミッターの接続状態、ミュート状態を示します。

# **インジケーターの状態 システムの状態 青の点灯** さんじょう 接続済み

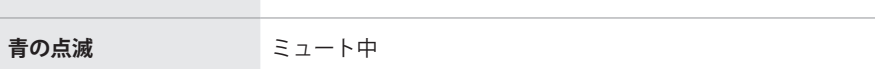

## <span id="page-1355-0"></span>**モバイル機器を接続する**

接続方法については、21[ページを](#page-1312-0)ご覧ください。

## **モバイル機器の接続を解除する**

モバイル機器のBluetooth 機能をオフにします。

**注:** Bluetooth 機能を無効にすると、他の機器との接続もすべて解除されます。

## **モバイル機器を再接続する**

システムの電源をオンにすると、最後に接続していたモバイル機器に再接続します。 **注記:** 

- モバイル機器が通信範囲内(9 m)にあり、電源が入っている必要があります。
- モバイル機器のBluetooth 機能が有効であることを確認します。

## <span id="page-1355-1"></span>**システムのデバイスリストを消去する**

- 1. Bluetoothインジケーターが白く3回点滅するまで、Bluetoothボタン \* を10秒 間長押しします。
- 2. モバイル機器のBluetooth リストからシステムを削除します。

すべての機器が消去され、システムが新しい機器と接続可能な状態になります (64[ページ](#page-1355-0)を参照)。

## <span id="page-1356-0"></span>**システムバッテリーを交換する**

1. 電源ボタン ウを押してシステムの電源をオフにし、電源コードをコンセントか ら抜きます。

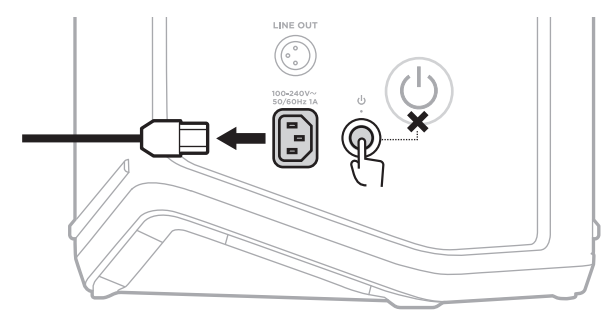

2. システムを逆さまにします。2本のねじを緩めて、底部のプレートを取り外し ます。

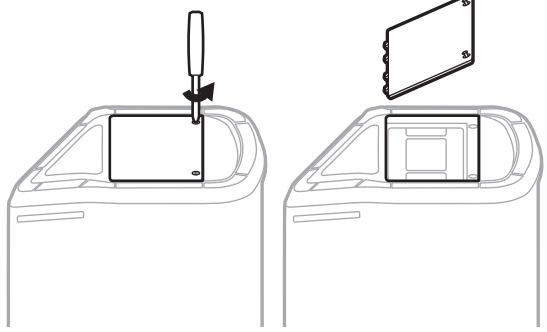

3. プルタブを引いて古いバッテリーを取り外します。

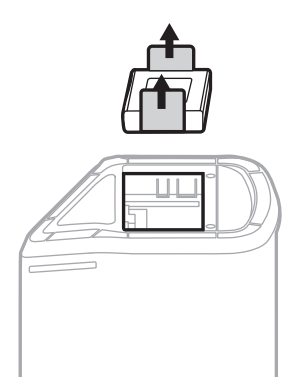

4. コネクターピンに合わせて、新しいバッテリーを挿入します。

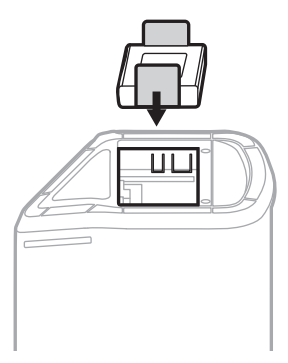

5. 底部のプレートを元に戻し、2本のねじをしっかりと締めます。

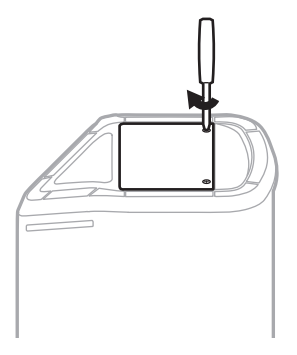

- 6. システムを電源に接続します。
- 7. 電源ボタン 心を押してシステムの電源をオンにします。

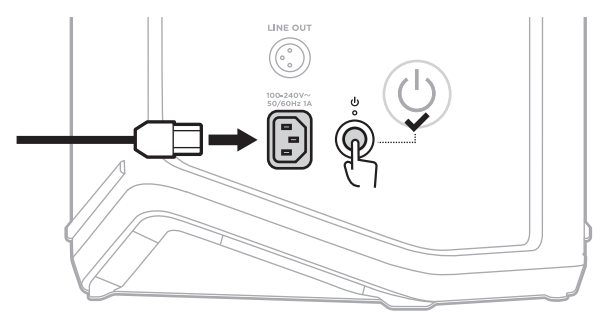

**注:** 交換したバッテリーは、システムをAC電源に接続して電源をオンにするまで はスリープモードのままです。

### <span id="page-1358-0"></span>**システムをアップデートする**

システムソフトウェアのアップデートを確認し、ダウンロードするには、パソコ ンで[btu.Bose.com](http://btu.Bose.com)にアクセスします。

詳細な手順については、次のサイトをご参照ください: [support.Bose.com/S1ProPlusUpdate](http://support.Bose.com/S1ProPlusUpdate)

**注:** システムをアップデートするには、USB-Cケーブル(別売)を使用してシステ ムをパソコンに接続する必要があります。詳しくは、32[ページ](#page-1323-0)をご覧くだ さい。

## **ワイヤレストランスミッターをアップデートする**

ワイヤレストランスミッターをいずれかの充電ポートに挿入すると、システムは ソフトウェアアップデートが利用可能かどうかを確認します。可能な場合は、チャ ンネルディスプレイの指示に従ってアップデートをインストールしてください。

### **システムのお手入れについて**

システムの外装は柔らかい布でから拭きしてください。必要な場合は、システム のグリルを掃除機で掃除してください。

#### **注意:**

- システムの近くでスプレー等を使用しないでください。
- 溶剤、化学薬品、またはアルコール、アンモニア、研磨剤などを含むクリーニ ング液は使用しないでください。
- 開口部に液体が入らないようにしてください。
- 開口部に異物が入り込まないようにしてください。

### **システムの輸送と保管**

システムの輸送や保管の際は、横置きではなく、縦置きまたはモニター置きにし てください。

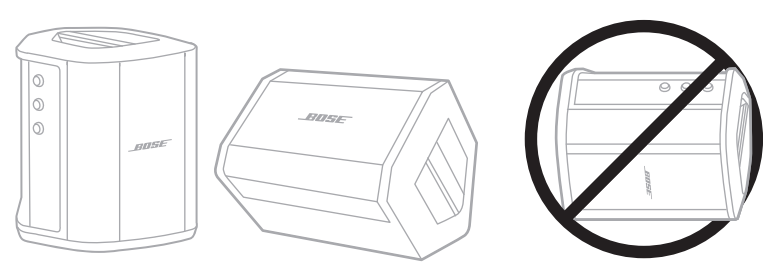

**注意:** 横置きで保管すると、環境条件によっては破損することがあります。

**注:** システムを数か月以上使用しない場合は、バッテリーを完全に充電してから 保管してください。

#### **交換部品とアクセサリー**

交換部品とアクセサリーは、ボーズ製品取扱店、弊社Webサイト、またはお電話 によるご注文でご購入いただけます。

次のサイトをご参照ください: [support.Bose.com/S1ProPlus](http://support.Bose.com/S1ProPlus)

## **保証**

製品保証の詳細は[worldwide.Bose.com/Warranty](http://worldwide.Bose.com/Warranty)をご覧ください。

製品の登録をお願いいたします。登録は弊社Webサイト(worldwide.Bose.com/ [ProductRegistration](http://worldwide.Bose.com/ProductRegistration))から簡単に行えます。製品を登録されない場合でも、保証の 内容に変更はありません。

## **最初にお試しいただくこと**

システムに問題が生じた場合は、下記の点をご確認ください。

- システムが接続されているコンセントに電源が供給されていることを確認しま す(18[ページ](#page-1309-0)を参照)。
- システムの電源をオフにしてから、オンにします(18[ページ](#page-1309-1)を参照)。
- すべてのケーブルをしっかりと接続します。
- ステータスインジケーターの状態を確認します(57[ページを](#page-1348-0)参照)。
- 利用可能なソフトウェア更新プログラムを確認してダウンロードします (67[ページ](#page-1358-0)を参照)。

### **その他の対処方法**

問題が解決しない場合は、次の表を参照して一般的な問題の症状と対処方法をご 確認ください。トラブルシューティングの記事、ビデオ、その他のリソースにア クセスすることもできます。[support.Bose.com/S1ProPlus](http://support.Bose.com/S1ProPlus)

それでも問題が解決できない場合は、Boseカスタマーサービスまでお問い合わせ ください。

次のサイトをご参照ください: [worldwide.Bose.com/contact](http://worldwide.Bose.com/contact)

#### **システム**

**症状 対処方法**

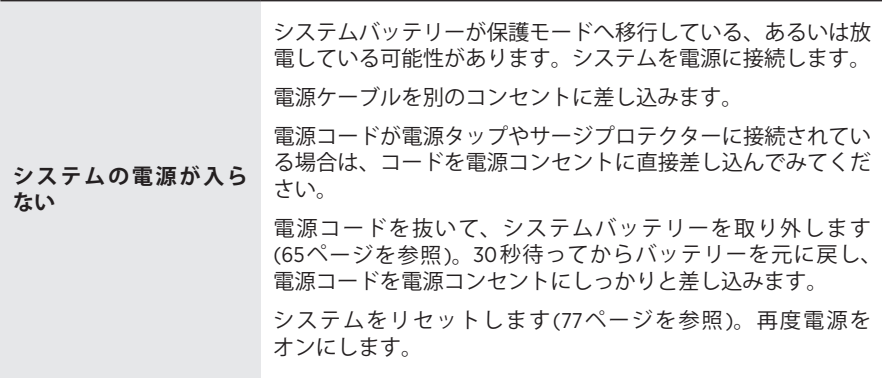

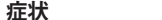

**症状 対処方法**

<span id="page-1361-0"></span>

| 入力ケーブルで接続され<br>た楽器やオーディオソー<br>スの音が途切れる、聞こ<br>えない | 楽器やオーディオソースがチャンネル入力にしっかりと接続さ<br>れていることを確認します。                                              |
|--------------------------------------------------|--------------------------------------------------------------------------------------------|
|                                                  | 楽器やオーディオソースとシステムの音量を上げます。                                                                  |
|                                                  | シグナル/クリップインジケーターが点灯し、システムがソー<br>スからの音声信号を検知していることを確認します。                                   |
|                                                  | 楽器やオーディオソースを他のアンプに接続して、音源が動作<br>していることを確認します。                                              |
|                                                  | 別の楽器やオーディオソースを接続します。                                                                       |
|                                                  | 別の入力ケーブルを使用して、楽器やオーディオソースをシス<br>テムに接続してみます。                                                |
|                                                  | コンデンサーマイクを使用する場合は、システムに接続する前<br>に、必ずファンタム電源(プリアンプやミキシングコンソール<br>など)に接続してください。              |
|                                                  | 電源コードを抜いて、システムバッテリーを取り外します<br>(65ページを参照)。30秒待ってからバッテリーを元に戻し、<br>電源コードを電源コンセントにしっかりと差し込みます。 |
|                                                  | システムをリセットします(77ページを参照)。                                                                    |
| システムをBluetooth機<br>器に接続できない                      | お使いのモバイル機器での操作:                                                                            |
|                                                  | • Bluetooth機能をオフにしてから、もう一度オンにします。                                                          |
|                                                  | • 機器のBluetoothリストからシステムを削除します(Low<br>Energy (LE)ラベルの付いた重複項目も含む)。もう一度接続<br>してみます(64ページを参照)。 |
|                                                  | 別のモバイル機器を接続します(64ページを参照)。                                                                  |
|                                                  | システムのデバイスリストを消去します(64ページを参照)。<br>もう一度接続してみます。                                              |
| Bluetooth機器の音が途<br>切れる、聞こえない                     | 別のアプリケーションまたは音楽サービスからオーディオを再<br>生します。                                                      |
|                                                  | モバイル機器を干渉源や障害物から離して、システムに近づけ<br>ます(9 m以内)。                                                 |
|                                                  | 他のオーディオ/ビデオストリーミングアプリを停止します。                                                               |
|                                                  | お使いのモバイル機器がBluetooth接続に対応していることを<br>確認します。                                                 |
|                                                  | モバイル機器を再起動します。                                                                             |
|                                                  | 別のモバイル機器と接続して試してみてください(64ページ<br>を参照)。                                                      |

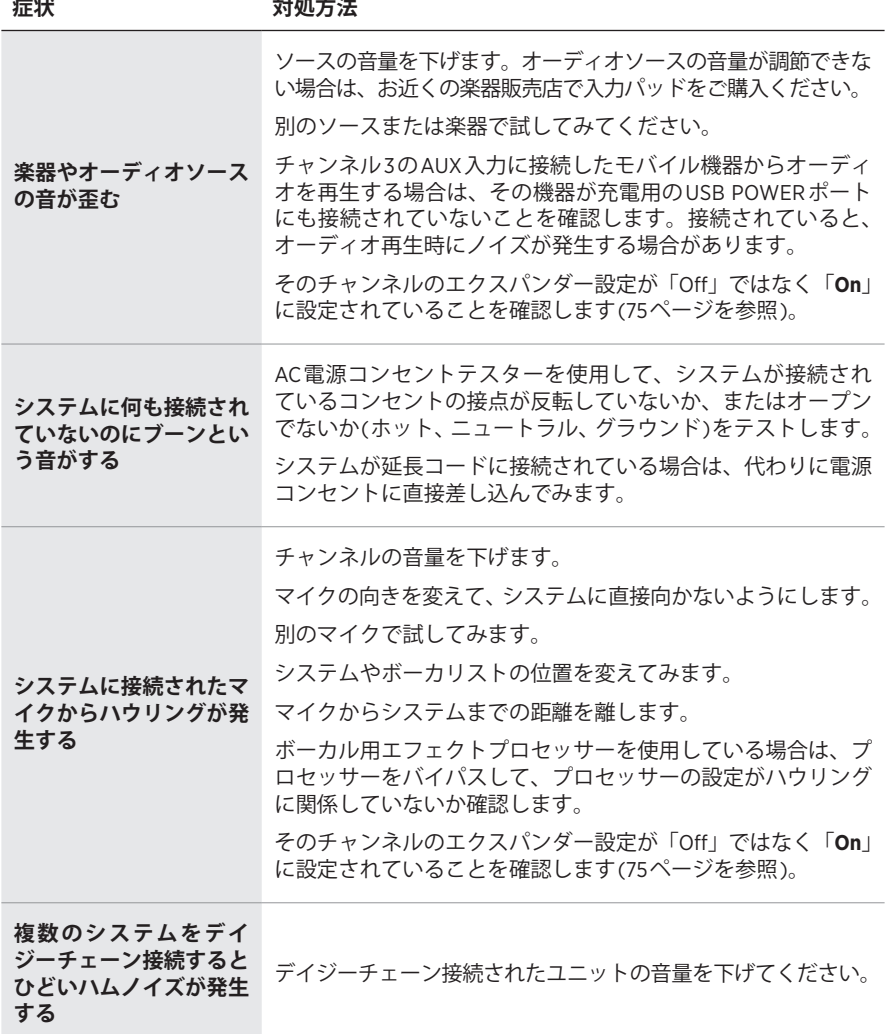

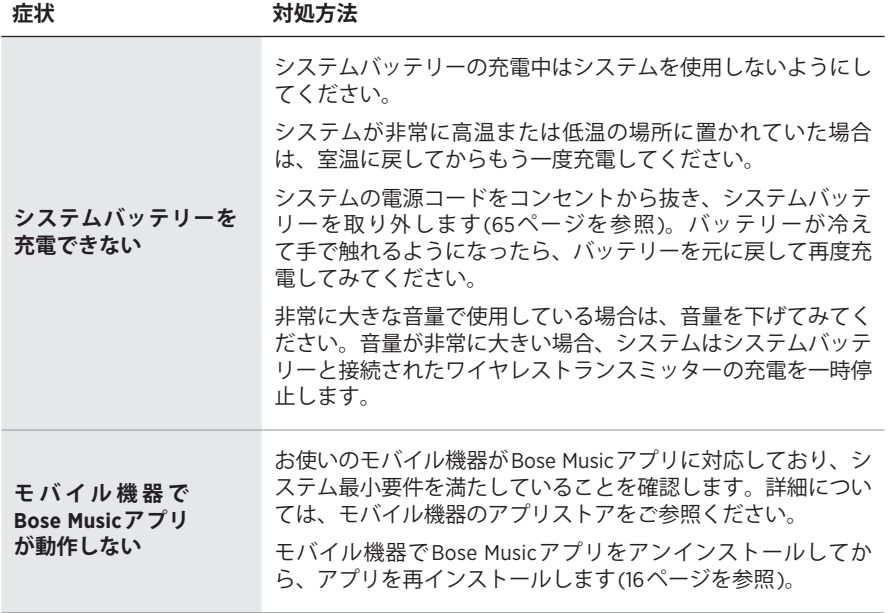

## **ワイヤレストランスミッター**

<span id="page-1364-0"></span>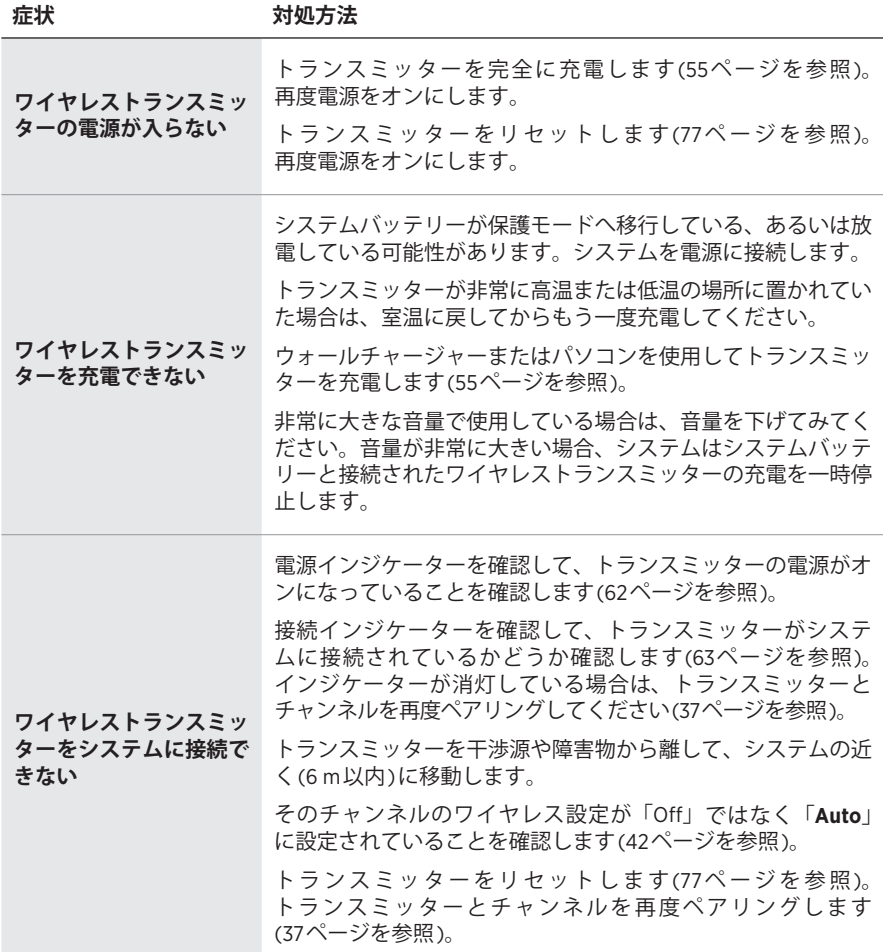

the control of the control of the

**症状 対処方法**

| ワイヤレストランスミッ<br>ターに接続されたソース<br>の音が途切れる、聞こえ<br>ない                             | トランスミッターがソースにしっかりと接続されていることを<br>確認します。<br>接続インジケーターを確認して、トランスミッターがシステム<br>に接続されていることを確認します(63ページを参照)。イ<br>ンジケーターが消灯している場合は、「ワイヤレストランスミッ<br>ターをシステムに接続できない」(73ページ)をご覧ください。<br>電源インジケーターを確認して、トランスミッターの電源がオ<br>ンになっていることを確認します(62ページを参照)。<br>接続インジケーターを確認して、トランスミッターがミュート<br>されていないことを確認します(63ページを参照)。ミュー<br>トされている場合は、トランスミッターのミュートを解除しま<br>す(39ページを参照)。<br>トランスミッターとソースを干渉源や障害物から離して、シス<br>テムの近く(6m以内)に移動します。<br>「入力ケーブルで接続された楽器やオーディオソースの音が途<br>切れる、聞こえない」(70ページ)をご覧ください。<br>トランスミッターをリセットします(77ページを参照)。<br>トランスミッターとチャンネルを再度ペアリングします<br>(37ページを参照)。電源をオンにしてトランスミッターを<br>ソースに接続して、音声をテストします。 |
|-----------------------------------------------------------------------------|----------------------------------------------------------------------------------------------------|
| Boseワイヤレスマイク/<br>ライントランスミッター<br>に接続されたソースの音<br>が異常に小さい、または<br>大きい           | トランスミッターがソースに適した入力設定(マイク入力また<br>はライン入力)になっていることを確認します。「マイク入力<br>とライン入力を切り替える」(40ページ)をご覧ください。                                                                                                    |
| ワイヤレストランス<br>ミッターを接続した状<br>態で、インサートケーブ<br>ルでチャンネル入力に<br>接続したソースの音が<br>聞こえない | そのチャンネルのインサート設定が「Off」ではなく「 <b>Auto</b> 」<br>に設定されていることを確認します(41ページを参照)。                                                                                                    |
| チャンネル入力にイン<br>サートケーブルで接続さ<br>れたエフェクターから<br>ブーンという音やハウリ<br>ングが聞こえる           | そのチャンネルのワイヤレストランスミッターで、電源インジ<br>ケーターと接続インジケーターを確認し、トランスミッターの<br>電源がオンになっていてシステムに接続されていることを確認<br>します(62ページおよび63ページを参照)。トランスミッ<br>ターが正しく接続されていない場合、システムはエフェクター<br>を入力として扱い、ブーンという音やハウリングが発生する可<br>能性があります。<br>そのチャンネルのエクスパンダー設定が「Off」ではなく「On」<br>に設定されていることを確認します(75ページを参照)。<br>グラウンドノイズが残っている場合は、エフェクターに原因が<br>ある可能性があります。問題を解決するには、お近くの楽器販<br>売店などでグラウンドノイズ除去デバイスをご購入ください。                                                                                                    |

## <span id="page-1366-0"></span>**エクスパンダー設定の有効/無効を切り替える**

エクスパンダー設定により、電気的なハウリングや、電波の干渉、環境によるノ イズなど、あるチャンネルの低レベルのバックグラウンドノイズの音量を下げる かどうかを決定できます。セットアップする状況に応じて、1つまたは複数のチャ ンネルでこの機能を無効にすることができます。

1. チャンネル操作ボタンを長押しし、チャンネルディスプレイにその他の機能の コントロールメニューが表示されたら放します。

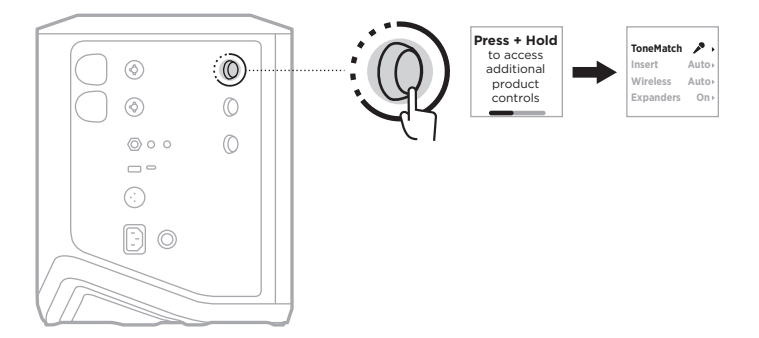

2. チャンネル操作ボタンを回して「**Expanders**」をハイライト表示させ、操作ボ タンを押して選択します。

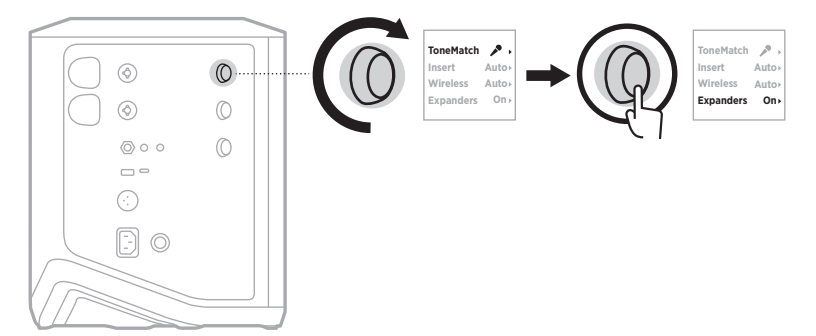

- 3. チャンネル操作ボタンを回して、以下の設定をハイライト表示させ、操作ボタ ンを押して希望する設定を選択します。
	- **On** (デフォルト): このチャンネルのエクスパンダー設定を有効にして、低レ ベルのノイズの音量を下げます。
	- **Off**: このチャンネルのエクスパンダー設定を無効にして、システムで低レベ ルのノイズの音量を下げる機能を停止します。

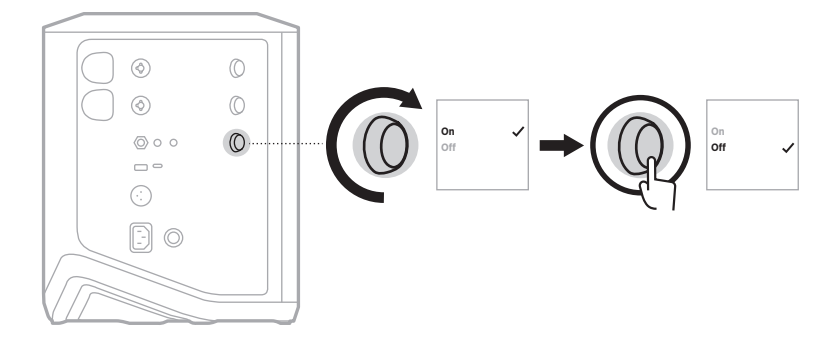

4. チャンネル操作ボタンを長押しし、その他の機能のコントロールメニューが消 えたら放します。
## **システムをリセットする**

工場出荷時の設定にリセットすると、チャンネルやシステムの設定、Bluetooth 接 続、ワイヤレストランスミッターの接続がすべて消去され、出荷されたときの設 定に戻ります。

**注:** Bose Musicアプリを使用して、システムリセット後にチャンネルとシステム の設定を簡単に復元できます。そのためには、リセットの前に、現在の設定 をアプリのシーンとして保存してください(36[ページ](#page-1327-0)を参照)。リセットが 完了したら、アプリでシーンを選択すると、Bluetooth 接続とワイヤレストラ ンスミッターの接続を除くすべての設定が復元されます。

電源ボタン (りを10秒間長押しし、電源インジケーターが消灯して、チャンネル ディスプレイにメッセージが表示されたら放します。

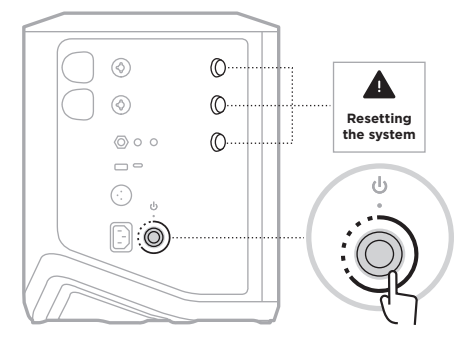

システムが再起動します。リセットが完了すると、電源インジケーターバーが白 く点灯します。

## **ワイヤレストランスミッターをリセットする**

工場出荷時の設定にリセットすると、ペアリング情報がすべて消去され、出荷さ れたときの設定に戻ります。

電源インジケーターが消灯するまで、電源ボタン いを10秒間長押しします。

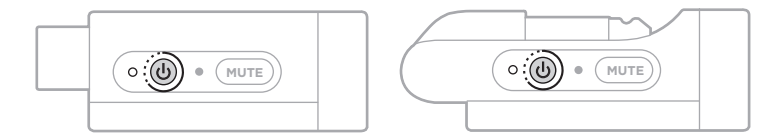

**ُرجى قراءة جميع تعليمات السالمة، واألمان، واالستخدام واالحتفاظ بها. ي**

تعلن شركة Bose Corporation بموجبه ان هذا المنتج يتوافق مع المتطلبات الاساسية لتوجيه الاتحاد الأوروبي رقم 2014/53/EU وشروطه الأخرى ذات الصلة وجميع متطلبات توجيهات الاتحاد الأوروبي الأخرى المعمول بها. ويمكن العثور على إعلان المطابقة الكامل في الموقع التالي: www.Bose.com/compliance

يتوافق هذا المنتج مع جميع لوائح التوافق الكهرومغناطيسي المعمول بها لعام 2016 وجميع لوائح المملكة المتحدة األخرى المعمول بها. ويمكن العثور على إعالن المطابقة الكامل في الموقع التالي: [www.Bose.com/compliance](http://www.Bose.com/compliance)

تعلن شركة Corporation Bose بموجب هذا المستند أن هذا المنتج يتوافق مع المتطلبات األساسية التي تنص عليها لوائح الأجهزة اللاسلكية لعام 2017 وجميع لوائح المملكة المتحدة الأخرى المعمول بها. ويمكن العثور على إعلان المطابقة الكامل في الموقع التالي: www.Bose.com/compliance

## **تعليمات مهمة للسالمة**

ال تستخدم هذا الجهاز بالقرب من الماء.

ال تستخدم سوى قطعة قماش جافة في أثناء التنظيف.

لا تُبطل مفعول غرض السلامة للقابس القطبي أو الأرضي. يوجد في القابس القطبي شفرتان إحداهما أكثر عرضنًا من الأخرى ويحتوي القابس األرضي على شفرتين وطرف تأريض ثالث. والغرض من وجود الشفرة العريضة أو الطرف الثالث هو سالمتك. وإذا لم يناسب القابس المرفق مأخذ الكهرباء، فاستشر كهربائيًا بخصوص استبدال المأخذ القديم.

> لا تستخدم سوى الملحقات/المرفقات التي تحددها الشركة المُصنِّعة. ֧<u>֓</u>֖֖֖֖֖֖֖֖֖֖֧֖֖֧֚֚֚֚֚֚֚֚֚֚֚֚֚֚֚֚֚֚֚֚֚֚֓֝֝

وكّل جميع أعمال الصنيانة إلى أفراد صنيانة مؤهلين. يجب إجراء الصنيانة عند تلف الجهاز بأي شكل من الأشكال، مثل تلف سلك التغذية الكهربائية، أو القابس، أو انسكاب سائل، أو سقوط أشياء على الجهاز، أو تعرضه للمطر، أو الرطوبة، أو عدم عمله بصورة اعتيادية أو سقوطه.

تحذير ا*ت|ت*نبيهات

يشير وجود هذا الرمز على المنتج إلى وجود جهد كهربائي غير معزول وخطر داخل علبة المنتج وقد يشكل خطر حدوث  $\langle \pmb{\mathfrak{t}} \rangle$ صدمة كهربائية.

هذا الرمز الموجود على المنتج يعني أن هناك تعليمات مهمة متعلقة بالتشغيل والصيانة في هذا الدليل.

ٌ يحتوي هذا المنتج على مادة مغناطيسية. استشر طبيبك فيما إذا كان لهذه السماعات تأثير على أي أجهزة طبية مزروعة لديك أو ال.

- ّ لتقليل مخاطر نشوب حريق أو صدمة كهربائية، ال تعرض هذا المنتج للمطر أو قطرات السوائل المتساقطة أو المتناثرة أو الرطوبة وال تضع أوعية ممتلئة بالسائل مثل المزهريات فوق المنتج أو بالقرب منه.
	- أبق المنتج بعيدًا عن مصـادر اللهب والـحرارة. لا تضـع أيّ مصـادر لـهب مكشوف (مثل الشموع المشتعلة) فوق المنتج أو بالقرب منه. ِ
		- ُ• لا تُجرِ أي تبديلات غير مصرَّ ح بها لهذا المنتج<sub>.</sub>
		- ال تستخدم عاكس مصدر الطاقة مع هذا المنتج.
		- ال تستخدم المنتج في السيارات أو على متن القوارب.
- يجب توفير وصلة أرضية أو التأكد من أن منفذ القابس يتضمن وصلة تأريض واقية قبل توصيل القابس بمنفذ مقبس التغذية الكهربائية.
- "Apparatets stikprop skal tilsluttes en stikkontakt med jord, som giver forbindelse til :الدنمارك stikproppens jord."
	- "Laite on liitettävä suojamaadoituskoskettimilla varustettuun pistorasiaan" :فنلندا

"Apparatet må tilkoples jordet stikkontakt" :النرويج

"Apparaten skall anslutas till jordat uttag" :السويد

 يجب اإلبقاء على جهاز الفصل في وضع القابلية للتشغيل الفوري عند استخدام قابس التغذية الكهربائية أو وصلة الجهاز كجهاز فصل.

> 以下地区安全使用 متر 2000 仅适用于 استخدم على ارتفاع أقل من 2000 متر فقط.

- قد تشكل البطارية المرفقة مع هذا المنتج خطرًا يؤدي إلى اندلاع حريق، أو انفجار ، أو قد تُسبب حرقًا كيميائيًا إذا أسيء استخدامها، أو تم استبدالها بطريقة غير صحيحة، أو استبدالها بنوع غير صحيح.
	- ّ ال تعرض المنتجات التي تحتوي على بطاريات لحرارة زائدة )مثل تخزينها تحت أشعة الشمس المباشرة، أو تعريضها للنار أو ما شابه ذلك).
		- استخدم فقط بطاريات Bose األصلية التي يتم توريدها مع هذا المنتج فقط. اتصل بخدمة عمالء شركة Bose الستبدال البطاريات.
	- ً نظرا لمتطلبات التهوية، ال تنصح Bose بوضع المنتج في مكان ضيق مثل وضعه في تجويف بالحائط أو في خزانة مغلقة.
		- ّ ال تضع المنتج أو تركبه بالقرب من أي مصدر للحرارة، مثل المدافئ، أو شبكات التدفئة، أو ممرات الحرارة، أو المواقد، ِ أو أي جهاز آخر (بما في ذلك مضخمات الصوت) تنتج عنه حرارة.
- ال تستخدم نظام مكبر الصوت PA Wireless +Pro 1S Bose مع حامل عادي/حامل ثالثي القوائم غير مستقر. تم تصميم مكبر الصوت الستخدامه فقط مع دعامة مقاس 35 مم، ويجب أن يكون الحامل العادي/الحامل ثالثي القوائم قادرًا على دعم مكبر صوت لا يقل وزنه عن 15 رطلًا (6.8 كجم) وبحجم كلي يبلغ 13.1 × 9.4 × 11 بوصة )332.6 × 240 × 279.8 مم(. وقد يؤدي استخدام حامل عادي/حامل ثالثي القوائم غير مصمم لدعم حجم نظام مكبر الصوت PA Wireless +Pro 1S Bose وكتلته إلى وضع غير مستقر وخطر قد يتسبب في وقوع إصابات.

 توجد بطاقة المنتج أسفل المنتج.

لا**حظة:** تم اختبار هذا الجهاز ووُجد أنه يتوافق مع الحدود المخصصة لجهاز رقمي من الفئة B وفقًا للجز ء رقم 15 من قواعد لجنة االتصاالت الفيدرالية )FCC). وقد وضعت هذه الحدود لتوفير الحماية المناسبة من التداخل الضار عند تركيب الجهاز في منطقة سكنية. يولد هذا الجهاز طاقة تردد لاسلكية ويستخدمها ويمكن أن يشعّها، وإذا لم يتم تركيبه واستخدامه وفقًا للتعليمات، فيمكن أن يتسبّب في حدوث تداخل ضار في االتصاالت الالسلكية. ومع ذلك، فال يوجد ضمان لعدم حدوث تداخل بسبب التركيب. إذا تسبّب هذا الجهاّز في حدوث تداخل ضاّر للاستقبال اللاسلكي أو التلّفزيوني (يمكن التحقق من ذلك عن طريق إطفاء الجهاز وإعادة تشغيله)، ُوصى المستخدم بتصحيح التداخل باستخدام إجراء أو أكثر من اإلجراءات التالية: ي

- غيّر اتجاه منتج االستقبال أو هوائي االستقبال أو موضعهما.
	- زيادة المسافة بين الجهاز وجهاز االستقبال.
- توصيل الجهاز بمأخذ كهربائي في دائرة مختلفة عن الدائرة التي تم توصيل جهاز االستقبال بها.
- استشر الموزع المعتمد أو أحد الفنيين من ذوي الخبرة بأجهزة الراديو أو التلفزيون لطلب المساعدة.

قد يؤدي القيام بأي تغييرات أو تعديالت دون موافقة صريحة من شركة Corporation Bose إلى إلغاء ترخيص المستخدم لتشغيل هذا الجهاز.

يتوافق هذا الجهاز مع الفقرة 15 من قواعد هيئة االتصاالت الفيدرالية، ومعايير المواصفات القياسية الالسلكية لألجهزة المعفاة من ترخيص وزارة االبتكار والعلوم والتنمية االقتصادية في كندا. يخضع التشغيل للشرطين التاليين: )1( أال يتسبّب في حدوث تداخل ضار، و)2 ّ ( أن يقبل أي تداخل يتم استقباله، بما في ذلك التداخل الذي قد يتسبّب في تشغيله على نحو غير مرغوب فيه.

يجب تركيب هذا الجهاز وتشغيله على مسافة 20 سم على األقل بين مصدر اإلشعاع وجسمك.

**بالنسبة ألوروبا**:

وحدة Bluetooth: نطاق تردد العملية التشغيلية من 2400 إلى 2483.5 ميجا هرتز.

الحد الأقصـي لنقل الطاقة أقل من 20 ديسيبل ملّي واط من القدرة المشعة المكافئة المتناحية.

وحدة 2.4 جيجا هرتز: يتراوح نطاق تردد التشغيل بين 2402 و2482 ميجا هرتز.

الحد الأقصـي لطاقة الإرسال أقل من 10 ديسيبل ملّي واط (10 ملّي واط) من القدرة المشعة المكافئة متناحية الإشعاع.

ّ الحد األقصى لطاقة اإلرسال أقل من الحدود التنظيمية؛ وهو ما يعني أن اختبار معدل االمتصاص النوعي )SAR )غير ضروري ومستثنى وفقًا للوائح السارية.

هذا الرمز يعني أنه يجب عدم التخلص من المنتج مع النفايات المنزلية، بل يجب تسليمه إلى مرفق جمع نفايات مناسب

ٍ إلعادة تدويره. يساعد التخلص السليم وإعادة التدوير على حماية الموارد الطبيعية، وصحة اإلنسان، والبيئة. لمزيد من

المعلومات حول طريقة التخلص من هذا المنتج وإعادة تدويره، يُرجى الاتصال بالبلدية المحلية التابعة لك، أو مرفق التخلص من النفايات، أو المتجر الذي اشتريت منه هذا المنتج.

#### **اللوائح الفنية لألجهزة ذات الترددات الالسلكية منخفضة الطاقة**

يُحظر على ايّ شركة أو مؤسسة أو مستخدم تغيير ترددات أو تعزيز طاقة الإرسال أو تغيير السمة الأصلية أو الأداء في أيّ جهاز من الأجهزة المعتمدة ذات الترددات اللاسلكية منخفضة الطاقة؛ وذلك دون الحصول على إذن من اللجنة الوطنية الصينية للاتصالات )NCC). ال تؤثر األجهزة ذات الترددات الالسلكية منخفضة الطاقة على أمن الطائرات وال تتداخل مع االتصاالت القانونية )إن وجدت(، وفي حال حدوث تداخل، يجب على المستخدم إيقاف تشغيلها على الفور إلى أن تتم إزالة هذا التداخل. االتصاالت القانونية المذكورة تعني أن الاتصالات اللاسلكية تعمل وفقًا لقانون إدارة الاتصالات. يجب أن تكون أجهزة تردد الراديو منخفضة الطاقة عُرضة للتداخل من قِبل الاتصـالات القانونية أو الأجهزة المشعة لموجات الراديو ISM.

#### **جدول حالة الطاقة الخاصة بالمنتج**

يمتثل المنتج، وفقًا لمتطلبات التصميم الإيكولوجي لتوجيهات المنتجات ذات الصلة بالطاقة 2009/125/EC وكذلك التصميم الإيكولوجي لتوجيهات المنتجات ذات الصلة بالطاقة ولوائح معلومات الطاقة (التعديل) (الخروج من الاتحاد الأوروبي) لعام 2020، مع القاعدة (القواعد) التالية أو المستند (المستندات) التالية: اللائحة (المفوضية الأوروبية) رقم 1275 لسنة 2008، بصيغتها المعدلة بموجب لانحة (الاتحاد الأوروبي) رقم 801 لسنة 2013.

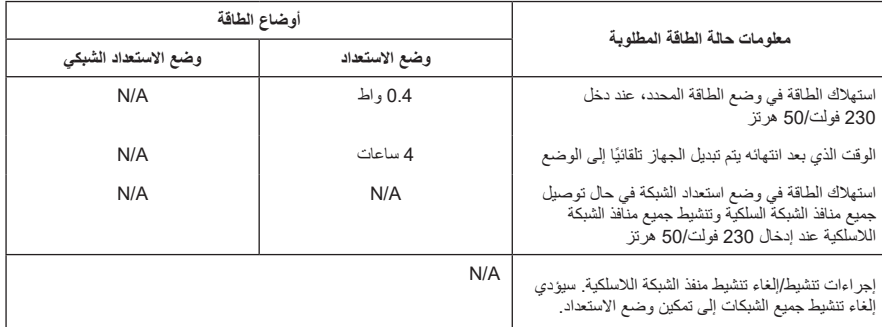

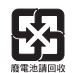

ÑŐ<br>Li-ion

يُر**ج**ى التخلص من البطاريات المستخدمة بطريقة سليمة، باتّباع اللوائح المحلية. لا تحرقها.

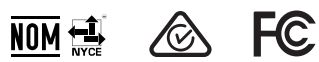

**جدول المواد الخطرة المحظور استخدامها بالصين**

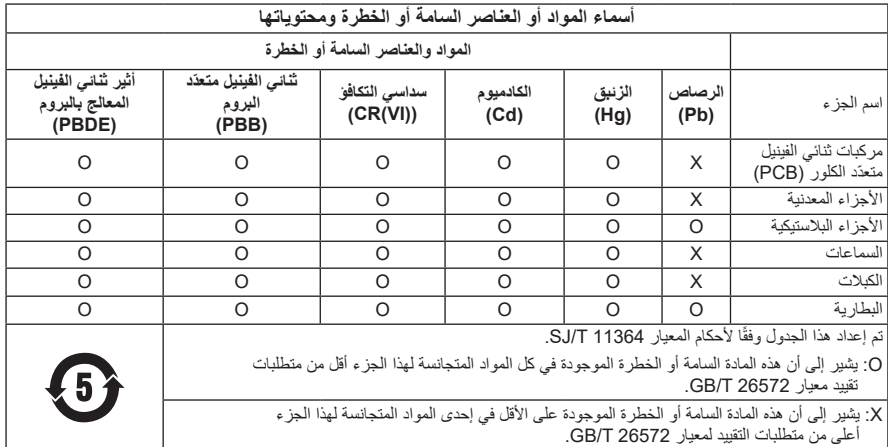

| اسم الجهاز: نظام مكبر الصوت Wireless PA، تعيين النوع: 436469                                                       |                                         |                                |                   |                |                 |                                              |
|----------------------------------------------------------------------------------------------------|-----------------------------------------|--------------------------------|-------------------|----------------|-----------------|----------------------------------------------|
| المواد المحظورة والرموز الكيميائية لمها                                                                            |                                         |                                |                   |                |                 |                                              |
| إثير ثنائي الفينيل متعدد<br>البروم (PBDE)                                                                          | ثنائي الفينيل المُعالج<br>بالبروم (PBB) | الكروم سداسى<br>التكافؤ (Cr+6) | الكادميوم<br>(Cd) | الزئبق<br>(Hg) | الر صاص<br>(Pb) | الو حدة                                      |
| $\circ$                                                                                                    | $\cap$                                  | ∩                              | $\circ$           | $\circ$        |                 | مر كبات ثنائي الفينيل<br>متعدّد الكلور (PCB) |
| $\circ$                                                                                                    | $\circ$                                 | $\circ$                        | $\circ$           | $\circ$        |                 | الأجزاء المعدنية                             |
| $\circ$                                                                                                    | $\cap$                                  | $\circ$                        | $\circ$           | $\circ$        | $\circ$         | الأجزاء البلاستبكية                          |
| $\circ$                                                                                                    | $\cap$                                  | $\circ$                        | $\circ$           | $\circ$        |                 | السماعات                                     |
| $\circ$                                                                                                    | $\cap$                                  | $\circ$                        | $\circ$           | $\circ$        |                 | الكنلات                                      |
| $\circ$                                                                                                    | $\circ$                                 | $\circ$                        | $\circ$           | $\circ$        | $\circ$         | البطار بهّ                                   |
| ملاحظة 1: "0" تشير إلى أن النسبة المئوية لمحتوى المادة المحظورة لا تتجاوز النسبة المئوية للقيمة المرجعية الموجودة. |                                         |                                |                   |                |                 |                                              |
| <b>ملاحظة 2:</b> يشير  "-" إلى أن المادة المحظور ة تتطابق مع الإعفاء.                                              |                                         |                                |                   |                |                 |                                              |

**جدول المواد الخطرة المحظور استخدامها بتايوان**

**مالحظة :2** يشير "-" إلى أن المادة المحظورة تتطابق مع اإلعفاء.

**تاريخ التصنيع**: يشير الرقم الثامن في الرقم المسلسل إلى سنة الصنع؛ إذ يشير الرقم "3" إلى 2013 أو .2023

Bose Electronics (Shanghai) Company Limited, Level 6, Tower D, No. 2337 :**الصين في المستورد** Gudai Rd. Minhang District, Shanghai 201100

> Bose Products B.V., Gorslaan 60, 1441 RG Purmerend, :**األوروبي االتحاد في المستورد** The Netherlands

Bose de México S. de R.L. de C.V., Avenida Prado Sur #150, Piso 2, :**المكسيك في المستورد** Interior 222 y 223, Colonia Lomas de Chapultepec V Sección, Miguel Hidalgo, +5255 )5202( 3545 :الهاتف رقم Ciudad de México, C.P. 11000

Bose Limited Taiwan Branch (H.K.), 9F., No.10, Sec. 3, Minsheng E. :**تايوان في المستورد** +886-2-2514 7676 :تايوان هاتف رقم ،Road, Zhongshan Dist. Taipei City 10480

Bose Limited, Bose House, Quayside Chatham Maritime, Chatham, :**المتحدة المملكة في المستورد** المتحدة بالمملكة ،Kent, ME4 4QZ

**القدرة المقننة على اإلدخال**: 100–240 فولت 1 60/50 هرتز، 1 أمبير

**القدرات المقننة للخرج**:

 منفذ شحن USB الكهربائي: جهد 5 فولت p وشدة 1.5 أمبير

 منافذ شحن جهاز اإلرسال الالسلكي: جهد 5 فولت p وشدة 0.3 أمبير

ّي أمبير **قدرة البطارية**: 5500 مل

**نطاق درجة حرارة الشحن**: 32 درجة فهرنهايت – 113 درجة فهرنهايت ) 0 درجة مئوية – 45 درجة مئوية(

**نطاق درجة حرارة تفريغ الشحن**: 4- درجات فهرنهايت – 120 درجة فهرنهايت )20- درجة مئوية – 49 درجة مئوية(

**األبعاد** )االرتفاع × العرض × العمق(: 13.1 بوصة × 9.4 بوصات × 11 بوصة )332.6 مم × 240 مم × 279.8 مم( ا**لوزن الصافي: 14.4** رطلًا (6.5 كجم)

**التيار المتدفق عند بدء التشغيل**: 12.4 أمبير بقوة 120 فولت؛ 12.8 أمبير بقوة 230 فولت

**التيار المتدفق بعد انقطاع التيار المتردد من المأخذ الرئيسي لمدة 5 ٍ ثوان**: 2.5 أمبير بقوة 120 فولت؛ 3 أمبير بقوة 230 فولت النموذج: 436469 ّ . يوجد معرف CMIIT أسفل المنتج.

## **ُرجى استكمال سجالتك واالحتفاظ بها ي**

يوجد الرقم المسلسل ورقم الموديل أسفل المنتج.

الرقم المسلسل:

رقم الموديل: 436469

ُرجى االحتفاظ بإيصال الشراء مع دليل المالك. يمكنك اآلن تسجيل منتج Bose الخاص بك. يمكنك القيام بذلك بسهولة من خالل ي [worldwide.Bose.com/ProductRegistration](http://worldwide.Bose.com/ProductRegistration) إلى االنتقال

#### **معلومات األمان**

يتميز هذا المنتج بقدرته على تلقي تحديثات األمان من Bose. للتحقق من وجود أي تحديثات أمان توفرها Į شركة Bose ِّ ولتثبيتها، وصل المنتج بجهاز الكمبيوتر باستخدام كبل USB وتفضل بزيارة الموقع اإللكتروني [btu.Bose.com](http://btu.Bose.com)

Apple وشعار Apple هما عالمتان تجاريتان مسجلتان لشركة Apple، تم تسجيلهما بالواليات المتحدة ودول أخرى. تُعدّ App Store علامة خدمة لشركة Apple Inc.

العلامة التجارية النصية Bluetooth® وشعاراتها هي علامات تجارية مُسجّلة مملوكة لشركة Bluetooth SIG، وأيّ استخدام لهذه العلامات من قِبل شركة Bose يكون بموجب ترخيص.

تُعدّ Google LLC و Google Play علامتين تجاريتين تابعتين لشركة Google LLC.

.USB Implementers Forum لدى مسجلتان تجاريتان عالمتان هما USB-C®و USB Type-C®

تُعد Bose Music، وشعار Bose Music، و L1، و ToneMatch علامات تجارية لشركة Bose Corporation. المقر الرئيسي لشركة Corporation Bose: 1-877-230-5639

حقوق الطبع والنشر © لعام 2023 محفوظة لشركة Corporation Bose. ال يجوز نسخ أي جزء من هذا الدليل، أو تعديله، أو ٍ توزيعه، أو استخدامه بطريقة أخرى دون إذن كتابي مسبق. The following license disclosures apply to certain third-party software packages used as components in the product. Package: FreeRTOS

Copyright © Amazon Web Services, Inc. or its affiliates. All rights reserved.

Package: LVGL - Light and Versatile Graphics Library

Copyright © 2021 LVGL Kft

The above is/are subject to the license terms reprinted below:

#### **MIT License**

Permission is hereby granted, free of charge, to any person obtaining a copy of this software and associated documentation files (the "Software"), to deal in the Software without restriction, including without limitation the rights to use, copy, modify, merge, publish, distribute, sublicense, and/or sell copies of the Software, and to permit persons to whom the Software is furnished to do so, subject to the following conditions:

The above copyright notice and this permission notice shall be included in all copies or substantial portions of the Software.

THE SOFTWARE IS PROVIDED "AS IS", WITHOUT WARRANTY OF ANY KIND, EXPRESS OR IMPLIED, INCLUDING BUT NOT LIMITED TO THE WARRANTIES OF MERCHANTABILITY, FITNESS FOR A PARTICULAR PURPOSE AND NONINFRINGEMENT. IN NO EVENT SHALL THE AUTHORS OR COPYRIGHT HOLDERS BE LIABLE FOR ANY CLAIM, DAMAGES OR OTHER LIABILITY, WHETHER IN AN ACTION OF CONTRACT, TORT OR OTHERWISE, ARISING FROM, OUT OF OR IN CONNECTION WITH THE SOFTWARE OR THE USE OR OTHER DEALINGS IN THE SOFTWARE.

Packages: STM32CubeF4 HAL Driver MCU Component and STM32 LL - STM32 Low Layer API

Copyright 2017 STMicroelectronics. All rights reserved.

The above is/are subject to the license terms reprinted below:

#### **3-Clause BSD License**

(Also called "New BSD License" or "Modified BSD License")

Redistribution and use in source and binary forms, with or without modification, are permitted provided that the following conditions are met:

Redistributions of source code must retain the above copyright notice, this list of conditions and the following disclaimer.

Redistributions in binary form must reproduce the above copyright notice, this list of conditions and the following disclaimer in the documentation and/or other materials provided with the distribution.

Neither the name of the <organization> nor the names of its contributors may be used to endorse or promote products derived from this software without specific prior written permission.

THIS SOFTWARE IS PROVIDED BY THE COPYRIGHT HOLDERS AND CONTRIBUTORS "AS IS" AND ANY EXPRESS OR IMPLIED WARRANTIES, INCLUDING, BUT NOT LIMITED TO, THE IMPLIED WARRANTIES OF MERCHANTABILITY AND FITNESS FOR A PARTICULAR PURPOSE ARE DISCLAIMED. IN NO EVENT SHALL <COPYRIGHT HOLDER> BE LIABLE FOR ANY DIRECT, INDIRECT, INCIDENTAL, SPECIAL, EXEMPLARY, OR CONSEQUENTIAL DAMAGES (INCLUDING, BUT NOT LIMITED TO, PROCUREMENT OF SUBSTITUTE GOODS OR SERVICES; LOSS OF USE, DATA, OR PROFITS; OR BUSINESS INTERRUPTION) HOWEVER CAUSED AND ON ANY THEORY OF LIABILITY, WHETHER IN CONTRACT, STRICT LIABILITY, OR TORT (INCLUDING NEGLIGENCE OR OTHERWISE) ARISING IN ANY WAY OUT OF THE USE OF THIS SOFTWARE, EVEN IF ADVISED OF THE POSSIBILITY OF SUCH DAMAGE.

## المتوفر في العلبة

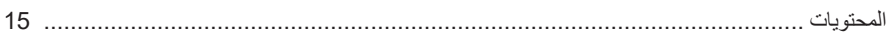

## إعداد تطبيق BOSE MUSIC

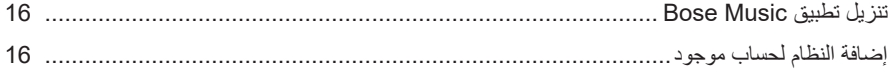

## لوحة التوصيل والتحكم

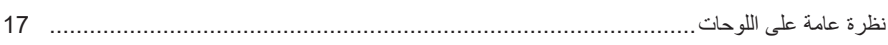

## الطاقة

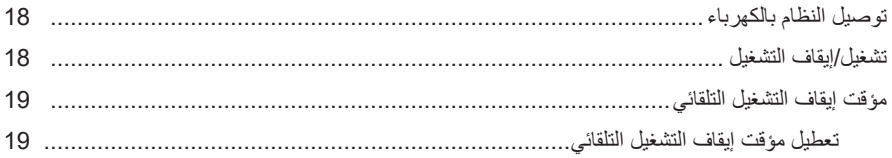

## توصيل المصادر

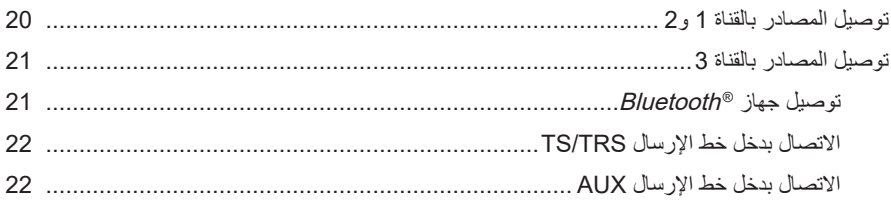

## ضبط صوت القناة

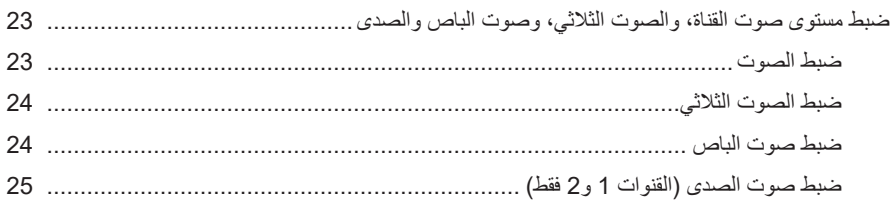

### إعدادات المقناة والنظام

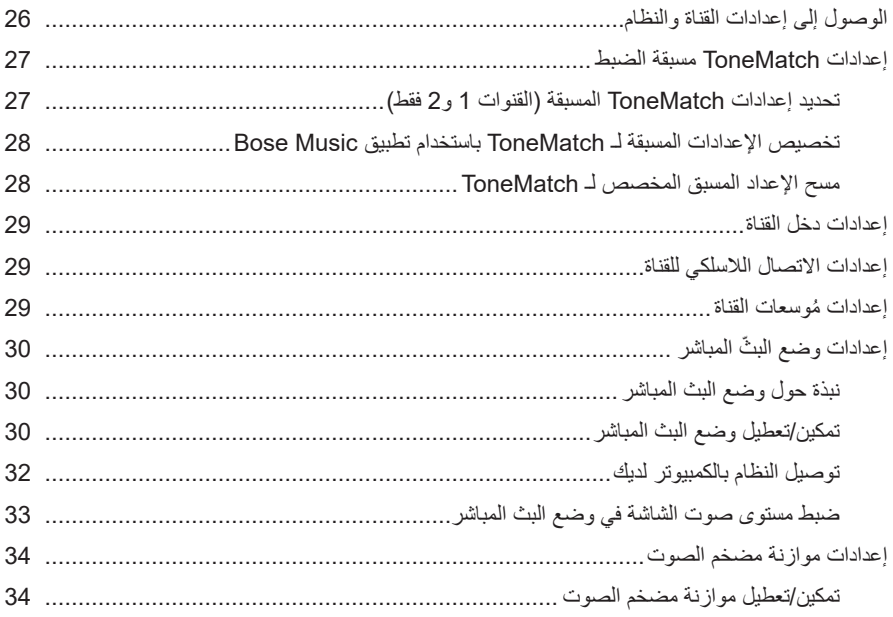

## الميزات الاستثنائية لتطبيق BOSE MUSIC

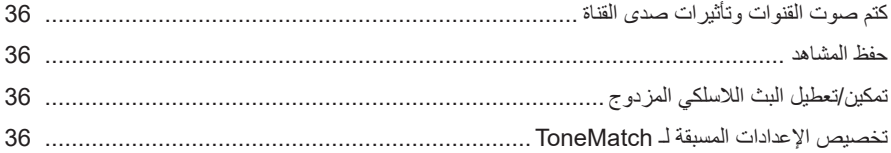

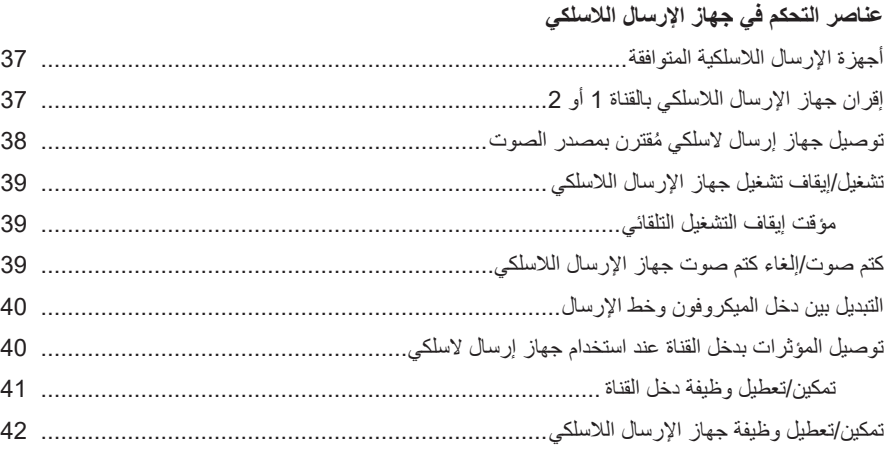

# **[حامل مكبر الصوت](#page-1410-0)** [توصيل حامل مكبر الصوت](#page-1410-0)[...............................................................................................](#page-1410-0)

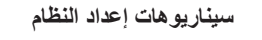

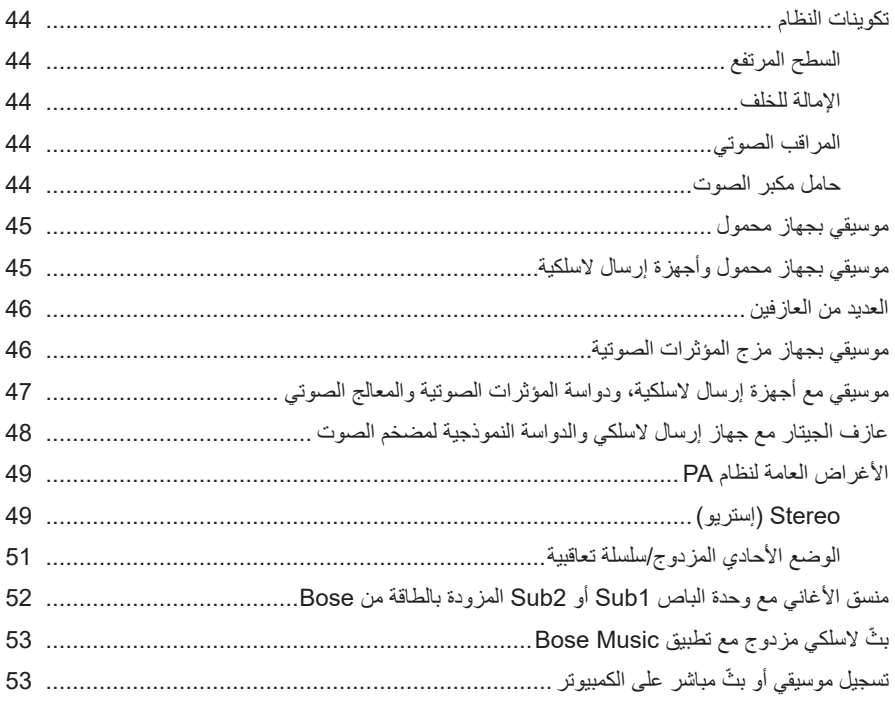

## البطارية

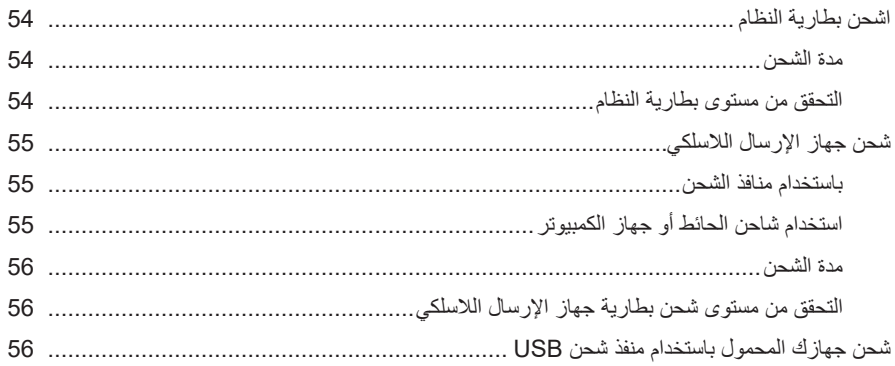

## حالة النظام

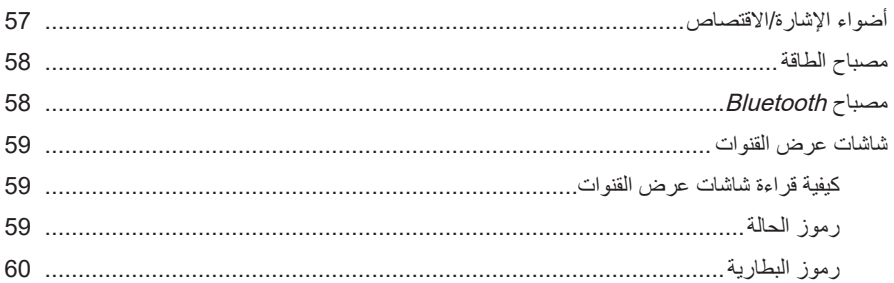

## حالة جهاز الإرسال اللاسلكي

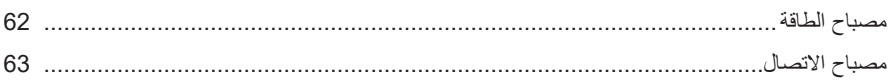

## **BLUETOOTH**

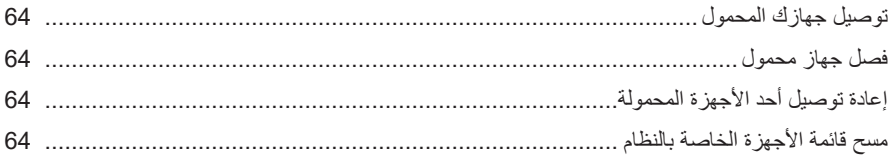

# العناية والصيانة

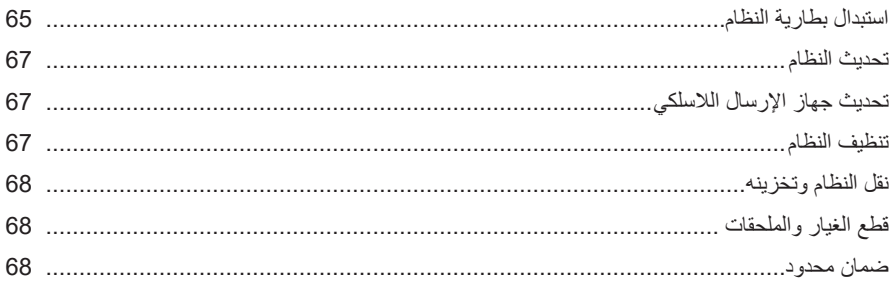

### استكشاف الأخطاء وإصلاحها

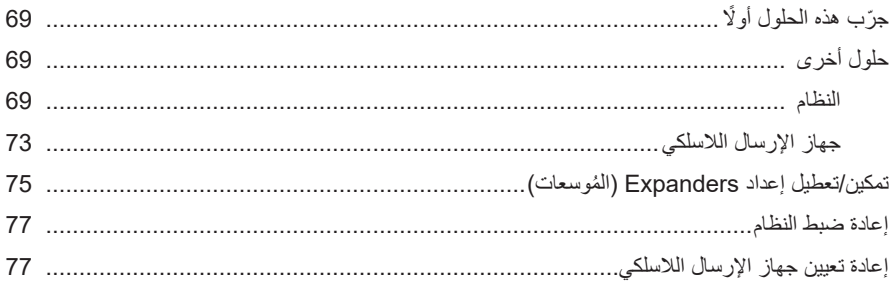

### **المحتويات**

تأكد من إدراج الأجزاء التالية:

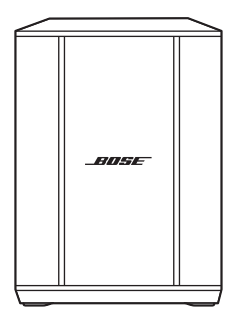

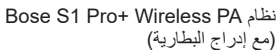

<span id="page-1382-0"></span>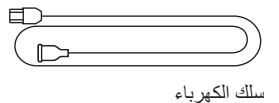

 **:ةظحال**ال تستخدم المنتج في حال تلف أي جزء منه. اتصل بموزع Bose المعتمد أو اتصل بخدمة عمالء Bose. [support.Bose.com/S1ProPlus](http://support.Bose.com/S1ProPlus) :بزيارة تفضل

<span id="page-1383-0"></span>يُتيح لك تطبيق Bose Music إعداد النظام والتحكم به من أيّ جهاز محمول، مثل الهاتف الذكي أو الكمبيوتر اللوحي.

باستخدام التطبيق، يُمكنك التحكم في النظام عن بعد، وإدارة إعدادات النظام والوصول إلى الميزات الاستثنائية مثل تخصيص اإلعداد المسبق لـ ToneMatch ّ ، وكتم صوت القناة والصدى، والمشاهد المحفوظة والبث الالسلكي المزدوج (راجع [الصفحة](#page-1403-1) 36).

إذا كنت قد أنشأت بالفعل حساب Music Bose لمنتج آخر من منتجات Bose، فراجع ["إضافة النظام لحساب](#page-1383-1)  [موجود."](#page-1383-1)

# **تنزيل تطبيق MUSIC BOSE**

1. في جهازك المحمول الخاص بك، نزل تطبيق Bose Music.

 **:ةظحال** ً إذا كنت مقيم ّ ا في بر الصين الرئيسي، فنزل تطبيق 8Bose.

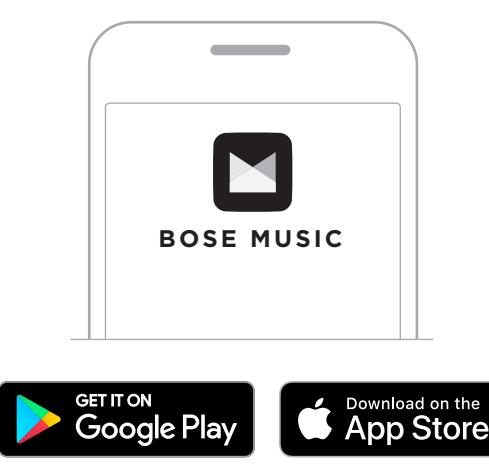

<span id="page-1383-1"></span>. اتبع تعليمات التطبيق.

## **إضافة النظام لحساب موجود**

إلضافة نظام PA Wireless +Pro 1S Bose الخاص بك، افتح تطبيق Music Bose وأضف نظامك.

**نظرة عامة على اللوحات**

<span id="page-1384-0"></span>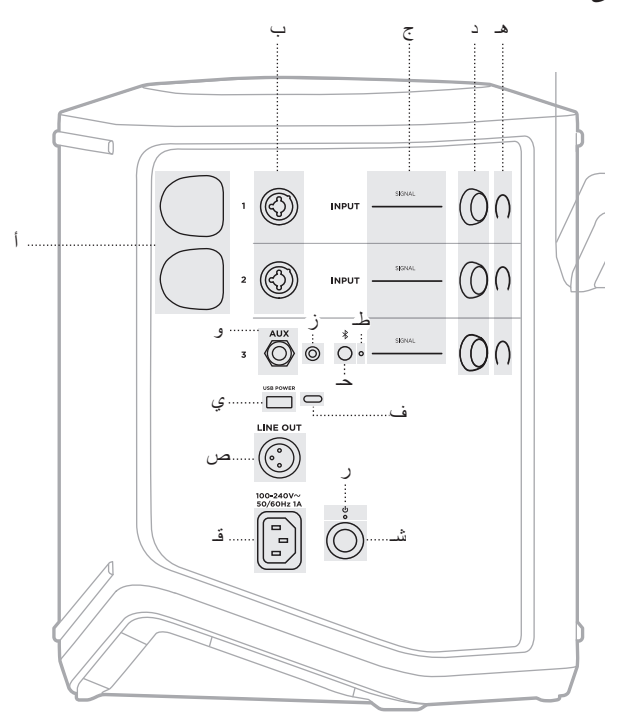

- **منافذ شحن جهاز اإلرسال الالسلكي**. أ انظر [الصفحة](#page-1422-1) .55
- م**دخلات القناة (**1⁄4 بوصة متوازنة/غير متوازنة معًا ب مصححات العدم <sub>(4</sub>% بوصـة متوازنـة/غير سو<br>أو TS/TRS مقاس 6.35 ملم وXLR). انظر [الصفحة](#page-1387-1) .20
	- **أضواء الإشارة/الاقتصاص**.<br>57 انظر [الصفحة](#page-1424-1) 57.
	- **عناصر التحكم في القنوات**. د انظر [الصفحة](#page-1390-1) .23
	- **شاشات عرض القنوات**. هـ انظر [الصفحة](#page-1426-1) .59
	- **دخل خط اإلرسال TRS األحادي المتوازن** و )1/4 بوصة أو TRS/TS مقاس 6.35 ملم(. ر.<br>انظر [الصفحة](#page-1389-1) 22.
- **دخل خط اإلرسال AUX اإلستيريو** ز )1/8 بوصة أو TRS مقاس 3.5 ملم(. انظر [الصفحة](#page-1389-2) .22
	- **Bluetooth**. حـ انظر [الصفحة](#page-1388-1) .21
	- انظر [الصفحة](#page-1425-2) .58 طـ **Bluetooth**.
- انظر [الصفحة](#page-1423-1) .56 ي **منفذ شحن USB**( A-USB).
- .**USB Type-C** ف **<sup>R</sup> منفذ** ُمكن استخدامه في وضع البث المباشر ي )راجع [الصفحة](#page-1399-1) 32( وتحديثات النظام )<br>(راجع [الصفحة](#page-1434-1) 67).
- لتوصيل خرج على مستوى خط كبل XLR **خط اإلرسال الخارجي** )XLR). استخدم صاإلرسال لما بعد المزج بنظام آخر. هذا خرج مُتغيّر يوفّر صوتًا شامّلًا انظر [الصفحة](#page-1418-1) 51.
	- **منفذ الطاقة**. قـ انظر [الصفحة](#page-1385-1) 18.
	- انظر [الصفحة](#page-1425-1) .58 ر **مصباح الطاقة**.
	- **شـ زر الطاقة**<br>انظر [الصفحة](#page-1385-2) 18.
	-

# <span id="page-1385-1"></span>**توصيل النظام بالكهرباء**

<span id="page-1385-0"></span>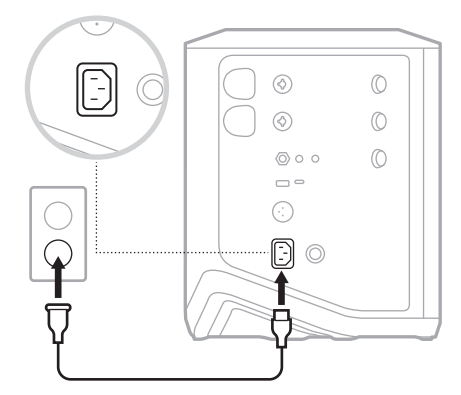

. ِّ وصل سلك الكهرباء بمنفذ الطاقة الموجود في الجانب الخلفي من النظام.

2. أدخِل الطرف الآخر لسلك الكهرباء في مأخذ تيار متردد (رئيسي).

## <span id="page-1385-2"></span>**تشغيل/إيقاف التشغيل**

اضغط على زر Power (الطاقة) ل. يُضيىء مصباح الطاقة باللون الابيض الثابت.

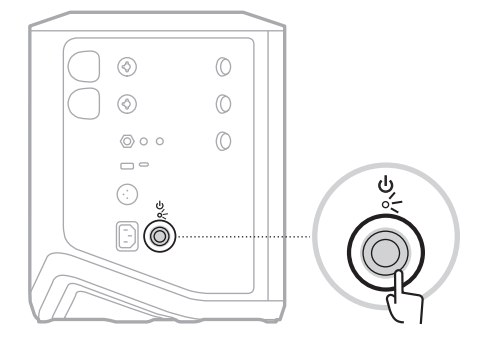

### **مؤقت إيقاف التشغيل التلقائي**

<span id="page-1386-0"></span>يوفّر مؤقت إيقاف التشغيل التلقائي الطاقة عندما لا يكون النظام قيد الاستخدام. يتوقف النظام عن التشغيل عند توقّف الصوت، ولم تُعدِّل أي عناصر تحكم لمدة 4 ساعات.

**تعطيل مؤقت إيقاف التشغيل التلقائي**

. اضغط مع االستمرار على زر التحكم في القنوات لـ 3 Channel حتى تظهر قائمة عناصر التحكم اإلضافية على شاشة عرض القناة.

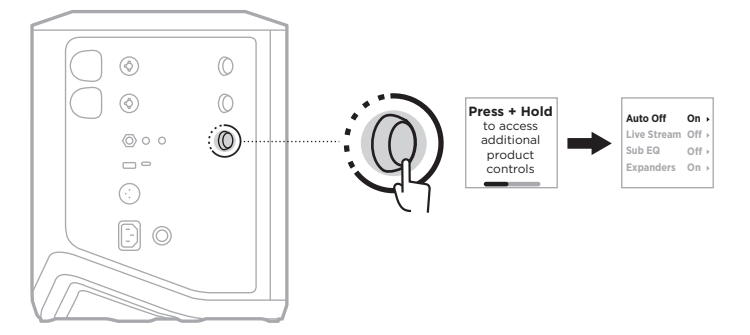

- . اضغط على زر التحكم في القناة لتحديد **Off Auto**.
- . ِأدر عناصر التحكم في القناة حتى يظهر **Off** َّ ، ثم اضغط لتحديده.

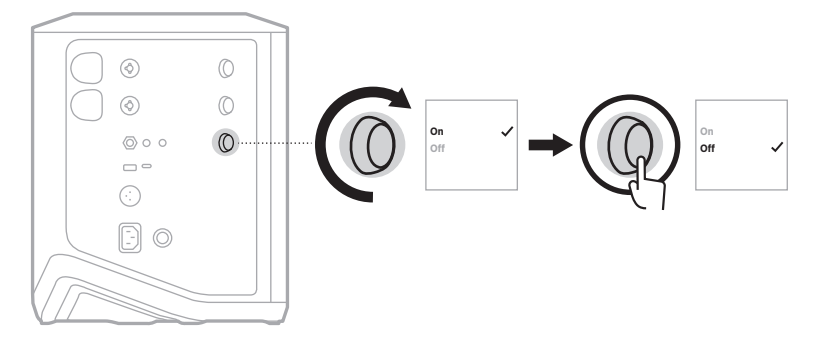

- . اضغط مع االستمرار على زر التحكم في القناة حتى تختفي قائمة عناصر التحكم اإلضافية.
- **صيحة:** يمكنك أيضًا تعطيل مؤقت إيقاف التشغيل التلقائي باستخدام تطبيق Bose Music. يُمكنك الوصول إلى هذا الخيار من قائمة Settings (الإعدادات).

### <span id="page-1387-1"></span>**توصيل المصادر بالقناة 1 و2**

<span id="page-1387-0"></span>القناة 1 و2 مخصصتان لألجهزة والسماعات. إن مدخالت القناة مالئمة لمجموعة واسعة من أنواع اإلدخال كما أن لها ّ مرحلة كسب مناسبة لتقليل الضوضاء إلى أدنى حد عند ضبط صوت القناة على مستوى اإلخراج المطلوب.

. ِّ وصل الجهاز أو سماعة الصوت لديك بدخل القناة باستخدام الكبل المناسب.

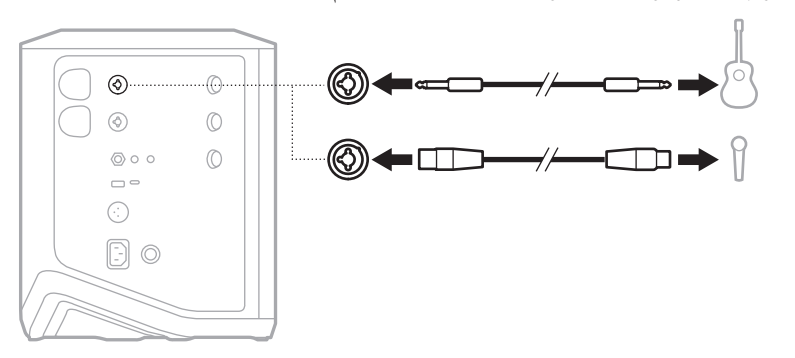

- . اضبط مستوى صوت القناة، والصوت الثالثي، وصوت الباص والصدى إلى المستويات التي ترغب بها )راجع [الصفحة](#page-1390-2) 23(.
- ُمكنك كذلك تطبيق اإلعداد المسبق لـ ToneMatch، بشكل اختياري، لتحسين صوت الجهاز أو سماعة الصوت . ي الخاصة بك (راجع [الصفحة](#page-1394-1) 27).

### **توصيل المصادر بالقناة 3**

<span id="page-1388-0"></span>إن القناة 3 مخصصة للاستخدام مع الأجهزة المزودة بتقنية Bluetooth ومصادر الصوت على مستوى خط الإر سال.

لا**حظة:** يُمكنك توصيل كلٍ من جهازك المحمولِ ومصدر الصوت على مستوى خط الإرسال بالقناة 3 في الوقت نفسه. وإذا حدث ذلك، يمزج النظام الأصوات من جميع المصادر ، ما يعني أن أي تعديلات تُجريها على مستوى صوت القناة أو الصوت الثالثي أو صوت الباص تؤثر على كال المصدرين. لضبط صوت الجهاز المحمول لديك بمفرده، استخدم عناصر تحكم الجهاز لديك.

## <span id="page-1388-1"></span>**توصيل جهاز Bluetooth**

يمكنك توصيل الصوت وتشغيله من جهاز Bluetooth واحد في كل مرة.

1. اضغط مع الاستمرار على زر Bluetooth & على 3 Channel حتى يومض مؤشر Bluetooth بلون أزرق.

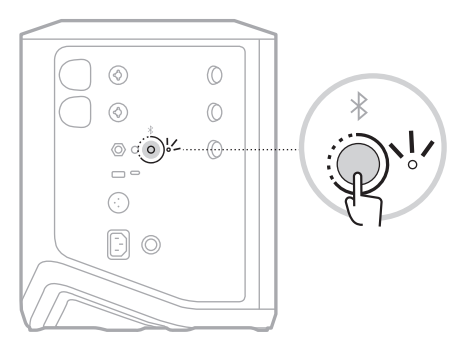

. في جهازك، شغِّل ميزة Bluetooth.

لا**حظة:** يُعثر عادة على قائمة *Bluetooth* في قائمة Settings (الإعدادات).

- 3. اختر نظامك من قائمة الأجهزة.
- **:ةظحال**ابحث عن االسم الذي أدخلته للنظام الخاص بك في تطبيق Music Bose. إذا لم تقم بتسمية النظام الخاص بك، فسيظهر االسم االفتراضي.

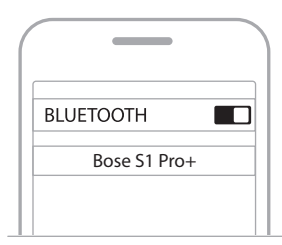

بمجرّد الاتصال، يُضيء مصباح Bluetooth باللون الأبيض الثابت. يظهر اسم النظام الخاص بك في قائمة الأجهز ة المحمولة.

### **االتصال بدخل خط اإلرسال TRS/TS**

<span id="page-1389-0"></span>دخل أحادي<sub>.</sub> استخدم كبل TRS 1⁄4 بوصة (مقاس 6.35 ملم) لتوصيل المصادر الصوتية على مستوى خط الإرسال، مثل جهاز المزج أو تأثيرات اآلالت.

## <span id="page-1389-2"></span><span id="page-1389-1"></span>**االتصال بدخل خط اإلرسال AUX**

دخل إستيريو ـ استخدم كبل TRS 3⁄8 بوصة (مقاس 3.5 ملم) لتوصيل المصدر الصوتي على مستوى خط الإرسال، مثل األجهزة المحمولة أو أجهزة الكمبيوتر المحمولة.

# <span id="page-1390-1"></span>**ضبط مستوى صوت القناة، والصوت الثالثي، وصوت الباص والصدى**

<span id="page-1390-0"></span>ُمكنك إجراء تعديالت في الوقت الفعلي على مستوى صوت القناة، والصوت الثالثي، وصوت الباص والصدى ي (القناة 1 و 2 فقط) باستخدام عناصر التحكم في القناة الموجودة على الجانب الأيمن من لوحة التحكم.

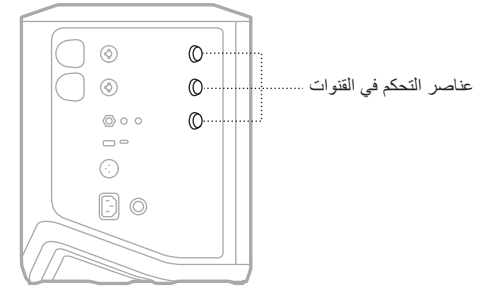

#### <span id="page-1390-2"></span>**ضبط الصوت**

أدِر مفتاح التحكّم الخاص بالقناة لتعديل مستوى صوت القناة.

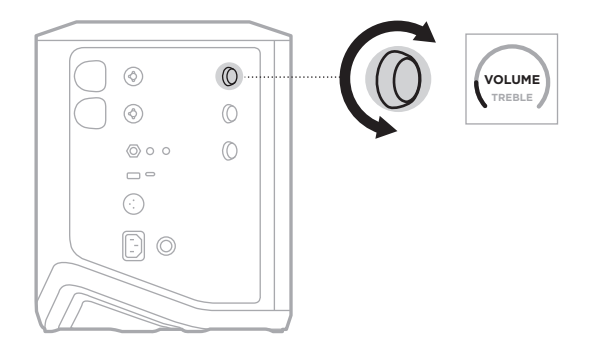

**ملاحظة:** يمكنك أيضًا كتم صوت القنوات باستخدام تطبيق Bose Music (راجع [الصفحة](#page-1403-2) 36).

**ضبط الصوت الثالثي**

<span id="page-1391-0"></span>. اضغط على زر التحكم في القنوات حتى يظهر **TREBLE( الصوت الثالثي(** على شاشة عرض القناة، ثم اتركه.

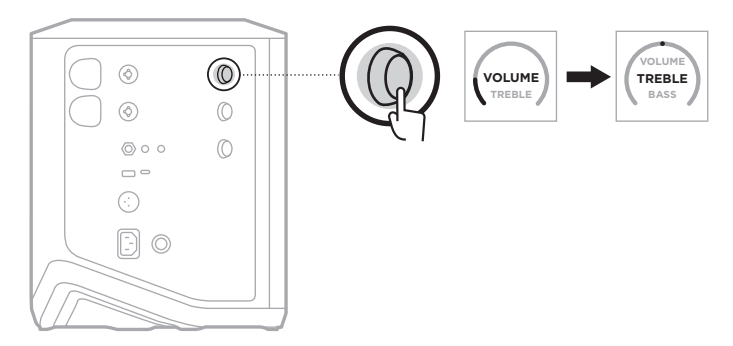

. ِأدر زر التحكم في القنوات إما لتعزيز توازن الترددات المرتفعة للقناة أو لخفضها.

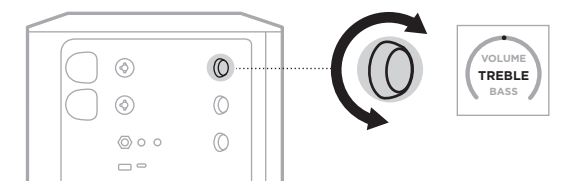

لا**حظة:** بعد مرور 10 ثوانٍ من عدم النشاط، يُعاد تعيين عرض القناة إلى مستوى الصوت<sub>.</sub>

#### **ضبط صوت الباص**

. اضغط على زر التحكم في القنوات حتى يظهر **BASS( صوت الباص(** على شاشة عرض القناة، ثم اتركه.

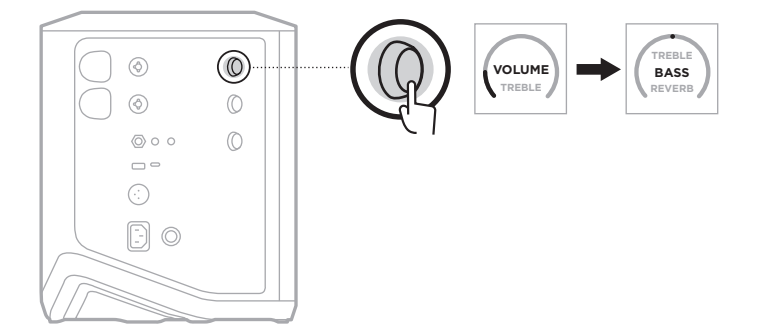

<span id="page-1392-0"></span>. ِأدر زر التحكم في القنوات إما لتعزيز توازن الترددات المنخفضة للقناة أو لخفضها.

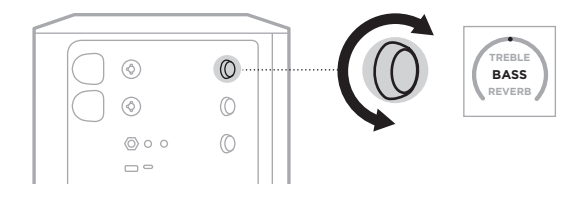

لا**حظة:** بعد مرور 10 ثوانٍ من عدم النشاط، يُعاد تعيين عرض القناة إلى مستوى الصوت<sub>.</sub>

## <span id="page-1392-1"></span>**ضبط صوت الصدى )القنوات 1 و2 فقط(**

. اضغط على زر التحكم في القنوات حتى يظهر **REVERB( صوت الصدى(** على شاشة عرض القناة، ثم اتركه.

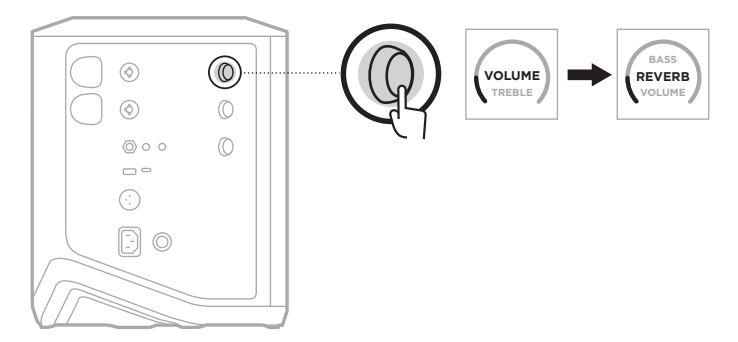

. ِأدر زر التحكم في القنوات لضبط الصدى المطبَّق على القناة المحددة.

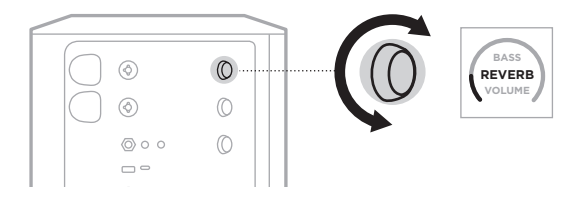

#### **:تاظحال**

- بعد مرور 10 ثوانٍ من عدم النشاط، يُعاد تعيين عرض القناة إلى VOLUME (مستوى الصوت).
- ً يمكنك أيضا كتم تأثيرات الصدى إلحدى القنوات باستخدام تطبيق Music Bose( انظر [الصفحة](#page-1403-2) 36(.

## **الوصول إلى إعدادات القناة والنظام**

يمكنك ضبط إعدادات القناة والنظام لتقديم أفضل دعم لسيناريو اإلعداد الخاص بك.

<span id="page-1393-0"></span>للوصول إلى إعدادات القناة والنظام، اضغط مع االستمرار على أحد عناصر التحكم الخاصة بالقناة حتى تظهر قائمة عناصر التحكم اإلضافية على شاشة عرض القناة.

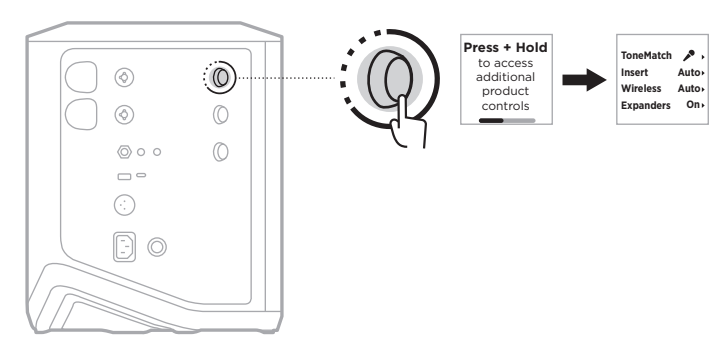

تختلف اإلعدادات في هذه القائمة حسب القناة.

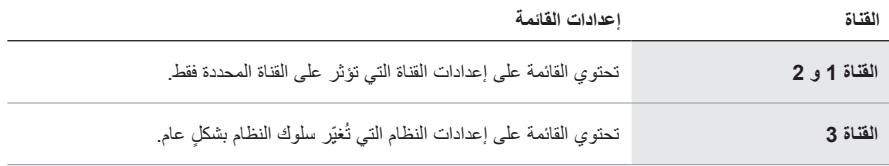

# <span id="page-1394-1"></span>**إعدادات TONEMATCH مسبقة الضبط**

<span id="page-1394-0"></span>تُحسِّن إعدادات ToneMatch المسبقة من موازنة النظام للحفاظ على الصوت الطبيعي للآلة أو سماعة الصوت المحددة.

**تحديد إعدادات ToneMatch المسبقة )القنوات 1 و2 فقط(**

. اضغط مع االستمرار على زر التحكم في القنوات إما للقناة رقم 1 أو 2 حتى تظهر قائمة عناصر التحكم اإلضافية على شاشة عرض القناة.

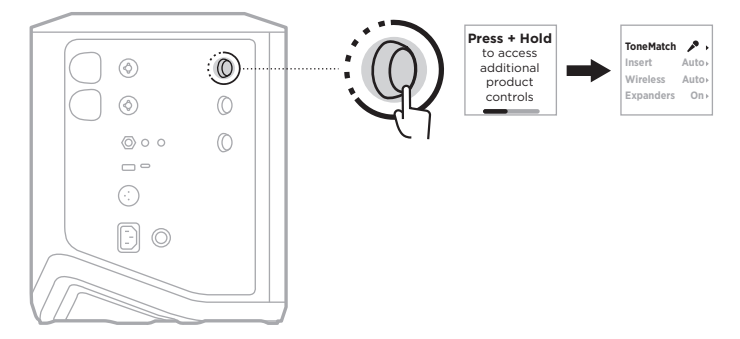

- . اضغط على زر التحكم في القنوات لتحديد **ToneMatch**.
- 3. أبر زر التحكم في القنوات لتمييز الإعداد المسبق الملائم للمصدر الخاص بك، ثم اضغط عليه لتحديده:
- **Microphone( الميكروفون(**: يضبط هذا اإلعداد المسبق موازنة النظام بصورة افتراضية للميكروفون الديناميكي المحمول.
	- **Instrument( الجهاز(**: يضبط هذا اإلعداد المسبق موازنة النظام بصورة افتراضية للجيتار الصوتي ذي الأوتار المعدنية ونظام اللاقط الصوتي بيزو.

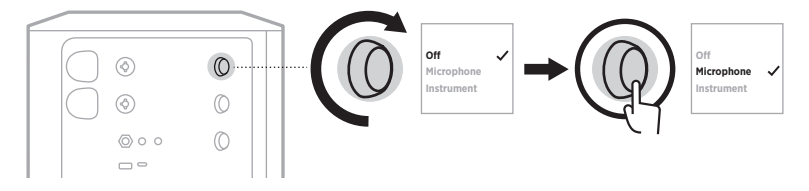

#### **:تاظحال**

- لتخصيص تلك اإلعدادات المسبقة لمطابقة نموذج microphone( الميكروفون( أو Instrument( اآللة( المحددة أو لتطبيق مرشحات الموازنة العامة، استخدم تطبيق Bose Music app (راجع [الصفحة](#page-1395-1) 28).
	- يؤدي تحديد Off( إيقاف التشغيل( إلى تجاوز اإلعداد المسبق لـ ToneMatch لتلك القناة.
		- . اضغط مع االستمرار على زر التحكم في القناة حتى تختفي قائمة عناصر التحكم اإلضافية.

### **تخصيص اإلعدادات المسبقة لـ ToneMatch باستخدام تطبيق Music Bose**

<span id="page-1395-0"></span>باستخدام تطبيق Bose Music، يمكنك تخصيص الإعدادات المسبقة الافتراضية لـ microphone (الميكروفون) أو Instrument( الآلة) على القناتين 1 و 2 لتحسين موازنة النظام بشكل أفضل لسيناريو الإعداد الخاص بك. حدد من مكتبة اإلعدادات المسبقة لـ ToneMatch لمطابقة نموذج microphone( الميكروفون( أو Instrument (الآلة) المحددة لديك، أو لتطبيق مرشحات المواّزنة العامة، أو احصل على أفضل صوت من الدواسة النموذجية لمضخم صوت الجيتار ـ يُمكنك الوصول إلى هذا الخيار من قائمة Settings (الإعدادات) ـ

عندما تُخصِّص الإعداد المعسبق لـ ToneMatch على إحدى القنوات، يظهر رمز + بجوار الرمز على شاشة عرض القناة.

<span id="page-1395-1"></span>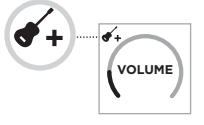

ُ يستمر إعدادك المسبق المخصص حتى تقوم بمسحه أو إعادة ضبط النظام على إعدادات المصنع.

## **مسح اإلعداد المسبق المخصص لـ ToneMatch**

يؤدي مسح اإلعداد المسبق المخصص لـ ToneMatch إلى إعادة تعيينه على اإلعداد االفتراضي للميكروفون أو الجهاز ، بناءً على الإعداد المسبق الذي قمت بتخصيصه.

. اضغط مع االستمرار على زر التحكم في القنوات إما للقناة رقم 1 أو 2 حتى تظهر قائمة عناصر التحكم اإلضافية على شاشة عرض القناة.

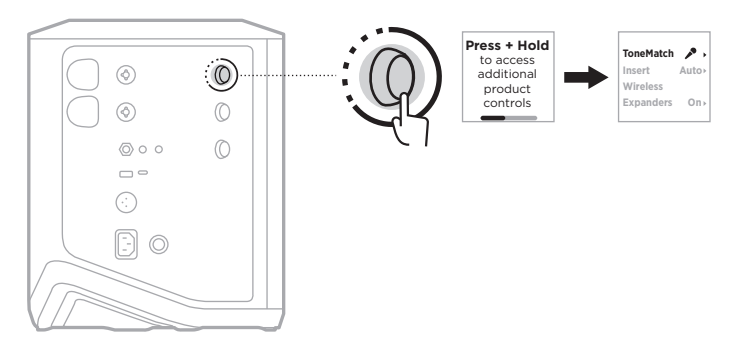

. عند تمييز خيار **ToneMatch**، اضغط مع االستمرار على زر التحكم في القنوات حتى يتغيّر إعداد ToneMatch إلى **Off( إيقاف التشغيل(**.

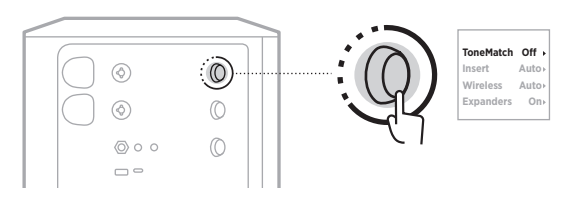

#### **إعدادات دخل القناة**

<span id="page-1396-0"></span>تتيح لك إعدادات دخل القناة تمكين وظيفة حلقة المؤثرات الصوتية أو تعطيلها لإحدى القنوات. عند التمكين، يُمكنك توصيل وحدات المؤثرات أو الدواسات بدخل القناة في أثناء استخدام جهاز اإلرسال الالسلكي لمصدرك.

لمزيد من المعلومات، انظر "توصيل المؤثرات بدخل القناة عند استخدام جهاز إرسال لاسلكي" في الصفحة 40.

### **إعدادات االتصال الالسلكي للقناة**

تتيح لك إعدادات االتصال الالسلكي للقناة تمكين وظيفة جهاز اإلرسال الالسلكي أو تعطيلها إلحدى القنوات. لمزيد من المعلومات، انظر "تمكين/تعطيل وظيفة جهاز الإرسال اللاسلكي" في الصفحة 42.

#### **ُ إعدادات موسعات القناة**

يُحدد إعداد Expanders (المُوسعات) ما إذا كان النظام يُقلّل من مستوى صوت ضجيج الخلفية منخفض المستوى إلحدى القنوات.

لمزيد من المعلومات، انظر ["تمكين/تعطيل إعداد](#page-1442-1) Expanders (المُوسعات)" في الصفحة 75.

**ّ إعدادات وضع البث المباشر**

<span id="page-1397-0"></span>يُتيح وضع البثّ المباشر التعرف على النظام كواجهة صوتية عند توصيله بالكمبيوتر لديك باستخدام كبل ®USB-C. يُتيح لك هذا الأداء المباشر للجمهور عبر الإنترنت أو تسجيل الصوت مباشرةً في محطة عمل الصوتيات الرقمية )DAW )بجهاز الكمبيوتر لديك.

بالنسبة إلى صور سيناريو اإلعداد الخاصة بالعينة، راجع [الصفحة](#page-1420-1) .53

لا**حظة:** أثناء وضع البثّ المباشر ، يُمكن للنظام إرسال الصوت إلى جهاز الكمبيوتر الخاص بك، ولكن لا يمكنه استقباله. تشغيل USB غير مدعوم.

#### **نبذة حول وضع البث المباشر**

عند تمكين وضع البث المباشر ، يُمرر النظام مزيجًا أحاديًا مزدوجًا من القنوات 1، و2 و3 إلى جهاز كمبيوتر متصل.

في هذا الوضع، تؤدي عناصر التحكم في مستوى صوت القناة وظيفة الخافت الصوتي الموجود على جهاز المزج. ضبط مستوى صوت القناة باستخدام إما عناصر التحكم في القناة أو تطبيق Music Bose يضبط مستوى تلك القناة ضمن المزيج الذي يتم إرساله إلى جهاز الكمبيوتر الخاص بك.

يظهر أيضًا عنصر التحكم في مستوى صوت الشاشة على القناة 3، ما يسمح لك بضبط مستوى الصوت الرئيسي لسماعات النظام دون التأثير على مزيج الكمبيوتر (راجع [الصفحة](#page-1400-1) 33).

بمجرّد تمكين وضع البث المباشر ، يظل ممكّنًا حتى تُعطِّله أو يتم إيقاف تشغيل النظام.

#### **تمكين/تعطيل وضع البث المباشر**

. اضغط مع االستمرار على زر التحكم في القنوات للقناة رقم 3 حتى تظهر قائمة عناصر التحكم اإلضافية على شاشة عرض القناة.

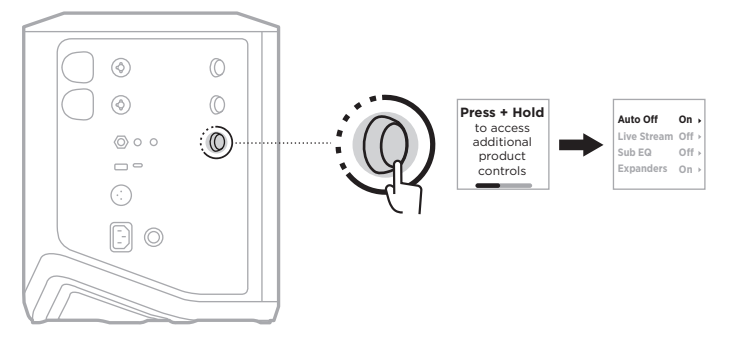

. ِأدر عناصر التحكم في القناة حتى يظهر **البث المباشر** َّ ، ثم اضغط لتحديده.

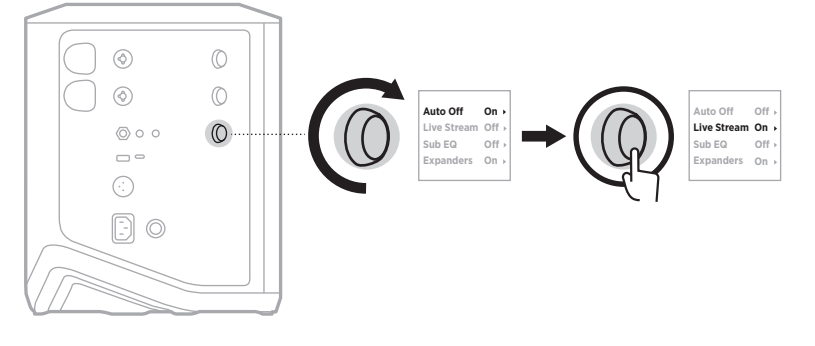

- 3. أدِر ِ عناصر ِ التحكم في القناة حتى يظهر إعدادك المفضل، ثمَّ اضغط لتحديده:
- **On (تشغيل)**: يُمكِّن وضع البثَّ المباشر ، ما يُتيح التعرف على النظام كواجهة صوتية عند توصيله<br>بالكمبيوتر لديك<sub>.</sub>
- Off (إي**قاف التشغيل)** (افتراضيًا): يُعطِّل وضع البثّ المباشر، ما يمنع التعرّف على النظام كواجهة صوتية عند توصيله بالكمبيوتر لديك.

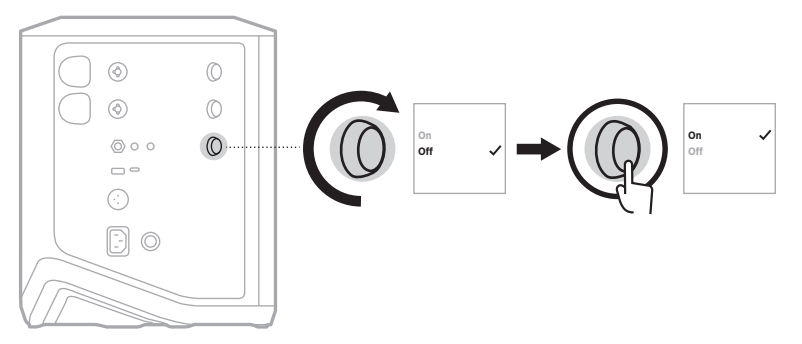

. اضغط مع االستمرار على زر التحكم في القناة حتى تختفي قائمة عناصر التحكم اإلضافية.

## <span id="page-1399-1"></span>توصيل النظام بالكمبيوتر لديك

- 1. وصِتل أحد أطراف كبل USB-C (غير مُرفق) بمنفذ USB-C الموجود في النظام.
	- 2. وصِّل الطرف الأخر بجهاز الكمبيوتر لديك.

<span id="page-1399-0"></span>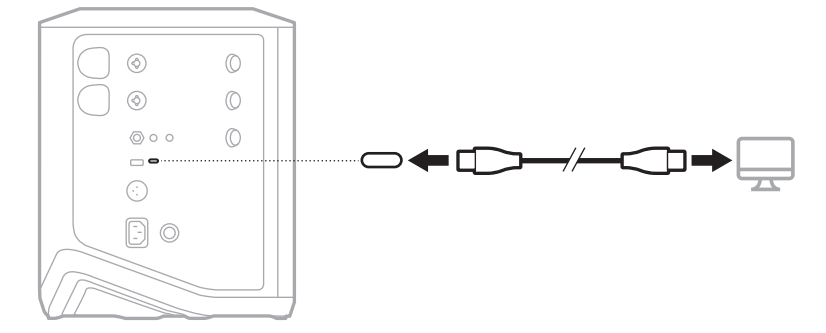

<span id="page-1400-1"></span>**ضبط مستوى صوت الشاشة في وضع البث المباشر**

<span id="page-1400-0"></span>عند تمكين وضع البث المباشر ، يُمكنك استخدام زر التحكم في القنوات للقناة رقم 3 لضبط مستوى الصوت الرئيسي لسماعات النظام دون التأثير على المزيج الذي يتم إرساله إلى الكمبيوتر لديك.

 **:ةظحال**التحكم في مستوى صوت الشاشة غير متاح في تطبيق Music Bose.

. اضغط على زر التحكم في القنوات للقناة 3 حتى يظهر **مستوى صوت الشاشة** على شاشة عرض القناة، ثم اتركه.

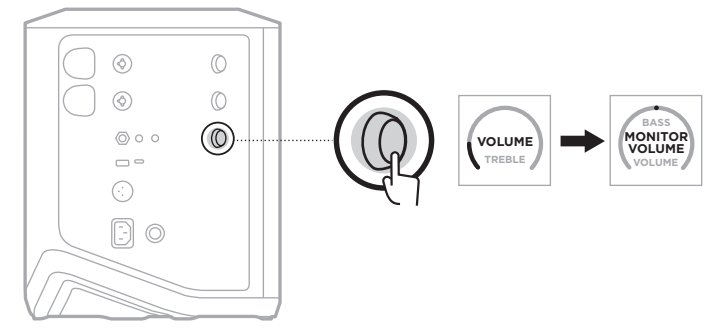

. ِأدر زر التحكم في القنوات لتعديل مستوى صوت الشاشة.

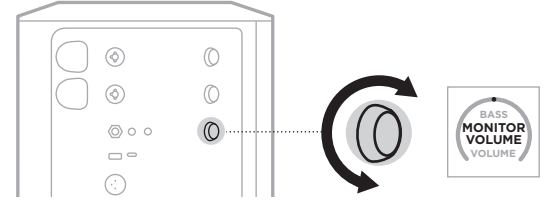

لا**حظة:** بعد مرور 10 ثوانٍ من عدم النشاط، يُعاد تعيين عرض القناة إلى مستوى الصوت<sub>.</sub>

### **إعدادات موازنة مضخم الصوت**

<span id="page-1401-0"></span>إن إعداد موازنة مضخم الصوت عبارة عن عامل مشترك يُحسِّن من موازنة النظام لسيناريوهات الإعداد التي يتم فيها توصيل مضخم صوت يعمل بالطاقة بمنفذ OUT LINE الخاص بالنظام.

يُمكنك استخدام موازنة مضخم الصوت مع أي مضخم صوت يعمل بالطاقة، ولكن لتحقيق الأداء الأمثل، توصي Bose باستخدام وحدة الباص 1Sub أو 2Sub المزودة بالطاقة من Bose.

بمجرّد تمكين موازنة مضخم الصوت، يظل مُمكّنًا حتى تُعطِّله أو يتم إيقاف تشغيل النظام.

بالنسبة إلى صور سيناريو اإلعداد الخاصة بالعينة، راجع [الصفحة](#page-1419-1) .52

#### **:تاظحال**

- لالطالع على معلومات حول كيفية توصيل النظام بوحدة الباص 1Sub أو 2Sub المزودة بالطاقة من Bose، راجع دليل المالك بشأن وحدة الباص Sub1 أو Sub2 المزودة بالطاقة من Bose. يُرجى التفضّل بزيارة: [support.Bose.com/Sub2](http://support.Bose.com/Sub2) أو [support.Bose.com/Sub1](http://support.Bose.com/Sub1)
	- يمكنك أيضًا تمكين/تعطيل موازنة مضخم الصوت باستخدام تطبيق Bose Music. يُمكنك الوصول إلى هذا الخيار من قائمة Settings (الإعدادات).

## **تمكين/تعطيل موازنة مضخم الصوت**

1. اضغط مع الاستمرار على زر التحكم في القنوات للقناة رقم 3 حتى تظهر قائمة عناصر التحكم الإضافية على شاشة عرض القناة.

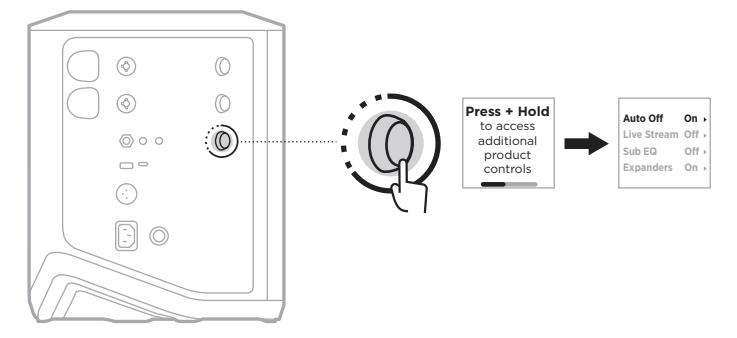

. ِأدر عناصر التحكم في القناة حتى يظهر **موازنة مضخم الصوت** َّ ، ثم اضغط لتحديده.

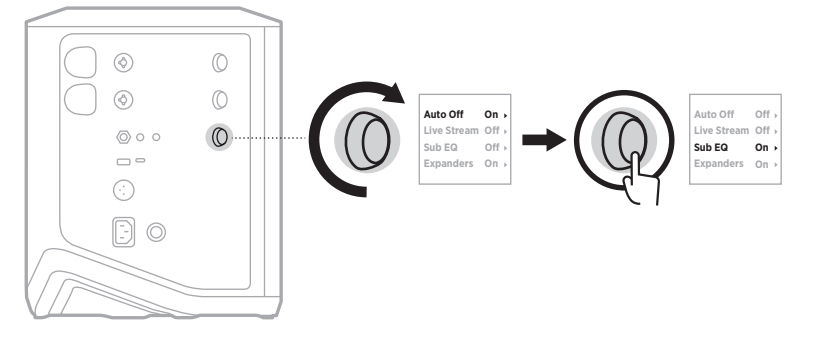

- 3. أدِر عناصر التحكم في القناة حتى يظهر إعدادك المفضل، ثمَّ اضغط لتحديده:
	- **On( تشغيل(**: لتمكين إعداد موازنة مضخم الصوت.
- **Off (إيقاف التشغيل) (ا**فتراضيًا): لتعطيل إعداد موازنة مضخم الصوت.

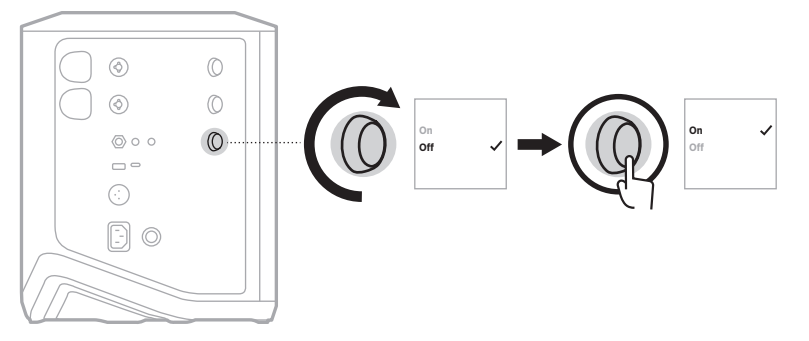

. اضغط مع االستمرار على زر التحكم في القناة حتى تختفي قائمة عناصر التحكم اإلضافية.

## **كتم صوت القنوات وتأثيرات صدى القناة**

<span id="page-1403-0"></span>يمكنك كتم صوت القنوات وتأثيرات الصدى لإحدى القنوات في تطبيق Bose Music. يُمكنك الوصول إلى إعدادات كتم صوت القنوات وكتم صوت الصدى من الشاشة الرئيسية.

#### <span id="page-1403-2"></span><span id="page-1403-1"></span> **:تاظحال**

- وإللغاء كتم صوت القناة، استخدم إما تطبيق Music Bose ِ أو أدر زر التحكم في القنوات.
- إللغاء كتم إعدادات الصدى لقناة ما، استخدم إما تطبيق Music Bose أو اضبط الصدى باستخدام زر التحكم في القنوات )راجع [الصفحة](#page-1392-1) 25(.

#### **حفظ المشاهد**

يمكنك حفظ إعدادات القناة والنظام مثل Scenes( المشاهد( في تطبيق Music Bose، ما يتيح لك الوصول إليها بسهولة مرة أخرى لاحقًا. يُمكنك الوصول إلى هذا الْخيار من الشَّاشة الرئيسية.

## **تمكين/تعطيل البث الالسلكي المزدوج**

تتيح لك ميزة البث الالسلكي المزدوج في تطبيق Music Bose تشغيل الصوت عبر Bluetooth ٍ من كل من النظام ونظام Bose متوافق أخر في الوقت نفسه إما بشكل أحادي في إعدادين منفصلين أو إستيريو <sub>.</sub> يُمكنك الوصول إلى هذا الخيار من قائمة Settings (الإعدادات).

بالنسبة إلى صور سيناريو اإلعداد الخاصة بالعينة، راجع [الصفحة](#page-1420-2) .53

تتضمن الأنظمة المتوافقة:

- Bose S1 Pro+ Wireless PA نظام
- Bose L1 Pro8 & L1 Pro16 المحمولة الخطوط مصفوفة نظام
	- مصفوفة الخطوط المحمولة 32Pro 1L Bose

يُمكن إضافة المزيد من الانظمة بصفة دورية

## **تخصيص اإلعدادات المسبقة لـ TONEMATCH**

لالطالع على المزيد من المعلومات حول تخصيص اإلعدادات المسبقة لـ ToneMatch باستخدام تطبيق Bose Music، راجع [الصفحة](#page-1395-1) 28.
#### **أجهزة اإلرسال الالسلكية المتوافقة**

باستخدام ملحقات جهاز الإرسال اللاسلكي الاختياري من Bose، يمكنك توصيل جهازك أو الميكروفون لاسلكيًا ُ بالنظام من خالل أجهزة االستقبال الالسلكية المضمنة في القناتين 1 و .2

النظام متوافق مع ملحقات جهاز اإلرسال التالية:

- جهاز اإلرسال الالسلكي من Bose
- جهاز إرسال السلكي خطي/ميكروفون من Bose

لشراء ملحقات الأنظمة تلك أو ملحقات الأنظمة الأخرى، يُرجى زيارة: <u>[support.Bose.com/S1ProPlus](http://support.Bose.com/S1ProPlus)</u>

# **إقران جهاز اإلرسال الالسلكي بالقناة 1 أو 2**

- . ِّ إذا نفدت بطارية النظام، فوصل النظام بالطاقة )راجع [الصفحة](#page-1385-0) 18(.
- 2. أزل الغطاء من منفذ شحن جهاز الإرسال اللاسلكي إما للقناة 1 أو 2.

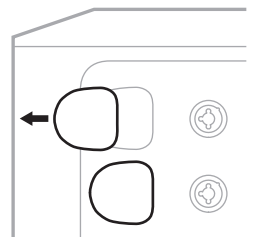

3. أدخِل جهاز الإرسال بالكامل في منفذ الشحن حتى تسمع صوت نقرة أو تشعر بها، ثم انتظر 5 ثوانٍ حتى يقترن جهاز اإلرسال بهذه القناة.

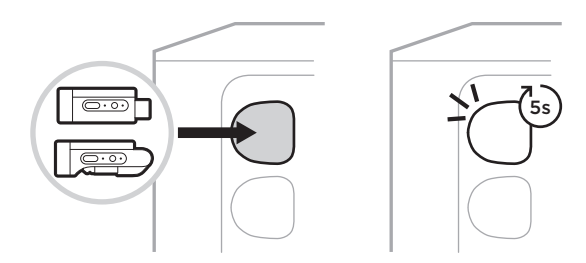

يبدأ جهاز الإرسال في الشحن (راجع [الصفحة](#page-1422-0) 55).

لا**حظة:** لا يُمكن إقران جهاز الإرسال إلا بقناة واحدة فقط في كل مرة. لإلغاء إقران جهاز الإرسال من القناة الحالية وإقرانه بالقناة الأخرى، أدخِله في منفذ الشحن الخاص بالقناة الأخرى.

# **ُ توصيل جهاز إرسال السلكي مقترن بمصدر الصوت**

- . شغّل النظام (راجع [الصفحة](#page-1385-1) 18).
- . ِّ اضغط على الجزء الخلفي من جهاز اإلرسال الالسلكي وحرره حتى ينزلق خارج منفذ شحن جهاز اإلرسال ِ الالسلكي. أخرجه من منفذ الشحن.

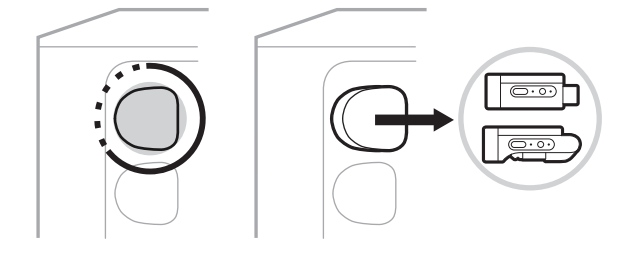

على شاشة القناة، يظهر رمز البطارية لفترة وجيزة لإلشارة إلى مستوى بطارية جهاز اإلرسال.

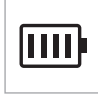

3. وصِّل جهاز الإرسال بمصدر الصوت لديك.

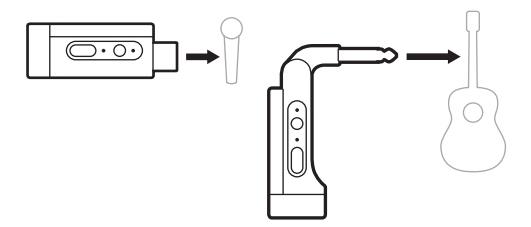

. شغّل جهاز الإرسال (راجع [الصفحة](#page-1406-0) 39) بعد مرور بصع ثوانٍ، يظهر رمز جهاز الإرسال على شاشة القناة ويُضيء مصباح الاتصال على جهاز الإرسال باللون الأزرق الثابت للإشارة إلى أن جهاز الإرسال متصل (راجع [الصفحة](#page-1430-0) 63).

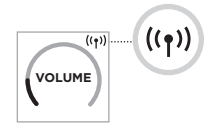

. إذا كنت تستخدم جهاز إرسال السلكي خطي/ميكروفون من Bose ِّ ، فبدل بين إعدادات إدخال الميكروفون وإعدادات إدخال الخط إذا لزم الأمر لمطابقة متطلبات الإدخال لمصدرك (راجع [الصفحة](#page-1407-0) 40).

## **تشغيل/إيقاف تشغيل جهاز اإلرسال الالسلكي**

<span id="page-1406-0"></span>اضغط على زر Power (الطاقة) ل.

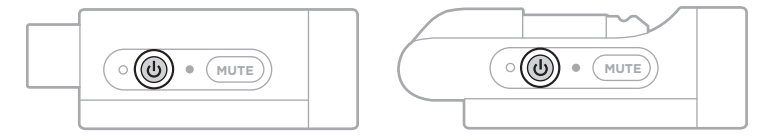

عند التشغيل، يُضيء مصباح الطاقة باللون الابيض الثابت (راجع [الصفحة](#page-1429-0) 62).

**مؤقت إيقاف التشغيل التلقائي**

يوفّر مؤقت إيقاف التشغيل التلقائي الطاقة عندما لا يكون جهاز الإرسال اللاسلكي قيد الاستخدام. يتوقف جهاز الإرسال عن التشغيل عند توقّف الصوت، وعندما لا تضغط على أي أزرار على جهاز الإرسال لمدة 30 دقيقة.

# **كتم صوت/إلغاء كتم صوت جهاز اإلرسال الالسلكي**

اضغط على زر **Mute( كتم الصوت(** لكتم صوت/إلغاء كتم صوت القناة.

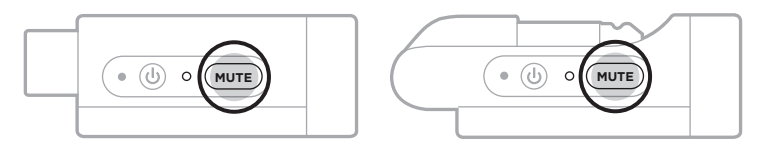

عند كتم الصوت، يُضيىء مصباح الاتصال باللون الازرق (راجع [الصفحة](#page-1429-0) 62).

# <span id="page-1407-0"></span>**التبديل بين دخل الميكروفون وخط اإلرسال**

باستخدام جهاز إرسال لاسلكي خطي/ميكروفون من Bose، يُمكنك التبديل بين إعدادات إدخال الميكروفون وإعدادات إدخال الخط لمطابقة متطلبات اإلدخال لمصدرك.

إلجراء ذلك، اضغط مع االستمرار على زر Power( الطاقة( I وزر **Mute( كتم الصوت(** حتى يتغيّر رمز جهاز اإلرسال على شاشة القناة ليعكس إعداد اإلدخال الجديد.

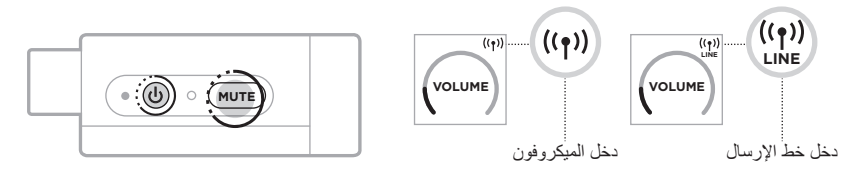

# **توصيل المؤثرات بدخل القناة عند استخدام جهاز إرسال السلكي**

عند توصيل جهاز إرسال لاسلكي بإحدى القنوات ذات إعداد "إدخال" تم تعيينه إلى "تلقائي" (راجع [الصفحة](#page-1408-0) 41)، يُصبح إدخال قناة TRS 1⁄2 بوصة (6.35 ملم) عبارة عن إدخال لسلسلة قنوات (تُعرف كذلك باسم حلقة المؤثرات الصوتية). يمكنك توصيل وحدات المؤثرات أو الدواسات بالإدخال باستخدام كبل الدخل، وكل ذلك في أثناء استخدام الجهاز أو الميكروفون لاسلكيًا.

بالنسبة إلى صور سيناريو اإلعداد الخاصة بالعينة، راجع [الصفحة](#page-1414-0) .47

 **:تاظحال**

- من المفترض أن يُوصِّل كبل الإدخال (1⁄4 بوصة أو دخل TRS مقاس 6.35 ملم إلى 1⁄4 بوصةٍ مزدوج أو TS مقاس 6.35 ملم) وحدة المؤثرات الصوتية بدخل القناة. يُمكنك شراء كبل الإدخال من موزع الأجهزة الموسيقية المحلي لديك.
- لا تُوصِّل ألمة موسيقية أو مصدرٍ صوت أخر بالإدخال باستخدام كبل 1⁄4 بوصة (6.35 ملم) قياسي عندما يكون جهاز اإلرسال الالسلكي متصًاًل ٍ بالقناة. يمنع ذلك تشغيل الصوت من كل من المصدر السلكي والالسلكي.

<span id="page-1408-0"></span>**تمكين/تعطيل وظيفة دخل القناة**

. اضغط مع االستمرار على زر التحكم في القنوات إما للقناة رقم 1 أو 2 حتى تظهر قائمة عناصر التحكم اإلضافية على شاشة عرض القناة.

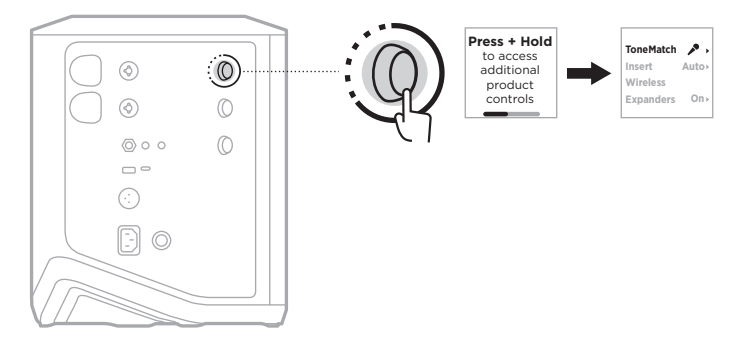

. ِأدر زر التحكم في القنوات حتى يظهر **إدخال** َّ ، ثم اضغط لتحديده.

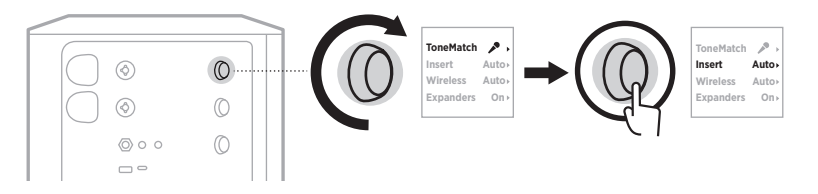

- 3. أدِر عناصر التحكم في القناة حتى يظهر إعدادك المفضل، ثمَّ اضغط لتحديده:
- **Auto (التشغيل التلقاني)** (افتراضيًا): عند تشغيل جهاز إرسال لاسلكي وتوصيله بهذه القناة، يتم تحويل مدخل قناة TRS ¼ بوصة )6.35 ملم( إلى حلقة من المؤثرات المتسلسلة.
- **Off( إيقاف التشغيل(**: عند تشغيل جهاز إرسال وتوصيله بهذه القناة، يتجاهل النظام اإلشارات الصادرة من مدخل القناة.

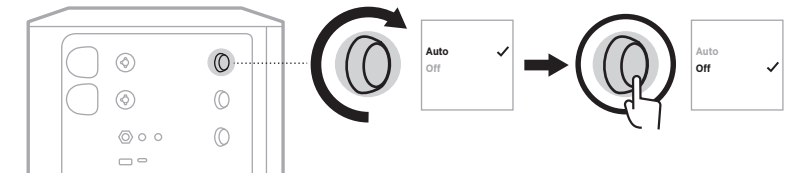

. اضغط مع االستمرار على زر التحكم في القناة حتى تختفي قائمة عناصر التحكم اإلضافية.

#### **تمكين/تعطيل وظيفة جهاز اإلرسال الالسلكي**

- **:ةظحال**دون وضع اإلعداد الالسلكي للقناة في االعتبار، ال يزال النظام يشحن أي جهاز إرسال السلكي يتم إدخاله في منافذ شحن جهاز اإلرسال الالسلكي.
- . اضغط مع االستمرار على زر التحكم في القنوات إما للقناة رقم 1 أو 2 حتى تظهر قائمة عناصر التحكم اإلضافية على شاشة عرض القناة.

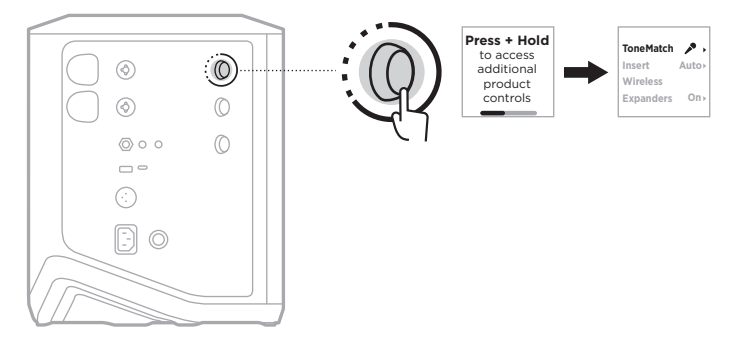

. ِأدر زر التحكم في القنوات حتى يظهر **Wireless( السلكي(** َّ ، ثم اضغط لتحديده.

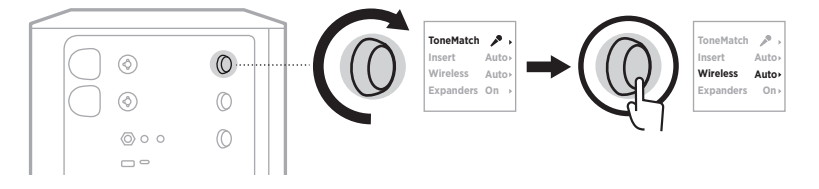

- . <sup>أرِ</sup>ر عناصر التحكم في القناة حتى يظهر إعدادك المفضل، ثمَّ اضغط لتحديده:
- ُ ُ مكن ألجهزة اإلرسال المقترنة ّمكن الوظائف الالسلكية للقناة. ي ِ ُ ًا(: ي **Auto( التشغيل التلقائي(** )افتراضي سابقًا الاتصـال بالقناة، كما يُمكن لأجهزة الإرسال الجديدة الاقتران بالقناة عند إدخالها في منفذ شحن جهاز اإلرسال الالسلكي.
- Off (إيقاف التشغيل): يُعطّل وظائف القنوات اللاسلكية عندما تحتاج إلى تجنّب النداخل اللاسلكي<sub>.</sub> لا يُمكن لأجهزة الإرسال المُقترنة سابقًا الاتصال بالقناة، ولا يُمكن لأجهزة الإرسال الجديدة الاقتران بالقناة.

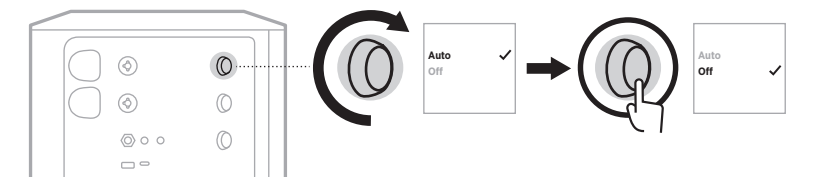

. اضغط مع االستمرار على زر التحكم في القناة حتى تختفي قائمة عناصر التحكم اإلضافية.

#### **توصيل حامل مكبر الصوت**

يشتمِل الجزء السفلي من النظام على جزء شكله ككأس مُزودة بعصا لتركيب النظام على حامل مكبر صوت. تُلائم الكأس المزودة بعصا دعامة قياسية بحجم يبلغ 1.38 بوصة (35 ملم). عند وضع النظام على حامل مكبر الصوت، يتم تحديث الموازنة تلقائيًا للحفاظ على التوازن النغمي الأمثل.

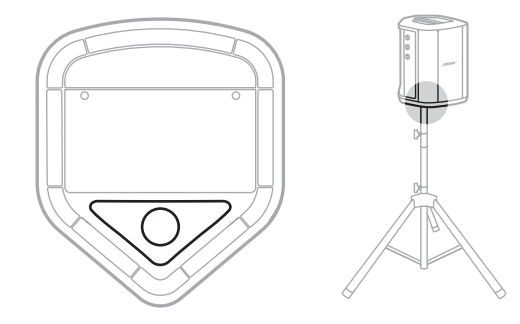

 **:ريذحت**ال تستخدم نظام مكبر الصوت PA Wireless +Pro 1S Bose مع حامل عادي/حامل ثالثي القوائم غير مستقر . تم تصميم مكبر الصوت لاستخدامه فقط مع دعامة مقاس 1.38 بوصة (35 ملم)، ويجب أن يكون الحامل العادي/الحامل ثلاثي القوائم قادرًا على دعم مكبر صوت لا يقل وزنه عن 15 رطلًا (6.8 كجم) وبحجم كلي يبلغ 13.1 × 9.4 × 11 بوصة (332.6 × 240 × 279.8 مم). وقد يؤدي استخدام حامل عادي/حامل ثالثي القوائم غير مصمم لدعم حجم نظام مكبر الصوت Bose S1 Pro+ Wireless PA وكتلته إلى وضع غير مستقر وخطر قد يتسبب في وقوع إصابات.

#### **تكوينات النظام**

يُمكن استخدام نظام Bose S1 Pro+ Wireless PA في أربعة مواضع. وبفضل ميزة Auto EQ (الموازنة التلقائية)، يتم تحديث موازنة النظام تلقائيًا للحفاظ على التوازن النغمي الأمثل لكل وضع.

**ملاحظة:** يمكنك أيضًا تدوير شعار Bose على النظام في عكس اتجاه عقارب الساعة لمطابقة موقعك.

**السطح المرتفع** ضع النظام على سطح مرتفع لعرض الصوت بوضوح وبشكل متوازن في اتجاه كل شخص من جمهورك. **اإلمالة للخلف** بالنسبة للعروض التي يكون فيها جمهورك قريبًا منك، قم بإمالة النظام على حافته الخلفية. ولتحقيق أفضل أداء، يُمكنك الوقوف أو الجلوس بجانب النظام لتجنّب حجب الصوت. **المراقب الصوتي** الستخدام النظام كمراقب شخصي على الأرضية، ضعه بصورة أفقية على الأرض أمامك وقم بإمالته على حافته الجانبية. **حامل مكبر الصوت** ضع نظامًا واحدًا أو أكثر على حامل مكبر الصوت (بُباع بشكلٍ منفصل) لتعزيز الصوت ٍ بشكل عام.

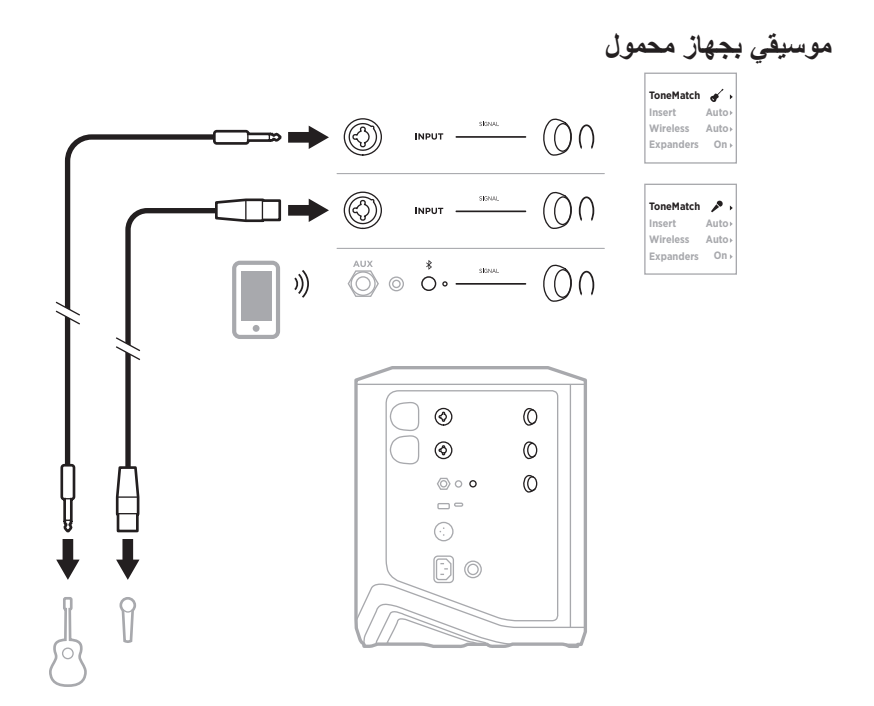

**موسيقي بجهاز محمول وأجهزة إرسال السلكية**

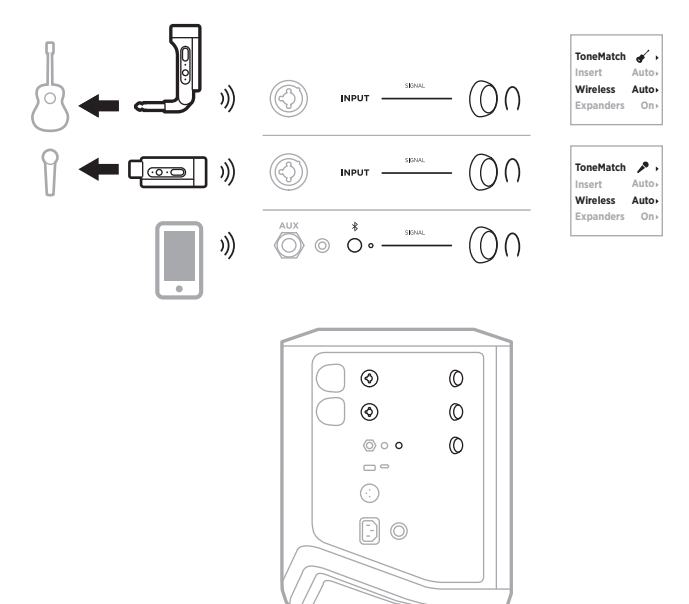

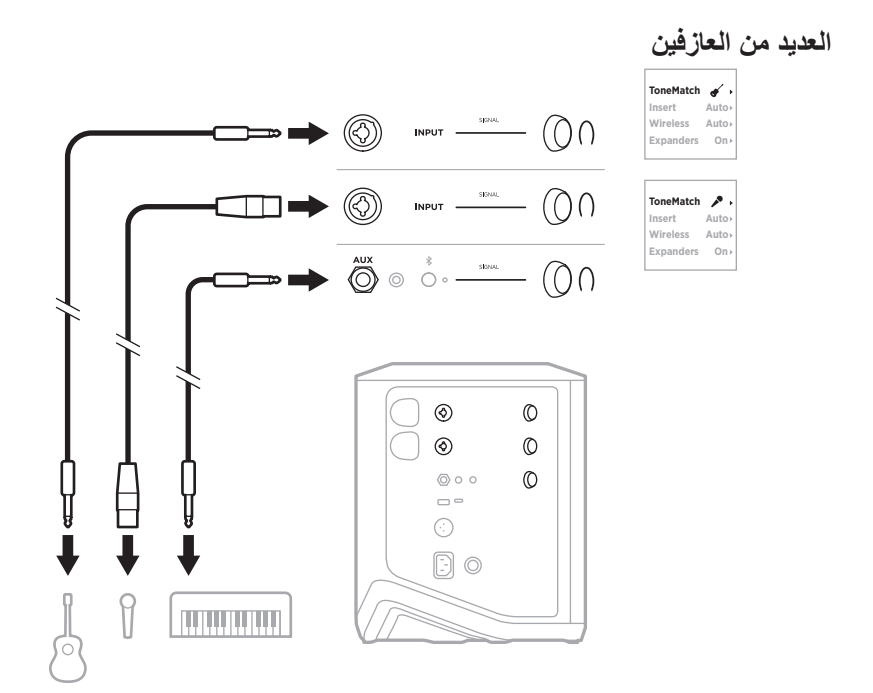

**موسيقي بجهاز مزج المؤثرات الصوتية** $\begin{picture}(20,10) \put(0,0){\line(1,0){10}} \put(15,0){\line(1,0){10}} \put(15,0){\line(1,0){10}} \put(15,0){\line(1,0){10}} \put(15,0){\line(1,0){10}} \put(15,0){\line(1,0){10}} \put(15,0){\line(1,0){10}} \put(15,0){\line(1,0){10}} \put(15,0){\line(1,0){10}} \put(15,0){\line(1,0){10}} \put(15,0){\line(1,0){10}} \put(15,0){\line(1$  $\begin{picture}(20,10) \put(0,0){\line(1,0){10}} \put(15,0){\line(1,0){10}} \put(15,0){\line(1,0){10}} \put(15,0){\line(1,0){10}} \put(15,0){\line(1,0){10}} \put(15,0){\line(1,0){10}} \put(15,0){\line(1,0){10}} \put(15,0){\line(1,0){10}} \put(15,0){\line(1,0){10}} \put(15,0){\line(1,0){10}} \put(15,0){\line(1,0){10}} \put(15,0){\line(1$  $\circledS$  $\begin{picture}(160,10) \put(0,0){\line(1,0){10}} \put(15,0){\line(1,0){10}} \put(15,0){\line(1,0){10}} \put(15,0){\line(1,0){10}} \put(15,0){\line(1,0){10}} \put(15,0){\line(1,0){10}} \put(15,0){\line(1,0){10}} \put(15,0){\line(1,0){10}} \put(15,0){\line(1,0){10}} \put(15,0){\line(1,0){10}} \put(15,0){\line(1,0){10}} \put(15,0){\line($  $(() \cap$ l<br>I  $^{\circ}$  $\mathbb O$  $^{\circ}$  $\circledcirc$  $\circledcirc$  $\circledcirc$  $\sqrt{ }$  $\odot$  $\odot$  $\odot$  $\frac{1}{6}$  $\Box$  $\odot$  $\textcircled{\scriptsize{}}\circ$  $\prod\limits_{i=1}^{\infty}$  $\circ$ 

<span id="page-1414-0"></span>**موسيقي مع أجهزة إرسال السلكية، ودواسة المؤثرات الصوتية والمعالج الصوتي**

**ملاحظة:** عند استخدام وحدات المؤثرات الصوتية التي تعمل بتيار متردد (رئيسي)، قد تكون هناك حاجة لْمُزيل المهمهمة. يُمكنك شراء مُزيل المهمهمة من موزع الأجهزة الموسيقية المحلي لديك.

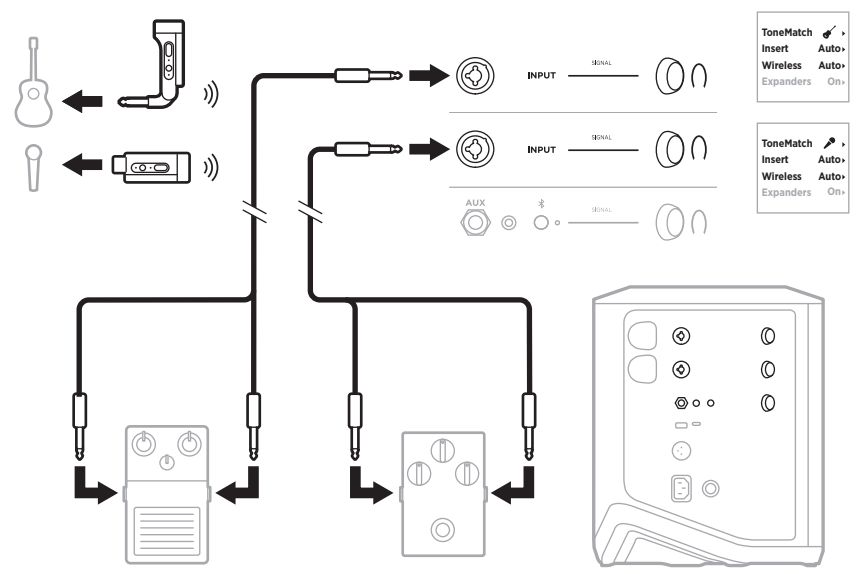

# **عازف الجيتار مع جهاز إرسال السلكي والدواسة النموذجية لمضخم الصوت**

عند استخدام الدواسة النموذجية لمضخم الصوت، استخدم تطبيق Music Bose لتحديد اإلعداد المسبق .القناة لتلك ToneMatch بـ الخاصة **Full Range Flat Response (FRFR) لـ**

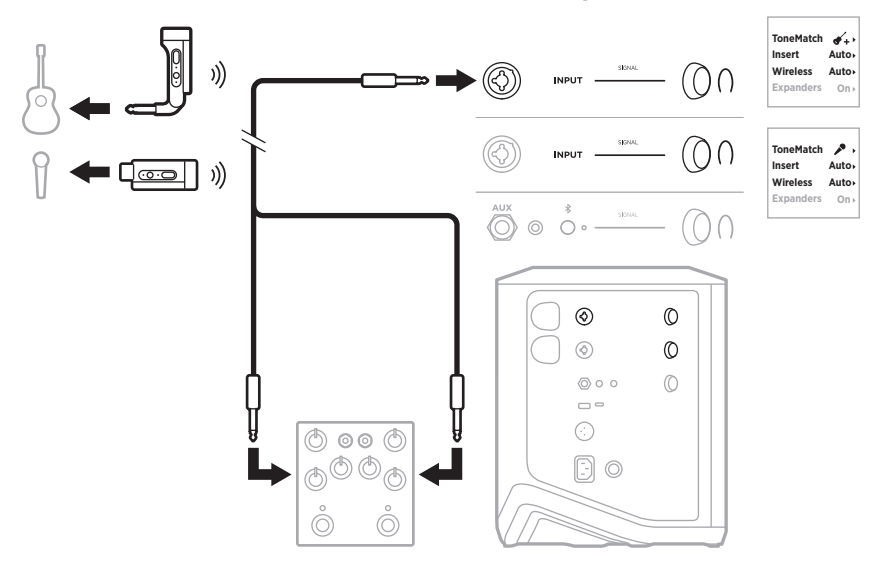

# **األغراض العامة لنظام PA**

يمكنك توصيل نظامين إما بوضع إستيريو وإما بوضع أحادي الستخدامهما كنظام PA تقليدي.

## **Stereo( إستريو(**

عند توصيل الأنظمة بوضع إستيريو من خلال جهاز مزج الأصوات، في كلا النظامين، اضبط صوت الصدى ُوصل خط إرسال جهاز مزج على أقل إعداد واضبط ToneMatch على **Off( إيقاف التشغيل(** على القناة التي ت الأصوات بها (راجع [الصفحة](#page-1392-0) 25 [والصفحة](#page-1394-0) 27).

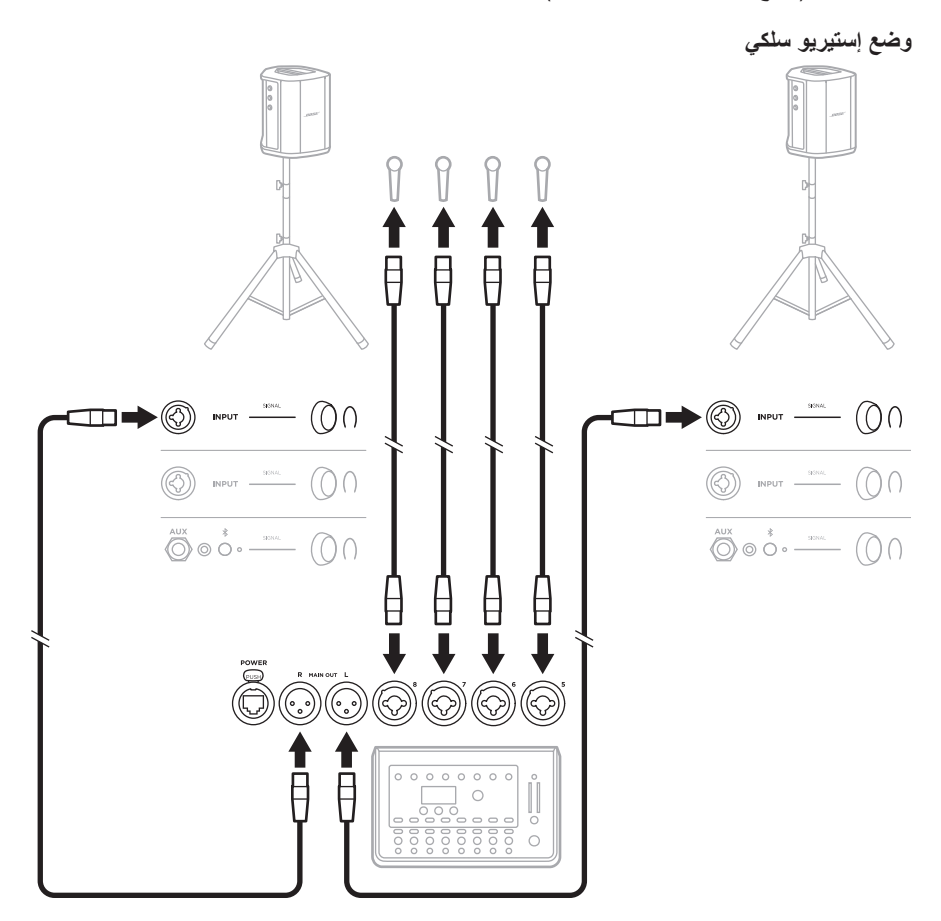

**وضع إستيريو ال سلكي** قبل توصيل أجهزة إرسال السلكية خطية/ميكروفون من Bose بجهاز مزج األصوات، تأكد من ضبط إعداد إدخال جهاز الإرسال على إدخال خط الإرسال لكل جهاز إرسال (راجع [الصفحة](#page-1407-0) 40).

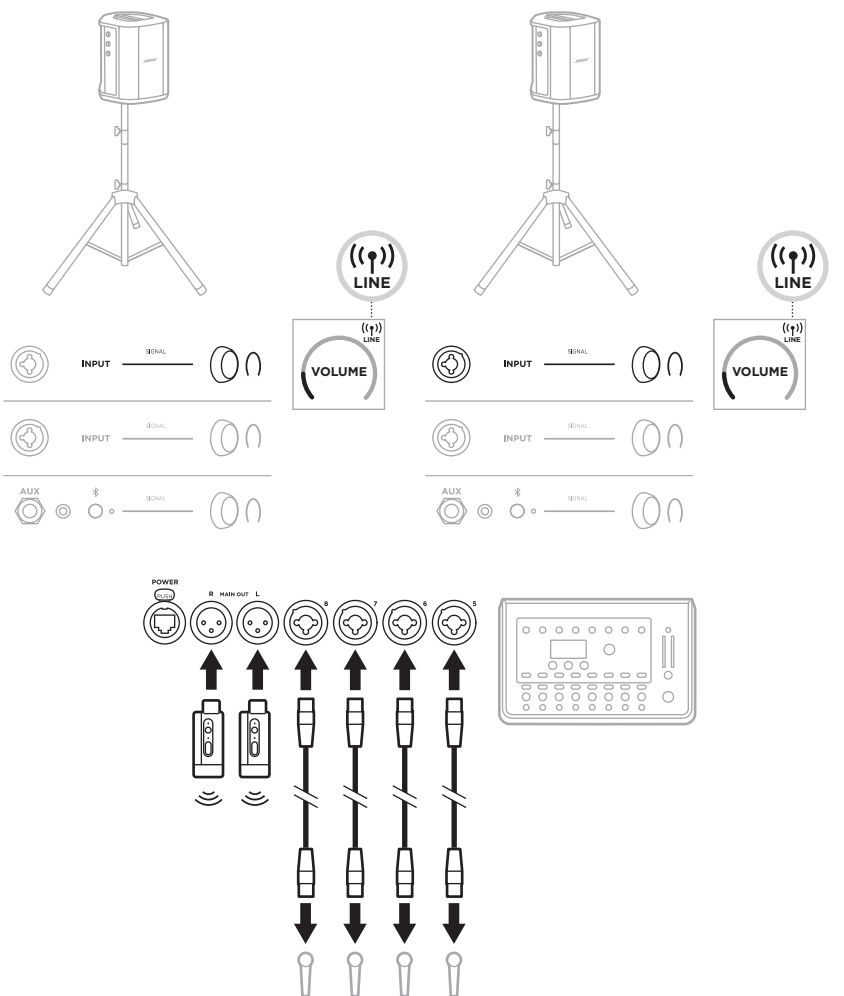

## الوضع الأحا*دي* المزدوج/سلسلة تعاقبية عند توصيل أنظمة في وضع أحادي ثنائي، على النظام (الأنظمة) الثانوية، اضبط الإعدادات التالية على القناة التي تُوصل بها خط إرسال النظام الأساسي:

- ِّن reverb( صوت الصدى( إلى أقل إعداد )راجع [الصفحة](#page-1392-0) 25(. عي
- ِّن ToneMatch إلى **Off( إيقاف التشغيل(** )راجع [الصفحة](#page-1394-0) 27(. عي
- عيّن bass (صوت الباص) و treble (الصوت الثلاثي) إلى الوضع الحيادي (راجع [الصفحة](#page-1391-0) 24).

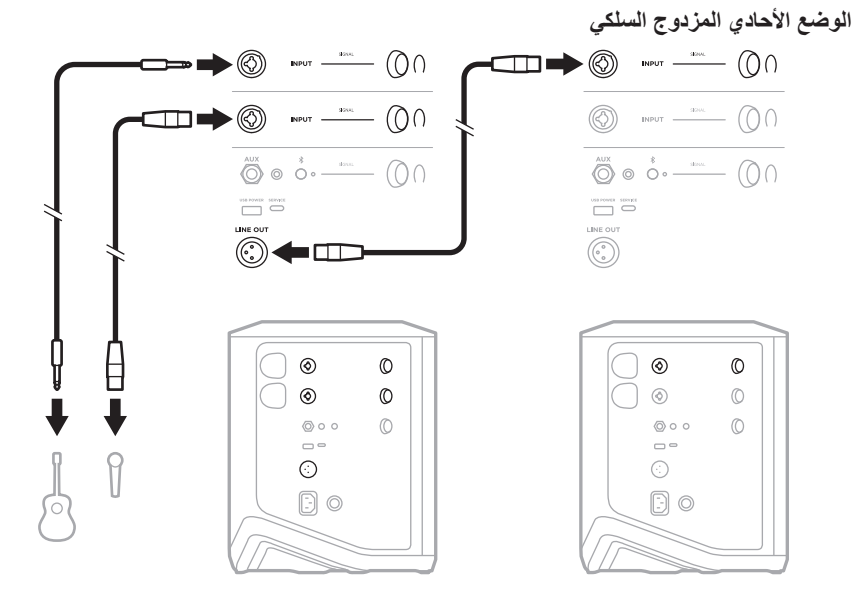

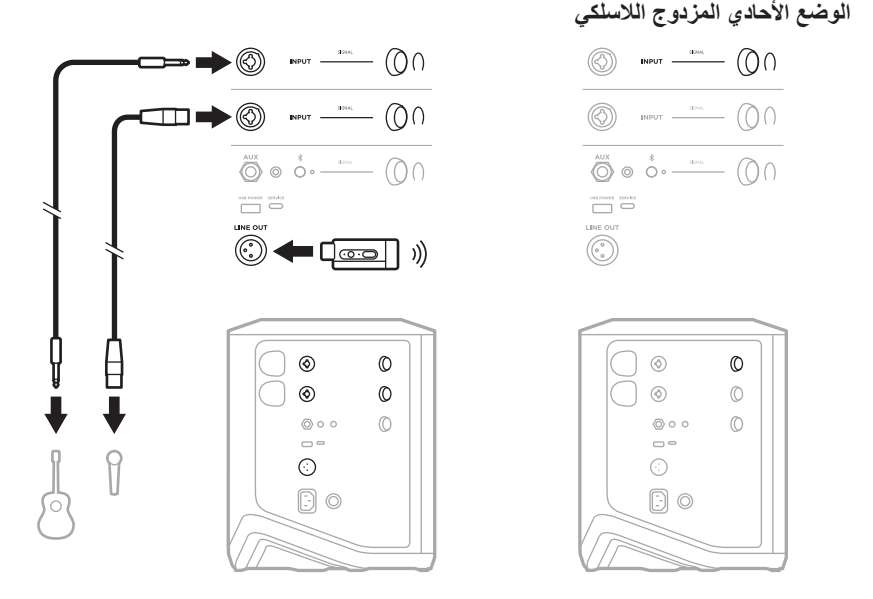

# **منسق األغاني مع وحدة الباص 1SUB أو 2SUB المزودة بالطاقة من BOSE**

للاطلاع على تعليمات التوصيل المُفصَّلة، راجع دليل المالك بشأن وحدة الباص Sub1 أو Sub2 المزودة بالطاقة من Bose.

> [support.Bose.com/Sub1](http://support.Bose.com/Sub1) :بزيارة تفضل [support.Bose.com/Sub2](http://support.Bose.com/Sub2)

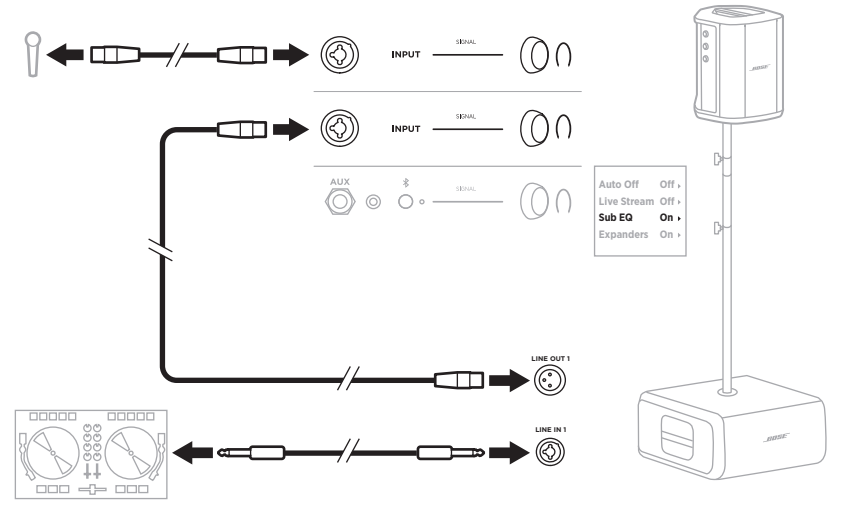

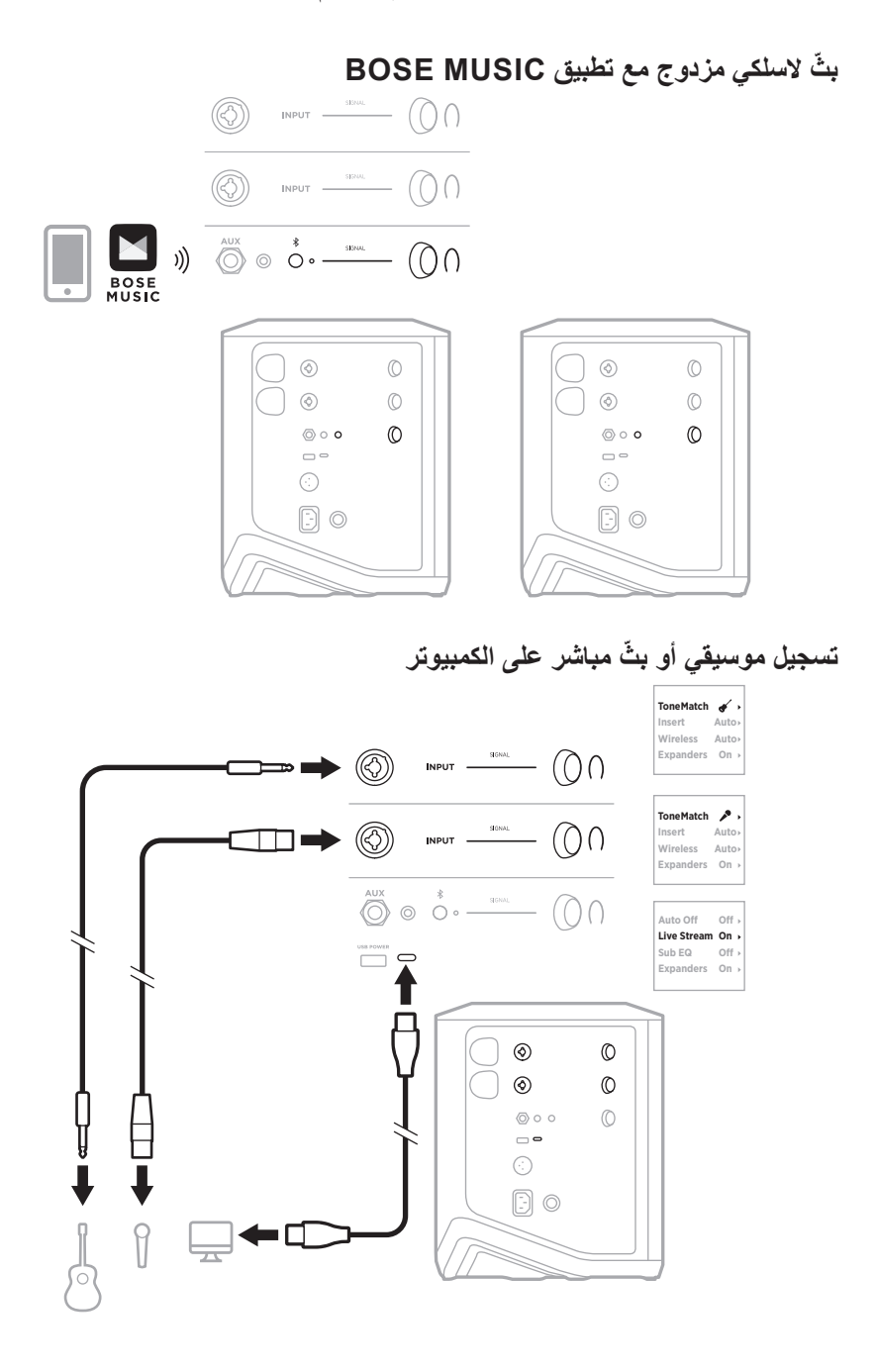

#### ARA | 53

#### **اشحن بطارية النظام**

لشحن بطارية النظام، قم بتوصيل النظام بالطاقة (راجع [الصفحة](#page-1385-0) 18).

في حال إيقاف تشغيل النظام، يومض مصباح الطاقة باللون األبيض لإلشارة إلى أن بطارية النظام قيد الشحن. عنّد اكتمال شحن البطارية، يتوقّف مصباح الّطاقة عن التشغيل.

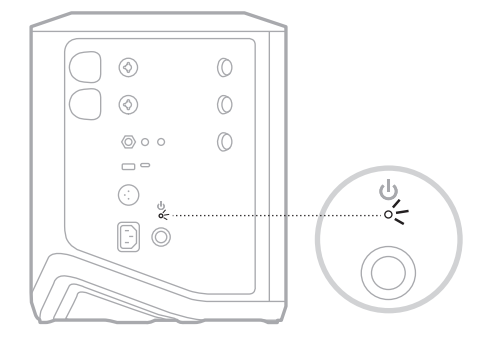

إذا تم تشغيل النظام، يظهر رمز البرق في شاشة القناة 3 بجوار رمز البطارية لإلشارة إلى أن بطارية النظام قيد الشحن. عند اكتمال شحن البطارية، يختفي رمز البرق (راجع [الصفحة](#page-1428-0) 61).

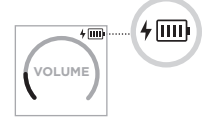

**تنبيه:** لا تحاول شحن النظام عندما يكون رطبًا. فقد يتسبب القيام بذلك في تلف النظام.

#### **مدة الشحن**

ليتم شحن بطارية النظام بالكامل، دعها في الشحن لمدة تصل إلى 4 ساعات.

تدوم البطارية حتى 11 ساعة من االستخدام النمطي. يختلف أداء البطارية ووقت الشحن حسب المحتوى الذي يتم تشغيله، ومستوى صوت التشغيل.

#### **التحقق من مستوى بطارية النظام**

للتحقق من مستوى بطارية النظام وحالة الشحن، تحقق من رمز البطارية على شاشة القناة 3 (راجع [الصفحة](#page-1428-0) 61).

**شحن جهاز اإلرسال الالسلكي**

#### <span id="page-1422-0"></span>**باستخدام منافذ الشحن**

ِ أدخل جهاز اإلرسال الالسلكي بالكامل في منفذ الشحن الخاص بجهاز اإلرسال الالسلكي إما للقناة 1 أو 2 حتى تسمع أو تشعر بصوت نقرة.

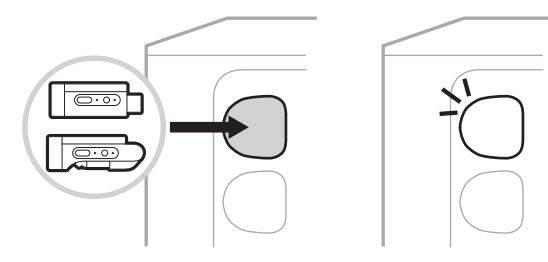

إذا كان النظام قيد التشغيل، فسيظهر رمز البطارية مع عالمة البرق بجواره لفترة وجيزة على شاشة القناة لإلشارة إلى أن بطارية جهاز اإلرسال قيد الشحن. يظهر بعد ذلك رمز عالمة البرق في الزاوية اليمنى العلوية من الشاشة. عند كتمال شحن جهاز الإرسال، يختفي رمز شعار البرق (راجع [الصفحة](#page-1427-0) 60).

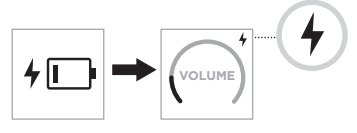

 **:ةظحال**إذا كان النظام متصًاًل بالطاقة، فإن توصيل طاقة التيار المتردد )الرئيسي( يشحن جهاز اإلرسال. إذا كان النظام يعمل باستخدام طاقة البطارية، فإن بطارية النظام تشحن جهاز اإلرسال.

**استخدام شاحن الحائط أو جهاز الكمبيوتر**

- **:ةظحال**ال تستخدم هذا المنتج إال مع مصدر طاقة LPS ٍ معتمد مستوف للمتطلبات التنظيمية المحلية )مثل UL، أو CSA، أو VDE، أو CCC).
- . ِّ وصل أحد أطراف كبل C-USB ُ( غير مرفق( بمنفذ C-USB الموجود أعلى جهاز اإلرسال الالسلكي.

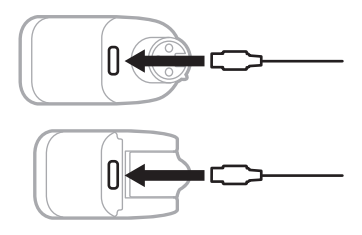

. ِّ وصل الطرف اآلخر بشاحن حائط A-USB أو جهاز الكمبيوتر.

يُضيء مصباح الطاقة باللون الأبيض الثابت ( انظر [الصفحة](#page-1429-1) 62). عند اكتمال شحن جهاز الإرسال، يتوقف مصباح الطاقة عن التشغيل.

#### **مدة الشحن**

ليتم شحن بطارية جهاز اإلرسال الالسلكي بالكامل، دعها في الشحن لمدة تصل إلى ساعتين. تدوم البطارية حتى 5 ساعة من االستخدام النمطي.

### **التحقق من مستوى شحن بطارية جهاز اإلرسال الالسلكي**

للتحقق من مستوى شحن بطارية جهاز الإرسال اللاسلكي، أزل جهاز الإرسال من منفذ شحن جهاز الإرسال اللاسلكي<br>وتحقق من رمز البطارية على شاشة عرض القناة (راجع [الصفحة](#page-1427-0) 60).

إذا لم يكن النظام بالقرب منك، يُمكنك أيضًا التحقق من مستوى بطارية جهاز الإرسال عن طريق تشغيل جهاز الإرسال والتحقق من حالة مصباح الطاقة (راجع [الصفحة](#page-1429-1) 62).

## **شحن جهازك المحمول باستخدام منفذ شحن USB**

يُمكنك شحن جهازك المحمول باستخدام بطارية النظام أو مأخذ التيار المتردد (الرئيسي).

- . ِّ وصل أحد أطراف كبل شحن A-USB ُ( غير مرفق( بمنفذ **POWER USB** على النظام.
	- . ِّ وصل الطرف اآلخر بجهازك المحمول.

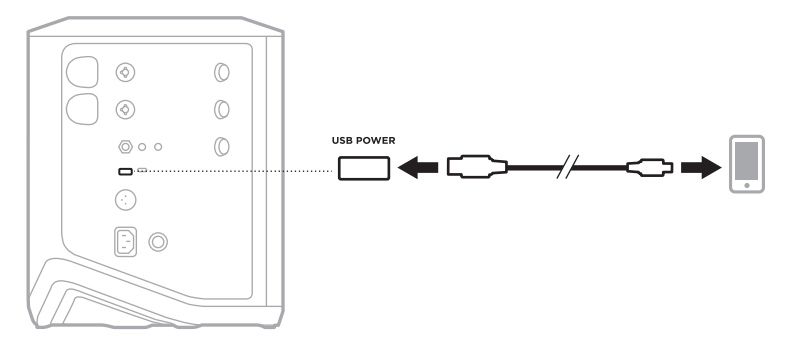

<span id="page-1424-0"></span>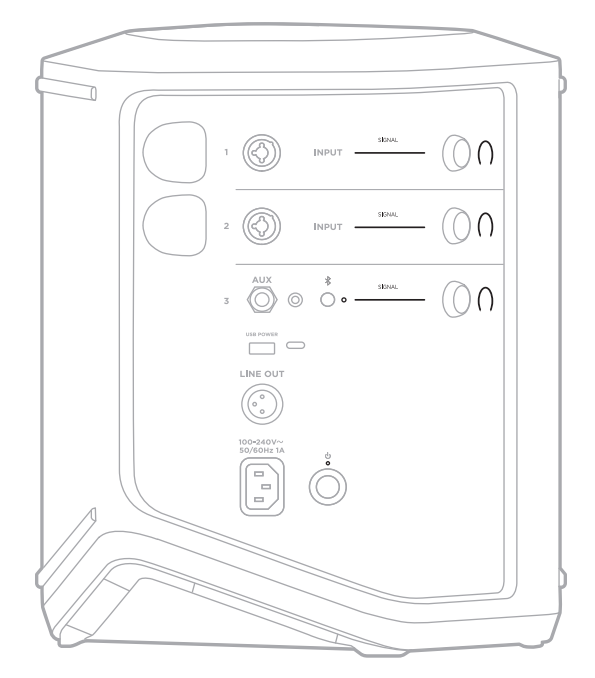

تعرض أضواء اإلشارة/االقتصاص، ومصباح الطاقة، ومصباح Bluetooth، وشاشات القنوات الموجودة على جانب النظام حالة النظام.

# **أضواء اإلشارة/االقتصاص**

تعرض حالة الإشارة أو الاقتصاص للقنوات 1، 2 و3.

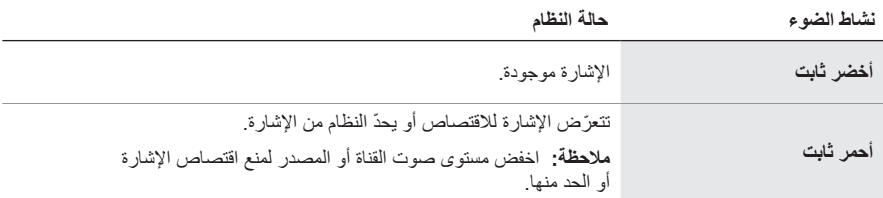

# **مصباح الطاقة**

ُبين حالة الطاقة والشحن للنظام. ي

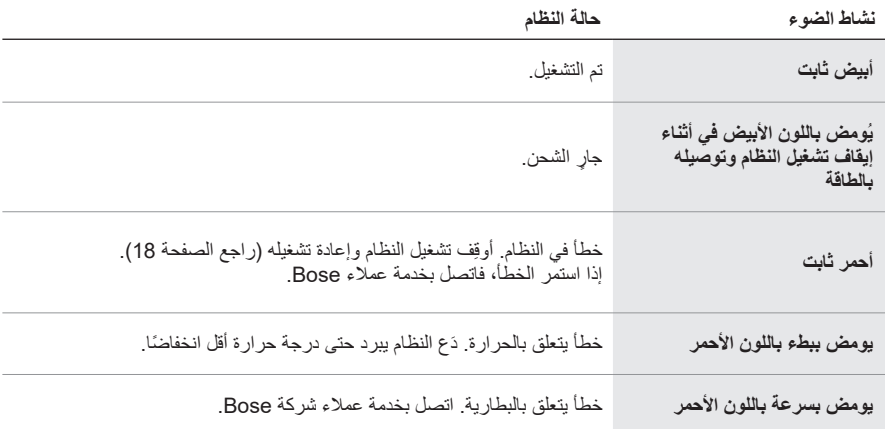

# **مصباح BLUETOOTH**

يعرض حالة اتصال Bluetooth.

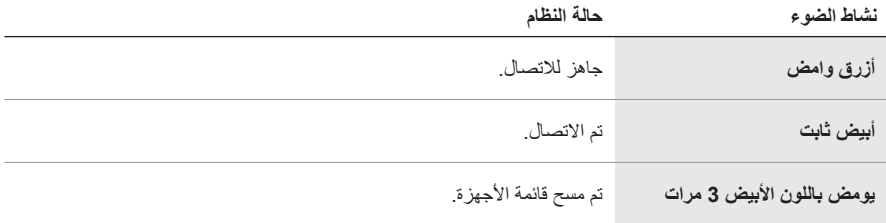

#### **شاشات عرض القنوات**

تعرض حالة جميع القنوات، والنظام وجميع أجهزة اإلرسال الالسلكية المتصلة باإلضافة إلى إعداداتها.

#### **كيفية قراءة شاشات عرض القنوات**

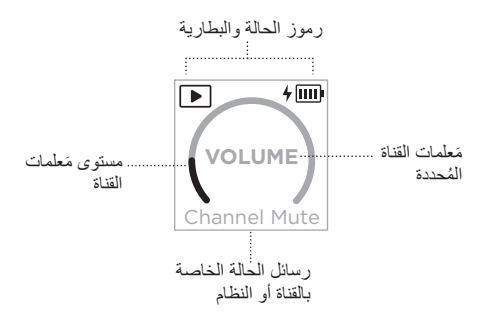

#### **رموز الحالة**

ُظهر رموز الحالة إعدادات القناة والنظام. ت

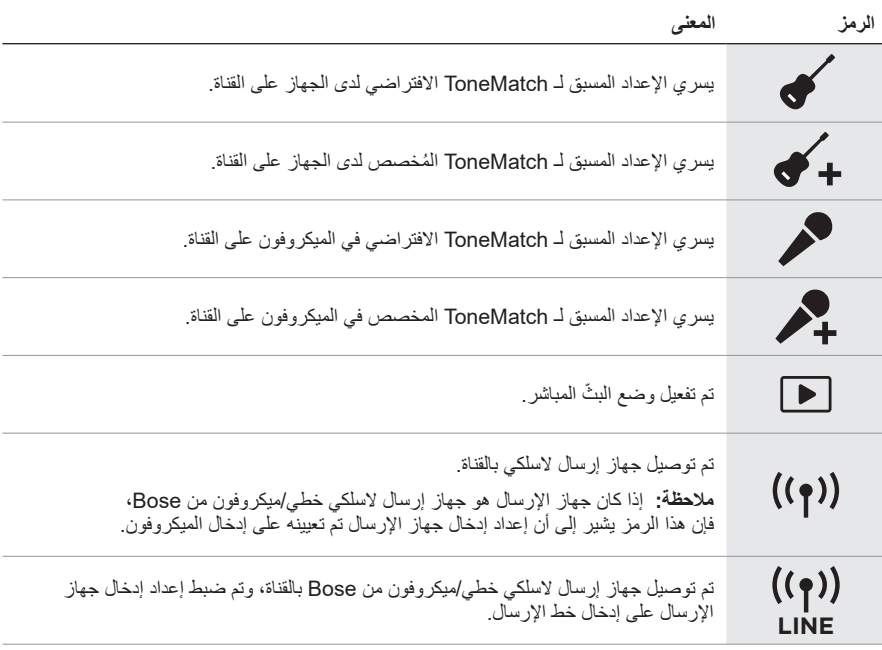

### <span id="page-1427-0"></span>**رموز البطارية**

نعرض رموز البطارية مستوى البطارية وحالة الشحن إما للنظام وإما لجهاز الإرسال اللاسلكي المُقترن، وذلك وفقًا لشاشة عرض القناة.

#### **شاشة القناة 1 أو 2**

على شاشة القناة 1 أو 2 ُ ، تعرض رموز البطارية مستوى البطارية وحالة الشحن لجهاز اإلرسال الالسلكي المقترن. كما تظهر لفترة وجيزة في ملء الشاشة في شكل نوافذ منبثقة، باستثناء رمز البرق، الذي يظهر في الزاوية اليمنى العلوية من الشاشة.

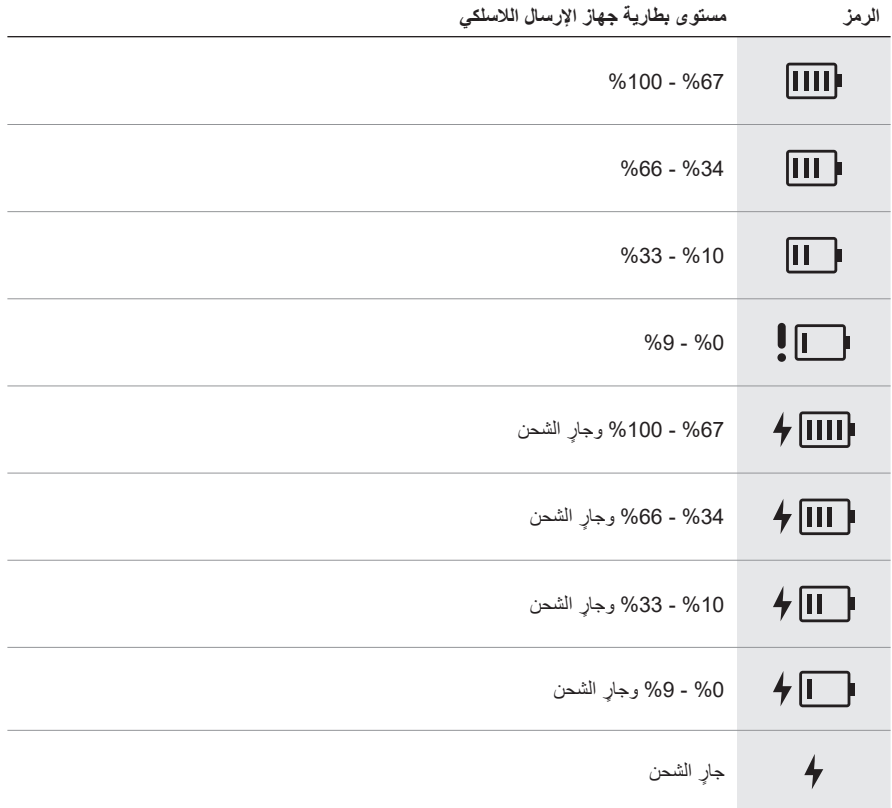

#### <span id="page-1428-0"></span>**شاشة القناة 3**

على شاشة القناة 3، تعرض رموز البطارية مستوى بطارية النظام وحالة الشحن. وتظهر في الزاوية اليمنى العلوية من الشاشة.

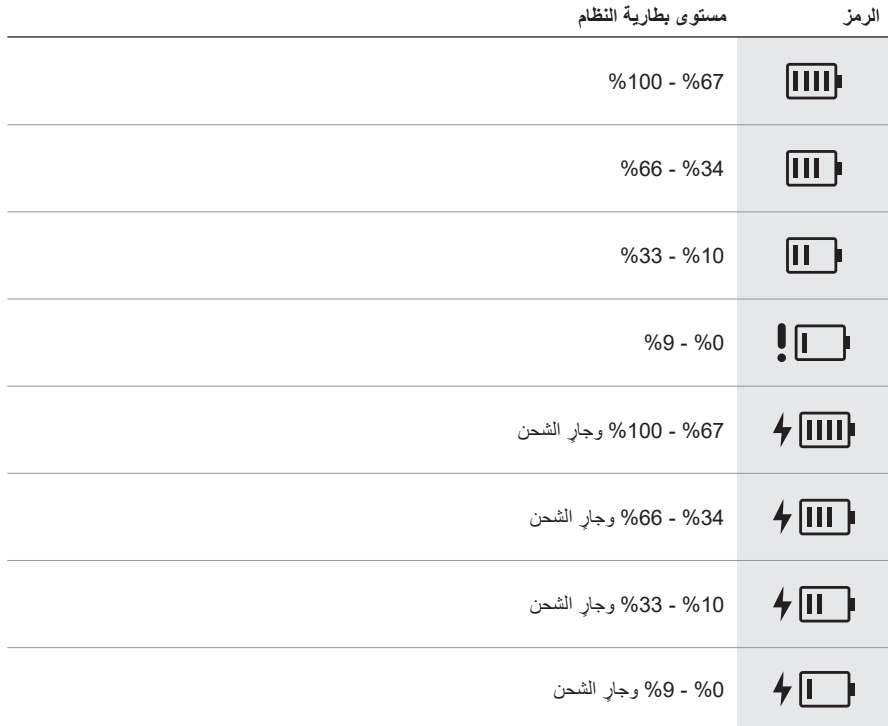

يعرض مصباح الطاقة وضوء االتصال على جهاز اإلرسال الالسلكي حالة جهاز اإلرسال.

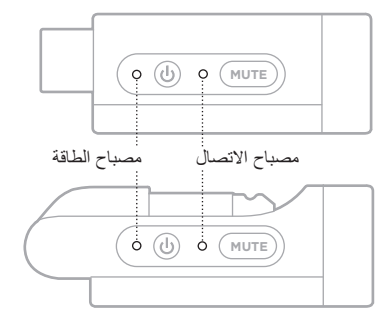

# <span id="page-1429-1"></span><span id="page-1429-0"></span>**مصباح الطاقة**

يعرض الاتصال بالطاقة، ومستوى البطارية والشحن وحالة الخطأ لجهاز الإرسال.

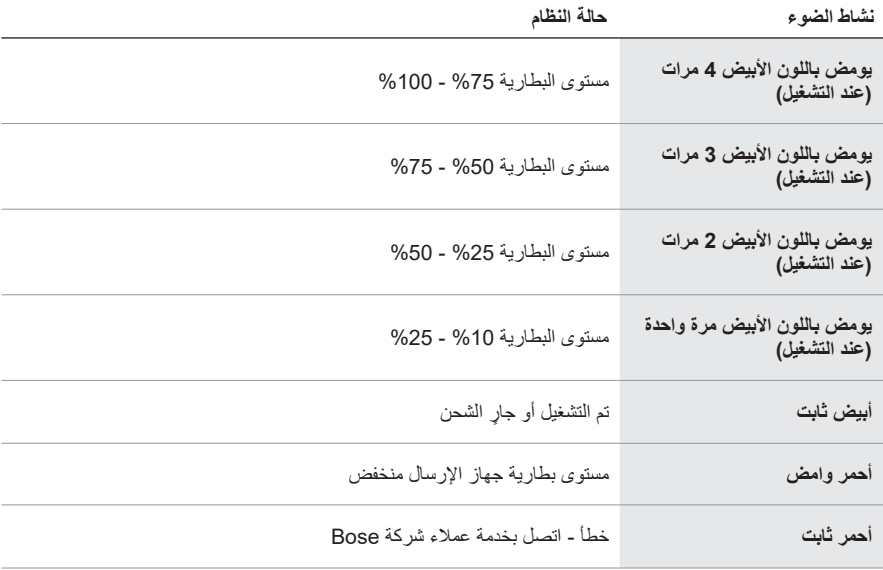

# <span id="page-1430-0"></span>**مصباح االتصال**

ُبين حالة االتصال وكتم الصوت الخاصة بجهاز اإلرسال. ي

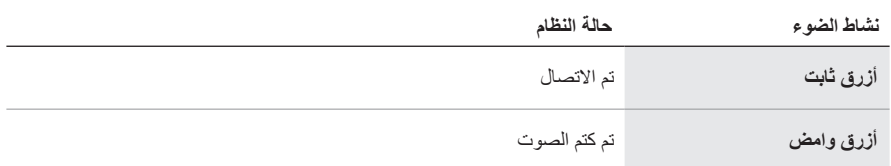

# **توصيل جهازك المحمول**

للحصول على تعليمات بشأن االتصال، راجع [الصفحة](#page-1388-0) .21

# <span id="page-1431-0"></span>**فصل جهاز محمول**

ّعطِل خاصية Bluetooth في جهازك.

 **:ةظحال**ويؤدي تعطيل ميزة Bluetooth على جهازك إلى قطع االتصال بجميع األجهزة األخرى.

# **إعادة توصيل أحد األجهزة المحمولة**

يحاول النظام إعادة االتصال بآخر جهاز تم االتصال به وذلك عند التشغيل.

#### <span id="page-1431-1"></span> **:تاظحال**

- يجب أن يكون الجهاز في نطاق )30 ً قدما، أو 9 أمتار( وفي وضع التشغيل.
	- تأكد من تمكين ميزة Bluetooth على جهازك المحمول.

## **مسح قائمة األجهزة الخاصة بالنظام**

- . اضغط مع االستمرار على زر Bluetooth l لمدة 10 ٍ ثوان حتى يومض مصباح Bluetooth بلون أبيض 3 مرات.
	- . احذف النظام من قائمة Bluetooth على جهازك المحمول. يتم مسح جميع الأجهزة، ويكون النظام جاهزًا للاتصال (راجع [الصفحة](#page-1431-0) 64).

<span id="page-1432-0"></span>**استبدال بطارية النظام**

1. اضغط على زر Power (الطاقة) (ل لإيقاف تشغيل النظام، ثم افصل الطاقة عن النظام.

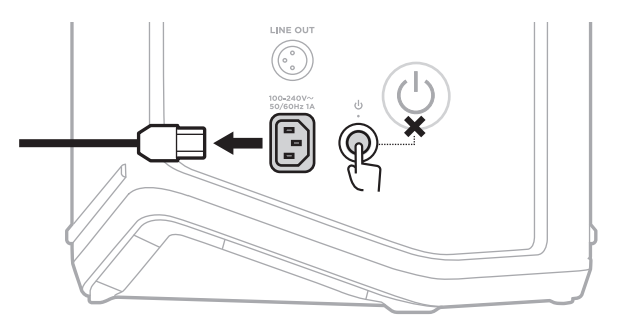

. اقلب النظام رأسًا على عقب قم بفكّ البر غيَين ثم أزِل اللوحة السفلية.

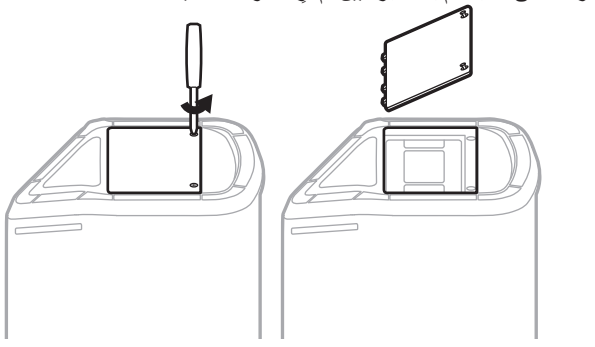

. ِأزل البطارية القديمة باستخدام ألسنة السحب.

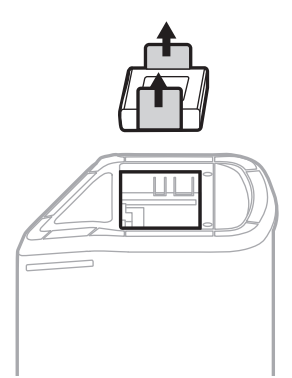

. أدخل البطارية الجديدة وتأكد من محاذاة مسامير الموصل بالشكل الصحيح.

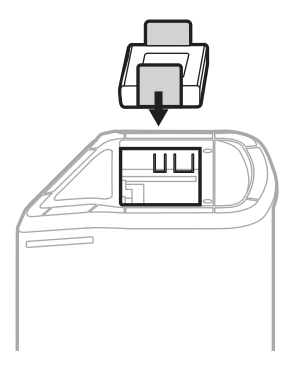

. َ استبدل اللوحة السفلية، ثم اربط البرغيين حتى يتم تثبيتهما بإحكام.

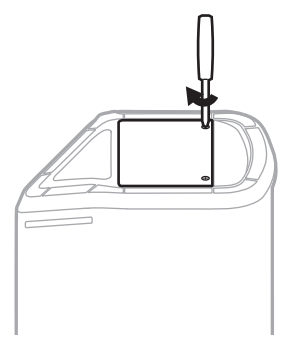

- . قم بتوصيل النظام بالكهرباء.
- 7. اضغط على زر Power (الطاقة) ل لتشغيل النظام.

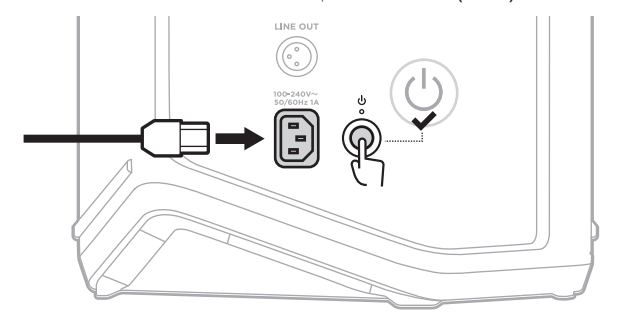

**ملاحظة:** تظل البطارية البديلة في وضع السكون حتى يتم توصيل النظام بطاقة التيار المتردد (الرئيسي) وتشغيله.

#### <span id="page-1434-0"></span>**تحديث النظام**

ُ للتحقق من تحديثات برامج النظام وتنزيلها، استخدم جهاز الكمبيوتر الخاص بك لزيارة موقع ويب م ِّحدث Bose [btu.Bose.com](http://btu.Bose.com) :على

للاطلاع على مزيدٍ من التفاصيل، يُرجى زيارة: <u>[support.Bose.com/S1ProPlusUpdate](http://support.Bose.com/S1ProPlusUpdate)</u>

 **:ةظحال**لتحديث النظام، تحتاج إلى توصيل النظام بجهاز الكمبيوتر الخاص بك باستخدام كبل C-USB (غير مُرفق). لمزيد من المعلومات، انظر [الصفحة](#page-1399-0) 32.

## **تحديث جهاز اإلرسال الالسلكي**

عند إدخالك جهاز إرسال لاسلكيًا في أيٍ من منافذ شحن جهاز الإرسال اللاسلكي، يتحقق النظام من توفّر تحديث للبرنامج. إذا كان هناك تحديث متاح، فاتبع التعليمات الموجودة على شاشة القناة لتثبيت التحديث.

#### **تنظيف النظام**

ّ امسح السطح الخارجي للنظام بقطعة قماش ناعمة وجافة. وإذا لزم األمر، فنظِف الحاجز الشبكي للنظام بحرص باستخدام مكنسة كهربائية.

#### **:تاهيبنت**

- ال تستخدم أي بخاخات بالقرب من الجهاز.
- ال تستخدم أي مذيبات، أو مواد كيميائية، أو محاليل تنظيف تحتوي على كحول، أو أمونيا، أو مواد كاشطة.
	- ّ ال تدع السوائل تتسرب إلى أي فتحة.
	- احرص على عدم سقوط األشياء في أي فتحة.

## **نقل النظام وتخزينه**

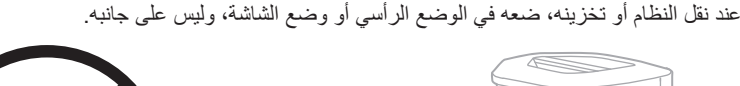

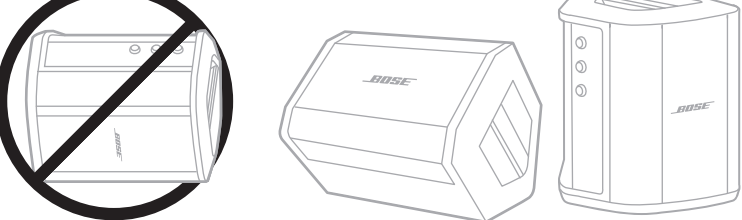

**تنبيه:** قد يتسبب تخزين النظام على جانبه في تعرّضه للتلف في ظلّ ظروف بيئية معينة. **ملاحظة:** تأكّد من أن بطارية النظام مشحونة بالكامل قبل تخزين النظام لأكثر من بضعة أشهر .

# **قطع الغيار والملحقات**

يمكن طلب قطع الغيار أو الملحقات من خالل مركز خدمة عمالء Bose. [support.Bose.com/S1ProPlus](http://support.Bose.com/S1ProPlus) :بزيارة تفضل

#### **ضمان محدود**

النظام مؤمن بضمان محدود. تفضل بزيارة موقعنا على worldwide.Bose.com/Warranty للحصول على تفاصيل الضمان المحدود.

لتسجيل المنتج الخاص بك، قم بزيارة worldwide.Bose.com/ProductRegistration للحصول على التعليمات. ولن يؤثر عدم القيام بالتسجيل على الحقوق المكفولة لك بموجب الضمان المحدود.

# **ّجرب هذه الحلول أوًاًل**

فيما يلي بعض اإلرشادات في حال واجهتك مشكالت بشأن النظام: • تأكّد من أن النظام متصل بمأخذ تيار متردد (رئيسي) متصل بالكهرباء (راجع [الصفحة](#page-1385-0) 18).

- أوقِف تشغيل النظام وأعِد تشغيله (راجع [الصفحة](#page-1385-1) 18).
	- ثبّت جميع الكبالت.
	- تحقق من حالة مصابيح الحالة (انظر [الصفحة](#page-1424-0) 57).
- تحقق من وجود تحديثات للبرامج متاحة وقم بتنزيلها )راجع [الصفحة](#page-1434-0) 67(.

# **حلول أخرى**

إذا لم تستطع حل المشكلة لديك، فراجع الجدول أدناه لتحديد الأعرَاض والحلول للمشكلات الشائعة. يمكنك الوصول<br>أيضاً إلى مقالات استكشاف الأخطاء وإصلاحها، ومقاطع الفيديو الخاصة بها، والمصادر الأخرى عبر: [support.Bose.com/S1ProPlus](http://support.Bose.com/S1ProPlus)

وإذا كنت غير قادر على حل هذه المشكلة، فيُرجى الاتصال بخدمة عملاء Bose.

[worldwide.Bose.com/contact](http://worldwide.Bose.com/contact) :بزيارة تفضل

#### **النظام**

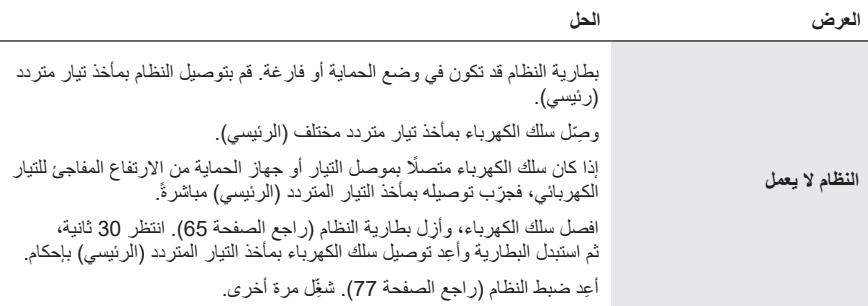

 $\overline{\phantom{a}}$ 

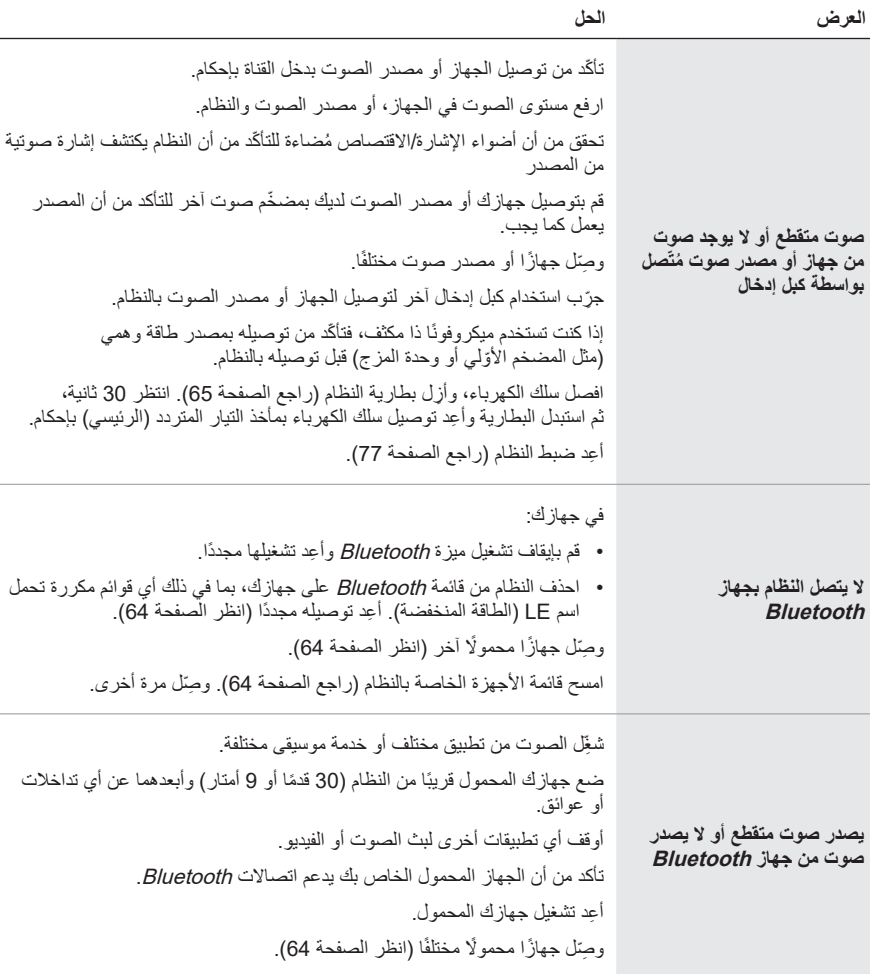

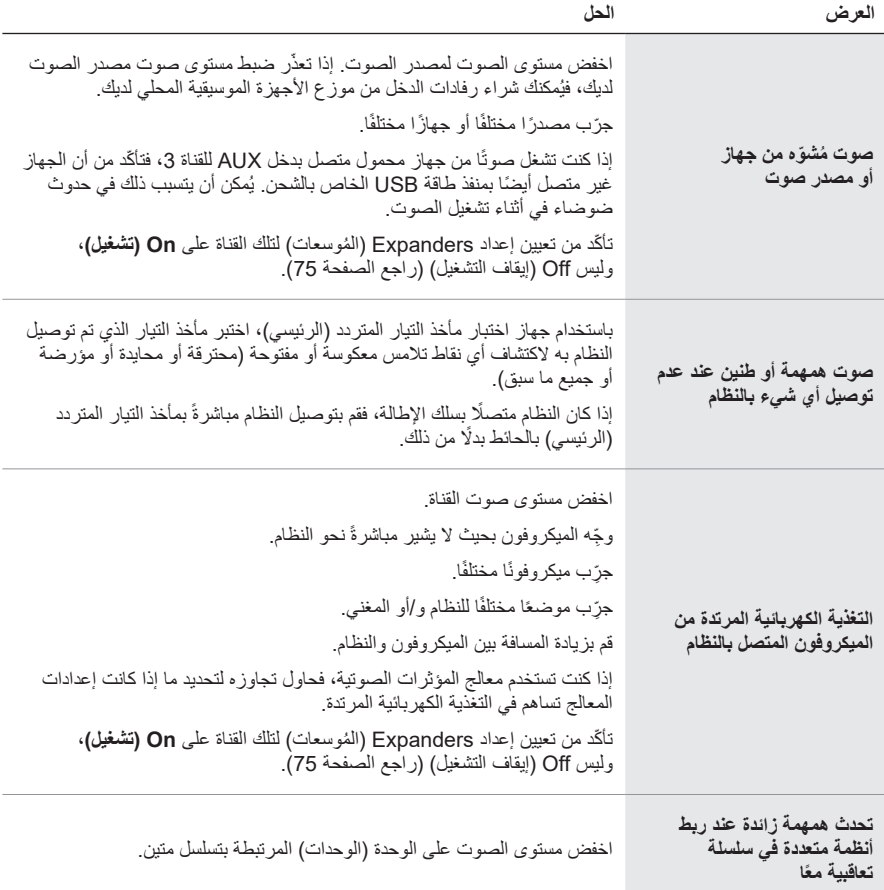

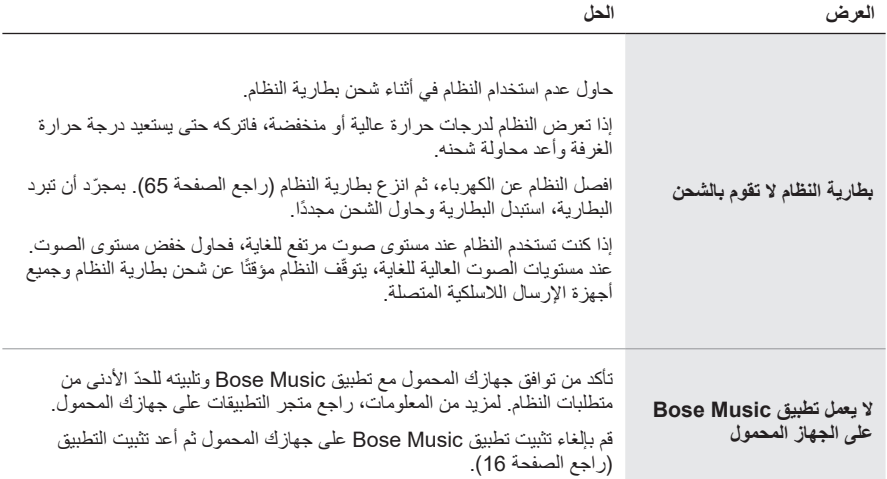
<span id="page-1440-0"></span>**جهاز اإلرسال الالسلكي**

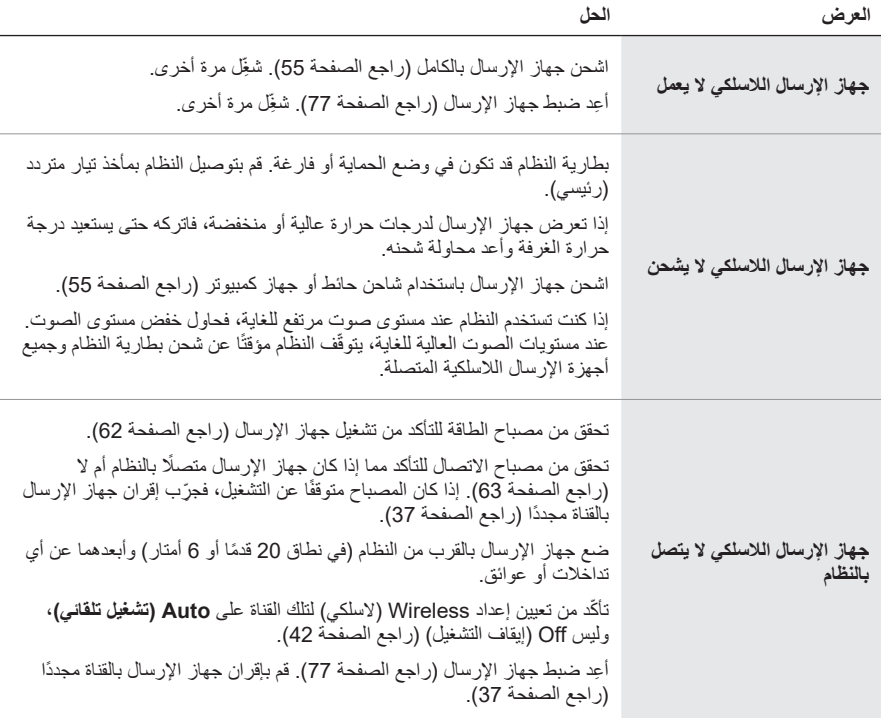

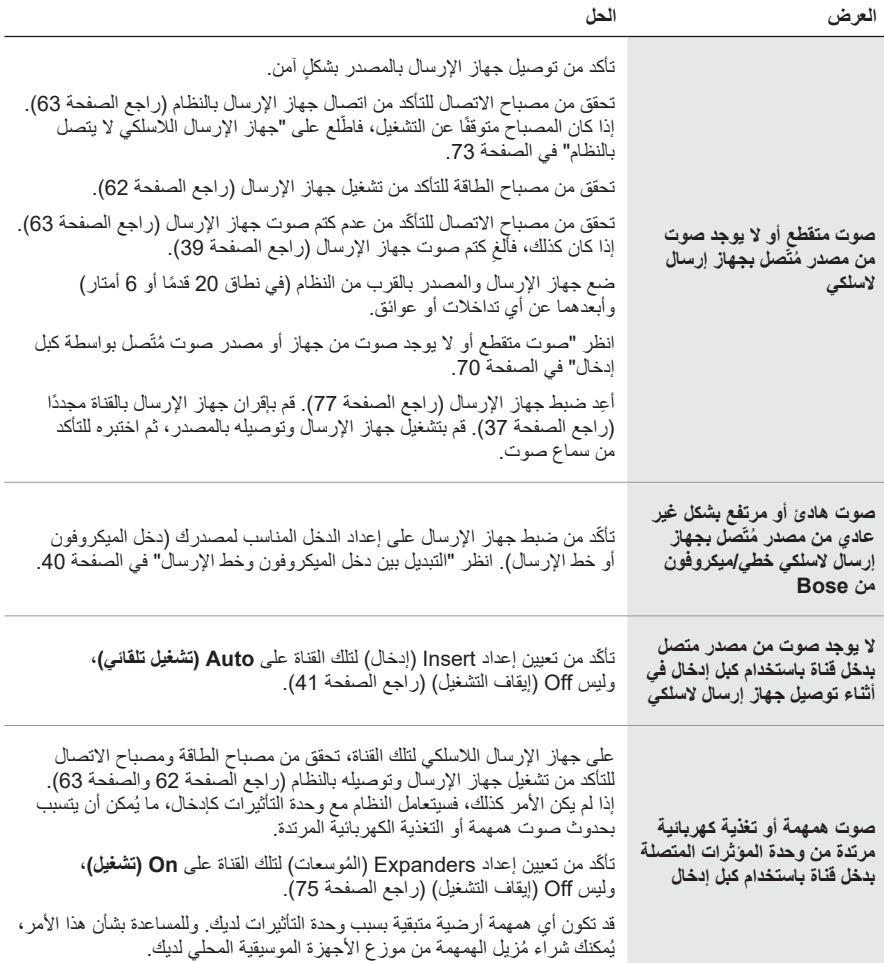

## <span id="page-1442-0"></span>**تمكين/تعطيل إعداد EXPANDERS ( ُ الموسعات(**

يُحدد إعداد Expanders (المُوسعات) ما إذا كان النظام يُقلّل من مستوى صوت ضجيج الخلفية منخفض المستوى إلحدى القنوات، مثل الضوضاء الناتجة عن التغذية الكهربائية المرتدة أو تداخل ترددات الراديو أو البيئة لديك. يُمكنك تعطيل هذه المميزة لقناة واحدة أو أكثر إذا لزم الأمر لسيناريو الإعداد الخاص بك.

1. اضغط مع الاستمرار على أحد عناصر التحكم الخاصة بالقناة حتى تظهر قائمة عناصر التحكم الإضافية على شاشة عرض القناة.

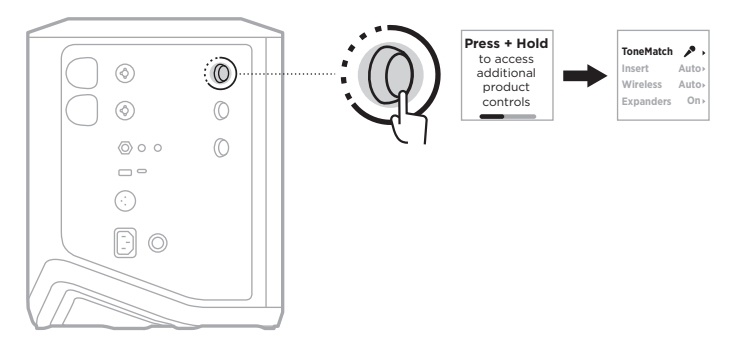

. ِأدر زر التحكم في القنوات حتى يظهر إعداد **Expanders** ّ( الموس َّ عات(، ثم اضغط لتحديده.

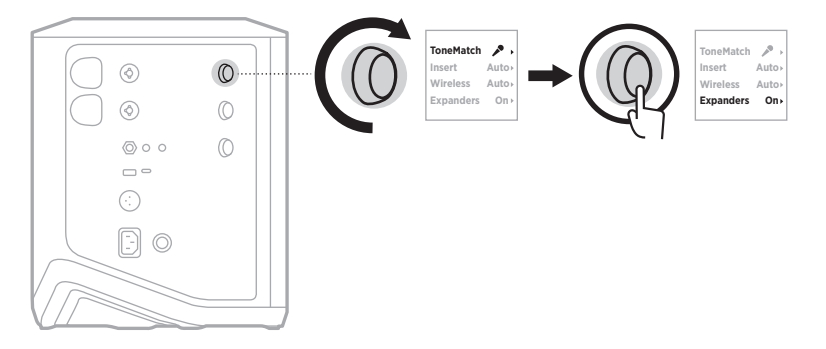

- 3. أدِر عناصر التحكم في القناة حتى يظهر إعدادك المفضل، ثمَّ اضغط لتحديده:
- **0n • (تشغيل)** (افتراضيًا): يُمكِّن إعداد Expanders (المُوسعات) لتلك القناة، ما يتسبب بخفض النظام من مستوى صوت الضجيج منخفض المستوى.
	- **Off (إيقاف التشغيل)**: يُعطِّل إعداد Expanders (المُوسعات) لتلك القناة، ما يمنع النظام من خفض مستوى صوت الضجيج منخفض المستوى.

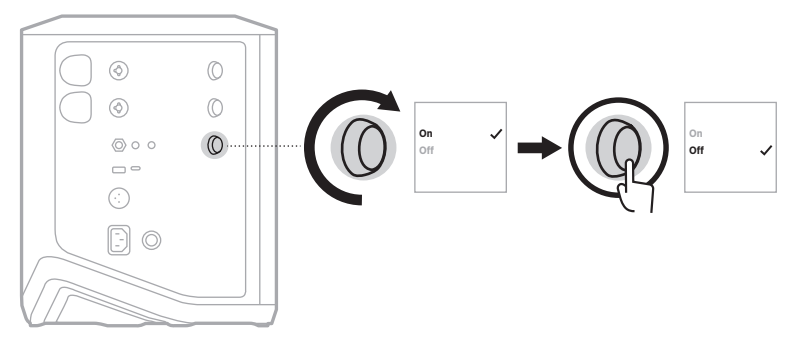

. اضغط مع االستمرار على زر التحكم في القناة حتى تختفي قائمة عناصر التحكم اإلضافية.

## **إعادة ضبط النظام**

ئزيل استعادة إعدادات المصنع جميع إعدادات القنوات والنظام، واتصالات Bluetooth، واتصالات جهاز الإرسال الالسلكي من النظام، وتعيدها إلى إعدادات المصنع األصلية.

 **:ةظحال**يمكنك استعادة إعدادات القنوات والنظام الخاص بك بسهولة بعد إعادة ضبط النظام باستخدام تطبيق Bose Music. للقيام بذلك، قبل إعادة الضبط، احفظ إعداداتك الحالية كـ "مشهد" في التطبيق (راجع [الصفحة](#page-1403-0) 36). بمجرّد اكتمال إعادة الضبط، حدد "المشهد" في التطبيق لاستعادة جميع الإعدادات باستثناء اتصاالت Bluetooth وجهاز اإلرسال الالسلكي.

اضغط مع الاستمرار على زر Power (الطاقة) (ل لمدة 10 ثوانٍ إلى أن يتوقف مصباح الطاقة عن التشغيل وتظهر رسالة على شاشة عرض القنوات.

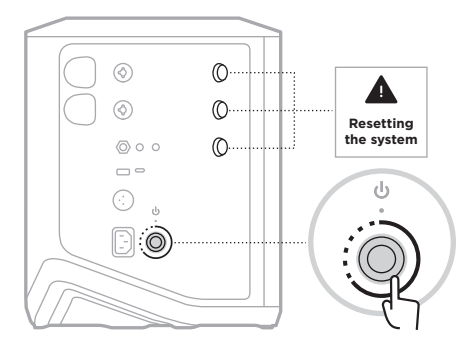

تتم إعادة تشغيل النظام. عند اكتمال إعادة الضبط، يُضيىء مصباح الطاقة باللون الأبيض الثابت.

## <span id="page-1444-0"></span>**إعادة تعيين جهاز اإلرسال الالسلكي**

ُزيل استعادة إعدادات المصنع لجهاز اإلرسال الالسلكي جميع معلومات االقتران، وتعيدها إلى إعدادات ت المصنع الأصلية.

اضغط مع الاستمرار على زر Power (الطاقة) لِ لمدة 10 ثوانِ حتى يتوقف مصباح الطاقة عن العمل.

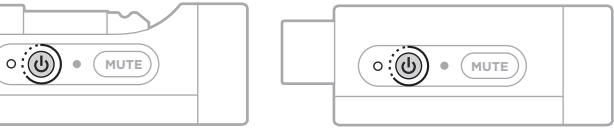

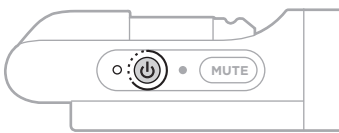

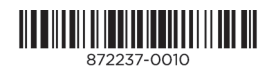